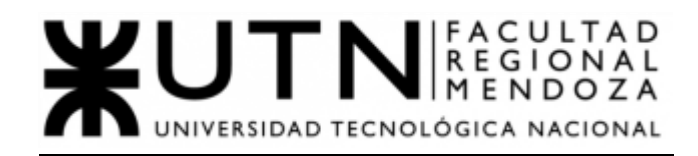

# Proyecto Final 2021

## Ingeniería en Sistemas de Información

# Sistema SoundRoom

Sistema de alquiler de salas de ensayo

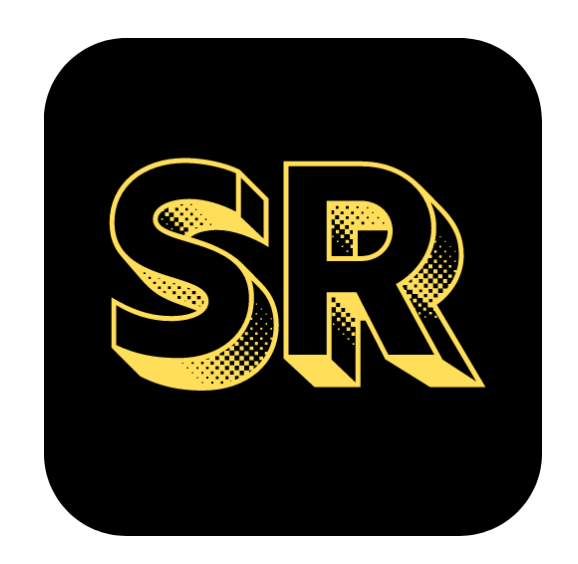

### Equipo:

- ARIAS, Pablo 36280
- ALVAREZ, Gabriel 35825
- MANZUR, Zahira 38447
- MATTIAS, Alejandro 29225

### Docentes:

- Alejandro VAZQUEZ
- Raúl MORALEJO
- Gustavo MANINO
- Marina CARRIZO

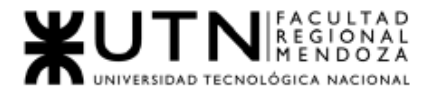

# <span id="page-1-0"></span>Índice

### Contenido

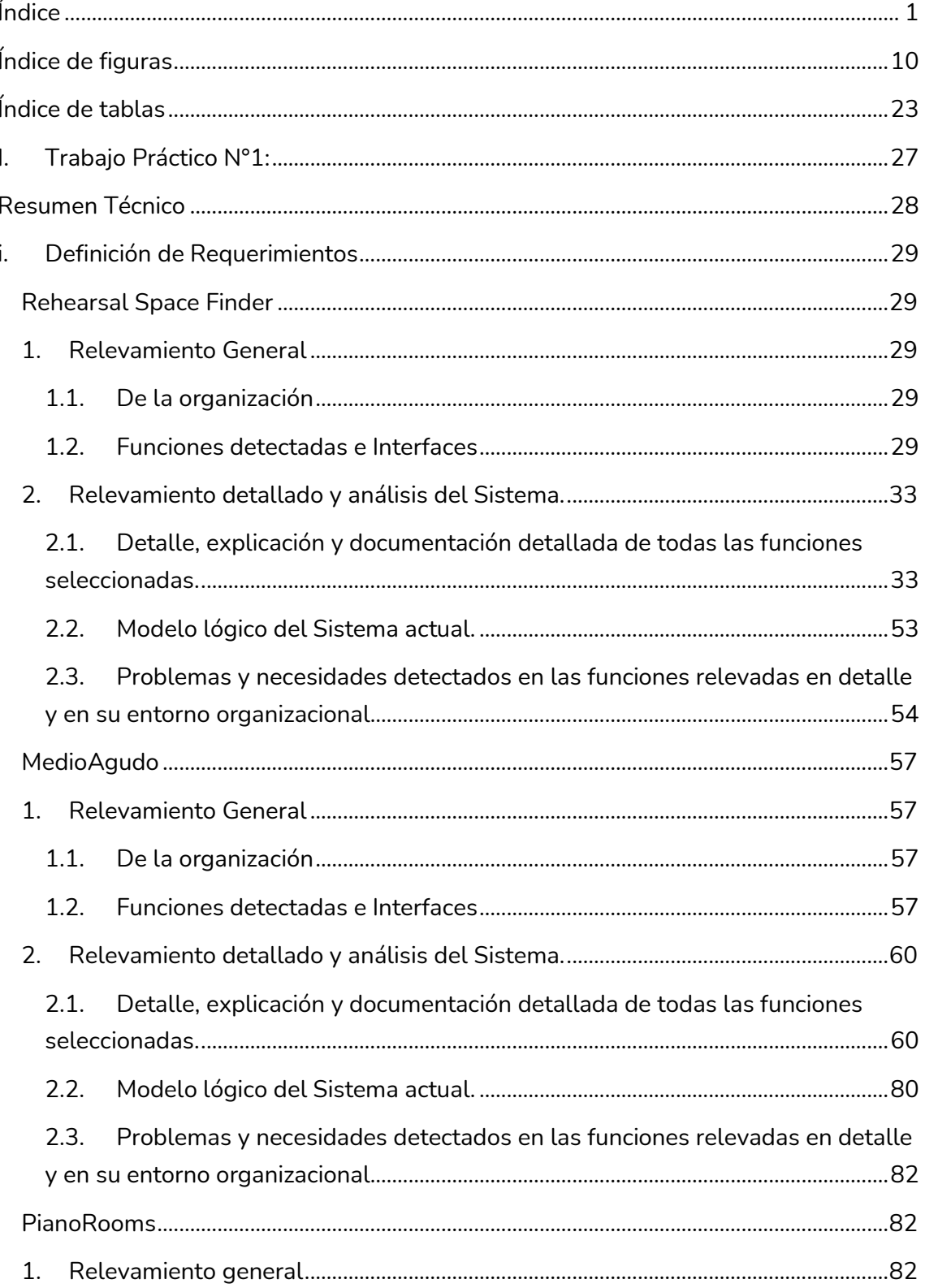

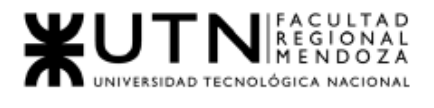

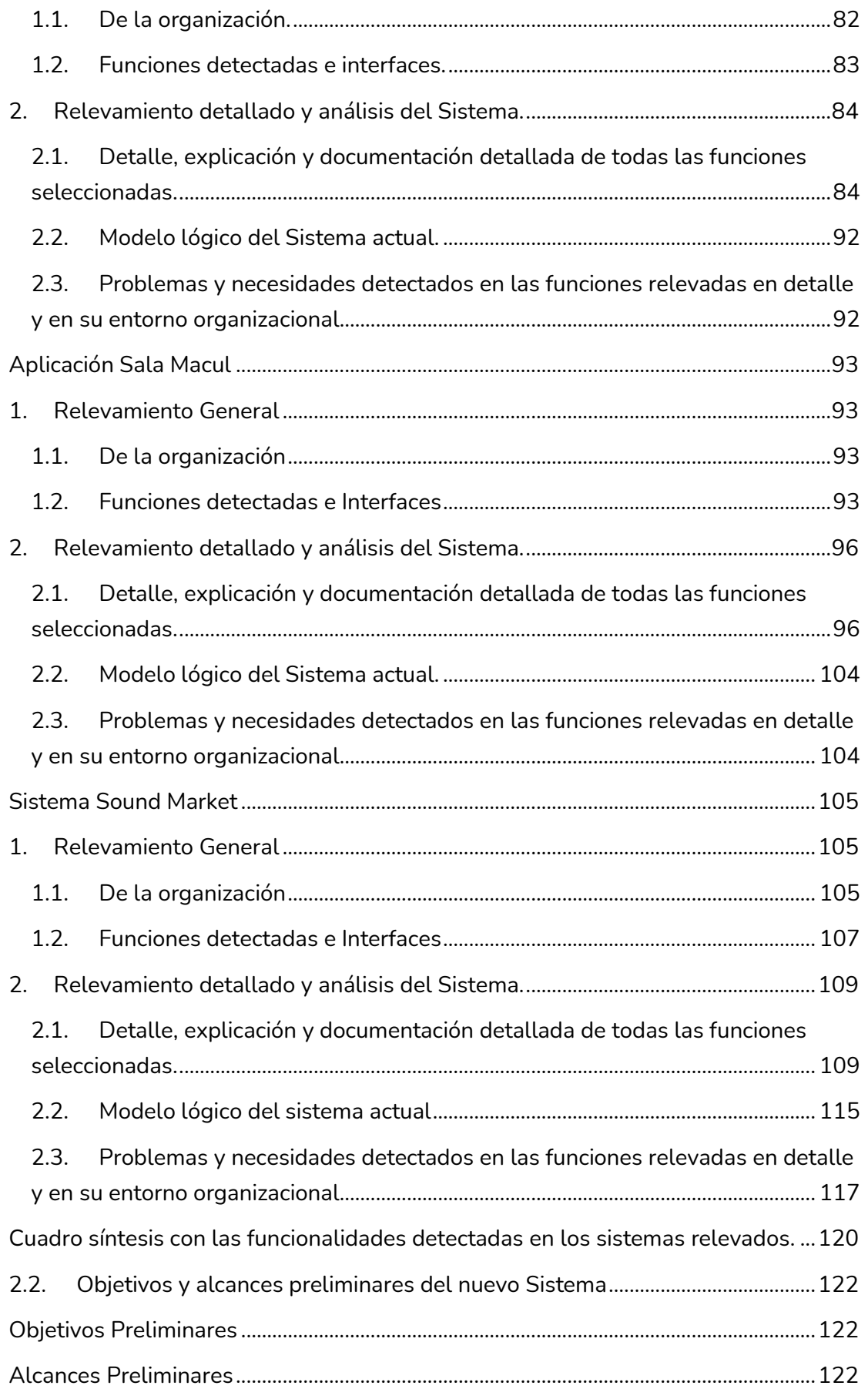

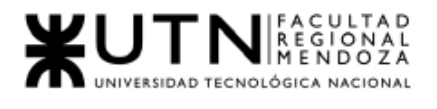

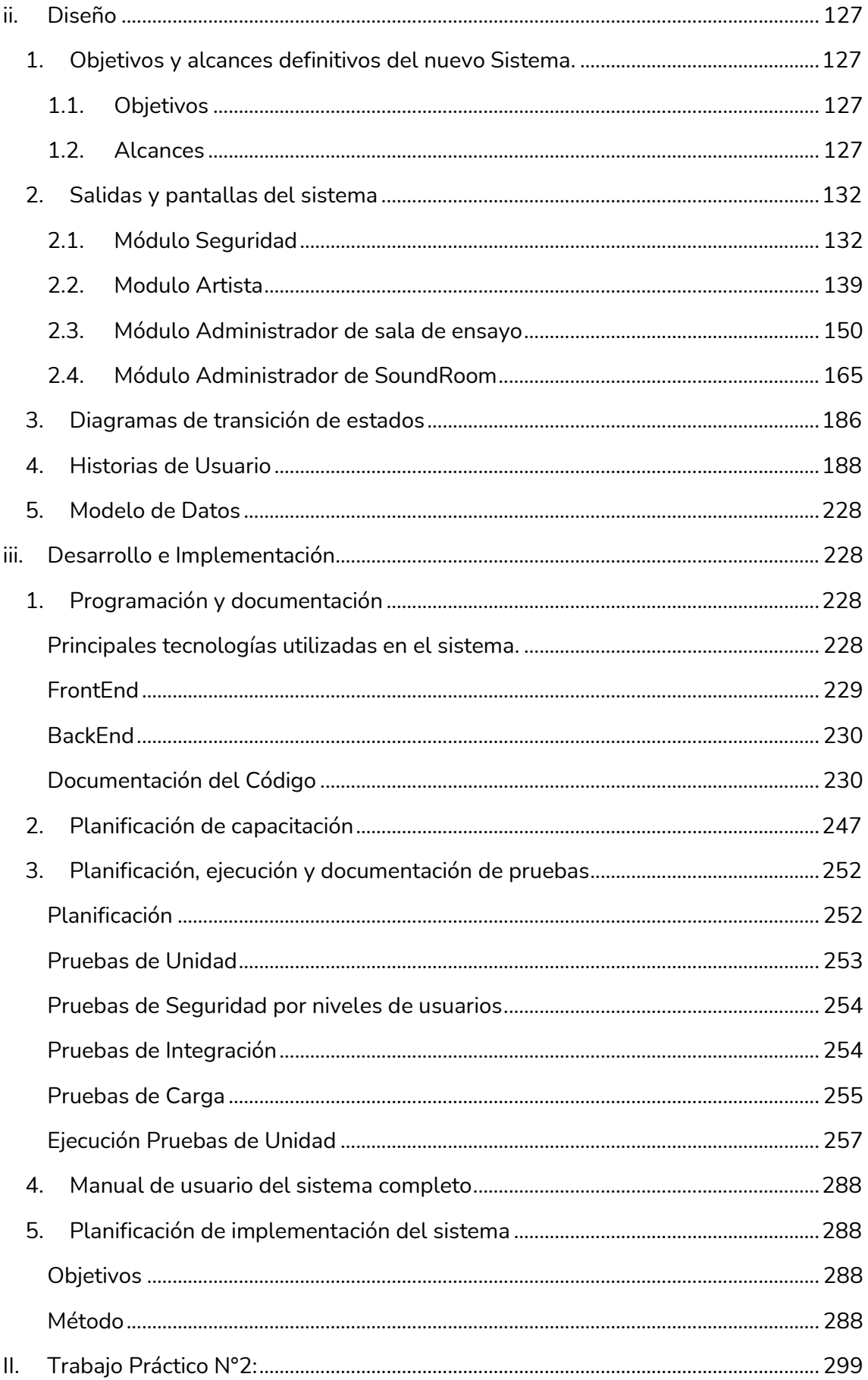

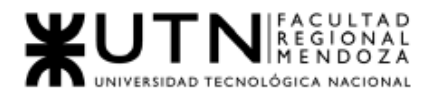

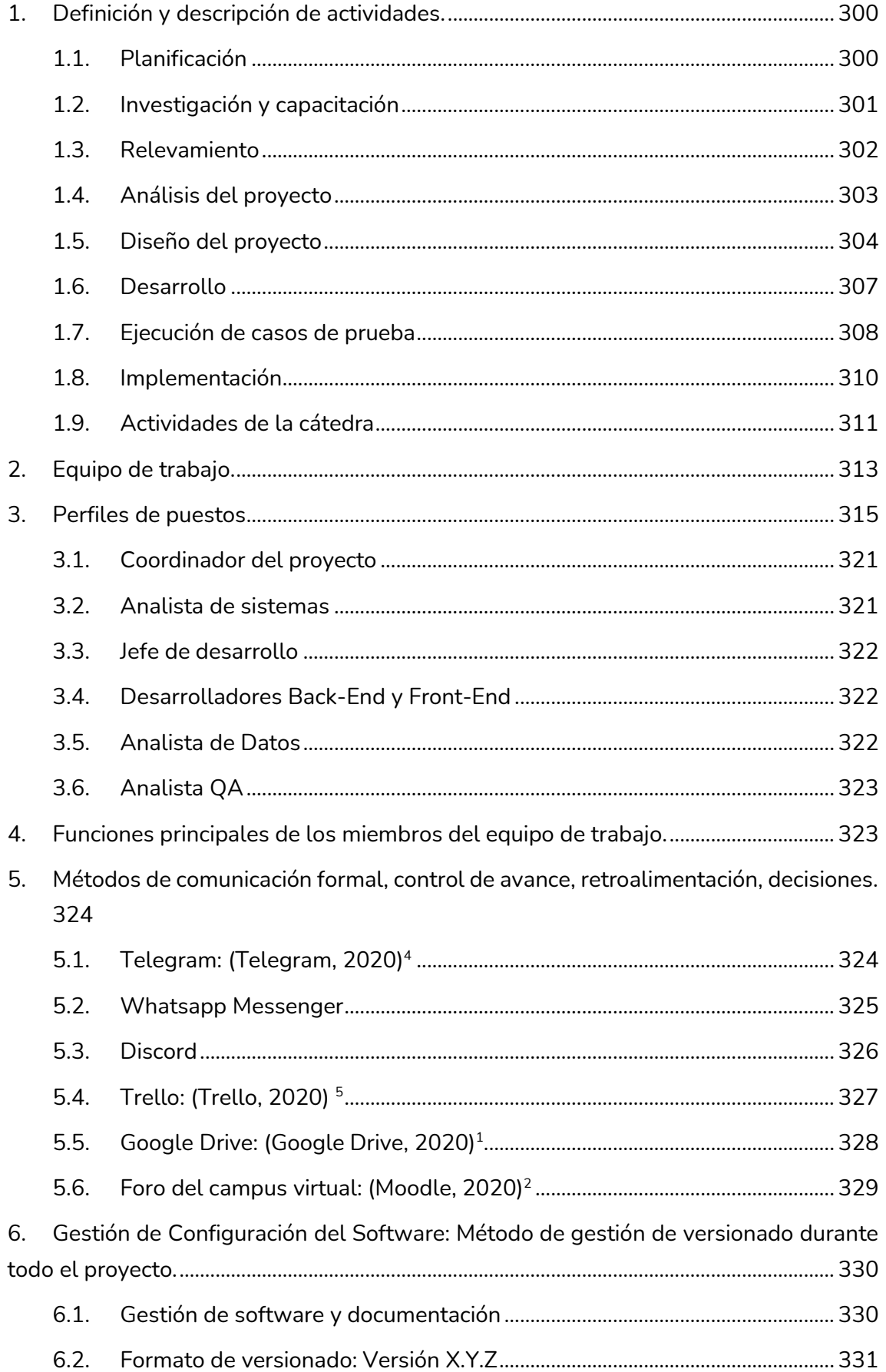

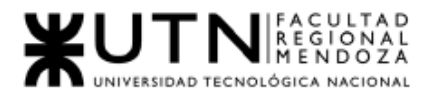

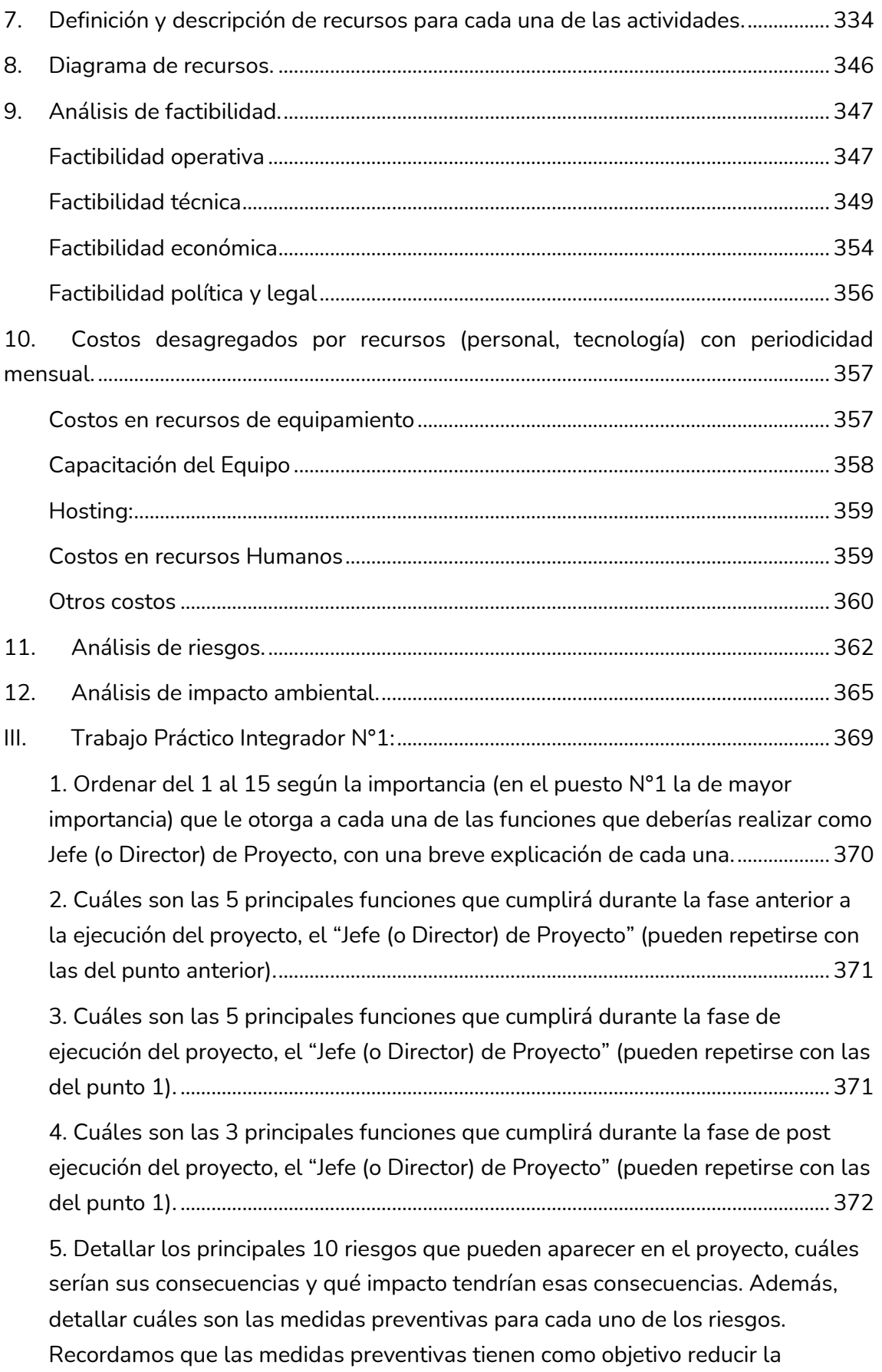

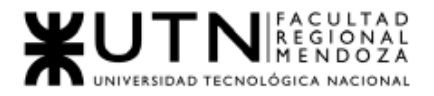

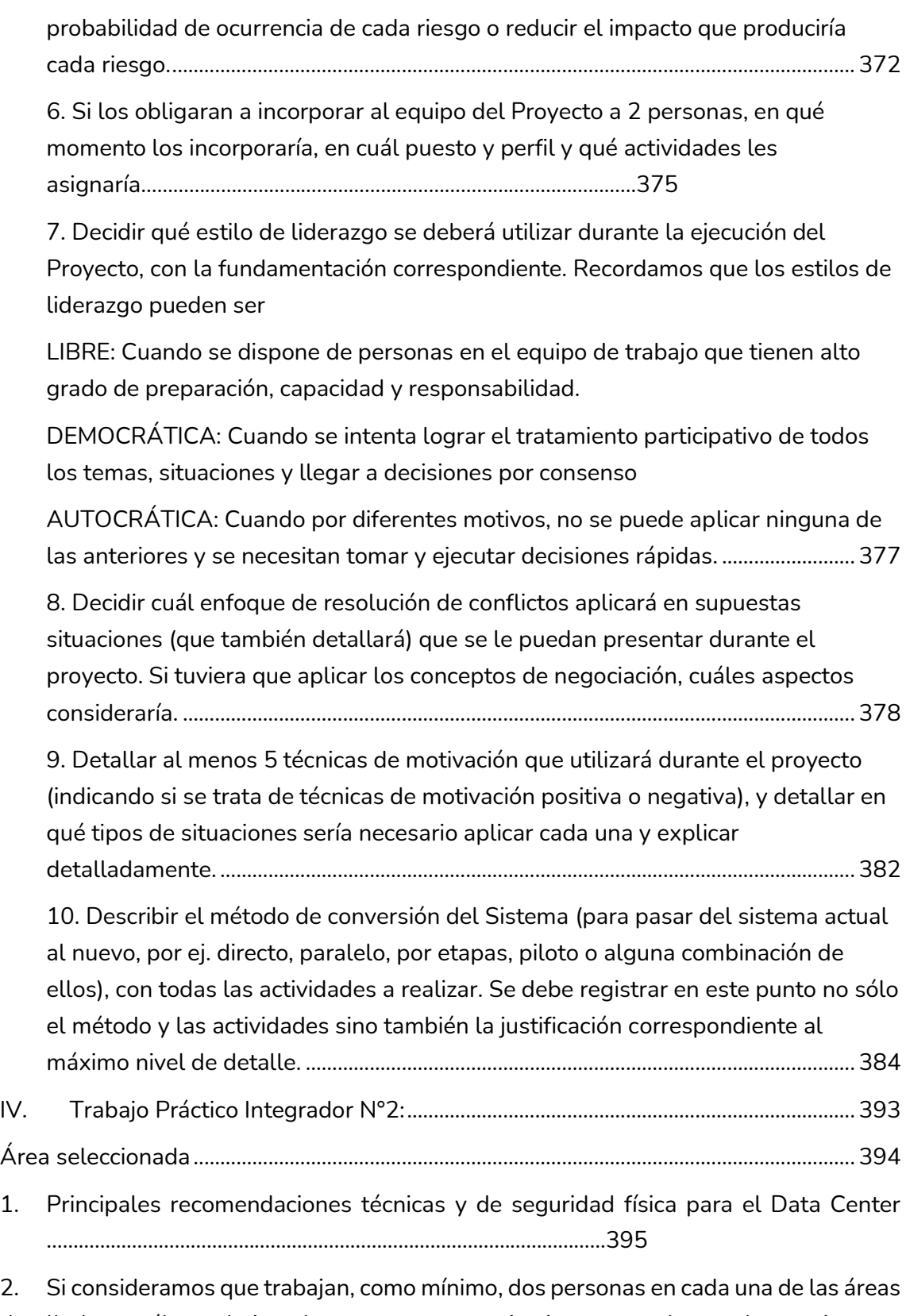

[detalladas, cuál es el tipo de estructura organizativa mostrada en el organigrama.](#page-400-0)  [Además, podría explicar cuáles otros tipos de estructuras organizativas podrían](#page-400-0)  utilizarse. [.............................................................................................................................................](#page-400-0) 400

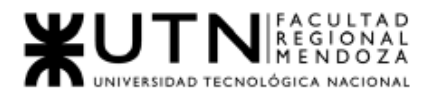

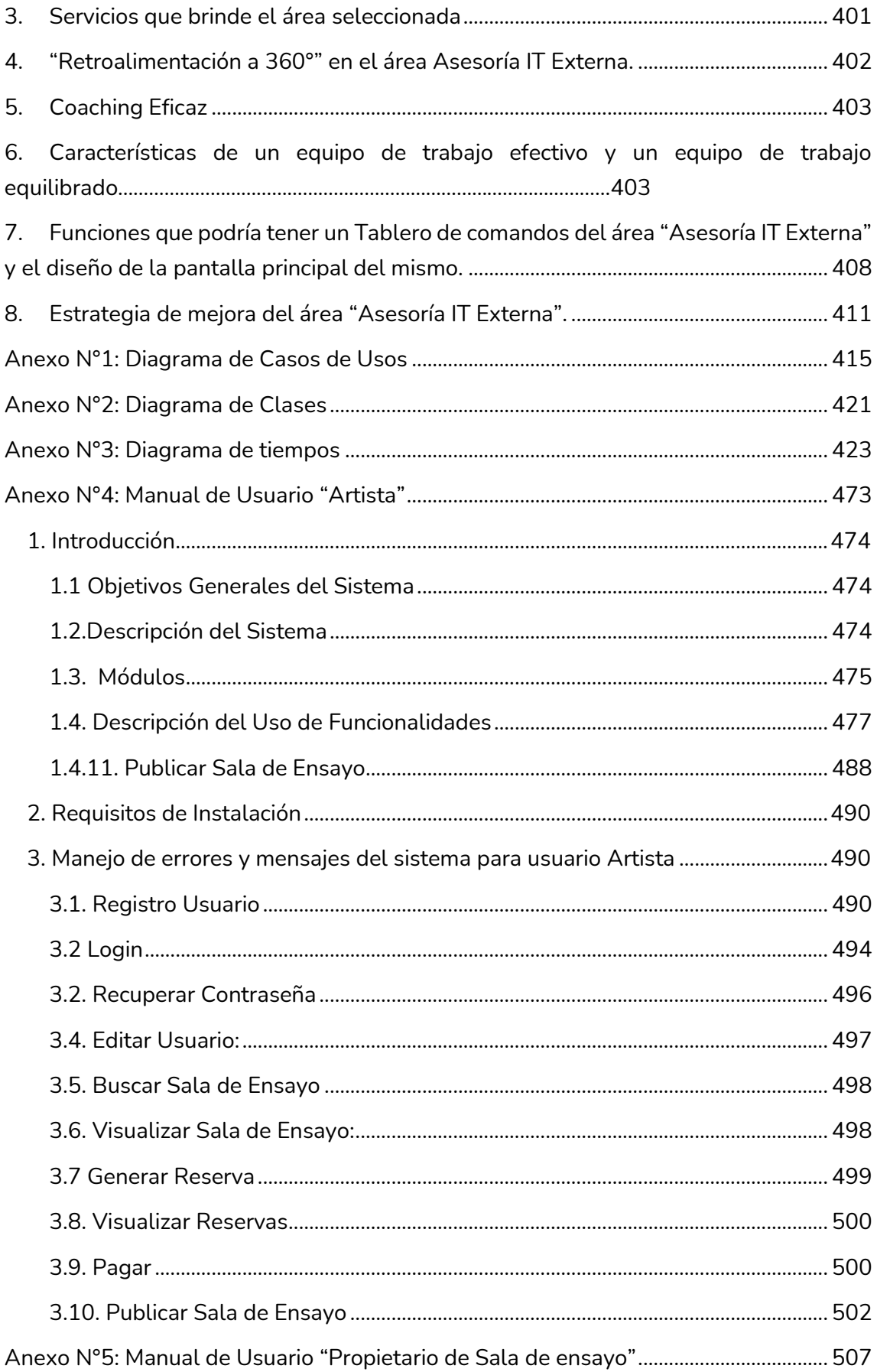

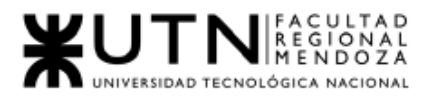

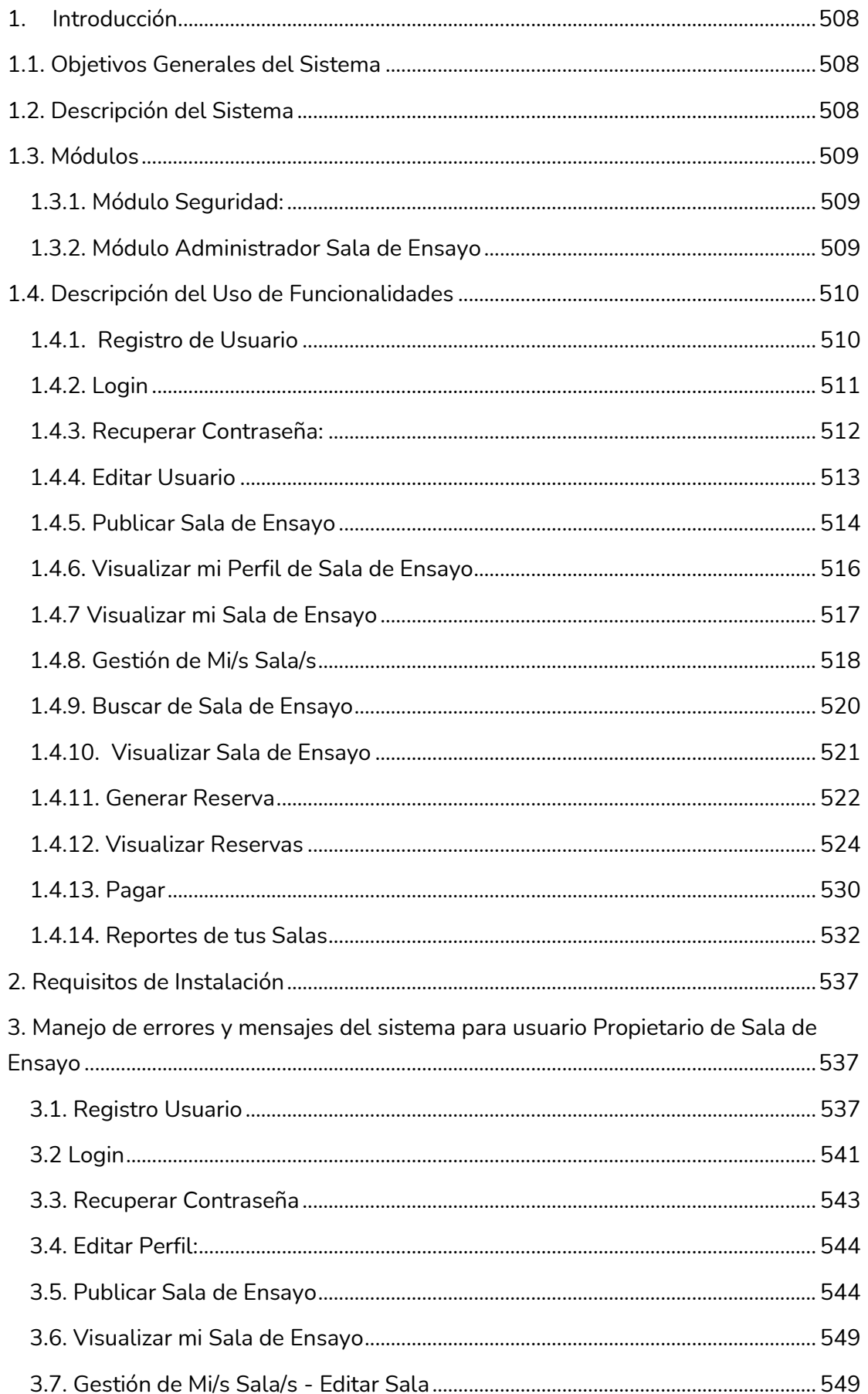

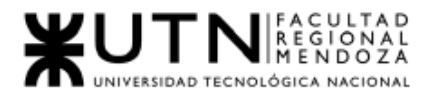

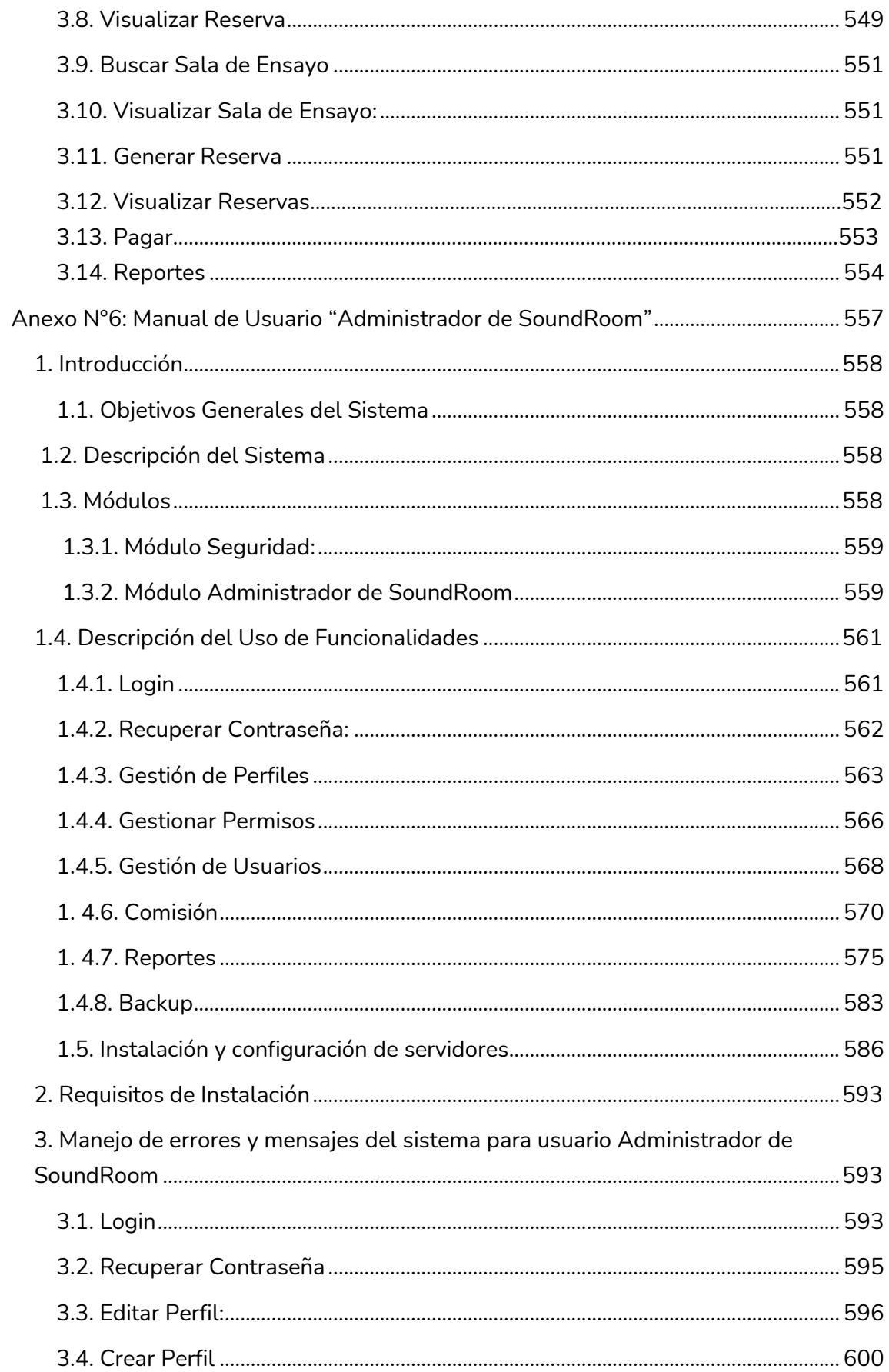

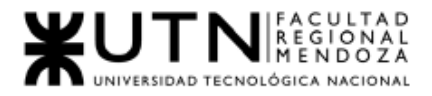

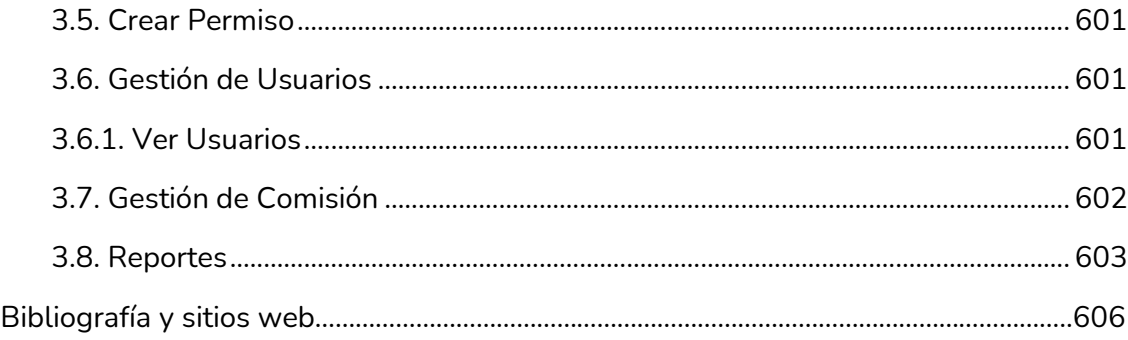

# Índice de figuras

<span id="page-10-0"></span>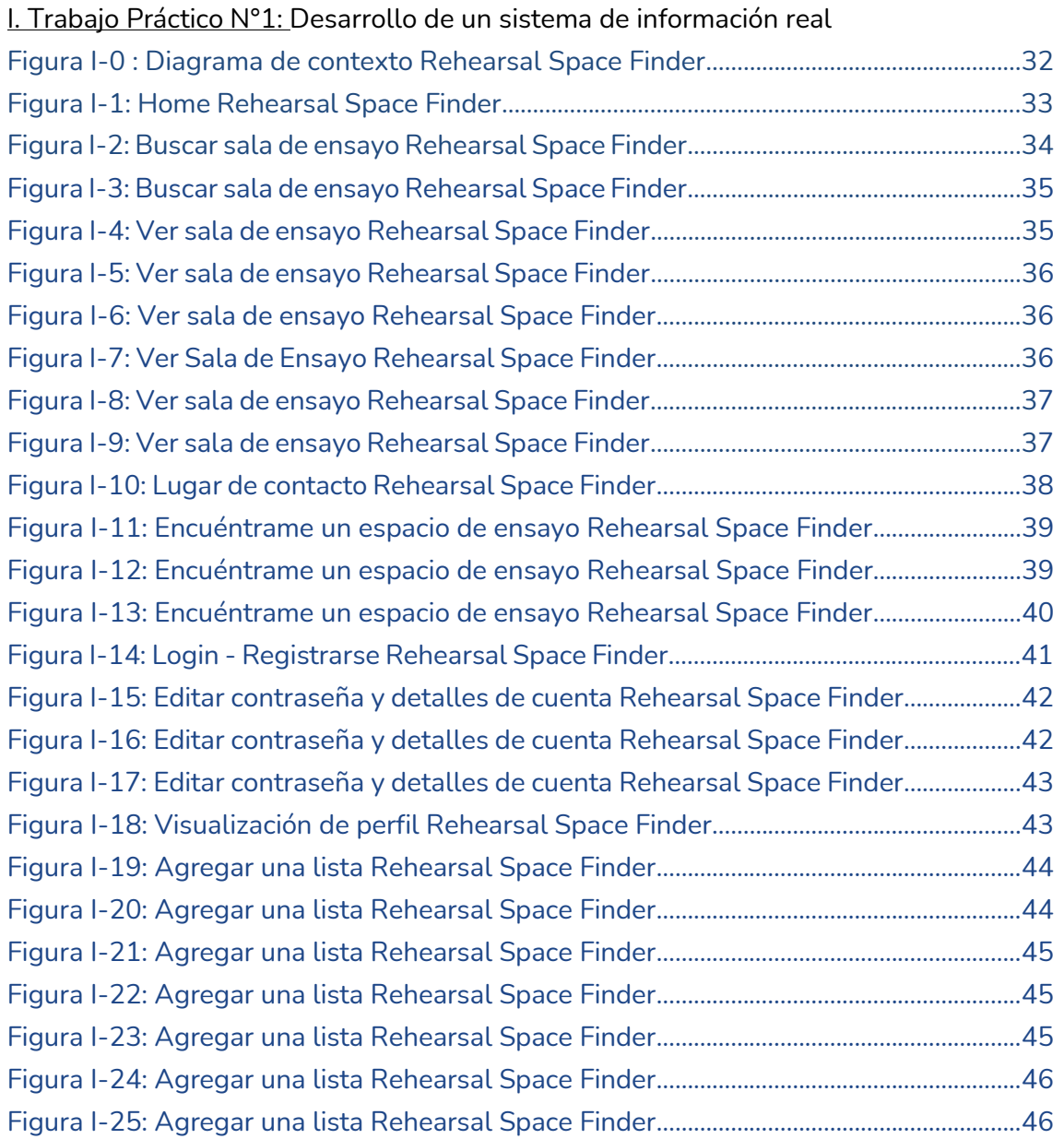

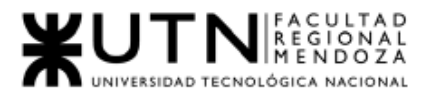

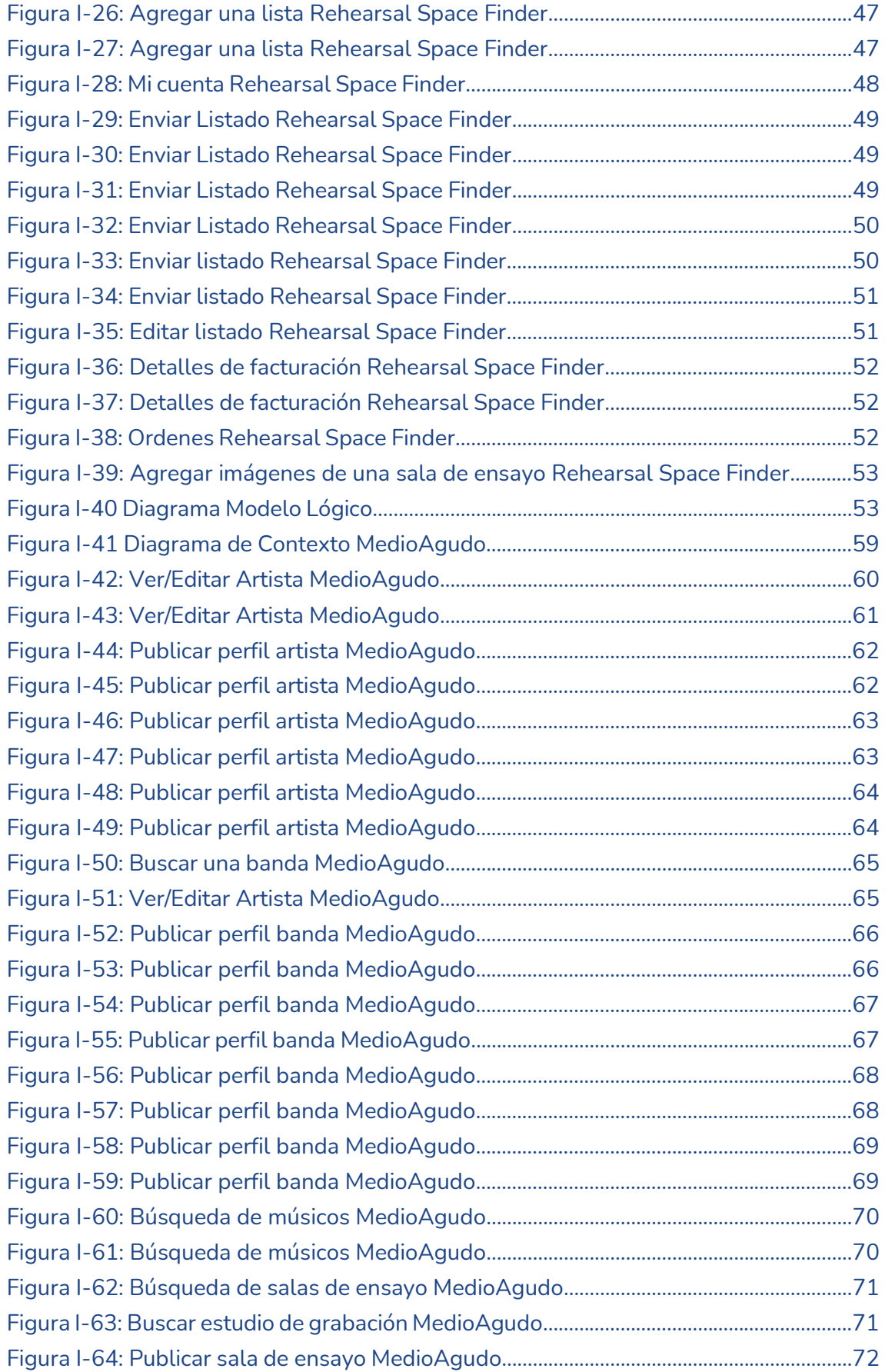

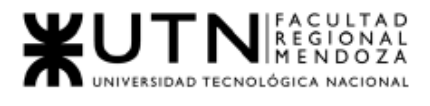

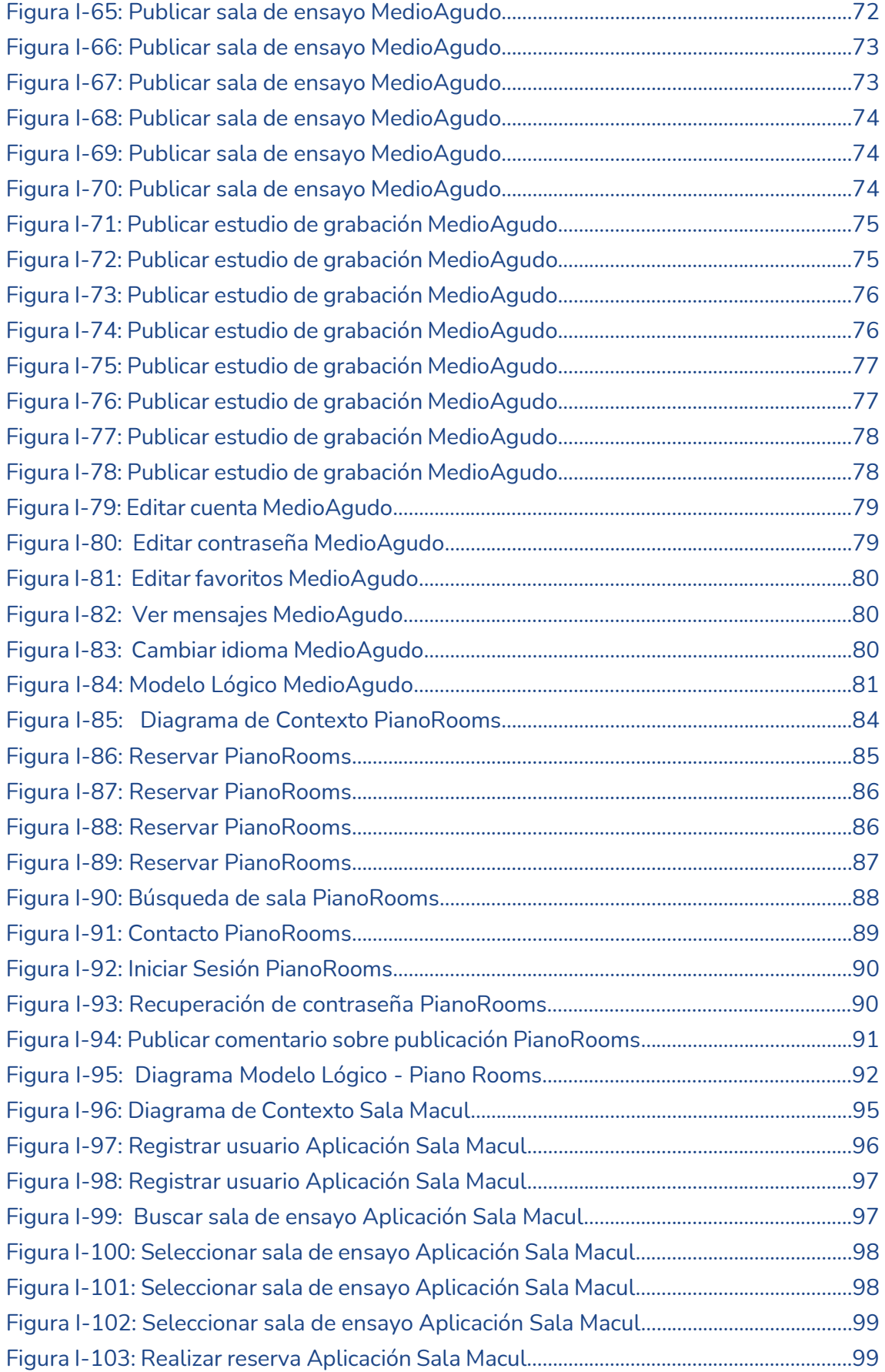

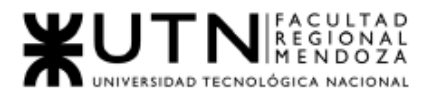

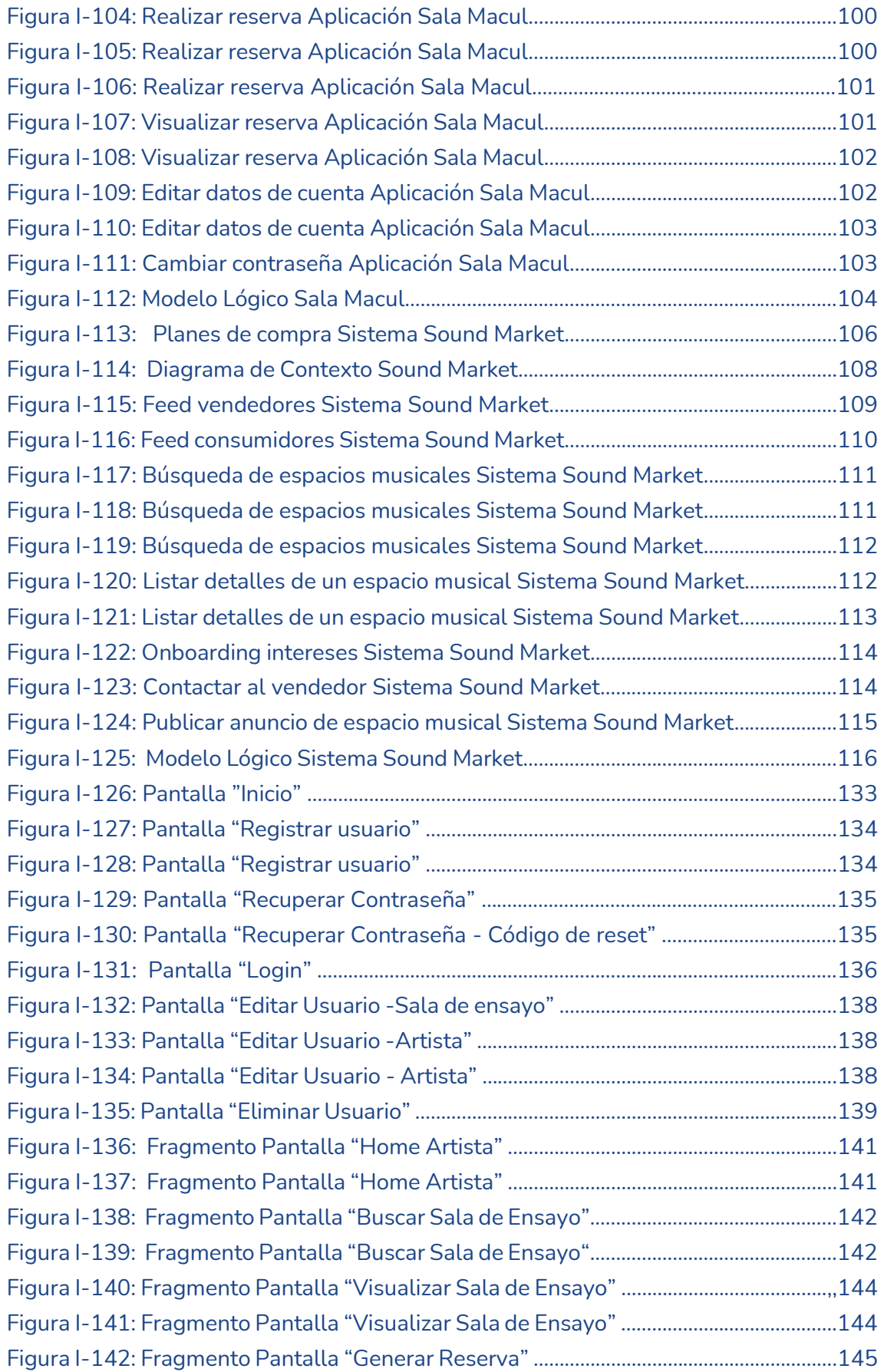

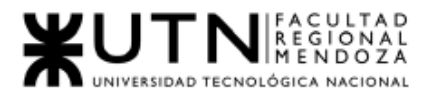

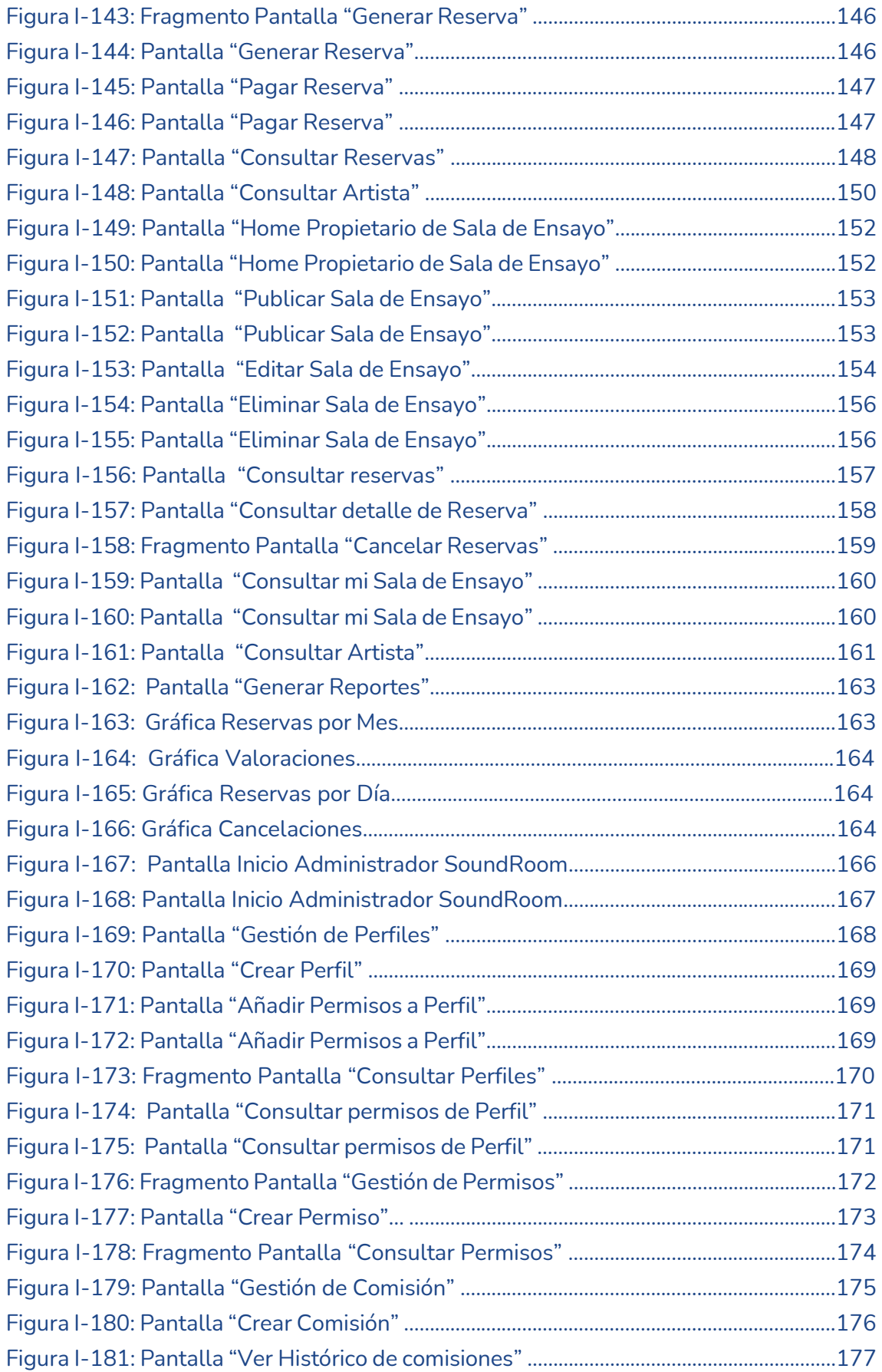

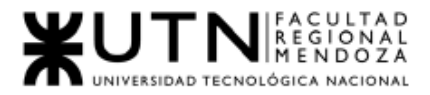

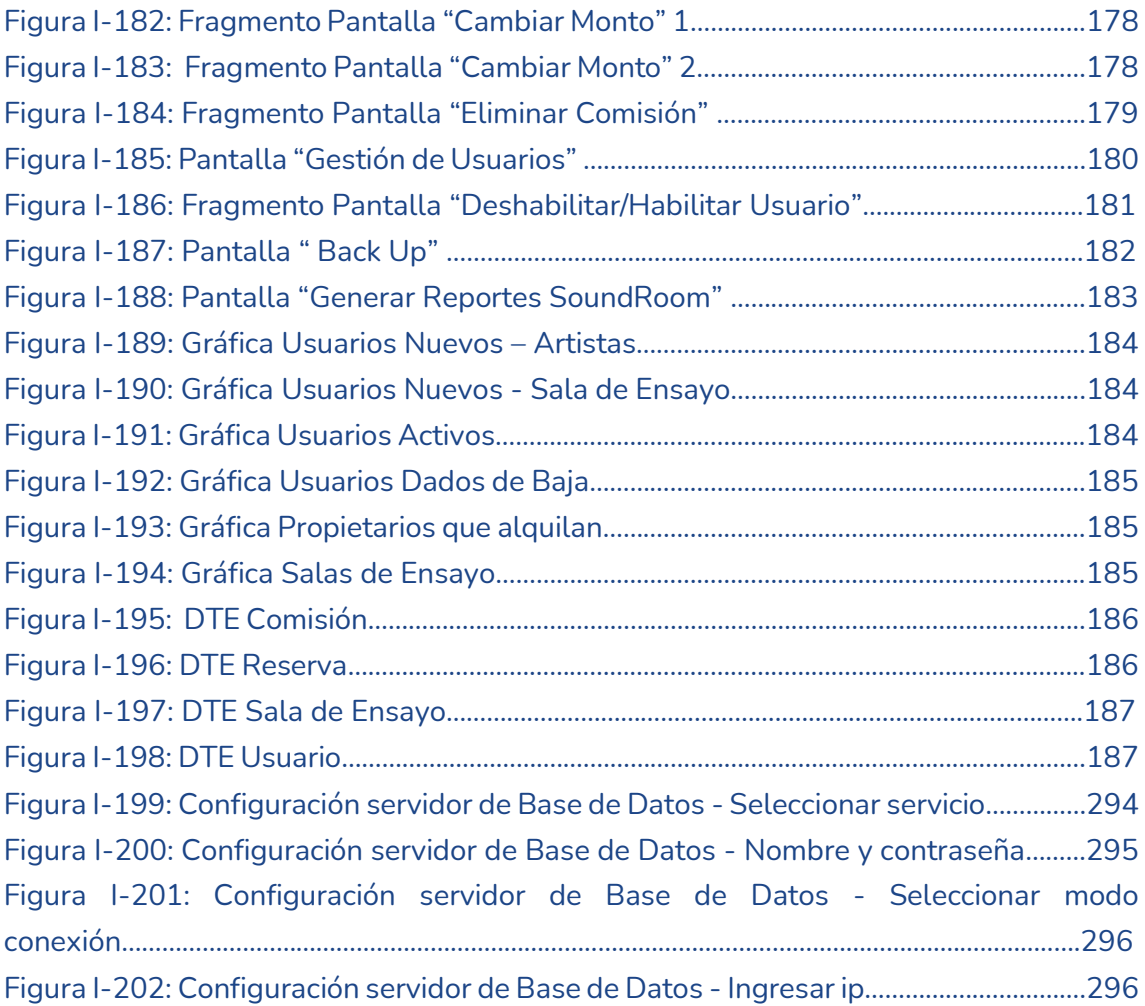

### II. Trabajo Práctico N°2: Planificación de Proyectos informáticos

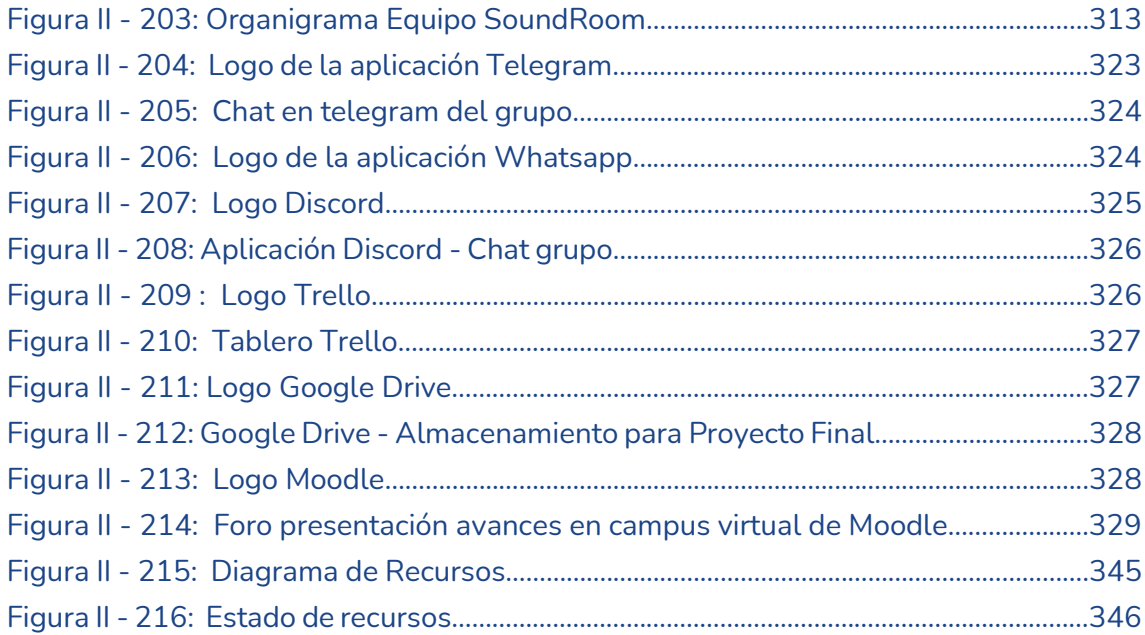

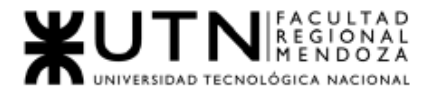

### III. Trabajo Práctico Integrador N°1: Figura III - 217: Cronograma de Tiempos……………..……………..……………..……………..…………..389

### IV. Trabajo Práctico Integrador N°2:

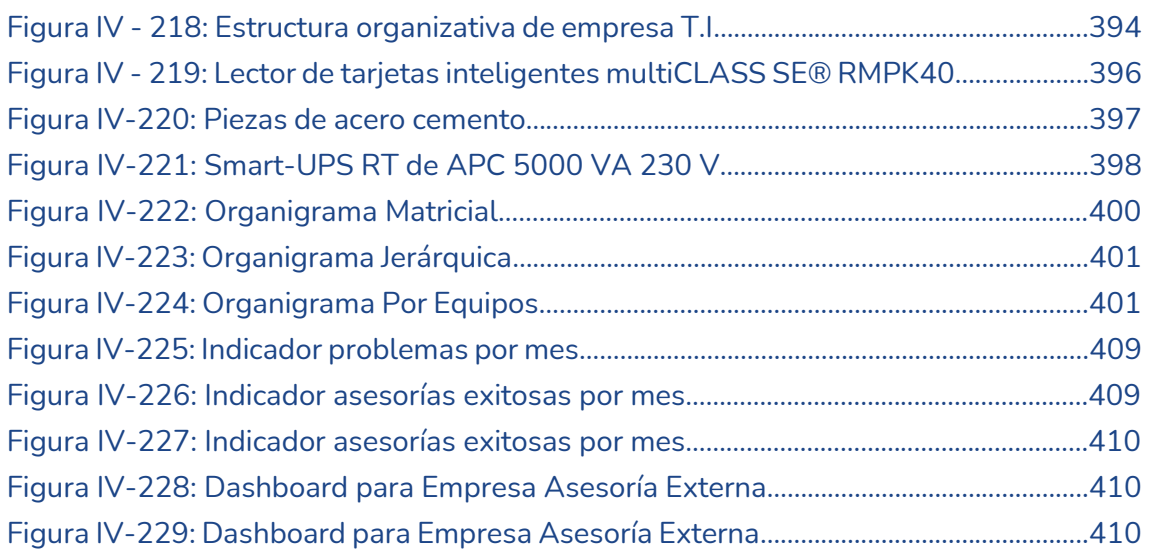

#### AI. Anexo N°1

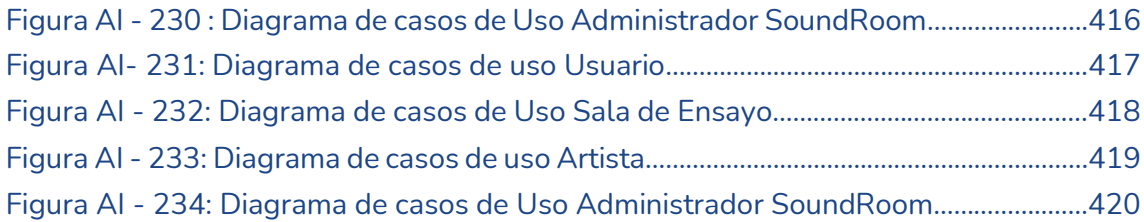

#### AII. Anexo N°1

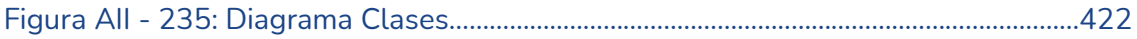

### MU. Manual de usuario - Artista

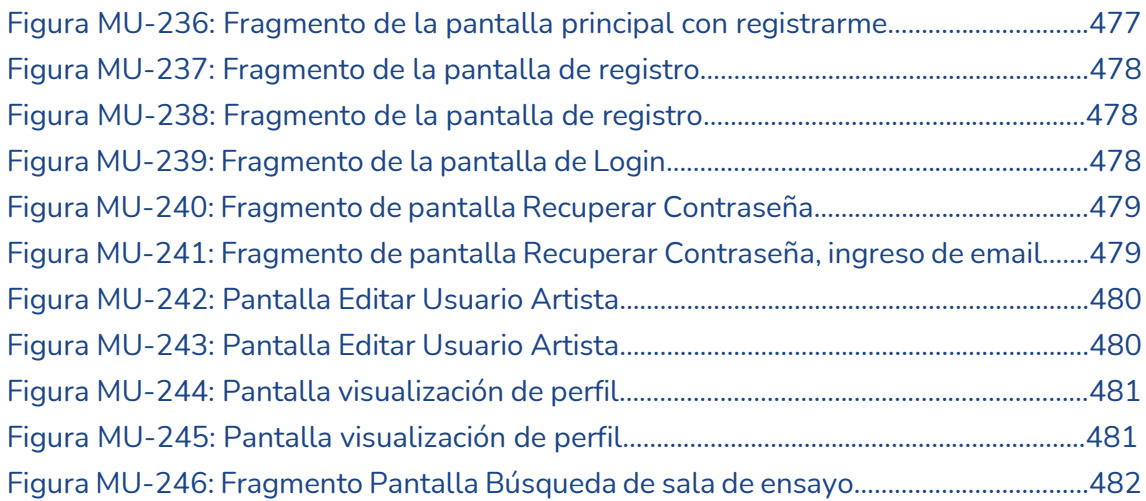

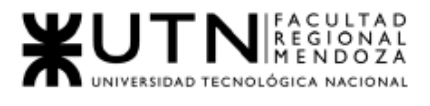

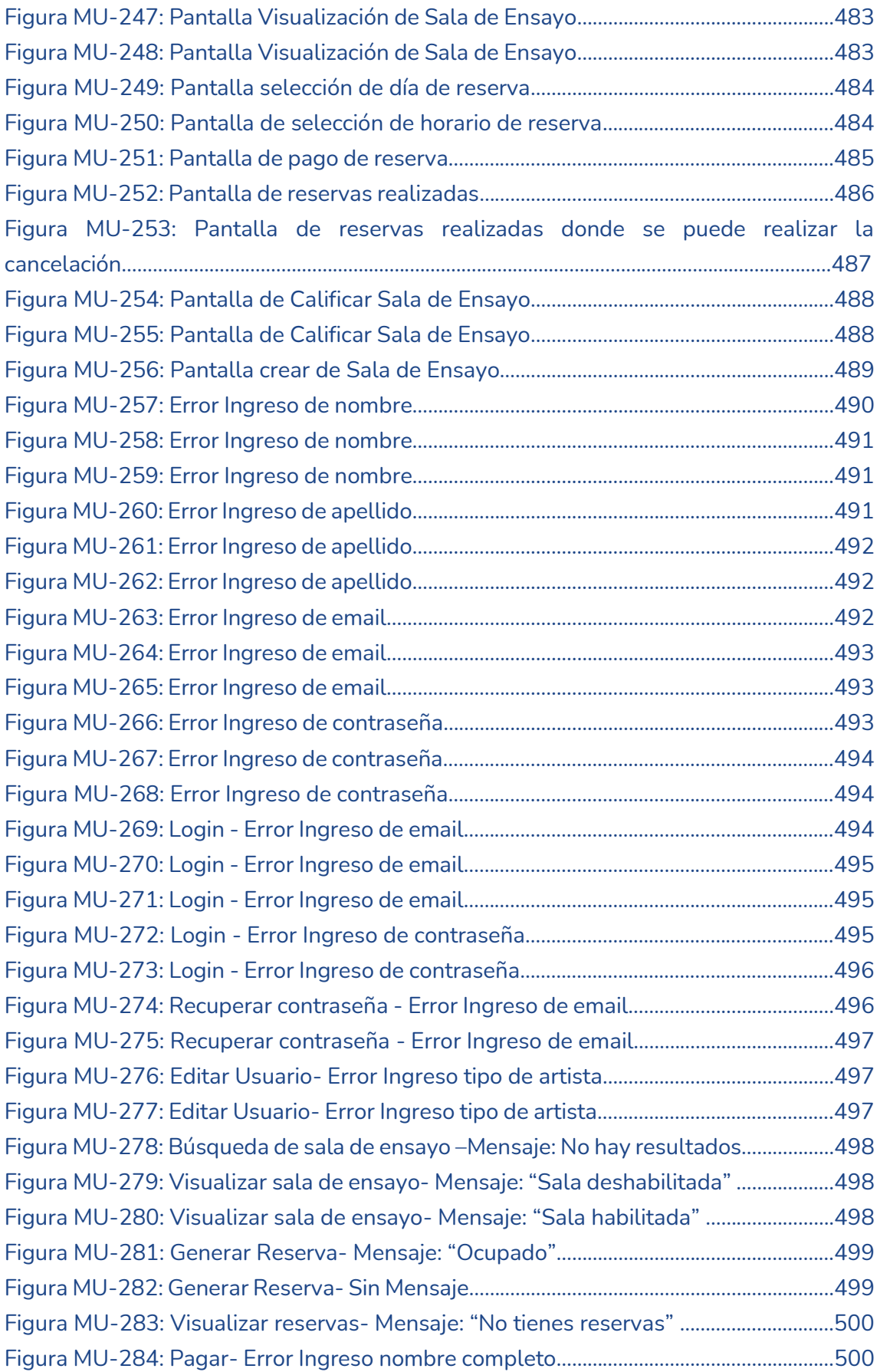

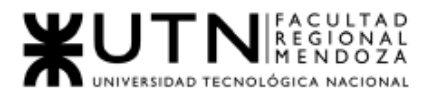

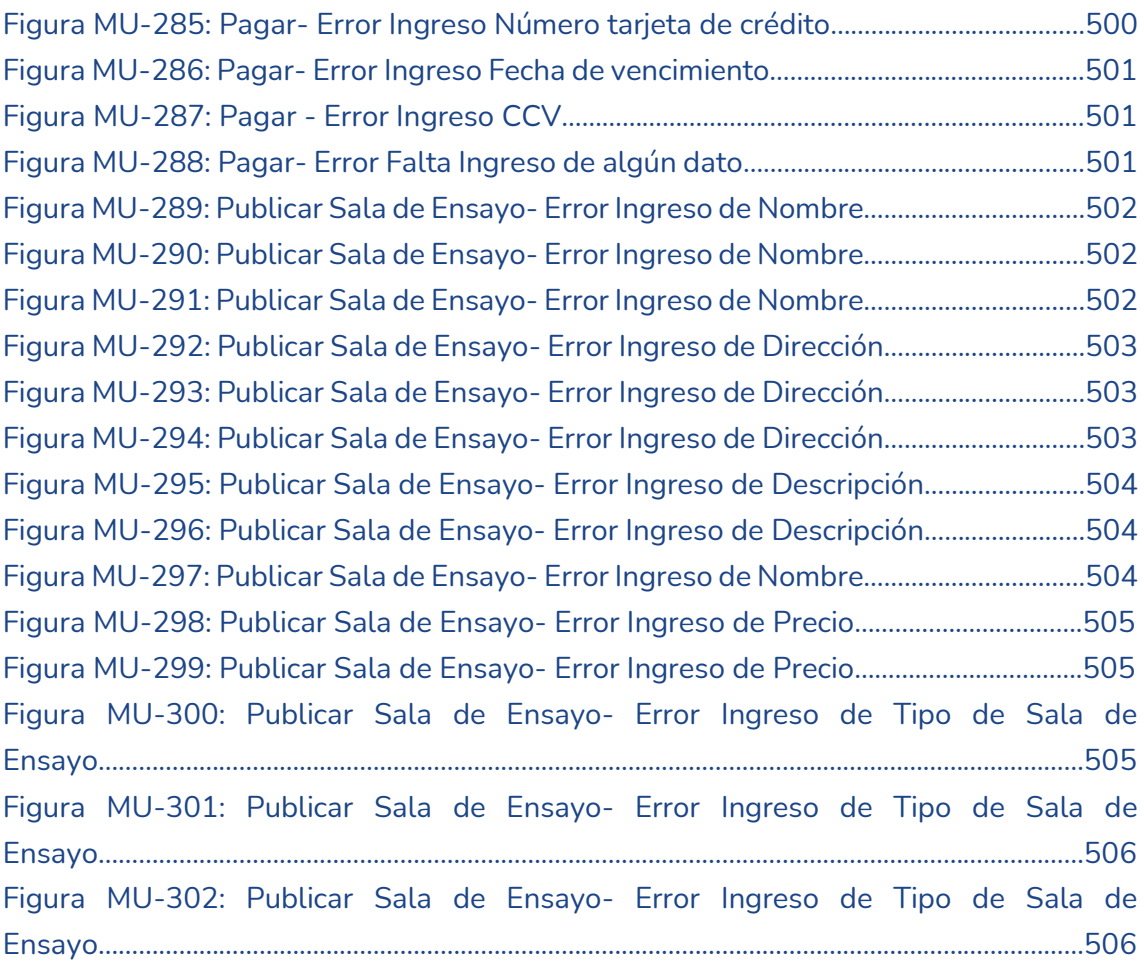

### MUse. Manual de usuario – Sala de ensayo

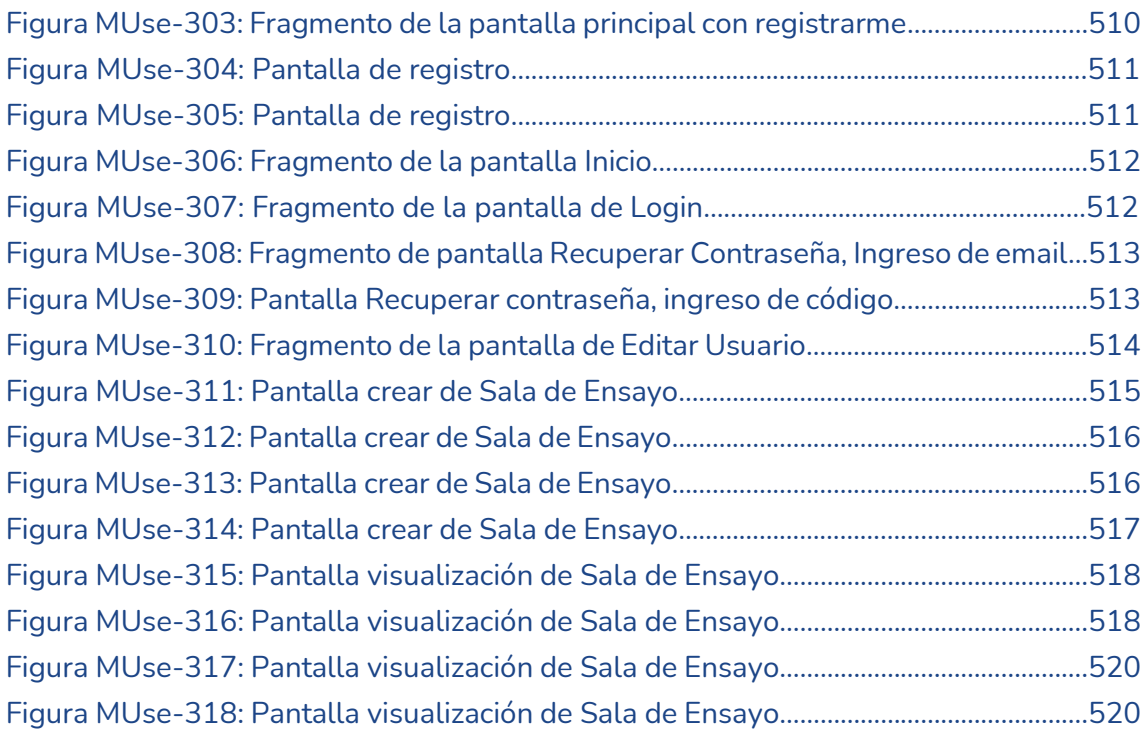

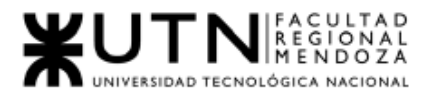

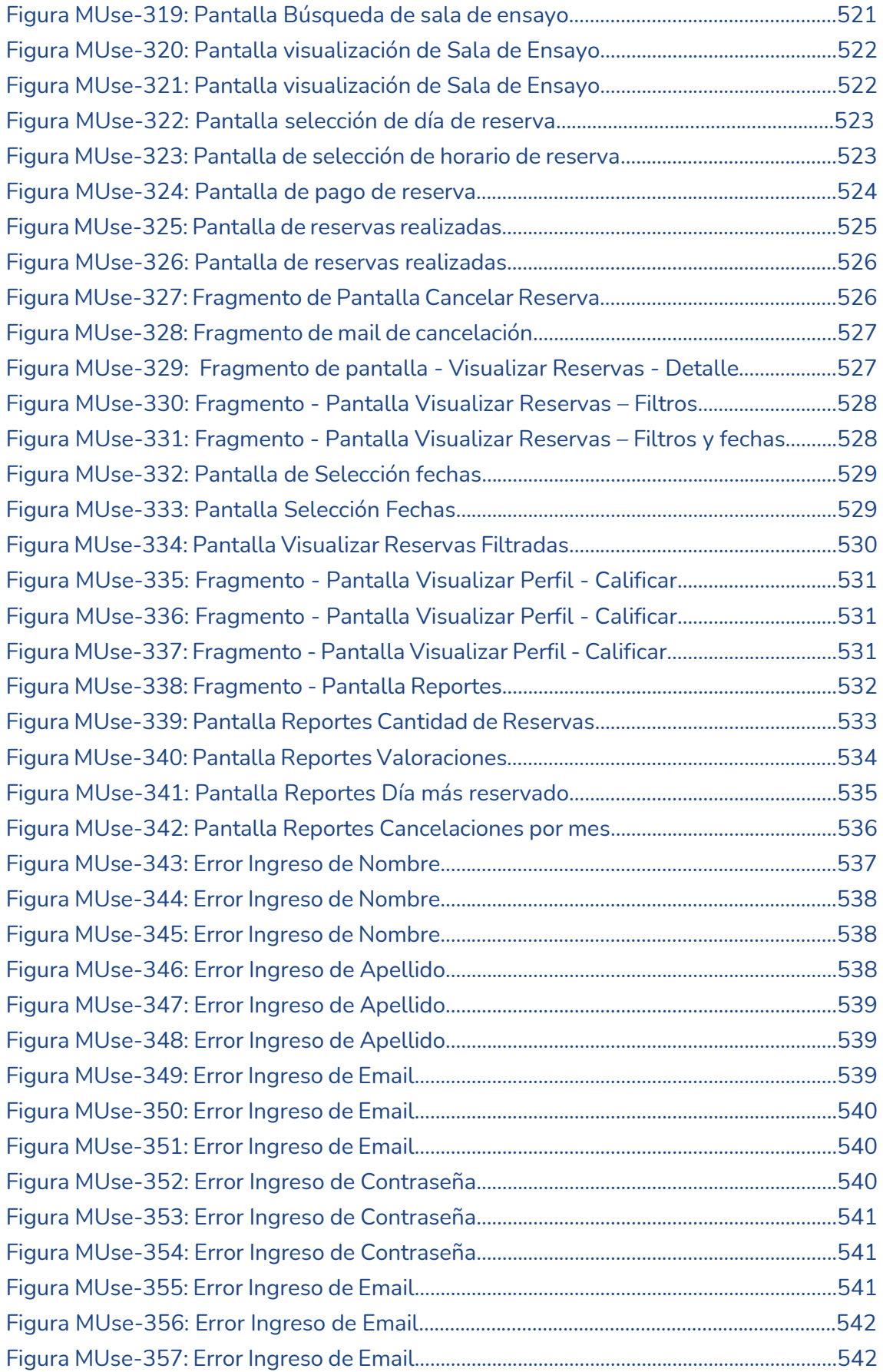

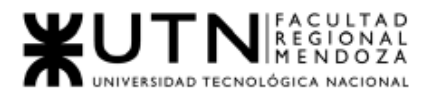

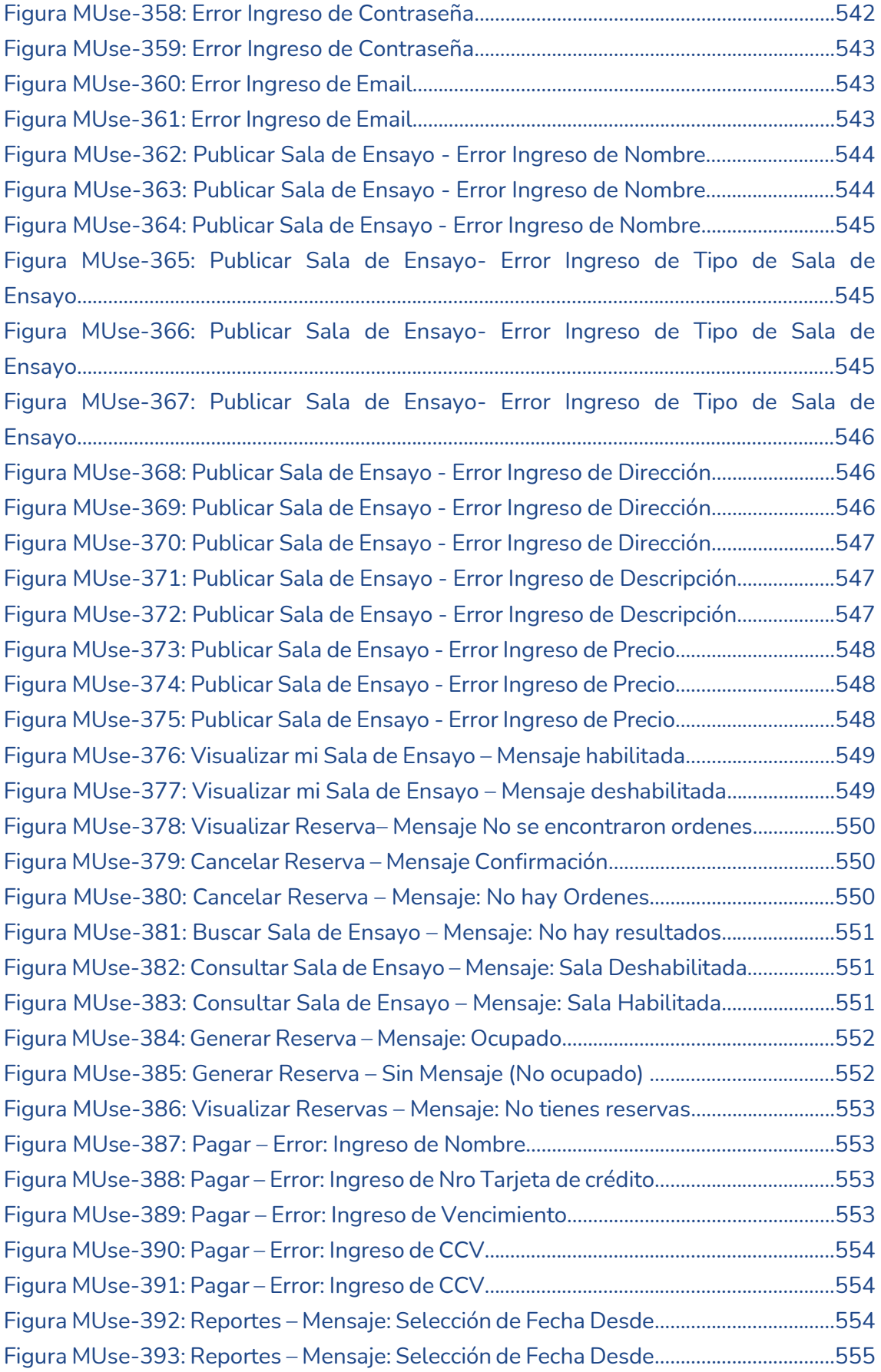

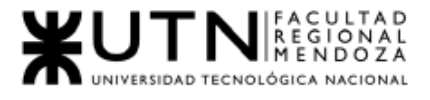

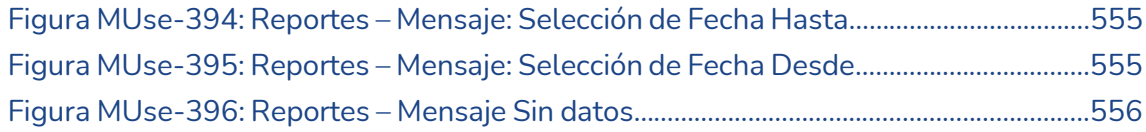

#### MUas. Manual de usuario – Administrador de SoundRoom

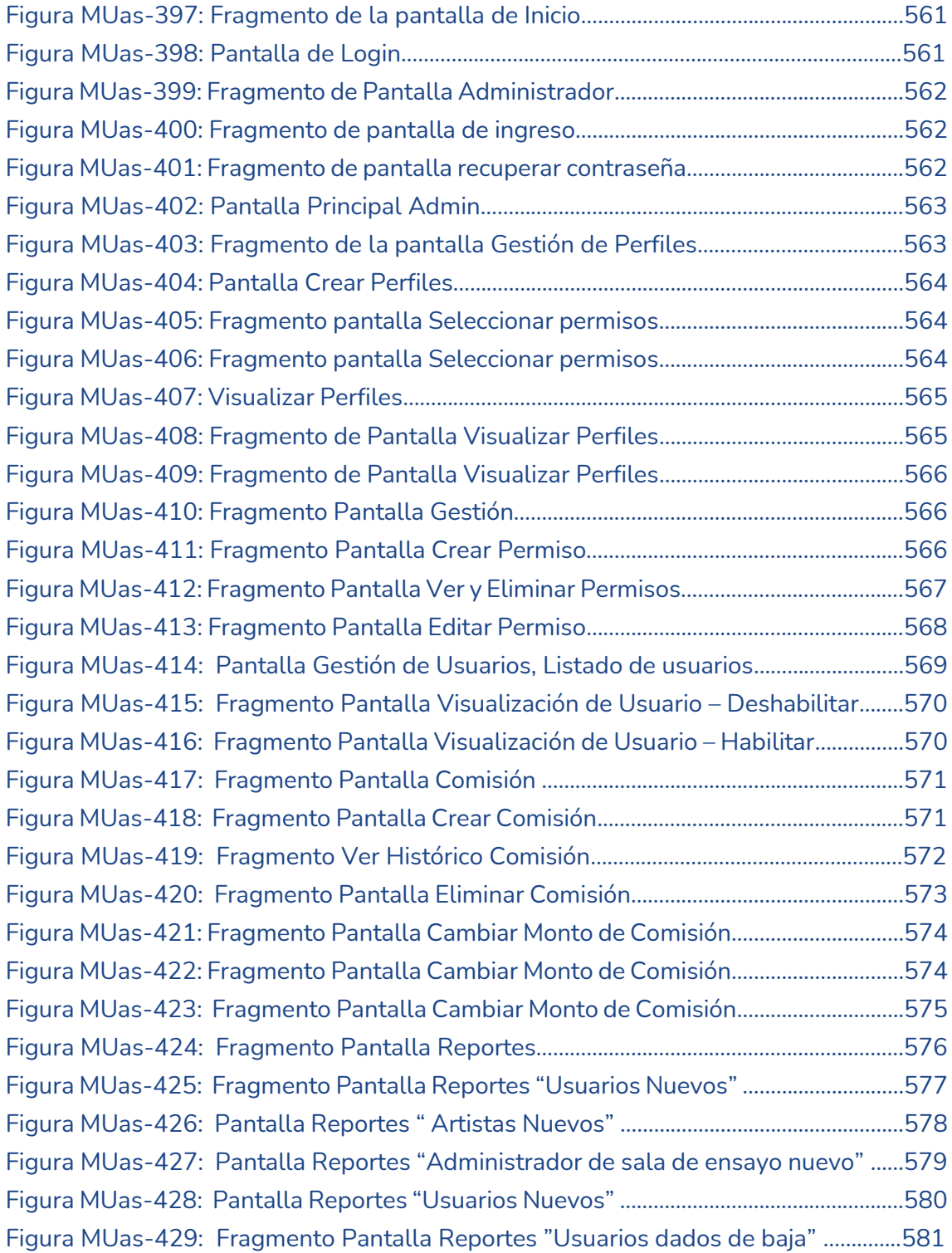

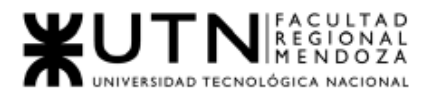

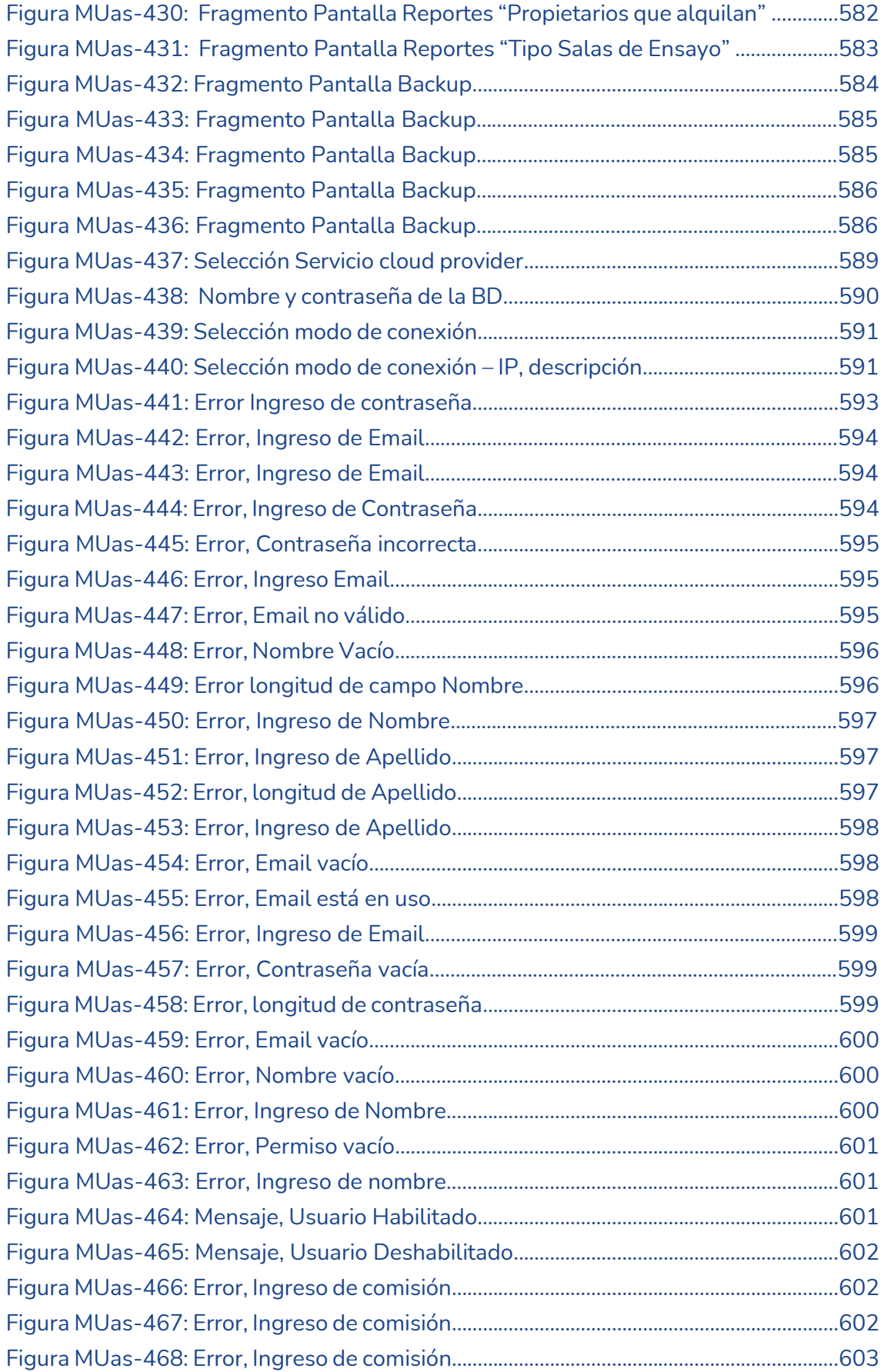

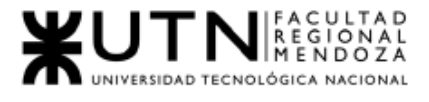

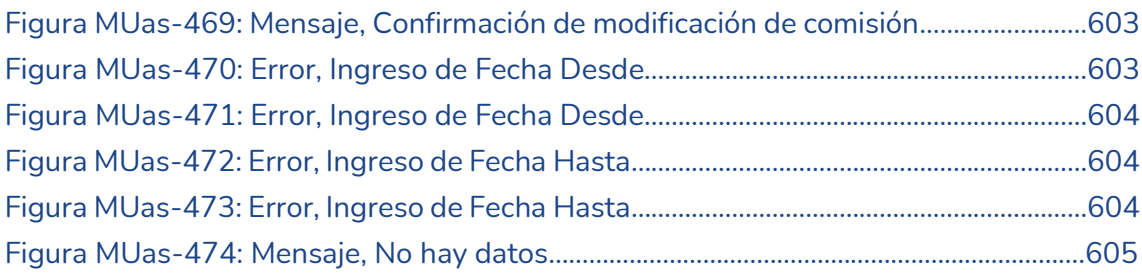

# <span id="page-23-0"></span>Índice de tablas

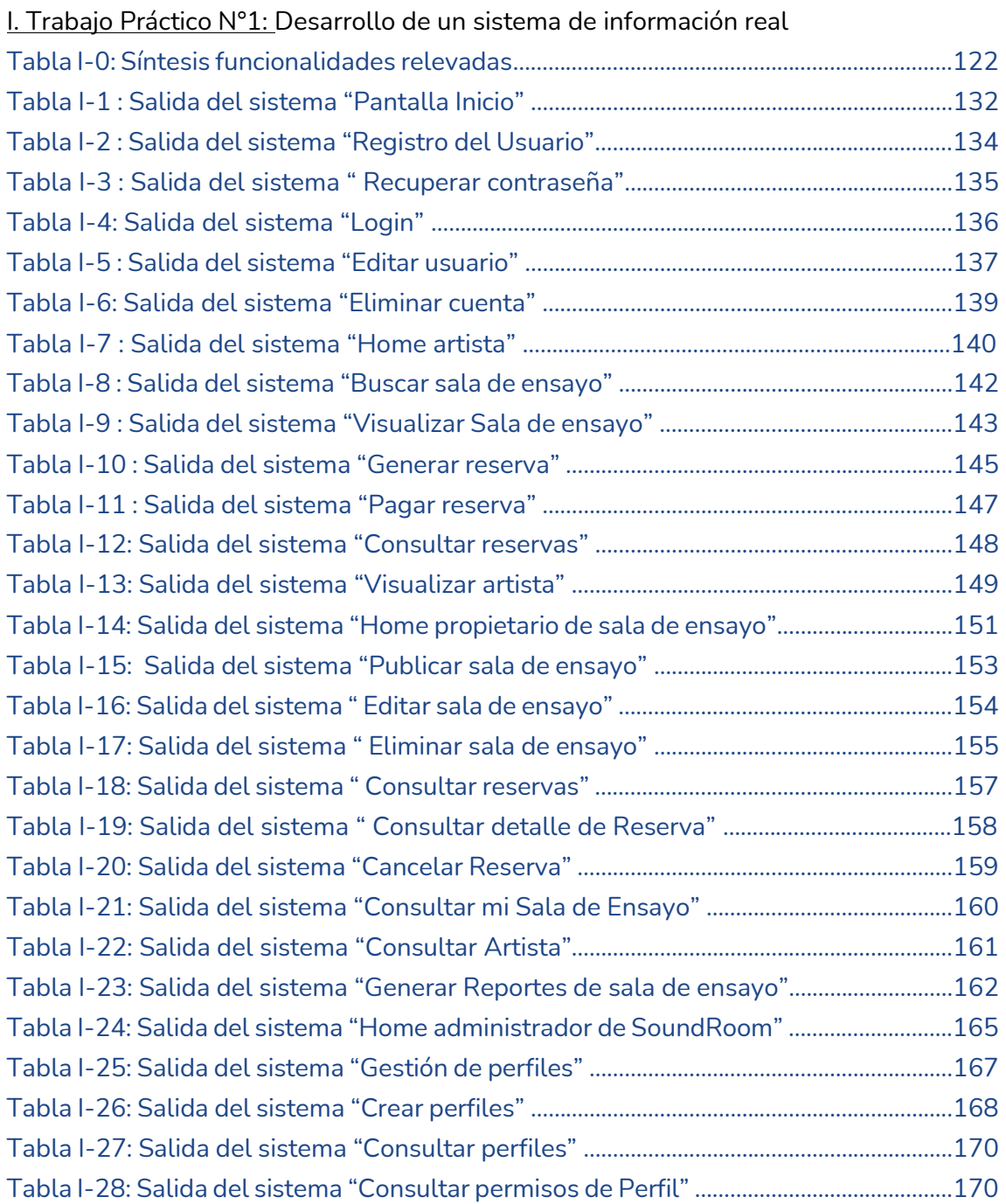

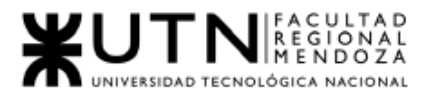

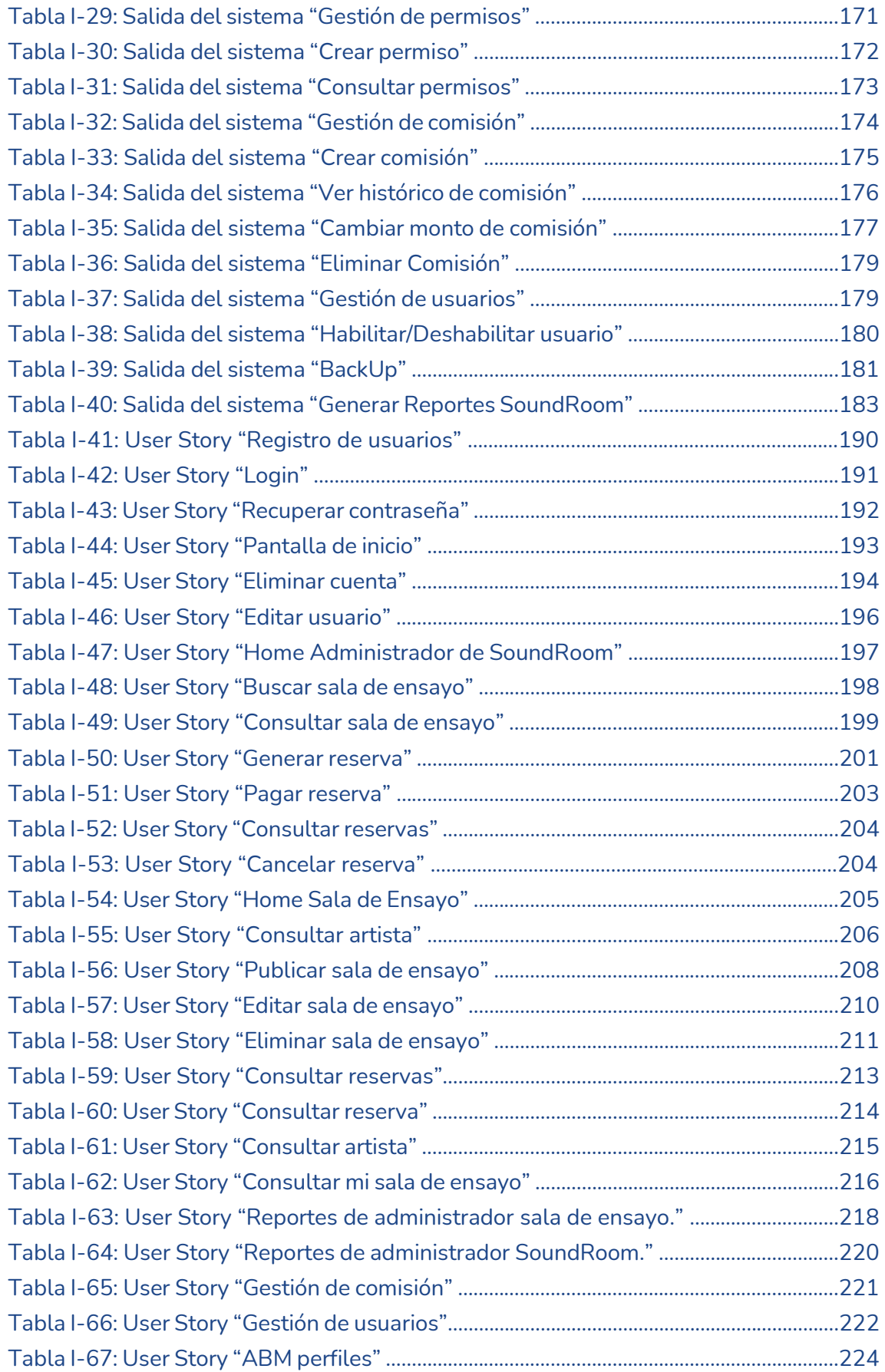

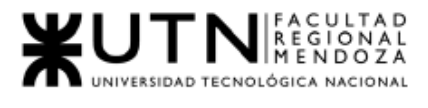

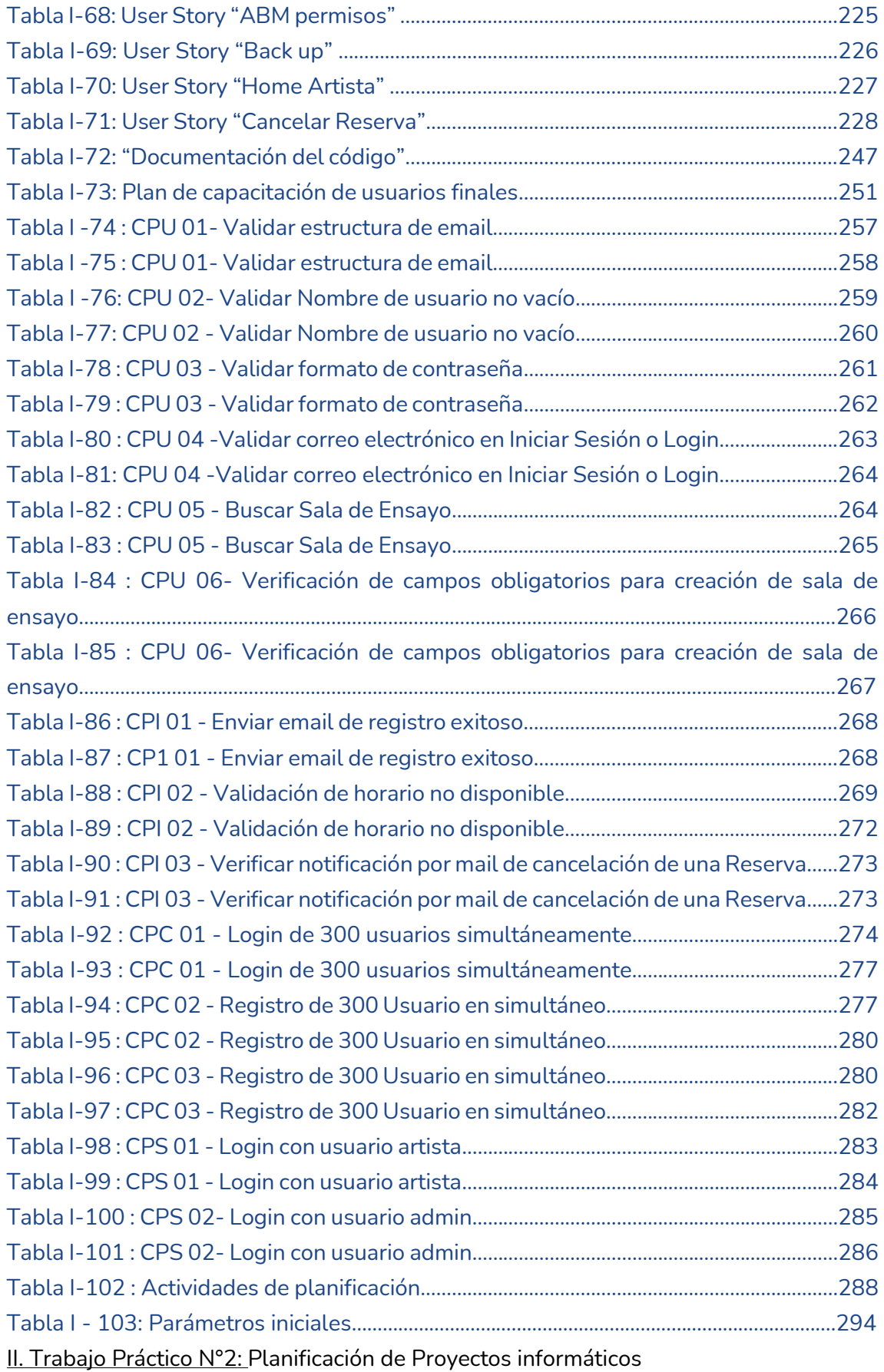

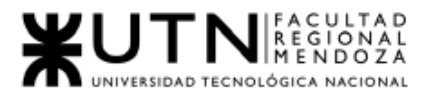

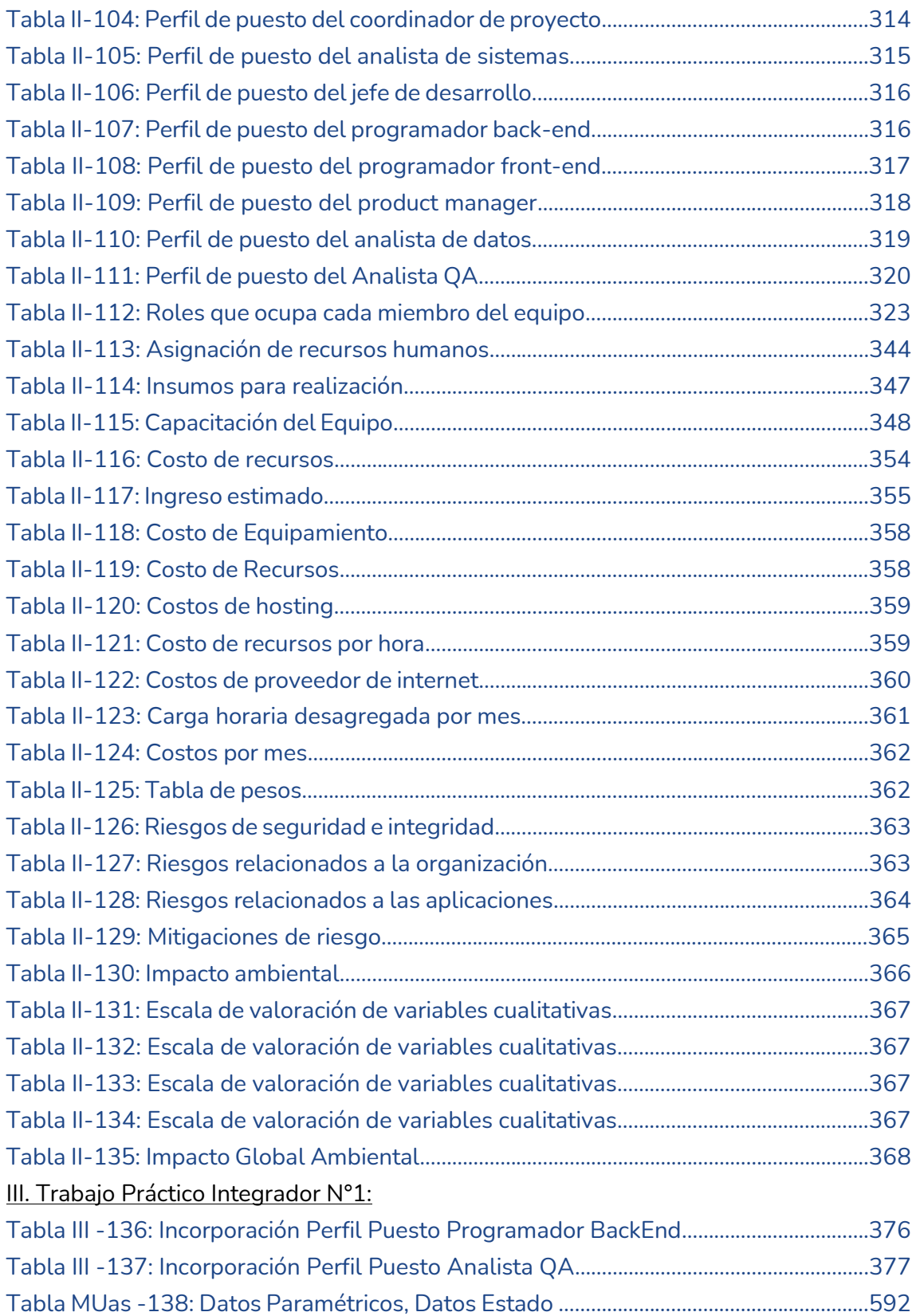

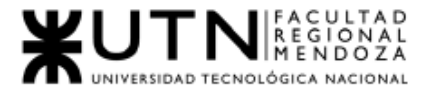

*Ingeniería en Sistemas de Información Proyecto Final 2021 - SoundRoom*

# I. Trabajo Práctico N°1:

<span id="page-27-0"></span>"Desarrollo de un sistema de información real"

Sistema SoundRoom

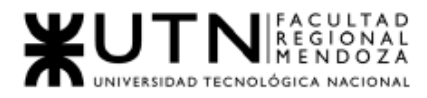

*Ingeniería en Sistemas de Información Proyecto Final 2021 - SoundRoom*

## <span id="page-28-0"></span>Resumen

Actualmente no existe un sistema de alquiler de salas de ensayos musicales, teatro, etc, esto obliga a los artistas/actores a buscar por medio de buscadores, redes sociales, o simplemente preguntar a conocidos si conocen alguna sala de ensayo. Esta situación le lleva al artista mucho tiempo para ponerse en contacto con las Salas, y las salas no se dan a conocer tanto como quisieran. Una vez en comunicación el artista pregunta sobre la sala, características, precio, disponibilidad, capacidad, dirección.

El objetivo de la implementación de una app, es la facilitación de la forma de la búsqueda, alquiler, reservar salas de ensayo y que reemplace la forma manual actual con la que se llevan a cabo esas actividades de búsqueda y reserva. Así permite nuclear en un solo sitio la oferta de sala de ensayos y los artistas podrán saber antes de alquilar los distintos comentarios y características de las salas de ensayo en orden de poder encontrar una que satisfaga sus necesidades o requerimientos. Facilitar un calendario de disponibilidad de la sala, y el pago de la reserva.

En conclusión, creemos que este sistema/app es viable ya que no existe un sistema que ofrezca lo que se propone y puede dar el puntapié inicial para crear una start up.

### Palabras Clave

Salas de ensayo, alquiler, músicos, reserva de salas, instalaciones para bandas.

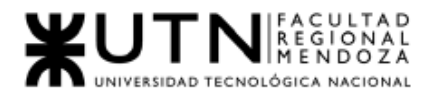

## <span id="page-29-0"></span>i. Definición de Requerimientos

### <span id="page-29-1"></span>Rehearsal Space Finder

### <span id="page-29-3"></span><span id="page-29-2"></span>1.Relevamiento General

1.1. De la organización

¿Qué es Rehearsal Space Finder?

Rehearsal Space Finder es un sistema web que ayuda a encontrar el espacio de ensayo más adecuado en solo unos minutos. Es un servicio gratuito tanto para artistas como para propietarios de espacios de ensayo.

A los usuarios/artistas les ofrece la posibilidad de ingresar una ubicación o palabra clave para buscar salas de ensayo de danza o música, y les presenta una lista de lugares cercanos. Mientras los propietarios de salas de ensayo le ofrece la posibilidad de publicar su sala de ensayo para así ayudar a tener más actividad comercial.

<span id="page-29-4"></span> $OBD$ 

Fuente:<https://rehearsalspacefinder.com/>

### 1.2. Funciones detectadas e Interfaces

1.2.1. Funcionalidades

*Usuario - Artista y Sala de ensayo:*

● Búsqueda de sala de ensayo

Esta sección permite encontrar salas de ensayo de distinto tipo(piano, música, danza, teatro, entre otras), filtrando por diferentes características de las salas de ensayo.

● Selección de sala de ensayo Al seleccionar la sala de ensayo que se desea, el sistema muestra el perfil de la seleccionada, con toda su información. También está la

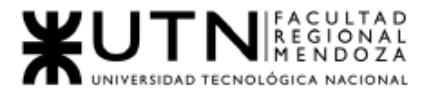

posibilidad de contactar la sala de ensayo escribiendo un mensaje, agregando los datos del usuario tales como nombre, email, número telefónico. Escribir una reseña sobre la sala de ensayo.

- Lugar de contacto Permite enviar un mensaje a la sala de ensayo seleccionada
- Te encontramos una sala de ensayo La web da la opción de encontrarle al usuario/artista de encontrar por él, una sala de ensayo. El usuario debe ingresar datos de nombre, contacto y los requerimientos que desea de las salas.
- Agregar imágenes Permite agregar imágenes de alguna sala de ensayo que se esté visualizando en ese momento.

*Usuario - Sala de ensayo:*

● Registrar usuario

Permite el registro de un artista llenando un formulario con datos: nombre, apellido, email, password y nombre de usuario.

- Login/ Ingresar al sistema Permite al usuario ingresar al sistema de la web para realizar sus distintas funcionalidades.
- Editar contraseña y detalles de cuenta Permite completar datos del usuario o editar datos. Solicita llenar una biografía del artista y sus perfiles sociales, es decir links a sus cuentas sociales. Cambiar la contraseña.
- Administrar sus direcciones de envío y facturación Permite llenar o cambiar la información de dirección del usuario.
- Visualización de perfil Muestra distintas acciones a las que puede acceder el usuario.

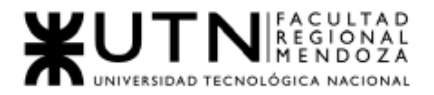

### ● Agregar una lista

Muestra al usuario propietario de la sala de ensayo cómo debe agregar su propiedad al listado. Muestra un video tutorial en youtube, un enlace a la función crear una cuenta, un enlace a "enviar su listado" en el cual le pedirá elegir qué categoría de promoción elige.

### ● Mi cuenta

Permite la visualización de las acciones que puede llevar a cabo el usuario propietario de una sala de ensayo. Las acciones son: inicio de cuenta, enviar listados, editar listados, ajustes de actualización, cambiar foto de perfil, detalles de facturación, consultas sobre la sala o espacio.

### ● Enviar listado

Esta acción permite agregar la sala de ensayo a un listado, por medio de un pago o la opción gratuita. Solicita los datos requeridos para listar la sala de ensayo.

### **Editar Listados:**

Esta sección permite al usuario propietario de sala de ensayo, editar sus listados registrados.

### ● Detalles de Facturación

Esta sección solicita agregar los datos para enviar la facturación de la publicidad.

### **Órdenes**

Presenta un listado de reserva de sala de ensayos.

#### 1.2.2. Interfaces

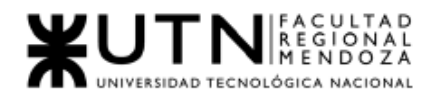

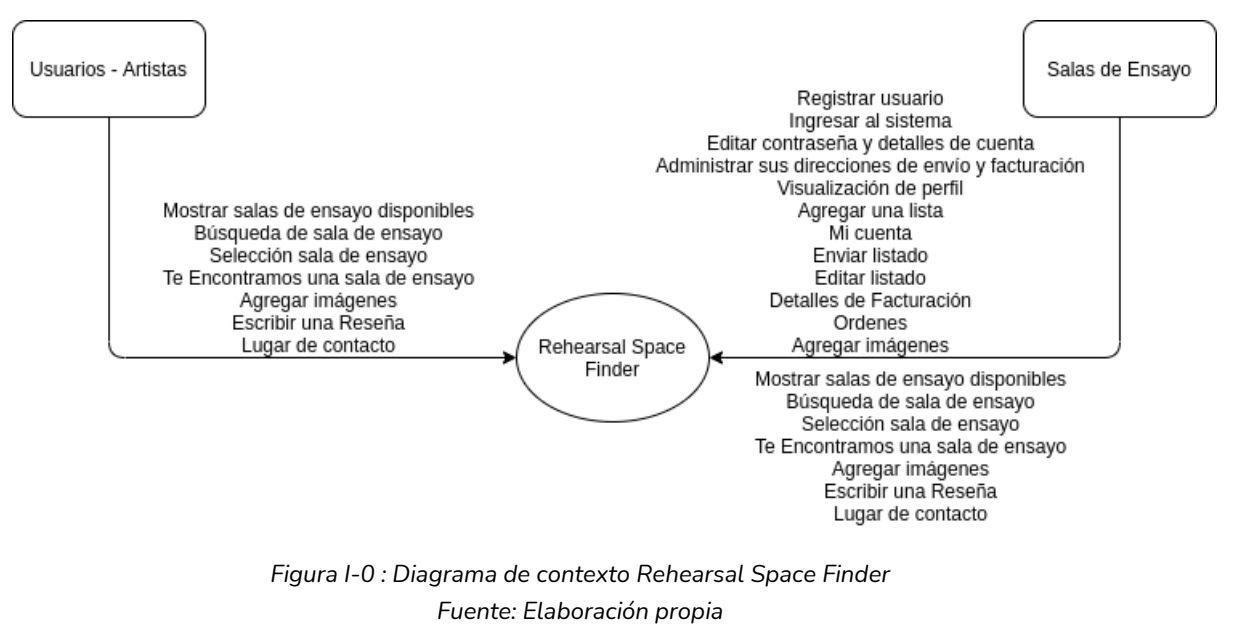

*fecha 27/04/2021*

#### 1.2.3. Tecnología de información

Para poder llevar a cabo este relevamiento, se utilizó la extensión del navegador Chrome, *What Runs.*

- Web Framework:
	- Bootstrap
- CMS: ○ WordPress
- Font Script:
	- Google Font API
- Analytic:
	- Google Analytics UA
	- Hotjar
	- CrazyEgg
- Web Server:

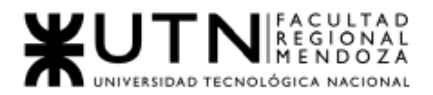

- Nginx
- Programming LanguageFont: ○ PHP
- Javascript Framework:
	- Select2
	- Jquery
	- Underscore JS
	- embed JS

### <span id="page-33-1"></span><span id="page-33-0"></span>2. Relevamiento detallado y análisis del Sistema.

2.1. Detalle, explicación y documentación detallada de todas las funciones seleccionadas.

#### Usuario - Artista y Sala de Ensayo

● Mostrar salas de ensayo disponibles: Una vez que ingresa al sistema, nos lleva al inicio, donde se explora las salas a alquilar dependiendo la necesidad.

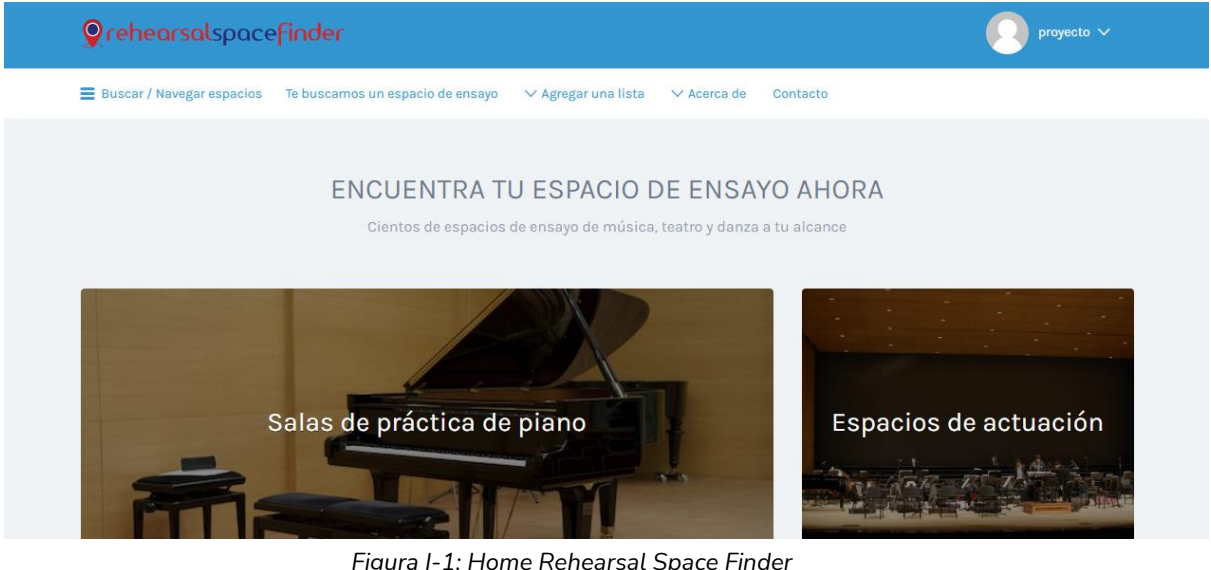

*Figura I-1: Home Rehearsal Space Finder Fuente: [https://rehearsalspacefinder.com](https://rehearsalspacefinder.com/) Fecha 10/04/2021*

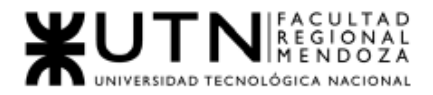

- Búsqueda de sala de ensayo: Esta sección permite realizar una búsqueda filtrando salas de ensayo mediante el ingreso de filtros que son de los tipos:
	- tipo de espacio
	- localización
	- precio/hs
	- tamaño de sala de ensayo
	- capacidad de sala de ensayo
	- requisitos especiales
	- comodidades

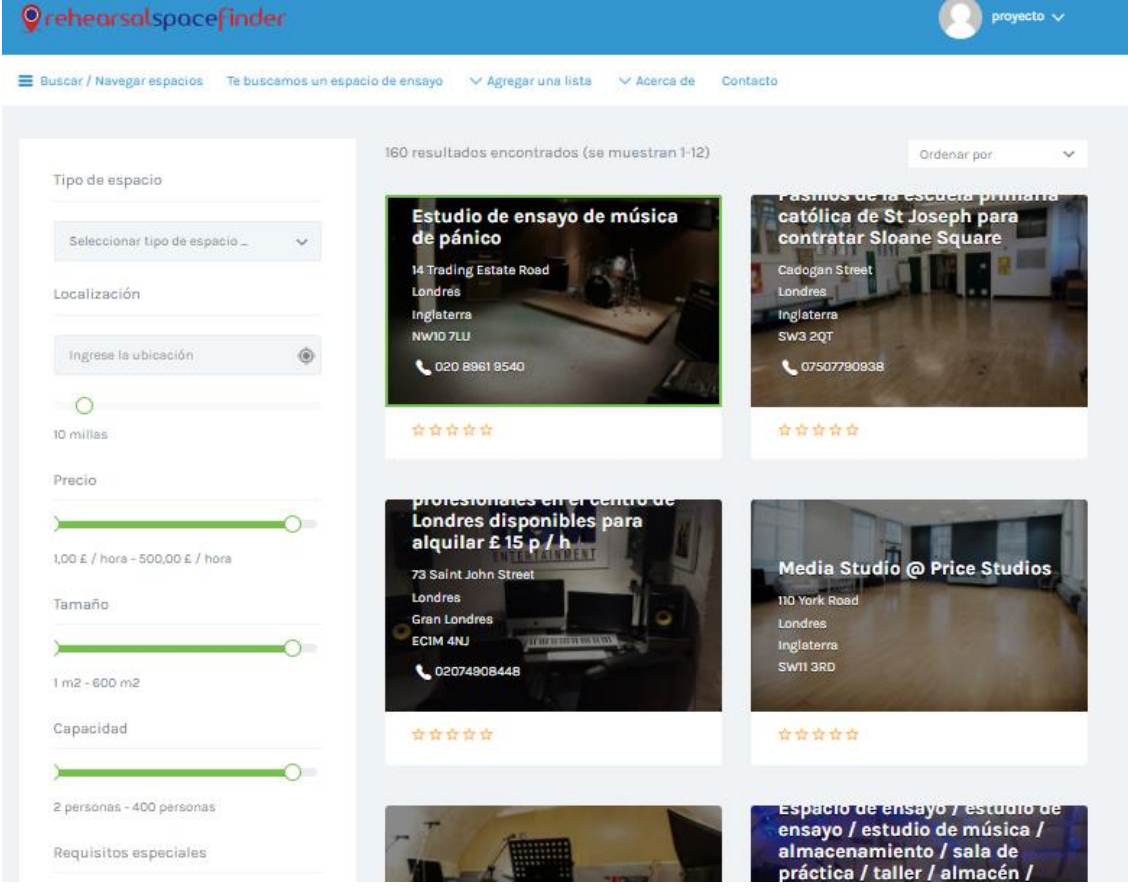

*Figura I-2: Buscar sala de ensayo Rehearsal Space Finder Fuente: [https://rehearsalspacefinder.com](https://rehearsalspacefinder.com/) Fecha 10/04/2021*

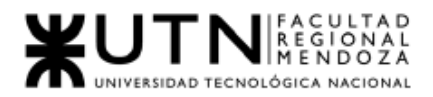

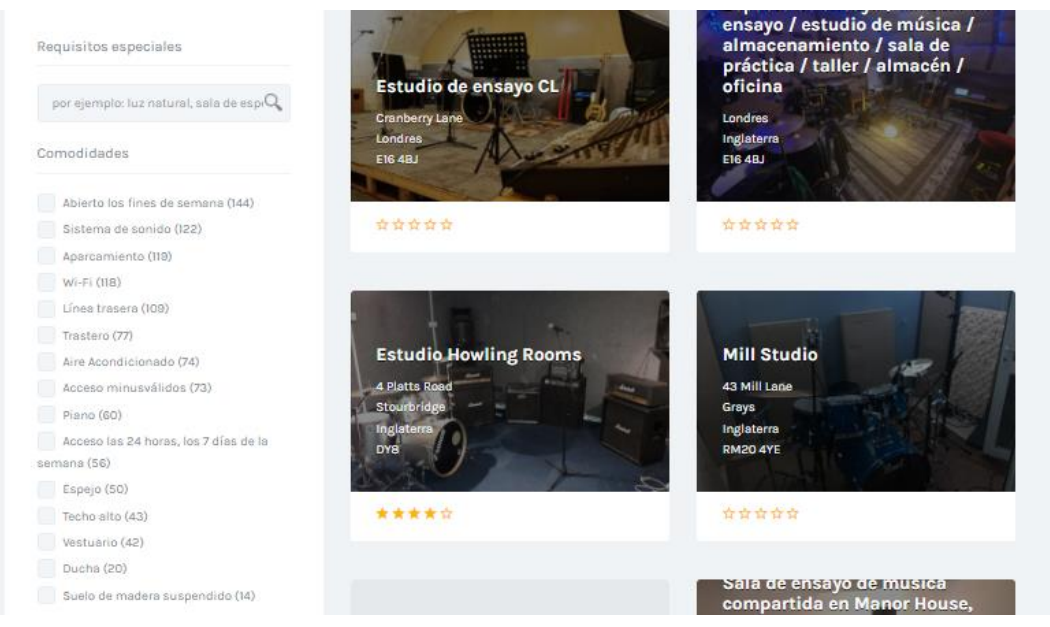

*Figura I-3: Buscar sala de ensayo Rehearsal Space Finder Fuente: [https://rehearsalspacefinder.com](https://rehearsalspacefinder.com/) fecha 10/04/2021*

● Selección de sala de ensayo (Ver): Una vez seleccionada la sala de ensayo, se muestra la información de la misma: ubicación, reseña, mapa de ubicación, detalle, descripción, teléfono, página de contacto, especificaciones(tamaño, precio, capacidad), comodidades, días y horarios de apertura, galería de fotos.

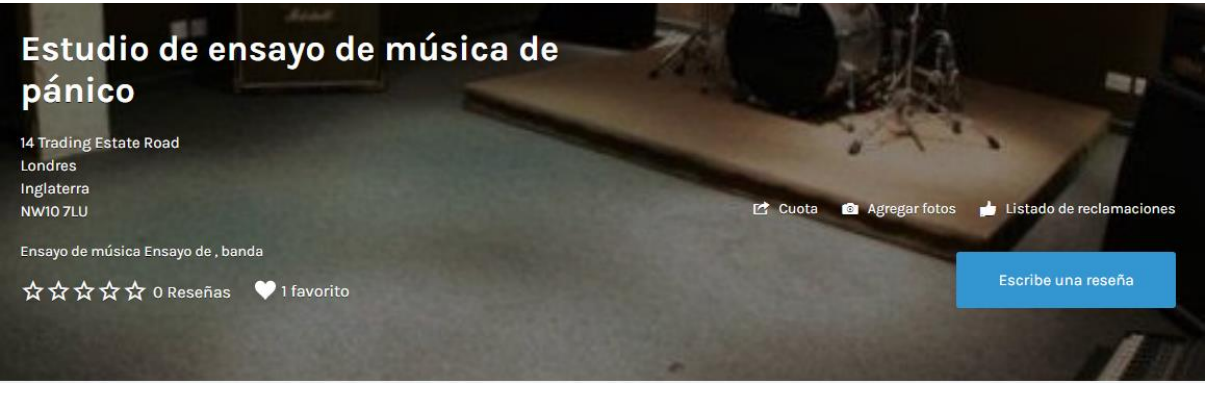

*Figura I-4: Ver sala de ensayo Rehearsal Space Finder Fuente: [https://rehearsalspacefinder.com](https://rehearsalspacefinder.com/) Fecha 10/04/2021*
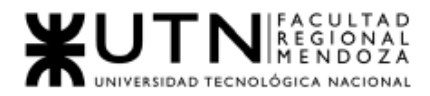

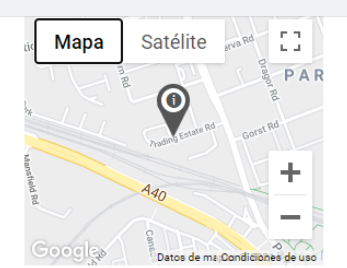

14 Trading Estate Road Londres Inglaterra

Londres

Inglaterra

NW10 7LU

020 8961 9540

Especificaciones

www.panic-music.co.uk

Precio (indicativo): £10 / hora Tamaño: 410 metros cuadrados

Capacidad: 30 personas

 $E$  Detailes

NUESTRAS OFERTAS EN LOS ENSAYOS DIURNOS AÚN ESTÁN EN EJECUCIÓN PARA 2017... Días de semana: i7 horas por £ 50! Fines de semana: i7 horas por £ 60! (backline incluido). Toda la información: 020 8961 9540

Instalaciones de ensayo de calidad en Acton, Londres (metro más cercano: North Acton en Central Line) que atrae a una amplia gama de artistas, bandas, sellos discográficos y empresas de gestión.

6 habitaciones bien mantenidas y con excelente sonido con aire acondicionado (y dos con luz natural). Línea trasera completa de serie. Estudio de práctica de batería designado. Jaulas de almacena-

### *Figura I-5: Ver sala de ensayo Rehearsal Space Finder*

## *Fuente: [https://rehearsalspacefinder.com](https://rehearsalspacefinder.com/)*

*Fecha 10/04/2021* ral). Línea trasera completa de serie. Estudio de práctica de batería designado. Jaulas de almacenamiento. Tienda de repuestos. Zona chill out y tuck shop. Wi-Fi gratis. Estacionamiento gratis.

Encuéntrenos en Facebook y Twitter para recibir actualizaciones periódicas sobre todas nuestras ofertas, incluidas nuestras fantásticas ofertas en tiempo de práctica de batería en nuestro estudio de práctica de batería designado.

Síguenos en Instagram para ver más fotos de nuestros estudios.

http://www.panic-music.co.uk

http://www.facebook.com/PanicMusicRehearsalStudio

Instagram: panic\_music\_rehearsal\_studios

Gorjeo: @PanicLondon

## *Figura I-6: Ver sala de ensayo Rehearsal Space Finder*

### *Fuente: [https://rehearsalspacefinder.com](https://rehearsalspacefinder.com/)*

*Fecha 10/04/2021*

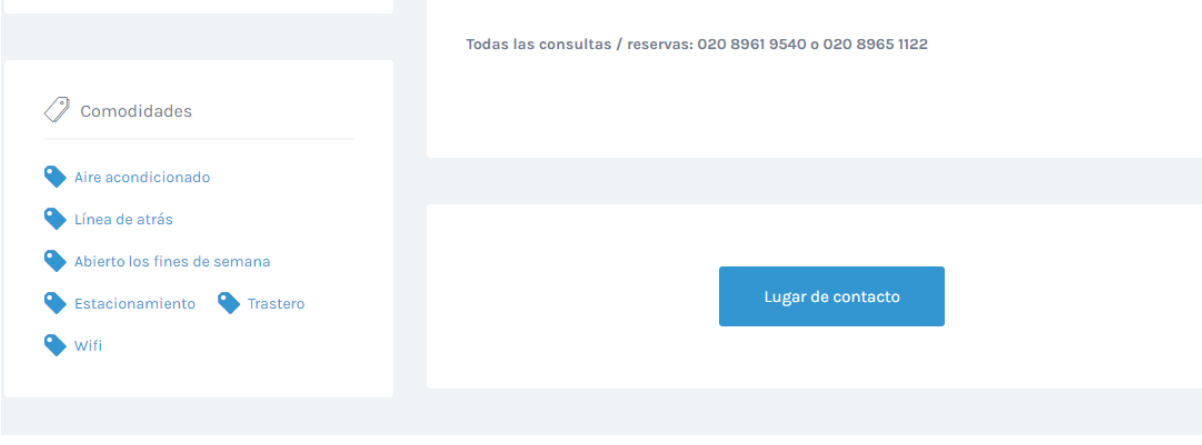

## *Figura I-7: Ver Sala de Ensayo Rehearsal Space Finder Fuente: [https://rehearsalspacefinder.com](https://rehearsalspacefinder.com/) fecha 10/04/2021*

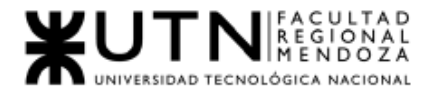

# A Horario de apertura Ahora abierto

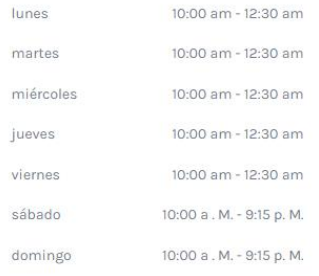

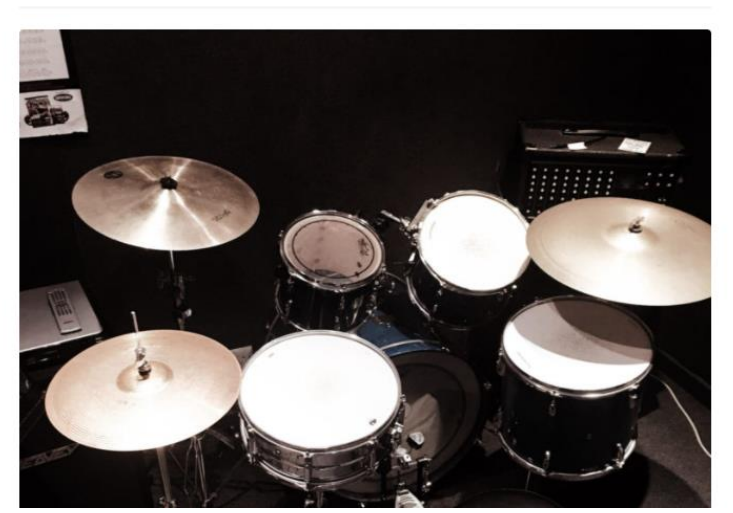

Categoría de listado

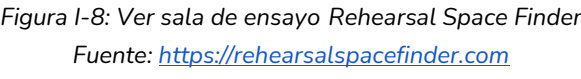

*Fecha 10/04/2021*

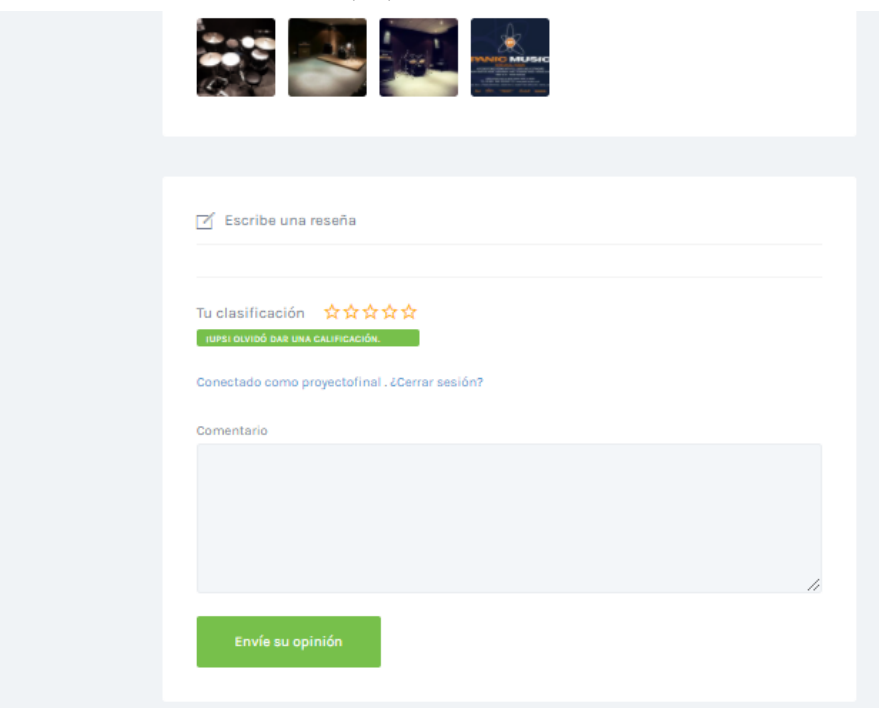

*Figura I-9: Ver sala de ensayo Rehearsal Space Finder Fuente: [https://rehearsalspacefinder.com](https://rehearsalspacefinder.com/) Fecha 10/04/2021*

● Lugar de contacto

Una vez seleccionada la sala, el sistema pide por medio de un formulario un mensaje, sujeto(usuario), mail, nombre, teléfono, probar que no se es un robot, enviar propuestas similares a la elegida.

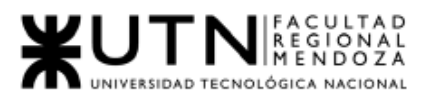

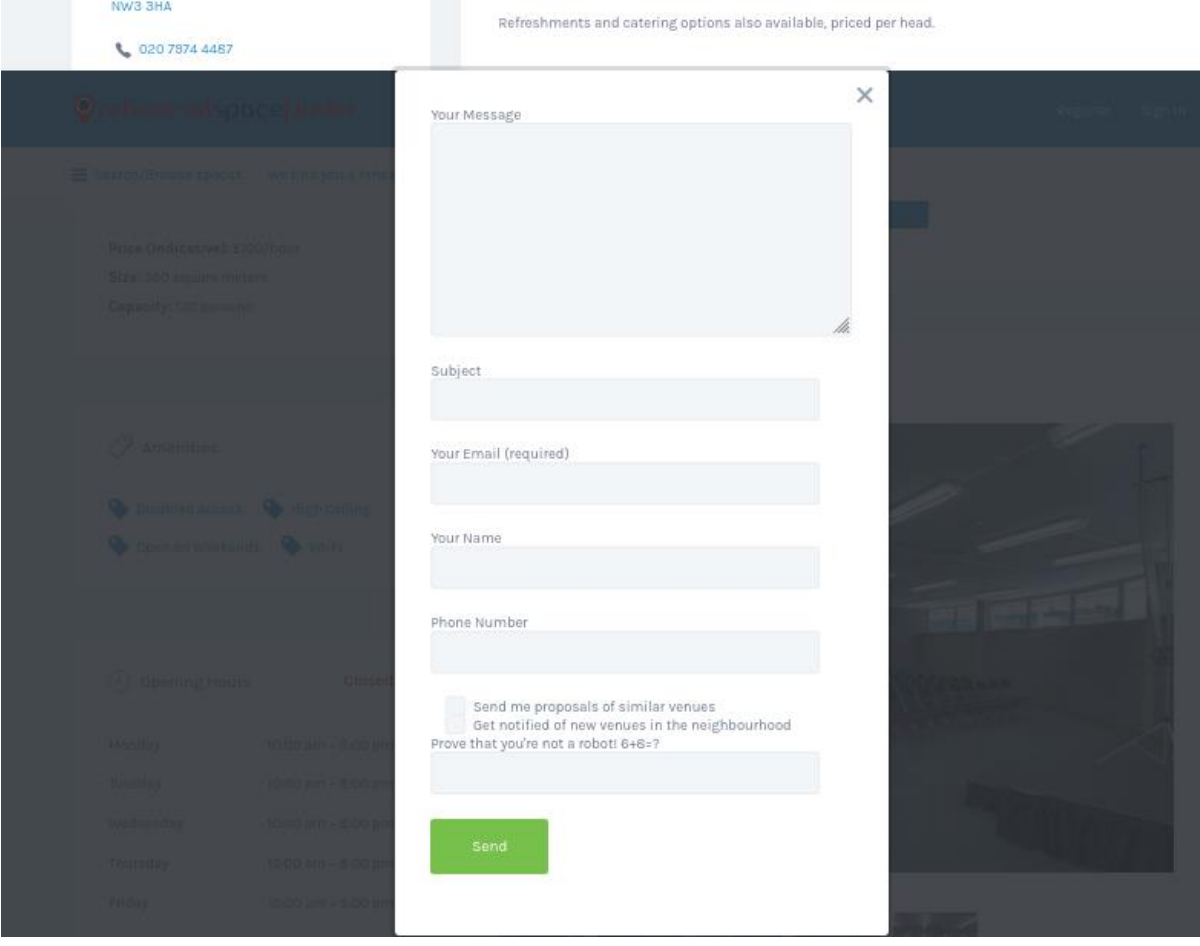

*Figura I-10: Lugar de contacto Rehearsal Space Finder Fuente: [https://rehearsalspacefinder.com](https://rehearsalspacefinder.com/) Fecha 10/04/2021*

● Escribir una reseña:

Permite escribir una reseña del lugar, así como puntuar de entre 5 estrellas. Ver figura I-9.

● Encuéntrame un espacio de ensayo(disponible para usuario sala de ensayo y general):

En esta sección se realiza una clase de asesoría en la cual, dependiendo nuestras necesidades, la página realiza una búsqueda de una sala de ensayo adecuada y envía la información al mail.

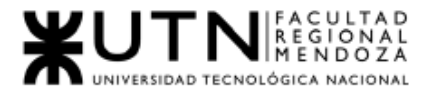

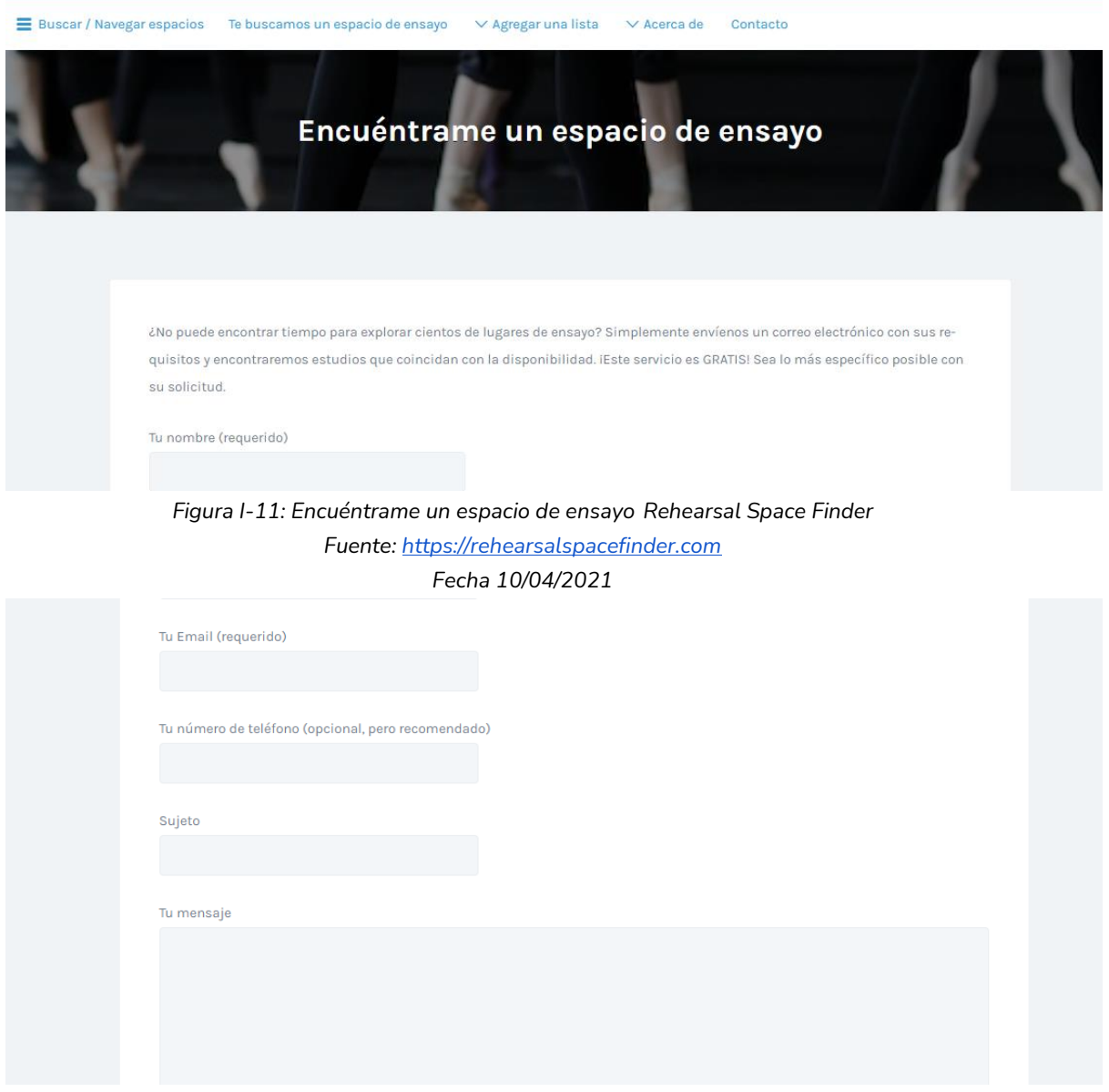

*Figura I-12: Encuéntrame un espacio de ensayo Rehearsal Space Finder Fuente: [https://rehearsalspacefinder.com](https://rehearsalspacefinder.com/) Fecha 10/04/2021*

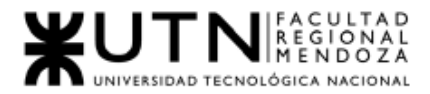

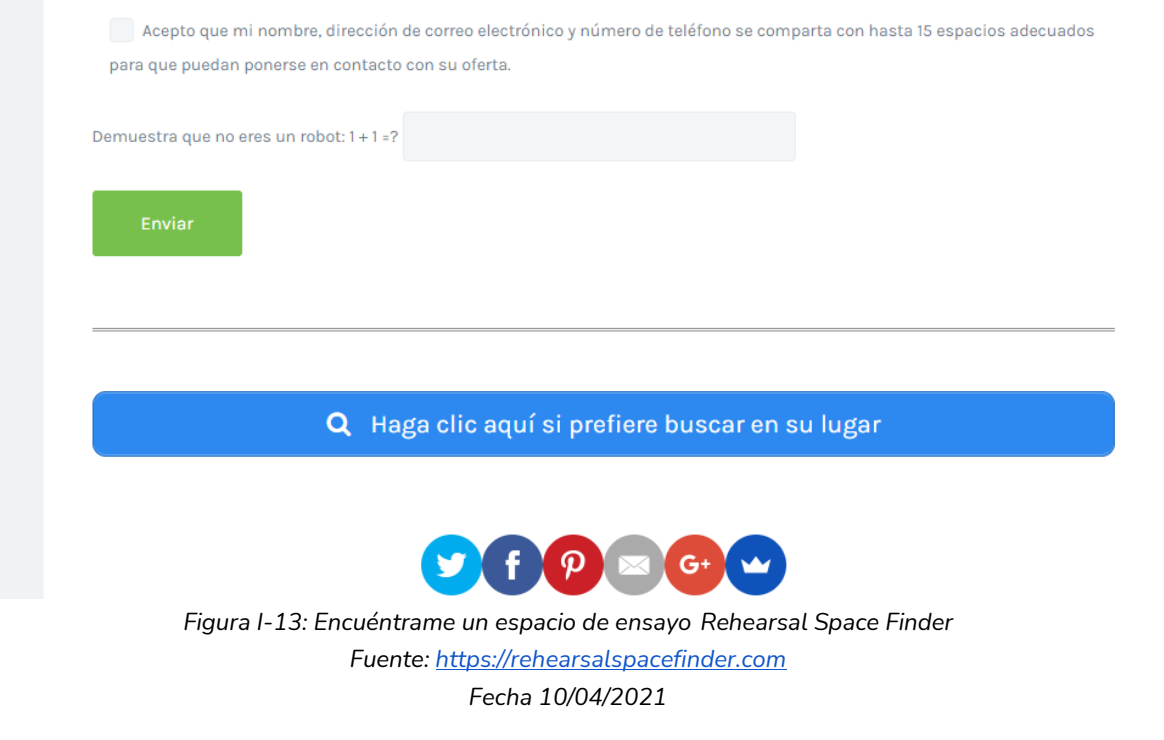

## Usuario - Sala de Ensayo

- Ingresar al sistema: Mediante esta acción se permite ingresar al sistema de Rehearsal Space Finder con un usuario creado previamente asociado al mail.
- Registrar usuario:

Permite el registro de un artista llenando un formulario con datos, nombre, apellido, email, password y nombre de usuario.

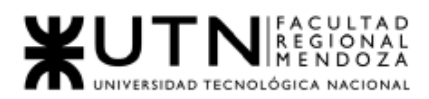

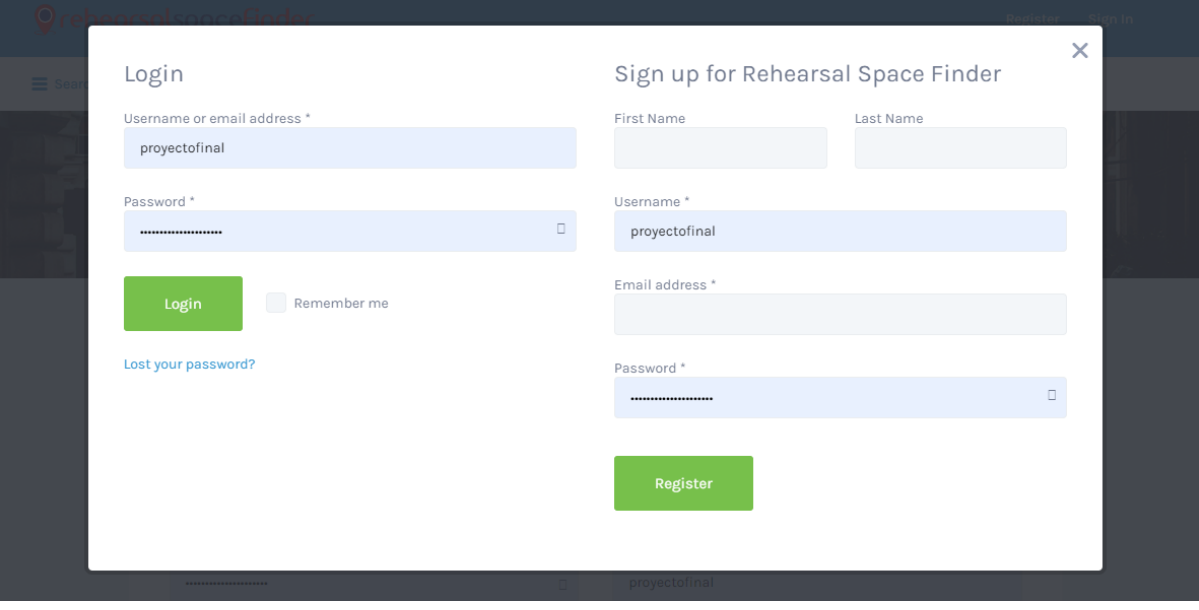

*Figura I-14: Login - Registrarse Rehearsal Space Finder Fuente: [https://rehearsalspacefinder.com](https://rehearsalspacefinder.com/) Fecha 10/04/2021*

- Editar contraseña y detalles de cuenta: Esta sección permite completar o cambiar los datos del perfil de usuario, son los siguientes:
	- Datos personales:
		- Nombre, Apellido
		- nombre de usuario
		- mail
	- Cambio de contraseña pide
		- Contraseña actual
		- Contraseña nueva (2 veces)
	- Biografía:
		- Tiene un campo de texto para llenar con la biografía.
	- Perfiles Sociales:
		- URLs (para Twitter, Facebook, Google +, LinkedIn, GitHub, Instagram).

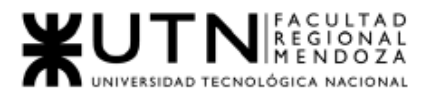

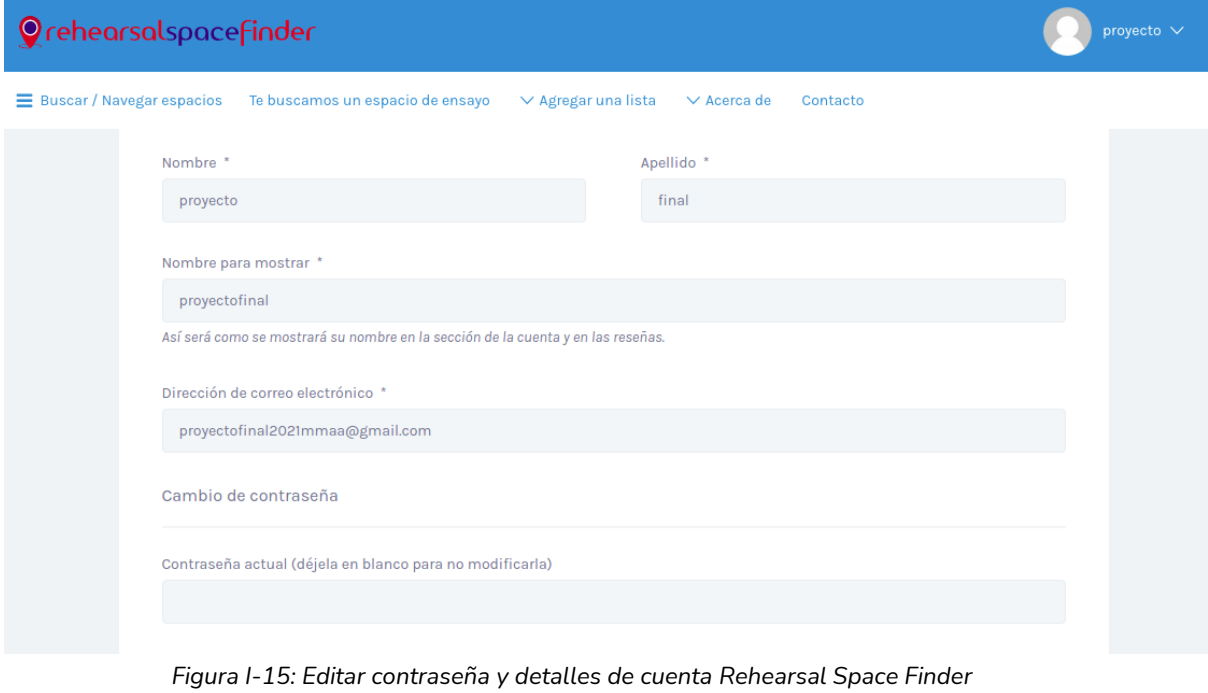

*Fuente: [https://rehearsalspacefinder.com](https://rehearsalspacefinder.com/)*

*Fecha 10/04/2021*

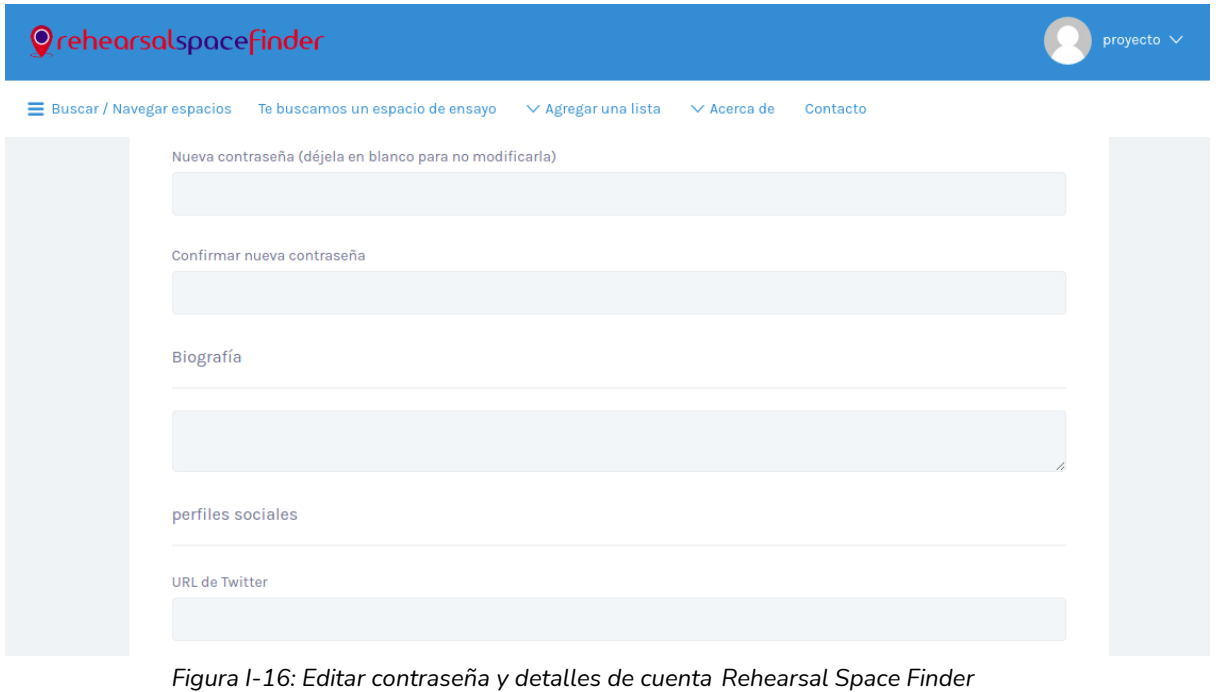

*Fuente: [https://rehearsalspacefinder.com](https://rehearsalspacefinder.com/)*

*Fecha 10/04/2021*

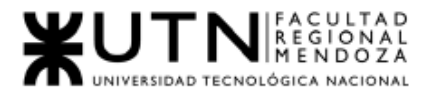

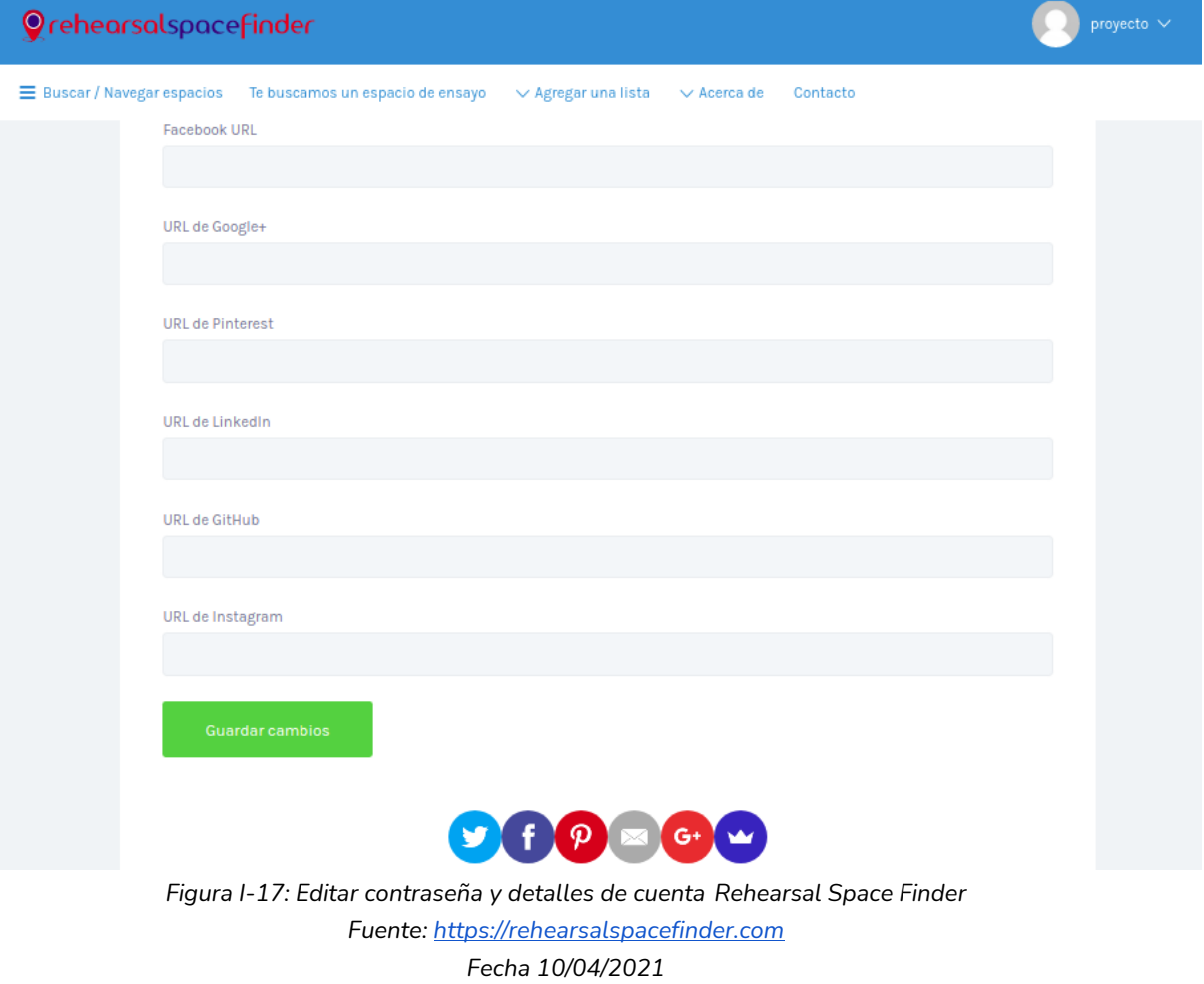

● Visualización de perfil:

Se muestra en el perfil una serie de categorías "Buscar/Navegar espacios", "Te buscamos un espacio de ensayo", "Agregar una lista", "Acerca de", "Contacto".

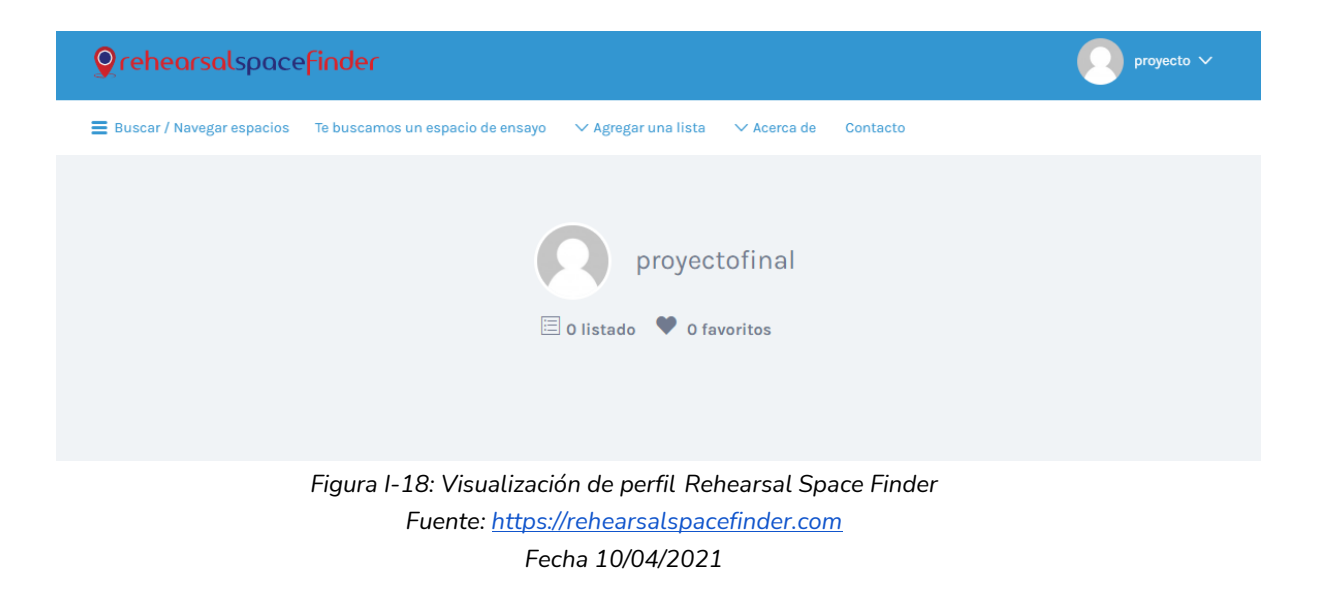

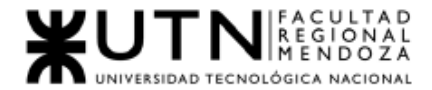

Agregar una lista:

Esta funcionalidad permite al usuario propietario de una sala de ensayo, agregarla al listado de ofertas, posee una sección de "cómo agregar una lista" que dirige a un tutorial de youtube.

Permite ver los precios y planes de la web y seleccionar, para publicitar y ganar visitas a la sala de ensayo.

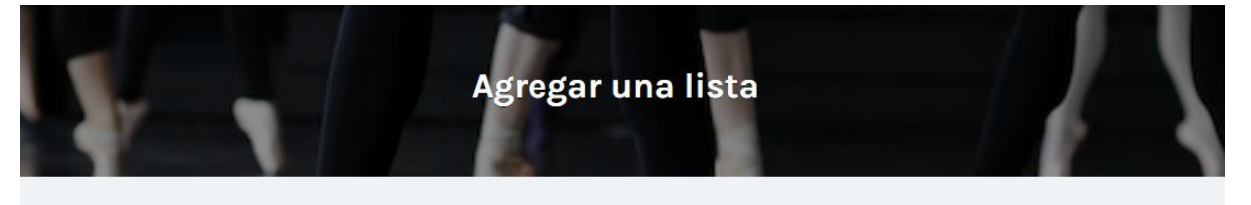

#### ¿Por qué listar con nosotros?

- · Obtenga la exposición que se merece : ¿Tiene un gran espacio, pero la gente no lo conoce? iHaremos el marketing por til iSiéntese y observe cómo dirigimos el tráfico a su sitio web!
- · Obtenga más reservas : todos los días, cientos de visitantes visitan nuestro sitio en busca de un espacio de ensayo. Los enviaremos a su manera para que nunca tenga un espacio vacío.
- · Ahorre en gastos de marketing : ¿Está gastando dinero en Google adwords o en listados de direc-

## *Figura I-19: Agregar una lista Rehearsal Space Finder*

*Fuente: [https://rehearsalspacefinder.com](https://rehearsalspacefinder.com/)*

### *Fecha 10/04/2021*

- Ahorre en gastos de marketing : ¿Está gastando dinero en Google adwords o en listados de directorios que no le brindan clientes? Entregamos clientes potenciales calificados sin costo para usted.
- · Servicio de atención al cliente excepcional: ¿cancelación de última hora? Te avudamos a completar tu reserva. ¿Necesita ayuda con sus campañas de redes sociales? Usted puede contar con nosotros.

¿Cómo agrego una lista?

IMIRA ESTE VIDEO ANTES DE AGREGAR UNA LISTA!

iSolo toma 3 minutos y le ahorrará mucho más!

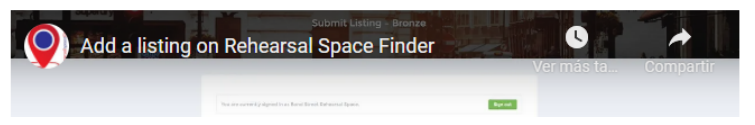

Acerca de RehearsalSpaceFinder

RehearsalSpaceFinder es el directorio de espacios de ensayo más grande del Reino Unido. Actualmente enumeramos más de 300 lugares con más de 1000 espacios de música, teatro o danza. También enumeramos otros tipos de lugares, como estudios

mos otros tipos de lugares, como estudios de fotografía, espacios de actuación, estudios de grabación; en una palabra, cualquier tipo de espacio que necesite un artista.

Lo que otros dicen de nosotros

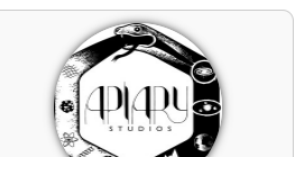

*Figura I-20: Agregar una lista Rehearsal Space Finder Fuente[: https://rehearsalspacefinder.com](https://rehearsalspacefinder.com/) Fecha 10/04/2021*

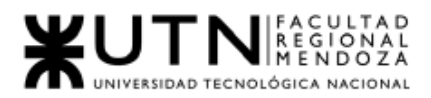

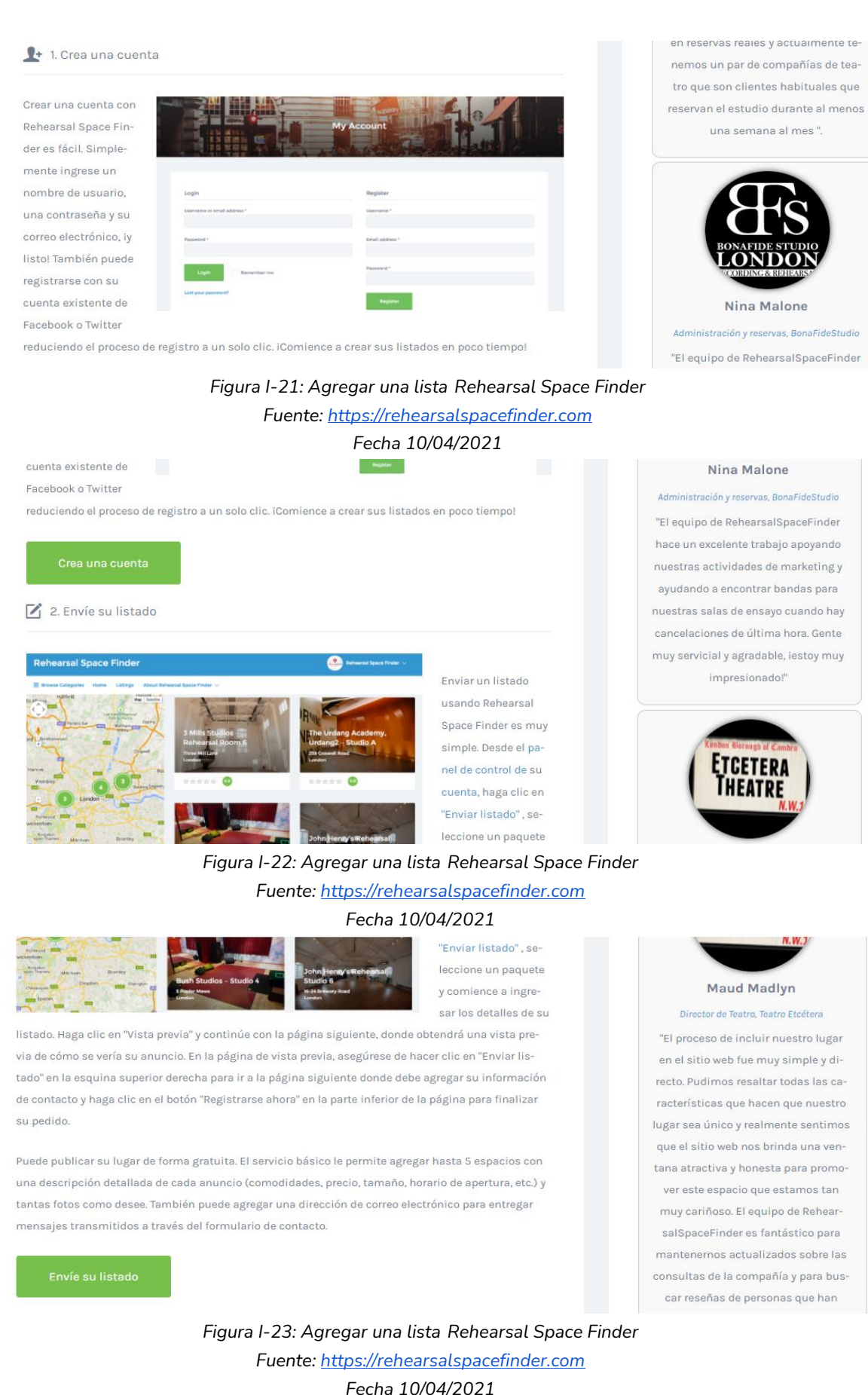

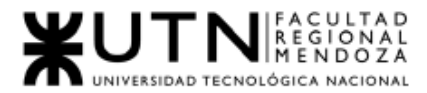

√ 3. Siéntese y observe cómo obtiene más reservas

Una vez que su anuncio esté en línea, se mostrará a los miles de artistas y productores que encuentren un espacio de ensayo a través de nuestro sitio. Rehearsal Space Finder le ayuda a reducir los gastos de publicidad. IHaremos el marketing por ti! ISiéntese y observe cómo dirigimos el tráfico a su sitio web!

¿Le gustaría tener una exposición adicional? Consulte nuestros paquetes premium

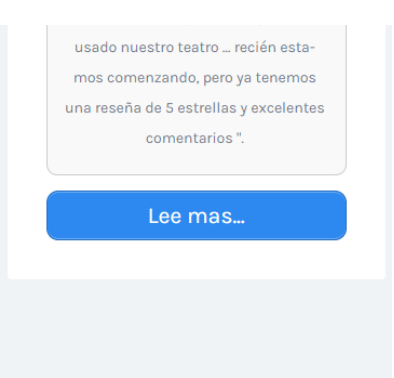

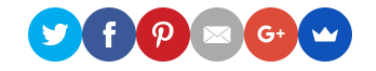

### *Figura I-24: Agregar una lista Rehearsal Space Finder Fuente: [https://rehearsalspacefinder.com](https://rehearsalspacefinder.com/) Fecha 10/04/2021*

**Planes y precios** 

Incluya su lugar en el directorio de espacios de ensayo más grande del Reino Unido.

RehearsalSpaceFinder es el directorio de espacios de ensayo más grande del Reino Unido. Actualmente enumeramos más de 450 lugares con más de 1000 espacios de música, teatro o danza. También enumeramos otros tipos de lugares, como estudios de fotografía, espacios de actuación, estudios de grabación; en una palabra, qualquier tipo de espacio que necesite un artista

¿Por qué listar con nosotros?

- Obtenga la exposición que se merece: ¿Tione un gran espacio, pero la gente no lo conoce? (Haremos el marketing por til (Siéntese y observe cómo dirigimos el tráfico a su sitio web!
- ◆ Obtenga más reservas: todos los días, cientos de visitantes visitan nuestro sitio en busca de un espacio de ensayo. Los enviaremos a su manera para que nunca tenga un espacio vaci
- Ahorre en gastos de marketing: ¿Está gastando dinero en Google adwords o en listados de directorios que no le brindan clientes? Entregamos clientes potenciales calificados sin costo para uste
- Servicio de atención al cliente excepcional : ¿cancelación de última hora? Te ayudamos a completar tu reserva. ¿Necesita ayuda con sus campañas de edes sociales? Usted puede contar con nosotro

#### i Garantía de devolución de dinero de 30 días, isin preguntas!

Queremos que estés totalmente satisfecho con cada compra. Si este no es el caso, le reembolsaremos el precio total de compra de su plan comprado, sin<br>hacer preguntas. La garantía de devolución de dinero de 30 días es válid

#### pago seguro

Pague de forma segura a través de PayPal; puede crear fácilmente una cuenta en la página siguiente si aún no tiene una cuenta de PayPal. ¿No puedes pagar con PayPal? (En

¿Se pregunta si nuestro servicio es adecuado para usted? (Lea lo que algunos de nuestros clientes tienen que decir!

*Figura I-25: Agregar una lista Rehearsal Space Finder*

*Fuente: [https://rehearsalspacefinder.com](https://rehearsalspacefinder.com/)*

*Fecha 10/04/2021*

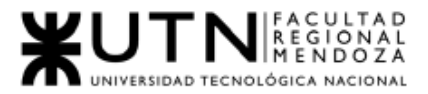

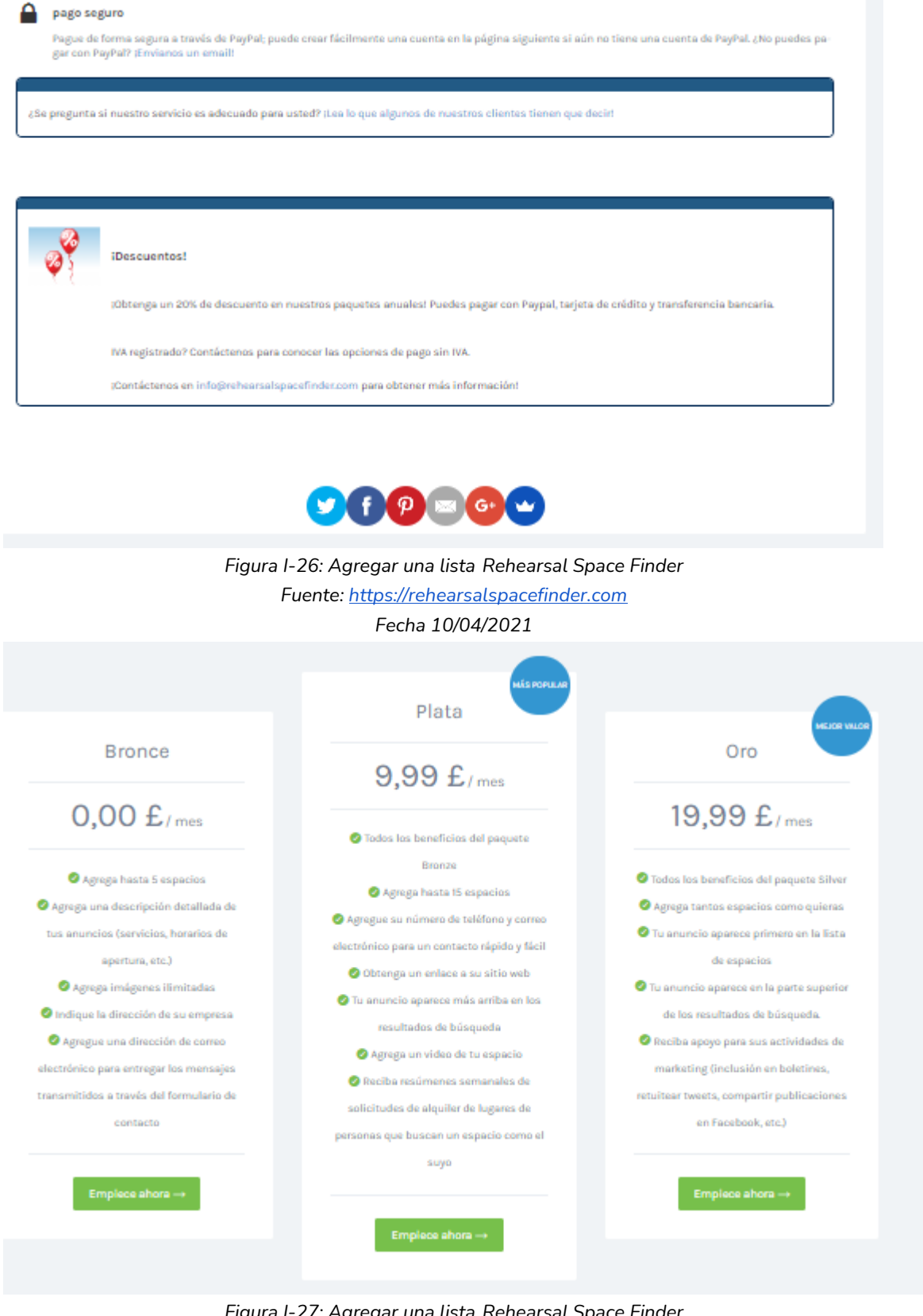

*Figura I-27: Agregar una lista Rehearsal Space Finder Fuente: [https://rehearsalspacefinder.com](https://rehearsalspacefinder.com/) Fecha 10/04/2021*

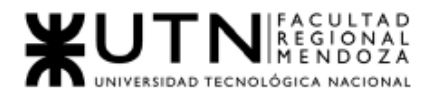

● Mi cuenta:

En esta sección se puede visualizar las siguientes secciones:

- Inicio de la cuenta
- Enviar listado
- Editar listados
- Ajustes de actualización
- Cambiar foto de perfil
- Detalles de facturación
- Consultas sobre el espacio

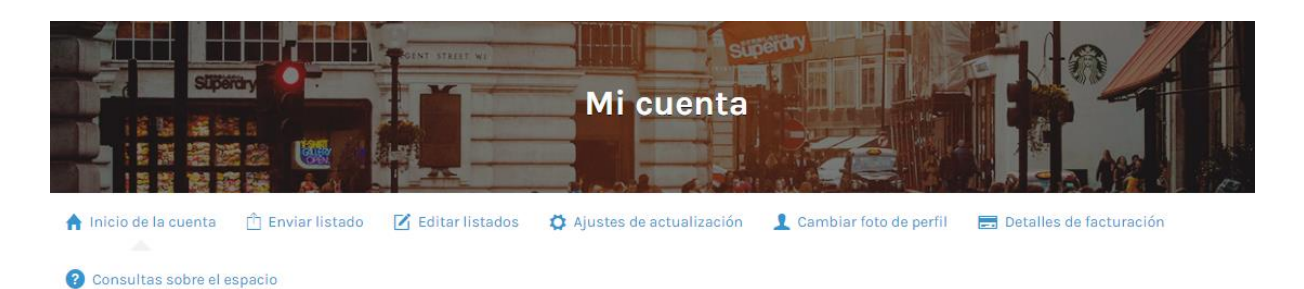

*Figura I-28: Mi cuenta Rehearsal Space Finder Fuente: [https://rehearsalspacefinder.com](https://rehearsalspacefinder.com/) Fecha 10/04/2021*

Enviar Listado:

Solicita los datos:

- Nombre
- Dirección de la sala de ensayo
- email de contacto
- Región de listado
- Categoría de listado
- Listado de etiquetas
- Imágenes(logotipo, portada, galería)
- Descripción de la sala de ensayo
- Datos de la sala(tamaño, capacidad, precio/hs)

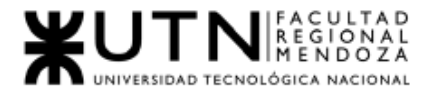

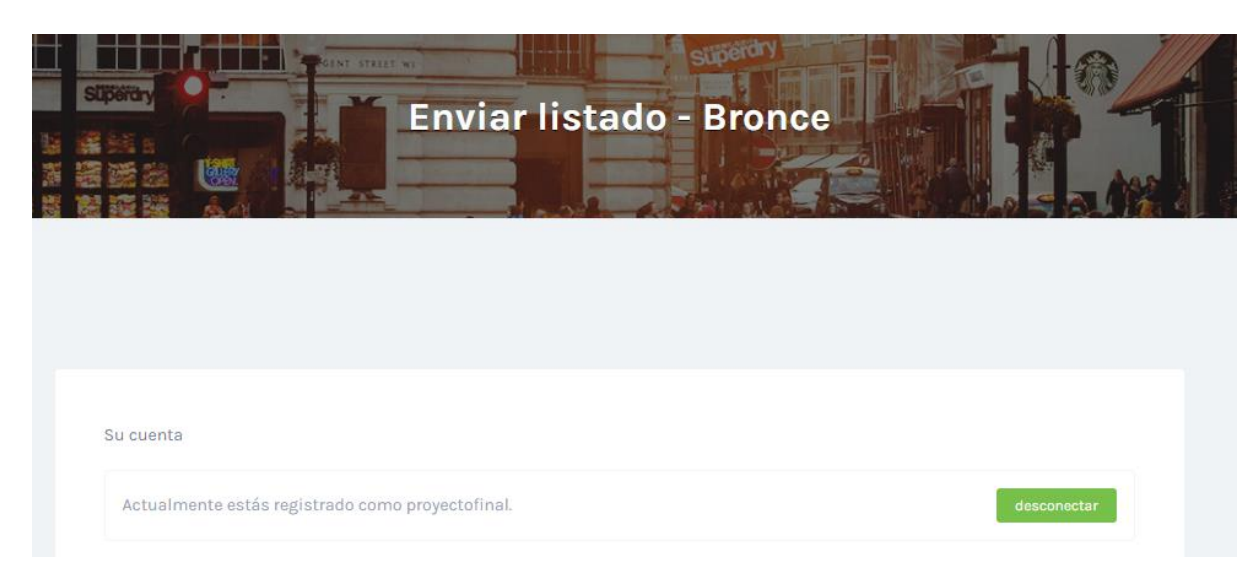

*Figura I-29: Enviar Listado Rehearsal Space Finder Fuente: [https://rehearsalspacefinder.com](https://rehearsalspacefinder.com/) Fecha 10/04/2021*

#### Nombre

Por ejemplo, CoolName Music Rehearsal Studio - Sala azul

Ingrese el nombre de su espacio

### Habla a

p. ej., 2 Bond St London E15 1LT, Reino Unido

Proporcione la dirección completa con el código postal.

Email de contacto

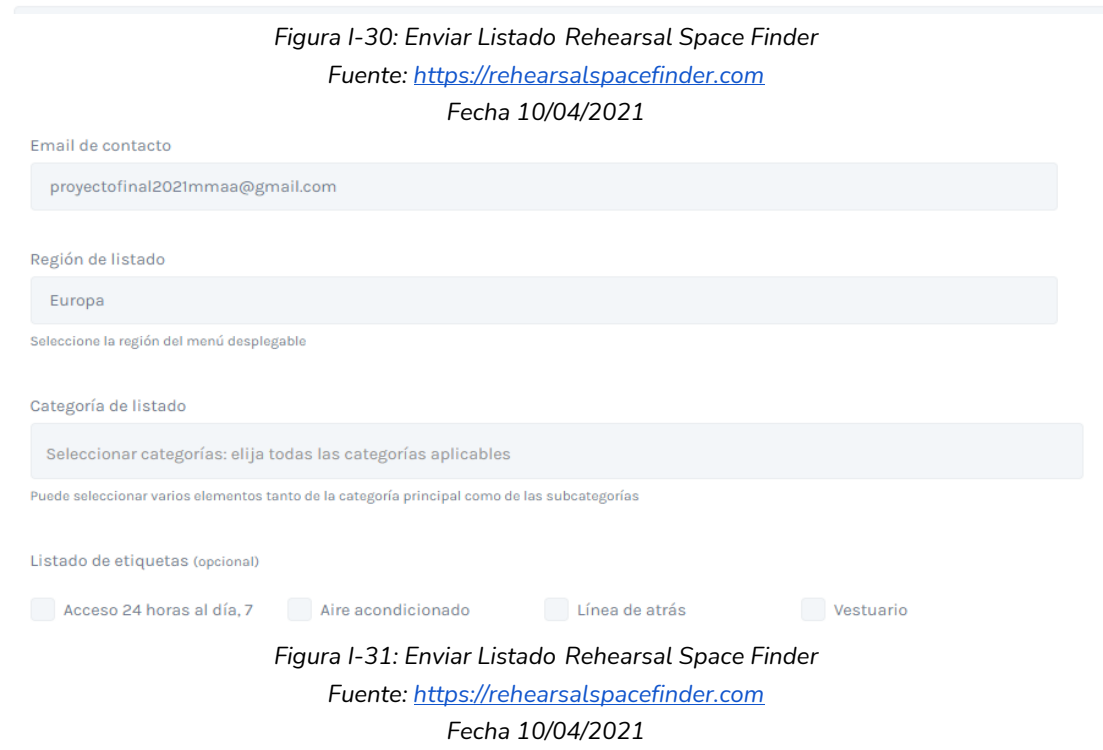

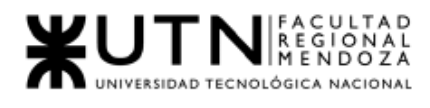

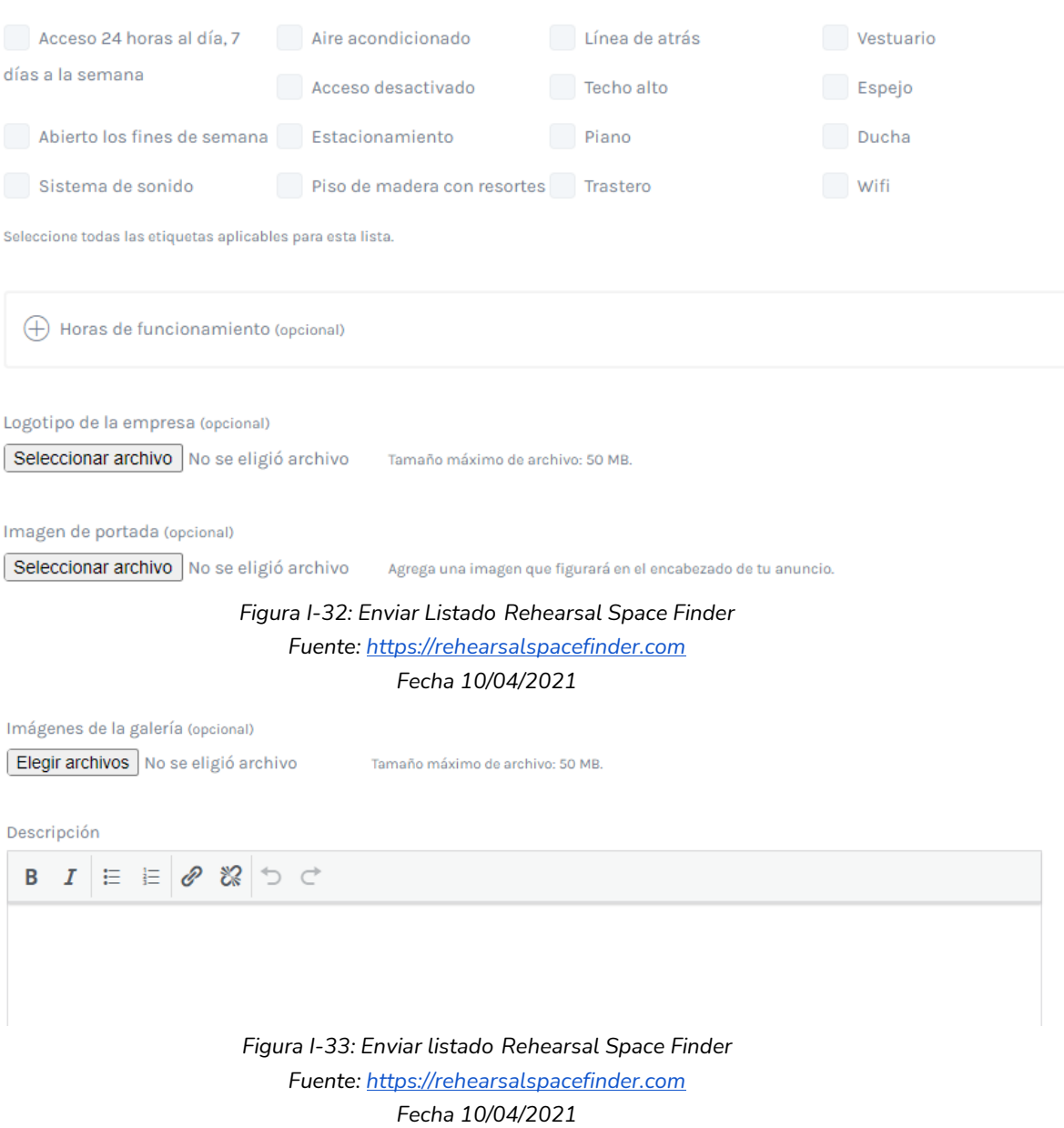

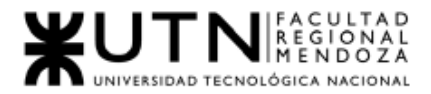

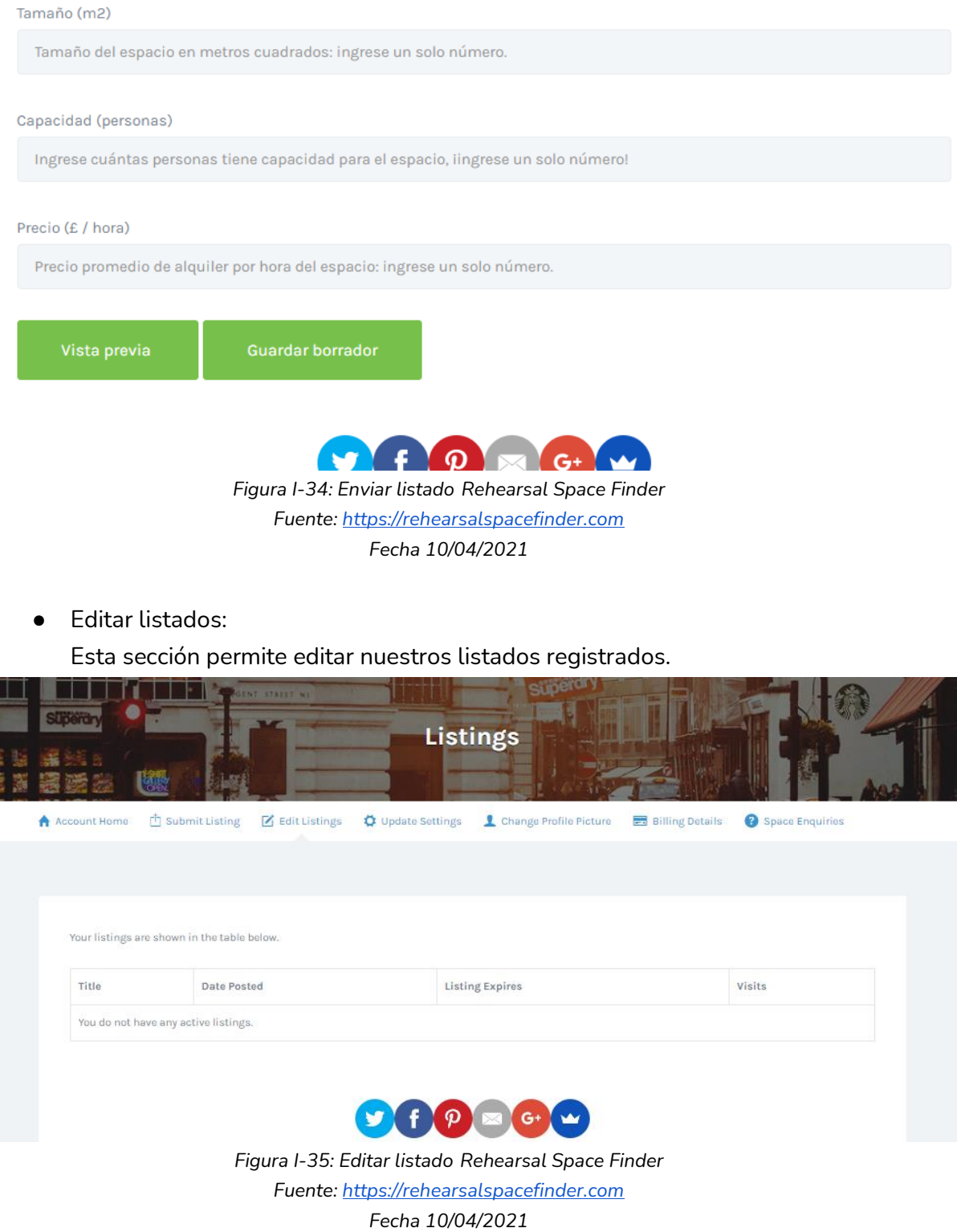

● Detalles de facturación: Solicita la dirección a enviar la factura de la publicidad de la sala de ensayo

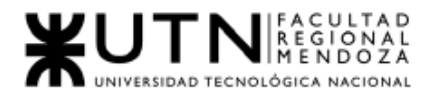

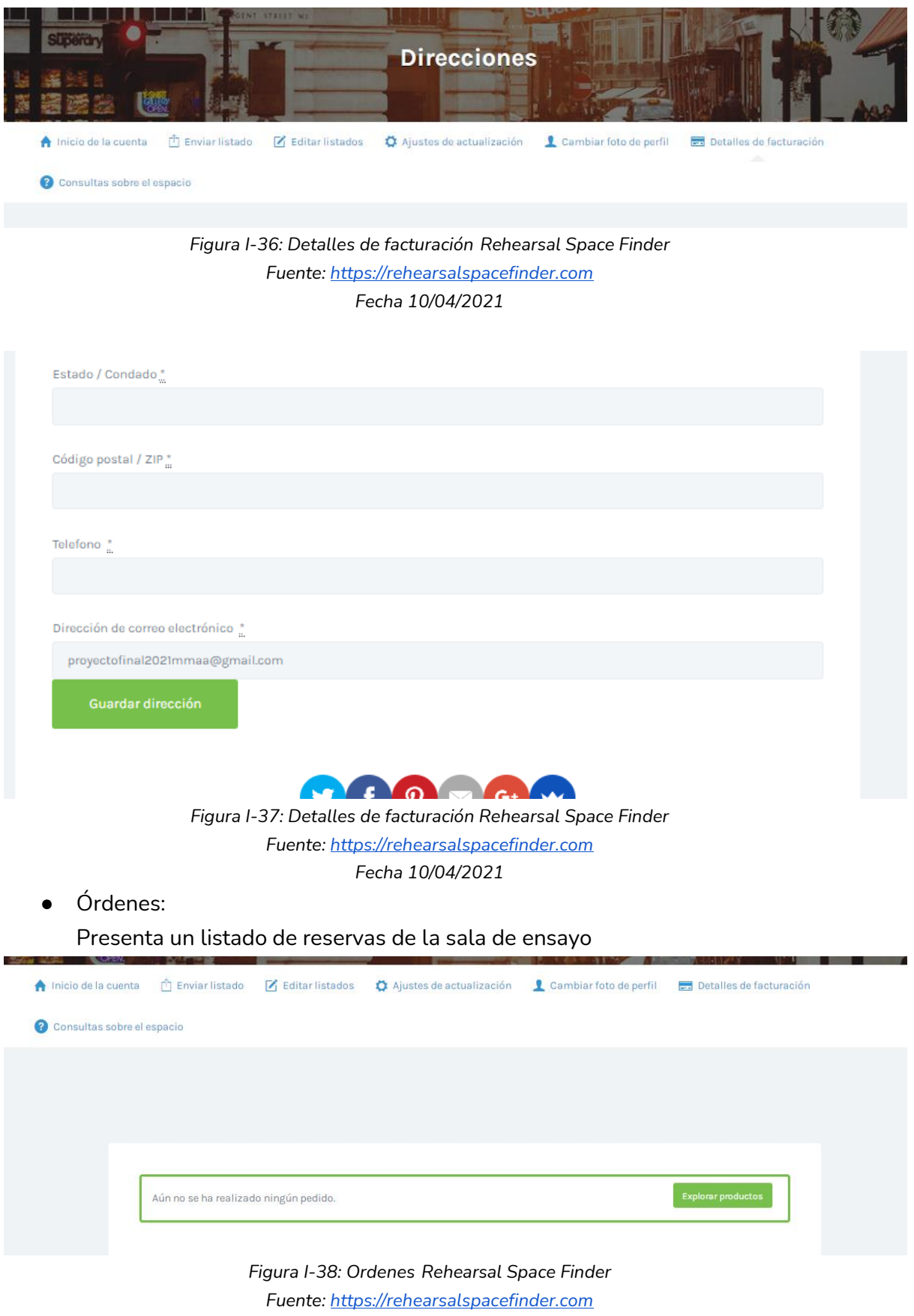

*Fecha 10/04/2021*

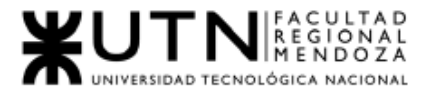

● Agregar imágenes de una sala de ensayo: Permite agregar imágenes de un lugar.

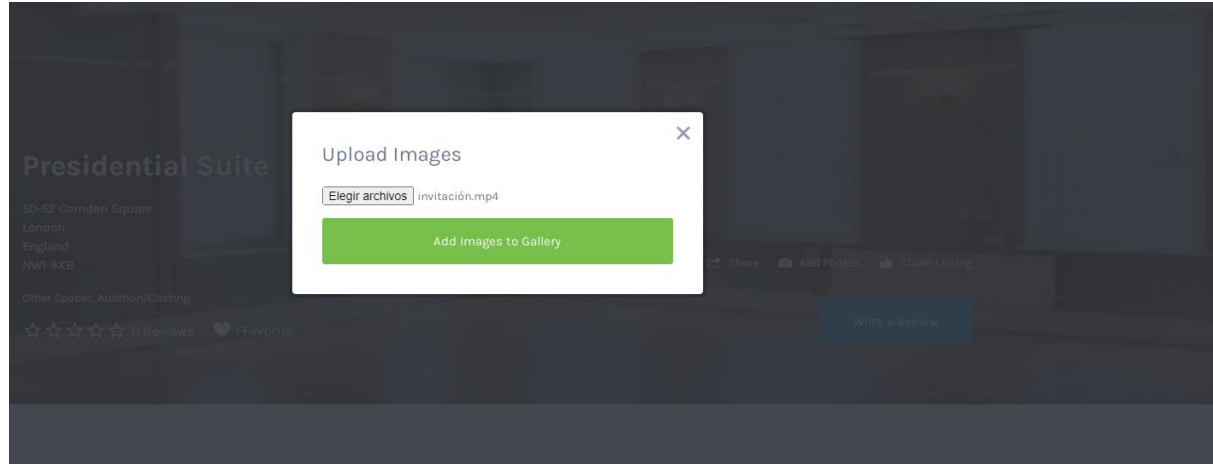

*Figura I-39: Agregar imágenes de una sala de ensayo Rehearsal Space Finder Fuente: [https://rehearsalspacefinder.com](https://rehearsalspacefinder.com/) Fecha 10/04/2021*

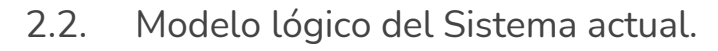

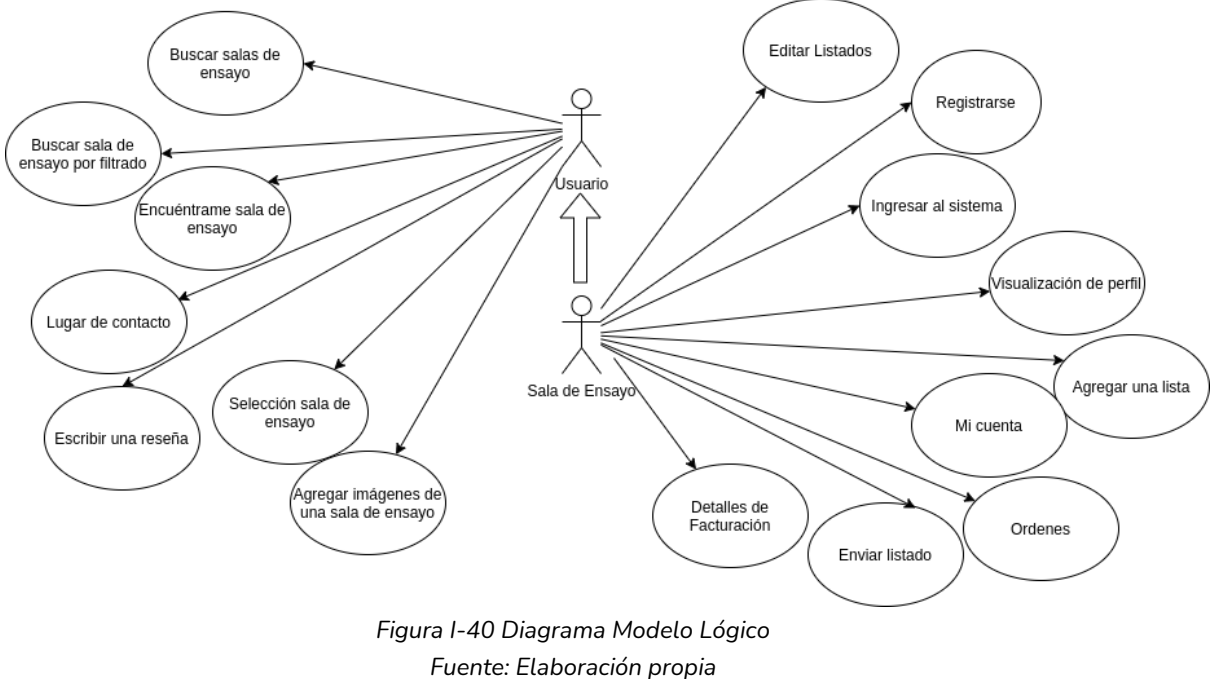

*fecha 10/04/2021*

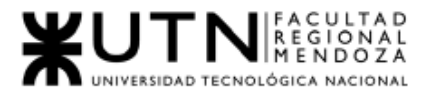

2.3. Problemas y necesidades detectados en las funciones relevadas en detalle y en su entorno organizacional.

Funcionalidad "Mostrar salas de ensayo disponibles"

- Problemas
	- No muestra salas de ensayo según los gustos definidos del usuario, simplemente muestra todas las salas disponibles.
- Necesidades
	- Brindar salas según los intereses del usuario.

Funcionalidad "Selección de sala de ensayo"

- Problemas
	- El problema en particular en esta función es que no permite realizar el alquiler de la sala de ensayo, simplemente muestra los datos de la sala para que el usuario se comunique particularmente con ella.
- Necesidades
	- Brindar una forma simple y clara de realizar un alquiler de la sala en el mismo sistema.

Funcionalidad "Te encontramos una sala de ensayo"

- Problemas
	- Campos a llenar son pocos, y permite una descripción por parte del usuario.
- Necesidades
	- Más campos característicos de las salas para un proceso de búsqueda más ágil y filtrado por parte del sistema o administrador o empleado que realice la búsqueda.

Funcionalidad "Agregar imágenes"

- Problemas
	- Permite agregar imágenes sobre cualquier sala que esté listada en la web a cualquier persona que esté viendo la web.
- Necesidad
	- Requerir que solo un usuario pueda agregar imágenes sobre salas listadas.

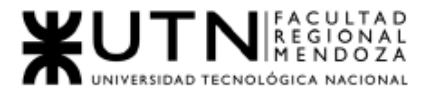

○ Requerir que los usuarios - Sala de ensayo, no puedan agregar imágenes sobre otra sala listada.

Funcionalidad "Registrar Usuario"

- Problema
	- Tiene la opción registrar vinculado a Google +, la cual ya no está disponible.
- Necesidad
	- Vincular el registro de usuario con redes sociales actualmente vigentes.

Funcionalidad "Editar contraseña y detalles de cuenta"

- Problemas:
	- Esta funcionalidad no está disponible.
	- "Lo estaba al momento de realizar el relevamiento de la funcionalidad".
- Necesidad:
	- La funcionalidad debe estar disponible en todo momento. Debe proveer una visualización de los datos que se pueden cambiar.

Funcionalidad "Visualización de perfil"

- Problemas:
	- Se muestra poca información del usuario, para ver la misma, debe ir a otra funcionalidad dentro de esta(Mi cuenta).
- Necesidad:
	- Lograr una interfaz coherente con la funcionalidad que soporta, mostrar la información básica del usuario. Mostrar información básica en esta funcionalidad.

Funcionalidad "Mi cuenta"

- Problemas:
	- Se muestra poca información del usuario, solo si tiene listado su sala de ensayo muestra.
	- El submenú de funciones desaparece cuando se ejecuta alguna de sus opciones.
- Necesidad:
	- Lograr mostrar más información básica e importante del usuario.

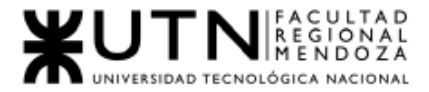

○ Lograr una interfaz más intuitiva y fácil de usar.

Funcionalidad "Agregar una lista"

- Problemas:
	- La funcionalidad pide crear cuenta, estando logueado con un usuario.
- Necesidad:
	- Lograr funcionalidades por roles de usuario.

Funcionalidad "Enviar Listado"

- Problemas
	- Los paquetes de promociones para elegir se muestra en un espacio muy grande.
- Necesidades
	- Mostrar la información en un espacio más reducido.

Funcionalidad "Editar listados"

- Problemas:
	- Opciones de Editar, Eliminar, Duplicar, ver estadísticas, letra muy chica.

Funcionalidad "Detalles de Facturación"

- Problemas:
	- No brinda información sobre qué datos muestra, nombre, dirección, etc.
- Necesidades:
	- Lograr una interfaz más intuitiva y con más información sobre los datos que muestra.

Funcionalidad "Agregar Imágenes"

- Problemas:
	- Permite agregar cualquier imagen sobre cualquier salón listado sin ser usuario.
- Necesidades:
	- Lograr que solo usuarios puedan agregar imágenes sobre salones.

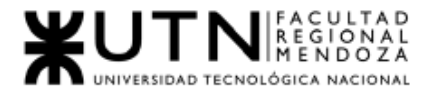

# MedioAgudo

## 1. Relevamiento General

## 1.1. De la organización

¿Qué es MedioAgudo?

MedioAgudo es una plataforma que permite a los músicos a publicar una biografía de sí mismos, para encontrar una banda o que una banda los encuentre a ellos. También les permite a ambos(tanto músicos como bandas) encontrar salas de ensayo, estudios de grabación, instituciones educativas o incluso contratar servicios tales como profesores, luthiers o técnicos(o publicarse como tal).

Fuente:<https://www.medioagudo.com/>

## 1.2. Funciones detectadas e Interfaces

1.2.1. Funcionalidades

## *Usuario - Artista/Banda:*

- Ver/Editar perfil Usuario Permite publicar su propio perfil para que alguien se contacte con ellos en base a sus habilidades y estilo.
- Publicar su perfil Usuario

Permite publicar su propio perfil para que alguien se contacte con ellos en base a sus habilidades y estilo.

## Búsqueda de sala de ensayo

Buscar una sala de ensayo por nombre/provincia/localidad o barrio, aunque tiene un filtro más avanzado para buscar por características especiales.

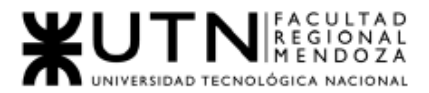

● Buscar estudio de grabación: Permite la búsqueda de estudios de grabación por nombre/provincia/localidad o barrio, aunque tiene un filtro más avanzado para buscar por características especiales.

## *Usuario - Artista:*

● Buscar una banda:

Puede buscar una banda de acuerdo a sus necesidades, ya sea por nombre/provincia/localidad o barrio, aunque tiene un filtro más avanzado para buscar por características especiales.

## *Usuario - Banda:*

● Búsqueda de Músicos:

La banda puede buscar músicos de acuerdo a sus necesidades, ya sea por instrumento/provincia/localidad o barrio, aunque tiene un filtro más avanzado para buscar por características especiales.

## *Usuario - Sala de ensayo:*

● Publicar una sala de ensayo: Permite publicar/modificar una sala de ensayo.

## Usuario

**Editar cuenta** 

Permite editar cualquiera de los perfiles que posea el usuario, de los cuales puede poseer más de uno.

- Editar contraseña Permite editar la contraseña del usuario.
- Editar favoritos Permite visualizar y editar los favoritos.
- Ver mensajes

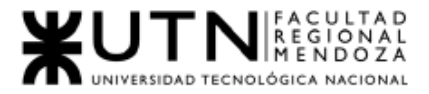

## Visualiza los mensajes enviados y recibidos.

Cambiar idioma Permite cambiar el idioma.

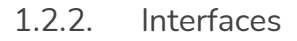

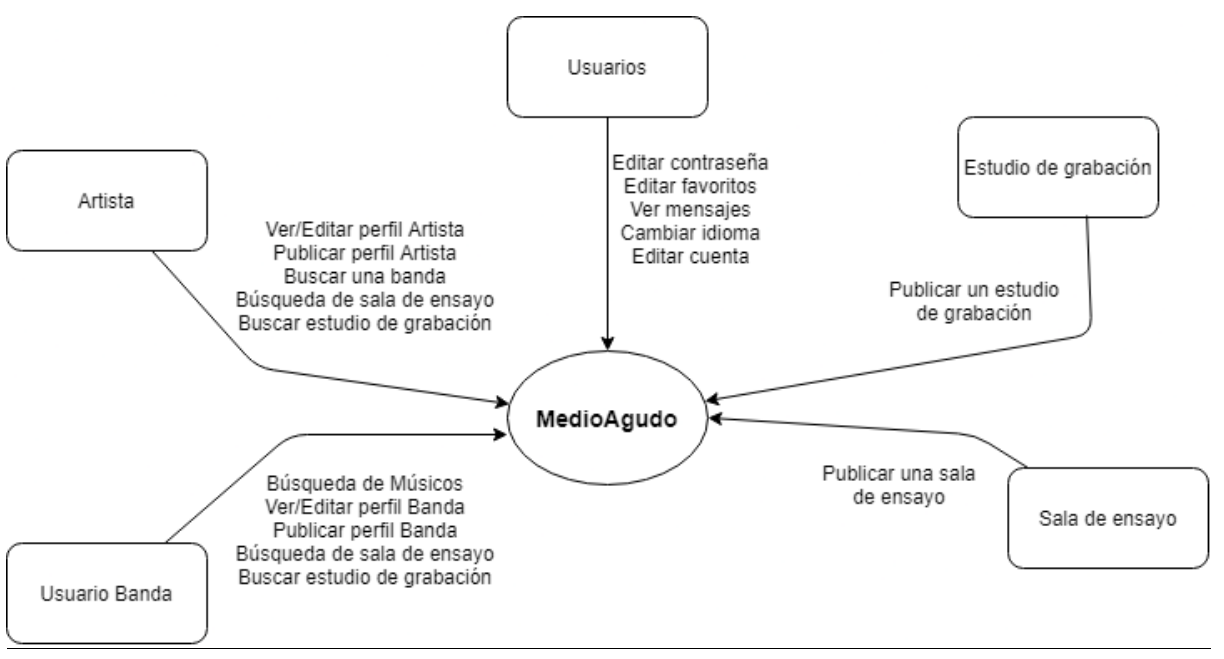

*Figura I-41 Diagrama de Contexto MedioAgudo Fuente[: https://www.medioagudo.com/](https://www.medioagudo.com/) Fecha 20/04/2021*

1.2.3. Tecnología de información

Para poder llevar a cabo este relevamiento, se utilizó la extensión del navegador Chrome WhatRuns.

<https://www.whatruns.com/website/medioagudo.com>

- Widgets
	- Facebook
- Javascript Frameworks
	- jQuery 1.7.1
- **Maps** 
	- Google Maps
- Dev Tools

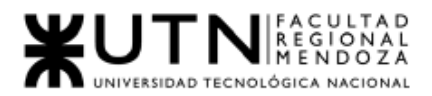

- HTML5 Shiv
- Analytics
	- Google Analytics UA
	- Infer
- **Font Script** 
	- Font Awesome
	- Google Font API
	- Ionicons
- Advertising
	- Facebook Pixel

## 2.Relevamiento detallado y análisis del Sistema.

2.1. Detalle, explicación y documentación detallada de todas las funciones seleccionadas.

## Usuario - Artista:

● Ver/Editar perfil Artista

Permite publicar su propio perfil para que alguien se contacte con ellos en base a sus habilidades y estilo.

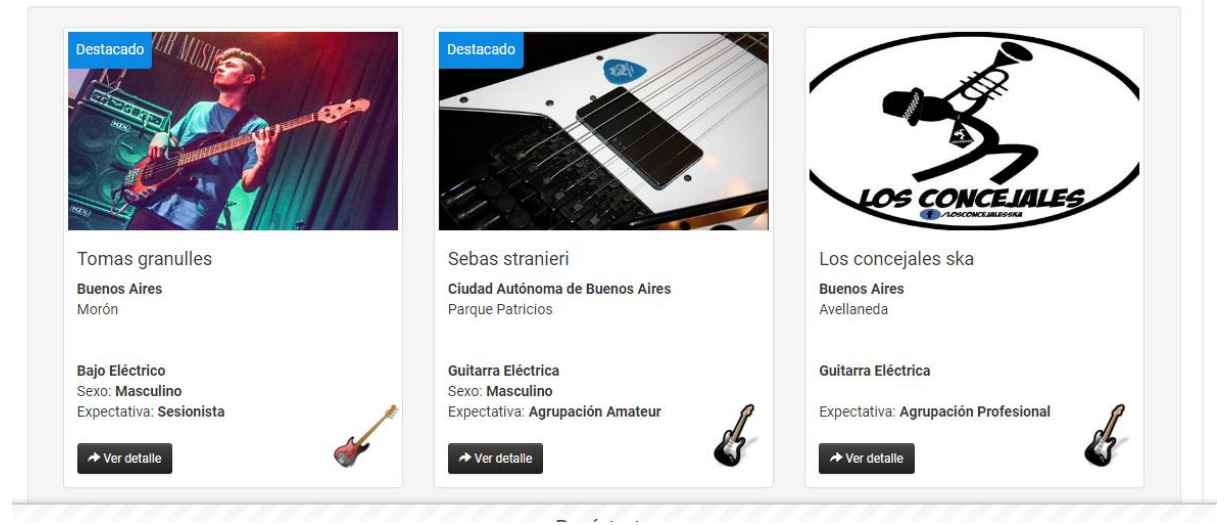

*Figura I-42: Ver/Editar Artista MedioAgudo Fuente[: https://www.medioagudo.com/](https://www.medioagudo.com/) Fecha 20/04/2021*

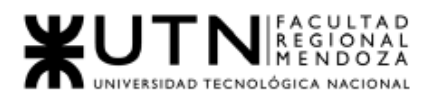

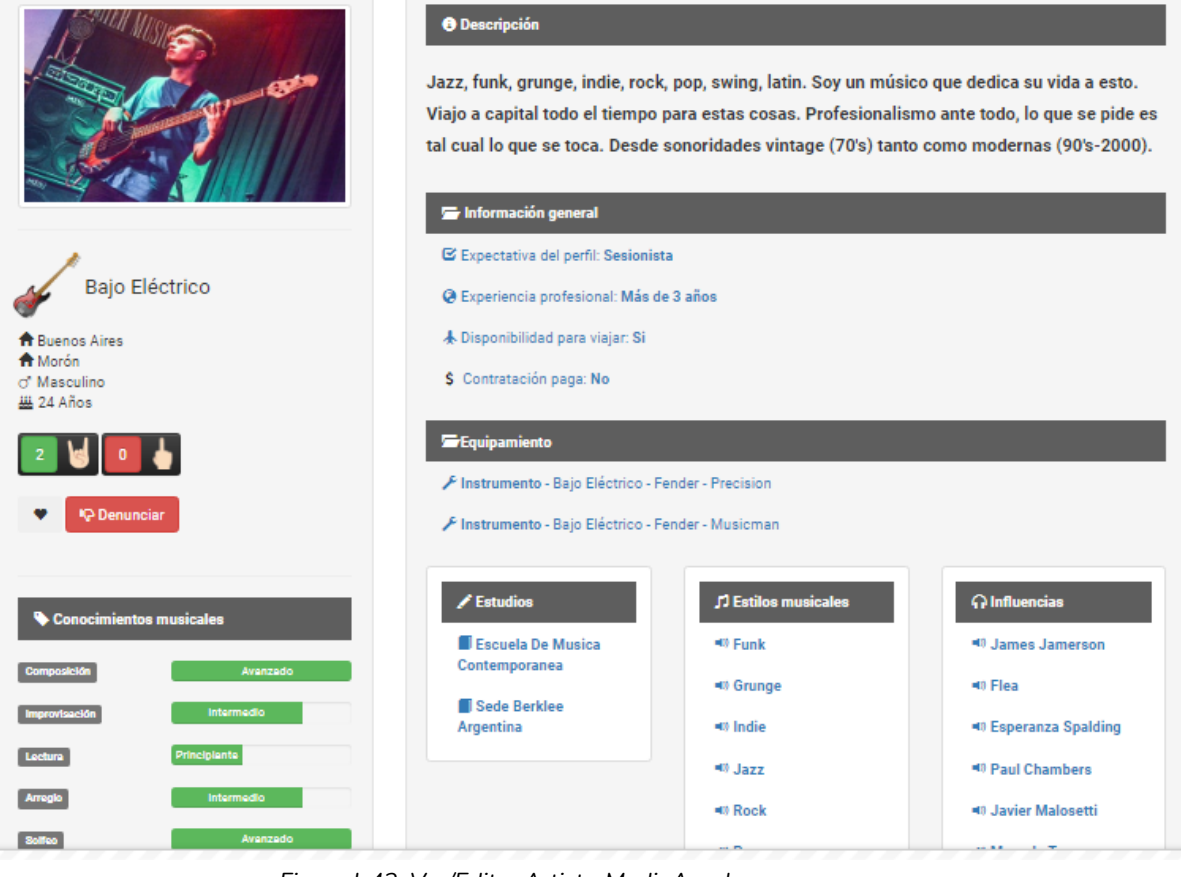

*Figura I-43: Ver/Editar Artista MedioAgudo Fuente[: https://www.medioagudo.com/](https://www.medioagudo.com/) Fecha 20/04/2021*

● Publicar perfil Artista

Mediante la publicación del perfil, el usuario puede agregar toda la información relevante de sí mismo, tal como nombre, apellido, sexo, fecha de nacimiento, disponibilidad para viajar, tipo de contratación, equipamiento, logo, contactos, canales, etc.

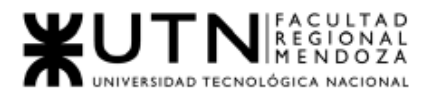

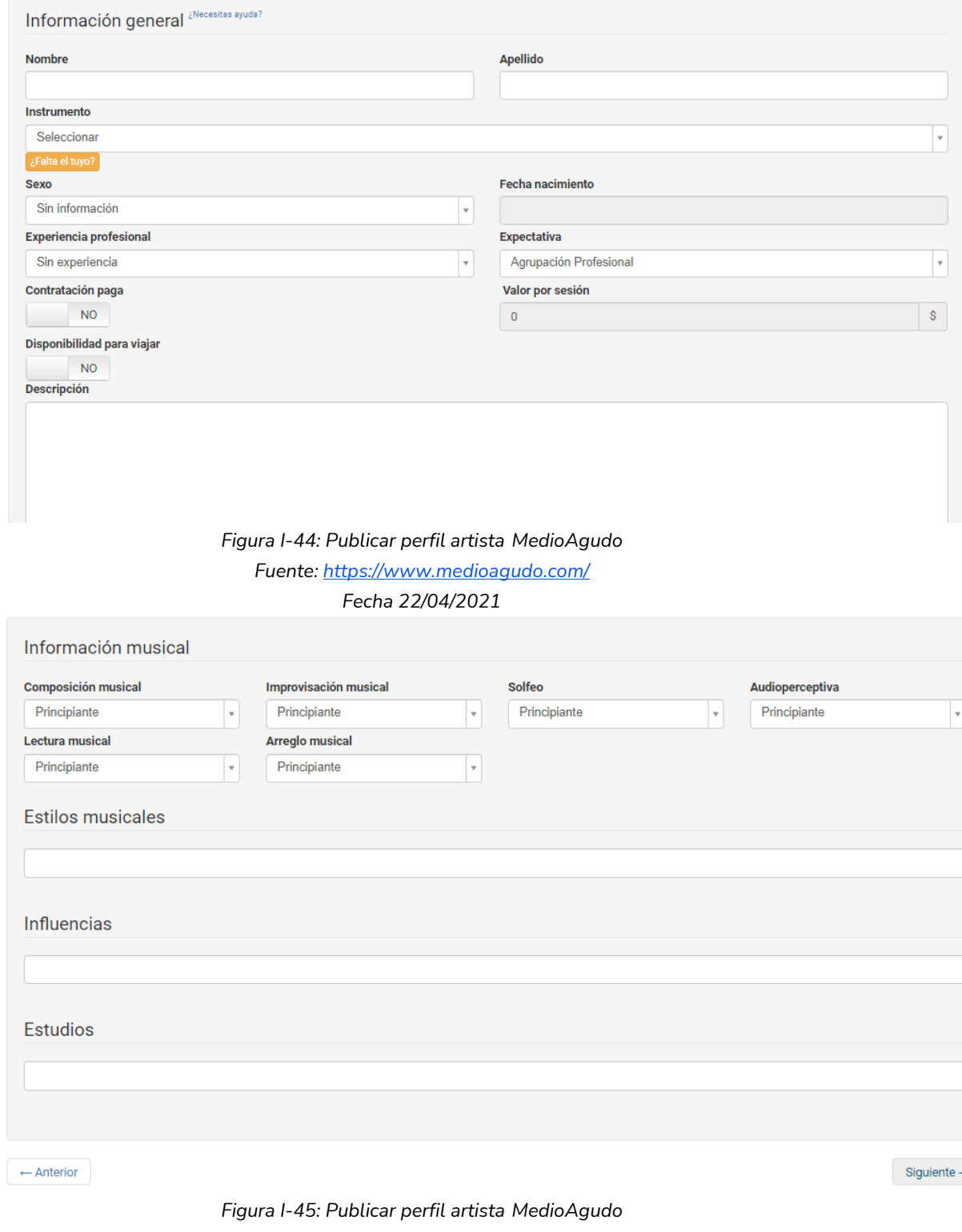

*Fuente[: https://www.medioagudo.com/](https://www.medioagudo.com/) Fecha 22/04/2021*

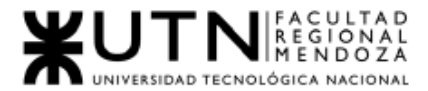

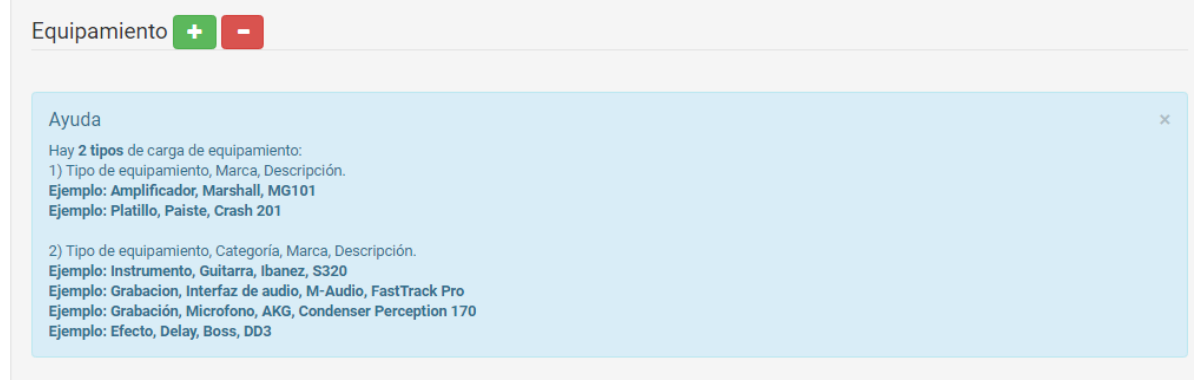

### *Figura I-46: Publicar perfil artista MedioAgudo*

*Fuente[: https://www.medioagudo.com/](https://www.medioagudo.com/)*

*Fecha 22/04/2021*

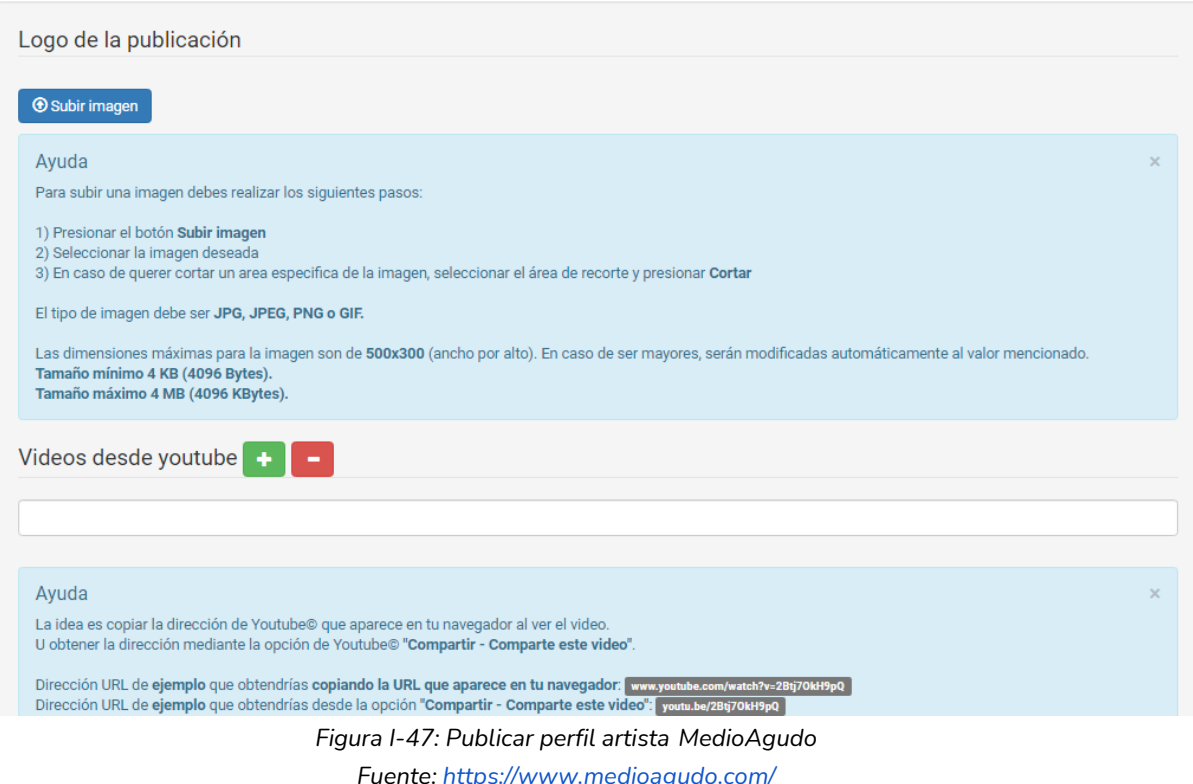

*Fecha 22/04/2021*

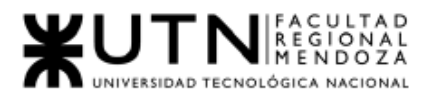

*Proyecto Final 2021 - SoundRoom*

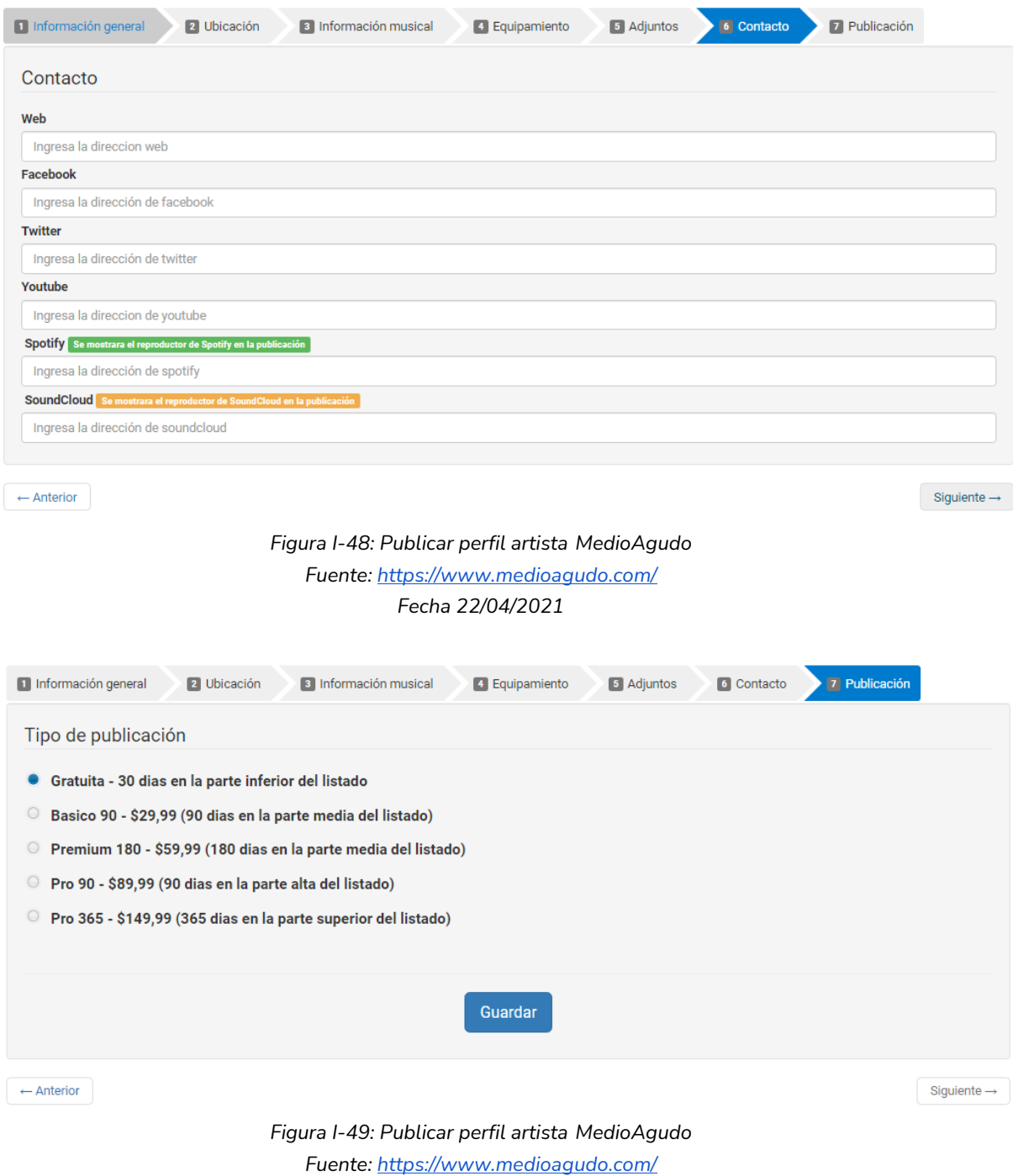

*Fecha 22/04/2021*

● Buscar una banda:

Puede buscar una banda de acuerdo a sus necesidades, ya sea por nombre/provincia/localidad o barrio, aunque tiene un filtro más avanzado para buscar por características especiales.

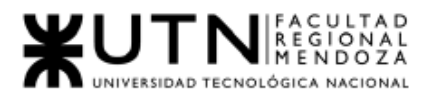

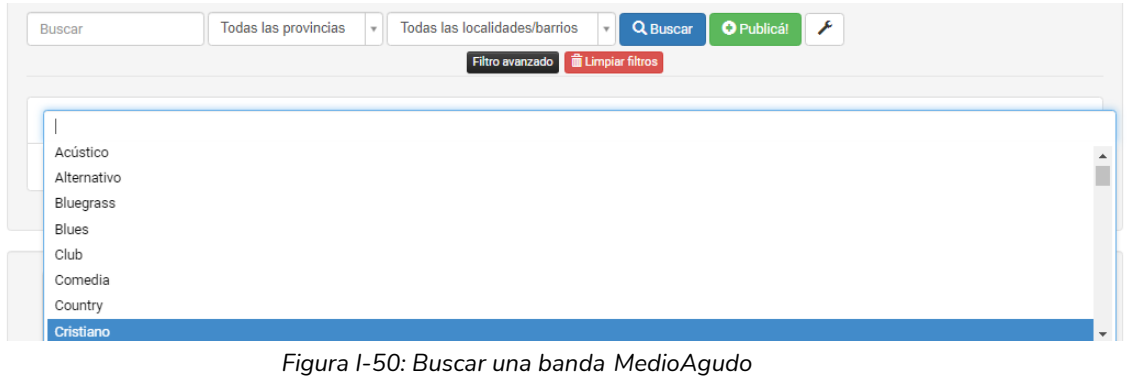

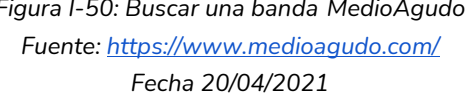

## Usuario Banda:

● Ver/Editar perfil Banda Permite publicar su propio perfil para que alguien se contacte con ellos en base a sus habilidades y estilo.

Permite publicar su propio perfil para que alguien se contacte con ellos en base a sus habilidades y estilo.

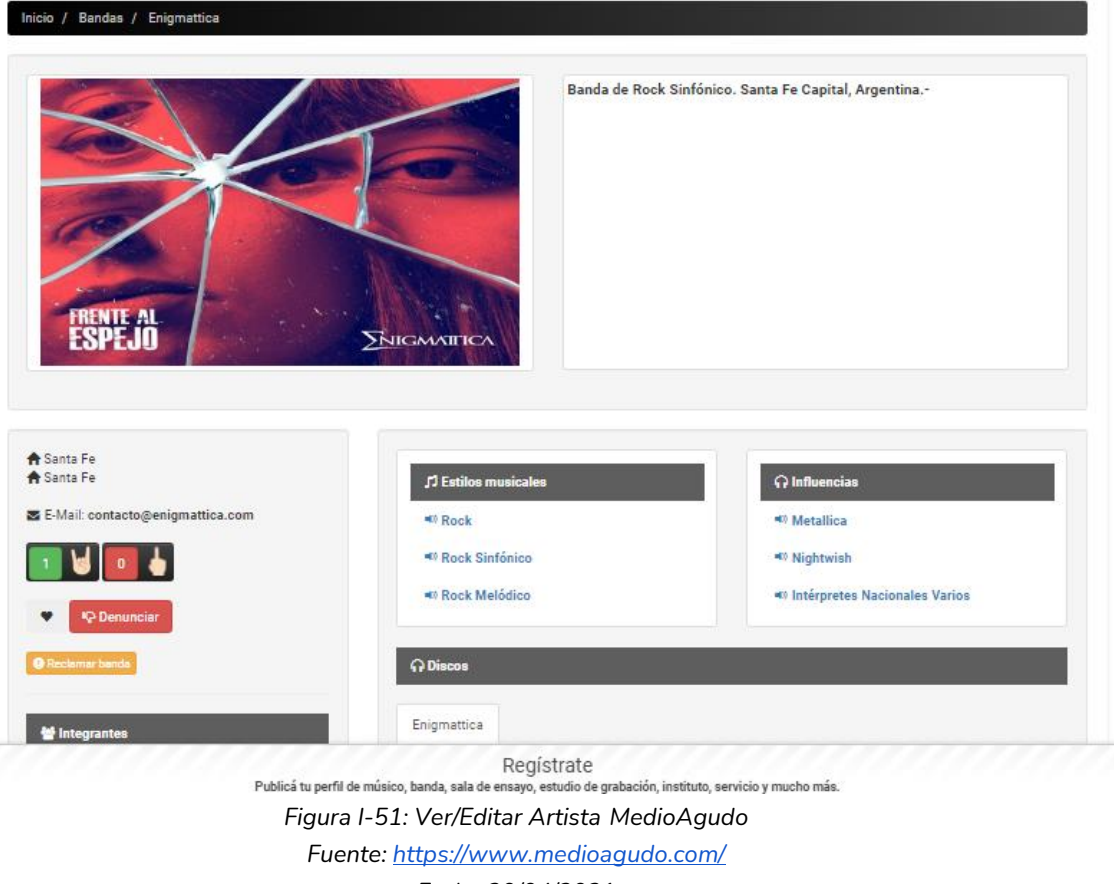

*Fecha 20/04/2021*

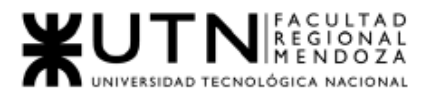

## ● Publicar perfil Banda

Mediante la publicación del perfil, la banda puede agregar toda la información relevante de sí misma, tal como ubicación, nombre integrantes, información de contacto, discos producidos, redes, tipo de suscripción, etc.

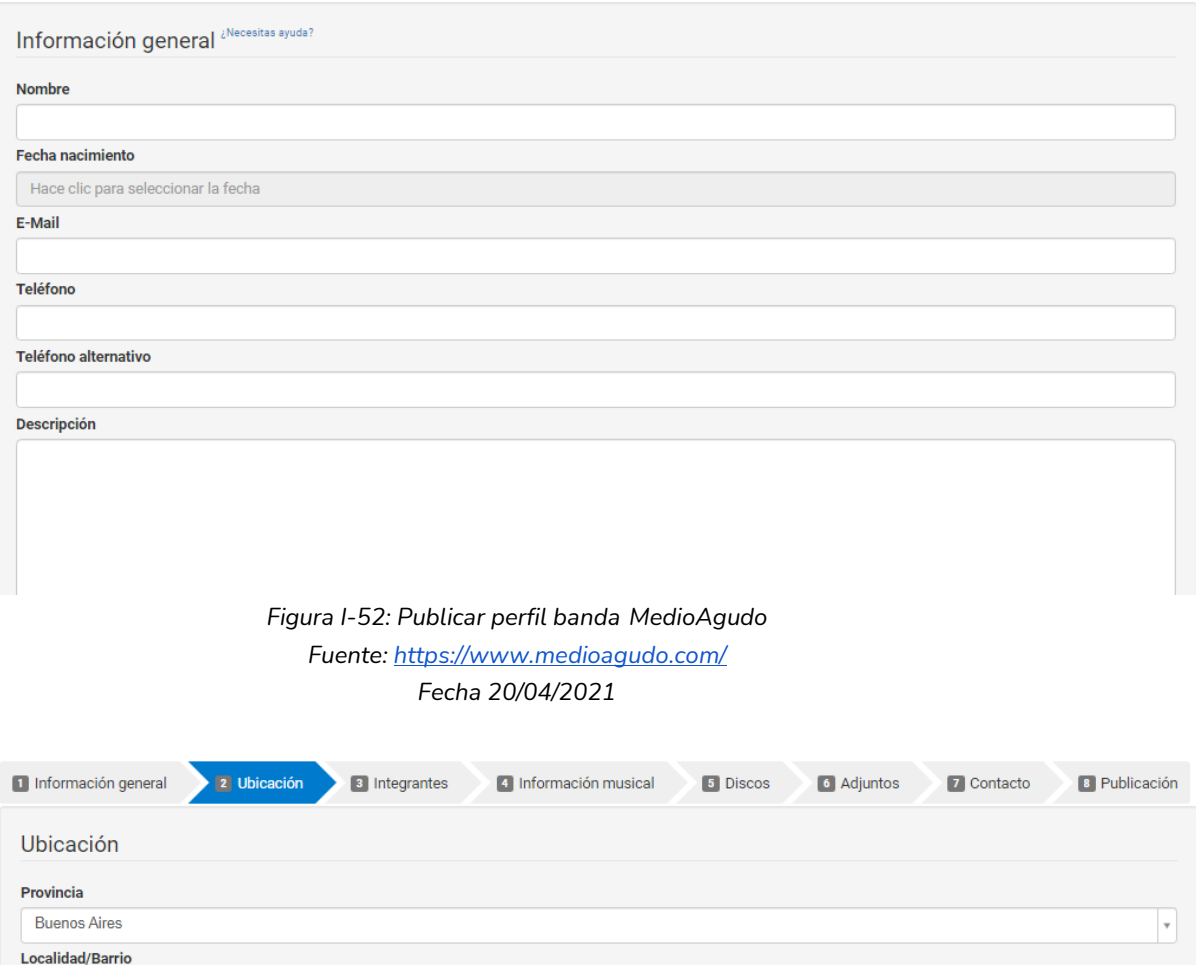

*Figura I-53: Publicar perfil banda MedioAgudo Fuente[: https://www.medioagudo.com/](https://www.medioagudo.com/) Fecha 20/04/2021*

- No especifica

 $_\mathrm{v}$ 

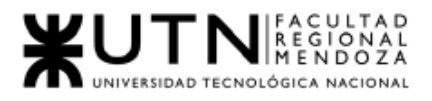

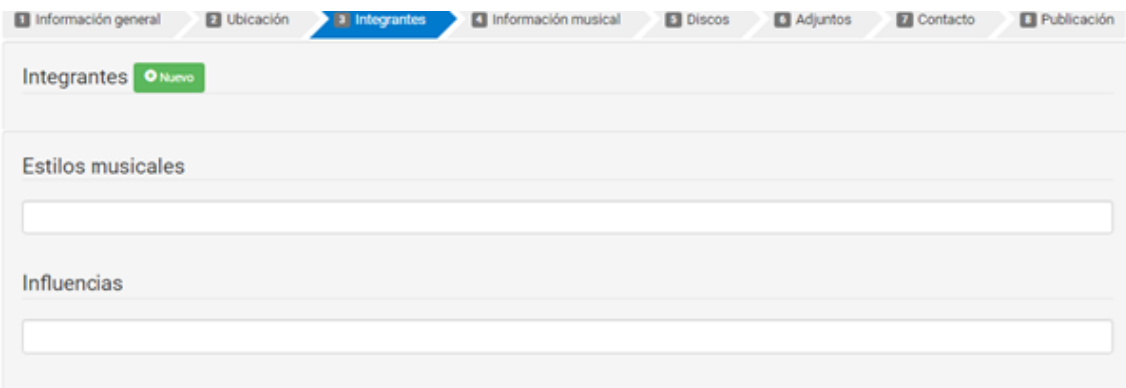

## *Figura I-54:Publicar perfil banda MedioAgudo Fuente[: https://www.medioagudo.com/](https://www.medioagudo.com/) Fecha 22/04/2021*

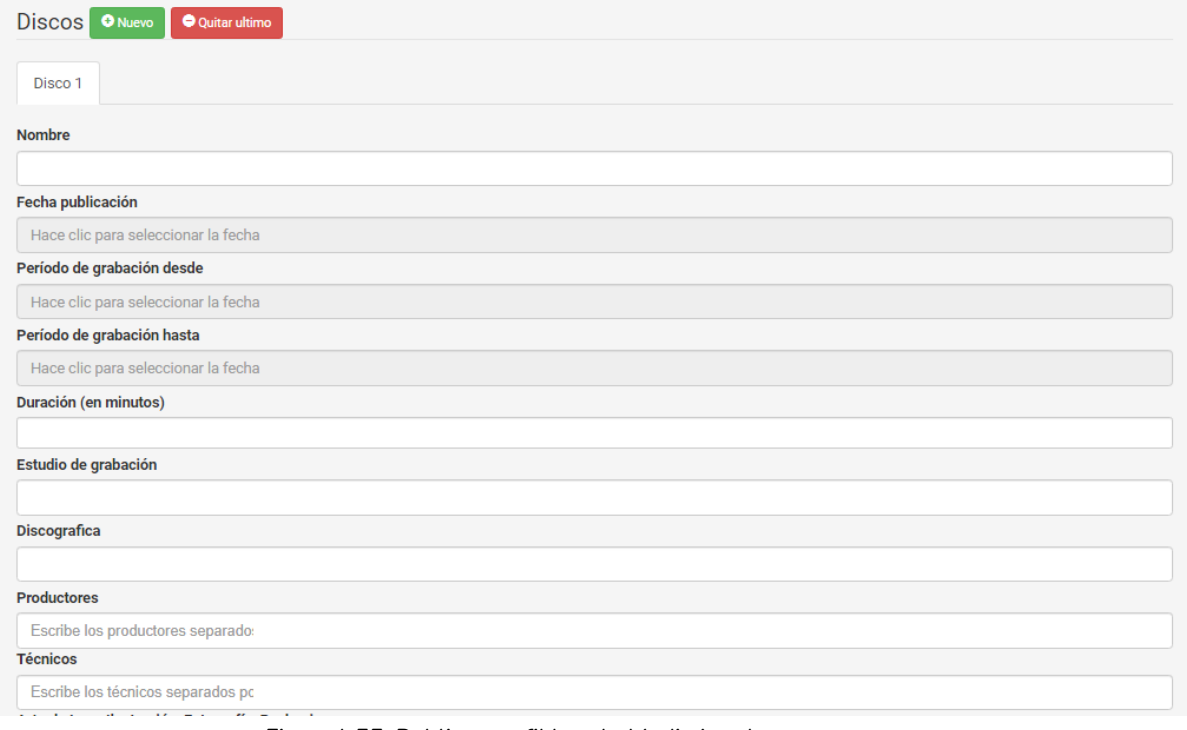

*Figura I-55: Publicar perfil banda MedioAgudo*

*Fuente[: https://www.medioagudo.com/](https://www.medioagudo.com/)*

*Fecha 22/04/2021*

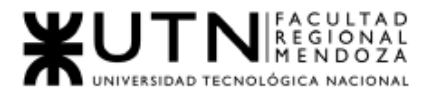

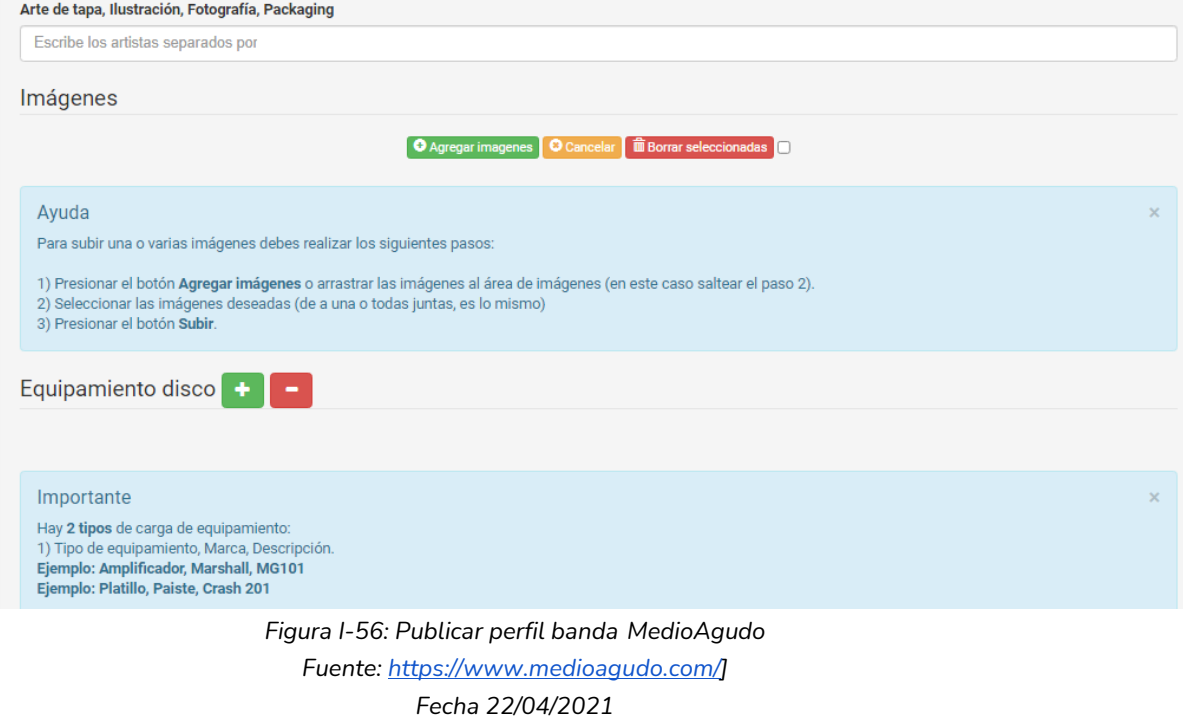

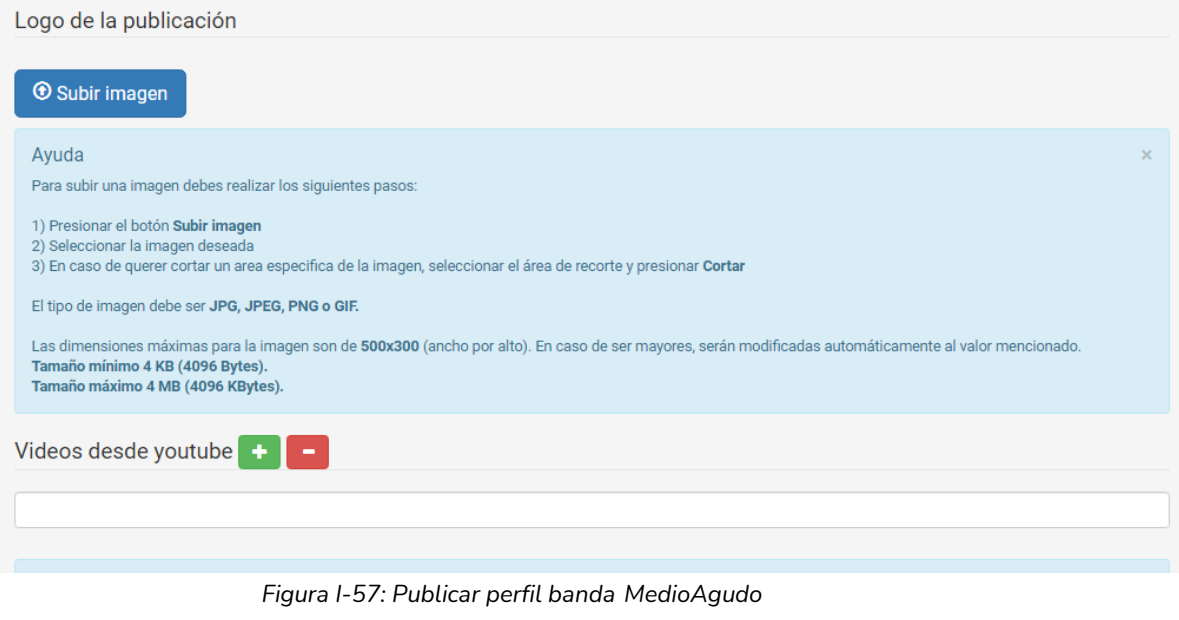

*Fuente[: https://www.medioagudo.com/](https://www.medioagudo.com/) Fecha 22/04/2021*

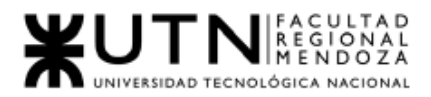

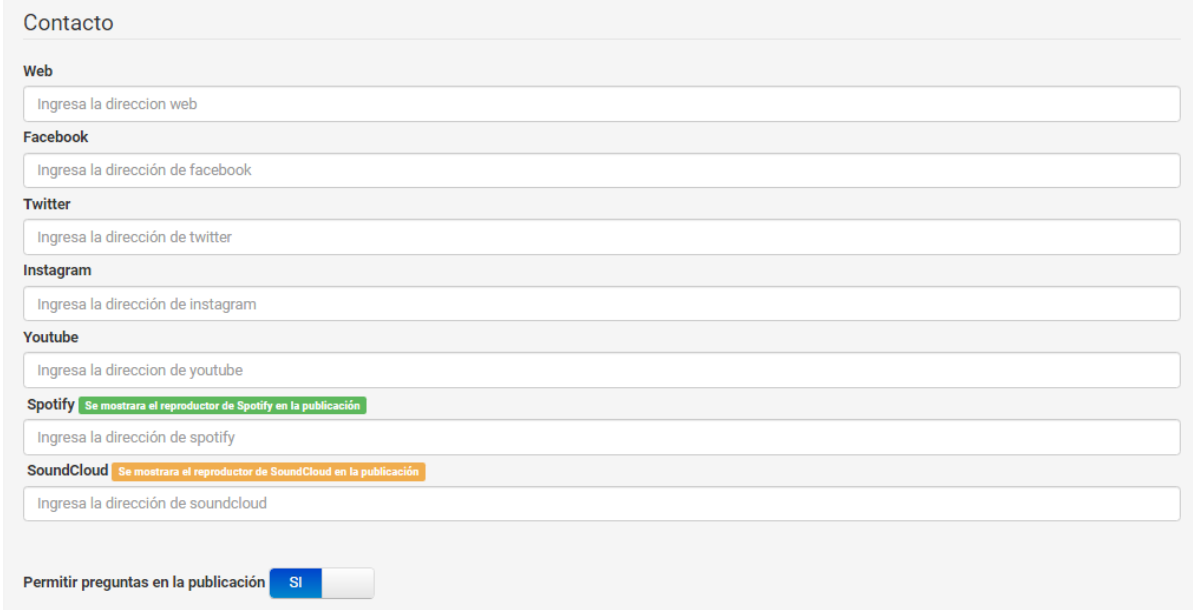

## *Figura I-58: Publicar perfil banda MedioAgudo Fuente[: https://www.medioagudo.com/](https://www.medioagudo.com/) fecha 22/04/2021*

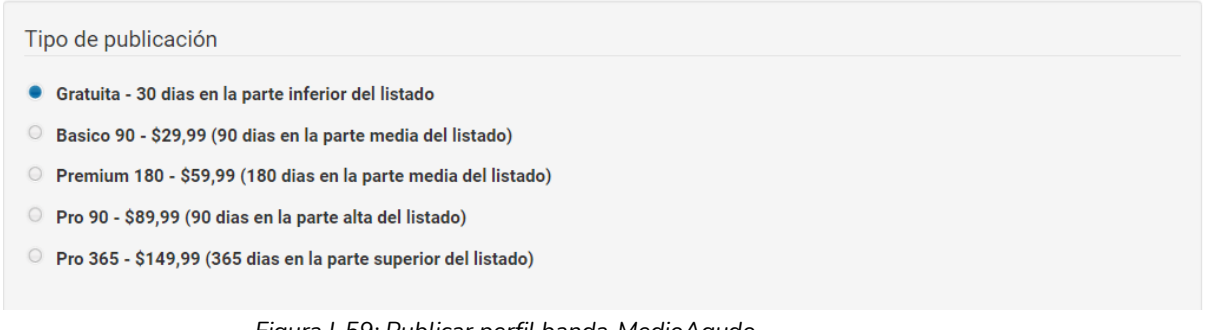

*Figura I-59: Publicar perfil banda MedioAgudo Fuente:<https://www.medioagudo.com/> fecha 22/04/2021*

● Búsqueda de Músicos:

La banda puede buscar músicos de acuerdo a sus necesidades, ya sea por instrumento/provincia/localidad o barrio, aunque tiene un filtro más avanzado para buscar por características especiales.

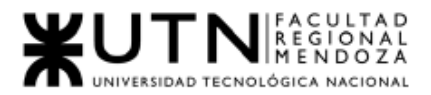

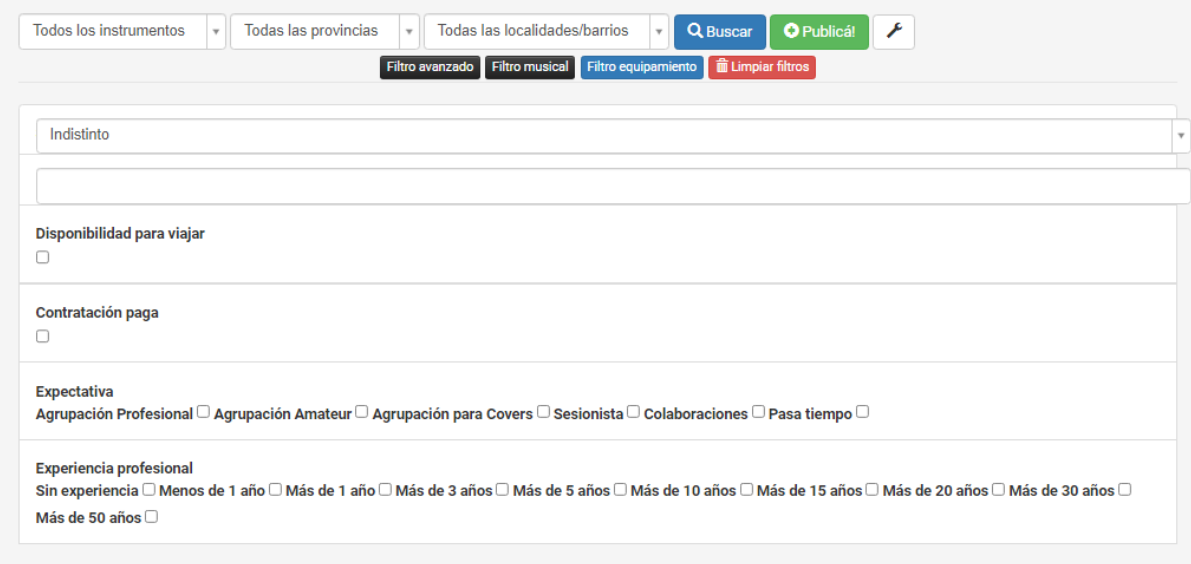

*Figura I-60: Búsqueda de músicos MedioAgudo*

*Fuente:<https://www.medioagudo.com/>*

*Fecha 20/04/2021*

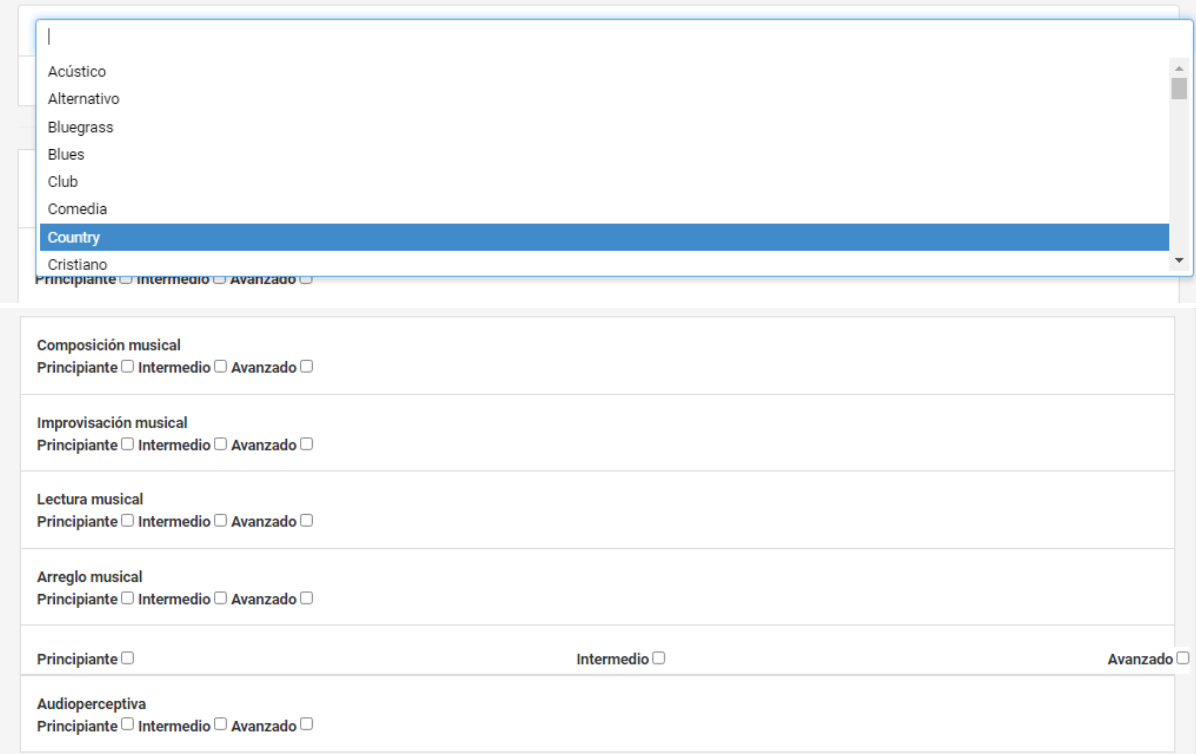

*Figura I-61: Búsqueda de músicos MedioAgudo Fuente:<https://www.medioagudo.com/> Fecha 20/04/2021*

## Usuario Banda/Artista:

● Búsqueda de sala de ensayo:

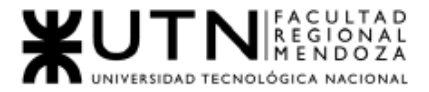

Buscar una sala de ensayo por nombre/provincia/localidad o barrio, aunque tiene un filtro más avanzado para buscar por precio, características(aire acondicionado, bar, luz de emergencia, etc.), dimensiones, día y horario, tipos de instrumentos, etc.

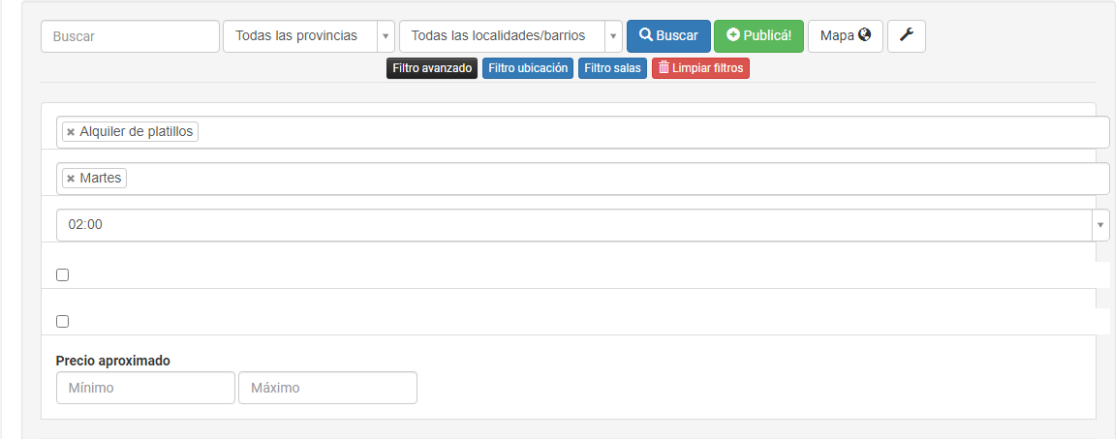

*Figura I-62: Búsqueda de salas de ensayo MedioAgudo Fuente[: https://www.medioagudo.com/](https://www.medioagudo.com/) Fecha 20/04/2021*

● Buscar estudio de grabación:

Permite la búsqueda de estudios de grabación por nombre/provincia/localidad o barrio, aunque tiene un filtro más avanzado para buscar por características especiales.

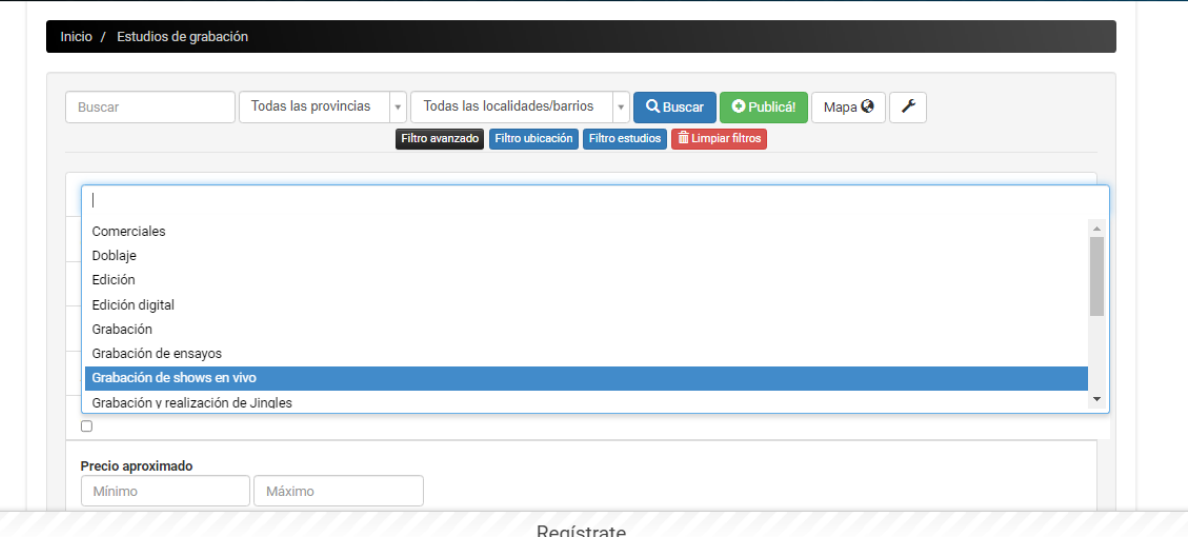

*Figura I-63: Buscar estudio de grabación MedioAgudo Fuente[: https://www.medioagudo.com/](https://www.medioagudo.com/) Fecha 20/04/2021*

Usuario - Sala de ensayo:

● Publicar una sala de ensayo:
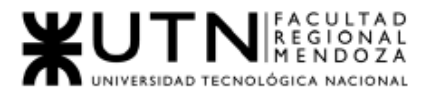

Permite publicar/modificar una sala de ensayo, con los datos como nombre, contacto, comodidades(como aire acondicionado, baños, cocinas, etc), datos de ubicación(provincia, localidad, calle, número, departamento, etc), días y horarios de atención, información general y precio, tamaño y si posee equipamiento, distintas redes y elegir la suscripción.

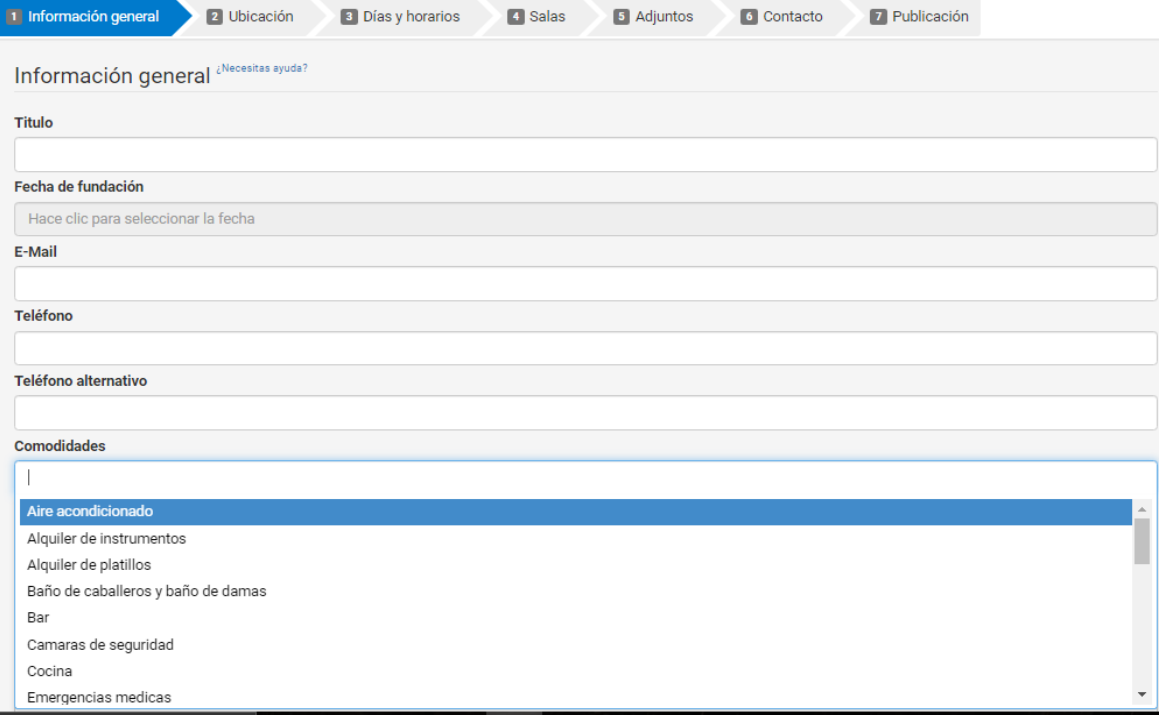

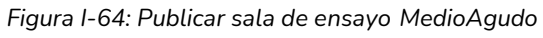

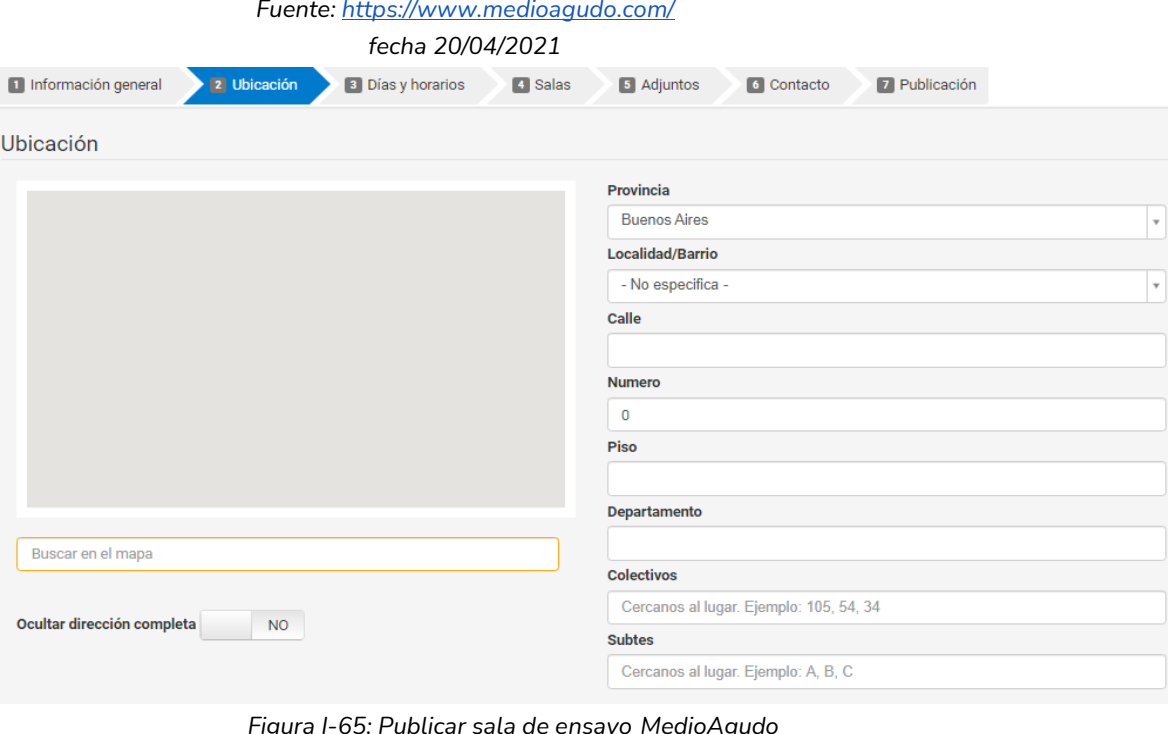

*Figura I-65: Publicar sala de ensayo MedioAgudo Fuente: <https://www.medioagudo.com/> fecha 20/04/2021*

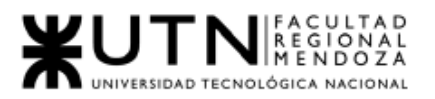

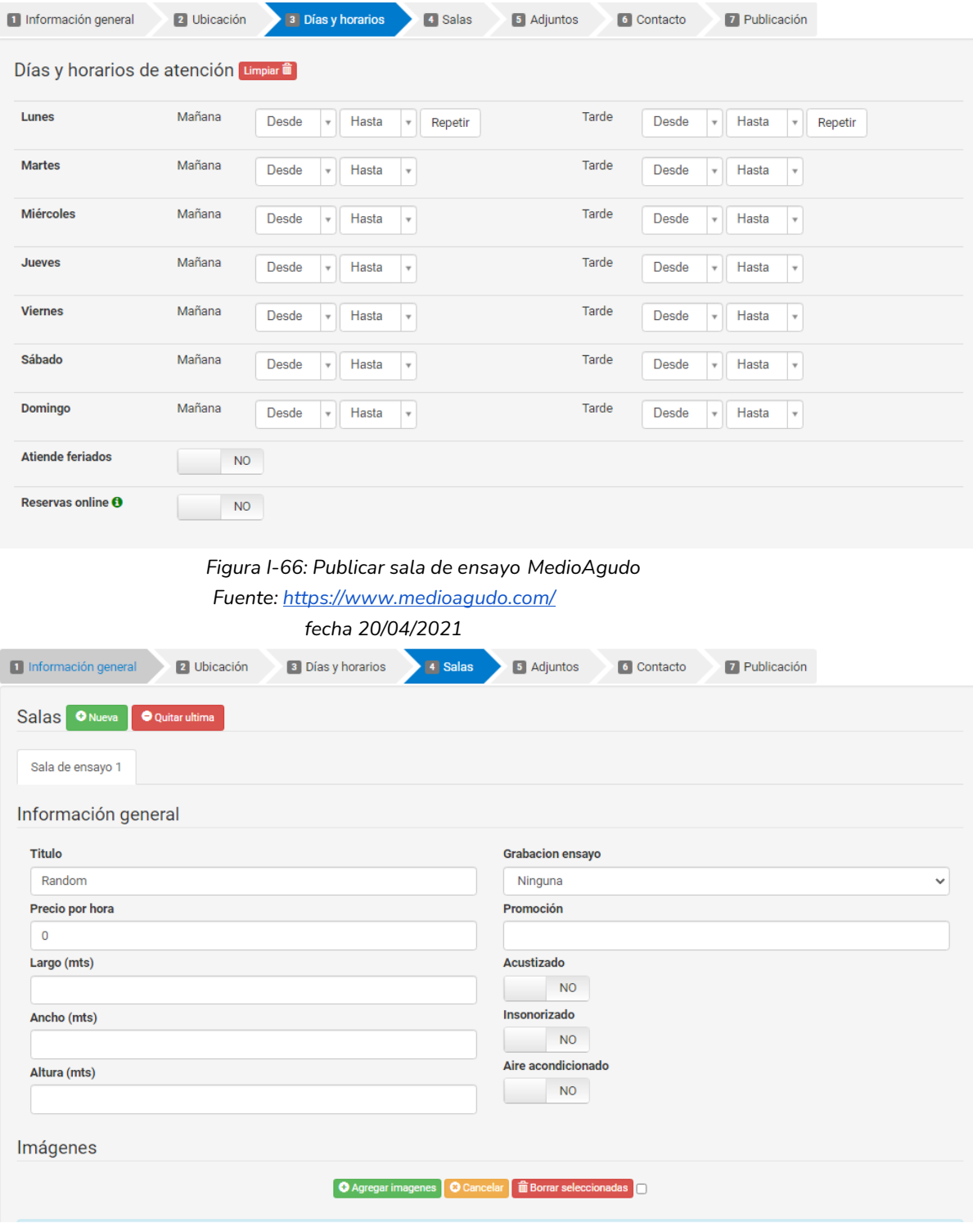

*Figura I-67: Publicar sala de ensayo MedioAgudo Fuente[: https://www.medioagudo.com/](https://www.medioagudo.com/) fecha 20/04/2021*

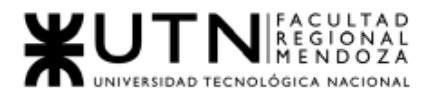

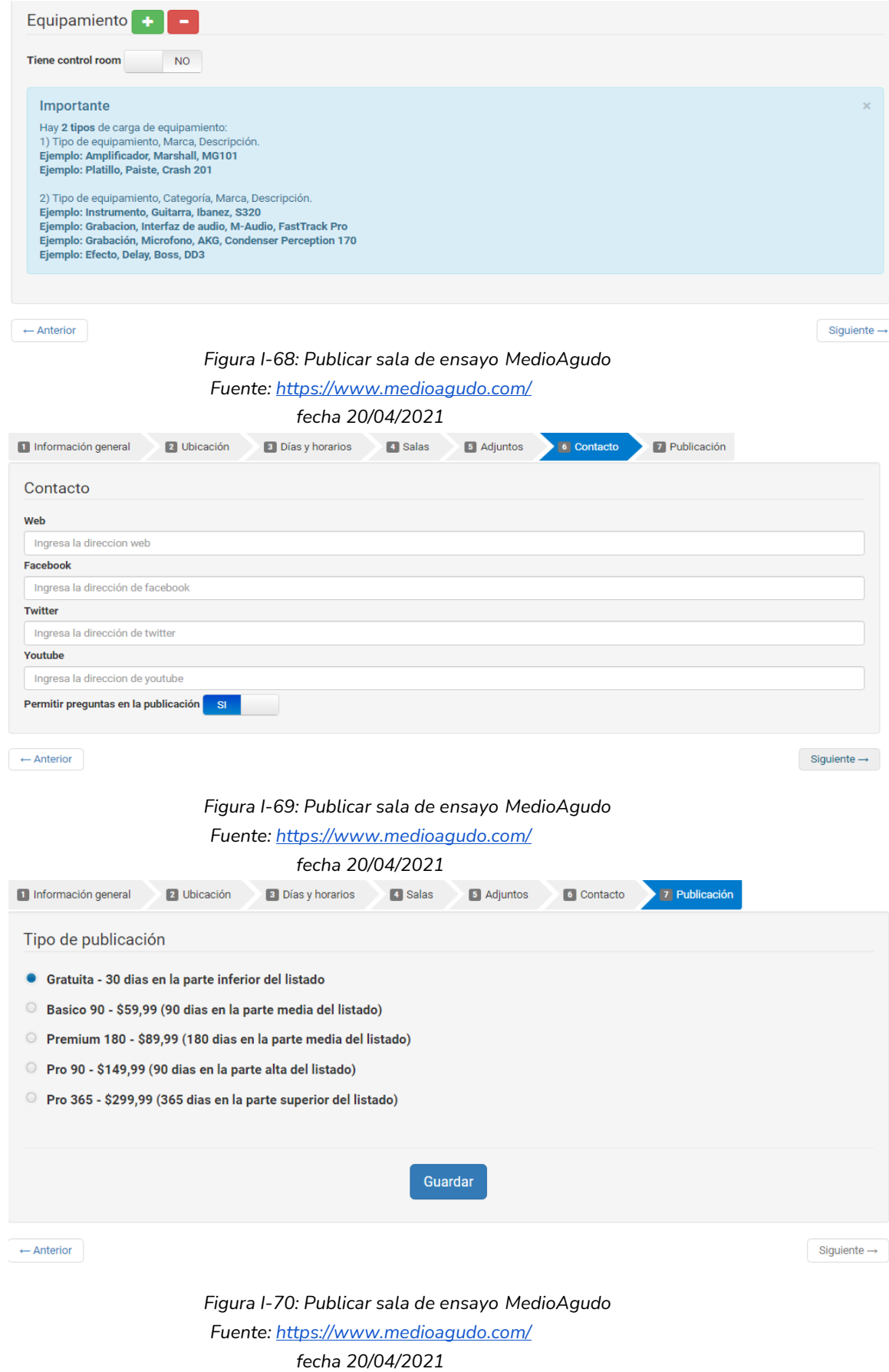

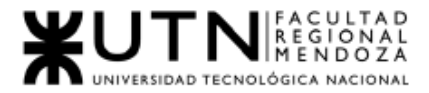

#### Usuario - Estudio de grabación:

● Publicar un estudio de grabación:

Permite publicar/modificar un estudio de grabación, con título, datos de contacto, ubicación, horario, precio, dimensión y equipamiento tanto de la sala de control como del estudio en sí, logo e imágenes y las distintas redes sociales de la misma.

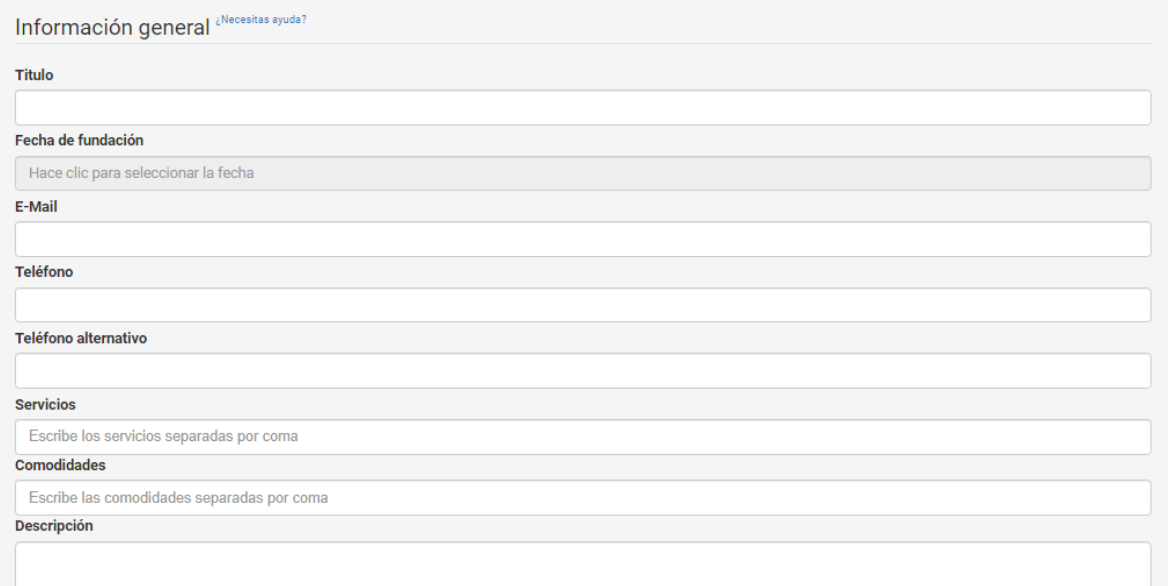

#### *Figura I-71: Publicar estudio de grabación MedioAgudo Fuente[: https://www.medioagudo.com/](https://www.medioagudo.com/) fecha 20/04/2021*

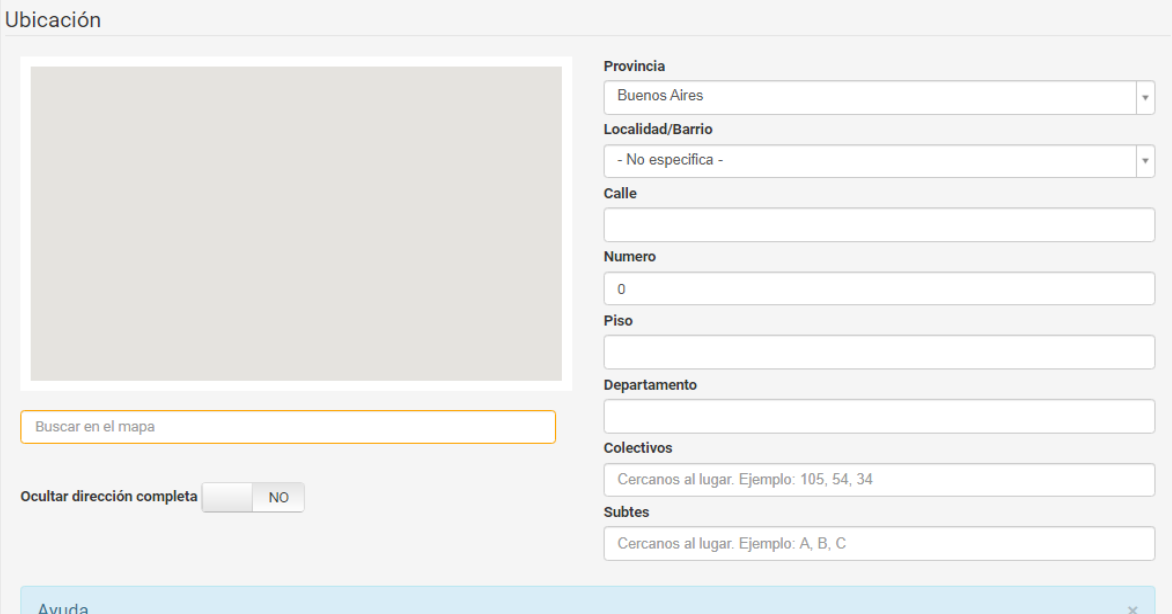

*Figura I-72: Publicar estudio de grabación MedioAgudo Fuente[: https://www.medioagudo.com/](https://www.medioagudo.com/) fecha 20/04/2021*

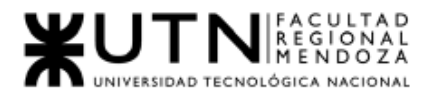

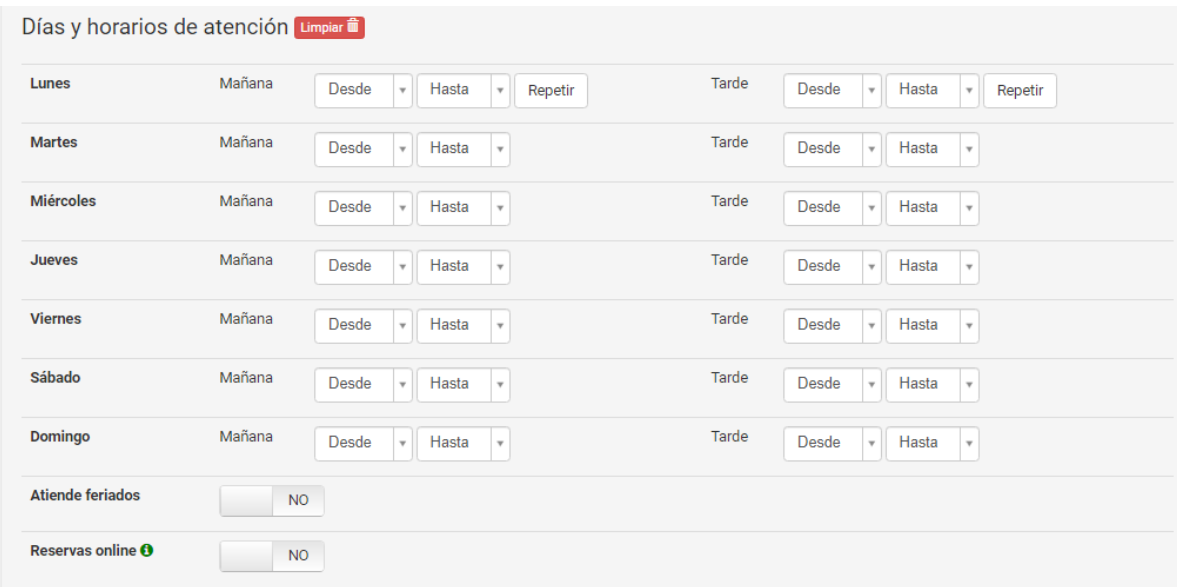

#### *Figura I-73: Publicar estudio de grabación MedioAgudo*

*Fuente[: https://www.medioagudo.com/](https://www.medioagudo.com/)*

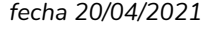

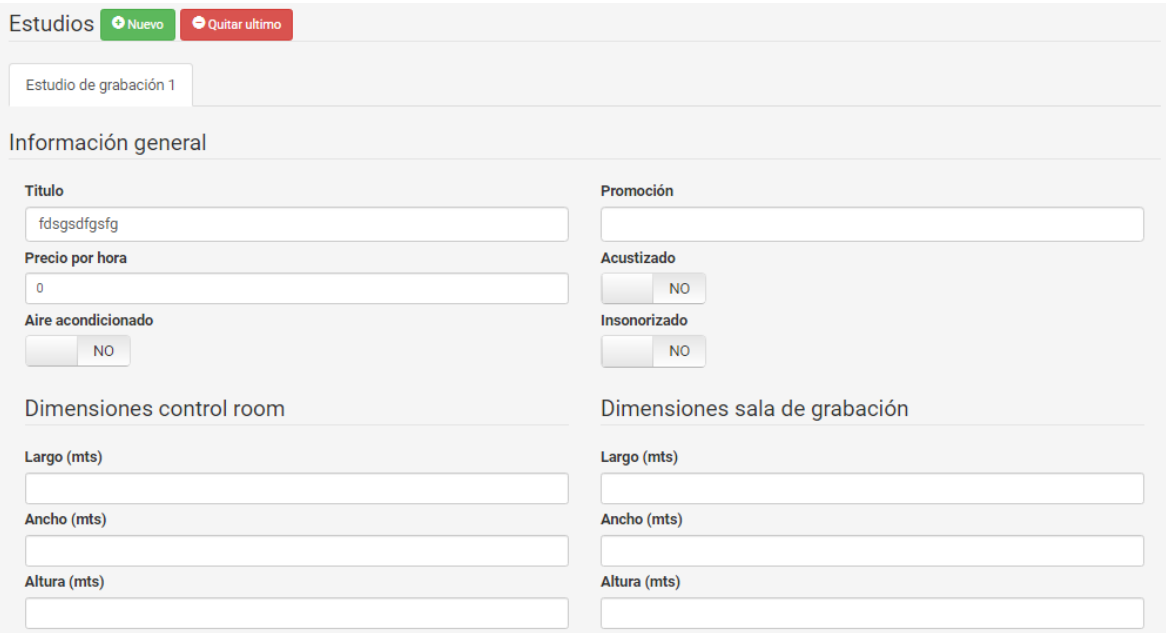

*Figura I-74: Publicar estudio de grabación MedioAgudo Fuente[: https://www.medioagudo.com/](https://www.medioagudo.com/) fecha 20/04/2021*

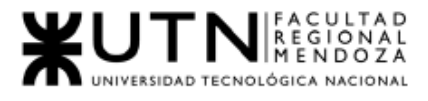

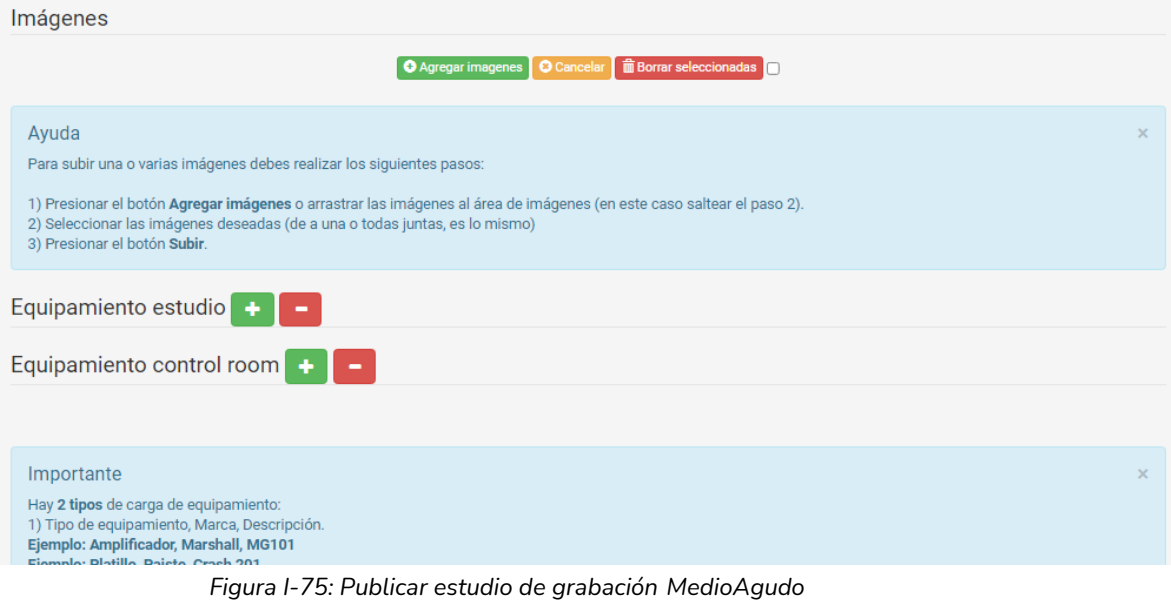

*Fuente[: https://www.medioagudo.com/](https://www.medioagudo.com/)*

*fecha 20/04/2021*

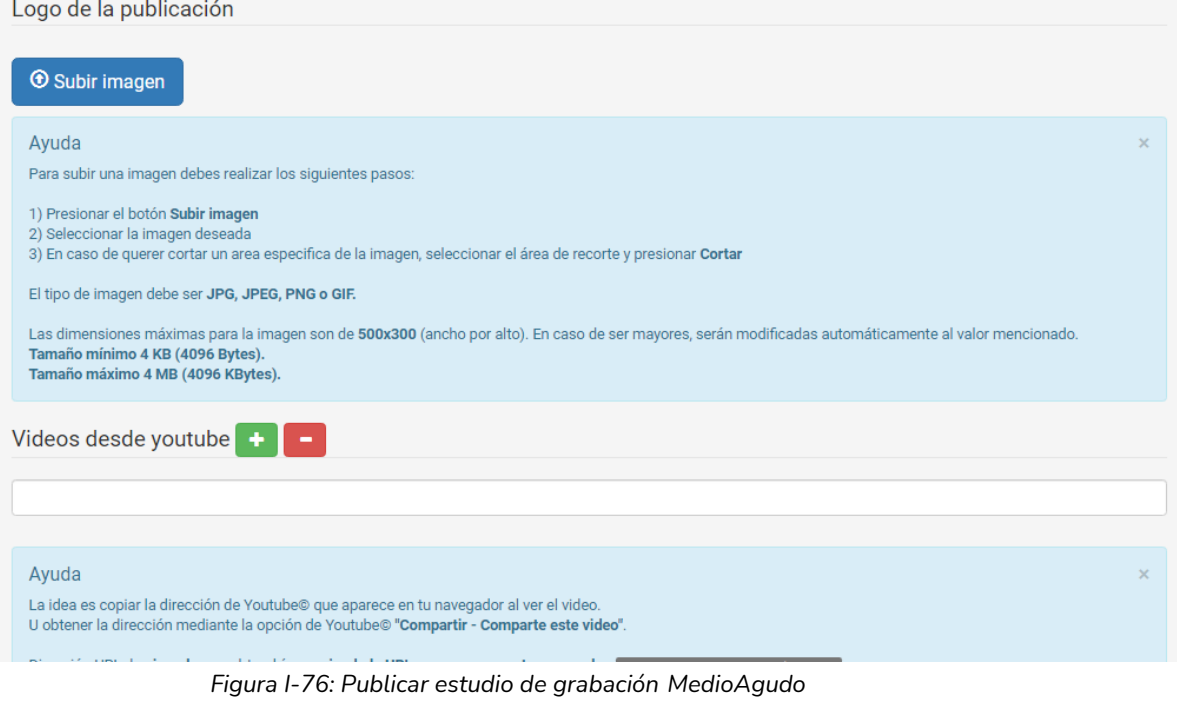

*Fuente[: https://www.medioagudo.com/](https://www.medioagudo.com/)*

*fecha 20/04/2021*

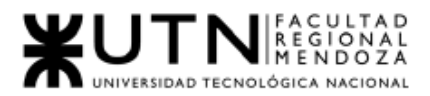

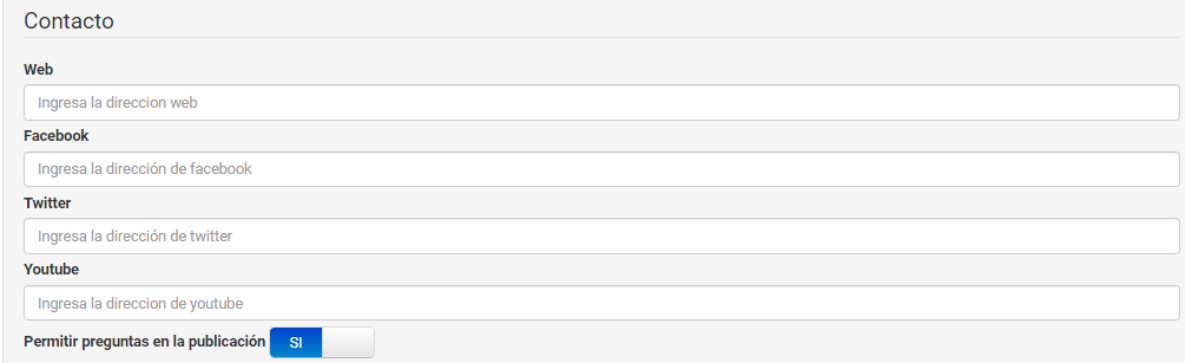

*Figura I-77: Publicar estudio de grabación MedioAgudo Fuente[: https://www.medioagudo.com/](https://www.medioagudo.com/)*

*fecha 20/04/2021*

Tipo de publicación

- Gratuita 30 dias en la parte inferior del listado
- Basico 90 \$59,99 (90 dias en la parte media del listado)
- O Premium 180 \$89,99 (180 dias en la parte media del listado)
- Pro 90 \$149,99 (90 dias en la parte alta del listado)
- Pro 365 \$299,99 (365 dias en la parte superior del listado)

*Figura I-78: Publicar estudio de grabación MedioAgudo Fuente[: https://www.medioagudo.com/](https://www.medioagudo.com/) fecha 20/04/2021*

#### Usuario

● Editar cuenta

Permite editar cualquiera de los perfiles que posea el usuario, de los cuales puede poseer más de uno.

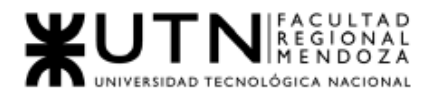

*Ingeniería en Sistemas de Información Proyecto Final 2021 - SoundRoom*

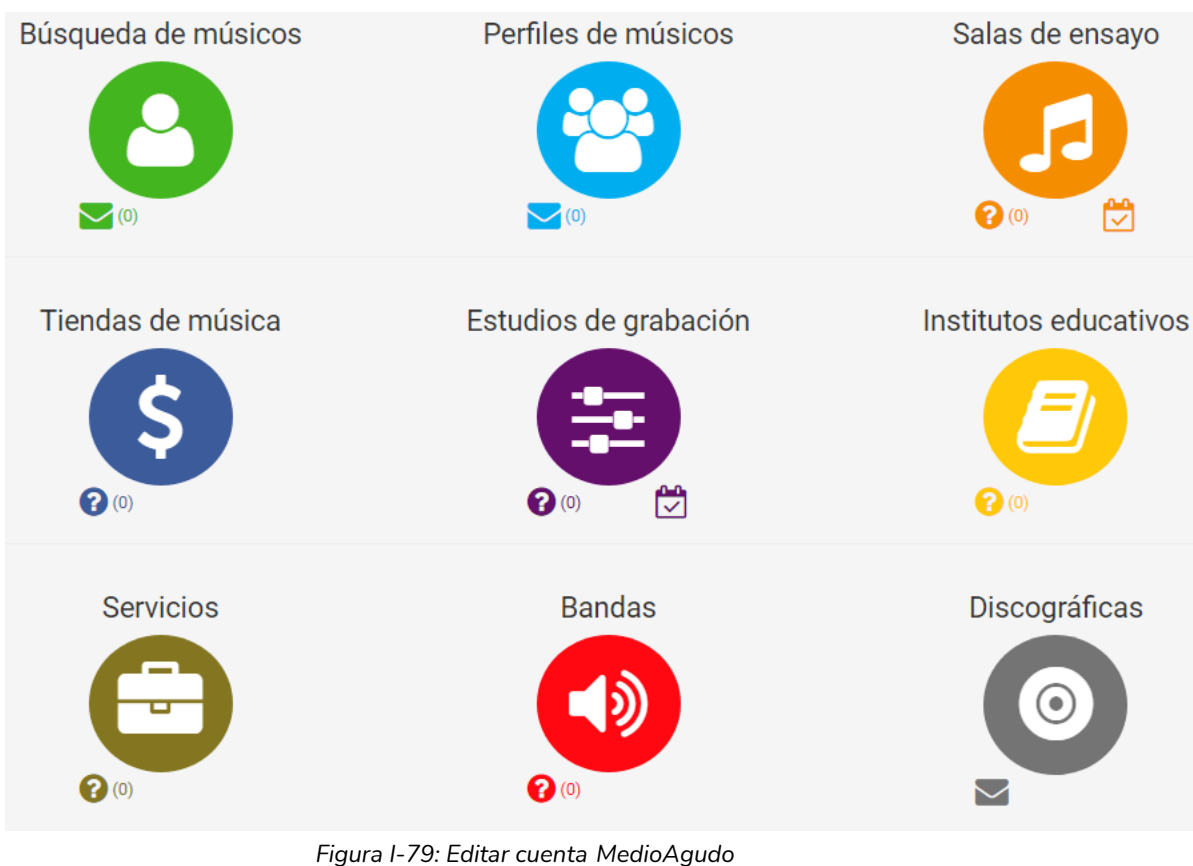

*Fuente[: https://www.medioagudo.com/](https://www.medioagudo.com/) fecha 20/04/2021*

#### ● Editar contraseña

Permite editar la contraseña del usuario.

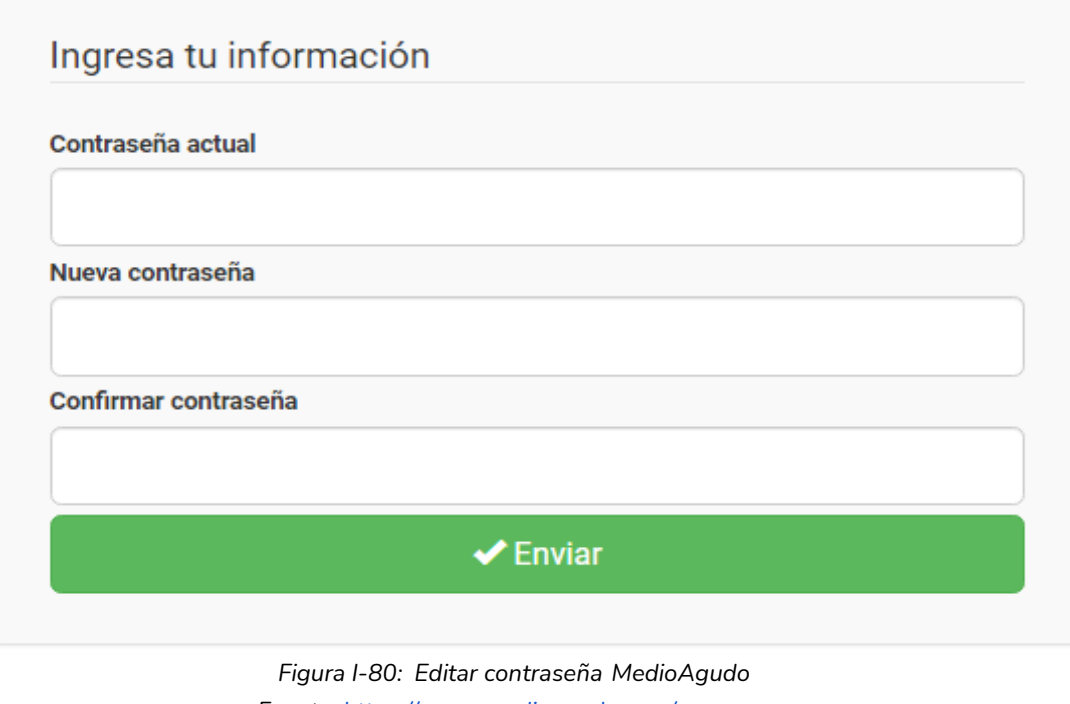

*Fuente[: https://www.medioagudo.com/](https://www.medioagudo.com/) fecha 20/04/2021*

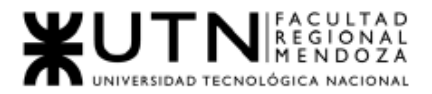

### ● Editar favoritos

Permite visualizar y editar los favoritos.

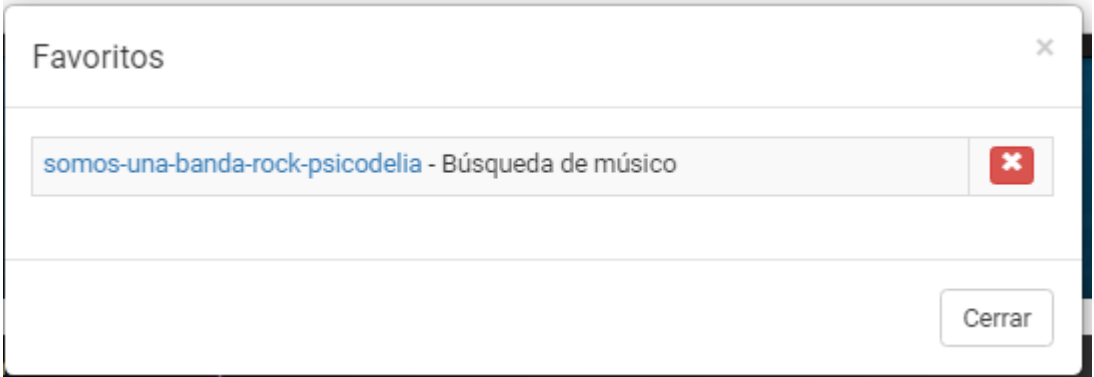

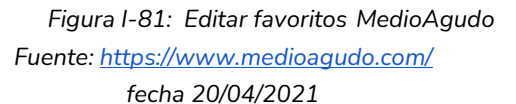

● Ver mensajes

Visualiza los mensajes enviados y recibidos.

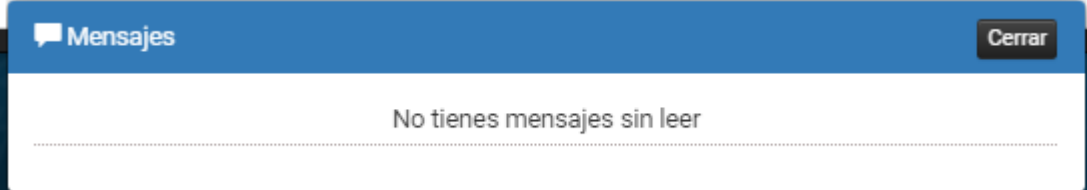

*Figura I-82: Ver mensajes MedioAgudo Fuente[: https://www.medioagudo.com/](https://www.medioagudo.com/) fecha 20/04/2021*

Cambiar idioma

Permite cambiar el idioma entre inglés o español.

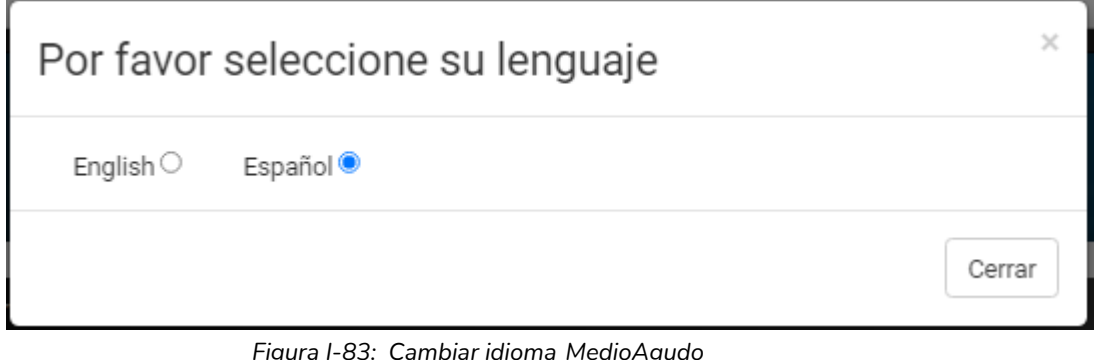

*Figura I-83: Cambiar idioma MedioAgudo Fuente[: https://www.medioagudo.com/](https://www.medioagudo.com/) fecha 20/04/2021*

2.2. Modelo lógico del Sistema actual.

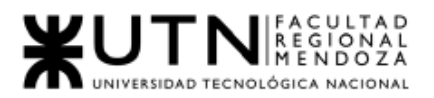

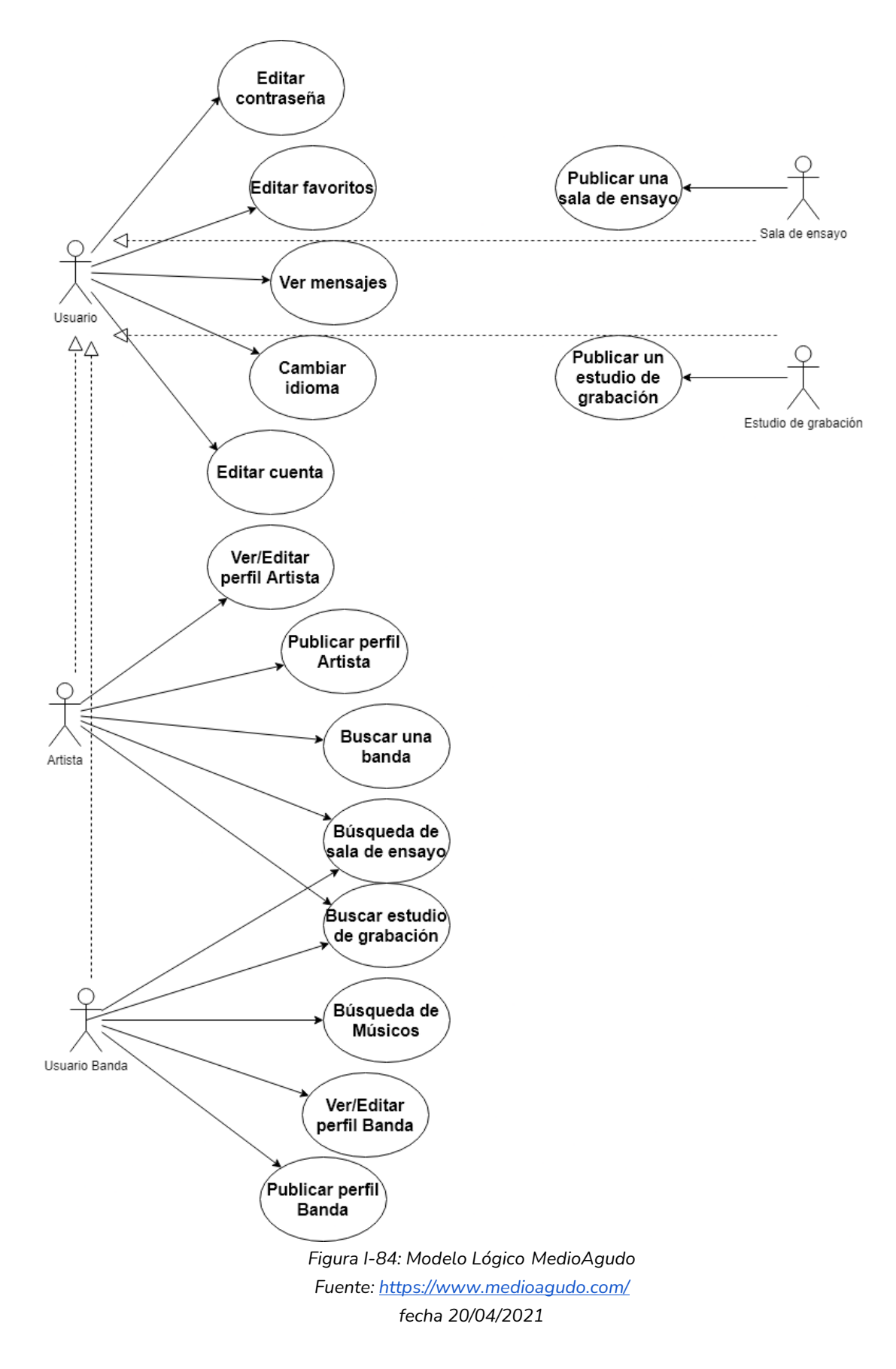

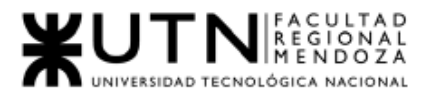

2.3. Problemas y necesidades detectados en las funciones relevadas en detalle y en su entorno organizacional.

### Usuario

Funcionalidad "Editar contraseña"

- Problemas
	- No permite algún tipo de confirmación de cambio de contraseña al mail, o algún aviso.
- Necesidades
	- Notificar al usuario de cambios en la cuenta.

Funcionalidad "Editar favoritos"

- Problemas
	- No hay filtros en cuanto a los distintos favoritos que uno ha agregado.
- Necesidades
	- Distinguir entre distintos tipos de favoritos.

Funcionalidad "Ver mensajes"

- Problemas
	- No hay filtros en cuanto a los mensajes recibidos.
- Necesidades
	- Diferenciar distintos tipos de mensajes.

## PianoRooms

## 1.Relevamiento general

### 1.1. De la organización.

Salas Con Piano Para Tus Ensayos Musicales

En PIANO ROOMS, podrá alquilar salas de ensayo diseñadas por músicos para músicos que quieran practicar en un entorno creativo y de calidad, con pianos de alta gama vertical, colín y media cola.

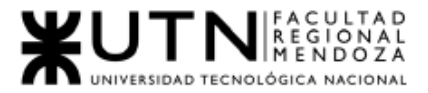

Ofrece salas de ensayo en el epicentro de Madrid. Salas totalmente equipadas con pianos de marca Yamaha y acondicionadas para poder ensayar tanto de manera individual como en grupos de música de cámara, además de poder realizar diferentes actividades musicales.

Perfecto para estudiantes, profesores y amantes de la música que quieran practicar, aprender y seguir mejorando.

Cuatro salas disponibles inspiradas en cuatro grandes artistas, grandes catedráticos del mundo pianístico (Marisa Montiel, Josep María Colom, Mariana Gurkova y Antonio Sánchez Lucena).

Fuente:<https://salasdeensayo.madrid/>

### 1.2. Funciones detectadas e interfaces.

1.2.1. Funcionalidades

Usuario común:

● Reservar:

Permite buscar salas por medio de un calendario, seleccionado el día en interés, el sistema muestra las salas disponibles y en qué horario. Seleccionado el horario permite la reserva por medio de un formulario.

- búsqueda de sala: Permite la búsqueda de sala.
- Contacto: Muestra información de contacto y permite ponerse en contacto con la empresa PANO ROOMS por medio de un mensaje.
- Iniciar de Sesión: Permite el ingreso de usuario mediante la combinación de email/usuario – contraseña.
- Recuperación de contraseña:

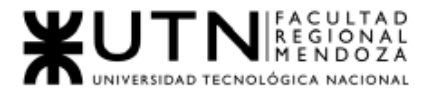

Permite la recuperación de contraseña mediante el envío al mail de un enlace de acceso.

- Publicar comentario sobre publicación Permite publicar un comentario a una publicación hecha por la web .
- Pagar Reserva: Se procede a pagar la reserva elegida.
	- 1.2.2. Interfaces

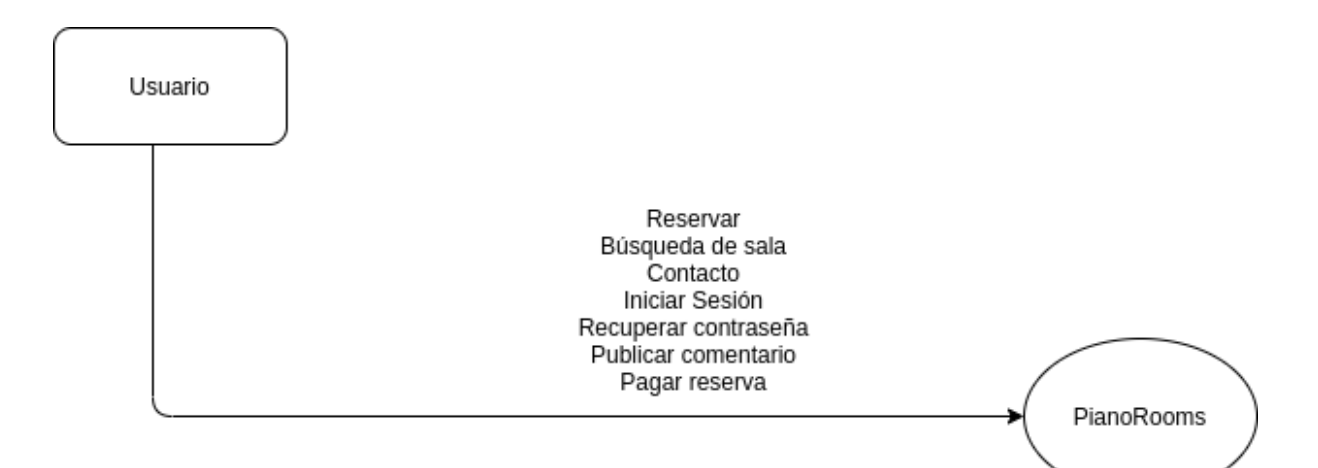

 *Figura I-85: Diagrama de Contexto PianoRooms Fuente[: https://salasdeensayo.madrid/](https://salasdeensayo.madrid/) fecha: 20/04/2021*

1.2.3. Tecnología de Información.

No fue posible relevar por medio de extensiones la tecnología que utiliza.

## 2.Relevamiento detallado y análisis del Sistema.

2.1. Detalle, explicación y documentación detallada de todas las funciones seleccionadas.

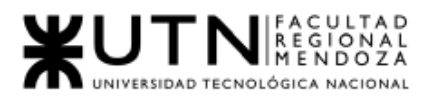

● Reservar:

Permite buscar salas por medio de un calendario y un listado de las salas que ofrece, una vez seleccionado el día, hay que seleccionar la sala si no la ha seleccionado. Luego se elige el horario de reserva, intervalos de 1 hs, con la posibilidad de repetir reserva. Paso siguiente llenar formulario con los datos de quien reserva y confirmando la reserva. Una vez confirmada la compra se procede al pago de la reserva.

● Pagar Reserva:

Una vez elegida la sala a reservar, el sistema pide el ingreso de datos de cliente y de tarjeta de crédito, mail, datos de facturación(nombre, apellido, dirección, país, ciudad, código postal, provincia) y los datos de la tarjeta de crédito.

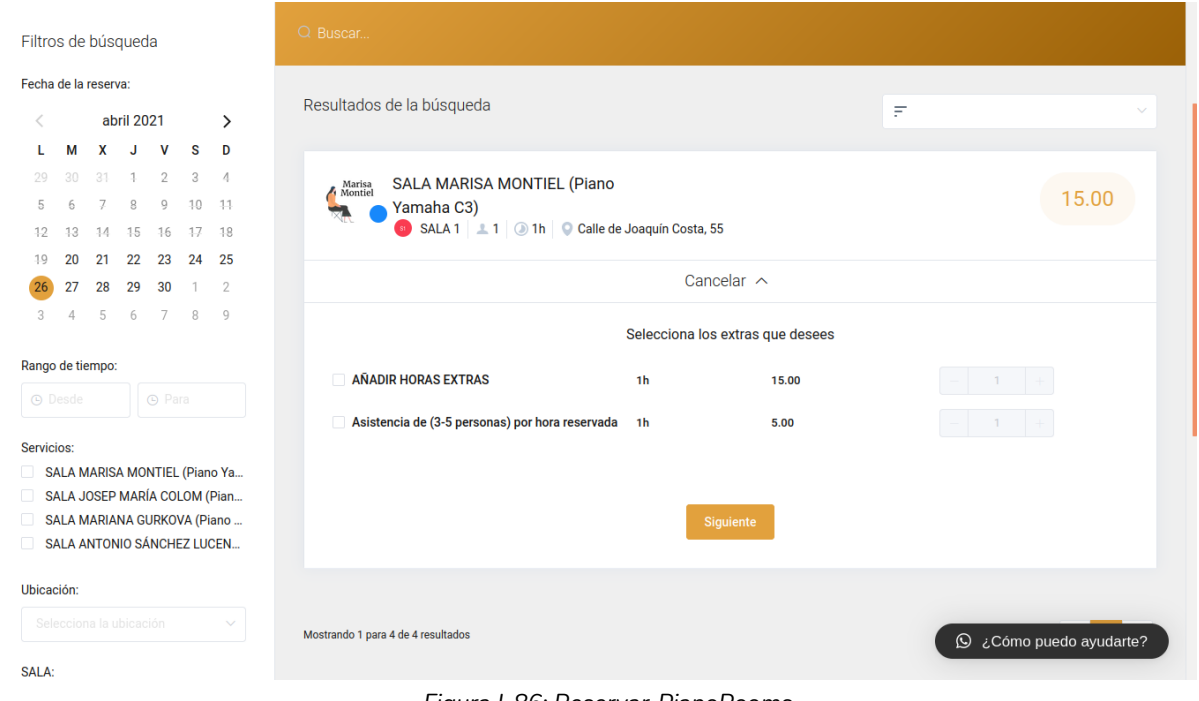

*Figura I-86: Reservar PianoRooms Fuente[: https://salasdeensayo.madrid/](https://salasdeensayo.madrid/) fecha: 20/04/2021*

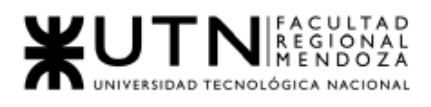

### *Ingeniería en Sistemas de Información Proyecto Final 2021 - SoundRoom*

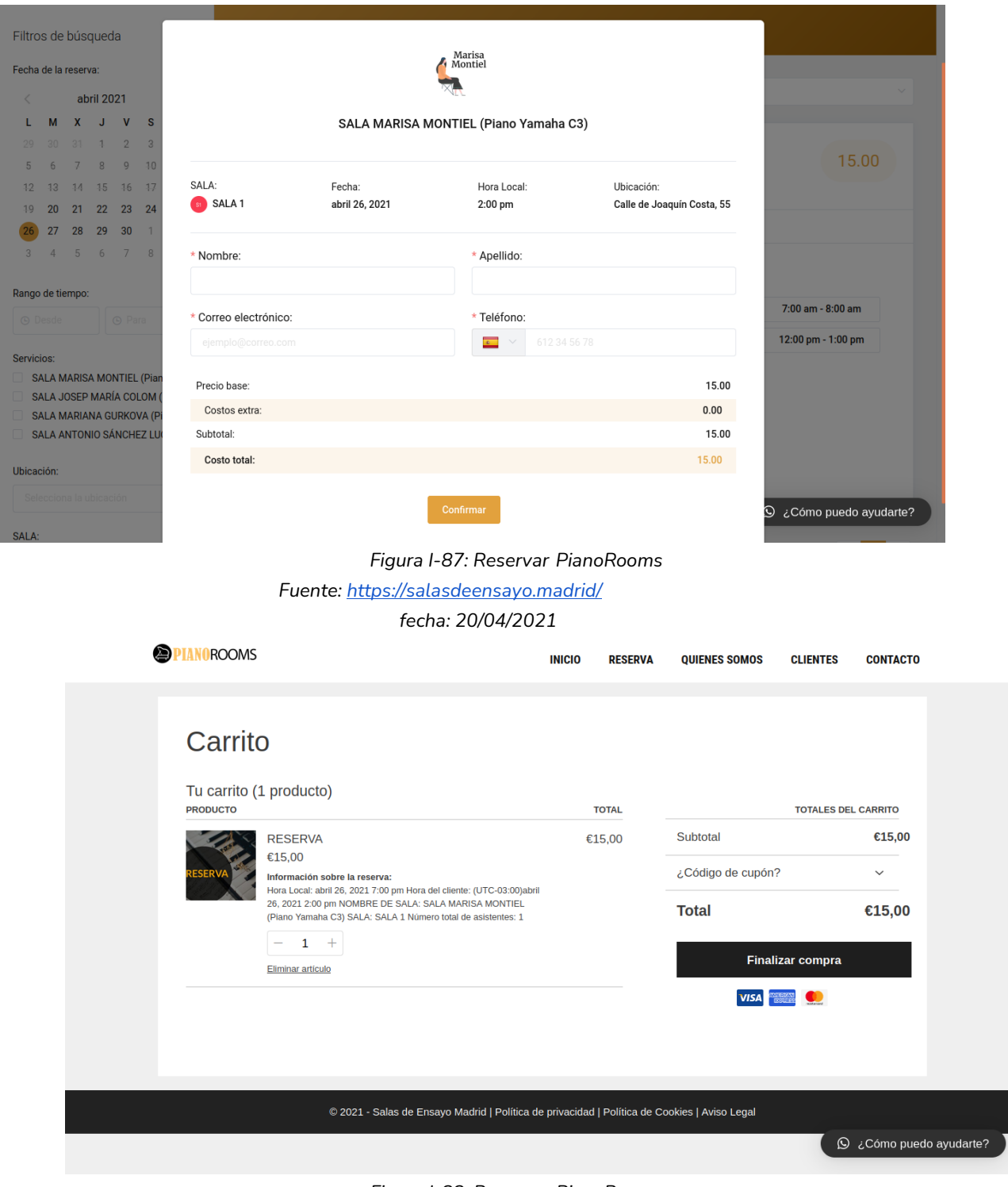

*Figura I-88: Reservar PianoRooms Fuente[: https://salasdeensayo.madrid/](https://salasdeensayo.madrid/) fecha: 20/04/2021*

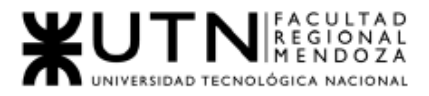

### *Ingeniería en Sistemas de Información Proyecto Final 2021 - SoundRoom*

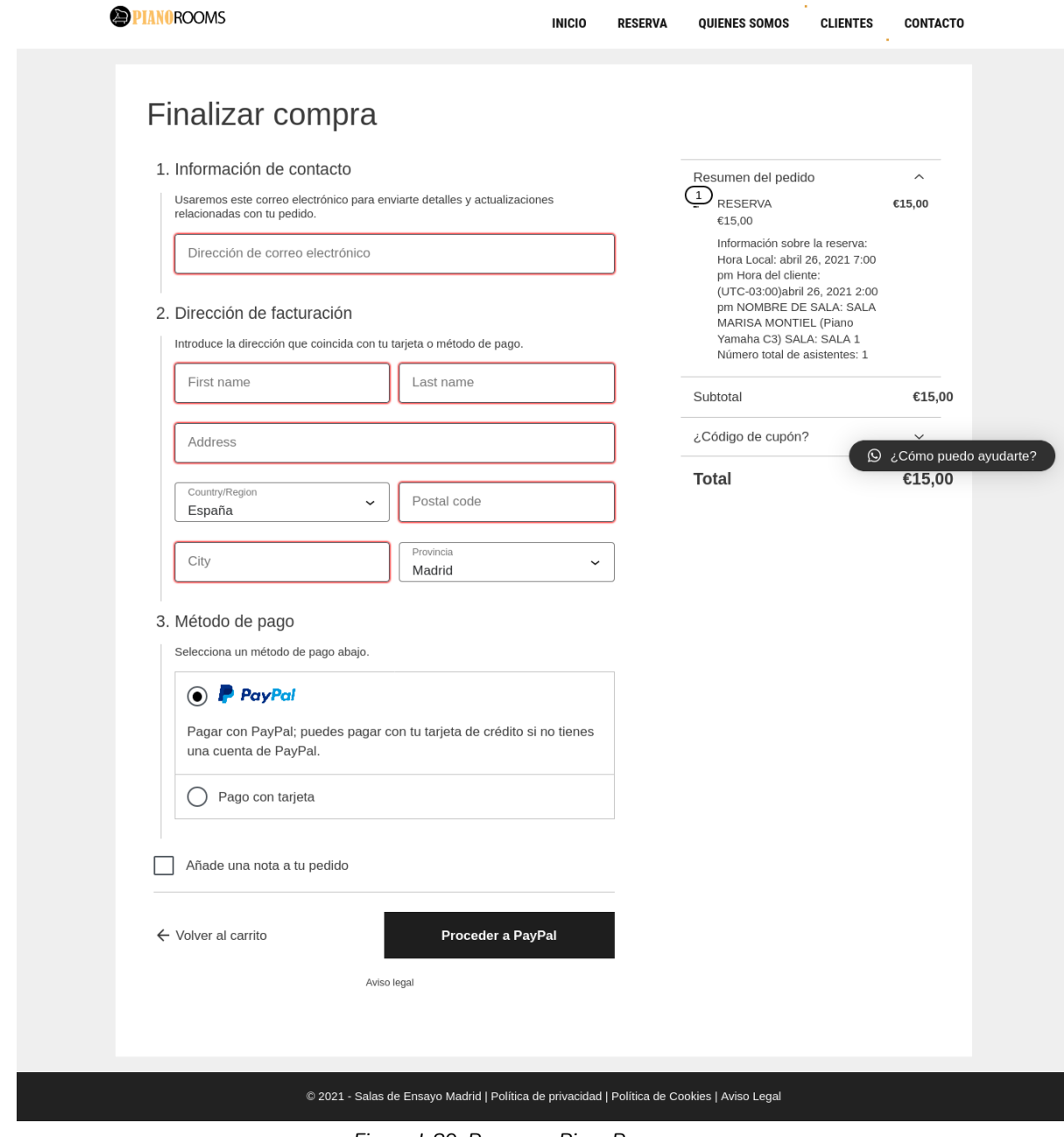

*Figura I-89: Reservar PianoRooms Fuente[: https://salasdeensayo.madrid/](https://salasdeensayo.madrid/) fecha: 20/04/2021*

● Búsqueda de sala:

Permite la búsqueda de sala. En la funcionalidad reserva, tiene una barra de búsqueda en la misma el usuario puede escribir alguna de las salas que ofrece y en el calendario selecciona un día. El sistema mostrará la sala que coincida con la búsqueda.

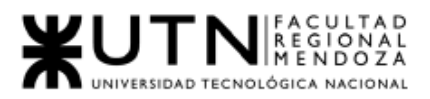

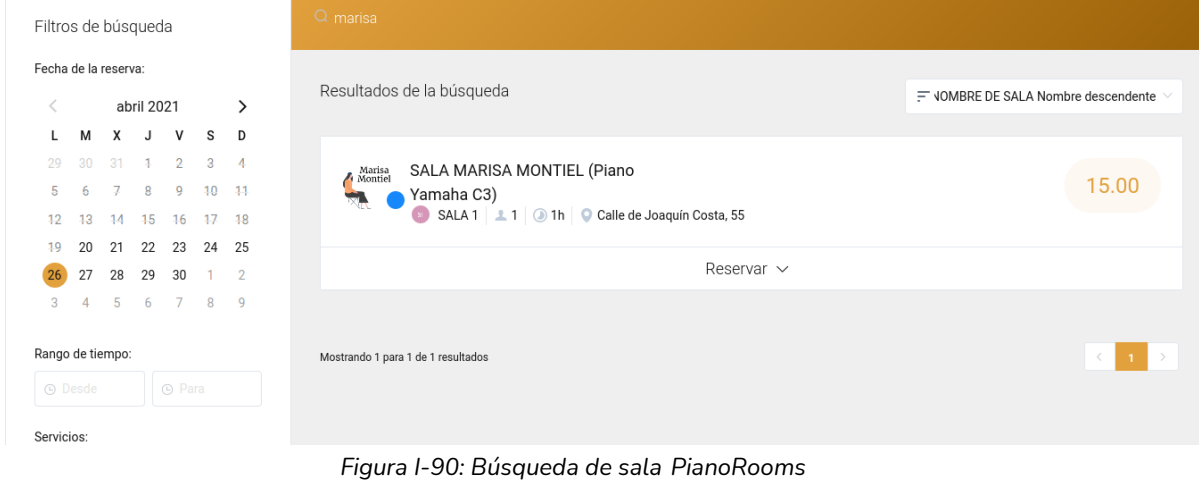

*Fuente[: https://salasdeensayo.madrid/](https://salasdeensayo.madrid/) fecha: 20/04/2021*

● Contacto:

Permite ponerse en contacto con la empresa piano rooms, mediante mensaje enviado por la web, número de teléfono y también muestra la ubicación de la organización.

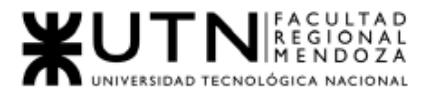

*Ingeniería en Sistemas de Información Proyecto Final 2021 - SoundRoom*

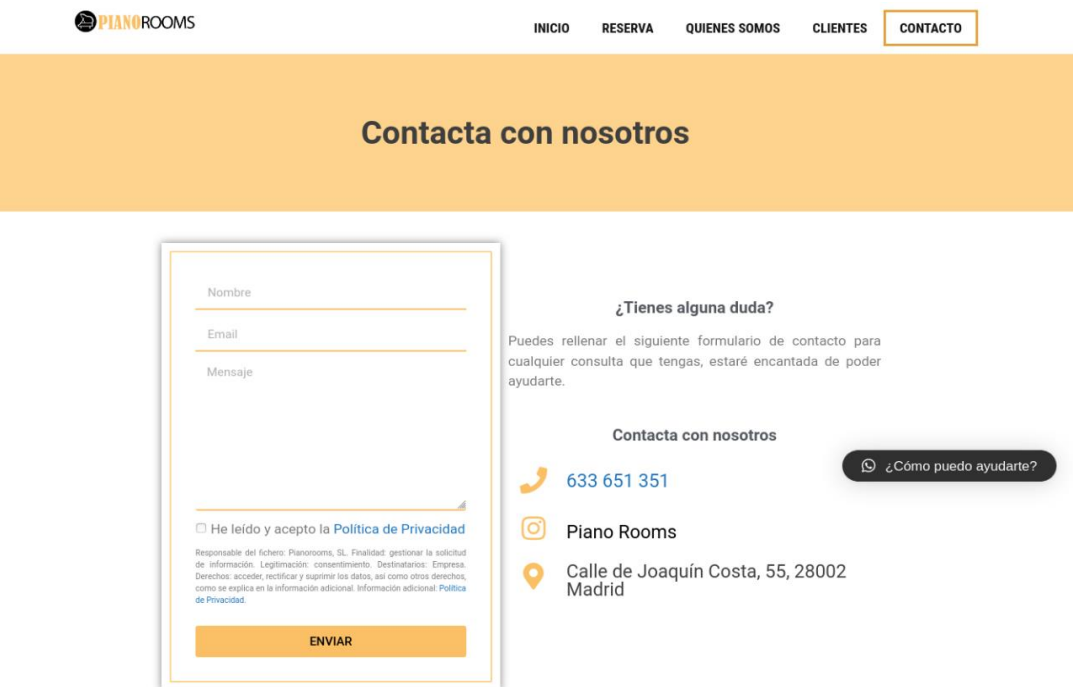

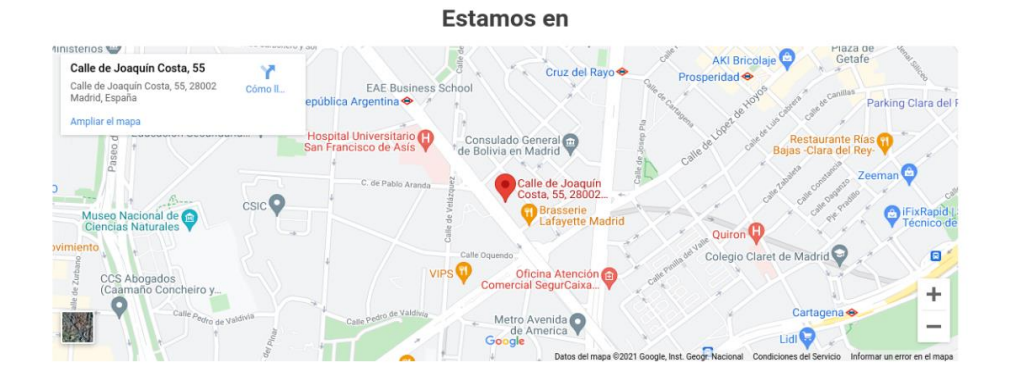

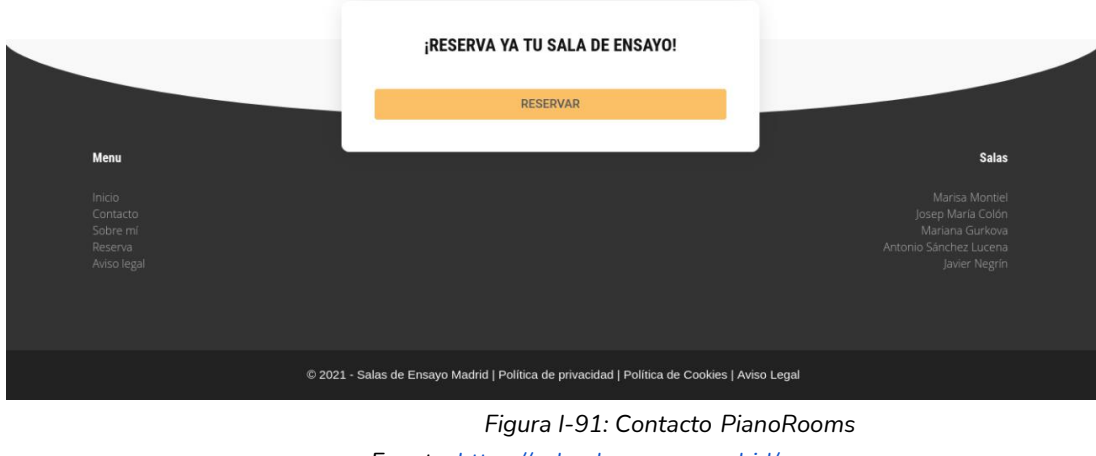

*Fuente[: https://salasdeensayo.madrid/](https://salasdeensayo.madrid/) fecha: 20/04/2021*

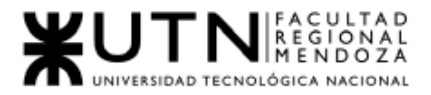

● Iniciar de Sesión:

Permite el ingreso de usuario mediante la combinación de email/usuario contraseña.

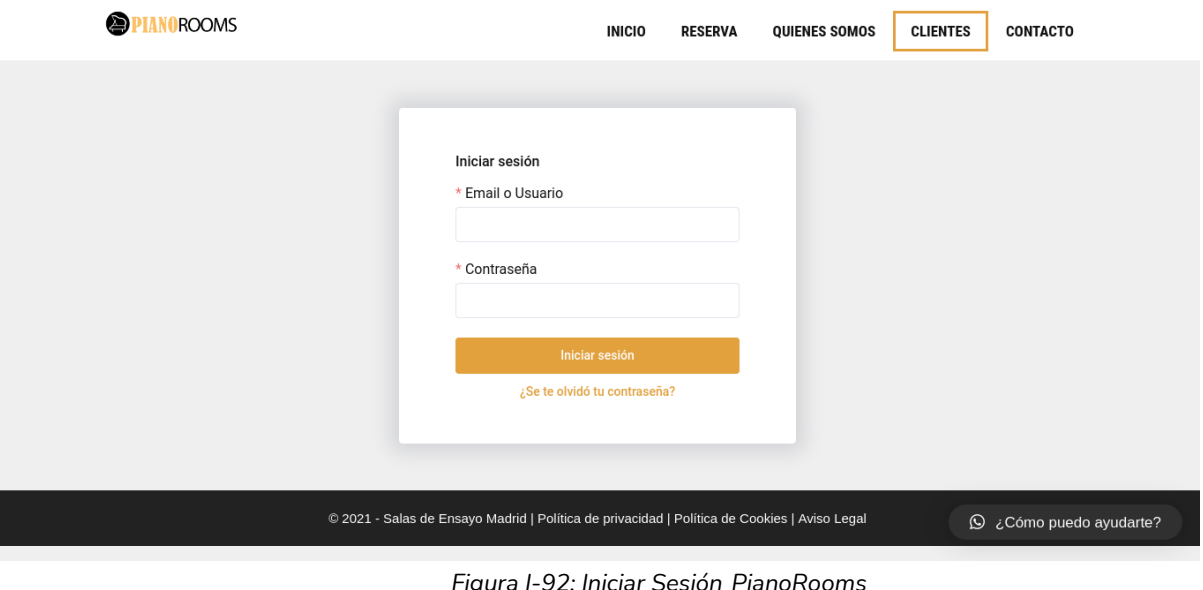

*Figura I-92: Iniciar Sesión PianoRooms Fuente[: https://salasdeensayo.madrid/](https://salasdeensayo.madrid/) fecha: 20/04/2021*

● Recuperación de contraseña:

Permite la recuperación de contraseña mediante el envío al mail de un enlace de acceso. El sistema pide la dirección de email al cual le enviará un link de acceso.

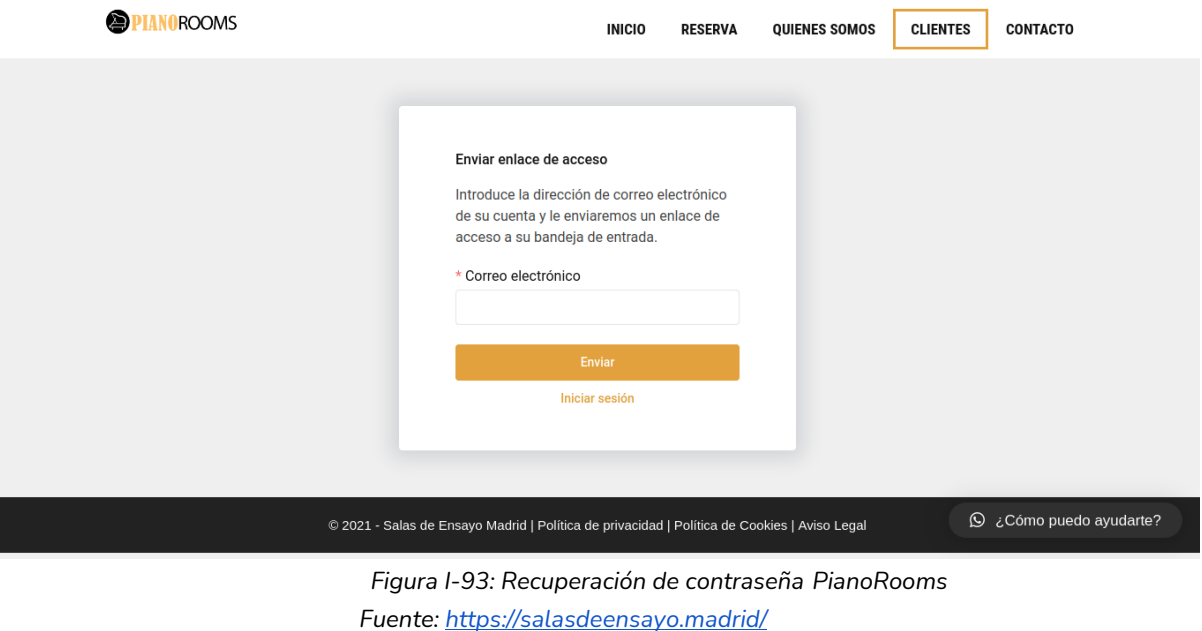

*Fecha: 20/04/2021*

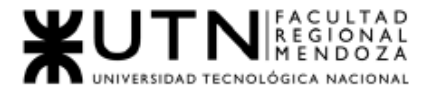

#### ● Publicar comentario sobre publicación

Permite publicar un comentario a una publicación hecha por la web, el sistema pide que el usuario escriba un comentario, y complete los campos de nombre, correo electrónico y sitio web si lo tuviese.

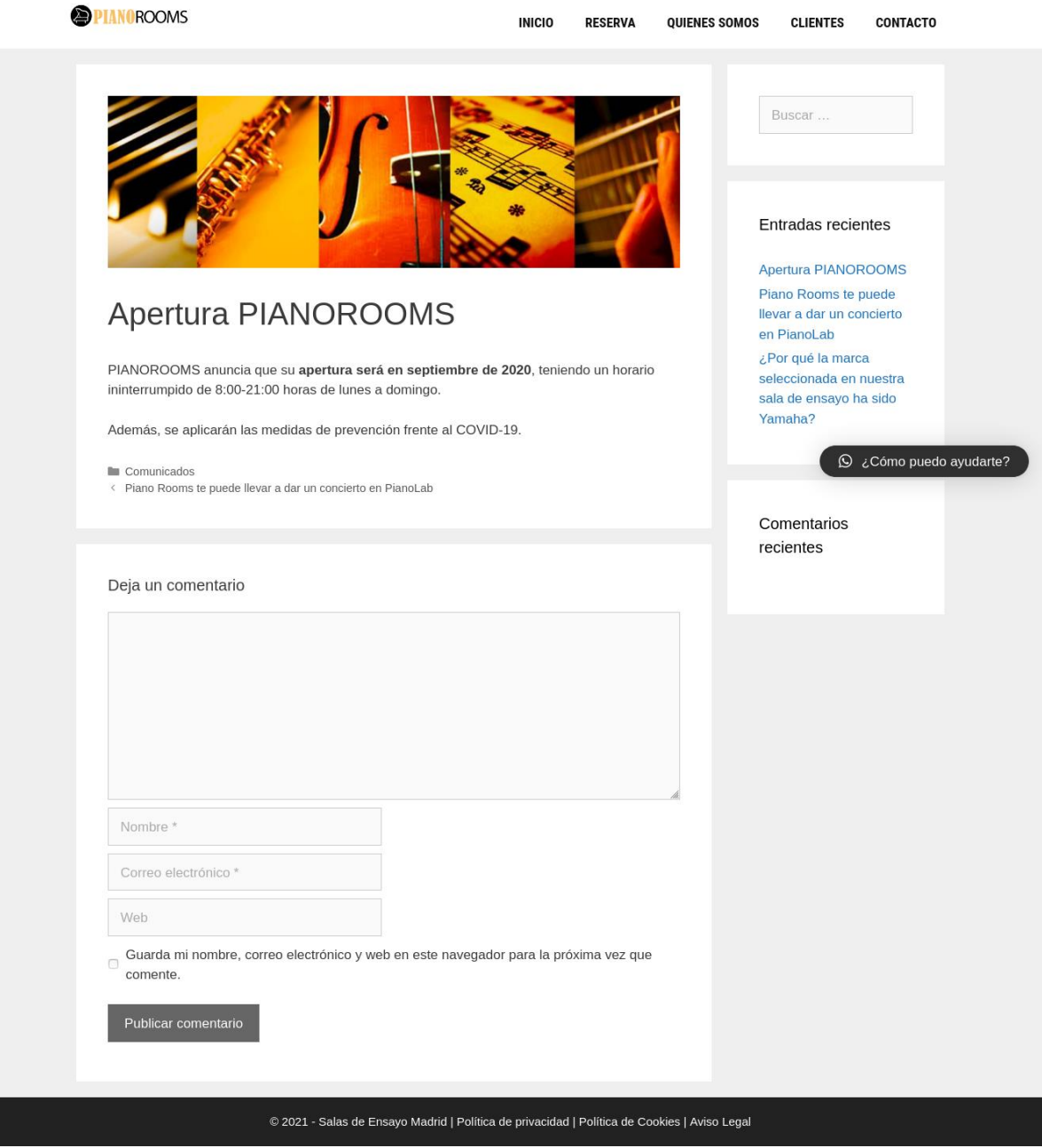

*Figura I-94: Publicar comentario sobre publicación PianoRooms Fuente[: https://salasdeensayo.madrid/](https://salasdeensayo.madrid/) Fecha: 20/04/2021*

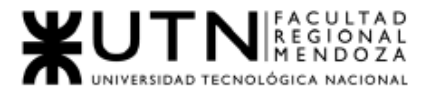

## 2.2. Modelo lógico del Sistema actual.

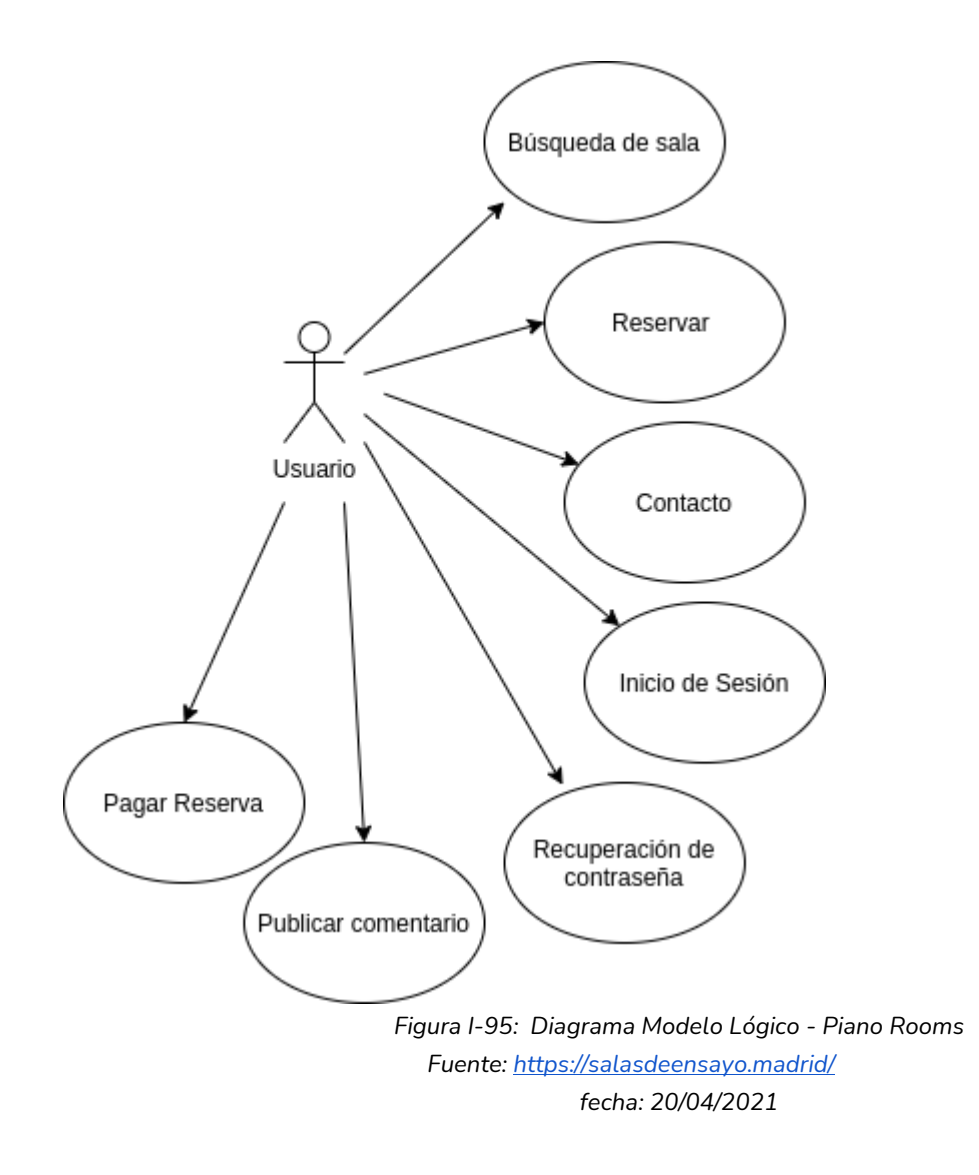

2.3. Problemas y necesidades detectados en las funciones relevadas en detalle y en su entorno organizacional.

Funcionalidad "Reservar":

- Problemas:
	- Muchos pasos para reservar la sala seleccionada.
- Necesidades:
	- Simplificar los pasos de reserva.
	- Debería mostrar la disponibilidad de la sala elegida en el día elegido anteriormente.

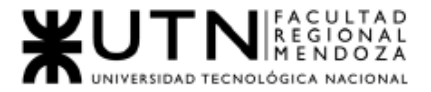

Problemas del sistema web PianoRooms:

- Problemas:
	- Al sistema le falta la funcionalidad Registrar usuario. Aunque tiene la funcionalidad inicio de sesión.
- Necesidades:
	- Realizar funcionalidad registrar usuario, con mail o haciendo usos de apis Google, Facebook.

# Aplicación Sala Macul

# 1.Relevamiento General

1.1. De la organización

¿Qué es la aplicación Sala Macul?

Sala Macul es una aplicación que permite realizar la reserva de las salas de ensayo equipadas para solistas y grandes bandas del estudio privado Salas Macul. A los usuarios/artistas les ofrece la posibilidad de instalar la aplicación, registrarse y realizar la reserva de la sala de ensayo que le quede más cómoda. Presenta una serie de salas de ensayo equipadas según las necesidades del o los artistas. La aplicación únicamente permite realizar reservas.

Fuente: [http://www.lasalamacul.cl](http://www.lasalamacul.cl/)

- 1.2. Funciones detectadas e Interfaces
	- 1.2.1. Funcionalidades

Usuario - Artista o banda:

● Registrar usuario Descargamos la aplicación y registrarnos fue el primer paso a seguir.

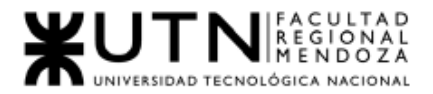

● Iniciar Sesión

En caso de ya haber tenido una cuenta en la app, directamente ingresamos en la misma con nuestro usuario y contraseña.

- Búsqueda de sala de ensayo según las necesidades del artista Esta sección permite encontrar salas de ensayo de distinto tipo, ya sea por el tamaño de la sala, si está acondicionada, climatizada y qué complementos posee (Ej: Batería Shellpack).
- Seleccionar de sala de ensayo

Al seleccionar la sala de ensayo que se desea, el sistema muestra el perfil de la seleccionada, con toda su información (Descripción, precio, características, complementos, calendario de días disponibles, ubicación y contacto). También está la posibilidad de contactar a la sala de ensayo a través de Whatsapp, Facebook, Instagram, Correo, YouTube, Móvil o Página web.

● Realizar reserva

La aplicación permite visualizar un calendario con los días y horarios en los que se encuentra disponible la sala. El usuario selecciona el día y horario conveniente, luego muestra la información correspondiente a la reserva, permitiendo añadir algún servicio adicional. El usuario confirma que la información es la correcta y acepta la reserva.

- Visualizar reservas El usuario puede visualizar tanto las reservas pasadas como las próximas.
- Editar datos de cuenta El usuario puede modificar su nombre y su correo electrónico, con el cual se había registrado.
- Cambiar contraseña El usuario puede modificar su contraseña.
	- 1.2.2. Interfaces

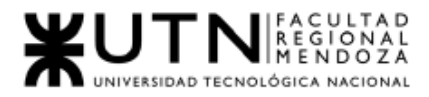

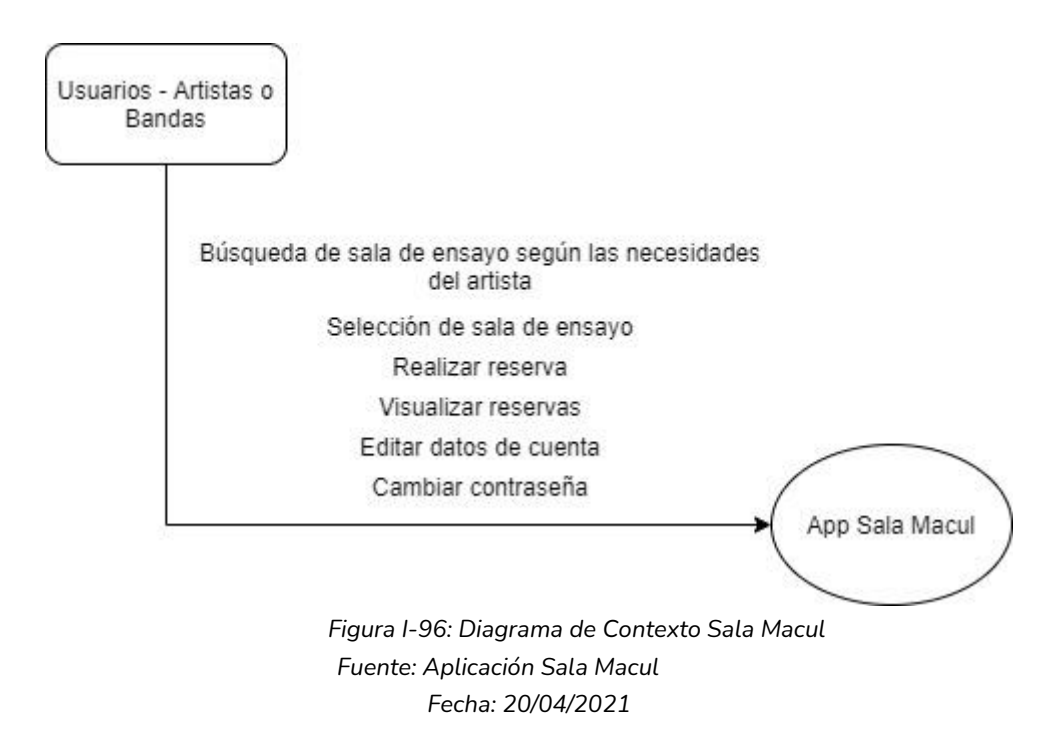

### 1.2.3. Tecnología de información

No se pudo recopilar la suficiente información sobre la tecnología con la que fue realizada, pero sí algunos detalles de la aplicación.

- Desarrollador:
	- Asesorías y servicios informáticos Idea Uno Ltda.
- Versión:
	- $0.1.0.4$
- Tamaño de la aplicación:
	- 22MB
- Categoría:
	- Música
- Compatibilidad:
	- IOS
	- Android

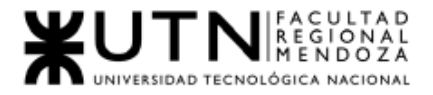

# 2. Relevamiento detallado y análisis del Sistema.

2.1. Detalle, explicación y documentación detallada de todas las funciones seleccionadas.

### Usuario - Artista o Banda

● Registrar usuario:

Descargamos la aplicación y para registrarnos fue necesario ingresar los datos: Nombre y apellido, correo electrónico y contraseña.

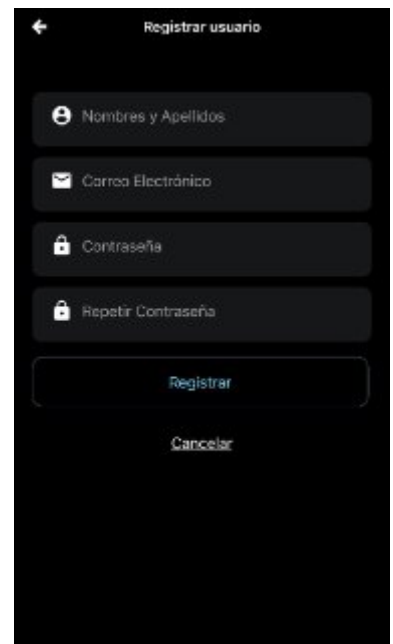

*Figura I-97: Registrar usuario Aplicación Sala Macul Fuente: [Aplicación Sala Macul](https://play.google.com/store/apps/details?id=com.musicappservice&hl=en&gl=US) Fecha: 20/04/2021*

● Iniciar Sesión:

En caso de ya haber tenido una cuenta en la app, directamente ingresamos en la misma con nuestro correo electrónico y contraseña.

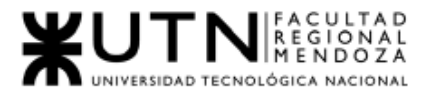

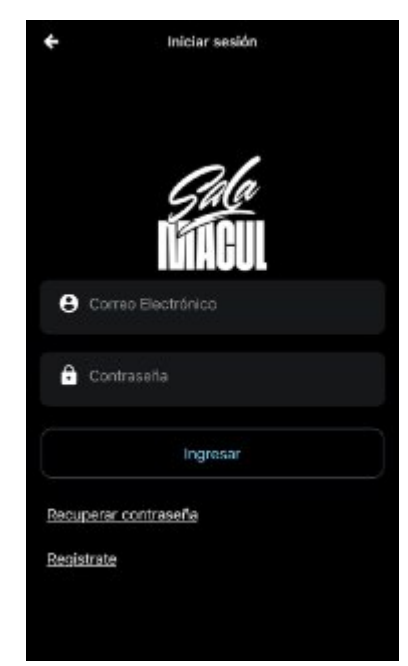

*Figura I-98: Registrar usuario Aplicación Sala Macul Fuente: [Aplicación Sala Macul](https://play.google.com/store/apps/details?id=com.musicappservice&hl=en&gl=US) Fecha: 20/04/2021*

● Búsqueda de sala de ensayo según las necesidades del artista: Una vez que nos encontramos en la aplicación lo primero que podremos observar son las salas de ensayo disponibles para alquilar, cada una tiene características diferentes.

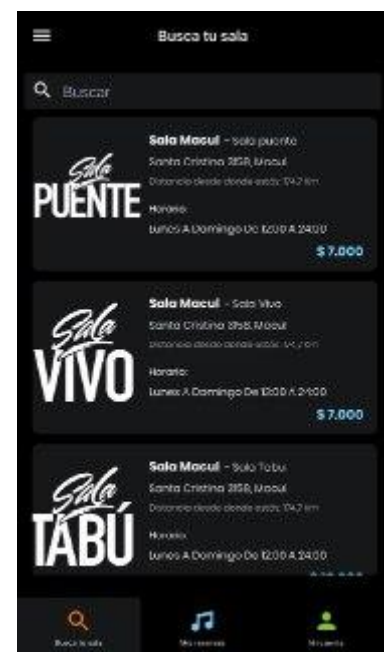

*Figura I-99: Buscar sala de ensayo Aplicación Sala Macul Fuente: [Aplicación Sala Macul](https://play.google.com/store/apps/details?id=com.musicappservice&hl=en&gl=US) Fecha: 20/04/2021*

● Selección de sala de ensayo

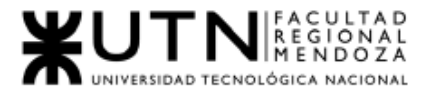

Se seleccionó una sala de ensayo, la aplicación muestra el perfil de la sala y toda su información correspondiente (Descripción, precio, características, complementos, calendario de días disponibles,ubicación y contacto). También está la posibilidad de contactar a la sala de ensayo a través de Whatsapp, Facebook, Instagram, Correo, Youtube, Movil o Página web.

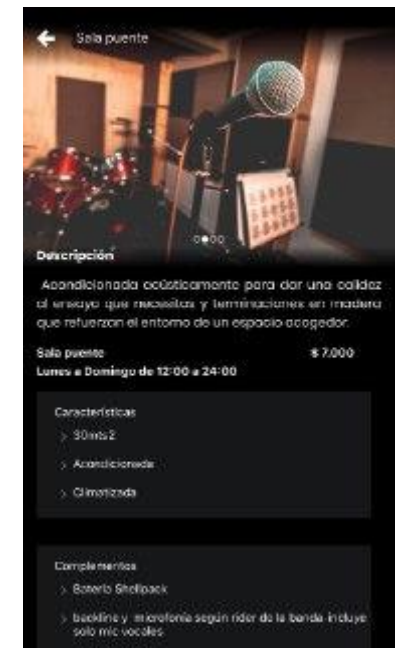

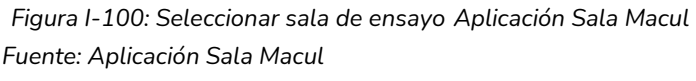

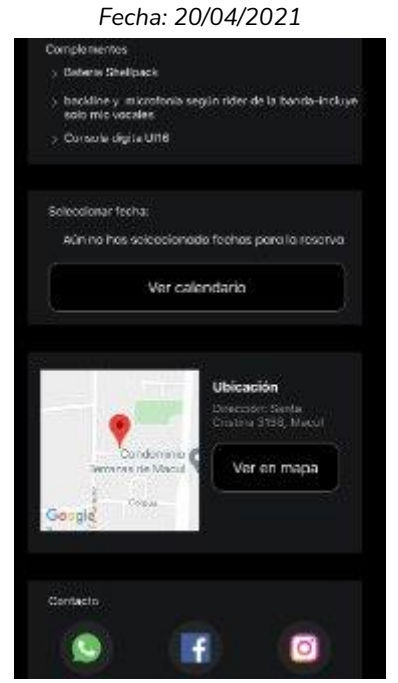

*Figura I-101: Seleccionar sala de ensayo Aplicación Sala Macul Fuente: [Aplicación Sala Macul](https://play.google.com/store/apps/details?id=com.musicappservice&hl=en&gl=US) Fecha: 20/04/2021*

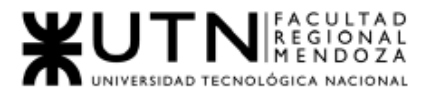

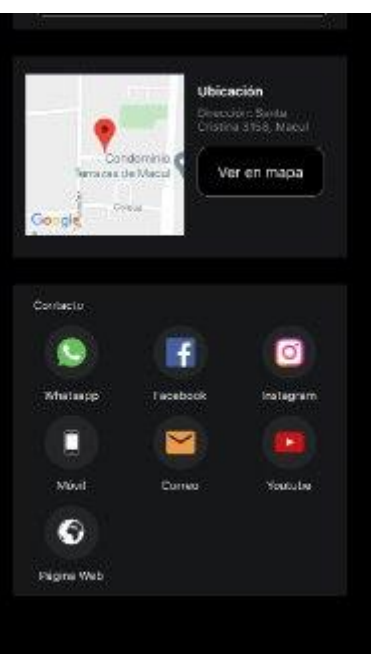

*Figura I-102: Seleccionar sala de ensayo Aplicación Sala Macul Fuente: [Aplicación Sala Macul](https://play.google.com/store/apps/details?id=com.musicappservice&hl=en&gl=US) Fecha: 20/04/2021*

● Realizar reserva

La aplicación posee el botón "Ver calendario" cual permite visualizar el calendario con los días y horarios en los que se encuentra disponible la sala.

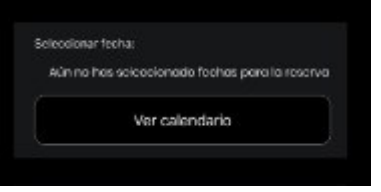

*Figura I-103: Realizar reserva Aplicación Sala Macul Fuente: [Aplicación Sala Macul](https://play.google.com/store/apps/details?id=com.musicappservice&hl=en&gl=US) Fecha: 20/04/2021*

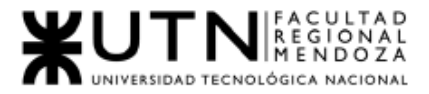

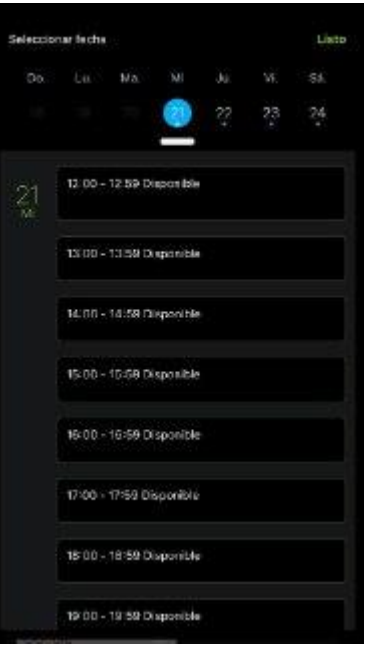

*Figura I-104: Realizar reserva Aplicación Sala Macul Fuente: [Aplicación Sala Macul](https://play.google.com/store/apps/details?id=com.musicappservice&hl=en&gl=US) Fecha: 20/04/2021*

En este caso se seleccionó un horario y día disponible para realizar la reserva.

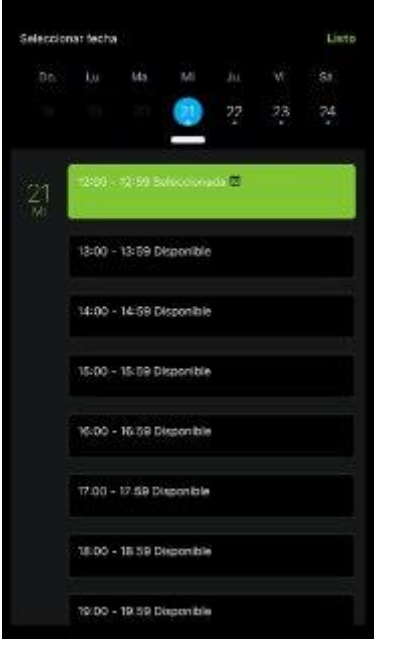

*Figura I-105: Realizar reserva Aplicación Sala Macul Fuente: [Aplicación Sala Macul](https://play.google.com/store/apps/details?id=com.musicappservice&hl=en&gl=US) Fecha: 20/04/2021*

Luego de presionar la opción "Listo", nos figura lo siguiente. en la interfaz de la sala.

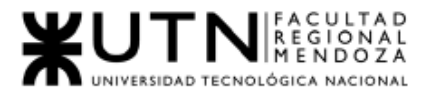

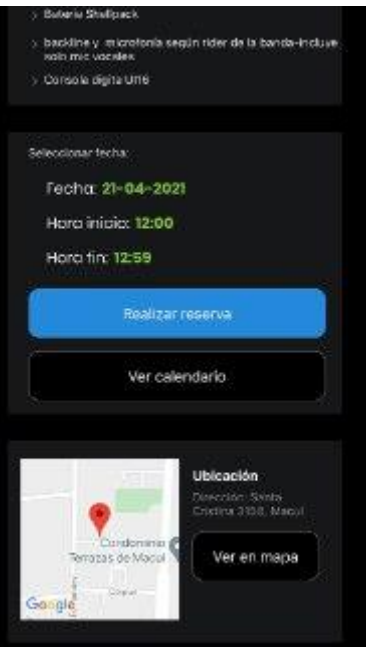

*Figura I-106: Realizar reserva Aplicación Sala Macul Fuente: [Aplicación Sala Macul](https://play.google.com/store/apps/details?id=com.musicappservice&hl=en&gl=US) Fecha: 20/04/2021*

● Visualizar reservas

El usuario puede visualizar tanto las reservas pasadas como las próximas. En este caso vemos como se ven las "Próximas reservas" en su pestaña correspondiente.

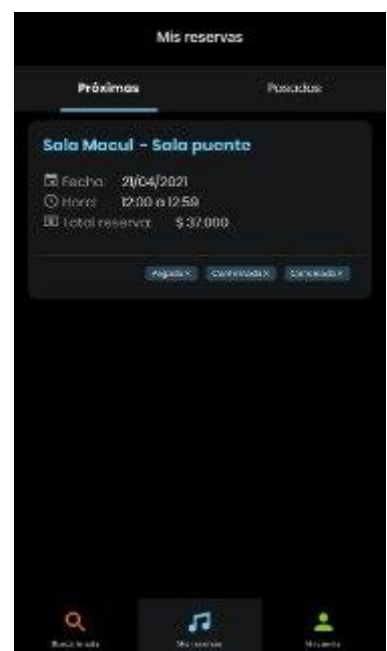

*Figura I-107: Visualizar reserva Aplicación Sala Macul Fuente: [Aplicación Sala Macul](https://play.google.com/store/apps/details?id=com.musicappservice&hl=en&gl=US) Fecha: 20/04/2021*

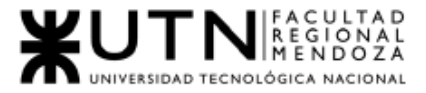

En este caso vemos como se ven las "Reservas pasadas" en su pestaña correspondiente.

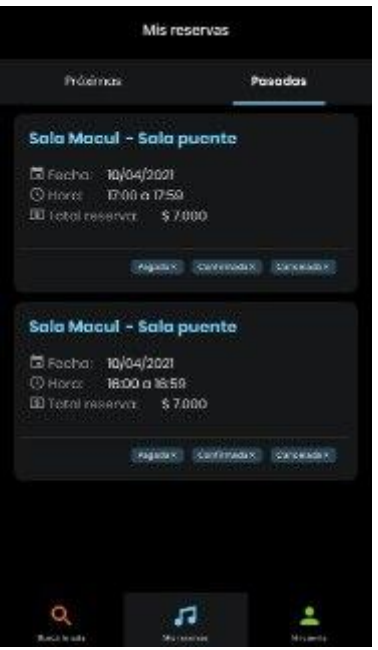

*Figura I-108: Visualizar reserva Aplicación Sala Macul Fuente: [Aplicación Sala Macul](https://play.google.com/store/apps/details?id=com.musicappservice&hl=en&gl=US) Fecha: 20/04/2021*

● Editar datos de cuenta

En esta interfaz el usuario podrá visualizar las opciones de edición de datos de la cuenta, la opción de cambio de contraseña y la opción de cerrar sesión.

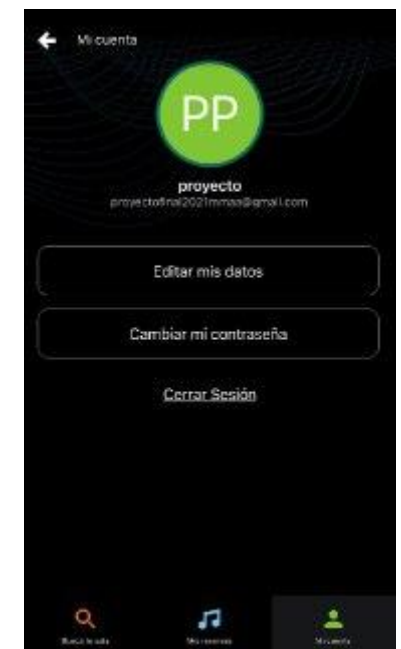

*Figura I-109: Editar datos de cuenta Aplicación Sala Macul Fuente: [Aplicación Sala Macul](https://play.google.com/store/apps/details?id=com.musicappservice&hl=en&gl=US) Fecha: 20/04/2021*

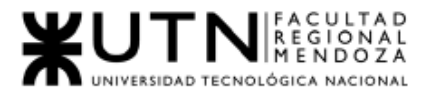

En esta interfaz el usuario puede modificar sus datos, tales cual, "Nombre completo", "Correo electrónico", y "Repetir el correo electrónico", esta última opción sirve para corroborar que el usuario no ha ingresado mal el correo electrónico.

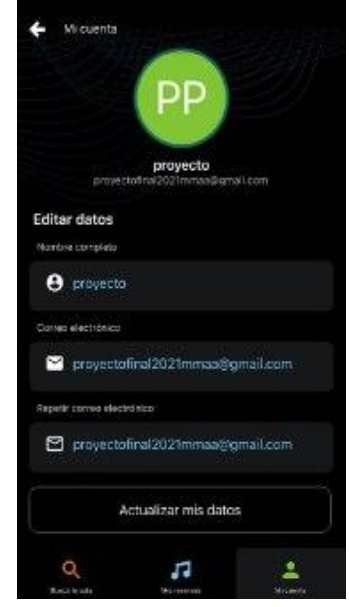

*Figura I-110: Editar datos de cuenta Aplicación Sala Macul Fuente: [Aplicación Sala Macul](https://play.google.com/store/apps/details?id=com.musicappservice&hl=en&gl=US) Fecha: 20/04/2021*

● Cambiar contraseña

El usuario puede modificar la contraseña con la cual tiene acceso a la aplicación, debe repetir la misma para corroborar que ambas coincidan.

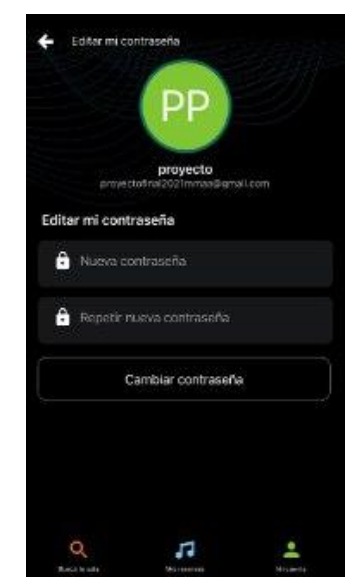

*Figura I-111: Cambiar contraseña Aplicación Sala Macul Fuente: [Aplicación Sala Macul](https://play.google.com/store/apps/details?id=com.musicappservice&hl=en&gl=US) Fecha: 20/04/2021*

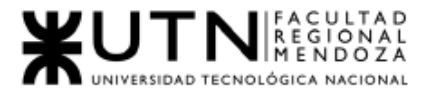

- Registro Iniciar sesión Buscar sala de ensayo Visualizar sala de ensayo Usuario Realizar reserva Cambiar contraseña Editar datos de Visualizar reservas cuenta *Figura I-112: Modelo Lógico Sala Macul Fuente: Elaboración propia Fecha: 20/04/2021*
- 2.2. Modelo lógico del Sistema actual.

2.3. Problemas y necesidades detectados en las funciones relevadas en detalle y en su entorno organizacional.

Funcionalidad "Realizar reserva"

- Problemas
	- En esta funcionalidad permite seleccionar el día y hora a reservar la sala, pero no permite realizar el pago de la sala, ni permite tener contacto con el administrador de la sala dentro de la app.
- **Necesidades** 
	- Brindar la opción de generar el link de pago de la sala de ensayo, brindar un chat que permita contactarse con el administrador de la sala.

Funcionalidad "Visualizar reservas"

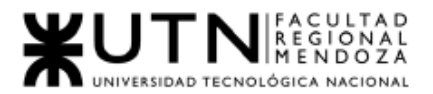

- Problemas
	- El problema en esta función es que no permite cancelar la sala de ensayo ni visualizar si ya está pagada y confirmada.
- Necesidades
	- Brindar una opción dentro de la visualización de la sala de ensayo reservada, que permita revisar el "Estado de la reserva" y permita realizar la cancelación de la reserva de la misma.

# Sistema Sound Market

- 1.Relevamiento General
	- 1.1. De la organización

Sound Market es un Marketplace web orientado a satisfacer todas las necesidades de la industria musical en Europa. Si bien su oferta es extremadamente diversa ( se puede asistir a clases de música, talleres , alquiler de instrumentos musicales y equipamiento, entre otros) nos centraremos específicamente en la unidad de negocios más relevante para nuestro proyecto : Alquiler de espacios musicales.

En esta unidad de negocio podemos encontrar dos roles de usuarios principales :

- Usuario final: Cliente que alquilará los locales musicales .
- Dueño del local (o "Tienda") : La persona que dispone de un local apto para actividades afines a la industria musical. A su vez , este tipo de usuario puede registrarse en las siguientes modalidades:
	- Free : cuenta con las funcionalidades más básicas a la hora de publicar un anuncio, estando limitado hasta 10 anuncios mensuales.
	- Basic : Plan intermedio, con un coste mensual, que permite acceder a algunos beneficios (como el distintivo PRO en su perfil y anuncios ilimitados, como también soporte las 24 horas).
	- Premium : La modalidad más completa y más cara del sitio. Presenta unas series de ventajas competitivas y tratamiento preferencial con respecto a Basic, siendo las principales ventajas el acceso a métricas y promociones directas dentro de la plataforma a potenciales clientes, así como atención personalizada.

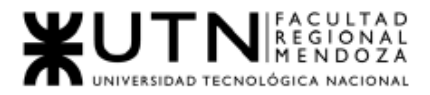

A continuación, se muestra una lista detallada de un cuadro comparativo con las modalidades de usuarios en la Tienda :

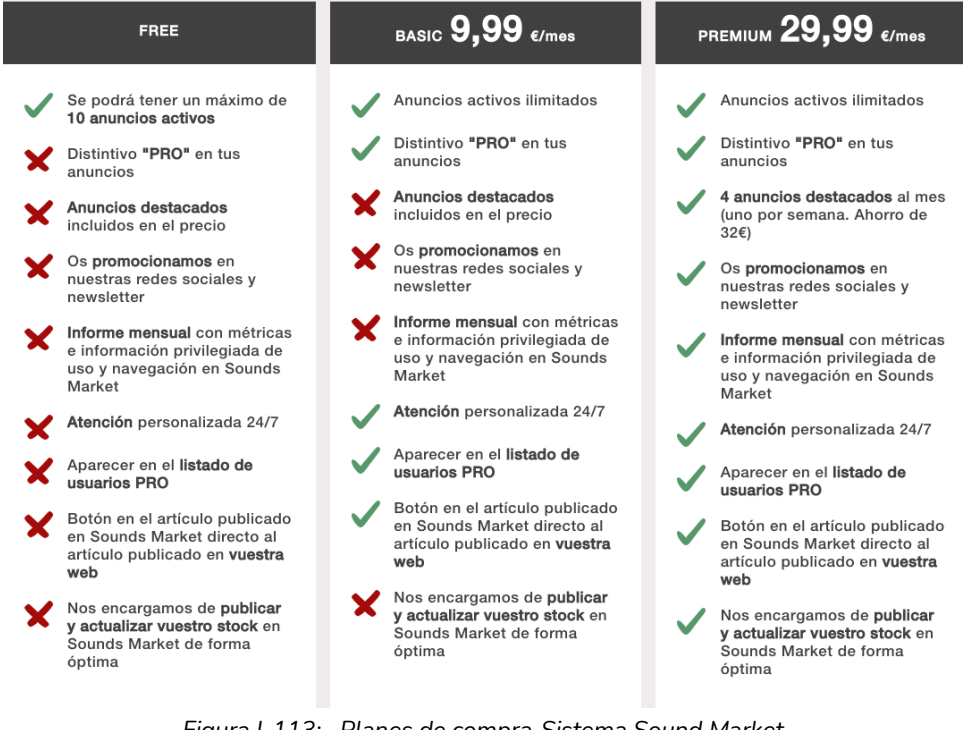

*Figura I-113: Planes de compra Sistema Sound Market Fuente [: https://soundsmarket.com/](https://soundsmarket.com/) Fecha : 20/05/2021*

El sitio como tal es bastante reciente y el tamaño de la compañía parece, a simple vista, pequeño o de reciente conformación, una startup, con lo cual resulta un estudio por demás interesante para nuestro proyecto, dado que podría compararse en una proyección de nuestra aplicación en sus primeras etapas.

El modelo de negocios principal de este sitio es el modelo "freemium" , es decir , que atrae a una masa de usuarios ofreciéndoles funcionalidades básicas gratis (por ejemplo, publicar 10 artículos) , y se sustenta en base a una pequeña fracción de usuarios que pagan por funcionalidades premium a la hora de publicar sus anuncios.

Fuente:<https://soundsmarket.com/>

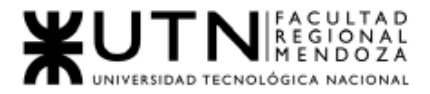

### 1.2. Funciones detectadas e Interfaces

- 1.2.1. Funcionalidades
- Feed de Espacios Musicales: Feed de Espacios Musicales Representa el "Home" de la unidad de negocios y su principal función es ofrecer al visitante del sitio web, que puede ser un potencial comprador o vendedor, acciones que puedan interesarles y resulten en un retorno o ganancia a la empresa.
- Búsqueda de Espacios Musicales: El usuario ingresa en un cuadro de búsqueda, términos de su interés, aplicando filtros dinámicos cuyo objetivo es focalizar la búsqueda a los resultados más relevantes posibles para el usuario.
- Listado de detalles de un Espacio Musical: Permite a potenciales inquilinos ver en detalle un espacio musical de su interés, detalles son la descripción, status, precio, ubicación en mapa, datos del propietario, comentarios, visitas del sitio, otros datos.
- Onboarding Intereses:

Es la bienvenida al sitio web de los nuevos usuarios que se loguearon. Se les pide que seleccionen secciones de su interés , que luego servirán para mostrarles artículos que sean de su interés.

● Contactar al vendedor:

Se le ofrece al usuario o bien escribir un comentario por preguntas relacionadas con el espacio musical o bien escribirle un email al propietario.

● Publicar un anuncio de un espacio musical: El usuario propietario puede publicar un anuncio de su espacio que será visible para los consumidores finales. Puede subir hasta 4 imágenes del establecimiento, publicar un título , una descripción breve, ubicación en el mapa, precio y categoría.
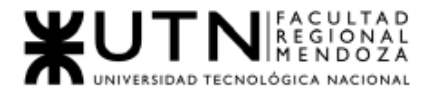

## 1.2.2. Interfaces

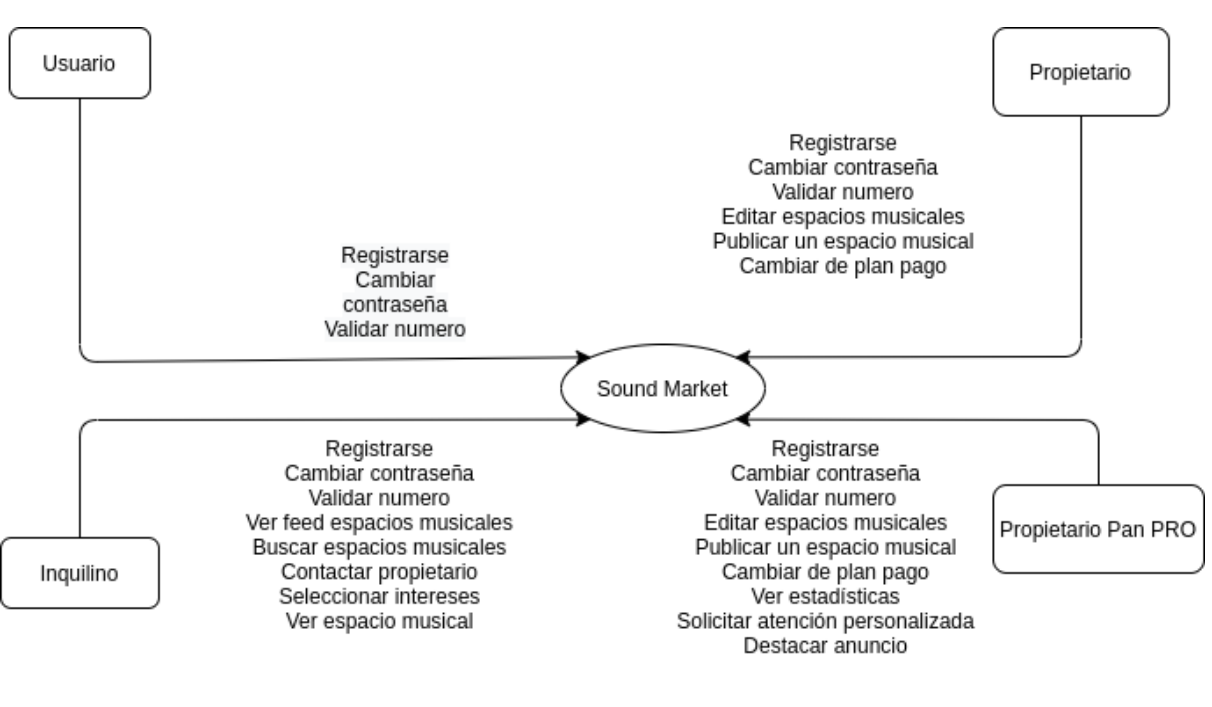

*Figura I-114: Diagrama de Contexto Sound Market Fuente : Elaboración propia Fecha : 27/04/2021*

### 1.2.3. Tecnología

- Métodos de Login:
	- Facebook Sign-in
	- Apple Sign-in
- Server & Proxy:
	- Nginx
- Librerías Javascript
	- Polyfill
	- Axios
- Notificaciones y BBDD
	- Firebase
- **Frontend Framework** 
	- Vue.js
- Tags manager

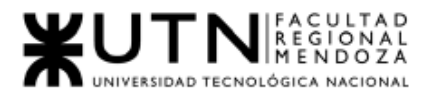

- Google Tag Manager
- Procesadores de pagos
	- Stripe
- Social & Ads
	- Facebook
	- Google AdSense
	- Facebook Pixel
- **Mapas** 
	- Google Maps
- Analítica de datos
	- Google Analytics
- **Fuentes** 
	- Google Font API
- 2. Relevamiento detallado y análisis del Sistema.
	- 2.1. Detalle, explicación y documentación detallada de todas las funciones seleccionadas.
- Feed de Espacios Musicales:

Representa el "Home" de la unidad de negocios y su principal función es ofrecer al visitante del sitio web, que puede ser un potencial comprador o vendedor, acciones que puedan interesarles y resulten en un retorno o ganancia a la empresa. Tiene dos secciones:

○ *Para potenciales vendedores:* Una card que lo invita a publicar un anuncio en el sitio web y al presionarla abre un popup de login que luego continuará con el flujo de publicación de anuncios.

Alquiler de locales de ensayo y salas de conciertos **DESTACADOS**  $\odot$ 

*Figura I - 115: Feed vendedores Sistema Sound Market Fuente [: https://soundsmarket.com/](https://soundsmarket.com/) Fecha : 20/04/2021*

ര

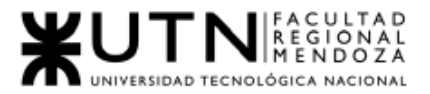

○ *Para potenciales consumidores:* Un listado de Espacios Musicales con un orden estratégico definido que pueden ser de interés del visitante, con el objetivo de brindarle rápido acceso a un Espacio en alquiler, maximizando las probabilidades de que el mismo realice una compra. Actualmente el único ordenamiento implementado es por "Más recientes", mostrando primero los últimos espacios en publicarse. Creemos que en el futuro lo extenderán a más secciones.

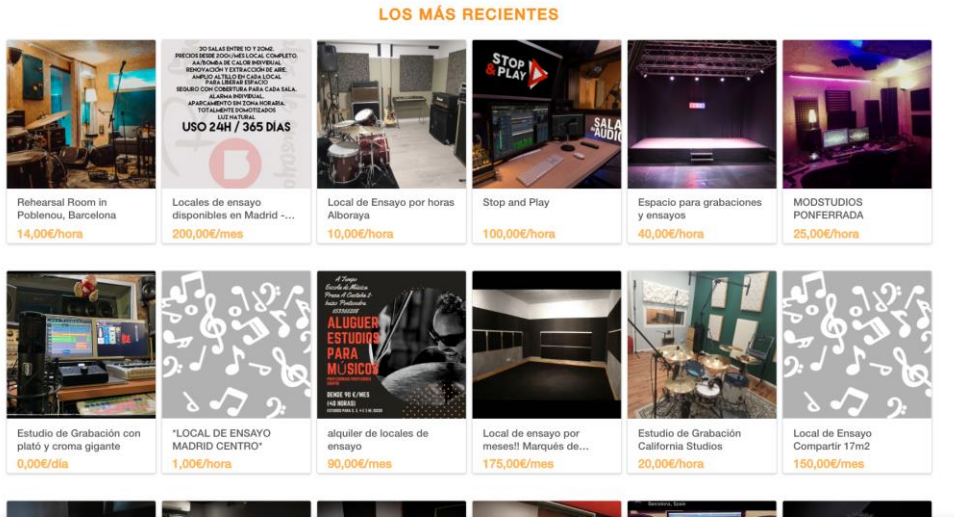

*Figura I-116: Feed comsumidores Sistema Sound Market Fuente [: https://soundsmarket.com/](https://soundsmarket.com/) Fecha : 20/04/2021*

● Búsqueda de Espacios Musicales:

Se trata de una de las funcionalidades principales o más relevantes del sistema para nuestros intereses. El usuario puede ingresar, en un cuadro de búsqueda, términos de su interés, aplicando filtros dinámicos cuyo objetivo es focalizar la búsqueda a los resultados más relevantes posibles para el usuario:

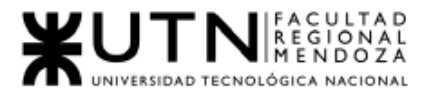

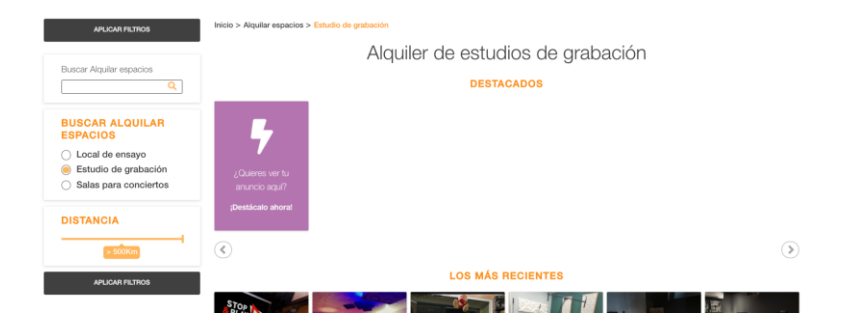

#### *Figura I-117: Búsqueda de espacios musicales Sistema Sound Market Fuente [: https://soundsmarket.com/](https://soundsmarket.com/) Fecha : 20/04/2021*

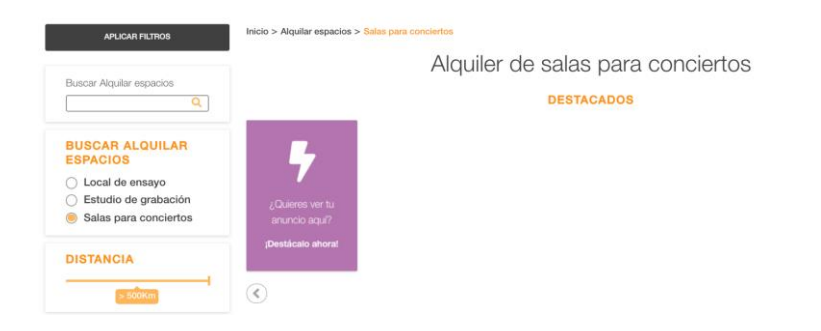

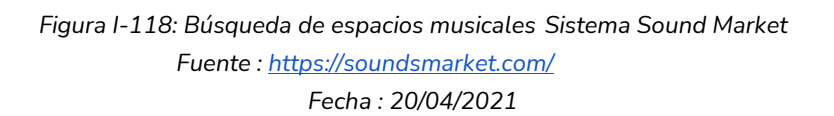

Interesantemente, cuenta con un filtro de distancia que , si se utiliza , requiere acceder a la ubicación del usuario a través del navegador, con el objetivo de brindarle los resultados más cercanos físicamente.

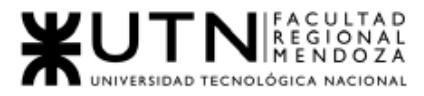

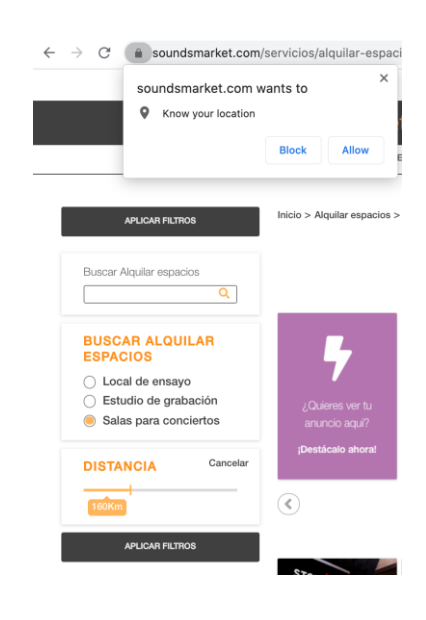

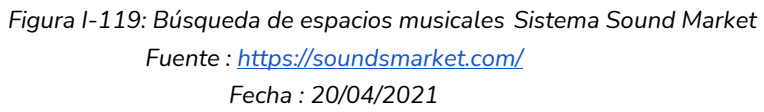

● Listado de detalles de un Espacio Musical:

Permite a potenciales inquilinos ver en detalle un espacio musical de su interés. Cuenta con una descripción , su status (en alquiler vs alquilado) , el precio, (que puede ser negociable o no) , la ubicación en el mapa y datos del propietario. A su vez , muestra comentarios que han hecho otros usuarios, la reputación del vendedor, y algunos detalles menores como la cantidad de vistas del sitio, cantidad de likes y reputación del vendedor.

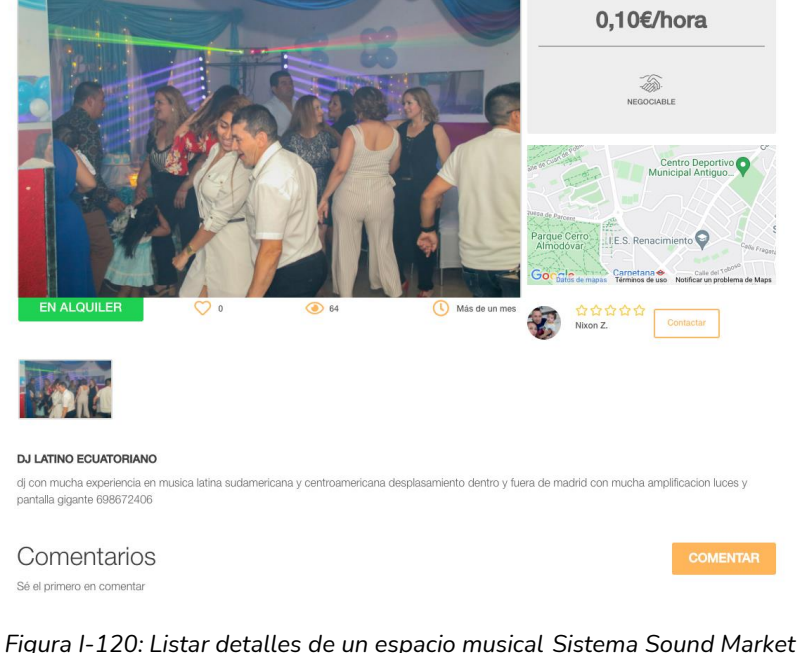

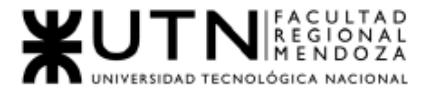

Se puede apreciar que es una sección bastante simple , tanto en diseño como en funcionalidades. No existe ningún botón ni CTA que diga "Comprar", el botón más destacado es "COMENTAR", aún pese a que escribir un comentario sea una acción secundaria, y el único botón que permite iniciar una transacción exitosa (realizar un alquiler) es "Contactar" al vendedor, que es mucho más pequeño y menos destacado en el sitio.

Si apretamos "Contactar", también se abre un popup de login , exigiendo al potencial inquilino que se loguee o cree una nueva cuenta, lo cual añade fricción a los potenciales compradores , sin existir el concepto de "invitado".

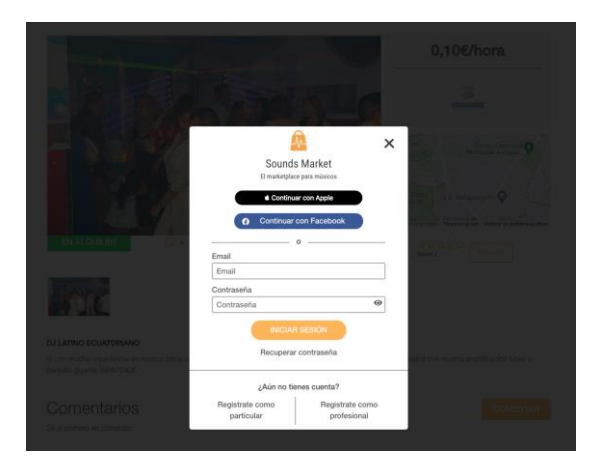

*Figura I-121: Listar detalles de un espacio musical Sistema Sound Market Fuente [: https://soundsmarket.com/](https://soundsmarket.com/) Fecha : 20/04/2021*

• Onboarding Intereses:

Es la bienvenida al sitio web de los nuevos usuarios que se loguearon. Consiste en pedirles que seleccionen secciones de su interés , que luego servirán para mostrarles artículos que sean de su interés, para así maximizar las probabilidades de una venta exitosa.

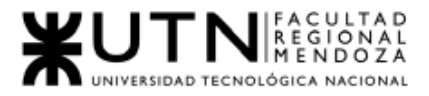

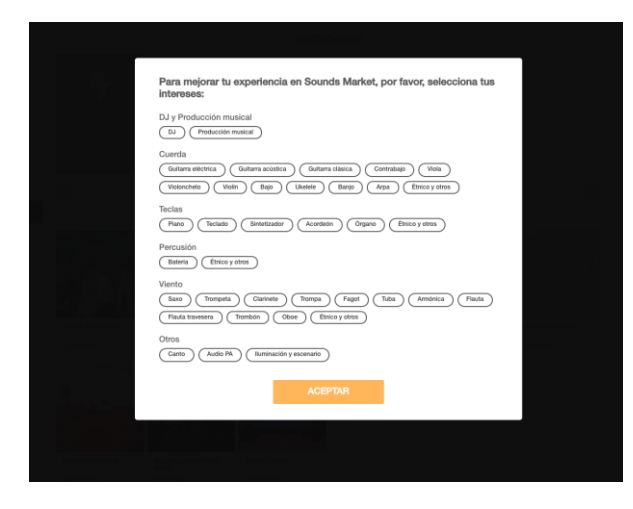

*Figura I-122: Onboarding intereses Sistema Sound Market Fuente [: https://soundsmarket.com/](https://soundsmarket.com/) Fecha : 20/04/2021*

● Contactar al vendedor:

Esta funcionalidad resulta muy acotada, al clickear al botón contactar sólo se le ofrece al usuario o bien escribir un comentario por preguntas relacionadas con el espacio musical o bien escribirle un email al propietario. El contacto y los arreglos del propietario y el inquilino se encuentran fuera del alcance del sistema.

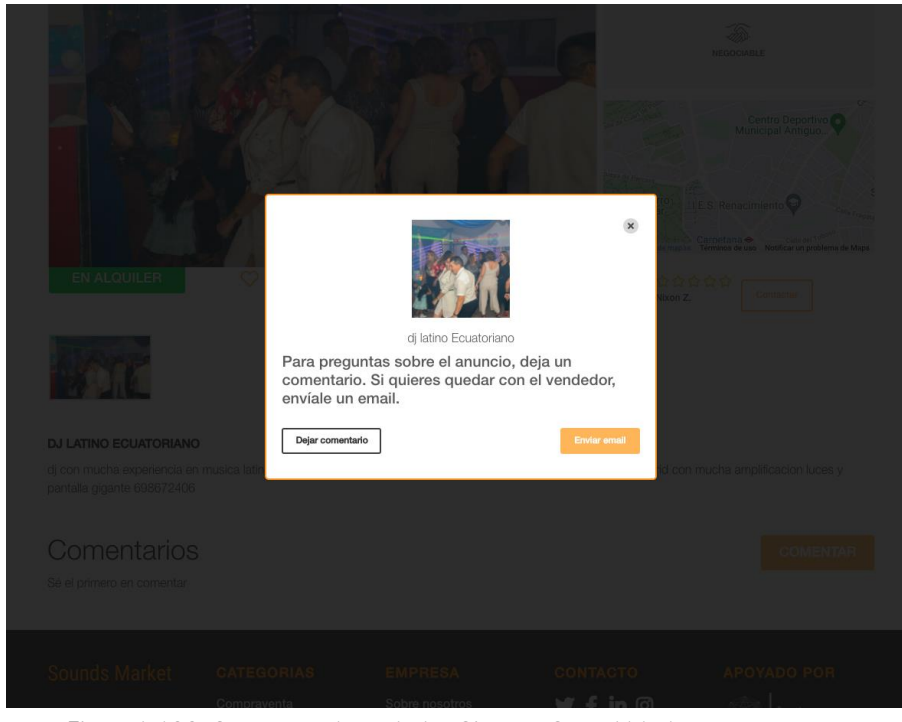

*Figura I-123: Contactar al vendedor Sistema Sound Market Fuente [: https://soundsmarket.com/](https://soundsmarket.com/) Fecha : 20/04/2021*

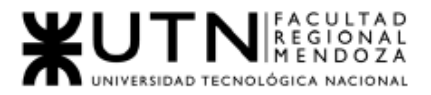

● Publicar un anuncio de un espacio musical:

Es la funcionalidad principal de los propietarios. Consiste en publicar un anuncio de su espacio que será visible para los consumidores finales. Permite subir hasta 4 imágenes del establecimiento, publicar un título , una descripción breve, ubicación en el mapa y precio. A su vez, permite al usuario seleccionar la categoría , que puede ser:

- Sala de ensayo
- Sala de grabación
- Local de conciertos.

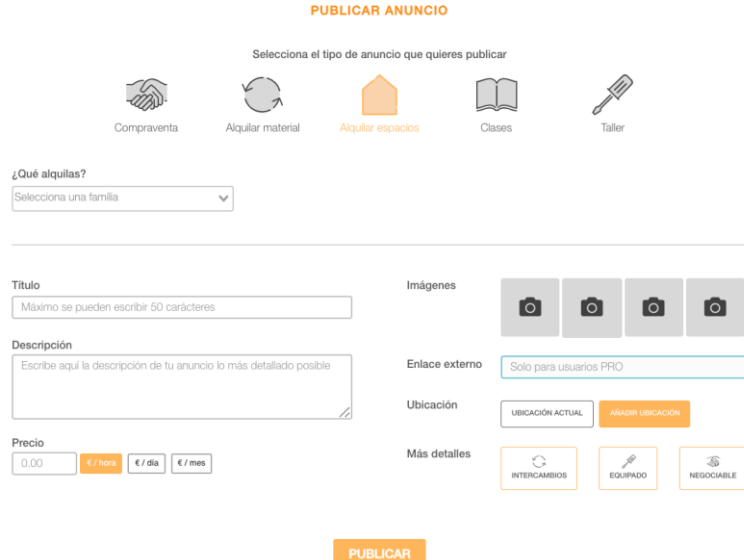

*Figura I-124: Publicar anuncio de espacio musical Sistema Sound Market Fuente [: https://soundsmarket.com/](https://soundsmarket.com/) Fecha : 20/04/2021*

## 2.2. Modelo lógico del sistema actual

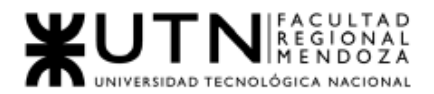

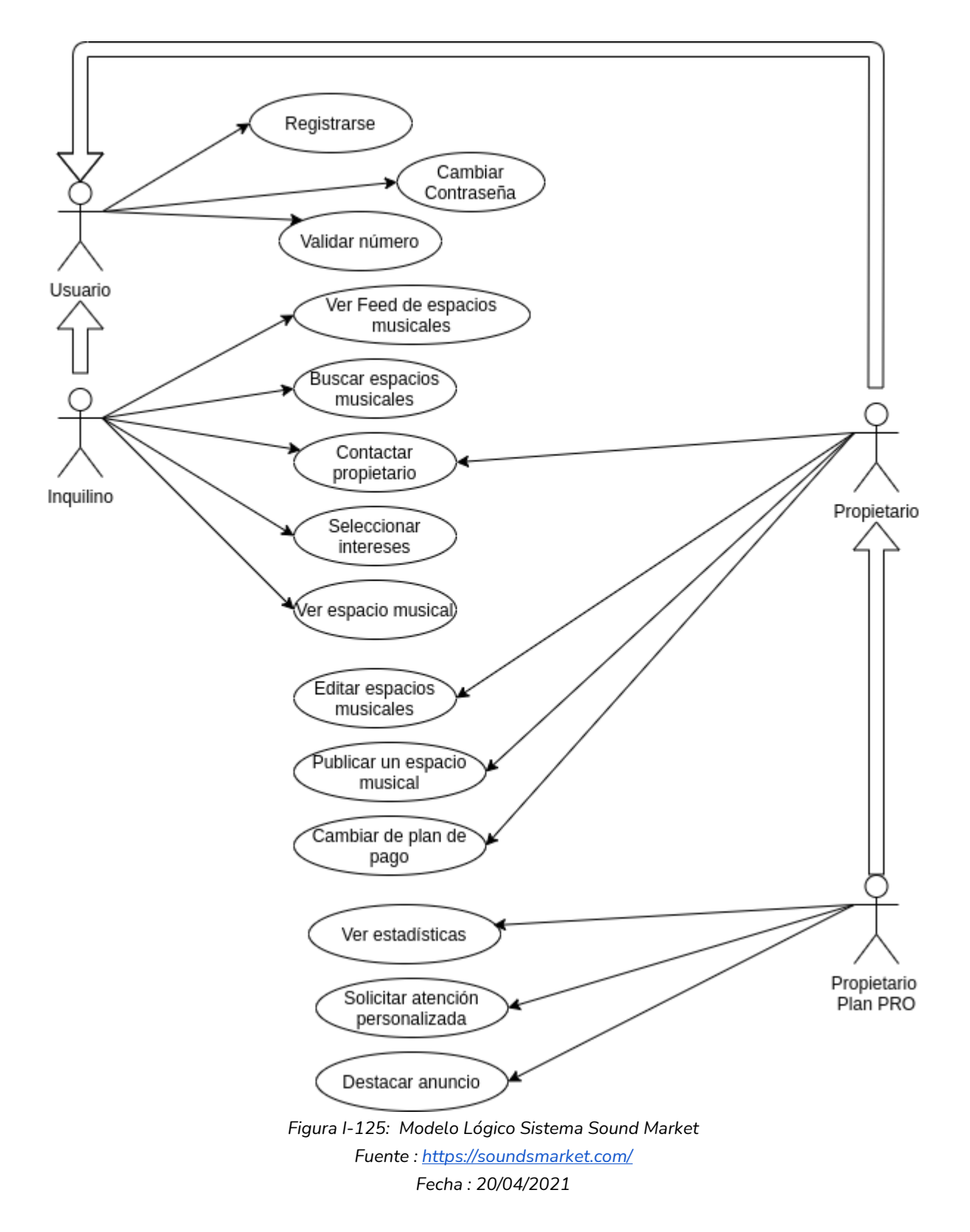

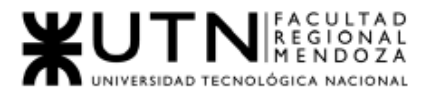

2.3. Problemas y necesidades detectados en las funciones relevadas en detalle y en su entorno organizacional.

Funcionalidad "Feed de Espacios Musicales"

- Problemas:
	- Esta funcionalidad sólo permite ordenar por ofertas más recientes y no tiene en cuenta los gustos del usuario.
	- La sección de Anuncios Destacados se encuentra siempre vacía, como si ningún propietario hubiera pagado un anuncio destacado.
- Necesidades:
	- Se deben añadir otros criterios de ordenamiento , no siempre lo más reciente es lo más relevante.
	- Si ningún usuario ha comprado anuncios destacados, deberían añadirse anuncios de muestra , "dummy", que disimulen el espacio vacío y hagan más atractiva la sección al potencial comprador de anuncios premium.

Funcionalidad "Búsqueda de espacios musicales"

- Problemas:
	- No tiene el concepto de "fechas de disponibilidad", lo cual , si bien representa más bien un espacio de mejora que un problema, puede resultar una funcionalidad fundamental para este tipo de sistemas.
	- Si bien tiene filtros de búsqueda, omiten algunos que serían cruciales (por ejemplo, filtrar por precio).
	- El filtro de distancia no se puede utilizar si el usuario no da permisos al navegador para acceder a su ubicación. Esto es un problema tanto de privacidad como funcional, dado que el usuario puede o bien no otorgar dichos permisos a la aplicación y seleccionar manualmente una ubicación o bien seleccionar una ubicación distinta a la que se encuentra actualmente.
	- No cuenta con funciones de ordenamientos de resultados.
	- La sección de filtros repite dos veces el CTA : "Aplicar Filtros", una vez arriba y otra abajo del campo de búsqueda, resultando redundante.
- Necesidades:
	- Se debería añadir el concepto de fechas de disponibilidad y añadir más filtrados relevantes, como filtrar por precios.

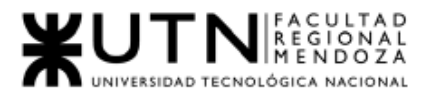

- Los usuarios deberían poder elegir manualmente una ubicación en el filtro de distancia, sin que el mismo dependa sí o sí de la ubicación del navegador.
- El CTA "Aplicar Filtros" debe mostrarse sólo una vez, para evitar la redundancia.
- El usuario debería poder ordenar los resultados con criterios diferentes , el diseño debe disponer de la mayor flexibilidad que sea posible para permitir a los usuarios hacer búsquedas relevantes.

Funcionalidad "Listado de detalles de un Espacio Musical":

- Problemas:
	- La pantalla se encuentra vacía , el diseño no resulta muy atractivo visualmente a los usuarios, no hay buen aprovechamiento del espacio.
	- Se muestra información que puede ser irrelevante y contraproducente. Por ejemplo, la cantidad de vistas a la página. Muchas páginas de Espacios Musicales muestran "0 vistas". Esto puede repeler a potenciales inquilinos, puesto que no transmite confiabilidad. Por otro lado, se presta a que los inquilinos exploten el sistema utilizando bots que realicen visitas automáticas para aumentar ese número.
	- Se destaca el botón comentar, y el botón "Contactar vendedor" se encuentra relegado, como si fuera un botón secundario, siendo que "Contactar Vendedor" es el caso de éxito y la funcionalidad principal del sistema para los propietarios.
	- Para poder contactar un propietario el usuario sí o sí debe crear una cuenta y loguearse, ingresando sus datos personales (incluso el teléfono) . Muchos usuarios son reacios a crear cuentas e ingresar datos personales en páginas web poco conocidas, este paso sólo genera fricción en los usuarios que podían generar ventas a los inquilinos.
- Necesidades:
	- Un rediseño y un estudio de UI/UX apropiado para esa sección del sitio.
	- Quitar la información irrelevante que pueda resultar contraproducente. Cuando hay una métrica que desee mostrarse, por ejemplo, la cantidad de "likes" que tiene una sala de ensayo, puede ocultarse si ese número es menor que algún valor bajo (por ej, no mostrar el contador si es menor a 10.
	- Debería existir el concepto de cuentas de invitado o cuentas anónimas y que los usuarios sin autenticarse puedan contactarse con propietarios de locales.

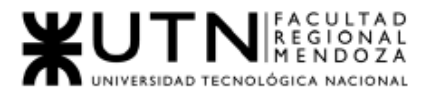

Funcionalidad "Onboarding de intereses"

- Problemas:
	- Los intereses seleccionados no afectan el ordenamiento de los resultados de búsqueda.
	- Si el usuario estuvo buscando Espacios de Música antes de loguearse, no se le ofrecen seleccionadas las sugerencias relacionadas al respecto, y las sugerencias se ubican siempre en el mismo lugar del modal.
- Necesidades:
	- Se debería utilizar la información que se recaba en el Onboarding de Intereses para modificar el ordenamiento de los resultados, con el objetivo de hacerlos más relevantes al usuario.
	- El mismo modal de sugerencia debería estar ordenado acorde a los gustos del usuario en la sesión actual de búsqueda. Por ejemplo, si el usuario estaba buscando Espacios de Música, la primer sección del modal de Onboarding deberían ser sugerencias relacionadas a Espacios de Música.

Funcionalidad "Contactar al vendedor":

- Problemas:
	- La funcionalidad requiere a los usuarios estar logueados antes de poder contactar al vendedor, incluso siendo que el contacto se produce fuera de la plataforma.
	- El botón se encuentra en una parte relegada de la pantalla y es un botón secundario.
- Necesidades:
	- La funcionalidad debería ocupar un lugar destacado en la pantalla, dado que es la principal conversión que el sistema reporta a los propietarios.
	- No se debería poner ningún tipo de fricción a los usuarios para acceder a esta funcionalidad, ni siquiera tener que loguearse, ya que no hay ningún requisito funcional ni no funcional que requiera de usuarios autenticados (el usuario es dirigido fuera de la plataforma).

Funcionalidad "Publicar un espacio musical":

- Problemas:
	- Los campos a llenar son acotados.
	- No se permite agregar etiquetas que pueden ayudar en la búsqueda a identificar el tipo de sala de ensayo o de sala de recitales. Por ejemplo,

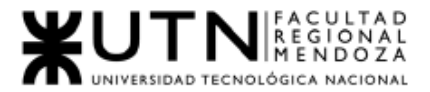

si una sala de ensayo se especializa en música clásica y cuenta con instrumentos podría ser información relevante.

- Permite subir pocas fotos.
- No permite subir accesos a redes sociales.
- Necesidades:
	- Aumentar la cantidad de campos a llenar en el formulario.
	- Se puede crear la funcionalidad de etiquetas de búsqueda y un mejor sistema de categorización de los espacios musicales.
	- Se debería poder aumentar el número de fotos , o bien recurrir a un servicio externo (como un link a Imgur o Flickr) si esta restricción es por motivos técnicos y de costos de almacenamiento.
	- Debería contar con accesos a redes sociales , totalmente relevantes hoy en día.

# Cuadro síntesis con las funcionalidades detectadas en los sistemas relevados.

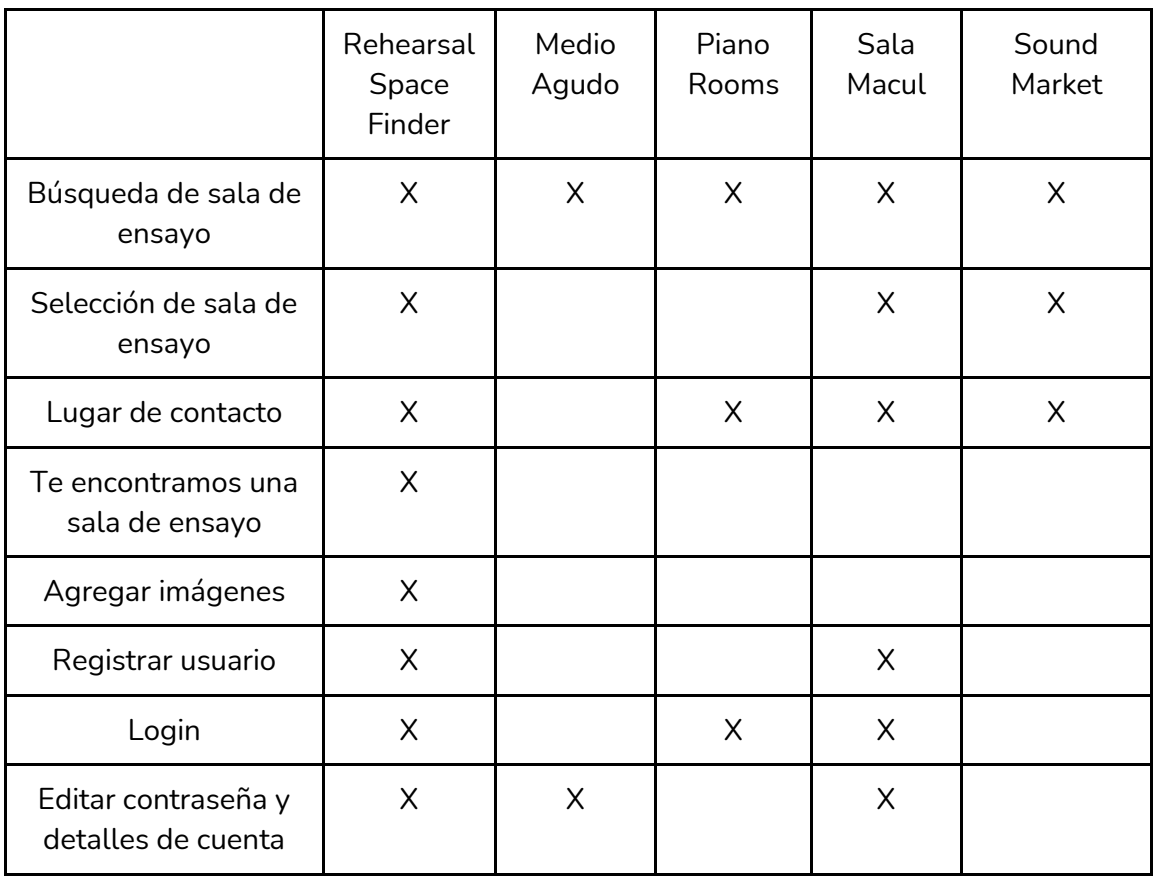

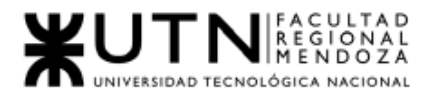

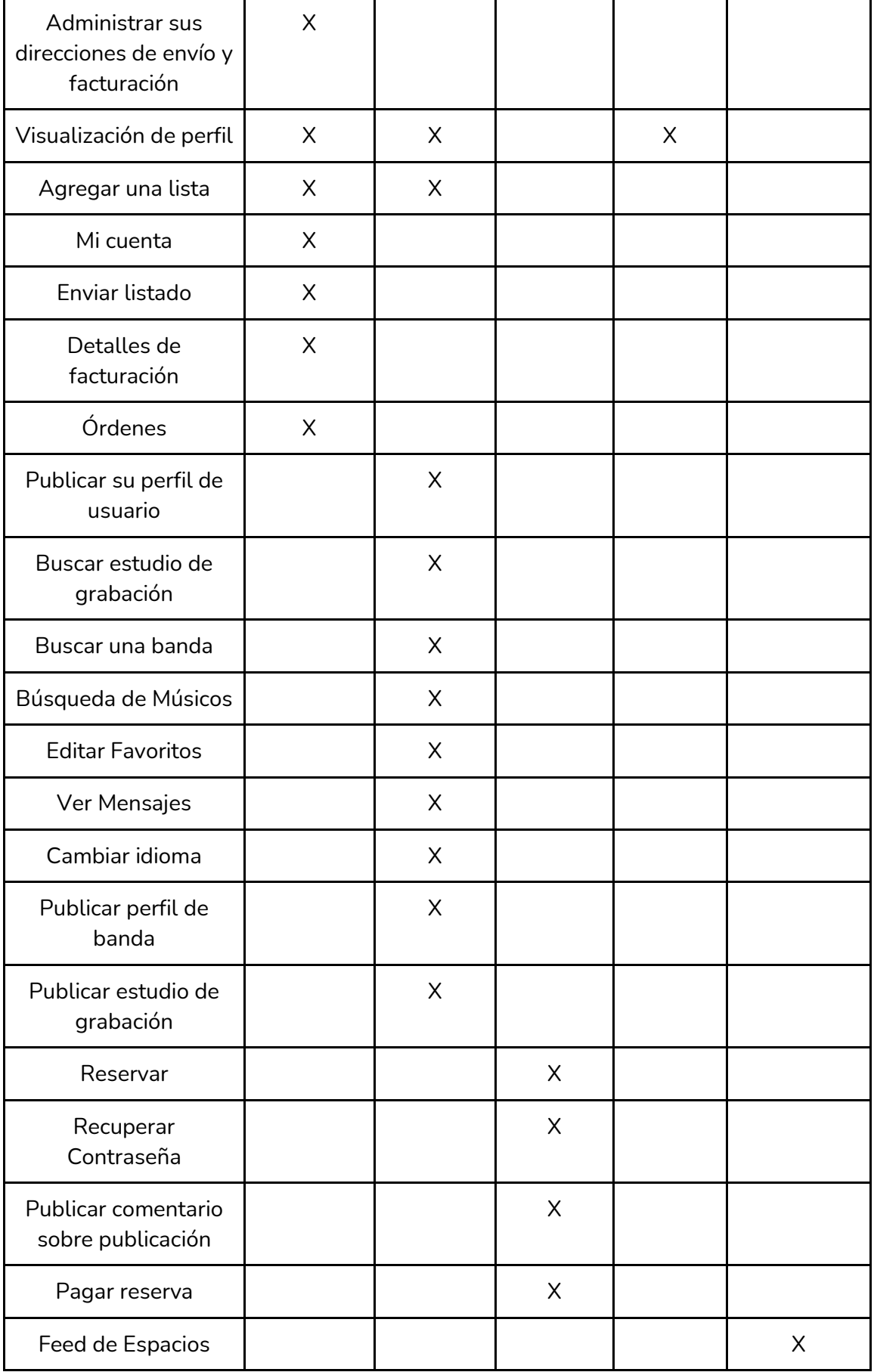

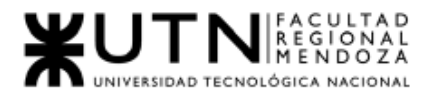

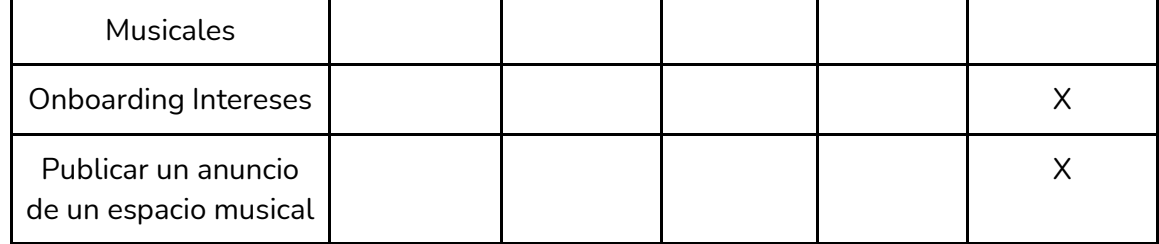

*Tabla I-0: Síntesis funcionalidades relevadas Fuente: Elaboración propia Fecha: 01/05/2021*

# 2.2.Objetivos y alcances preliminares del nuevo Sistema

# Objetivos Preliminares

El sistema busca ofrecer un servicio de alquiler de salas de ensayo musicales, de teatro y de baile a otros usuarios finales como son los artistas tales como bailarines, cantantes, tecladistas, guitarristas, bandas musicales, instructores de baile, actores, director de obra, etc, que requieren las mismas, facilitando la búsqueda centralizando la información en un sistema conociendo las opiniones de la sala de ensayo. A su vez el usuario administrador de la sala podrá ofrecerla a artistas o interesados que estén en la búsqueda de una y conocer las opiniones de las salas sobre los artistas; ofrecer un chat entre artistas y sala de ensayo para agilizar la comunicación, resolución de dudas; facilitar la reserva y pago de la misma.

# Alcances Preliminares

Módulos:

- Seguridad
	- Al momento de registrarse se solicita un nombre, una contraseña y una dirección de correo electrónico.
	- Alta, baja y modificación de perfiles, en cual se pueden crear, modificar o dar de baja perfiles de la plataforma.

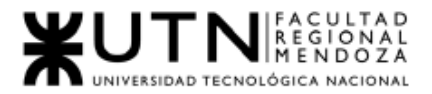

- Alta, baja y modificación de permisos, en cual se pueden crear, modificar o dar de baja los permisos de cada uno de los roles de la plataforma.
- Al registrarse se envía un mail al correo indicado para completar el registro.
- A cada usuario se le asigna un rol (artista / administrador de sala).
- El sistema restablece la contraseña en caso de olvido, para lo cual el usuario debe indicar su email, recibe una contraseña temporal, ingresa al sistema y genera una nueva contraseña.
- El sistema requiere ingresar usuario y contraseña cada vez que un usuario quiere ingresar.
- Al ingresar mal la contraseña más de tres veces se envía un mail de aviso a la dirección de correo del usuario en cuestión.
- Mediante la utilización de capas intermedias (middleware) de terceros , nuestra aplicación se protegerá de vulnerabilidades más comunes de la OWASP.
- La gestión de sesiones de usuarios se manejará con JWT (Json Web Token) utilizando un algoritmo de firma digital - de grado militar.
- El nuevo usuario debe indicar si es artista o sala.
	- Artista:

Se le requiere añadir información pertinente a su área de artista(músico, actor, etc).

■ Sala de ensayo:

Se le requiere adicionar información pertinente al tipo de sala de ensayo que es (de música, de teatro, de baile). También se le pide descripción a modo de introducción.

- Al indicar el tipo de usuario(rol: artista / sala de ensayo) el sistema le creará los permisos correspondientes de funcionalidades a las que puede acceder.
- Resultados:
	- Mail para restablecer contraseña enviado.
	- Contraseña restablecida.
	- Usuario con rol asignado.

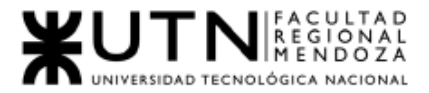

- Mail de aviso enviado.
- Artista:
	- Alta, Baja, Modificación de Artista.
		- El usuario puede darse de alta en el sistema, esta funcionalidad está explicada en el módulo de seguridad.
		- El usuario puede modificar su usuario, editando sus datos que requiera modificar, Editar perfil:
			- El usuario puede realizar modificación de sus datos:
				- Email.
				- Contraseña.
				- Tipo de artista y estilo.
				- Fotos/Imagen de perfil.
				- Estado de la cuenta (Baja de Usuario).
		- El usuario puede darse de baja de la web, seleccionando la opción "darme de baja" e ingresando su contraseña para confirmar.
	- Buscar salas de ensayo.
		- El usuario puede filtrar por tipo de sala, ubicación, precio y fecha de disponibilidad.
	- Visualizar sala de ensayo.
		- El usuario puede visualizar las características que posee la sala seleccionada:
			- Nombre de la sala de ensayo.
			- Dirección.
			- Equipamiento.
			- Precio por hs.
			- Calificaciones Valoración.
			- Imágenes de la sala.
		- Consultar disponibilidad de sala de ensayo):
			- El usuario puede visualizar un calendario de reservas de la sala de ensayo.
				- Se le muestra al artista los horarios reservados y disponibles de la sala.
	- Generar Reserva:
		- El usuario hace la reserva en un día, horario determinado de la sala de ensayo, quedando a espera de la confirmación por parte del administrador de la sala.

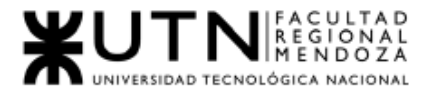

- Consultar reservas:
	- El usuario puede visualizar sus reservas hechas y aquellas que ya realizó o canceló.
- Pagar reserva:
	- Una vez realizada la reserva y confirmada la sala el usuario podrá abonar la sala con un link que genere el sistema, a través de la Api de mercado pago.
- Administrador de Sala de Ensayo:
	- Alta, Baja, Modificación de Sala de Ensayo
		- El usuario puede darse de alta en el sistema, esta funcionalidad está explicada en el módulo de seguridad.
		- El usuario puede modificar su usuario, editando sus datos que requiera modificar, Editar perfil:
			- El usuario puede realizar una modificación de sus datos:
				- Email.
				- Número de teléfono.
				- Contraseña.
				- Imágenes de la sala.
				- Descripción de la sala.
				- Estado de la cuenta (Baja de Usuario).
		- El usuario puede darse de baja de la web, seleccionando la opción "darme de baja" e ingresando su contraseña para confirmar.
	- Publicar sala de ensayo.
		- El administrador, pública la sala para ser reservada.
	- Consultar reservas.
		- El administrador consulta las reservas que posee la sala en un rango de fechas que especifique.
	- Consultar artista.
		- El administrador puede consultar el perfil del artista que hizo la reserva o que se comunicó con él.
	- Cancelar reserva:

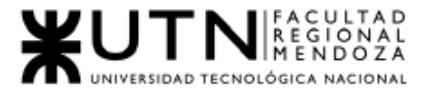

- El administrador puede visualizar las reservas solicitadas, puede ver quien la solicita, las opiniones sobre él y valoración, también puede cancelar la reserva.
- Consultar perfil:
	- El administrador puede ver su perfil junto con las reviews, imágenes y calificaciones obtenidas de parte de los artistas.
- Reportes:
	- Para evaluar el desempeño del uso del sistema, se generan reportes según ciertos indicadores:
		- Usuarios:
			- Cantidad de usuarios nuevos registrados.
			- Usuarios activos por mes.
			- Cantidad de usuarios dados de baja.
			- Índice de rebote (usuarios que abandonan la app sin realizar ninguna acción).
		- Salas de ensayo;
			- Cantidad de reservas de salas registradas por mes.
		- Cantidad de propietarios que alquilan
		- Tipo de sala:
			- Más buscada.
			- Más reservada.
		- Cantidad de reservas canceladas.
	- Para el administrador sala de ensayo:
		- Cantidad de reservas por mes.
		- Día de semana más reservado.
			- Estadísticas de reserva por día de semana.
- Administrar Comisiones:
	- El administrador del sistema da de alta porcentaje de comisión que se aplicará.
	- Cambiar el porcentaje a cobrar de la comisión aplicado.
	- Eliminar comisión.
	- Ver histórico de comisiones aplicadas.

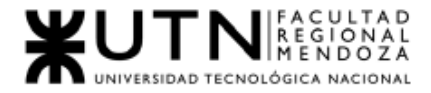

# ii. Diseño

# 1.Objetivos y alcances definitivos del nuevo Sistema.

## 1.1. Objetivos

El sistema busca ofrecer un servicio de alquiler de salas de ensayo musicales, de teatro y de baile a otros usuarios finales como son los artistas tales como bailarines, cantantes, tecladistas, guitarristas, bandas musicales, instructores de baile, actores, director de obra, etc, que requieren las mismas, facilitando la búsqueda centralizando la información en un sistema conociendo las opiniones de la sala de ensayo. A su vez el usuario administrador de la sala podrá ofrecerla a artistas o interesados que estén en la búsqueda de una y conocer las opiniones de las salas sobre los artistas; ofrecer un chat entre artistas y sala de ensayo para agilizar la comunicación, resolución de dudas; facilitar la reserva y pago de la misma.

## 1.2. Alcances

Se definen los módulos del sistema a implementar en función de los usuario y sistema:

### ● **Seguridad:**

- Al momento de registrarse se solicita un nombre, apellido, una contraseña , repetir contraseña y una dirección de correo electrónico, selección de tipo de perfil.
- Al registrarse se envía un mail al correo indicado para completar el registro.
- El sistema restablece la contraseña en caso de olvido, para lo cual el usuario debe indicar su email, recibe una contraseña temporal, ingresa al sistema y debe generar una nueva contraseña.
- El sistema requiere ingresar usuario y contraseña cada vez que un usuario quiere ingresar.
- Mediante la utilización de capas intermedias (middleware) de terceros, nuestra aplicación se protegerá de las vulnerabilidades más comunes de la OWASP.

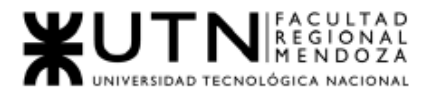

- La gestión de sesiones de usuarios se manejará con JWT (Json Web Token) utilizando un algoritmo de firma digital - de grado militar.
- El nuevo usuario contará con el perfil Artista a menos que seleccione Sala de Ensayo en la opción "Elegir Perfil" o lleve a cabo la publicación de una sala, en ese caso pasa a tener perfil Administrador de Sala de ensayo.
	- Artista: Puede añadir información pertinente a su área de artista (músico, actor, etc.).
	- Al indicar el tipo de usuario (rol: artista / sala de ensayo) el sistema le creará los permisos correspondientes de funcionalidades a las que puede acceder.

#### ○ **Artista:**

- Registrar Usuario
	- El usuario puede darse de alta en el sistema, esta funcionalidad está explicada en el módulo de seguridad.
- Editar Usuario
	- El usuario puede modificar su usuario, editando sus datos que requiera modificar, Editar perfil:
		- El usuario puede realizar modificación de sus datos:
			- Nombre
			- Apellido
			- Tipo de artista
			- Email
			- Contraseña
			- Repetir contraseña
			- Tipo de perfil
- Eliminar Usuario
	- El usuario puede darse de baja de la aplicación, seleccionando la opción "darme de baja" e ingresando su contraseña para confirmar.
- Buscar salas de ensayo.
	- El usuario puede buscar sala de ensayo.
- Visualizar sala de ensayo.

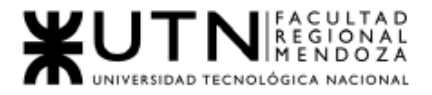

- El usuario puede visualizar las características que posee la sala seleccionada:
	- Nombre de la sala de ensayo.
	- Tipo de Sala.
	- Dirección.
	- Calificación.
	- Precio por hs.
	- Imágenes de la sala.
	- Comodidades.
	- Opiniones.
- Generar Reserva:
	- El usuario puede visualizar un calendario mensual de reservas de la sala de ensayo. Se le muestra al artista los horarios reservados y disponibles de la sala para el día seleccionado.
- Cancelar Reserva:
	- El usuario artista puede cancelar la reserva.
- Consultar reservas:
	- El usuario puede visualizar sus reservas hechas y aquellas que ya realizó o canceló.
- Pagar reserva:
	- Una vez realizada la reserva el usuario debe realizar el pago del monto de la reserva, ingresando los datos de su tarjeta de crédito/débito.
- Calificar sala de ensayo
	- El usuario puede calificar la sala de ensayo alquilada, para esto luego de la reserva puede realizarla. Tiene que calificar la sala con estrellas (1 a 5 estrellas) y su opinión sobre la sala.

#### ○ **Administrador Sala de Ensayo:**

El administrador de sala de ensayo además puede llevar a cabo las acciones del Perfil Artista

- Registrar Usuario
	- El usuario puede darse de alta en el sistema, esta funcionalidad está explicada en el módulo de seguridad.

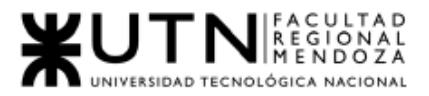

#### ○ Editar Usuario

- El usuario puede modificar su usuario, editando sus datos que requiera modificar, Editar usuario:
	- El usuario puede realizar una modificación de sus datos:
		- Nombre.
		- Apellido.
		- Email.
		- Contraseña.
		- Repetir contraseña.
		- Tipo de perfil.
- Eliminar Usuario
	- El usuario puede darse de baja de la app, seleccionando la opción "Eliminar Usuario" e ingresando su contraseña para confirmar.
- Publicar Sala de Ensayo:
	- El administrador puede crear una sala de ensayo, con los datos:
		- Nombre.
		- Tipo de sala de ensayo.
		- Descripción.
		- Dirección.
		- Precio por hora.
		- Sugerencia de precio por M2(metro cuadrado).
		- Comodidades.
		- Habilitación.
- Consultar reservas.
	- El administrador puede consultar las reservas que poseen sus salas de ensayo.
- Consultar reserva
	- El administrador puede consultar una reserva de interés.
- Cancelar Reserva
	- El administrador puede cancelar una reserva.
- Consultar artista.
	- El administrador puede consultar el perfil del artista que hizo la reserva.
- Consultar perfil de sala de ensayo:
	- El administrador puede ver sus perfiles de sala de ensayo que posee bajo su administración, puede seleccionar cual desea ver.
	- El administrador puede ver su perfil junto con las reviews y calificaciones obtenidas de parte de los artistas.

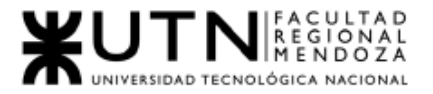

- Generar Reportes para el administrador de sala:
	- Cantidad de reservas por mes.
	- Cantidad de cancelaciones por mes.
	- Valoraciones
		- Estadísticas del promedio de estrellas recibido.
	- Día de semana más reservado.
		- Estadísticas de reserva por día de semana.

#### ● **Administrador de SoundRoom**

- Gestión Comisiones:
	- El administrador del sistema da de alta una comisión
	- El administrador puede cambiar el porcentaje de comisión aplicado
	- Ver histórico de comisiones aplicado
	- Eliminar comisión
- Gestión de Perfiles
	- Crear perfil de usuario que hará uso de la aplicación móvil, al crearlo deberá seleccionar los permisos de la aplicación que tendrá.
	- Eliminar Perfil.
- Gestión de Permisos
	- Crear los permisos de la aplicación.
	- Eliminar permiso de la aplicación.
	- Modificar permiso.
- Gestión de Usuarios
	- Habilitar o deshabilitar usuario de la aplicación.
- Realizar BackUp
	- Realizar back up de la base de datos del sistema.
- Generar Reportes:
	- Para evaluar el desempeño del uso del sistema, se generan reportes según ciertos indicadores:

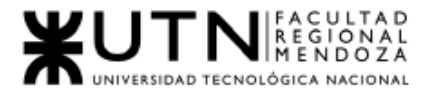

- Usuarios:
	- Cantidad de usuarios nuevos registrados.
	- Artistas nuevos.
	- Salas de ensayo nuevos.
	- Usuarios activos por mes.
	- Cantidad de usuarios dados de baja.
- Cantidad de propietarios que alquilan.
- Tipo de sala de ensayo en alquiler.

## 2.Salidas y pantallas del sistema

## 2.1. Módulo Seguridad

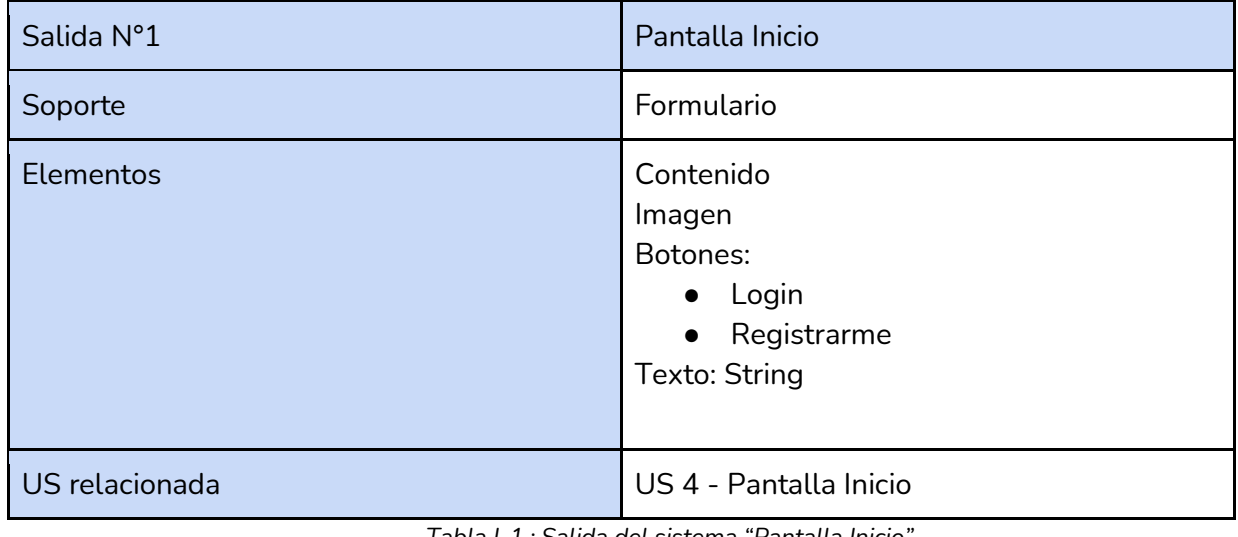

*Tabla I-1 : Salida del sistema "Pantalla Inicio" Fuente : Elaboración Propia*

*Fecha: 30/05/2021*

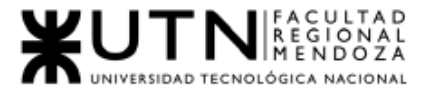

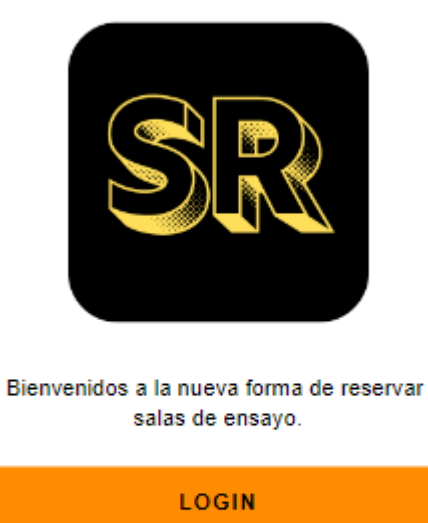

**REGISTRARSE** 

*Figura I-126: Pantalla "Inicio" Fuente : Elaboración Propia Fecha : 30/10/2021*

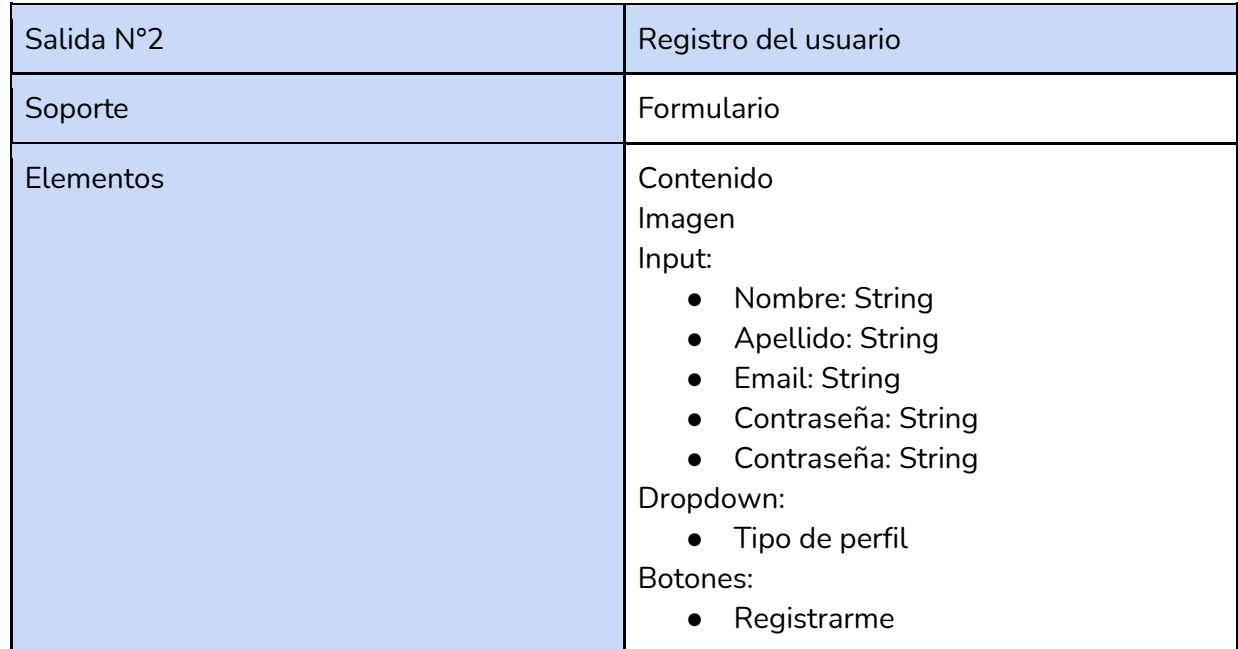

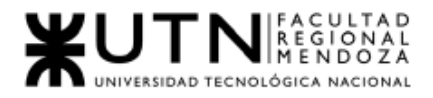

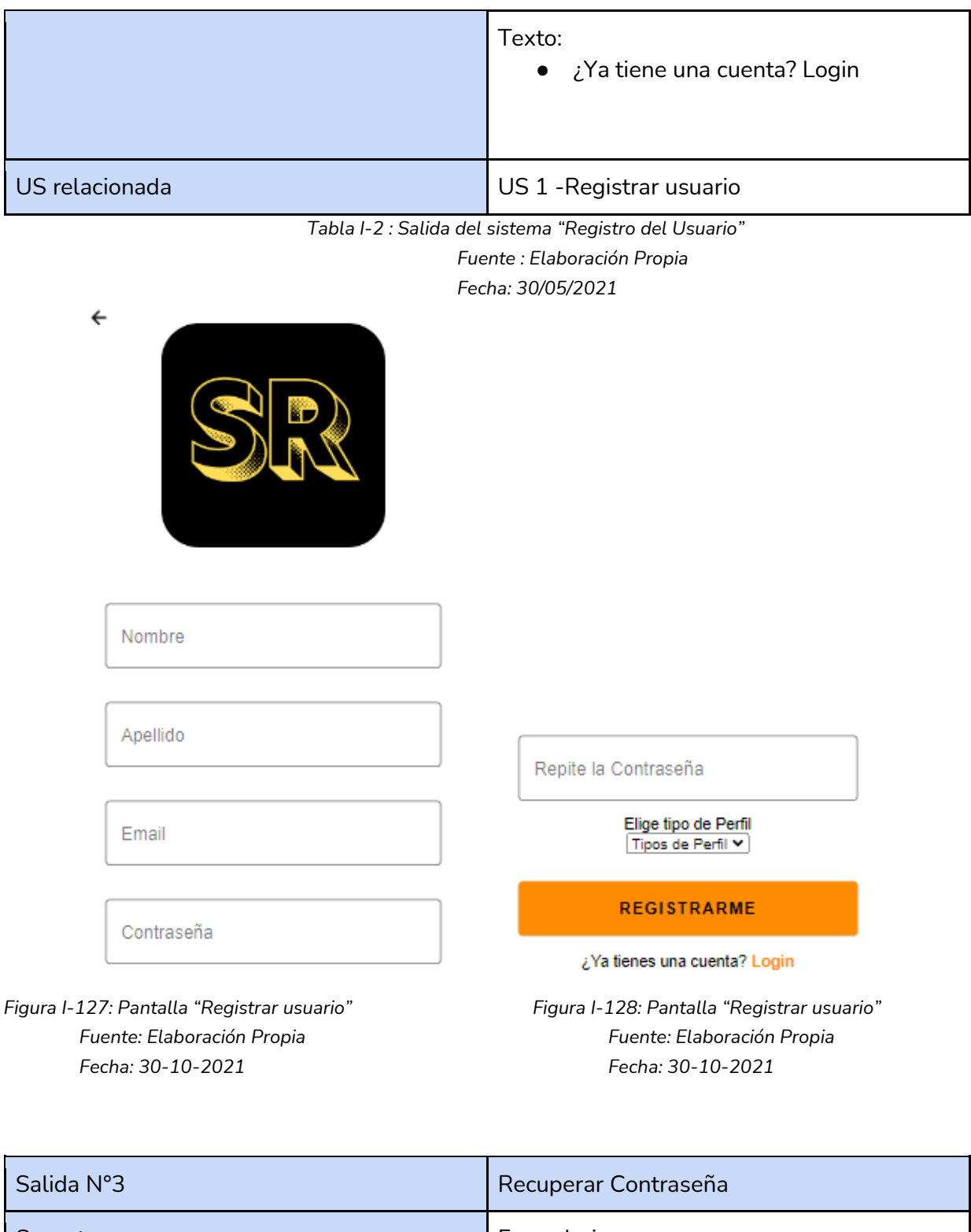

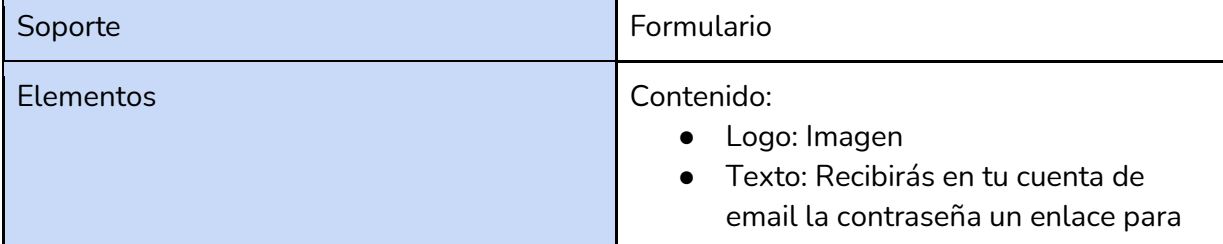

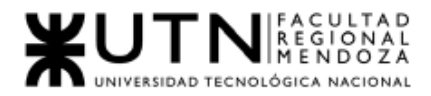

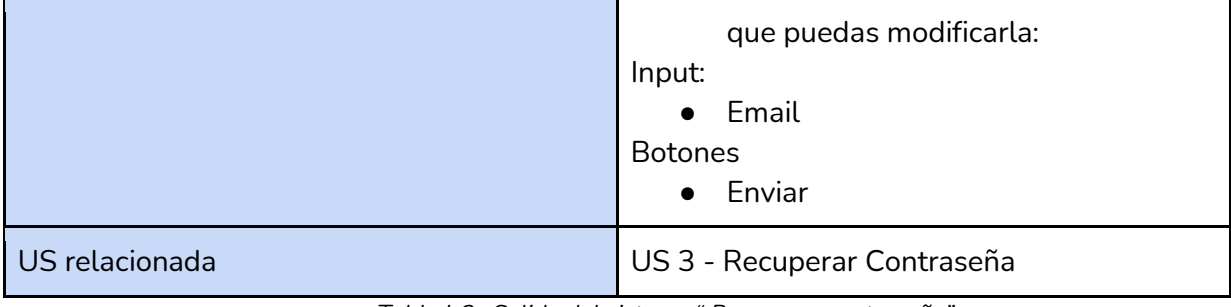

*Tabla I-3 : Salida del sistema " Recuperar contraseña"*

*Fuente : Elaboración Propia Fecha: 30/05/2021*

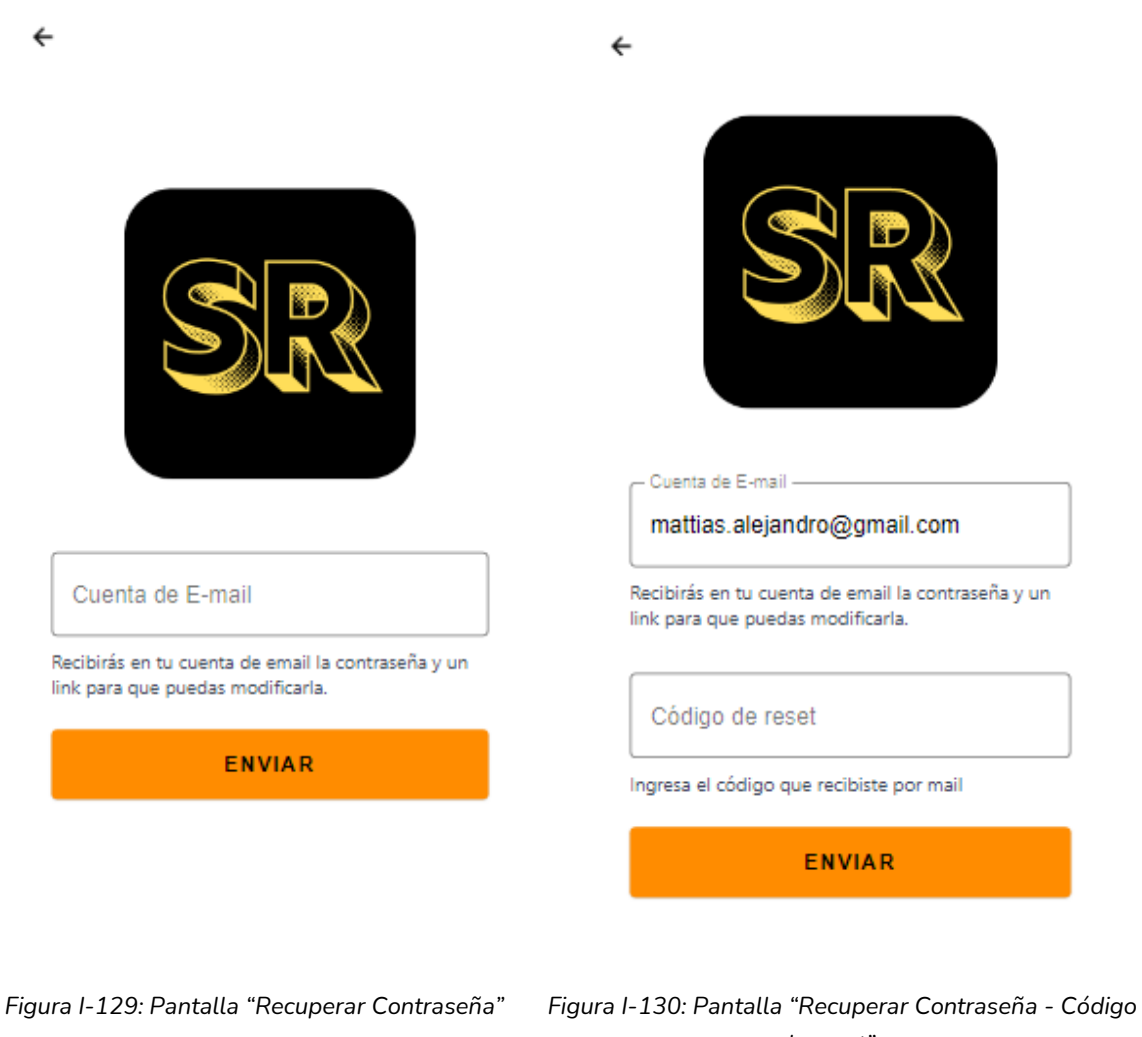

*de reset" Fuente: Elaboración Propia Fuente: Elaboración Propia Fecha: 30-10-2021 Fecha: 30-10-2021*

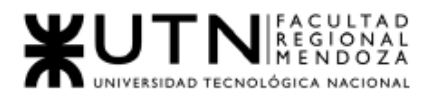

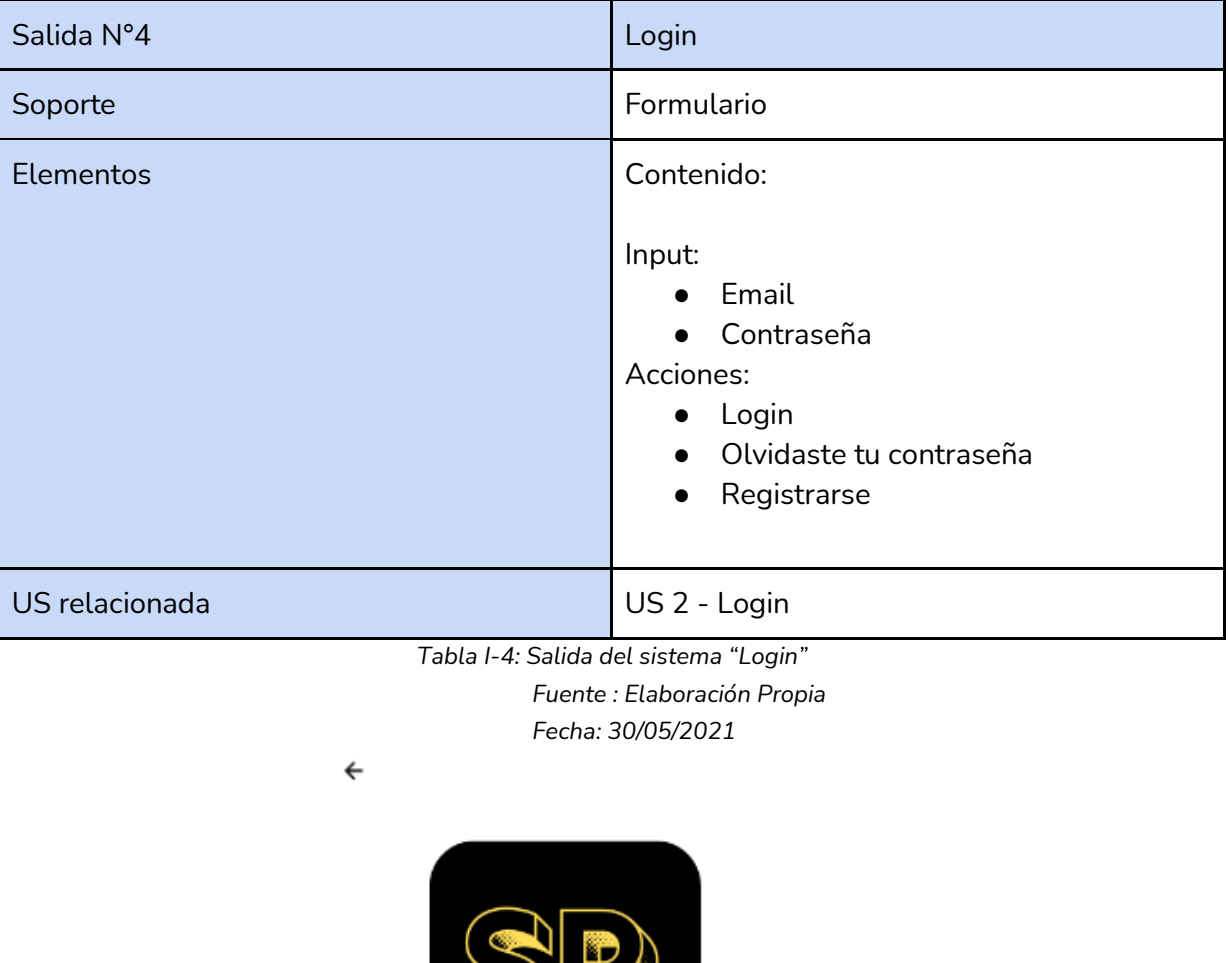

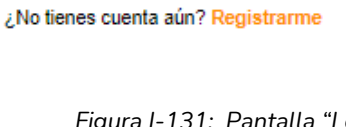

LOGIN

E-mail

Contraseña

*Figura I-131: Pantalla "Login" Fuente: Elaboración Propia Fecha: 30-10-2021*

¿Olvidate tu contraseña?

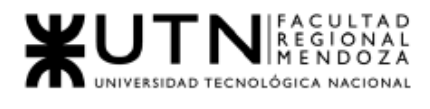

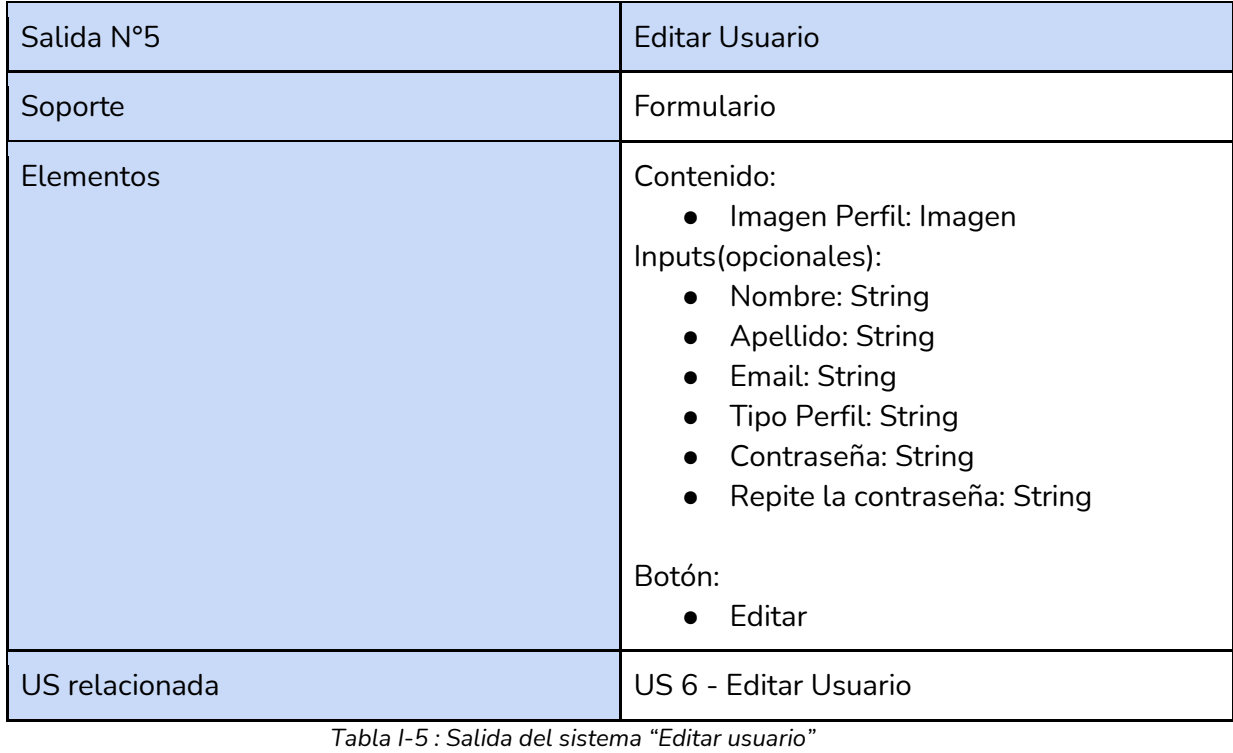

*Fuente : Elaboración Propia*

*Fecha: 30/05/2021*

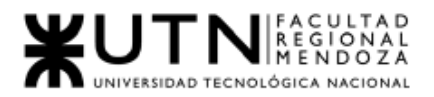

*Ingeniería en Sistemas de Información Proyecto Final 2021 - SoundRoom*

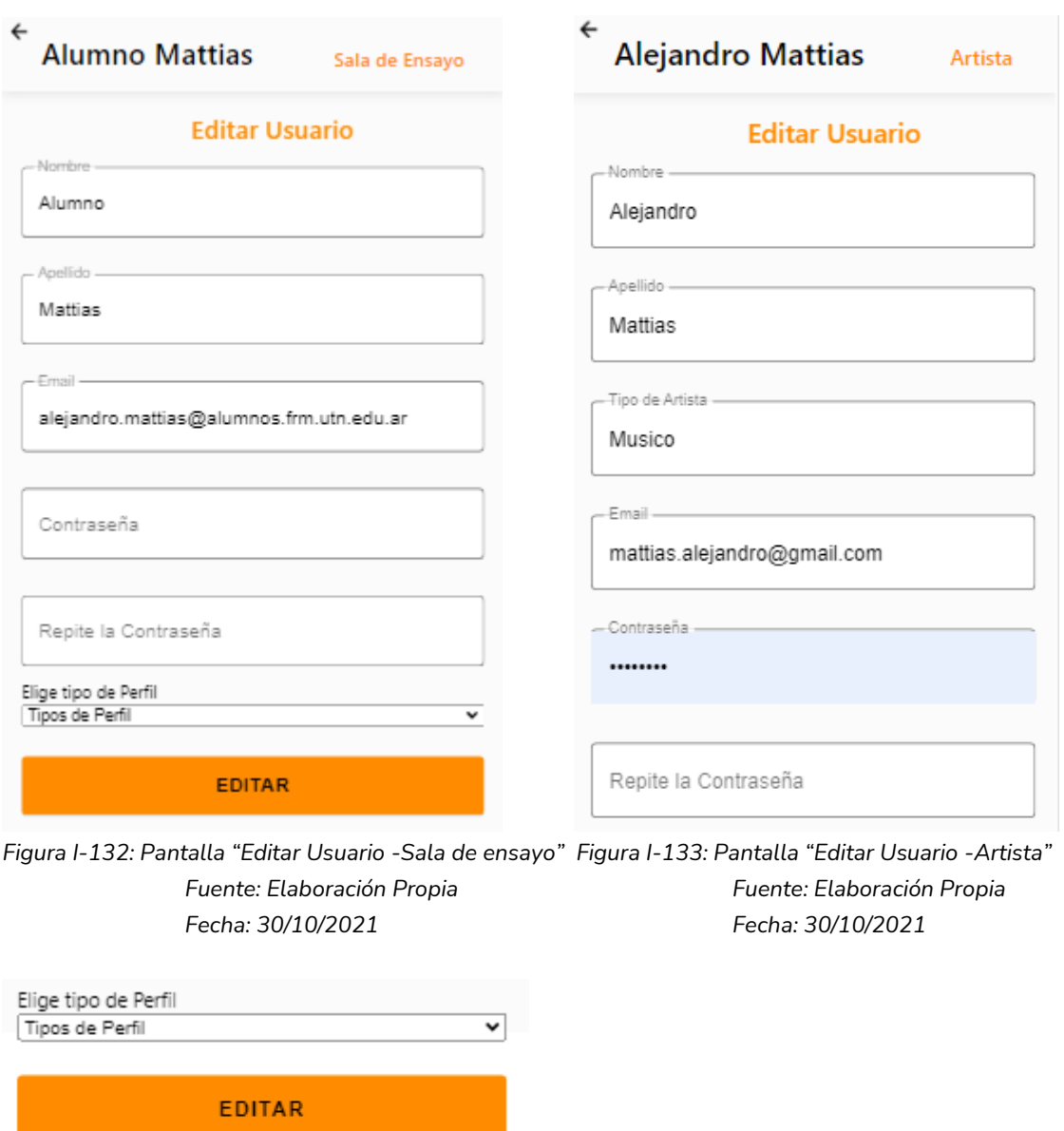

*Figura I-134: Pantalla "Editar Usuario - Artista" Fuente: Elaboración Propia Fecha: 30/10/2021*

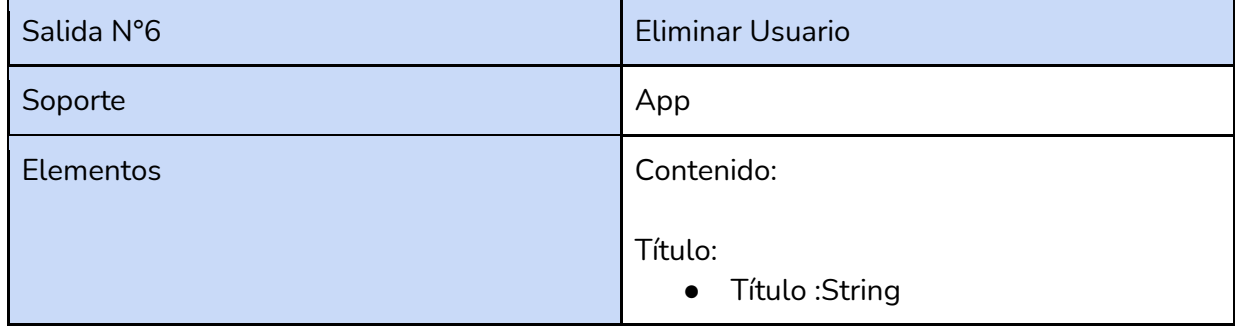

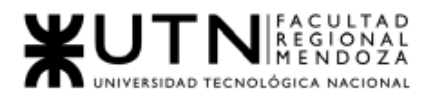

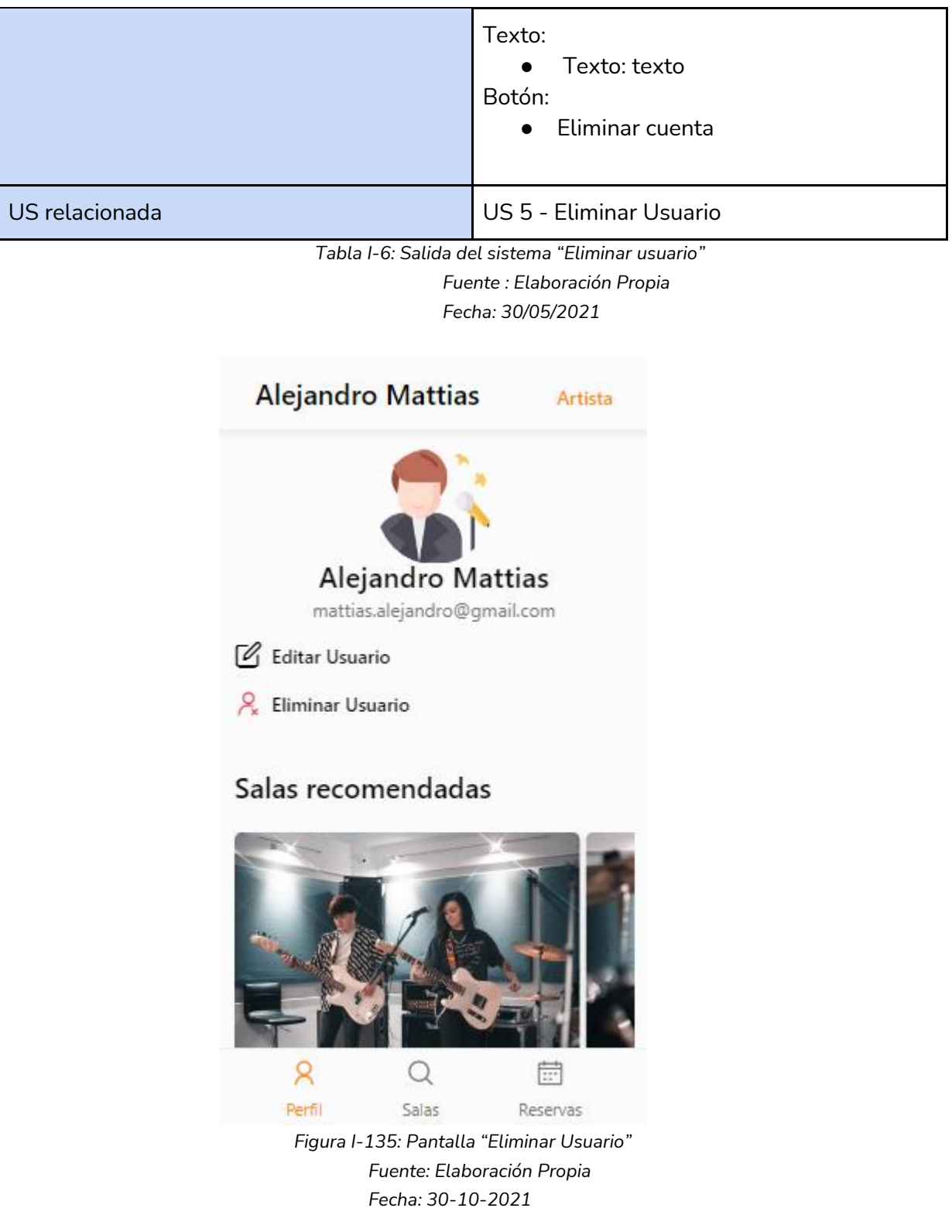

## 2.2. Modulo Artista

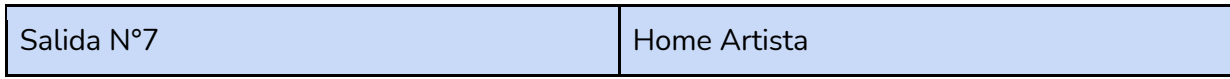

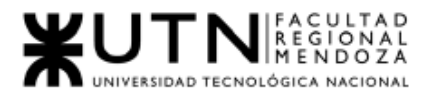

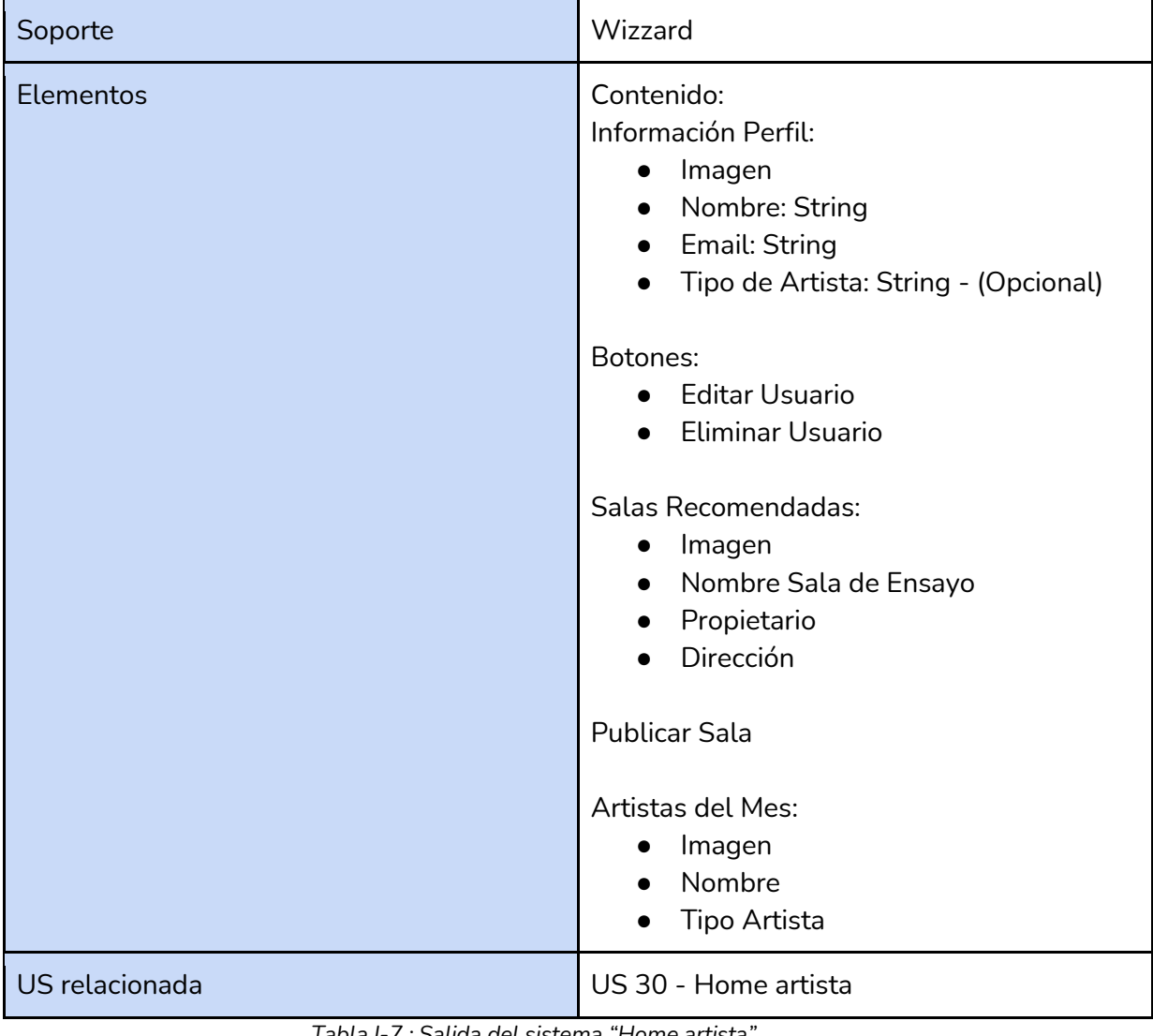

*Tabla I-7 : Salida del sistema "Home artista" Fuente : Elaboración Propia Fecha: 30/05/2021*

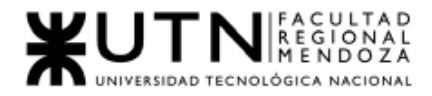

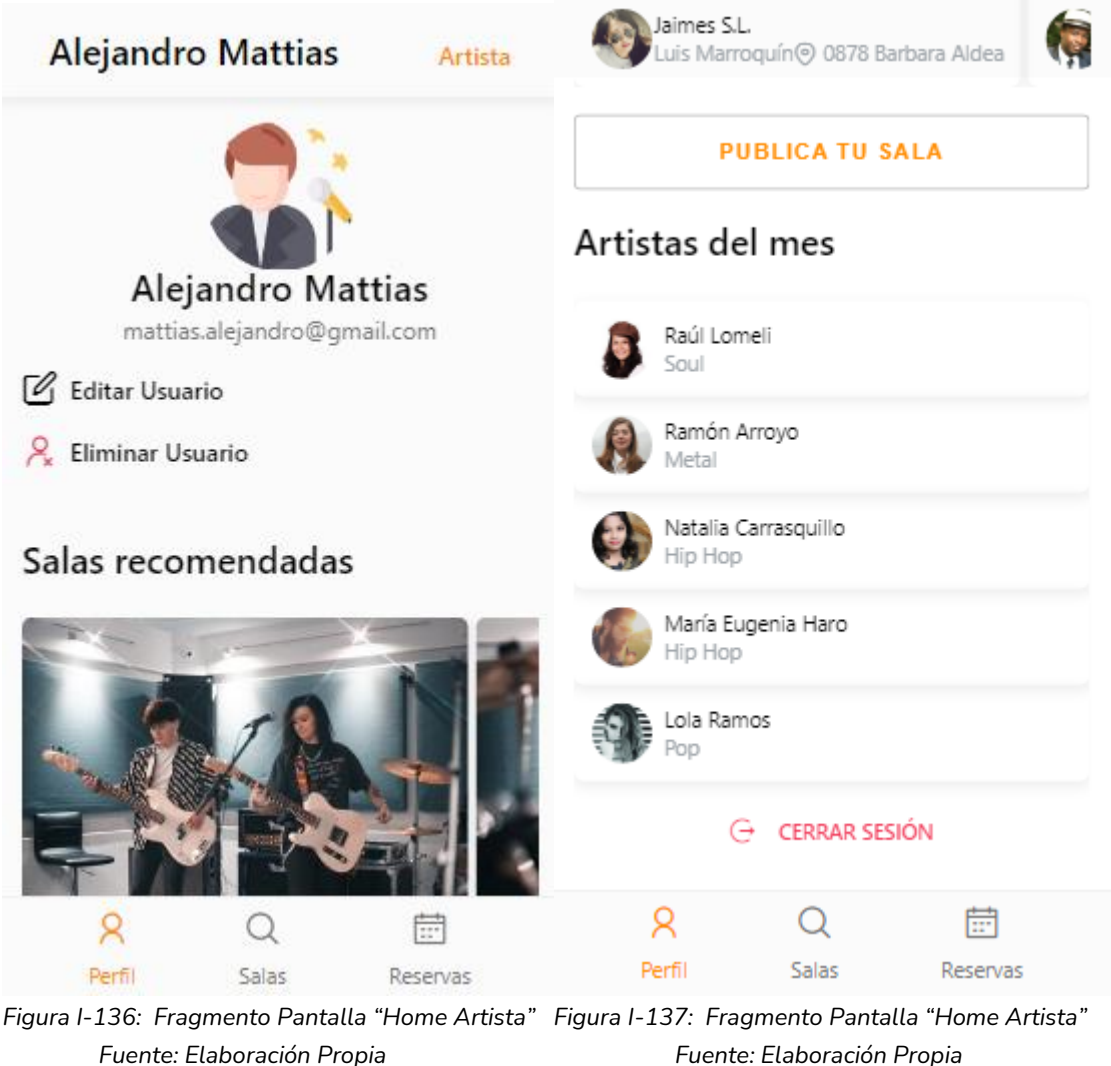

*Fecha: 30-10-2021 Fecha: 30-10-2021*

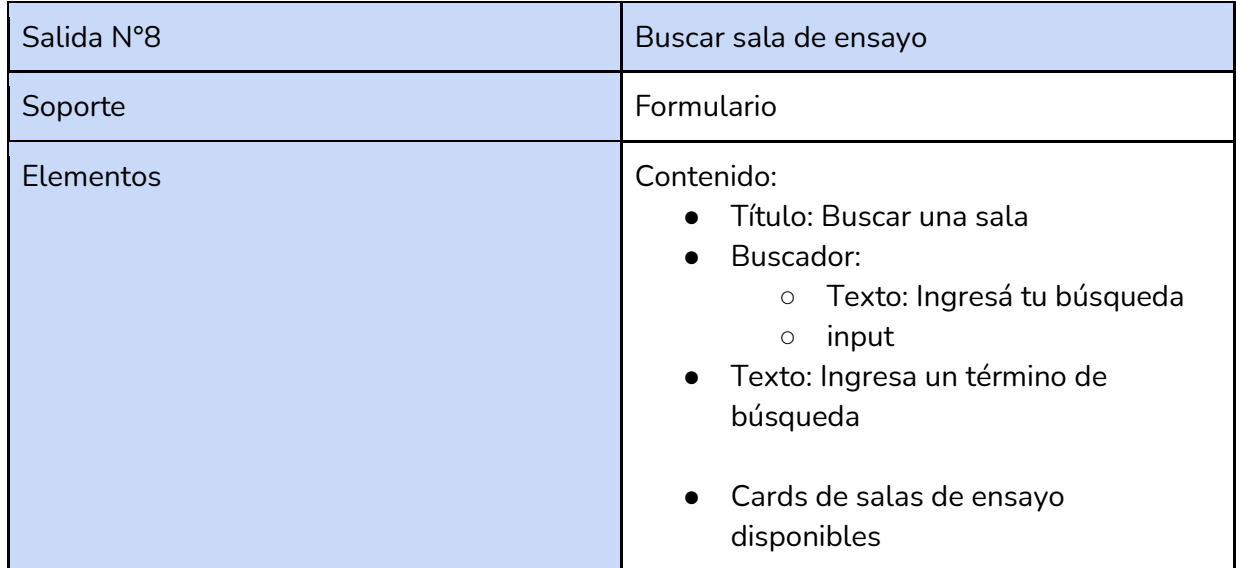

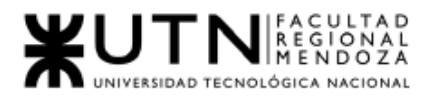

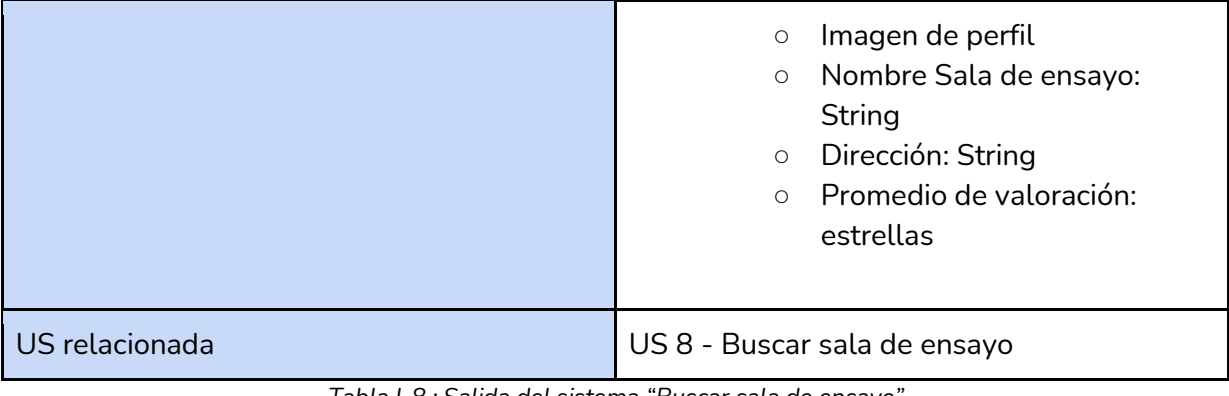

*Tabla I-8 : Salida del sistema "Buscar sala de ensayo" Fuente : Elaboración Propia Fecha: 30/05/2021*

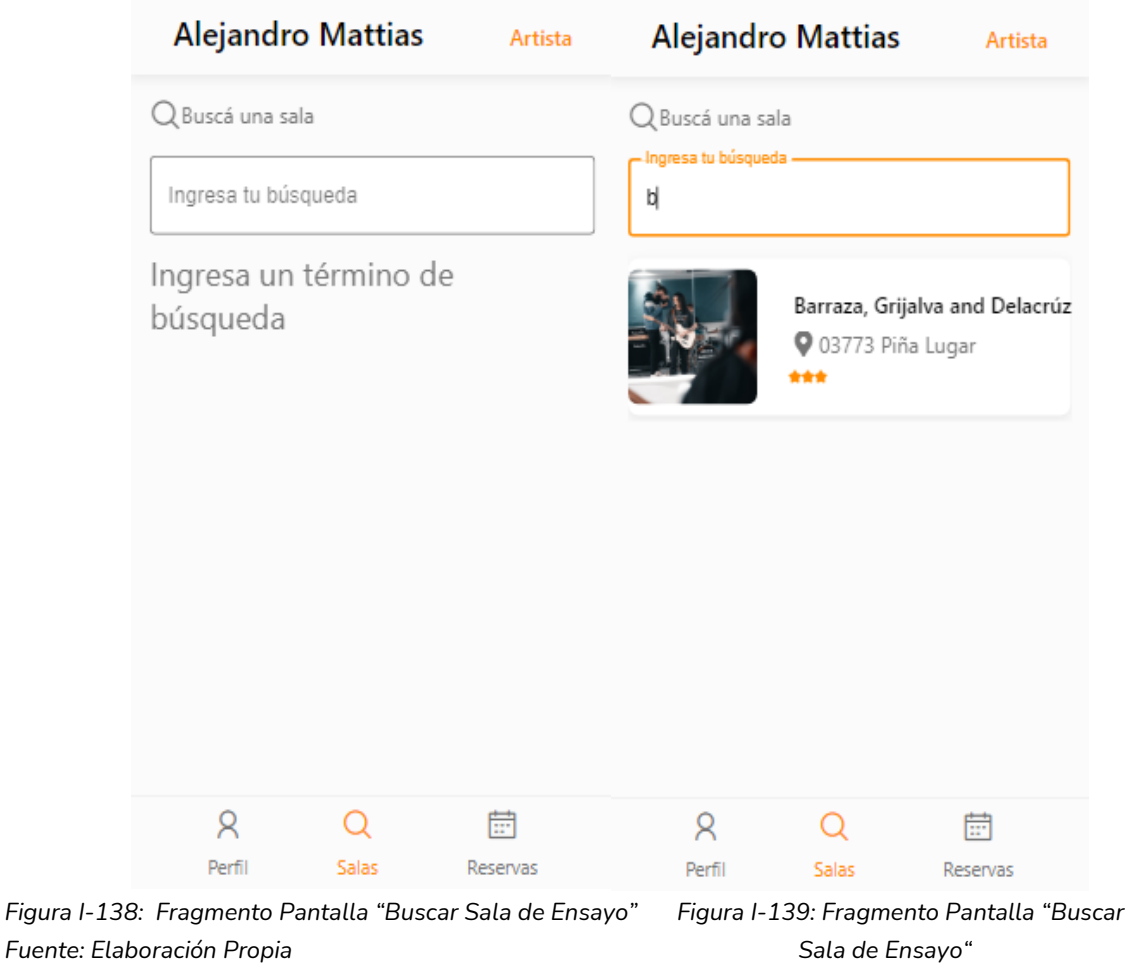

*Fecha: 30-10-2021 Fuente: Elaboración Propia Fecha: 30-10-2021*

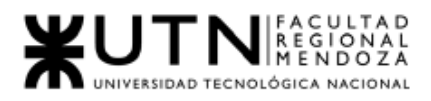

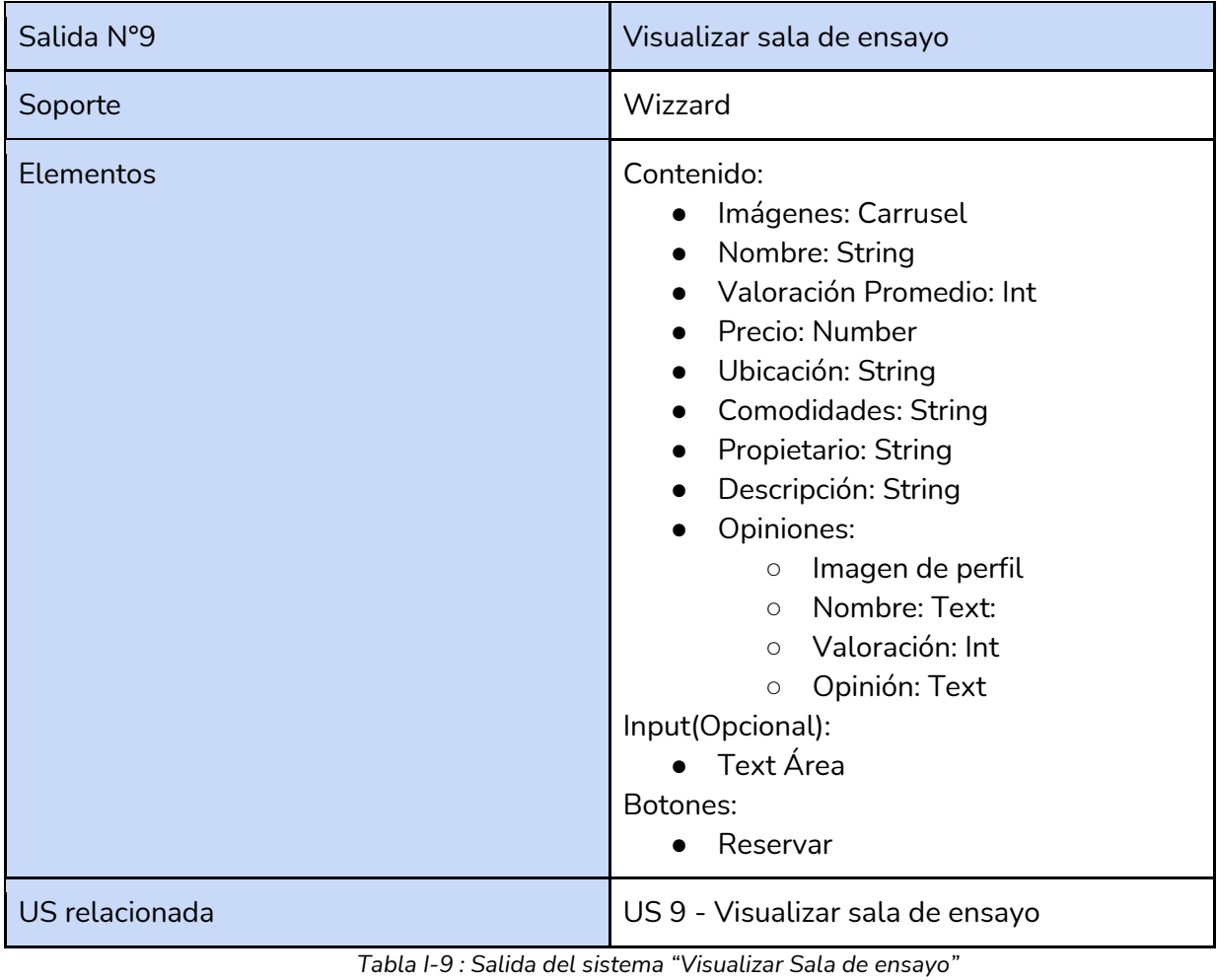

*Fuente : Elaboración Propia Fecha: 30/05/2021*
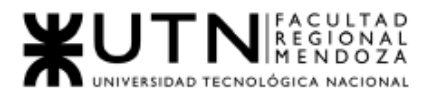

## *Ingeniería en Sistemas de Información Proyecto Final 2021 - SoundRoom*

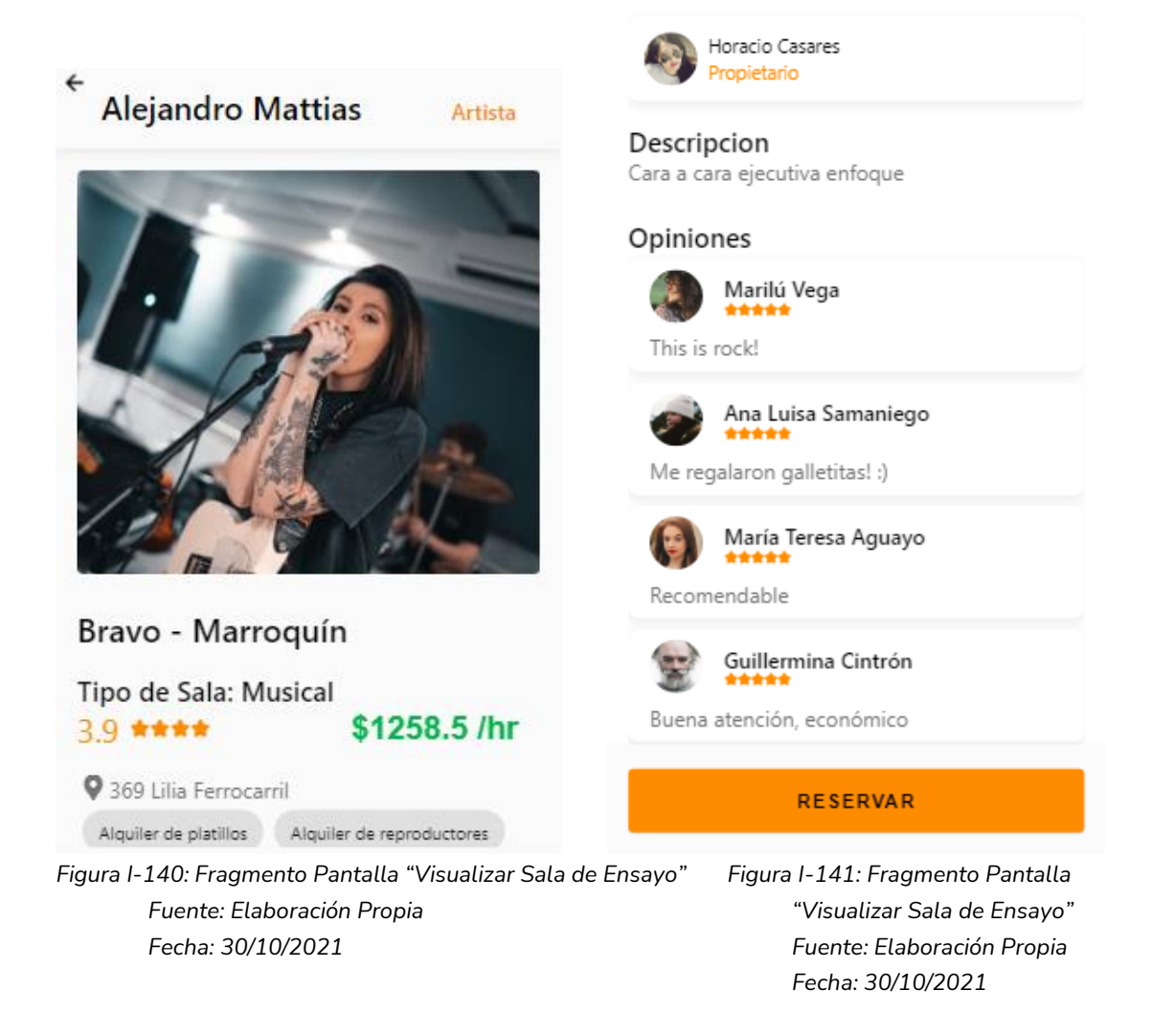

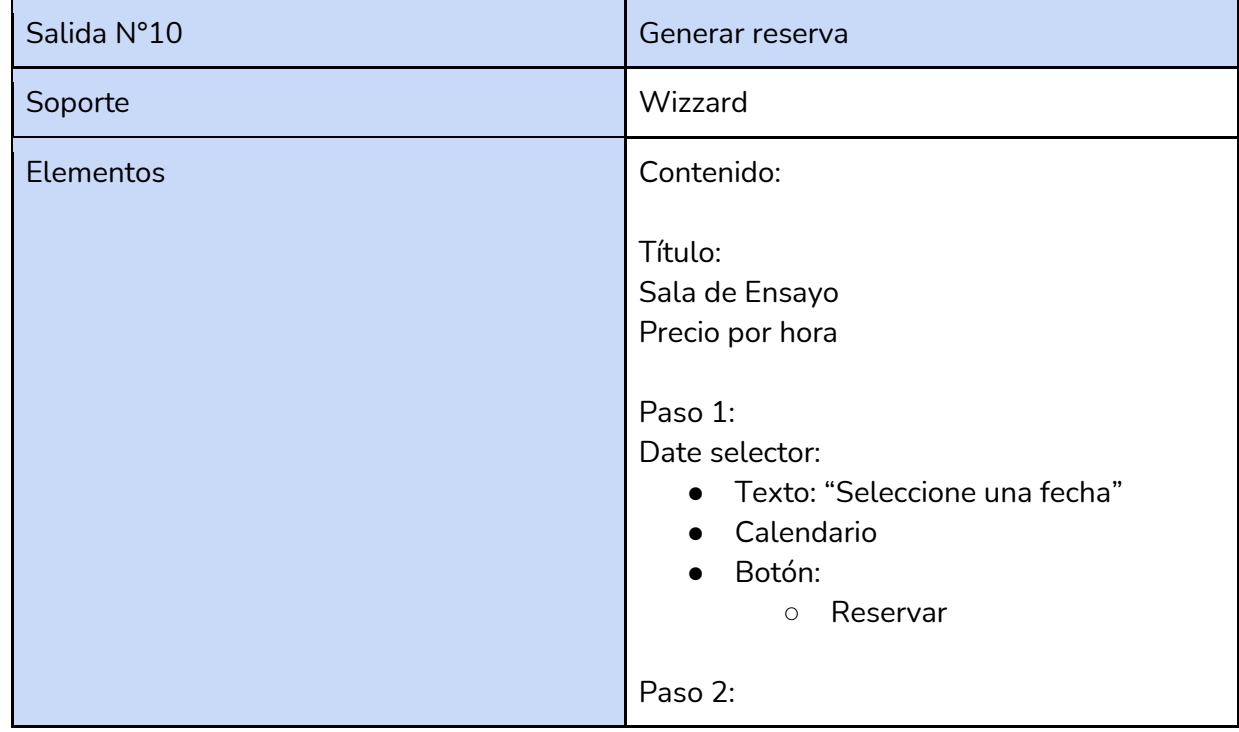

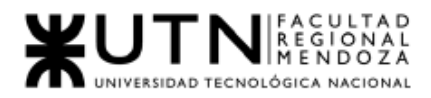

|                                                   | Hour selector:                      |  |  |
|---------------------------------------------------|-------------------------------------|--|--|
|                                                   | Card:<br>$\bullet$                  |  |  |
|                                                   | Nombre de sala de ensayo<br>$\circ$ |  |  |
|                                                   | Precio/h<br>$\circ$                 |  |  |
|                                                   | o Fecha seleccionada                |  |  |
|                                                   | Opción:<br>$\bigcirc$               |  |  |
|                                                   | Cambiar fecha                       |  |  |
|                                                   | Horas<br>$\bullet$                  |  |  |
|                                                   | Botón:<br>$\bullet$                 |  |  |
|                                                   | Reservar<br>$\circ$                 |  |  |
| US relacionada                                    | US 10 - Generar reserva             |  |  |
| Tabla I-10 : Salida del sistema "Generar reserva" |                                     |  |  |

*Fuente : Elaboración Propia*

*Fecha: 30/05/2021*

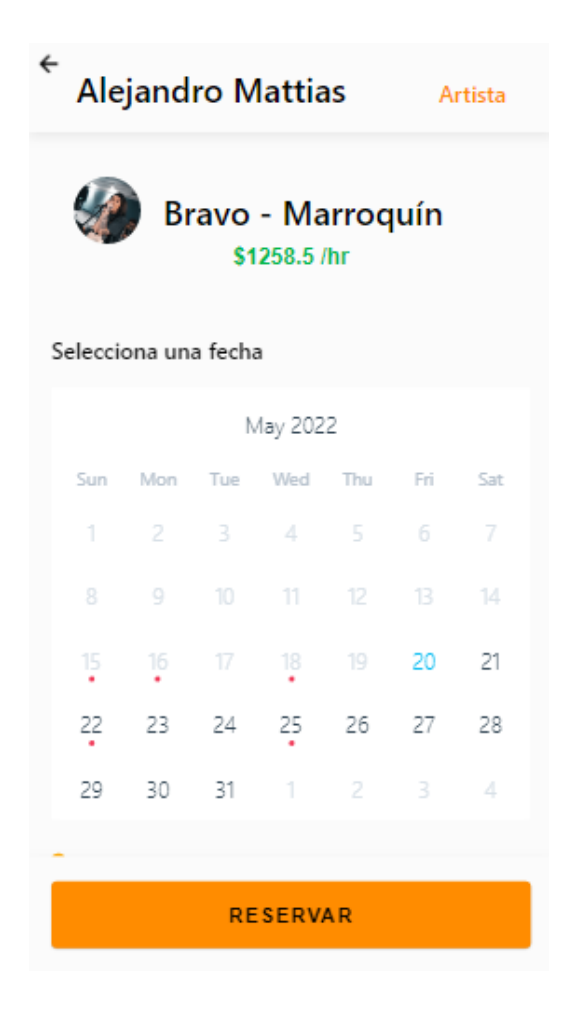

*Figura I-142: Fragmento Pantalla "Generar Reserva" Fuente: Elaboración Propia Fecha: 30/10/2021*

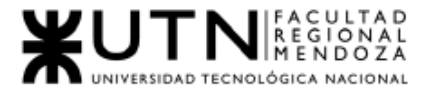

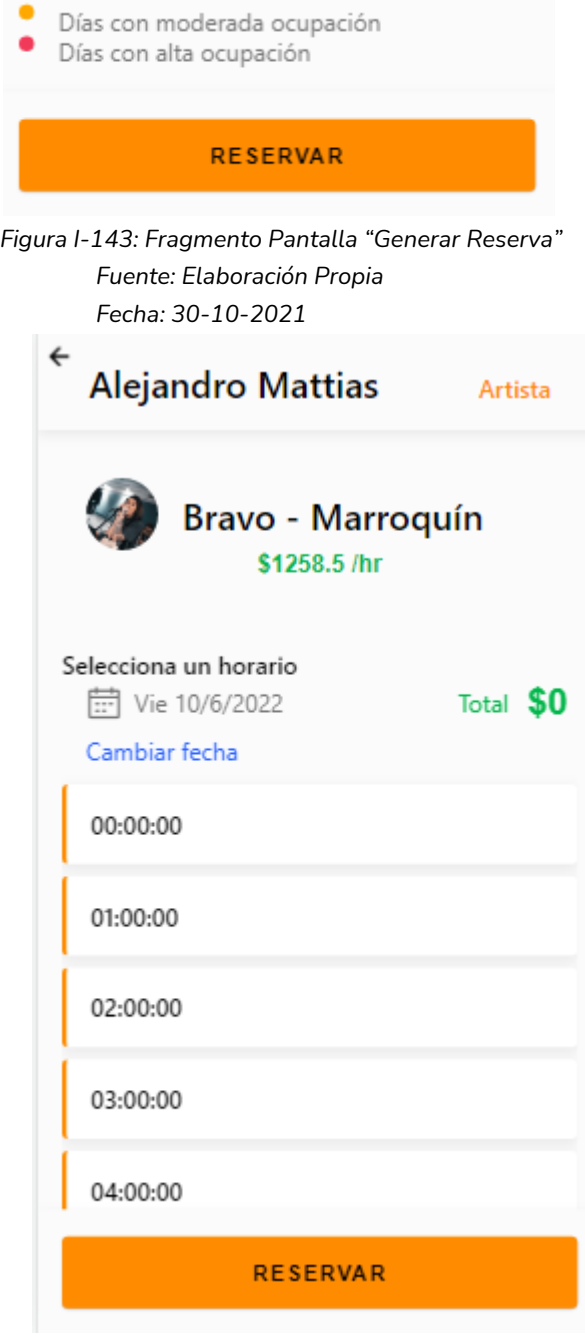

*Figura I-144: Pantalla "Generar Reserva" Fuente: Elaboración Propia Fecha: 30-10-2021*

| Salida N°11      | Pagar Reserva |
|------------------|---------------|
| Soporte          | Wizzard       |
| <b>Elementos</b> | Contenido:    |

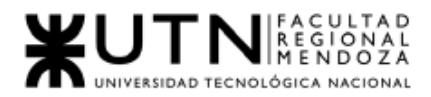

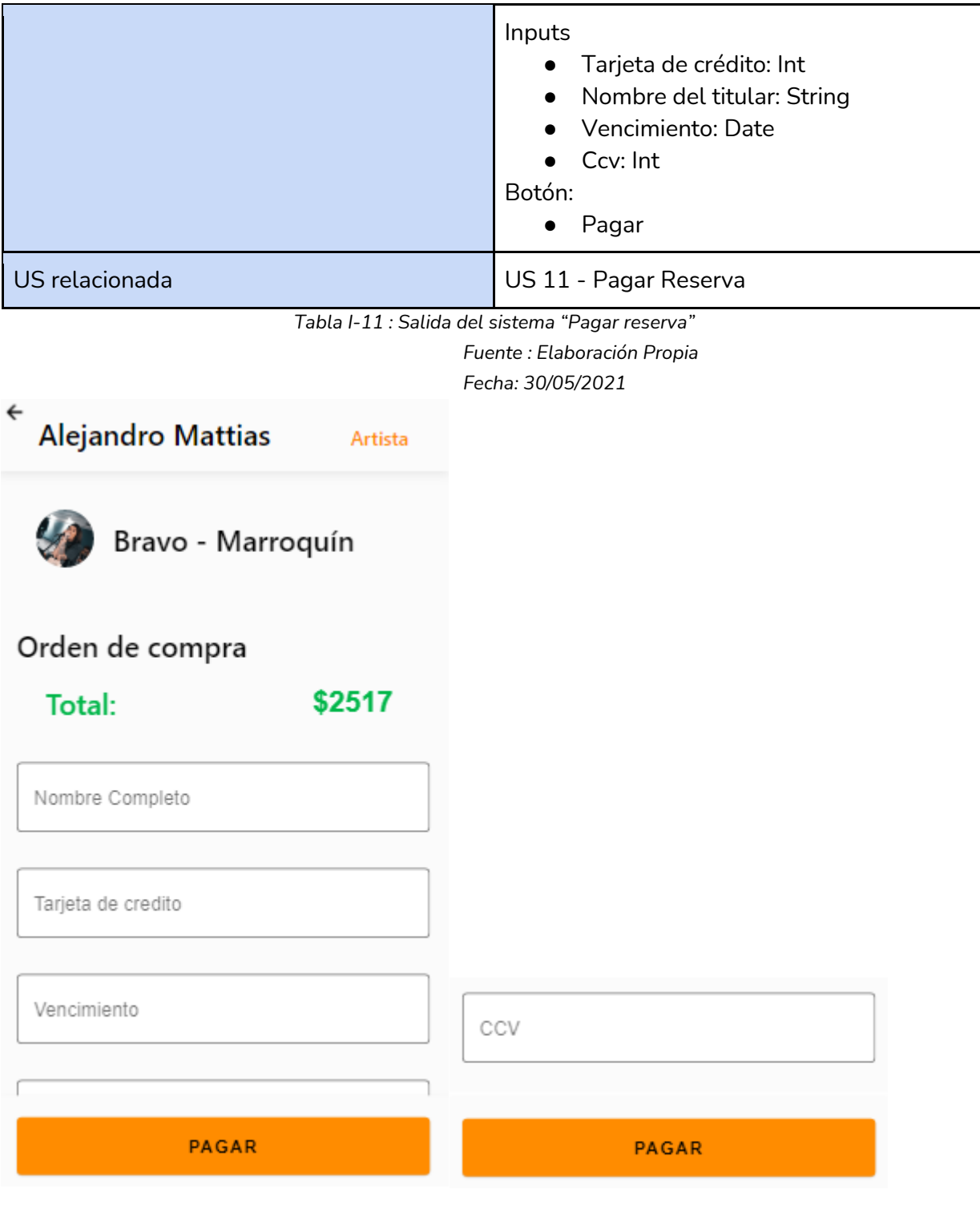

*Fecha: 30-10-2021 Fecha: 30-10-2021*

*Figura I-145: Pantalla "Pagar Reserva" Figura I-146: Pantalla "Pagar Reserva" Fuente: Elaboración Propia Fuente: Elaboración Propia*

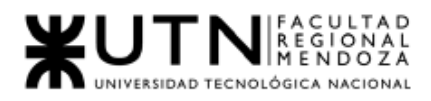

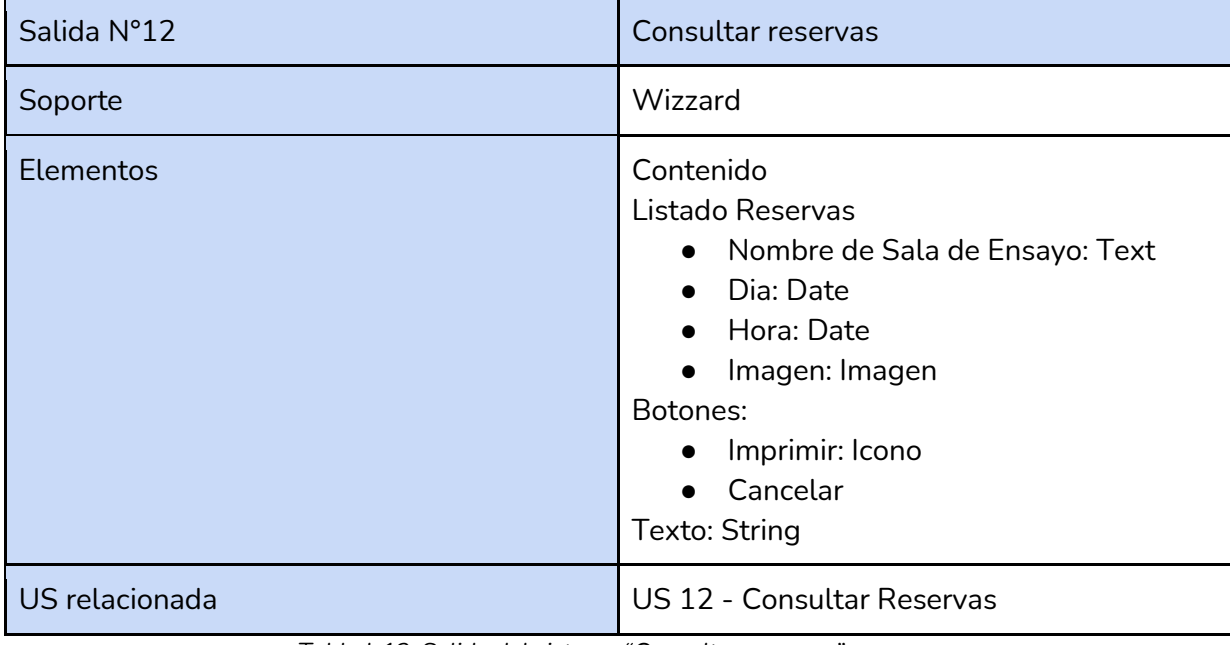

*Tabla I-12: Salida del sistema "Consultar reservas"*

*Fuente : Elaboración Propia*

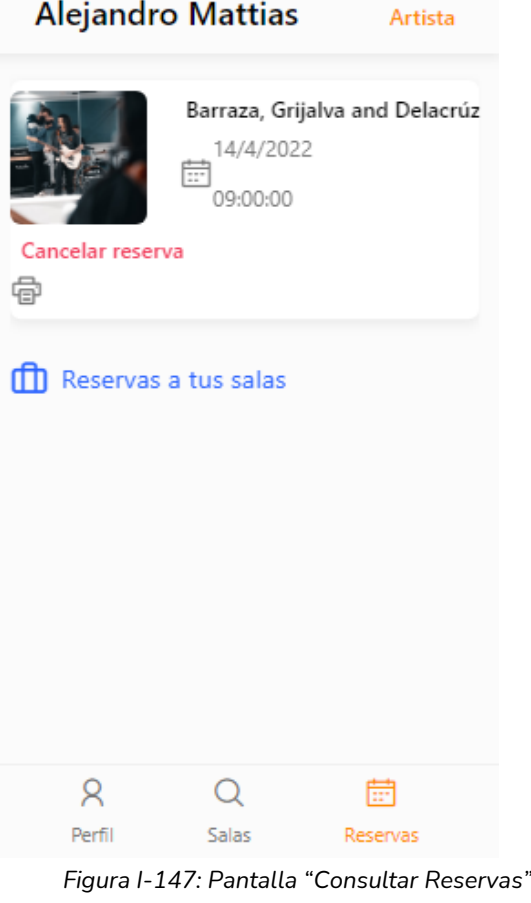

*Fuente: Elaboración Propia Fecha: 30/10/2021*

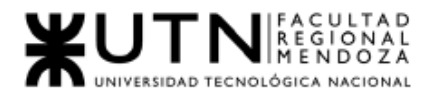

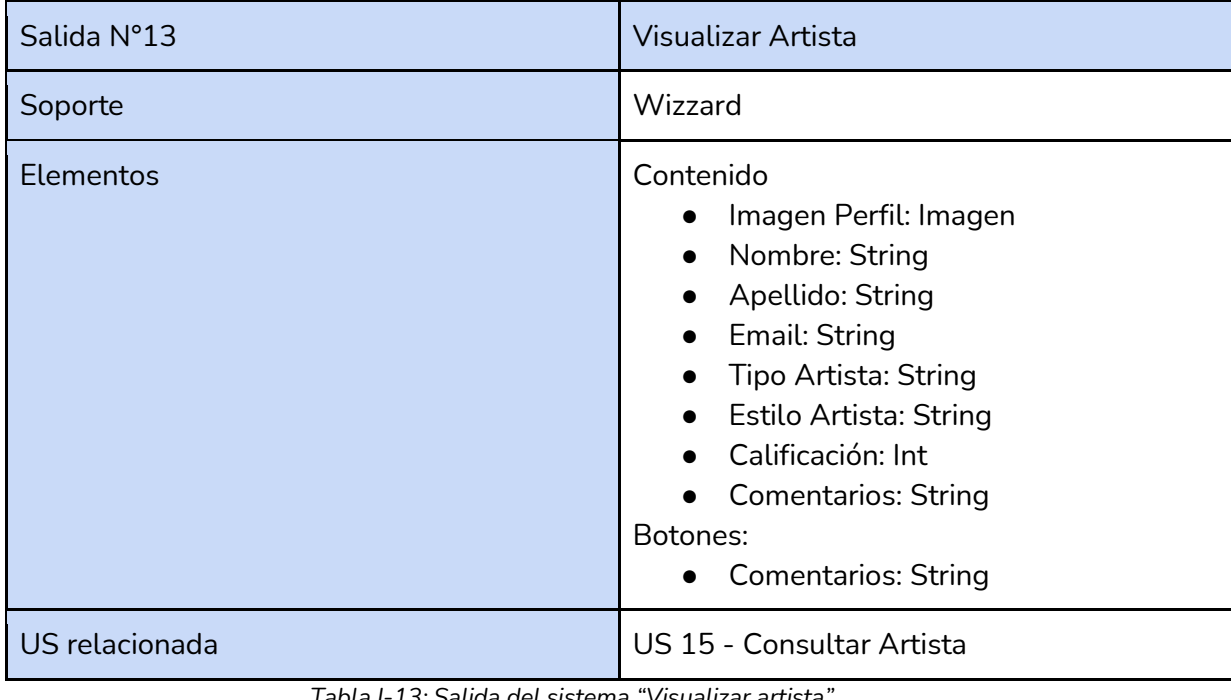

*Tabla I-13: Salida del sistema "Visualizar artista" Fuente : Elaboración Propia Fecha: 30/05/2021*

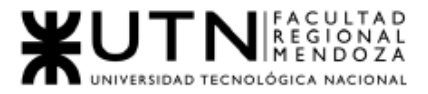

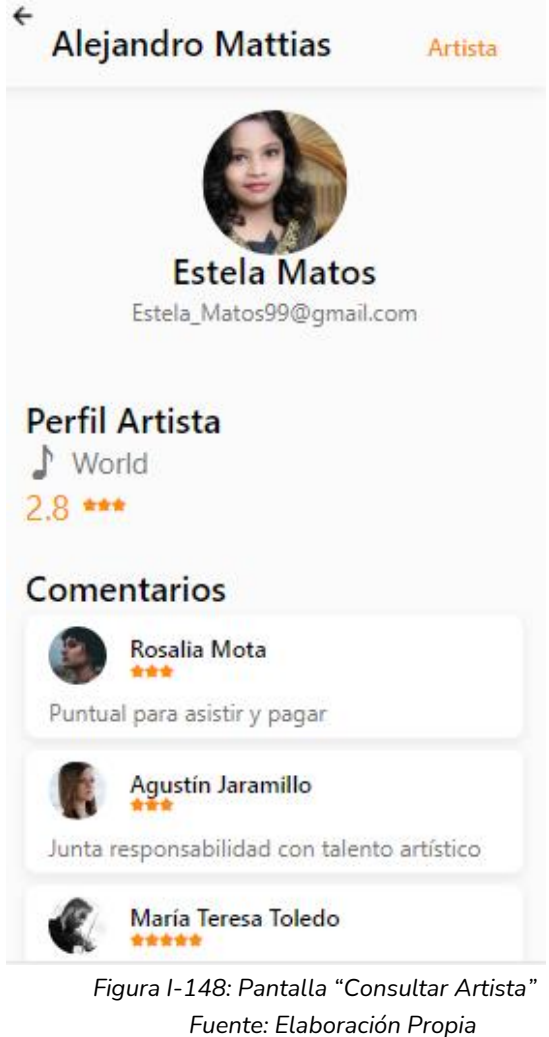

*Fecha: 30-10-2021*

# 2.3. Módulo Administrador de sala de ensayo

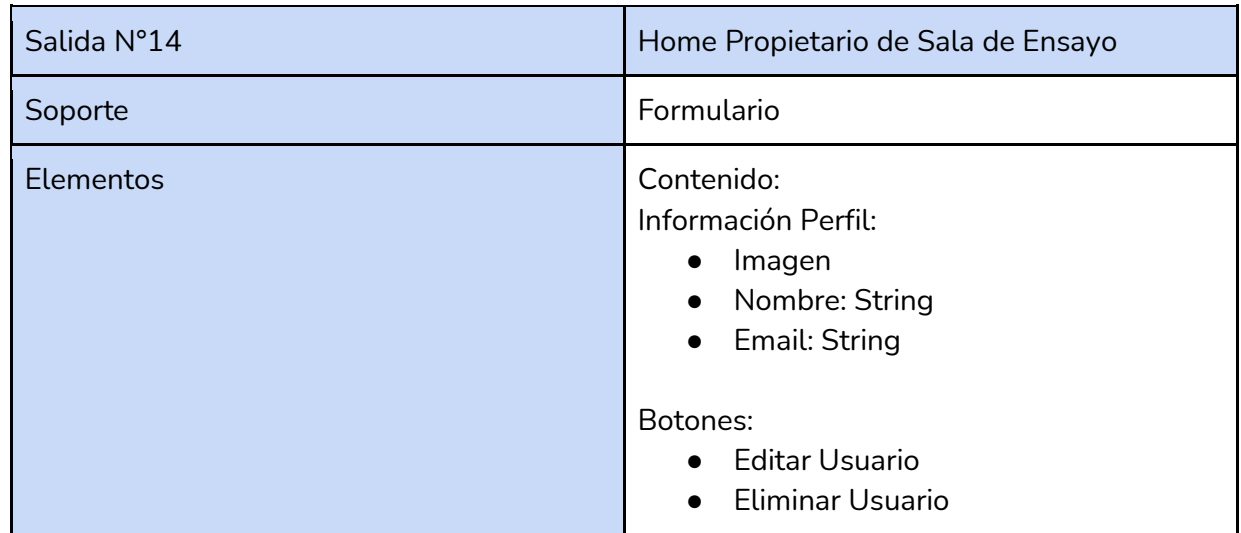

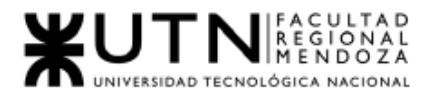

Ē

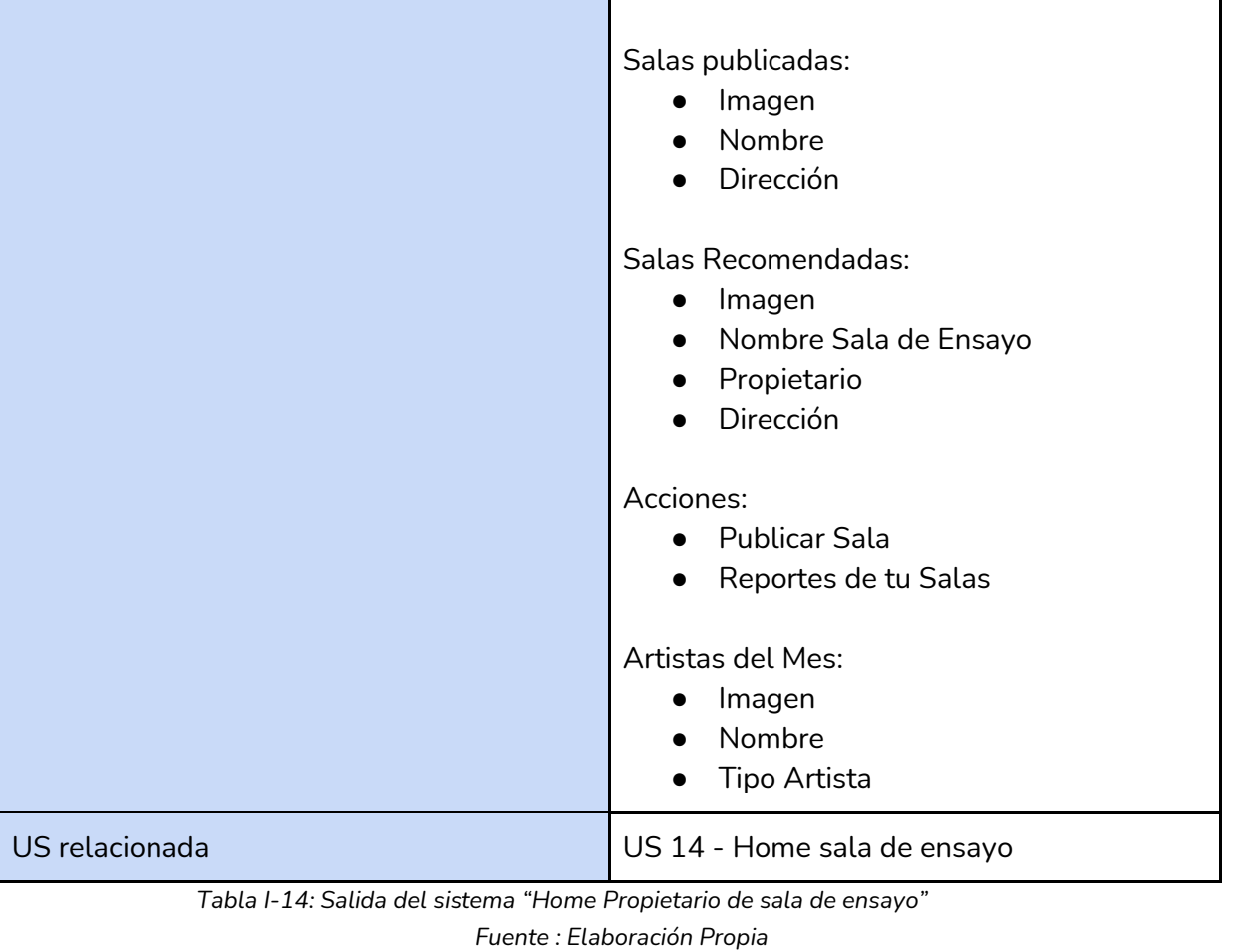

т

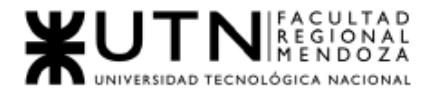

*Ingeniería en Sistemas de Información Proyecto Final 2021 - SoundRoom*

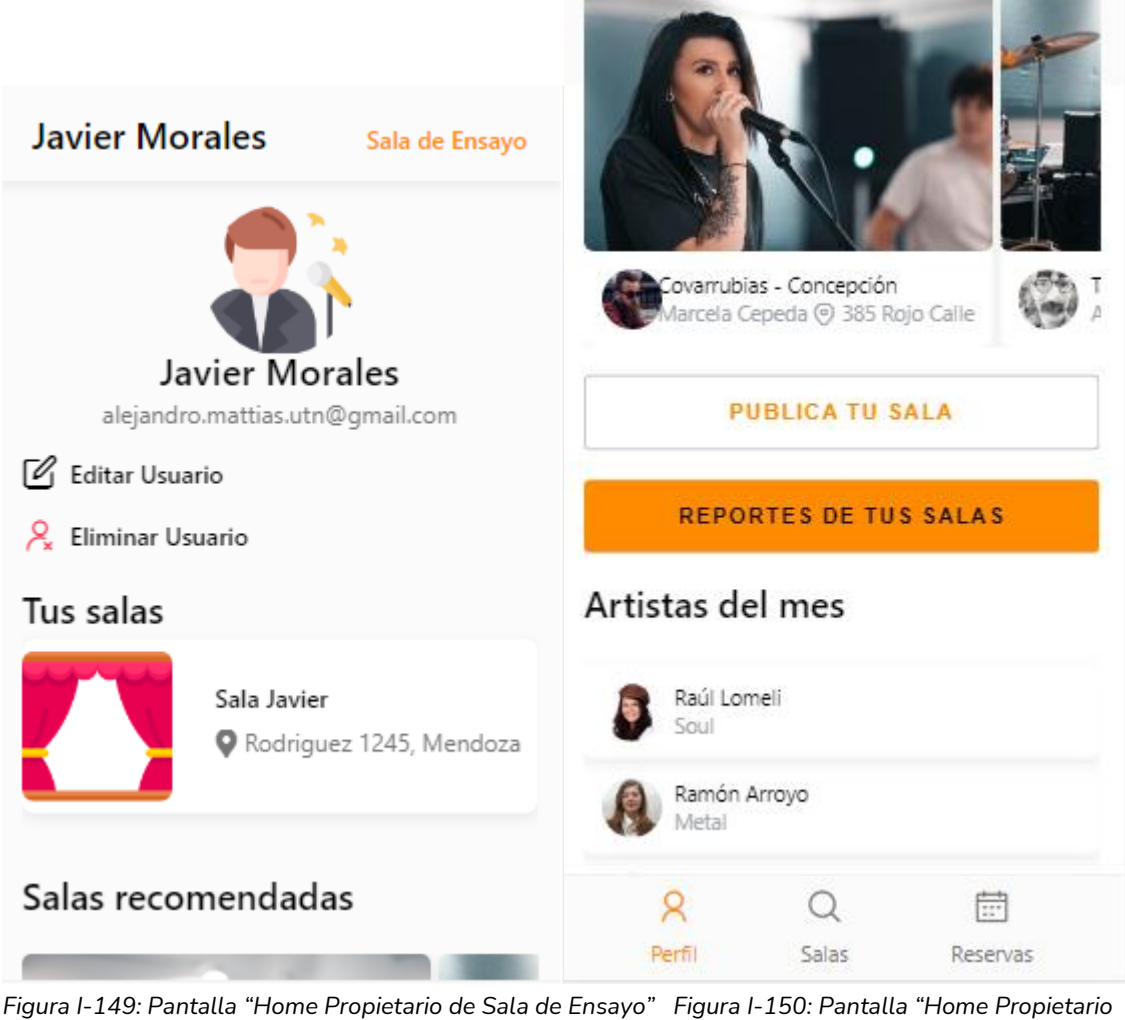

*Fuente: Elaboración Propia de sala de Ensayo" Fecha: 30-10-2021 Fuente: Elaboración Propia Fecha: 30-10-2021*

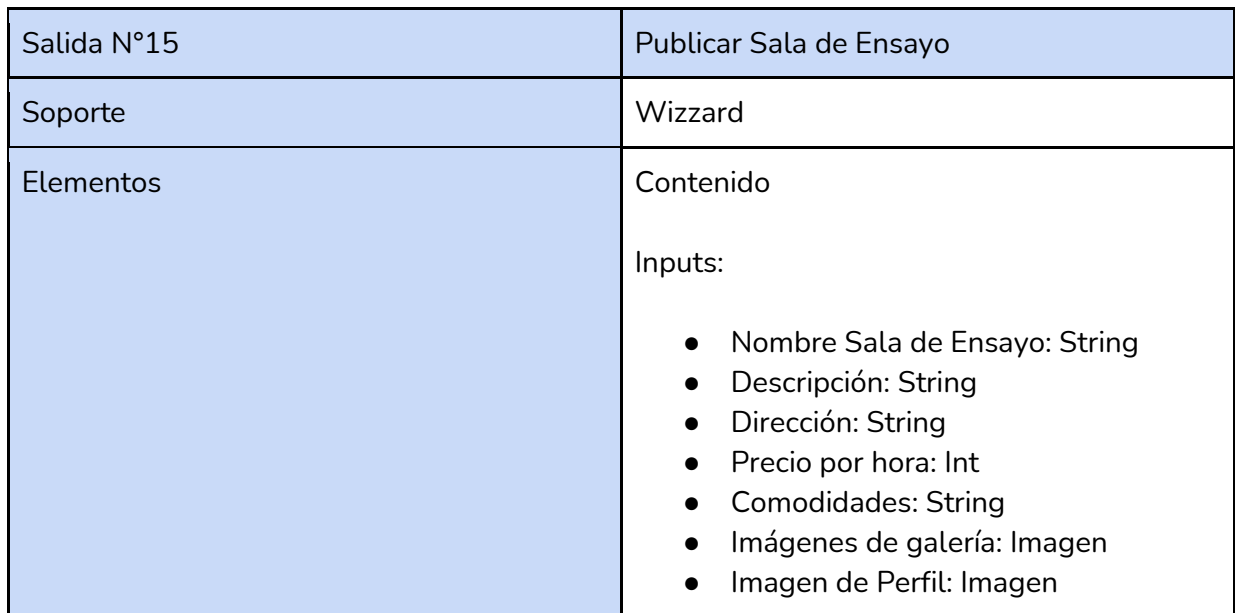

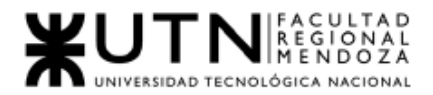

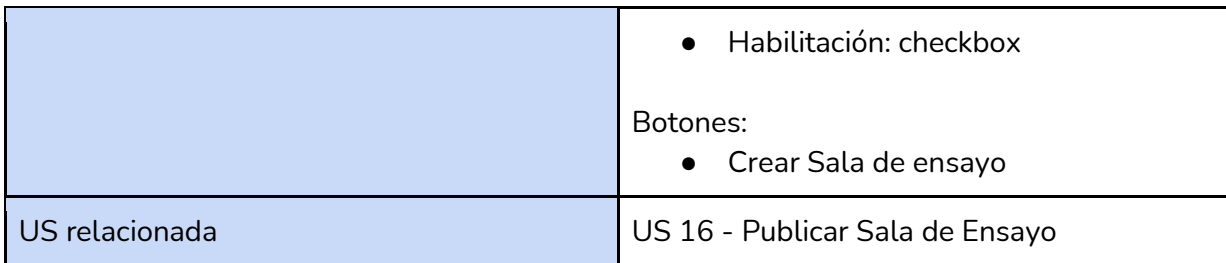

*Tabla I-15: Salida del sistema "Publicar sala de ensayo" Fuente : Elaboración Propia Fecha: 30/05/2021*

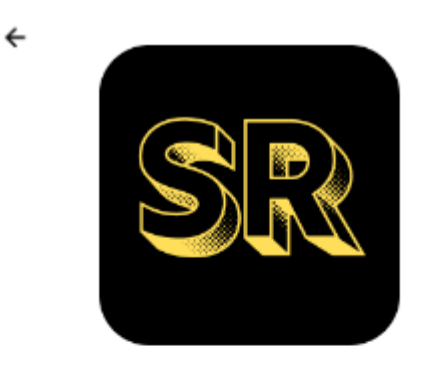

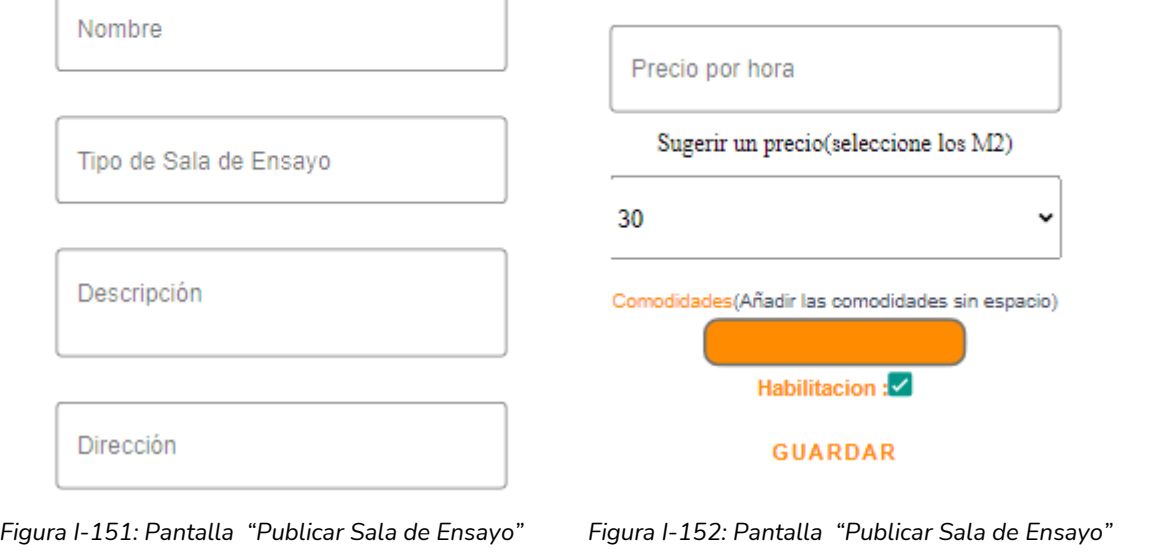

*Fuente: Elaboración Propia Fuente: Elaboración Propia Fecha: 30/10/2021 Fecha: 30/10/2021*

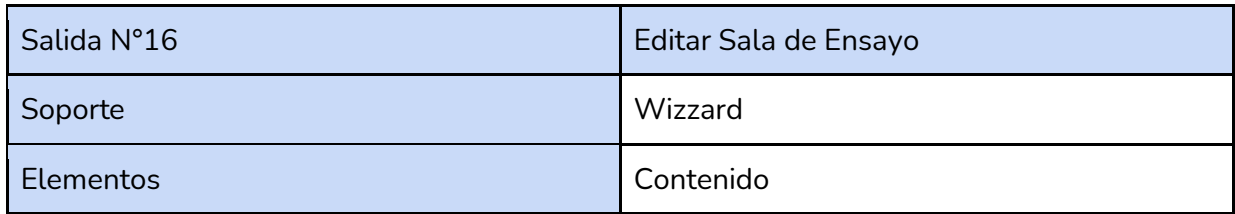

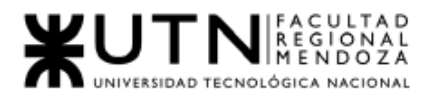

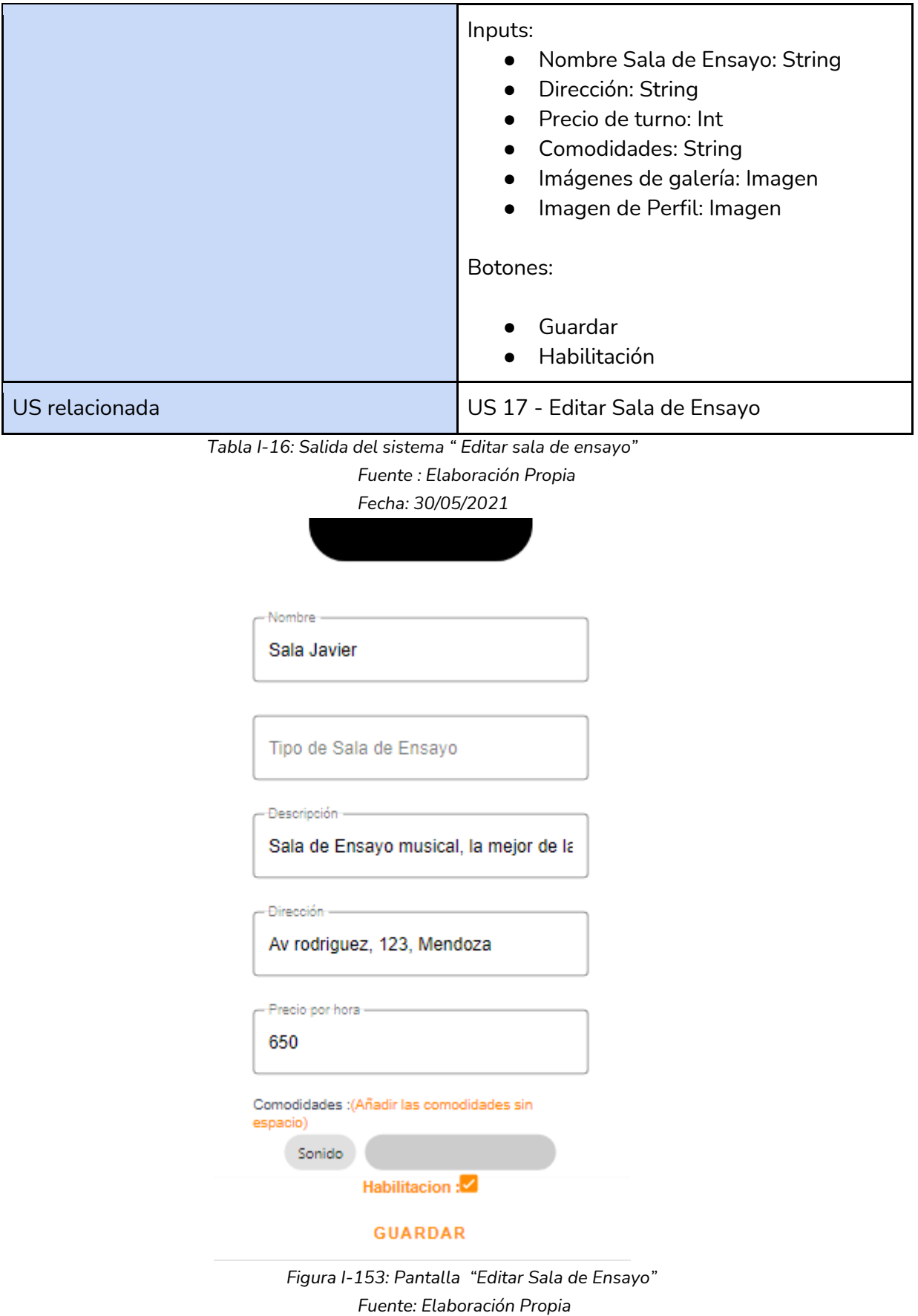

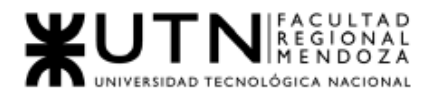

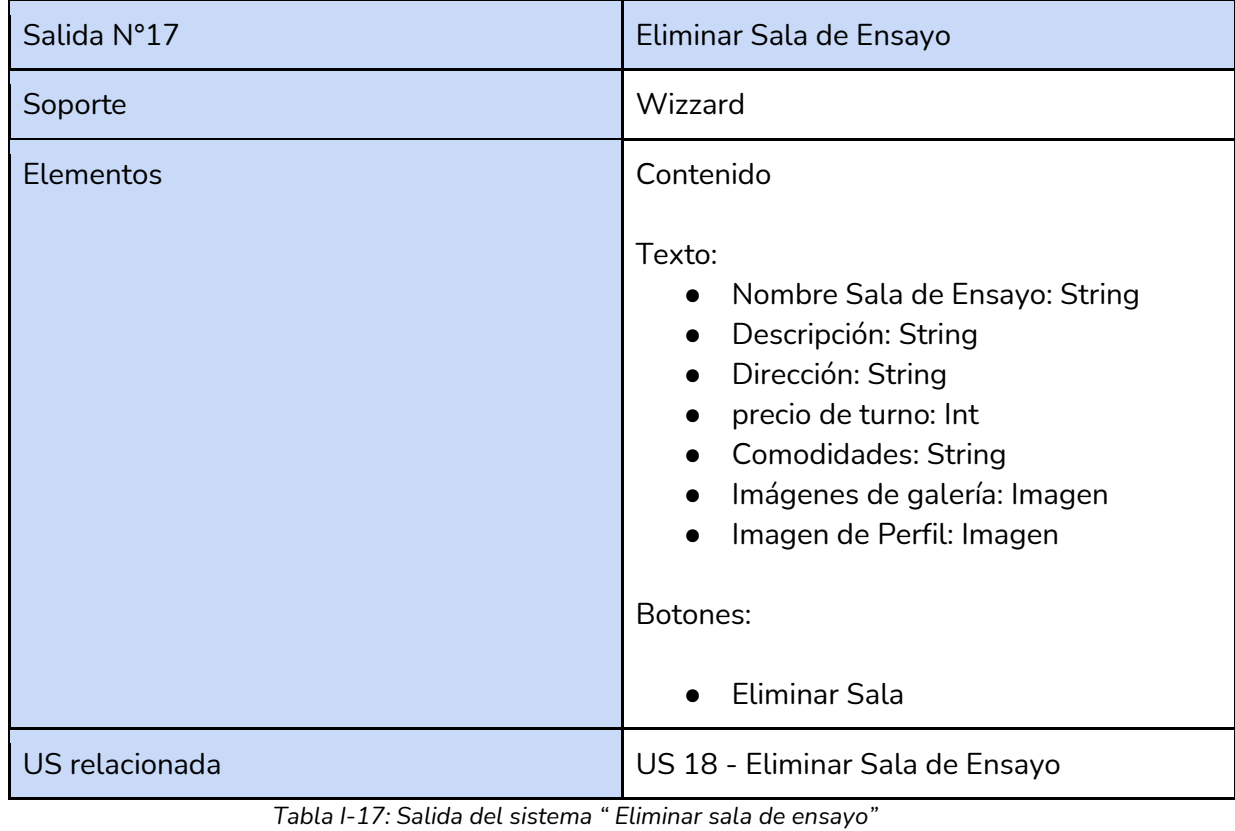

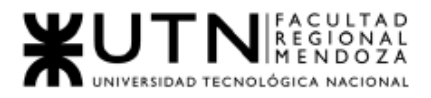

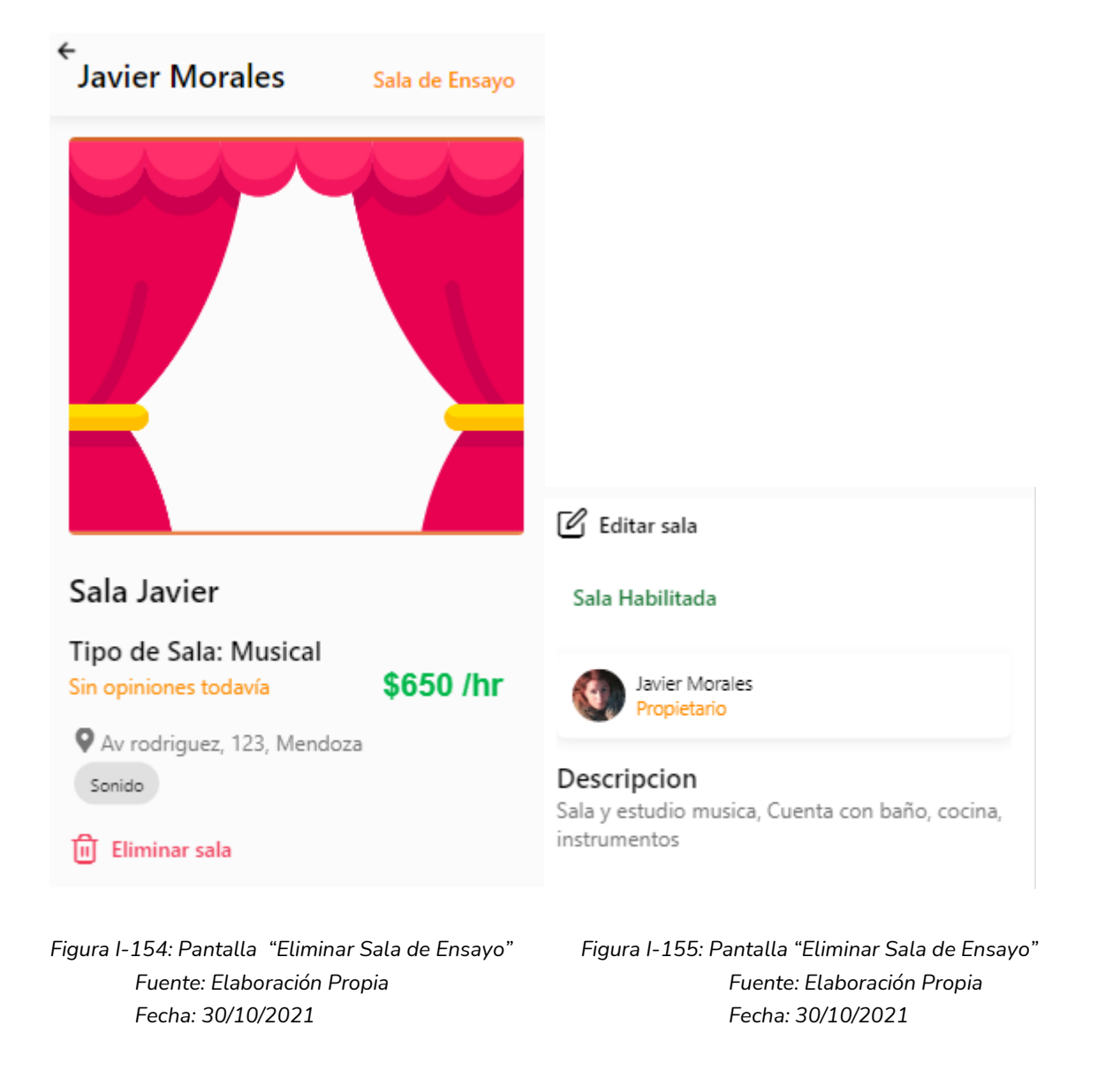

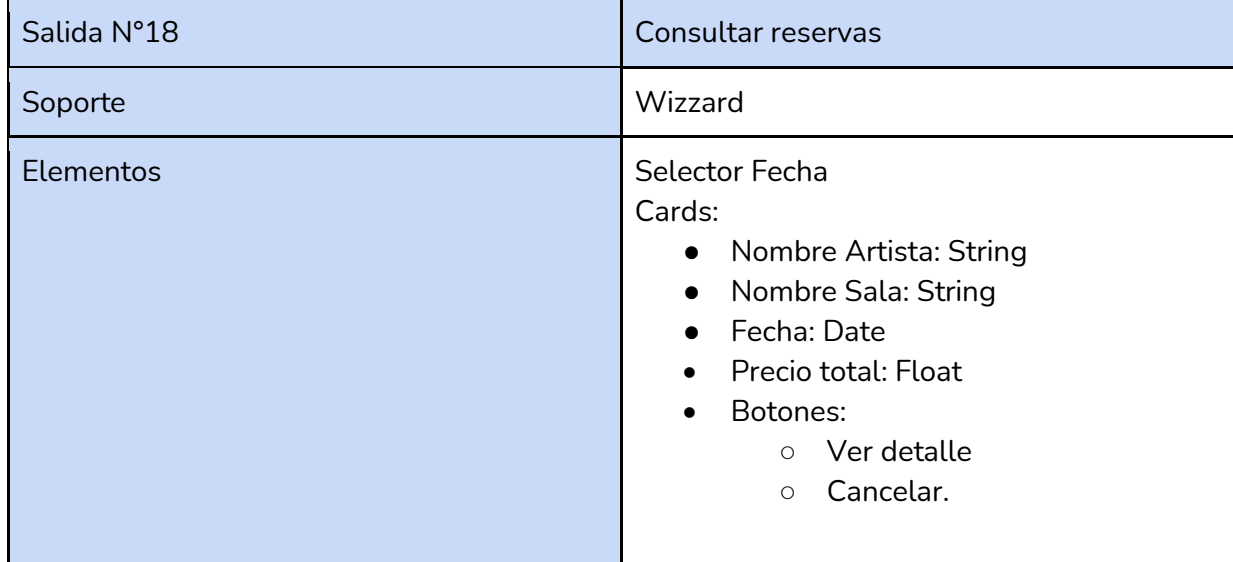

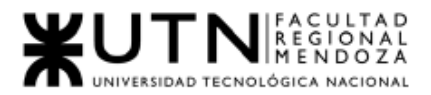

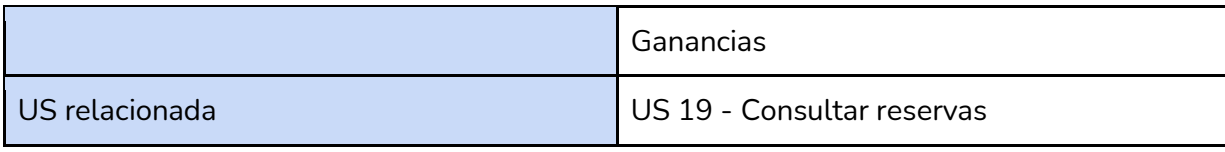

*Tabla I-18: Salida del sistema " Consultar reservas"*

*Fuente : Elaboración Propia*

*Fecha: 30/05/2021*

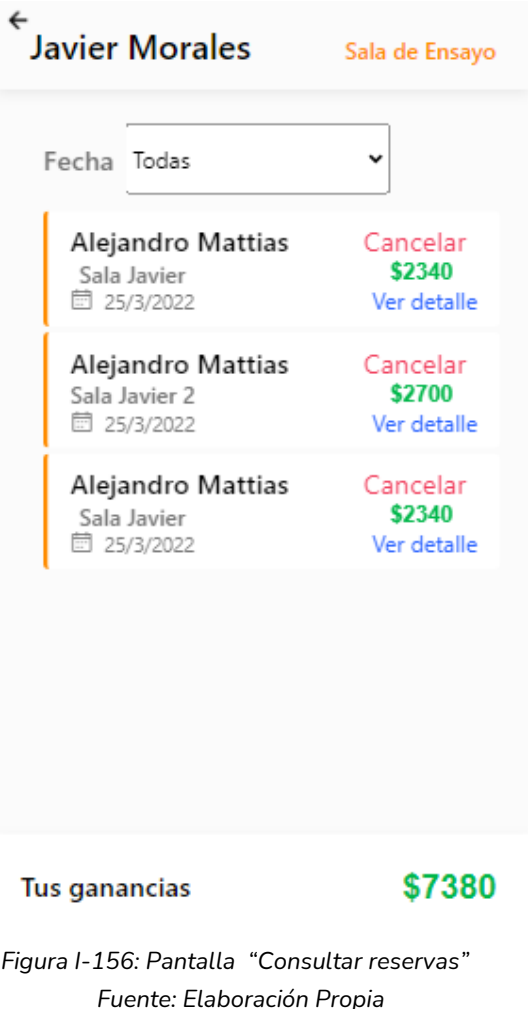

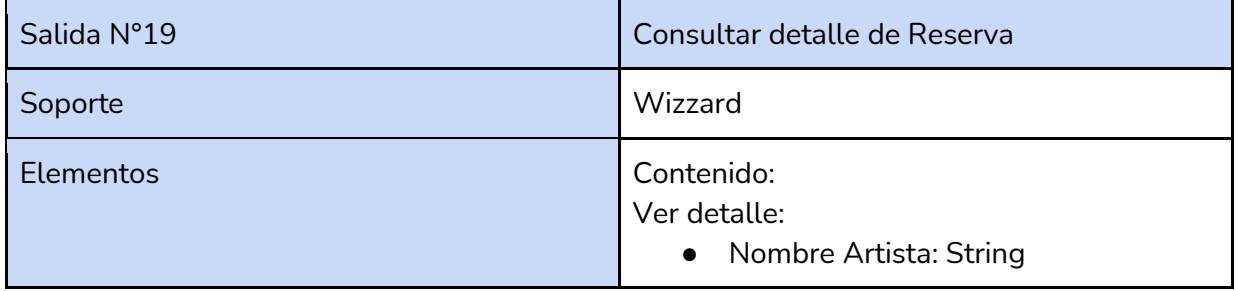

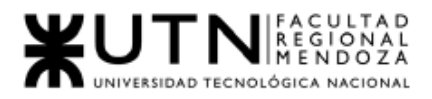

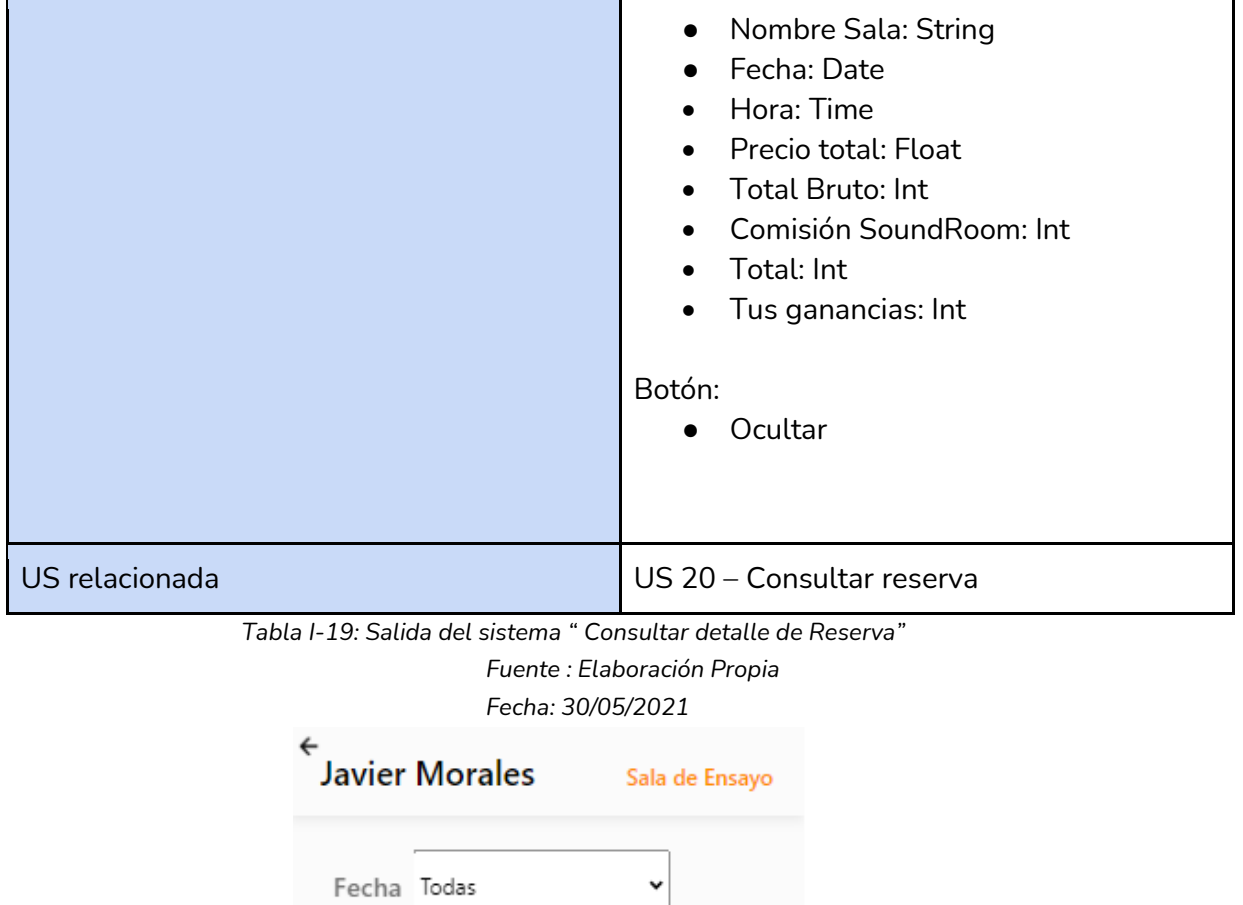

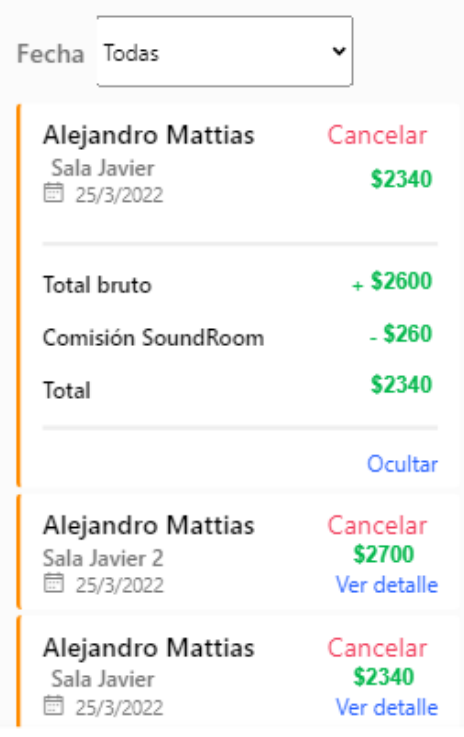

Tus ganancias

\$7380

*Figura I-157: Pantalla "Consultar detalle de Reserva" Fuente: Elaboración Propia Fecha: 30-10-2021*

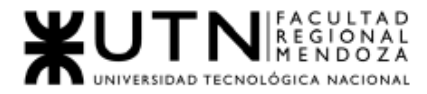

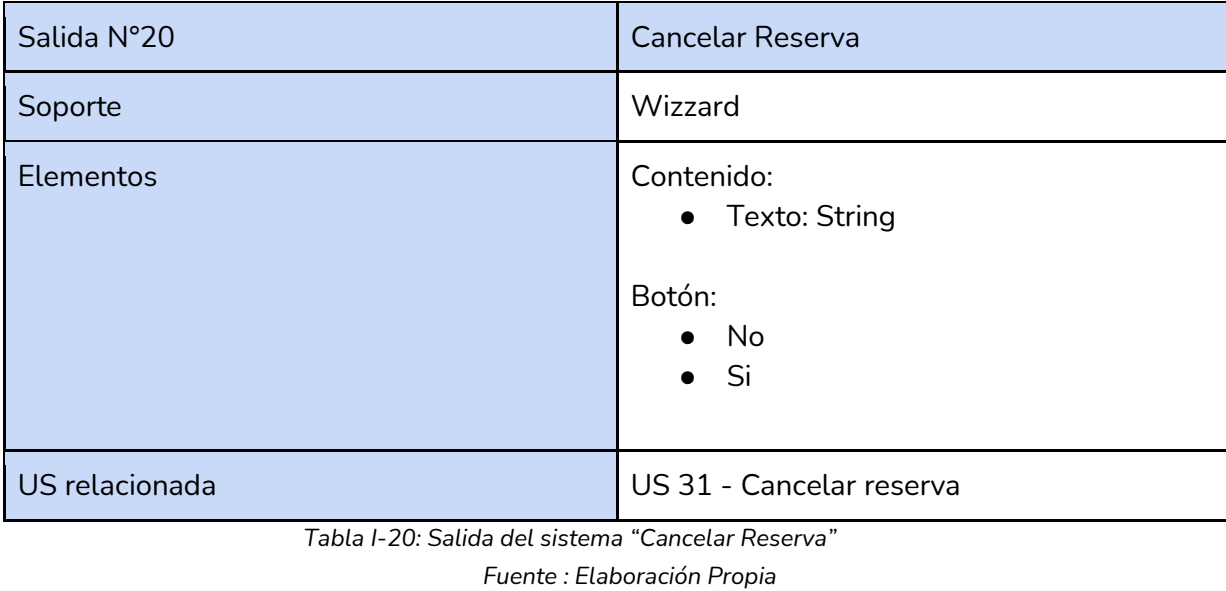

## *Fecha: 30/05/2021*

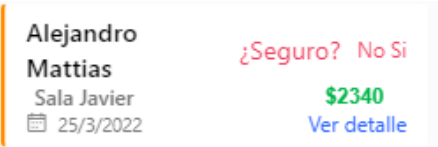

*Figura I-158: Fragmento Pantalla "Cancelar Reservas" Fuente: Elaboración Propia Fecha: 30-10-2021*

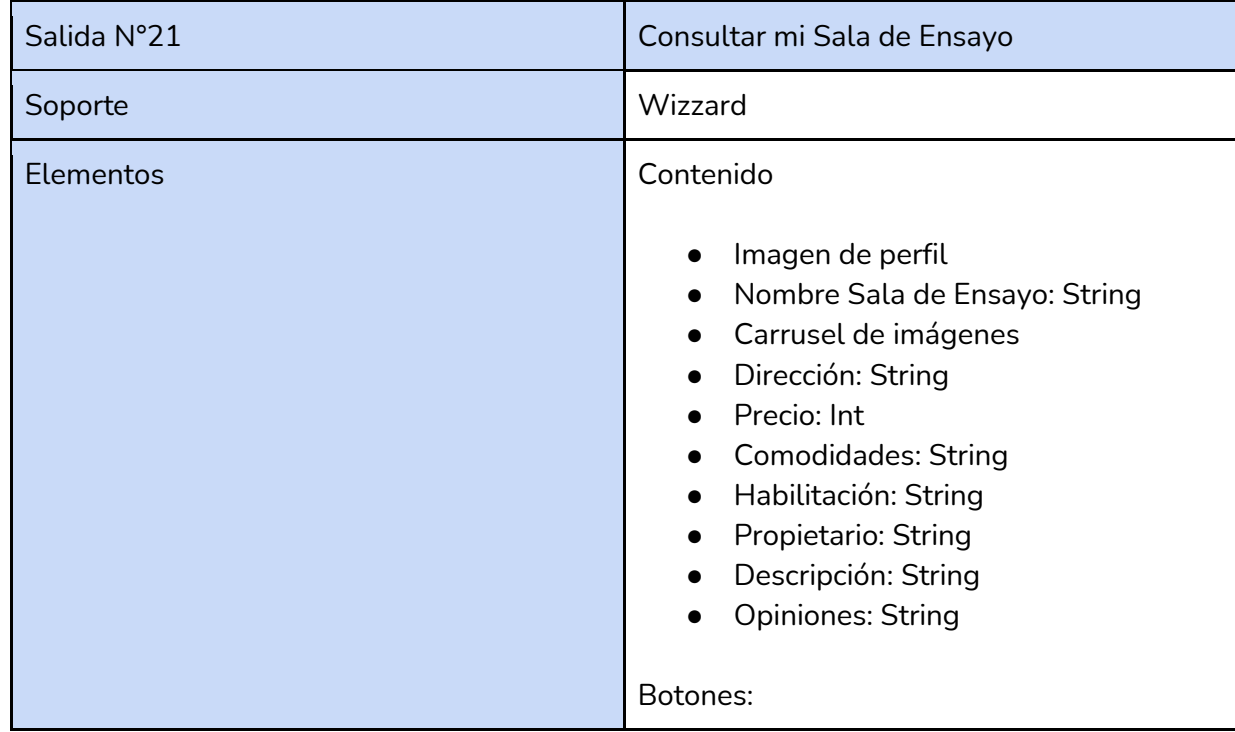

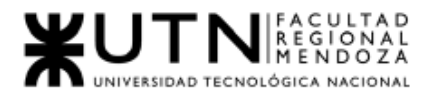

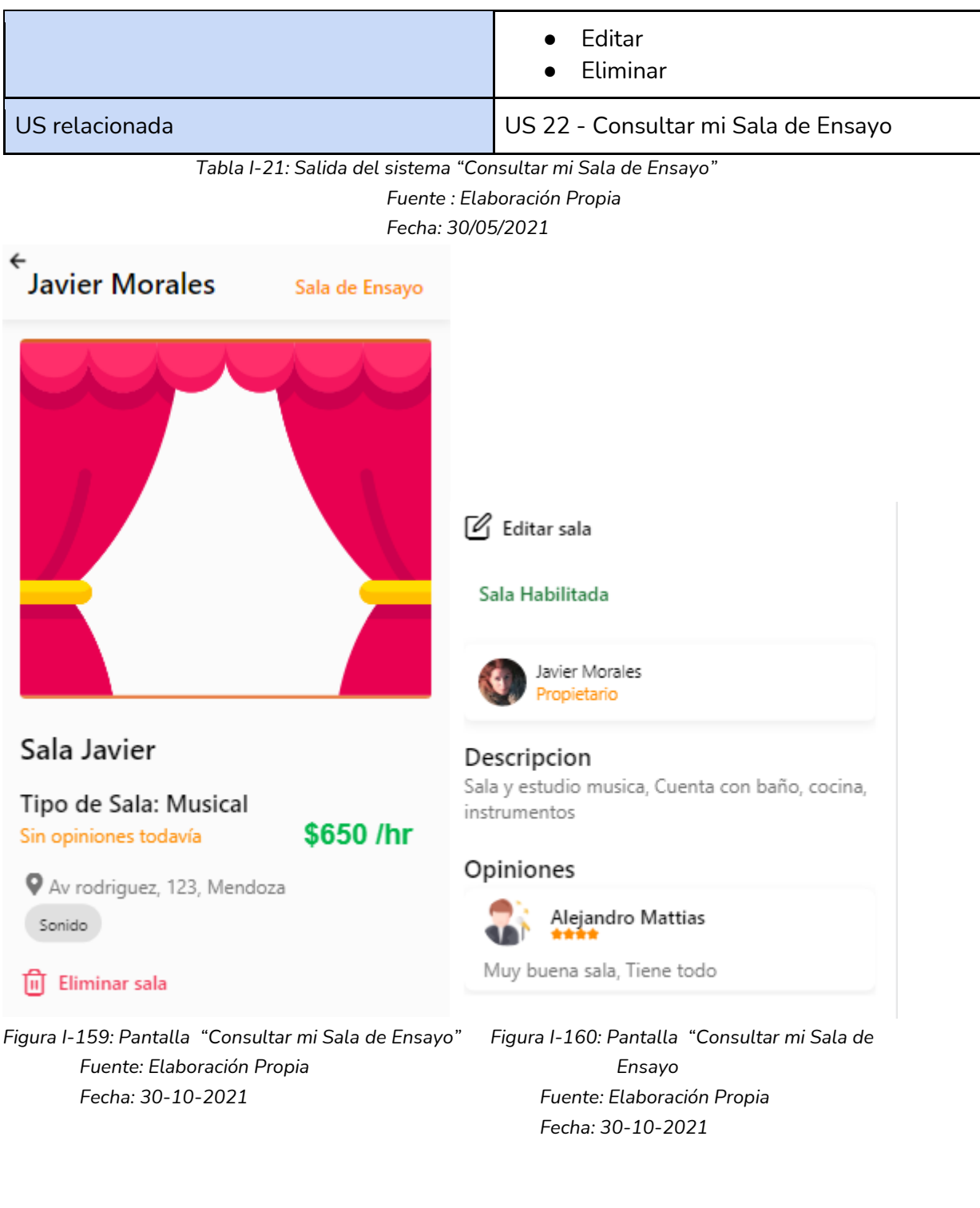

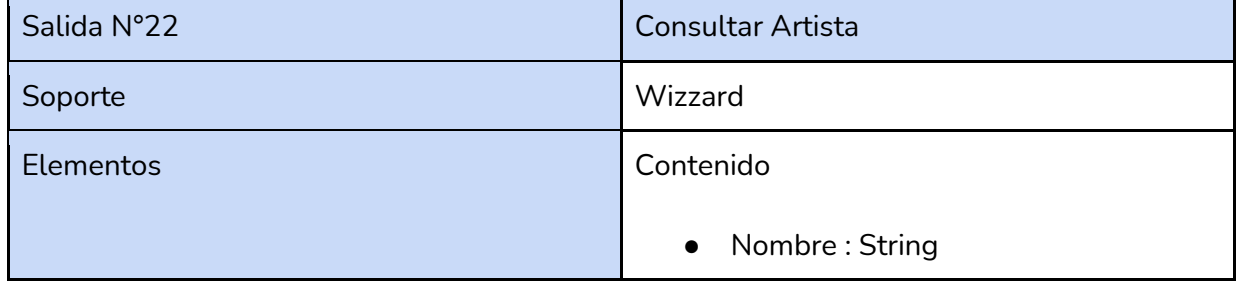

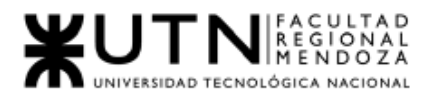

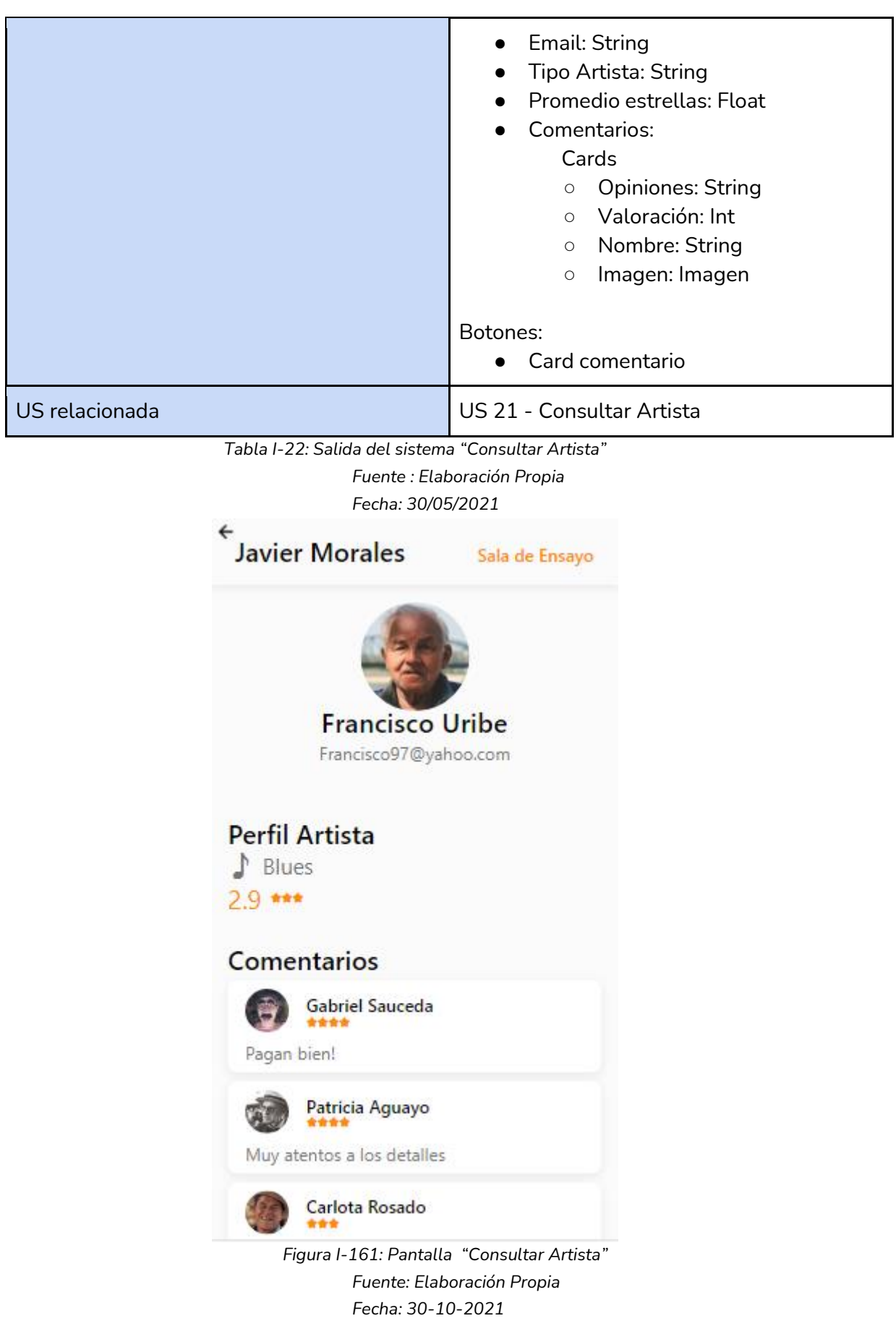

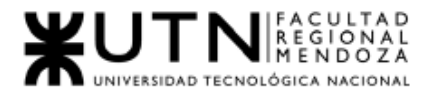

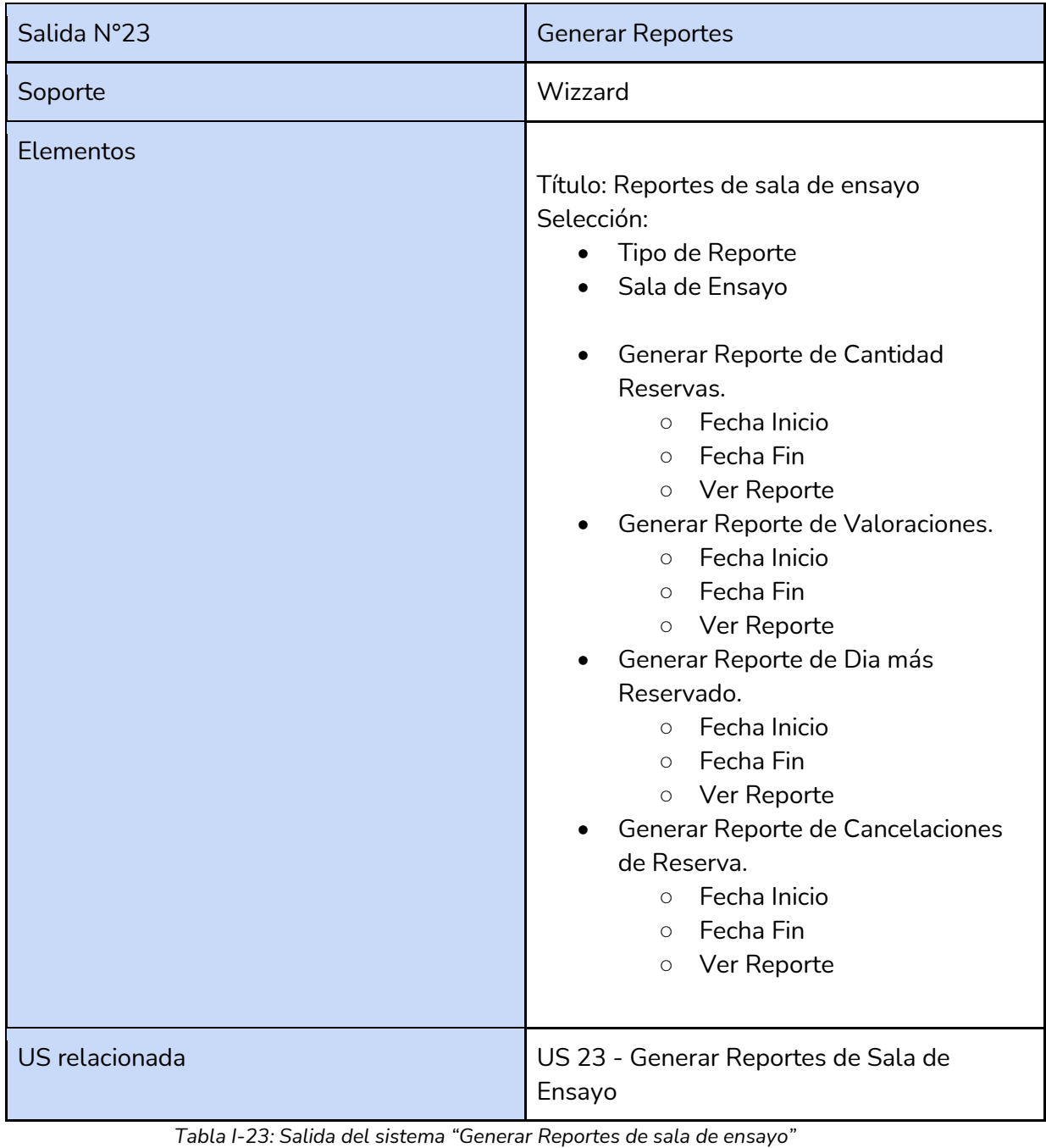

*Fuente : Elaboración Propia*

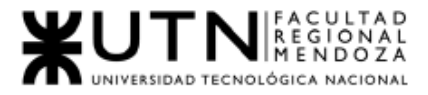

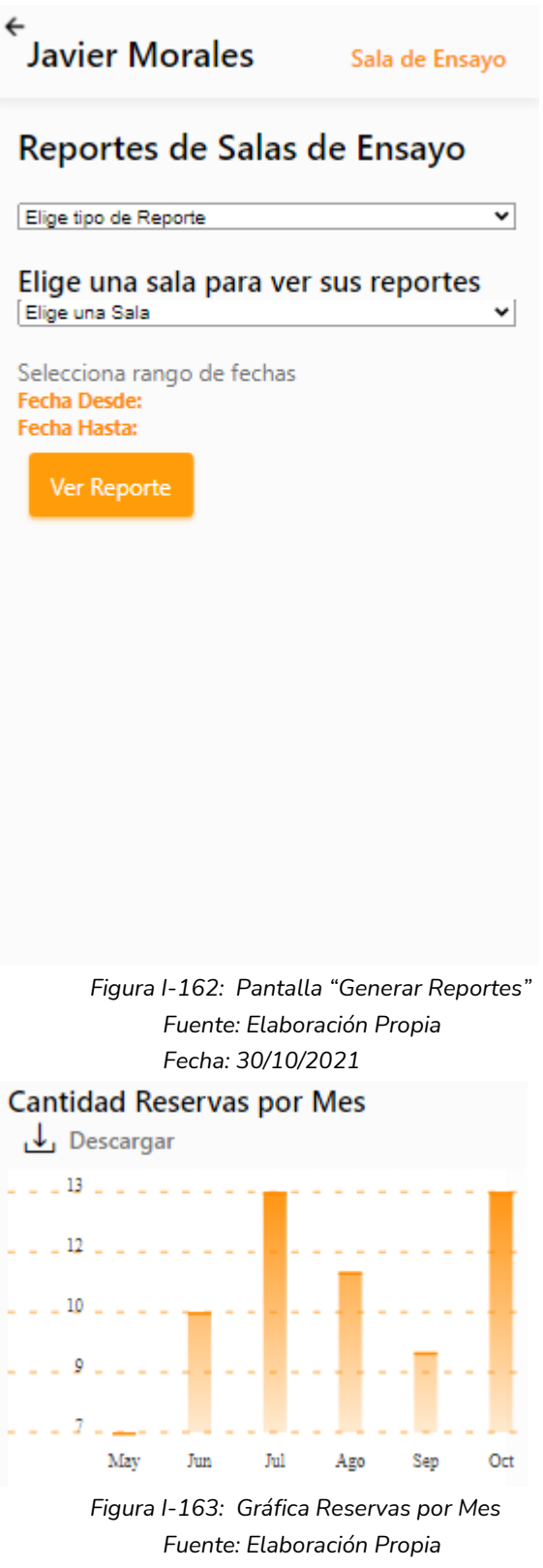

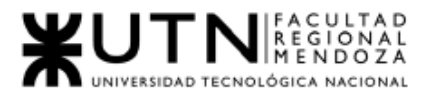

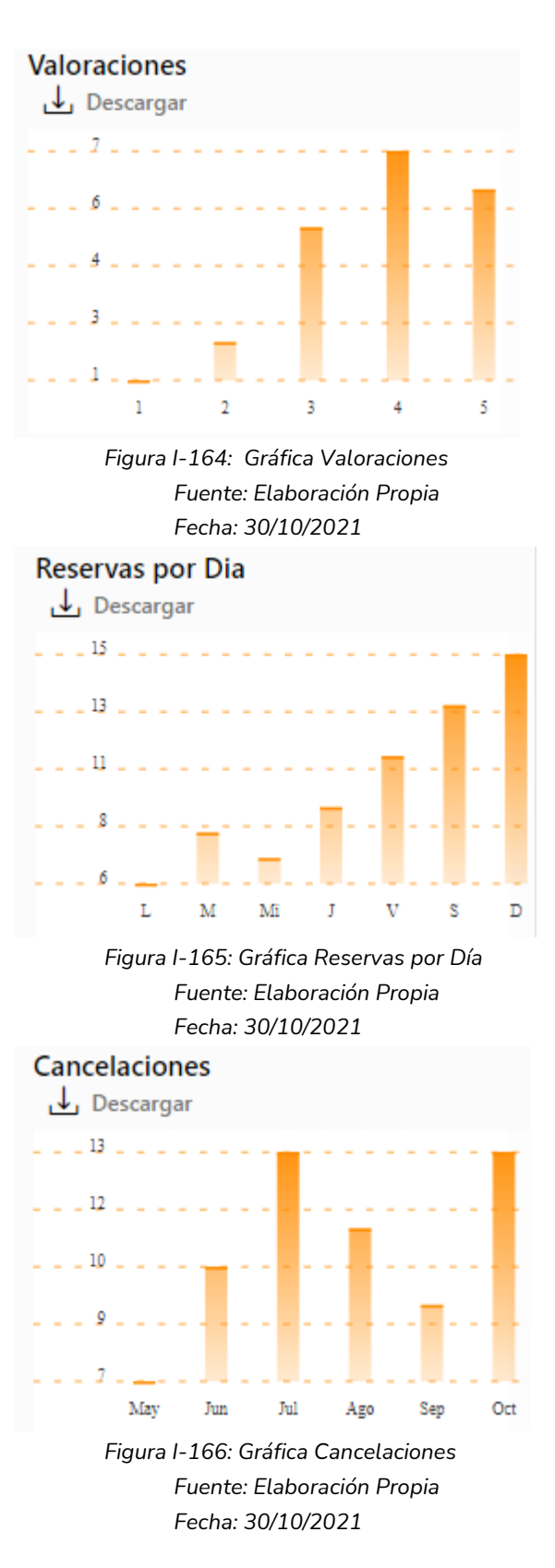

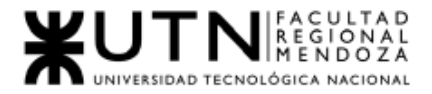

# 2.4. Módulo Administrador de SoundRoom

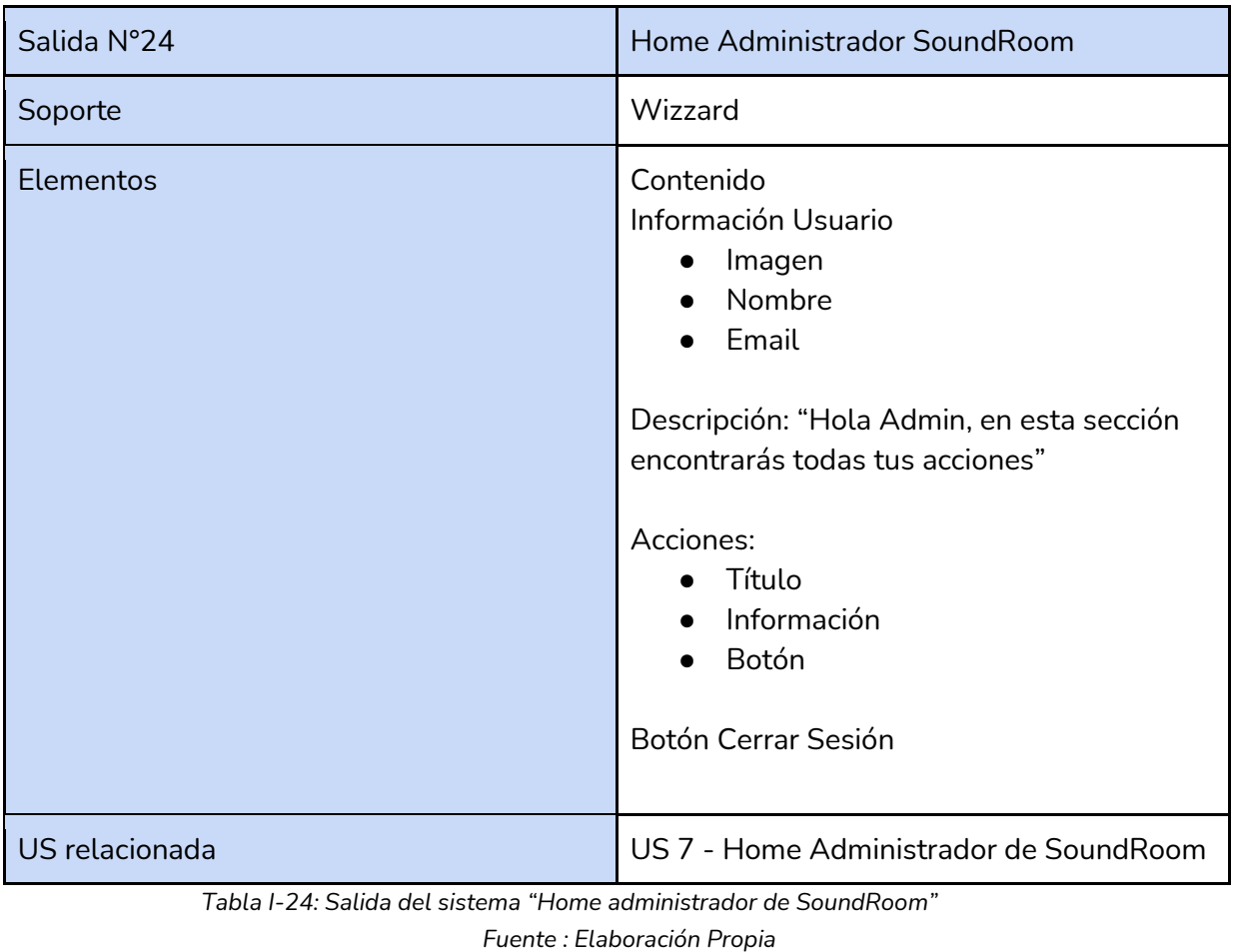

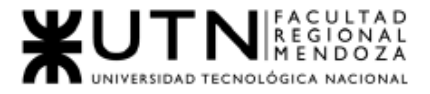

# **Admin SoundRoom** Admin

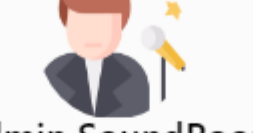

### Admin SoundRoom

administrador@soundRoom.com Hola Admin, En esta seccion encontraras todas tus acciones

#### **Gestion de Perfiles**

En esta Seccion encontraras las opciones para crear, modificar y dar de baja perfiles. Haz click en "Gestion de Perfiles"

**GESTION DE PERFILES** 

#### **Gestion de Permisos**

En esta Seccion encontraras las opciones para crear, modificar y dar de baja permisos. Haz click en "Gestion de Permisos"

**GESTION DE PERMISOS** 

*Figura I-167: Pantalla Inicio Administrador SoundRoom Fuente: Elaboración Propia Fecha: 30-10-2021*

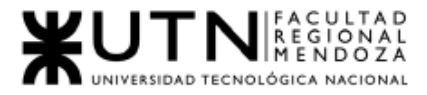

#### Reportes

En esta Seccion encontraras los distintos reportes

**REPORTES** 

#### Backup del sistema

Presionando este botón podrás acceder a las opciones de la Base de Datos del Sistema.

**VER OPCIONES DE BACKUP** 

#### **Administrar Comisiones**

En esta Seccion podras consultar o modificar el porcentaje (%) de comisiones

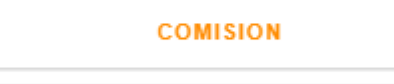

#### **Gestion de Usuarios**

En esta Seccion encontraras las opciones para gestionar a los Usuarios.

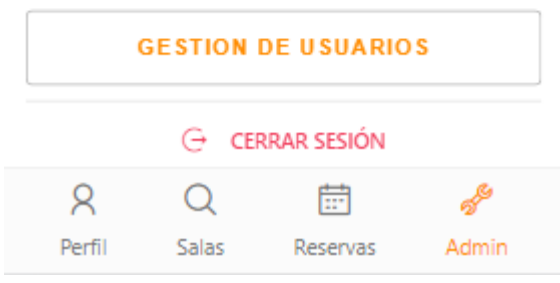

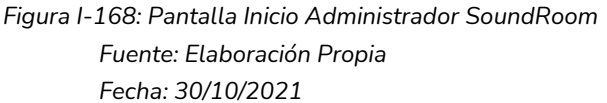

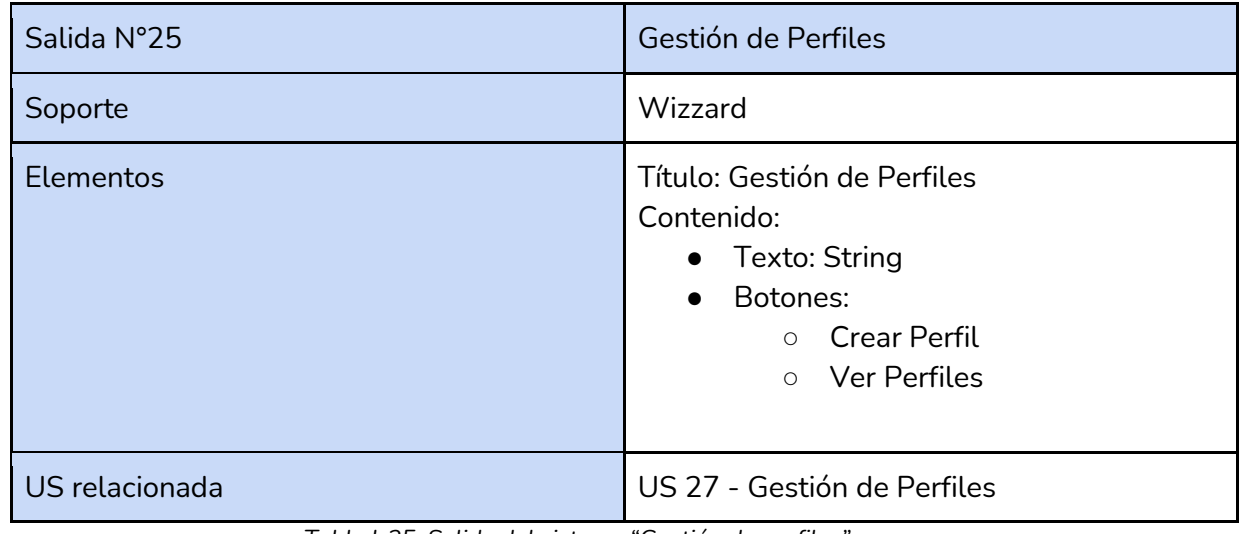

*Tabla I-25: Salida del sistema "Gestión de perfiles" Fuente : Elaboración Propia*

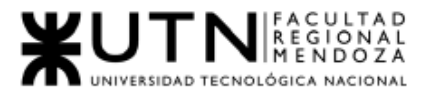

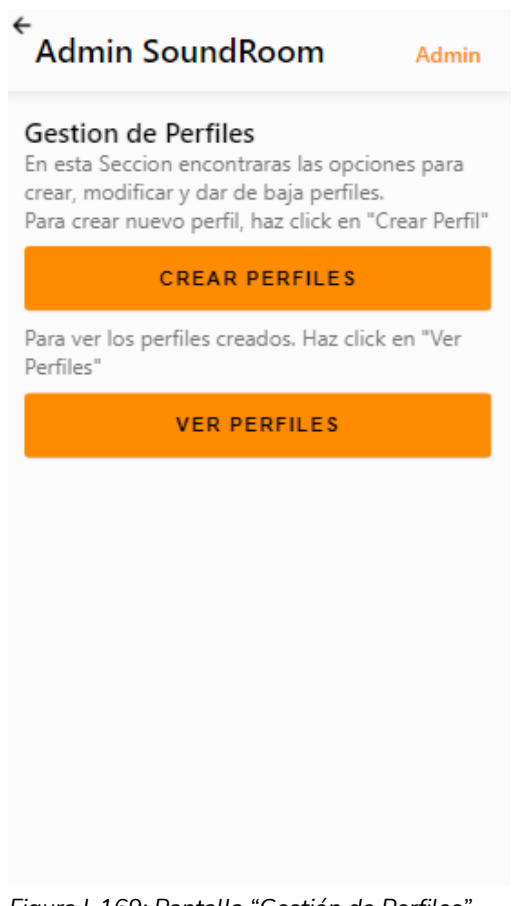

*Figura I-169: Pantalla "Gestión de Perfiles" Fuente: Elaboración Propia Fecha: 30/10/2021*

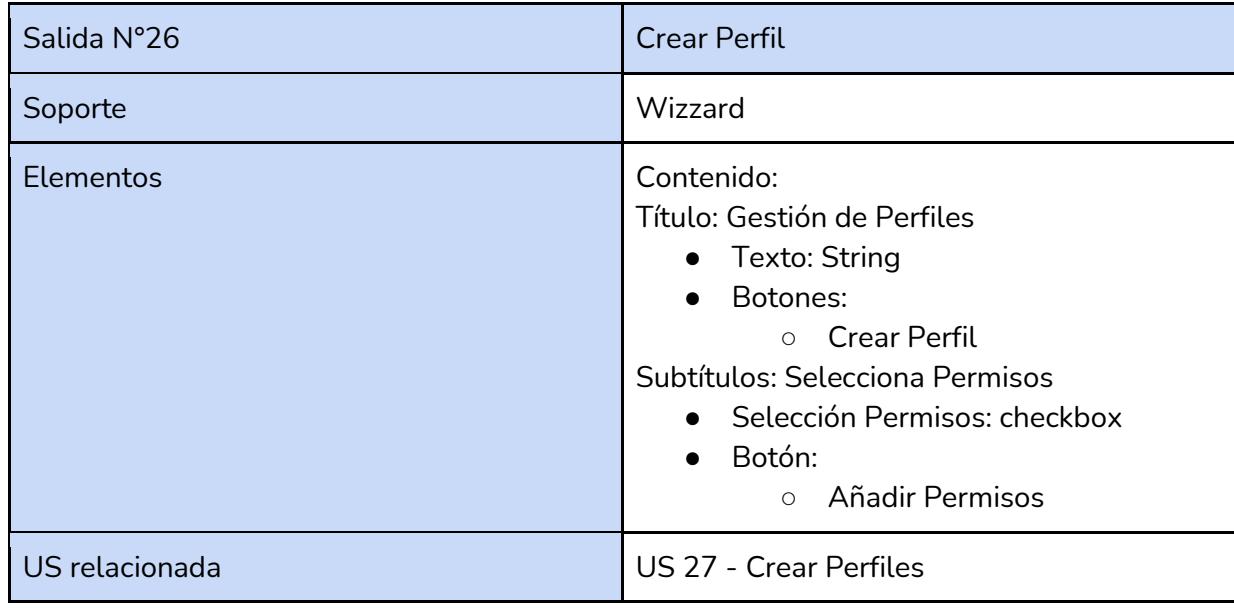

*Tabla I-26: Salida del sistema "Crear perfiles" Fuente : Elaboración Propia Fecha: 30/05/2021*

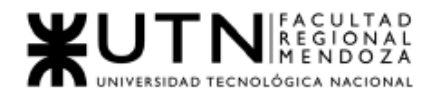

*Ingeniería en Sistemas de Información Proyecto Final 2021 - SoundRoom*

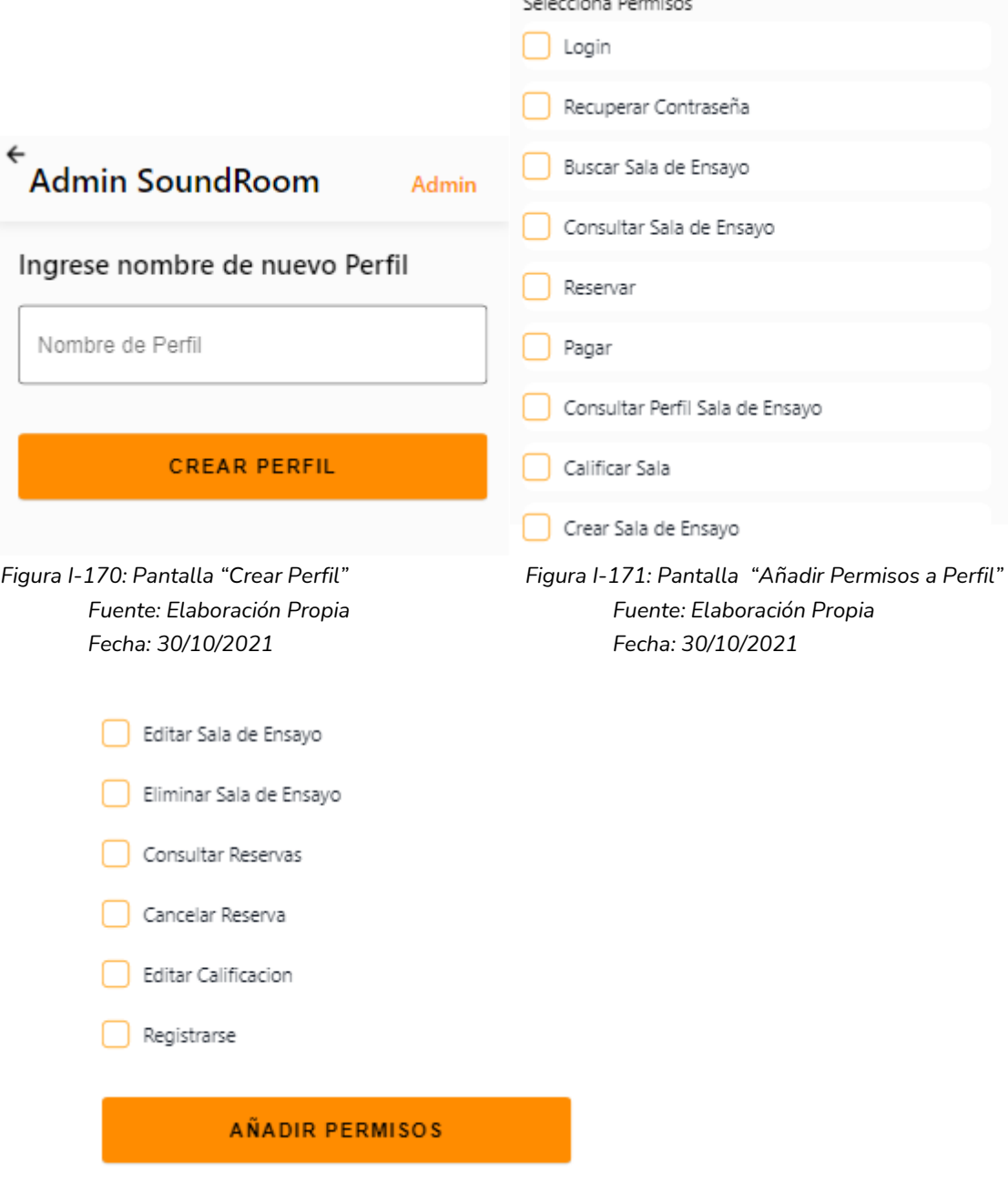

 $\overline{\phantom{a}}$ 

*Figura I-172: Pantalla "Añadir Permisos a Perfil" Fuente: Elaboración Propia Fecha: 30/10/2021*

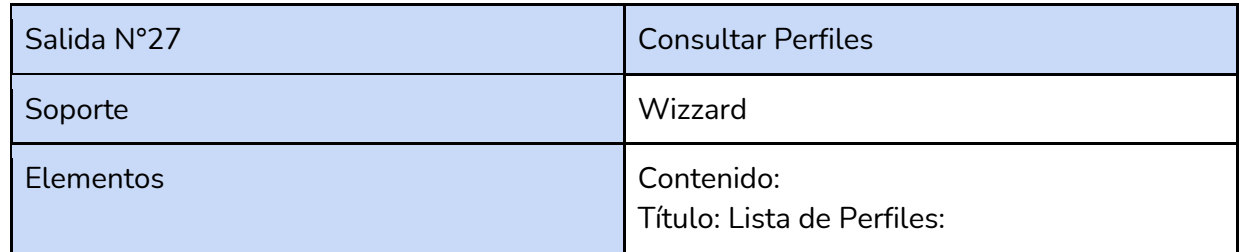

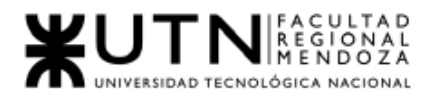

|                                             |                | Listado de Perfiles<br>$\bullet$<br>$\circ$ | Nombre de perfil |
|---------------------------------------------|----------------|---------------------------------------------|------------------|
| US relacionada                              |                | <b>US 27 - Gestionar Perfiles</b>           |                  |
| $\leftarrow$                                |                |                                             |                  |
| <b>Admin SoundRoom</b><br>Lista de Perfiles |                |                                             |                  |
|                                             | Sala de Ensayo |                                             |                  |
|                                             | Artista        |                                             |                  |

*Figura I-173: Fragmento Pantalla "Consultar Perfiles" Fuente: Elaboración Propia Fecha: 30/10/2021*

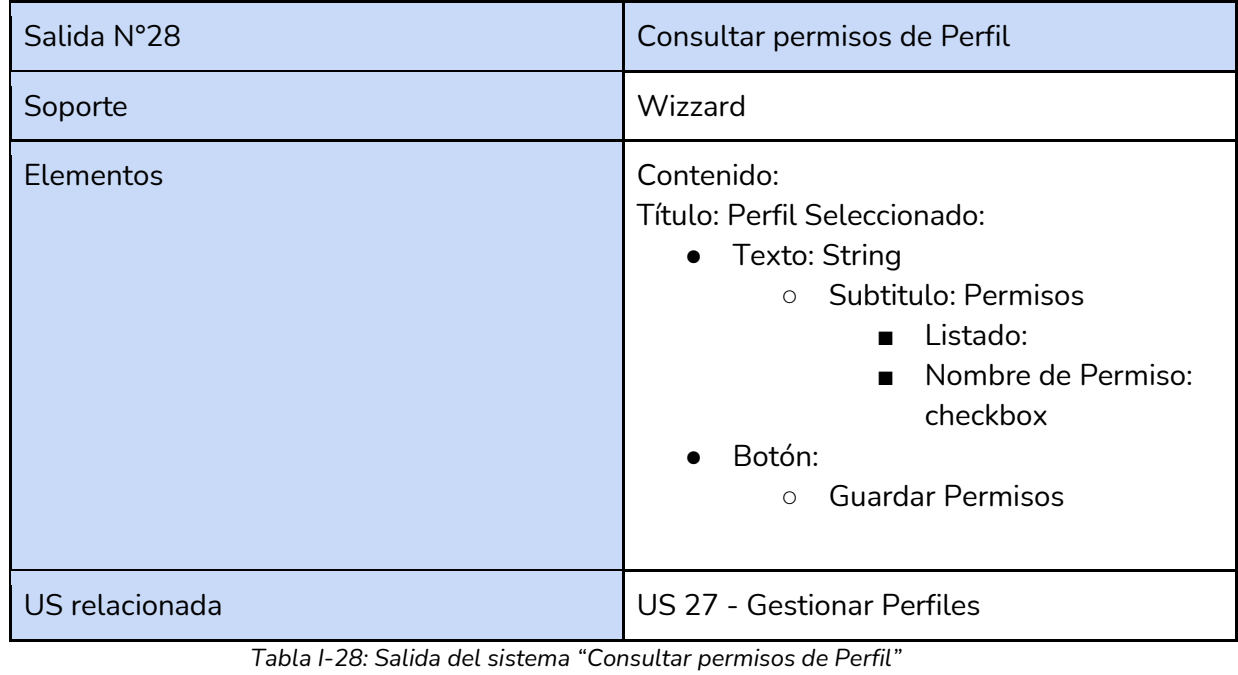

*Fuente : Elaboración Propia*

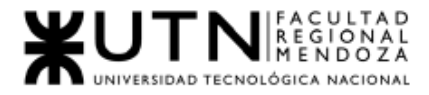

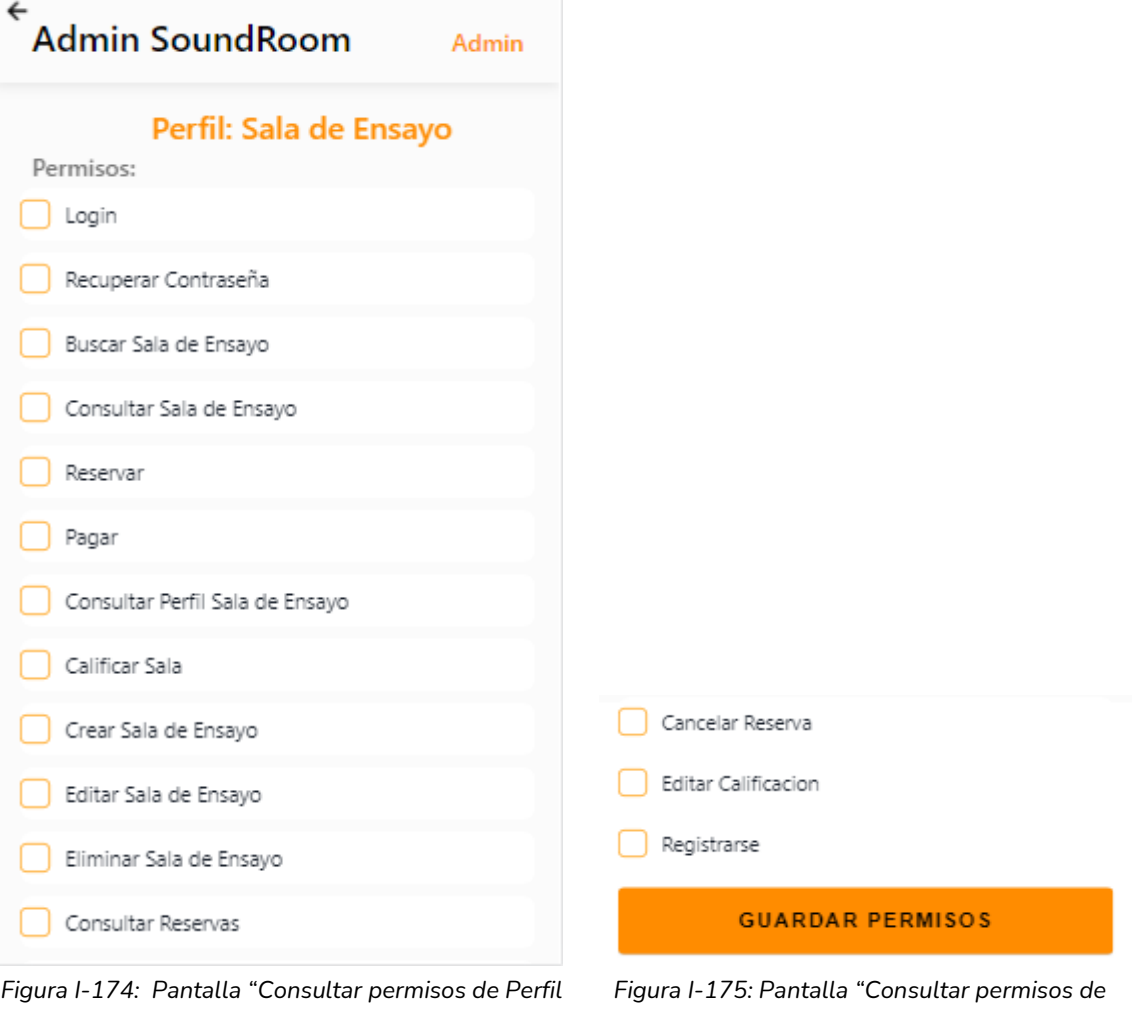

*Fuente: Elaboración Propia Perfil" Fecha: 30/10/2021 Fuente: Elaboración Propia*

*Fecha: 30/10/2021*

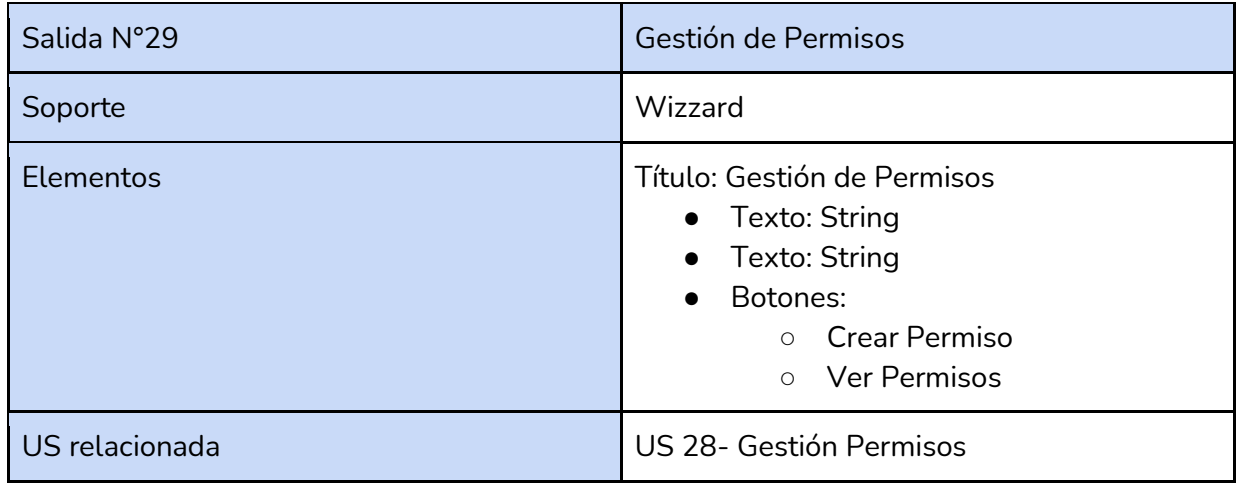

*Tabla I-29: Salida del sistema "Gestión de permisos"*

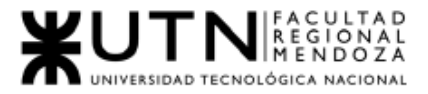

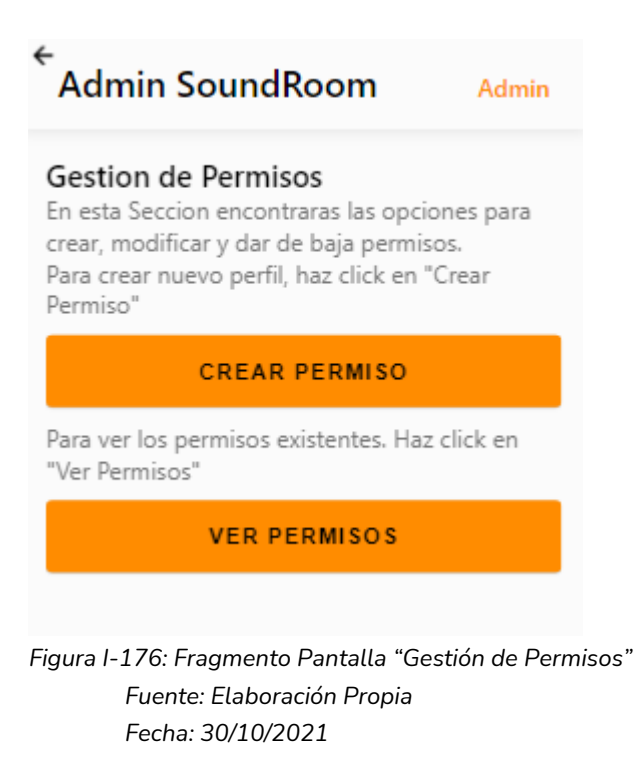

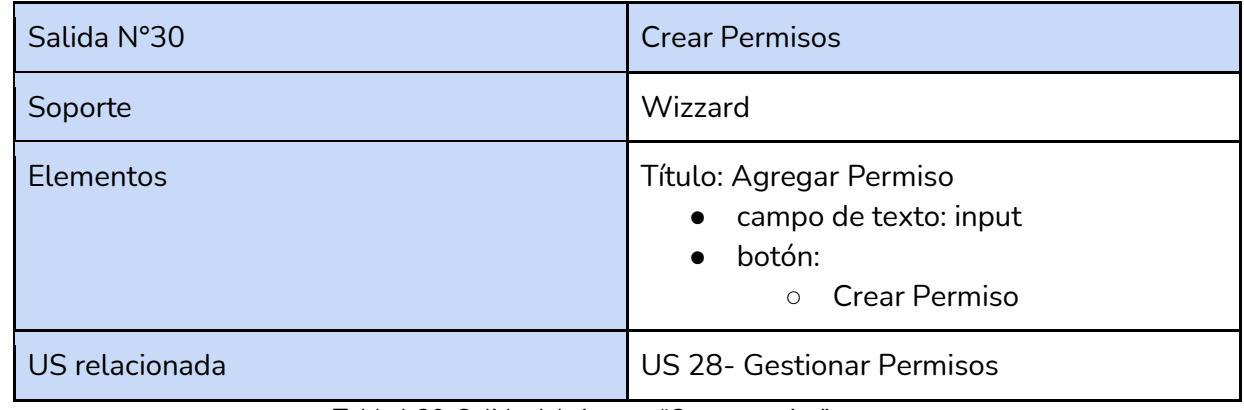

*Tabla I-30: Salida del sistema "Crear permiso"*

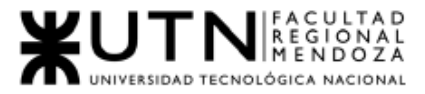

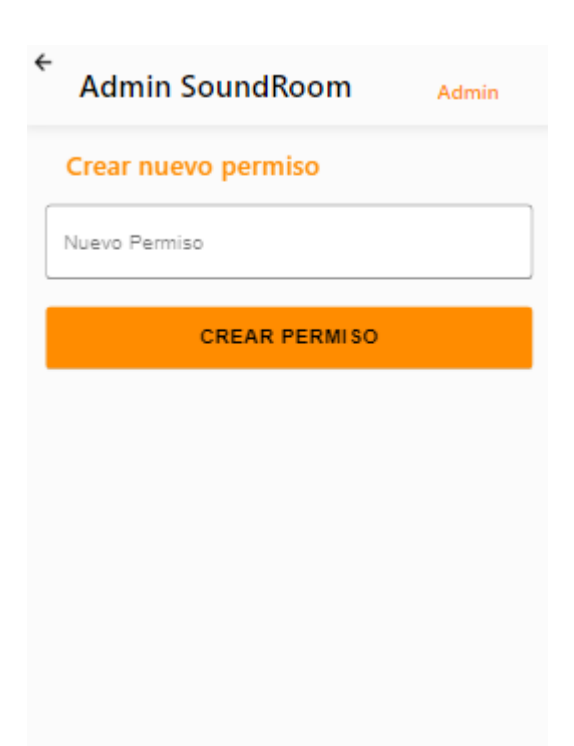

*Figura I-177: Pantalla "Crear Permiso" Fuente: Elaboración Propia Fecha: 30/10/2021*

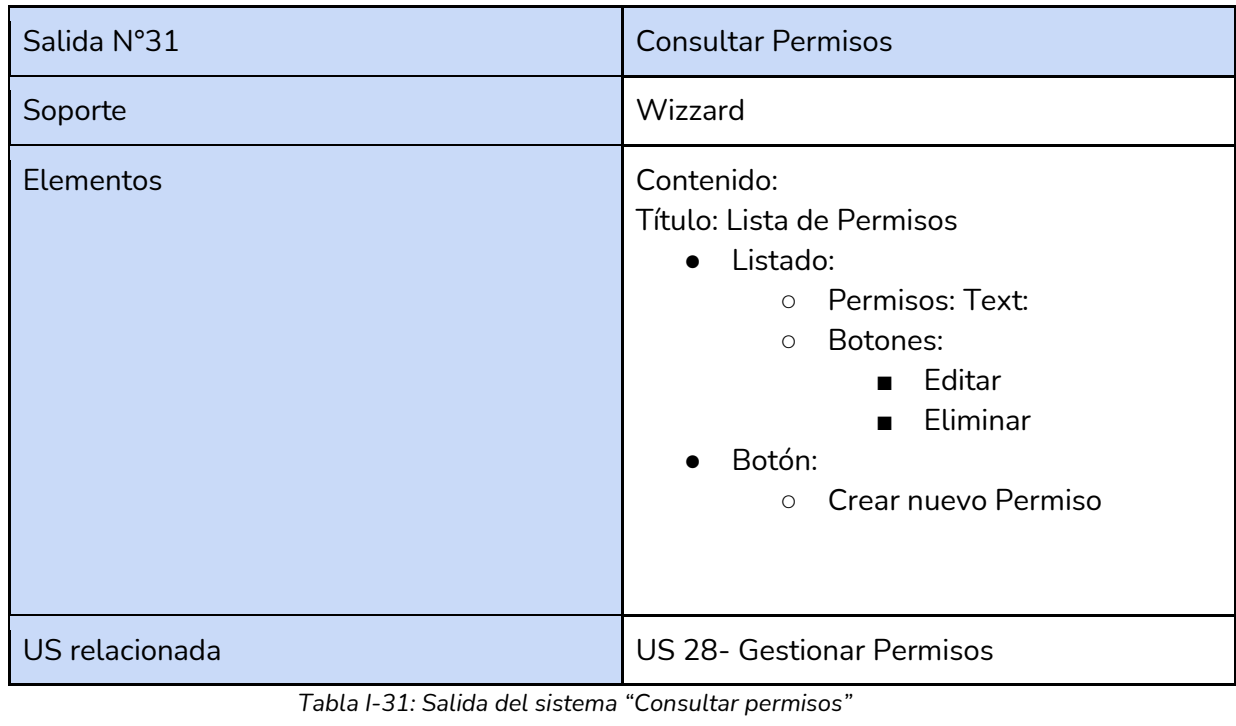

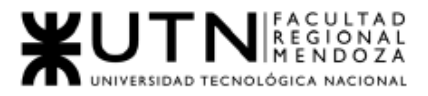

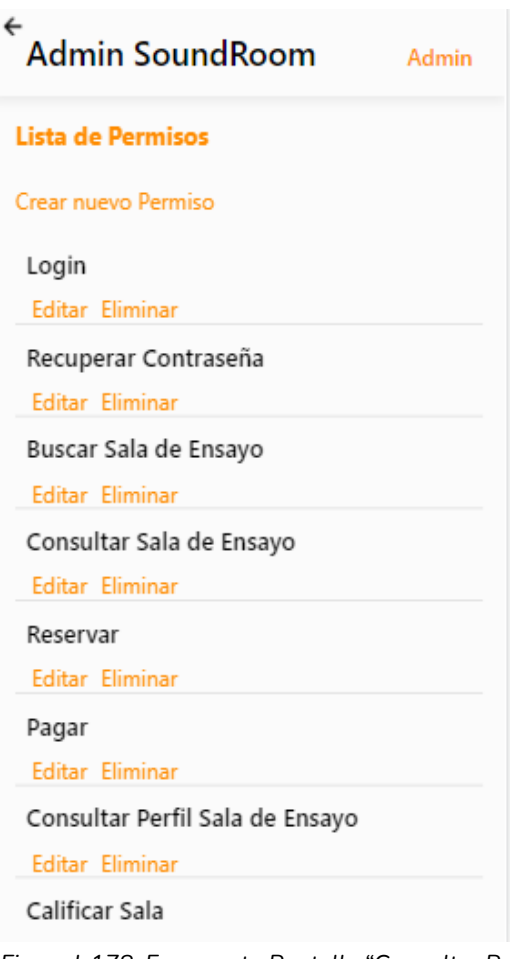

*Figura I-178: Fragmento Pantalla "Consultar Permisos" Fuente: Elaboración Propia Fecha: 30/10/2021*

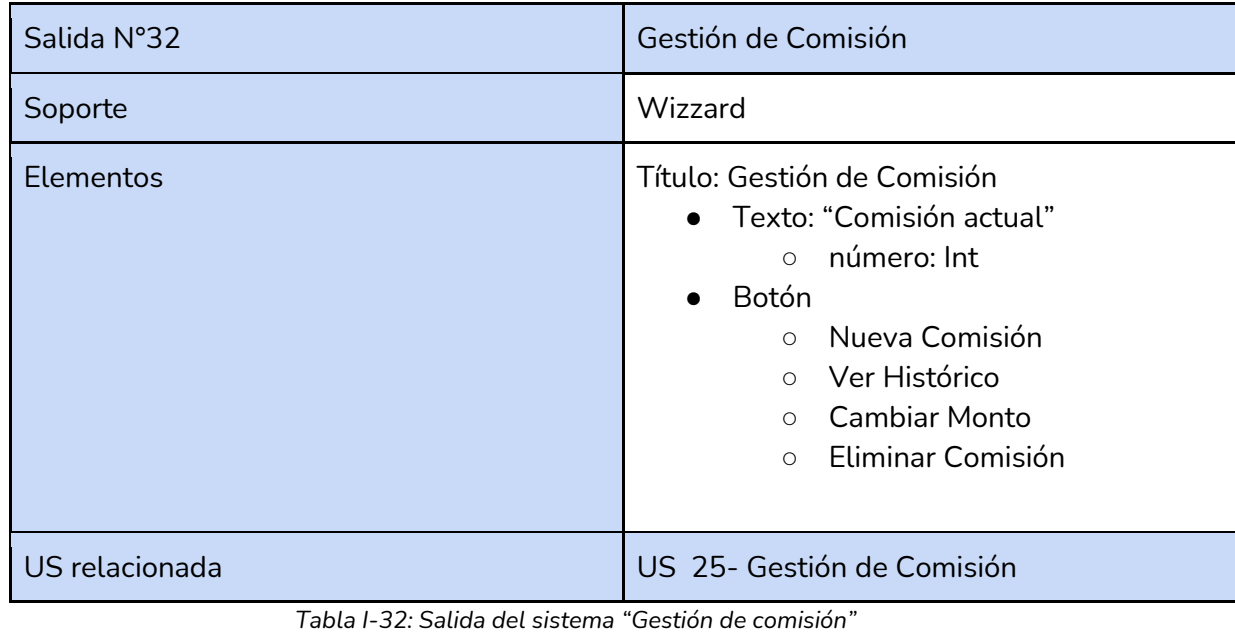

*Fuente : Elaboración Propia*

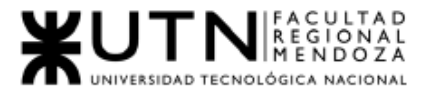

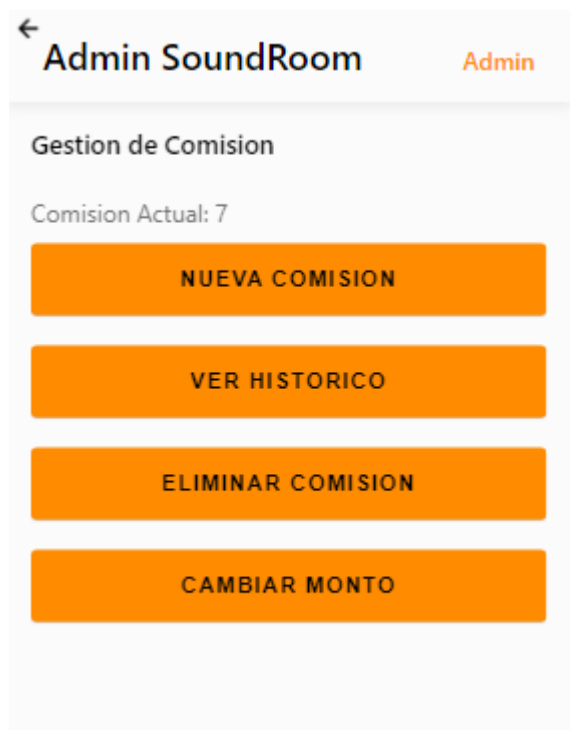

*Figura I-179: Pantalla "Gestión de Comisión" Fuente: Elaboración Propia Fecha: 30/10/2021*

| Salida N°33      | Crear comisión                                                                                                    |  |
|------------------|----------------------------------------------------------------------------------------------------|--|
| Soporte          | Wizzard                                                                                                    |  |
| <b>Elementos</b> | Título: Crear Comisión<br>• Descripción: String<br>Input: Texto<br>$\bullet$<br>Botón<br>$\bullet$<br>o Guardar Comisión |  |
| US relacionada   | US 25- Gestión de comisión                                                                                               |  |

*Tabla I-33: Salida del sistema "Crear comisión" Fuente : Elaboración Propia*

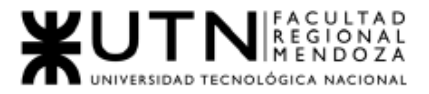

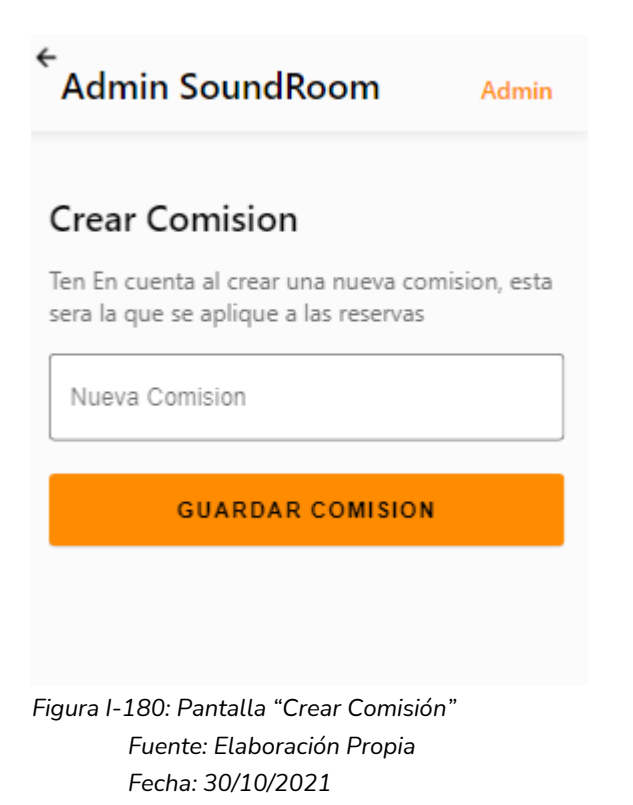

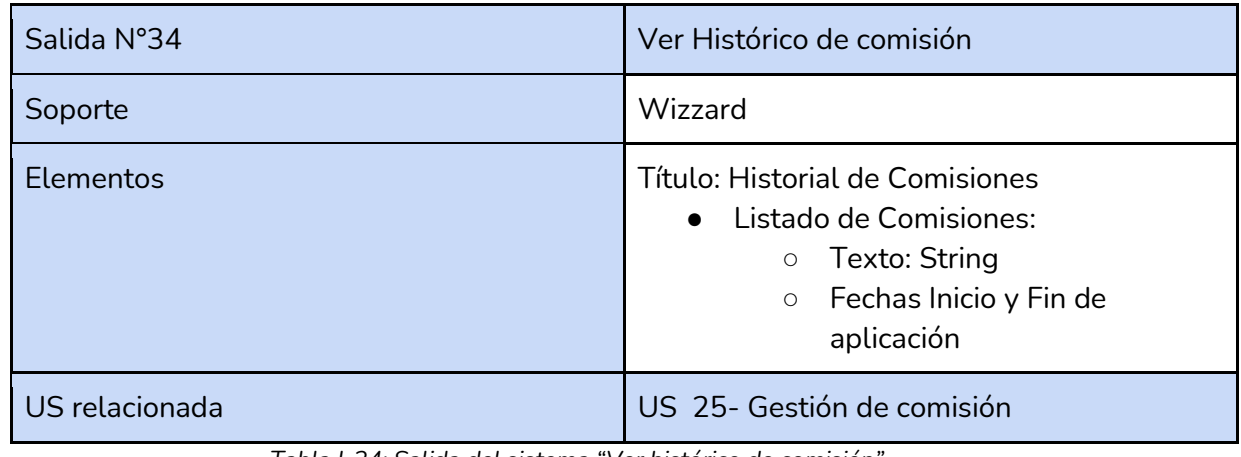

*Tabla I-34: Salida del sistema "Ver histórico de comisión"*

*Fuente : Elaboración Propia*

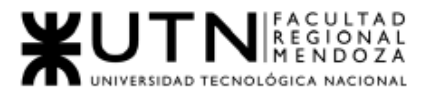

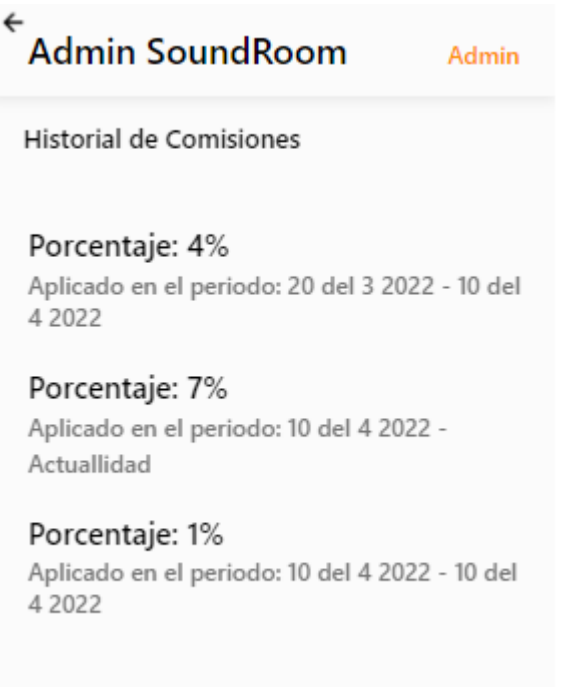

*Figura I-181: Pantalla "Ver Histórico de comisiones" Fuente: Elaboración Propia Fecha: 30/10/2021*

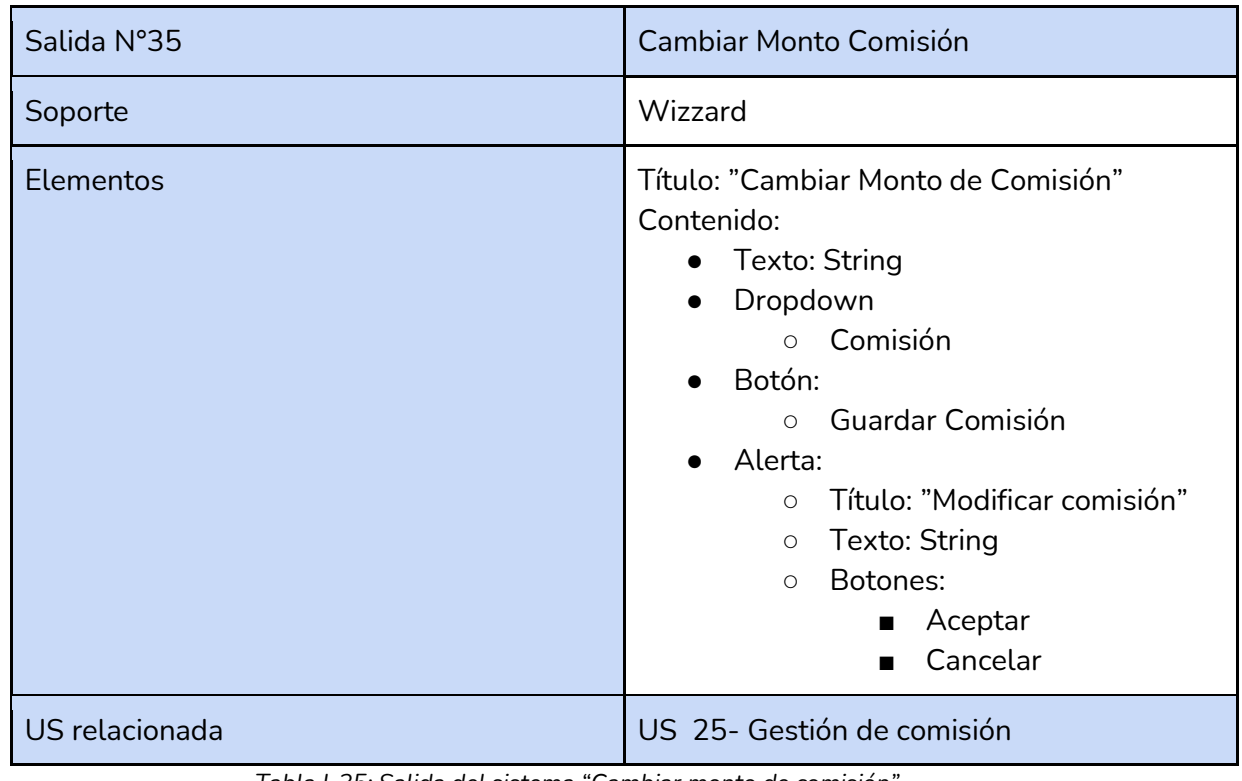

*Tabla I-35: Salida del sistema "Cambiar monto de comisión"*

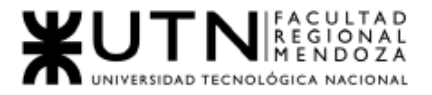

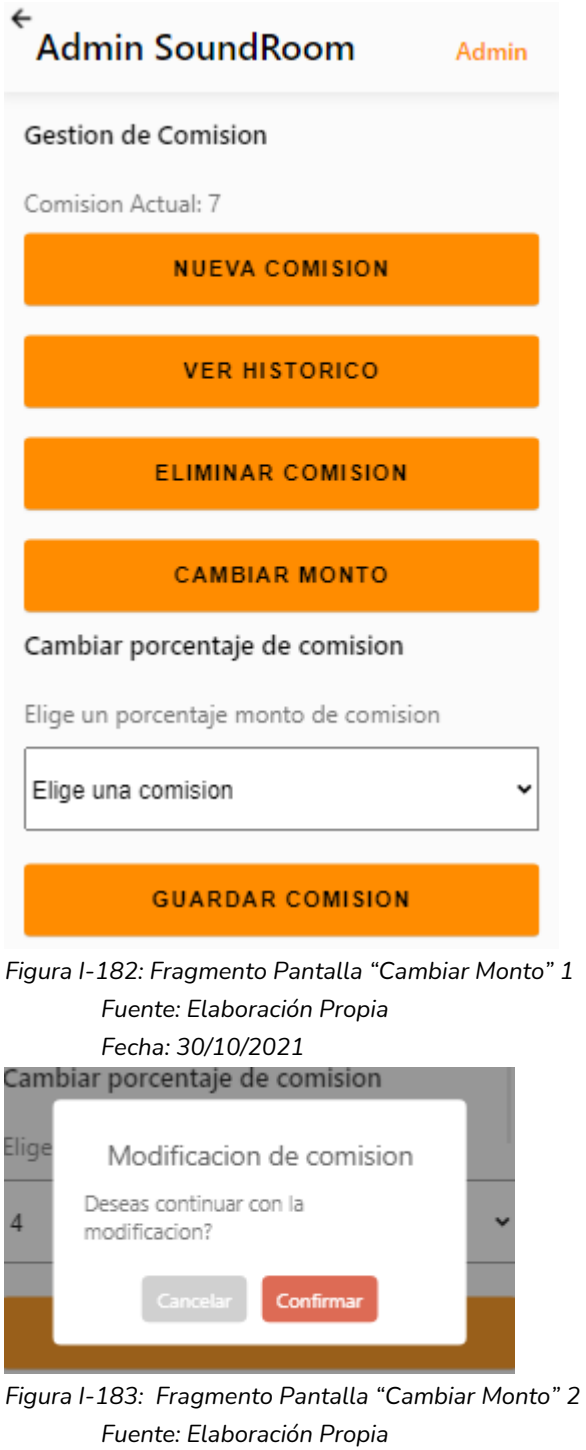

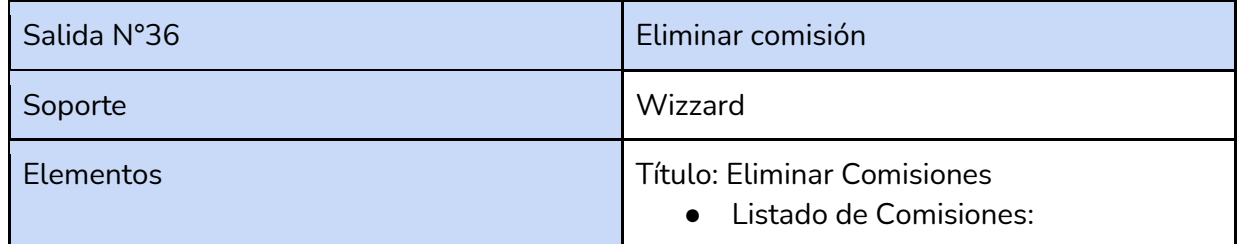

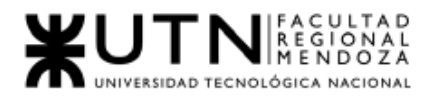

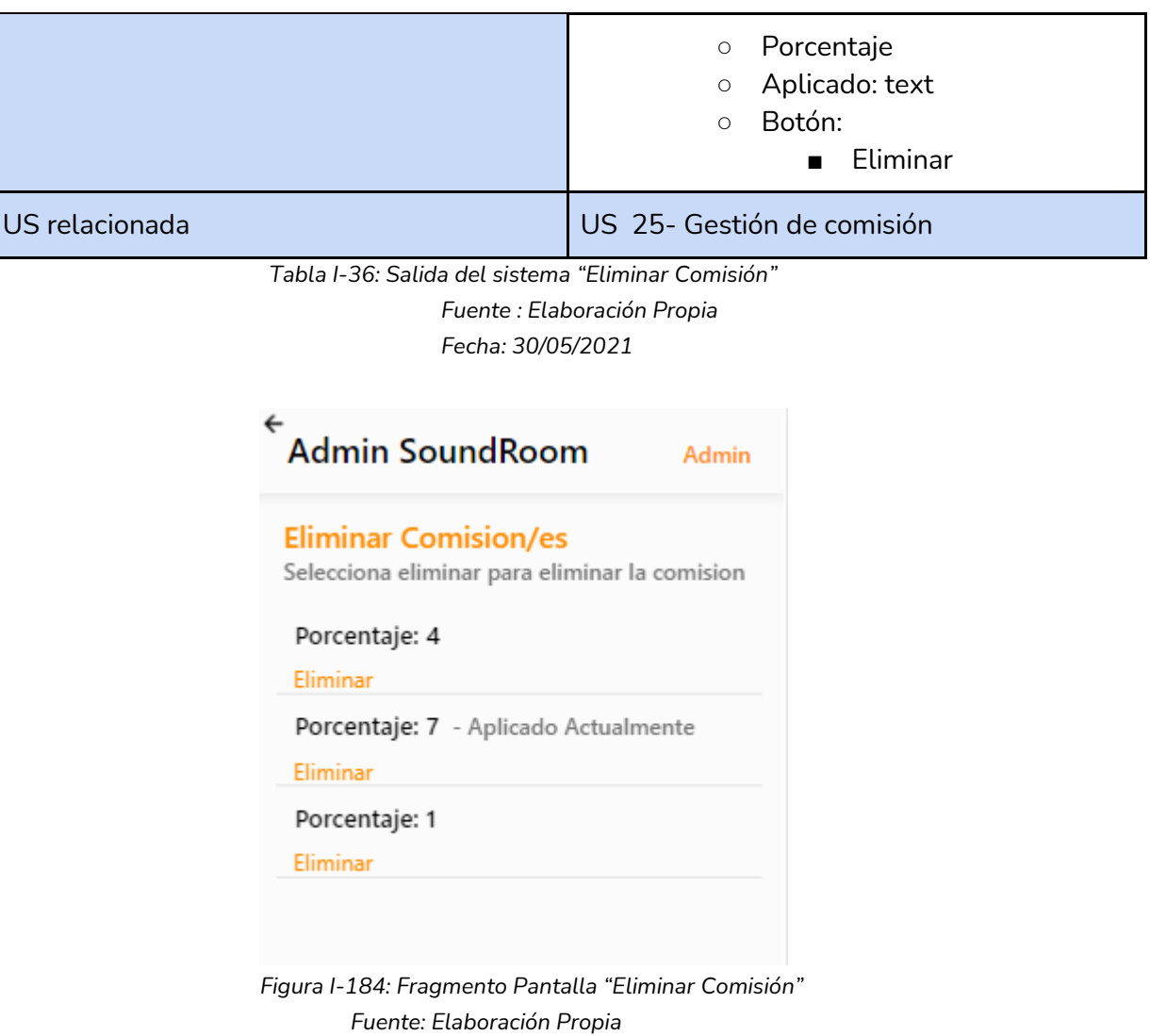

*Fecha: 30/10/2021*

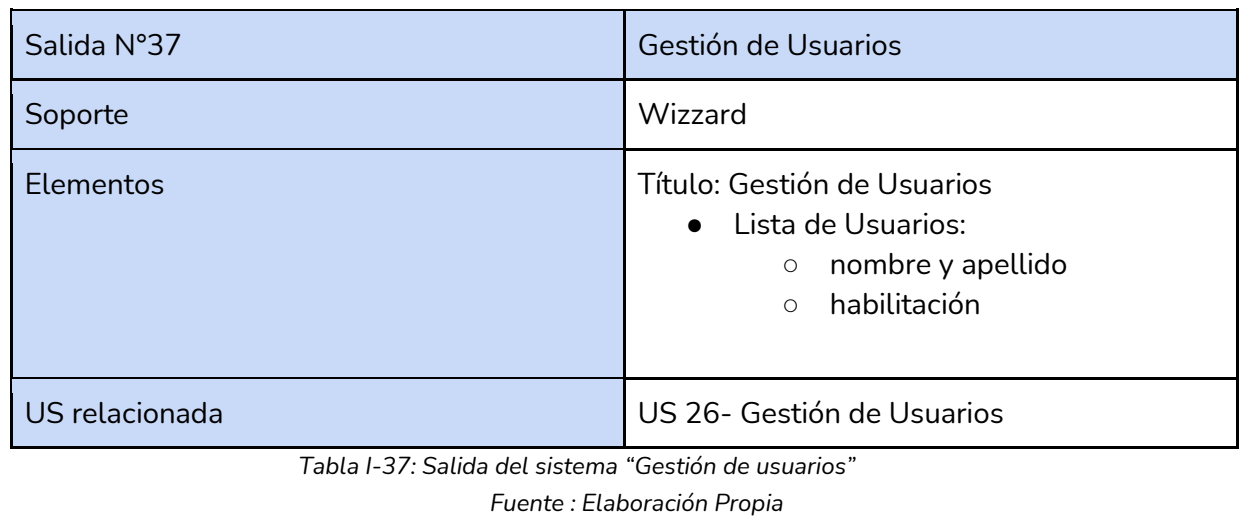
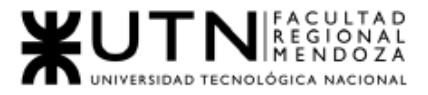

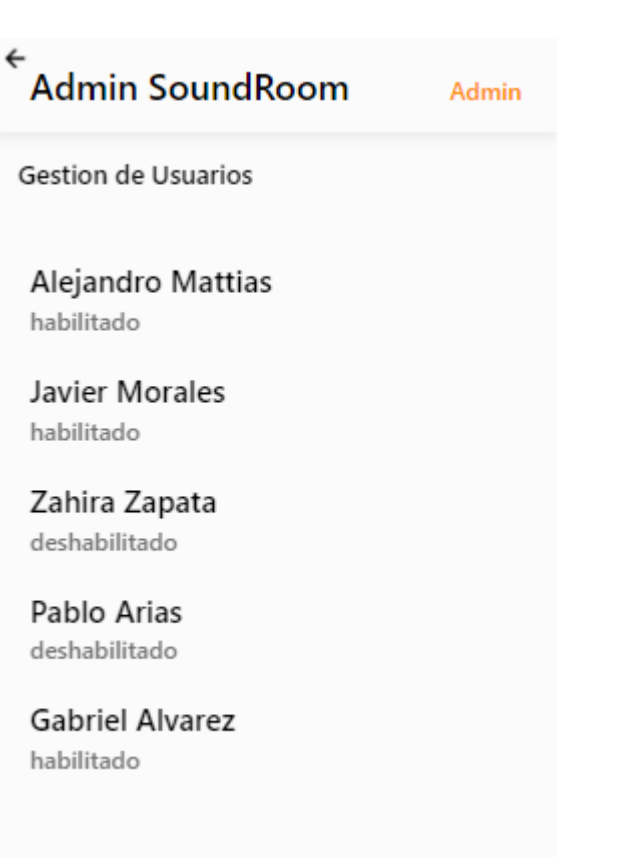

*Figura I-185: Pantalla "Gestión de Usuarios" Fuente: Elaboración Propia Fecha: 30/10/2021*

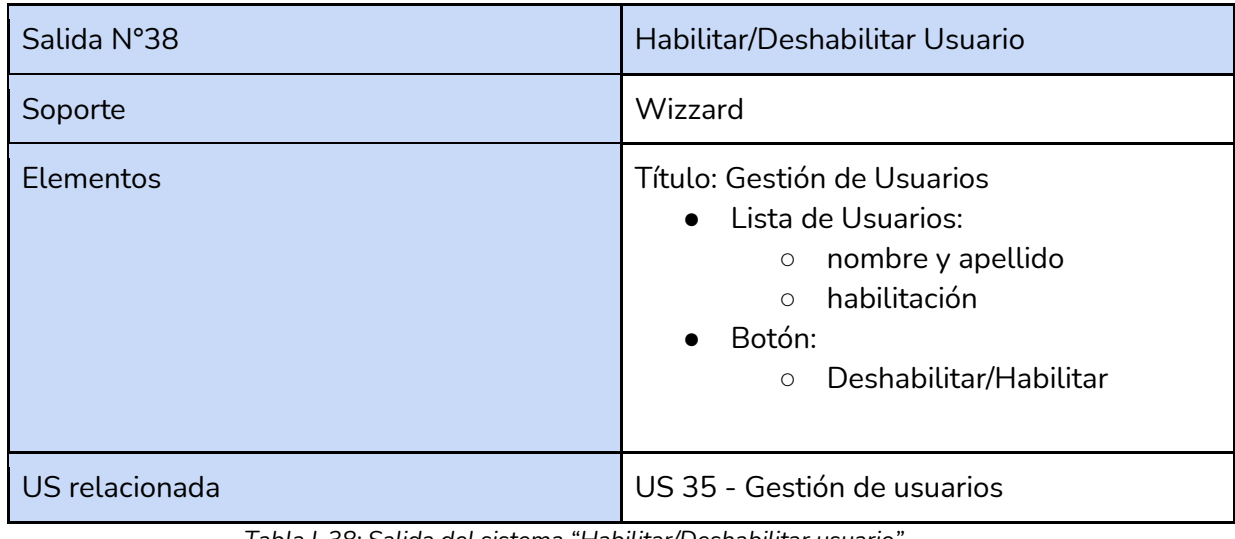

*Tabla I-38: Salida del sistema "Habilitar/Deshabilitar usuario"*

*Fuente : Elaboración Propia*

*Fecha: 30/05/2021*

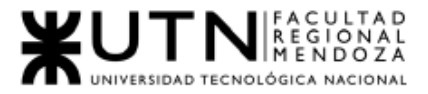

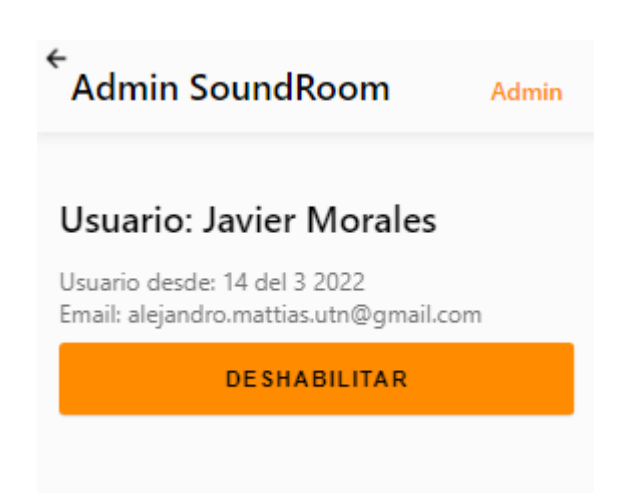

*Figura I-186: Fragmento Pantalla "Deshabilitar/Habilitar Usuario" Fuente: Elaboración Propia Fecha: 30-10-2021*

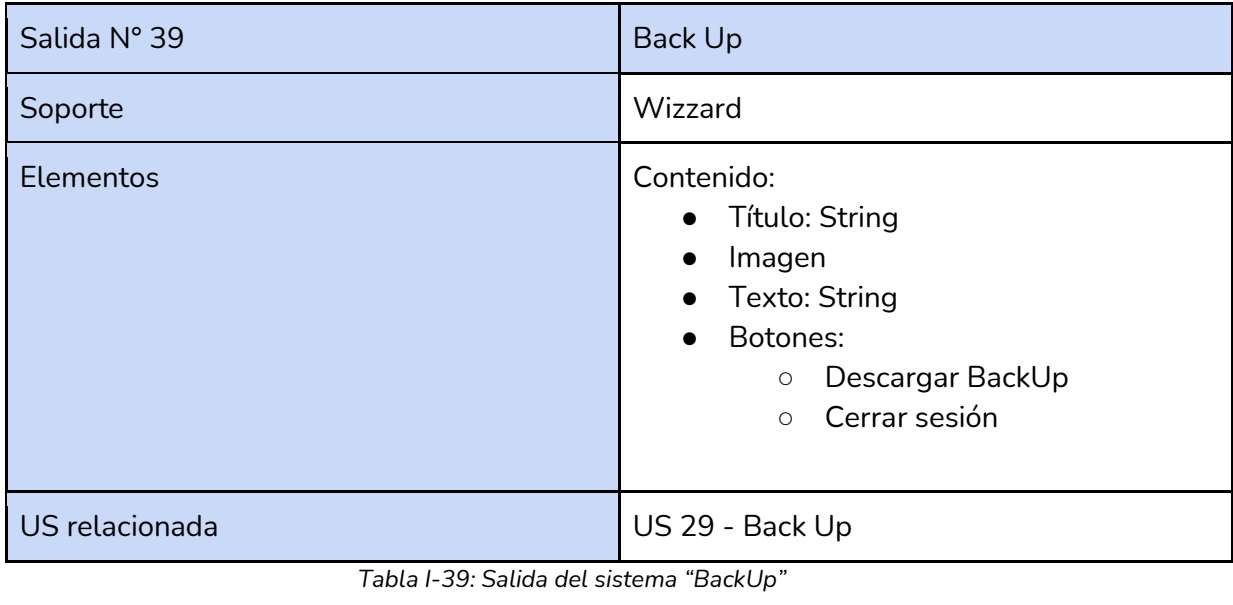

*Fuente : Elaboración Propia*

*Fecha: 30/05/2021*

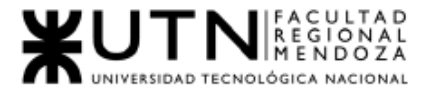

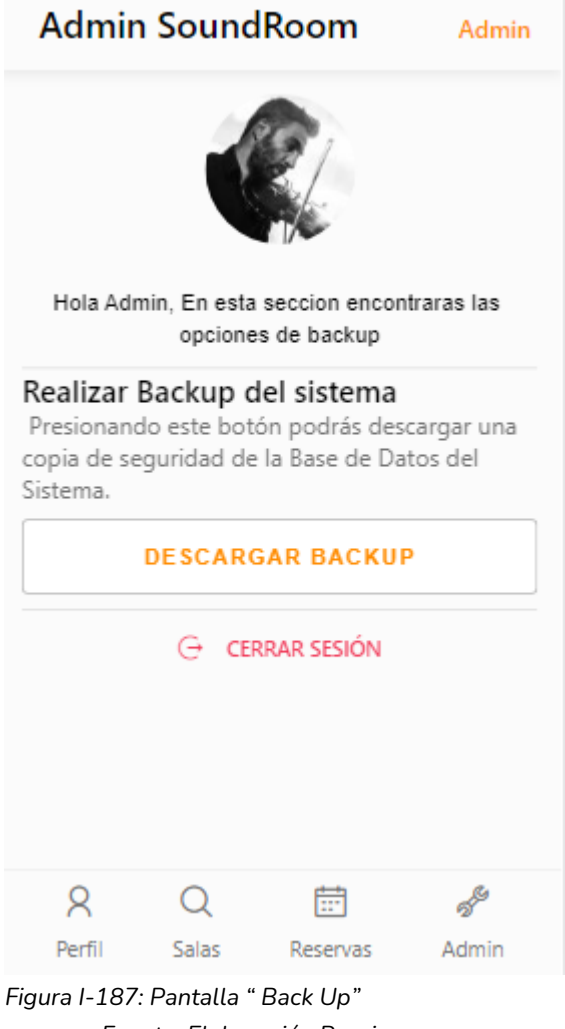

*Fuente: Elaboración Propia Fecha: 30-10-2021*

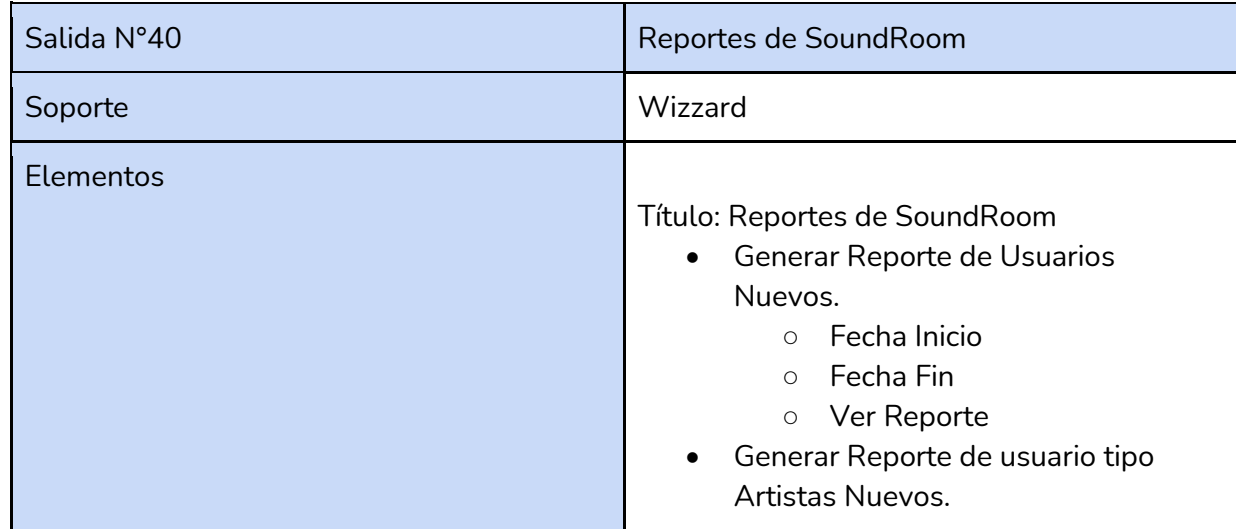

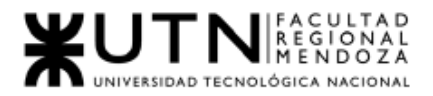

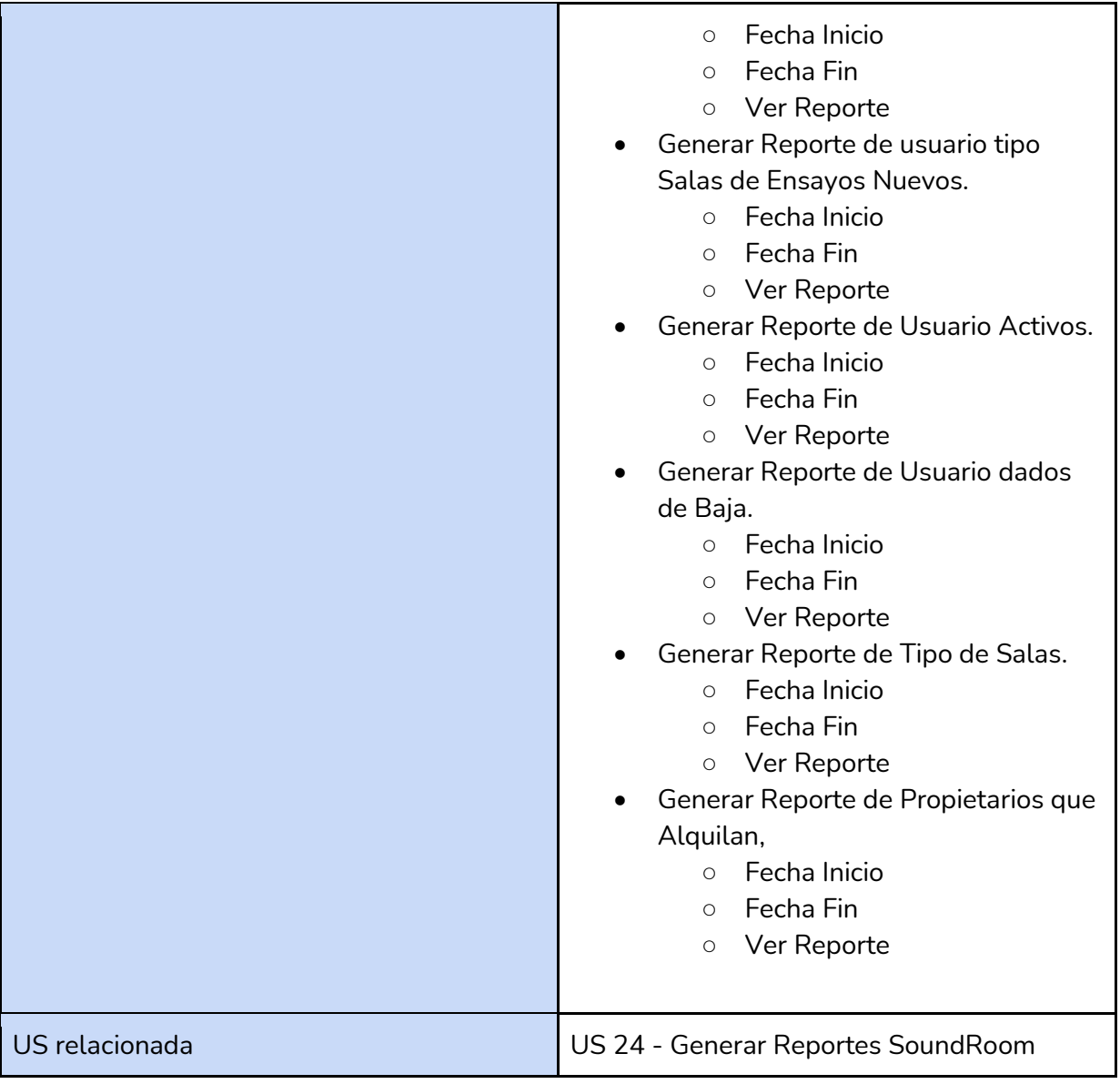

*Tabla I-40: Salida del sistema "Generar Reportes SoundRoom"*

*Fuente : Elaboración Propia Fecha: 30/05/2021*

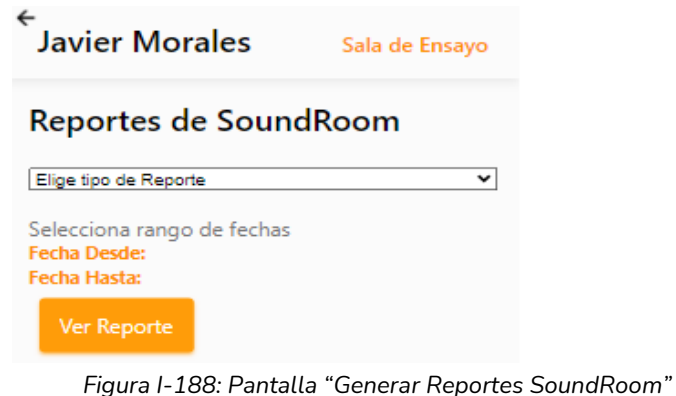

*Fuente: Elaboración Propia Fecha: 30/10/2021*

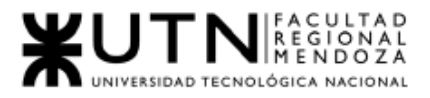

#### Usuario Nuevo - Artistas

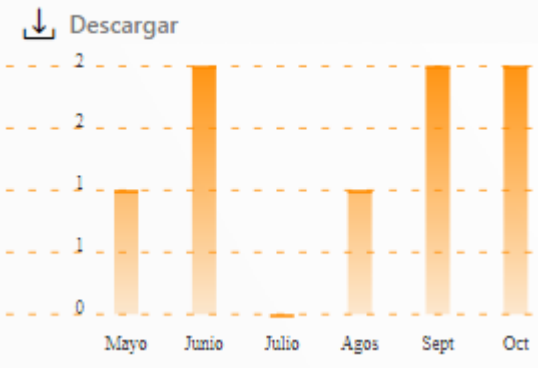

*Figura I-189: Gráfica Usuarios Nuevos - Artistas Fuente: Elaboración Propia Fecha: 30/10/2021*

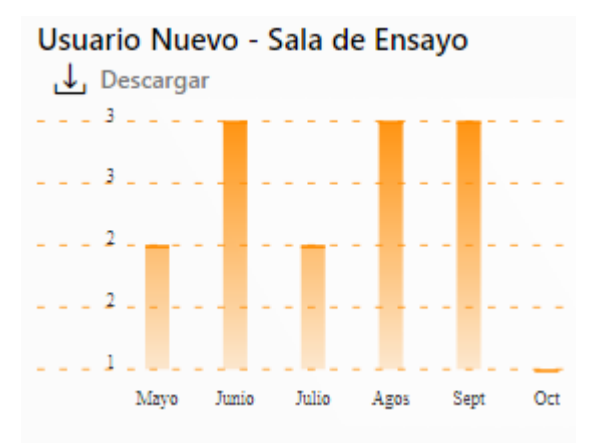

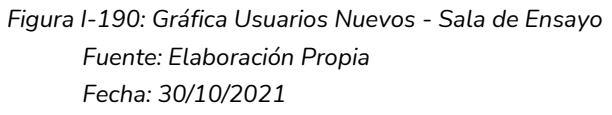

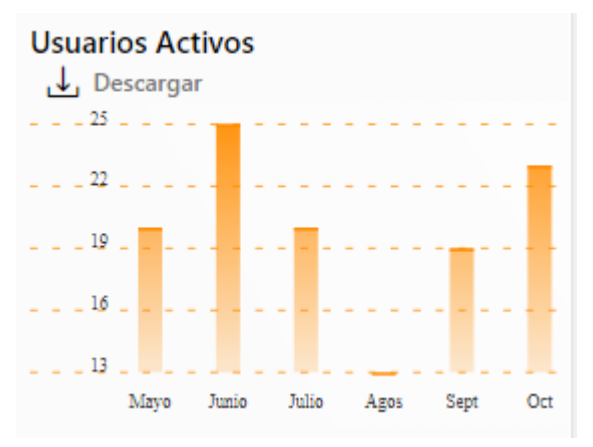

*Figura I-191: Gráfica Usuarios Activos Fuente: Elaboración Propia Fecha: 30/10/2021*

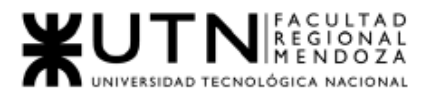

## Usuarios Dados de Baja

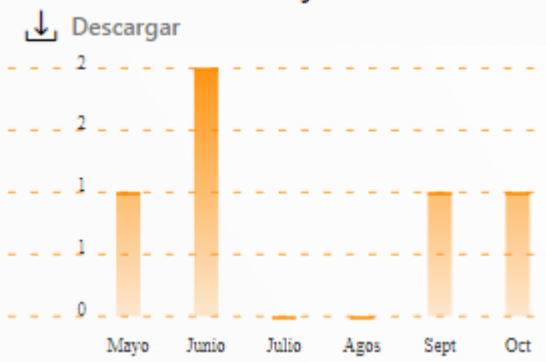

*Figura I-192: Gráfica Usuarios Dados de Baja Fuente: Elaboración Propia Fecha: 30/10/2021*

#### Propietarios que alquilan

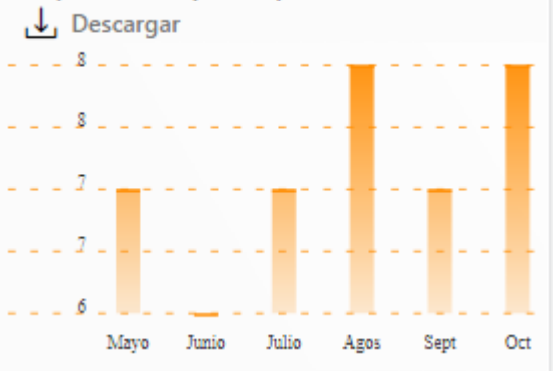

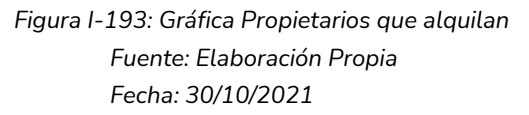

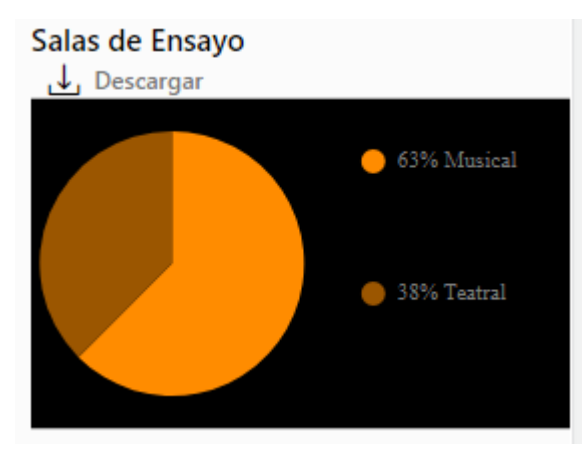

*Figura I-194: Gráfica Salas de Ensayo Fuente: Elaboración Propia Fecha: 30/10/2021*

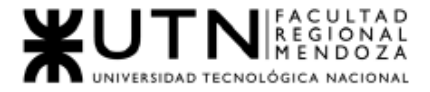

# 3.Diagramas de transición de estados

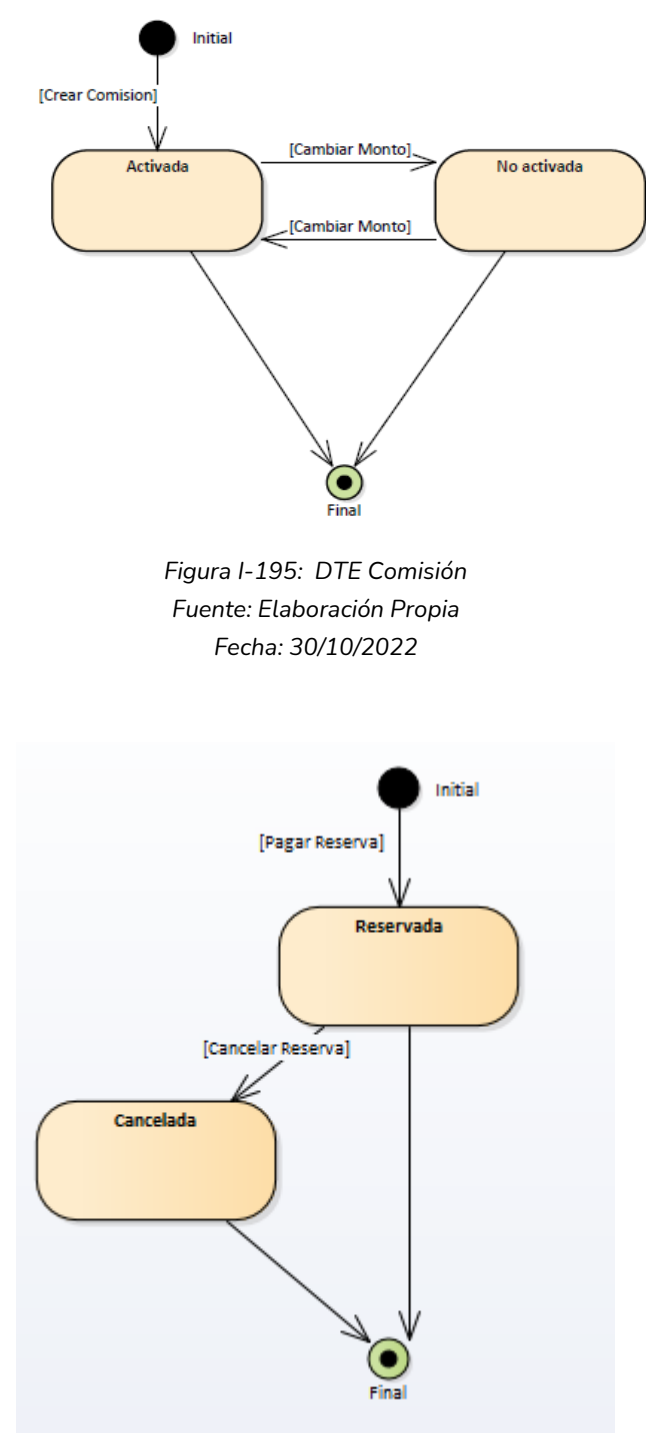

*Figura I-196: DTE Reserva Fuente: Elaboración Propia Fecha: 30/10/2022*

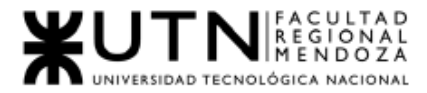

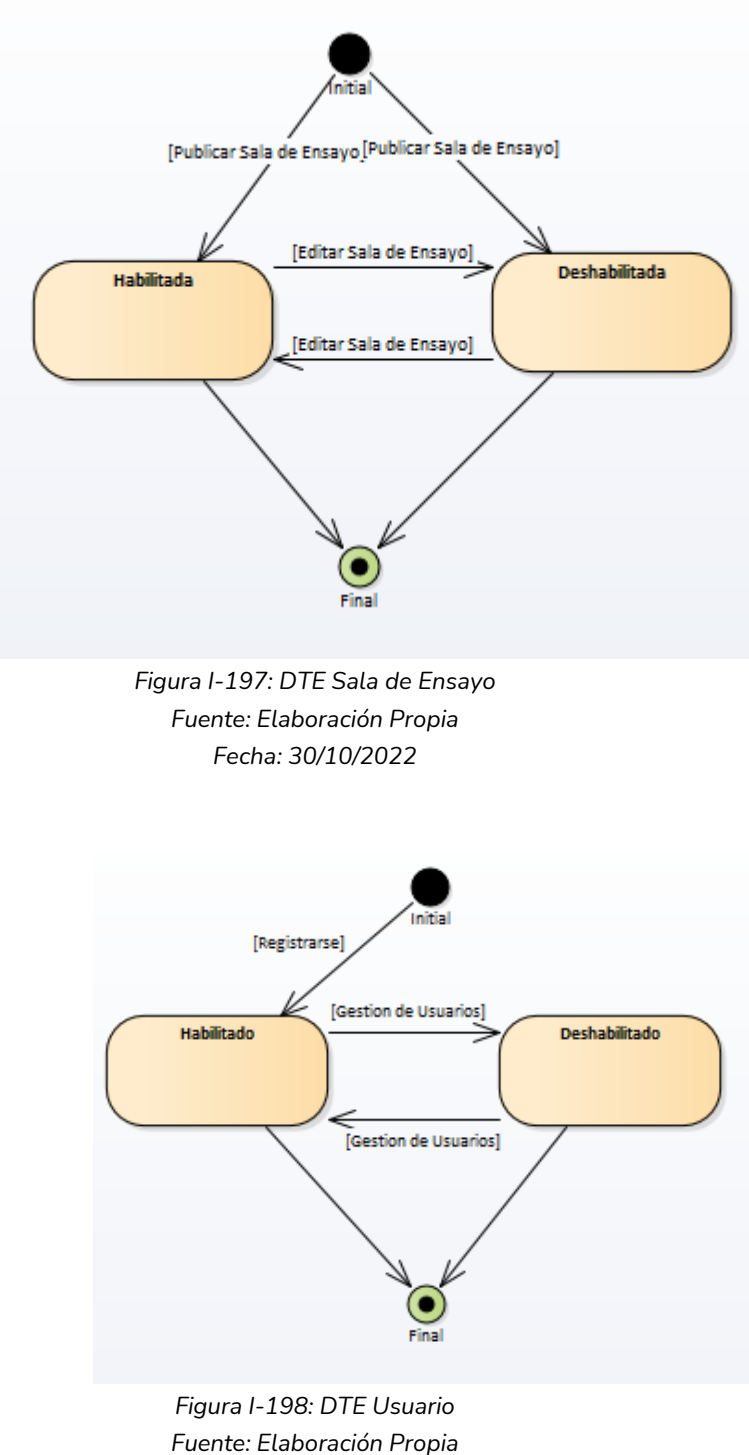

*Fecha: 30/10/2022*

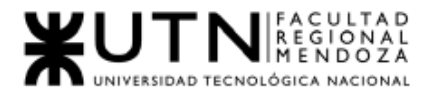

# 4.Historias de Usuario

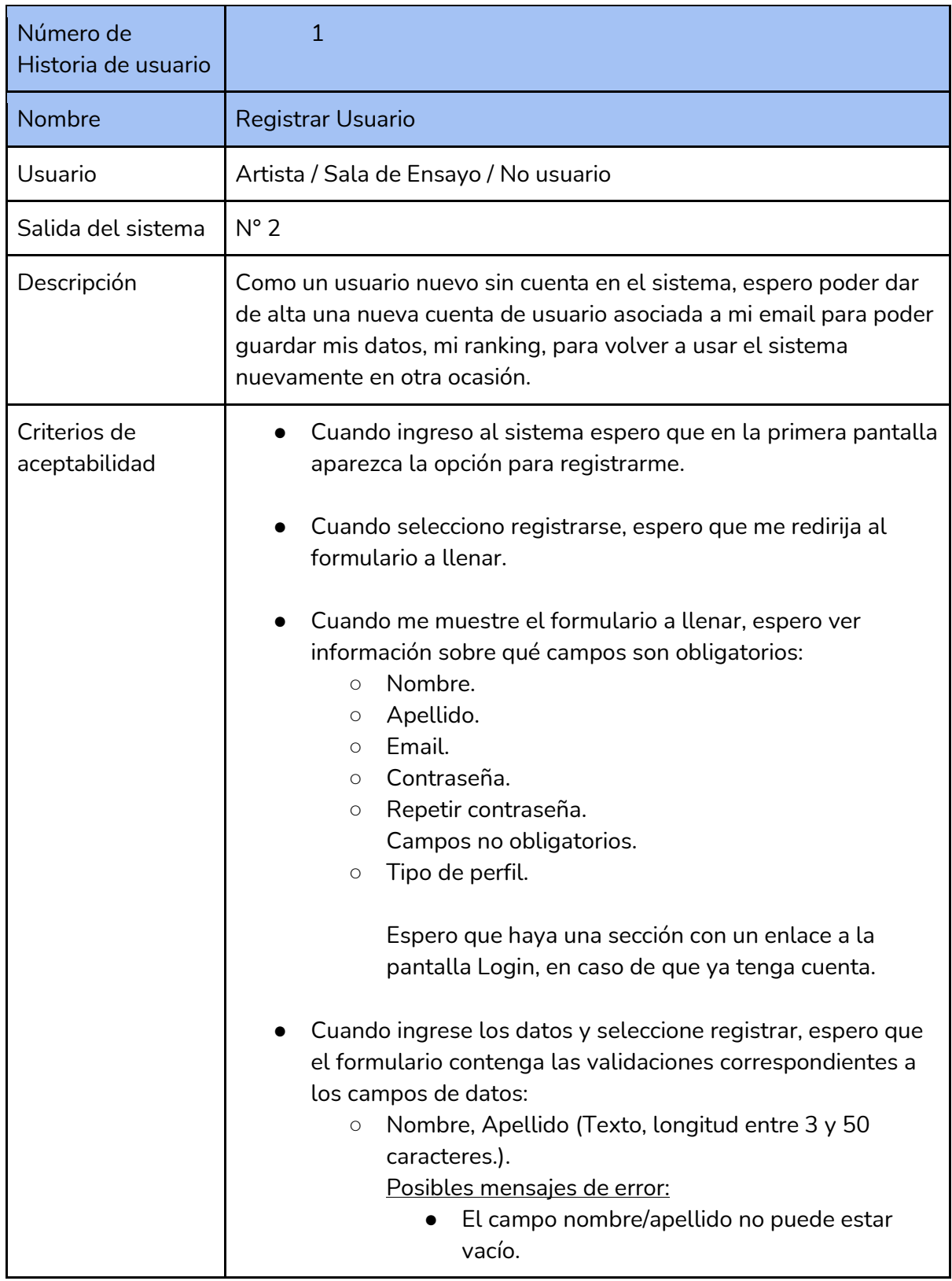

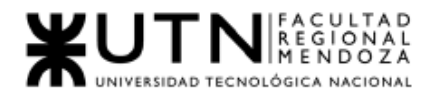

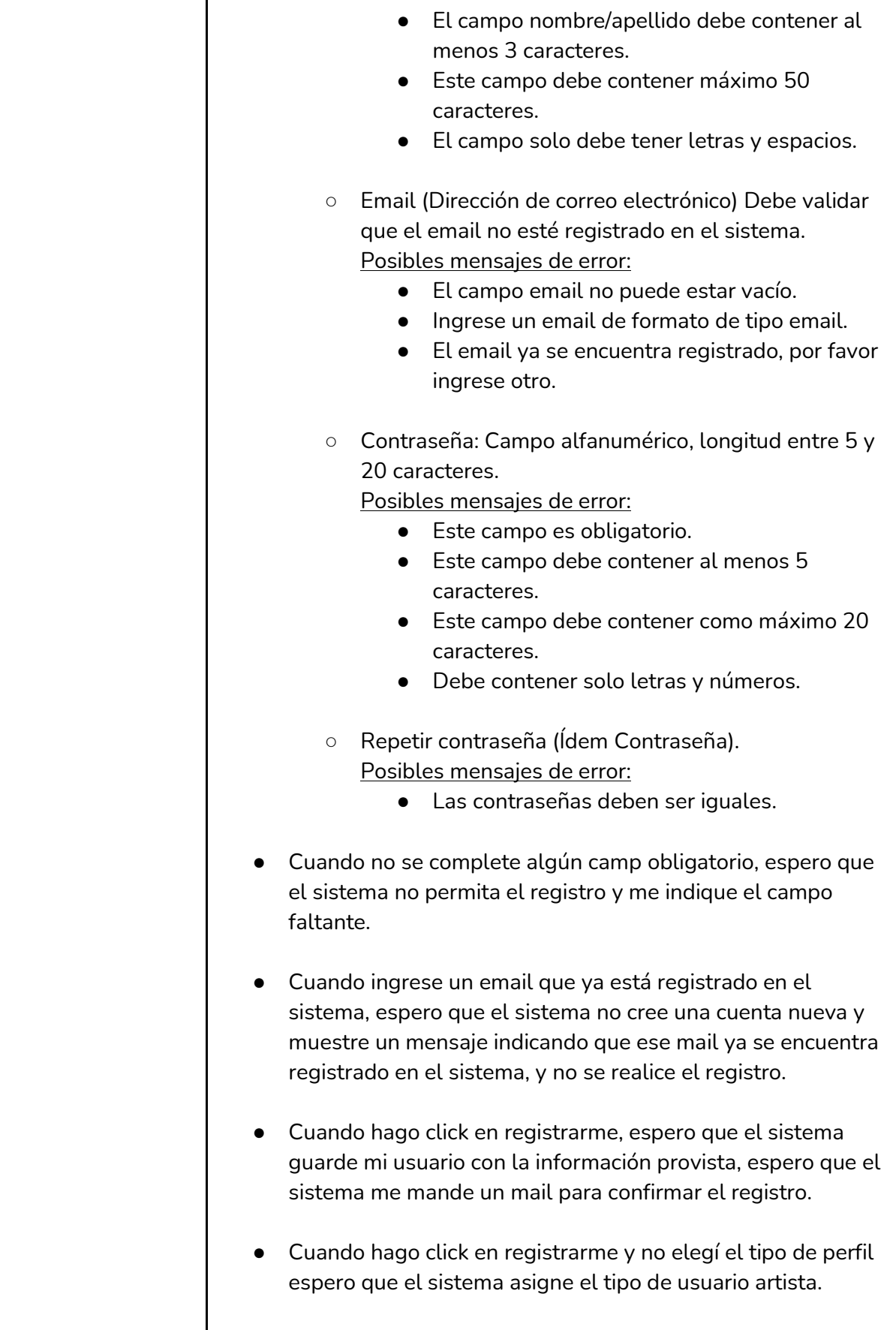

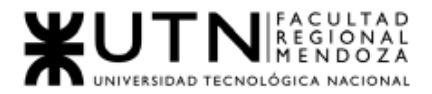

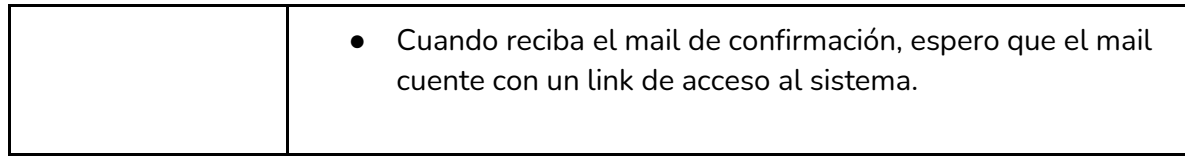

*Tabla I-41: User Story "Registro de usuarios" Fuente : Elaboración Propia Fecha: 30/05/2021*

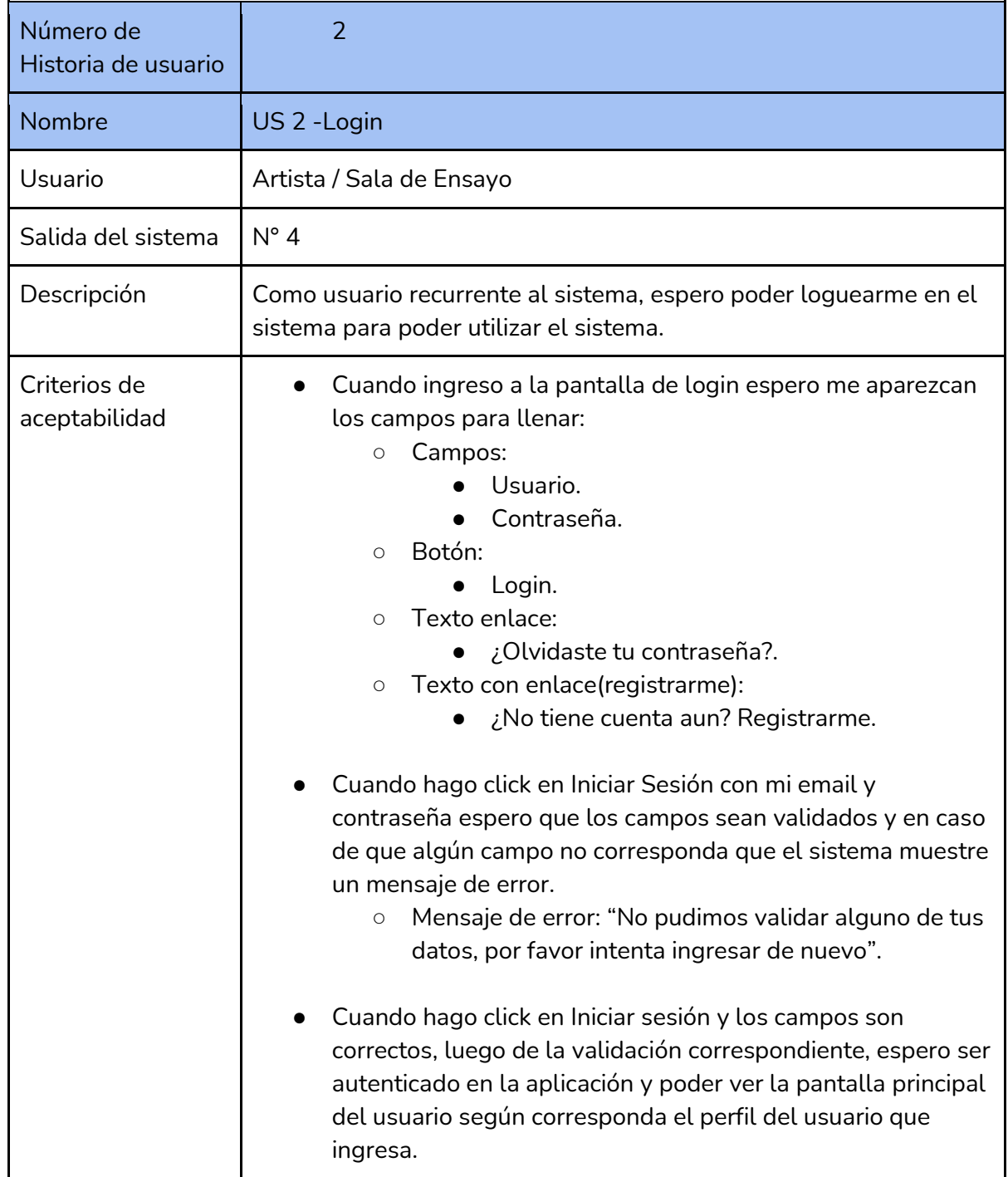

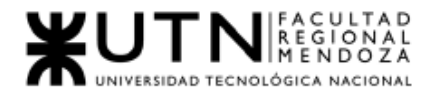

┯

 $\Gamma$ 

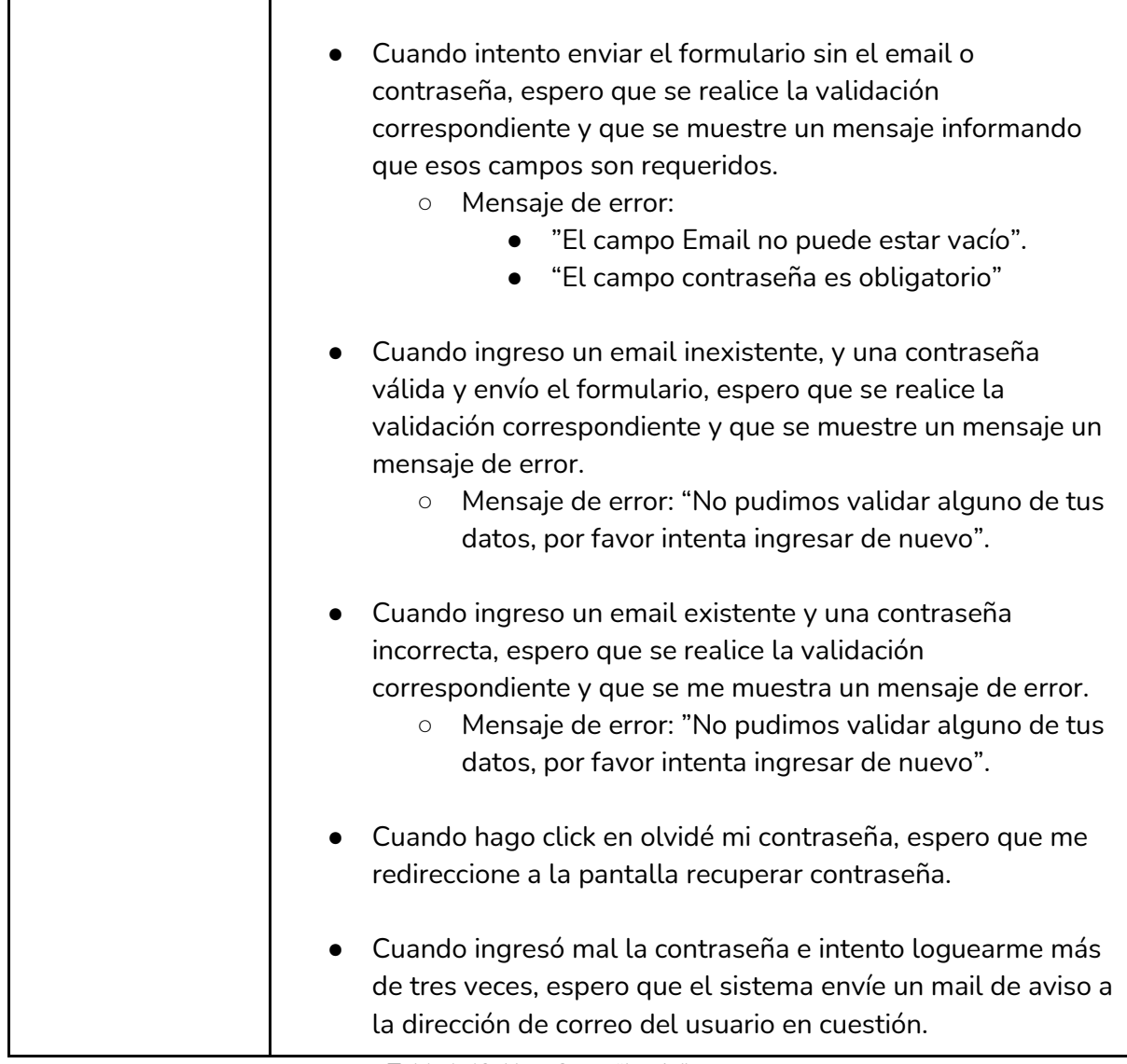

*Tabla I-42: User Story "Login" Fuente : Elaboración Propia Fecha: 30/05/2021*

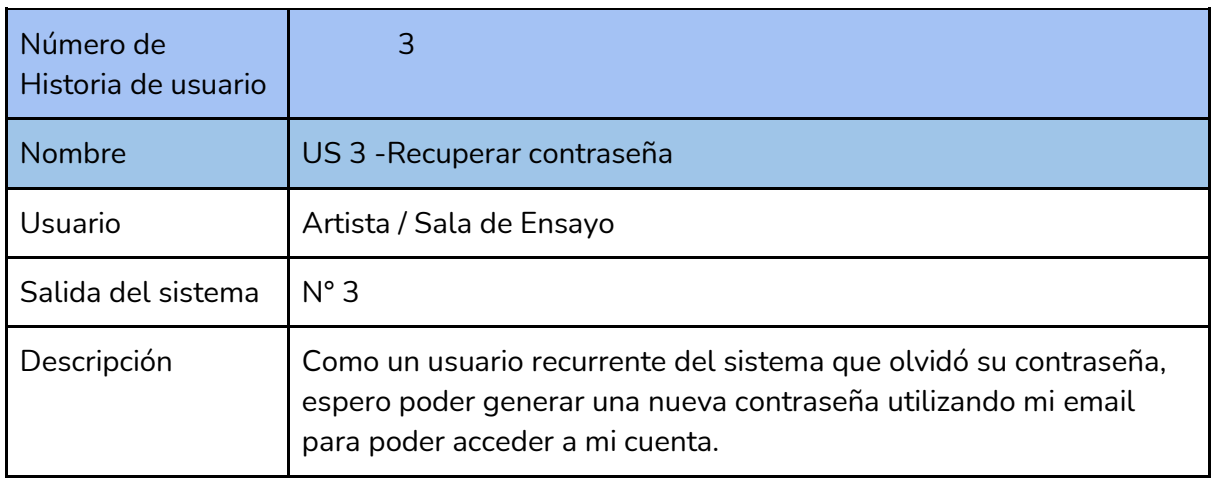

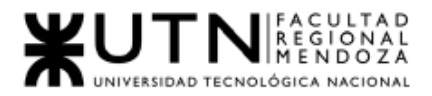

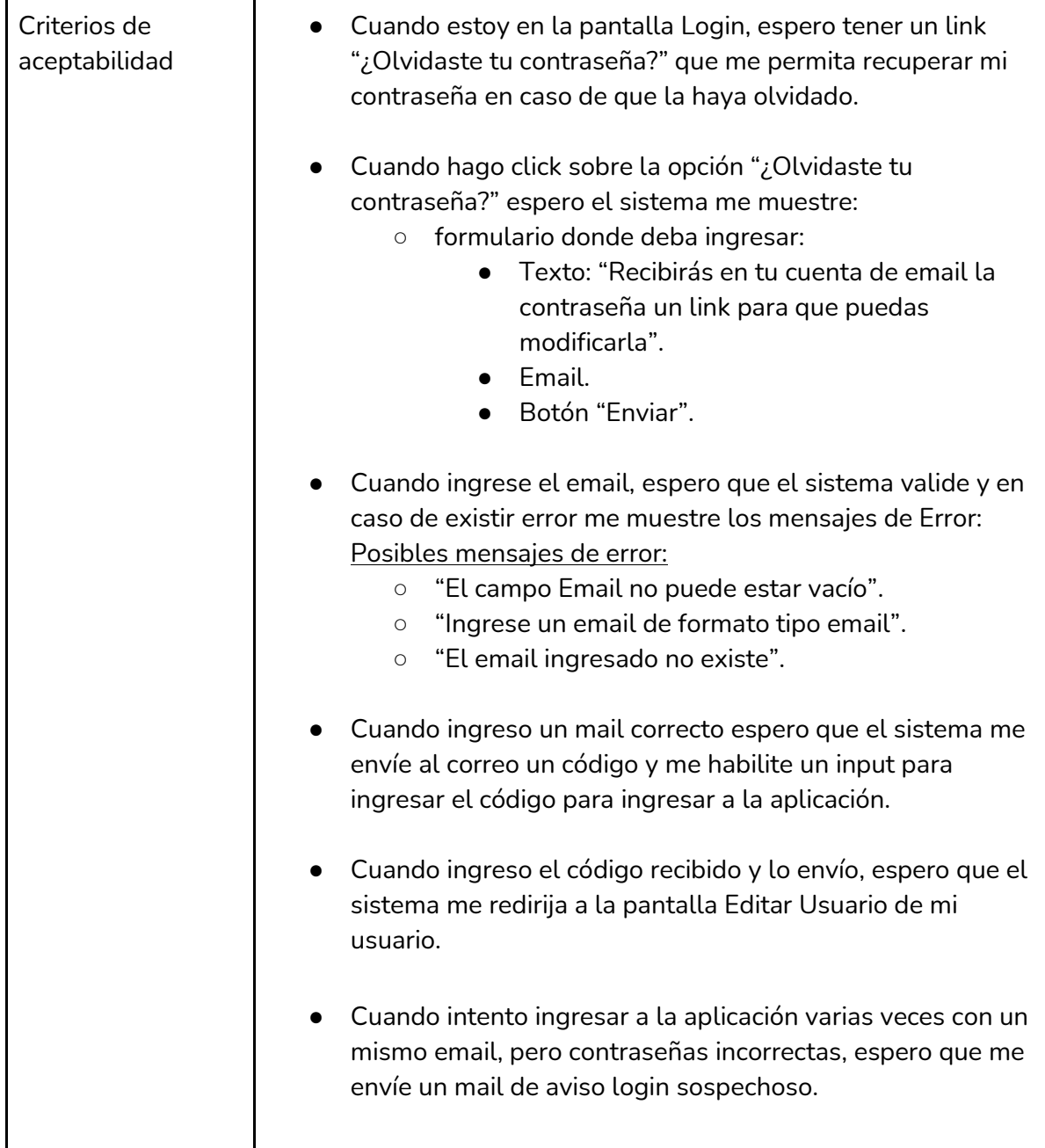

*Tabla I-43: User Story "Recuperar contraseña" Fuente : Elaboración Propia Fecha: 30/05/2021*

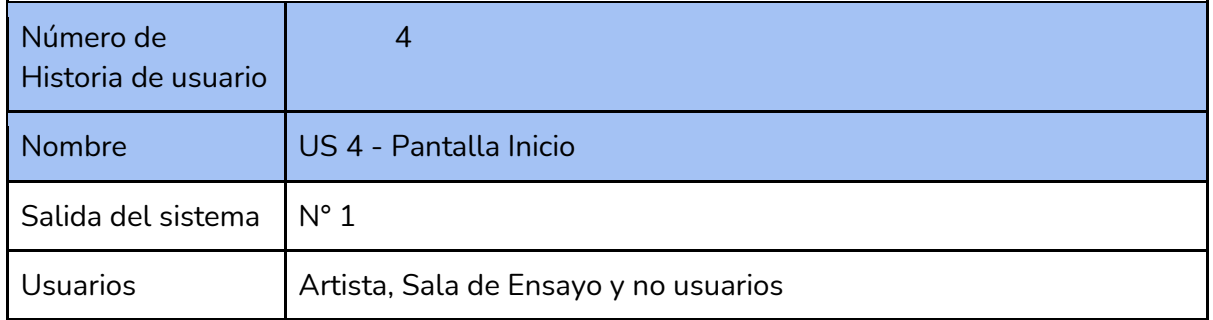

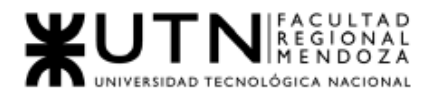

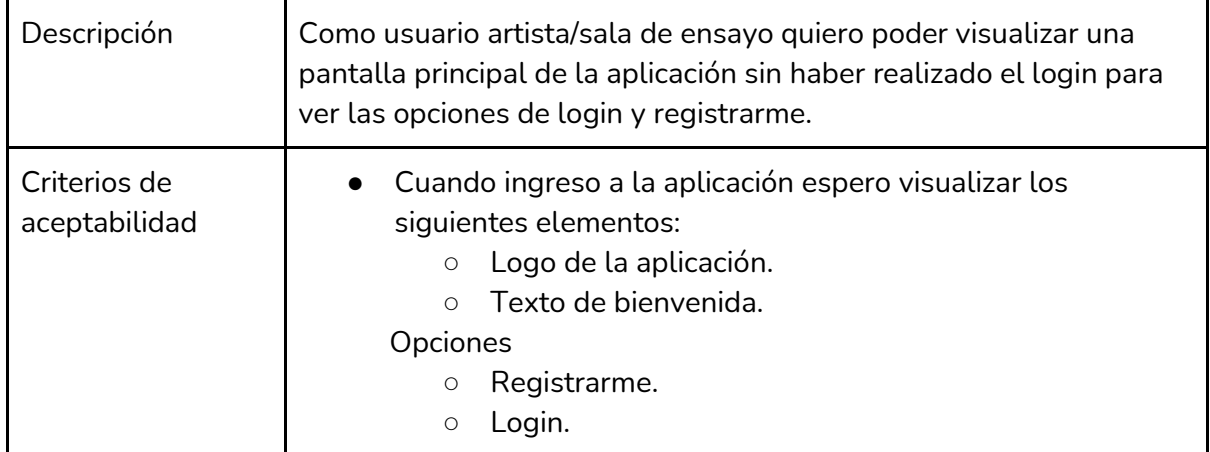

*Tabla I-44: User Story "Pantalla de inicio"*

*Fuente : Elaboración Propia*

*Fecha: 30/05/2021*

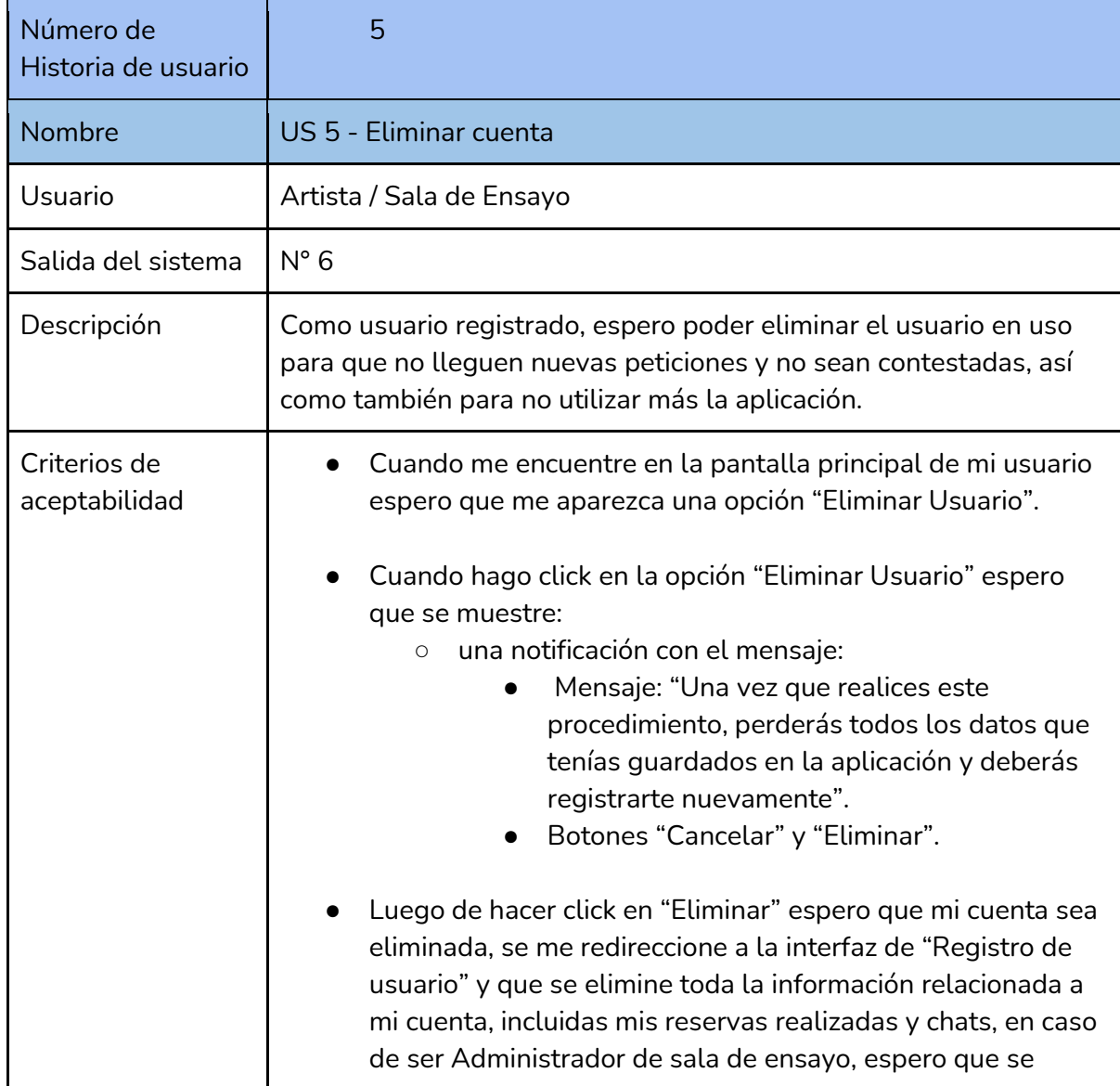

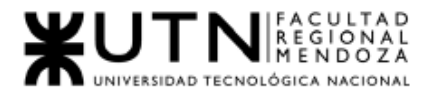

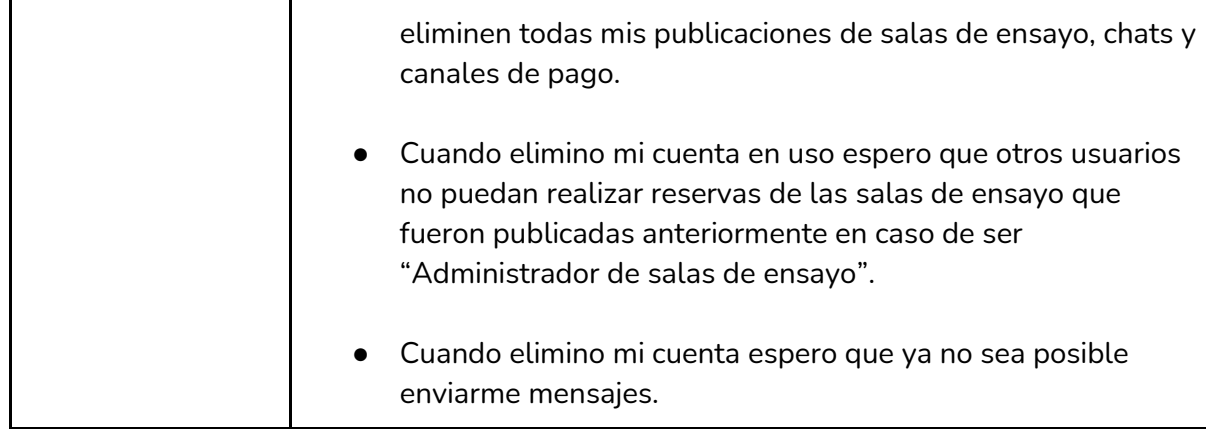

*Tabla I-45: User Story "Eliminar Cuenta" Fuente : Elaboración Propia Fecha: 30/05/2021*

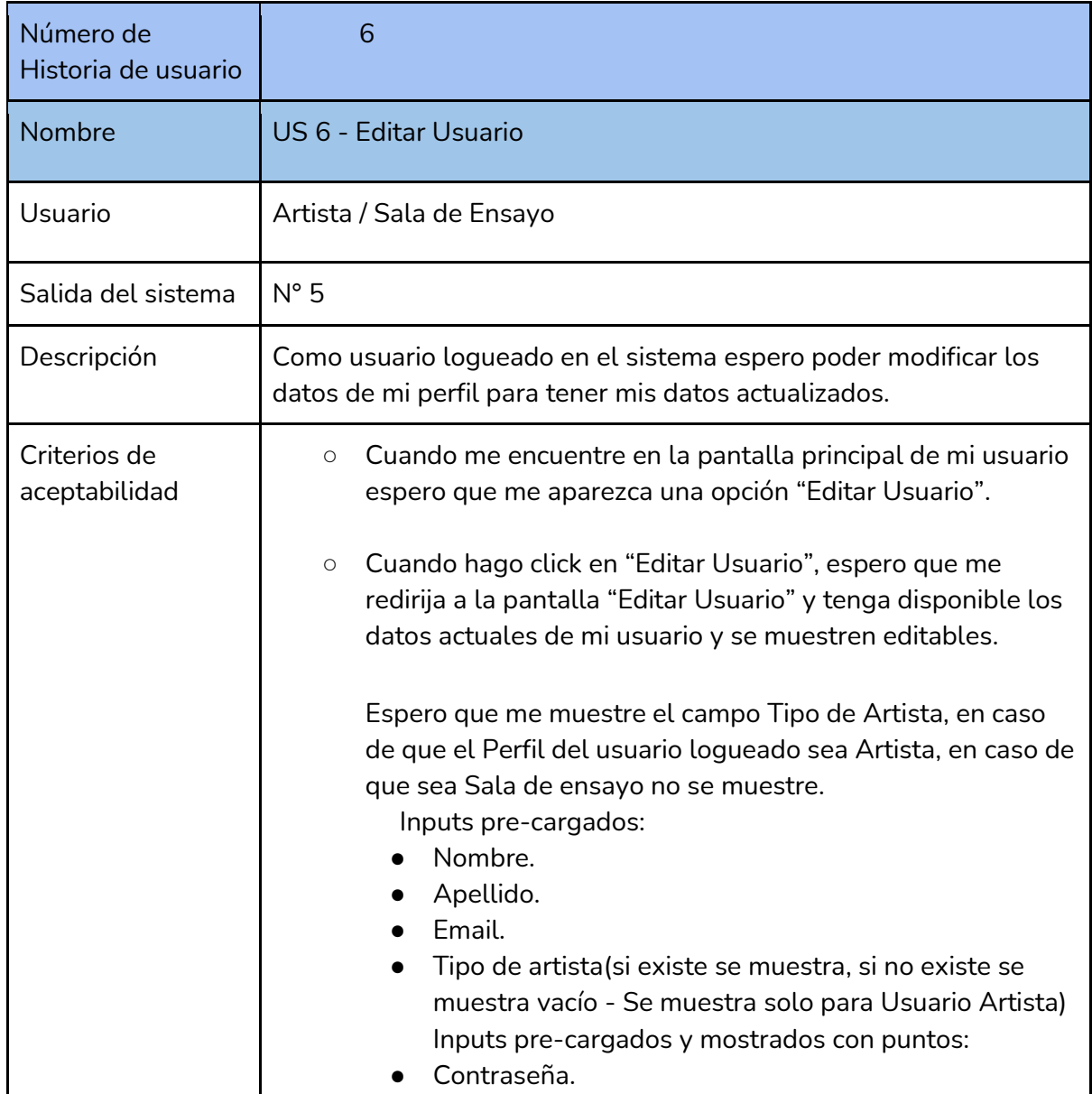

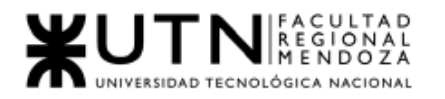

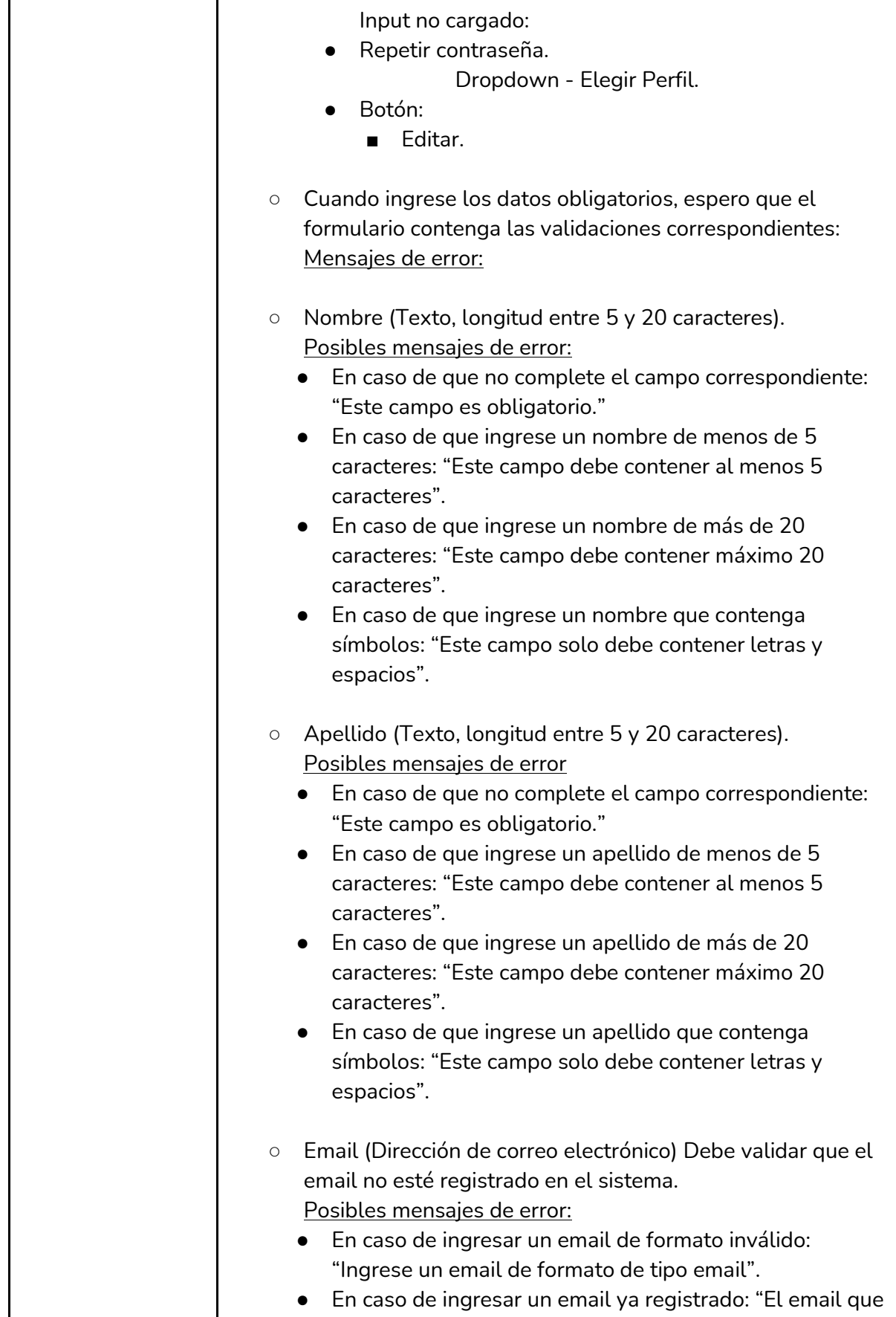

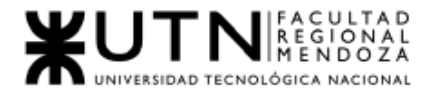

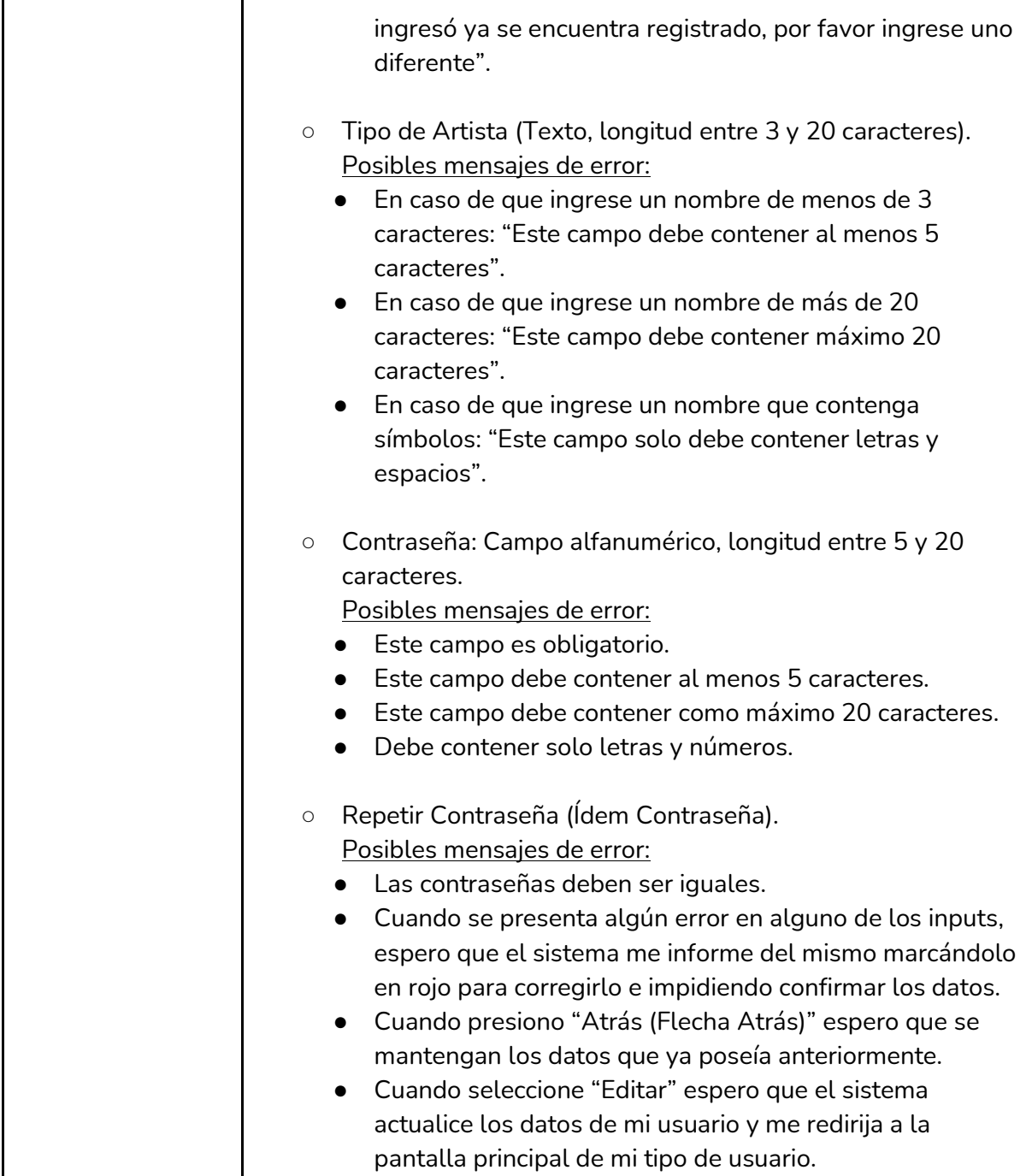

*Tabla I-46: User Story "Editar usuario" Fuente : Elaboración Propia Fecha: 30/05/2021*

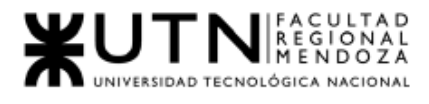

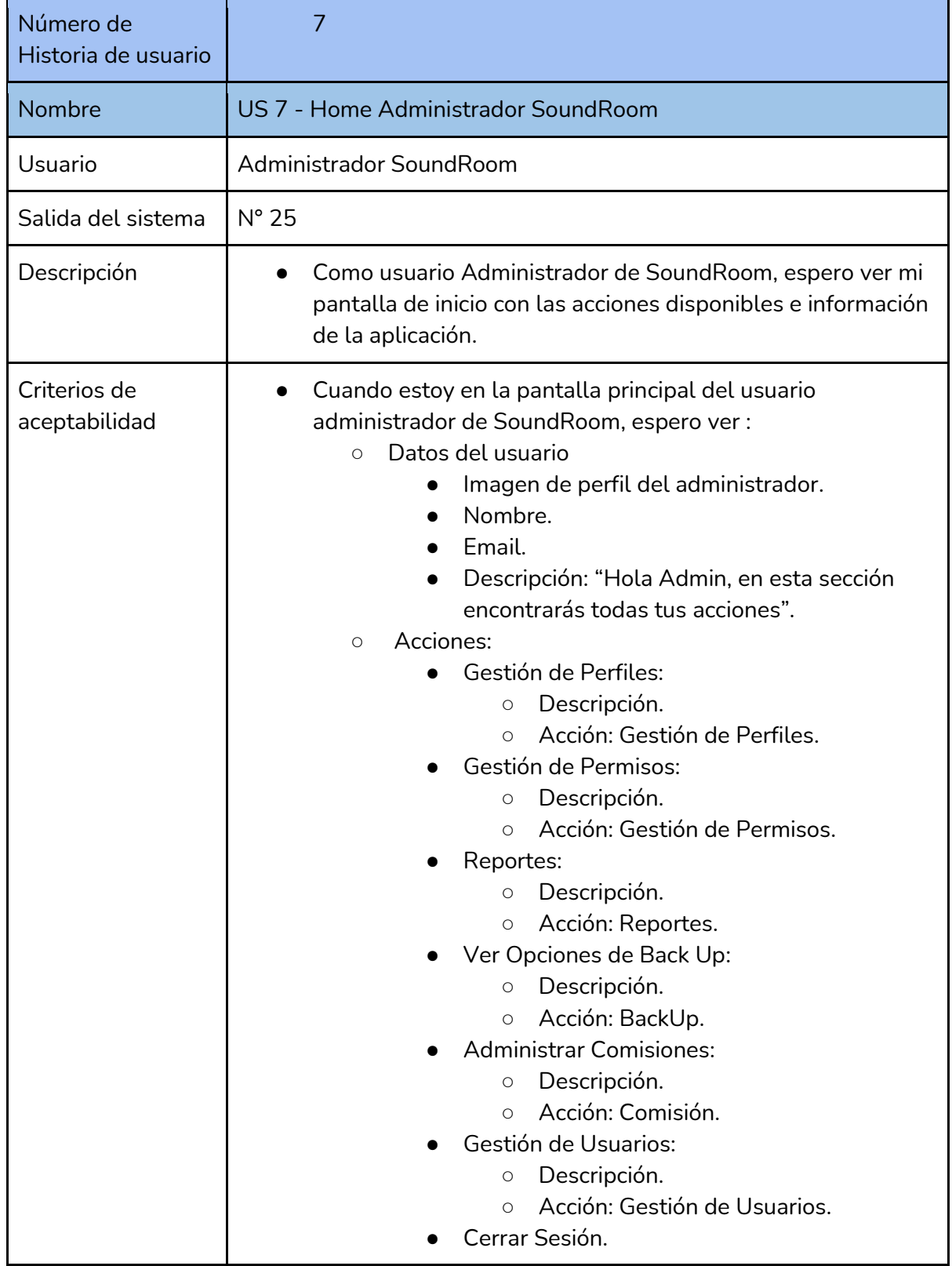

*Tabla I-47: User Story "Home Administrador de SoundRoom" Fuente : Elaboración Propia*

*Fecha: 30/05/2021*

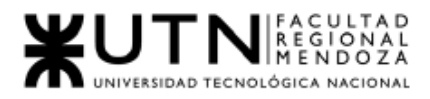

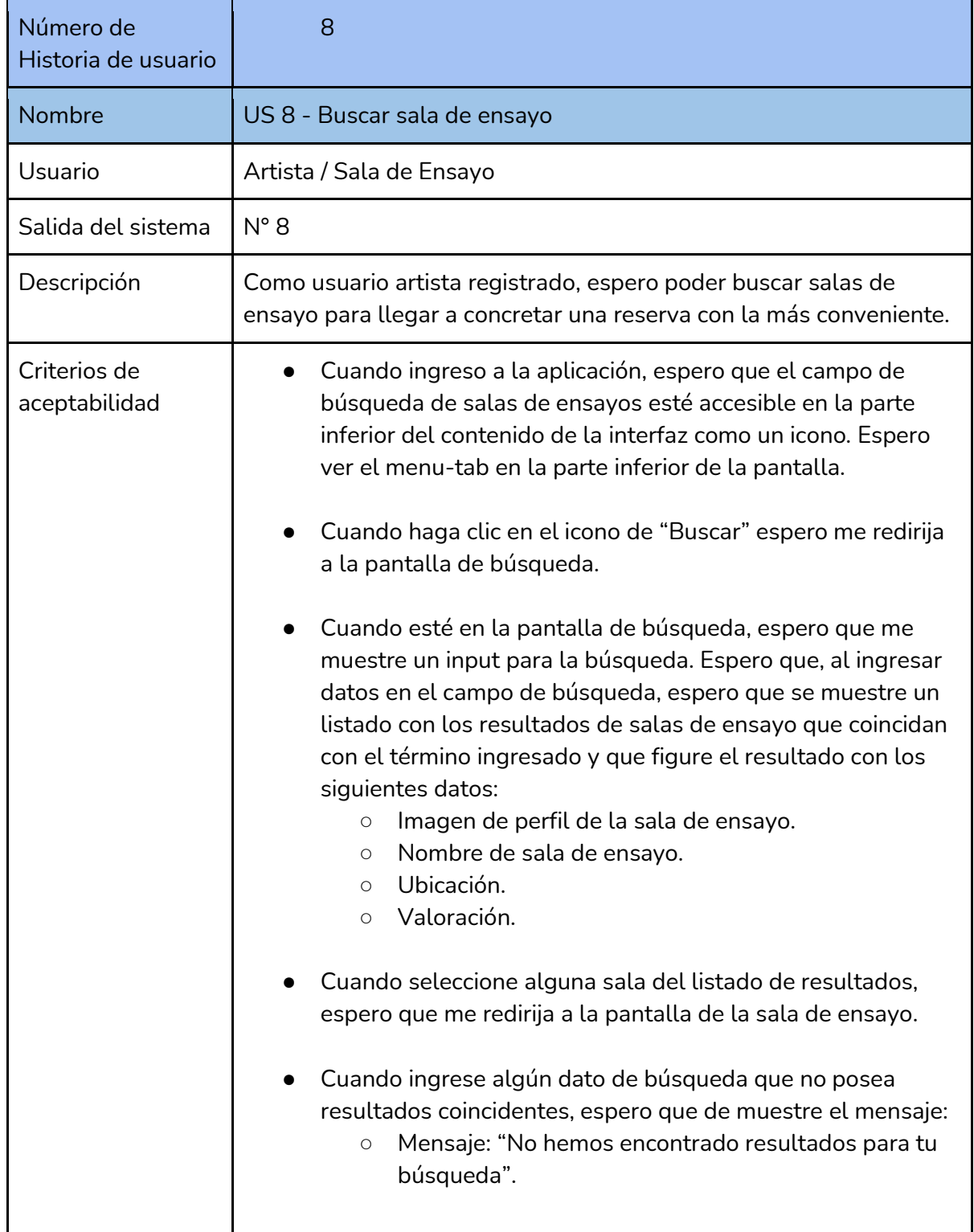

*Tabla I-48: User Story "Buscar sala de ensayo" Fuente : Elaboración Propia Fecha: 30/05/2021*

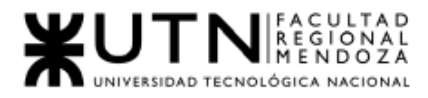

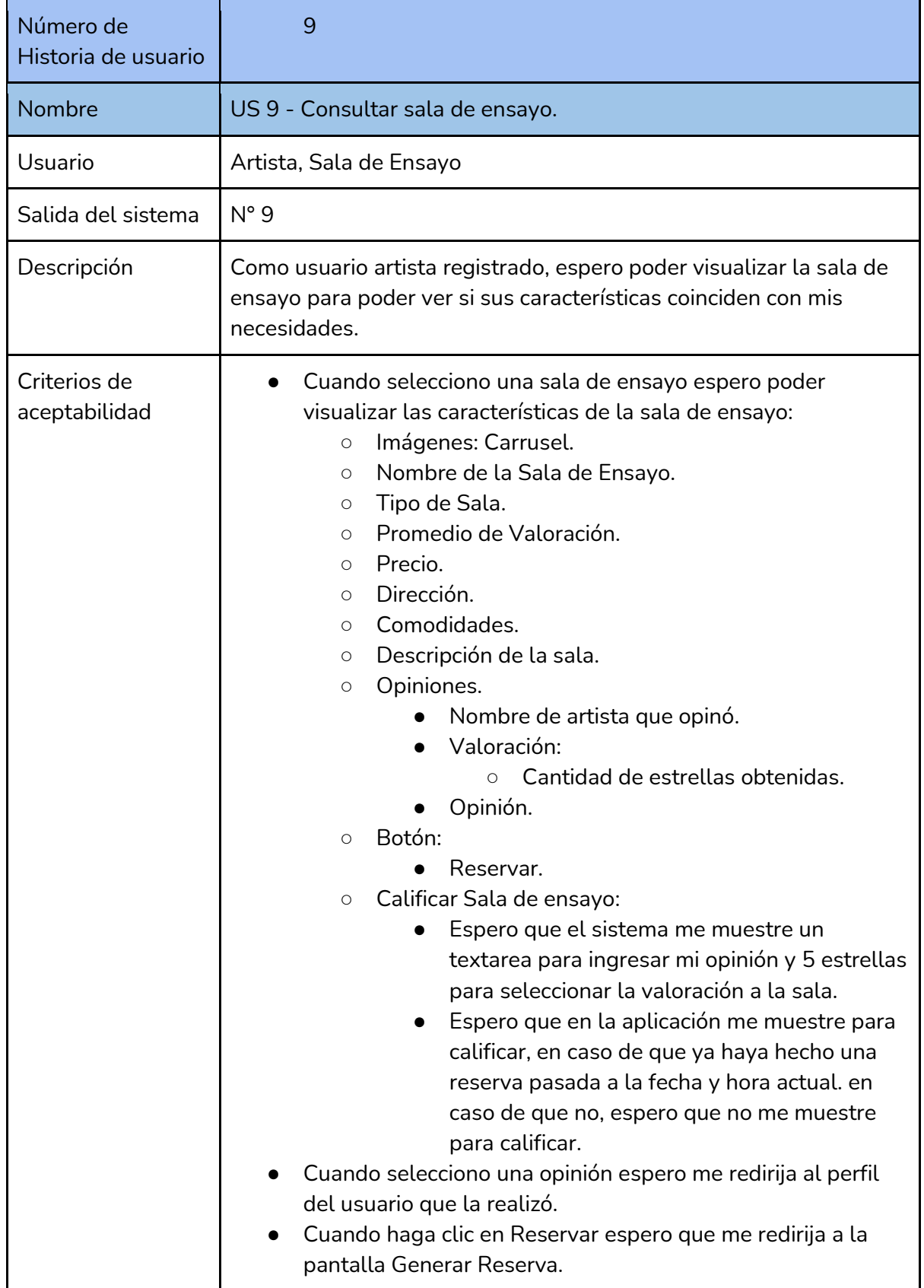

*Tabla I-49: User Story "Consultar sala de ensayo"*

*Fuente : Elaboración Propia Fecha: 30/05/2021*

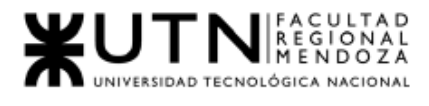

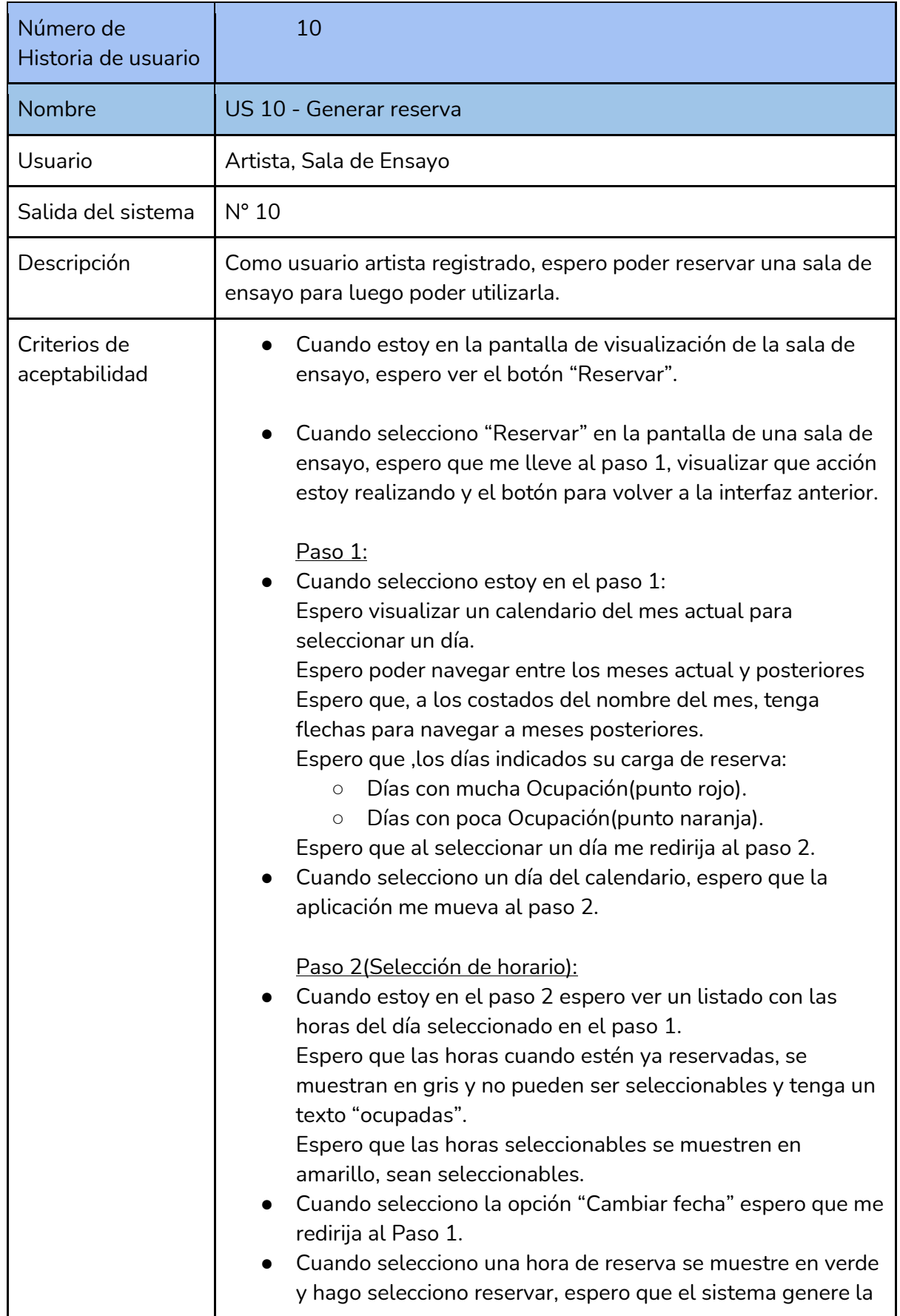

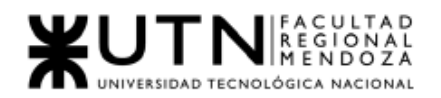

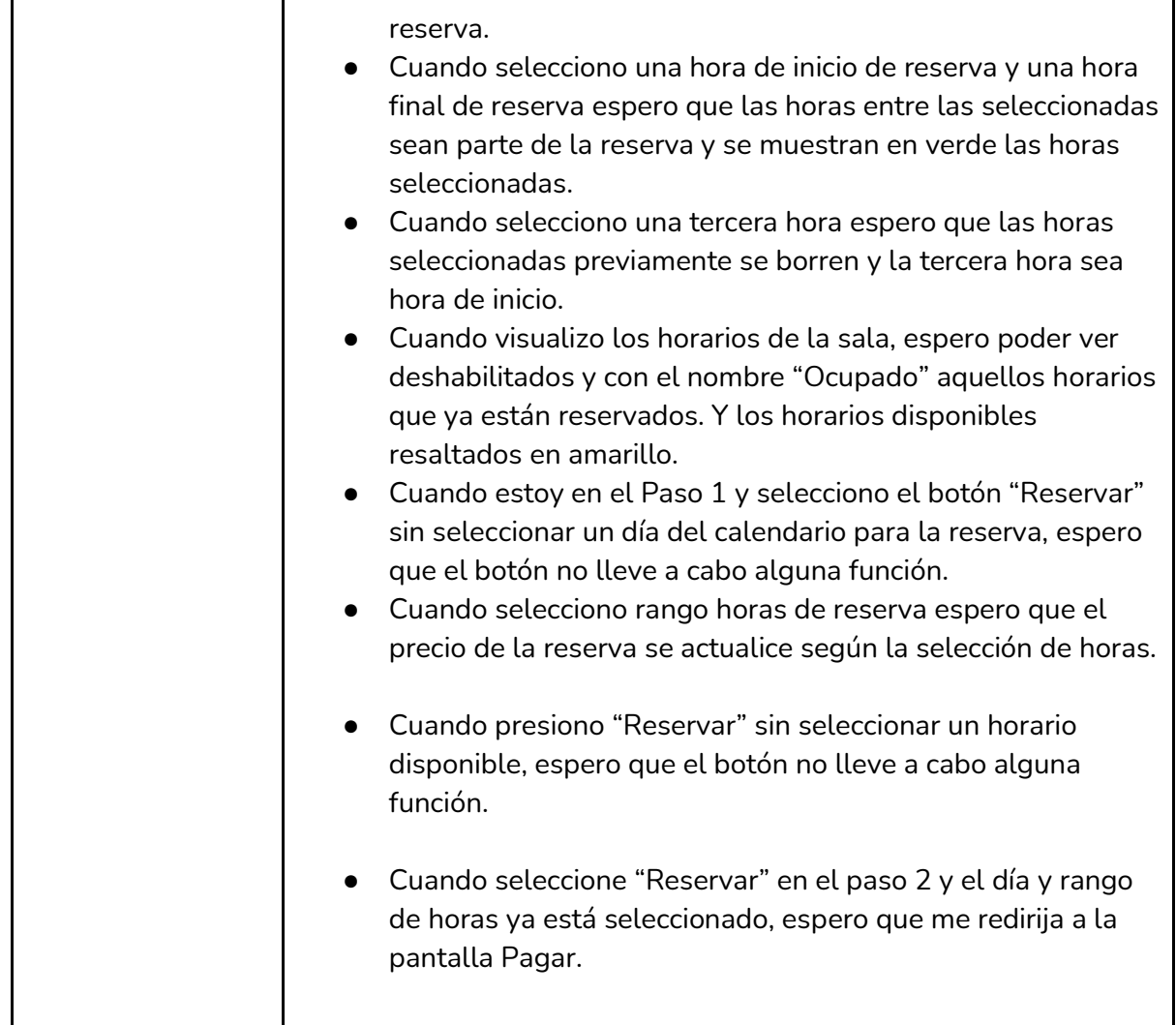

*Tabla I-50: User Story "Generar reserva" Fuente : Elaboración Propia Fecha: 30/05/2021*

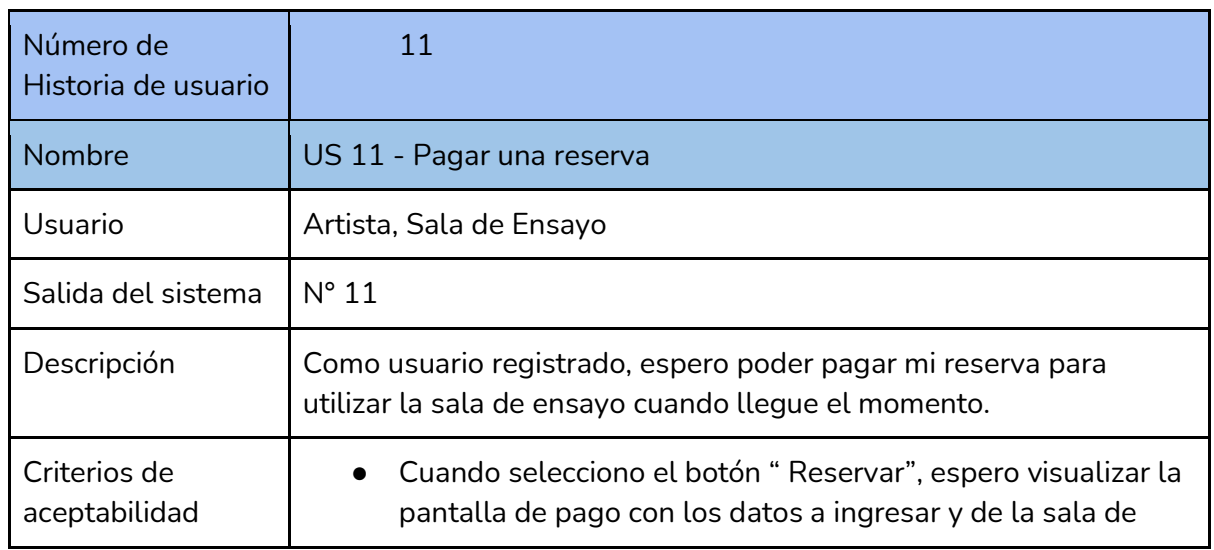

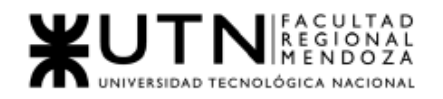

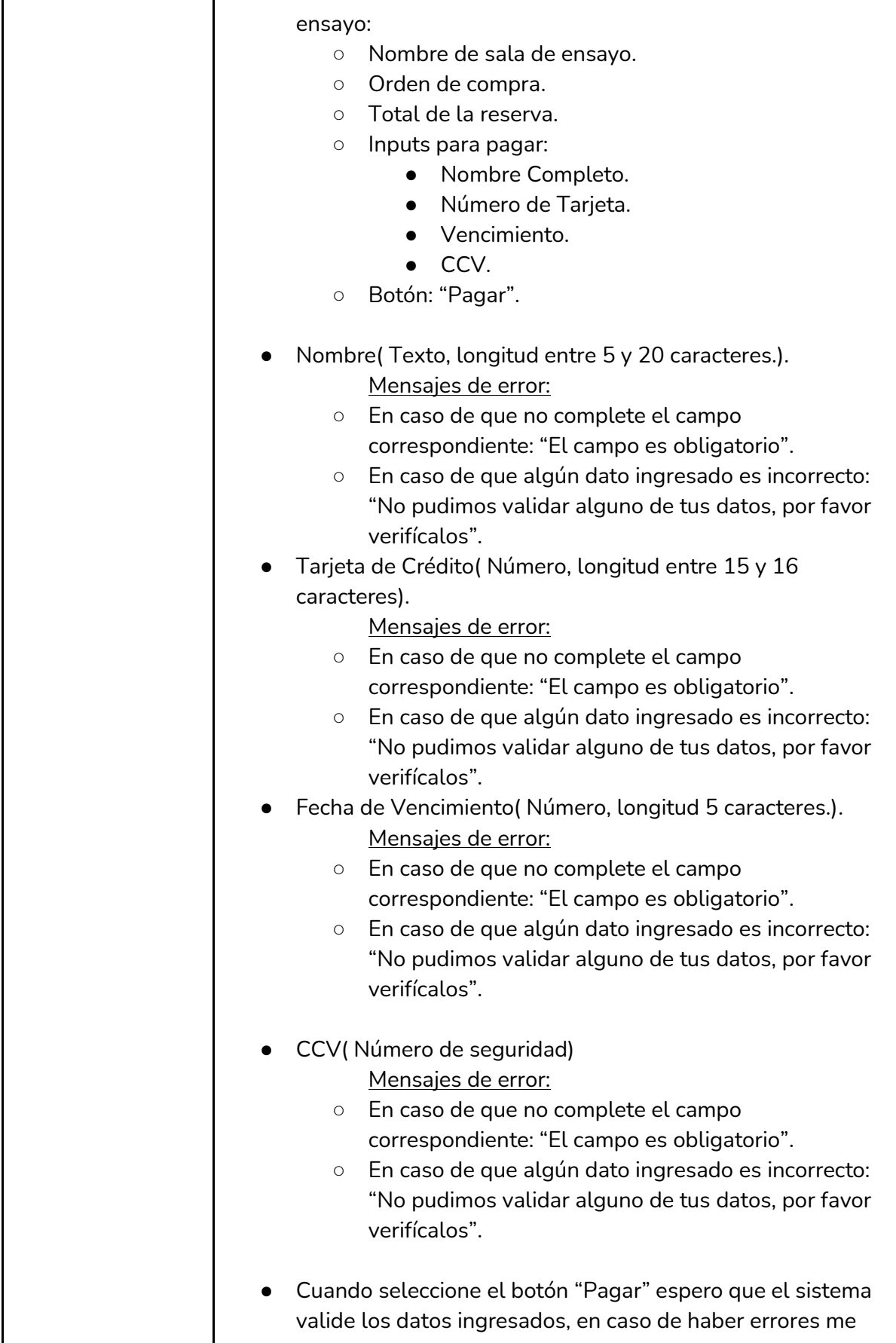

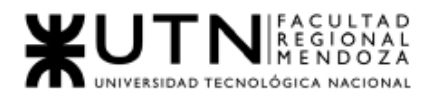

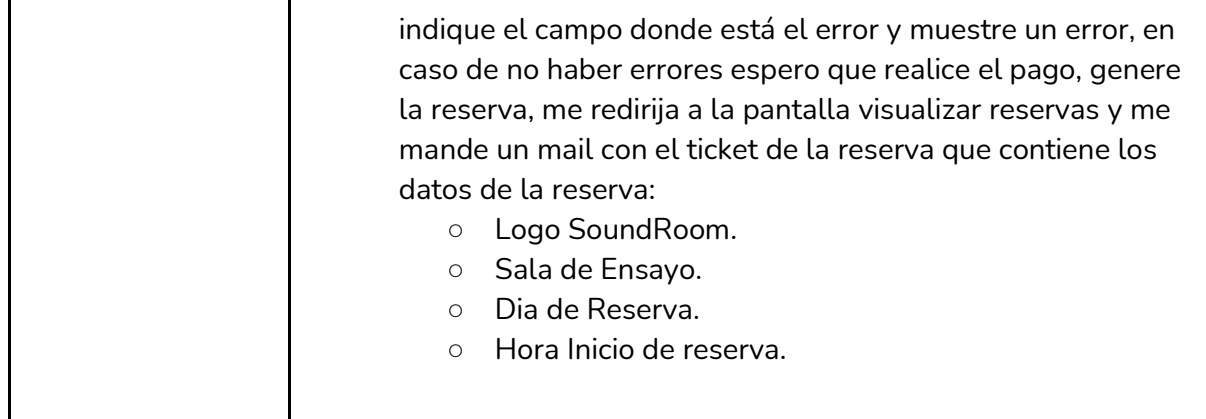

*Tabla I-51: User Story "Pagar reserva" Fuente : Elaboración Propia Fecha: 30/05/2021*

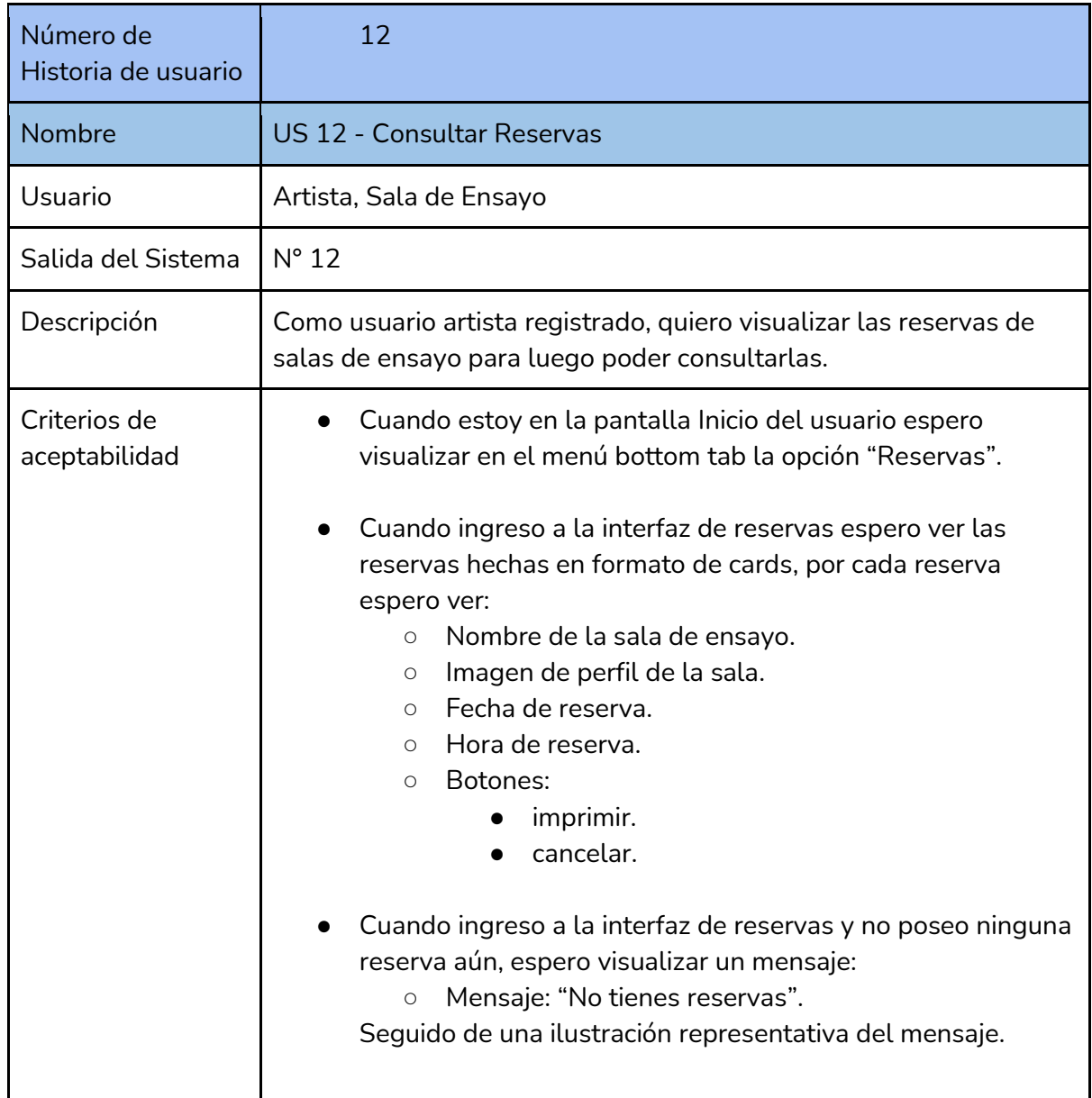

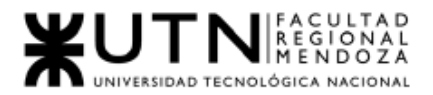

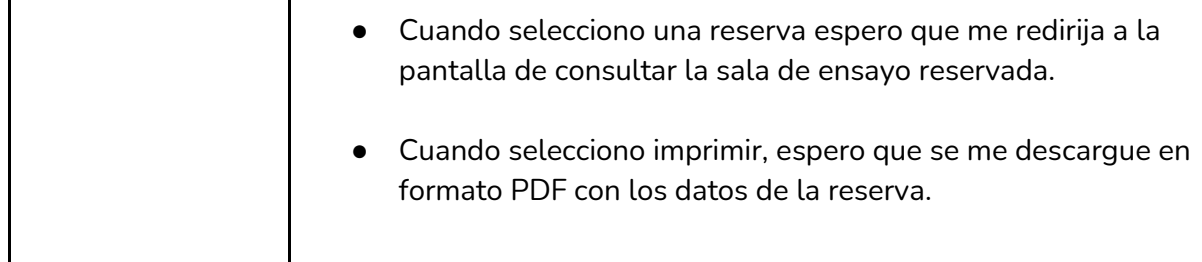

*Tabla I-52: User Story "Consultar reservas" Fuente : Elaboración Propia Fecha: 30/05/2021*

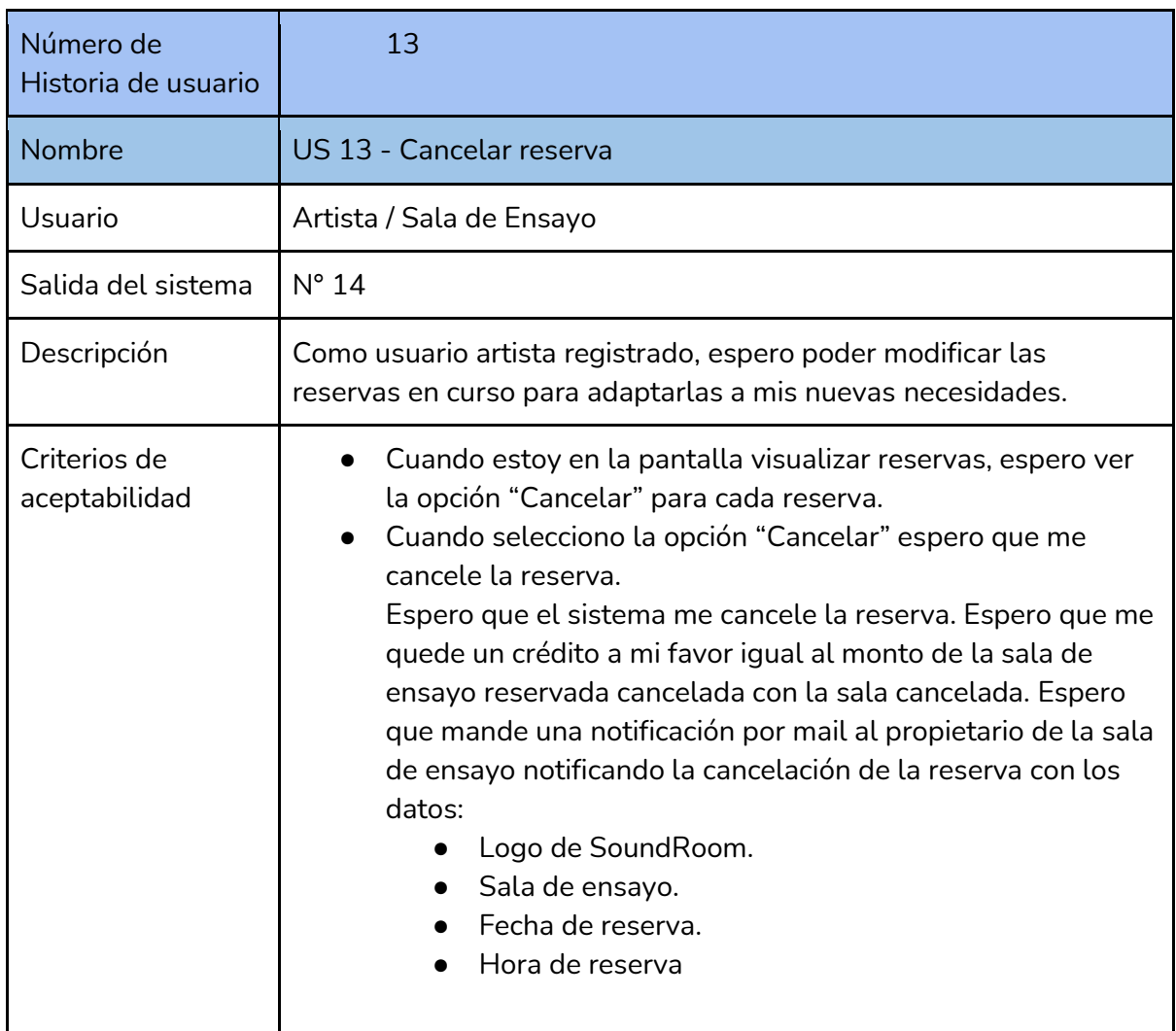

*Tabla I-53: User Story "Cancelar reserva" Fuente : Elaboración Propia Fecha: 30/05/2021*

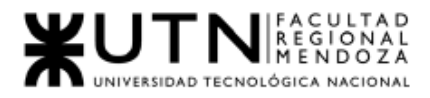

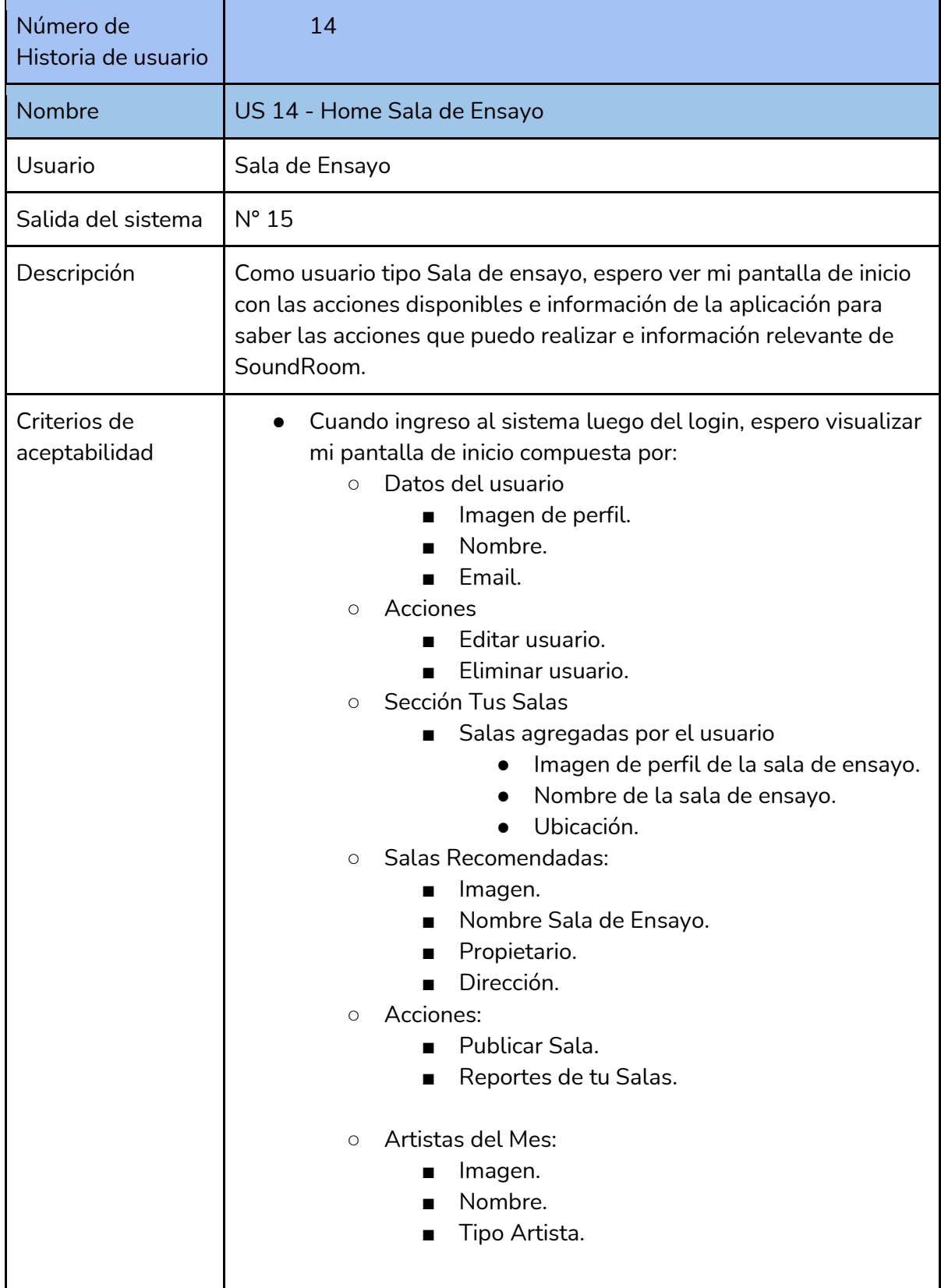

*Tabla I-54: User Story "Home Sala de Ensayo " Fuente : Elaboración Propia Fecha: 30/05/2021*

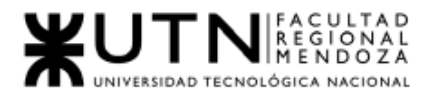

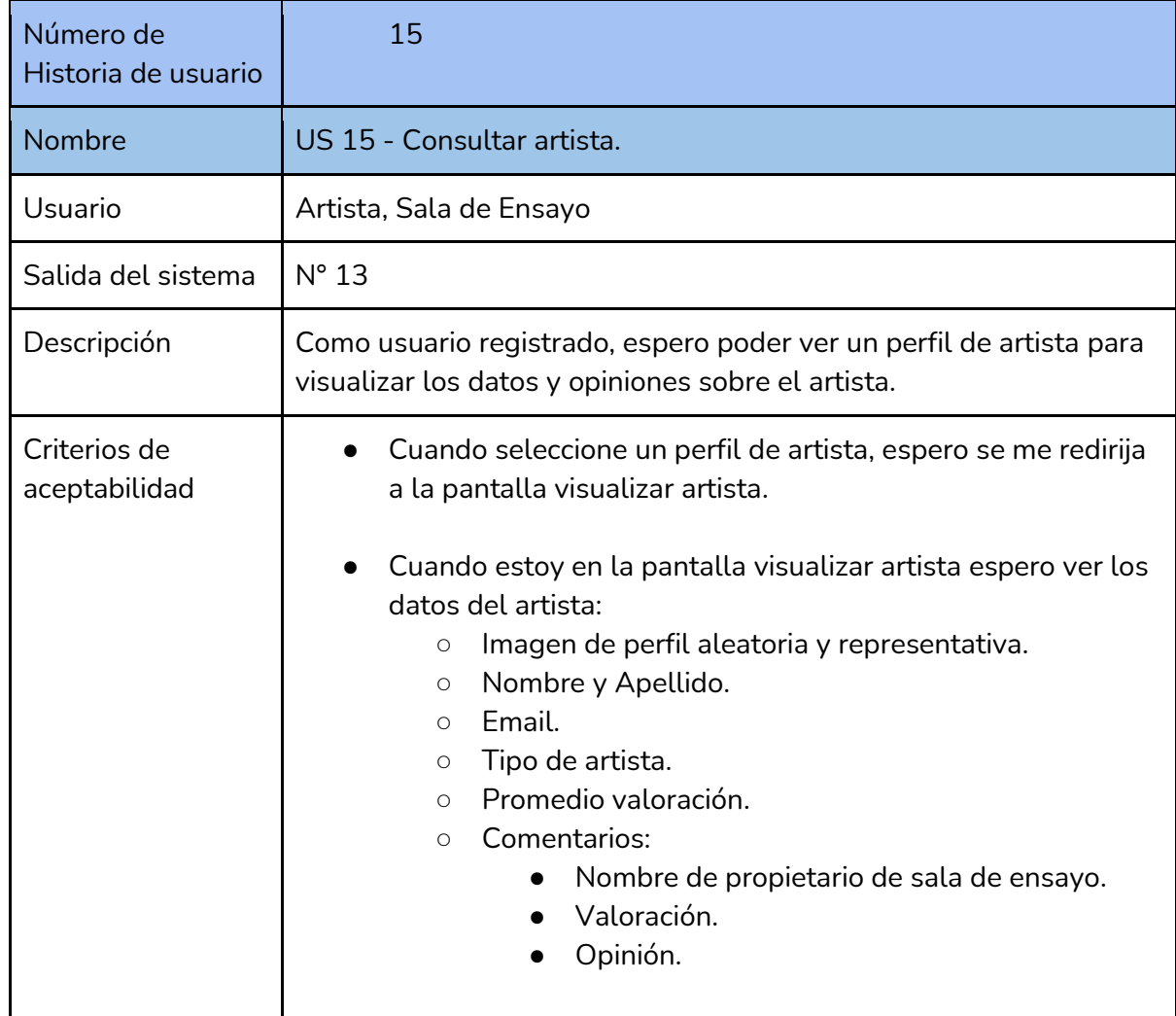

### *Tabla I-55: User Story "Consultar artista" Fuente : Elaboración Propia Fecha: 30/05/2021*

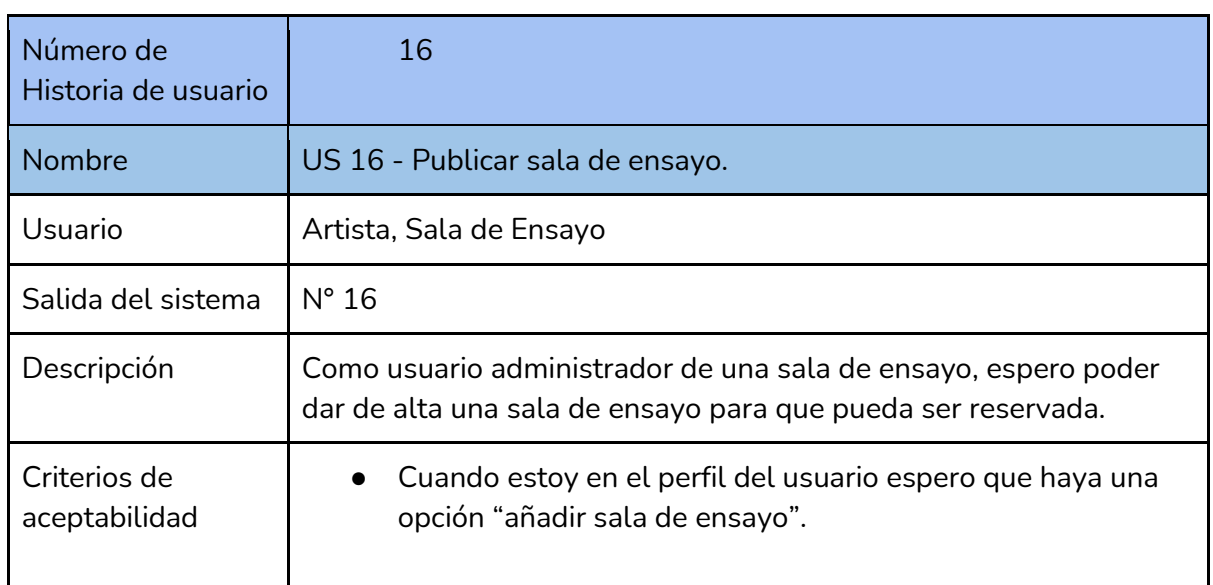

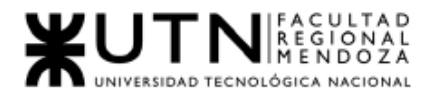

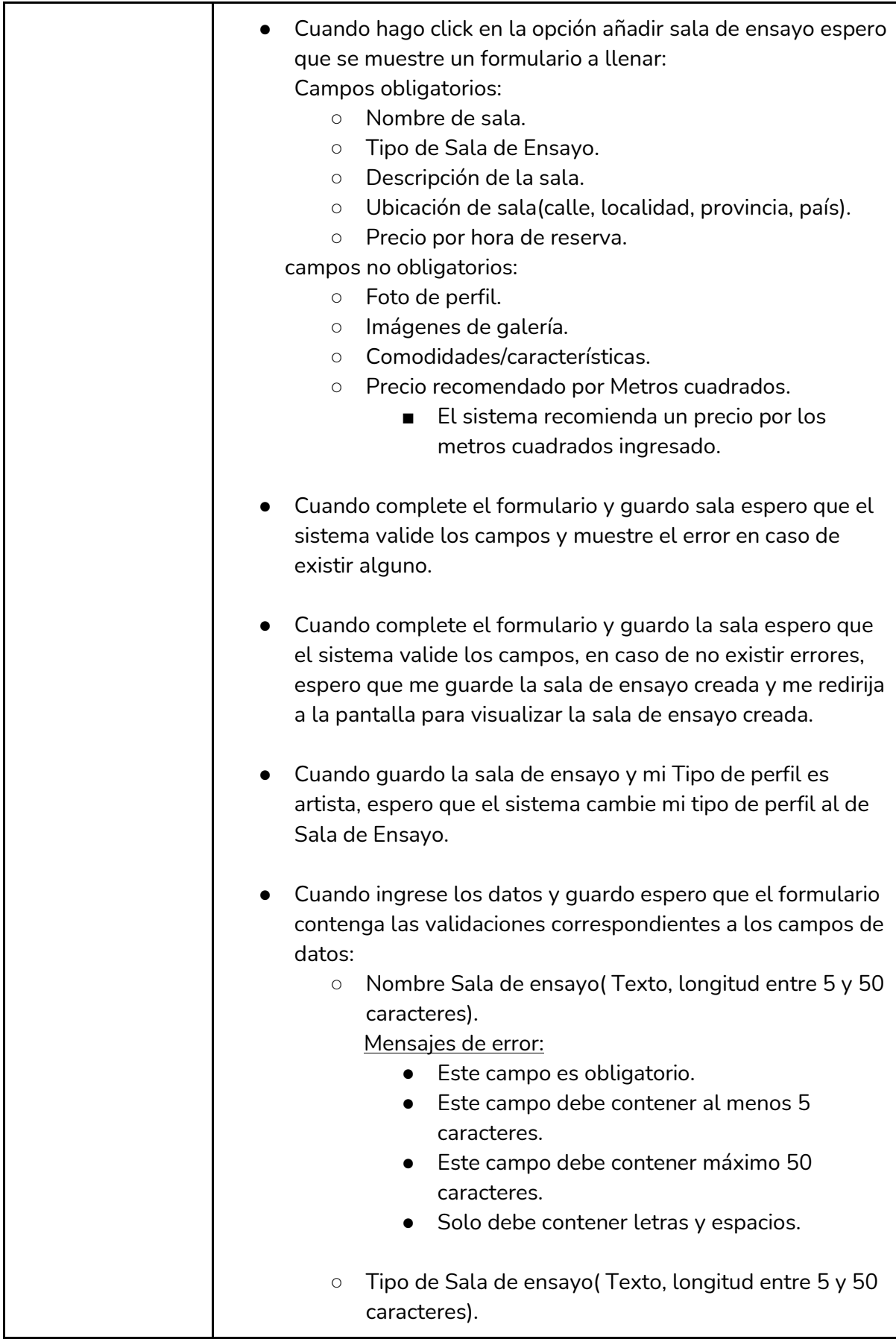

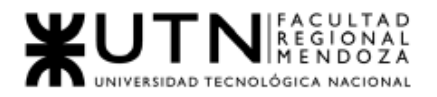

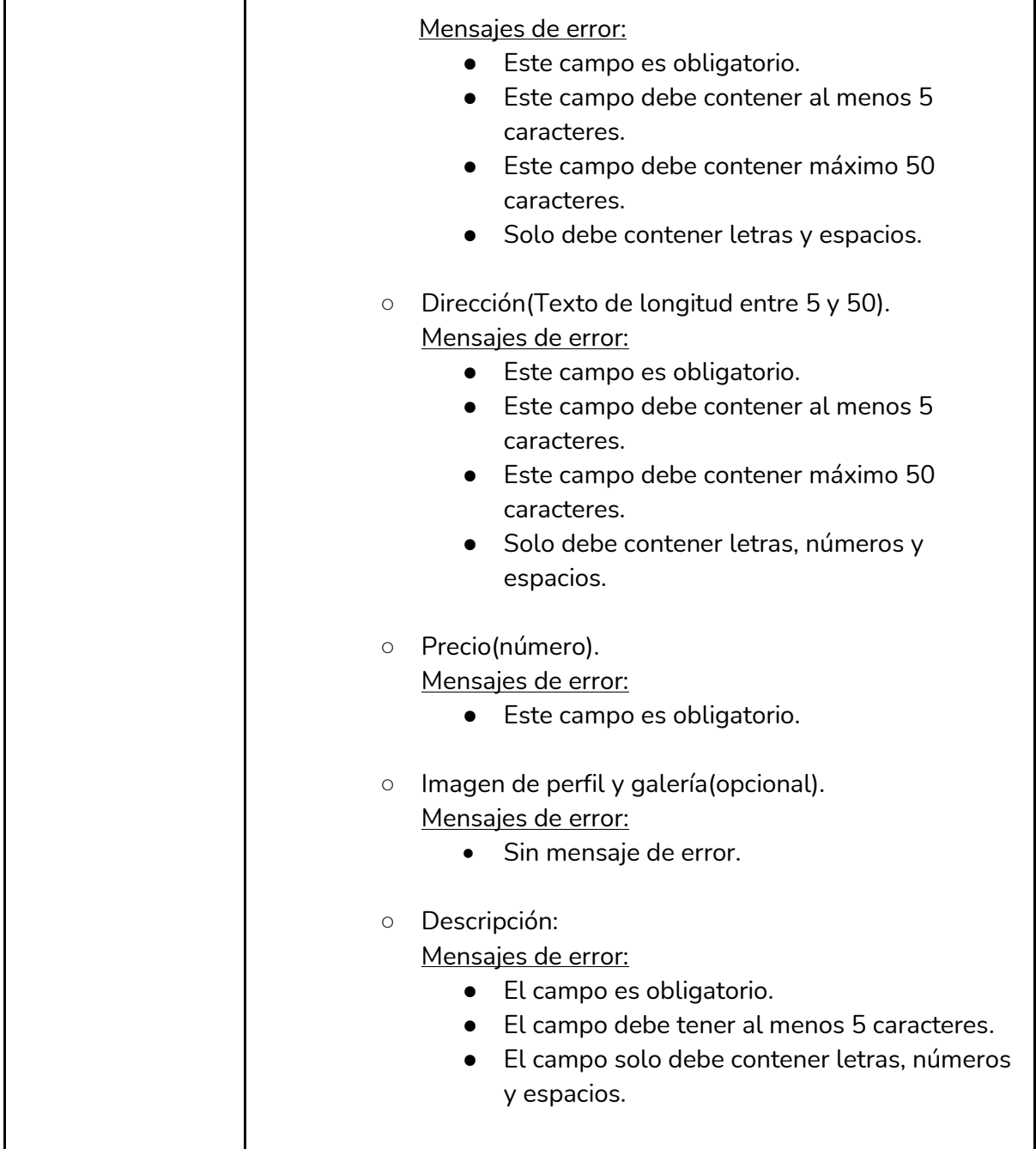

*Tabla I-56: User Story "Publicar sala de ensayo" Fuente : Elaboración Propia*

*Fecha: 30/05/2021*

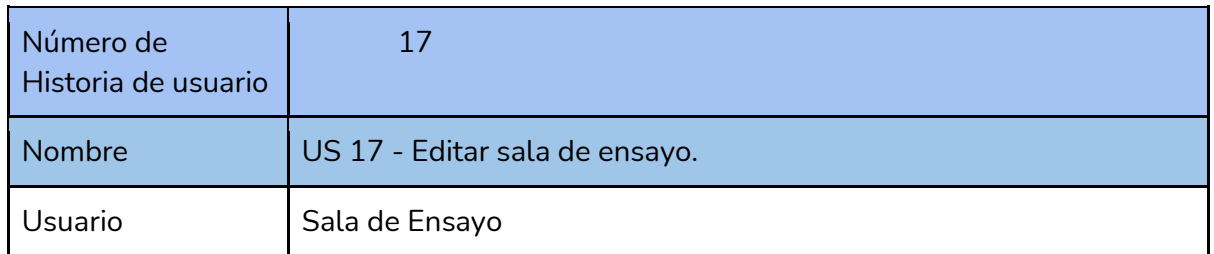

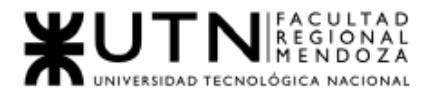

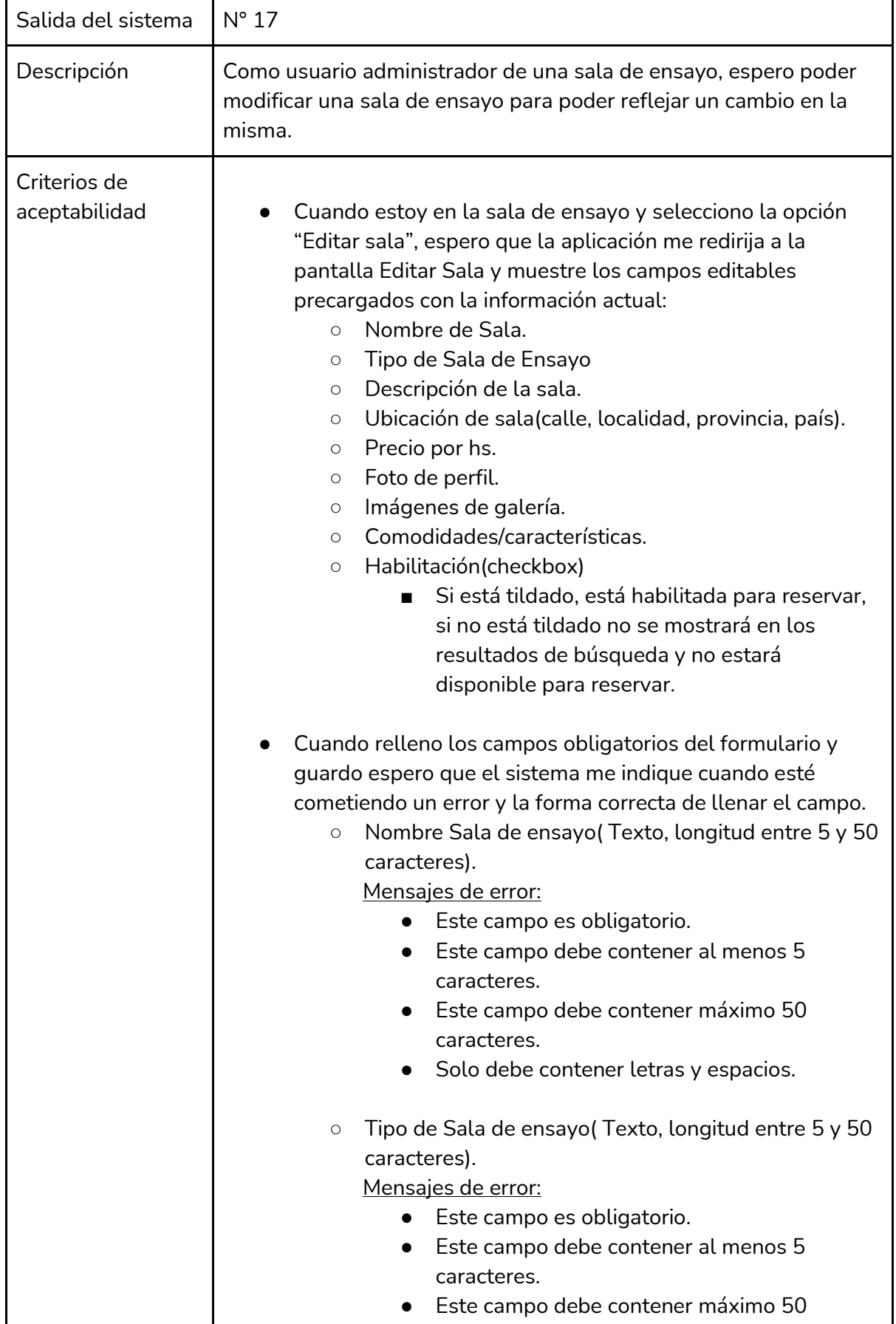

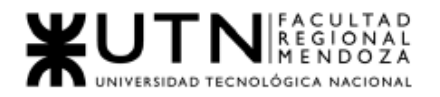

 $\mathbf{r}$ 

٦

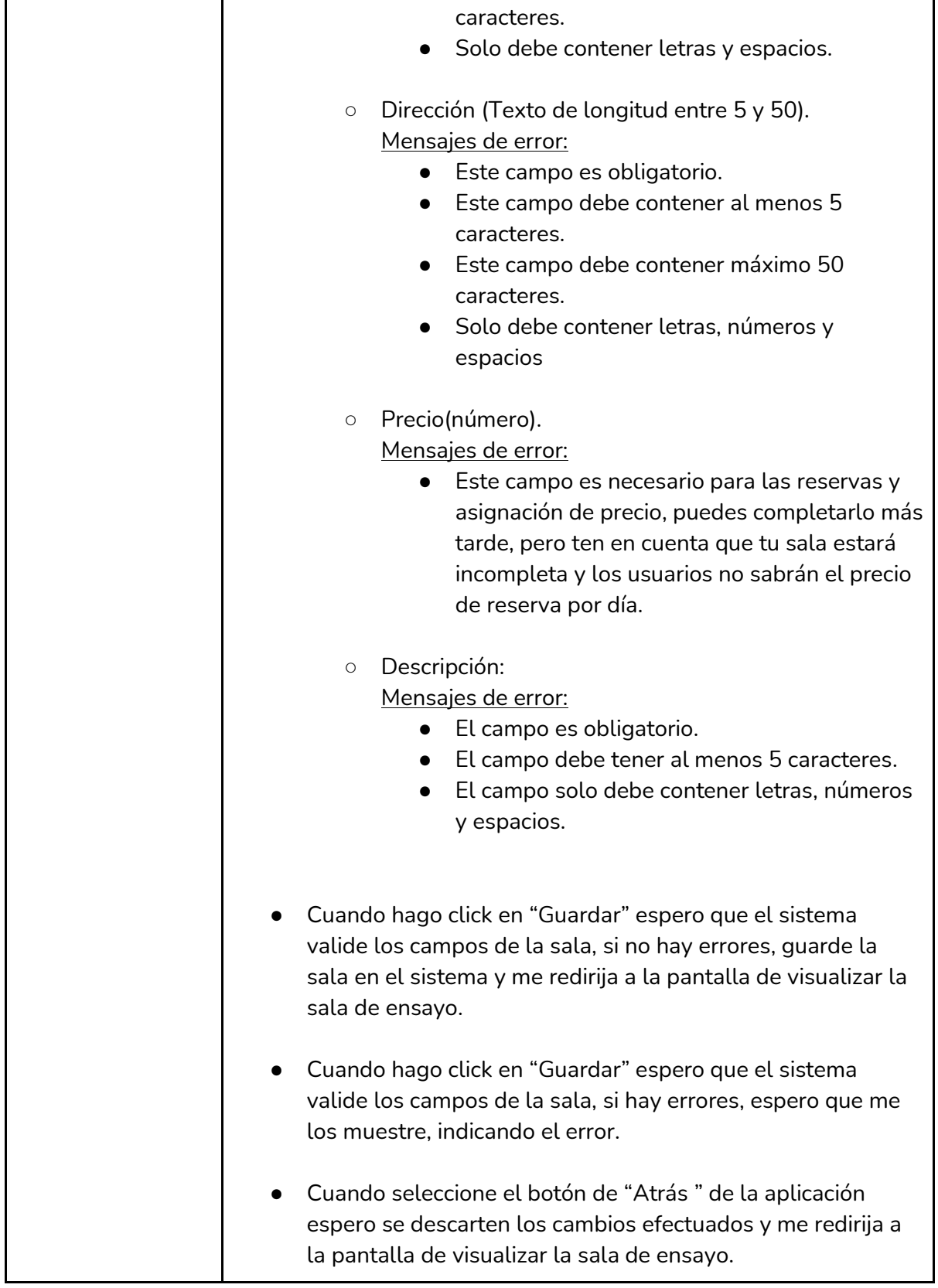

*Tabla I-57: User Story "Editar sala de ensayo" Fuente : Elaboración Propia Fecha: 30/05/2021*

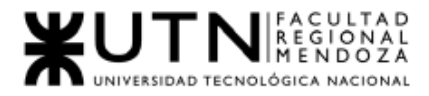

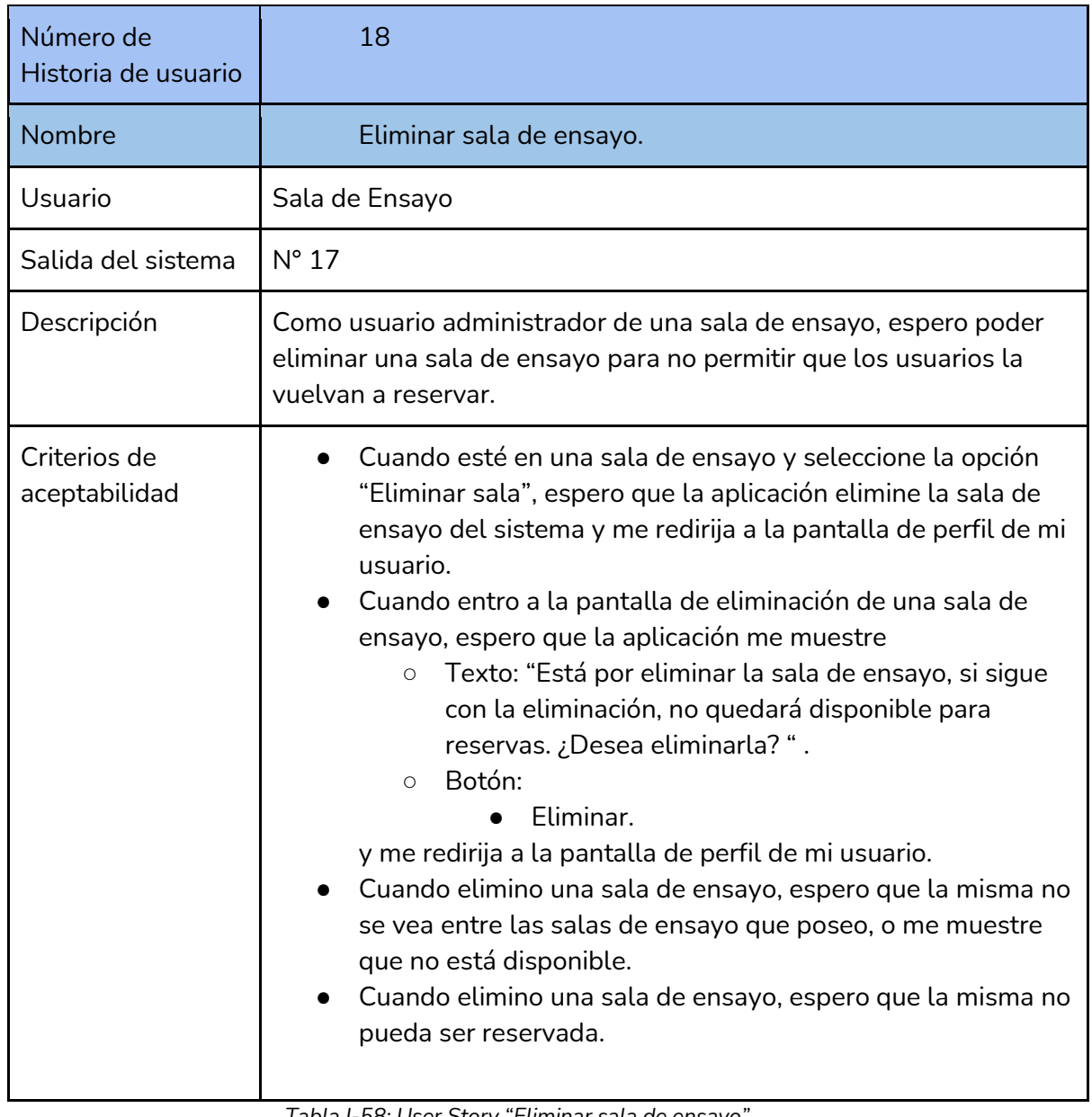

*Tabla I-58: User Story "Eliminar sala de ensayo" Fuente : Elaboración Propia Fecha: 30/05/2021*

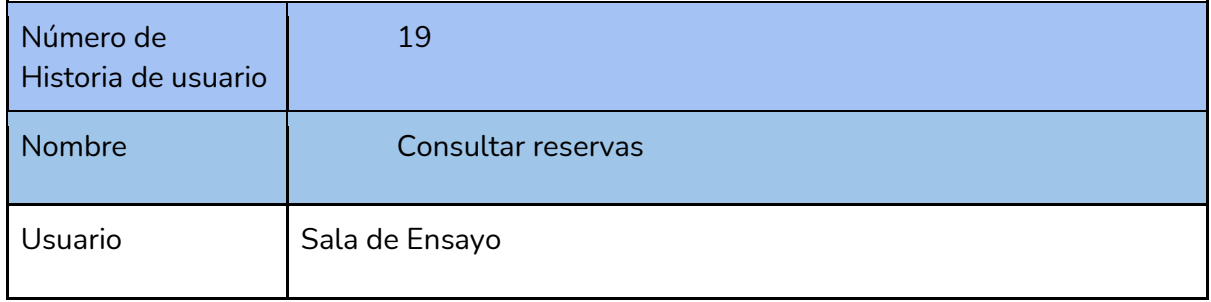

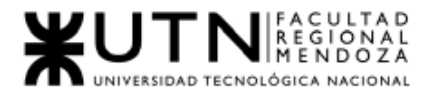

 $\overline{\mathbf{r}}$ 

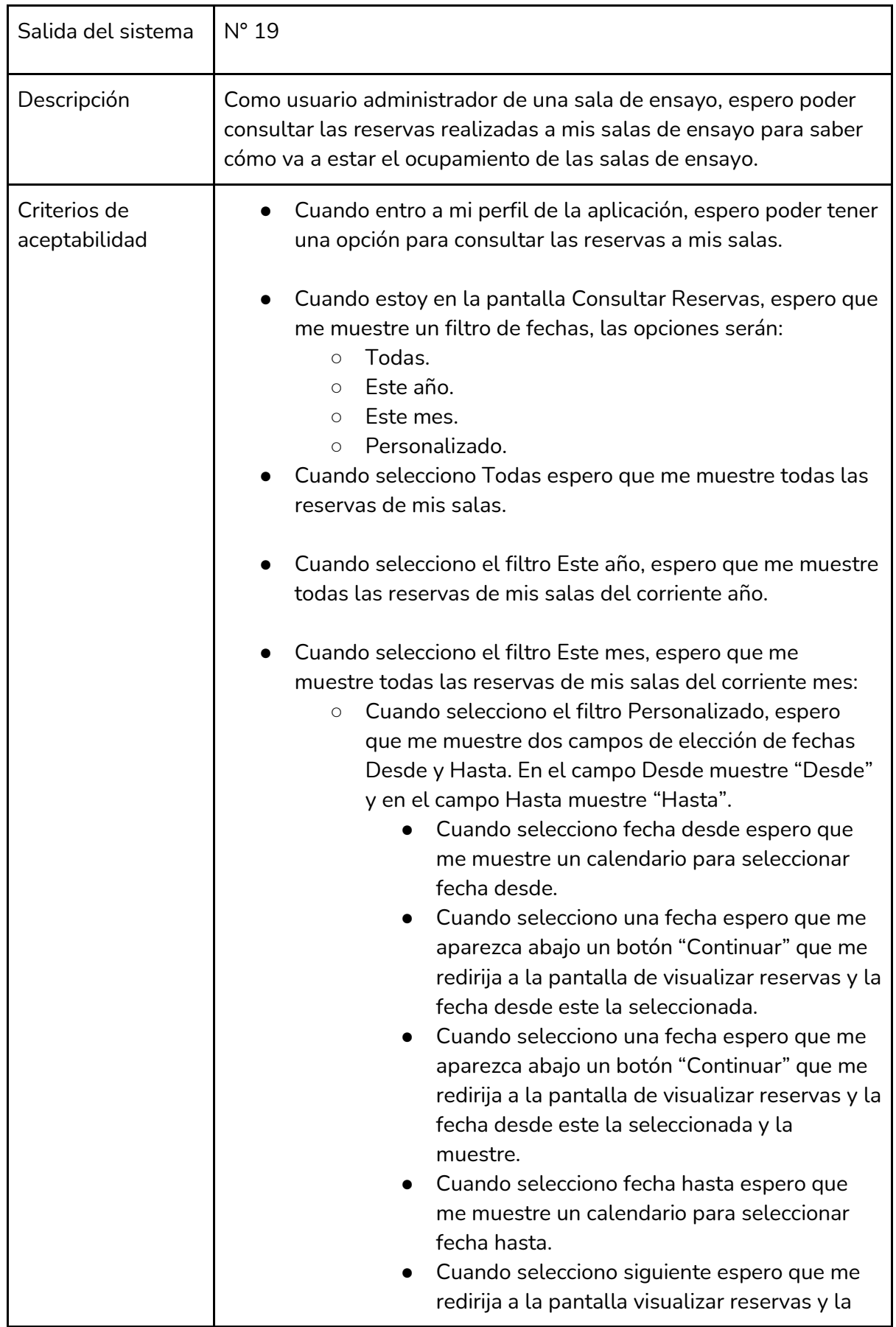

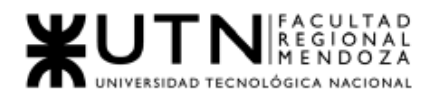

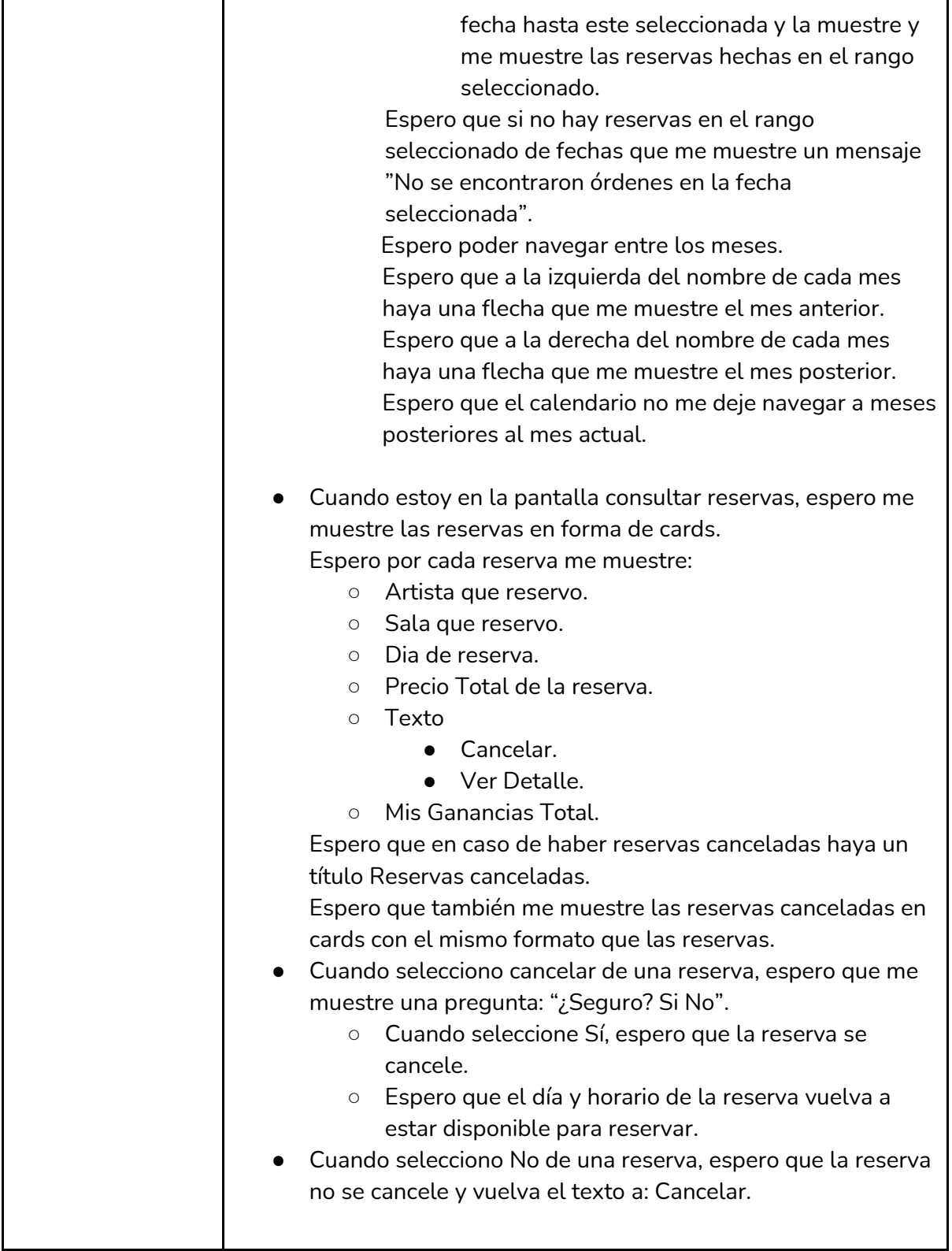

*Tabla I-59: User Story "Consultar reservas" Fuente : Elaboración Propia Fecha: 30/05/2021*

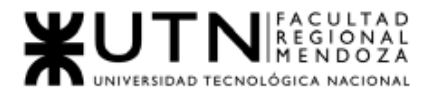

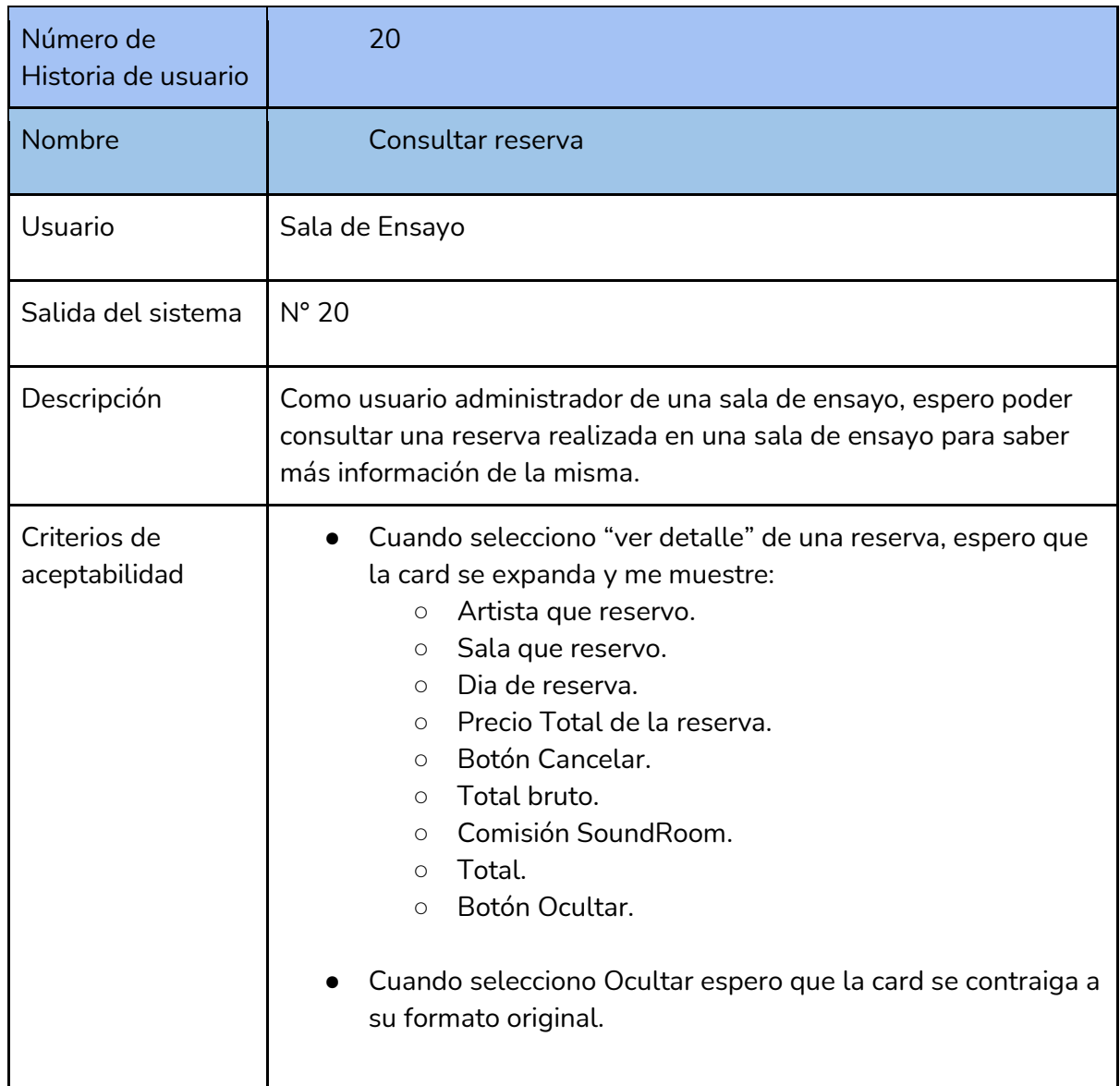

*Tabla I-60: User Story "Consultar reserva" Fuente : Elaboración Propia Fecha: 30/05/2021*

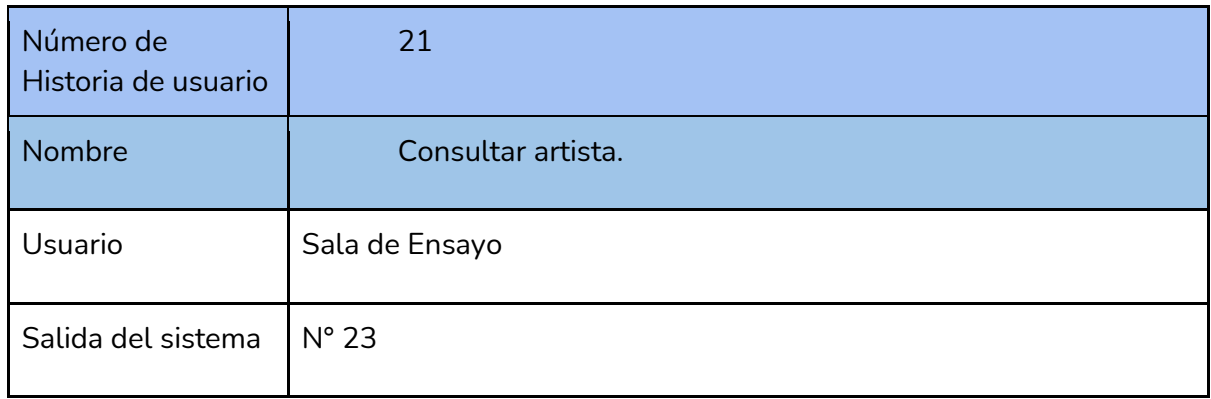

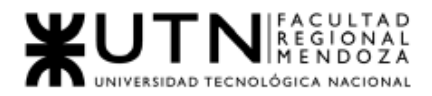

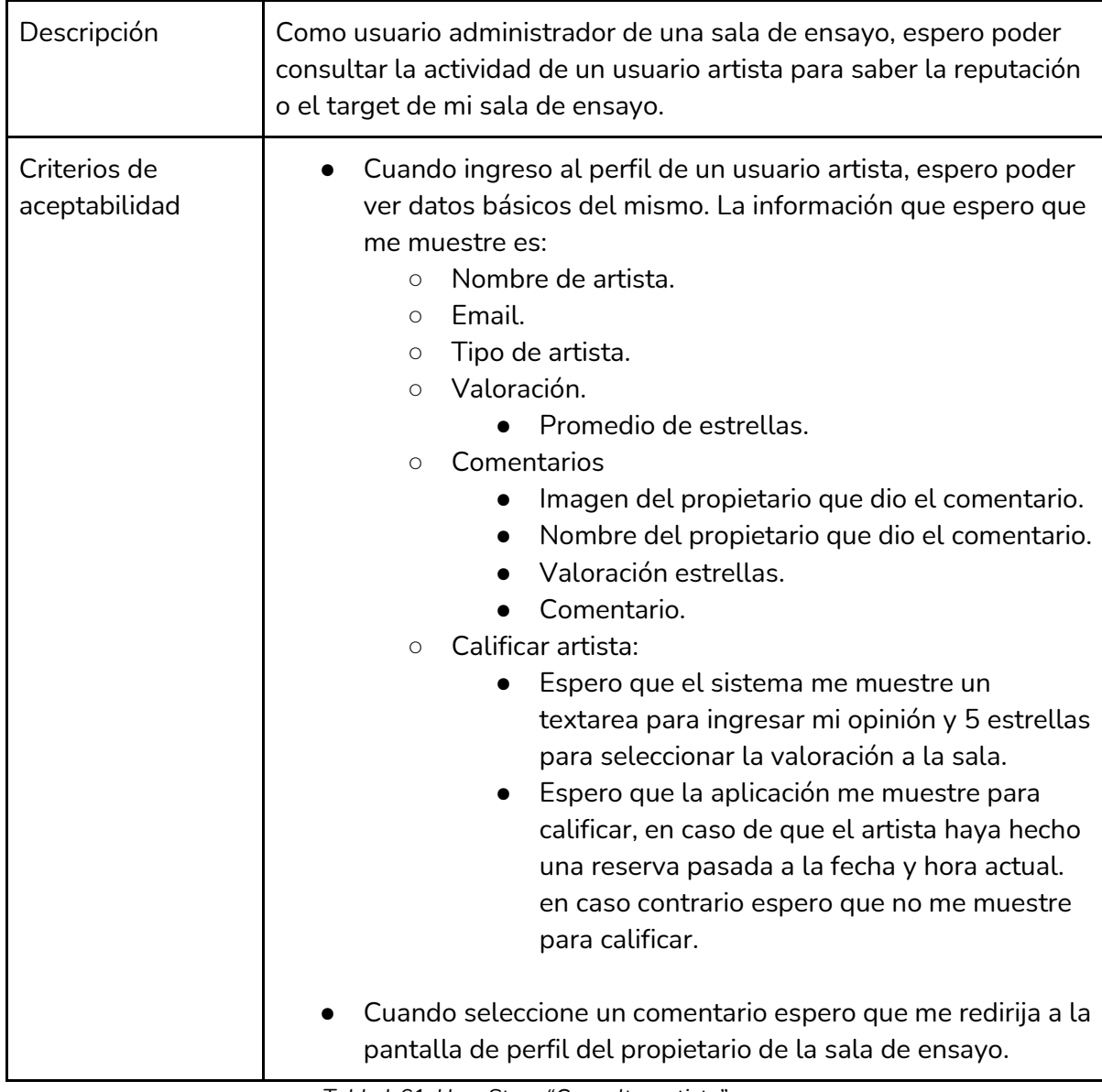

*Tabla I-61: User Story "Consultar artista" Fuente : Elaboración Propia Fecha: 30/05/202*

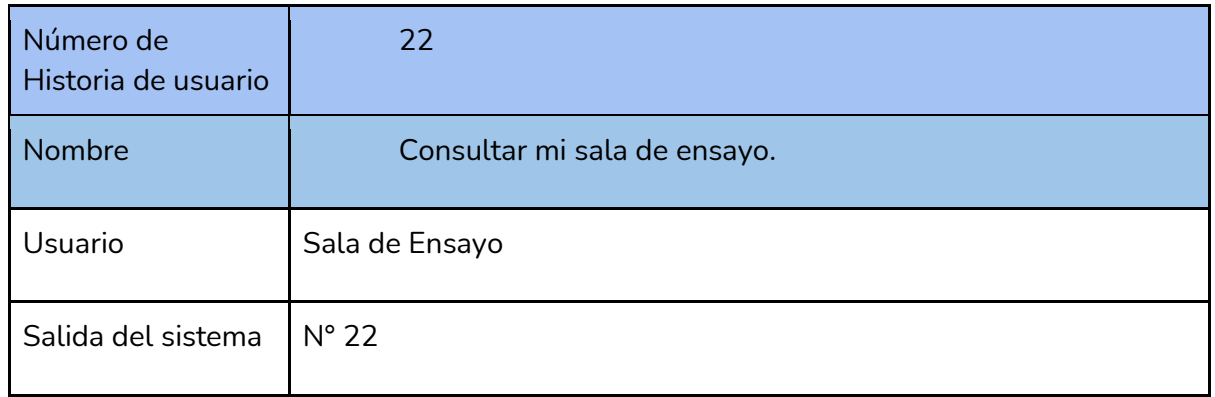
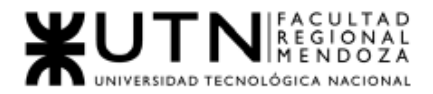

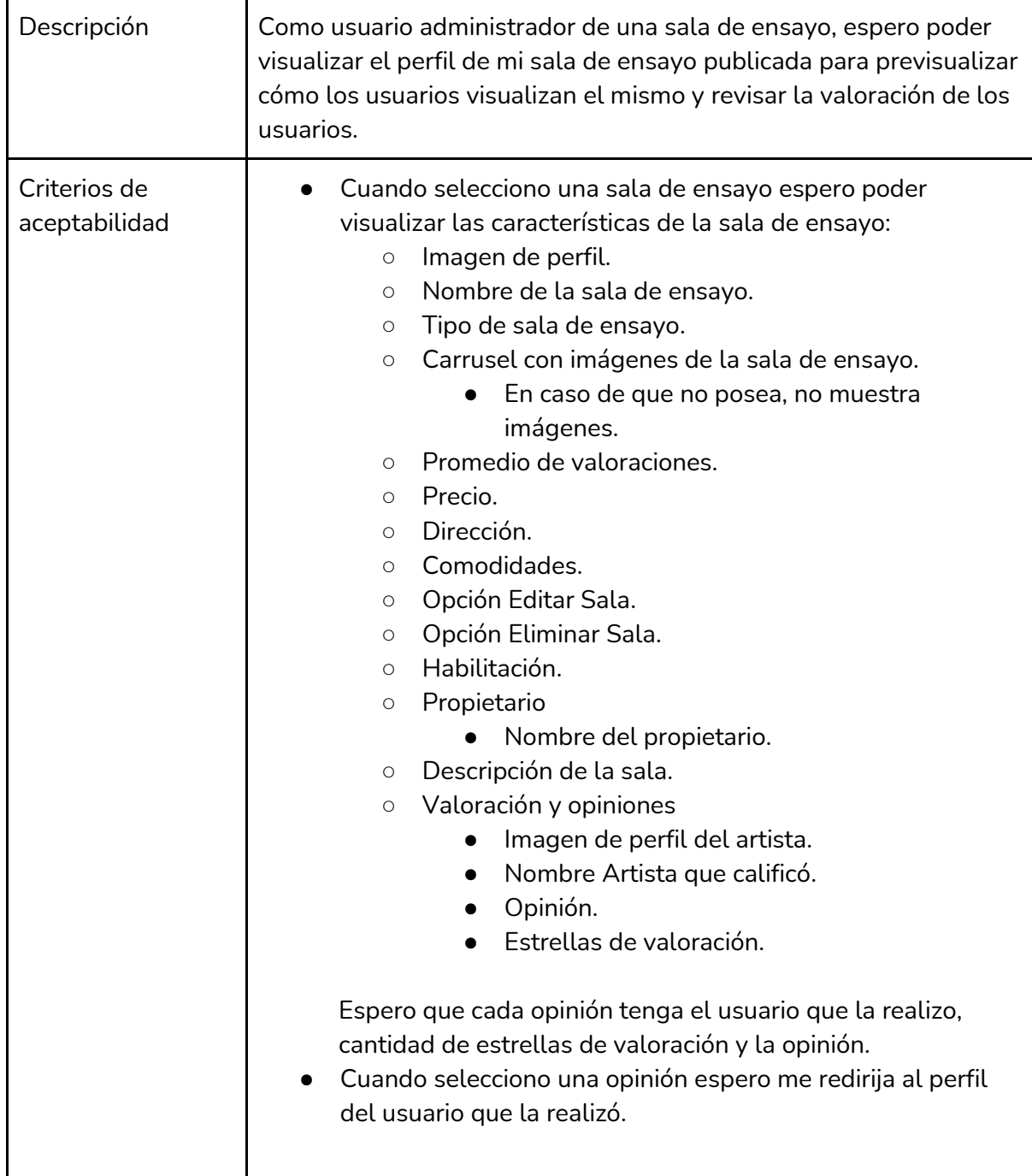

#### *Tabla I-62: User Story "Consultar mi sala de ensayo" Fuente : Elaboración Propia Fecha: 30/05/2021*

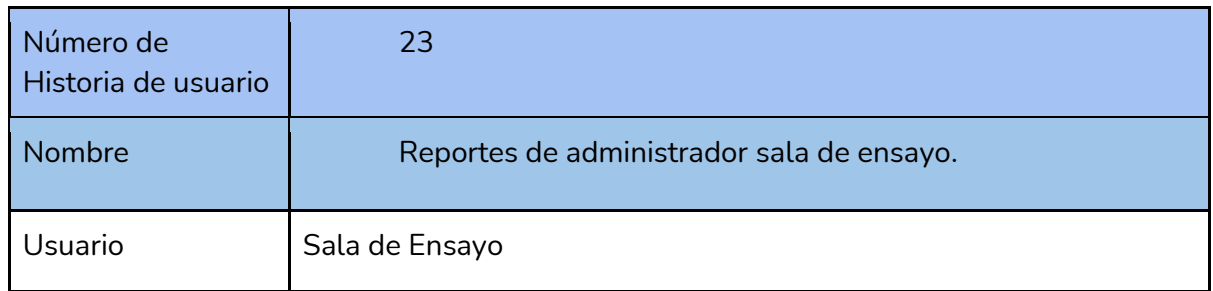

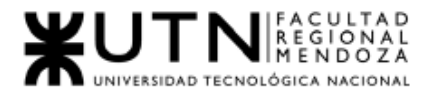

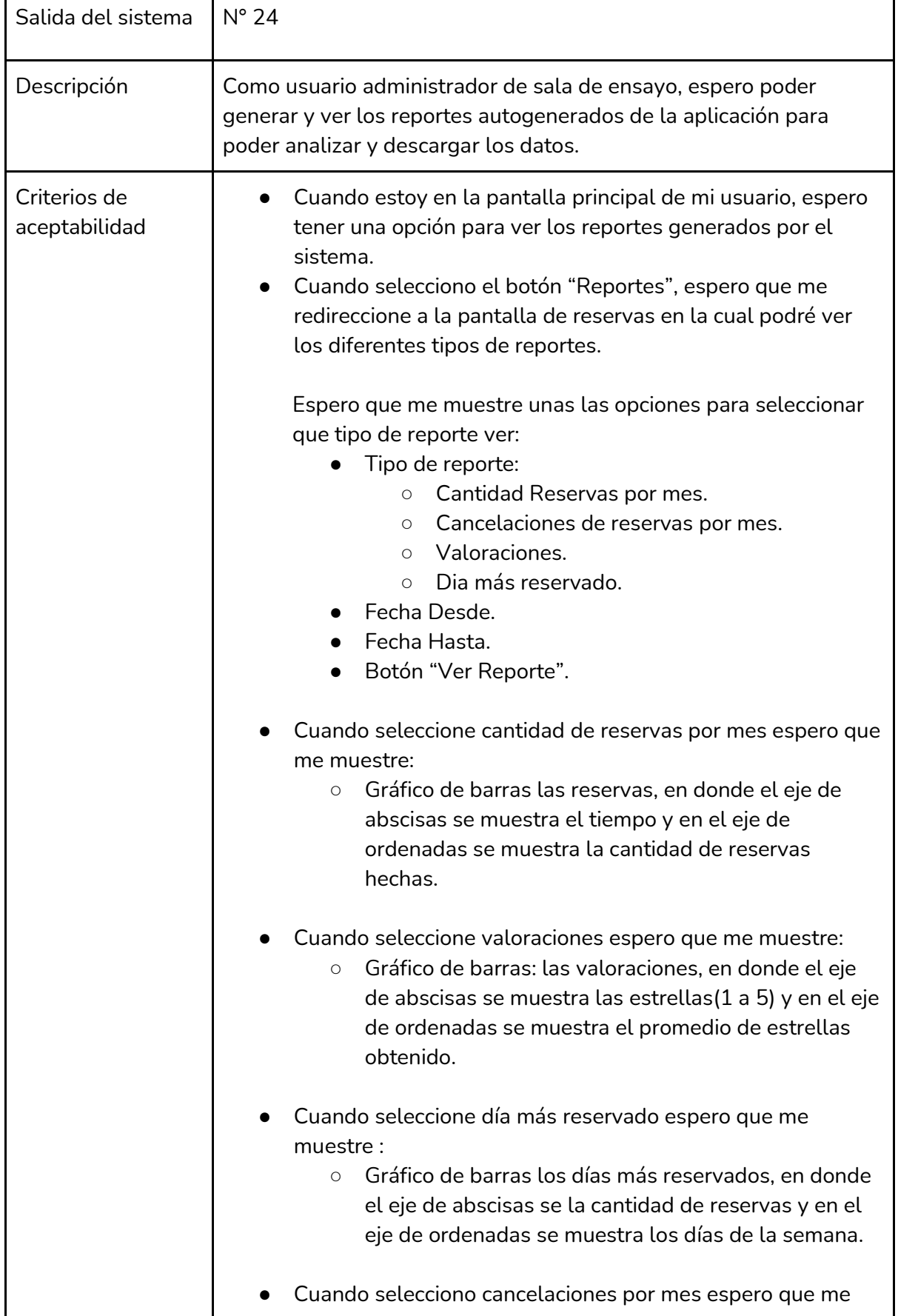

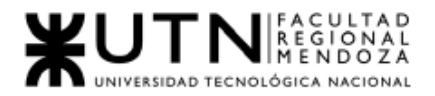

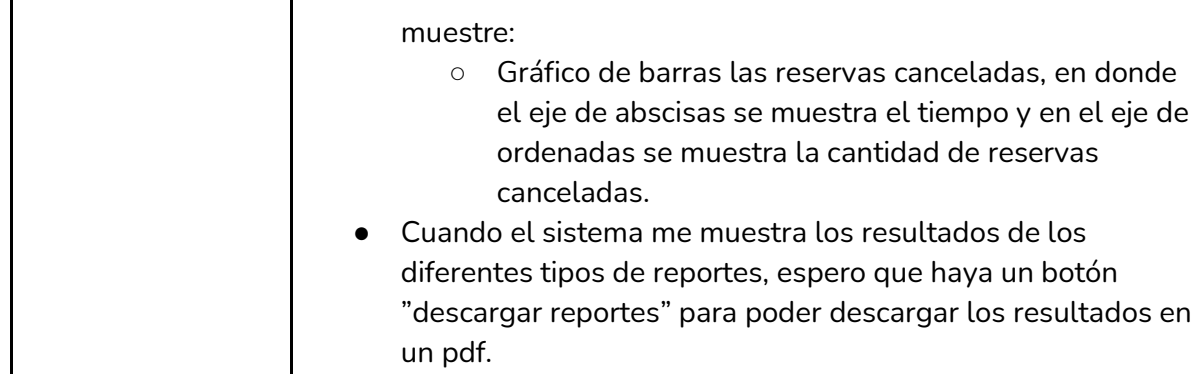

*Tabla I-63: User Story "Reportes de administrador sala de ensayo." Fuente : Elaboración Propia Fecha: 30/05/2021*

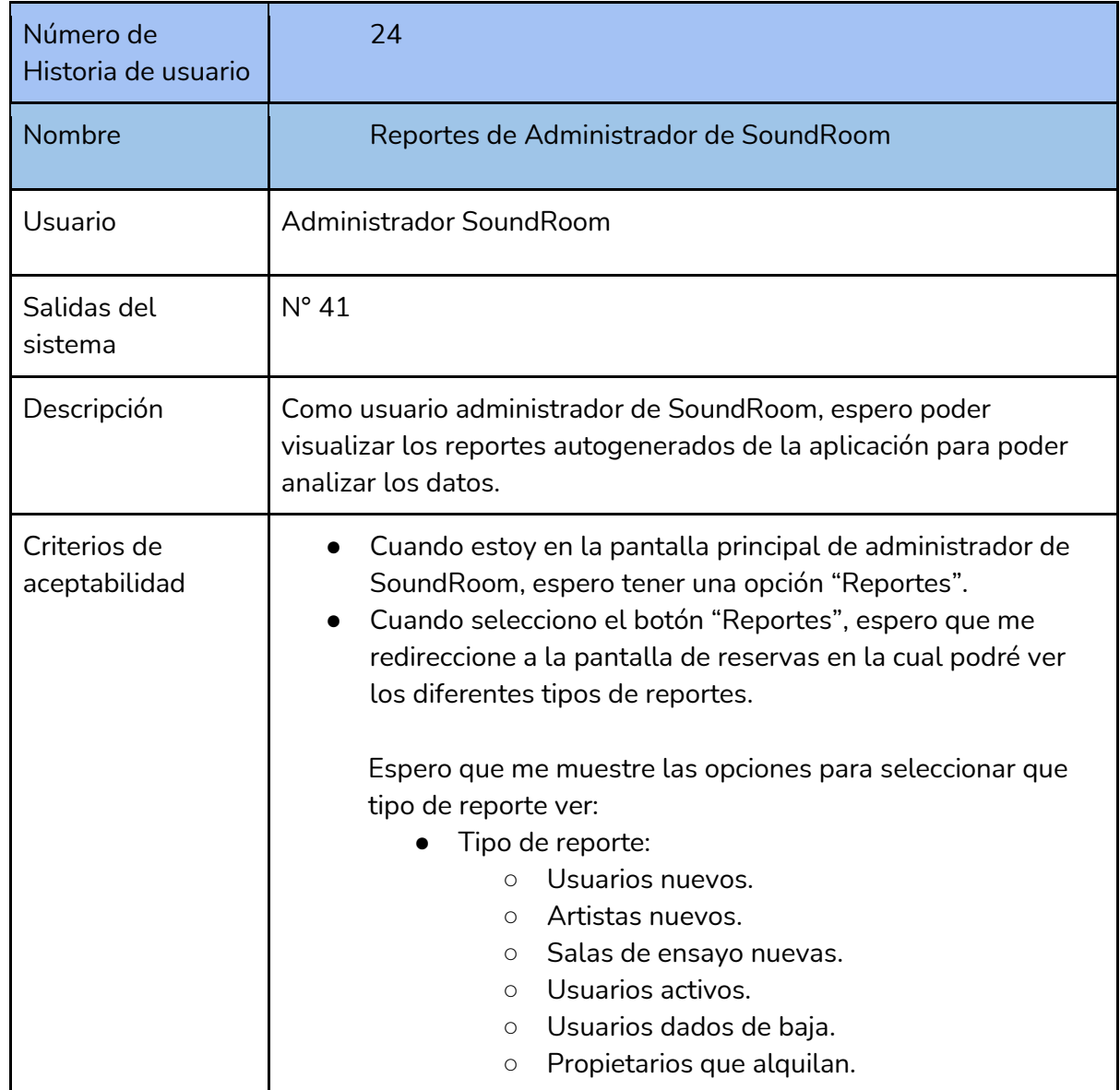

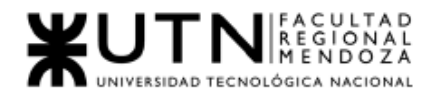

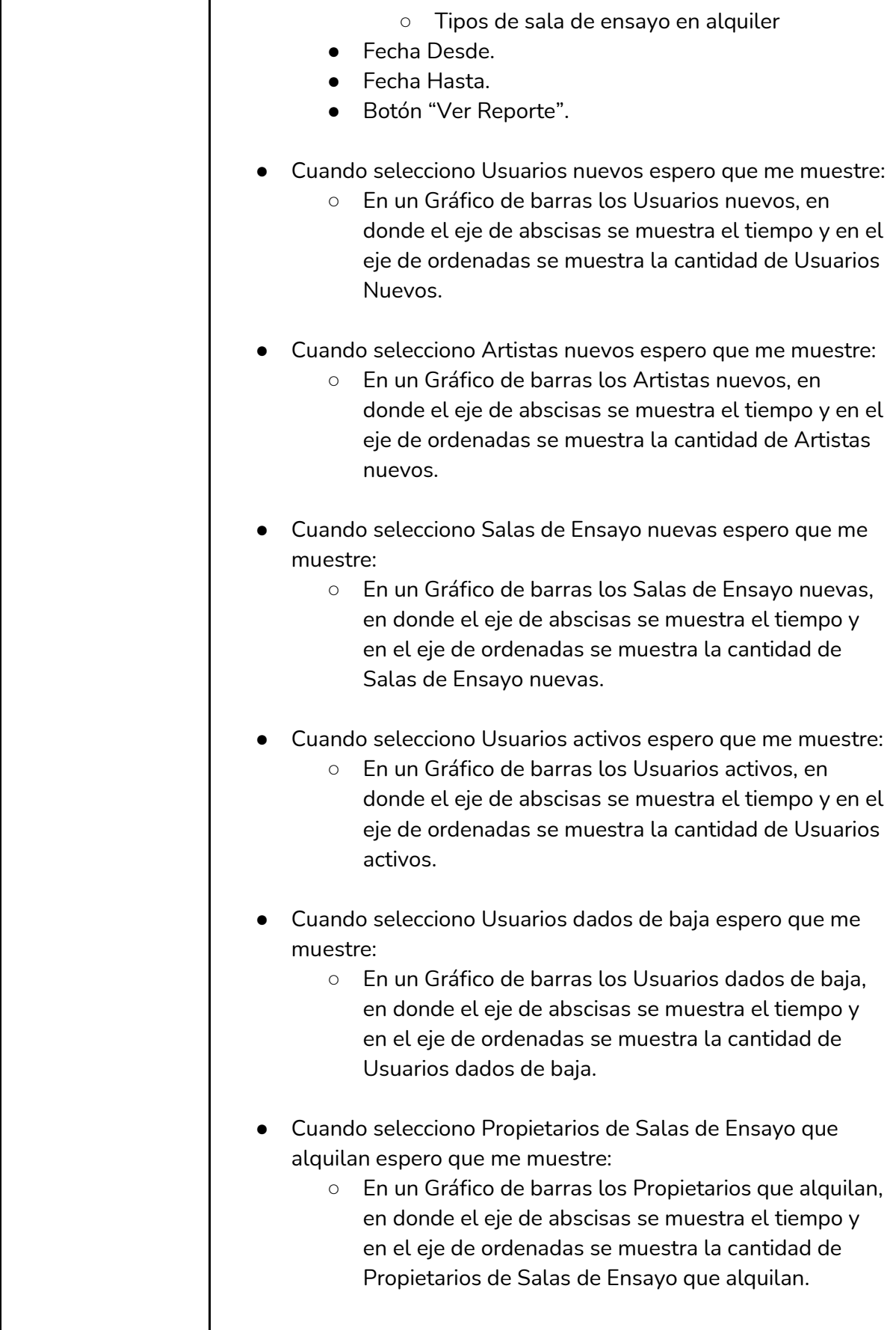

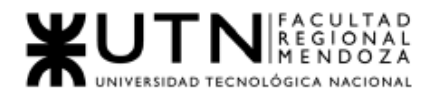

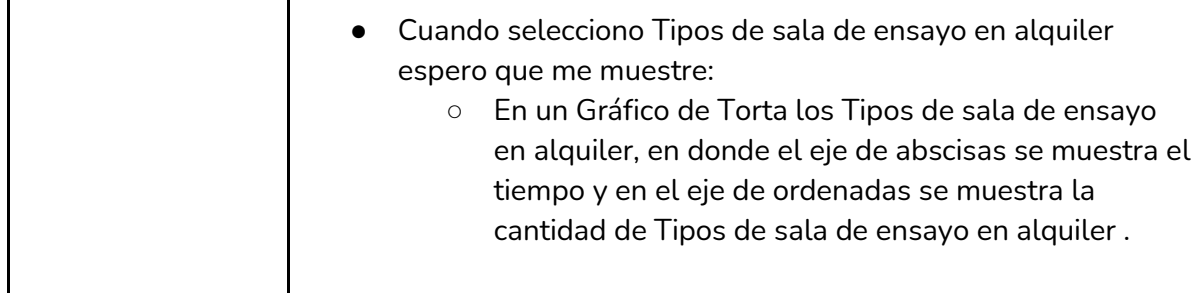

*Tabla I-64: User Story "Reportes de administrador SoundRoom." Fuente : Elaboración Propia Fecha: 30/05/2021*

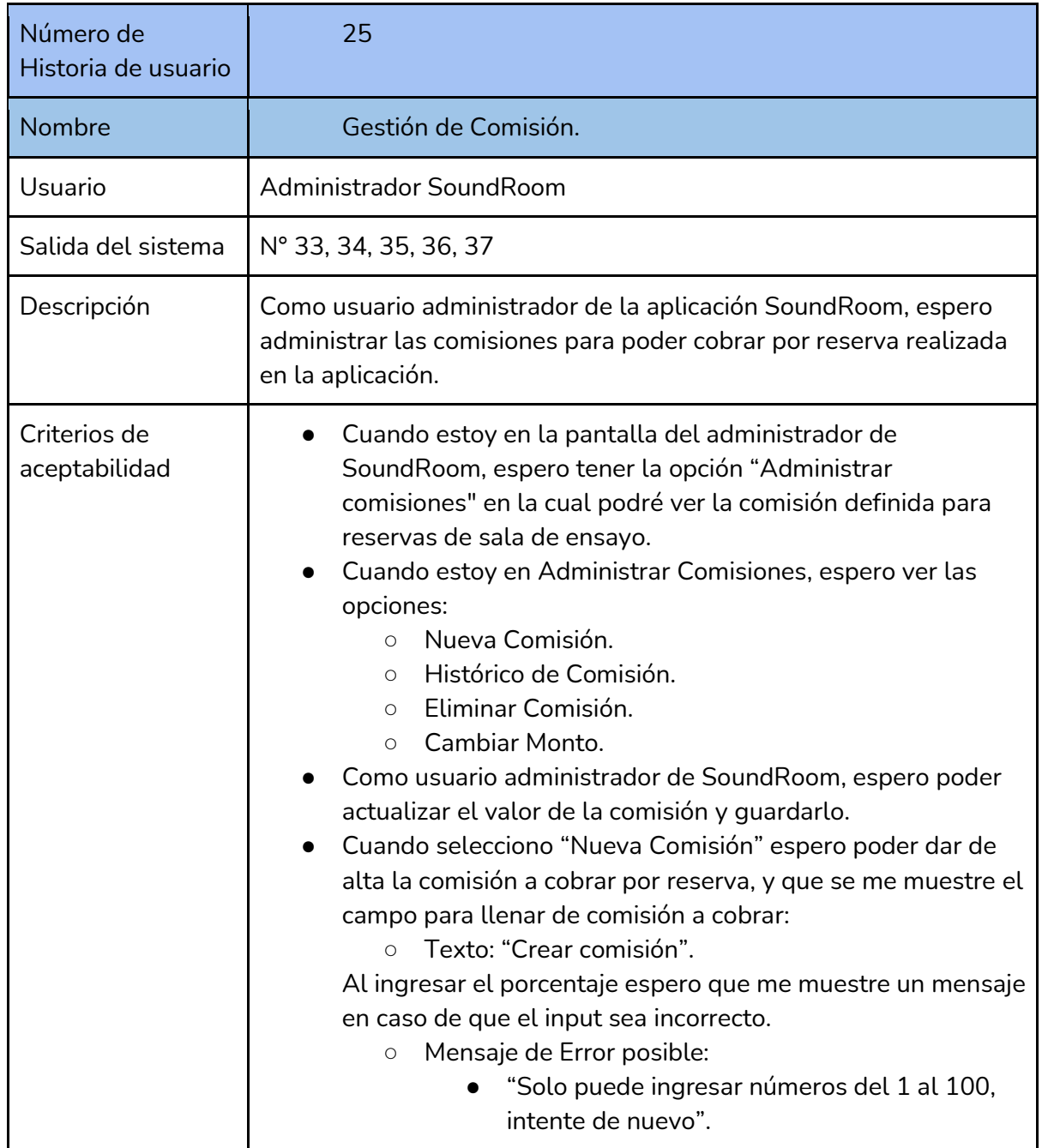

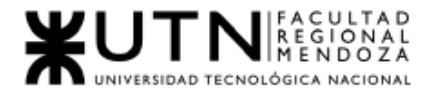

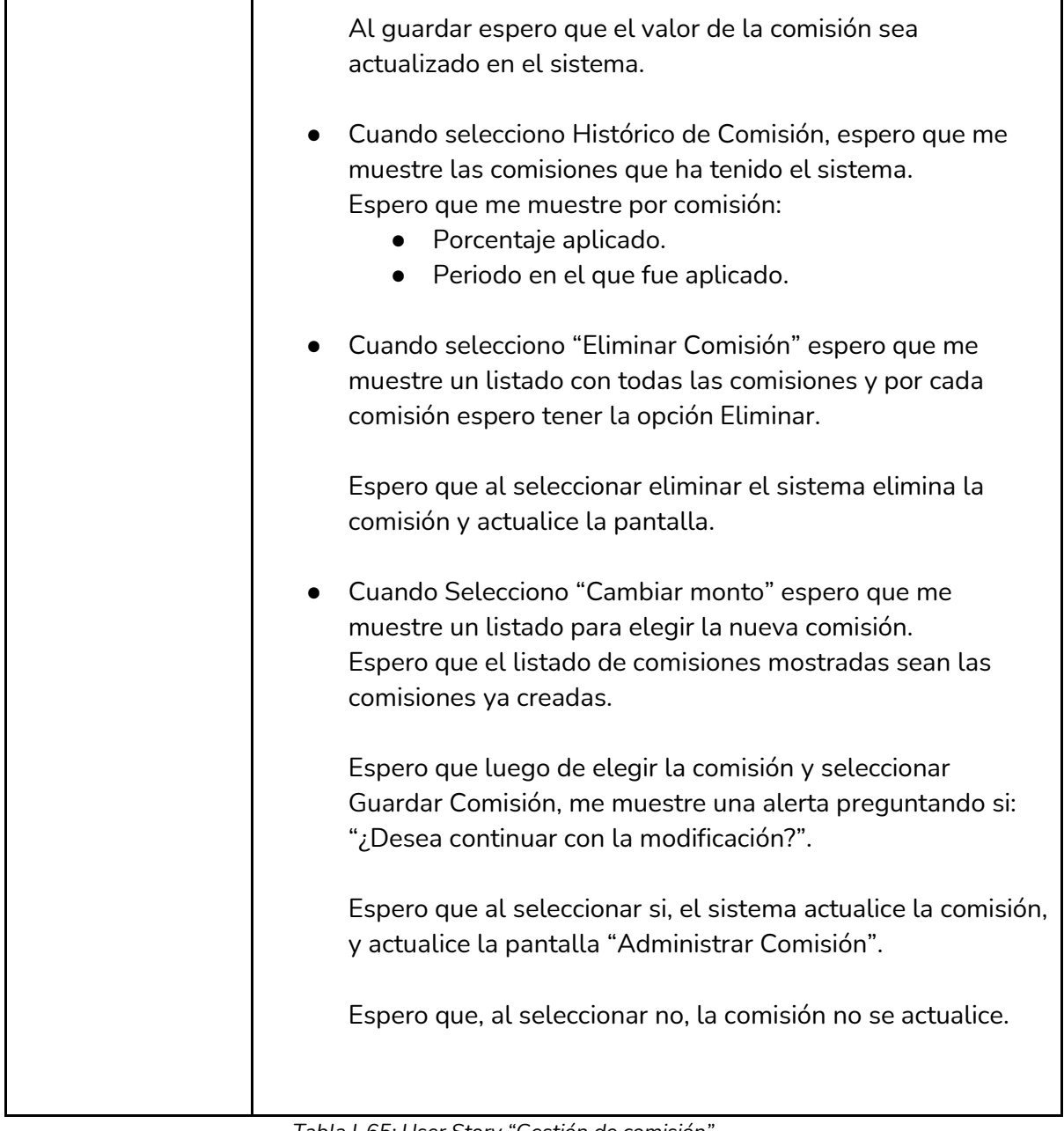

*Tabla I-65: User Story "Gestión de comisión" Fuente : Elaboración Propia Fecha: 30/05/2021*

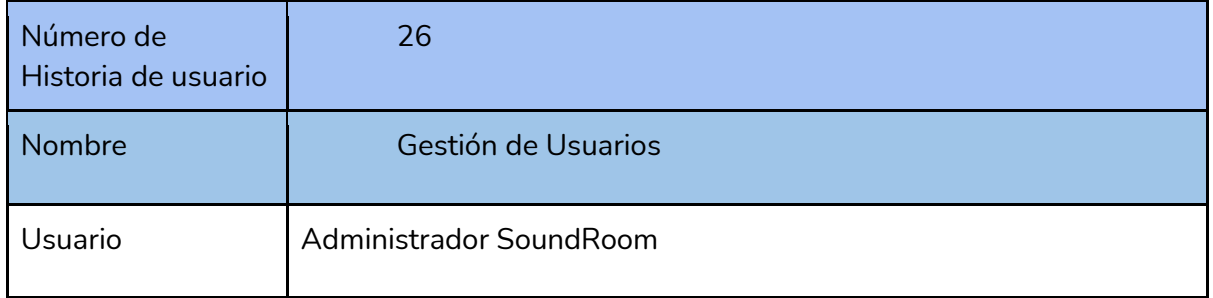

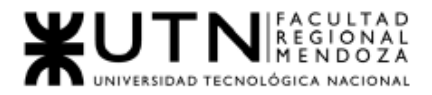

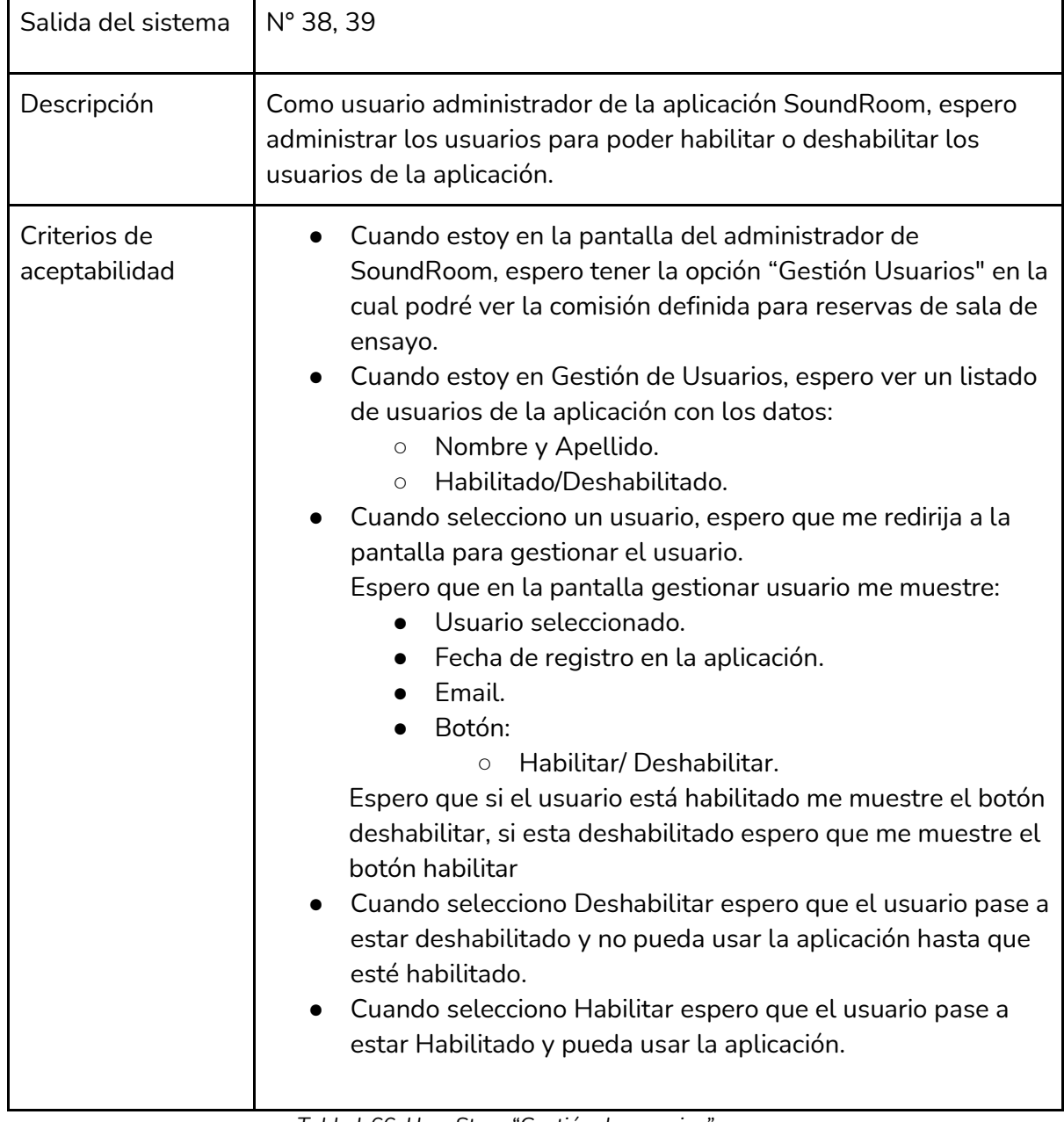

*Tabla I-66: User Story "Gestión de usuarios" Fuente : Elaboración Propia Fecha: 30/05/2021*

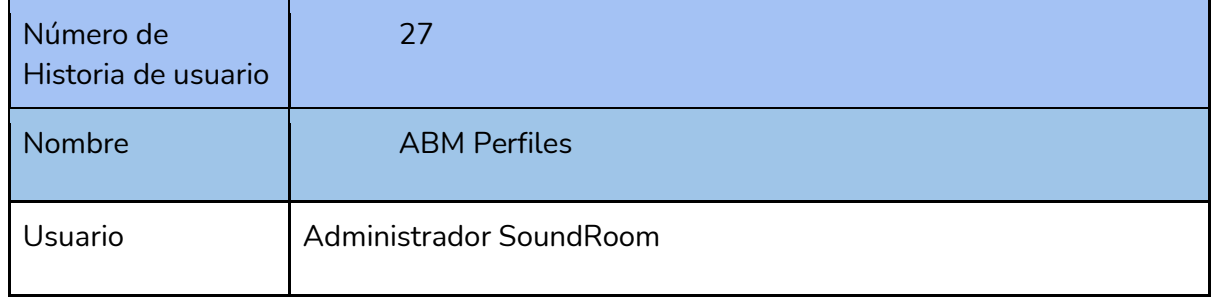

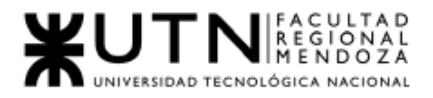

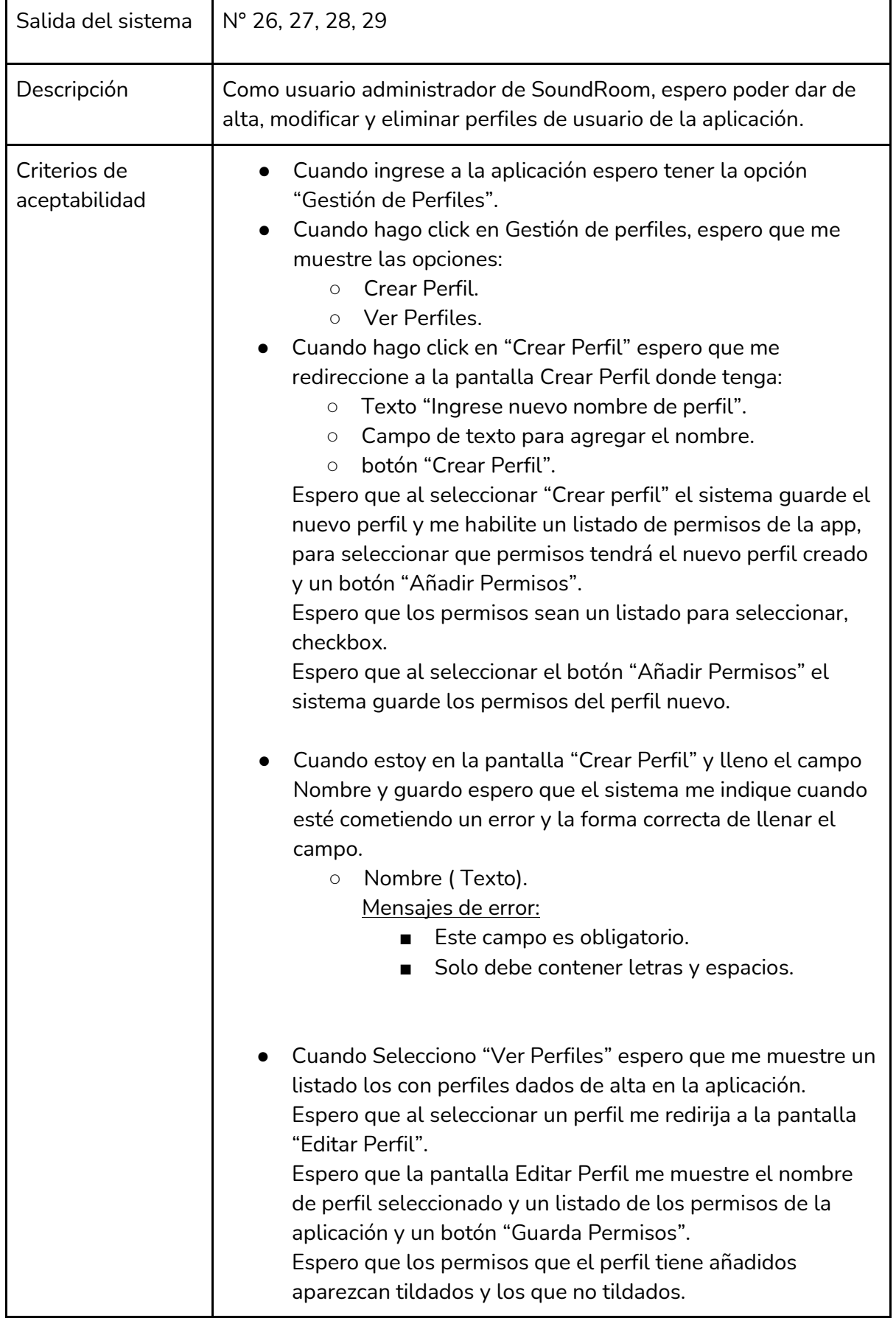

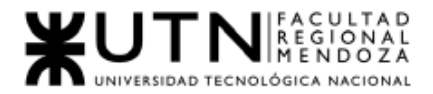

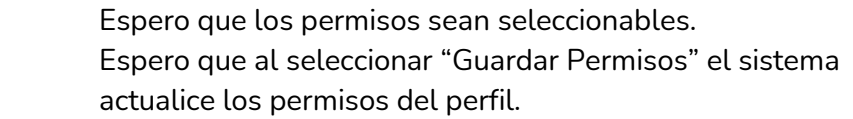

*Tabla I-67: User Story "ABM perfiles" Fuente : Elaboración Propia Fecha: 30/05/2021*

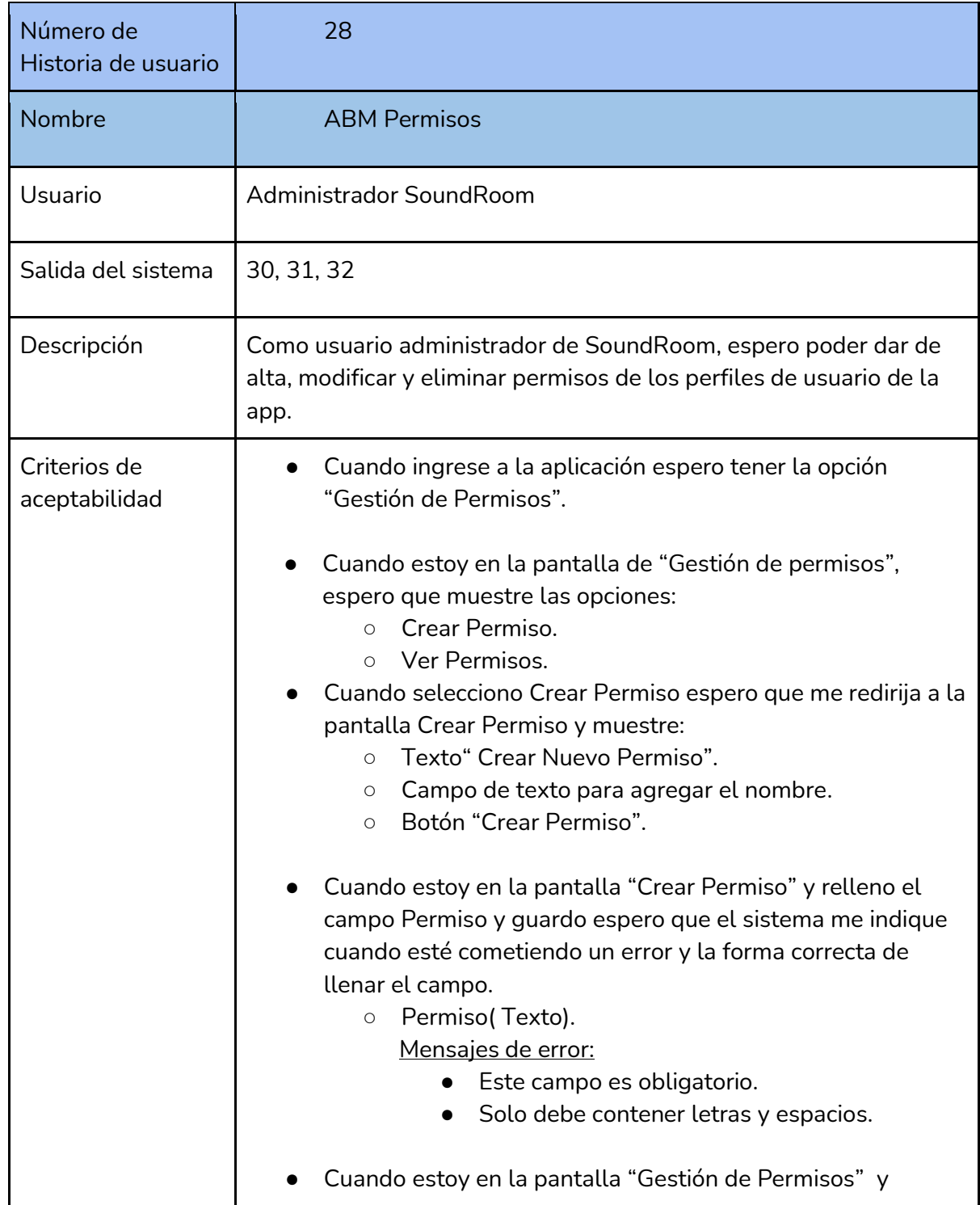

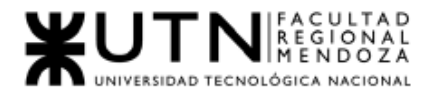

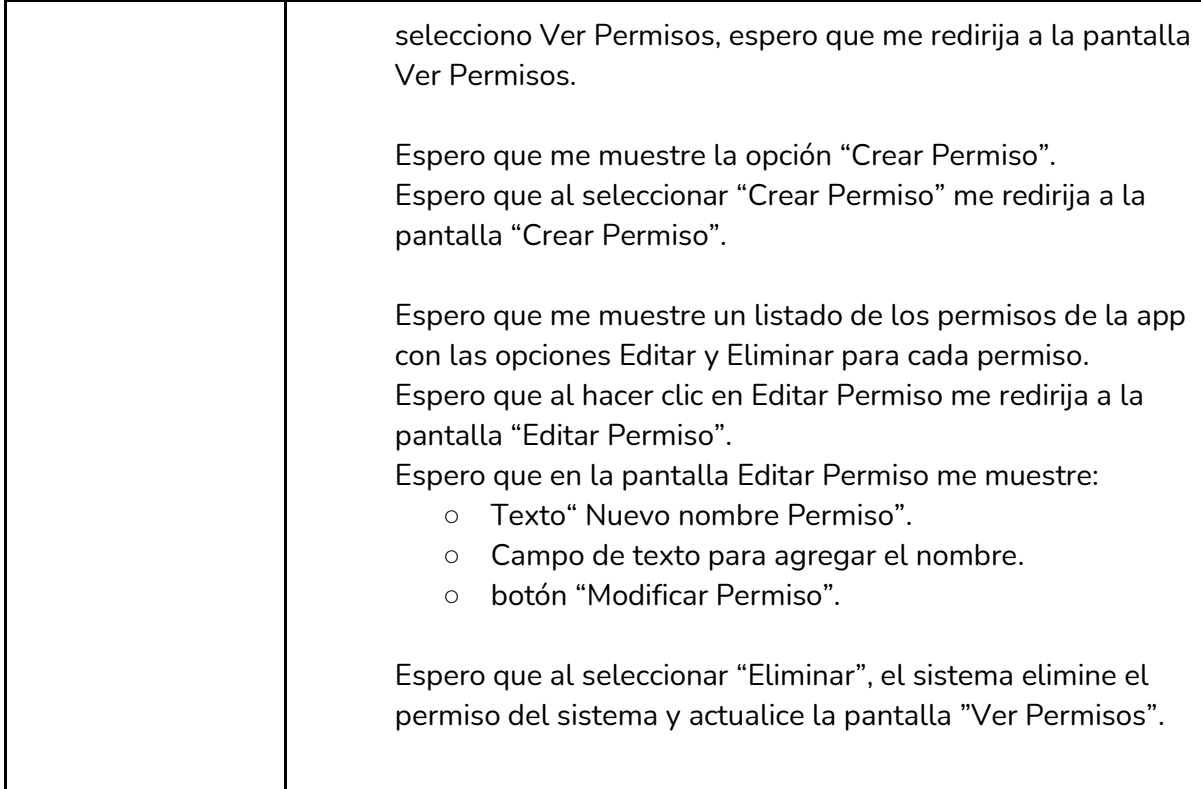

*Tabla I-68: User Story "ABM permisos" Fuente : Elaboración Propia Fecha: 30/05/2021*

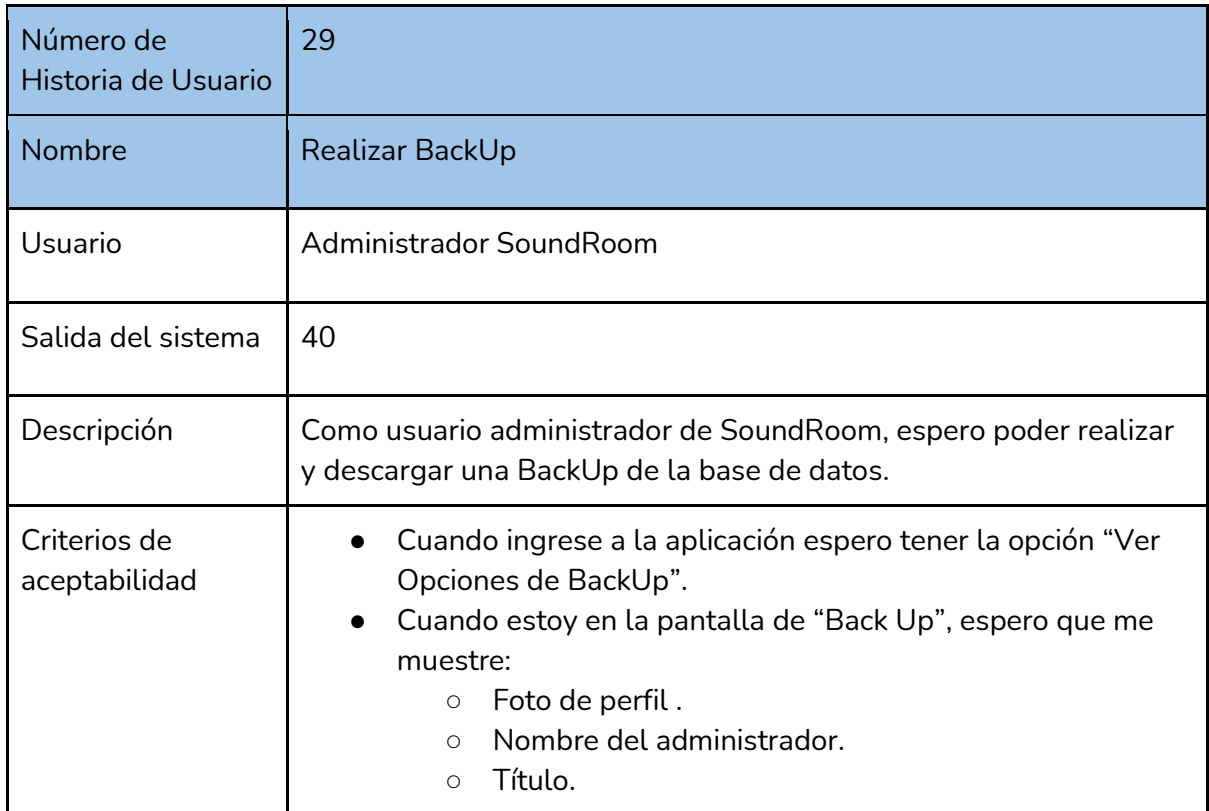

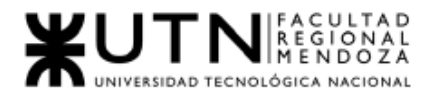

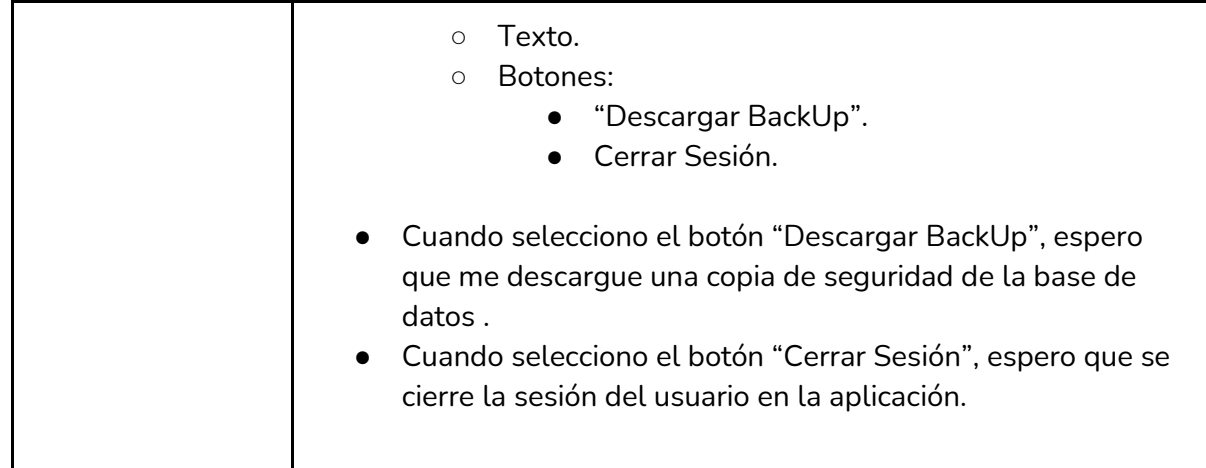

*Tabla I-69: User Story "Back up" Fuente : Elaboración Propia Fecha: 30/05/2021*

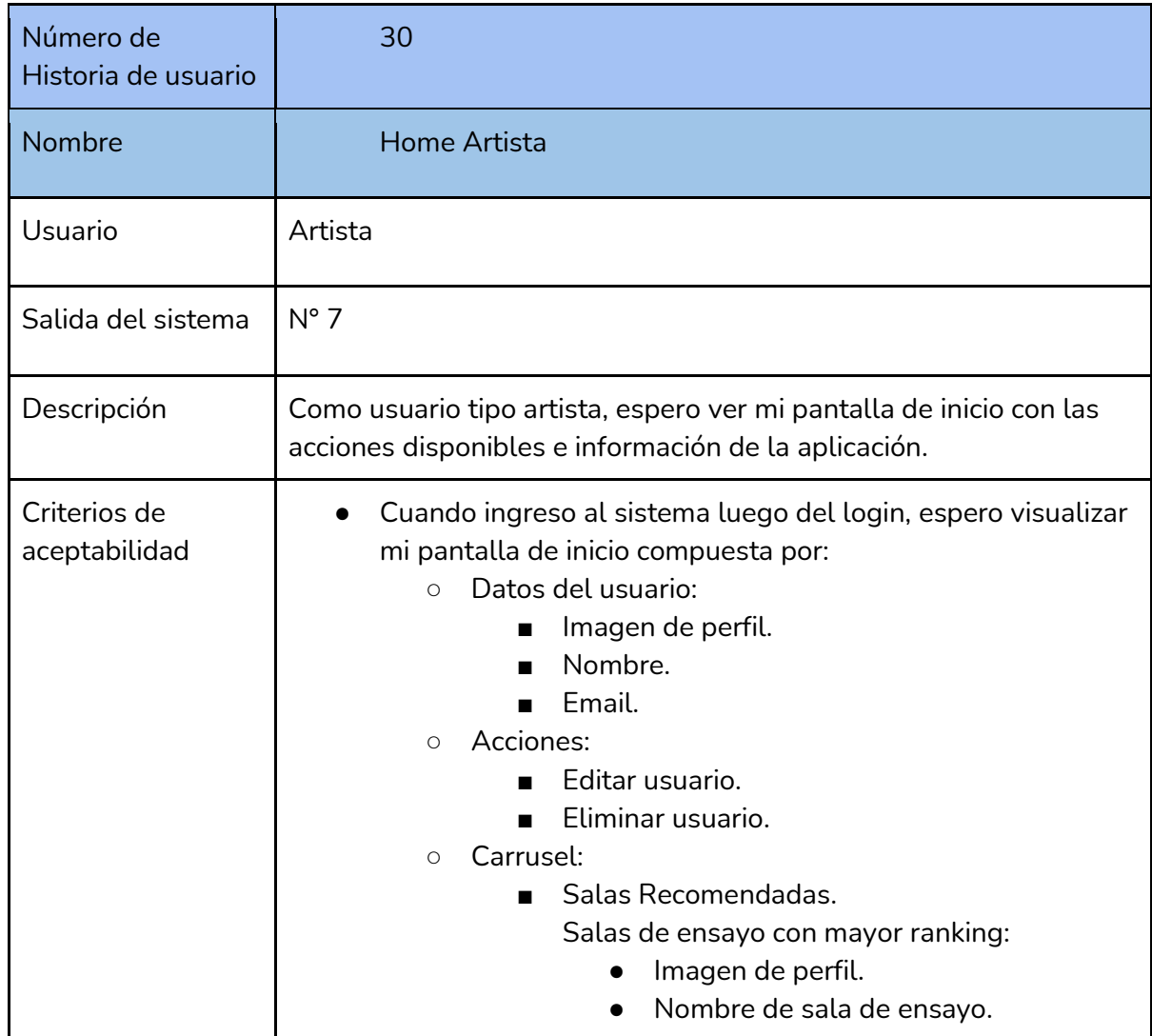

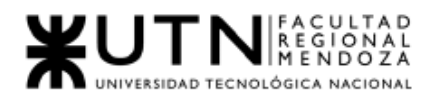

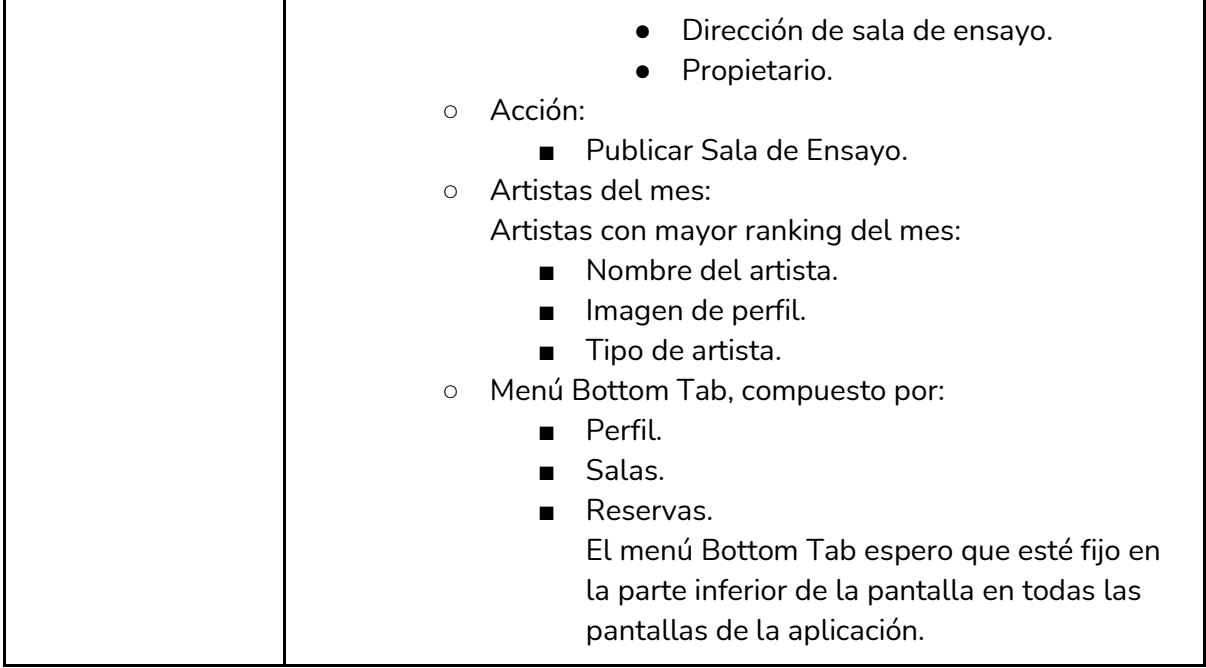

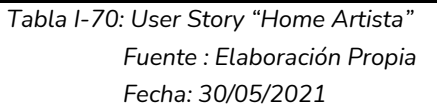

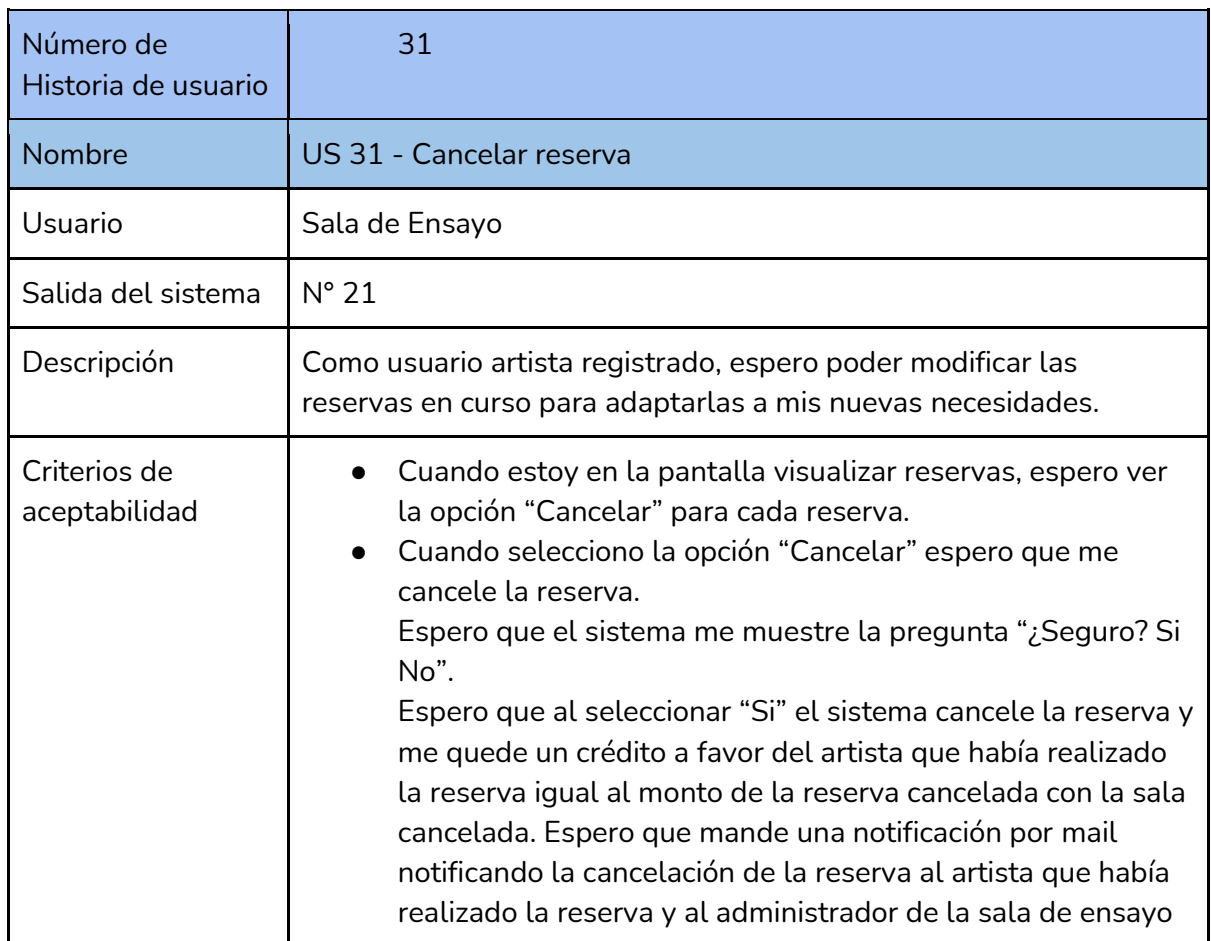

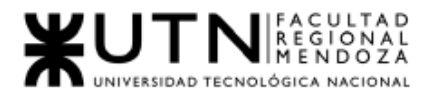

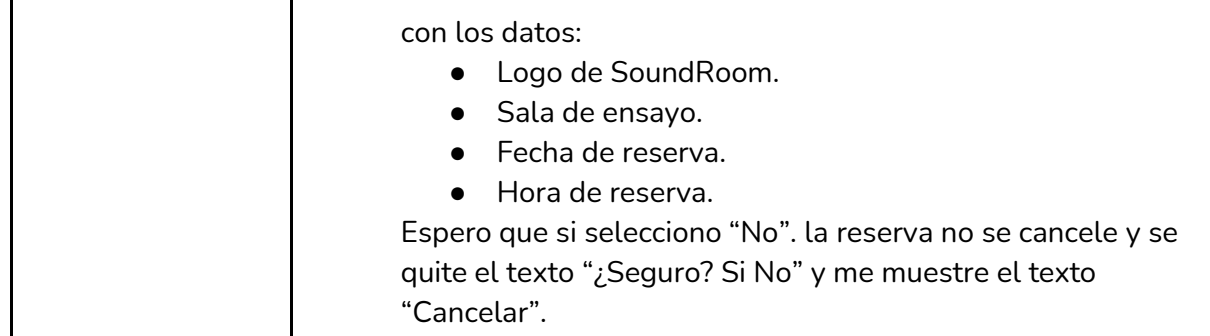

*Tabla I-71: User Story "Cancelar Reserva" Fuente : Elaboración Propia Fecha: 30/05/2021*

# 5.Modelo de Datos

Ver Anexo N°2: Diagrama de Clases

# iii. Desarrollo e Implementación

## 1.Programación y documentación

Principales tecnologías utilizadas en el sistema.

### ● Visual Studio Code

Visual Studio Code es un editor de código fuente desarrollado por Microsoft para Windows, Linux y macOS. Incluye soporte para la depuración, control integrado de Git, resaltado de sintaxis, finalización inteligente de código, fragmentos y refactorización de código. Es personalizable, gratuito y de código abierto.

● JavaScript

JavaScript es un lenguaje de programación interpretado, dialecto del estándar ECMAScript. Se define como orientado a objetos, basado en prototipos, imperativo, débilmente tipado y dinámico. Es un lenguaje de secuencias de comandos que te permite crear contenido de actualización dinámica, controlar multimedia, animar imágenes, etc. Este lenguaje fue utilizado en el Front-End del proyecto.

**TypeScript** 

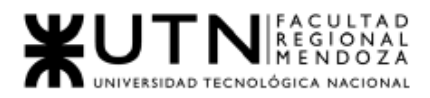

TypeScript es un lenguaje de programación libre y de código abierto desarrollado y mantenido por Microsoft. Es un superconjunto de JavaScript, que esencialmente añade tipos estáticos y objetos basados en clases. TypeScript es usado para desarrollar aplicaciones JavaScript que se ejecutarán en el lado del cliente o del servidor, o extensiones para programas (Node.js y Deno). Este lenguaje fue utilizado en el BackEnd del proyecto.

● GitHub

GitHub es una plataforma de desarrollo colaborativo para alojar proyectos utilizando el sistema de control de versiones Git. Se utiliza principalmente para la creación de código fuente de programas de ordenador. Git es un software de control de versiones diseñado por Linus Torvalds, pensando en la eficiencia y la confiabilidad del mantenimiento de versiones de aplicaciones cuando éstas tienen un gran número de archivos de código fuente. Su propósito es llevar registro de los cambios en archivos de computadora y coordinar el trabajo que varias personas realizan sobre archivos compartidos.

### FrontEnd

● React Native

React Native es un framework JavaScript para crear aplicaciones reales nativas para iOS y Android, basado en la librería de JavaScript React para la creación de componentes visuales, cambiando el propósito de los mismos para, en lugar de ser ejecutados en navegador, correr directamente sobre las plataformas móvil es nativas, en este caso iOS y Android. React Native usa el mismo paradigma fundamental de construcción de bloques de UI (componentes visuales con los que interacciona el usuario) que las aplicaciones nativas reales de Android e iOS, pero gestiona la interacción entre los mismos utilizando las capacidades de JavaScript y React.

● Expo CLI

Expo CLI es un framework para desarrollar aplicaciones React Native. Expo proporciona una capa superior a las API React Native lo cual hace más fácil de utilizar y administrar el código. Proporciona herramientas que facilitan el arranque y la prueba de aplicaciones React Native, también proporciona servicios que normalmente sólo están disponibles cuando se instala un componente nativo reaccione de terceros y componentes de interfaz de usuario. Todos los componentes se hacen disponibles a través del SDK de la Expo.

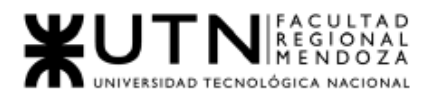

● Galio

Galio es una librería de interfaz de usuario, con licencia MIT. Elaborada para desarrolladores. Esta librería posee componentes, tipografía, y temas base fácilmente adaptables a cada proyecto.

### BackEnd

● NodeJS

Node.js es un entorno en tiempo de ejecución multiplataforma, de código abierto, para la capa del servidor (pero no limitándose a ello) basado en el lenguaje de programación JavaScript, asíncrono, con E/S de datos en una arquitectura orientada a eventos y basado en el motor V8 de Google.

● MongoDB

MongoDB es un sistema de base de datos NoSQL, orientado a documentos y de código abierto.

En lugar de guardar los datos en tablas, tal y como se hace en las bases de datos relacionales, MongoDB guarda estructuras de datos BSON (una especificación similar a JSON) con un esquema dinámico, haciendo que la integración de los datos en ciertas aplicaciones sea más fácil y rápida. MongoDB es una base de datos adecuada para su uso en producción y con múltiples funcionalidades. Esta base de datos se utiliza mucho en la industria.

● ExpressJS

Express.js, es un marco de aplicación web Back-End para Node.js , lanzado como software gratuito y de código abierto bajo la licencia MIT. Está diseñado para crear aplicaciones web y API . Se le ha llamado el estándar de facto marco servidor para Node.js .

Express es el componente de Back-End de pilas de desarrollo populares como la pila MEAN , MERN o MEVN , junto con el software de base de datos MongoDB y un marco o biblioteca de Front-End de JavaScript .

### Documentación del Código

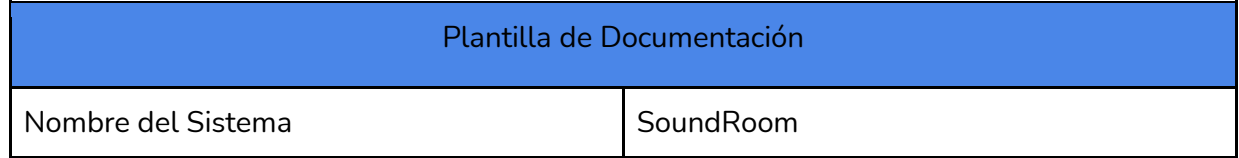

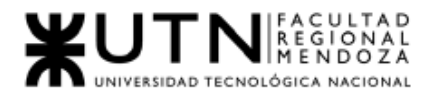

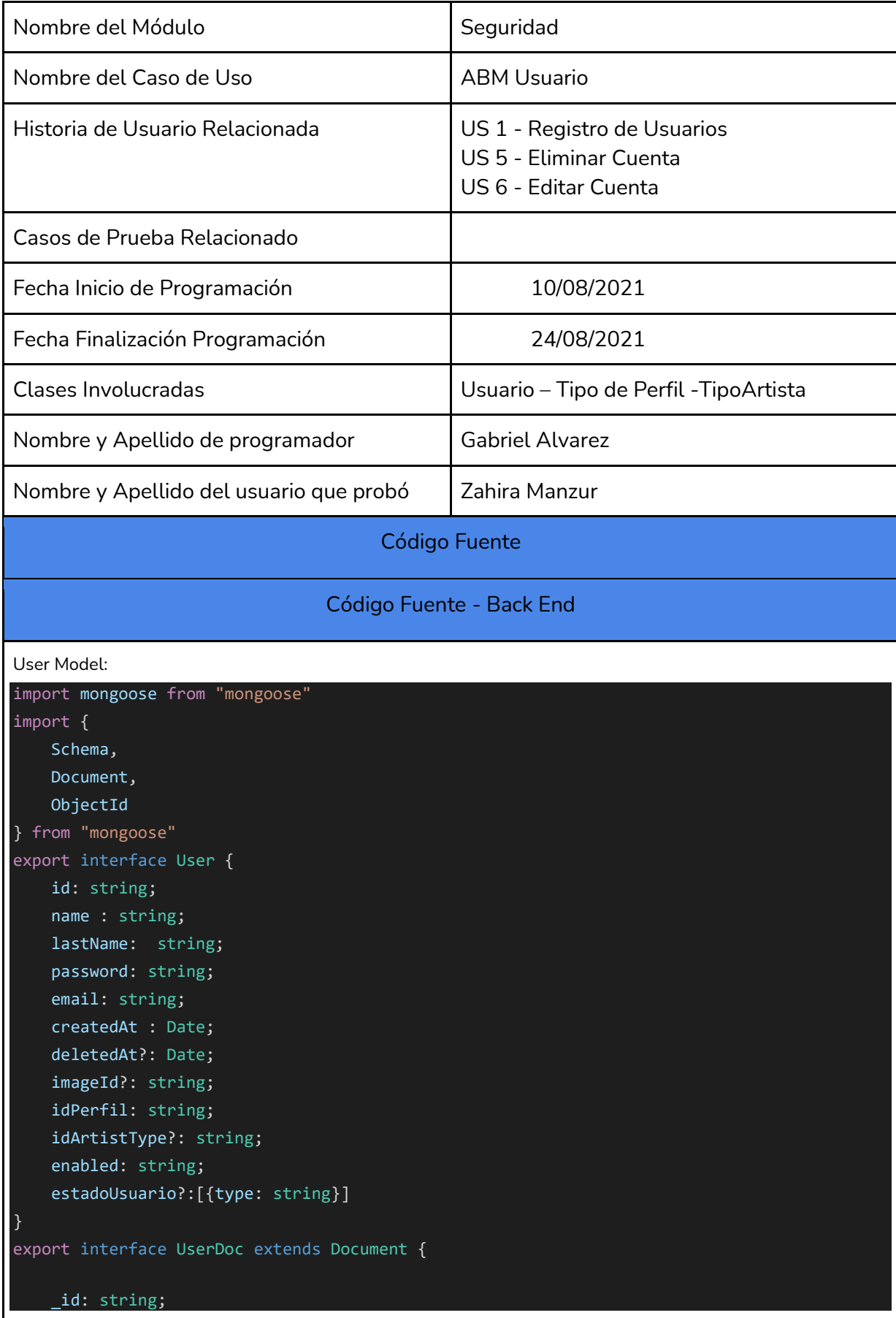

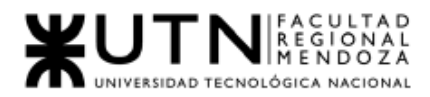

```
name : string;
    lastName: string;
   password: string;
   email: string;
   createdAt : Date;
   deletedAt?: Date;
   imageId?: ObjectId;
   idPerfil: ObjectId;
   idArtistType?: ObjectId;
   enabled: string;
   estadoUsuario?:[{type: string}]
}
export const UserSchema = new Schema({
   name : String,
   email: {type: String, unique: true},
   lastName : String,
   password: String,
   createdAt : Date,
   deletedAt : Date,
   imageId : Schema.Types.ObjectId,
   isAdmin: Boolean,
   enabled: String,
   idPerfil : {
       type: Schema.Types.ObjectId,
       ref: "Perfil",
   },
   idArtistType : {
       type: Schema.Types.ObjectId,
       ref: "ArtistStyle",
   },
   estadoUsuario: [{
       type: Schema.Types.ObjectId, 
       ref:'EstadoUsuario'}]
})
export const UserModel = mongoose.model<UserDoc>("User", UserSchema)
User Dao:
import { User, UserDoc, UserModel } from "./models.js"
import { ModelNotFoundException } from "../common/exception/exception"
import {StringUtils} from "../common/utils/string_utils"
import { ObjectId } from "mongoose"
import { CreateUserDto } from "./dto"
import { CreateUserDtoTwo } from "./dto"
import { EstadoUsuario, EstadoUsuarioDoc, EstadoUsuarioModel } from "./modelEU"
import { createEstadoUsuarioDto } from "./dtoEstado.js"
export class UsersDao {
   async getAll(): Promise<Array<User>>> {
```
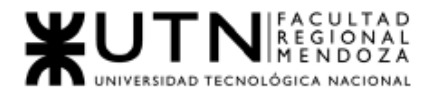

```
return (await UserModel.find({"isAdmin": false}).exec())
         .map((doc: UserDoc) => {
            return this.mapToUser(doc)
            }
   async findById(userId: String): Promise<User> {
        const model = await UserModel.findById(userId).populate('idPerfil').exec()
        if (!model) throw new ModelNotFoundException()
        return this.mapToUser(model)
   async findByEmail(mail: string): Promise<User> {
        const model = await UserModel.findOne({ "email": mail, enabled: "habilitado"
}).populate('idPerfil').exec()
        if (!model) throw new ModelNotFoundException()
        return this.mapToUser(model)
    }
   async store(user: CreateUserDto): Promise<User> {
        const userDoc = await UserModel.create(
                name: user.name,
                email: user.email,
                lastName: user.last_name,
                password: user.password,
                image id: user.image id,
                createdAt: new Date(),
                idPerfil: user.idPerfil,
                idArtistType: user.idArtistType,
                idArtistStyle: user.idArtistStyle,
                isAdmin: false,
                enabled: "habilitado"
        return this.mapToUser(userDoc)
    }
   async storetwo(usertwo: CreateUserDtoTwo): Promise<User> {
        const userDoc = await UserModel.create(
                name: usertwo.name,
                email: usertwo.email,
                lastName: usertwo.last_name,
                password: usertwo.password,
                image_id: usertwo.image_id,
               createdAt: new Date(),
        )
       return this.mapToUser(userDoc)
```
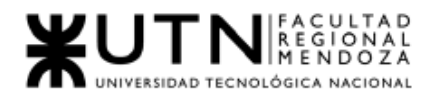

```
}
    async updateUser(userId: string, user: CreateUserDto): Promise<User> {
        console.log(user)
        const query = { id: StringUtils.toObjectId(userId) };
        const updated = await UserModel.findOneAndUpdate({query},{
            name: user.name
           lastName: user.last_name,
            email: user.email,
            enabled: user.enabled,
            idPerfil: StringUtils.toObjectId(user.idPerfil)}, 
             idArtistType: (user.idArtistType != null)? 
StringUtils.toObjectId(user.idArtistType) : undefined,
        },
            {new: true}
        ).exec()
        if (!updated) {
            throw new ModelNotFoundException()
        return this.mapToUser(updated)
   async updateIdPerfil(userId: string, user: CreateUserDto): Promise<User> {
        const idPerfil2 = StringUtils.toObjectId(user.idPerfil)
        const updated = await UserModel.findByIdAndUpdate(userId,{
           name: user.name,
            lastName: user.last name,
            email: user.email,
            enabled: user.enabled,
            idPerfil: idPerfil2
        }).exec()
        if (!updated) {
            throw new ModelNotFoundException()
        return this.mapToUser(updated)
   async disableUser(userId: string, user: CreateUserDto): Promise<User> {
        // const query = {user: user.email};
        //const updated = await UserModel.findOneAndUpdate({user: user.email}, {enabled: 
false})
         const updated = await UserModel.findByIdAndUpdate(userId, {
             name: user.name,
            lastName: user.last name,
            email: user.email,
            enabled: "deshabilitado",
             deletedAt: user.deletedAt
         })
         if (!updated) {
```
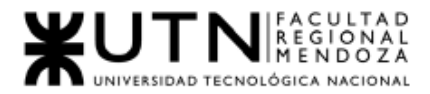

```
throw new ModelNotFoundException()
     return this.mapToUser(updated)
 }
async updatePassword(userId: string, newPassword: string): Promise<User> {
    const updated = await UserModel.findByIdAndUpdate(userId, {
        password: newPassword
    }).exec()
    if (!updated) throw new ModelNotFoundException()
    return this.mapToUser(updated)
}
mapToUser(document: UserDoc): User {
    return {
        name: document.name,
        lastName: document.lastName,
        password: document.password,
        createdAt: document.createdAt,
        deletedAt: document.deletedAt,
        email: document.email,
        idPerfil: document.idPerfil as unknown as string,
        idArtistType: document.idArtistType as unknown as string,
        idArtistStyle: document.idArtistStyle as unknown as string,
        id: document._id,
        isAdmin: document.isAdmin,
        estadoUsuario:document.estadoUsuario,
        enabled: document.enabled
    }
}
mapToEstadoUsuario(document: EstadoUsuarioDoc): EstadoUsuario {
    return {
        id: document.id,
        createdAt: document.createdAt,
       deletedAt: document.deletedAt,
        estado: document.estado
    }
async getAllEstadosUsers(): Promise<Array<EstadoUsuario>> {
    return (await EstadoUsuarioModel.find({}).exec())
     .map((doc: EstadoUsuarioDoc) => {
        return this.mapToEstadoUsuario(doc)
        }
}
async findEstadoById(estadoId: String): Promise<EstadoUsuario> {
    const model = await EstadoUsuarioModel.findById(estadoId).exec()
    if (!model) throw new ModelNotFoundException()
    return this.mapToEstadoUsuario(model)
```
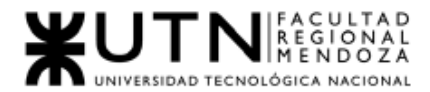

```
}
    async getUserByDateRange(fechaInicial: Date, fechaHasta: Date): Promise<Array<User>>{
        const fechaI = new Date(fechaInicial)
       const fechaF = new Date(fechaHasta) 
        return (await UserModel.find({
            createdAt:{
               $gte: fechaInicial,
                $lte: fechaHasta
        }).exec())
        .map((doc: UserDoc) => {
            return this.mapToUser(doc)
            }
    }
}
export const instance = new UsersDao()
User Dto:
import { EstadoUsuario } from "./modelEU";
import { User } from "./models"
export class UserDto{
   name: string;
   last_name: string;
   email: string;
   idPerfil: string;
   idArtistType?: string;
   id: string;
   createdAt?: Date;
   deletedAt?: Date;
   isAdmin: boolean;
   enabled: string;
   estadoUsuario?:[{type: string}];
   constructor(user: User){
       this.id = user.id
       this.name = user.name
       this.last_name = user.lastName
        this.email = user.email
        this.idArtistType = user.idArtistType
        this.idPerfil = user.idPerfil
        this.deletedAt = user.deletedAt
        this.createdAt = user.createdAt
        this.isAdmin= user.isAdmin
        this.enabled= user.enabled
        this.estadoUsuario = user.estadoUsuario
    }
```
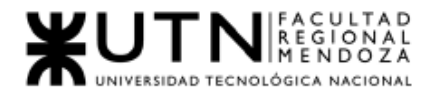

}

```
export interface CreateUserDto {
   name: string;
   last_name: string;
   email: string;
   password: string;
   image_id: string|undefined;
   idArtistType: string|undefined;
   idPerfil: string; 
   createdAt?: Date;
   deletedAt?: Date;
   enabled: string;
   estadoUsuario?: EstadoUsuario
}
export interface LoginDto {
   email: string;
   password: string;
}
export interface LoginResponseDto{
   user : UserDto;
   token: string;
}
export interface LoginWithTokenDto {
   email: string;
   token: string;
}
export interface UsuariosNuevosFto{
   labels:[],
   datasets:[{data:[]}]
}
User Routes:
import { EstadoUsuario } from "./modelEU";
import { User } from "./models"
export class UserDto{
   name: string;
   last_name: string;
   email: string;
   idPerfil: string;
   idArtistType?: string;
   id: string;
   createdAt?: Date;
   deletedAt?: Date;
   isAdmin: boolean;
   enabled: string;
   estadoUsuario?:[{type: string}];
```
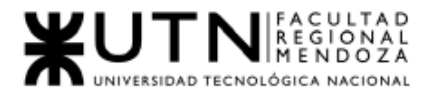

```
constructor(user: User){
        this.id = user.idthis.name = user.name
        this.last_name = user.lastName
        this.email = user.email
        this.idArtistType = user.idArtistType
        this.idPerfil = user.idPerfil
        this.deletedAt = user.deletedAt
        this.createdAt = user.createdAt
        this.isAdmin= user.isAdmin
        this.enabled= user.enabled
        this.estadoUsuario = user.estadoUsuario
    }
}
export interface CreateUserDto {
    name: string;
    last name: string;
    email: string;
    password: string;
    idArtistType: string|undefined;
    idPerfil: string; 
    createdAt?: Date;
    deletedAt?: Date;
    enabled: string;
    estadoUsuario?: EstadoUsuario
}
export interface LoginDto {
    email: string;
    password: string;
}
export interface LoginResponseDto{
   user : UserDto;
   token: string;
}
export interface LoginWithTokenDto {
    email: string;
    token: string;
}
export interface UsuariosNuevosFto{
   labels:[],
    datasets:[{data:[]}]
}
User Service:
import * as dao from "./dao"
```
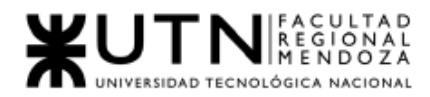

```
import { UserDto, 
        CreateUserDto, 
        LoginDto,
        LoginResponseDto,
         LoginWithTokenDto} from "./dto"
import {User} from "./models"
import {AuthenticationException, AuthorizationException, ServerException} from
 "../common/exception/exception"
import * as jwt from "jsonwebtoken"
import * as dotenv from "dotenv"
import * as Email from "../server/MailCtrl"
import { passwordTokens } from "./password reset"
dotenv.config()
import { ultimoDia } from "../dateUtils/dateUtils"
export class UsersService{
   dao : dao.UsersDao;
   constructor(usersDao : dao.UsersDao){
       this.dao = usersDao
   }
  async createUser(dto : CreateUserDto) : Promise<UserDto>{
       const user = await this.dao.store({
           name: dto.name,
            last_name : dto.last_name,
            password : dto.password,
            email: dto.email,
            createdAt: new Date(),
            image_id: undefined,
            idPerfil: dto.idPerfil as unknown as string,
            idArtistType: dto.idArtistType as unknown as string,
            enabled: "habilitado"
        })
        await this.sendMailPiola(user.email, "Usted ha creado la cuenta exitosamente. 
Gracias por elegir SoundRoom")
       return this.mapToDto(user)
   async findUserById(id : string) : Promise<UserDto>{
       const user = await this.dao.findById(id)
       return this.mapToDto(user)
    }
   async findUserByEmail(email : string) : Promise<UserDto>{
        const user = await this.dao.findByEmail(email)
        return this.mapToDto(user)
    }
   async getAllUsers() : Promise<Array<UserDto>>{
       const users = await this.dao.getAll()
       return users.map((user: User) => {
           return this.mapToDto(user)
```
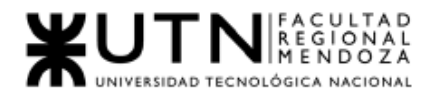

```
})
   }
   async updateUser(userId: string, dto : CreateUserDto) : Promise<UserDto>{
        if(dto.enabled === "deshabilitado"){
           return this.mapToDto( 
               await this.dao.disableUser(userId,{
                   name: dto.name,
                   last name : dto.last name,
                   email: dto.email,
                   password : dto.password,
                   createdAt: dto.createdAt,
                   deletedAt: new Date(),
                   enabled: dto.enabled,
                   idPerfil: dto.idPerfil as unknown as string,
                    idArtistType: dto.idArtistType as unknown as string,
               }))
       } else {
       return this.mapToDto( 
           await this.dao.updateUser(userId,{
               name: dto.name,
               last name : dto.last name,
               email: dto.email,
               password : dto.password,
               createdAt: dto.createdAt,
               deletedAt: dto.deletedAt,
               enabled: dto.enabled,
               idPerfil: dto.idPerfil,
               idArtistType: dto.idArtistType as unknown as string,
           })
       )}
   async updatePassword(userId: string, dto : CreateUserDto) : Promise<UserDto>{
       const passwordU = dto.password
       return this.mapToDto( 
           await this.dao.updatePassword(userId,passwordU)
   }
   async login(email : string , password: string) : Promise<LoginResponseDto>{
       const user = await this.dao.findByEmail(email)
       if(user.password != password){
           throw new AuthenticationException()
       const userDto = this.mapToDto(user)
       const jwtKey = process.env.JWT KEY
       if(!jwtKey){
           console.error("JWT_KEY missing from .env file. Please create one or copy it 
from .env-demo")
```
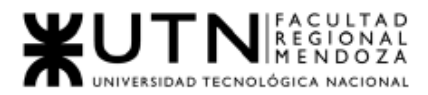

```
throw new ServerException()
       }
       return {
           user: userDto,
           token: jwt.sign(userDto, jwtKey)
       }
   async loginWithToken(email: string, token: string): Promise<LoginResponseDto> {
       const user = await this.dao.findByEmail(email)
       if(!passwordTokens.checkToken(email, token)) {
           throw new AuthorizationException()
       const userDto = this.mapToDto(user)
       const jwtKey = process.env.JWT_KEY
       if(!jwtKey){
           console.error("JWT_KEY missing from .env file. Please create one or copy it 
from .env-demo")
           throw new ServerException()
       }
       return {
           user: userDto,
           token: jwt.sign(userDto, jwtKey)
       } 
   }
   async resetPassword(email: string): Promise<LoginWithTokenDto> {
       const user = await this.dao.findByEmail(email)
       const token = passwordTokens.createToken(email)
       await this.sendMail(user.email, "Su código de login es "+token)
       return {
           email: email,
           token: token
   mapToDto(user : User) : UserDto{
       return {
           name: user.name,
           last_name: user.lastName,
           email: user.email,
           idPerfil: user.idPerfil, 
           idArtistType: user.idArtistType, 
           id: user.id,
           isAdmin: user.isAdmin,
           enabled: user.enabled,
           createdAt: user.createdAt,
           deletedAt: user.deletedAt
       }
   }
```
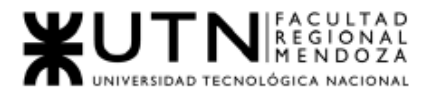

```
async sendMailPiola(to: string, message: string) {
        const mailOptions = {
            from: 'proyectofinal2021mmaa@gmail.com',
            to: to,
            subject: "Registro de usuarios",
            html: '<div id=":pf" class="a3s aiL "><table><tbody> <tr> <td 
style="padding:16px 24px"> <table role="presentation" border="0" cellspacing="0" 
cellpadding="0" width="100%"> <tbody> <tr> <td> <table role="presentation" align="center" 
border="0" cellspacing="0" cellpadding="0" width="auto"> <tbody> <tr> <td> <img 
alt="Imagen de SoundRoom" border="0" height="70" width="70" src="https://fs-
01.cyberdrop.to/SoundRoom_logo-X6fFVkX9.png" style="border-
radius:50%;outline:none;color:#ffffff;max-width:unset!important;text-decoration:none" 
class="CToWUd"></a></td> </tr> </tbody> </table></td> </tr> <tr> <td> <table 
role="presentation" border="0" cellspacing="0" cellpadding="0" width="100%" align="center" 
style="max-width:396px;padding-bottom:4px;text-align:center"> <tbody> <tr> <td><h2 
style="margin:0;color:#262626;font-weight:400;font-size:16px;line-height:1.5">' + "Usted 
ha creado la cuenta exitosamente. Gracias por elegir SoundRoom" + '</h2></td> </tr> 
</tbody> </table></td> </tr></tbody></table></div>',
            text: message,
            //borrar todo html en caso de que se rompa je
            }
     await Email.sendEmailAsync(mailOptions)
   async sendMail(to: string, message: string) {
        const mailOptions = {
            from: 'proyectofinal2021mmaa@gmail.com',
            to: to,
            subject: "Registro de usuarios",
            text: message,
            //borrar todo html en caso de que se rompa
            }
      await Email.sendEmailAsync(mailOptions)
}
export const instance = new UsersService(dao.instance)
                                Código Fuente - Front End
import React, { useState } from 'react'
import { View, StyleSheet, TouchableOpacity } from 'react-native'
import { Text } from 'react-native-paper'
import Background from '../components/Background'
import Logo from '../components/Logo'
import Header from '../components/Header'
import Button from '../components/Button'
import TextInput from '../components/TextInput'
```
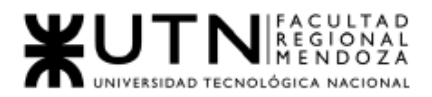

```
import BackButton from '../components/BackButton'
import { theme } from '../core/theme'
import { emailValidator } from '../helpers/emailValidator'
import { passwordValidator } from '../helpers/passwordValidator'
import { nameValidator } from '../helpers/nameValidator'
import { lastNameValidator } from '../helpers/lastNameValidator'
import { userService } from '../network/UserService'
import { perfilesService } from '../network/perfilesService'
import { Picker } from '@react-native-picker/picker'
export default function RegisterScreen({ navigation }) {
 const [name, setName] = useState({ value: '', error: '' })
 const [lastName, setLastName] = useState({ value: '', error: ''})
 const [email, setEmail] = useState({ value: '', error: '' })
 const [password, setPassword] = useState({ value: '', error: '' })
 const [password2, setPassword2] = useState({value:'', error:''})
 const [errorMessage, setErrorMessage ] = useState({error: ''})
 const [perfilSelected, setPerfilSelected] = useState({value:''})
 const [perfilesFetched, setPerfilesFetched] = useState(false)
 const [perfiles, setPerfiles] = useState([
   {id:0, name:'Tipos de Perfil'}
])
 const onSignUpPressed = async () => {
   const nameError = nameValidator(name.value)
   const lastNameError = lastNameValidator(lastName.value)
   const emailError = emailValidator(email.value)
   const passwordError = passwordValidator(password.value)
   setErrorMessage({...errorMessage, error:''})
   if (emailError || passwordError || nameError || lastNameError) {
     setName({ ...name, error: nameError })
     setLastName({...lastName, error: lastNameError})
     setEmail({ ...email, error: emailError })
     setPassword({ ...password, error: passwordError })
     return
   try {
     console.log("perfilSelected")
     console.log(perfilSelected.value)
     await userService.register(
       email.value,
       name.value,
       lastName.value,
       password.value,
       perfilSelected.value
      )
    await userService.login(email.value, password.value)
```
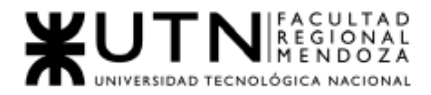

```
navigation.reset({
     index: 0,
     routes: [{ name: 'UserProfileScreen2' }],
   })
  }catch(apiError) {
     console.error("Error al loguearnos")
     console.error(apiError)
     showApiError(apiError)
 }
 const showApiError = (\text{apiError}) => {
     switch(apiError.errorCode) {
        case "ENTITY_ALREADY_EXISTS":
          setEmail({...email, error: "Ya existe un usuario con ese email registrado. Por 
favor ingrese uno diferente."})
          break
       case "ARGUMENTS_ERROR":
         showArgumentsError(apiError.arguments)
         break
       default:
         console.error("Error de conexion: "+apiError.errorCode)
         setErrorMessage({...errorMessage, error:"Estamos teniendo problemas al 
conectarnos al servidor. Intente nuevamente más tarde."})
         break
     }
 }
 const showArgumentsError = (argumentsError) => {
    for(let argumentError of argumentsError) {
       switch(argumentError.field) {
          case "password":
              showPasswordError(argumentError)
             break
    }
 }
 const showPasswordError = (argumentError) => {
     switch(argumentError.code) {
        case "PASSWORD_TOO_SHORT":
           setPassword({...password, error: "La contraseña debe tener mínimo 8 
caracteres."})
           break
         case "FIELD_REQUIRED":
           setPassword({...password, error: "Este campo es requerido." })
           break
         default:
           setPassword({...password, error: "Ingrese un valor válido."}) 
      }
```
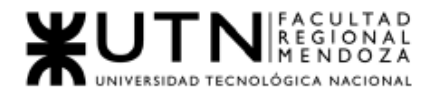

```
}
const getPerfiles = async () => {
  const response = await perfilesService.getPerfiles()
  console.log("Got Perfiles")
  console.log(response)
  response.map(perfil=>{
   perfiles.push({id: perfil.id, name: perfil.name})
  })
  //setPerfiles(response)
  console.log(perfiles)
}
const listPerfiles = perfiles.map(perfin) =>
      <Picker.Item key={perfil.id} label={perfil.name} value={perfil.id} />
  );
const showEmailError = (\text{argumentError}) => {
    // TODO
}
const showNameError = (\text{argumentError}) => {
   // TODO
const showLastNameError = (argumentError) => {
   // TODO
}
if(!perfilesFetched){
  getPerfiles().then()
  setPerfilesFetched(true)
return (
 <Background>
    <BackButton goBack={navigation.goBack} />
   <Logo />
   <Header>Crear cuenta</Header>
   <TextInput
      label="Nombre"
      returnKeyType="next"
      value={name.value}
      onChangeText={(text) => setName({ value: text, error: '' })}
      error={!!name.error}
      errorText={name.error}
    <TextInput
      label="Apellido"
      returnKeyType="next"
      value={lastName.value}
      onChangeText={(text) => setLastName({ value: text, error: '' })}
      error={!!lastName.error}
      errorText={lastName.error}
```
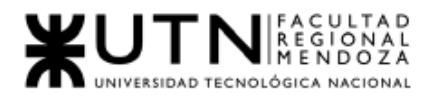

```
<TextInput
    label="Email"
    returnKeyType="next"
    value={email.value}
    onChangeText={(text) => setEmail({ value: text, error: '' })}
    error={!!email.error}
    errorText={email.error}
    autoCapitalize="none"
    autoCompleteType="email"
    textContentType="emailAddress"
    keyboardType="email-address"
 <TextInput
   label="Contraseña"
    returnKeyType="done"
    value={password.value}
    onChangeText={(text) => setPassword({ value: text, error: '' })}
    error={!!password.error}
    errorText={password.error}
    secureTextEntry
  <TextInput
   label="Repite la Contraseña"
    returnKeyType="done"
    value={password2.value}
    onChangeText={(text) => setPassword2({ value: text, error: '' })}
    //onChangeText={(text) => checkPasswords(text)}
    error={!!password2.error}
    errorText={password2.error}
   secureTextEntry
 <Text style = {styles.subtitle}>Elige tipo de Perfil</Text>
  <Picker
   style={styles.container}
   onValueChange={(itemValue, itemIndex) => {
     console.log(itemValue) 
     setPerfilSelected({value: itemValue})
    }}
    {listPerfiles}
  </Picker>
<Text
  style = {styles.errorMessage}
  {errorMessage.error}
</Text>
```
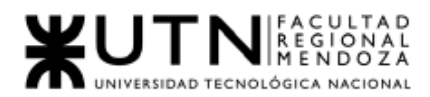

```
<Button
       mode="contained"
       onPress={onSignUpPressed}
        style={{ marginTop: 24 }}
       Registrarme
     </Button>
     <View style={styles.row}>
       <Text>¿Ya tienes una cuenta? </Text>
       <TouchableOpacity onPress={() => navigation.replace('LoginScreen')}>
         <Text style={styles.link}>Login</Text>
       </TouchableOpacity>
      </View>
    </Background>
  )
}
const styles = StyleSheet.create({
 row: {
   flexDirection: 'row',
   marginTop: 4,
 },
 link: {
   fontWeight: 'bold',
   color: theme.colors.primary,
 },
  errorMessage: {
    fontWeight: 'bold',
    color: '#ff4444',
    width: '100%',
    textAlign: 'center'
   }
```
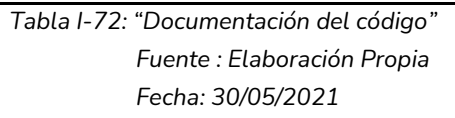

# 2.Planificación de capacitación

### Objetivo

El plan de capacitación tiene como objetivo principal presentar claramente las funcionalidades de la aplicación SoundRoom a usuarios finales y administradores de la aplicación.

Esta capacitación tendrá una duración de 2 semanas.

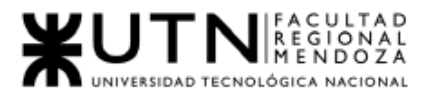

### **Destinatarios**

Los destinatarios de la capacitación son los usuarios finales de la aplicación SoundRoom, artistas quienes requieran alquilar una sala de ensayo, propietarios de sala de ensayo quienes deseen publicar la sala para alquilarla, y los administradores de la aplicación SoundRoom.

### Métodos de Capacitación

- Usuarios Finales (Artistas y Propietario de sala de ensayo): Capacitación será a través un curso que muestra videos explicativos a modo de tutorial de cómo funciona la aplicación, el sistema funcionando y se dispondrá de un manual de usuario.
- Usuarios Administradores de la aplicación SoundRoom: Capacitación a través de un manual de las funciones del sistema y video tutoriales también.

### Plan de Capacitación

Usuario Finales( Artistas y Propietario salas de ensayo ): Debido a que los usuarios ya saben usar aplicaciones similares, Facebook, WhatsApp, Mercado Libre, Mercado Pago, entre otras; es por esto que se decide hacer videos tutoriales como principal capacitación y manual de usuario para que posean una alternativa en caso de que no encuentren una solución en los videos tutoriales.

Se decide realizar:

#### Videos Tutoriales:

Se realizarán videos tutoriales que serán una herramienta útil tanto como para promocionar las funcionalidades de la aplicación SoundRoom, como también para explicar de forma breve y sencilla a los usuarios finales las actividades que puede realizar dentro de la aplicación.

Las funcionalidades que abarcaran los videos son los mismo que están en el manual de usuario, pero con mayor detalle visual para que no queden dudas sin resolver, de esta forma el usuario podrá ver paso a paso cómo realizar tal acción.

Se realizará un video por usuario, ya que las funcionalidades de usuario están relacionadas. También se expresa para el usuario Administrador de SoundRoom Las funcionalidades para desarrollarse en los videos por usuario son:

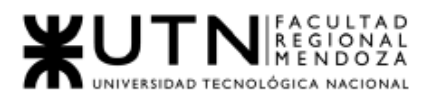

- Usuario Final Artista El contenido del video incluirá:
	- Registrar Usuario
	- Buscar Sala de Ensayo
	- Generar Reserva
	- Cancelar Reserva
	- Calificar Sala de Ensayo
	- Visualizar mi perfil
- Usuario Final Administrador de Sala de Ensayo El contenido del video incluirá:
	- Registrar de Usuario
	- Crear publicación de sala de ensayo
	- Modificación de publicación de sala de ensayo
	- Eliminar publicación de sala de ensayo
	- Visualización de reservas
	- Deshabilitar publicación de sala de ensayo
	- Visualizar mi Sala de Ensayo
- Usuario Administrador Sala de Ensayo El contenido del video incluirá:
	- Alta Perfiles
	- Alta Permisos
	- Administrar Comisiones
	- Habilitar Usuario
	- Deshabilitar Usuario
	- Back Up
	- Restauración de base de datos
	- Reportes

### Recursos:

- Computadora(1) o Dispositivo móvil (1) o Dispositivo Tablet(1)
- Conexión a Internet
- Electricidad o Batería para el dispositivo
- Software para Edición y Captura de Video

En caso de haber cambios en las funcionalidades, estas mismas deberán incluirse en el manual y en el video correspondiente.

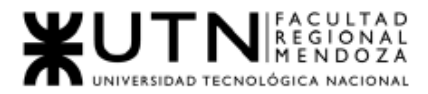

#### Manual de Usuarios:

En esta sección se explica paso a paso de manera resumida y concisa cómo llevar a cabo las funcionalidades principales del sistema. Se pretende dar un recorrido desde que se registra el usuario hasta que concreta una reserva.

Se harán 3 manuales de usuarios, uno para cada tipo de usuario final y otro para administrador de SoundRoom.

El diseño del manual de usuario debe ser entendible, y debe incluir las siguientes funcionalidades:

• Usuario Final - Artista

El contenido del manual de usuario incluirá:

- Registrar Usuario
- Buscar Sala de Ensayo
- Generar Reserva
- Modificar Reserva
- Cancelar Reserva
- Visualizar mis opiniones
- Usuario Final Propietario de Sala de Ensayo El contenido del manual de usuario incluirá:
	- Registrar de Usuario
	- Crear publicación de sala de ensayo
	- Modificación de publicación de sala de ensayo
	- Eliminar publicación de sala de ensayo
	- Visualización de reservas pendientes
	- Deshabilitar publicación de sala de ensayo
	- Visualizar mis opiniones
- Usuario Administrador Sala de Ensayo
	- El contenido del manual de usuario incluirá:
		- Alta Perfiles
		- Alta Permisos
		- Administrar Comisiones
		- Habilitar Usuario
		- Deshabilitar Usuario
		- Reportes

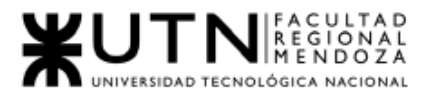

Recursos:

- Computadora(1)
- Conexión a Internet
- Electricidad

Actividades del plan de capacitación de usuarios:

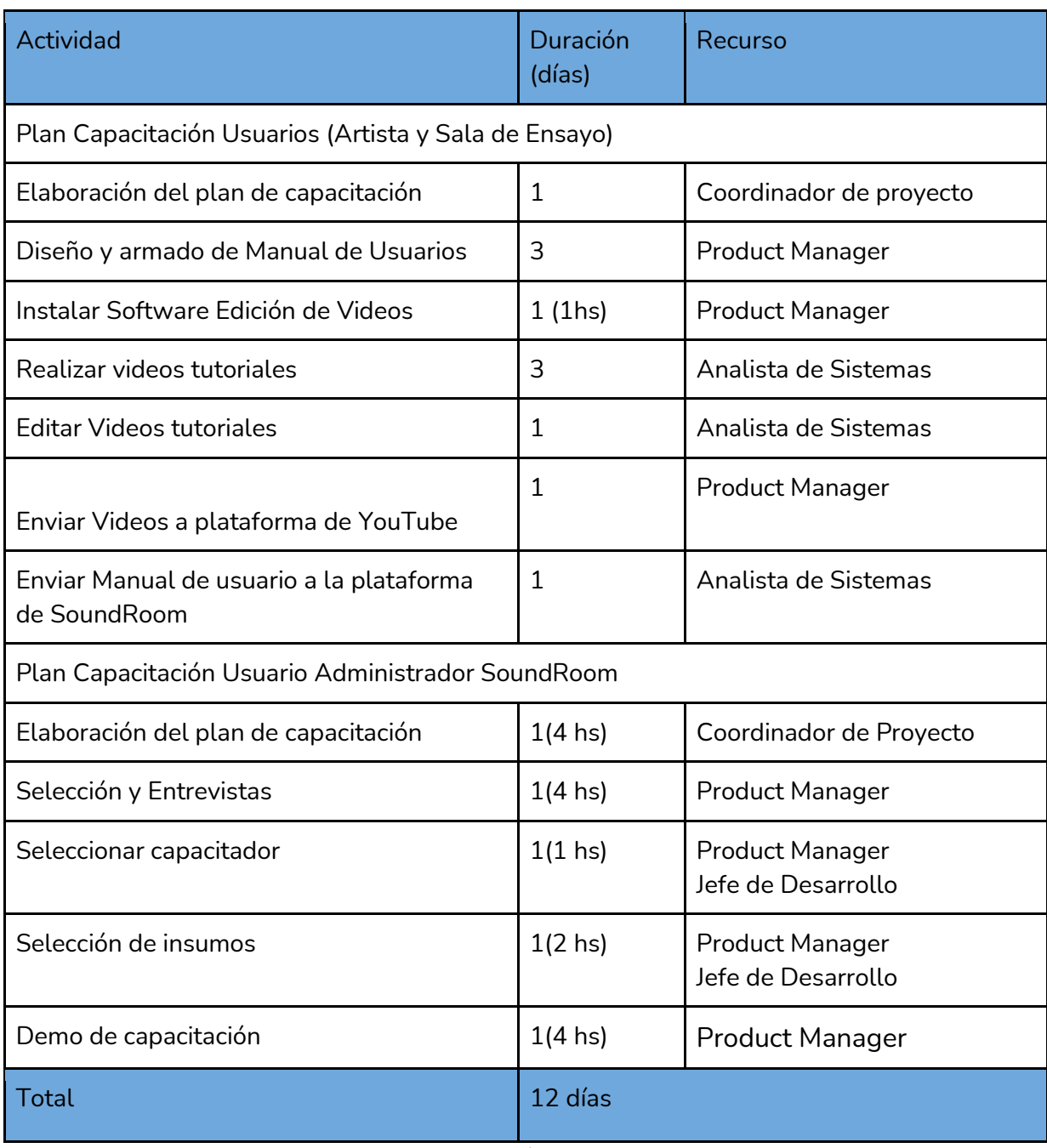

*Tabla I-73: Plan de capacitación de usuarios finales Fuente : Elaboración Propia Fecha: 30/05/2021*
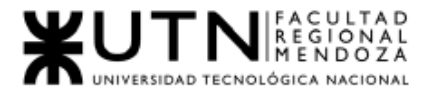

Para usuario administrador de SoundRoom se diseña un manual exclusivo para este tipo de usuario.

El manual de usuario debe tener el siguiente índice:

- 1. Introducción
	- 1.1. Objetivos generales del sistema
	- 1.2. Descripción del sistema
	- 1.3. Funcionalidades
- 2. Manejo de mensajes y Errores del sistema
	- 2.1. Qué significan los errores y cómo solucionarlos

Seguidamente se llevará a cabo el curso presencial para los usuarios internos con las siguientes actividades:

En las primeras dos horas se explicará el funcionamiento básico del sistema. Las funciones que realizarán los artistas y salas de ensayo. Se hará una explicación de los distintos estados por los que puede pasar una Reserva, usuario y quién tendrá acceso a qué datos, mostrando impresiones de pantalla del sistema. Básicamente, se explicará cada módulo del sistema.

La próxima media hora será de descanso, se ofrecerá un refrigerio.

La última hora y media se explicarán las funcionalidades que hará el Administrador de SoundRoom.

El Administrador de SoundRoom también tendrá el manual de administrador, y videos tutoriales de todas sus funciones con el sistema.

### Ver anexo N°3 Diagrama de tiempos

# 3.Planificación, ejecución y documentación de pruebas

### Planificación

Un caso de prueba o test case es, en ingeniería de software, es un conjunto de condiciones o variables bajo las cuales un analista determinará si una aplicación, un sistema de software, o una característica de éstos es parcial o completamente satisfactoria.

La misma deberá contener:

- Identificador: Identifica unívocamente a los casos de prueba.
- Nombre del caso de prueba: Es un nombre descriptivo que describe el caso de prueba.

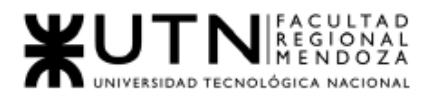

- Precondiciones: Representa lo que se debe ya haberse cumplido antes de la ejecución del caso de prueba.
- Pasos: Define las series de acciones para la ejecución del caso de prueba.
- Resultado esperado: Es el resultado que se espera luego de la ejecución del caso de prueba, es lo que determina si la ejecución del caso va siendo exitosa.
- Datos de prueba: Los pasos de prueba se apoyan en datos, es por esto que por cada paso de prueba se puede hacer necesario especificar cuál es el dato a usar.

### Pruebas de Unidad

Se prueban cada uno de los módulos para detectar fallas en cada uno de los componentes unitarios del sistema (módulos del sistema)y de esta manera comprobar que cada módulo lleva a cabo las funciones correspondientes.

#### Objetivo

Validar los módulos individuales del software como unidades independientes.

#### Estrategia

Generar los casos de pruebas necesario que permitan identificar:

- Que cada sentencia o instrucción del programa se ejecute al menos una vez correctamente.
- Que cada condición tenga por lo menos una vez un resultado positivo y/o negativo.
- Que cada bucle del sistema se pueda probar.

#### Periodo de ejecución

Las pruebas unitarias se deberán ejecutar al finalizar la programación de cada módulo.

#### **Recursos**

Las pruebas serán ejecutadas por el desarrollador que programó el módulo en una primera instancia, y por otro desarrollador en una segunda.

#### Resultados esperados

- Verificar que los módulos del sistema estén libres de errores.
- Que todos los caminos lógicos principales se ejecuten correctamente en cada módulo de la aplicación.
- Todas las salidas válidas son procesadas.
- Rasgos de control son probados y documentados.

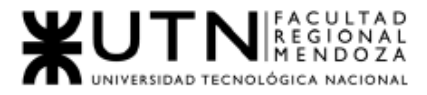

## Pruebas de Seguridad por niveles de usuarios

Este tipo de pruebas consisten en comprobar el correcto funcionamiento del módulo de seguridad. Verificar que cada usuario puede ingresar sólo si se ha autenticado correctamente y si solo tiene accesos a las funciones o módulos que le corresponden según su rol.

#### **Objetivo**

Comprobar que cada usuario solo pueda acceder a las funcionalidades pertinentes para ese rol, evitando accesos no deseados a funciones que no debe poder ejecutar.

#### **Estrategia**

Identificar cada tipo de usuario, las funciones y datos a los que se debe autorizar. Se crearán pruebas de acceso a funcionalidades para cada tipo de usuario.

#### Periodo de ejecución

Se realizan a la par de las pruebas de unidad, comprobando que el usuario sólo pueda acceder en las interfaces con las funcionalidades deseadas.

#### Recursos

Serán realizadas por el programador front-end, que limitará las opciones disponibles en la interfaz y por el programador back-end.

#### Resultados esperados

● Visualización de funciones adecuadas al rol.

### Pruebas de Integración

Este tipo de pruebas se verifica que los distintos módulos se comunican e interactúan correctamente y el sistema una vez integrado, cumple con las funciones especificadas, de forma adecuada.

#### Objetivo

Verificar el correcto ensamblaje entre los distintos módulos que componen la solución una vez que han sido probados unitariamente, con el fin de comprobar la interacción correcta a través de sus interfaces internas y externas, que cubren la funcionalidad establecida.

#### Estrategia

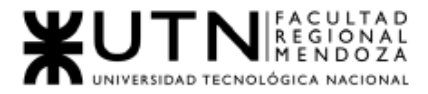

Comprobar las funcionalidades en orden ascendente de complejidad partiendo de línea base con la integración correcta entre módulos.

#### Periodo de ejecución

Se ejecutarán a medida que se hayan terminado los módulos involucrados en la prueba.

#### Recursos

Las pruebas serán ejecutadas por los desarrolladores que participaron en cada módulo.

#### Resultados esperados

Interacción correcta entre componentes de distintos módulos.

### Pruebas de Carga

Este tipo de pruebas se realizan para observar el comportamiento de una aplicación bajo una cantidad de peticiones esperadas. Esta carga puede ser, por ejemplo, el número esperado de usuarios concurrentes utilizando la aplicación, o la cantidad de llamadas que se efectúan al web service al mismo tiempo.

Para la realización de pruebas de carga se utilizó la herramienta JMeter. Apache JMeter es una aplicación de software libre desarrollada en Java diseñada para hacer pruebas de carga y medidas de performance. Fue diseñada originalmente para probar aplicaciones web, pero desde entonces se ha expandido a otras funciones de prueba.

*El ambiente de prueba se accederá desde la dirección localhost:3000.*

Antes de comenzar se deberá crear un plan de prueba, al cual se le añadirán cada una de las pruebas con sus respectivas peticiones.

Según el autor Jakob Nielsen, en el libro "Usability Engineering" existen tres límites importantes en el tiempo de respuesta:

• 0,1s: es el límite en el cual el usuario siente que está "manipulando" los objetos desde la interfaz de usuario.

• 1s: es el límite en el cual el usuario siente que está navegando libremente sin esperar demasiado una respuesta del servidor.

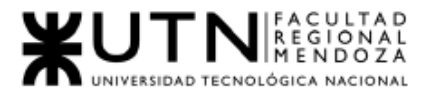

• 10s: es el límite en el cual se pierde la atención del usuario, si la respuesta tarda más de 10 segundos se deberá indicar algún mecanismo por el cual el usuario pueda interrumpir la operación.

En nuestro caso particular, este tiempo está condicionado a los siguientes puntos:

• El servidor testeado se encuentra en la misma red en la cual se realizarán las pruebas.

- Velocidad de conexión del servidor.
- Velocidad de conexión del cliente.
- Rendimiento de la red en el momento de la prueba.

Las métricas utilizadas y criterios de aceptación de las pruebas son las siguientes:

- Media: Media aritmética de los tiempos de respuesta (response time) de la aplicación.
	- o *Valor aceptable*: <= 4000 ms.
- Min: Mínimo tiempo de respuesta para el request.
	- o *Valor aceptable*: <= 500 ms.
- Max: Máximo tiempo de respuesta para el request.
	- o *Valor aceptable:* <= 30000 ms.
- %Error: Porcentaje de request con errores.
	- o *Valor aceptable:* <= 2%.
- Rendimiento: Es la cantidad de request que el servidor procesa por segundo. o *Valor aceptable:* >= 5/s.
- Kb/s: Cantidad de Kb que el servidor procesa por segundo.

o *Valor aceptable:* >= 50 Kb/s.

- Media en Bytes: Tamaño medio de respuesta del servidor en Bytes.
- Mediana: Mediana aritmética de los tiempos de respuesta (response time) de la aplicación.
	- o *Valor aceptable:* <= 3000 ms.

#### Objetivo

Validar el rendimiento de funciones críticas en términos de complejidad de procesamiento, utilización de recursos o cantidad de usuarios en línea.

#### **Estrategia**

- Se definen umbrales para el funcionamiento de funciones críticas.
- Que cada condición tenga por lo menos una vez un resultado positivo y/o negativo.
- Que cada bucle del sistema se pueda probar.

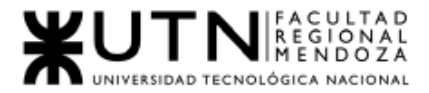

### Periodo de ejecución

Estas pruebas requieren el funcionamiento de módulos distintos, por lo que se realizan al finalizar las pruebas de integración.

#### Recursos

Las pruebas serán ejecutadas por el líder de proyecto, en conjunto con el cliente, que tendrá una vista más clara en cuanto a los criterios de aceptación.

#### Resultados esperados

● Debe ser un resultado que debe cumplir con los criterios de tiempo y rendimiento de cada prueba.

## Ejecución Pruebas de Unidad

Con las siguientes pruebas de unidad, se presentan los resultados de las funcionalidad del sistema y también se busca detectar fallas en el sistema.

Prueba de validación de ingreso de datos:

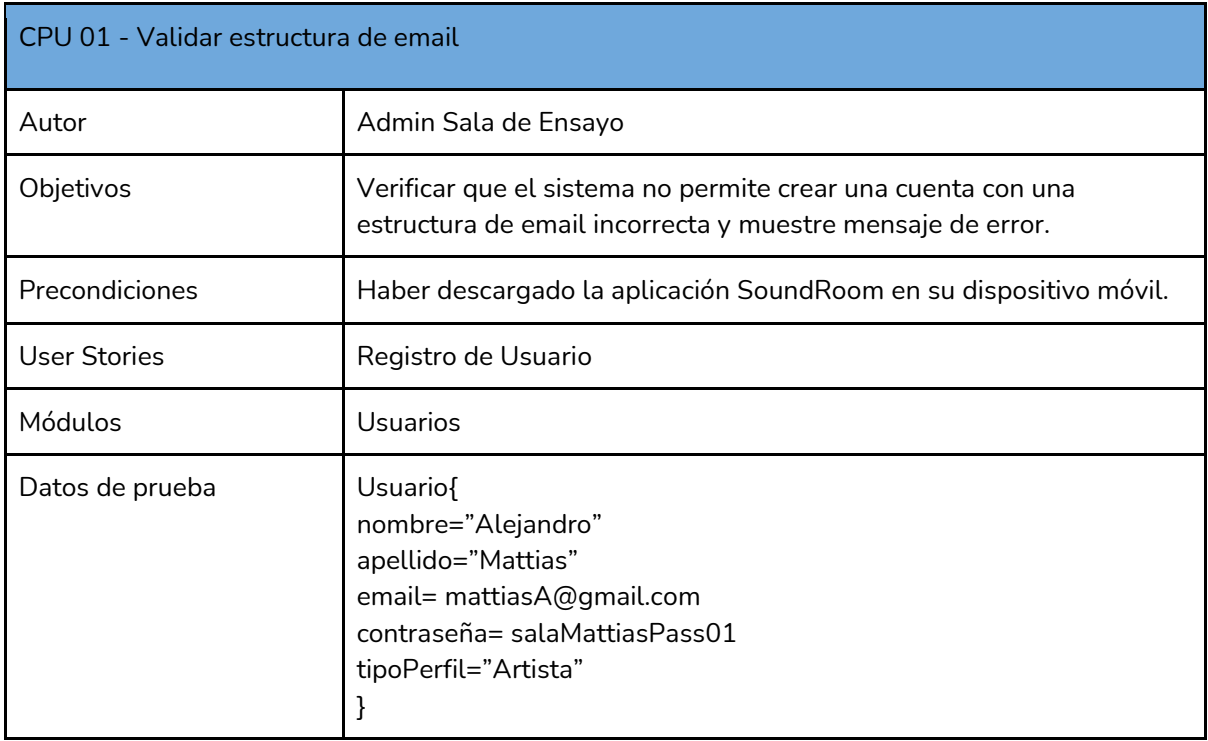

*Tabla I -74 : CPU 01- Validar estructura de email Fuente: Elaboración propia Fecha: 18/09/2021*

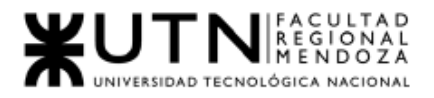

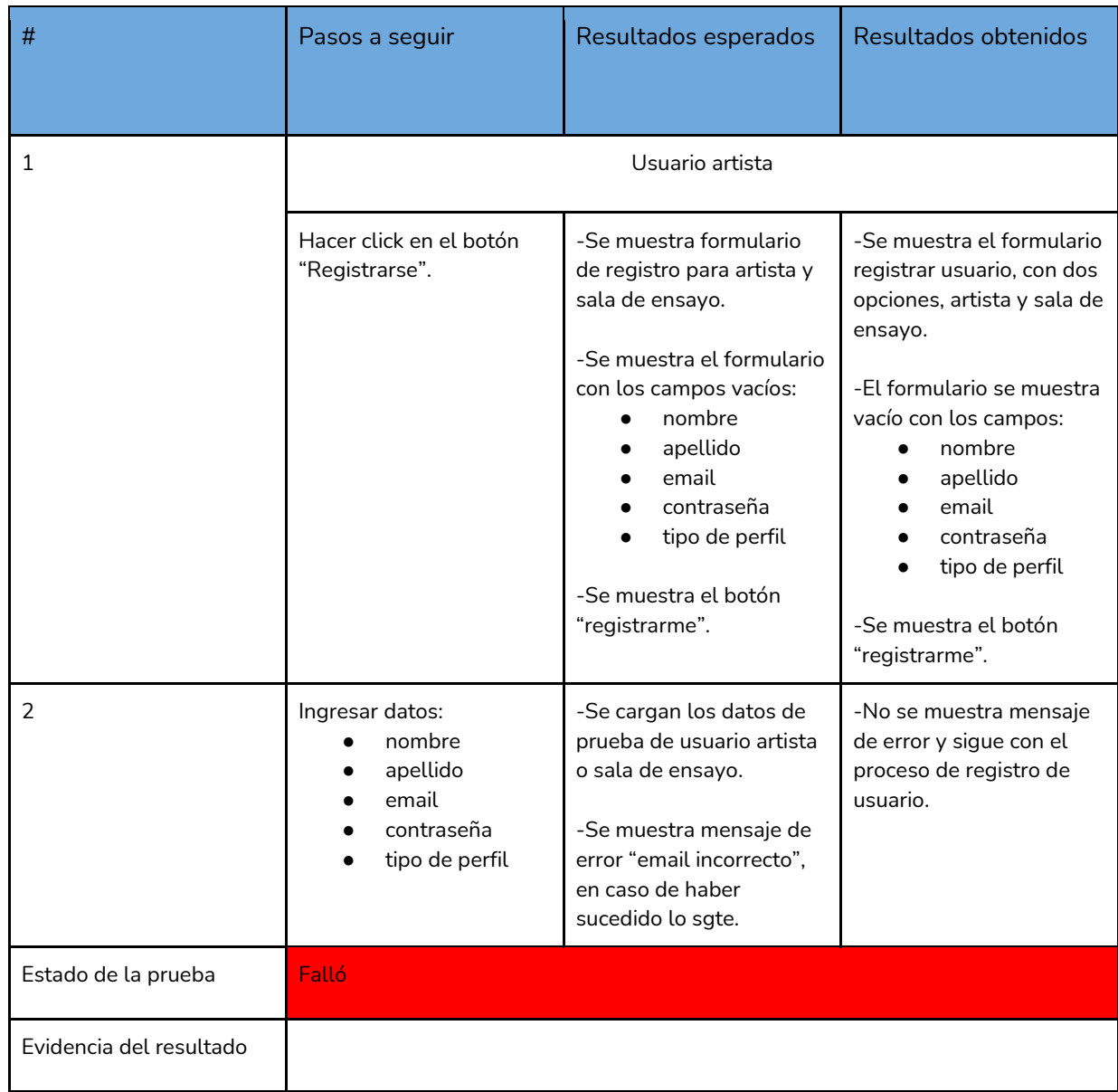

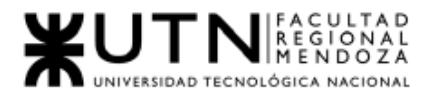

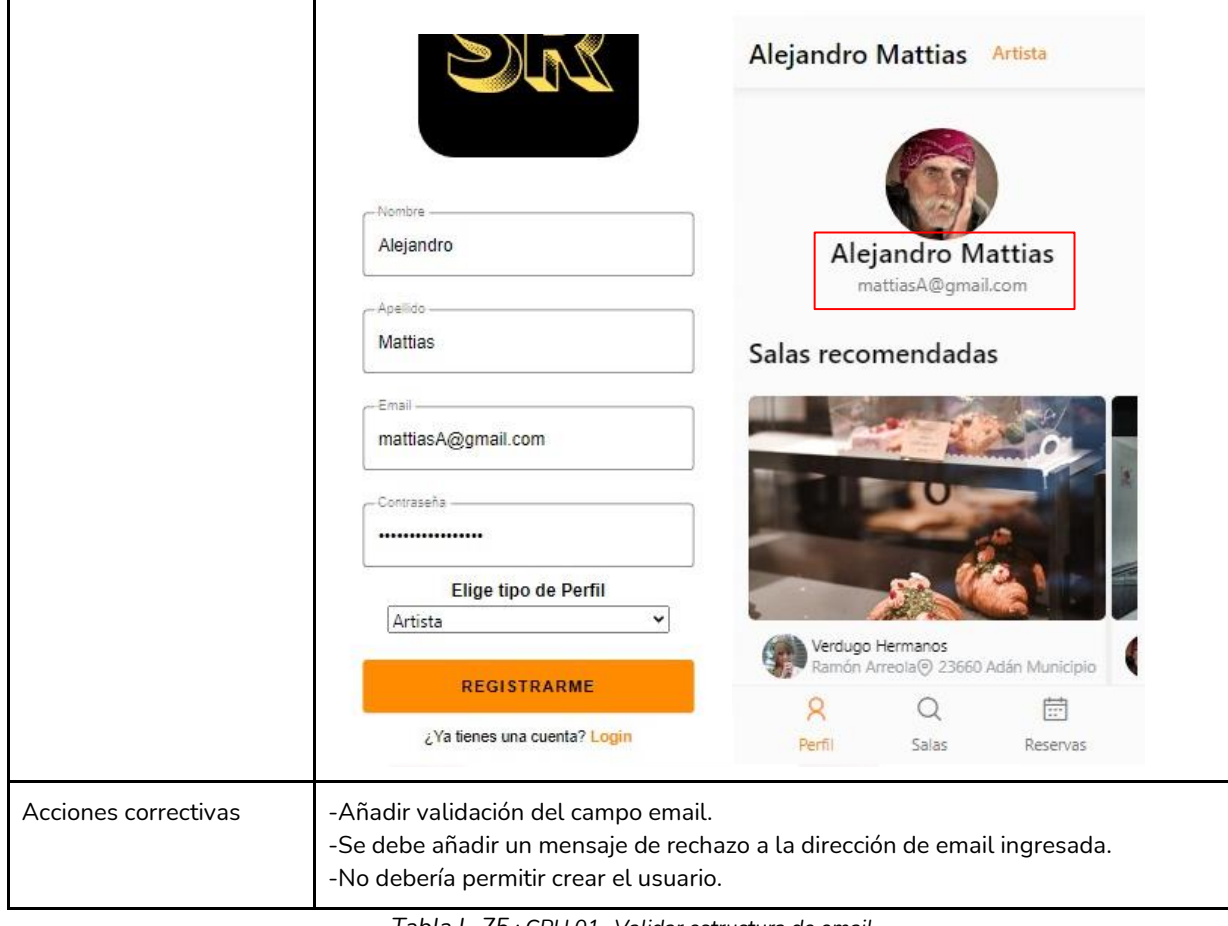

*Tabla I -75 : CPU 01- Validar estructura de email Fuente: Elaboración propia Fecha: 18/09/2021*

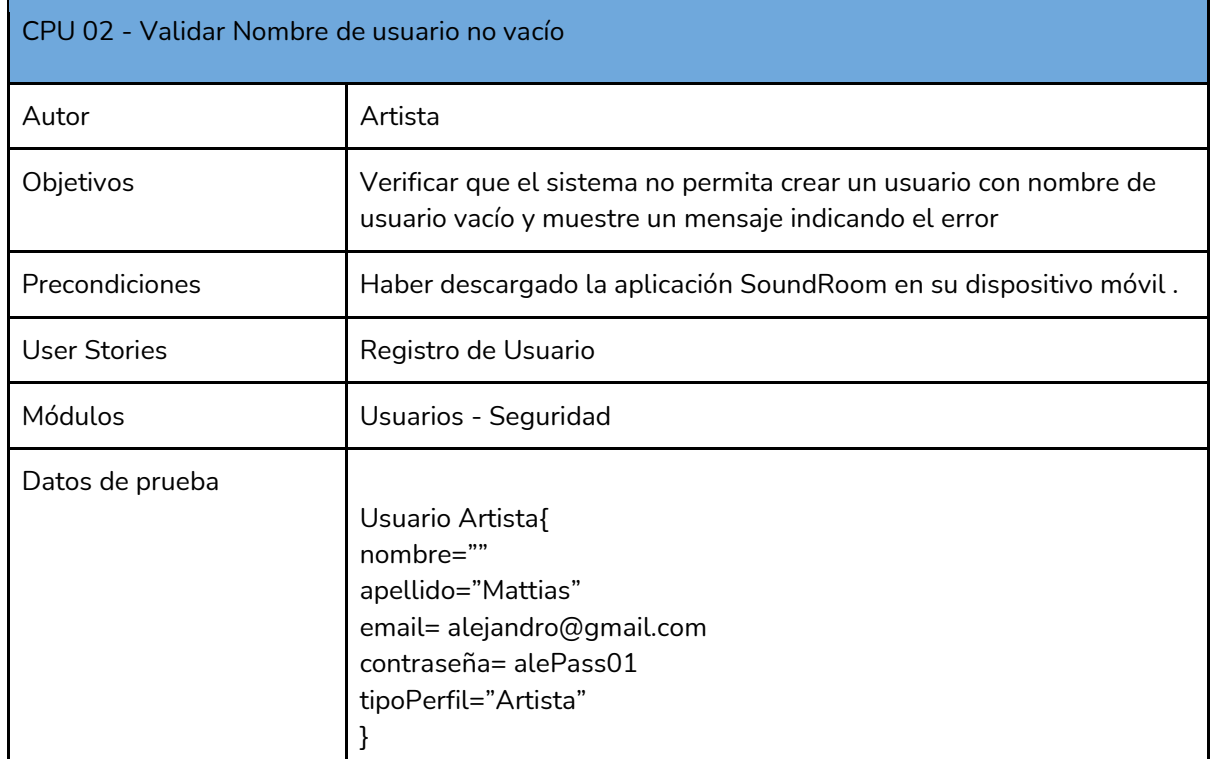

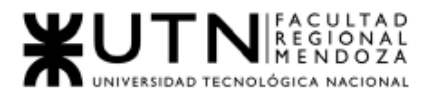

*Tabla I -76 : CPU 02- Validar Nombre de usuario no vacío*

*Fuente: Elaboración propia* 

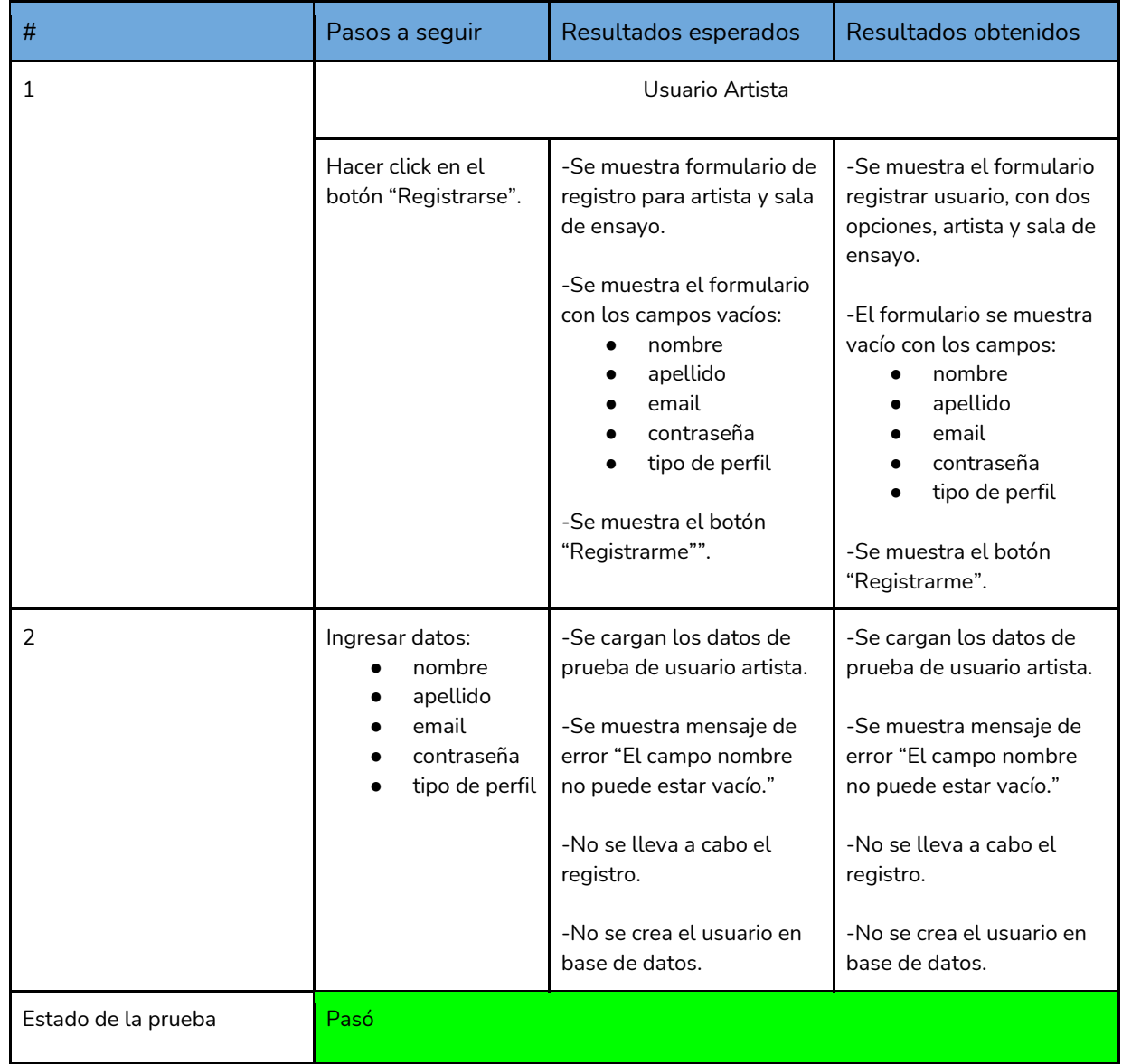

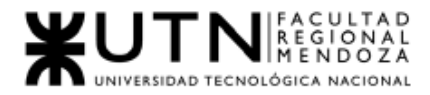

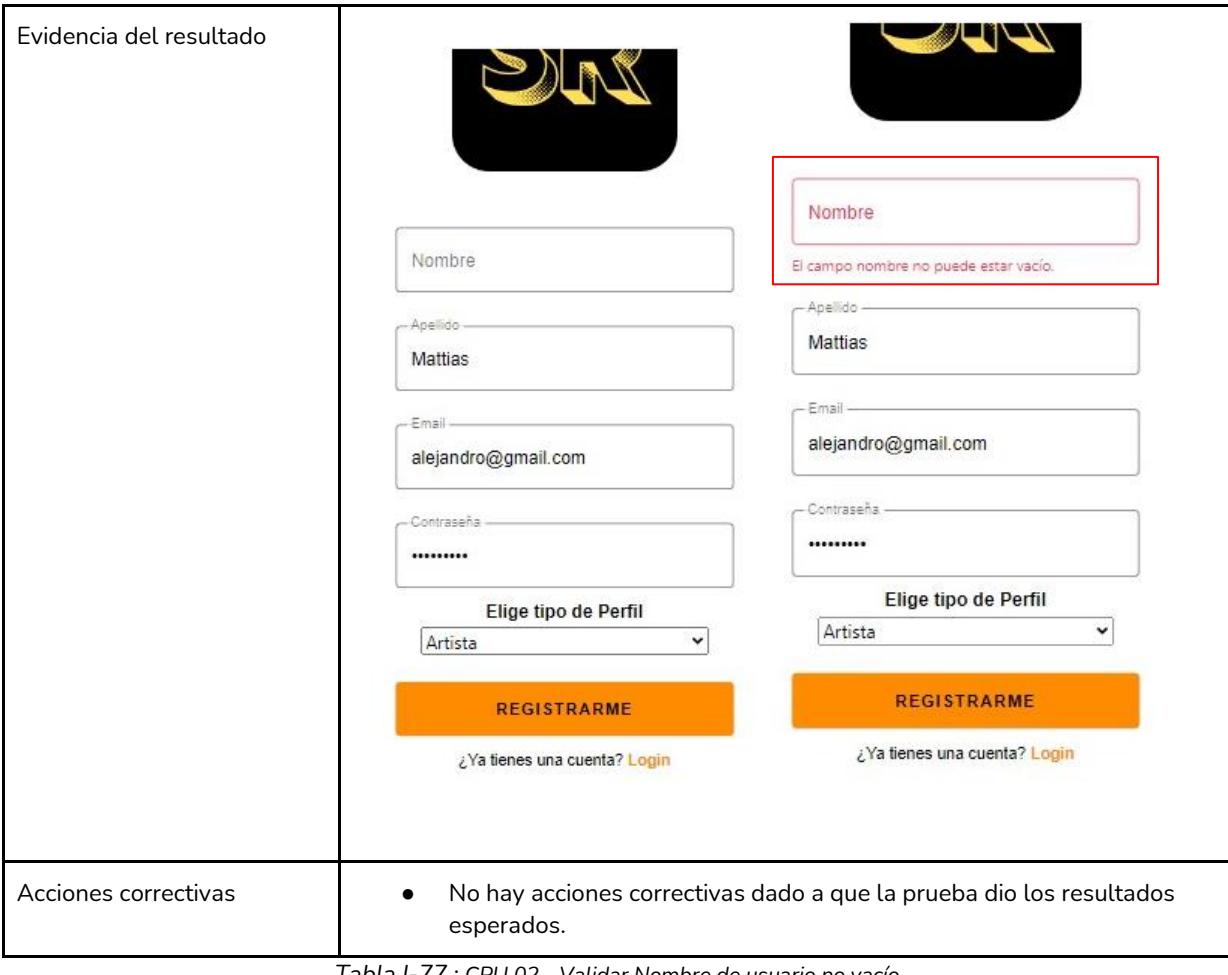

*Tabla I-77 : CPU 02 - Validar Nombre de usuario no vacío*

*Fuente: Elaboración propia* 

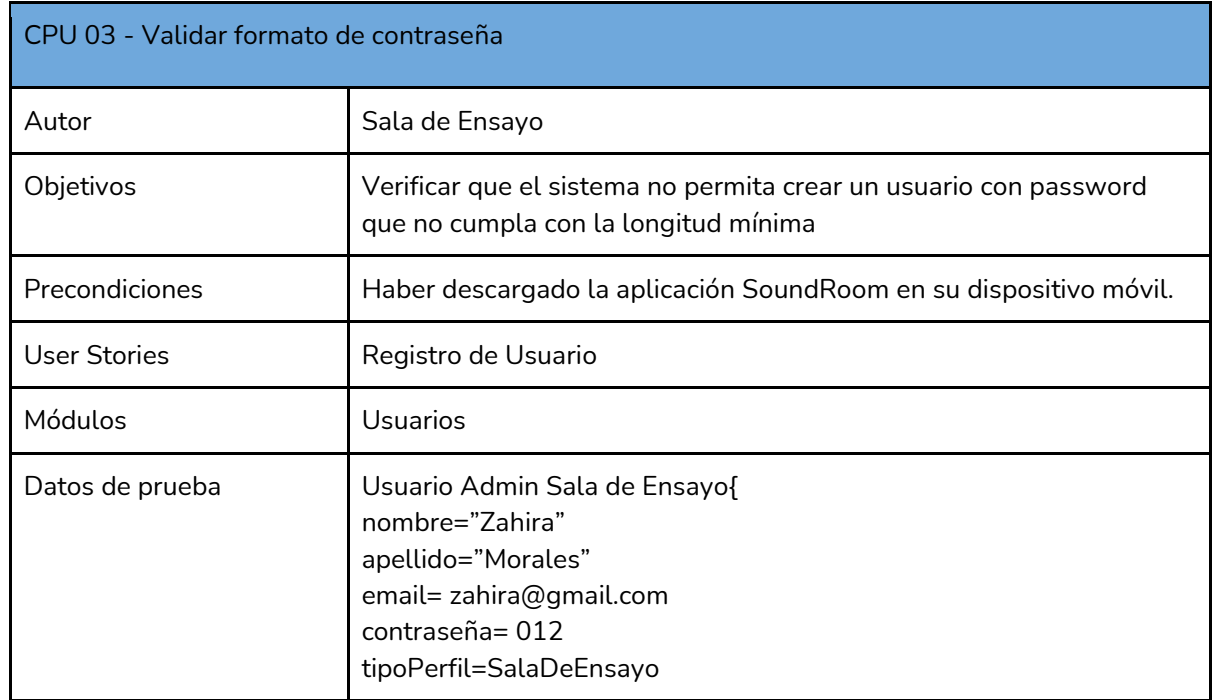

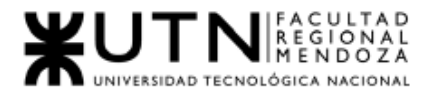

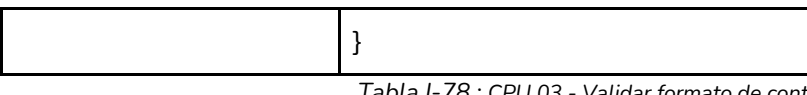

*Tabla I-78 : CPU 03 - Validar formato de contraseña* 

*Fuente: Elaboración propia* 

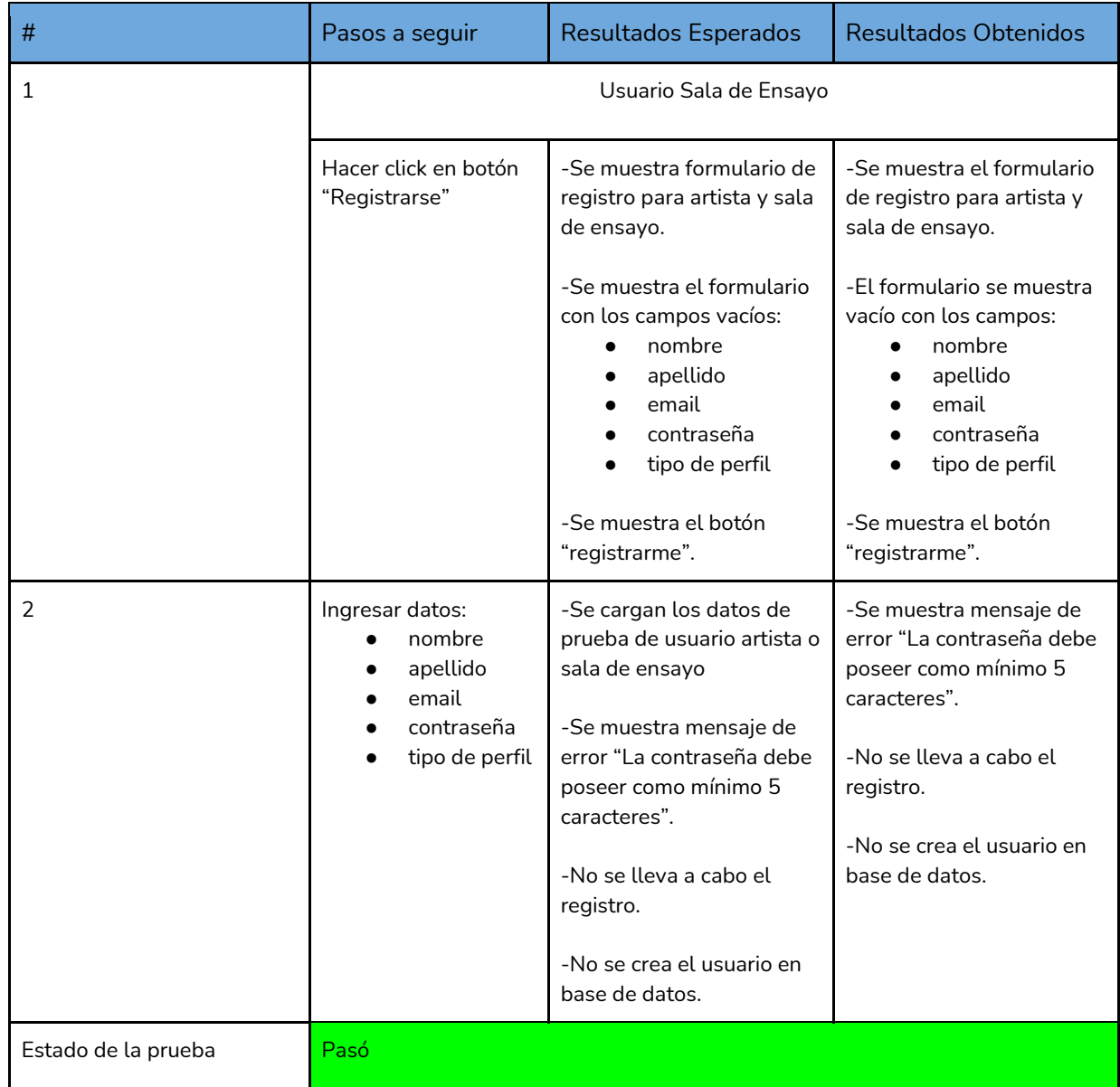

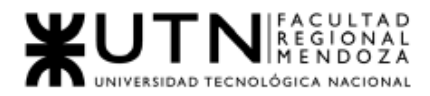

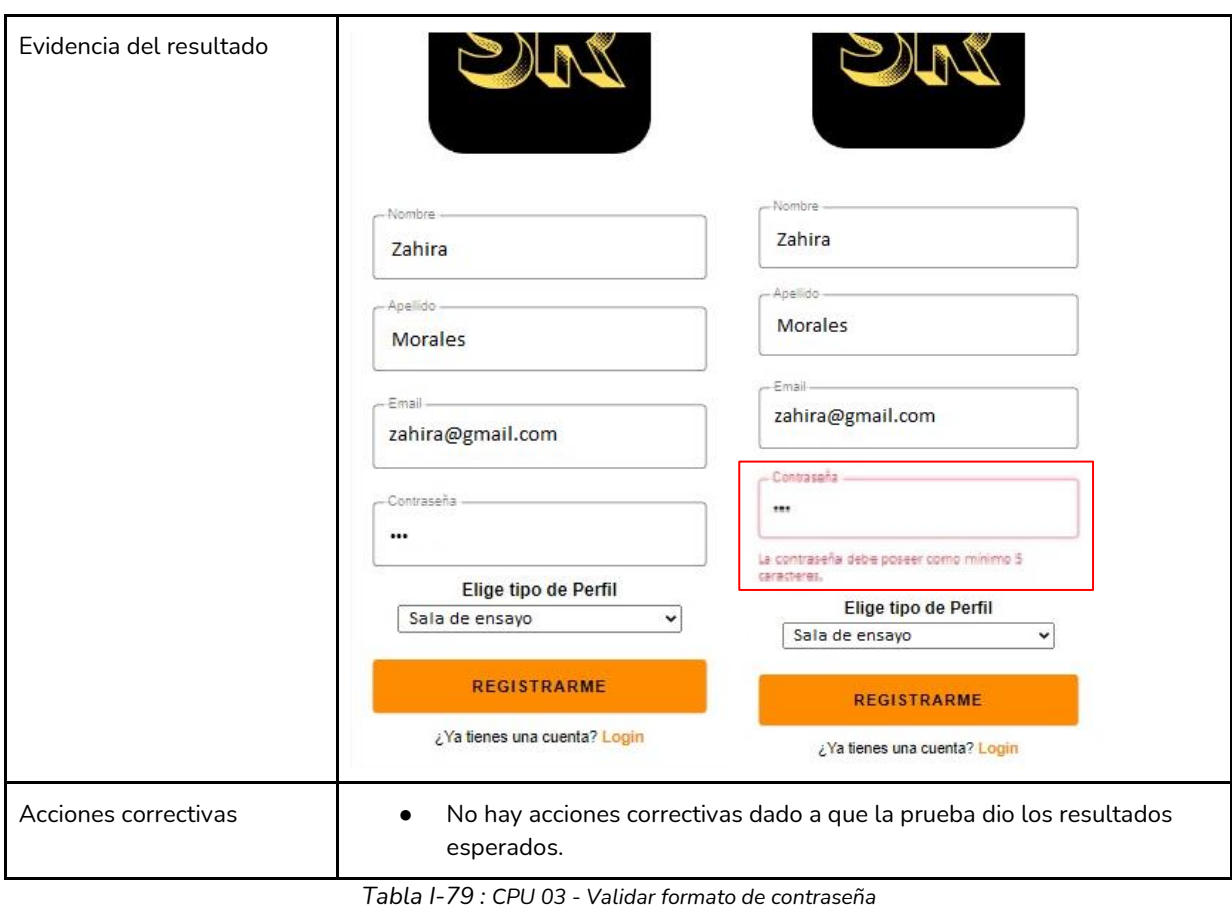

*Fuente: Elaboración propia Fecha: 18/09/2021*

### Ejecución Prueba Lógica de los módulos principales del sistema

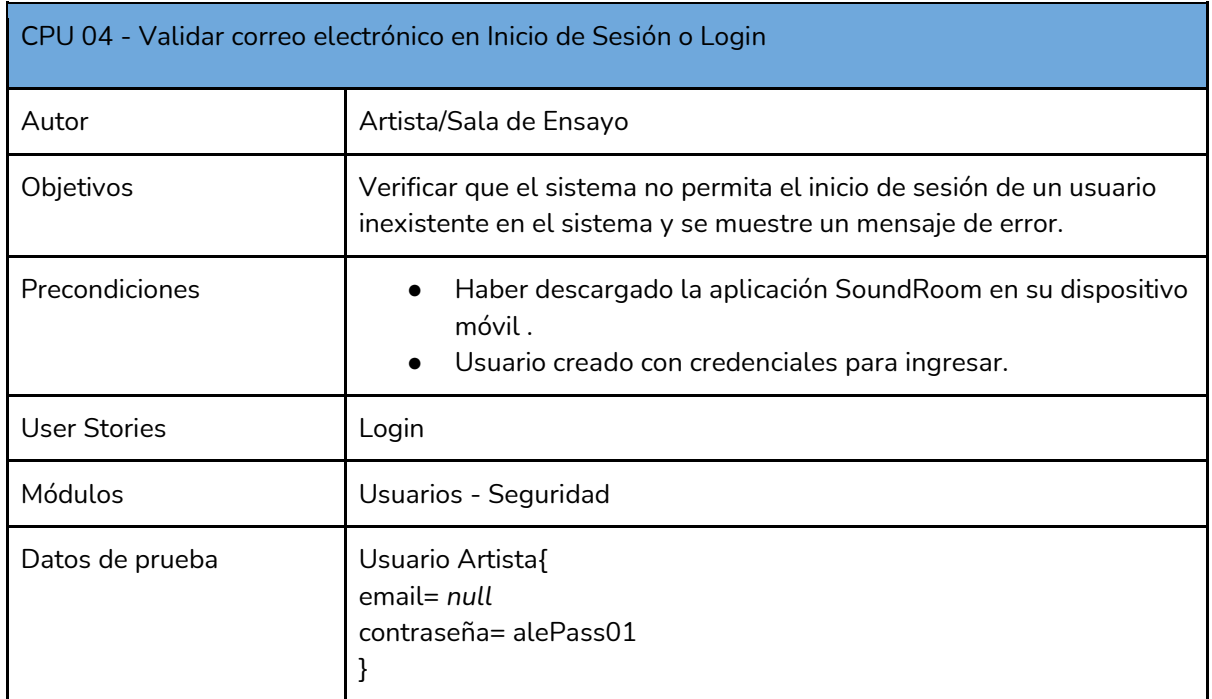

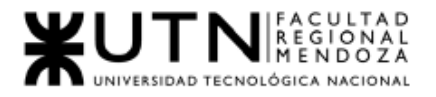

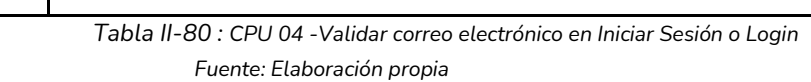

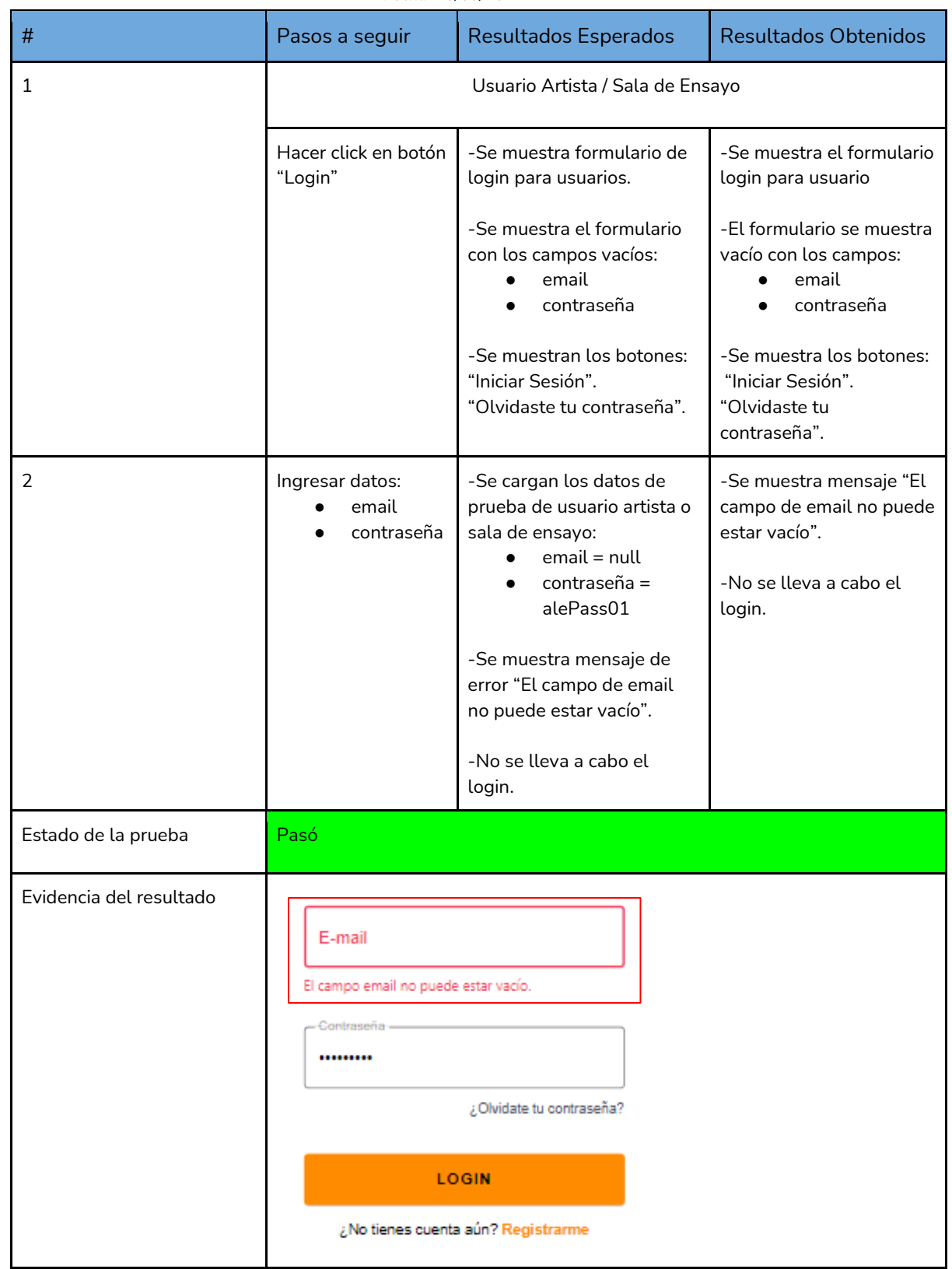

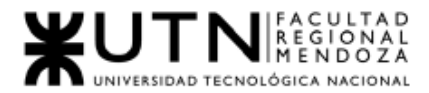

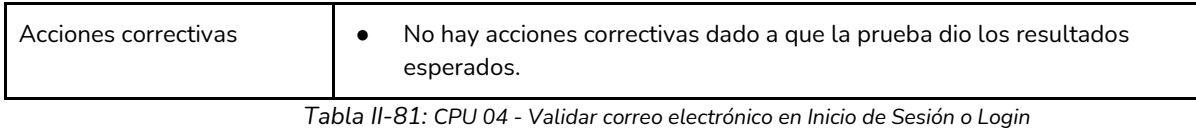

*Fuente: Elaboración propia Fecha: 18/09/2021*

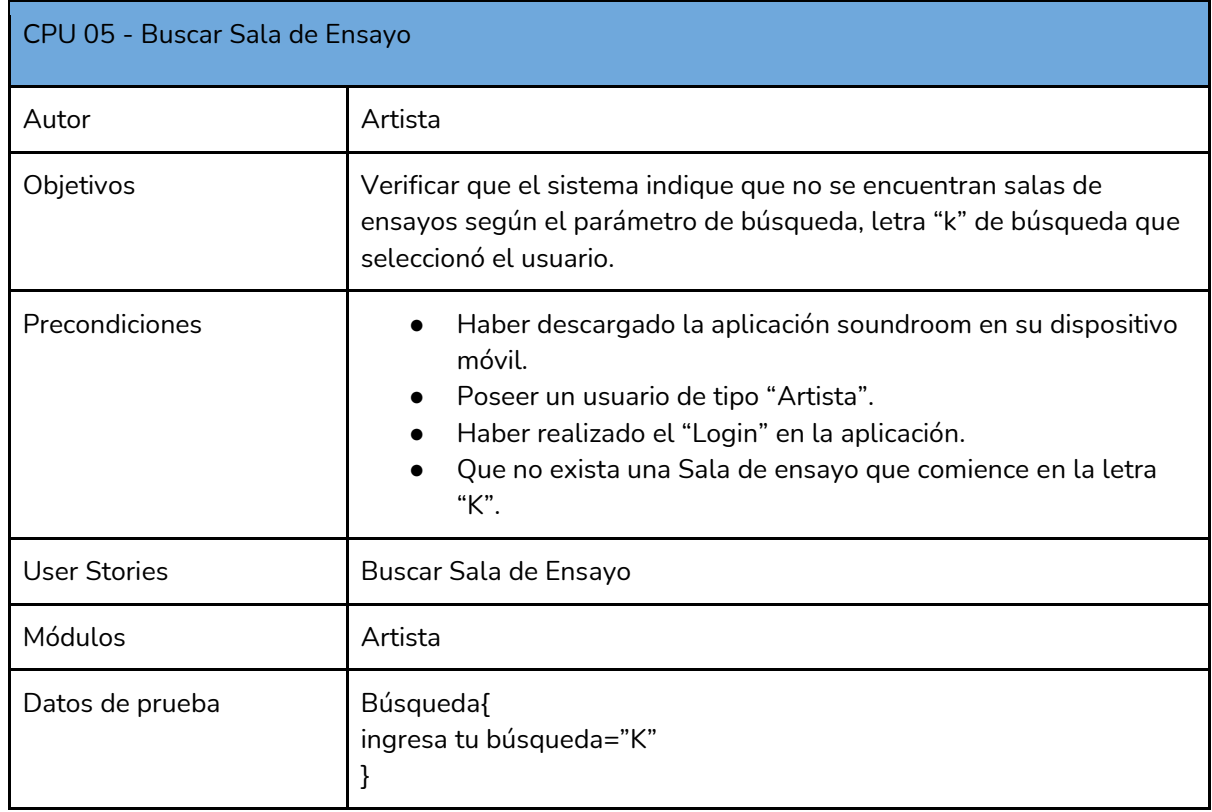

*Tabla II -82 : CPU 05 - Buscar Sala de Ensayo*

*Fuente: Elaboración propia*

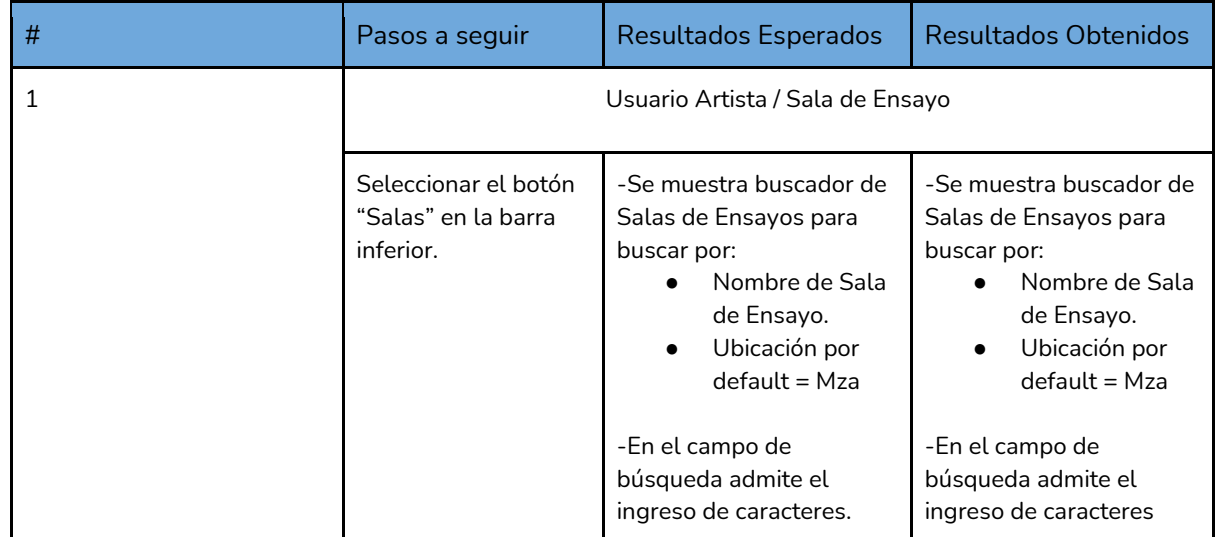

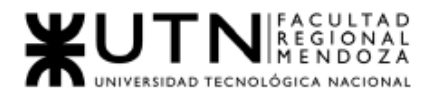

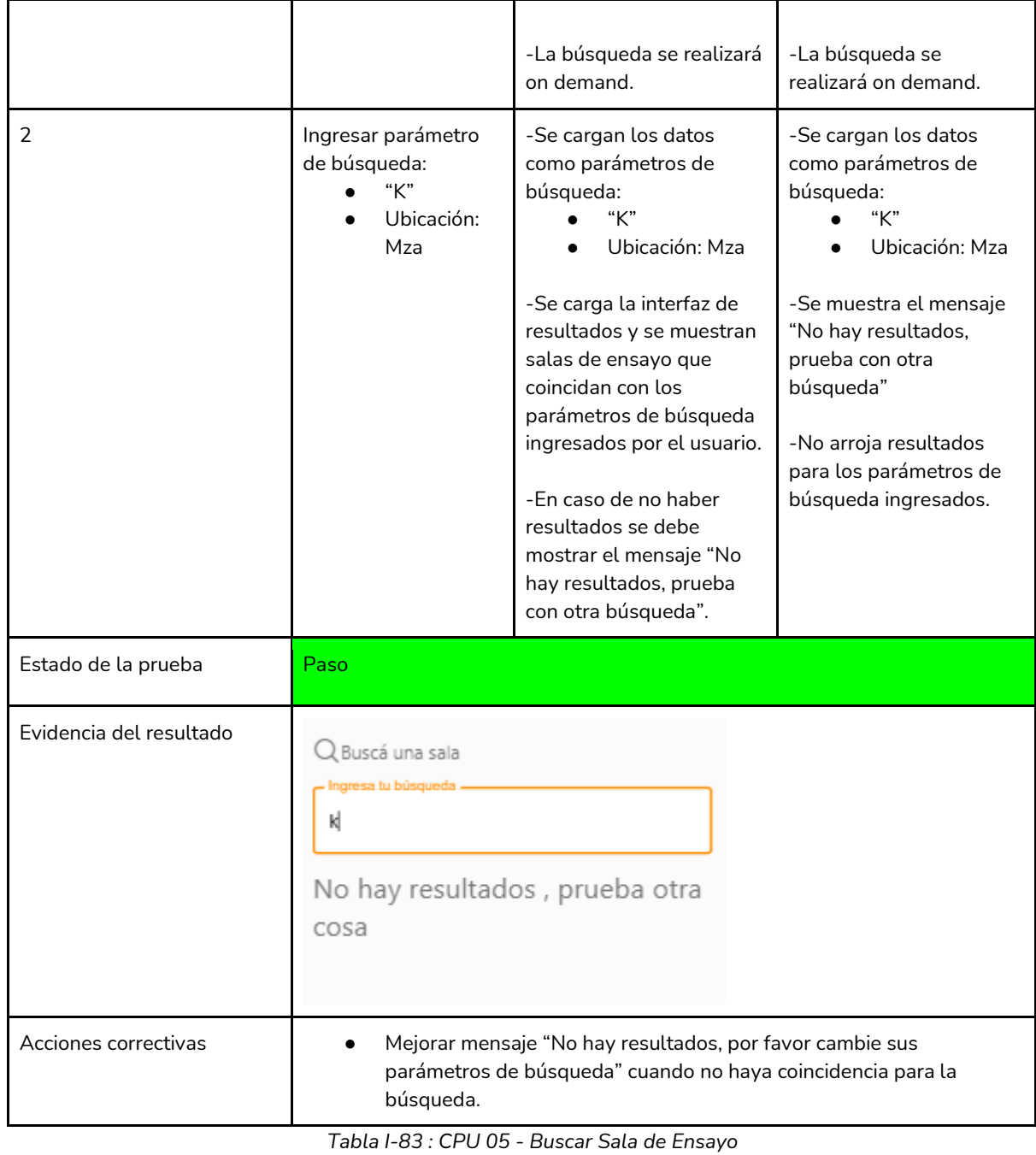

*Fuente: Elaboración propia*

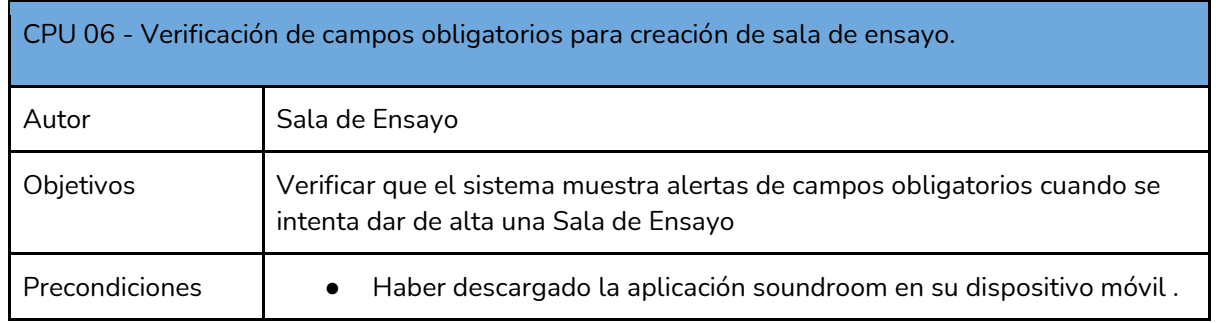

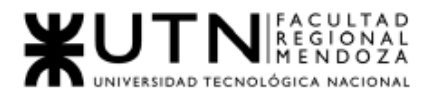

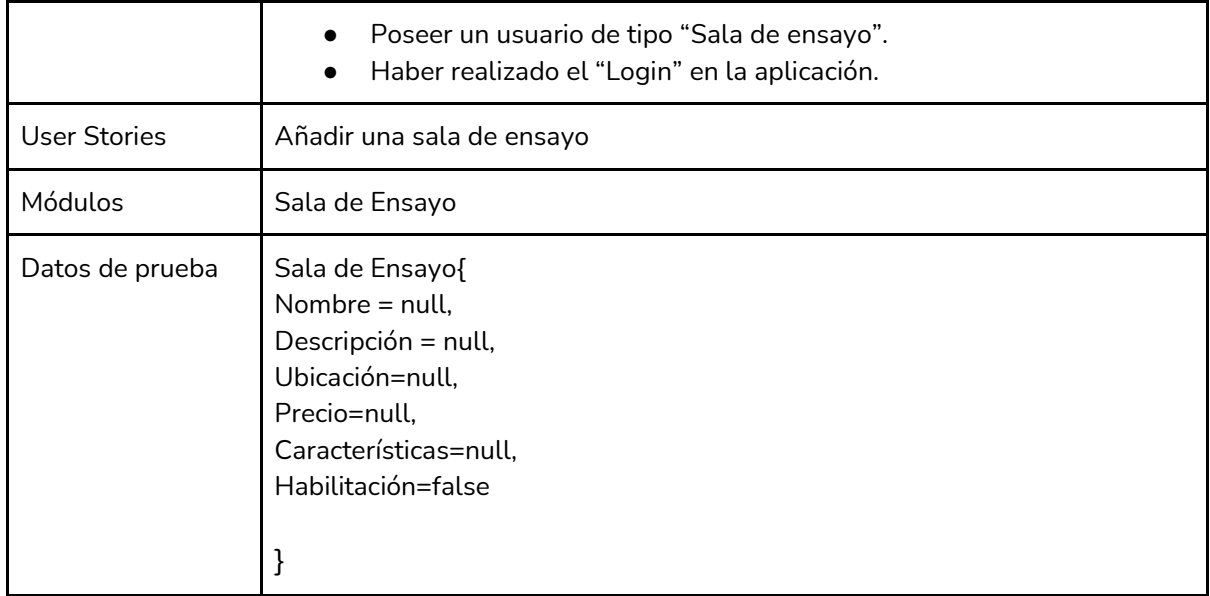

*Tabla I -84 : CPU 06- Verificación de campos obligatorios para creación de sala de ensayo*

*Fuente: Elaboración propia*

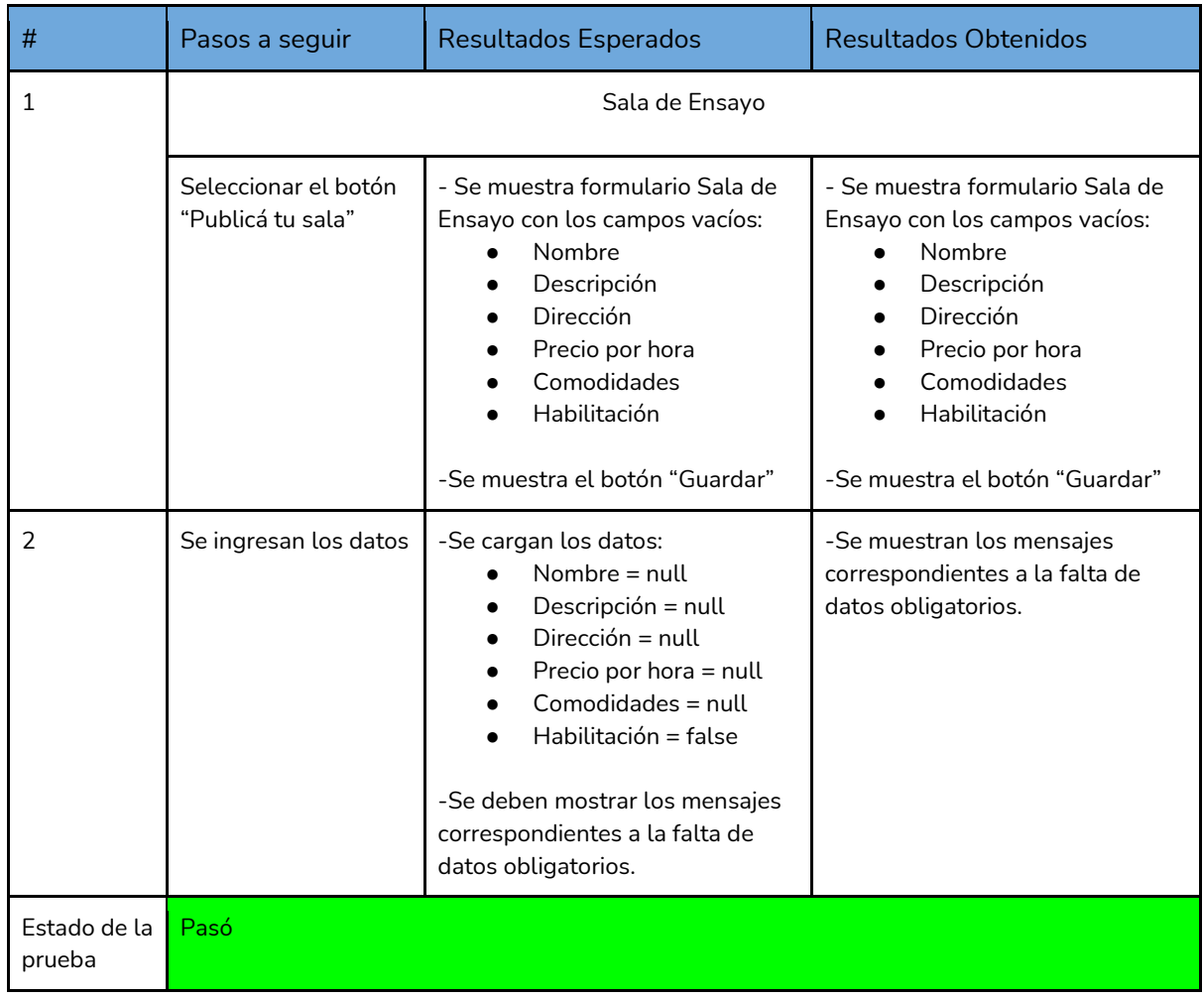

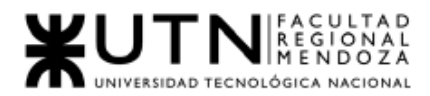

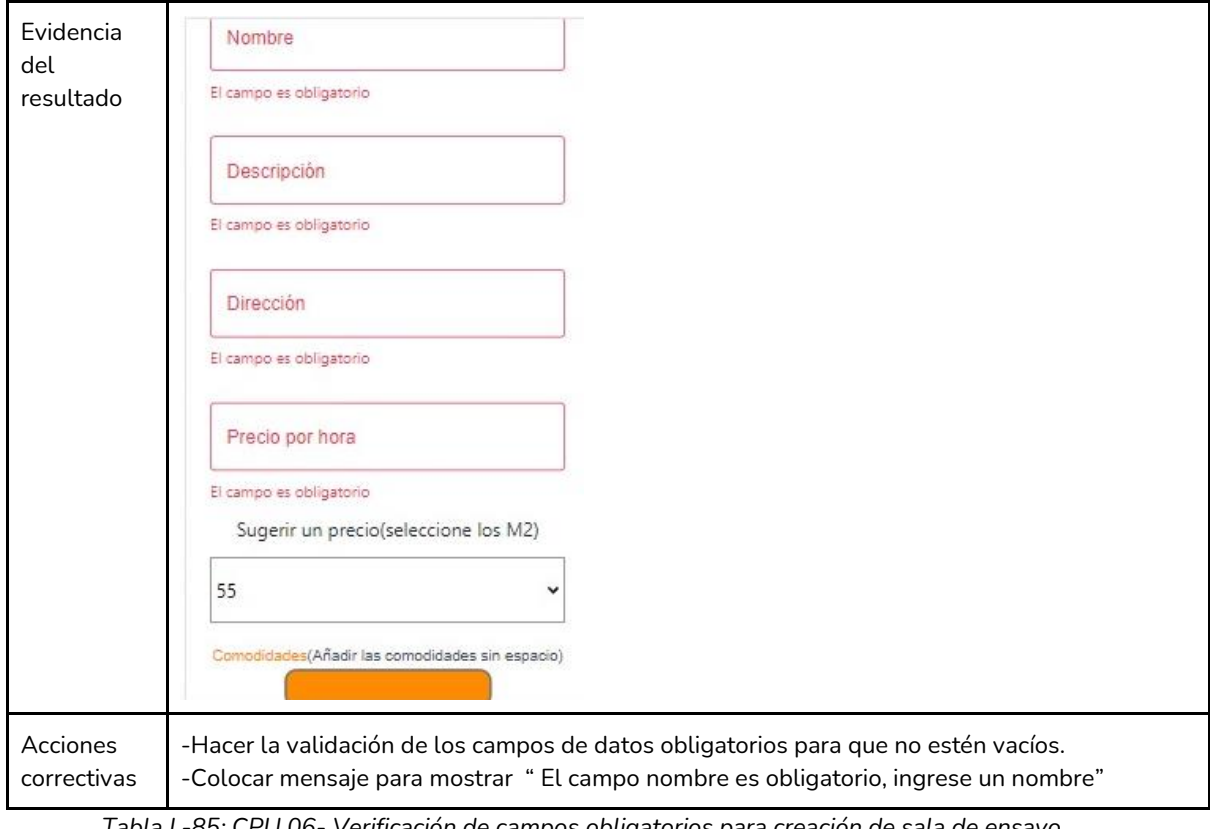

*Tabla I -85: CPU 06- Verificación de campos obligatorios para creación de sala de ensayo Fuente: Elaboración propia Fecha: 18/09/2021*

Pruebas de integración entre módulos del sistema:

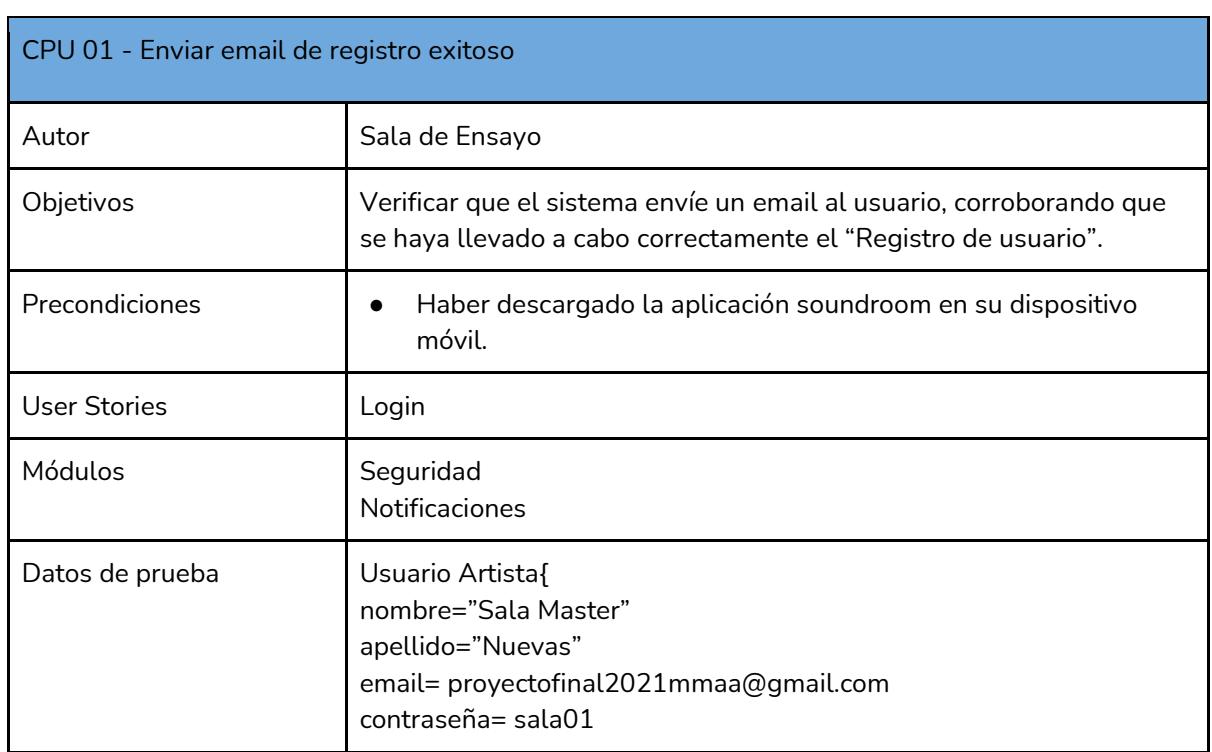

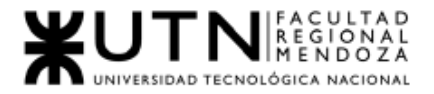

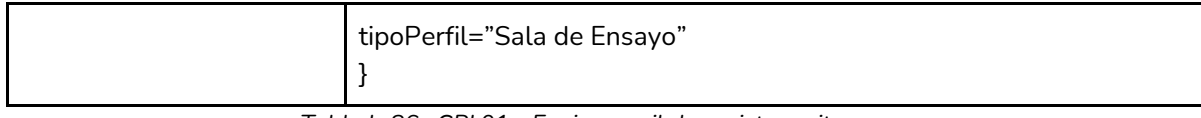

*Tabla I -86 : CPI 01 - Enviar email de registro exitoso*

*Fuente: Elaboración propia*

#### *Fecha: 18/09/2021*

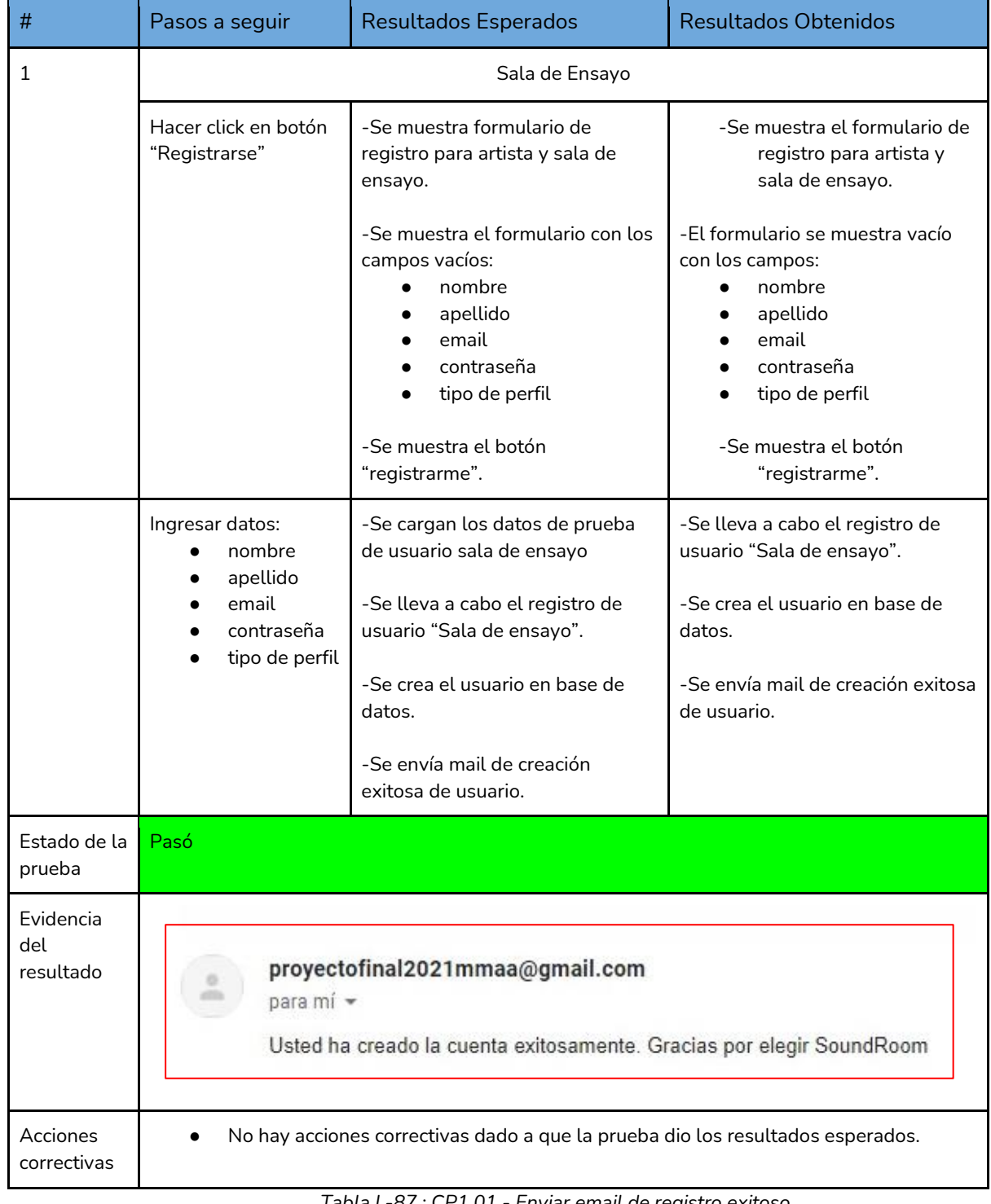

*Tabla I -87 : CP1 01 - Enviar email de registro exitoso Fuente: Elaboración propia Fecha: 18/09/2021*

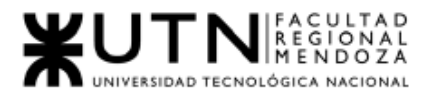

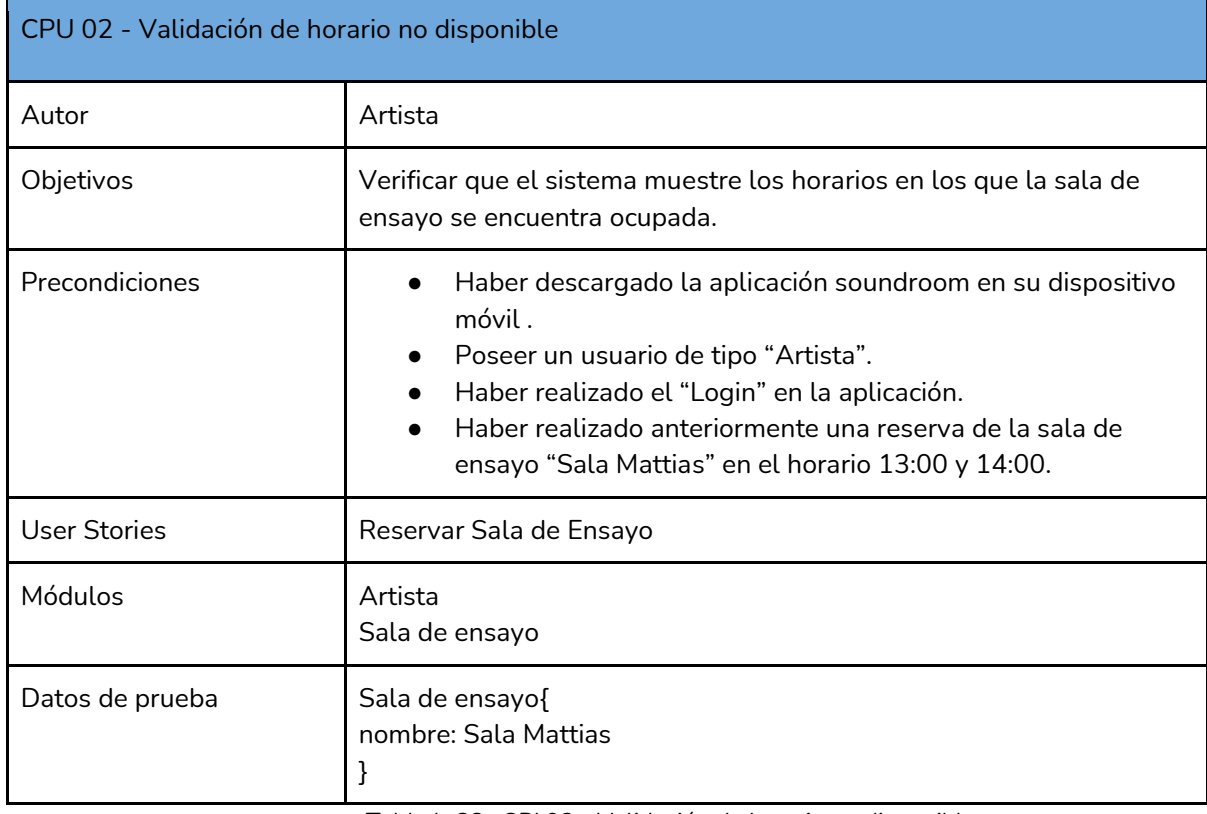

*Tabla I -88 : CPI 02 - Validación de horario no disponible*

*Fuente: Elaboración propia* 

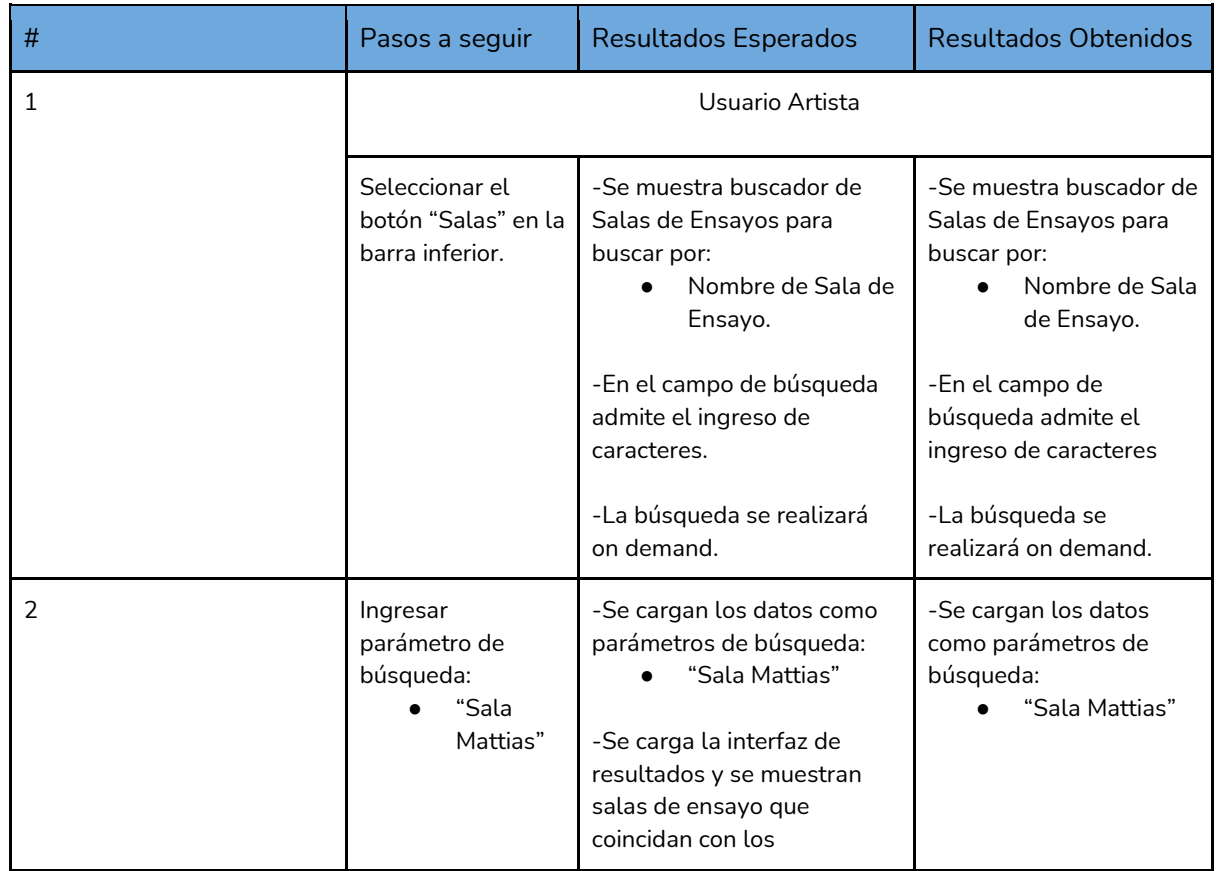

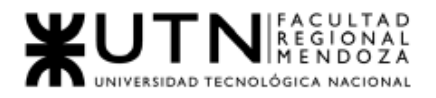

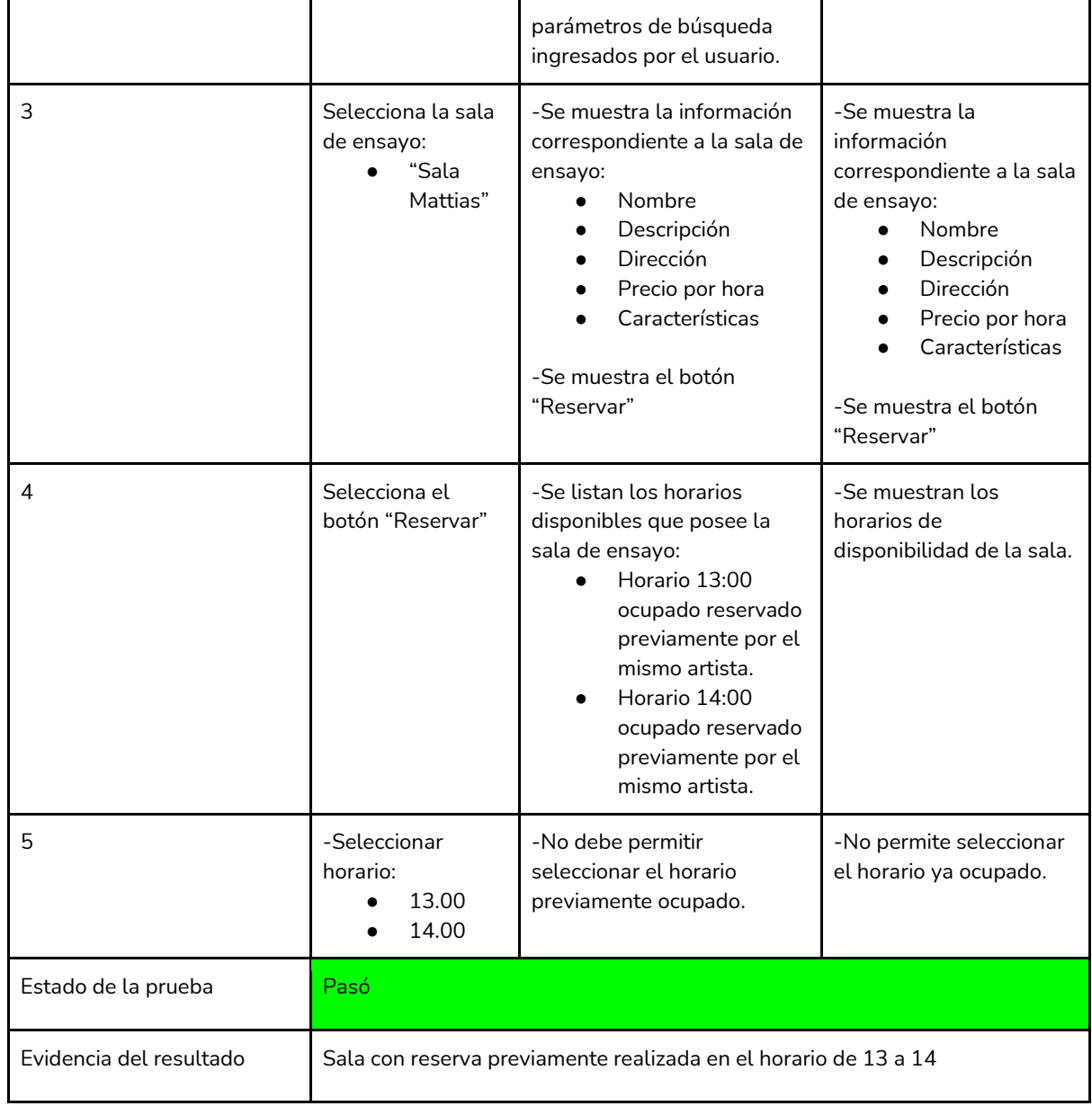

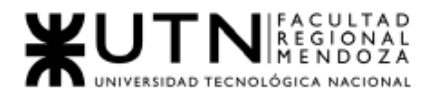

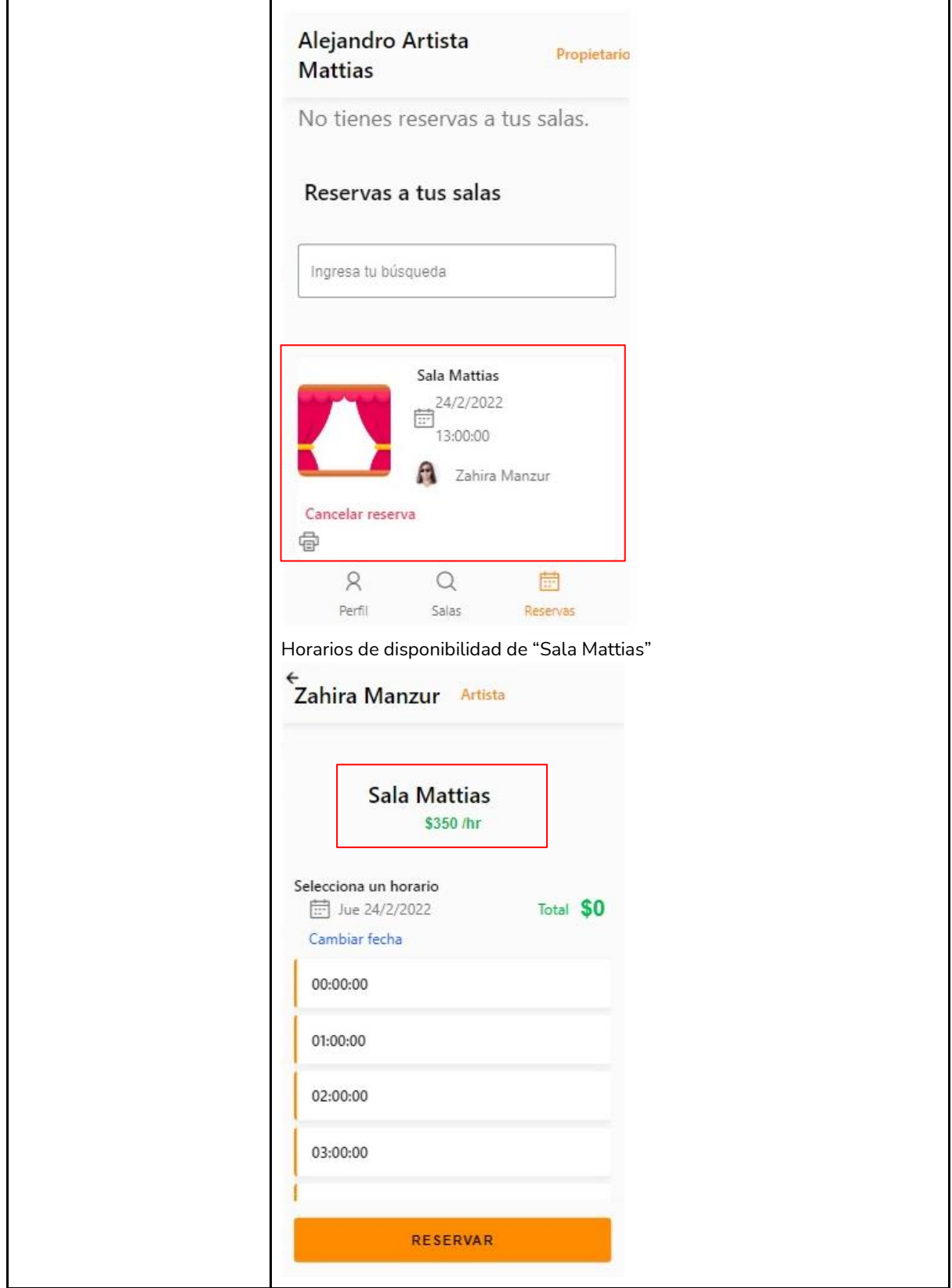

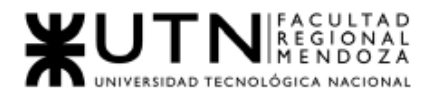

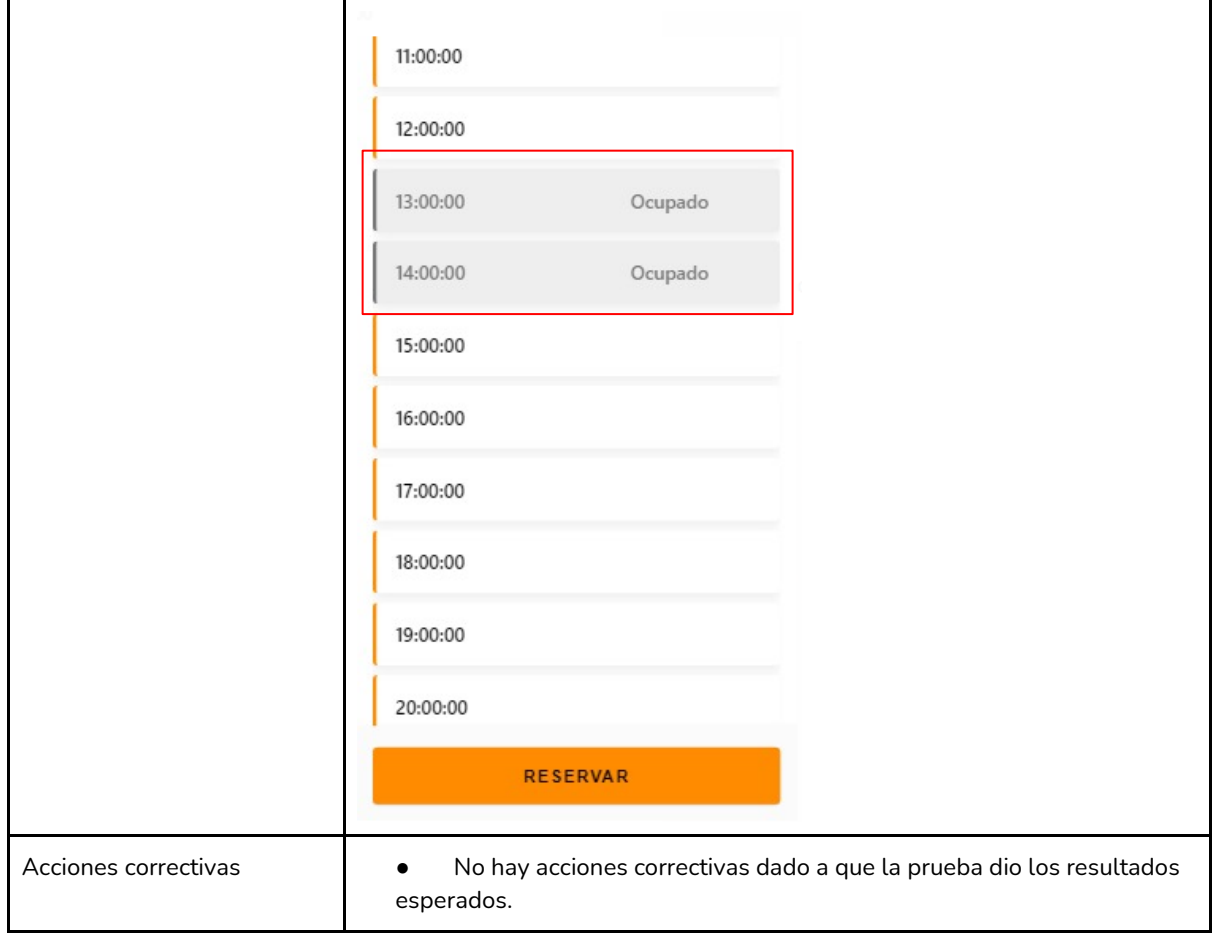

*Tabla I -89: CPI 02 - Validación de horario no disponible*

*Fuente: Elaboración propia Fecha: 18/09/2021*

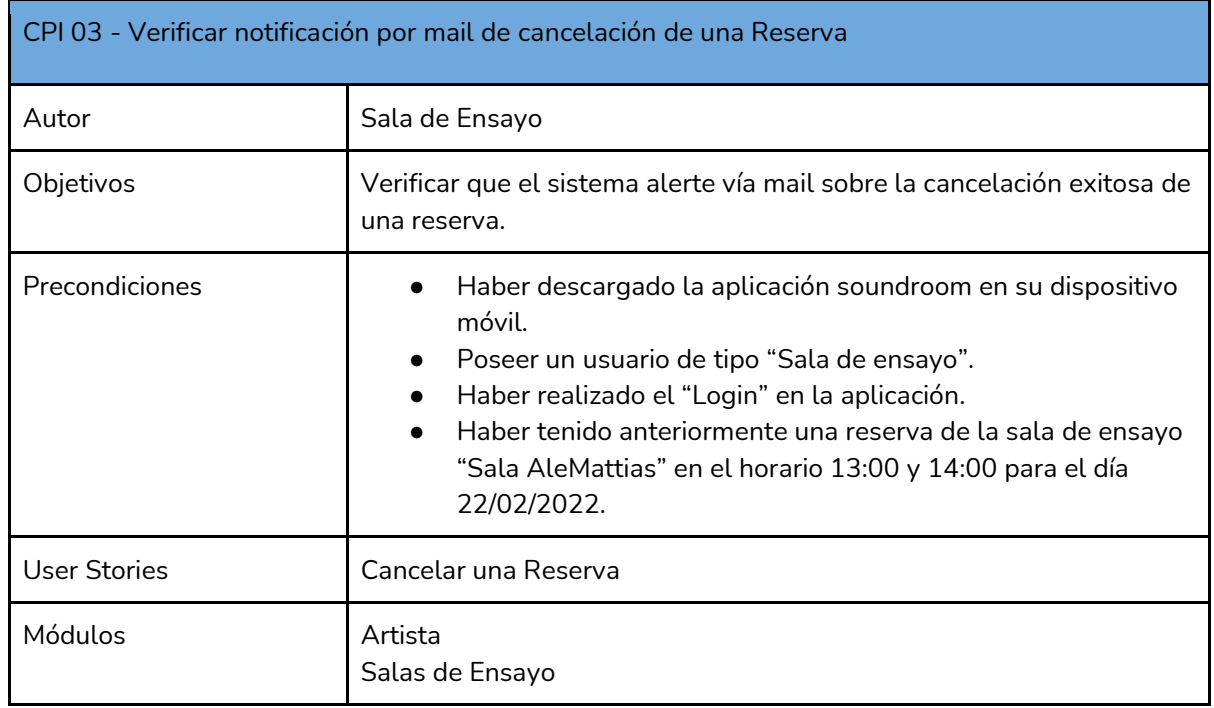

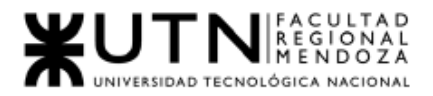

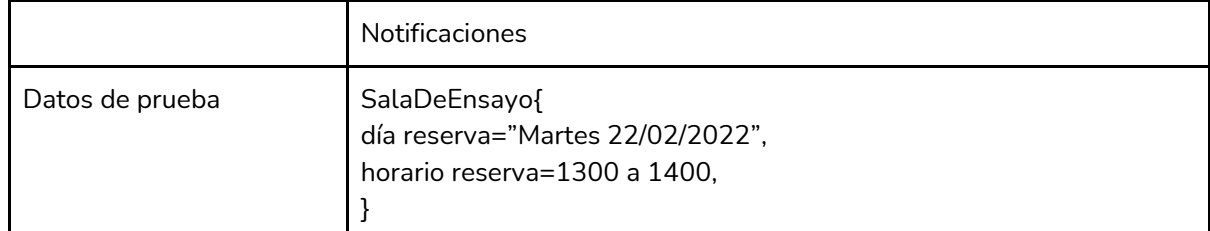

*Tabla I-90: CPI 03 - Verificar notificación por mail de cancelación de una Reserva*

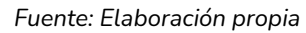

#### *Fecha: 18/09/2021*

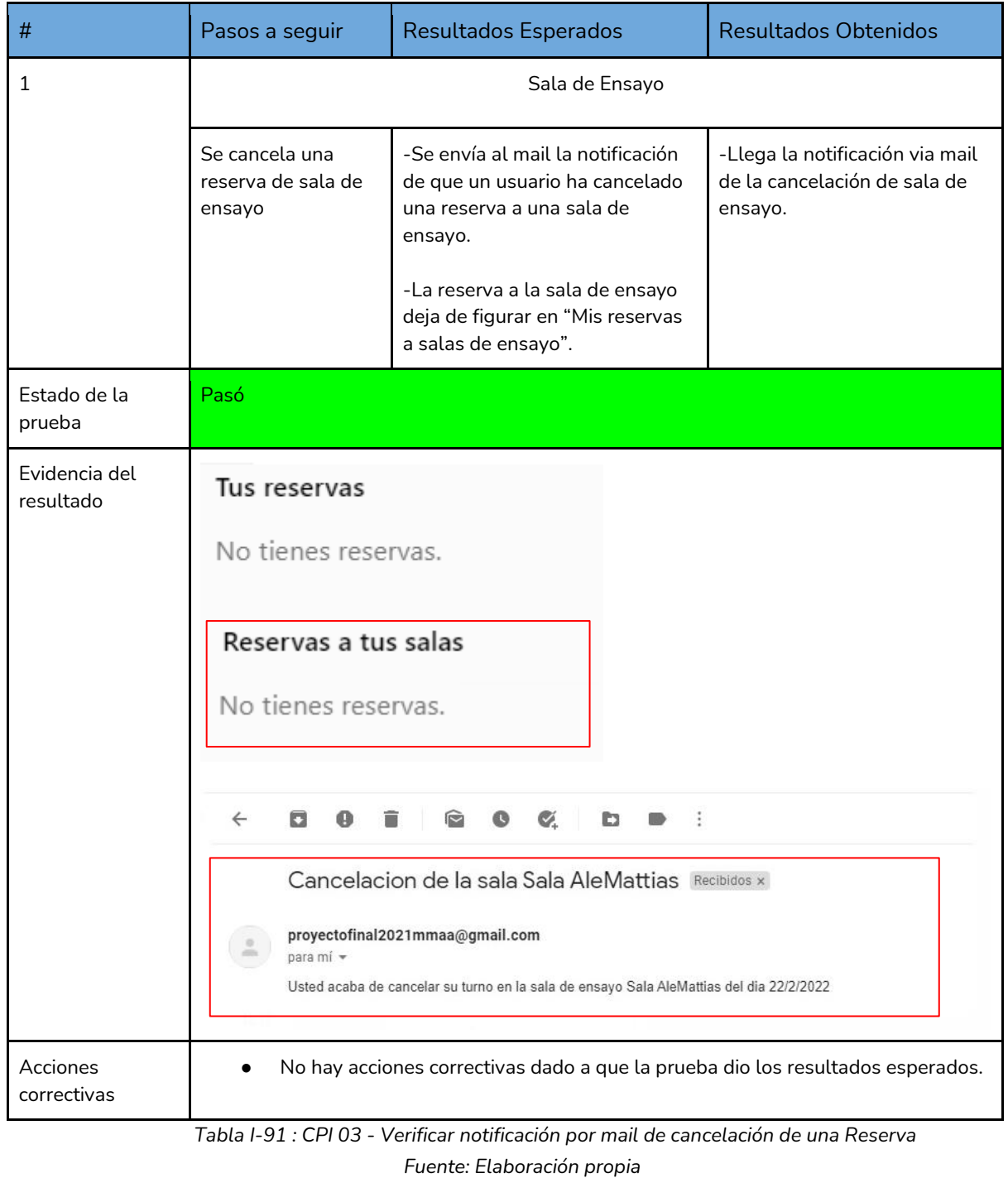

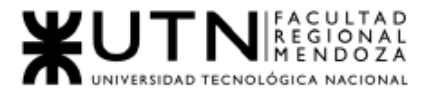

### Pruebas de Carga

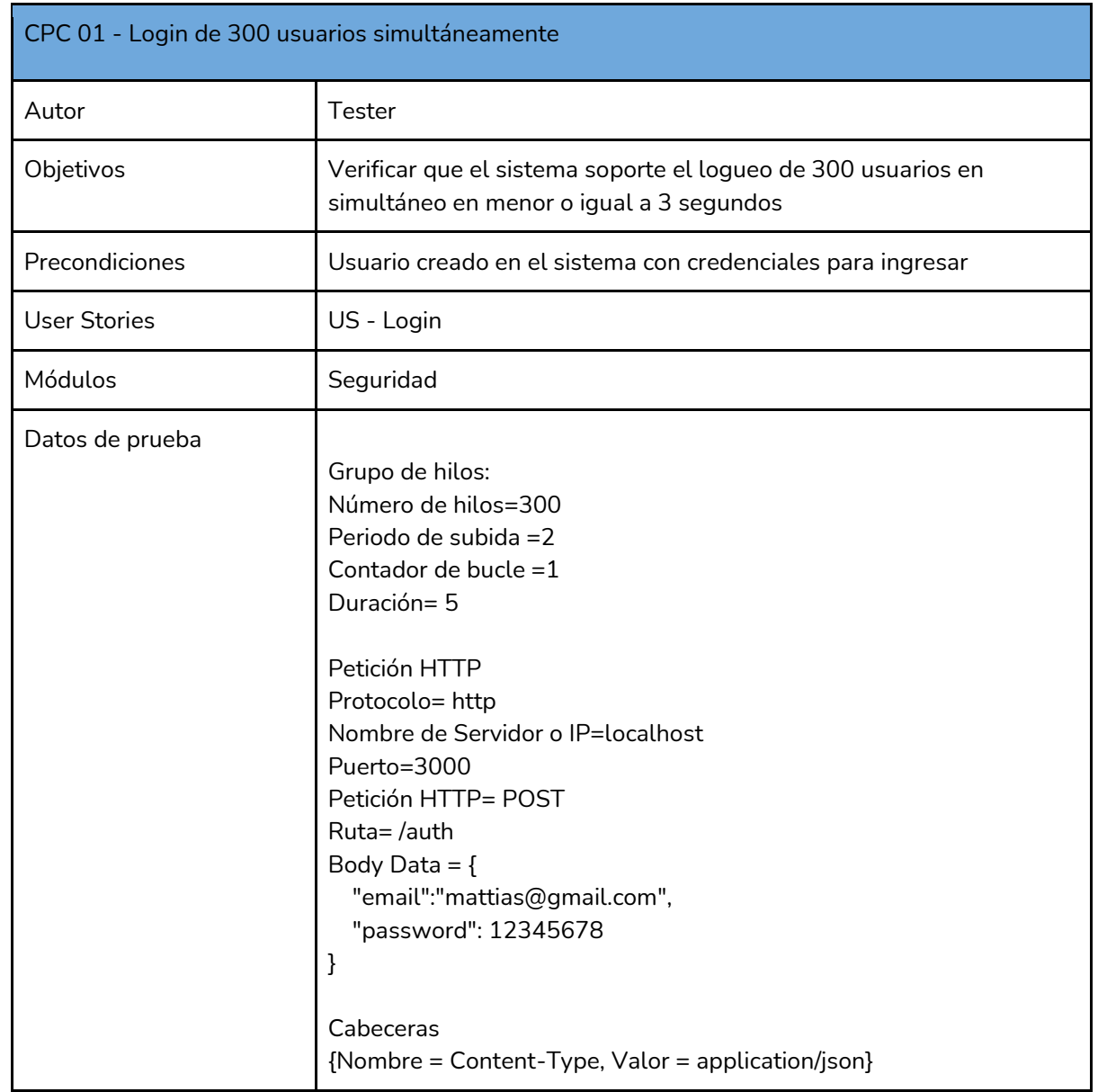

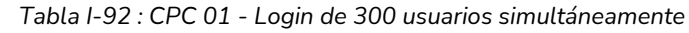

## *Fuente: Elaboración propia*

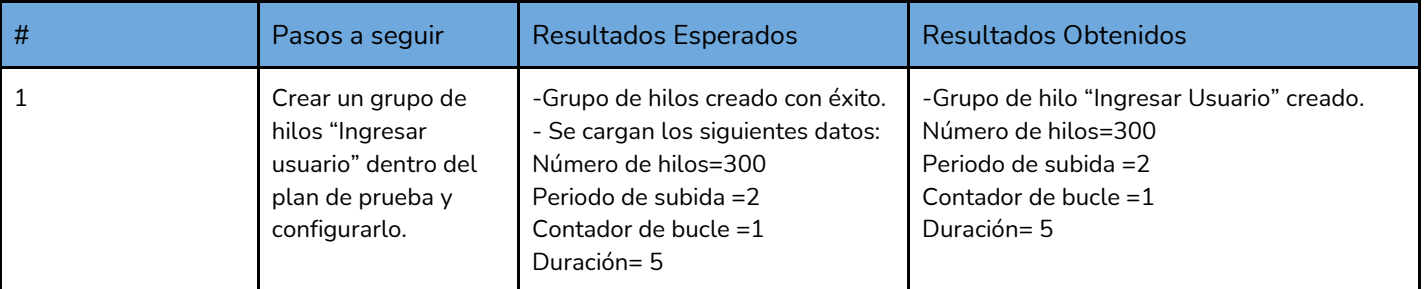

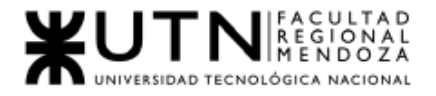

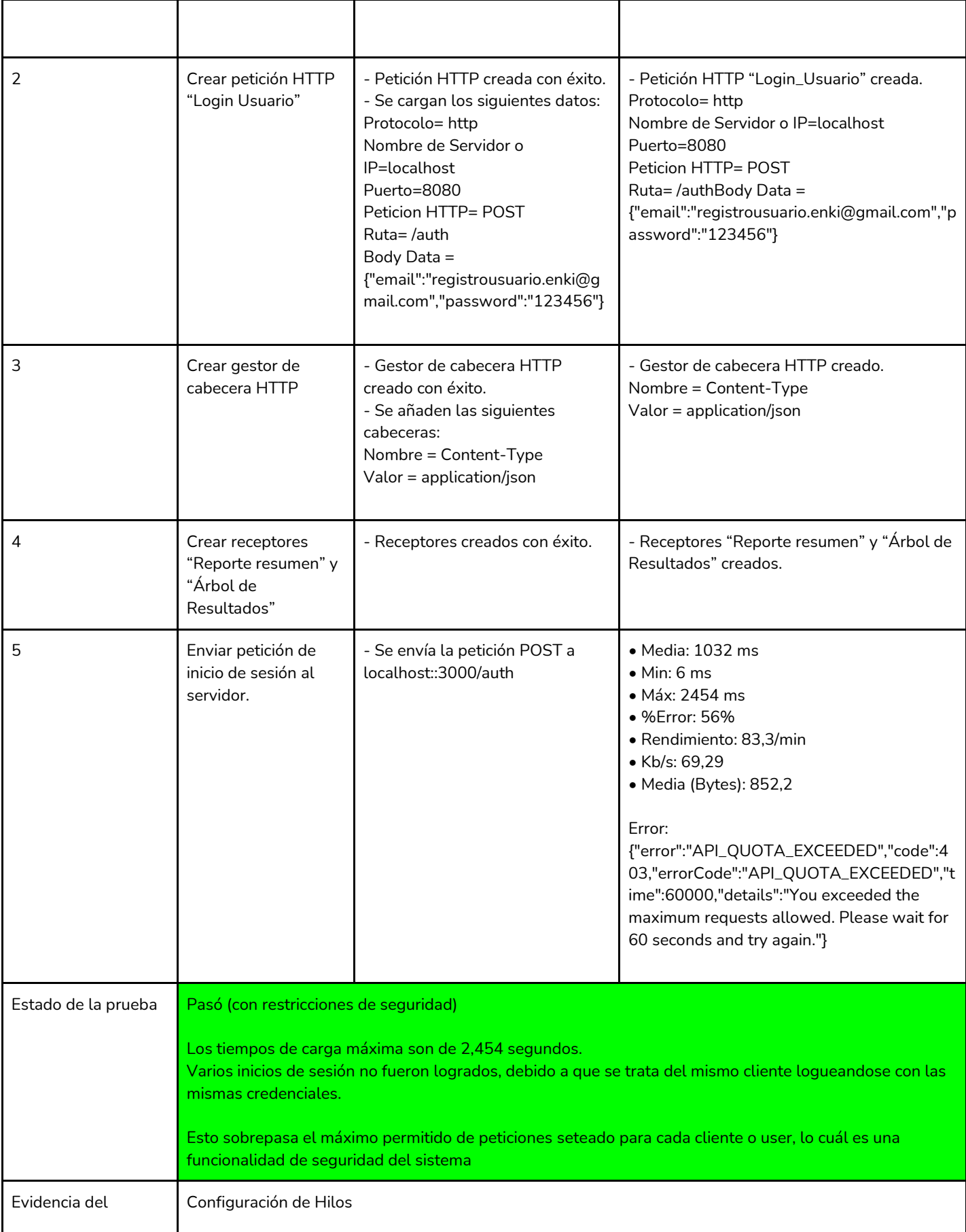

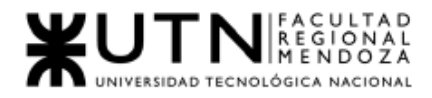

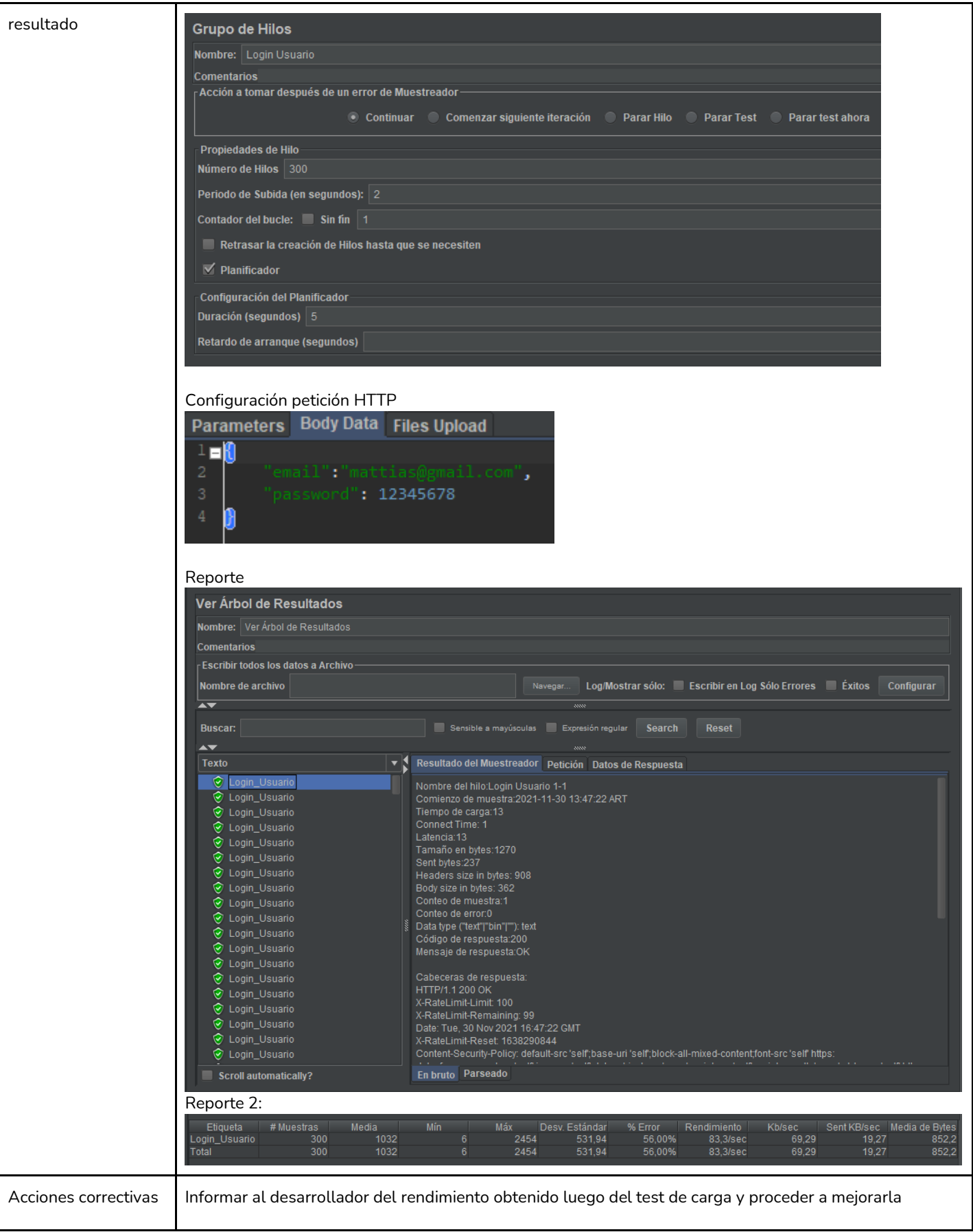

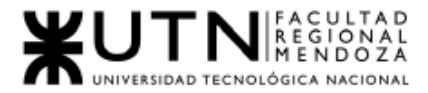

*Tabla I-93 : CPC 01 - Login de 300 usuarios simultáneamente Fuente: Elaboración propia Fecha: 18/09/2021*

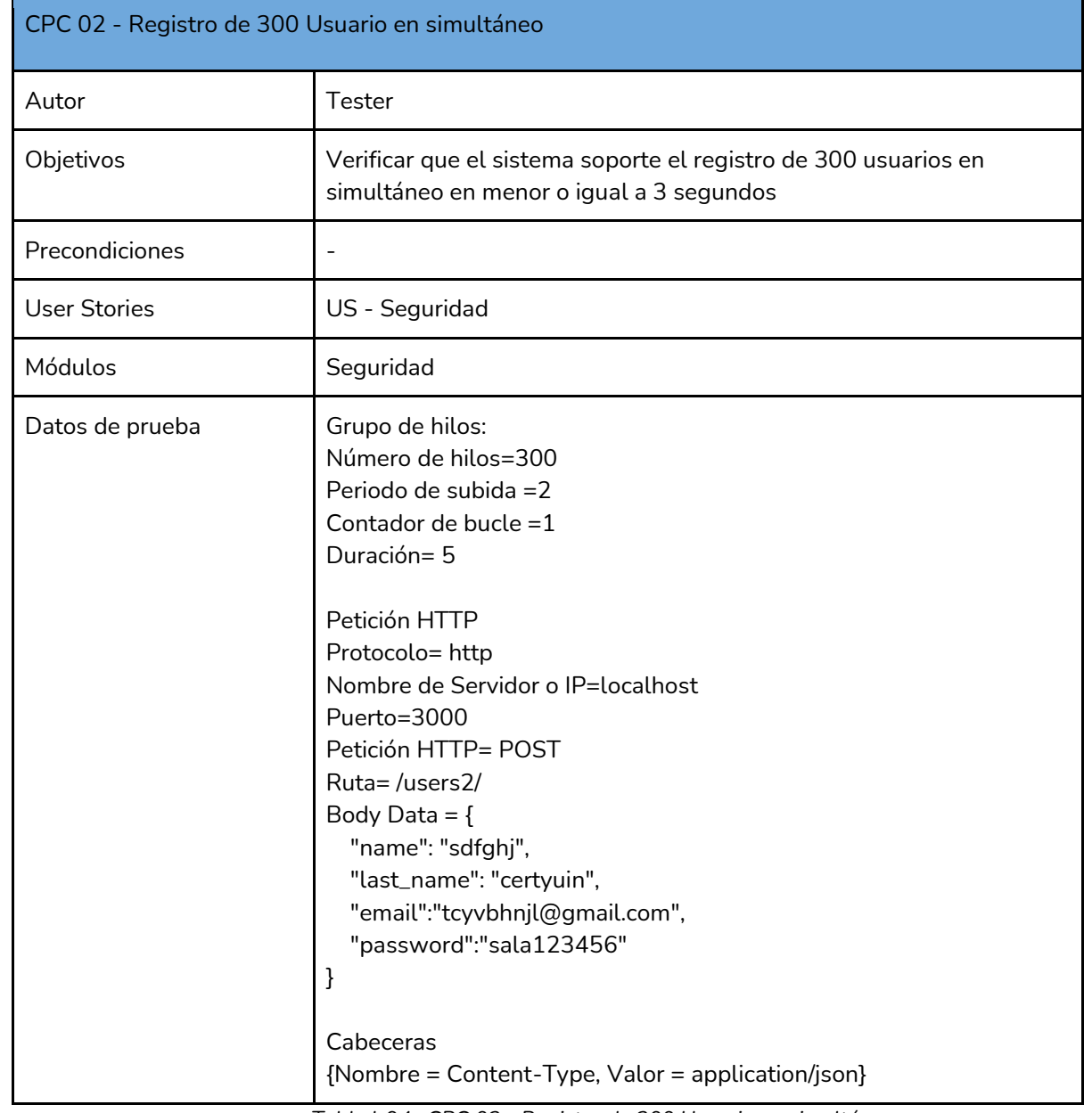

*Tabla I-94 : CPC 02 - Registro de 300 Usuario en simultáneo*

*Fuente: Elaboración propia* 

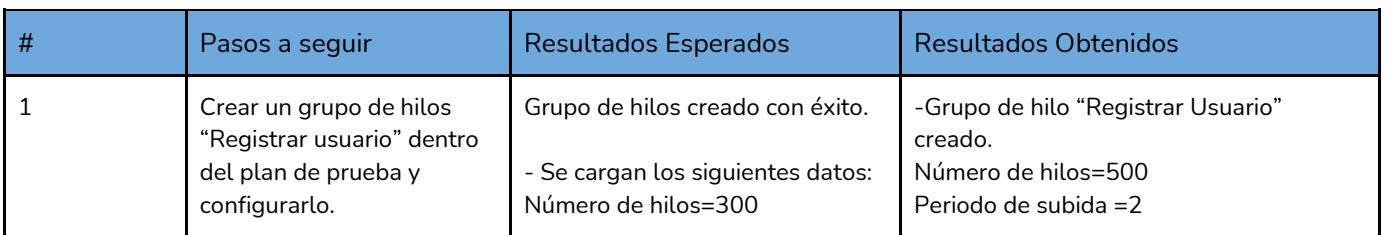

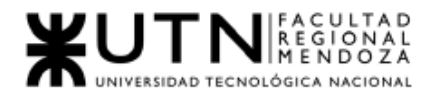

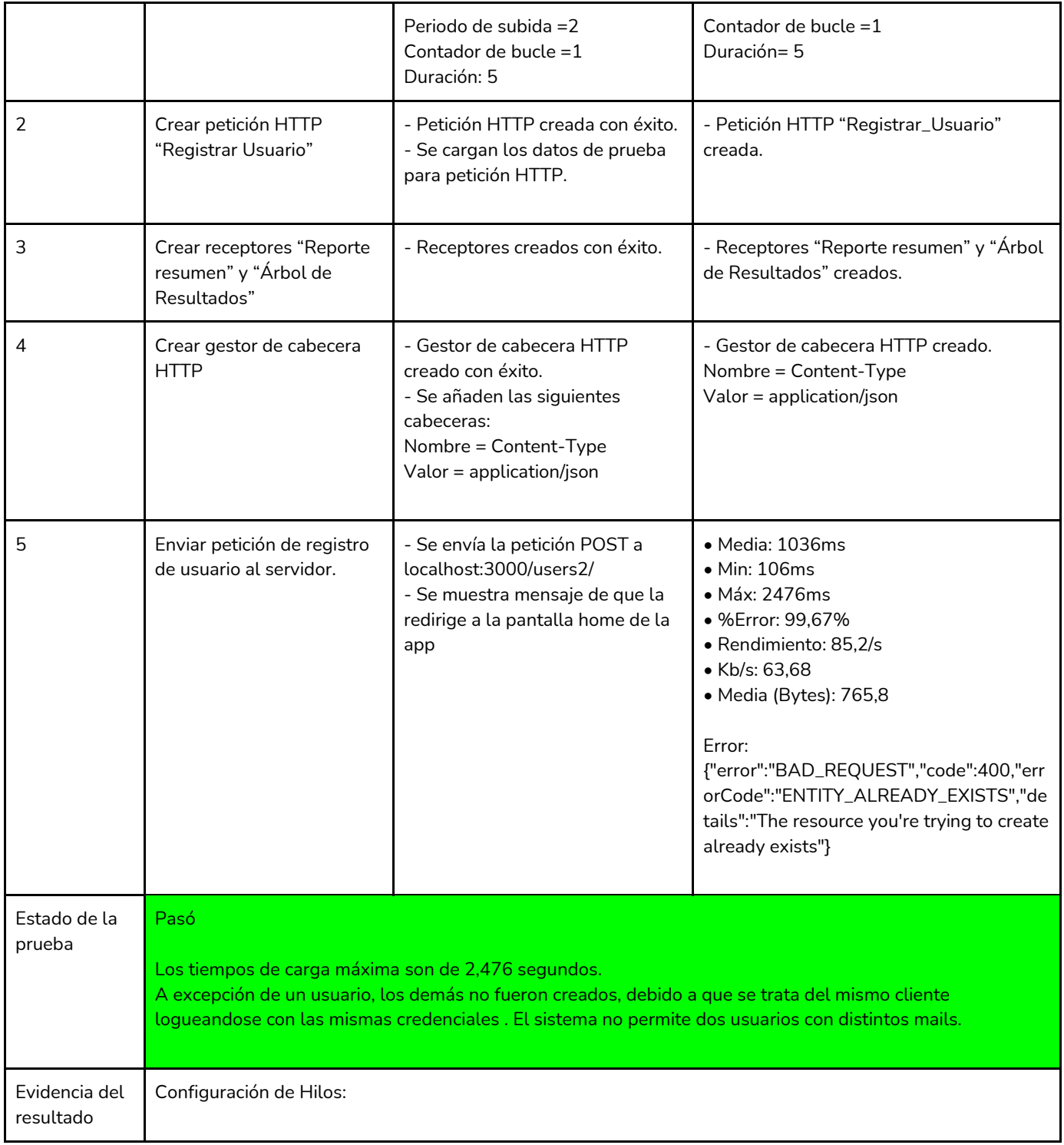

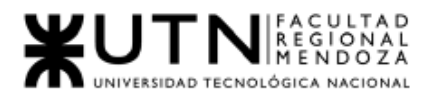

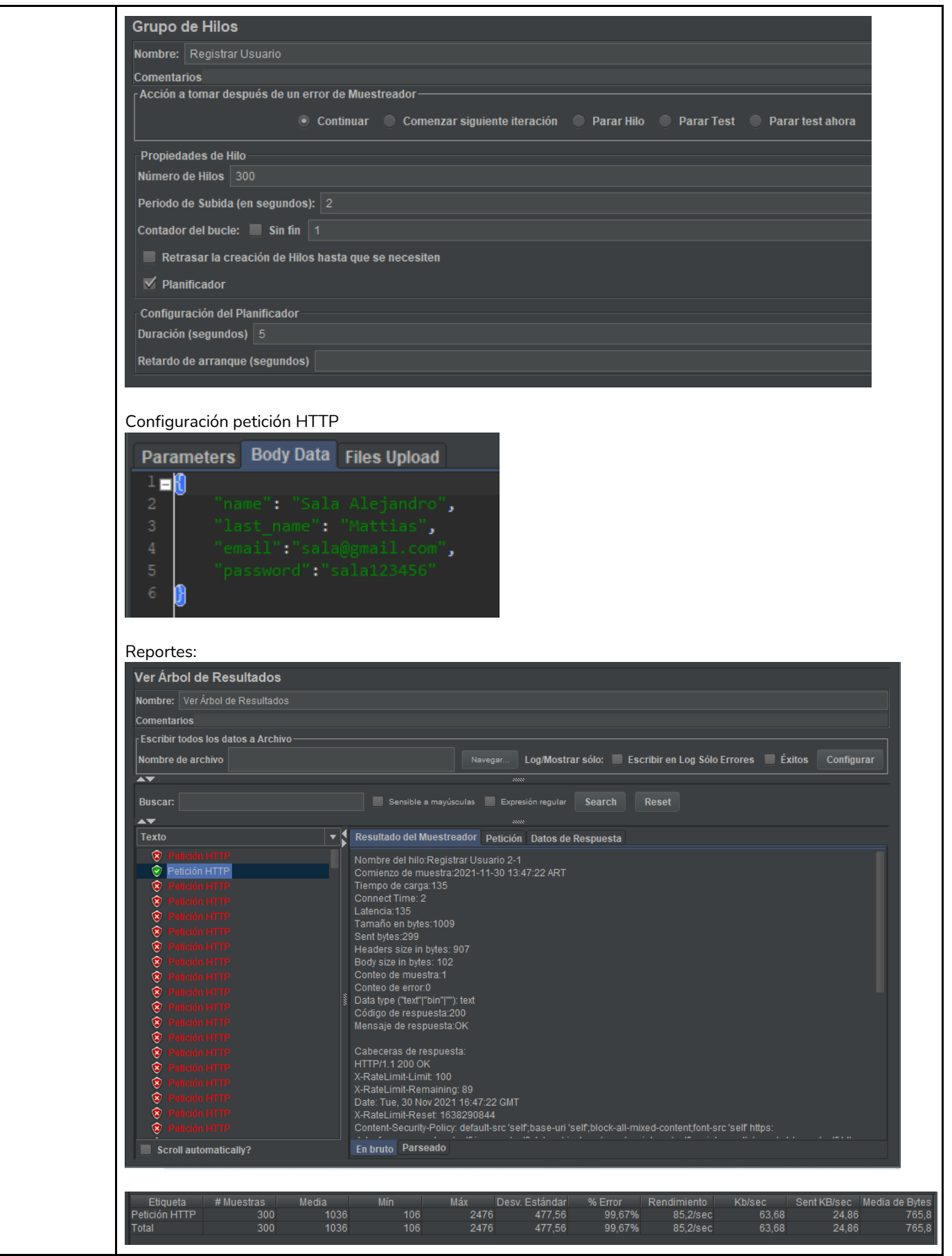

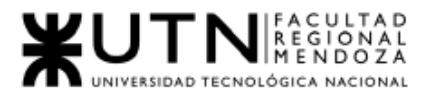

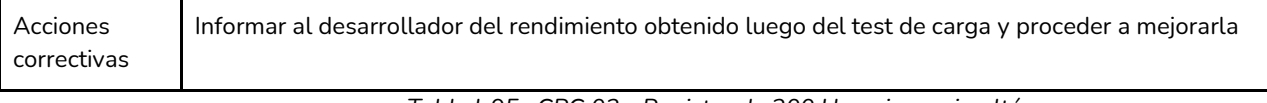

*Tabla I-95 : CPC 02 - Registro de 300 Usuario en simultáneo Fuente: Elaboración propia Fecha: 18/09/2021*

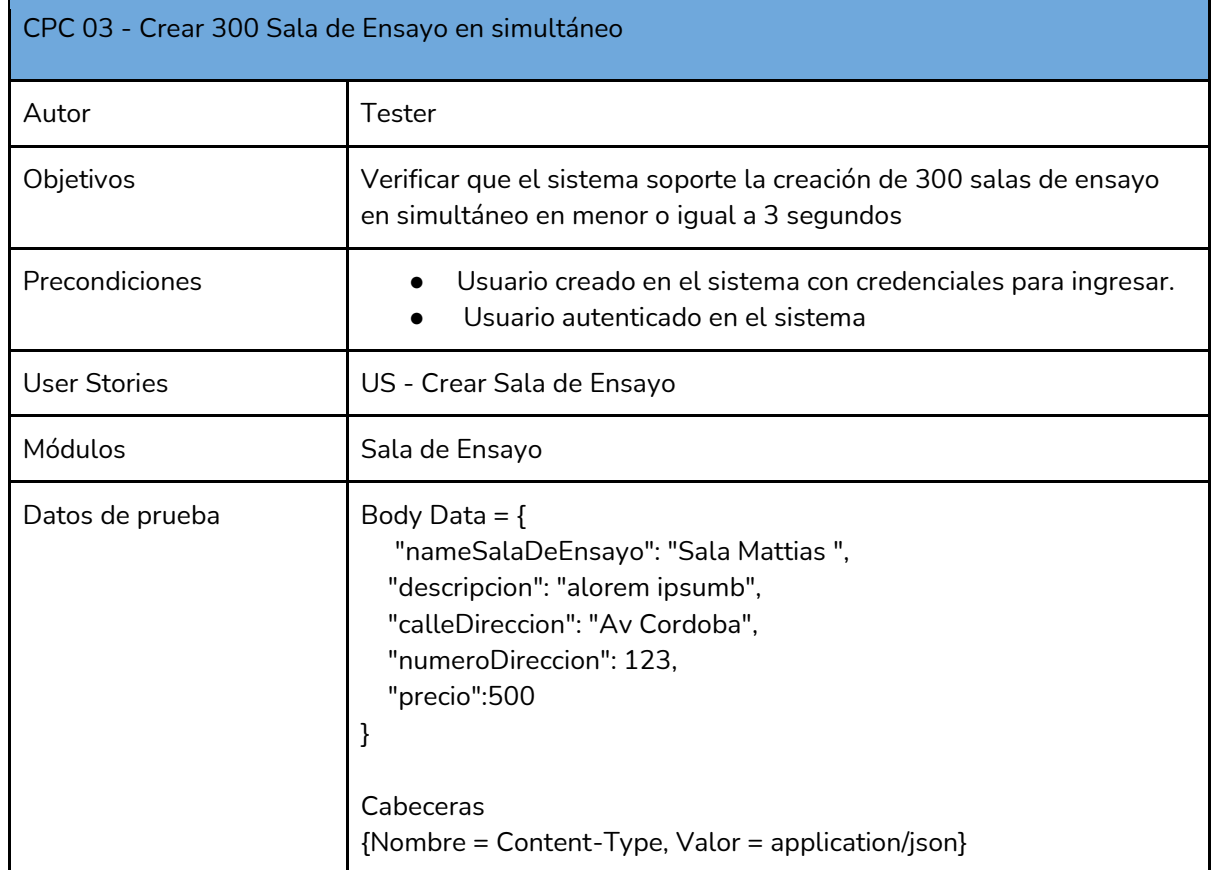

*Tabla I-96 : CPC 03 - Registro de 300 Usuario en simultáneo*

*Fuente: Elaboración propia* 

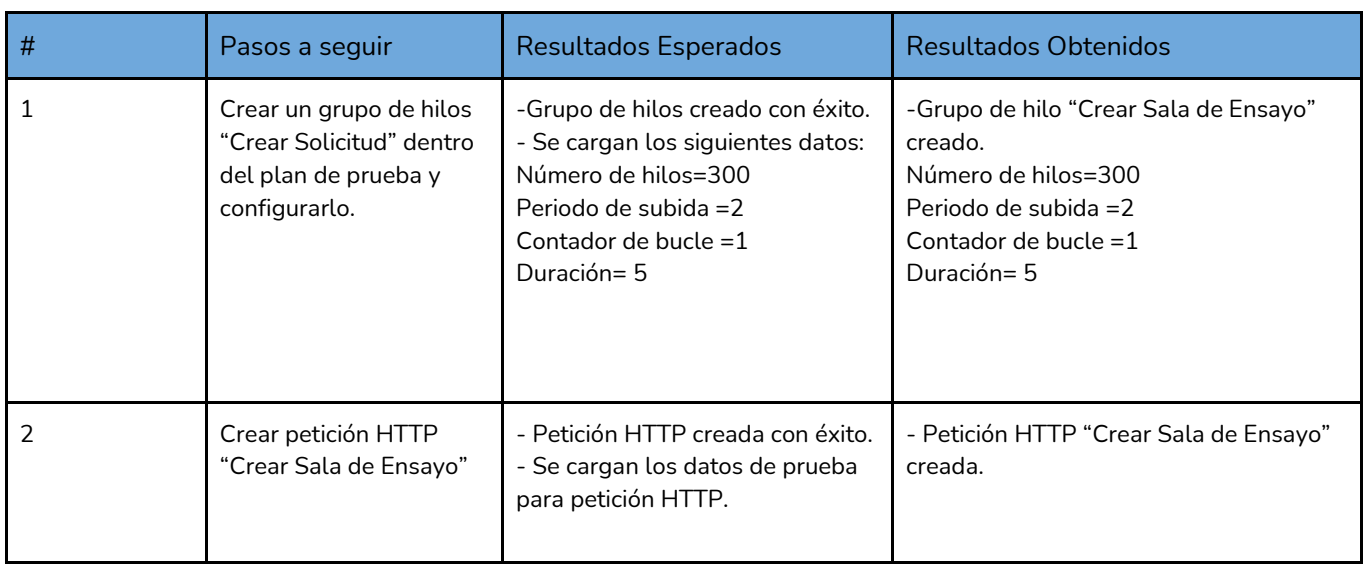

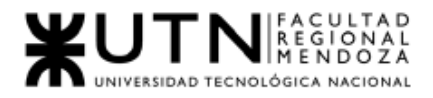

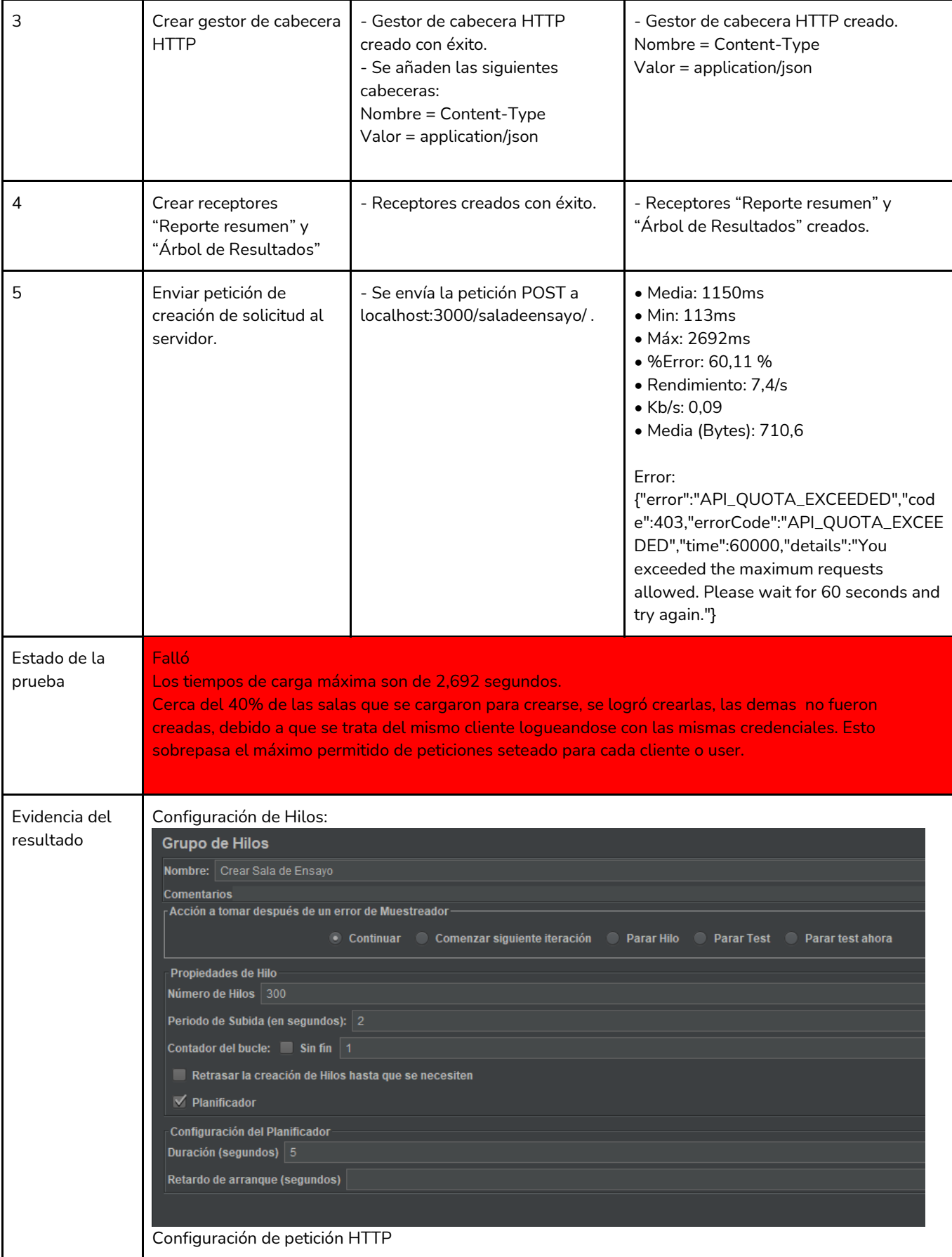

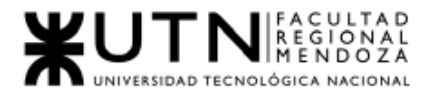

| Parameters Body Data Files Upload<br>⊥∎N<br>2<br>"nameSalaDeEnsayo": "Sala Mattias ",<br>"descripcion": "alorem ipsumb",<br>3<br>"calleDireccion": "Av Cordoba",<br>4<br>5<br>"numeroDireccion": 123,<br>6<br>"duracionTiempo": 2,<br>7<br>"precio":500<br>8<br>И<br>Reportes:<br>Ver Árbol de Resultados<br>Nombre: Ver Árbol de Resultados<br><b>Comentarios</b><br><b>Escribir todos los datos a Archivo</b><br>Nombre de archivo<br>Navegar   Log/Mostrar sólo:   Escribir en Log Sólo Errores   Éxitos   Configurar<br>$\overline{\mathbf{v}}$                                                                                                    |                |
|----------------------------------------------------------------------------------------------------|----------------|
| Sensible a mayúsculas Expresión regular Search<br>Reset<br><b>Buscar:</b><br>$\blacktriangle \blacktriangledown$                                                                                                    |                |
| ▼ Resultado del Muestreador Petición Datos de Respuesta<br><b>Texto</b><br>Petición HTTP<br>Nombre del hilo:Crear Sala de Ensayo 3-1<br>Petición HTTP<br>Comienzo de muestra:2021-11-30 13:38:37 ART<br>Petición HTTP<br>Tiempo de carga:202<br>Connect Time: 0<br>Petición HTTP<br>Latencia:202<br>Petición HTTP<br>Tamaño en bytes:1011<br>Petición HTTP<br>Sent bytes:381<br>Petición HTTP<br>Headers size in bytes: 907<br>Petición HTTP<br>Body size in bytes: 104<br>Conteo de muestra:1<br>Petición HTTP<br>Conteo de error:0<br>Petición HTTP<br>Data type ("text" "bin" ""): text<br>Petición HTTP<br>Código de respuesta:200<br>Petición HTTP<br>Mensaje de respuesta:OK<br>Petición HTTP<br>Cabeceras de respuesta:<br>Petición HTTP<br>HTTP/1.1 200 OK<br>Petición HTTP<br>X-RateLimit-Limit: 100<br>Petición HTTP<br>X-RateLimit-Remaining: 80<br>Petición HTTP<br>Date: Tue, 30 Nov 2021 16:38:37 GMT<br>Petición HTTP<br>X-RateLimit-Reset: 1638290319<br>Petición HTTP<br>Content-Security-Policy: default-src 'self;base-uri 'self;block-all-mixed-content;font-src 'self https:<br>En bruto Parseado<br>Scroll automatically?<br>Máx Desv. Estándar % Error Rendimiento<br>Kb/sec Sent KB/sec Media de Bytes<br>Mín<br>Etiqueta # Muestras<br>Media  <br>1081<br>173<br>2455 503,22<br>56,67%<br>61,18<br>32,08<br>Petición HTTP<br>300<br>86,2/sec<br>32,08<br>300<br>1081<br>173<br>2455<br>86,2/sec<br>Total<br>503,22<br>56,67%<br>61,18 | 726,8<br>726,8 |
| Acciones<br>Informar al desarrollador del rendimiento obtenido luego del test de carga y proceder a mejorarla<br>correctivas<br>$T_{\text{obs}}$   07 $\cdot$ CDC 02 $\cdot$ Degistra de 200 Hauaria en simultánea                                                                                                    |                |

*Tabla I-97 : CPC 03 - Registro de 300 Usuario en simultáneo Fuente: Elaboración propia* 

*Fecha: 18/09/2021*

#### Pruebas de Seguridad

Las pruebas de seguridad que se realizaron son:

● Pruebas de rutas que solo los usuarios "Admin" pueden llevar a cabo.

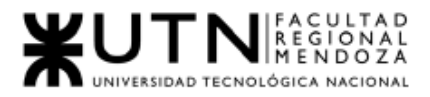

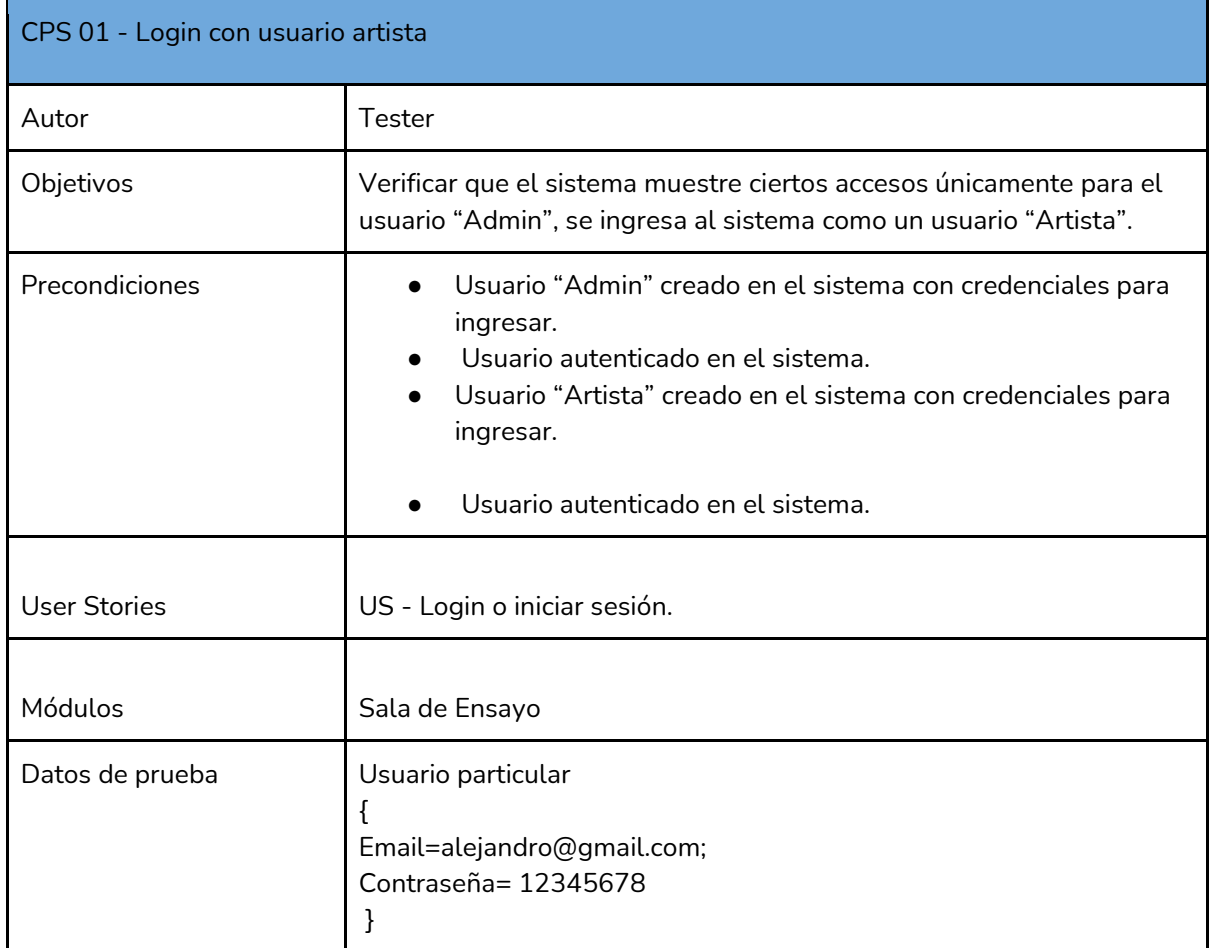

*Tabla I-98 : CPS 01 - Login con usuario artista*

*Fuente: Elaboración propia* 

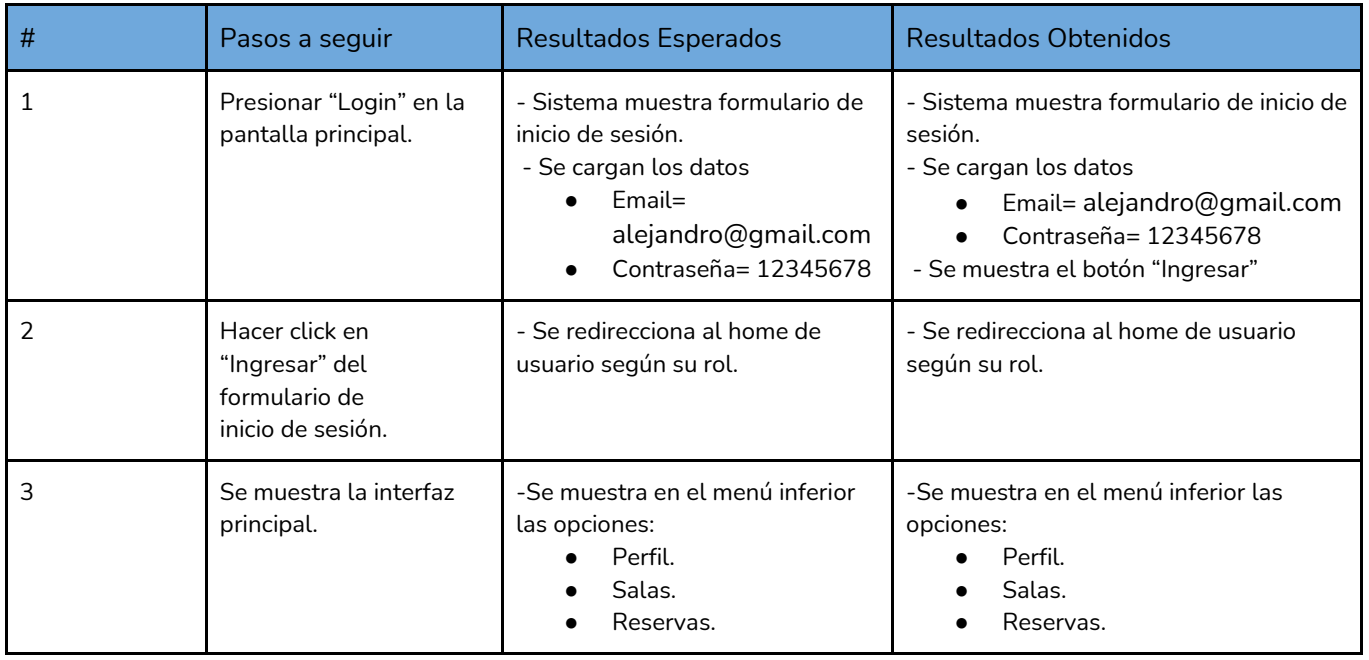

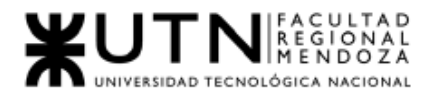

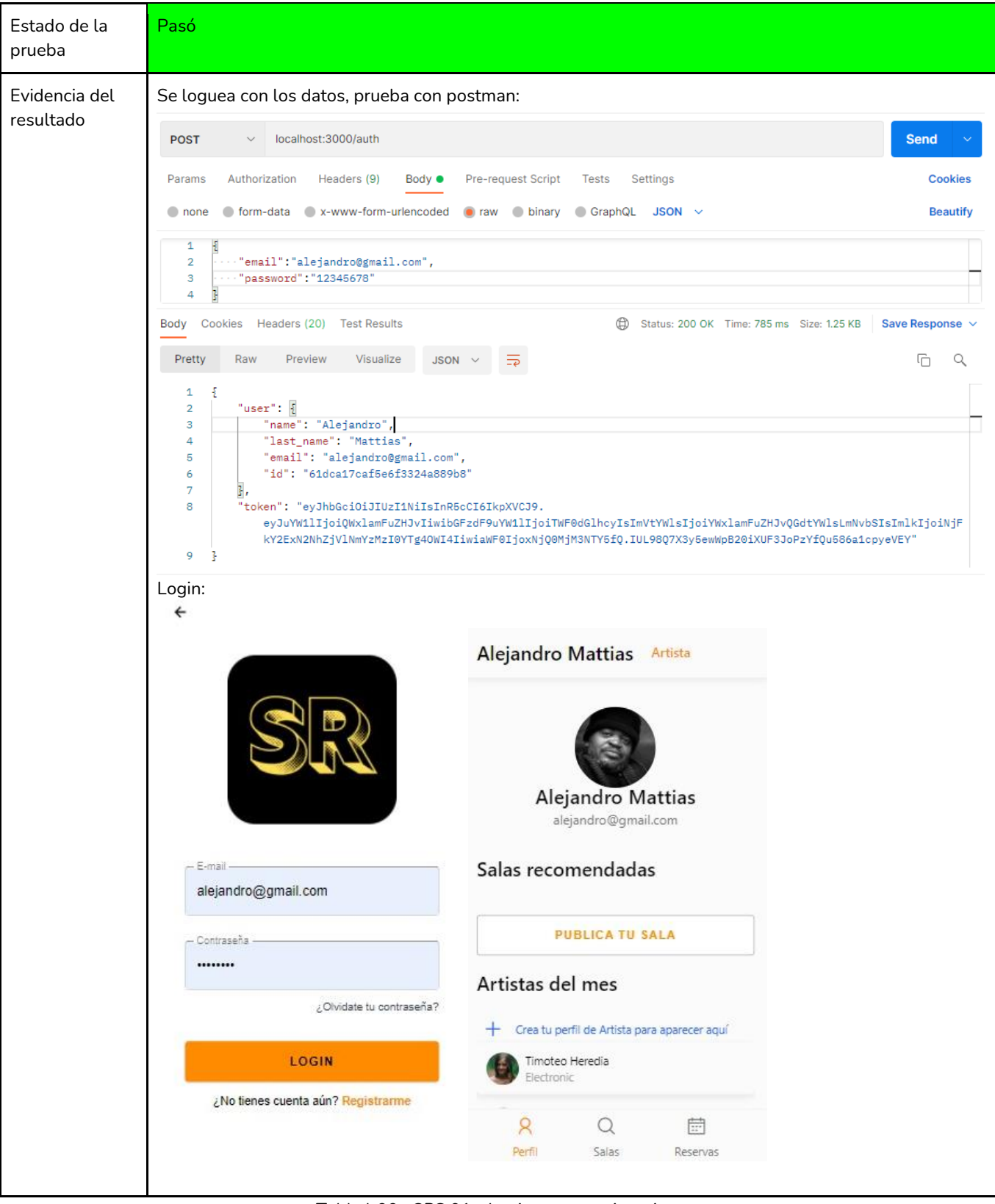

*Tabla I-99 : CPS 01 - Login con usuario artista Fuente: Elaboración propia Fecha: 18/09/2021*

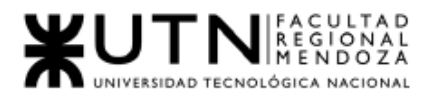

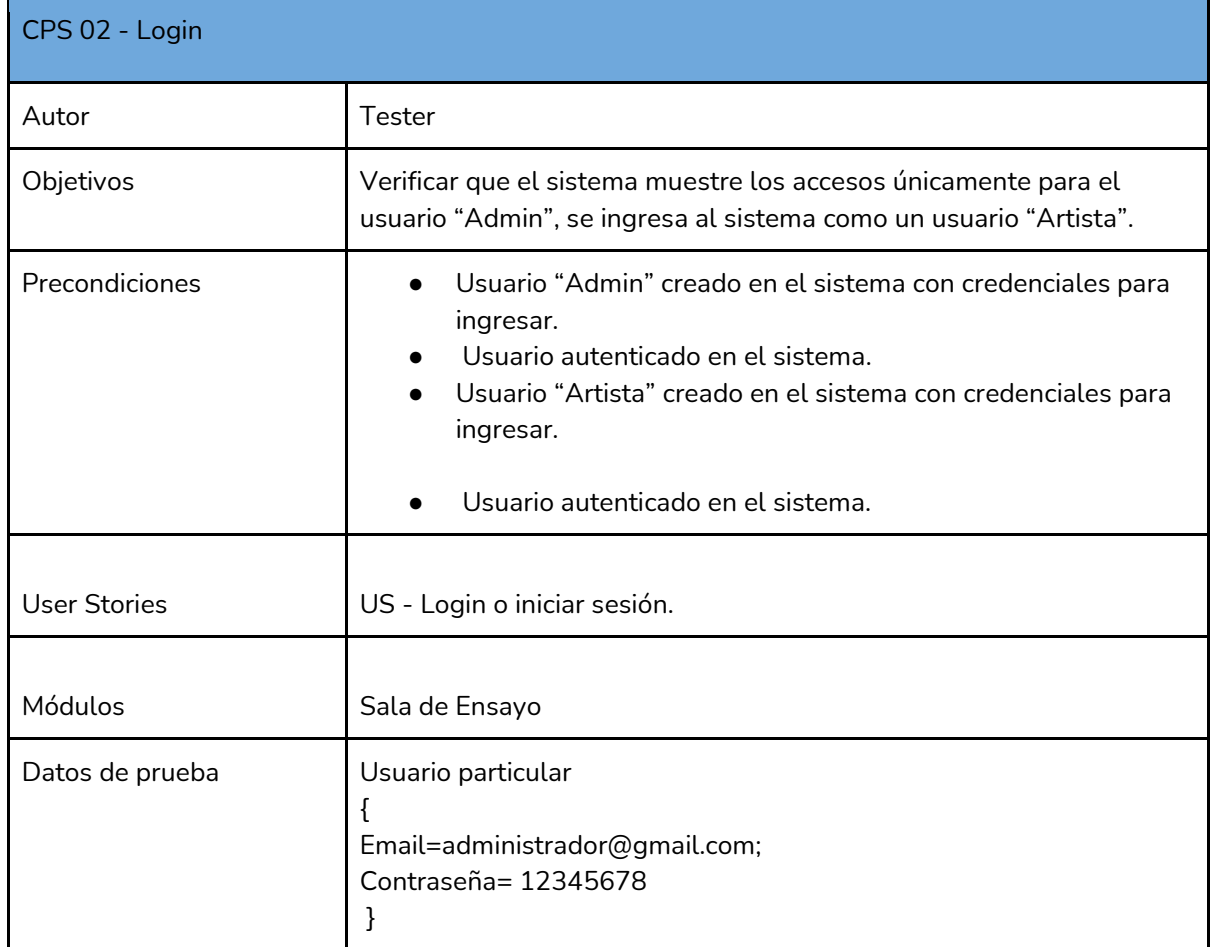

*Tabla I-100 : CPS 02- Login con usuario admin*

*Fuente: Elaboración propia* 

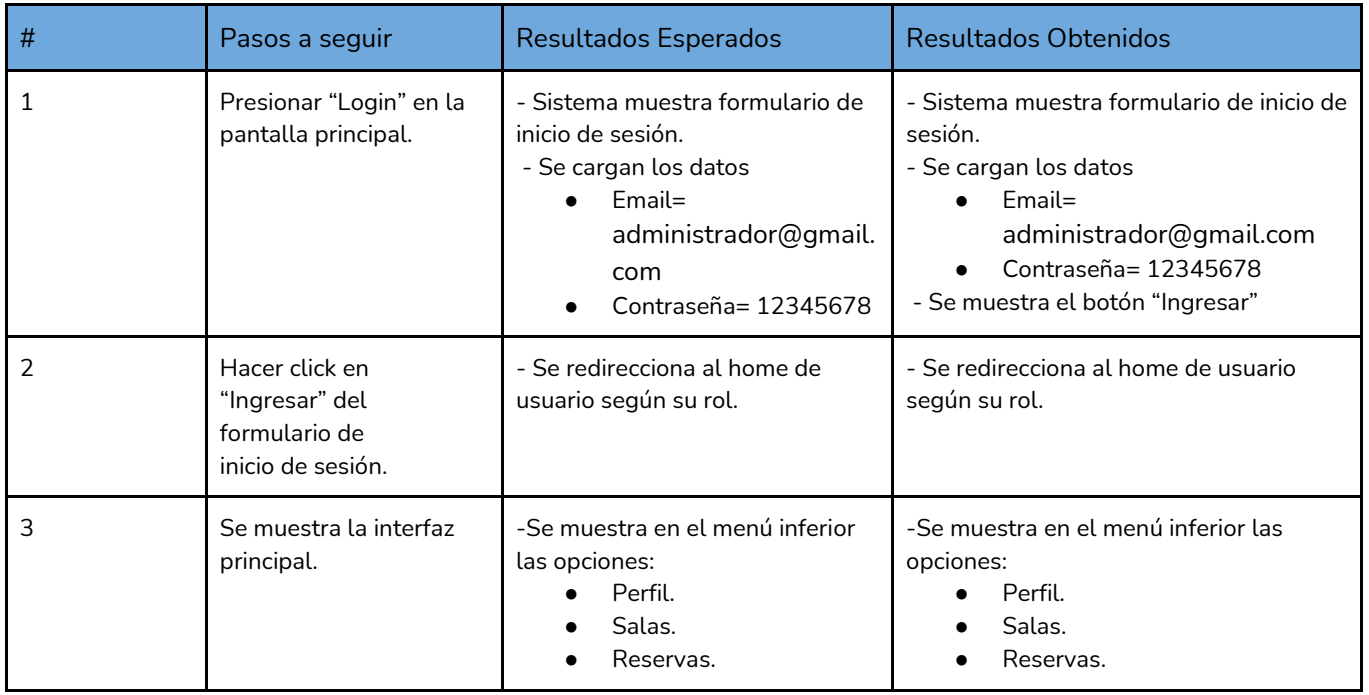

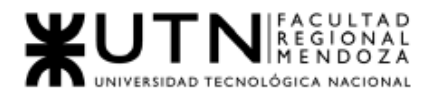

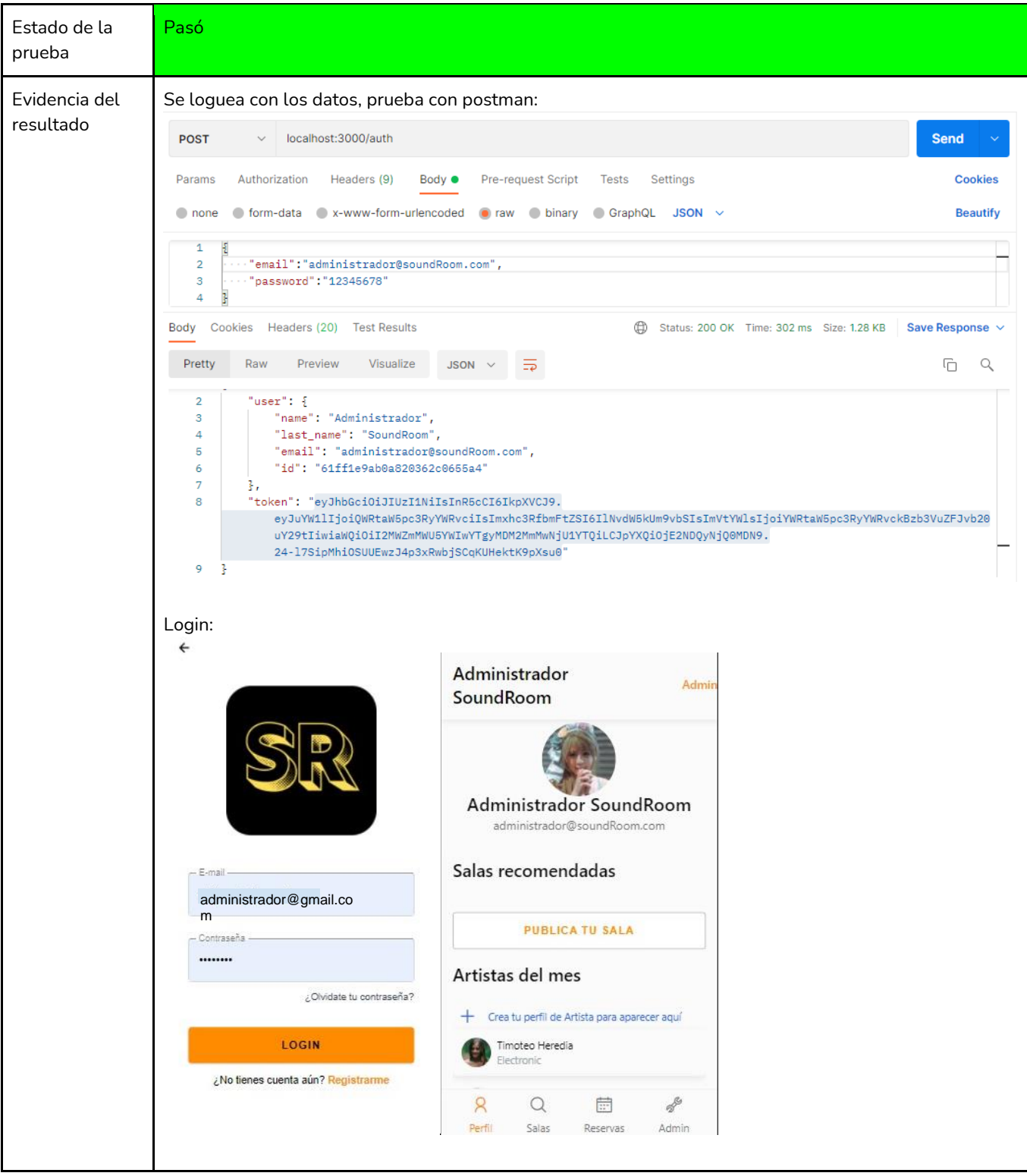

*Tabla I-101 : CPS 02- Login con usuario admin Fuente: Elaboración propia Fecha: 18/09/2021*
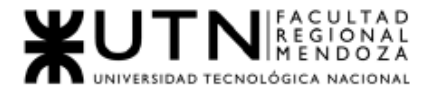

# 4.Manual de usuario del sistema completo

[Ver Anexo N°4: Manual de usuario "Artista"](#page-473-0) Ver Anexo N°5: Manual de usuario "Propietario de sala de ensayo" Ver Anexo N°6: Manual de usuar[io "Administrador de SoundRoom"](#page-557-0)

# 5.Planificación de implementación del sistema

La implementación es una de las fases más complejas del proceso de software, es por esto que se ha desarrollado un plan de implementación en donde tiene como objetivo general lograr una productiva y eficaz implementación.

# **Objetivos**

- Crear un entorno de producción estable y escalable para publicar los servicios que brinda el sistema.
- Implementar un despliegue distribuido de las distintas capas con servidores dedicados.
- Automatizar los procesos de BackUps.
- Realizar la carga inicial de datos y parámetros del sistema.
- Definir actividades de instalación y personalización.
- Capacitar a los usuarios, aportar documentación y manuales para comprender el funcionamiento del sistema.

# Método

Planteamos un enfoque de conversión Directo. Dado a que no se basa en ningún sistema existente, la implementación se debe realizar desde cero, es por ello que hemos planteado este método de conversión.

A continuación, se describen las actividades necesarias con sus recursos y el tiempo estimado para llevar a cabo cada una de ellas:

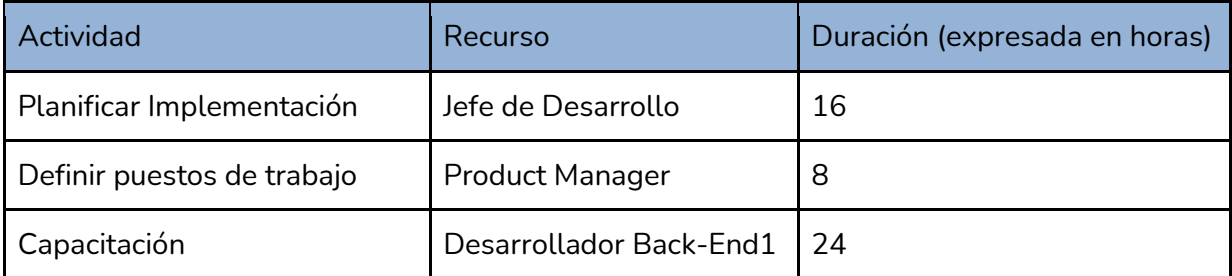

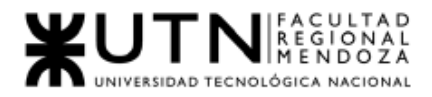

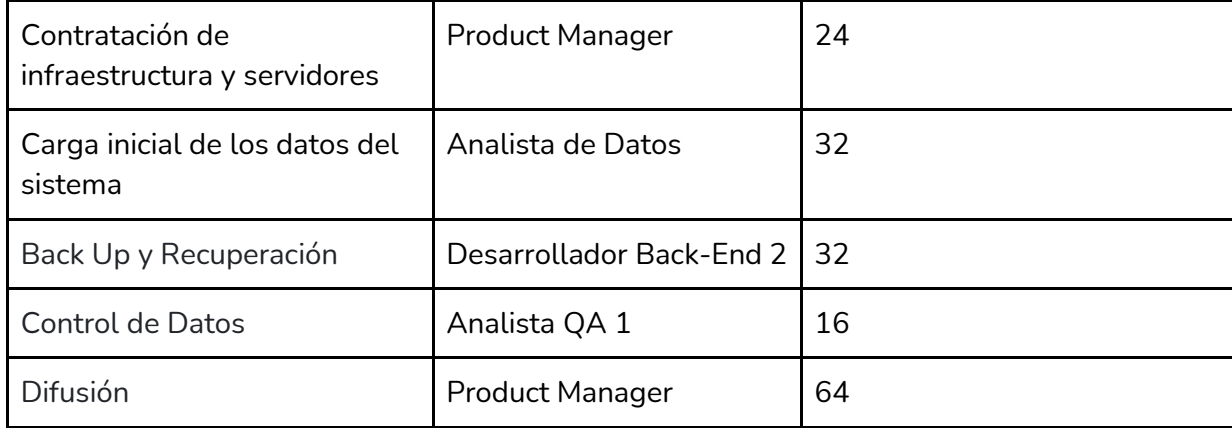

*Tabla I-102 : Actividades de planificación Fuente: Elaboración propia Fecha: 10/10/2021*

# **Actividades:**

#### **Planificar Implementación**

Consiste en definir las tareas que se deberán realizar en cada una de las actividades descritas en la sección Cronograma. Para cada tarea se deberá especificar una duración estimada y el recurso asignado a cada tarea y las actividades predecesoras a cada una.

Ver anexo N°3 *"Diagrama de Tiempos"*

#### **Definir Puestos de Trabajo**

A cada actividad de implementación se le ha asignado uno o varios recursos. La asignación de puestos de trabajo se ve reflejada en la planificación, Gantt . Ver *"Anexo Diagrama de Tiempos"*.

#### **Capacitación**

De la capacitación se espera que los usuarios puedan entender el correcto funcionamiento del Sistema SoundRoom.

Ver sección 2)PLANIFICACIÓN DE CAPACITACIÓN

#### **Contratación de Infraestructura y servidores**

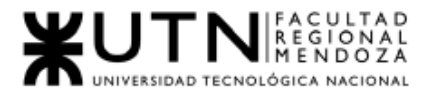

#### Infraestructura

La infraestructura necesaria para que el sistema se ponga en funcionamiento es:

- Acceso a internet.
- Sistema de gestión de base de datos no relacional: MongoDB.
- BackEnd: TypeScript como lenguaje de modelado, NodeJs para la lógica de negocios, Mongoose para consultas para una base de datos de MongoDB.
- FrontEnd: React Native como framework JavaScript para crear aplicaciones reales nativas para iOS y Android, basado en la librería de JavaScript React, Galio como framework para el desarrollo de componentes React , expo para generar aplicaciones Android e iOS. Firebase para el almacenamiento de imágenes en la nube.
- GitHub como repositorio para el versionado de código.

Para la administración y mantenimiento del sistema:

- Acceso a internet y conexión a la red de los puestos de trabajo.
- Estación de trabajo, notebook o computadora de escritorio o móvil (smartphone) o Tablet periféricos necesarios.
- Sistema Operativo Windows, Android, iOS.
- Postman y JMeter para testear la API.
- Editor de código, Visual Studio.
- MongoDB Compass como SGBD(sistema de gestión de base de datos).
- Credenciales de acceso al repositorio, a la red local, al servidor GCP (Google Cloud).

Para Usuarios del Sistema

- Acceso a Internet.
- Celular móvil, Tablet con sistema operativo: Android o iOS.

#### *Servidores*

Para la puesta en producción de los artefactos que componen al sistema es necesario disponer de cinco servidores. La responsabilidad asignada a cada uno de ellos es la que sigue:

- Servidor para la API.
- Servidor de Base de Datos Atlas.
- Servidor para la oficina, para testear nuevas funcionalidades, o arreglos de bugs.

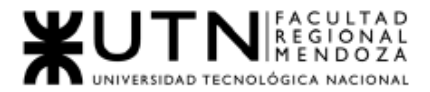

● Servidor para BackUps de base de datos.

La contratación de los servidores se realiza con Google Cloud y MongoDb a través de su servicio Atlas (base de datos en la nube global en AWS, Azure y GCP).

Antes de las pruebas de carga se estima que los servidores posean los siguientes requerimientos:

- Memoria RAM: Al menos 16GB DDR4.
- Procesador: 4 núcleos o más. Frecuencia de reloj del procesador mayor a 2,3GHz.
- Almacenamiento: 4 TB o superior.

#### *Configuración servidor Back-End*

1. Servidor de base de datos:

Se requiere del siguiente software instalado:

- MongoDB.
- MongoDB Compass.

Además, es necesario tener una instancia de MongoDB configurada y ejecutando, se debe crear una base de datos con el nombre que se indicará en el archivo .env (variables de entorno) del despliegue.

2. Servidor de aplicación:

Se requiere el siguiente software instalado:

- NodeJs, versión v14.17.1 o superior.
- Node package manager (npm), versión 7.19.0 o superior .

Se debe crear el correspondiente archivo .env con las variables de entorno de la instancia de producción. Variables de entorno presentes en archivo env: APP\_PORT=3000 MONGO\_DB\_NAME=sound\_room MAX\_REQUEST\_WINDOW=1 MAX\_REQUEST\_NUMBER=100 JWT\_KEY=ZSYXfrlGOr

Se deben instalar las dependencias y finalmente iniciar el servicio con los siguientes comandos:

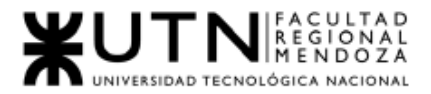

- npm install mongoose
- npm install express --save
- npm install typescript
- npm install
- npm start

#### *Configuración servidor Front-End*

Se requiere del siguiente software instalado:

- Nodejs, versión v14.17.1 o superior.
- Node package manager (npm), versión 7.19.0 o superior .
- Se generan los artefactos backend mediante la ejecución del comando:
	- npm install --global expo-cli
	- expo start
	- $W$

#### **Carga inicial de parámetros y datos del sistema**

Para un correcto funcionamiento del sistema se deben cargar mínimamente aquellos datos que son necesarios para mostrar a los usuarios información básica relacionada con los procesos que involucran el llenado de formularios y para los cambios de estado de las entidades principales del sistema.

Para la creación de los mismos, se generó un script para generar las configuraciones iniciales del sistema de forma homogénea, se pobla la base con las instancias iniciales, se corrige adecuadamente las secuencias de las entidades para asegurar un correcto funcionamiento. Se puede hacer de forma manual con el gestor de base de datos de MongoDB Compass primero para los estados de entidades, segundo para el usuario administrador darle los permisos necesarios.

Usando la aplicación móvil SoundRoom el administrador de SoundRoom puede crear las entidades perfil, permisos, comisión, en caso de ser necesario.

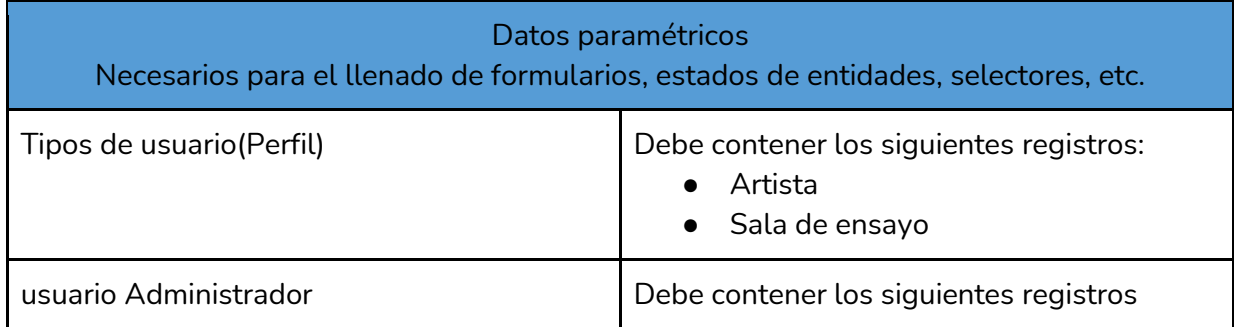

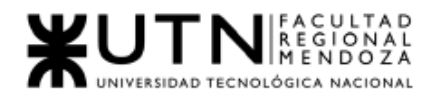

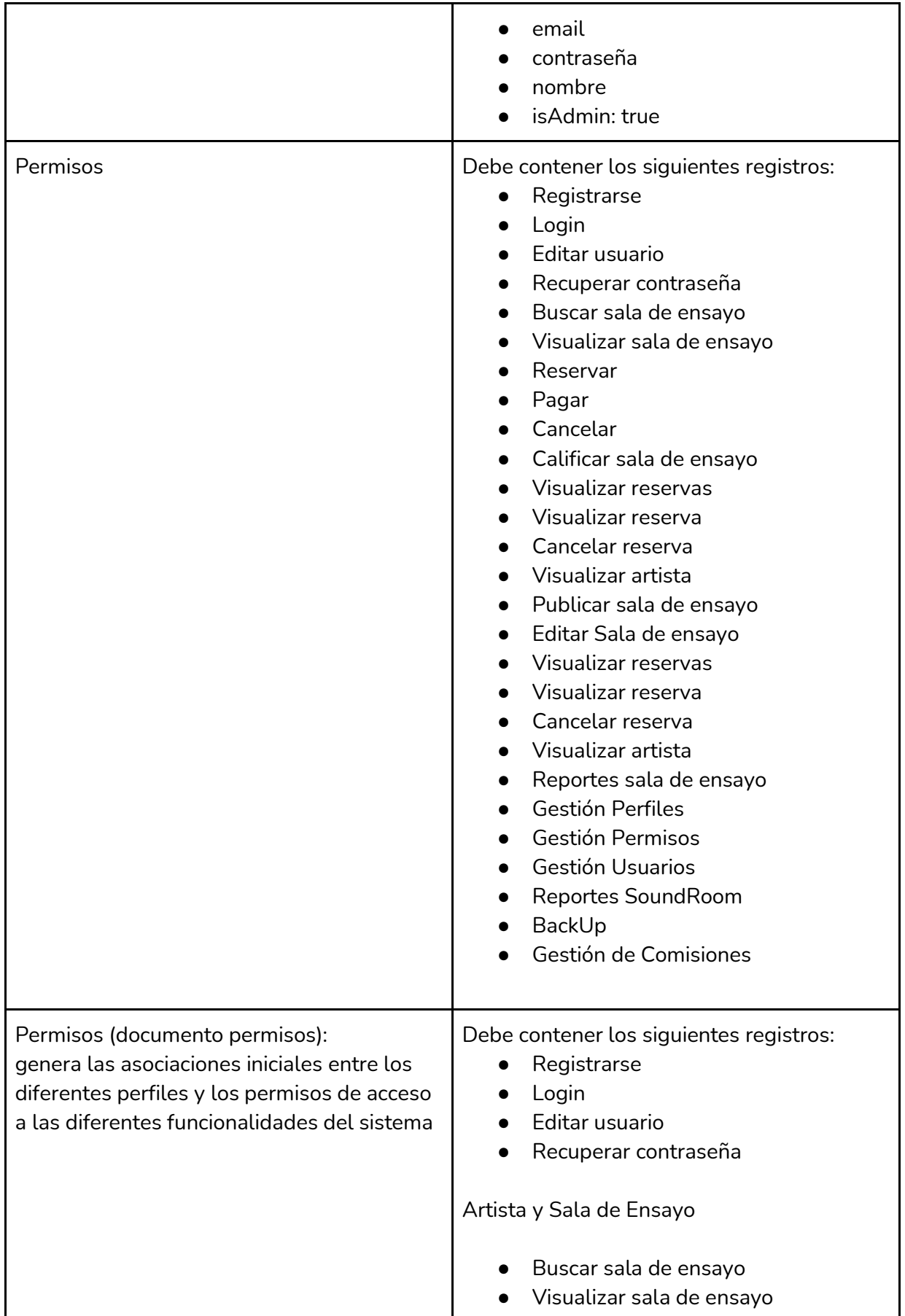

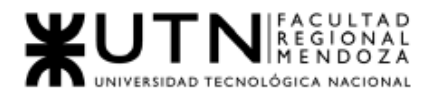

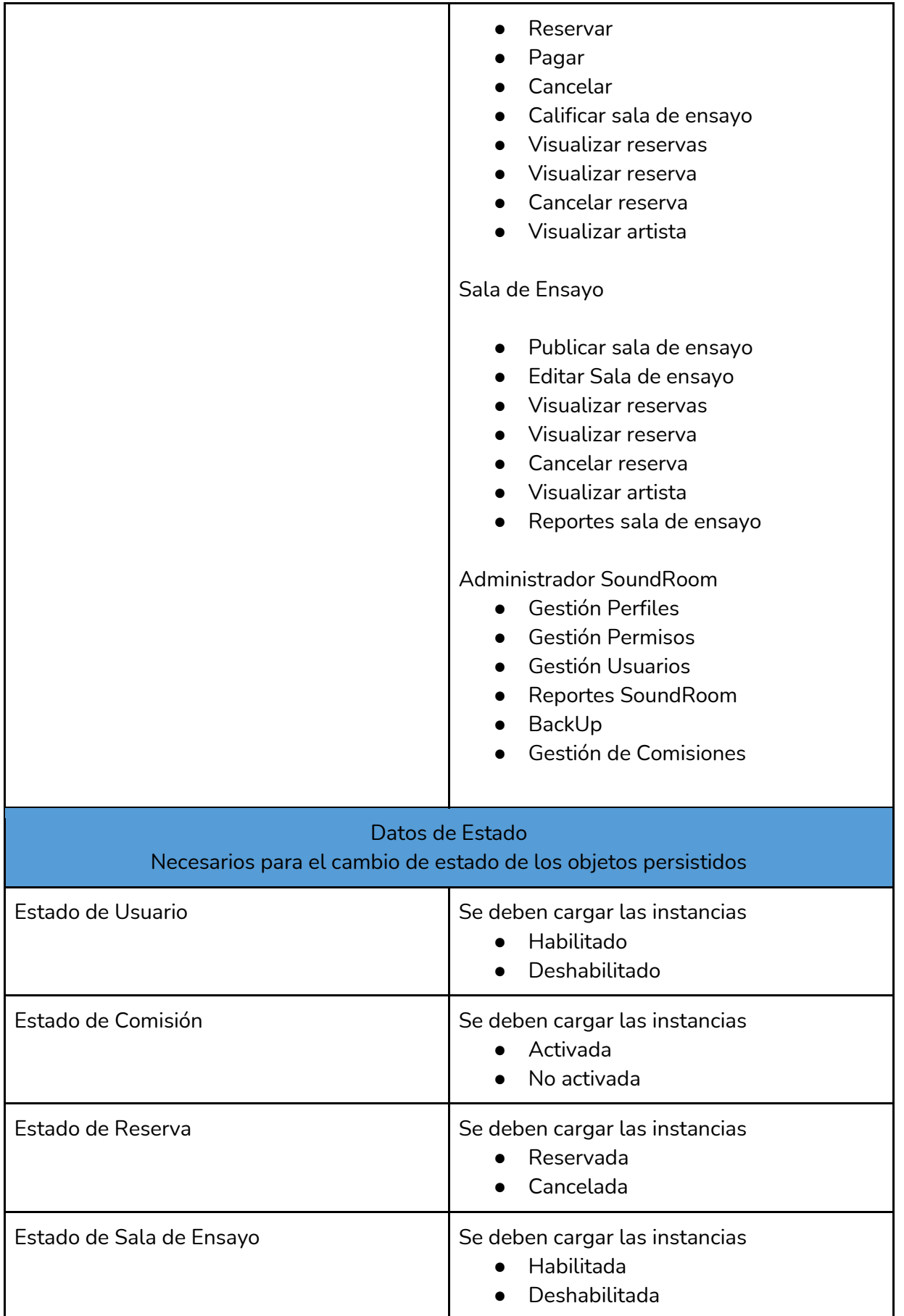

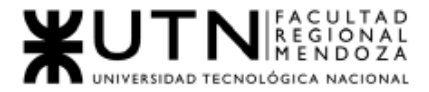

*Tabla I- 103: Parámetros iniciales Fuente: Elaboración propia Fecha: 10/10/2021*

#### *Configuración servidor de Base de Datos*

El servidor será en MongoDB Atlas, el sistema va a estar distribuido bajo demanda, la base de datos será no relacional, específicamente en uno de sus productos de servicio de base de datos Cloud.

1) Una vez registrados y con una cuenta, se elige alguno de los servicios de Atlas con su respectiva ubicación:

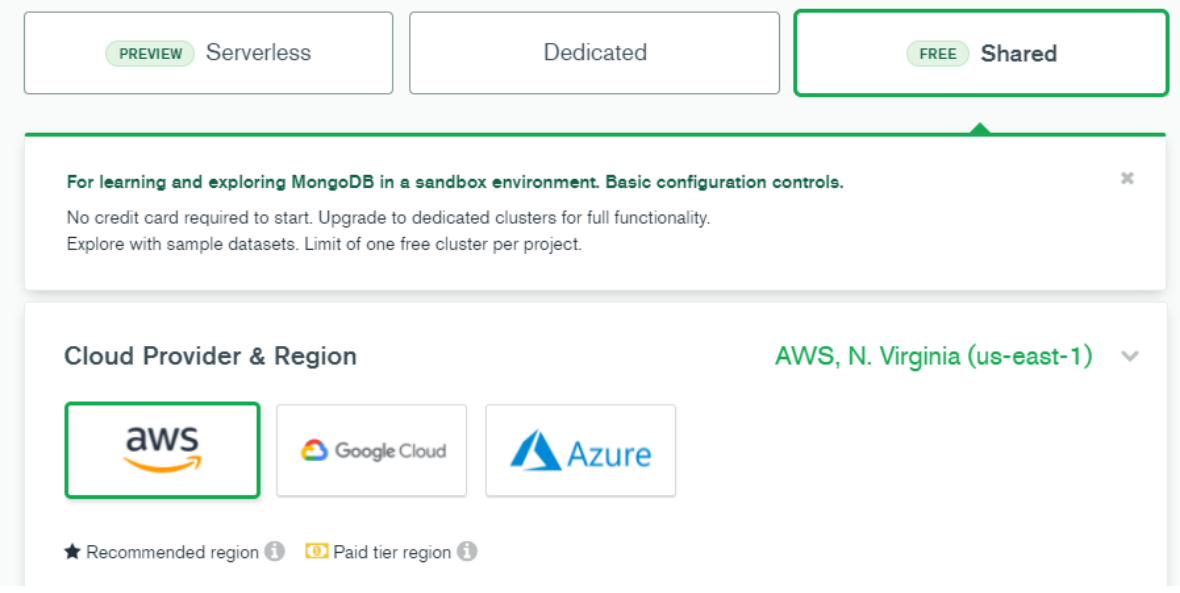

*Figura I-199: Configuración servidor de Base de Datos - Seleccionar servicio Fuente: Elaboración propia Fecha: 30/10/2021*

Dado que no contamos con una inversión ni fondos disponibles al momento de esta presentación, no realizamos el deploy del sistema a un servidor pago, pero respaldamos el presente informe en base a la documentación oficial de Atlas, en cuanto a la creación de un nodo.

2) A continuación, crearemos un nombre y contraseña para la BD

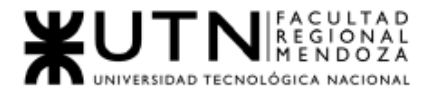

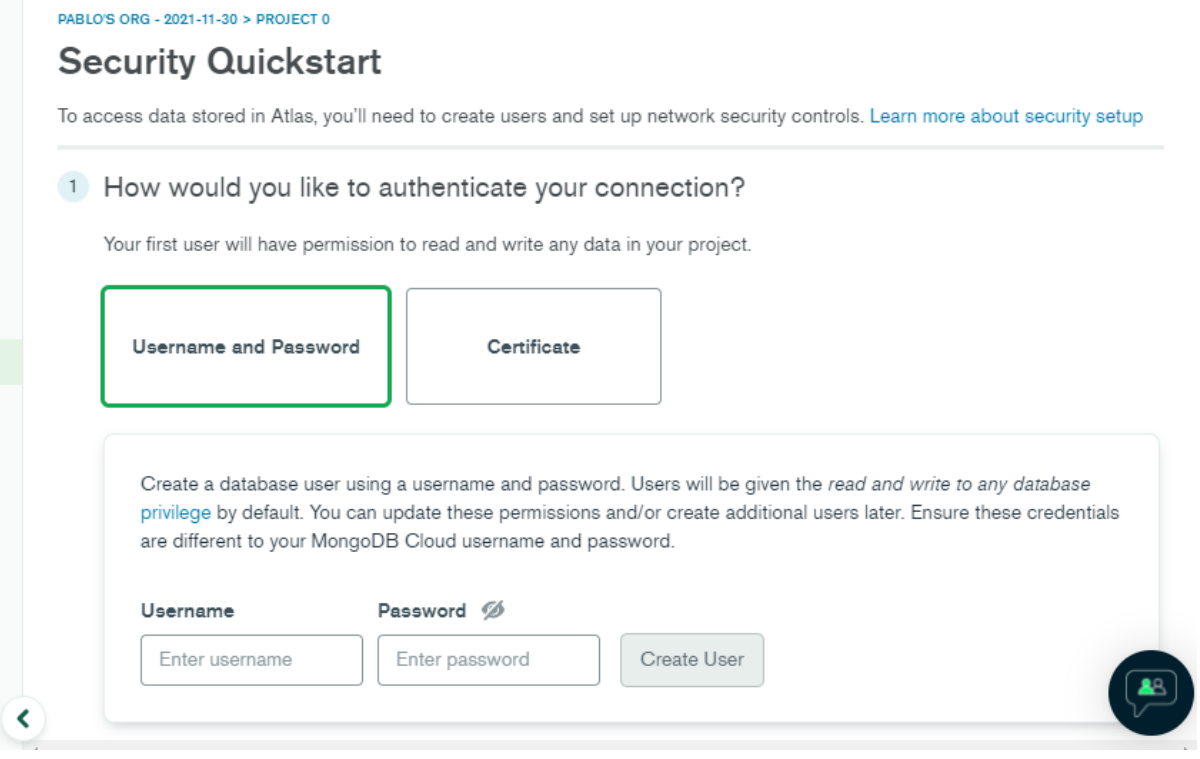

*Figura I-200: Configuración servidor de Base de Datos - Nombre y contraseña Fuente: Elaboración propia Fecha: 30/10/2021*

- 3) Luego seleccionamos el modo de conexión:
- <sup>2</sup> Where would you like to connect from?

Enable access for any network(s) that need to read and write data to your cluster.

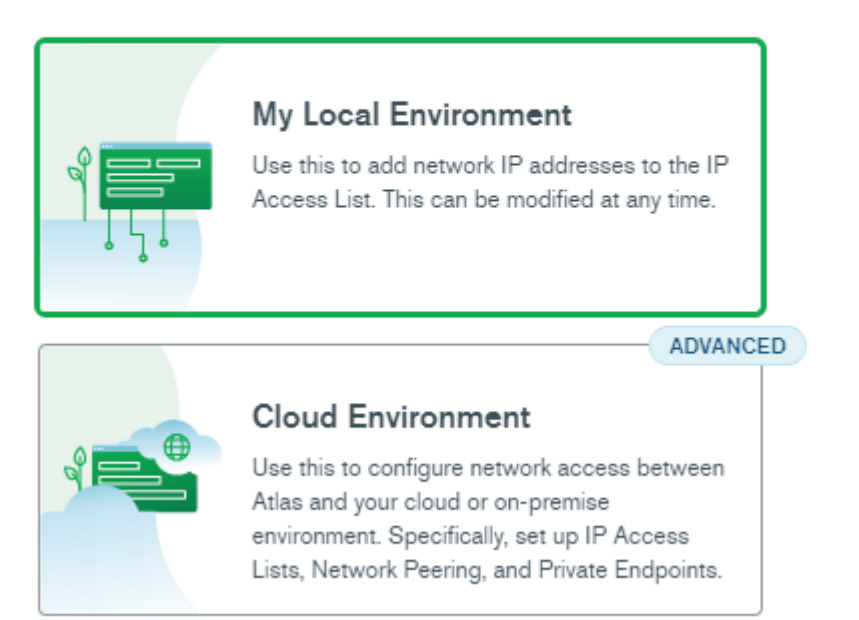

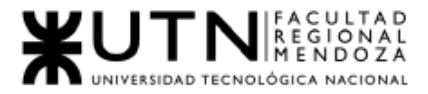

#### *Figura I-201: Configuración servidor de Base de Datos - Seleccionar modo conexión Fuente: Elaboración propia Fecha: 30/10/2021*

Add entries to your IP Access List

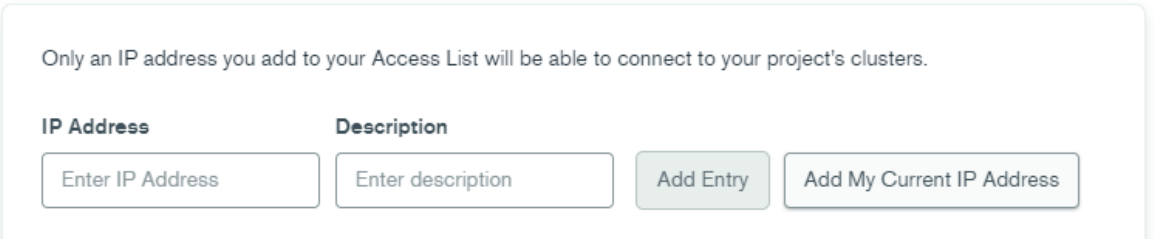

*Figura I-202: Configuración servidor de Base de Datos - Ingresar ip Fuente: Elaboración propia Fecha: 30/10/2021*

Y una vez finalizado el ingreso de los datos, pulsamos crear y cerrar

En la visión general de la instancia se brinda la dirección IP y nombre de conexión de la misma, los cuales son datos que se utilizarán para conectarse tanto interna como externamente.

- Dirección IP pública: 34.69.128.132
- Nombre de la conexión: soundroom-292904:us-central1:soundroom-db

*Copia de seguridad de la base de datos*

En cuanto a los BackUp, los modos premium, los cuales no disponemos, cuentan con funciones poderosas para mejorar la confiabilidad de las bases de datos de producción de misión crítica, como copias de seguridad continuas y recuperación en un momento determinado.

Atlas admite copias de seguridad en la nube en:

- Microsoft Azure.
- Servicios web de Amazon (AWS).
- Google GCP.

#### **Back Up y Recuperación**

Es importante implementar un mecanismo de respaldo y recuperación de datos en casos en que el sistema no funcione correctamente u ocurran imprevistos que puedan perjudicar la calidad de la información.

#### Back Up

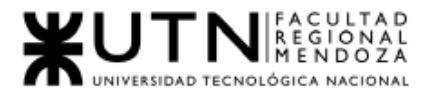

El BackUp se realiza de manera manual, el administrador de SoundRoom tiene la responsabilidad de hacerlo. Cada vez que se realiza un back up de base de datos, la misma se descarga en la pc que usa el administrador para la administración del sistema.

#### Recuperación

El administrador de SoundRoom puede restaurar una copia de seguridad(Back Up ) de la base de datos que esta guardada en la pc que opera el administrador. Se recomienda antes de realizar la recuperación, hacer un back up de la base de datos.

#### **Control de datos**

Es necesario hacer una comprobación de los datos cargados previamente para corroborar que se muestran y funcionen como se requiere. La prueba consiste en acceder a todos los formularios y comprobar que los datos de los selectores no estén vacíos y se hayan cargado correctamente. Luego se crearán y cancelarán reservas a modo de prueba para verificar los cambios de estado que se realizan a lo largo del flujo de la reserva sean los indicados.

#### **Difusión**

Se procederá haciendo fuertes publicidades en redes sociales como Facebook, Instagram, YouTube, internet (motores de búsqueda, páginas web) donde se pueda llegar a más audiencia que pueda estar interesada en el sistema, haciendo ofertas personales y folletos.

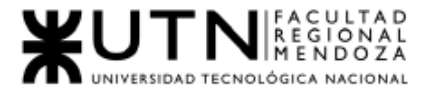

*Ingeniería en Sistemas de Información Proyecto Final 2021 - SoundRoom*

# II. Trabajo Práctico N°2:

"Planificación de Proyectos informáticos"

Sistema SoundRoom

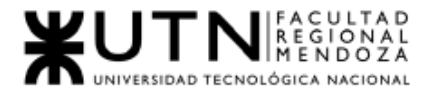

# CAPITULO I: Actividades

# 1. Definición y descripción de actividades.

# 1.1. Planificación

# 1.1.1. Formación del equipo.

■ Conformación del equipo de cuatro integrantes para trabajar juntos todo el año. Definición de medios de comunicación del equipo, y definición de los días de trabajo.

## 1.1.2. Presentación de distintas propuestas de sistemas a realizar.

- Una vez conformado el grupo se realiza una reunión para que cada miembro del equipo presente ideas de proyecto y alternativas. Se toma la decisión de la idea la cual es aceptada por todos los integrantes del equipo.
- 1.1.3. Presentación de la idea a los docentes sobre el proyecto.
	- Presentación de la idea elegida a los docentes de la cátedra de Proyecto Final por medio de la plataforma Moodle de la facultad.
- 1.1.4. Definir todas las actividades para el desarrollo del proyecto.
	- Definición de las actividades a realizar durante todo el proyecto.
		- Entregable:
			- Lista de actividades.
- 1.1.5. Realizar diagrama Gantt de tiempos.
	- Se define el diagrama de tiempos en Project Libre, con las tareas del proyecto y las fechas finalización y precedencias de cada una.
		- Entregable:
			- Diagrama de Gantt.

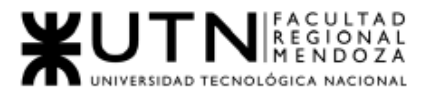

- 1.1.6. Definir los puestos de trabajo que se necesitan para realizar el proyecto.
	- En base a los alcances del proyecto a desarrollar se decide cuáles son los puestos trabajo necesarios para llevar a cabo el proyecto.
		- Entregable:
			- Lista de puestos.
			- Organigrama.
- 1.1.7. Diseñar los perfiles para cada puesto.
	- Definición aquellos perfiles con los conocimientos y habilidades necesarias que debe poseer cada miembro del equipo según los puestos de trabajo definidos anteriormente.
		- Entregable:
			- Perfiles de puesto.
- 1.1.8. Selección de los puestos entre los miembros del equipo.
	- Definición de los puestos de trabajo entre los miembros del equipo de acuerdo a los conocimientos y capacidades de cada uno. El puesto será permanente durante todo el desarrollo del proyecto.
		- Entregable:
			- Cuadro resumen con nombres de integrante equipo y puesto que ocupará.
- 1.1.9. Realizar estudios de factibilidad e impacto
	- Realización del estudio de factibilidad con la finalidad de permitir la orientación de decisiones que vayan en pro del proyecto, incrementando las posibilidades de sea exitoso en caso de inversión. Se realiza el estudio desde diferentes perspectivas, a analizar como: económica, legal y técnica. Finalmente apoyándonos en él se toma la decisión de proceder o no con la implementación del proyecto.
		- Entregable:
			- Informe de factibilidad.
- 1.2. Investigación y capacitación

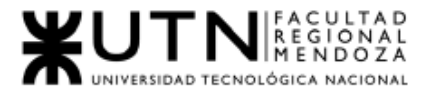

## 1.2.1. Investigación sobre herramientas de desarrollo móvil .

- Investigar en sitios web de programación acerca de lenguajes de programación, framework y herramientas adecuadas para la realización del proyecto elegido.
- 1.2.2. Profundizar conocimientos.
	- Profundizar conocimientos de los lenguajes, framework y herramientas elegidas para la realización del proyecto.

# 1.3. Relevamiento

- 1.3.1. Relevamiento de sistemas de información existentes similares.
	- Relevación de sistemas que cumplan con características o funciones similares a las ideadas para nuestro.
- 1.3.2. Relevar funciones e interfaces más importantes
	- Relevar funciones e interfaces de los sistemas existentes similares relevados en el punto 1.3.1
- 1.3.3. Elaborar modelos lógicos de los sistemas
	- Una vez terminado el punto 1.3.2, realizar el modelo lógico de cada sistema.
- 1.3.4. Relevar problemas y necesidades de cada sistema, los cuales nos dan las pautas a mejorar nuestro sistema.
	- Entregable:
		- Informe detallando problemas y necesidades relevadas con sistemas similares relevados (TP1), en formato PDF.
- 1.3.5. Elaborar comparación de funcionalidades de los sistemas similares relevados:
	- Entregable:
		- Cuadro comparativo de las funcionalidades de cada sistema relevado.

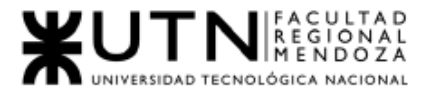

# 1.3.6. Análisis de los módulos a desarrollar.

- Continuación Análisis de los módulos a desarrollar. el punto 1.3.1 redactando todos los módulos que tendrá el sistema, informando los reportes que serán las salidas de cada uno.
	- Entregable:
		- Informe con los módulos del sistema en formato PDF. (Historias de Usuario).

# 1.3.7. Resumen Técnico y Marco Teórico

● Realizar justificación del trabajo, antecedentes, objetivos y conclusiones del proyecto.

# 1.4. Análisis del proyecto

- 1.4.1. Definir los roles y las funcionalidades permitidos para cada rol.
	- Análisis y selección de los mejores roles para los usuarios del sistema (nombre, descripción y fundamentación) y redacción de las funcionalidades y permisos que tendrá cada uno al usar el sistema.

# 1.4.2. Realizar diagrama de casos de uso.

A partir de las funciones y de los roles analizados:

- Una vez seleccionados todos los roles de los usuarios, se realiza el diagrama de casos de usos del sistema con todos los actores y acciones que pueden realizar.
	- Entregable:
		- Diagrama de casos de Uso.
- 1.4.3. Realizar diagrama de clases.
	- Diagramación de las clases del sistema completo, con sus atributos, operaciones, y las relaciones entre los mismas.
		- Entregable:
			- Diagrama de Clases del sistema.
- 1.4.4. Realizar bosquejo de interfaces de usuario.
	- Realización de Wireframe/Salidas, los cuales indicarán cómo serán las interfaces del sistemas. Ilustración gráfica sencilla de los aspectos de diseño más importantes.

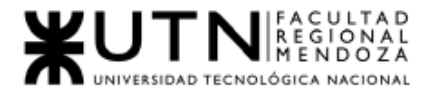

- Entregable:
	- Wireframe/Salidas de las pantallas.
- 1.5. Diseño del proyecto
	- 1.5.1. Diseño del logo de la aplicación.
		- Diseño del logotipo que identifica al sistema.
			- Entregable:
				- Logo del sistema.
	- 1.5.2. Definir la arquitectura del sistema.
		- Definición del conjunto de decisiones de diseño importantes para organizar el software y promover los atributos de calidad deseados.
		- Representación del sistema a crear, el proceso y disciplina para efectivamente implementar el diseño como un sistema.
	- 1.5.3. Definir objetivos y alcances definitivos
		- Se elabora en base al estudio de las etapas anteriores, una presentación más detallada de la finalidad del sistema en desarrollo conforme cumpla las necesidades y funcionalidades detectadas .
	- 1.5.4. Diseñar User Stories.
		- Definición de las User Stories, las cuales facilitarán al Product Manager la formulación de tareas para el software o los desarrolladores. Módulos:
			- Módulo Seguridad
				- Registrar Usuario
				- Recuperar Contraseña
				- Login
				- Editar Usuario
				- Eliminar Cuenta
			- Módulo Artistas
				- Buscar Sala de Ensayo
				- Visualizar Sala de Ensayo
				- Generar Reserva
				- Consultar Reservas
				- Calificar Sala de Ensayo

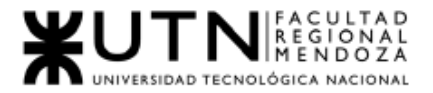

- Cancelar Reserva
- Pagar Reserva
- Consultar Artista
- Módulo Sala de ensayo
	- Publicar Sala de Ensayo
	- Editar Sala de ensayo
	- Consultar Artista
	- Consultar Reservas
	- Eliminar Sala de Ensayo
	- Cancelar Reserva
	- Consultar Reserva
	- Consultar mi Sala de Ensayo
	- Generar Reportes
- Módulo Administrador SoundRoom
	- Administrar Comisión
	- ABM Perfiles
	- ABM Permisos
	- Gestión de Usuarios
	- Realizar BackUp
	- Generar Reportes SoundRoom
- Entregable:
	- Lista de User Stories.
- 1.5.5. Definir Modelo Funcional.
	- Realizar diagramas que describen el comportamiento funcional del sistema(DTE, Historias de Usuarios, Etc.).
- 1.5.6. Diseño de salidas del sistema
	- Diseño, definición, metodología de trabajo que debe ser utilizada para desarrollar la experiencia de usuarios, tipos de datos que salen del sistema, ya sea para el Front-End como interfaces con otros sistemas.
- 1.5.7. Diseño de interfaces de Usuario.
	- Definición del diseño de las interfaces del sistema en base a los Wireframe/Salidas realizados, esta vez agregando aspectos estéticos que se asemejan más al sistema terminado.
		- Entregable:
			- Interfaces del sistema.

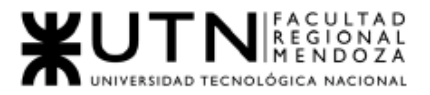

#### 1.5.8. Diseñar casos de pruebas unitarias para User Stories.

- Definir las condiciones que se debe cumplir en cada prueba, los pasos de prueba y los resultados esperados para cada porción de funcionalidad del sistema.
	- Entregable: Casos de prueba para las User Stories:

Módulos:

- Módulo Seguridad
	- Registrar Usuario
	- Recuperar Contraseña
	- Login
	- Editar Usuario
	- Eliminar Cuenta
- Módulo Artistas
	- Buscar Sala de Ensayo
	- Visualizar Sala de Ensayo
	- Generar Reserva
	- Consultar Reservas
	- Calificar Sala de Ensayo
	- Cancelar Reserva
	- Pagar Reserva
	- Consultar Artista
- Módulo Sala de ensayo
	- Publicar Sala de Ensayo
	- Editar Sala de ensayo
	- Consultar Artista
	- Consultar Reservas
	- Eliminar Sala de Ensayo
	- Cancelar Reserva
	- Consultar Reserva
	- Consultar mi Sala de Ensayo
	- Generar Reportes
- Módulo Administrador SoundRoom
	- Administrar Comisión
	- ABM Perfiles
	- ABM Permisos
	- Gestión de Usuarios
	- Realizar BackUp
	- Generar Reportes SoundRoom

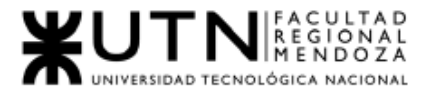

# 1.5.9. Diseño de pruebas de seguridad

■ Definir el conjunto de actividades que se llevan a cabo para encontrar fallas y vulnerabilidades en aplicaciones web, buscando disminuir el impacto de ataques a ellas y pérdida de información importante.

## 1.5.10.Diseño de pruebas de integración

- Definir esquema y patrón a seguir para asegurar que los diferentes componentes del software funcionen correctamente en conjunto antes de la entrega.
- Definir cómo deben ser aprobados y que debe esperarse después de la ejecución de cada test.
- 1.5.11. Diseño de pruebas de carga
	- Definir criterios para determinar la capacidad de trabajo que debe soportar el sistema y diseñar los mecanismos por los cuales asegurar dichos criterios.

# 1.6. Desarrollo

- 1.6.1. Configuración del IDE a utilizar.
	- Instalar y configurar el IDE en cada equipo de cada participante de grupo a utilizar para el desarrollo del sistema.
- 1.6.2. Llevar a cabo la codificación.
	- Desarrollar el código del proyecto, incluyendo :
		- Unit test.
		- Desarrollo de Front-End.
		- Desarrollo de Back-End
			- Esta tarea será realizada en varios Etapas que incluyen actividades de codificación, diseño de pruebas y ejecución de pruebas unitarias.

#### Módulos:

- Módulo Seguridad
	- Registrar Usuario
	- Recuperar Contraseña

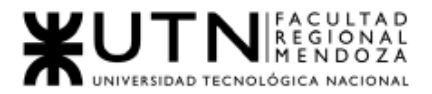

- Login
- Editar Usuario
- Eliminar Cuenta
- Módulo Artistas
	- Buscar Sala de Ensayo
	- Visualizar Sala de Ensayo
	- Generar Reserva
	- Consultar Reservas
	- Calificar Sala de Ensayo
	- Cancelar Reserva
	- Pagar Reserva
	- Consultar Artista
- Módulo Sala de ensayo
	- Publicar Sala de Ensayo
	- Editar Sala de ensayo
	- Consultar Artista
	- Consultar Reservas
	- Eliminar Sala de Ensayo
	- Cancelar Reserva
	- Consultar Reserva
	- Consultar mi Sala de Ensayo
	- Generar Reportes
- Módulo Administrador SoundRoom
	- Administrar Comisión
	- ABM Perfiles
	- ABM Permisos
	- Gestión de Usuarios
	- Realizar BackUp
	- Generar Reportes SoundRoom
- 1.7. Ejecución de casos de prueba
	- 1.7.1. Ejecución Casos de Prueba para User Stories desarrollada
		- Ejecutar los diferentes test que permiten asegurar el funcionamiento correcto de una funcionalidad en particular respecto a las especificaciones de las User Stories.

Módulos:

- Módulo Seguridad
	- Registrar Usuario
	- Recuperar Contraseña

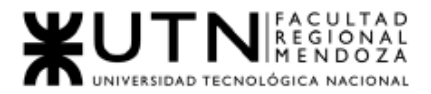

- Login
- Editar Usuario
- Eliminar Cuenta
- Módulo Artistas
	- Buscar Sala de Ensayo
	- Visualizar Sala de Ensayo
	- Generar Reserva
	- Consultar Reservas
	- Calificar Sala de Ensayo
	- Cancelar Reserva
	- Pagar Reserva
	- Consultar Artista
- Módulo Sala de ensayo
	- Publicar Sala de Ensayo
	- Editar Sala de ensayo
	- Consultar Artista
	- Consultar Reservas
	- Eliminar Sala de Ensayo
	- Cancelar Reserva
	- Consultar Reserva
	- Consultar mi Sala de Ensayo
	- Generar Reportes
- Módulo Administrador SoundRoom
	- Administrar Comisión
	- ABM Perfiles
	- ABM Permisos
	- Gestión de Usuarios
	- Realizar BackUp
	- Generar Reportes SoundRoom
- 1.7.2. Ejecución de pruebas de seguridad .
	- Ejecutar los diferentes tests que permiten asegurar que la funcionalidad que está siendo desarrollada respete los permisos y roles de seguridad establecidos.
- 1.7.3. Ejecución de pruebas de integración.
	- Ejecutar los diferentes tests que permiten asegurar que la funcionalidad que está siendo desarrollada se integre de manera apropiada con el resto del sistema cumpliendo

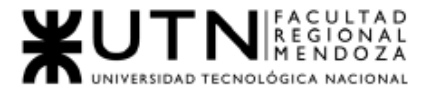

sus especificaciones y sin generar efectos colaterales no deseados en la línea base al momento de integrarse.

## 1.7.4. Ejecución de pruebas de carga.

■ Ejecutar los test y evaluar el desempeño del sistema frente a una carga de uso particular simulando diferentes escenarios para ellos.

# 1.8. Implementación

- 1.8.1. Elaborar plan de Implementación
	- Se define tareas y secuencia en la cual se desarrollarán cada una de ellas para la ejecución de la implementación del sistema. Cada tarea tendrá una duración y uno o varios recursos asignados.
- 1.8.2. Definir puestos de trabajo.
	- Se asignan los recursos a cada tarea que se definió en el plan de implementación del sistema.
- 1.8.3. Capacitación
	- Se proveen los conocimientos necesarios para el correcto uso del sistema para los usuarios finales e internos.
- 1.8.4. Contratación de infraestructura y servidores
	- Se define los recursos para la puesta en marcha del sistema. Y se realizan las configuraciones necesarias para el correcto despliegue de la API en el servidor.

#### 1.8.5. Carga inicial de datos del sistema

- R Se cargan los datos mínimos que son necesarios para mostrar a los usuarios, información básica relacionada con los procesos de llenado de formularios y para los cambios de estado de las entidades principales del sistema.
- 1.8.6. Back Up y Recuperación.
	- Se definen los procesos para resguardar y proteger la información de la base de datos.
- 1.8.7. Control de Datos
	- Se hace una comprobación de los datos cargados previamente, para corroborar que se muestran y funcionan como se requiere.

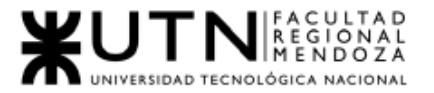

# 1.8.8. Difusión.

- Se definen las estrategias de publicidad del producto ante la sociedad, estableciendo cuáles serán los medios de comunicación involucrados para su debida reputación.
- 1.9. Actividades de la cátedra
	- 1.9.1. Diseño del poster del Sistema para revisión
		- Elaborar el póster del Sistema para la exposición de este por parte de la Universidad Tecnológica Nacional - Facultad Regional Mendoza en las diferentes actividades en las cuales sea conveniente. En el póster se incluirá la información relevante requerida por la cátedra sobre el sistema en desarrollo. Esta actividad incluye las revisiones.
			- Entregable:
				- Diseño e impresión del poster del proyecto.
	- 1.9.2. Paper para congreso CONAIISI: Se elabora y expone Paper para Congreso Nacional de Ingeniería Informática – Sistemas de Información.

#### 1.9.3. Demo y Exposición del sistema.

■ Se planifican y desarrollan las diferentes revisiones y exposiciones de demostración del sistema al curso, y se prepara la exposición del sistema para la presentación anual de proyectos finales.

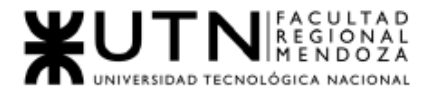

# Capítulo II: Organización para la ejecución del proyecto.

Durante la realización del proyecto utilizaremos la metodología Kanban, la cual será aplicada desde el comienzo de la captura de requerimientos del proyecto hasta la realización de las pruebas del proyecto.

Creemos que se trata de una metodología adecuada de trabajo ya que brinda lo mejor para nuestro proyecto: por un lado, dota al equipo (en este caso un equipo pequeño, con pocos recursos humanos y pocas horas hombre disponibles) la flexibilidad y agilidad necesaria para desarrollar eficazmente el trabajo técnico requerido.

Por otro lado, permite un esquema ordenado, la toma de métricas de desempeño como la velocidad y capacidad, tanto del equipo en conjunto, como de cada ingeniero individualmente, por parte del Jefe de Desarrollo, brindando a la vez de visibilidad de los avances del mismo a la Product Manager y los stakeholders. Todo esto va a servir de base para llevar un adecuado proceso de estimación y control de incrementos de desarrollo, aspectos que harán a los cimientos de nuestro proceso de ingeniería.

Se confecciona una lista de requisitos candidatos en base a la observación y prueba de distintos sistemas con funciones similares a las buscadas.

A partir de esta lista se extraen los requisitos funcionales y no funcionales que se utilizarán durante el resto del proyecto.

Luego se detallan cuáles van a ser las funciones y módulos a realizar con lo cual definimos el alcance del proyecto.

Finalmente, tomando como parte de la metodología ágil, se realizan User Stories a partir de los requisitos para utilizar durante el desarrollo.

Se divide la etapa de desarrollo en módulos con funcionalidades definidas como User Stories en tickets que van a estar incluidas en un Backlog con tarjetas de Trello, todos estos tickets van estar priorizados según la decisión del Product Manager.

A la hora de estimar los tickets, será el Product Manager en conjunto con el equipo el encargado de estimar su complejidad, adoptando la ampliamente difundida técnica del Planning Poker. Se utilizará una escala numérica de puntos de complejidad , siguiendo la serie Fibonacci. El equipo deberá definir un punto de "pivote" que marque la dificultad de historias o tareas de 1 punto, lo mínimo posible , y a partir de ahí se

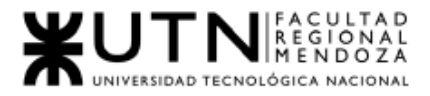

estimará la complejidad de los siguientes tickets , tomándolo como punto de referencia y comparando el trabajo que requeriría relativo a ese pivote.

Es importante destacar que esta decisión obedece a una política estratégica de nuestro proyecto, puesto que consideramos que son los desarrolladores que trabajan de forma más cercana al código los más capacitados para estimar la complejidad de un futuro incremento del mismo en una nueva funcionalidad.

No debe confundirse la complejidad de las historias de usuario con su tiempo estimado de finalización, puesto que este último punto está dado también por la capacidad del equipo como otro factor fundamental, por lo cual no debe hacerse ninguna traducción lineal de puntos de historia con unidades de tiempo. Sólo estaremos en condiciones de dar una estimación más precisa al conocer las métricas de velocidad del equipo.

Un correcto sistema de versionado , combinado con un buen desarrollo de historias de usuario, priorizadas estratégicamente por nuestra Product Manager en base a decisiones apoyadas en métricas derivadas por nuestros Analistas de Datos, junto con estimaciones de complejidad por parte de los ingenieros, definiciones de hitos e integraciones de los mismos con el número de versión , llevarán nuestro proyecto a buen puerto en términos de ejecución del desarrollo.

Finalmente, una de las decisiones , quizás una de las más importantes, que tomamos como equipo es priorizar la calidad del producto como algo innegociable frente a la velocidad. Si bien entendemos que las estimaciones de software responden a una naturaleza absolutamente no determinísticas , debido al factor humano y especialmente en un equipo junior , intentaremos apegarnos al plan lo más posible, pero entendemos que el mismo es aproximativo y nuestro compromiso con la cátedra es mantener la calidad de nuestros entregables como nuestra máxima prioridad, respaldados en nuestros estudios, conocimientos adquiridos en la carrera y las buenas prácticas de la industria.

# 2. Equipo de trabajo.

Los puestos necesarios para el desarrollo de este proyecto serán:

- Coordinador de proyecto:
	- Puestos requeridos: 1
- Analista de sistemas:
	- Puestos requeridos: 3
- Jefe de desarrollo:
	- Puestos requeridos 1

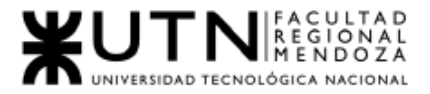

- Desarrollador
	- Front End:
		- Puestos requeridos: 2
	- Back End:
		- Puestos requeridos: 2
- Product Manager
	- Puestos requeridos: 1
- Analista de Datos
	- Puestos requeridos: 1
- Analista QA
	- Puestos requeridos: 4

Estructurados de la siguiente manera:

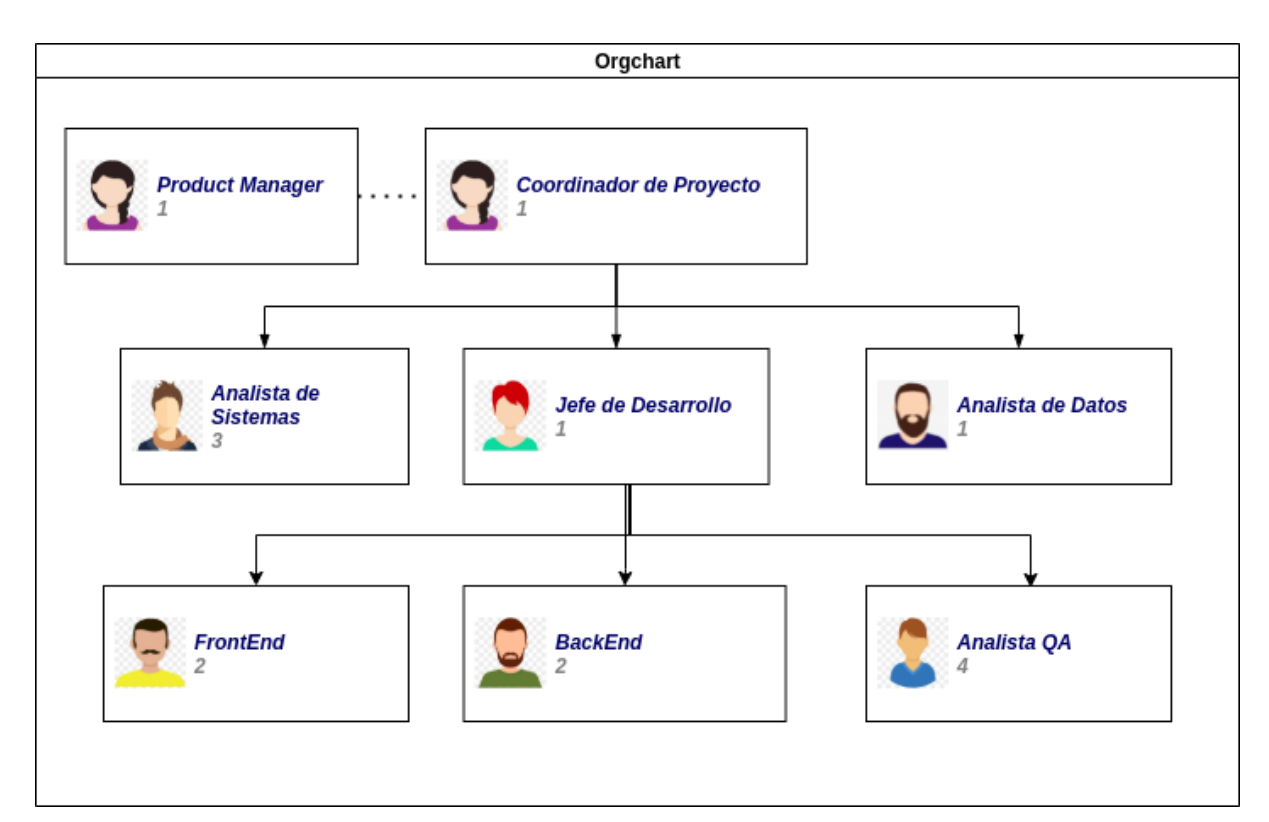

*Figura II - 203: Organigrama Equipo SoundRoom Fuente: Elaboración Propia Fecha 30/10/2021*

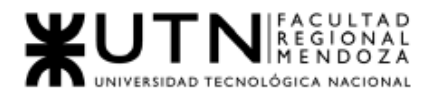

# 3. Perfiles de puestos

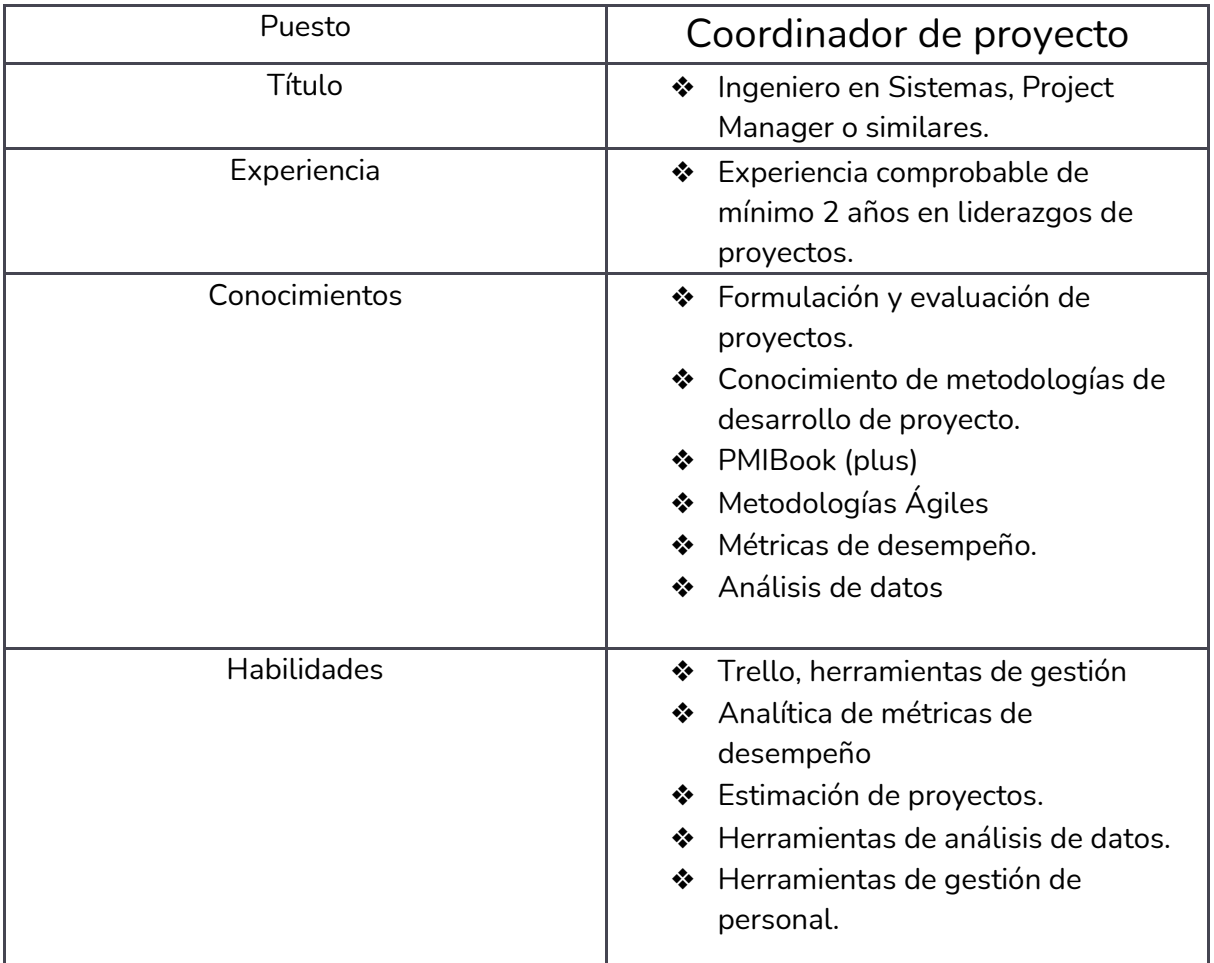

*Tabla II-104: Perfil de puesto del coordinador de proyecto.*

*Fuente: Elaboración propia*

*Fecha: 31/10/2021*

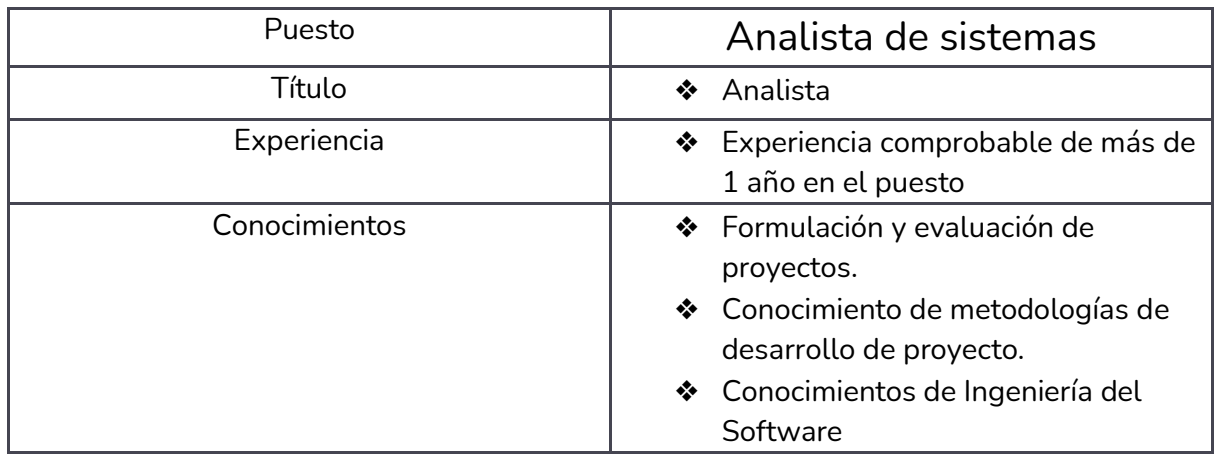

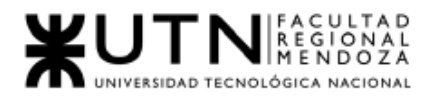

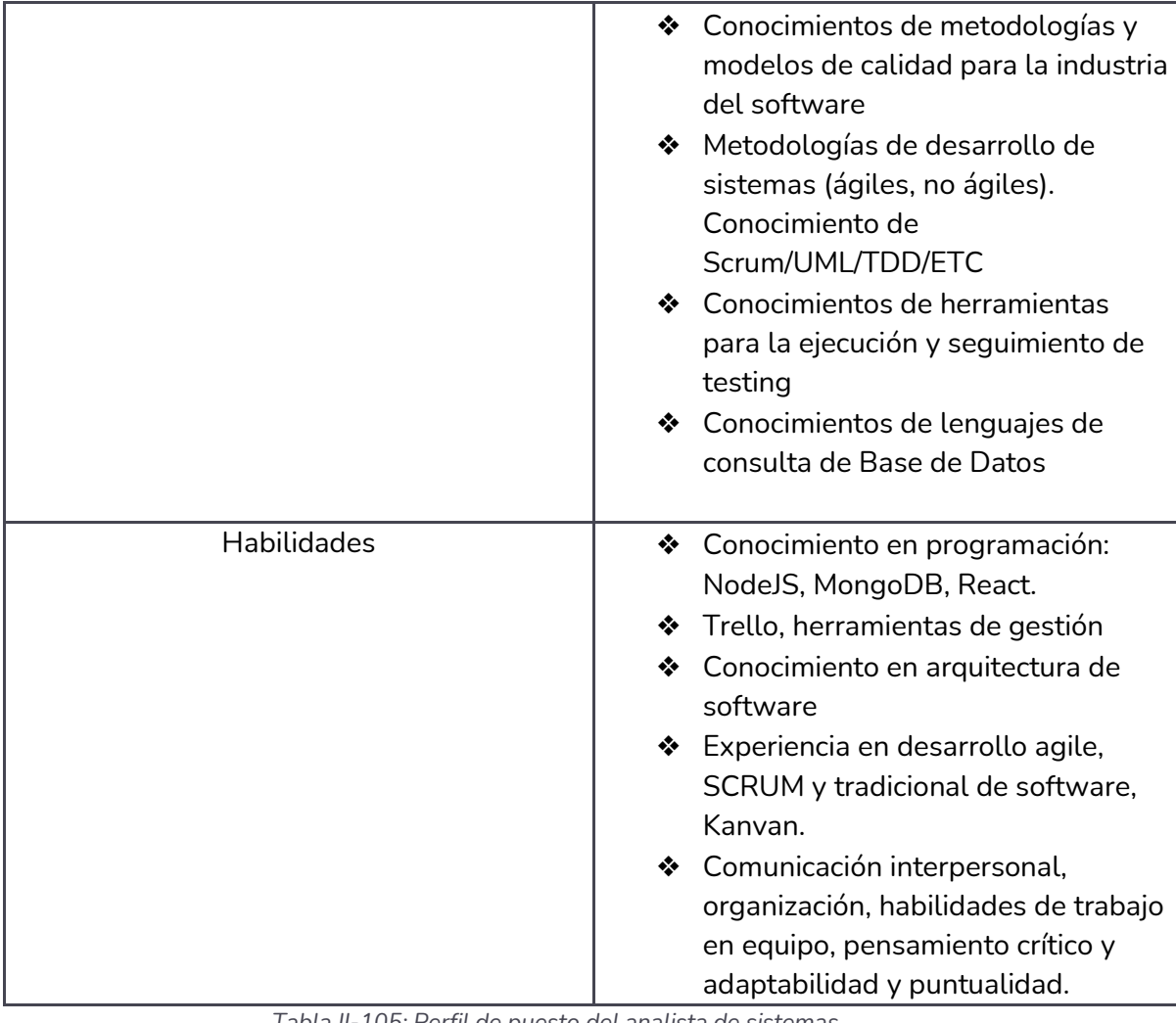

*Tabla II-105: Perfil de puesto del analista de sistemas. Fuente: Elaboración propia Fecha: 31/10/2021*

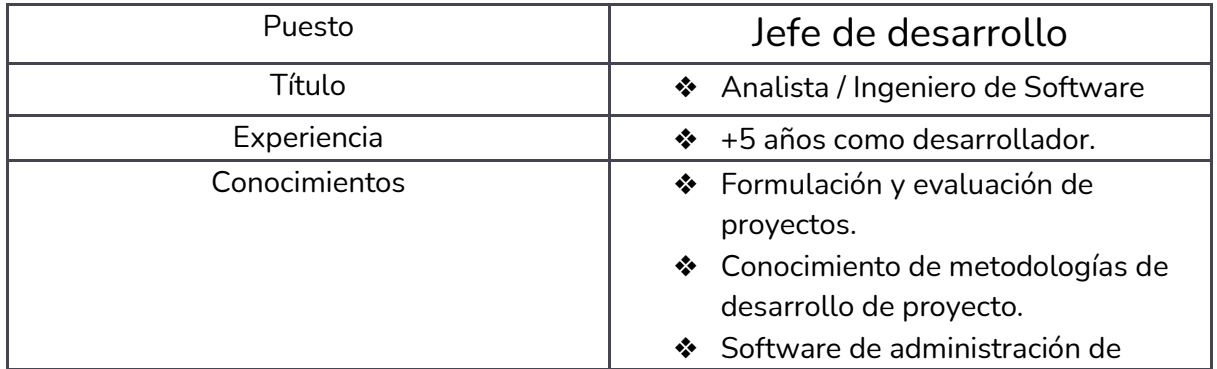

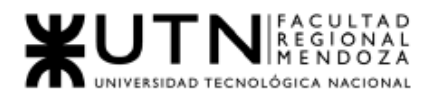

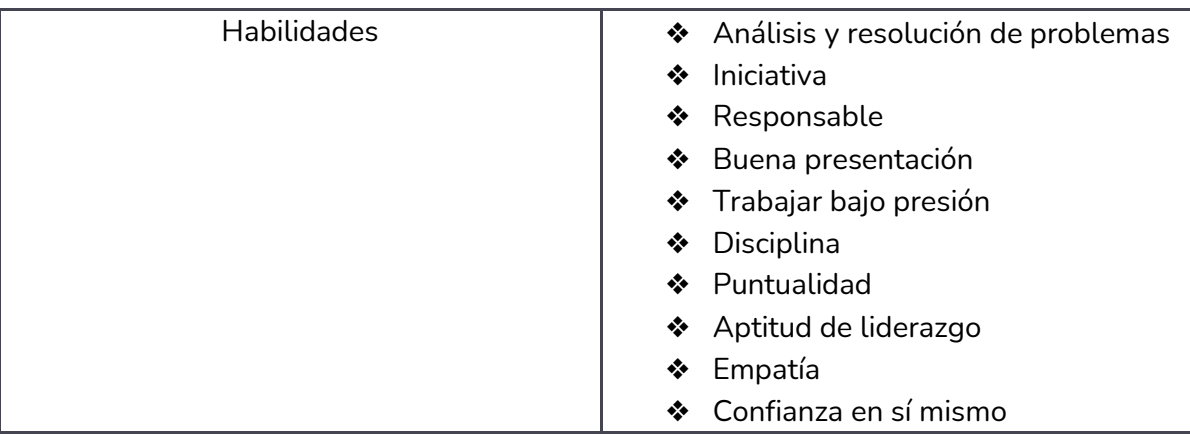

*Tabla II-106: Perfil de puesto del jefe de desarrollo. Fuente: Elaboración propia Fecha: 31/10/2021*

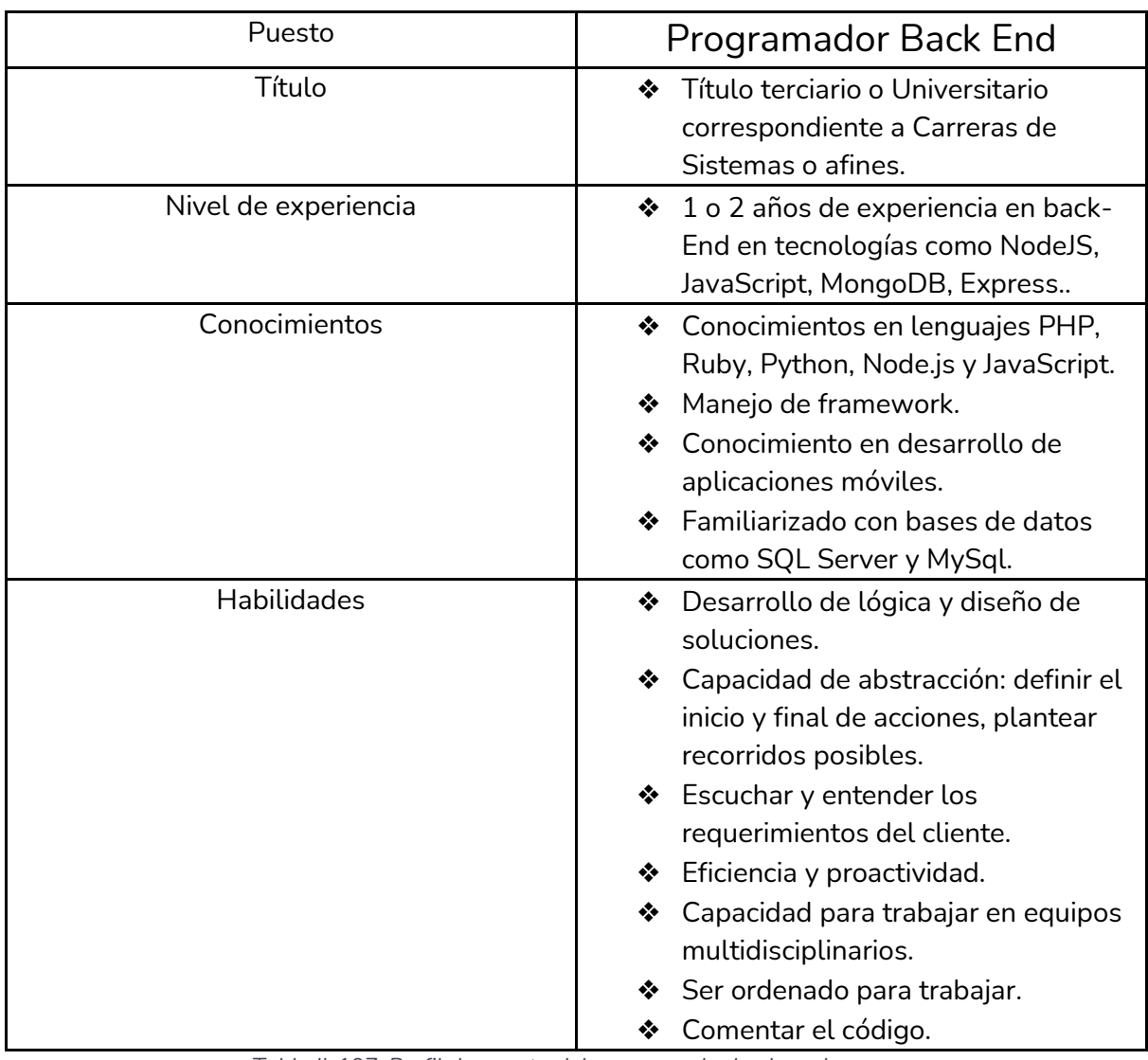

*Tabla II-107: Perfil de puesto del programador back-end. Fuente: Elaboración propia Fecha: 31/10/2021*

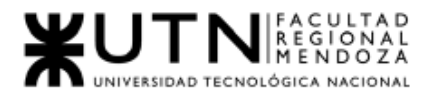

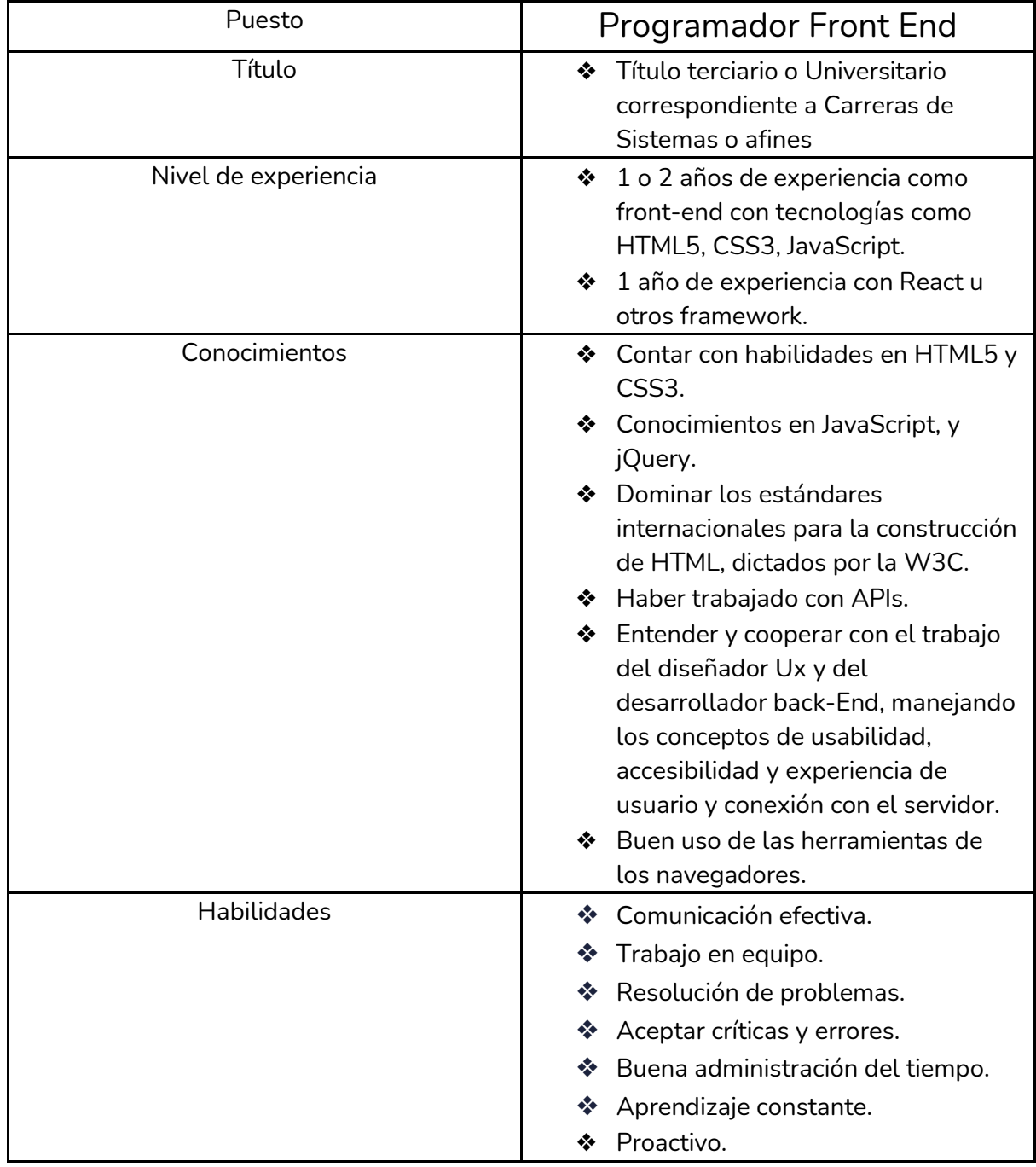

*Tabla II-108: Perfil de puesto del programador front-end. Fuente: Elaboración propia Fecha: 31/10/2021*

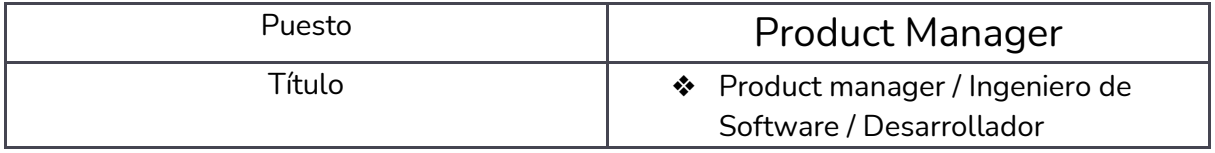

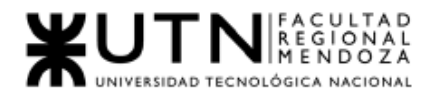

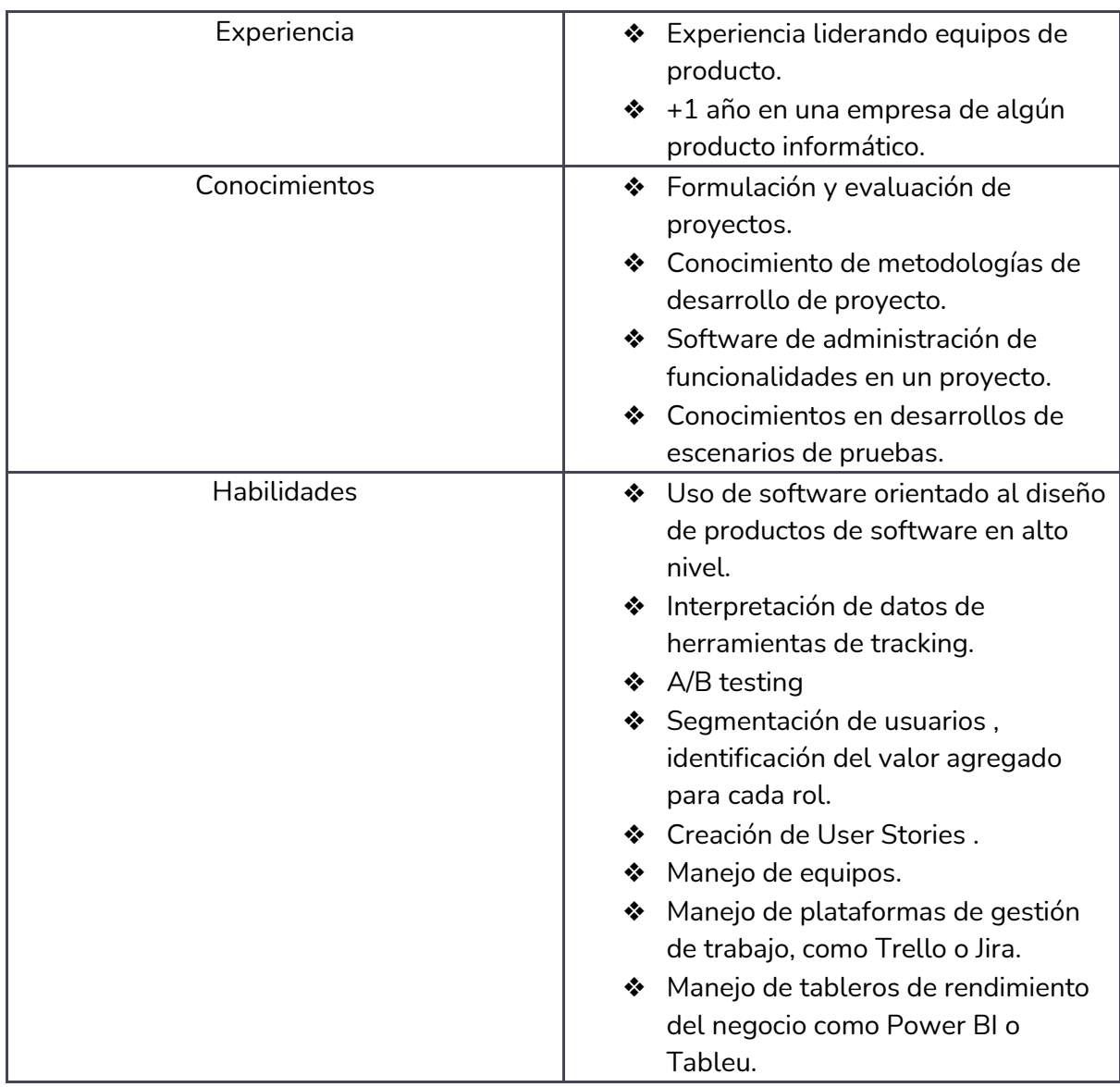

*Tabla II-109: Perfil de puesto del product manager. Fuente: Elaboración propia Fecha: 31/10/2021*

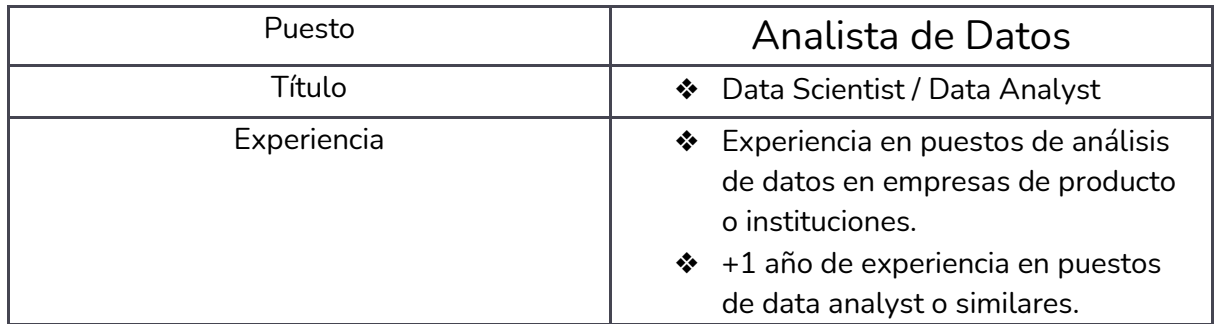

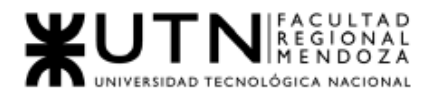

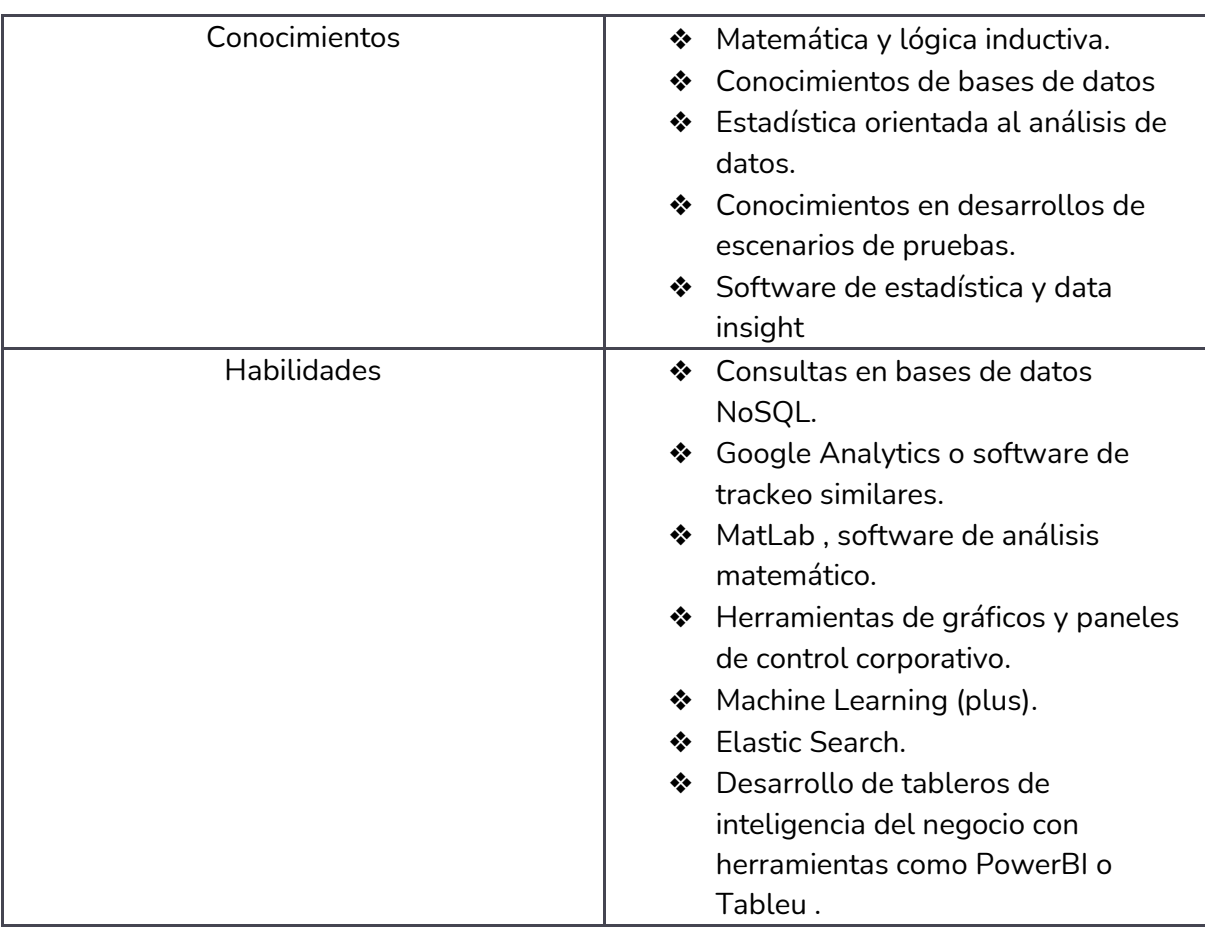

Tabla *II-*110: Perfil de puesto del analista de datos. *Fuente: Elaboración propia Fecha: 31/10/2021*

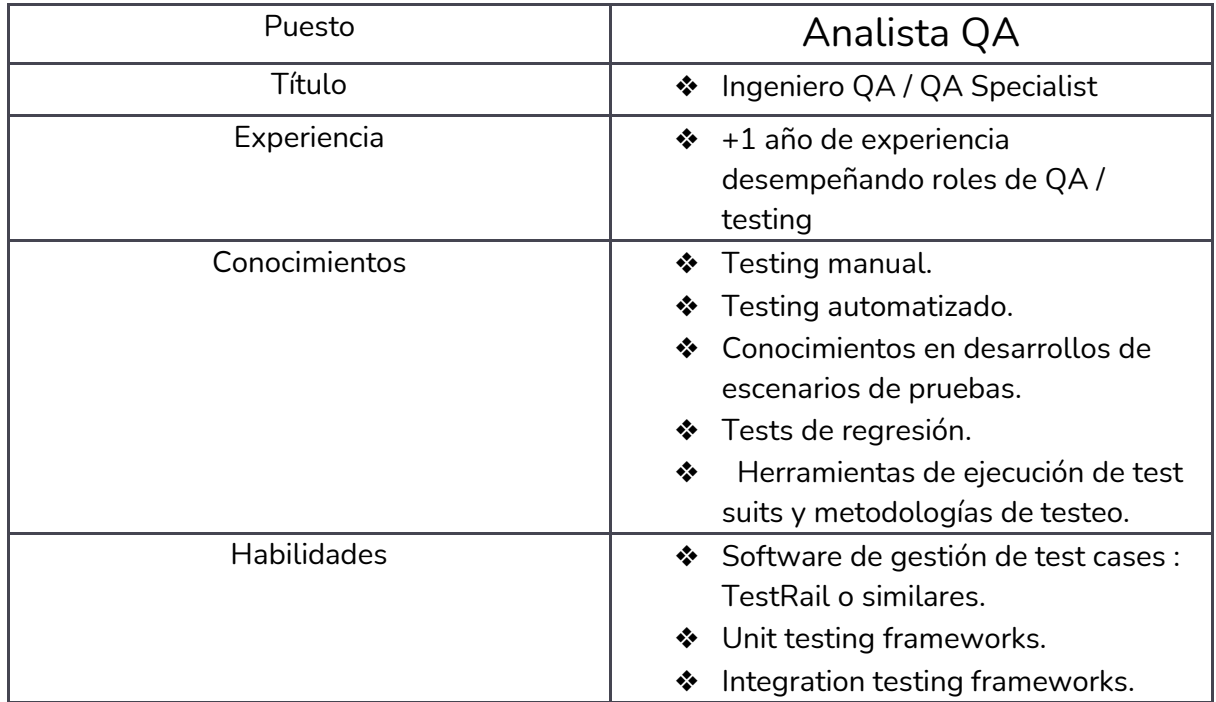

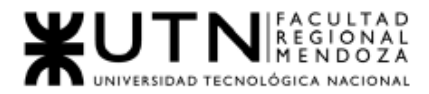

❖ Appium, Selenium o similares.

*Tabla II-111: Perfil de puesto del Analista QA. Fuente: Elaboración propia Fecha: 31-10-2021*

#### Las responsabilidades de cada uno de los puestos serán:

# 3.1. Coordinador del proyecto

- Gestiona y asigna puestos de trabajo según las necesidades del proyecto y las capacidades de cada integrante.
- Define las prioridades de las tareas dentro y/o relacionadas con el proyecto.
- Planifica las iteraciones.
- Planifica y asigna las tareas de la forma más razonable posible.
- Define la estructura del proyecto.
- Establece y define las vías de comunicación para los integrantes del equipo.
- Motiva y organiza el equipo de trabajo para lograr un objetivo definido.
- Establece los horarios de trabajo del equipo según las disponibilidades horarias de cada uno de los integrantes del mismo.
- Planifica y realiza las reuniones de control del equipo de desarrollo en el tiempo establecido, mantiene el control del resultado de estas reuniones.
- Informa sobre el estado actual del proyecto.
- Mantiene el plan del proyecto.
- Encargado de la comunicación con los superiores (docentes).

# 3.2. Analista de sistemas

- Capturar, especificar y validar requisitos necesarios para el proyecto.
- Elaborar un modelo de análisis.
- Crear paquetes de análisis.
- Crear realizaciones de CU.
- Colaborar en el desarrollo del modelo de CU.
- Examinar la entrada, proceso de datos y salida de datos del problema que debe resolver el software.
- Determinar los requerimientos de información que debe satisfacer el sistema.
- Colaborar en el desarrollo de la arquitectura del sistema.

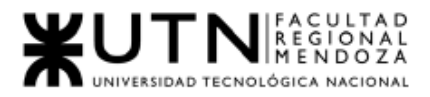

# 3.3. Jefe de desarrollo

- Organizar y gestionar a los desarrolladores del sistema informático.
- Definir entornos de trabajo de software.
- Controlar el uso de buenas prácticas en el proceso de desarrollo del sistema.
- Asegurar el cumplimiento de los procesos y el flujo de tareas establecidos.
- Velar por el éxito del proyecto de desarrollo (alcance, tiempo, costo).
- Supervisar a los desarrolladores:
	- Asigna tareas.
	- Evalúa periódicamente el avance de las asignaciones.
	- Verifica que se cumplan las asignaciones en las fechas establecidas cumpliendo con las normas y procedimientos.
- Realiza reuniones con equipo de trabajo para determinar el avance del proyecto.

# 3.4. Desarrolladores Back-End y Front-End

- Comprender el requerimiento de software.
- Construir o adaptar clases, módulos u otras piezas de software.
- Crear componentes de software según la funcionalidad del sistema, con código propio. Verificar los programas producidos probándolos en forma unitaria.
- Refactorizar el código para resolver defectos o mejorarlo.
- Documentar el código para facilitar la lectura del mismo para el equipo.
- Cumplir con las entregas según las estimaciones de tiempo realizadas.
- Trabajar en equipo con otros desarrolladores.
- Trabajar para construir una aplicación con foco en la funcionalidad.
- Crear interfaces de usuario que sean intuitivas. (Front End).
- Asegurar que la comunicación con la base de datos sea correcta (Back End).
- Desarrollar en base a los principios SOLID:
	- S Principio de responsabilidad única.
	- O Principio abierto-cerrado.
	- L Principio de sustitución de Liskov.
	- I Principio de segregación de interfaces.
	- D Principio de inversión de dependencia.
- 3.5. Analista de Datos
	- Obtener e interpretar métricas significativas a partir de datos de tracking de la aplicación que servirán a los líderes del proyecto a la hora de tomar decisiones estratégicas.

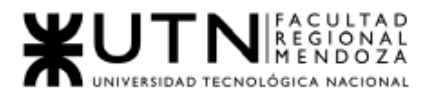

- Desarrollar modelos de datos y escenarios con capacidad predictiva sobre situaciones clave del negocio.
- Elaborar hipótesis que ayuden a explicar un determinado fenómeno a partir de la correcta interpretación de los datos de uso de nuestra aplicación.
- Determinar métricas claves que ayuden a cuantificar el éxito de la plataforma.
- Identificar problemas en el uso de nuestra aplicación, puntos débiles o falencias que puedan conducir a una baja en el desempeño del negocio.
- Proponer soluciones o mejoras a la aplicación en base a métricas y aprendizajes sobre las mismas en iteraciones pasadas.

# 3.6. Analista QA

- Comprender el alcance del proyecto.
- Trabajar con desarrolladores de software.
- Llevar a cabo pruebas de estrés, pruebas de rendimiento, pruebas funcionales y pruebas de escalabilidad.
- Escribir y ejecutar scripts de prueba.
- Realizar pruebas manuales y automatizadas.
- Pruebas en diferentes entornos.
- Escribir informes de fallos.
- Proporcionar garantía de calidad.

# 4. Funciones principales de los miembros del equipo de trabajo.

Cada uno de estos roles será encarnado por los miembros:

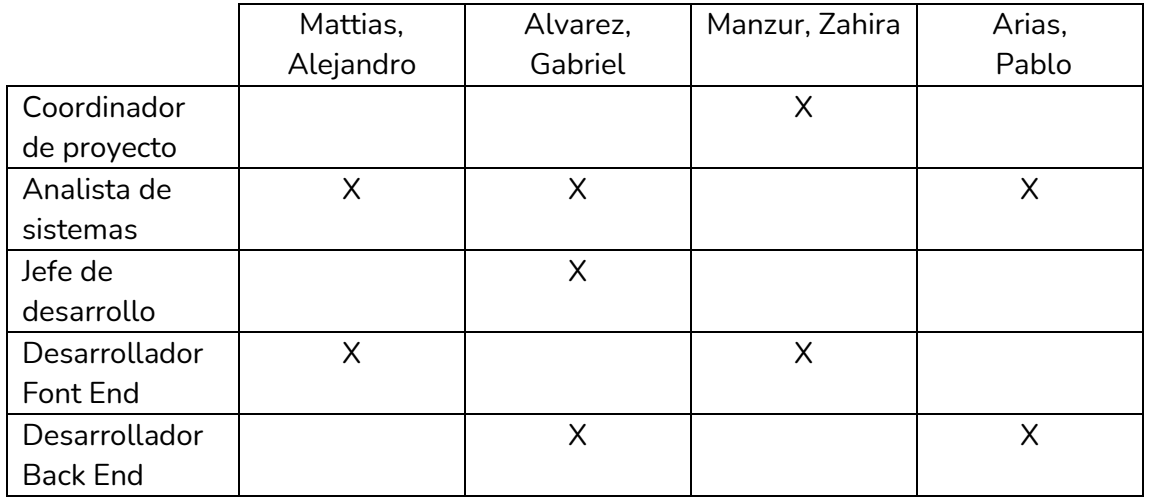
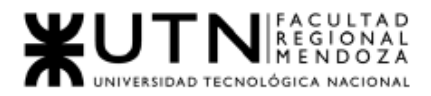

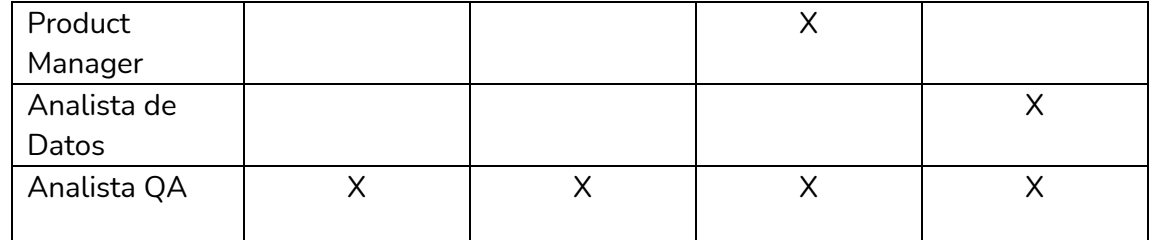

*Tabla II-112: Roles que ocupa cada miembro del equipo Fuente: Elaboración propia Fecha: 31-10-2021*

Esta es la asignación "Oficial" de los roles del trabajo, pero no se descarta la posibilidad de algún cambio de rol o la posibilidad de encarar algún otro en el caso que sea necesario brindar asistencia a otro miembro del equipo.

5. Métodos de comunicación formal, control de avance, retroalimentación, decisiones.

5.1. Telegram: (Telegram, 2020)

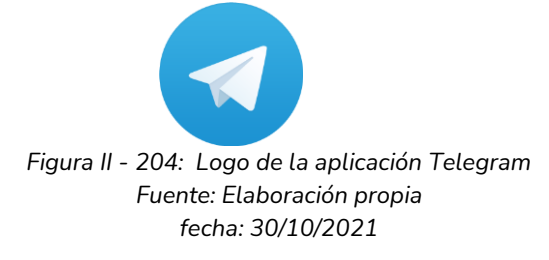

Es un medio de mensajería instantánea, permite enviar y recibir archivos, fotos, documentos, etc.

Se hizo un grupo una semana antes de comenzar el cursado del año 2021 para empezar con propuestas acerca del proyecto y hoy en día se lo utiliza para comunicación general de novedades.

Este medio se utiliza cuando, llegan mensajes al campus virtual, si se entregó un avance, apenas llega la corrección, esta se comunica mediante este medio para así coordinar un horario para trabajar todos los miembros en las correcciones o también simplemente para avisar si algún integrante va a hacer algún avance para que los demás lo sepan y si es posible que también se unan para continuar.

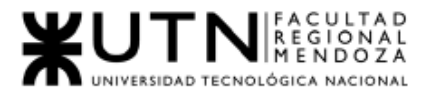

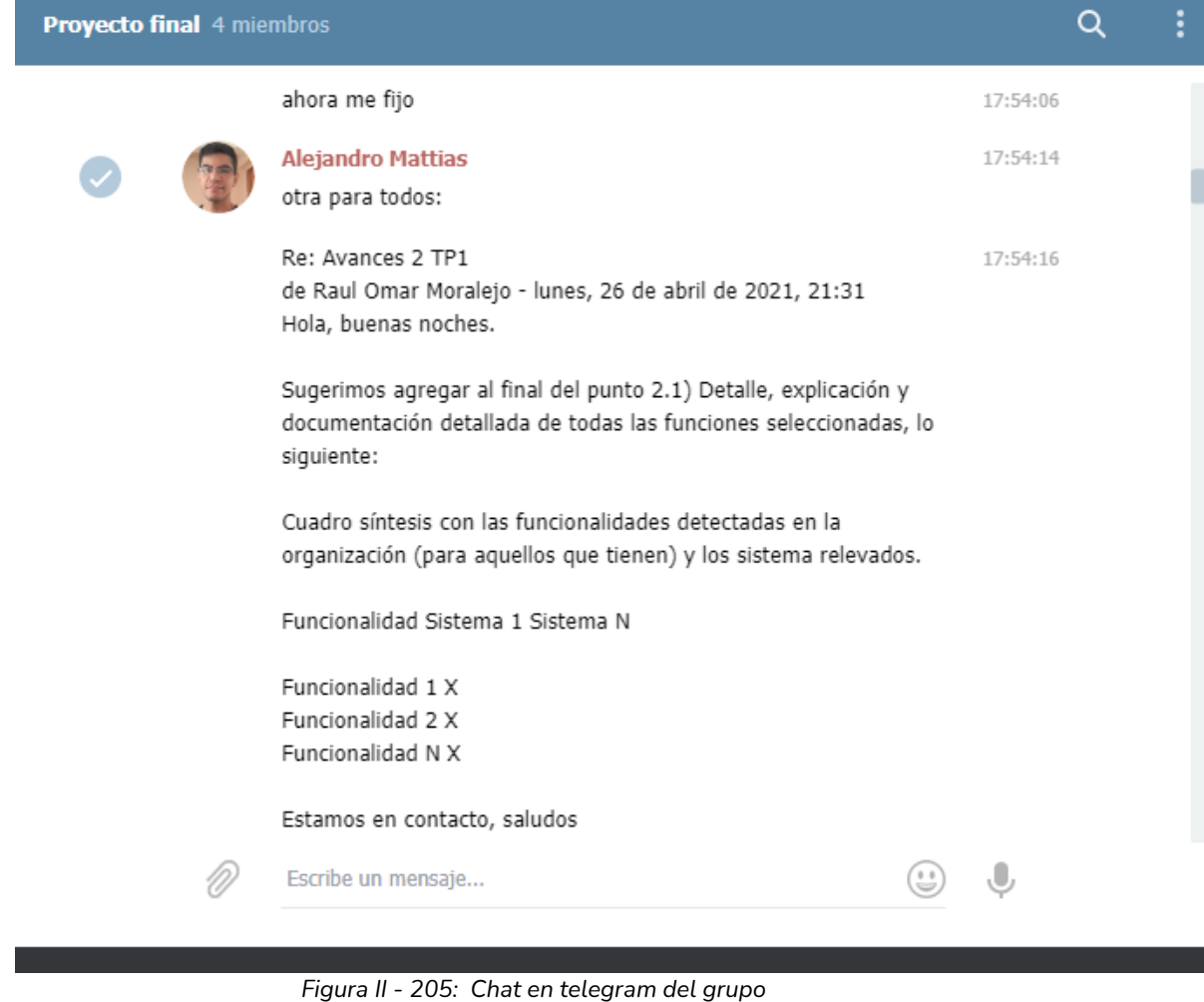

*Figura II - 205: Chat en telegram del grupo Fuente: Elaboración propia Fecha: 30/10/2021*

### 5.2. WhatsApp Messenger

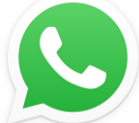

*Figura II - 206: Logo de la aplicación WhatsApp Fuente: Elaboración propia Fecha: 30/10/2021*

WhatsApp Messenger es una aplicación de mensajería para teléfonos inteligentes en la que se envían y reciben mensajes mediante Internet, así como imágenes, documentos, ubicaciones, contactos, vídeos y grabaciones de audio; realizar llamadas y videollamadas, entre otras funciones.

Luego de usar por varias semana Telegram y en la que la comunicación no fue fluida, dado que los integrantes no lo usan tanto como

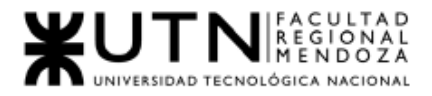

Whatsapp se decidió migrar a la aplicación debido a su uso masivo que tiene por parte de los integrantes del proyecto.

Creación de un grupo "Proyecto final 2021" compuesto por los miembros del equipo.

Los temas a tratar por este medio son:

- Coordinación de reuniones.
- Consultas entre los miembros del equipo.
- Avisos sobre avances en el proyecto, si otro miembro puede unirse y avanzar juntos.
- Notificación de avisos urgentes, pueden ser sobre retroalimentaciones hechas por los docentes sobre las entregas.

5.3. Discord

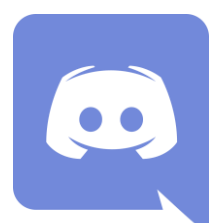

*Figura II - 207: Logo Discord Fuente: Elaboración propia Fecha: 30/10/2021*

Ambas herramientas (WhatsApp y Discord) permiten realizar videollamada o llamada online y chats online. Debido al aislamiento y que no se pueden realizar reuniones presenciales.

Discord también sirve para subir imágenes, compartir pantalla mientras se está en llamada de conferencia.

Ambas son usadas con bastante frecuencia (día por medio aprox.) para reuniones y toma de decisiones, ya sea luego de recibir correcciones, para arreglar el trabajo y volver a entregarlo o para realizar trabajos nuevos, también para resolver una cuestión importante acerca del sistema o cuando hay una nueva idea que contar para sumar.

Luego esta idea o decisión, queda plasmada en un documento por escrito, como se comenta al final de esta sección.

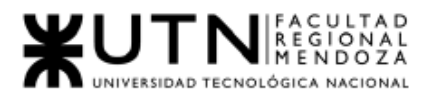

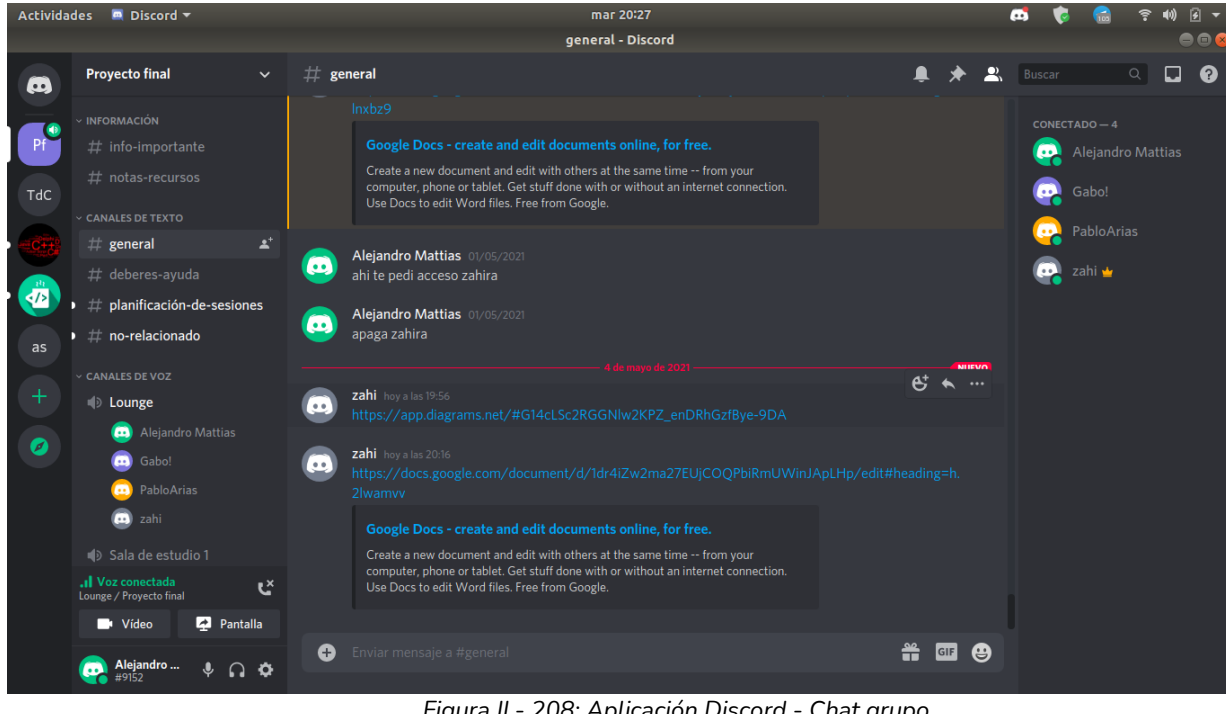

 *Figura II - 208: Aplicación Discord - Chat grupo Fuente: Elaboración propia Fecha: 30/10/2021*

5.4. Trello: (Trello, 2020) <sup>5</sup>

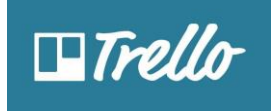

*Figura II - 209 : Logo Trello Fuente: Elaboración propia Fecha: 30/10/2021*

Es una aplicación basada en el método Kanban y sirve para gestionar tareas permitiendo organizar el trabajo en grupo de forma colaborativa mediante tableros virtuales compuestos de listas de tareas en forma de columnas.

Es muy indicada para la gestión de proyectos ya que se pueden representar distintos estados y compartirlos con diferentes personas que formen el proyecto. Con ella se intenta mejorar las rutinas de trabajo de un equipo generando prioridades, tiempos, avisos y otras opciones perfectas para organizar un proyecto en el que colaboran varias personas.

Esta herramienta es utilizada para colocar las fechas de entrega de los diferentes trabajos y para ir marcando cuando se va realizando, es decir , para llevar un control de avances.

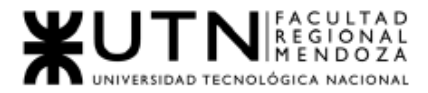

La forma de trabajo que se utiliza es de tres columnas (Pending, Doing y Done), en las cuales se van colgando las distintas tarjetas (dentro de esta, están todas las tareas que se debe cumplir, siempre está la posibilidad de agregar o quitar tareas en todo momento) que representan los trabajos a realizar.

En la primera columna van los trabajos que están sin realizar (Pending), una vez que se empieza a trabajar en el tópico de la tarjeta, esta pasa a la columna de En Progreso (Doing), es ahí donde se van marcando todas las tareas que se van realizando y una vez que todas las tareas (originales y agregadas) son marcadas como que fueron realizadas, la tarjeta completa pasa a la columna Finalizado (Done).

Esta herramienta lleva el registro de todas las actividades que se realizan, quien la realiza, fecha y hora de la acción, permitiendo así llevar el control de las cosas que se van realizando.

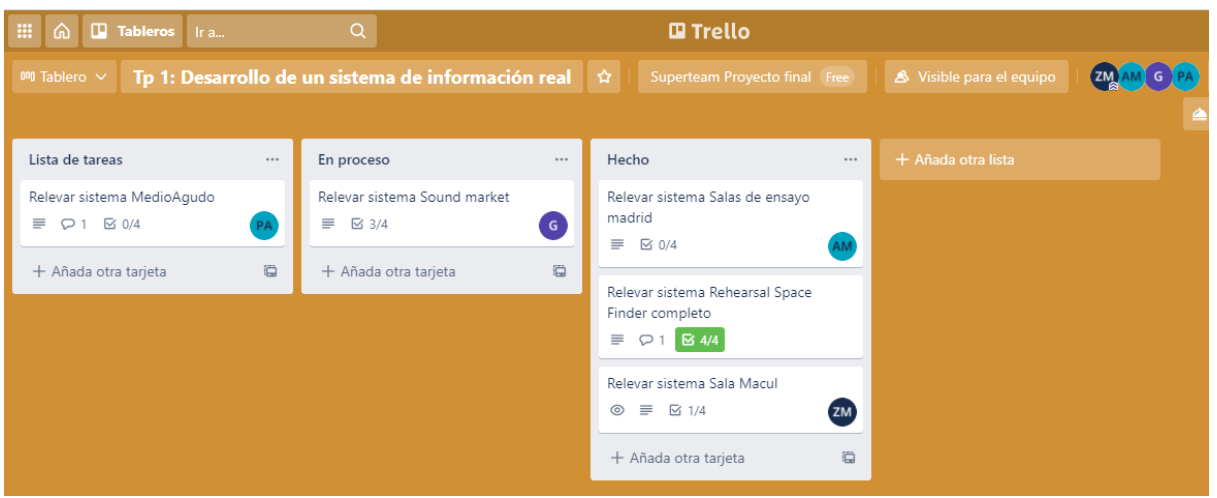

*Figura II - 210: Tablero Trello Fuente: Elaboración propia Fecha: 30/10/2021*

5.5. Google Drive: (Google Drive, 2020)<sup>1</sup>

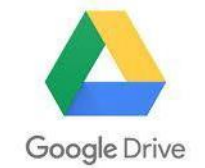

*Figura II - 211: Logo Google Drive Fuente: Elaboración propia Fecha: 30/10/2021*

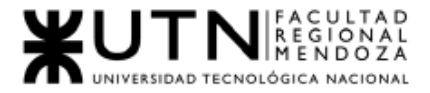

Es el servicio de almacenamiento de datos en internet que provee Google en su versión gratuita e incluye una capacidad de almacenamiento de 15 GB.

Permite crear documentos en diferentes formatos, trabajar en línea un mismo archivo desde cualquier dispositivo simplemente accediendo a la nube a través del correo electrónico. Además se puede compartir con otros usuarios e invitarlos a editar, comentar o descargar los documentos.

Con esta herramienta todo se trabaja, guarda y actualiza desde la nube para trabajo coordinado y cooperativo. En este caso de aislamiento es muy beneficioso debido al no poder realizar reuniones de forma presencial se utiliza simultáneamente esta herramienta con Skype o Zoom y se va charlando los cambios o lo que se va creando y consensuando teniendo la posibilidad de los cuatro a la vez ver las modificaciones.

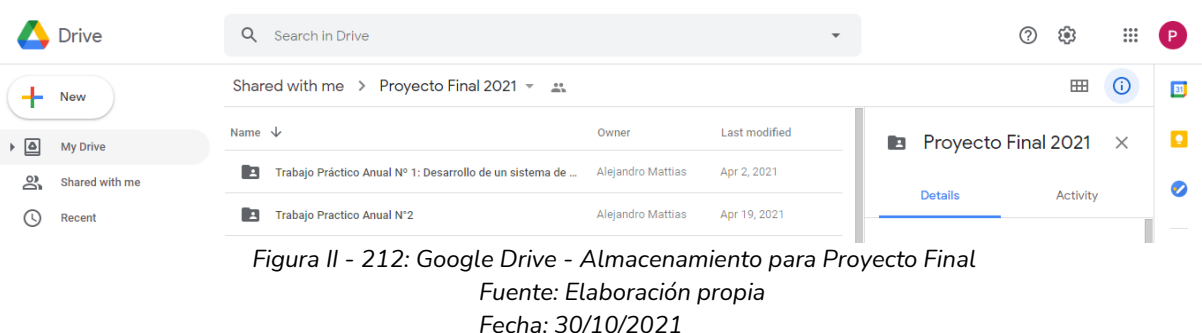

5.6. Foro del campus virtual: (Moodle, 2020)<sup>2</sup>

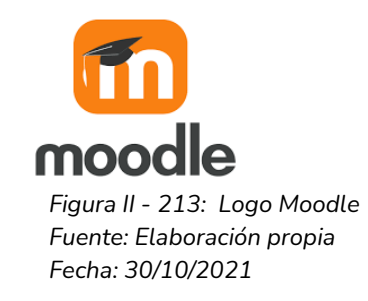

Esta herramienta brindada por la facultad como medio oficial de comunicación con los docentes, es por donde se reciben mensajes para los alumnos por parte de los profesores.

Se creó un foro para cada grupo y ahí es por donde deben ser colocados los avances de trabajo y también por donde se obtienen las correcciones sobre estos, de los profesores.

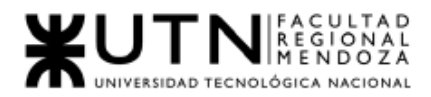

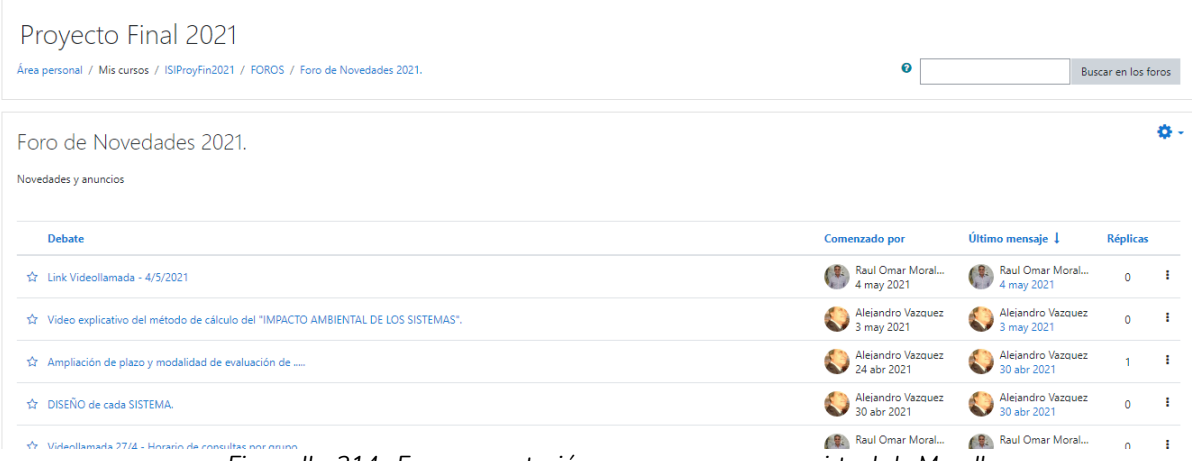

*Figura II - 214: Foro presentación avances en campus virtual de Moodle Fuente: Elaboración propia Fecha: 30/10/2021*

Para las ideas que van surgiendo durante el desarrollo del proyecto se utiliza: Telegram o Skype, como medio de comunicación de la misma y medio de aprobación por parte del resto del equipo, y para dejar registro por escrito, se utiliza un documento de Google Drive compartido por los cuantos miembros del equipo, del cual tienen permiso de acceso todos, los datos guardados de cada idea son:

- Fecha.
- Autor.
- Descripción.
- Posible forma de implementación.
- Espacio para marcar si se va a realizar o no .

En cuanto a las decisiones importantes, las mismas primero se hablan a través de alguna de las plataformas de comunicación verbal o escrita (Telegram o Skype), y luego para dejarla asentada por escrito, se utiliza, también, otro documento de Google Drive en el cual se anota con mucho nivel de detalle que decisión se tomó, anotando fecha, tema o título y descripción de la misma.

## 6. Gestión de Configuración del Software: Método de gestión de versionado durante todo el proyecto.

- 6.1. Gestión de software y documentación
	- GIT y GitHub, estas herramientas se utilizan para la gestión de configuración de software.
	- Google Calendar, para organización de reuniones, ceremonias, etc.
	- Google Drive, para la gestión de versiones de todo lo que sea documentos de texto plano, como por ejemplo documentación, User

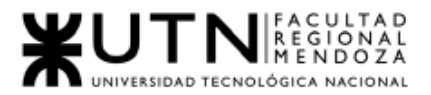

Stories, minutas de reunión, ideas para el proyecto, decisiones importantes y demás, ya que permite la interacción para la redacción y corrección y la lectura por todos los miembros del equipo.

- Para los diagramas u otros documentos que requieran herramientas muy específicas para su realización en el caso:
	- Que no todos los miembros del equipo tengan la herramienta para visualizarlos, el encargado/a de realizarlos será responsable de subir una versión en formato PDF del resultado a Google Drive como así también el archivo, ambos con el mismo nombre, para una fácil identificación, a una carpeta con el nombre del tipo de diagrama/documento.
	- De todos tener la herramienta solo se subirá a la nube una copia del archivo.
- Las versiones entregables, de los documentos solicitados por la cátedra se suben a Google Drive, en carpetas con fecha de entrega, en formato PDF y DOC (en el nombre del documento se coloca a qué trabajo práctico pertenece y que versión es, siguiendo el formato descrito más adelante en esta sección), para así tener un respaldo de todo lo que se realiza y lo que se envía para corrección.
- 6.2. Formato de versionado: Versión X.Y.Z
	- Se utilizarán 3 valores decimales
		- La primera cifra (X) indica la versión mayor del documento. Cada cambio en esta cifra denotará una reescritura o la incompatibilidad con versiones anteriores.
		- La segunda cifra (Y) indica la versión menor del documento. Se utilizará para marcar cambios en el contenido o en la funcionalidad del documento, pero no lo suficientemente importantes como para decir que ya no es el mismo.
			- Utilizaremos este número a la hora de lanzar una versión que contenga nuevas funcionalidades.
		- La tercera cifra (Z) indicará la segunda versión menor. se utilizará para indicar correcciones menores o que el documento se ha corregido pero que no se ha añadido ni eliminado nada relevante.
			- Utilizaremos este número al momento de subir arreglos o cambios en requisitos no funcionales que no impacten a los alcances de funcionalidades.

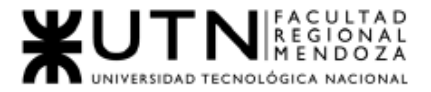

Utilizaremos este sistema de versionado para nuestra aplicación, dónde tendremos dos números de versión diferentes:

- Número de versión del BackEnd .
- Número de versión de la aplicación móvil Android.
- Número de versión de la aplicación móvil iOS.

Dado que utilizaremos tecnología híbrida para la implementación los números de versión de todas las plataformas deben estar desacoplados y ser independientes entre sí, en caso de que necesitemos subir actualizaciones de bugs relacionados específicamente con una plataforma, sin afectar las demás.

Además, el número de versión interna de las aplicaciones se incrementará de manera secuencial, preferentemente automatizada. Esto es porque todas las tiendas de distribución oficiales requieren de un número inequívoco que identifica una nueva actualización y este debe ser siempre superior a la versión anterior.

Los números de versión de las aplicaciones como de BackEnd estarán relacionados con los tickets de las funcionalidades que vayamos incorporando en cada una para lograr un mejor ordenamiento.

Tanto para BackEnd como para móvil adoptaremos un esquema de versionado similar GitFlow pero con nuestras propias modificaciones , con las siguientes ramas:

- master : Contiene todos los incrementos de la última versión estable de nuestra aplicación. En BackEnd representa el código que corre en producción en los servidores de la plataforma. En móvil el código que se encuentra en las últimas actualizaciones.
- develop : Contiene los últimos incrementos de código en los que el equipo se encuentra actualmente trabajando. Es un código en desarrollo que todavía no cuenta con la estabilidad necesaria para salir a producción. Una vez finalizada la fase de pruebas de una próxima versión a lanzar, se mergea esta rama en master , lo cual transfiere todos los incrementos de software que ya han sido debidamente testeados a producción, y se comienza con el proceso de actualización o "release" de la nueva versión.
- [features] Cada ingeniero que trabaje en una nueva funcionalidad creará una rama nueva de feature relacionada con la nueva función cuya rama de origen será develop. Una vez que la funcionalidad está finalizada y debidamente probada por el ingeniero, el personal de QA y el resto del

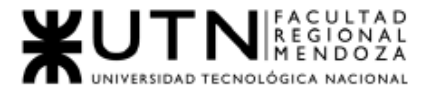

equipo, la rama se mergea en develop , con lo cual pasa a ser un incremento de software para nuestro sistema.

Para asegurar la calidad del código de cada incremento de software llevado a cabo por un ingeniero, estableceremos como norma de trabajo que un compañero desarrollador deberá hacerle una Code Review de manera obligatoria antes de que el mismo pueda integrar su feature a la rama de develop. A su vez, estableceremos todos los controles que la plataforma Github nos permita para asegurar que nuestro flujo de trabajo y control de versiones se cumpla de manera rigurosa por parte de los integrantes del equipo.

Se buscará que en futuras iteraciones nuestro flujo de trabajo pueda incorporar herramientas de aseguramiento de calidad en el mismo y controles automatizados de Integración Continua y Deployment Continuo . Por ejemplo, se puede integrar herramientas como CircleCI o Bitrise para asegurarnos que cada incremento en funcionalidad que pasa a formar parte de nuestro código pase todos nuestros estándares de calidad definidos en el equipo, como los test unitarios o de integración, o configuraciones de linteo y formateo de código.

Esto permitirá apegarnos de la mejor forma posible a los estándares de calidad de software respetando su naturaleza iterativa e incremental a la vez de que , mediante estrategias automatizadas, maximizamos la velocidad de integración y entrega de cada incremento.

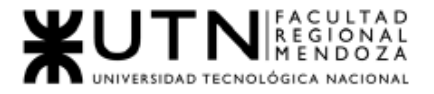

# Capítulo III: Factibilidad

## 7. Definición y descripción de recursos para cada una de las actividades.

#### **Recursos Humanos**

En esta sección se dará una breve descripción de los recursos necesarios para llevar a cabo las actividades descritas en el apartado 'Equipo de Trabajo' del Capítulo 2 del presente trabajo práctico. Los recursos se listan en la siguiente tabla indicando en qué actividades participan, respetando el diagrama de tiempos definido en el presente apartado.

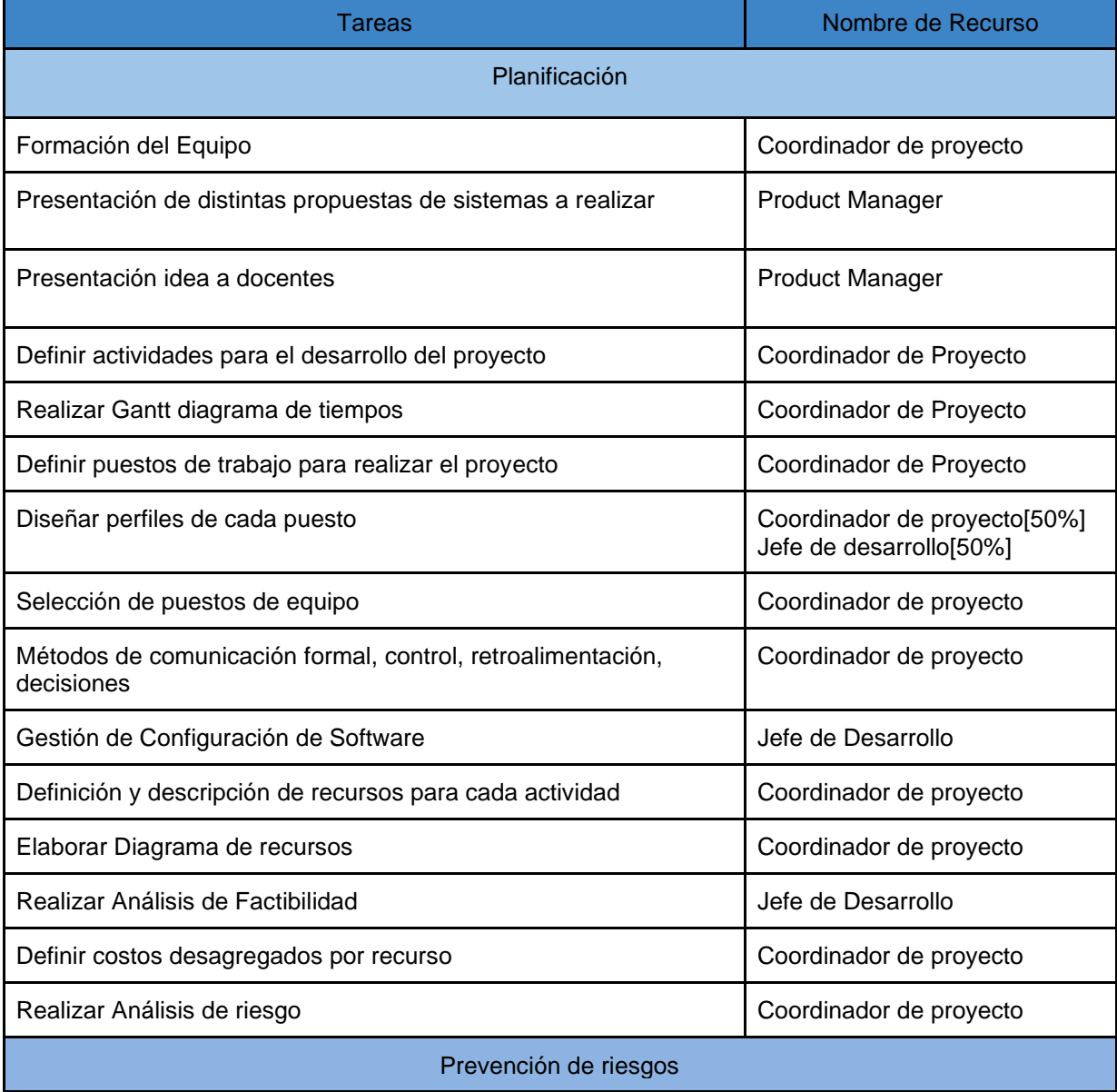

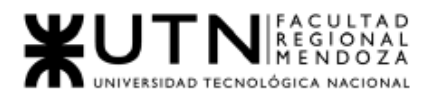

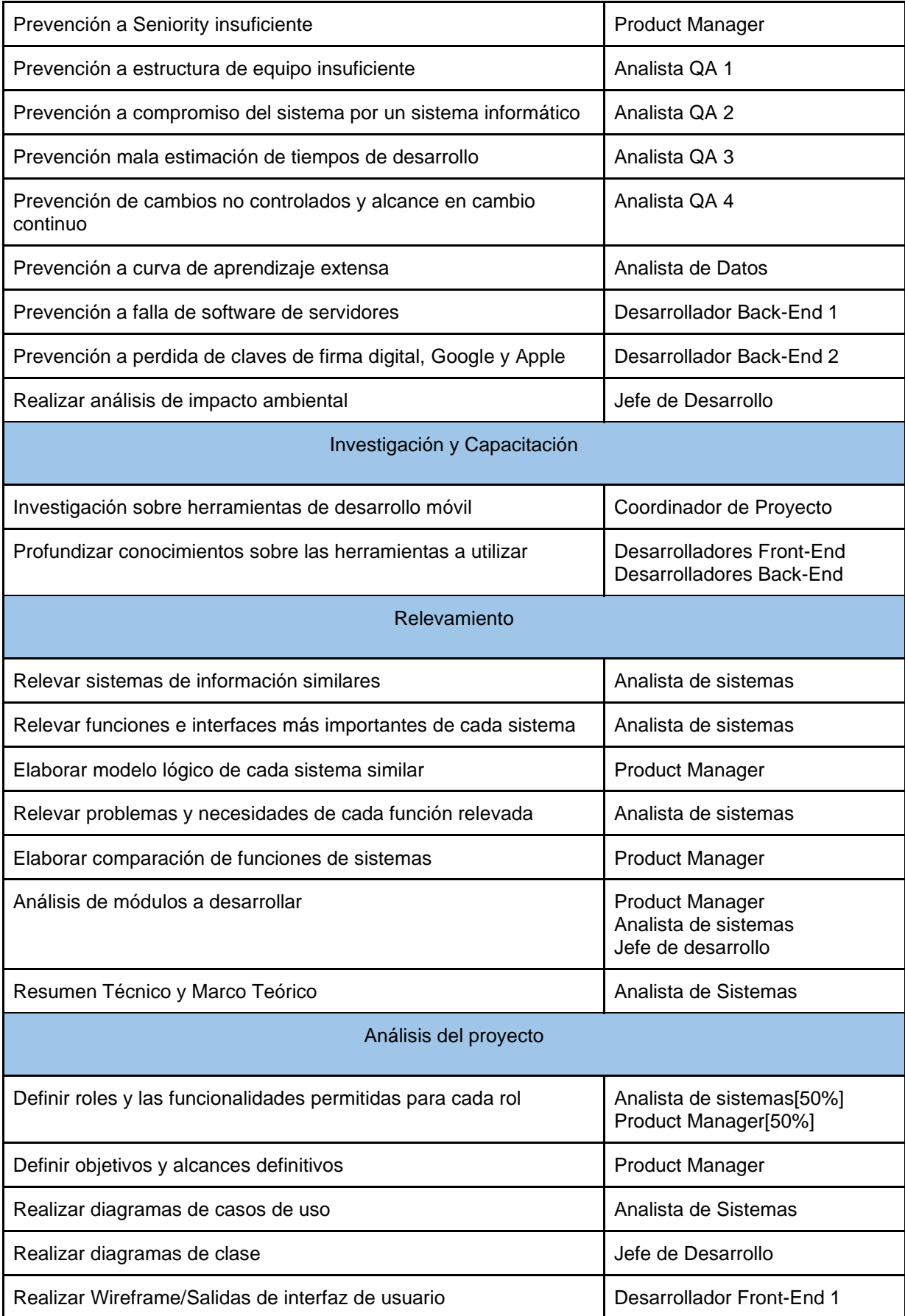

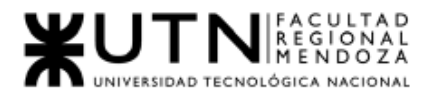

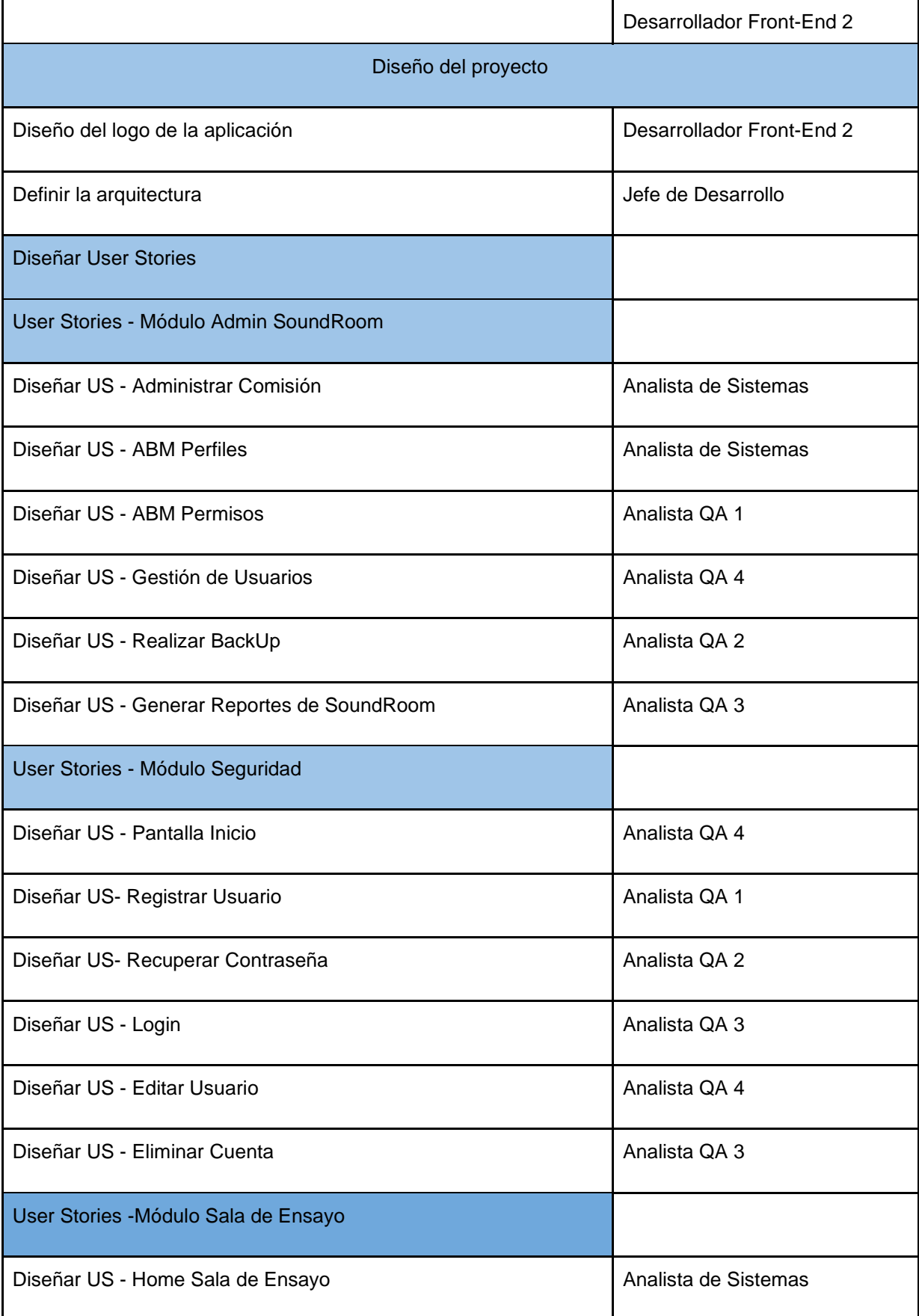

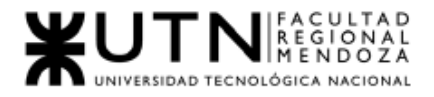

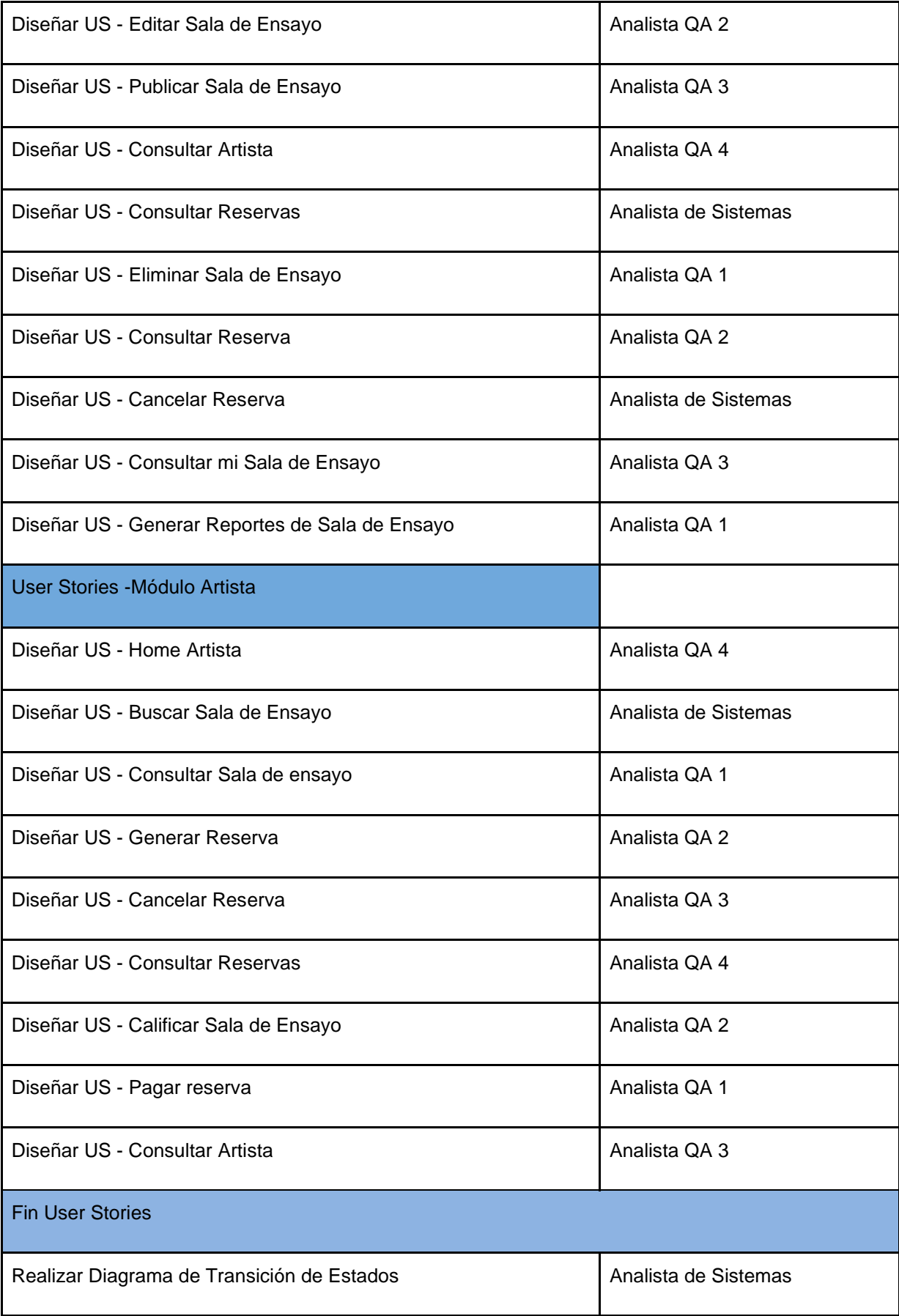

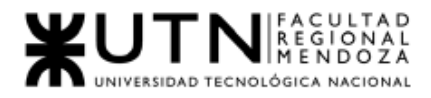

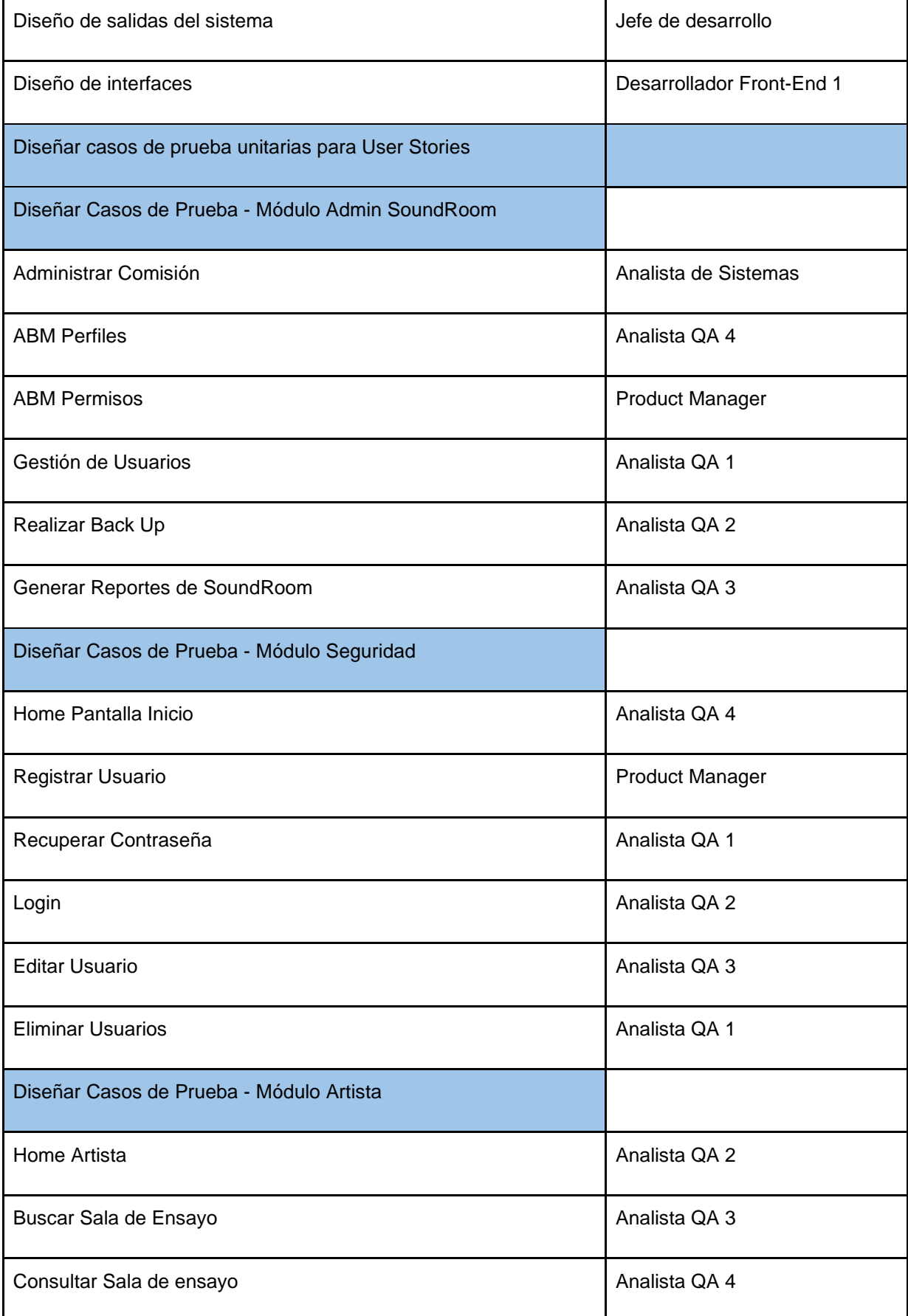

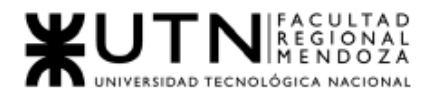

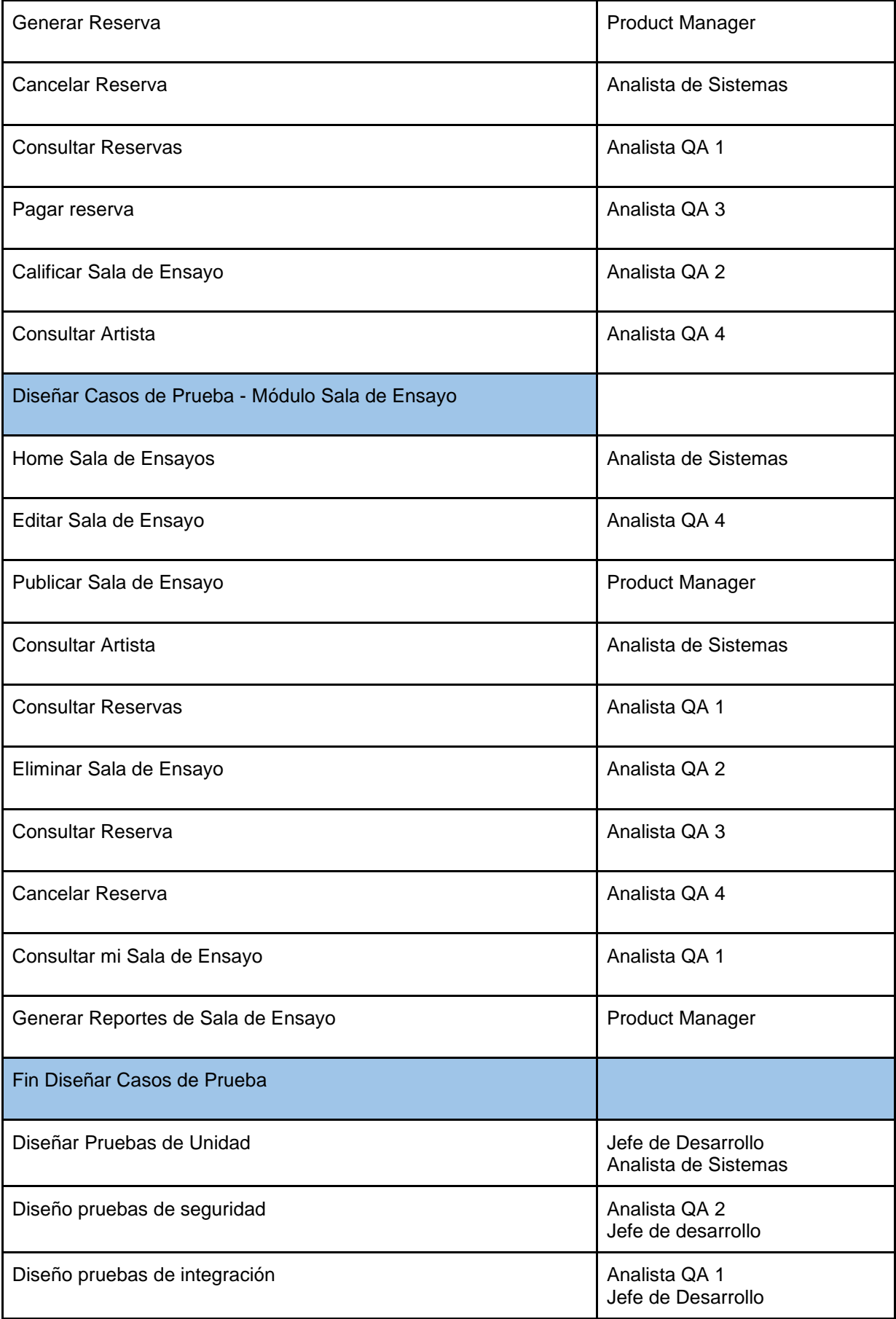

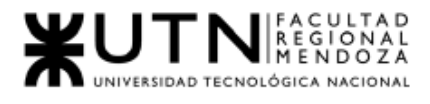

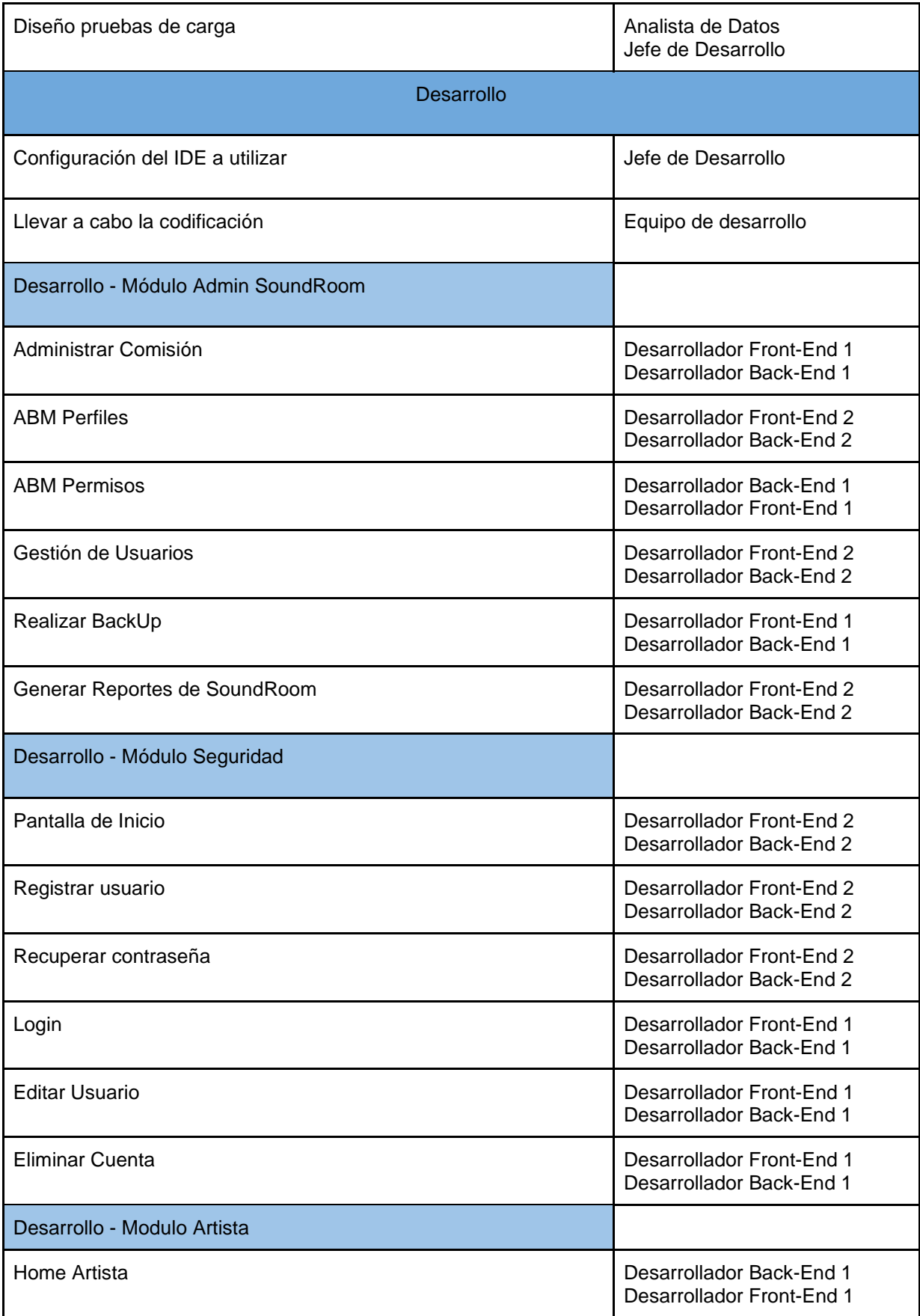

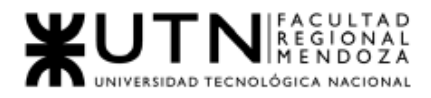

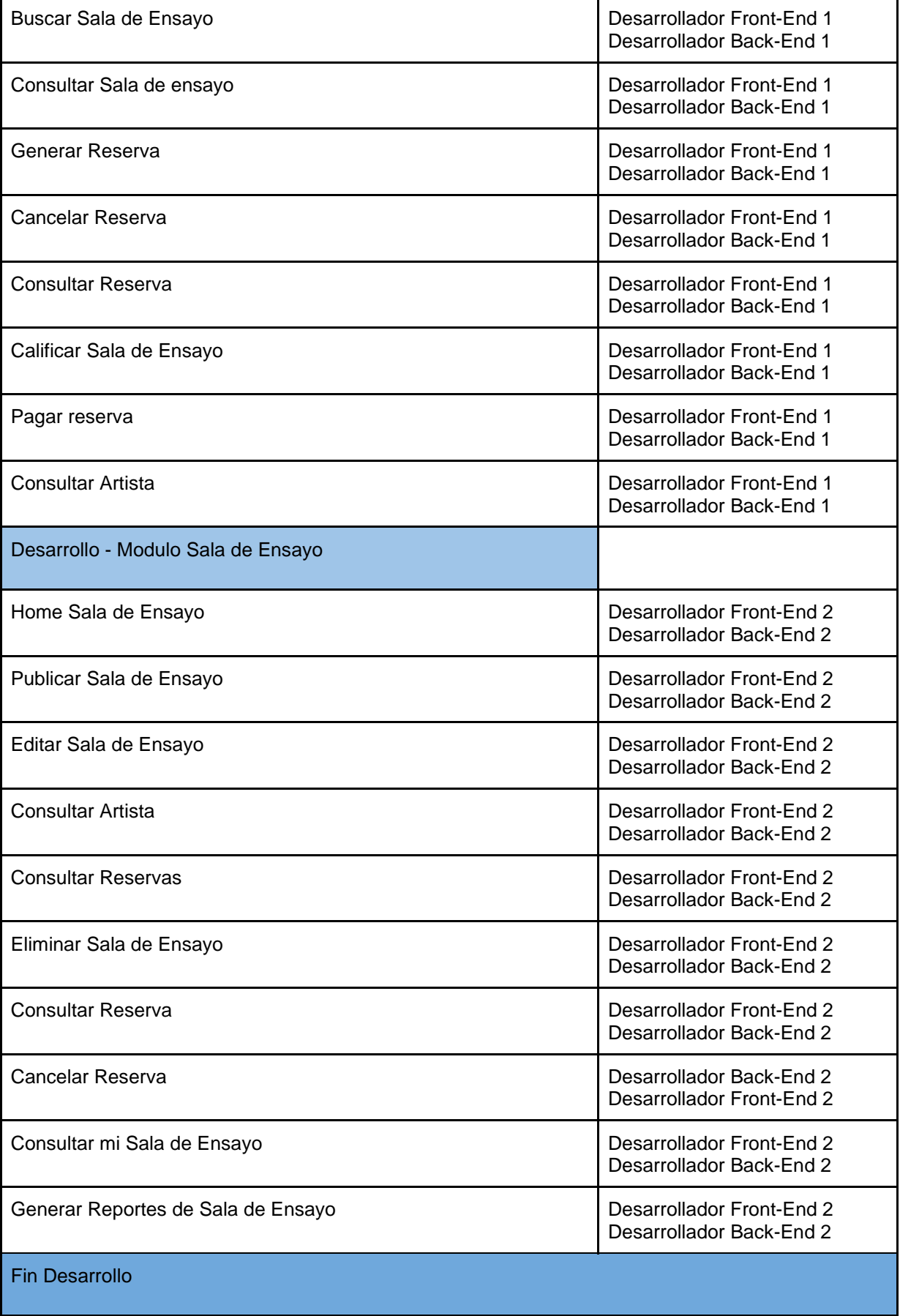

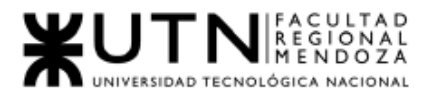

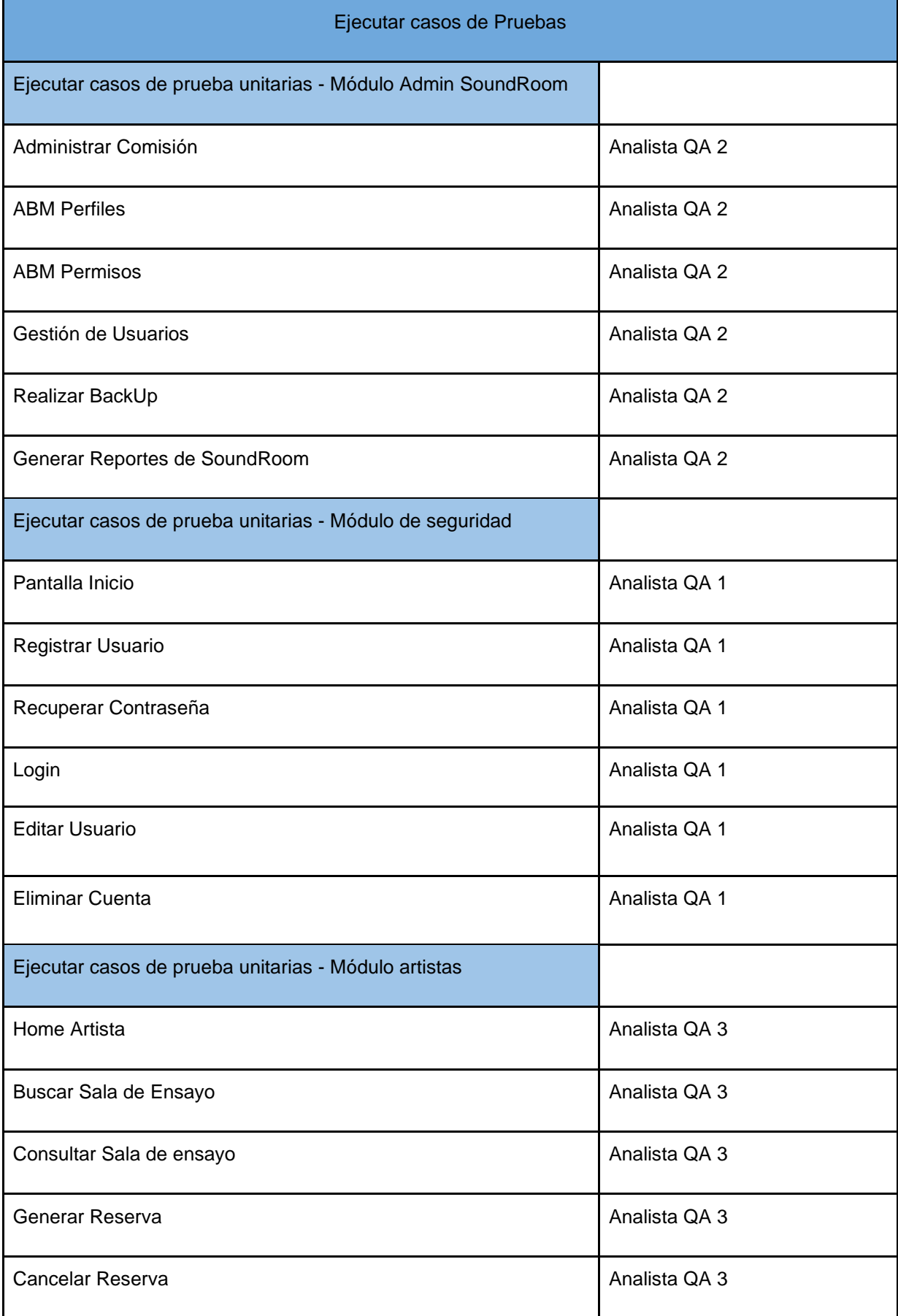

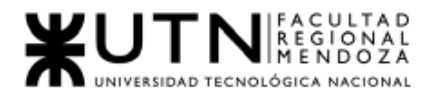

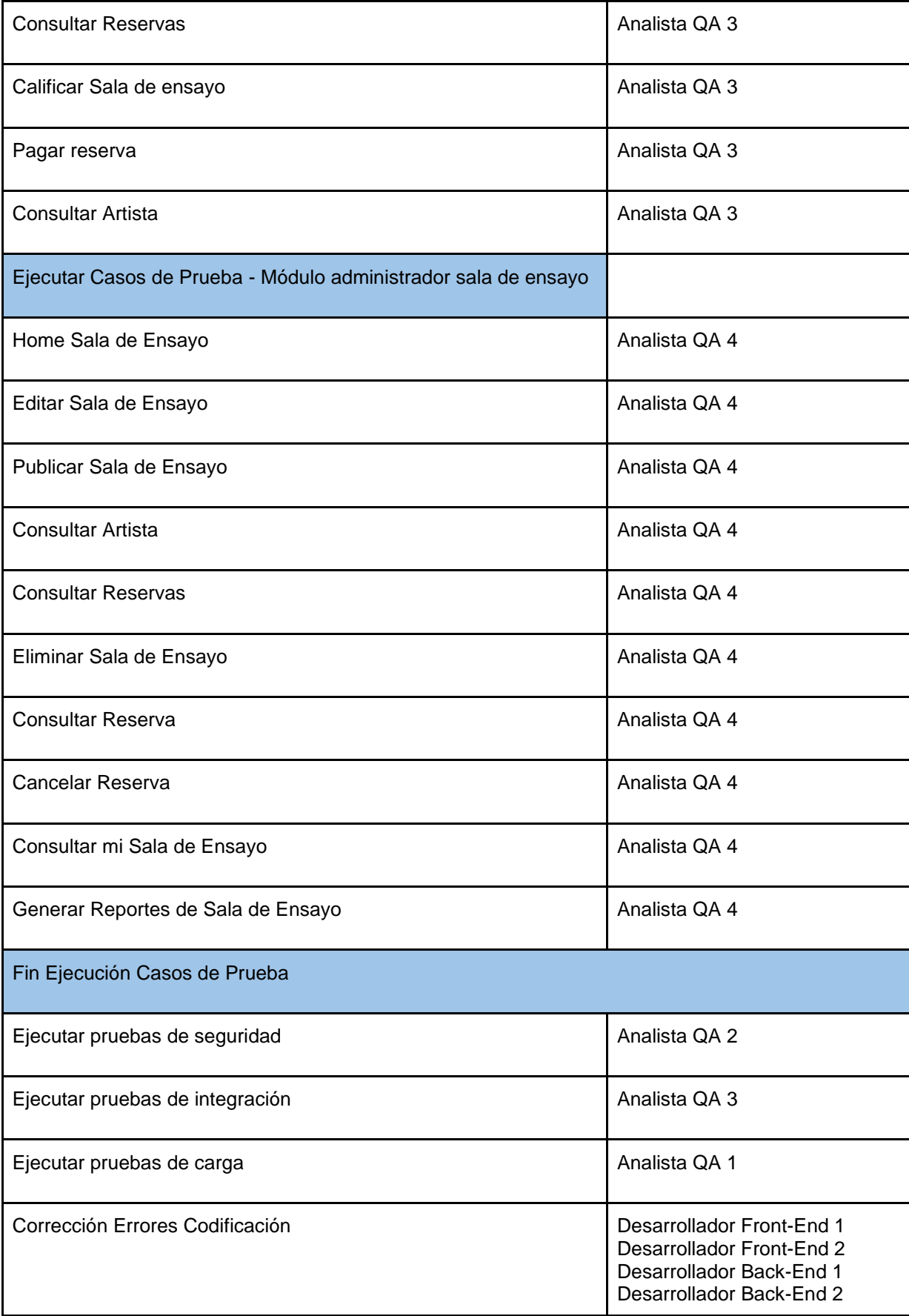

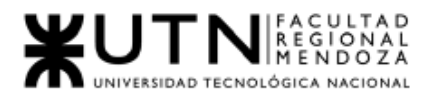

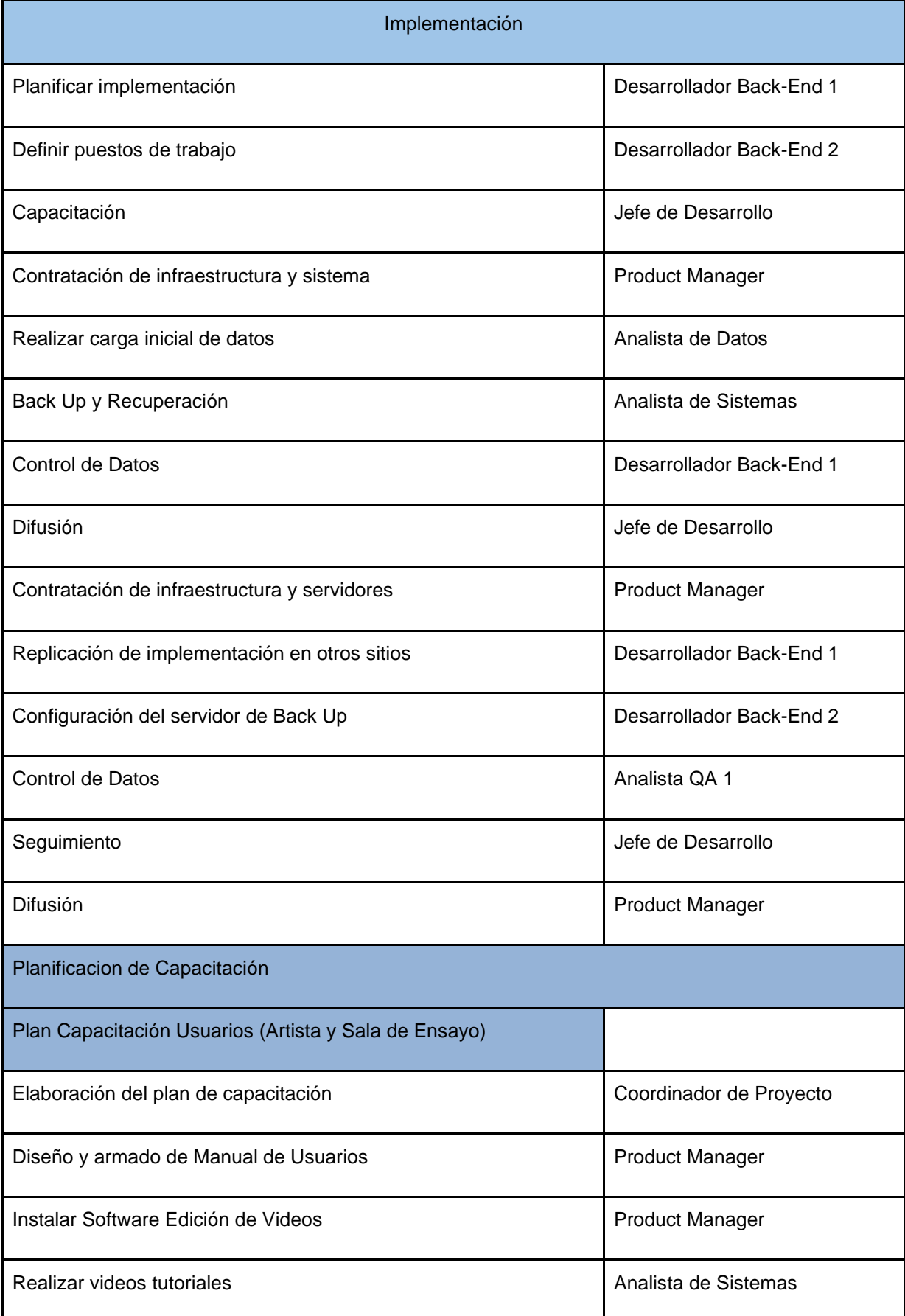

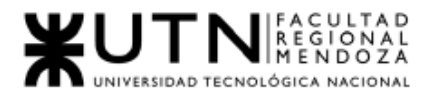

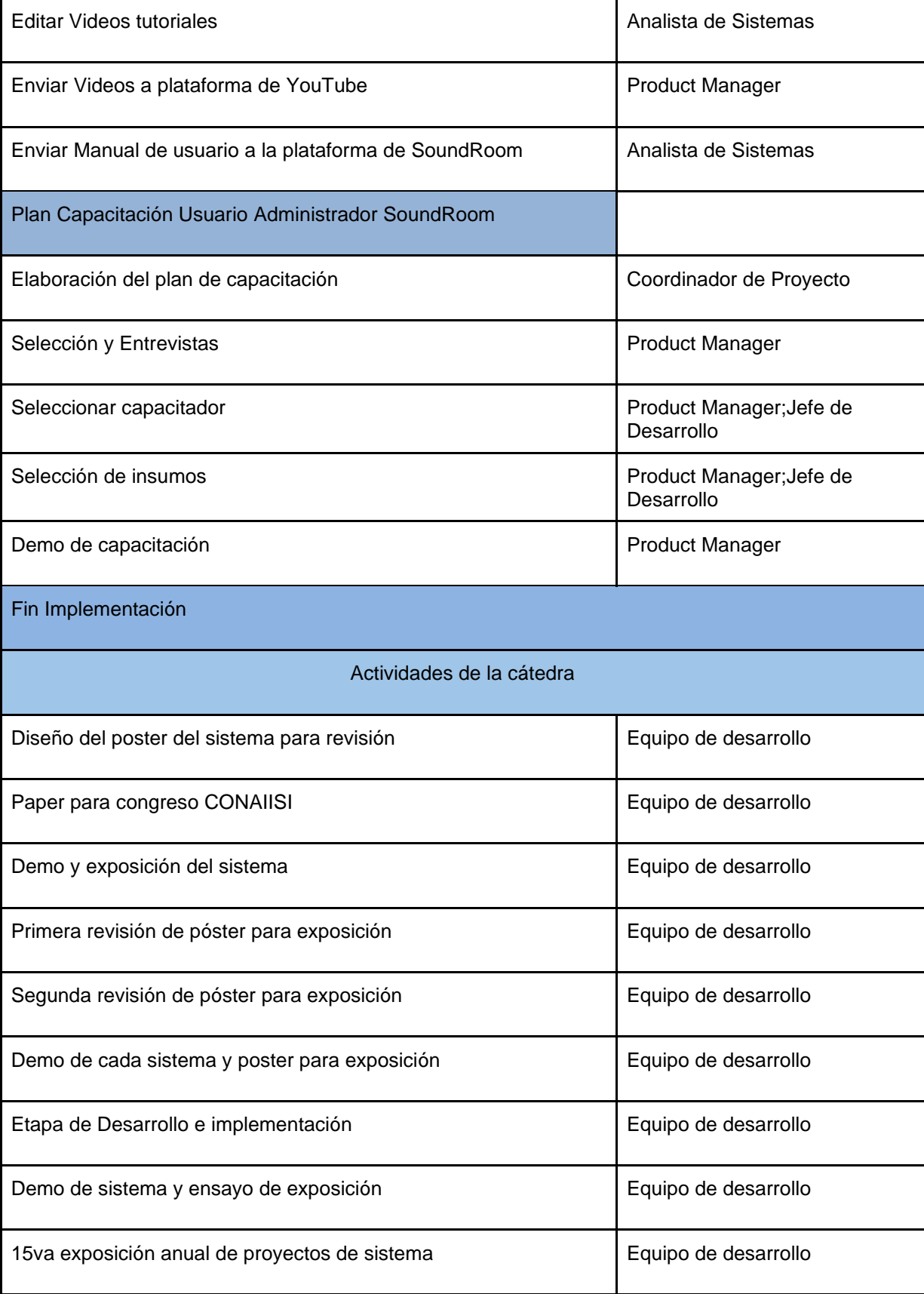

*Tabla II-113: Asignación de recursos humanos. Fuente: Elaboración propia*

*Fecha: 31/10/2021*

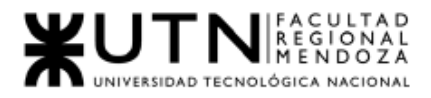

## 8. Diagrama de recursos.

A continuación, en la Figura 12, se presenta un resumen de trabajo de los recursos de la organización, haciendo referencia a la planificación del proyecto:

Equipo de desarrollo: se refiere al equipo de desarrolladores que recibirán la capacitación en el uso de las herramientas a utilizar.

Se redistribuye la carga de tareas en orden de que los Analistas QA tengan más trabajo.

#### **ESTADÍSTICAS DE RECURSOS**

Estado de trabajo de todos los recursos de trabajo.

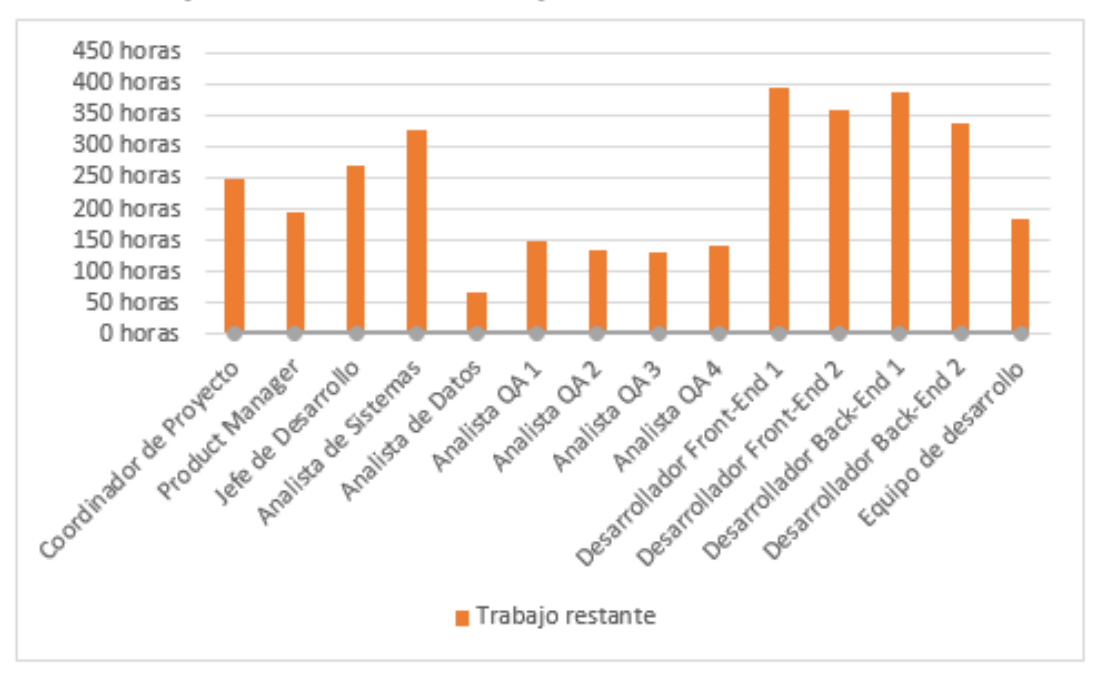

*Figura II - 215: Diagrama de Recursos Fuente: Elaboración propia Fecha: 30/10/2021*

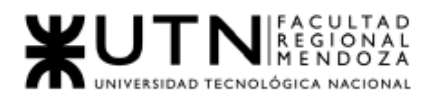

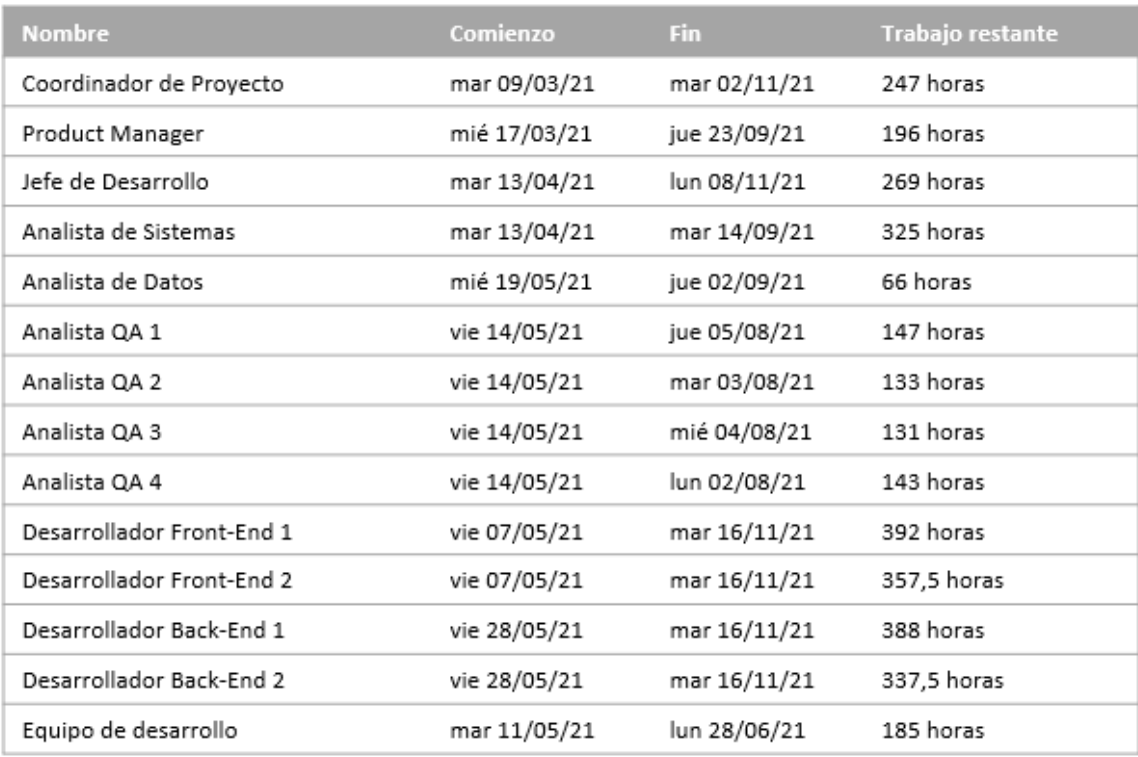

*Figura II - 216: Estado de recursos Fuente: Elaboración propia Fecha: 30/10/2021*

## 9. Análisis de factibilidad.

Un estudio de factibilidad es una herramienta importante antes de que una empresa ponga en marcha un nuevo proyecto. Debido a que permite saber si es posible realizarlo o no. Adicionalmente, permite saber qué dificultades se pueden presentar y cómo se podrían superar. Finalmente permite visualizar las condiciones ideales para realizarlo con éxito.

## Factibilidad operativa

La factibilidad operativa se relaciona con el personal que tiene que realizar el proyecto. En la misma se analiza si el personal posee las [competencias laborales](https://economipedia.com/definiciones/competencia-laboral.html) necesarias para desarrollarlo y llevarlo a cabo.

Depende sobre todo de los [recursos humanos](https://economipedia.com/definiciones/recursos-humanos-rrhh.html) que forman parte de la organización, dado que son los que deben efectuar todas las actividades en los diferentes procesos del sistema para cumplir con los objetivos propuestos. Claramente se debe evaluar si cuentan con los requisitos necesarios para llevar a buen término el proyecto.

● Insumos necesarios para la realización: Los recursos de hardware y software necesarios para poder realizar el proyecto:

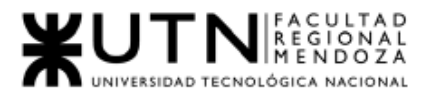

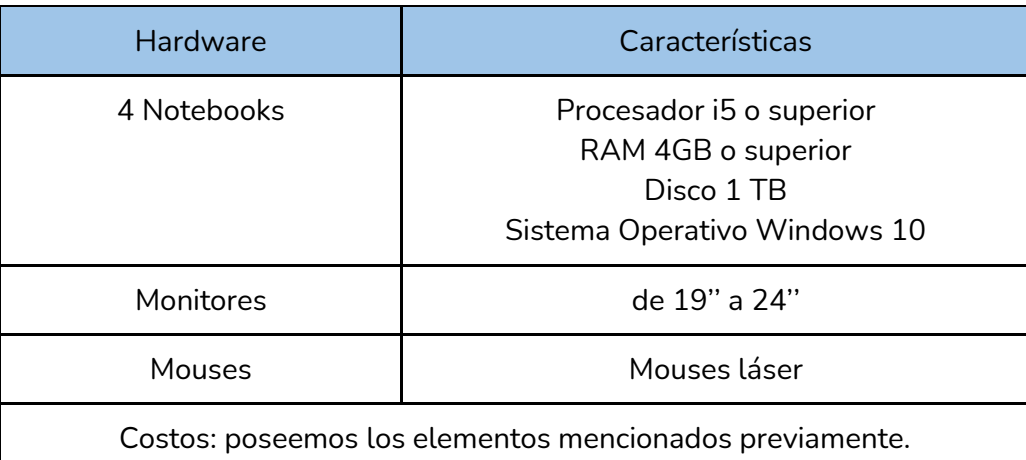

*Tabla II-114: Insumos para realización. Fuente: Elaboración propia Fecha: 31/10/2021*

● Aceptación de entregables por parte de usuarios

La aceptación por parte de los usuarios, debido a que no se encuentran aplicaciones similares, será positiva para los artistas y las salas de ensayo, ya que aparte de acercar a ambos, se les da la oportunidad de conocer los antecedentes y puntuación por parte de ambas partes. Por otro lado, en época de pandemia, ayuda a evitar el contacto directo entre ambas partes, así que esto contribuirá a la aceptación por parte de los usuarios.

### ● Capacitación del Equipo:

Para la capacitación de los miembros del equipo se va a tener en cuenta las tecnologías que se van a usar para el desarrollo del proyecto en la etapa de desarrollo.

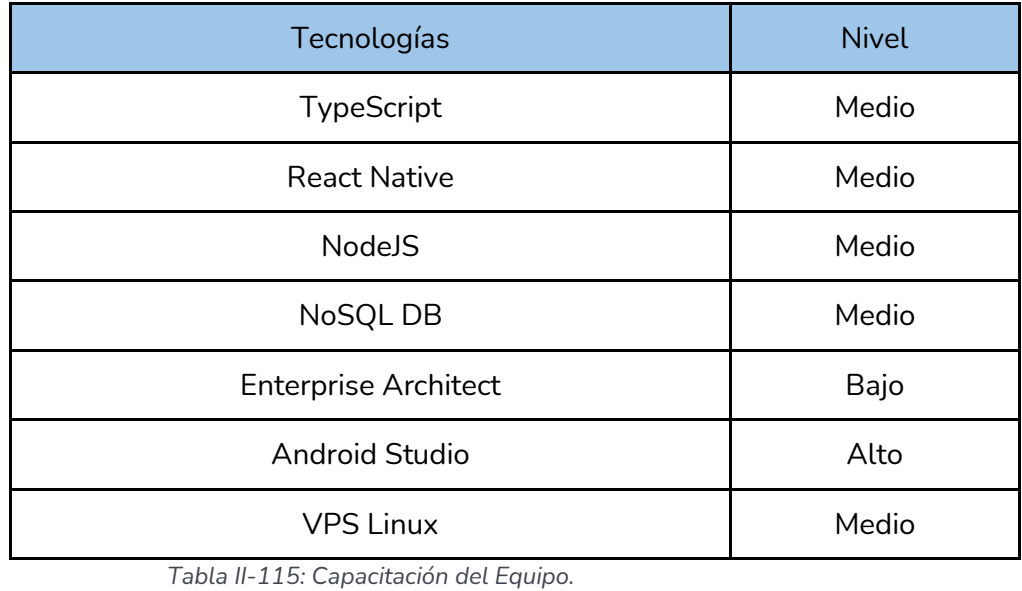

*Fuente: Elaboración propia*

*Fecha: 31/10/2021*

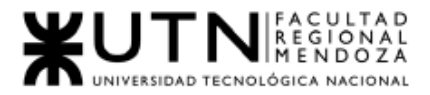

Conclusión: Por lo que podemos observar, la factibilidad operativa está cubierta, ya que se cuenta con los insumos tanto de software como de hardware para realizar el mismo. En cuanto al conocimiento de las tecnologías, las mismas requerirán una capacitación de los recursos humanos, se considera el riesgo involucrado en el análisis de riesgos en el presente capítulo.

Por esto mismo hemos demostrado que el proyecto es factible, al menos por parte de la factibilidad operativa.

## Factibilidad técnica

Para hacer un análisis de factibilidad técnica se tienen en cuenta los siguientes factores:

● Existencia o no de sistemas con funcionalidades similares: Si bien puede parecer, en primera instancia, un análisis superfluo, la existencia de sistemas con similares características en la industria y en una escala de usuarios superior a la que proyectamos apuntar resulta una primera señal de que el mismo es viable técnicamente y que el estado del arte de la tecnología permitió a estas empresas la resolución de dificultades técnicas a las que seguramente nos enfrentemos.

Desde un punto de vista funcional, podemos abstraer SoundRoom como un sistema que debe cumplir con los siguientes requisitos tecnológicos:

- Disponible online las 24hs .
- Permitir a un usuario la reserva o alquiler de un bien o servicio a través de la plataforma.
- Permitir sistemas de ranqueo o valoración de estos bienes y servicios.
- Brindar a los usuarios un sistema de búsqueda y exploración de dichos bienes y/o servicios.
- Disponible en aplicaciones móvil es tanto para Android como iOS.
- Que pueda ser descargado y utilizado por millones de usuarios.
- Que pueda escalar tanto horizontal como verticalmente según la demanda.

Podemos mencionar un ejemplo muy conocido de aplicaciones en el mercado que cumplen con todas estas características:

- AirBnb: Se trata de un sistema de reservas y alquileres temporarios orientado a viajeros que necesitan hospedaje temporal. Podemos destacar que cumple con las siguientes características:
	- Sistema online de alta disponibilidad que ha reportado sólo 8 minutos de downtime (caída del servicio) en todo el 2020. Con lo cual cumple el requisito de disponibilidad de 24hs.

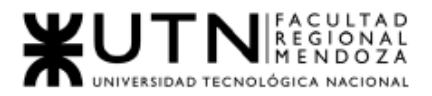

- Permite a usuarios inquilinos comprar o reservar alquileres temporarios en una fecha determinada. Dichos alquileres dejan de estar disponibles para otros usuarios una vez comprados o alquilados.
- Tiene un sistema de búsqueda sofisticado utilizando herramientas como Hive , ElasticSearch y machine learning que les permite ofrecer resultados relevantes de bienes a los usuarios.
- Se encuentra disponible con aplicaciones nativas tanto para Android y iOS.
- Reportó en el 2019 contar con 272 millones de usuarios activos en todas sus plataformas (Android, iOS y web), aproximadamente un 50% más de usuarios que en el 2018 (135 millones ) con lo cual podemos concluir que es un sistema escalable y que el estado del arte de la tecnología le permite brindar su servicio a millones de usuarios en todo el mundo.

La existencia de sistemas con similares características tecnológicas, que resuelven un problema similar al que nuestra aplicación planea resolver en una escala masiva nos permite concluir con seguridad que la idea principal de nuestro proyecto es tecnológicamente realizable, ya que no se trata de un problema que escape del alcance del estado del arte de la tecnología y que probablemente no existan impedimentos técnicos que vayan más allá del alcance del equipo y de sus propias posibilidades y expertise.

Los riesgos asociados a la inviabilidad de la propuesta de valor por límites del estado del arte de la tecnología son despreciables.

- Infraestructura: Nuestro sistema se ejecutará en 3 plataformas diferentes : Android, iOS y un servidor hospedado en la nube. A nivel de BackEnd , con el objetivo de maximizar la robustez y escalabilidad del sistema, nuestra infraestructura se puede dividir en :
	- Capa de base de datos
	- Instancias de máquinas virtuales on-demand donde correrá el código de nuestra aplicación.
	- Balanceador de cargas.
	- Almacenamiento y distribución de contenido multimedia.

Estas características las podemos encontrar en los siguientes proveedores de servicios:

Google Cloud: Google cuenta con un servicio de alquiler on-demand de instancias de máquinas virtuales denominado "Compute Engine", que ofrece máquinas con diferentes características técnicas acordes a los requisitos de una variedad de problemas, que van desde máquinas muy básicas, con pocos MB de ram y procesadores de dos núcleos hasta máquinas con placas de video externas preparadas especialmente para cálculos y operaciones de alto coste computacional, en el orden de decenas de gigaFLOPS de potencia de cálculo.

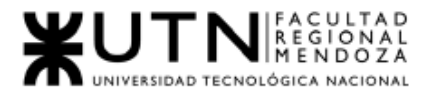

Cuenta también con un servicio de Base de Datos relacionales y no relacionales que se conecta a las instancias de "Compute Engine" y una de ellas es MongoDB, nuestra base de datos elegida.

A nivel de balanceo de cargas y CDN (almacenamiento y distribución de contenido multimedia) Google ofrece un servicio denominado Cloud Load Balancing que permite distribuir la carga de request entre diferentes instancias de Compute Engine que tengamos en cualquier momento determinado. Dicho balance de cargas utiliza la misma tecnología que usa internamente Google en su infraestructura y soporta hasta 1 millón de requests por segundo de carga para cualquier sitio web.

Cuenta también con un servicio de escalamiento definido por software donde nuestra aplicación puede programar de qué manera ir creando nuevas instancias de Google Compute Engine con nuestra aplicación inicializada y lista para funcionar, de manera de crecer horizontalmente a medida que el tráfico se incrementa.

Para almacenamiento y distribución de archivos estáticos y multimedia (CDN) cuenta con un servicio llamado Cloud CDN que permite la distribución por región de contenido de manera que garantice que el servidor de contenidos más cercano al usuario será quién responda a sus requests.

Amazon Web Services: Amazon cuenta con una variedad de máquinas de servicio on-demand al igual que Google, denominadas instancias EC2 , donde corre la capa de aplicación , abarcando una amplia gama de características técnicas , desde instancias con pocos MBs de ram y pobre velocidad de procesamiento hasta máquinas que vienen especialmente preparadas para aplicaciones de IA de alta complejidad.

Cuenta con servicio de Bases de Datos tanto relacionales, Amazon Aurora o Amazon RDS, como no relacionales , Amazon DocumentDB , que es compatible con MongoDB. Dicha capa de base de datos se conecta a las instancias EC2 que tengamos en funcionamiento , permitiendo conectarse a múltiples instancias a la vez, lo que hace posible el escalamiento horizontal del sistema.

A nivel de balanceo de cargas cuenta con un servicio denominado Elastic Load Balancing , que permite que el tráfico se distribuya automáticamente y de la forma más eficiente posible a través de todas las instancias EC2 que tengamos en funcionamiento concurrentemente. Dicho servicio nos permite aumentar dinámicamente y acorde a la demanda de requests en cualquier momento, expandir nuestra cantidad de instancias EC2 corriendo nuestro sistema y disminuir la cantidad de instancias si el tráfico disminuye. De acuerdo a nuestro presupuesto y configurando correctamente el sistema, esto permitiría que nuestra aplicación esté disponible siempre sin importar la cantidad de usuarios concurrentes conectados.

Podemos concluir entonces que nuestras necesidades a nivel de infraestructura para el correcto funcionamiento del sistema , garantizando alta disponibilidad y escalabilidad, están cubiertas por uno o más proveedores de servicio.

- Seguridad e integridad de los datos. Tanto Google Cloud como Amazon Web Services proveen de sistemas de backup automatizado de datos y varias capas de seguridad de los mismos.
	- Google Cloud Ofrece soluciones de Bases de Datos como Servicio, lo que permite abstraer la capa de bases de datos a nivel aplicación sin

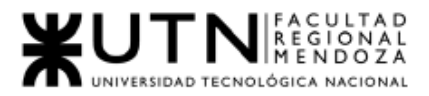

tener que mantener nosotros mismos su implementación o políticas de backup. Las bases de datos de Google Cloud se encuentran distribuidas mundialmente en diferentes regiones que realizan copias de datos redundantes de manera periódica, de forma tal que, si una catástrofe natural destruye de forma completa un datacenter de Google en un espacio geográfico determinado, los datos igualmente se encuentran duplicados en otro data center en un país diferente que no se viera afectado.

- Amazon Web Services Ofrece soluciones de backup automático de su capa de base de datos o bien opciones configurables, permitiendo configurar hasta 3 copias de seguridad en la misma zona geográfica o en múltiples zonas geográficas , en datacenters de Amazon distribuidos para disminuir cualquier peligro de incidencia, al igual que Google.
- Restricciones de permisos y privacidad en Android y iOs: En el último sistema operativo de iOs, a partir de iOs 14 en adelante, Apple ha decidido que cualquier aplicación que intente hacer tracking de los usuarios con motivos publicitarios deberá pedir permiso a los mismos. Según diversos estudios , sólo el 4% de los usuarios permite esta funcionalidad, lo cual tiene un impacto directo a apps cuyo modelo de negocio sea la publicidad. Creemos que este cambio de política de privacidad no impactará nuestro negocio, puesto que no involucra el tracking de usuarios con motivos publicitarios, sino que consiste en un servicio pago.

Por otro lado , Google , a partir de Android 11 , no permite a las apps acceder a la geolocalización del usuario si el mismo no tiene a la app en primer plano funcionando, junto con otros cambios de política de privacidad y permisos que limitan el acceso de las apps al portapapeles del usuario y dificulta enormemente el acceso a datos sensibles que puedan identificar a los usuarios, como su número IMEI o el SSID de la red wifi a la que el mismo se encuentra conectado.

Sin embargo, ninguna funcionalidad o módulo de nuestras apps dependen de forma alguna de acceder a estos permisos, por lo que tales políticas no nos han afectado.

Por último, cabe destacar que en el año pasado Apple ha emprendido batallas legales despiadadas con compañías que venden "productos digitales" a través de apps de iOs , como podrían ser videos o conferencias virtuales, exigiendo a las plataformas el pago de un fee del 30% del valor de los mismos a Apple. (Un ejemplo conocido de esto es el caso de la batalla legal entre Apple y Fornite , siendo este videojuego excluído de iOs al no aceptar las condiciones de su AppStore).

Dado que nuestra aplicación trata del alquiler de espacios físicos musicales, no se vé afectada por estas políticas agresivas , sin embargo, si en un futuro quisiéramos incluir ventas de contenido digital, streamming en vivo , etc, dichas políticas podrían comprometer la factibilidad legal de nuestra app en iOs.

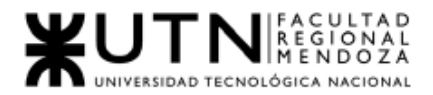

- Requisitos para la subida a tiendas oficiales de Apple y Google. Al momento de subir una aplicación al AppStore de Apple se debe cumplir con las siguientes condiciones:
	- La aplicación debe cumplir con los términos y condiciones de uso aceptable de Apple, no debe incluir contenido ilegal, ni contenido para adultos.
	- Si se realizan ventas online o se ofrecen servicios de subscripción mensual, debe utilizarse Apple Pay como sistema intermediario de pagos.
	- Se debe cumplir con las buenas prácticas de calidad y diseño de Apple.
	- Una vez subida una nueva versión de la aplicación, se debe esperar 2 a 3 semanas a que un revisor de Apple compruebe nuestra aplicación y la apruebe para salida a la tienda.

Al momento de subir una aplicación a Google PlayStore, el proceso es similar sólo que no involucra una revisión manual por parte de empleados de Google y la salida al mercado suele ser más rápida. Los requisitos para subir una app a Google Playstore son:

- Debe cumplir con los términos y condiciones de Google y sus políticas de uso aceptable.
- No debe incluir material ilegal ni pornográfico.
- Debe respetar todas las leyes del país o los países donde se encuentre disponible y no infringir ninguna ley de Derechos de Autor.
- A partir de noviembre del año pasado, las APKs fueron deprecadas como mecanismo de empaquetamiento de apps , por lo que todo autor de nuevas apps debe empaquetarlas en un nuevo formato denominado "bundle" para poder subirlas a la tienda.
- Una vez que se sube una nueva versión , sistemas automatizados de Google corren una batería de pruebas y herramientas heurísticas que le ayudan a validar que se trata de una app legítima , que no presenta comportamientos que puedan implicar un riesgo de seguridad para los usuarios o que no cuentan con problemas funcionales muy evidentes (como crashes al iniciar la app, etc). Desde que una app es subida a la PlayStore hasta que comience a estar disponible pueden pasar desde unas cuantas horas hasta 3 días.
- Mantenibilidad: Para garantizar el correcto funcionamiento de nuestra plataforma, podemos integrar herramientas de monitoreo y reporte de errores automatizados. Para esto disponemos de diferentes proveedores de servicios, entre ellos podemos destacar Sentry, que se encargará de detectar y reportar al equipo de ingeniería cualquier error en tiempo de ejecución que se encuentren nuestros usuarios.

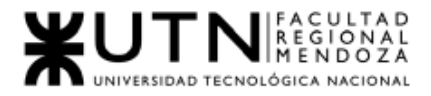

Sentry.io ofrece un dashboard donde podemos visualizar excepciones en tiempo real que hacen que nuestras apps se cierren para los usuarios como también errores en el backend que puedan ocurrir desde el lado del servidor.

El equipo de ingeniería puede definir políticas de guardias de 24hs rotativas entre ingenieros de backend, se puede tercerizar parte del mantenimiento en consultoras de software y pequeñas empresas del rubro.

A nivel infraestructura, tanto Amazon Web Services como Google Cloud ofrecen servicios pagos de mantenimiento de la infraestructura .

Conclusión: Hemos visto anteriormente, existen proyectos similares a nivel infraestructura que proporcionan servicios a una cantidad mucho mayor de los usuarios a los que esperamos alcanzar a mediano plazo, y sientan las bases para que en algún momento podamos llegar a ese nivel de usuarios concurrentes. En cuanto a infraestructura no encontramos inconvenientes al poder garantizar la escalabilidad tanto horizontal como vertical.

Por esto mismo hemos demostrado que el proyecto es factible, al menos por parte de la factibilidad técnica..

## Factibilidad económica

Para realizar el análisis de factibilidad económica recurrimos a datos conocidos del mercado salarial en nuestro país, tiempos de duración de cada etapa del proyecto y gastos en recursos como hardware y software. A la hora de hacer este análisis suponemos condiciones macroeconómicas estables y no se tienen en cuenta posibles contingencias en las mismas. Para que el proyecto sea factible económicamente debe resultar que la ganancia obtenida al desarrollar este proyecto sea mayor al costo invertido en su desarrollo.

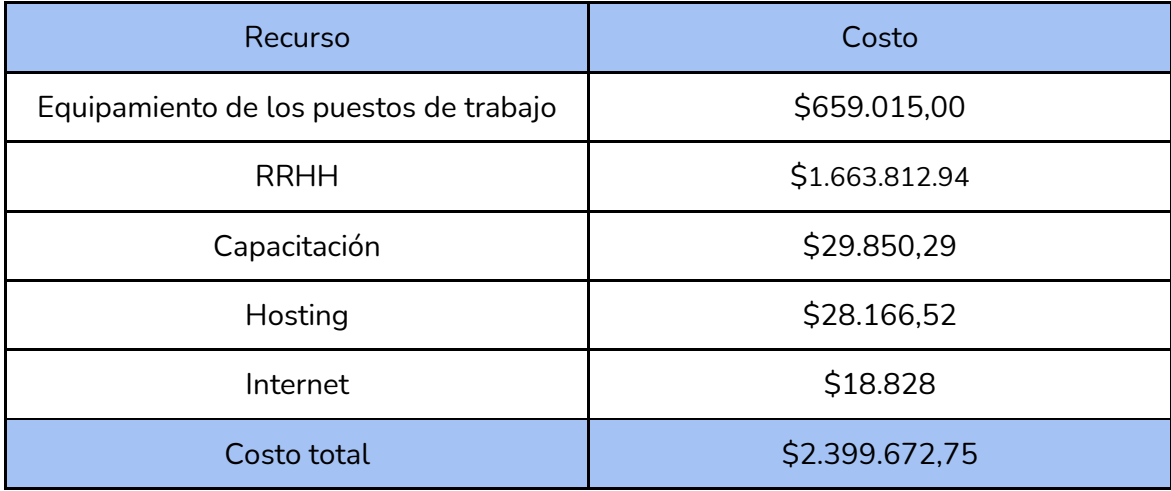

*Tabla II-116: Costo de recursos Fuente: Elaboración propia Fecha: 31/10/2021*

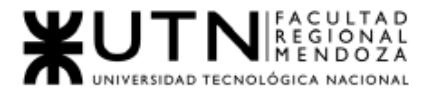

Para afrontar estos costos en un futuro, se pueden tener en cuenta las fuentes de ingresos:

- Comisión cobrada a través de la aplicación.
- Publicidad en la aplicación mediante banners.

Porcentaje de trabajos realizados

Se estima que en promedio el costo base del alquiler de una sala de ensayo es de \$500 y se puede extender dependiendo del costo del equipamiento y la calidad de los equipos por encima de los \$15000.

Se calcula que se reciban al menos 15 trabajos por día (independientemente de su duración) de un costo de cada uno de \$1.000, dando un total por día de \$15.000.

Considerando que se retiene el 15% de cada trabajo, por día el ingreso en ganancia de cada trabajo se calcula en un \$2.250. Esto se sigue evaluando en un incremento mensual a medida que la aplicación sea más conocida.

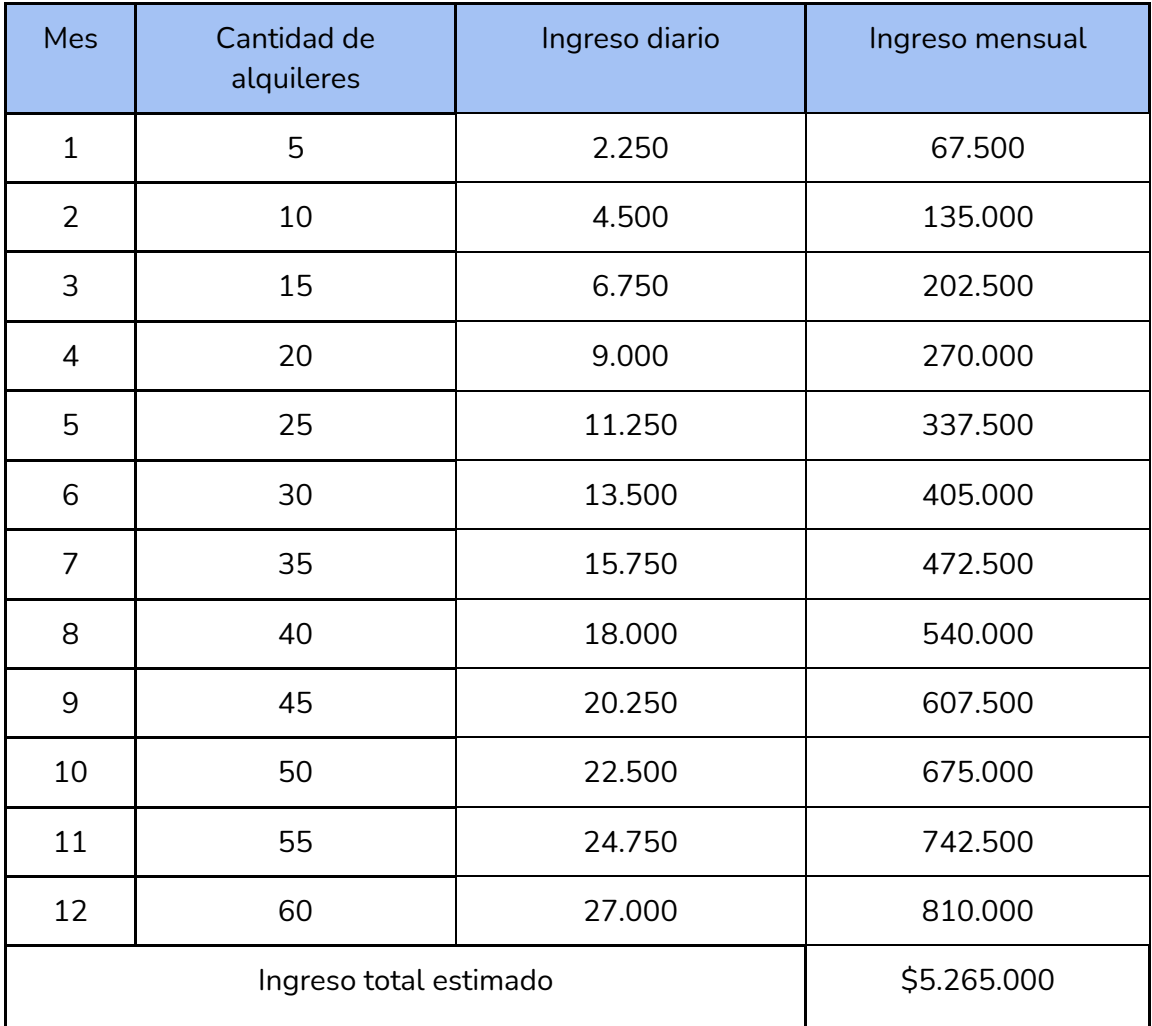

*Tabla II-117: Ingreso estimado*

*Fuente: Elaboración propia Fecha: 31/10/2021*

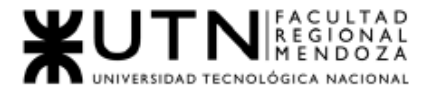

## Factibilidad política y legal

Claro que, en esta parte se verifica si el tipo de proyecto por desarrollar no atenta o incumple alguna ley o norma de carácter municipal, estatal o mundial. De lo contrario no puede implementarse porque estará en contra de las disposiciones legales y por lo tanto el mismo no resulta viable.

### Propiedad intelectual

El Usuario reconoce y acepta que todos los contenidos que se muestran en el sitio web(diseños, textos, imágenes, logos, iconos, botones, software, nombres comerciales, marcas) están sujetos a derechos de Propiedad Intelectual y que son propiedad exclusiva de la empresa SoundRoom. Por todo ello el usuario se compromete a no reproducir, copiar, distribuir, poner a disposición o de cualquier otra forma comunicar públicamente, transformar o modificar tales contenidos manteniendo indemne a la empresa SoundRoom.

#### Seguridad

SoundRoom se compromete a tratar la Información Personal que no sea de uso público con la máxima privacidad, confidencialidad y seguridad y a proteger los datos personales mediante todos los medios técnicos a su alcance para evitar la pérdida, mal uso, acceso no autorizado, alteración y destrucción. La protección de los datos proporcionados por el Usuario está estipulada y resguardada bajo la "Ley 25.326 Protección de Datos Personales".

#### Información personal y protección de datos

SoundRoom se compromete a tratar los datos personales a los que tenga acceso o realizar un tratamiento en virtud de este contrato, únicamente para las finalidades indicadas siguiendo las instrucciones del responsable, garantizando que el personal a su cargo cumpla con las citadas instrucciones y a garantizar que las personas autorizadas para tratar datos personales se hayan comprometido a respetar la confidencialidad y no comunicar en ningún caso datos a terceras personas salvo que cuente con la autorización expresa del responsable del tratamiento, en los supuestos legalmente admisibles. En ningún caso podrá utilizar los datos para fines propios. Todas las personas con acceso a datos personales deberán adherirse al acuerdo de confidencialidad que en su caso exista entre el responsable y el encargado del Tratamiento.

El usuario garantiza que los datos personales facilitados a SoundRoom son veraces y se hace responsable de comunicar a ésta cualquier modificación en los mismos. SoundRoom puede guardar y procesar su Información Personal u otros datos personales para entender mejor sus necesidades y el modo en el que podemos mejorar nuestros productos y servicios.

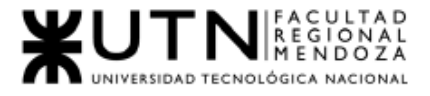

#### Condiciones de uso y políticas

El uso de la aplicación es exclusiva responsabilidad del usuario, quien en todo caso deberá servirse del mismo acorde a las funcionalidades permitidas en el propio sitio y a los usos autorizados en los presentes Términos y Condiciones de Uso, por lo que el usuario se obliga a utilizarlos de modo tal que no atenten contra las normas de uso y convivencia en Internet, las leyes de la República Argentina y la legislación vigente en el país en que el usuario se encuentre al usarlos, las buenas costumbres, la dignidad de la persona y los derechos de terceros. Los usuarios se comprometen a utilizar los servicios o contenidos exclusivamente para su uso personal. Asimismo, los usuarios no tendrán el derecho de limitar o impedir a cualquier otro usuario el uso de la aplicación.

#### Conclusión

Creemos que el proyecto es factible desde la perspectiva legal ya que desde la presente perspectiva se puede considerar que se contemplan los aspectos legales con los que se puede relacionar el desarrollo del proyecto y ninguna presenta inconveniente para la puesta en marcha de este. Por lo expuesto y en base al análisis realizado se determina que el proyecto es factible desde la perspectiva legal.

## 10. Costos desagregados por recursos (personal, tecnología) con periodicidad mensual.

### Costos en recursos de equipamiento

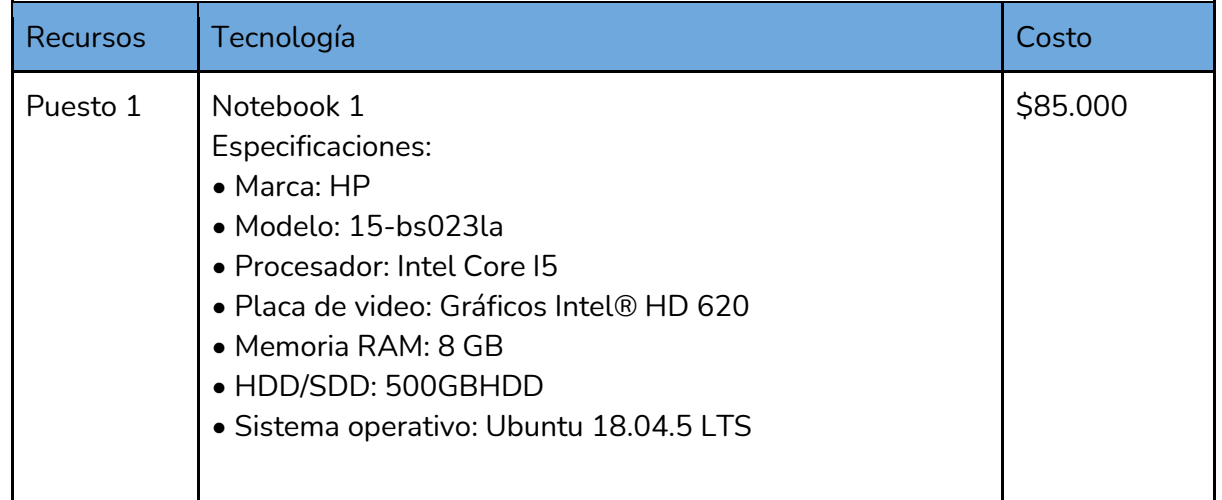

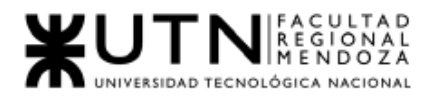

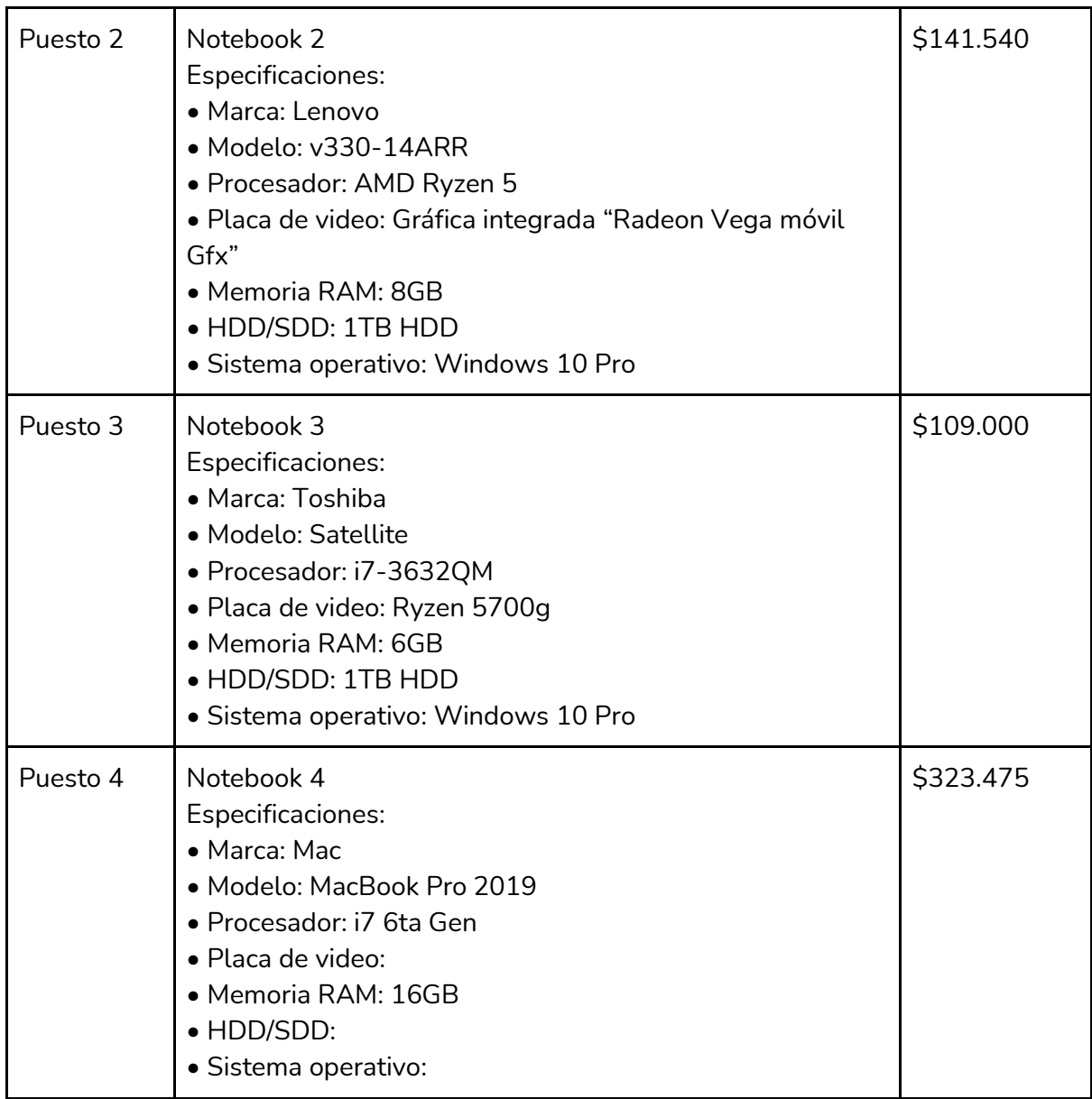

*Tabla II-118: Costo de Equipamiento Fuente: Elaboración propia Fecha: 31/10/2021*

## Capacitación del Equipo

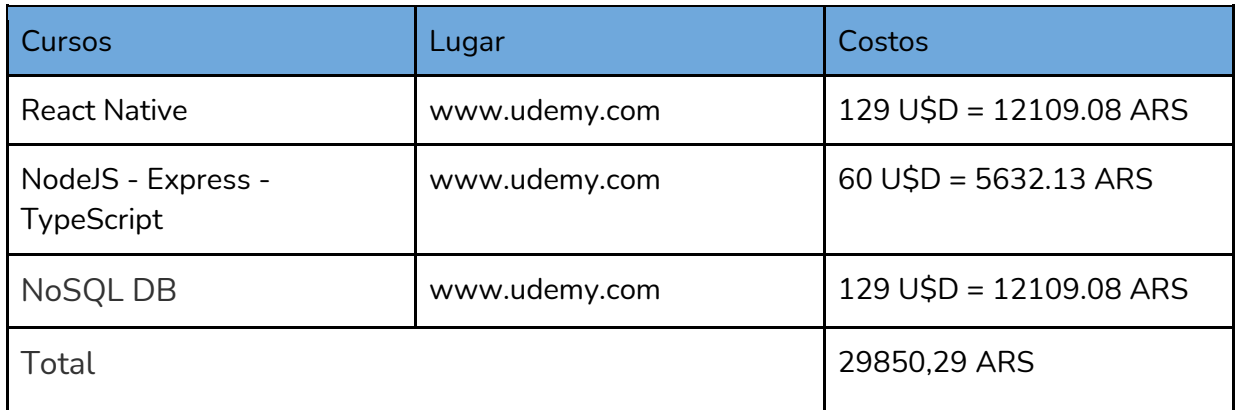

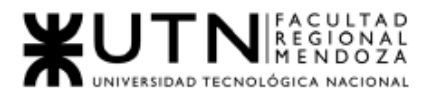

*Tabla II-119: Costo de Recursos Fuente: Elaboración propia Fecha: 31/10/2021*

Hosting:

Al desarrollar la app se debe decidir sobre en qué servicio de alojamiento de web se alojará la app.

Se tiene en cuenta:

- 1. Comprar los servidores e instalarlo en nuestras instalaciones por lo cual se debería comprar o alquilar un lugar apto, la refrigeración para la sala de servidores, instalación eléctrica, proveedor de internet, mantenimiento.
- 2. Contratar una empresa especializada en alojamiento web y alojar la app en la nube.

Teniendo en consideración estas opciones con sus ventajas y desventajas, se decide por la segunda opción, contratar una empresa de alojamiento web.

| <b>Hosting</b>                      | Costo                          |
|-------------------------------------|--------------------------------|
| Heroku                              | $USD 25 = AR$ 2347.21$ por mes |
| Server local para pruebas unitarias | gratis                         |

*Tabla II-120: Costos de hosting Fuente: Elaboración propia Fecha: 31/10/2021*

### Costos en recursos Humanos

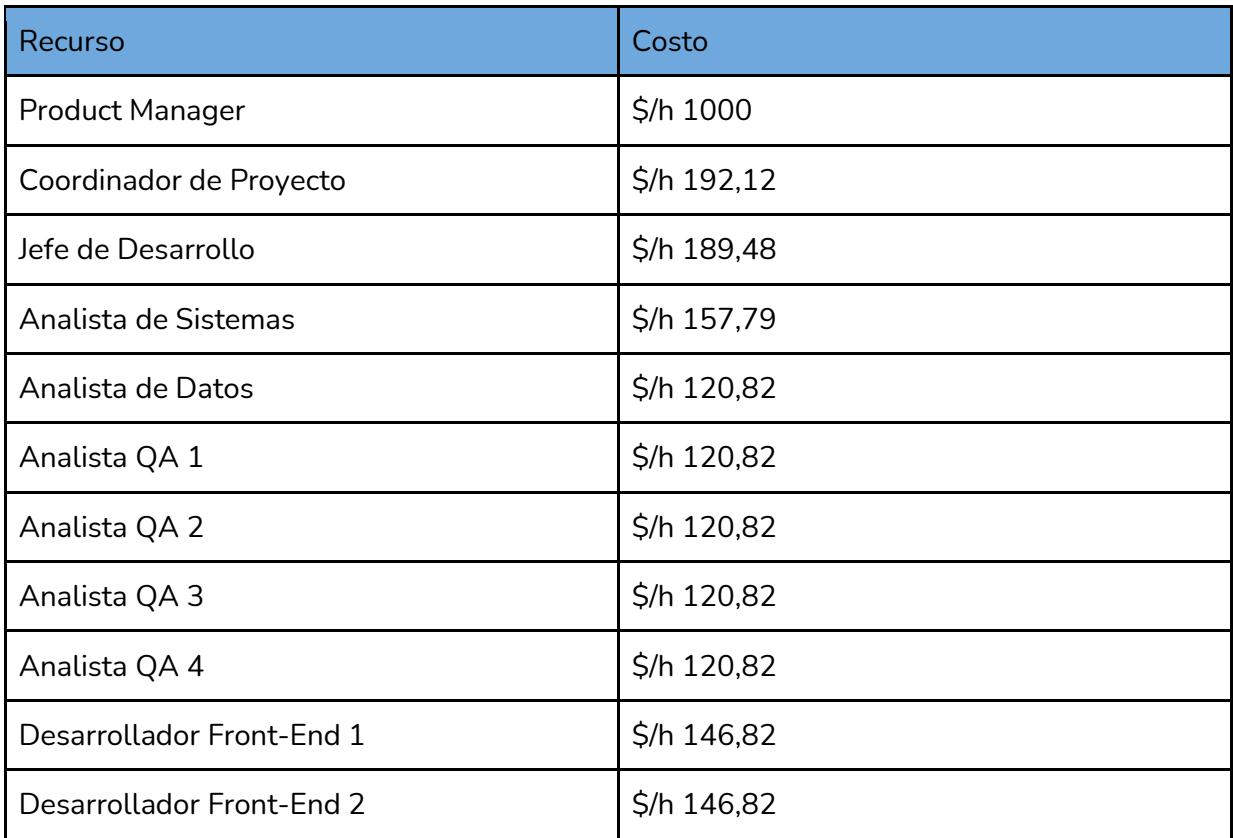
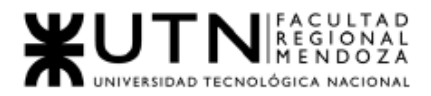

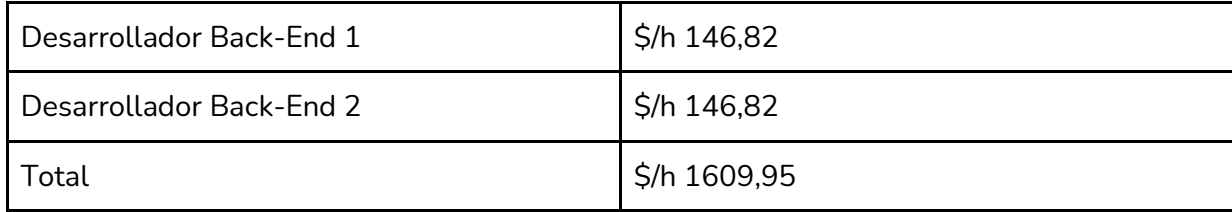

*Tabla II-121: Costo de recursos por hora Fuente[: https://unioninformatica.org/institucional/convenio-colectivo-de-trabajo/](https://unioninformatica.org/institucional/convenio-colectivo-de-trabajo/) Fecha: 31/10/2021*

Otros costos Servicio proveedor de internet (isp)

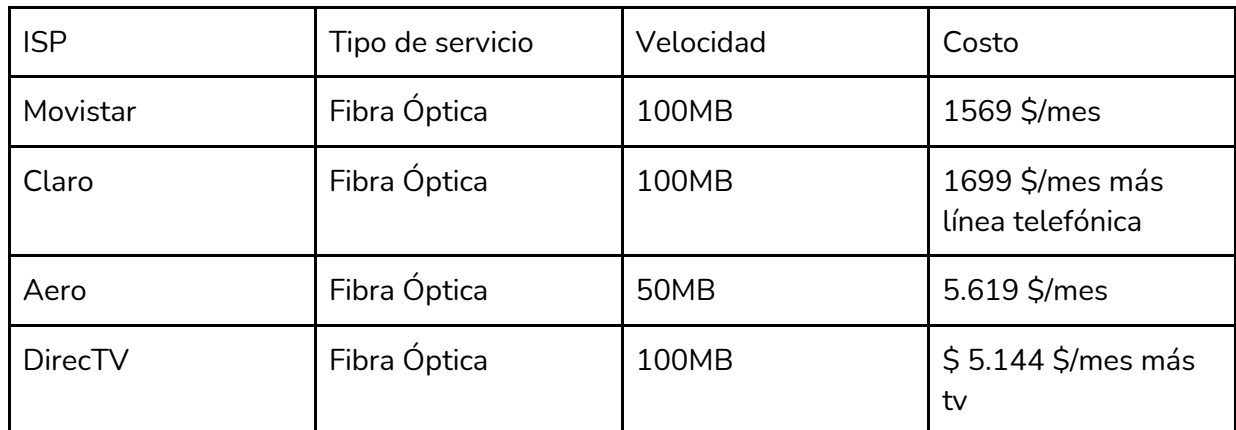

*Tabla II-122: Costos de proveedor de internet. Fuente: Elaboración propia Fecha: 31/10/2021*

El servicio seleccionado a contratar es Movistar.

El costo mensual del isp elegido es de \$1569.

Carga horaria desagregada por mes

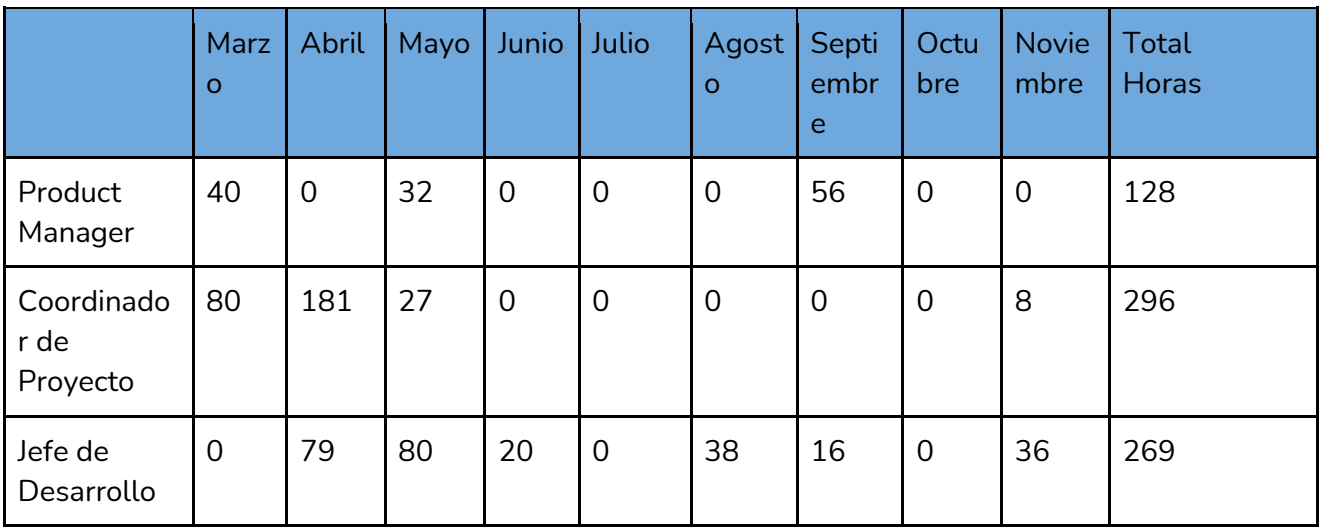

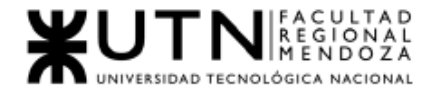

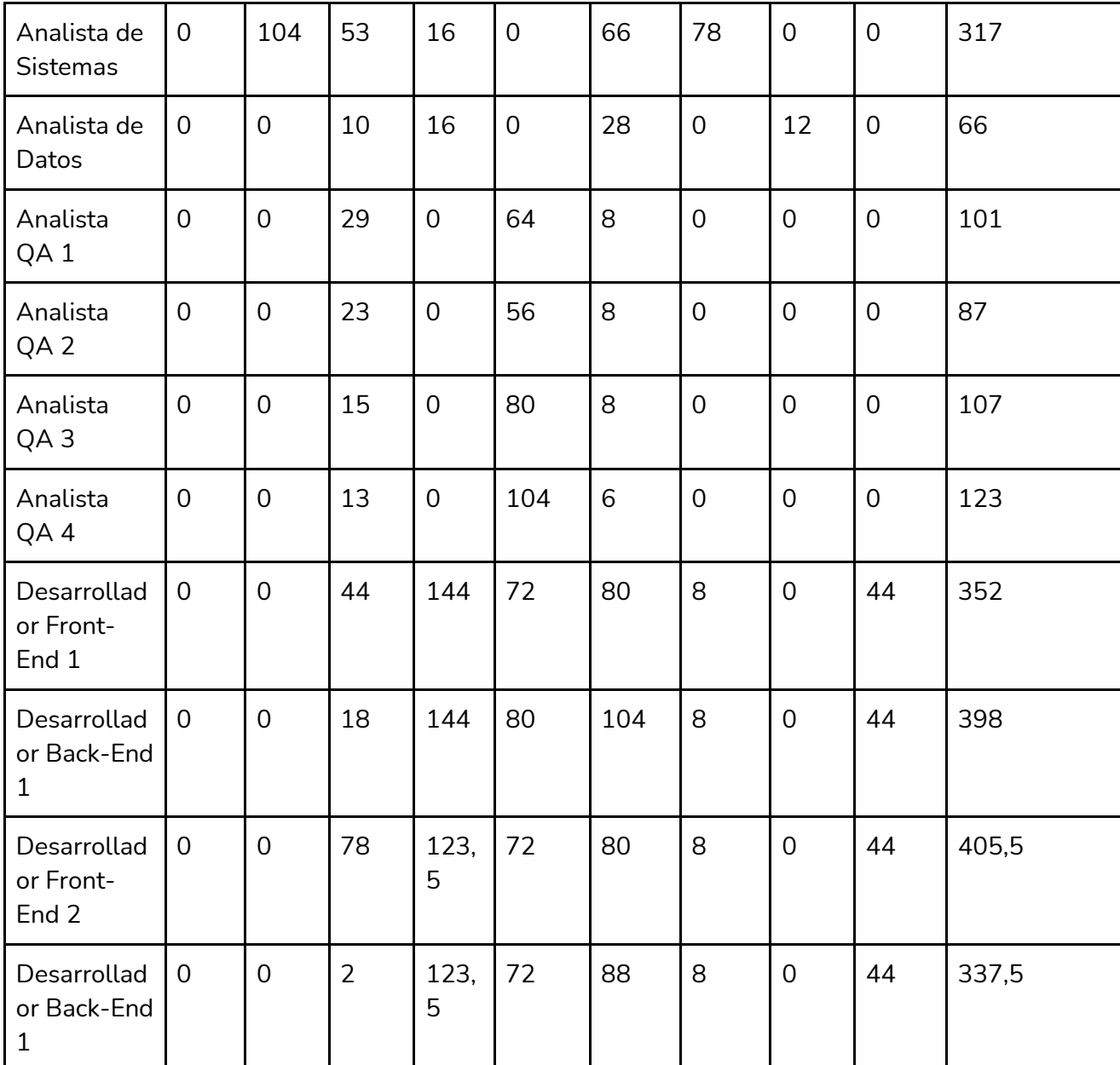

*Tabla II-123: Carga horaria desagregada por mes Fuente: Elaboración propia Fecha: 31/10/2021*

Costos Desagregados por Mes

Al ver los costos a afrontar en cada mes de vida del proyecto, resulta la siguiente tabla:

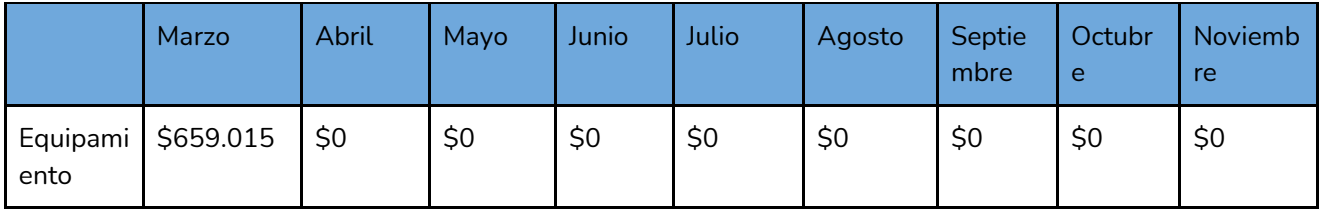

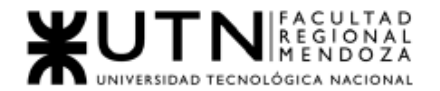

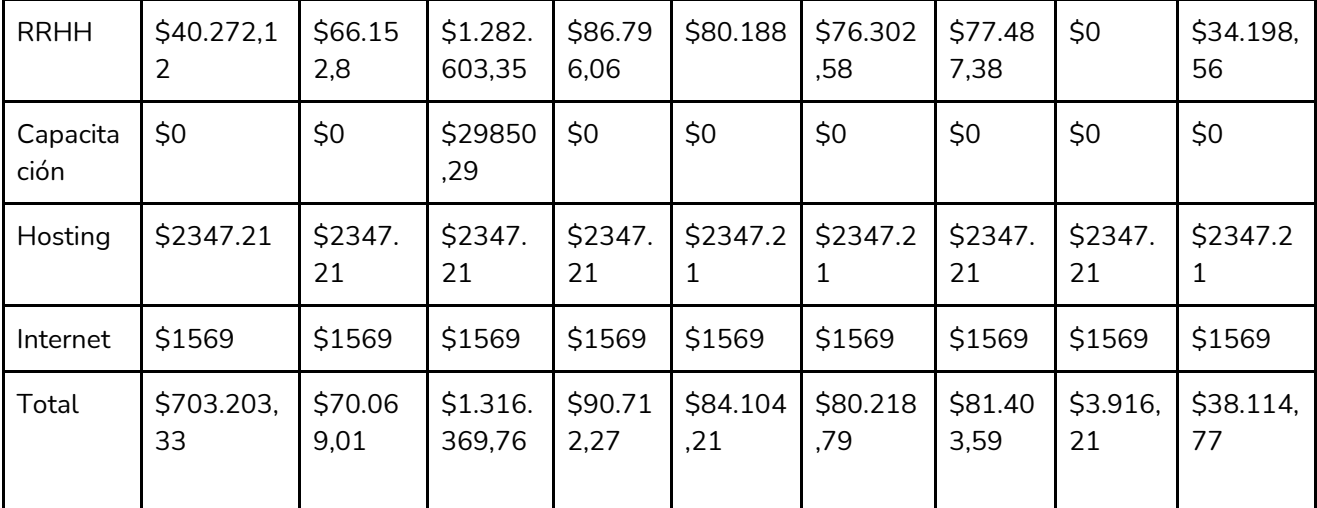

*Tabla II-124: Costos por mes Fuente: Elaboración propia*

*Fecha: 31/10/2021*

# 11. Análisis de riesgos.

En el análisis de riesgo, se tienen en cuenta estos dos factores:

- Probabilidad de ocurrencia.
- Cuantificación de la ocurrencia.

Para asignarle un peso a ambos, se los graduara de la siguiente forma:

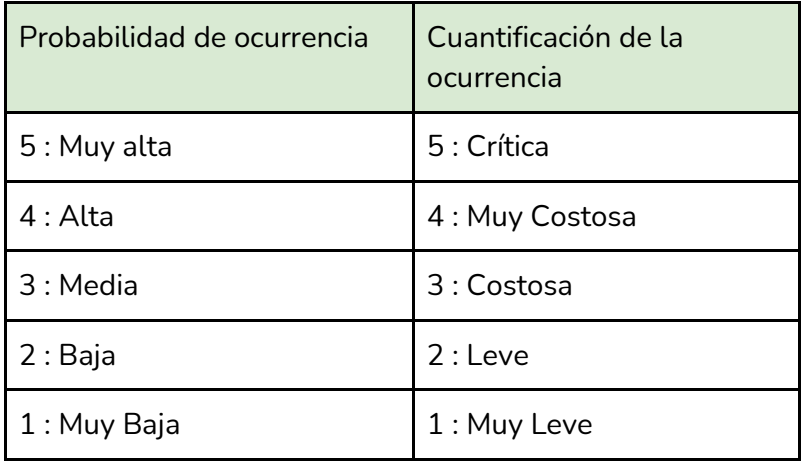

*Tabla II-125: Tabla de pesos Fuente: Elaboración propia*

*Fecha: 31/10/2021*

Se puede calcular la pérdida esperada para cada uno de las siguientes riesgos, de la forma Pérdida esperada = Probabilidad de ocurrencia X Cuantificación de la ocurrencia:

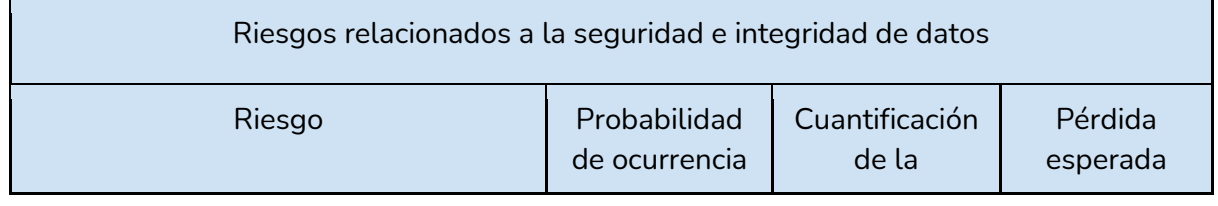

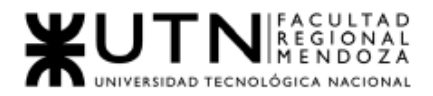

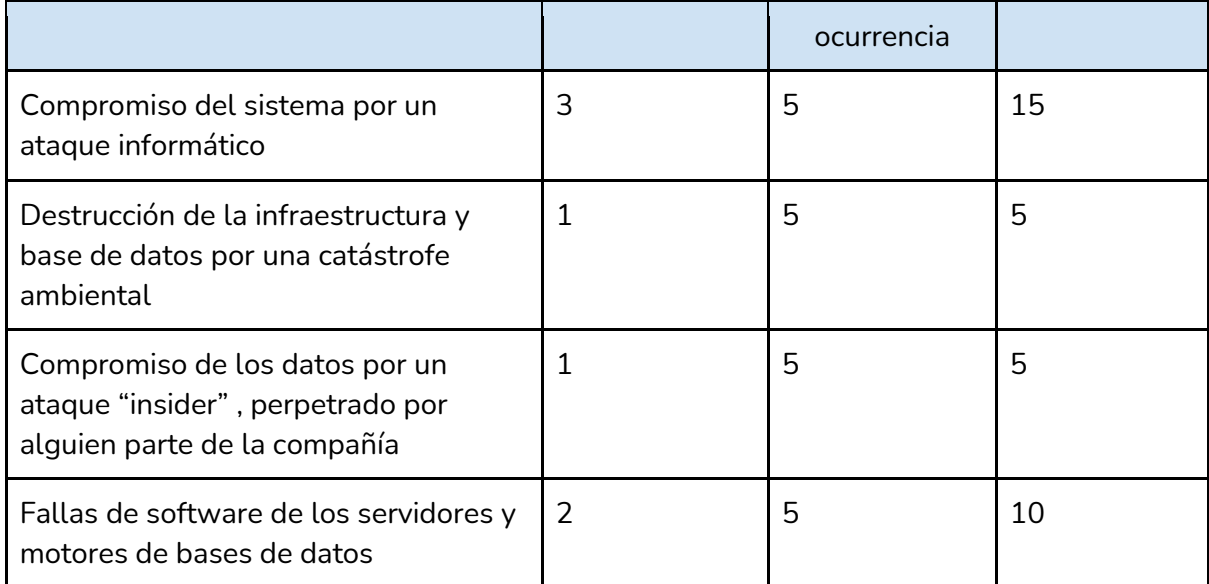

*Tabla II-126: Riesgos de seguridad e integridad. Fuente: Elaboración propia Fecha: 31/10/2021*

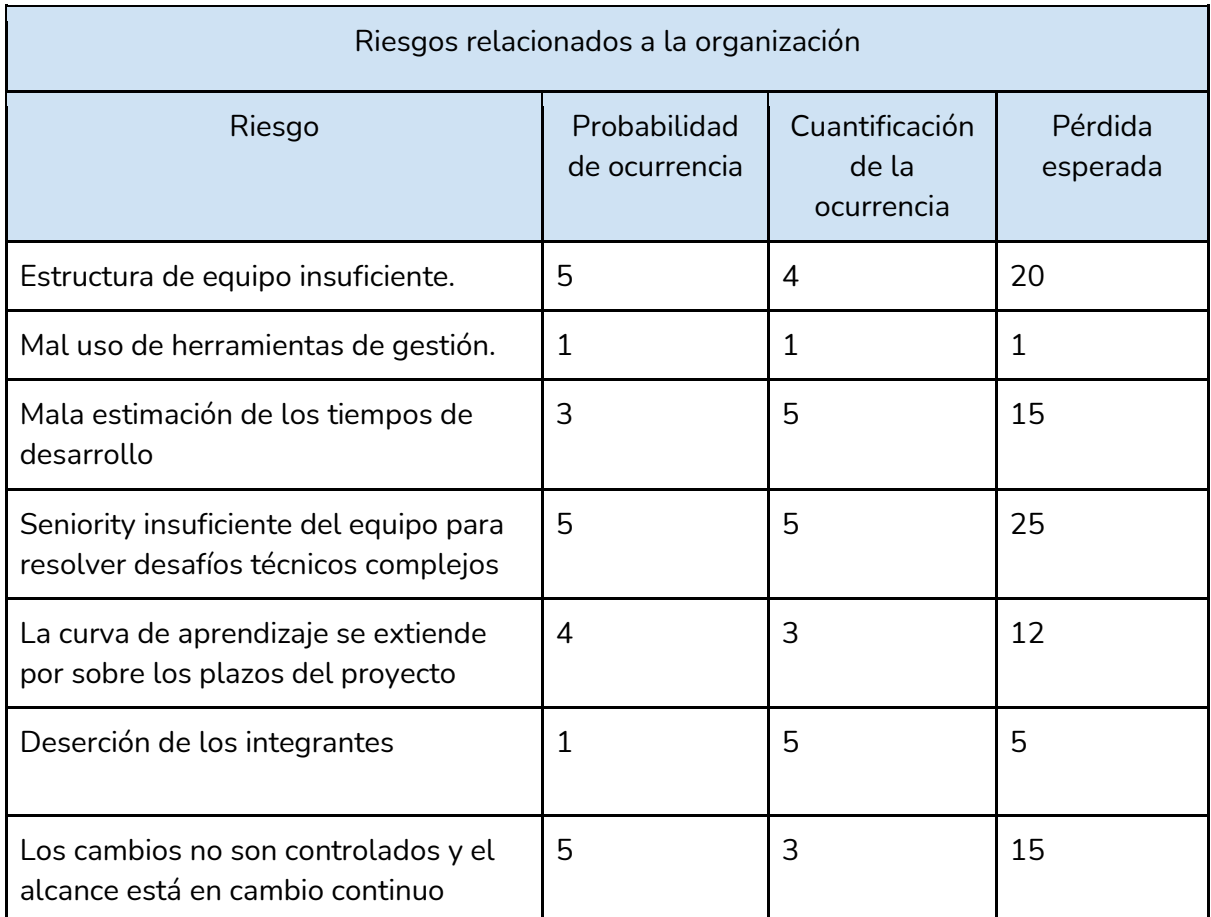

*Tabla II-127: Riesgos relacionados a la organización*

*Fuente: Elaboración propia*

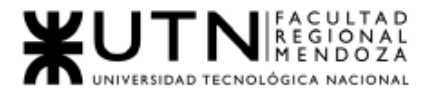

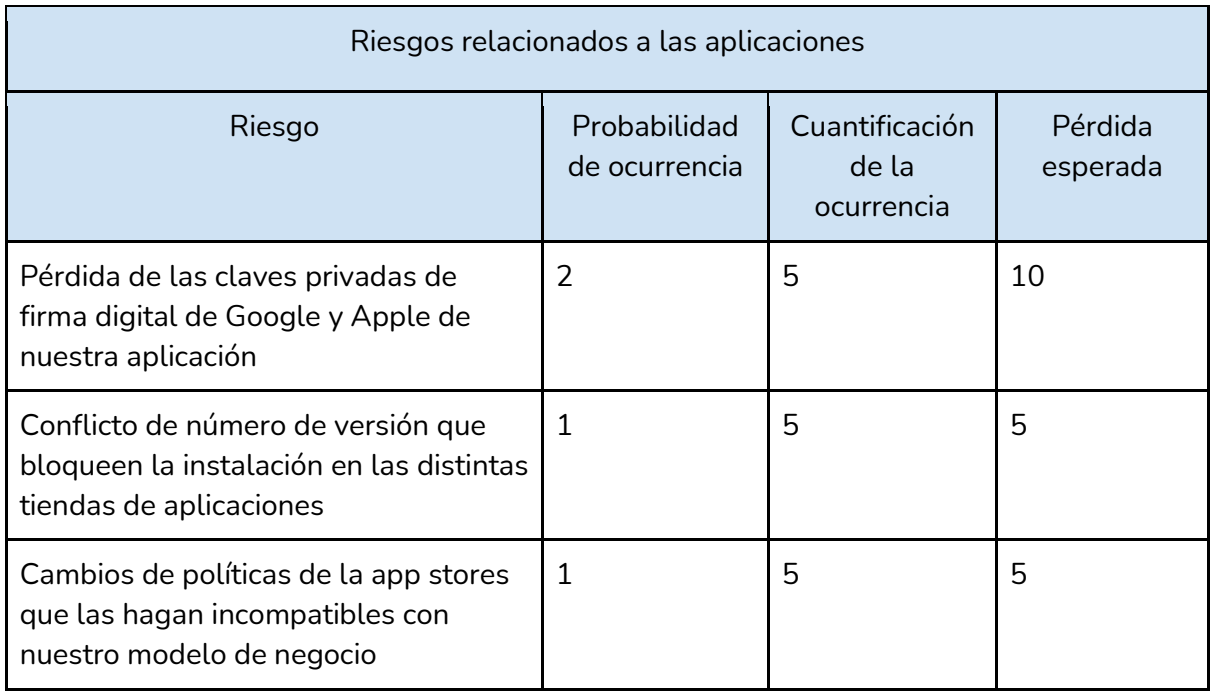

*Tabla II-128: Riesgos relacionados a las aplicaciones*

*Fuente: Elaboración propia Fecha: 31/10/2021*

Para establecer un ranking de riesgos establecemos los siguientes rangos de valores para determinar si son críticos, moderados o bajos según el RE obtenido para cada riesgo:

Críticos 12-20 Moderados 7-11 Bajos 1-6

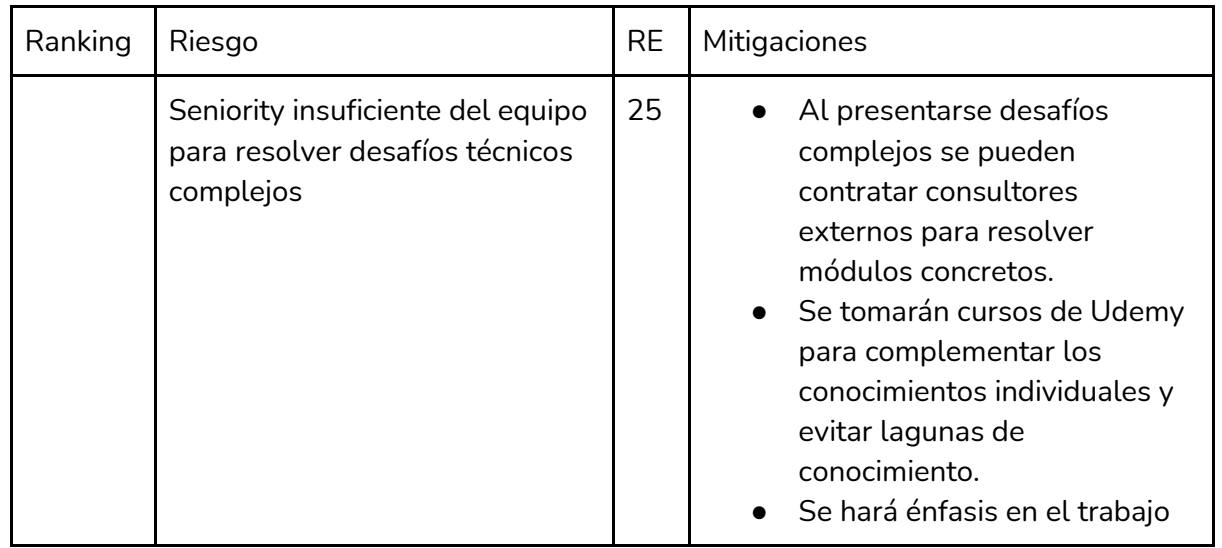

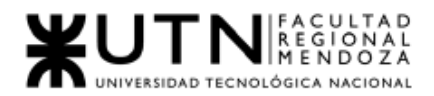

colaborativo y revisiones de código y transferencia de conocimientos.

*Tabla II-129: Mitigaciones de riesgo Fuente: Elaboración propia Fecha: 31/10/2021*

# 12. Análisis de impacto ambiental.

El análisis de impacto ambiental pretende determinar la forma en que el proyecto influirá en su entorno y la incidencia que tiene la implementación del sistema sobre el medio ambiente. Se trata de una herramienta de gestión que permite contribuir con el cuidado del medio ambiente. Su objetivo consiste en establecer un método de estudio y diagnóstico con el fin de identificar, predecir, interpretar y comunicar el impacto de una acción sobre el funcionamiento del medio ambiente.

La acción que se va a considerar para analizar su impacto es la implementación de la aplicación móvil a desarrollar, es decir el despliegue del sistema. Esta aplicación genera un impacto social, dado que la solución propuesta por SoundRoom es cambiar la forma en la que los artistas de una región pueden realizar de forma sencilla el alquiler de espacios según sus necesidades de ensayo.

Las variables que se tendrán en cuenta para este análisis nos:

- Signo:
	- *Positivo.*
	- *Negativo.*
- Momento en el que se manifiesta:
	- *Latente:* se manifiesta al cabo del tiempo.
	- *Inmediatos.*
	- *Corto plazo.*
- Persistencia:
	- *Fugaz:* dura menos de 1 año.
	- *Temporal:* dura de 1 a 3 años.
	- *Pertinaz:* dura de 4 a 10 años.
	- *Permanente:* es para siempre.
- Magnitud:
	- *Alta*.
	- *Media.*
	- *Baja.*
- Alcance:
	- Puntual: afecta a un lugar muy concreto.
	- Parcial: afecta a una zona parcialmente mayor.
	- Total: afecta en su totalidad.

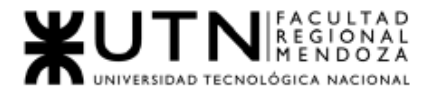

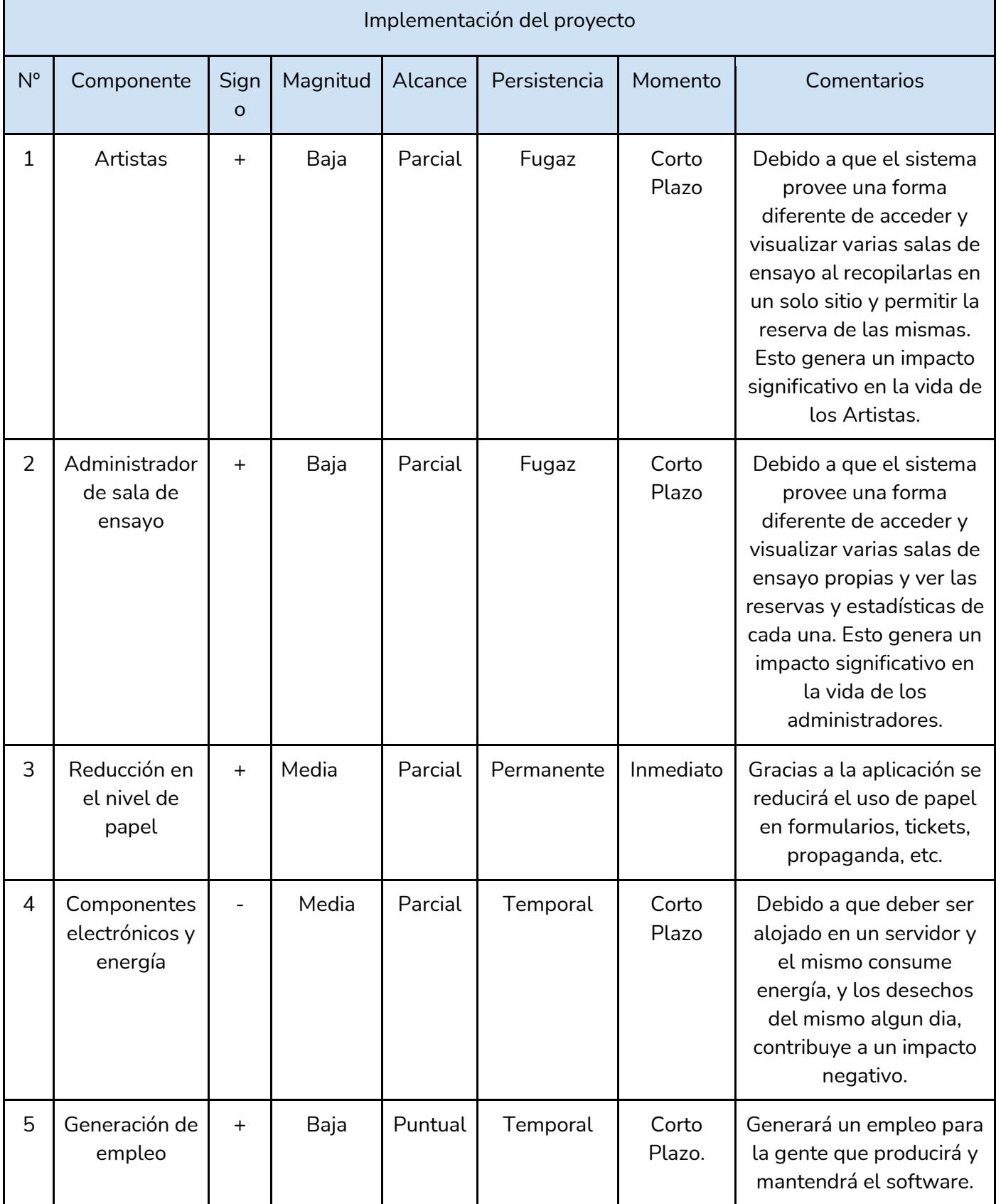

*Tabla II-130: Impacto ambiental*

*Fuente: Elaboración propia Fecha: 31/10/2021*

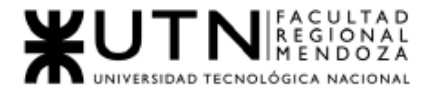

A continuación, le será asignado un puntaje a cada uno de los niveles:

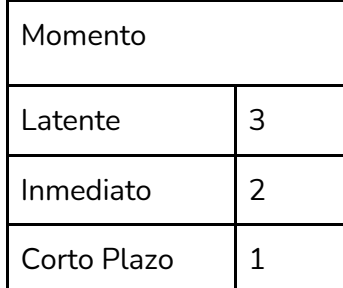

*Tabla II-131: Escala de valoración de variables cualitativas Fuente: Elaboración propia Fecha: 31/10/2021*

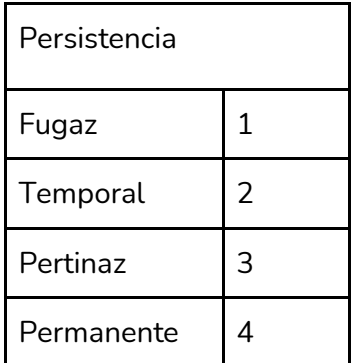

*Tabla II-132: Escala de valoración de variables cualitativas Fuente: Elaboración propia Fecha: 31/10/2021*

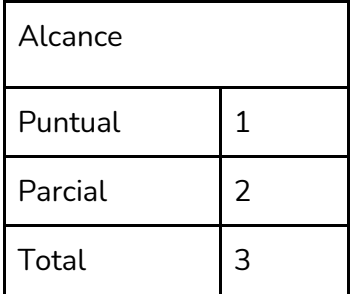

*Tabla II-133: Escala de valoración de variables cualitativas Fuente: Elaboración propia Fecha: 31/10/2021*

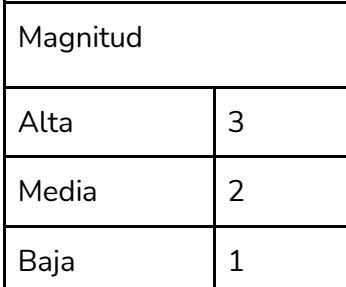

*Tabla II-134: Escala de valoración de variables cualitativas Fuente: Elaboración propia*

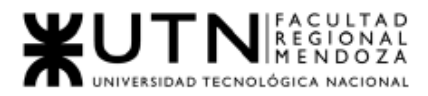

*Fecha: 31/10/2021*

Multiplicar los valores de las características que toma un componente ambiental y multiplicarlos por su signo(negativo es -1 y positivo +1).

Sumamos los resultados obtenidos de cada componente y se analiza ese resultado de la suma.

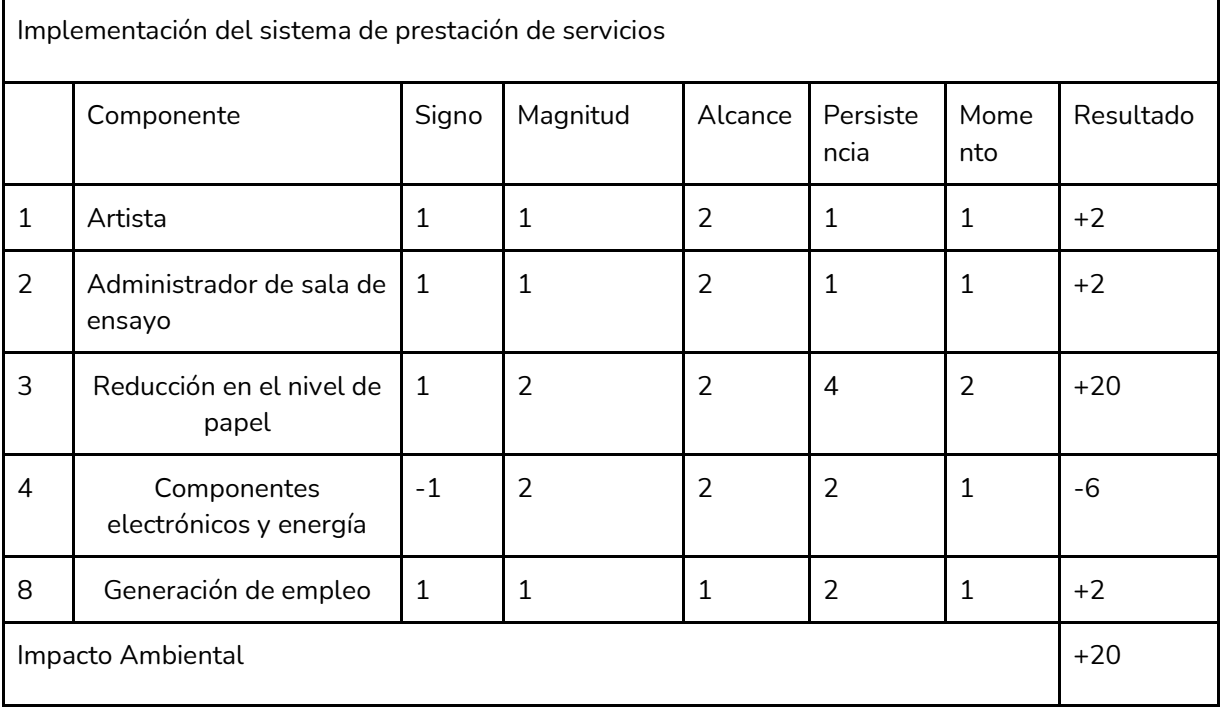

*Tabla II-135: Impacto Global Ambiental Fuente: Elaboración propia Fecha: 31/10/2021*

En nuestro caso el resultado obtenido fue de +20, lo que significa que, en todos los componentes analizados, el impacto global de implementar el sistema de alquiler de salas de ensayo es positivo.

Conclusión:

Analizado el impacto ambiental, su resultado es positivo, el único componente que resta es la cantidad de consumo eléctrico que demandaría su correcta implementación, incide en menor medida que la reducción de uso de papel.

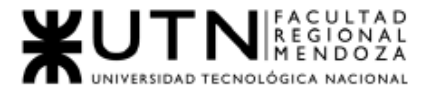

*Ingeniería en Sistemas de Información Proyecto Final 2021 - SoundRoom*

# III. Trabajo Práctico Integrador N°1:

Sistema SoundRoom

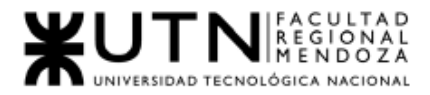

1. Ordenar del 1 al 15 según la importancia (en el puesto N°1 la de mayor importancia) que le otorga a cada una de las funciones que deberías realizar como Jefe (o Director) de Proyecto, con una breve explicación de cada una.

- 1. Formular el proyecto: conjunto de actividades que permiten definir el proyecto, los objetivos del mismo, los recursos a utilizar, los hitos, etc.
- 2. Planificar y gestionar la planificación: se lleva a cabo la ordenación sistemática de las tareas para lograr un objetivo, expone lo que se necesita hacer, cómo debe llevarse a cabo, definiendo prioridades e hitos del proyecto.
- 3. Toma de decisiones: analizar las tareas a realizar y decidir en función del tiempo que demandarán y la prioridad de cada una, decidir cual abordar.
- 4. Asignación de tareas y recursos: de acuerdo a las tareas analizadas en la toma de decisiones asignar a cada miembro del equipo la tarea a realizar.
- 5. Ejercicio de diferentes tipos de autoridad: conjunto de habilidades necesarias para poder desempeñar distintos tipos de autoridad según la situación lo amerite.
- 6. Supervisar y controlar el cumplimiento: es la actividad que permite verificar que los miembros del equipo realicen las tareas que les fueron asignadas y que sean cumplidas en tiempo y forma, para evitar y minimizar posibles desvíos de los objetivos planteados en el proyecto.
- 7. Verificar entregables: actividades necesarias para asegurar la correcta finalización de las tareas de acuerdo a los objetivos de una etapa.
- 8. Aplicar retroalimentación y resolución de conflictos: se trata de la habilidad y actividad que ayuda a que el equipo tenga la posibilidad de mejorar y corregir sus errores. Esto permite que el equipo tenga un permanente crecimiento y que el ambiente de trabajo sea productivo.
- 9. Motivar: Ejercer su habilidad de alentar al personal técnico para que produzca según su mejor capacidad. Es muy importante el personal motivado para que tenga ganas de avanzar en el proyecto y mejore su rendimiento.
- 10. Gestionar riesgos: son las actividades necesarias para el análisis de potenciales amenazas, identificar las consecuencias de la materialización de las mismas y un plan de acción en caso de que se produzcan.

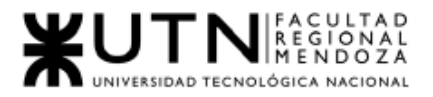

- 11. Delegar: es la actividad que consiste en asignar tareas a otros miembros del equipo.
- 12. Liderazgo: es la capacidad que tiene un miembro del equipo de influir, motivar, organizar y llevar a cabo acciones para lograr sus fines y objetivos que involucren al equipo en un marco de valores.
- 13. Aplicar técnicas y métricas de estimación de tiempo y esfuerzo y evaluación inicial del Proyecto: desarrollar habilidades y actividades necesarias para la correcta evaluación de la duración, complejidad y recursos necesarios para la ejecución del proyecto.
- 14. Comunicación interpersonal: es la habilidad gerencial que permite conectar y empatizar con el equipo, generar confianza, y construir en conjunto el objetivo en común.
- 15. Ejercer el coaching: aplicar habilidades de comunicación y mentoría necesarias para asistir al equipo o a un miembro del mismo en caso de que haya algún impedimento en cuanto a la hora de lograr sus objetivos y los objetivos del proyecto.

2. Cuáles son las 5 principales funciones que cumplirá durante la fase anterior a la ejecución del proyecto, el "Jefe (o Director) de Proyecto" (pueden repetirse con las del punto anterior).

- 1. Formular el proyecto.
- 2. Aplicar técnicas y métricas de estimación de tiempo, esfuerzo y evaluación inicial del proyecto.
- 3. Asignación de tareas y recursos.
- 4. Planificar y gestionar la planificación.
- 5. Diseñar y ejecutar acciones para el logro de equipos equilibrados y efectivos.

3. Cuáles son las 5 principales funciones que cumplirá durante la fase de ejecución del proyecto, el "Jefe (o Director) de Proyecto" (pueden repetirse con las del punto 1).

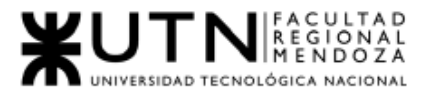

- 1. Supervisión y control de cumplimiento.
- 2. Liderar el diseño de planes de testing, capacitación e implementación, manuales, documentación técnica, de operación, específicas.
- 3. Aplicar retroalimentación y resolución de conflictos.
- 4. Ejercer el liderazgo y motivación.
- 5. Aplicar técnicas de motivación individual.

4. Cuáles son las 3 principales funciones que cumplirá durante la fase de post ejecución del proyecto, el "Jefe (o Director) de Proyecto" (pueden repetirse con las del punto 1).

- 1. Aplicar técnicas y métricas de evaluación de ejecución y finalización de Proyecto.
- 2. Verificar entregables.
- 3. Generar informes finales.

5. Detallar los principales 10 riesgos que pueden aparecer en el proyecto, cuáles serían sus consecuencias y qué impacto tendrían esas consecuencias. Además, detallar cuáles son las medidas preventivas para cada uno de los riesgos. Recordamos que las medidas preventivas tienen como objetivo reducir la probabilidad de ocurrencia de cada riesgo o reducir el impacto que produciría cada riesgo.

Riesgo 1 : Riesgos relacionados a la seguridad e integridad de datos

● Compromiso del sistema por un ataque informático.

Consecuencia:

- Pérdida de datos, documentación, información del desarrollo.
- Reemplazo de datos, información del desarrollo.
- Atraso en la planificación, por tanto del proyecto.

Impacto: Alto

Medidas Preventivas:

- Realizar BackUp de toda la información de forma periódica.
- Contratar servicios en la nube(si es que corresponde) con seguridad incluida, contratar seguridad para servidores propios(si es necesario porque se tienen), notebooks.

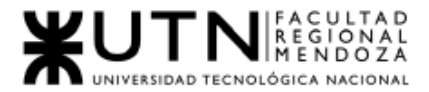

## Riesgo 2: Riesgos relacionados a la organización

● Estructura de equipo insuficiente.

Consecuencia: Atraso en el desarrollo de las actividades, por tanto, en el proyecto Impacto: Medio

Medidas Preventivas:

- Analizar la estructura de equipo suficiente para el tamaño del proyecto.
- Planificar las actividades con holgura, para mitigar la consecuencia de retrasar el proyecto.

### Riesgo 3 : Riesgos relacionados a la organización

● Mala estimación de los tiempos de desarrollo.

Consecuencia:

- Atraso con la planificación.
- Estimar la duración de las tareas de la actividad.

## Impacto: Alto

Medidas Preventivas

- Estimar con todo el equipo.
- Estimar con tiempos agregando tiempo de holgura.

#### Riesgo 4: Riesgos relacionados a la organización

● Deserción de los integrantes.

Consecuencia:

● Retraso en las actividades, por tanto en el proyecto.

Impacto: Alto

Medidas Preventivas:

- Tener buenas relaciones con trabajadores outsourcing, que pueda reemplazar al miembro que falta.
- Planificar con tiempos de holgura para minimizar la consecuencia.

#### Riesgo 5: Riesgos relacionados a la organización

● Los cambios no son controlados y el alcance está en cambio continuo Consecuencia:

- Entregables incompletos.
- Planificación de tareas, actividades en constante cambio.

Impacto: Alto

Medidas Preventivas:

- Realizar análisis detallado de las tareas.
- Investigar proyectos similares.

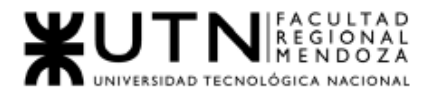

● Realizar mayores esfuerzos en la etapa de relevamiento aplicando distintas técnicas de captura de requerimientos.

### Riesgo 6: Riesgos relacionados a la organización

● Seniority insuficiente del equipo para resolver desafíos técnicos complejos. Consecuencia:

- Retraso en las actividades por tanto en el proyecto.
- Impacto: Medio

Medidas Preventivas:

- Consultar con expertos en la tecnología a usar en el proyecto para resolver módulos concretos.
- Se tomarán cursos de Udemy para complementar los conocimientos individuales y evitar lagunas de conocimiento.
- Se hará énfasis en el trabajo colaborativo y revisiones de código.

#### Riesgo 7: Riesgos relacionados a la seguridad e integridad de datos

● Fallas de software de los servidores y motores de bases de datos.

Consecuencia: Falta de acceso a los servidores y base de datos donde está alojado el sistema.

Impacto: Medio

Medidas Preventivas:

● Hacer BackUps de manera periódica de las versiones del sistema.

Riesgo 8: Problemas en la conectividad

● Mala conexión a Internet por diversos motivos.

Consecuencias:

- Retrasos en el desarrollo del proyecto.
- Impide comunicación de calidad y fluida con el Product Manager.

Impacto: Alto

Medidas Preventivas:

- Buscar un proveedor de Internet con baja latencia, que no tenga cortes de Internet.
- Tener un isp secundario para estos casos.
- Contar con diferentes medios de comunicación que no requieran conexión a Internet, pero sí datos móvil es, por ejemplo "WhatsApp".

#### Riesgo 9: Mal funcionamiento de los recursos físicos para el desarrollo.

Consecuencias:

● Retrasos en las tareas planificadas, por tanto en el proyecto.

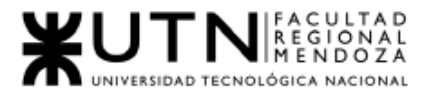

● Incomodidad de los integrantes del equipo.

Impacto: Alto

Medidas Preventivas:

● Mantenimiento preventivo de los recursos físicos que se utilizan para el desarrollo.

Riesgo 10: Los miembros del equipo no trabajan bien juntos Consecuencias:

- Mal clima en el equipo de desarrollo.
- Diferencias al aplicar una solución entre integrantes del equipo de desarrollo.

Impacto: Medio

Medidas Preventivas:

● Conciliar al equipo por parte del líder.

6. Si los obligaran a incorporar al equipo del Proyecto a 2 personas, en qué momento los incorporaría, en cuál puesto y perfil y qué actividades les asignaría.

Teniendo en cuenta los requerimientos y necesidades de nuestro proyecto, incorporaríamos a 2 nuevos miembros un Desarrollador Back-end en la etapa de desarrollo y un Analista QA en la etapa de ejecución de pruebas.

Actividades a asignar:

- Comprender el requerimiento de software.
- Construir o adaptar clases, módulos u otras piezas de software.
- Crear componentes de software según la funcionalidad del sistema, con código propio. Verificar los programas producidos probándolos en forma unitaria.
- Refactorizar el código para resolver defectos o mejorarlo.
- Documentar el código para facilitar la lectura del mismo para el equipo.
- Cumplir con las entregas según las estimaciones de tiempo realizadas.
- Trabajar en equipo con otros desarrolladores.
- Trabajar para construir una aplicación con foco en la funcionalidad.
- Crear interfaces de usuario que sean intuitivas. (Front End)
- Asegurar que la comunicación con la base de datos sea correcta (Back End).
- Desarrollar en base a los principios SOLID:
	- S Principio de responsabilidad única.

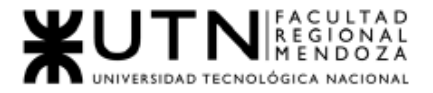

- O Principio abierto-cerrado.
- L Principio de sustitución de Liskov.
- I Principio de segregación de interfaces.
- D Principio de inversión de dependencia.

### Perfiles de los puestos

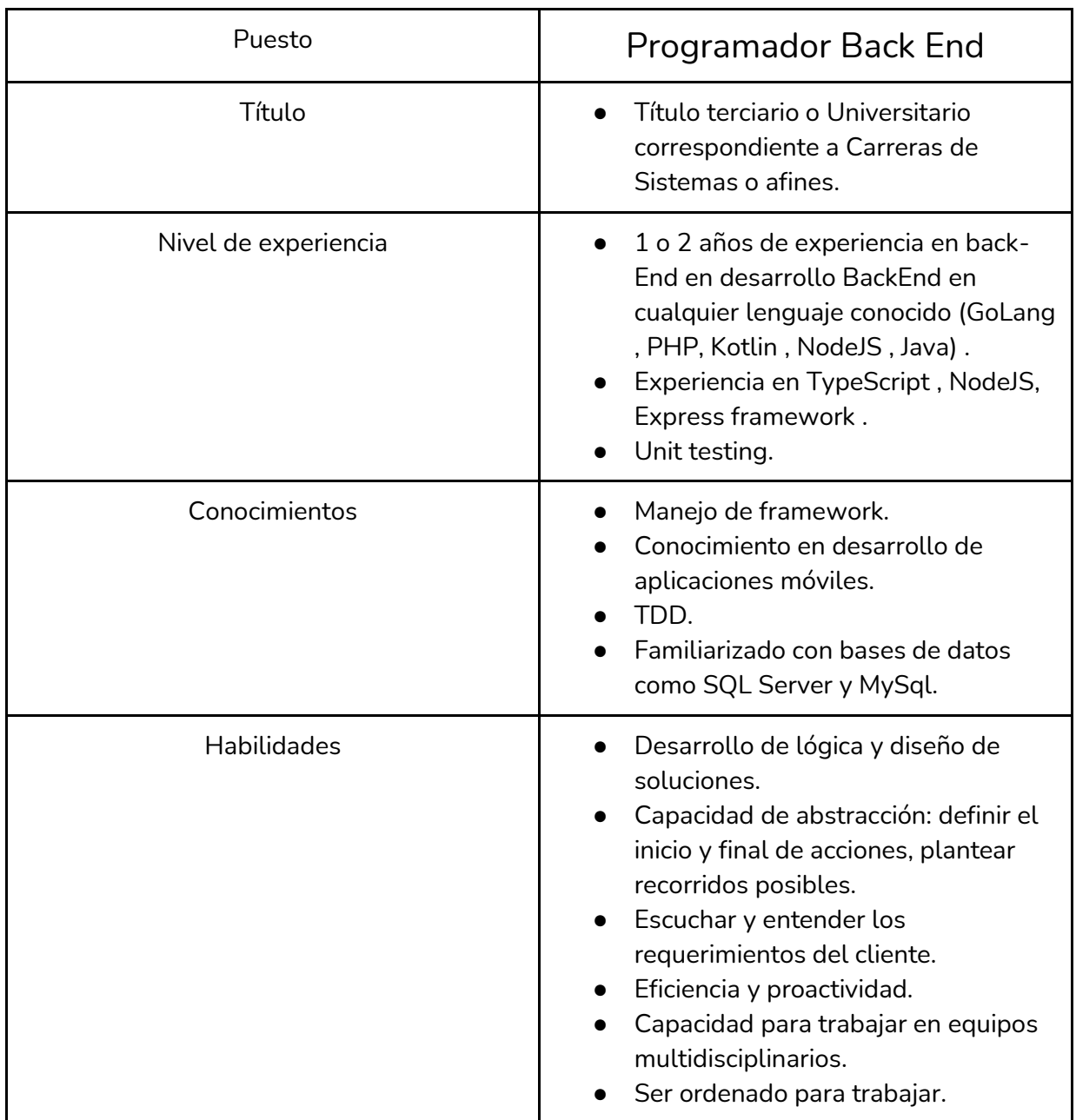

*Tabla III-136: Incorporación Perfil Puesto Programador BackEnd Fuente: Elaboración propia Fecha: 31/10/2021*

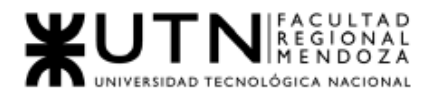

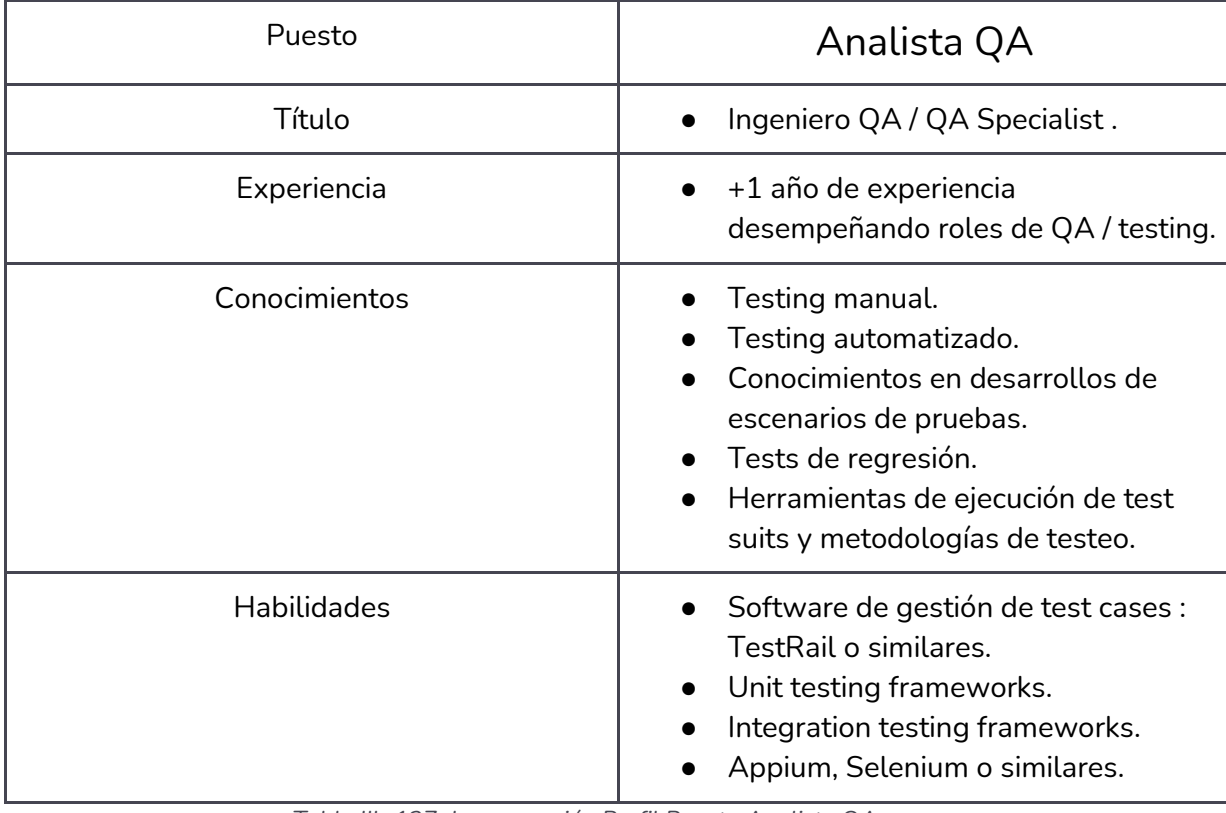

*Tabla III -137: Incorporación Perfil Puesto Analista QA Fuente: Elaboración propia Fecha: 31/10/2021*

7. Decidir qué estilo de liderazgo se deberá utilizar durante la ejecución del Proyecto, con la fundamentación correspondiente. Recordamos que los estilos de liderazgo pueden ser:

LIBRE: Cuando se dispone de personas en el equipo de trabajo que tienen alto grado de preparación, capacidad y responsabilidad.

DEMOCRÁTICA: Cuando se intenta lograr el tratamiento participativo de todos los temas, situaciones y llegar a decisiones por consenso.

AUTOCRÁTICA: Cuando por diferentes motivos, no se puede aplicar ninguna de las anteriores y se necesitan tomar y ejecutar decisiones rápidas.

*Conclusión:*

Durante la ejecución del proyecto se ha decidido utilizar el estilo de liderazgo 'participativo-democrático', como su nombre indica, todos participan, y es un tipo de relación muy saludable porque todos los miembros del grupo aportan sus puntos de vista e intervienen en las decisiones a tomar. El líder de proyecto mantiene la última

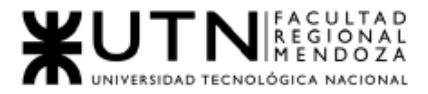

decisión, pero promueve el diálogo en el grupo para la toma de decisiones y no duda en consultarle a su equipo sobre algún aspecto.

Cabe aclarar que este tipo de liderazgo requiere no sólo un alto grado de conocimiento de todos los miembros en las tareas que se realizan, desde documentación hasta implementación, sino que además requiere un gran compromiso por parte de cada integrante, en la que cada uno es el encargado de realizar la tarea asignada con el mejor rendimiento posible. La premisa más importante es que hay un diálogo constante entre todo el equipo.

8. Decidir cuál enfoque de resolución de conflictos aplicará en supuestas situaciones (que también detallará) que se le puedan presentar durante el proyecto. Si tuviera que aplicar los conceptos de negociación, cuáles aspectos consideraría.

- Agresivo:
	- Cuando las fechas límites de presentación se acercan y no se han concretado las tareas pendientes.
	- Cuando un miembro del equipo ya fue advertido por su falta de compromiso y no mejora su situación.
	- Problemas interpersonales no relacionados al proyecto.
- Colaboración:
	- Cuando existe una discusión sobre la tecnología que se va a utilizar para trabajar.
	- Cuando existe una discusión sobre la metodología de trabajo que se está llevando a cabo en el proyecto.
	- Diferencias de pensamiento o ideas distintas entre los miembros del equipo.
	- Cuando se presente alguna falla en los recursos tecnológicos de algún miembro del equipo que le impida continuar con el desarrollo de las tareas del proyecto.
- Arreglo:
	- Cuando hay diferencias en cuanto a opiniones sobre las interfaces gráficas.
	- Cuando hay discusión sobre las fechas límites.

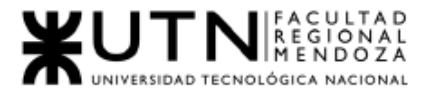

- Cuando las tecnologías a utilizar resultaron incompatibles.
- Evasivo:
	- Cuando hay diferencias en cuanto a los estilos estéticos definidos para el proyecto .
	- Cuando algún test unitario falla y la entrega está próxima.
	- Cuando se presentan problemas personales de baja importancia, por ejemplo, rupturas de parejas, enfermedad leve, entre otras.
- Acomodaticio:
	- Cuando exista una baja o modificación de personal, los compañeros se adaptan a la nueva situación de trabajo.
	- Dada la situación de público conocimiento en cuanto a la pandemia, no se puede trabajar presencialmente en equipo, por lo que se busca trabajar remoto.
	- Llegar a un acuerdo en cuanto a las ideas de los miembros del equipo.
	- Ante algún fallo en los servicios de comunicaciones, se buscará otra forma de continuar con la misma.

❖ Aspectos a tener en cuenta para negociar

Se elaborará una guía de temas o aspectos a tener en cuenta y la estrategia para ir a negociar con un inversionista que se interesó en el proyecto. Los temas por negociar serán: La aprobación para el inicio del proyecto, cantidad de tiempo, cómo se organizará el trabajo, inversión, gastos, resultados, confidencialidad, garantía. Para proceder con la negociación es importante tener en claro lo que se quiere lograr y conocer el objetivo del inversionista interesado. No se debe desviar la negociación fuera de estos objetivos. Para que la negociación tenga éxito ambas partes deben negociar de buena fe y buscando lo más beneficioso para ambos. Se establecen los aspectos importantes a considerar a la hora de negociar:

■ Establecer una distinción entre las personas y el problema:

Que la negociación no se centre en las posiciones y sí en los principios, caso contrario las cuestiones de fondo como la relación quedan comprometidas. Encarar de forma directa el problema humano.

● Concentrarse en los intereses, no en las posiciones:

La conciliación entre los intereses más que entre las posiciones da buenos resultados.

● Generar opciones para el beneficio mutuo:

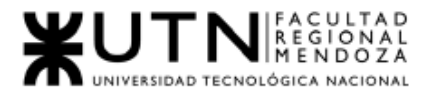

Ampliar la gama de opciones y no centrarse en una única respuesta, inventar formas para que la toma de decisiones sea fácil de tomar siempre procurando el beneficio mutuo.

● Insistir en el uso de criterios objetivos:

Deben ser aplicables a ambas partes por criterios y procedimientos justos.

★ Temas que se tendrán en cuenta en la negociación:

● Aprobación de inicio de proyecto:

○Informar las etapas del proyecto resumiendo las actividades principales a realizar en cada una de ellas.

○ Presentar de forma atractiva la misión y visión del proyecto.

● Cantidad de tiempo:

○ Presentar de forma sencilla los aspectos técnicos de infraestructura.

○ Proponer una fecha de inicio que no comprometa la planificación y costos estimados del proyecto.

● Organización de trabajo:

○ Presentar el equipo que llevará a cabo del desarrollo del proyecto, junto con el perfil que cubrirá cada uno.

Presentar la metodología a aplicar de forma sencilla.

- Inversión:
- Presentar los resultados del rendimiento financiero.
- Presentar las formas posibles de inversión, detallando las facilidades de cada una.

○ Presentar plan de gastos detallando el destino de la financiación.

● Gastos:

○ Presentar los gastos desagregados prorrateados en el tiempo, indicando los períodos en los que se requiera realizar gastos para la ejecución del proyecto.

○ Presentar los planes de contingencia contemplados.

- Resultados:
- Hacer hincapié en la rentabilidad como ventaja.
- Mostrar funcionalidades acordadas de forma sintética.
- Presentar los puntos de equilibrio del proyecto.

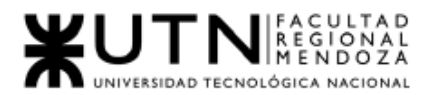

- Confidencialidad:
- Proponer la participación del inversionista en el proyecto.
- Presentar la información manejada por las personas que componen el proyecto.
- Permitir al inversionista la inclusión de personas bajo acuerdo de confidencialidad.

### ● Garantía:

○ Presentar la rentabilidad del proyecto en base al análisis de factibilidad que demuestre la viabilidad del retorno y el tiempo estimado de recuperación de la inversión.

Estrategias de negociación:

- Estudiar sobre lo que se va a negociar y buscar asesoramiento.
- Determinar los objetivos e identificar a la persona o empresa correcta para negociar.
- Establecer posibles formas en que ambas partes se podrían beneficiar y generar confianza.

● Realizar una presentación de nuestro proyecto, incluyendo integrantes del equipo, objetivos, plazos y fechas de entregas, inversión necesaria y condiciones que se están buscando.

- Prever un plan de respaldo por si la presentación no puede realizarse de la forma que fue planeada.
- Estar preparado ante posibles argumentos del inversor.

Hay otros sistemas similares al propuesto:

Resaltar que nuestro sistema propone diferencias e innovaciones con respecto a los sistemas similares.

● Proponer una agenda flexible y en un sitio ameno para la negociación.

#### Durante la negociación:

Tratar de tener una charla informal al comienzo de la negociación.

- Controlar emociones y ser paciente.
- Eliminar comportamientos negativos.
- Exponer las tareas de forma positiva.
- Cambiar estrategia inicial si se identifican nuevas oportunidades.

Si se complica la negociación:

- Tratar de postergar la reunión para otro día con alguna excusa.
- Simular una llamada de emergencia.

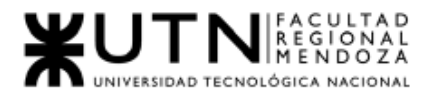

● En caso de no obtener la respuesta prevista, simular una llamada para pensar mejor la respuesta.

Argumentos en los que se basa la negociación:

- El producto presenta una solución innovadora y de uso fácil.
- El producto presenta beneficios para el cliente particular que requiere servicios de un profesional y para el profesional que provee sus servicios.

● El producto ofrece prestación de servicios profesionales, creación de servicios por parte del cliente, gestión presupuestaria y generación de informes.

9. Detallar al menos 5 técnicas de motivación que utilizará durante el proyecto (indicando si se trata de técnicas de motivación positiva o negativa), y detallar en qué tipos de situaciones sería necesario aplicar cada una y explicar detalladamente.

# 1. Delegar responsabilidades

Es importante que el líder del equipo pueda delegar las tareas ya que con ello, reconocen la responsabilidad y capacidad de cada miembro del equipo para la ejecución del objetivo.

La autonomía en el trabajo favorece la superación personal y mejora la autoestima. Se opta por dar libertad a los miembros en vez de presionarlos, ya que así ellos darán lo mejor de sí mismos. Esta técnica se emplea en todo el desarrollo del proyecto. Esta técnica de motivación es positiva.

# 2. Reconocer el trabajo bien hecho y estimular la mejora continua

El reconocimiento de las aportaciones individuales para conseguir un logro en equipo es una de las técnicas de motivación más importantes que se ha aplicado. Permitir sentir que el aporte de cada miembro para con el grupo es valorado y tenido en cuenta, ayuda que cada miembro esté más predispuesto a hacer más propuestas y a seguir trabajando en el proyecto.

Si en algún momento, algún miembro del equipo no realiza bien su trabajo o comete algún error, se opta por utilizar técnicas de superación positivas, indicando que es aquello que debe cambiar y mejorar.

Se considera sumamente importante saber reconocer el trabajo de cada una de las personas que forman parte del equipo.

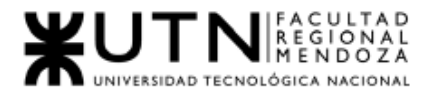

El reconocimiento en este caso es afectivo. Una palabra, un gesto o una felicitación son suficientes para que tus colaboradores sigan la línea de esfuerzo y perseverancia iniciada.

Esta técnica de motivación es positiva.

# 3. Estimular la comunicación

Se considera importante la comunicación entre el equipo. Hay que esforzarse para que las relaciones sean sanas y mejoren el rendimiento del conjunto.

La buena comunicación entre los miembros de un equipo facilita los procesos de trabajo y previene posibles problemas.

En esta técnica se trabaja el compañerismo, la humildad y la mejora continua, pero no la competitividad desleal, la rivalidad o el interés propio, puesto que son contraproducentes.

Esta técnica de motivación es positiva.

# 4. Autorrealización

Está orientada a garantizar la satisfacción de las personas en el logro de sus propias expectativas. Se aplicaría en caso de denotar frustración en la persona por no poder alcanzar sus objetivos, lo que produce un decaimiento del rendimiento.

 $\circ$  Es positiva cuando: propone retos que permitan aprender y proponer sus propias ideas.

○ Es negativa cuando: asigna actividades sistemáticas, en las que la persona no tenga ningún interés en realizarlas.

## 5. Estimula la superación personal y profesional

Si los miembros del equipo están bien preparados, entonces este conseguirá un valor añadido. El líder tiene que preocuparse para que se formen y animarlos a que tomen la iniciativa de su propia superación personal y profesional. Esta técnica de motivación es positiva.

# Fuente: <https://madridnyc.es/tecnicas-de-motivacion/> Fuente: [https://vivaelnetworking.com/consejos/motivacion-positiva-vs-motivacion](https://vivaelnetworking.com/consejos/motivacion-positiva-vs-motivacion-negativa-cual-es-mejor/)[negativa-cual-es-mejor/](https://vivaelnetworking.com/consejos/motivacion-positiva-vs-motivacion-negativa-cual-es-mejor/)

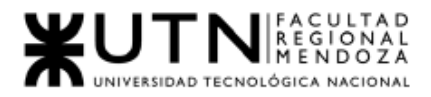

10. Describir el método de conversión del Sistema (para pasar del sistema actual al nuevo, por ej. directo, paralelo, por etapas, piloto o alguna combinación de ellos), con todas las actividades a realizar. Se debe registrar en este punto no sólo el método y las actividades sino también la justificación correspondiente al máximo nivel de detalle.

Planteamos un enfoque mixto de conversión. Dado que se trata de un producto de Software y que no se trata de reemplazar a un sistema existente por uno nuevo, definiéndolo como el procedimiento que realizan actualmente los artistas para buscar y alquilar una sala de ensayo , y el procedimiento que realizan los propietarios de salas de ensayo para publicitar sus salas y llegar a los potenciales inquilinos. Podemos desagregar dicho procedimiento en las siguientes etapas:

- Para artistas:
	- Búsqueda de salas de ensayo a través de Internet , utilizando motores de búsqueda, Facebook, guías telefónicas online.
	- Búsqueda de salas de ensayo a través de recomendaciones de amigos, familiares o gente de confianza.
	- Consulta telefónica o vía contacto directo con los propietarios para averiguar la siguiente información:
		- Precio por hora.
		- Disponibilidad de fechas y horarios.
		- Tipos de instrumentos disponibles.
		- Capacidad máxima de personas.
		- Dirección.
	- Visita presencial a las salas de ensayo o consulta de fotos de las mismas a través de buscadores de Internet o redes sociales.
	- Pago del alquiler de la sala en efectivo
	- Pago del alquiler de la sala por medios digitales o tarjetas de débito o crédito.
	- Condiciones especiales del alquiler (cosas permitidas, prohibidas, etc)
- Para propietarios:
	- Publicación del teléfono , nombre y dirección de la sala de ensayo en guías telefónicas tanto online como físicas.
	- Publicación de la sala de ensayo en buscadores con mapas regionales , con su dirección en el mapa , nombre y descripción.

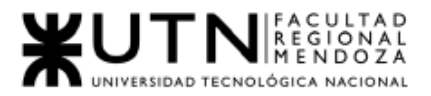

- Publicación en redes sociales, avisos del diario , y publicidad en Internet de un artículo de texto redactado en lenguaje natural con la siguiente información:
	- Nombre de la sala de ensayo.
	- Dirección.
	- Capacidad.
	- Instrumentos musicales ofrecidos.
	- Área en m2.
	- Precio por hora.
	- Horarios.
	- Descripción.
	- Requisitos o condiciones especiales para alquilar.
	- Comentarios o valoraciones de clientes anteriores.
	- Medios de pago aceptados.
- Publicación de fotos de la sala en redes sociales, buscadores o clasificados online.
- Pago de ads o publicidad de la misma en plataformas digitales y redes sociales.
- Cobro del alquiler de la misma a los inquilinos luego de brindado el servicio.

Estableciendo este procedimiento como el sistema que buscamos reemplazar , como objetivo último de nuestro proyecto, creemos que la mejor forma de hacerlo será siguiendo una metodología mixta, por etapas, en paralelo y por audiencias con las siguientes características detalladas:

- Por etapas: Involucrará etapas tanto de funcionalidades como así también de tecnologías soportadas. En cuanto a funcionalidades, podemos dividir nuestro proyecto en las siguientes etapas:
	- MVP : Incluye las funcionalidades mínimas necesarias para que nuestro sistema salga a producción y resulte lo suficientemente cohesivo y completo para cumplir las funciones principales que den el suficiente valor a los artistas y propietarios para satisfacer la visión y misión del emprendimiento. Involucra a todos los módulos propuestos en nuestro proyecto para la entrega pactada en Septiembre. Dicho sistema puede servir a la hora de fundar una startup con un flujo de clientes funcional y buscar financiamiento en concursos y entidades externas. Vale destacar que esta etapa tiene el mismo alcance que nuestra tesis y lo que se nos evaluará en la materia.

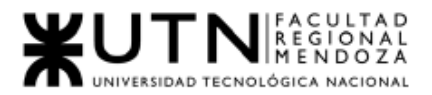

- Inclusión de medios de pago : Una siguiente iteración será la adaptación al sistema de proveedores de pago externos y realizar un sistema de órdenes gestionados íntegramente por la plataforma, eliminando la necesidad de aceptar los pagos por parte del propietario.
- Incorporación de funcionalidades orientadas a redes sociales: Para hacer más atractiva la aplicación y para abarcar la mayor cantidad de mercado posible , se buscará integrar nuevas funcionalidades como la integración con las redes sociales que proporcionan tracción en el momento y se permitirá mayor interacción a los usuarios entre sí y mayores facilidades a la hora de generar y compartir contenido multimedia, videos cortos, historias, videollamadas , etc.
- Expansión a nuevas áreas del mercado:

Involucra la incursión de nuestra empresa en mercados complementarios al núcleo de nuestro negocio, como pueden ser la reserva de entrada a eventos musicales , ofrecimiento de clases virtuales de instrumentos musicales a cargo de músicos con trayectoria y reputación verificables, creación de una bolsa de trabajo para artistas en búsqueda de bandas o managers de espectáculos , etc. Si bien no se definen funcionalidades concretas para esta etapa en esta instancia inicial del proyecto, será un proceso que requerirá de estudios profesionales de mercado, analistas de negocio y la definición y ejecución de experimentos o pruebas piloto.

○ Innovación tecnológica de vanguardia y mejora continua:

Corresponderá a la etapa final de nuestro proyecto, una vez que se trate de una empresa mediana con crecimiento orgánico y balance positivo creciente. El objetivo de esta etapa es permanecer un paso adelante de la competencia y brindarle todo el valor agregado a nuestros usuarios como el estado del arte de la tecnología lo permita. Algunos ejemplos de funcionalidades o tecnologías que pueden caer en esta categoría son :

- Streaming de conciertos de bandas locales a redes de amigos o bares con SmartTv y el cobro de entradas digitales .
- Cobro de alquileres, entradas digitales, alquileres de instrumentos a través de activos digitales.

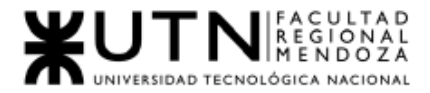

■ Escaneo 3D de las salas y previsualización con headsets de realidad virtual o con teléfonos inteligentes, haciendo uso de sus giróscopos y acelerómetros.

Esta lista simplemente es representativa y no refleja de manera específica o concreta las funcionalidades o tecnologías que se incorporarán en el futuro, pero sirve para dar una idea de la visión a largo plazo de la plataforma. Por otro lado, esta etapa no cuenta con un fin determinado en el tiempo, será un camino constante que se emprenderá al haber completado con éxito las anteriores y dicho rumbo estratégico le permitirá a la empresa la consolidación en el mercado y mantener un ritmo de crecimiento constante , al mantener siempre un valor diferencial respecto a la competencia.

- En paralelo: Creemos que nuestro sistema convivirá con los procedimientos manuales que complementan funciones que el mismo todavía no haya desarrollado. Por ejemplo , en la etapa de MVP, el sistema cumplirá con todas las funcionalidades de descubrimiento de salas de ensayo y publicación de salas de ensayo por parte de los propietarios, permitirá a los propietarios subir fotos , brindar información sobre las características de la sala , entre ellas:
	- Superficie en m2.
	- Capacidad de personas.
	- Instrumentos disponibles.
	- Condiciones especiales de alquiler.
	- Precio por hora.
	- Disponibilidad de fecha y hora por agenda.
	- Puntaje y reputación.
	- Dirección en un mapa.
	- Comentarios o valoraciones de clientes anteriores.
	- Medios de pago aceptados.

Así como también le permitirá subir fotos de la misma y reemplazar , al máximo nivel permitido por la tecnología, la necesidad de los clientes de ir en persona a la sala para verla o de realizar tediosas búsquedas con la información dispersa.

Sin embargo, no contará con los métodos de pago de manera totalmente automatizada o digital, mucho menos cuando el pago de la misma se realiza en efectivo una vez finalizado el alquiler del local. Tampoco se reemplazarán del todo otros mecanismos de descubrimiento de salas, como puede ser la publicidad de las mismas por redes sociales.

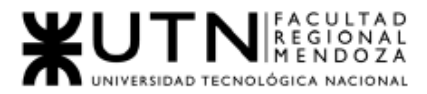

No obstante, vale destacar que el fin máximo u objetivo del sistema es reemplazar este procedimiento de búsqueda y alquiler en su totalidad, pero entendemos que es nuestra visión a largo plazo y una conversión que llevará tiempo, por lo que ambos sistemas convivirán en paralelo durante el ciclo de vida de nuestro proyecto mientras nos acercamos a cumplir dicha visión.

- Por audiencias: Se planeará un despliegue del sistema enfocado en audiencias geográficas , definiendo las siguientes.
	- Provincial : En una primera etapa, el despliegue del sistema será planteado para la región de Mendoza y las salas de ensayo de la misma. Creemos que es un mercado de tamaño razonable que nos permitirá evolucionar el producto hasta que adquiera la madurez suficiente para desplegarse en el territorio.
	- Nacional : Una vez que nuestro producto genere ganancias sostenibles en el tiempo y crezca de manera orgánica en la provincia, como así también la evolución técnica y la estabilidad de la plataforma alcancen niveles deseables, podremos apuntar a una audiencia mayor que abarque todo el territorio nacional, migrando un modelo de negocios y un producto tecnológico validado en el mercado regional a un mercado mucho más grande a nivel nacional, pero que sigue teniendo un tamaño controlable por nuestra compañía.
	- Regional: Esta etapa involucra el despliegue del sistema por la región de Latinoamérica y corresponde a una etapa avanzada del emprendimiento. El público objetivo de esta etapa serán todos los habitantes de Latinoamérica , para lograrlo buscaremos un enfoque de empresa flexible, totalmente federalizada, con algunas características de empresas virtuales , recurriendo al outsourcing para contratación de recursos o agencias en los países destino a los que nuestro proyecto vaya desembarcando.
	- Global : Es la etapa final , de máximo crecimiento para una empresa ya consolidada en este momento en el mercado internacional. Involucra trascender fronteras ya no sólo regionales , sino también de otros continentes o países con diferentes idiomas. Esta etapa requerirá de nosotros la adopción de tecnologías de internacionalización, como i8n, a nivel técnico, pero también requerirá la incorporación de alianzas estratégicas , convenios internacionales, participación en concursos y foros de emprendedores digitales en diferentes regiones.

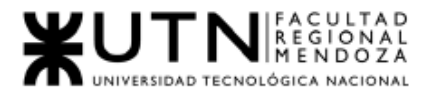

Creemos que la adopción de una conversión mixta será la mejor estrategia para alcanzar la visión a largo plazo de nuestro proyecto , tomando en cuenta el estado actual de las cosas , nuestros medios para llevar a cabo el proyecto y los plazos , etapas y actividades planificadas a lo largo del año.

### Cronograma de la etapa MVP:

A continuación, se detalla un cronograma de tiempos estimados para el desarrollo de la etapa MVP del proyecto. Es la etapa que corresponde a la iteración 1 del sistema en su ciclo de vida y la que representa el trabajo de la presente tesis.

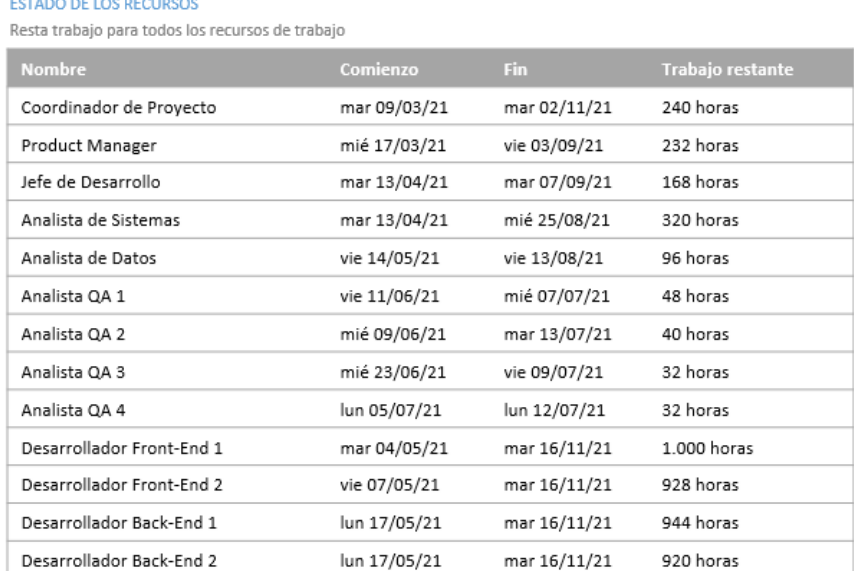

*Figura III - 217: Cronograma de Tiempos Fuente: Elaboración propia Fecha: 30/10/2021*

Lista de tareas de la etapa MVP:

- Planificación de implementación: Llevada a cabo por el Líder de proyecto y por el Líder Técnico. Consiste en generar un plan y una estimación de tiempos de desarrollo , recursos y capacitaciones necesarias. También involucra la definición de User Stories y su priorización por parte del Product Manager.
- Definir puestos de trabajo: Cada tarea debe tener un recurso asignado para su ejecución. Se ponderarán las capacidades o skills de los recursos para cada tarea,

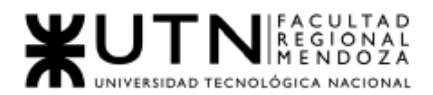

- Capacitación: Se darán las capacitaciones a los desarrolladores que necesiten complementar sus habilidades o conocimientos previos con nuevas tecnologías a implementar.
- Contratación de infraestructura necesaria: Esto involucra contratar cualquier proveedor de servicio que garantice una infraestructura con las siguientes características:
	- Alta disponibilidad.
	- Escalabilidad bajo demanda horizontal y vertical.
	- BackUp automático de datos.
	- Sistemas de seguridad activos incorporados.
	- Soporte para distintos dominios o entornos de desarrollo y producción.
	- Soporte automático del sistema operativo y parches de seguridad.
- Configuración de entornos del sistema: Consiste en la creación de entornos en la nube que permitan garantizar un flujo de trabajo sólido de desarrollo y salida a producción continua de forma segura. Los entornos necesarios son:
	- desarrollo : Una instancia donde se levantan los últimos cambios desarrollados e integrados en la rama principal de nuestro control de versiones. En este entorno trabajarán y probarán nuevos cambios los desarrolladores, es el más inestable y cambiante de todos.
	- pruebas: Una instancia donde se integran todos los cambios que van a ser probados por el equipo de QA en la etapa de Aseguramiento de calidad. Es más estable que el entorno de desarrollo pero todavía no está listo para producción.
	- producción: La instancia final donde se ven reflejados todos los cambios que han sido completamente desarrollados y probados , pasando por todas las etapas de nuestro flujo de trabajo. Es la instancia de servidor con la que interactúan los usuarios finales del sistema mediante el uso del mismo
- Configuración del sistema de CI/CD : Consiste en tener un esquema de integración continua que nos permita gestionar de forma segura y consistente los incrementos en la funcionalidad y la integración de cambios en desarrollo, pruebas y producción.
- Desarrollo de los módulos establecidos : Es el proceso de desarrollo en sí mismo de todos los módulos planificados , por parte de nuestro equipo de desarrolladores. En este momento el diseño del sistema se plasma en un

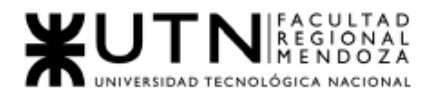

sistema de existencia real. Involucra también las pruebas unitarias de cada módulo.

- Proceso de pruebas y Aseguramiento de Calidad: Es llevada a cabo por los especialistas de QA en el entorno de pruebas y consiste en ejecutar todos los casos de pruebas para los módulos del sistema, minimizando al máximo posible la aparición de futuros bugs o errores en producción. También se puede detectar errores en la captura de requisitos (funcionalidades pobremente pensadas ) , visuales y de todo tipo.
- Carga inicial de datos: Consiste en la carga de datos iniciales que el sistema necesita para funcionar. Podrían considerarse datos estructurales , por ejemplo, las entradas en la tabla de Provincias, los Roles y Permisos de usuarios , etc. Además forma parte de esta etapa la carga de los usuarios iniciales del sistema con permisos de administradores y la carga de API keys de proveedores de servicios externos, si los necesitáramos.
- Subida de las apps a las tiendas oficiales Es el proceso de subida de la versión inicial de las aplicaciones a las tiendas oficiales, en este caso, PlayStore y AppStore. Resulta un paso extremadamente complejo pese a que no lo parezca, puesto que se deben cumplimentar todos los requisitos técnicos, de buenas prácticas de diseño , de privacidad , legales y económicos de las dos tiendas, requisitos que suelen ser rigurosos para aplicaciones nuevas. Además, AppStore (tienda oficial de Apple) establece un período inalterable de 15 días de revisión manual por parte de sus empleados de todas las aplicaciones nuevas o nuevas versiones de apps existentes.
- Salida a producción : Una vez que las apps están listas para ser puestas al público en un proceso conocido como "Rollout" , se exponen los servicios del entorno de producción a Internet, y se comienza con la salida progresiva de las aplicaciones al mercado , según las regiones elegidas.
- Difusión: Se realizarán campañas de marketing en redes sociales, servicios de anuncio, buscadores, campañas de SEO, y diversas estrategias de marketing digital orientado a productos de consumo , con el objetivo de lograr la máxima visibilidad posible y maximizar la cantidad de descargas.

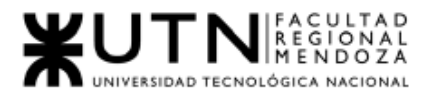

● Mantenimiento : Consiste en la revisión periódica de nuestro sistema de logueo de errores con el objetivo de detectar bugs o errores en producción y resolverlos lo más pronto posible afectando a la menor cantidad de usuarios posible.

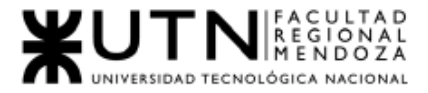

*Ingeniería en Sistemas de Información Proyecto Final 2021 - SoundRoom*

# IV. Trabajo Práctico Integrador N°2:

Sistema SoundRoom

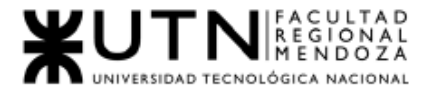

# Área seleccionada

Consideren el siguiente ejemplo de estructura organizativa de T.I., Data Center, áreas relacionadas y áreas de control.

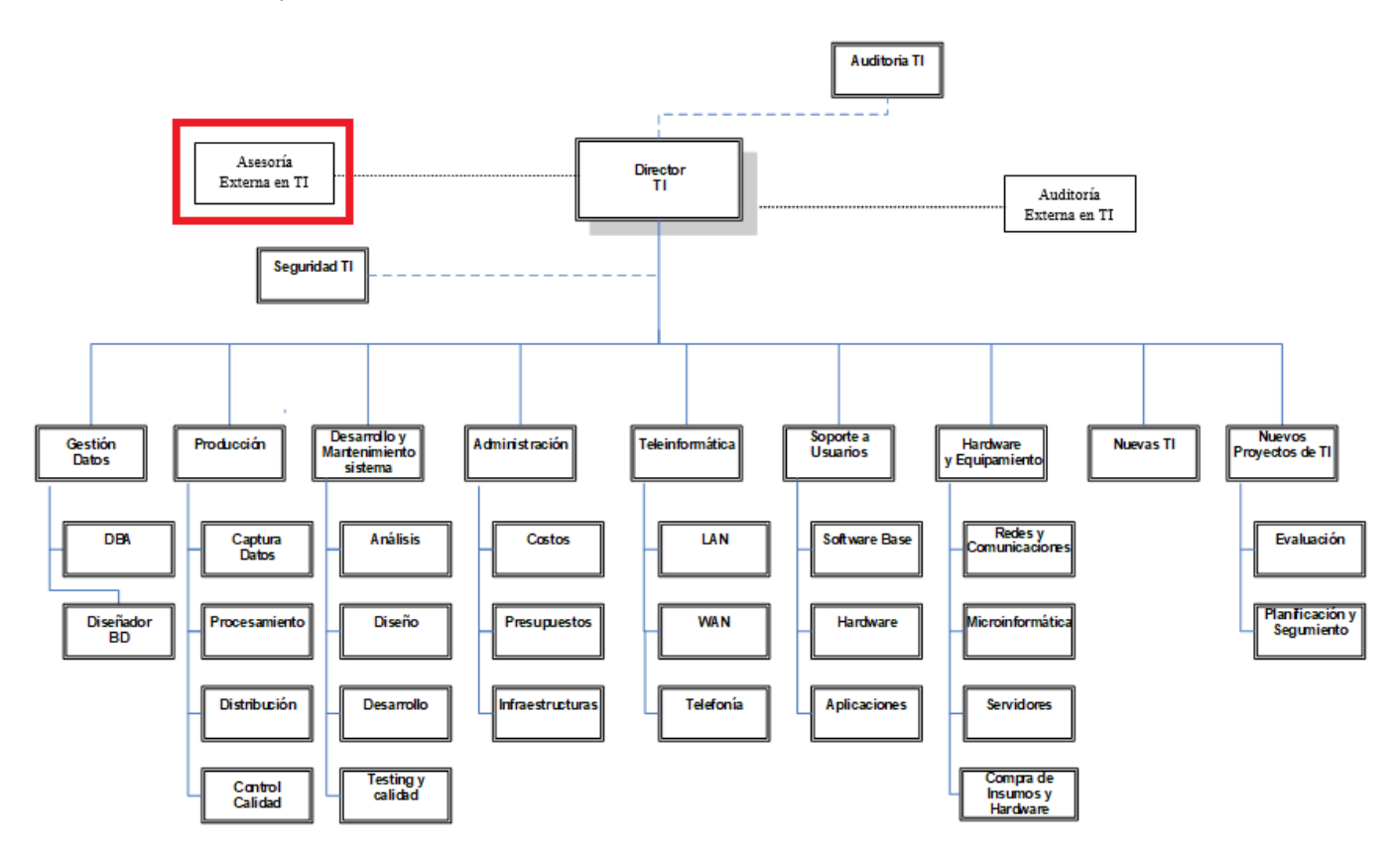

*Figura IV - 218: Estructura organizativa de empresa T.I*

*Fuente: Fuente: Enunciado trabajo práctico integrador cátedra proyecto final Fecha: 30/10/2021*

# CADA GRUPO DEBE SELECCIONAR UN ÁREA:

- Auditoría T.I.
- Teleinformática.
- Desarrollo y mantenimiento de Sistemas.
- Hardware y equipamiento.
- Seguridad T.I.
- Producción.
- Soporte a Usuarios.
- Gestión de Datos.

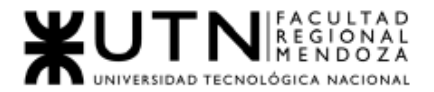

- Nuevas Tecnologías de Información.
- Nuevos Proyectos de T.I.
- Administración de Data Center.
- Auditoría Externa en T.I.
- Asesoría Externa en T.I.

El coordinador de cada grupo o quien él designe debe colocar un mensaje en el "Foro Libre" indicando cuál es el área seleccionada, verificando que no haya sido seleccionada por otro grupo.

# 1. Principales recomendaciones técnicas y de seguridad física para el Data Center

Caso: La empresa está por construir un edificio nuevo de Data Center. Para ello está nivelando el terreno donde construirá el edificio, en una sola planta, de 500 m2. Detallar principales recomendaciones técnicas y de seguridad física para el Data Center, tanto para la fase de construcción del edificio como para toda la infraestructura, amoblamientos e instalaciones que sean necesarias.

# Recomendaciones técnicas

Para la construcción del nuevo edificio, se solicitó asesoría de una empresa IT externa, la cual realizó ciertas recomendaciones importantes a tener en cuenta.

2. Acceso a Data Center:

El Data Center es un sector que posee información sensible e importante para el funcionamiento de los sistemas, cualquier tipo de intervención de un intruso podría llegar a afectar el correcto funcionamiento del sector y por ende de los sistemas, ya sea por rotura de equipamiento, eliminación, modificación de datos maliciosamente, etc.

Para reducir al mínimo este tipo de riesgos lo conveniente es que se añada seguridad en el acceso al sector.
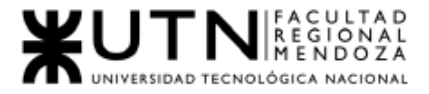

Se recomienda la instalación de un "Lector de tarjetas inteligentes, interruptor de pared con banda magnética".

La tarjeta inteligente, funciona como una Cédula de Identidad Digital y muestra información sobre su puesto de trabajo, esto es sumamente importante para identificar al personal encargado del Data Center.

El Lector funciona como un intérprete de la información que posee la tarjeta y es capaz de permitir o denegar el acceso a ciertas áreas de un edificio, según la información seteada como primer instancia.

Lector de tarjetas inteligentes

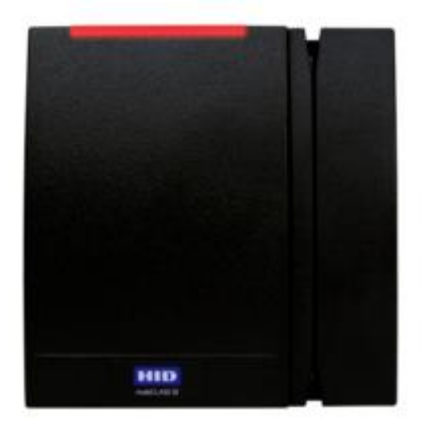

*Figura IV - 219: Lector de tarjetas inteligentes multiCLASS SE® RMPK40 Fuente:<https://www.hidglobal.mx/products/readers/multiclass-se/rmp40> Fecha: 30/10/2021*

3. Piso técnico elevado:

El piso técnico elevado es un piso que permite disponer bajo él distintas instalaciones técnicas, tales como domótica, telecomunicaciones o electricidad, con fácil acceso para ser registradas para su mantenimiento regular. Es una solución versátil, modular y escalable que ayuda a optimizar toda la infraestructura del Data Center. Bajo las baldosas técnicas pasa el cableado, sistemas antiincendios, suministros de energía y la distribución del aire refrigerado, etc.

Recomendamos la implementación del piso técnico de Acero Cemento, ya que en caso de sobrecalentamiento de los cableados sería menos probable que ocurriera un accidente. Algunas de sus características son:

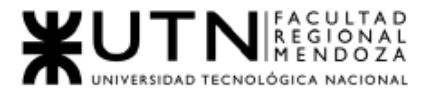

- Panel de piso técnico, fabricado en chapa de acero, rellena con material de cemento.
- Se presenta en dos modalidades: sin revestir o revestido en HPL (laminado de alta presión) antiestático de 0.16 cm de espesor.
- En ambas presentaciones su superficie metálica es protegida con pintura electrostática en polvo epóxica.
- Su material de relleno cementico tiene como objetivo absorber las vibraciones y mejorar la resistencia a las cargas estáticas y dinámicas.

Piso técnico elevado

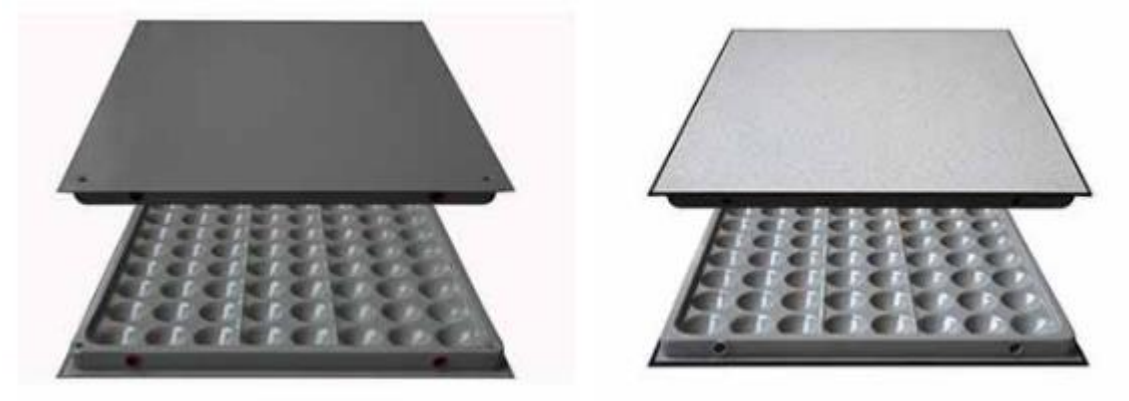

*Figura IV-220: Piezas de acero cemento Fuent[e:](https://www.decofloor.com.ar/acerocemento.htm) <https://www.decofloor.com.ar/acerocemento.html> Fecha: 30/10/2021*

4. Instalación de UPS y estabilizadores de tensión:

Es necesario realizar la instalación de UPS y estabilizadores de tensión para cuando haya un desperfecto en el funcionamiento del suministro de energía eléctrica o una interrupción de esta.

Un UPS es un dispositivo que permite tener flujo de energía eléctrica mediante baterías, cuando el suministro eléctrico falla.

Un estabilizador de voltaje es un dispositivo electrónico cuya función es corregir el voltaje existente en la línea de energía eléctrica.

Se recomienda:

● Que la instalación del equipamiento sea fuera del Data Center.

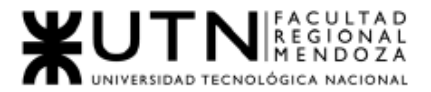

- Se debe asegurar que el UPS a comprar sea capaz de soportar toda la carga energética de los equipos que se decida conectar.
- La autonomía del UPS es otro de los factores a considerar, ya que es el tiempo durante el cual el UPS es capaz de proporcionar energía almacenada en su batería, en caso de corte energético.
- El UPS debe ser fácil de instalar en un rack, fácil de configurar, monitorear y administrar.
- La instalación del estabilizador de voltaje debe realizarse antes de la instalación del UPS.

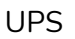

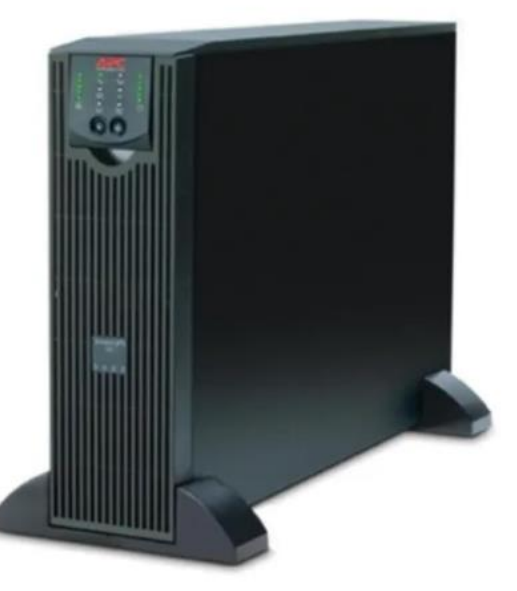

*Figura IV-221: Smart-UPS RT de APC 5000 VA 230 V Fuent[e:](https://www.decofloor.com.ar/acerocemento.htm) [https://www.apc.com/shop/ar/es/products/Smart-UPS-RT-de-APC-5000-VA-230-V/P-](https://www.apc.com/shop/ar/es/products/Smart-UPS-RT-de-APC-5000-VA-230-V/P-SURTD5000XLI)[SURTD5000XLI](https://www.apc.com/shop/ar/es/products/Smart-UPS-RT-de-APC-5000-VA-230-V/P-SURTD5000XLI) Fecha: 30/10/2021*

Características del UPS recomendado:

- Capacidad eléctrica de salida: 3.5Kilovatios / 5.0kVA.
- Voltaje de salida nominal: 230V.
- Convertible en torre/rack: Protege la inversión inicial en el SAI al migrar de entornos de torre al montaje en rack.
- Baterías externas Plug-and-Play: Garantiza el suministro eléctrico limpio e ininterrumpido cuando se añade tiempo de autonomía adicional al SAI.

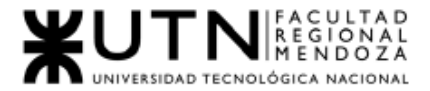

- Firmware actualizable por flash: Instale las actualizaciones de firmware de mantenimiento de forma remota a través del FTP.
- 5. Sistema extintor de incendios

Se deben instalar los pertinentes detectores de gases y sistemas de seguridad correspondientes para prevenir y minimizar el impacto de un potencial incidente con fuego dentro del data center.

La selección de extintores se basa en los tipos de materiales que pueden causar un incendio.

A continuación, se listarán los relacionados al tema:

Fuego Clase A: Son los siniestros que se producen a raíz de materiales orgánicos sólidos como lo son la madera, el cartón, papeles, telas, etc. Su simbología internacional lo representa con un triángulo verde con la letra A en su interior. Fuego Clase C: Estos incendios son originados por equipamiento eléctrico energizado, como, por ejemplo, computadores, servidores, herramientas eléctricas, microondas, etc. Los extintores para estos casos llevan un círculo azul, con la letra C en el interior.

#### Tipo de extintor a utilizar

Para fuegos de Clase C, no todos los extintores son utilizables, ya que de lo contrario podría agravar más el siniestro. Por lo mismo es que a continuación se detallan cuáles son los extintores a utilizar en caso de un incendio que afecte a los servidores.

● Extintor a base de agua pulverizada: Es mucho más efectivo que un extintor de agua normal, ya que no conduce la electricidad, como sí ocurriría con uno de agua normal.

Este equipo es recomendable para los fuegos A y C.

● Extintor a base de dióxido de carbono: Este es óptimo para fuegos de clase B y C.

Como el dióxido de carbono se encuentra bajo presión, al ser liberado de forma repentina, su temperatura puede bajar hasta los -79°C, enfriando el material en combustión rápidamente y desplazando el oxígeno.

● Extintor a base de polvo químico: Son buenos combatiendo fuegos de clase A, B y C.

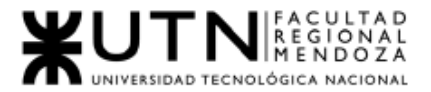

Sirve para cortar la reacción en cadena y sofocar el fuego, al fundirse con el calor, formando una barrera entre el oxígeno y el material en llamas.

- 2. Si consideramos que trabajan, como mínimo, dos personas en cada una de las áreas detalladas, cuál es el tipo de estructura organizativa mostrada en el organigrama. Además, podría explicar cuáles otros tipos de estructuras organizativas podrían utilizarse.
- La estructura organizativa mostrada en el organigrama es "DEPARTAMENTAL".

Matricial: Combina la departamentalización por funciones y por proyectos (o productos, mercados o clientes) adoptando la forma de una matriz de doble entrada, en la que especialistas de diferentes departamentos funcionales se unen para trabajar en proyectos específicos. Cada miembro de un grupo recibe instrucciones del Líder del proyecto y del Director del departamento funcional.

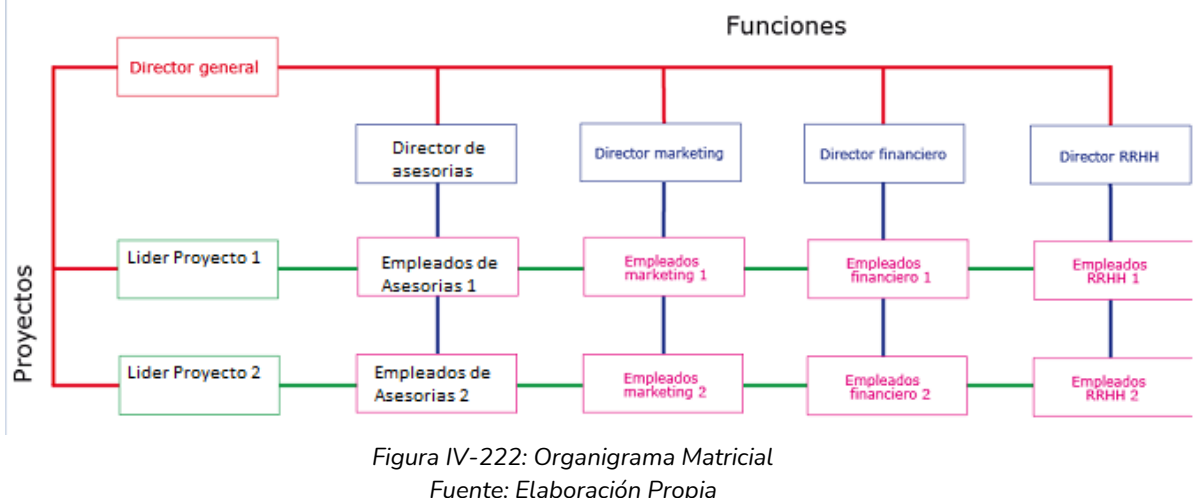

*Fuente: Elaboración Propia Fecha: 30/10/2021*

Jerárquica: Utilizada en Pymes, están dirigidas por un director/gerente general. Cada jefe tiene a cargo la supervisión de sus empleados.

El poder está centralizado, se basa en el principio de jerarquía y en el mantenimiento de la unidad de mando (cada trabajador sólo recibe órdenes de un jefe).

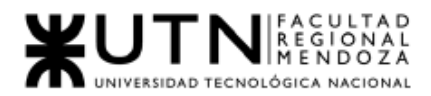

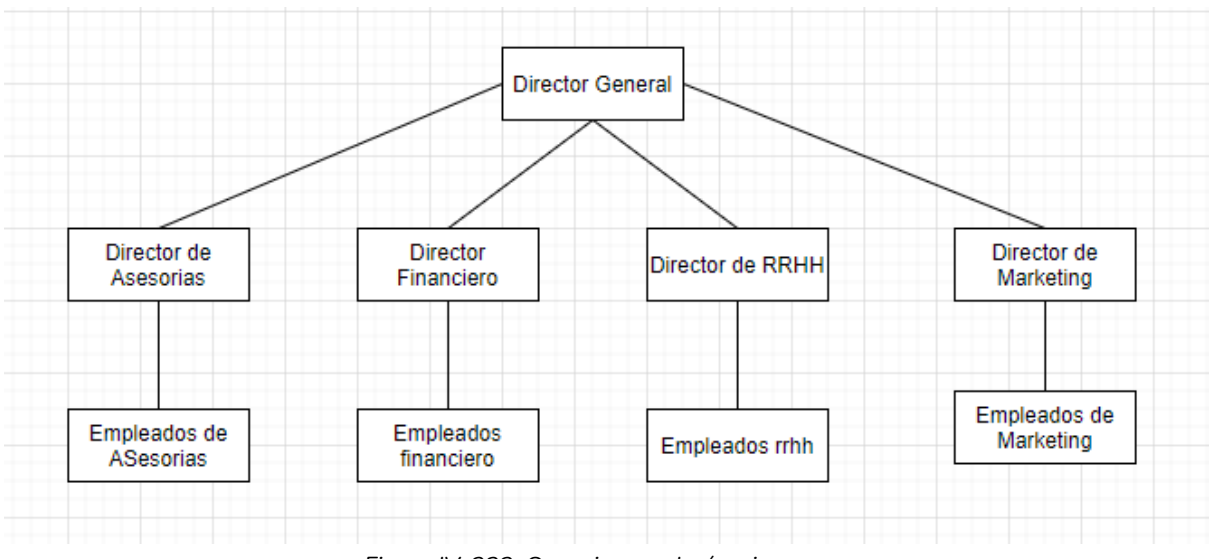

*Figura IV-223: Organigrama Jerárquica Fuente: Elaboración Propia Fecha:: 30/10/2021*

Por Equipos o productos:

Se aplica principalmente a los procesos de manufactura de un departamento o con un determinado equipo.

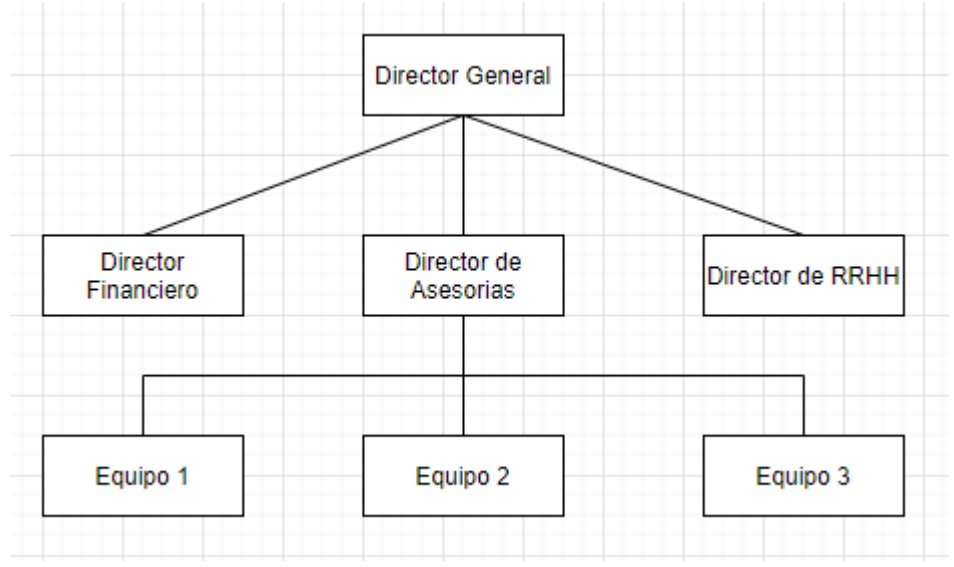

*Figura IV-224: Organigrama Por Equipos Fuente: Elaboración Propia Fuente: 30/10/2021*

- 3. Servicios que brinde el área seleccionada
- Consultoría externa por parte de expertos en tecnologías específicas cuyo conocimiento suplementa una falta de expertise interna en la empresa.

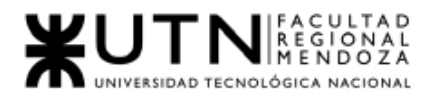

- Servicio de staffing para desarrollos específicos dentro de la compañía , ya sea in-situ con personal integrándose a los equipos o bien con equipos externos conformados especialmente para la tarea.
- Asesoramiento sobre rendimiento de Productos de Software, recopilación y análisis de estadística sobre los mismos.
- Análisis de mercado y tendencias en productos similares.
- Transformación digital y optimización de procesos internos.
- Automatización de procesos internos.
- Capacitación y perfeccionamiento de la dinámica de trabajo de los equipos internos en metodologías Ágiles.
- Asesoramiento en cuanto a la accesibilidad de los productos o servicios desarrollados para que puedan ser aprovechados por todas las personas.
- Capacitación técnica a los equipos internos de desarrolladores.
- Asesoría técnica sobre equipamiento informático de la empresa.

### 4. "Retroalimentación a 360°" en el área Asesoría IT Externa.

Caso: ¿Cuáles serían todas fuentes de información y acciones que Ud. aplicaría como Jefe del área seleccionada para poder aplicar correctamente la retroalimentación a 360°, para mejorar su propia gestión a cargo del área?.

La retroalimentación a 360˚ consiste en una evaluación de los comportamientos, habilidades y competencias de una persona realizada por personas de su entorno.

Como empresa asesora para obtener la retroalimentación 360° es que :

- Se diseñan encuestas, que se realizan luego de terminar cada asesoría sobre el trabajo realizado, qué problemas tuvieron, como lo solucionaron, qué soluciones se pueden aplicar, que se realizó de manera correcta sin inconvenientes.
- Se dispone de un mail para recibir quejas, felicitaciones, etc, de las empresas que nos contratan en orden de obtener un feedback.
- Es importante la opinión de los equipos y personas de las empresas que opinen sobre los trabajos que están llevando a cabo, para corregir algún problema si lo hay, mejorar alguna tarea, etc

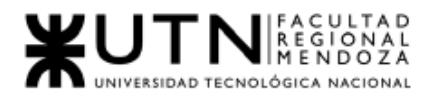

- Cada cierta cantidad de tiempo, todo el personal de la empresa debe organizar una retrospectiva donde analizarán las encuestas, quejas/felicitaciones, que se hizo bien, mal, como se puede solucionar, que se puede mejorar.
- Cada persona de la empresa puede aportar nuevos conocimientos que se puedan aplicar.

## 5. Coaching Eficaz

Analizar la aplicación del "Coaching Eficaz" en el área seleccionada. O sea, de qué forma revelaría la situación del personal y cuáles acciones realizaría Ud. como Jefe del área seleccionada para poder aplicar correctamente el coaching.

Realizar eventos grupales e informales, como cenas o fiestas, fuera del horario laboral con el fin de que los empleados puedan distenderse y formar lazos entre los miembros del equipo. Además, el director del área se reunirá con cada uno de los miembros del equipo de trabajo, con el objetivo de dialogar acerca de los resultados obtenidos, y en caso de que estos no sean los deseados se va a encargar de indagar cuáles fueron los causales para poder corregirlos. Es por ello que el director del área procura contener a las personas, brindándoles ayuda y recompensas en caso de que sea necesario. Al mantener la puerta de la oficina abierta, el director fomenta que todos aquellos que necesiten exponer alguna nueva idea o interactuar con él tengan un acceso fácil a su oficina. Además, brinda su teléfono y mail personal para que cualquier miembro del equipo pueda informar una urgencia en cualquier momento. Diariamente el gerente se reúne con los miembros del equipo de forma espontánea para poder establecer cuál es la situación actual y cuáles son las acciones necesarias para llegar al estado deseado.

6. Características de un equipo de trabajo efectivo y un equipo de trabajo equilibrado.

#### Trabajo Efectivo:

Libre expresión de todo el personal

● Es importante que todos participen en las reuniones y las tomas de decisiones. Estas decisiones están consensuadas y el personal experto en ciertos temas

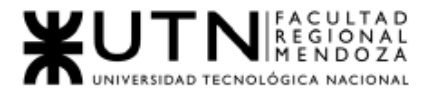

pueden dar a conocer su punto de vista y la mejor solución para el problema o tema en discusión.

● Ambiente colaborativo en Asesoría externa TI, quienes tengan problemas puedan acudir a otros para resolverlos.

#### Principio del trabajo en conjunto

Se logra mediante una delegación eficaz del líder, generando sinergia entre los miembros del equipo de trabajo, cuando los resultados del trabajo en conjunto son mejores que los resultados del trabajo individual.

● Para lograr una confianza y conexión más fuerte entre los equipos y el líder, se delegan las decisiones a los equipos que bajo la supervisión del líder, deben realizar reportes semanales sobre los avances o problemas en las tareas asignadas, así como las soluciones que pensaron, implementaron si las hubiese. En caso de tareas cuyos problemas no pudieron resolver, se puede acudir a otros equipos o personal incluido el líder, para encontrar una solución rápida.

#### Asumir riesgos

Todos están dispuestos a asumir riesgos, ya que hay una adecuada planificación y gestión de riesgos de parte del líder.

● Debido a la adecuada planificación y gestión de riesgos del líder, el personal puede tomar riesgos al realizar sus tareas, ya que los riesgos están contemplados y existen medidas preventivas y correctivas. Cuando el cliente no acepte las asesorías del equipo, estos deben poseer una asesoría secundaria en caso de seguir la no aceptación.

#### Espíritu de coaching

Existe espíritu de coaching entre todos los integrantes del equipo, mediante la aplicación de las principales actividades del coaching: Saber escuchar de distintas fuentes y estar atento a lo que le ocurre o piensa cada persona de su equipo, acompañar a cada uno en situaciones difíciles o que no se sabe cómo continuar, proveer los recursos necesarios, contener anímicamente y ayudar en todo lo que fuere necesario para cada persona.

● Existen iniciativas, deseos y voluntad de participación, respeto por todos y siempre por los miembros que están dispuestos a colaborar y escuchar a otros. Todos los integrantes que componen el equipo del área deberían tener la confianza suficiente en su trabajo. Además, se realizan trabajos grupales para

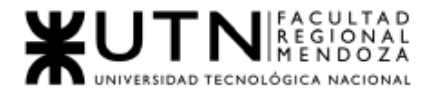

mejorar la unión dentro del equipo y que dentro del mismo se apliquen metodologías de coaching.

- Retroalimentación de todos los integrantes del equipo de trabajo a los efectos de pensar y poner en práctica permanente acciones de mejora continua, esto se puede aplicar a través de reuniones periódicas, en las que se discutan las funcionalidades y diseño del sistema, los fallos que han ocurrido últimamente, cuáles son los más frecuentes y cómo se pueden evitar y mejorar.
- Control y seguimiento individual, en caso de que un integrante esté teniendo problemas, se puede identificar rápidamente, y así poder ayudarle a encontrar una solución y avanzar.

Objetivos comunes y metas claras

Hay objetivos comunes y metas claras bien arraigados en todos los miembros.

- Los miembros del equipo deben tener claras las metas y objetivos del área.
- Se pueden hacer reuniones periódicas en donde se discuten los pasos a seguir y cualquier cambio en los objetivos.

Iniciativas, deseos y voluntad de participación

Existen iniciativas, deseos y voluntad de participación, respeto por todos y siempre los miembros están dispuestos a colaborar.

- En la empresa de asesoría IT se busca que los empleados, indiquen en qué tipo de trabajo, asesorías quieren estar y realizar de acuerdo con su experiencia, gustos. La decisión final estará a cargo de la gerencia, o líder de equipo que es quien más conoce a las personas.
- Todos los integrantes de los equipos deben tener confianza en sí mismo, iniciativa a realizar tareas que antes no hacía. También se debe respetar a los compañeros, en caso de que tenga un problema que no pueda solucionar, podrá poner al tanto a su equipo u otros equipos, para así buscar la mejor solución .
- Todos los miembros de un equipo deben estar abiertos a colaborar.

Aceptación de decisiones por consenso general

Aceptación de decisiones por consenso general, aun cuando existan divergencias individuales.

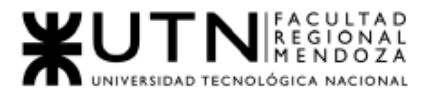

● Se busca que las decisiones sean por consenso. En los casos en que no se llegue a un consenso, se debe buscar entender el punto de vista de los demás, en caso de que no corresponda, explicar por qué no es la decisión adecuada a tomar.

Buena relación de los miembros con otros integrantes de otros proyectos y otras áreas Buena relación de los miembros con otros integrantes de otros proyectos y otras áreas, para aprovechar las experiencias ajenas y poner en valor las propias.

- Siempre debe existir una relación respetuosa con el resto de la organización. Se pueden realizar eventos en los que participen los miembros de la organización para afianzar las relaciones entre las áreas.
- Se realizan reuniones sobre herramientas y tecnologías específicas, etc. para que todos puedan aportar ideas o metodologías de cómo sacarle mayor provecho y aplicarla de la mejor manera.

#### Retroalimentación

Retroalimentación de todos los integrantes del equipo de trabajo a los efectos de pensar y poner en práctica permanente acciones de mejora continua.

- Es importante que todos los integrantes opinen y aporten en relación a los procesos realizados. De esta manera, se pueden realizar correcciones y mejoras a las tareas diarias.
- Reuniones en las que se discuta, los trabajos hechos, soluciones presentadas, problemas que debieron resolver. Qué otras soluciones podrían haber aplicado. De esta manera los equipos y personas crecen y se les facilita realizar sus tareas.
- Posibilidad de que quien quiera pueda aportar nuevas tecnologías, herramientas, etc. que crea que sea de valor para la empresa.

#### Equipos Equilibrados

#### Cantidad de integrantes

Cantidad de integrantes, de acuerdo con recomendaciones de alcance de control del líder.

- La cantidad de integrantes depende de la capacidad de control, coaching del líder. Debe poder ayudar y resolver los problemas que tengan los integrantes de su equipo.
- La cantidad de integrantes depende también del proyecto de asesoría al cual fueron asignados. Sí es muy grande es posible sea necesario asignar 2 equipos con sus respectivos líderes.

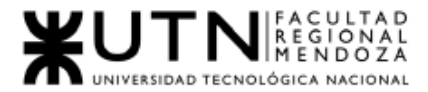

#### Disponibilidad de tiempo

- La jornada de tiempo para la empresa de asesoría es de 8hs por dia seguidas. La jornada de 8hs también puede ser de tiempo partido, depende de la empresa que contrate y como trabaje( si requiere que se trabaje en las oficinas de ellos).
- Líder de equipo debe trabajar tiempo completo.
- Los integrantes de los equipos pueden trabajar en 2 asesorías a la vez (4hs cada una) en caso de que la asesoría no sea grande o muy grande.

Necesidades personales y fines propios.

- La empresa debe tener a disposición de sus empleados, espacio de esparcimiento(Juegos de mesa, jardín si lo posee para momentos de relajación de los empleados), comedor, cocina.
- Días de franco, establecidos por ley, además por examen final de la facultad, fechas especiales como casamiento, etc.

#### Actitud

- Positiva: Actitud positiva en el trabajo y con el equipo también.
- Negativa: El líder del equipo es quien debe trabajar con técnicas de coaching, motivación en orden de que estas actitudes no ocurran de nuevo.
- Colaboración: En caso de haber encontrado un problema sin solución debe haber colaboración para encontrar la solución e implementarla.

#### Roles

Los roles son orientados a la tarea, deben enfocarse a cumplir sus objetivos de su puesto, algunos de los puestos son:

- Nuevas tecnologías.
- Calidad, QAs.
- Automatización.
- Seguridad.

#### Personalidad

Para un buen trabajo en equipo no es necesario un tipo de personalidad en particular, muchas veces lo que es más importante es el esfuerzo que ponen las personas en dar lo mejor de sí mismos. Todos los tipos de personalidades poseen ventajas y desventajas, lo importante es saber sacar provecho de las buenas cualidades que posee cada uno según lo requiera el equipo.

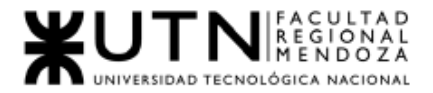

Ingenio, creatividad, generación de ideas, inquietudes, nuevos proyectos, etc.

- Son sumamente valoradas las personas que buscan constantemente superarse a sí mismas, probar nuevas tecnologías, compartir sus conocimientos y que intenten mejorar el resultado de las tareas que realizan.
- Siempre es bueno para el equipo poseer personas que tengan estas cualidades.

Competencias técnicas y nivel de capacitación.

- Para la ejecución de proyectos y tareas se debe asignar al personal capacitado en dicha actividad en particular.
- Se deben dar capacitaciones y cursos, preparándolos para nuevos proyectos o actividades de las cuales se tenga medio o poco conocimiento.
- Lo importante es que cada uno no pierda la iniciativa por adquirir nuevos conocimientos.

Adaptabilidad al stress.

- Es importante la formación del personal en afrontar y manejar situaciones críticas.
- Se debe planificar con tiempos de holgura, para evitar el stress por la sobrecarga de tareas.
- Las personas que trabajan en un equipo de este tipo, deben saber manejar sus niveles de estrés para evitar problemas mayores, tanto para la persona en particular como para el equipo completo.
- 7. Funciones que podría tener un Tablero de comandos del área "Asesoría IT Externa" y el diseño de la pantalla principal del mismo.

#### El tablero de comando principalmente debe:

1. Incluir toda la información que cambia constantemente y que ha sido definida como potencialmente estratégica.

2. Brindar la información que se considere suficientemente significativa como para que sea motivo de análisis por parte del gerente.

3. Información que pueda ser comprensible y analizable para su discusión en las reuniones entre superiores, subordinados y pares.

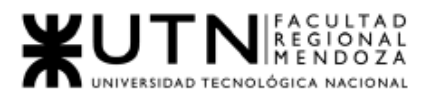

#### Características del tablero:

- 1. Configuración de indicadores.
- 2. Configuración de atributos.
- 3. Configuración de valores objetivos o críticos.
- 4. Extracción de datos, exportación a Excel y pdf.
- 5. Generación de nuevos indicadores a partir de los creados.
- 6. Comparación de resultados con valores objetivos o críticos.

#### Indicadores:

- 1. Porcentaje de asesorías exitosas vs porcentaje con problemas por mes.
- 2. Cantidad de problemas presentados por mes.
- 3. Duración de asesorías en promedio por mes.
- 4. Porcentaje de asesorías detenidas por mes.
- 5. Cantidad de asesorías que solicitan ayuda fuera del equipo.
- 6. Tipo de asesorías que solicitan ayuda fuera del equipo.

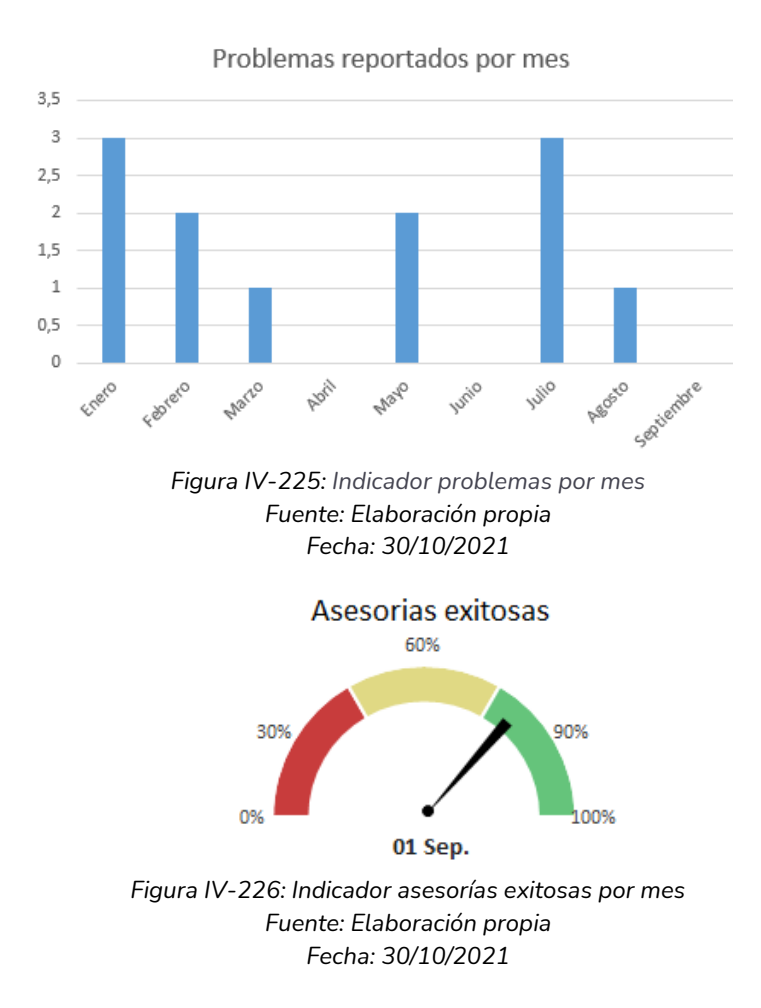

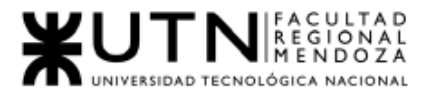

Porcentaje - Asesorias exitosas por mes

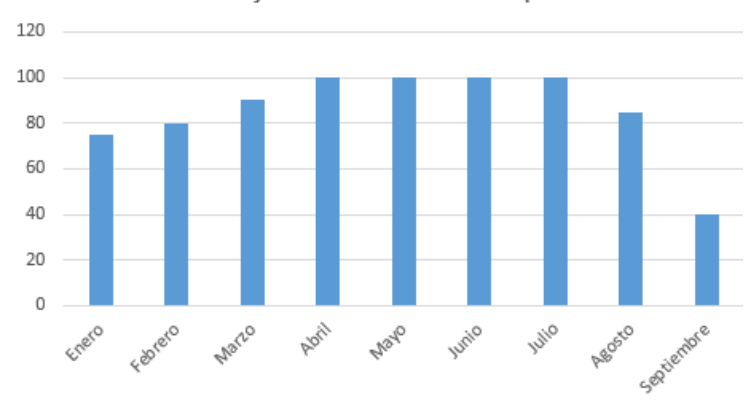

*Figura IV-227: Indicador asesorías exitosas por mes Fuente: Elaboración propia Fecha: 30/10/2021*

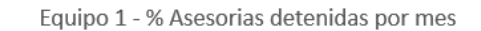

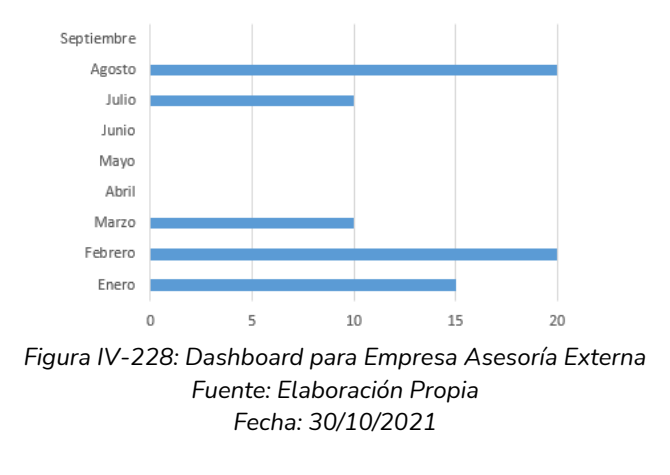

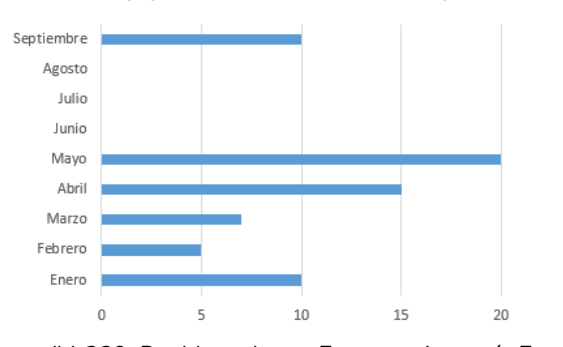

Equipo 2 - % Asesorias detenidas por mes

*Figura IV-229: Dashboard para Empresa Asesoría Externa Fuente: Elaboración Propia Fecha: 30/10/2021*

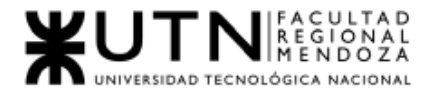

### 8. Estrategia de mejora del área "Asesoría IT Externa".

Caso: Elaborar una estrategia de mejora del área seleccionada, que contenga como mínimo 20 actividades a realizar en los próximos 2 años, distribuidas según el momento de ejecución (por ej. con cronograma mensual). La estrategia tiene que estar orientada a mejorar día a día la calidad en la gestión del área, por ej. mejorar el rendimiento del personal, mejorar los resultados, apoyar a los objetivos de la empresa u organización, tener una adecuada relación con otras áreas, eficiencia, generación proactiva, reducción de errores, mejoramiento de relaciones interpersonales, satisfacción continua de los Clientes internos y externos, potenciar fortalezas, aprovechar oportunidades, reducir debilidades y estar preparado para las amenazas, etc.

Primer Trimestre - Año 2022

- Relevamiento de procedimientos y prácticas en las distintas áreas de la empresa.
- Creación de una página indexada sobre los procedimientos en las distintas áreas para uso interno y capacitación del personal (wiki).
- Entrevistas a los líderes de áreas sobre las dificultades y oportunidades de mejora de su área.
- Elaboración de un mapa de fortalezas y debilidades a nivel empresa y a nivel de áreas empresariales.
- Relevamiento de equipamiento técnico y elaboración de inventario, diagramas de red y servidores.
- Elaboración de plan de comunicaciones internas sobre el proceso de mejora.

Segundo Trimestre - Año 2022

- Charlas informativas a la empresa del plan de mejoras y los resultados del relevamiento , siguiendo el plan de comunicaciones internas elaborado.
- Creación de Objetivos Estratégicos de mejora para las diferentes áreas de la empresa, en conjunto con los líderes de las mismas.
- Elaboración de planes de capacitación para los jefes de áreas , líderes de equipos e inclusive integrantes de equipos, de acuerdo con el plan estratégico establecido y las oportunidades de mejora.
- Elaboración de encuestas a todo el personal sobre el clima laboral en sus equipos, oportunidades de mejora, fidelización con la empresa , herramientas de trabajo.
- Elaboración de presupuestos de renovación de equipamiento e infraestructura si fuera necesario, de acuerdo con lo relevado anteriormente.

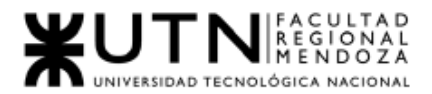

● Diseño de métricas de desempeño para los diferentes equipos en las distintas áreas , de acuerdo con los Objetivos Estratégicos establecidos.

Tercer Trimestre - Año 2022

- Capacitación a los equipos de desarrollo en cuanto a metodologías ágiles .
- Capacitaciones técnicas a los equipos de desarrollo en tecnologías específicas.
- Cursos de accesibilidad en el desarrollo de aplicaciones.
- Entrevistas a los jefes de área y entrevistas grupales a los equipos para medir el clima laboral.
- Elaboración de informes de rendimiento en base a las métricas obtenidas anteriormente.

Cuarto Trimestre - Año 2022

- Cierre del año , balance de resultados obtenidos vs Objetivos Estratégicos.
- Evaluación del rendimiento de los equipos luego de capacitarse en metodologías ágiles.
- Establecer Objetivos Estratégicos para el año siguiente junto con ,los jefes de área.

Primer Trimestre - Año 2023

- Capacitación a los jefes de área en cuanto a manejo de equipo y negociación.
- Desarrollo de presupuesto sobre programas de incentivos para los equipos .
- Puesta en marcha de sistemas de métricas para los Objetivos Estratégicos del nuevo año.
- Elaboración de un plan de comunicación interna sobre el programa de mejora e incentivos.

Segundo Trimestre - Año 2023

- Comunicación del programa de incentivos y mejora continua de acuerdo al plan establecido.
- Entrevistas a los jefes de área sobre el clima laboral, evolución del desempeño con respecto al primer semestre del año anterior y oportunidades de mejora.

Tercer Trimestre - Año 2023

- Capacitación en metodologías ágiles avanzadas a los equipos , especialmente al Scrum Master de cada equipo.
- Cursos de habilidades blandas para los líderes técnicos y jefes de áreas.
- Relevamiento de accesibilidad de los productos desarrollados de parte de expertos en el área y plan de acción en caso de ser requerido.
- Cursos técnicos de acuerdo a las especialidades de cada recurso humano.

Cuarto Trimestre - Año 2023

● Evaluación de las métricas de desempeño con respecto a los Objetivos Estratégicos de cada área.

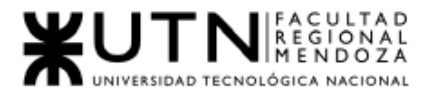

- Entrega de beneficios y premios a los jefes de área, equipos y empleados según la mejora observada y medida , respetando el presupuesto acordado.
- Creación de plan de acción para el año próximo con sus objetivos de mejora.

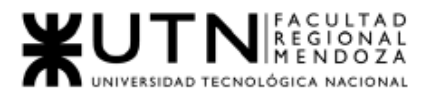

# Anexos

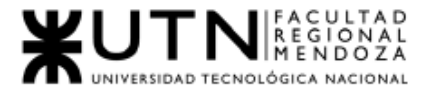

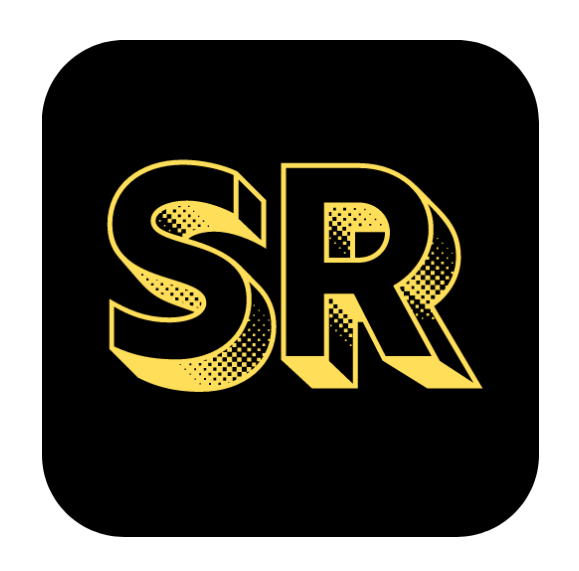

# N°1: Diagrama de Casos de Usos

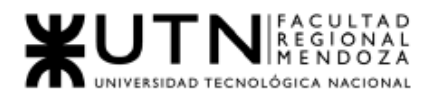

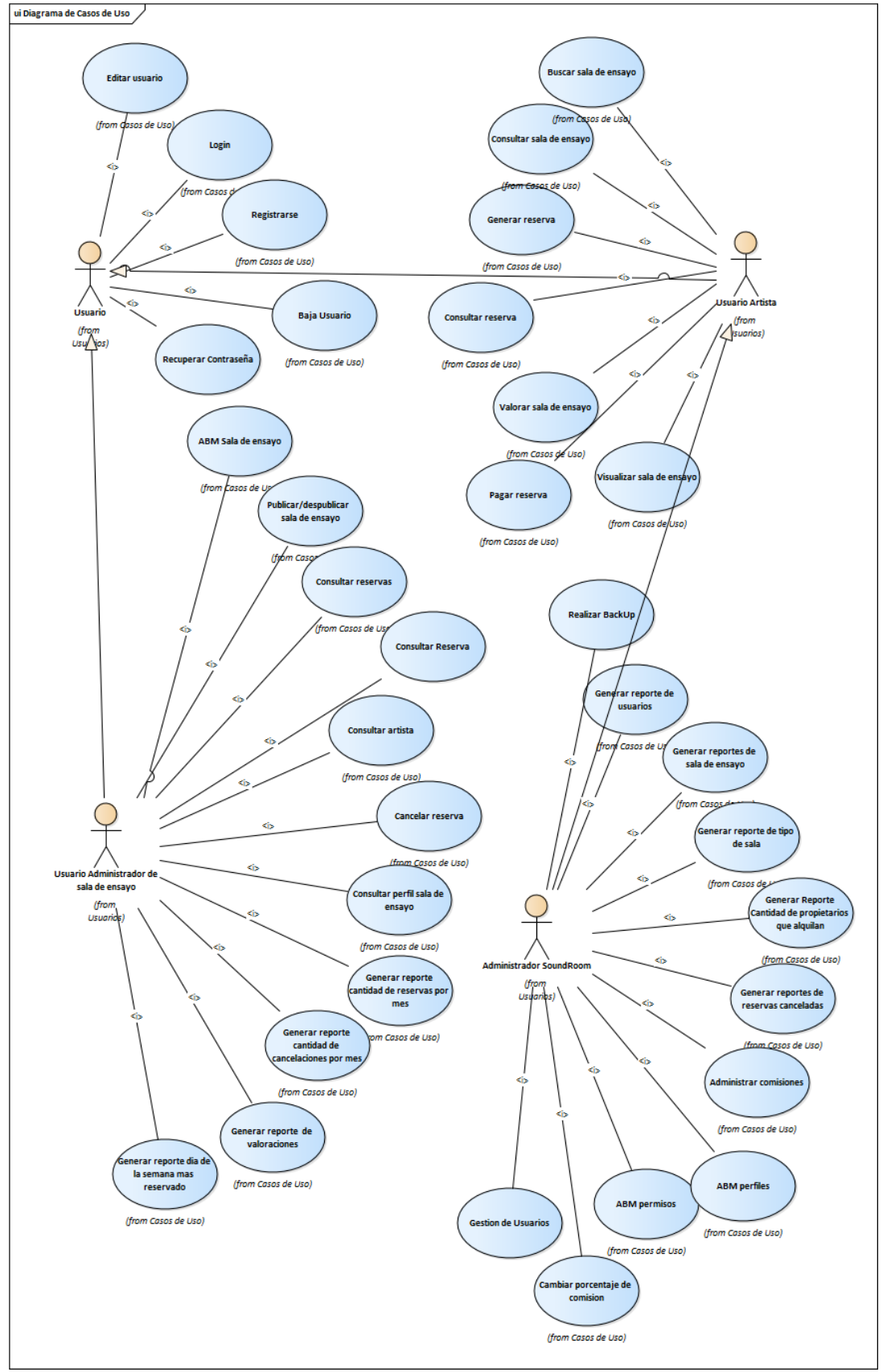

*Figura AI-230 : Diagrama de casos de Uso Administrador SoundRoom Fuente: Elaboración Propia Fecha: 30/10/2021*

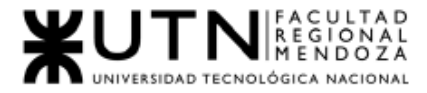

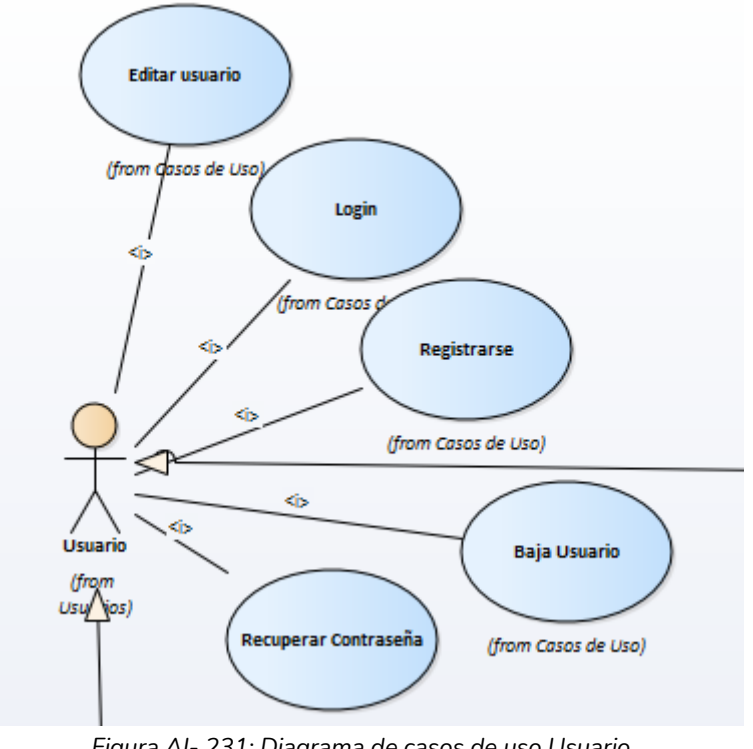

*Figura AI- 231: Diagrama de casos de uso Usuario Fuente: Elaboración Propia Fecha: 30/10/2021*

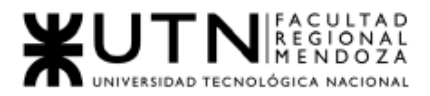

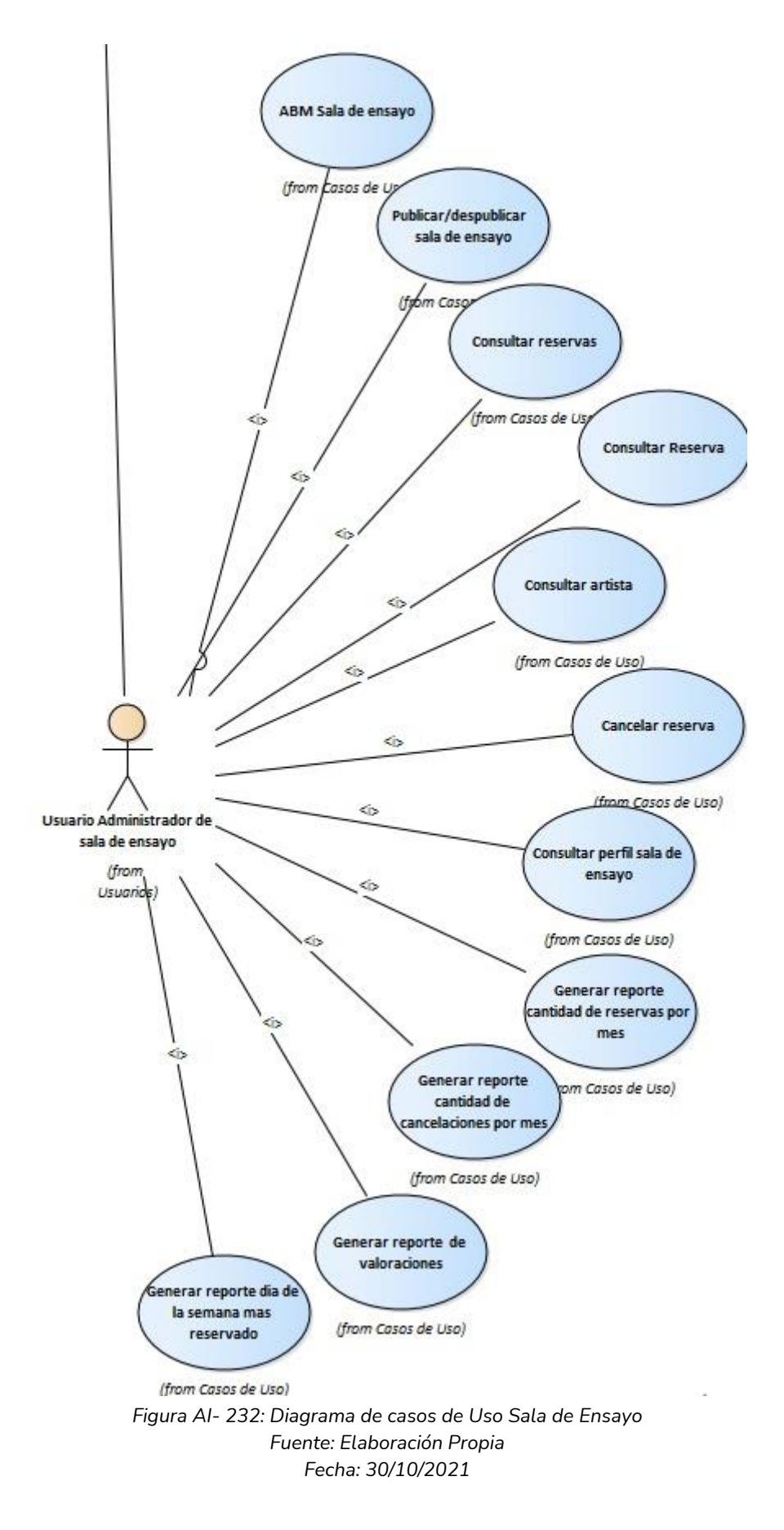

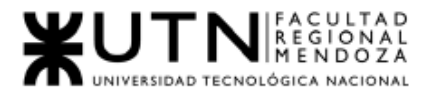

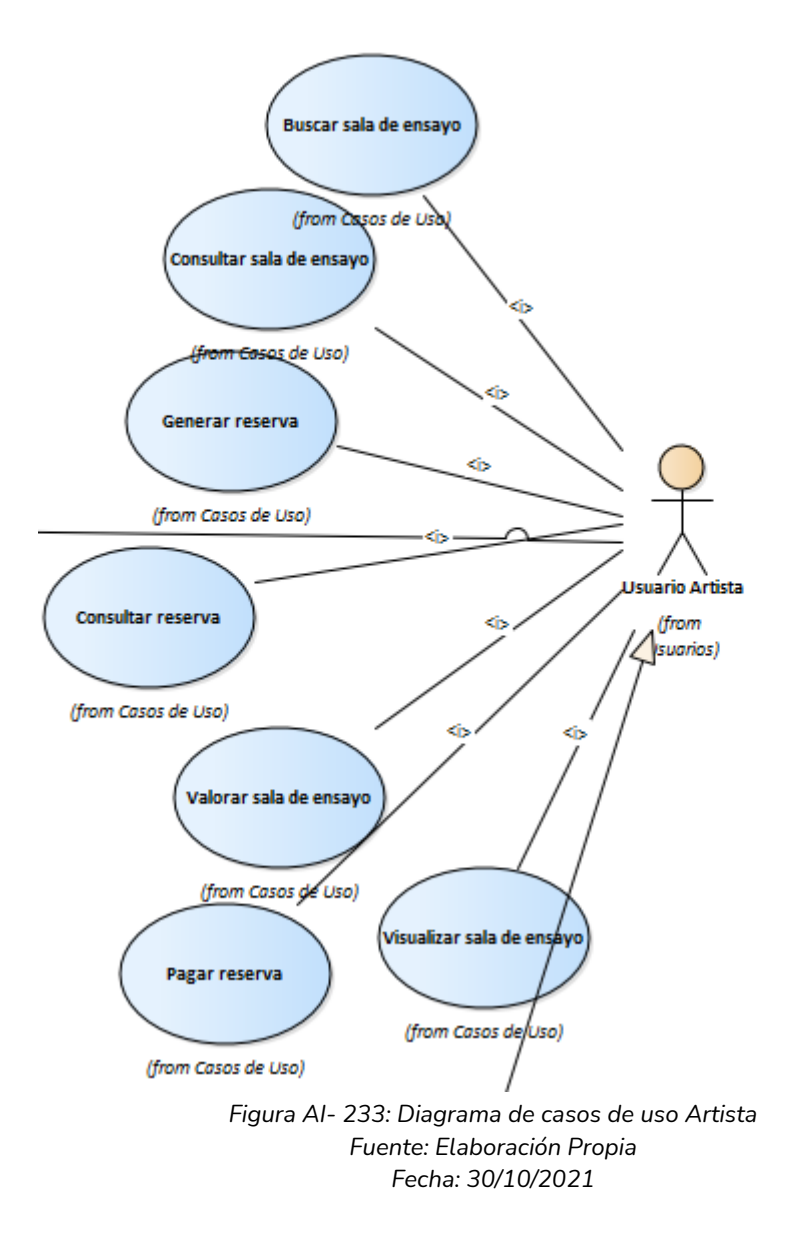

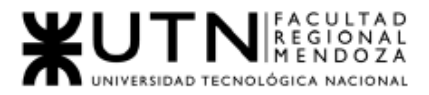

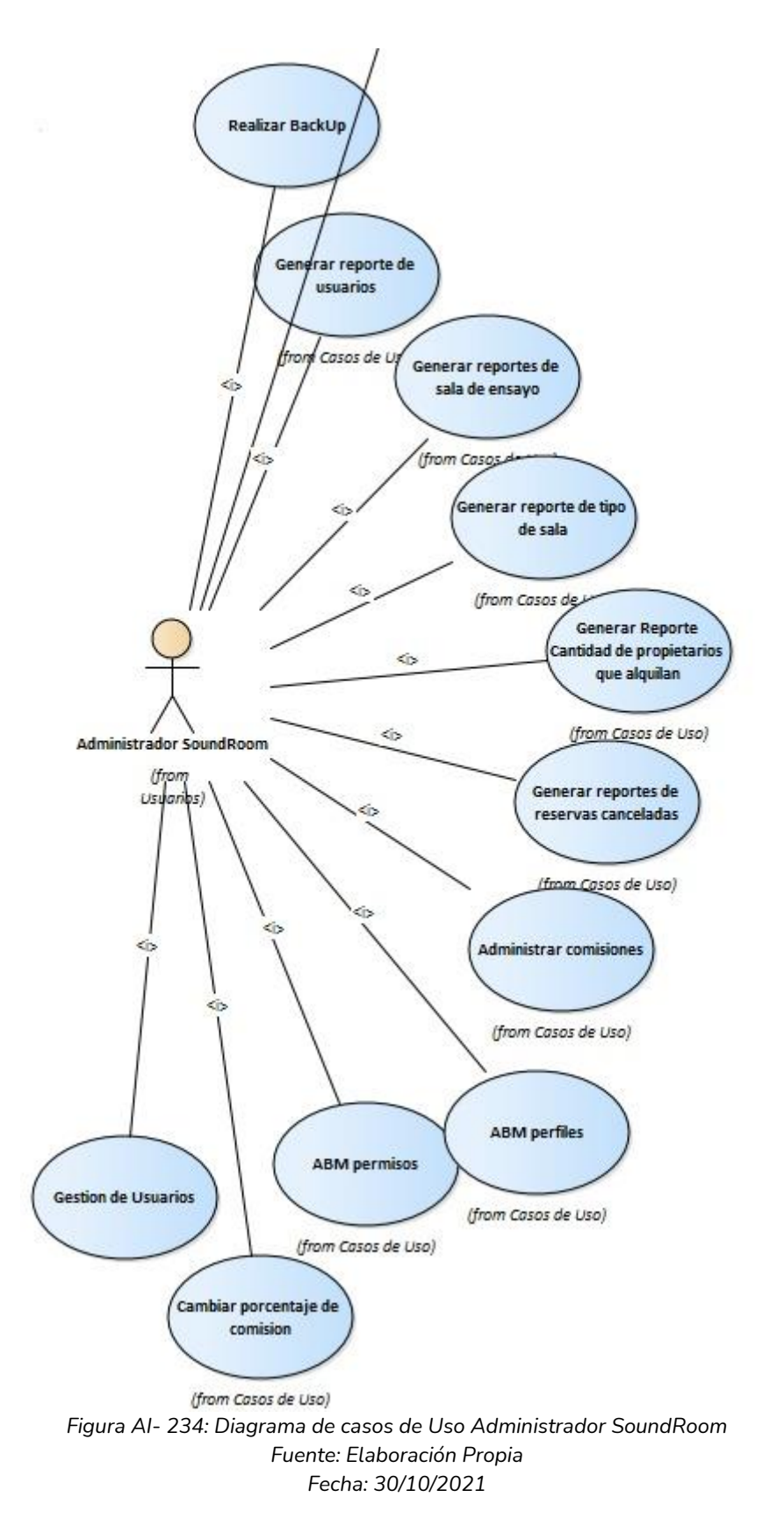

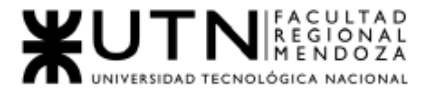

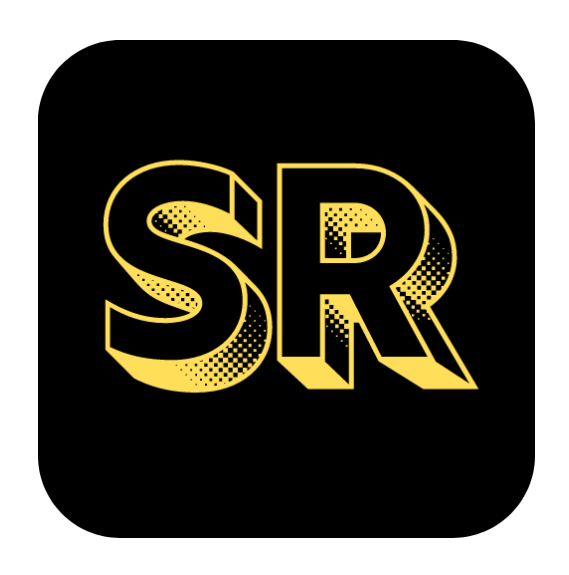

## Anexo N°2: Diagrama de Clases

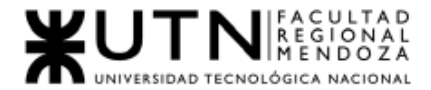

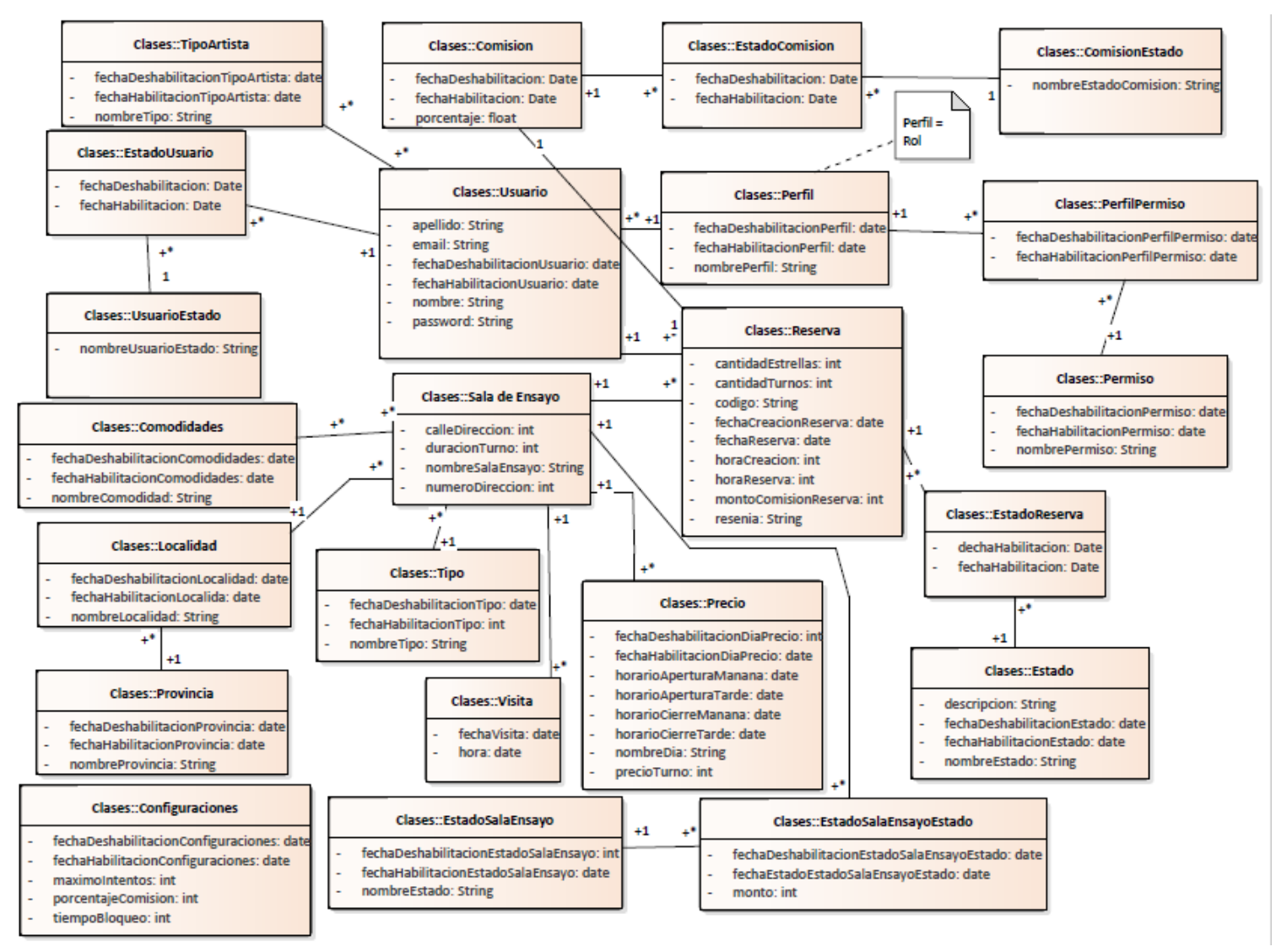

*Figura AII- 235: Diagrama Clases Fuente: Elaboración Propia Fecha: 30/10/2021*

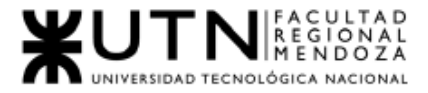

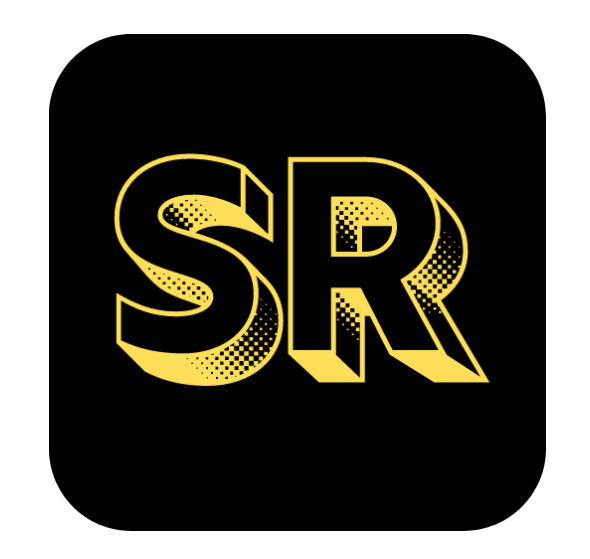

## N°3: Diagrama de tiempos

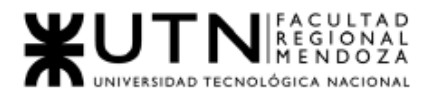

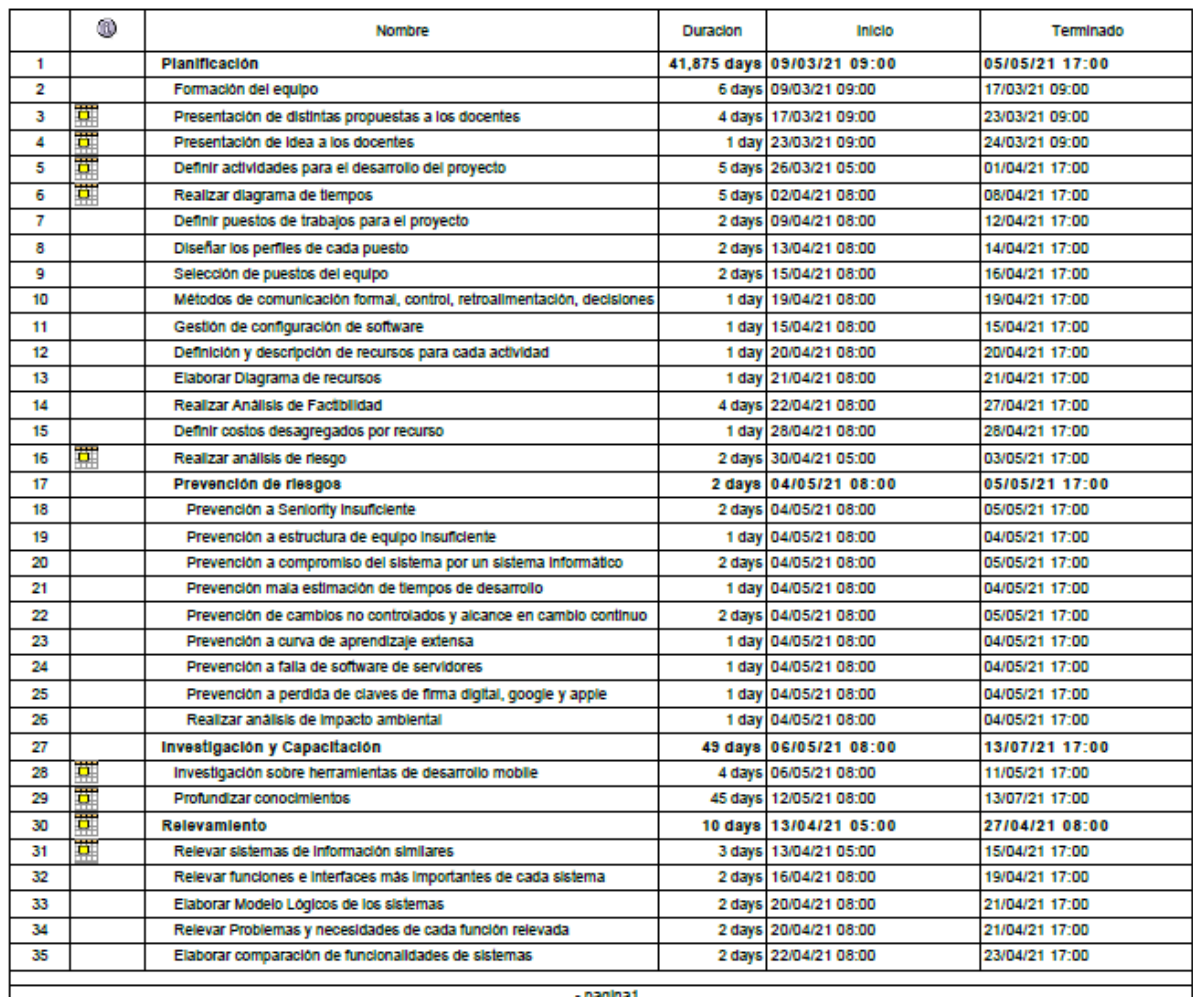

pagina1

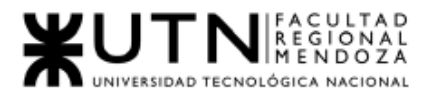

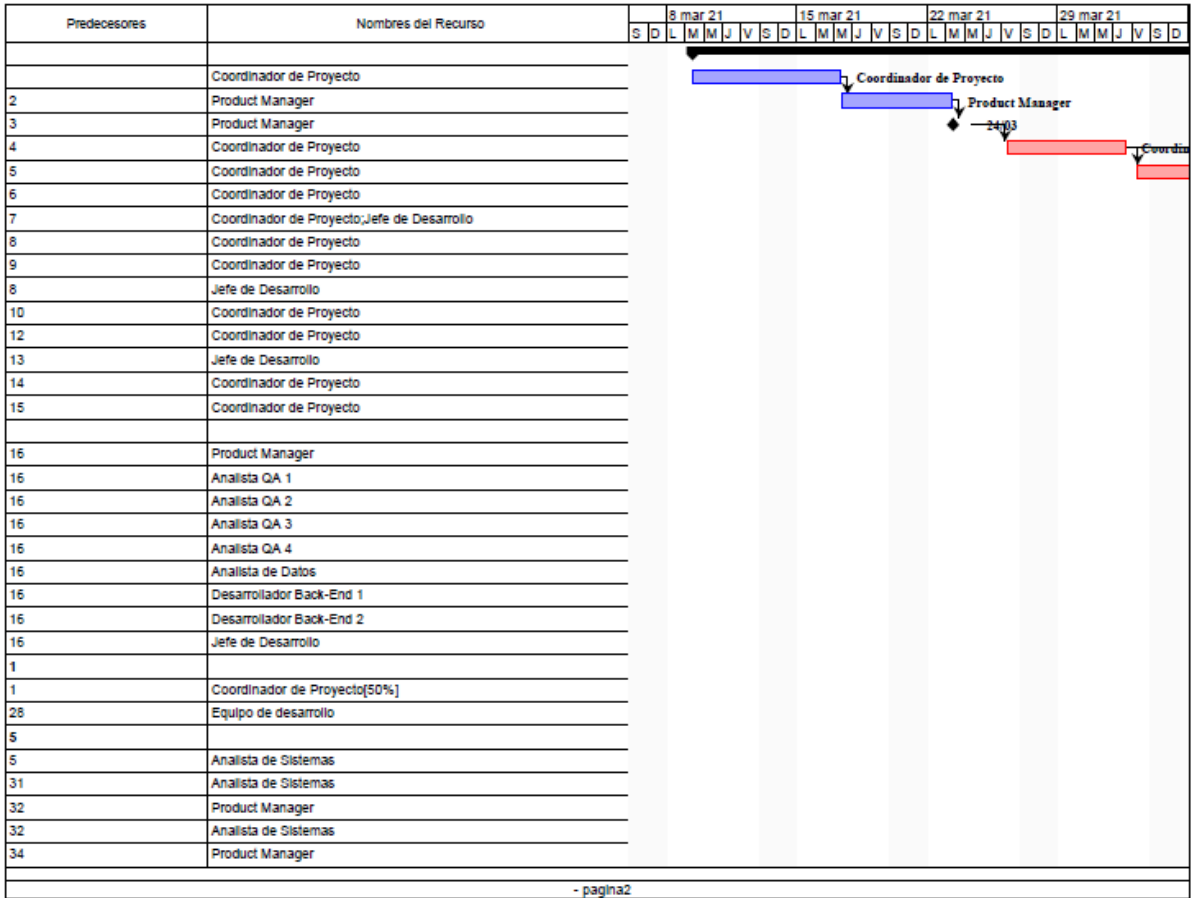

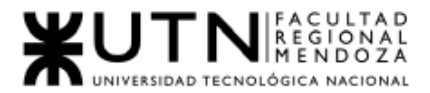

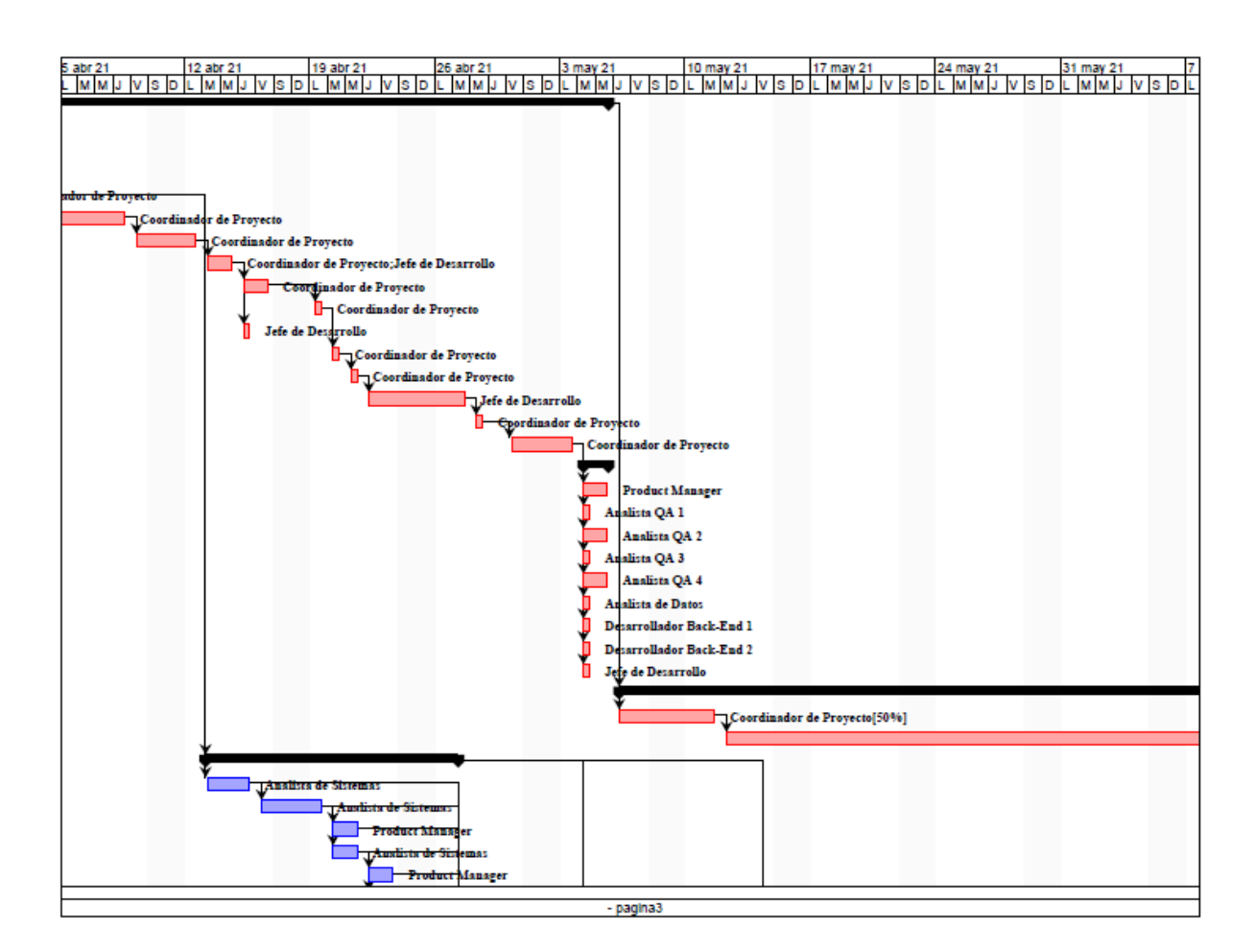

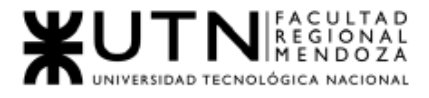

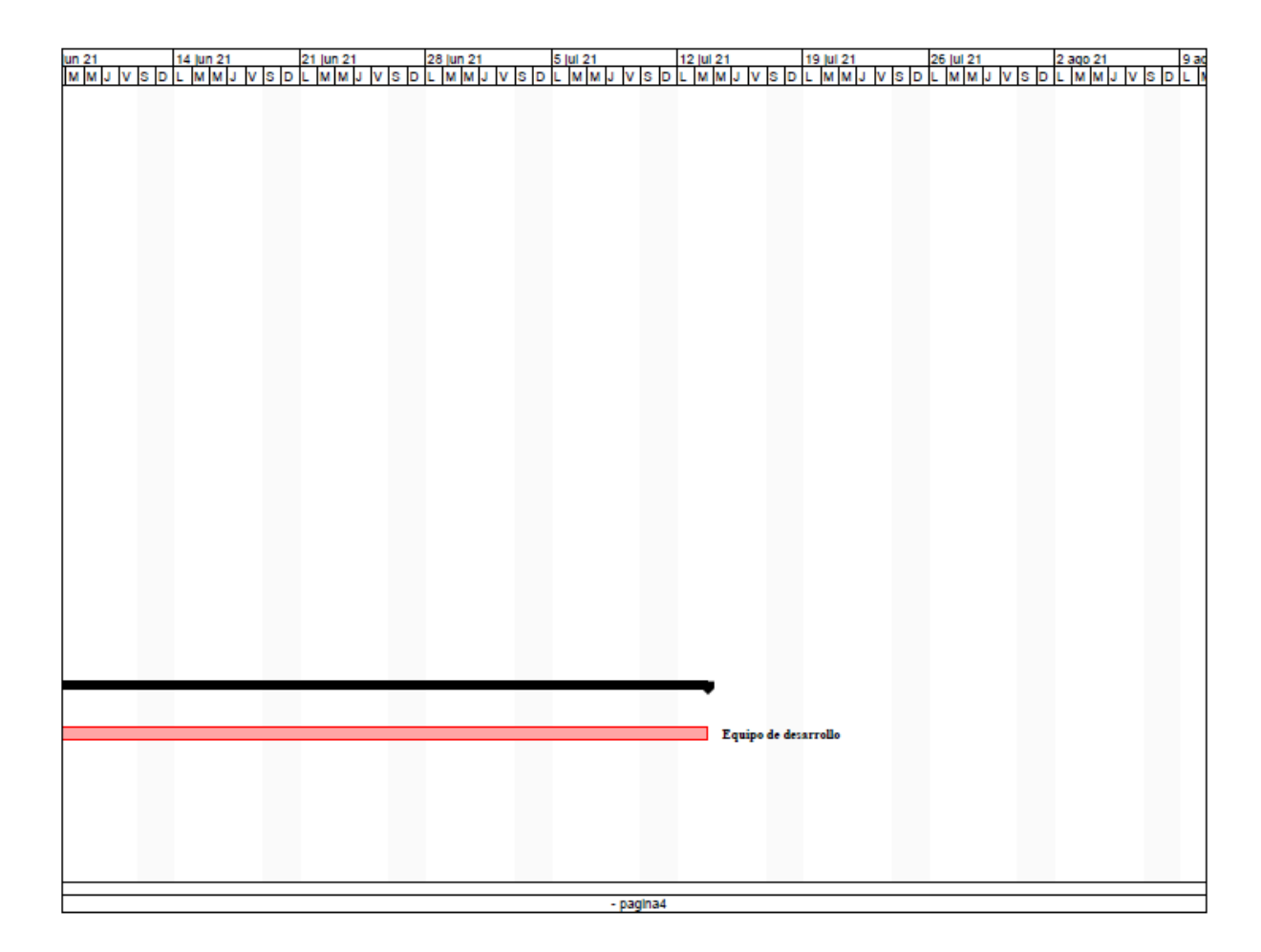

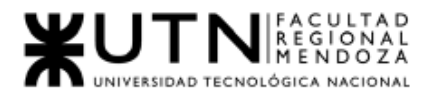

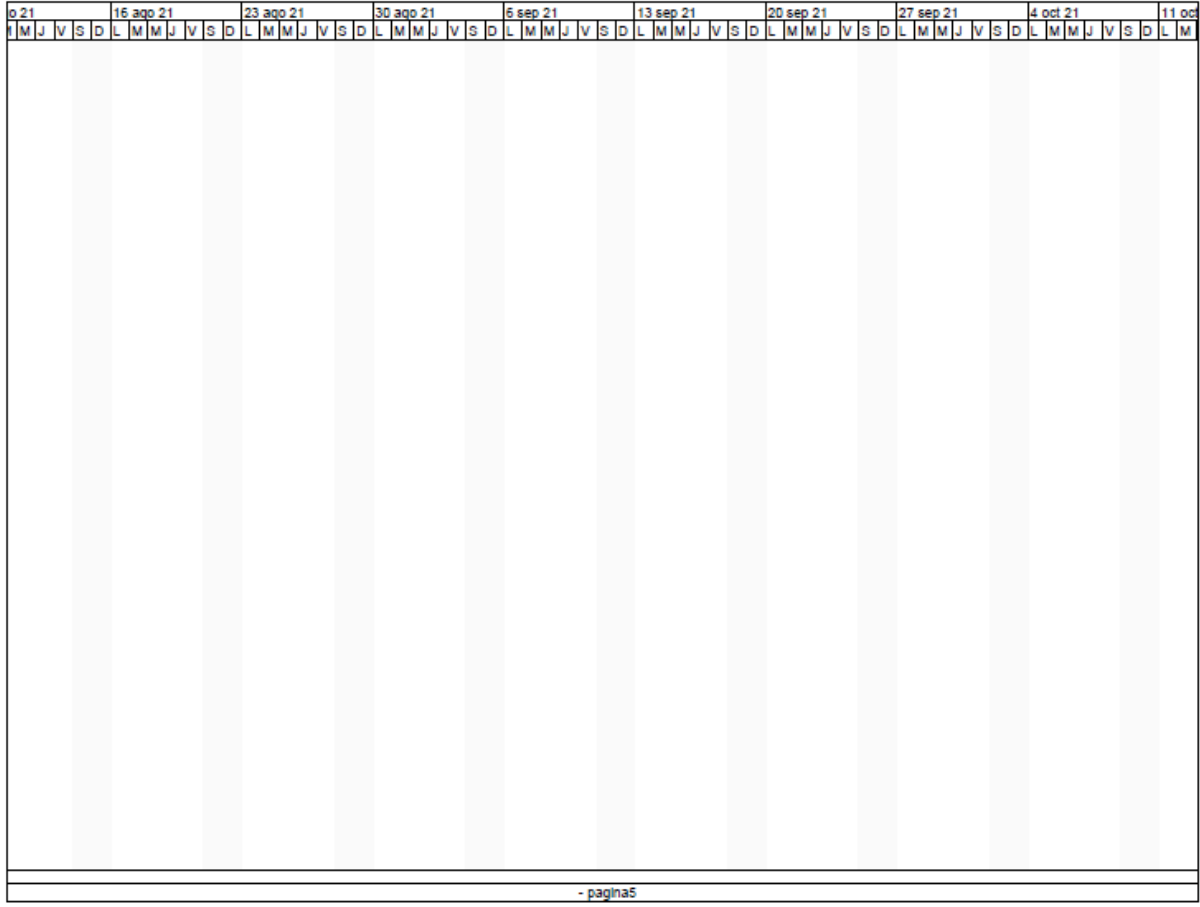

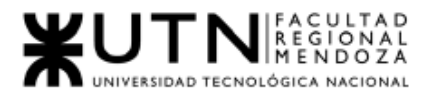

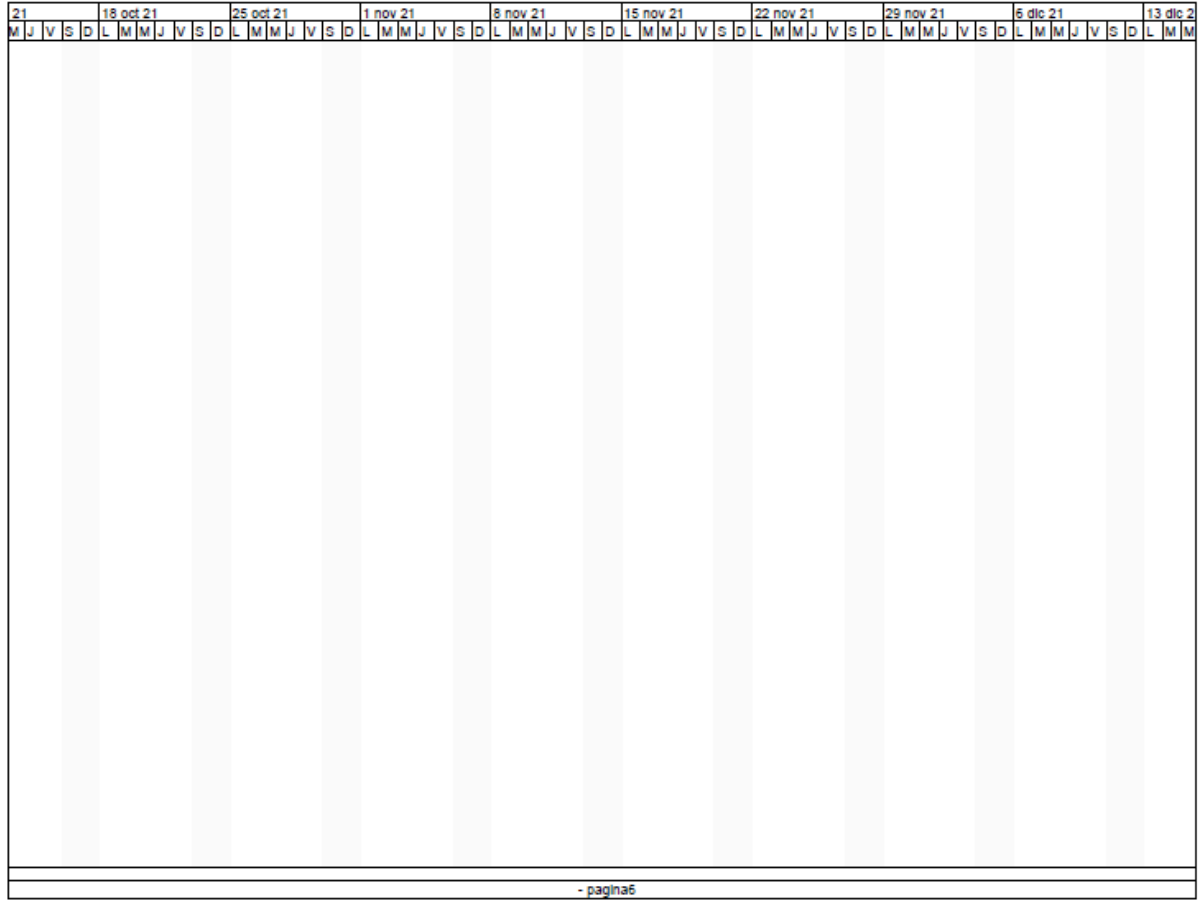

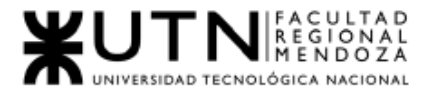

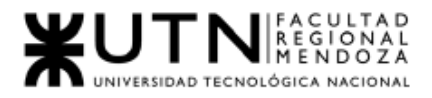

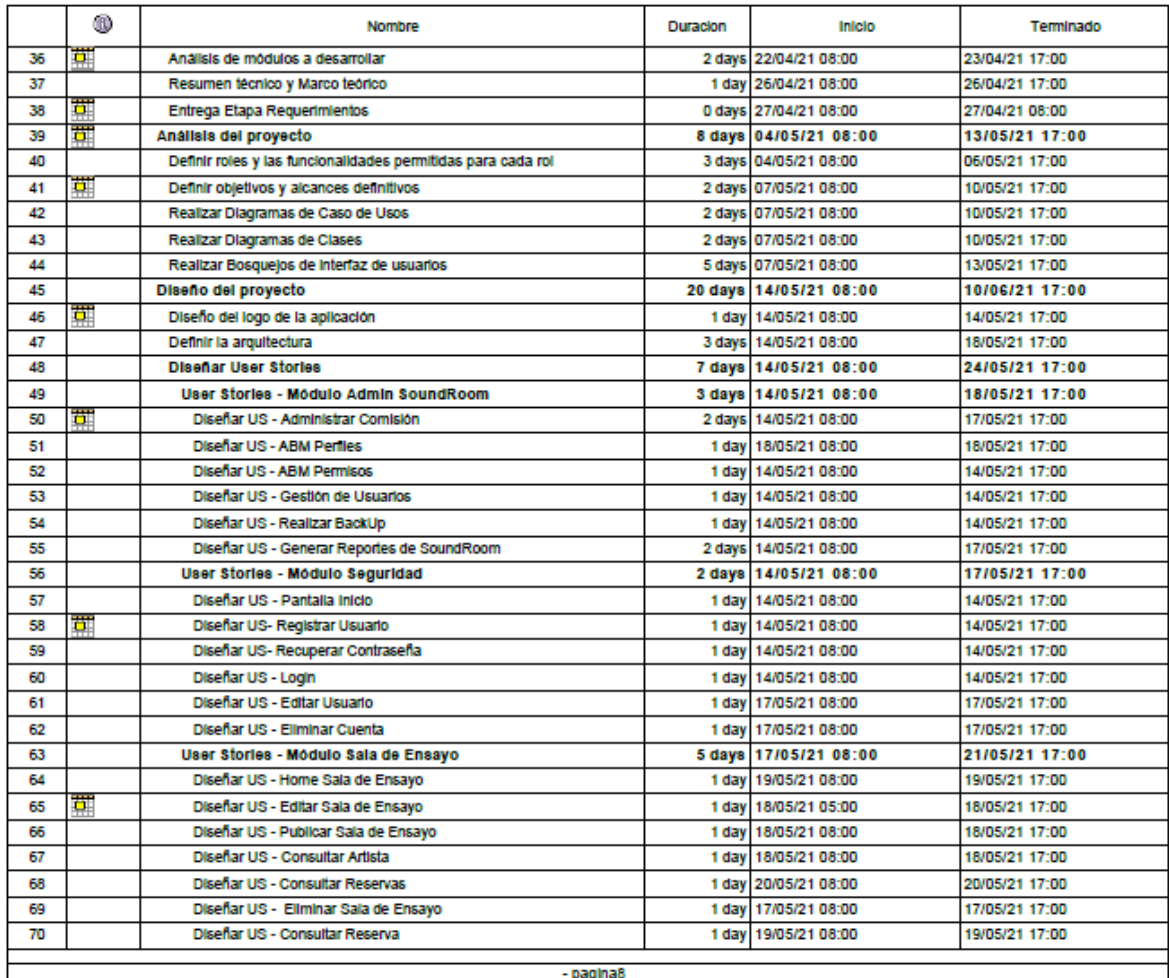
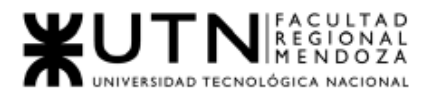

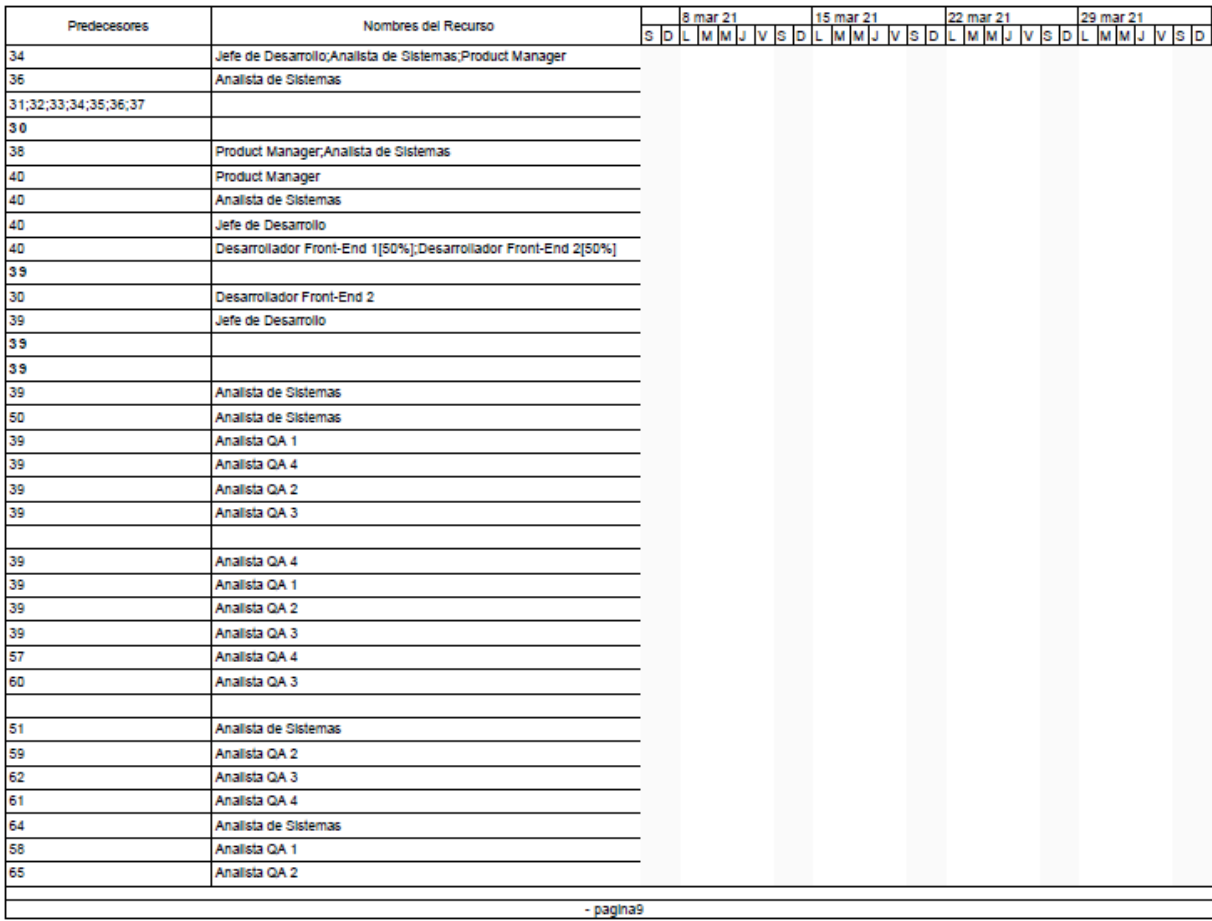

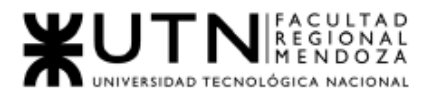

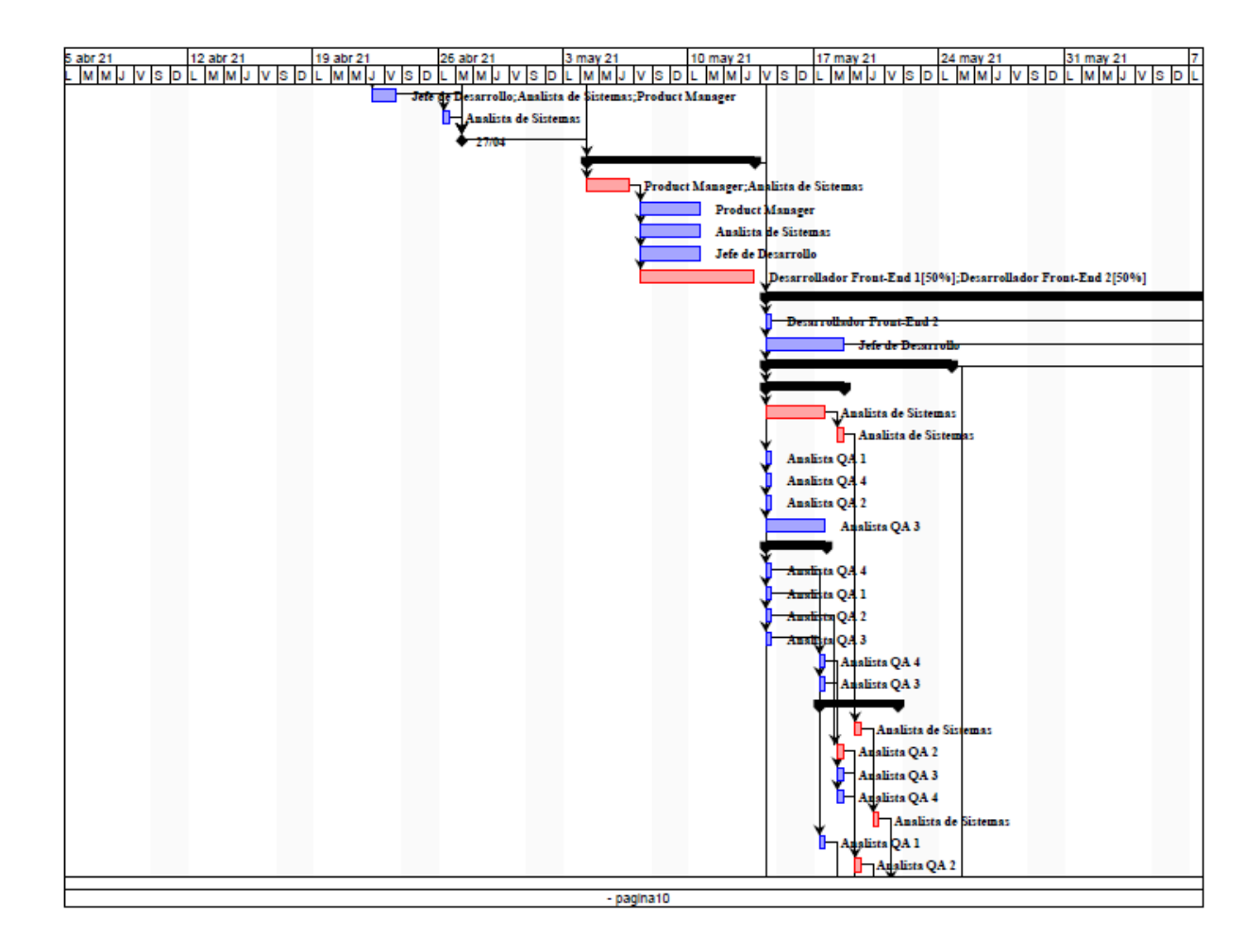

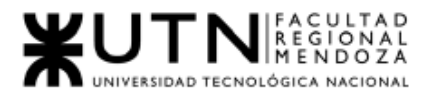

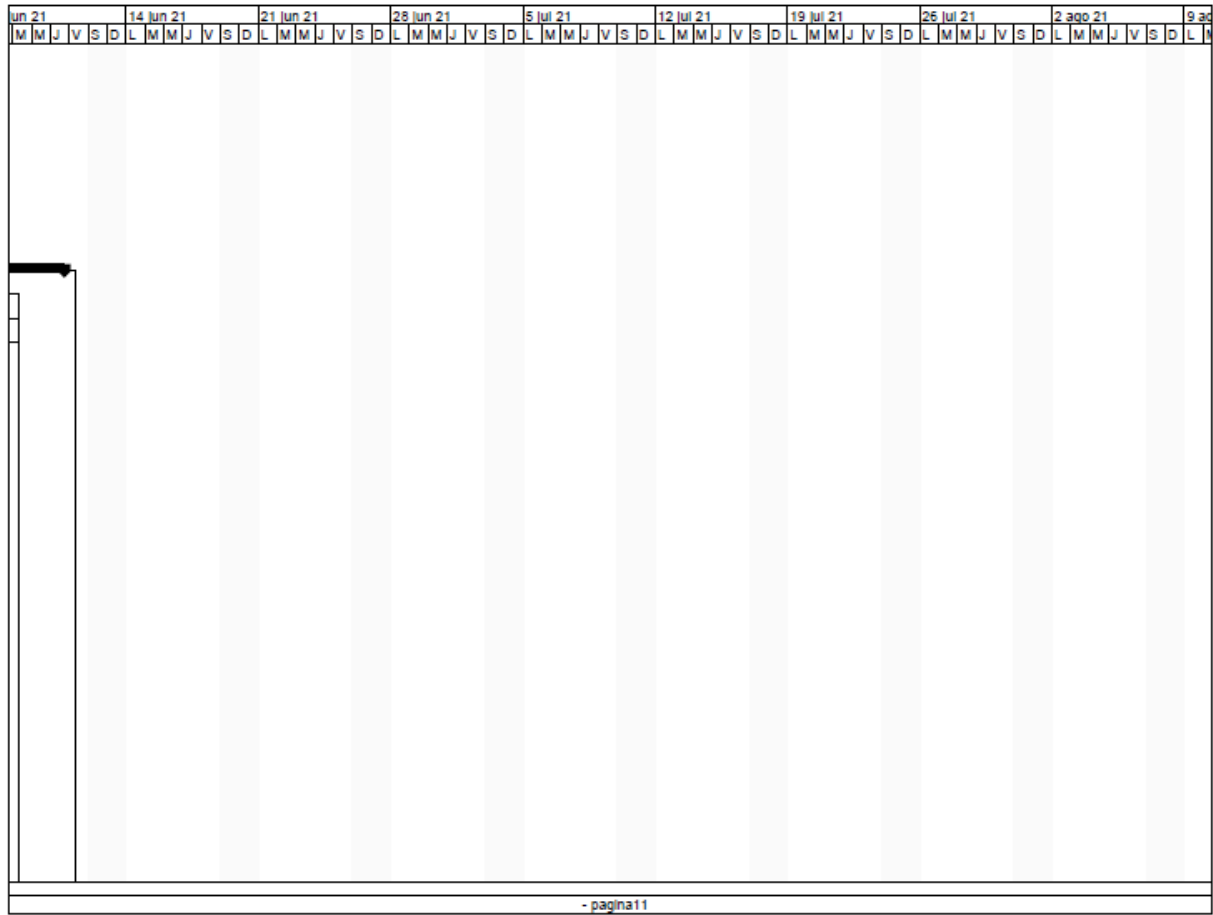

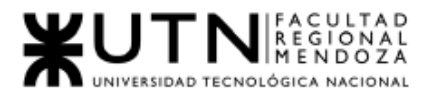

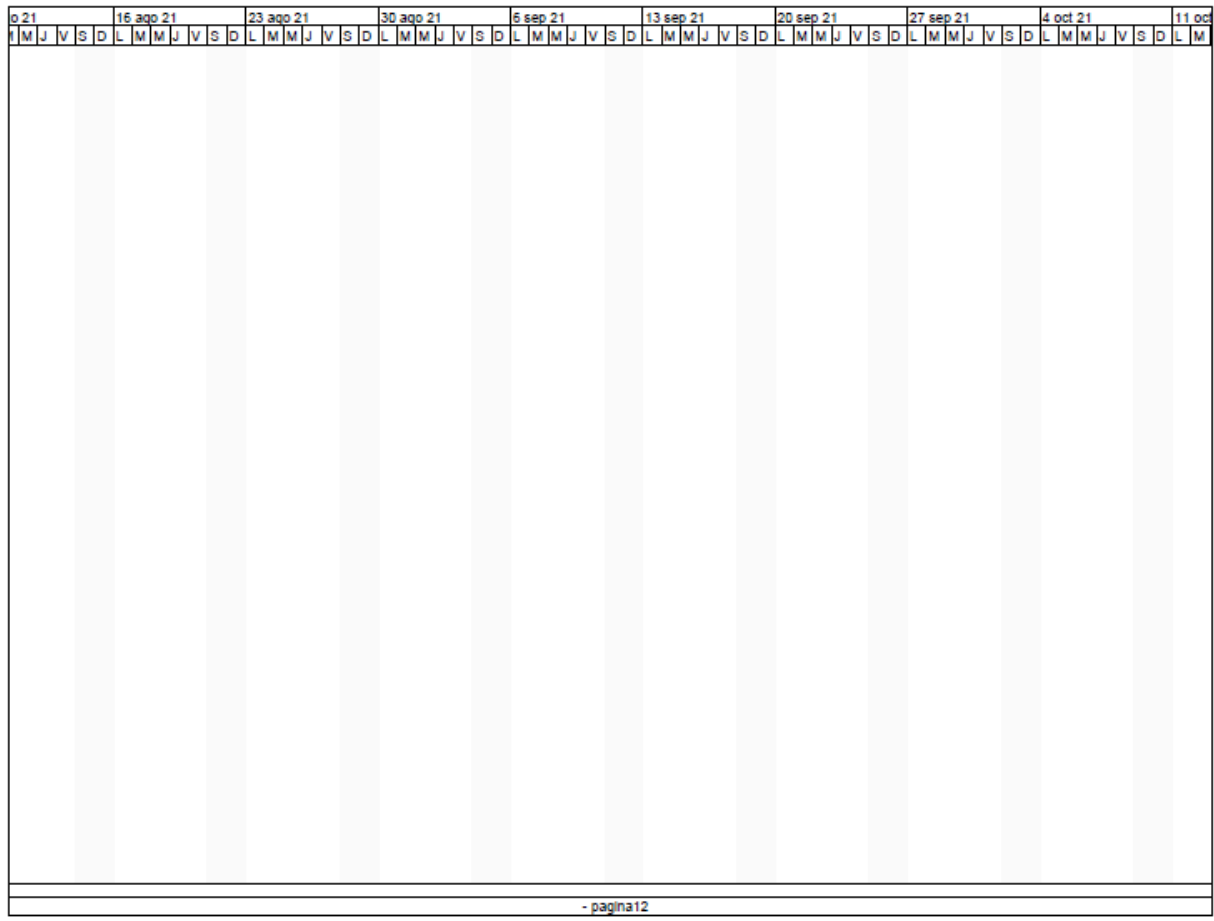

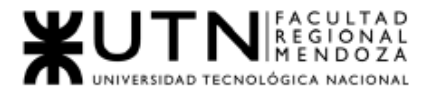

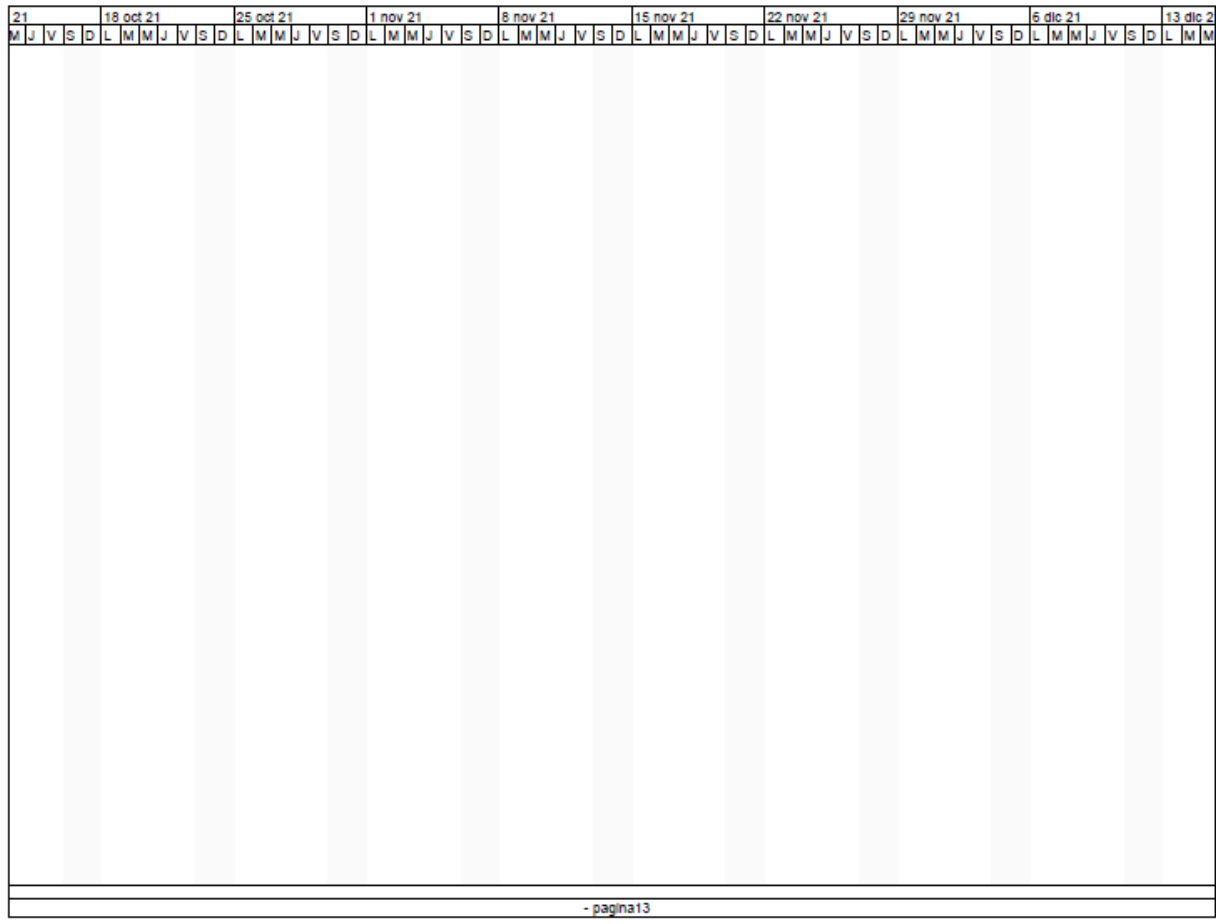

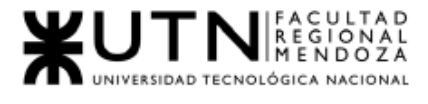

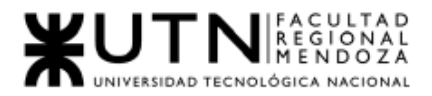

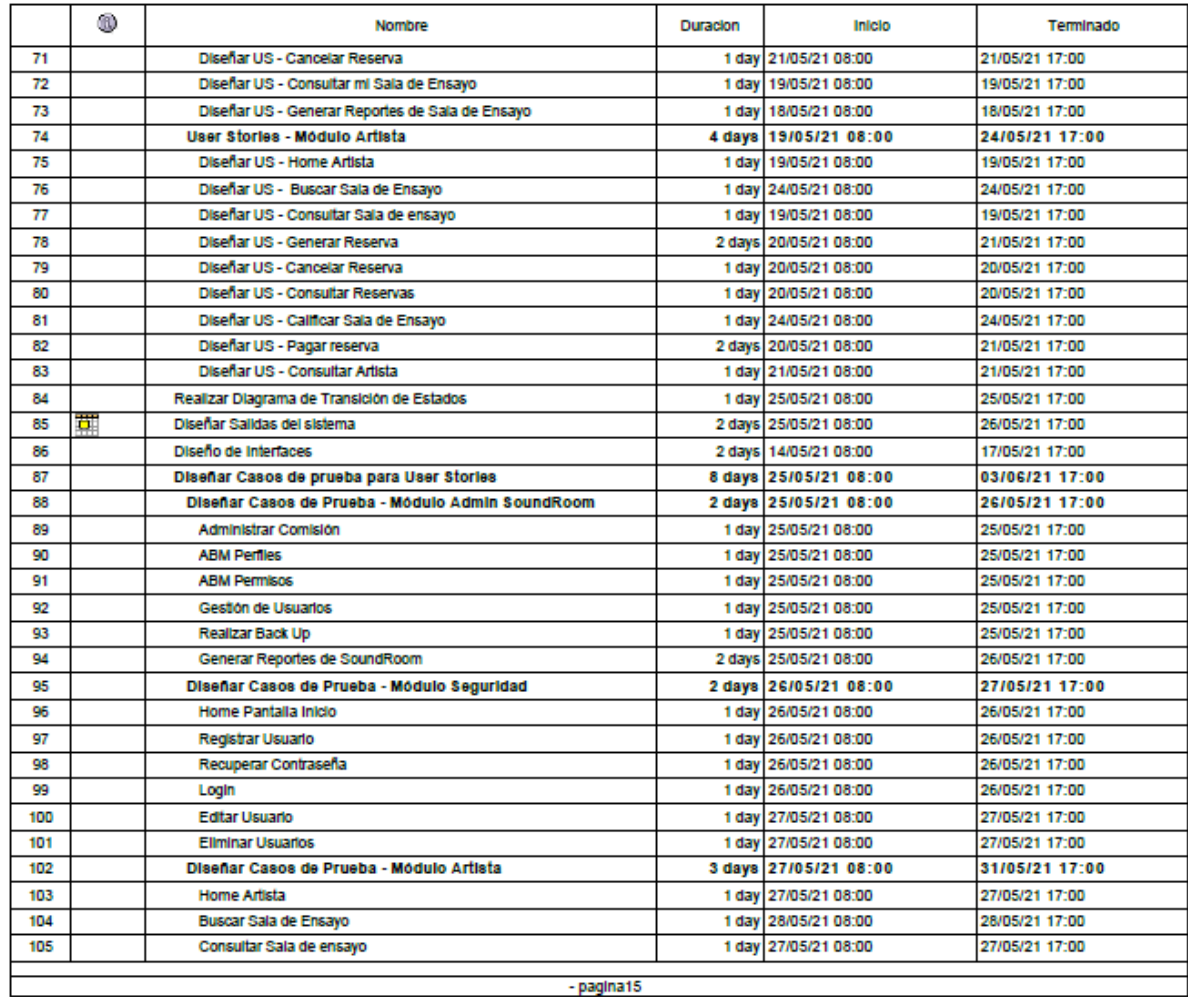

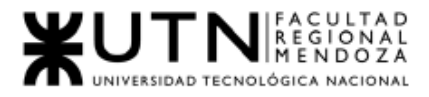

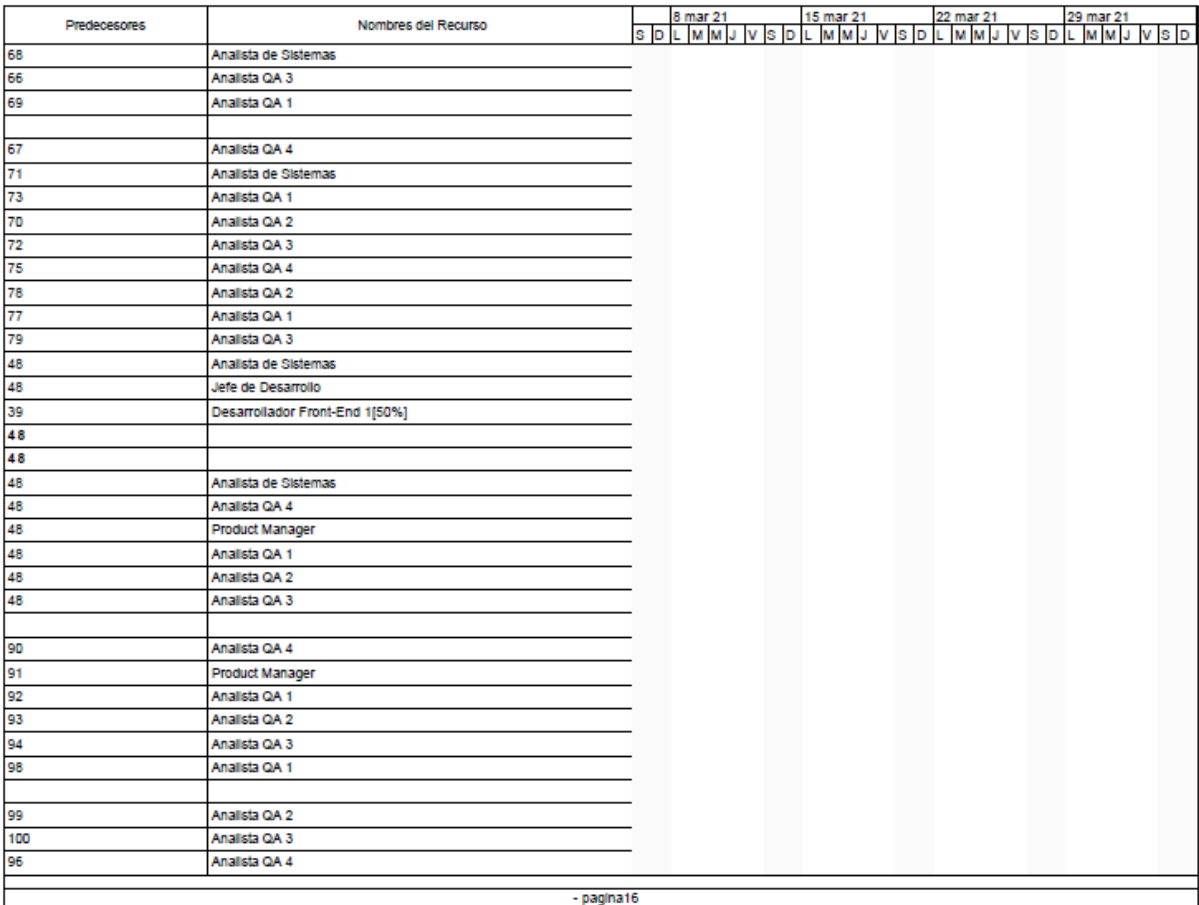

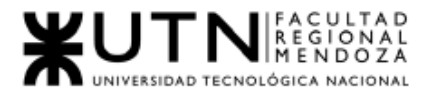

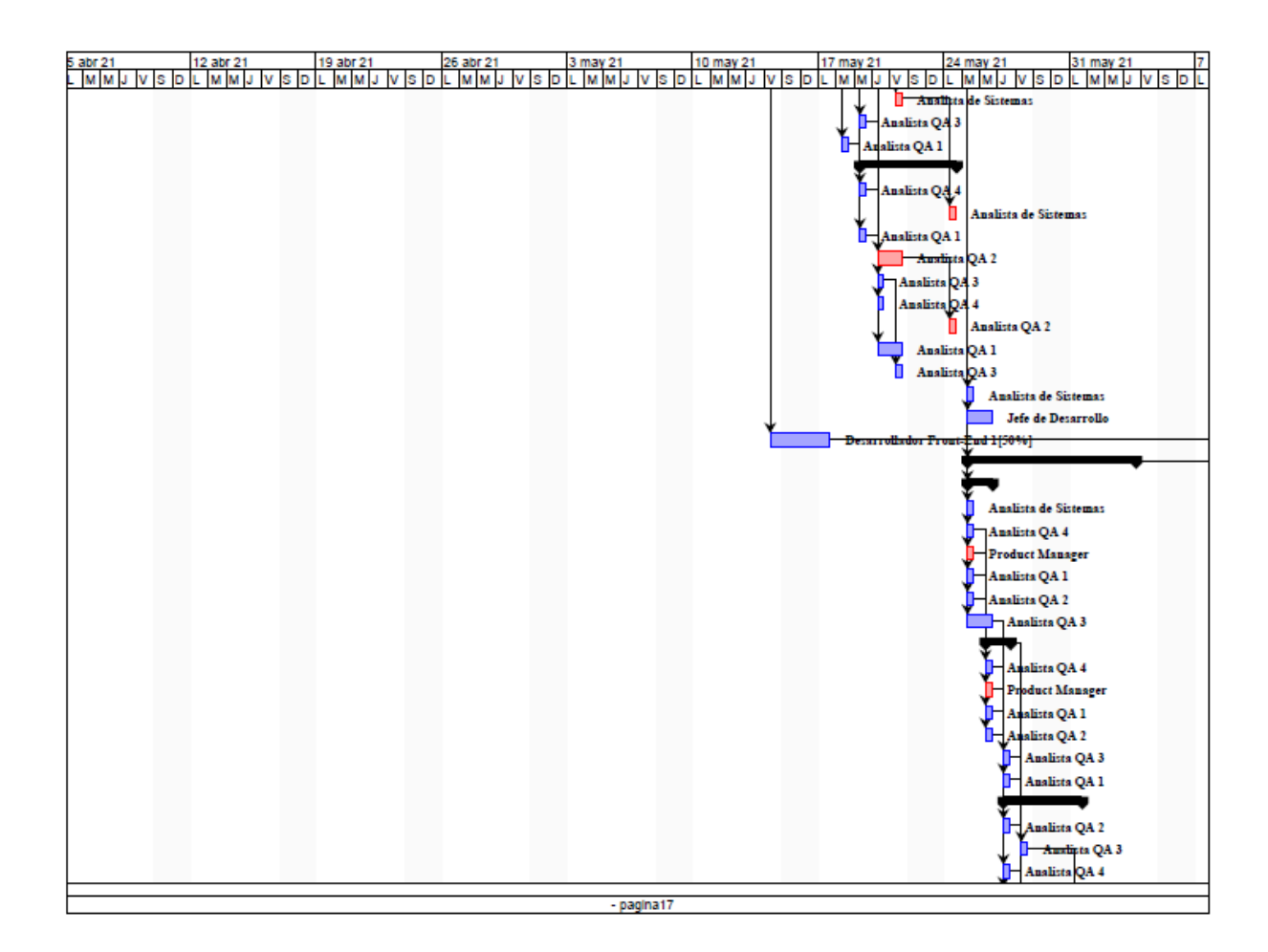

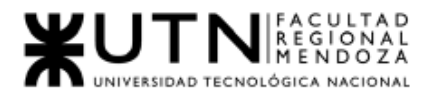

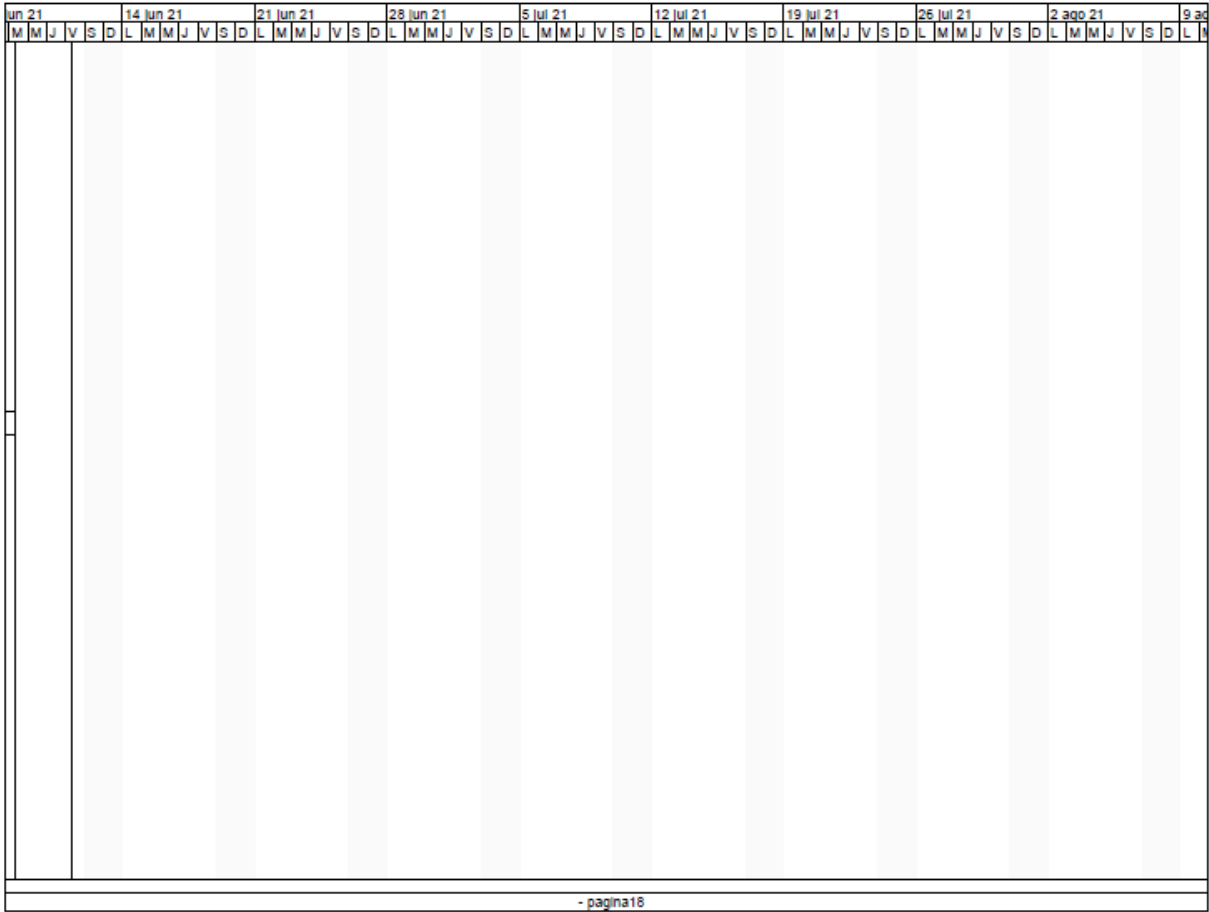

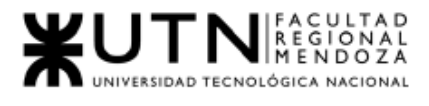

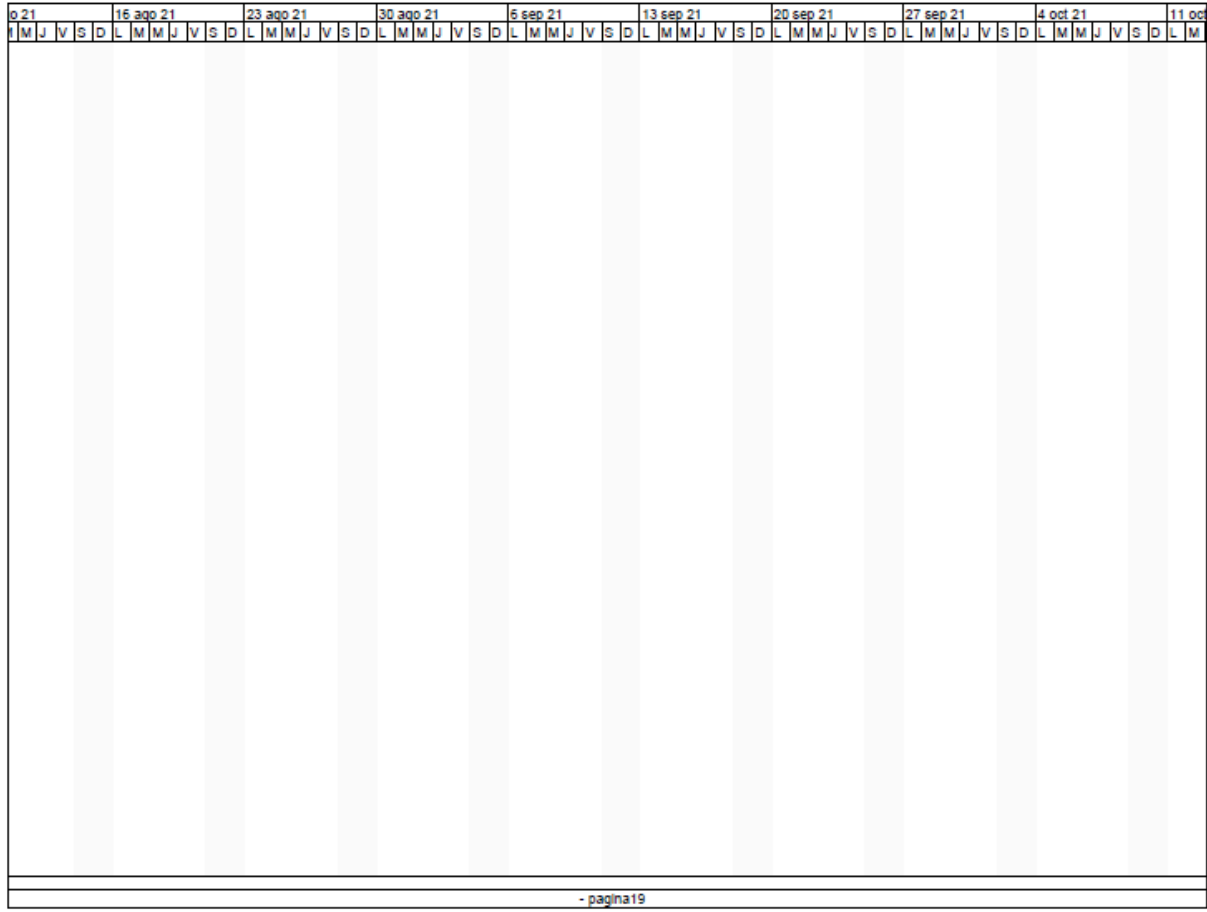

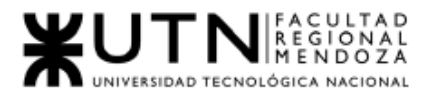

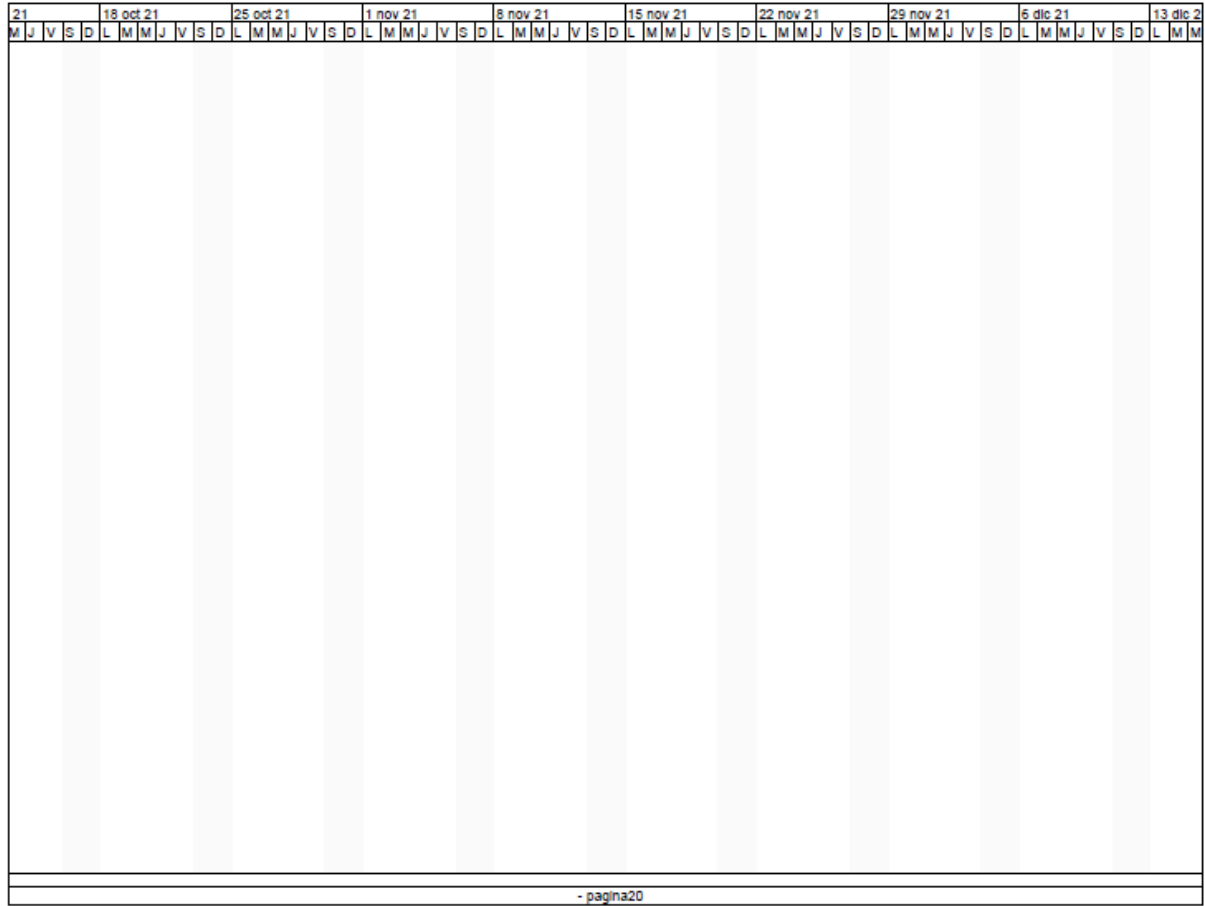

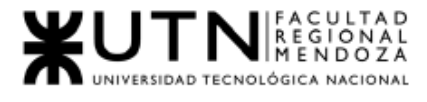

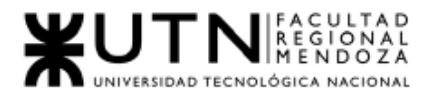

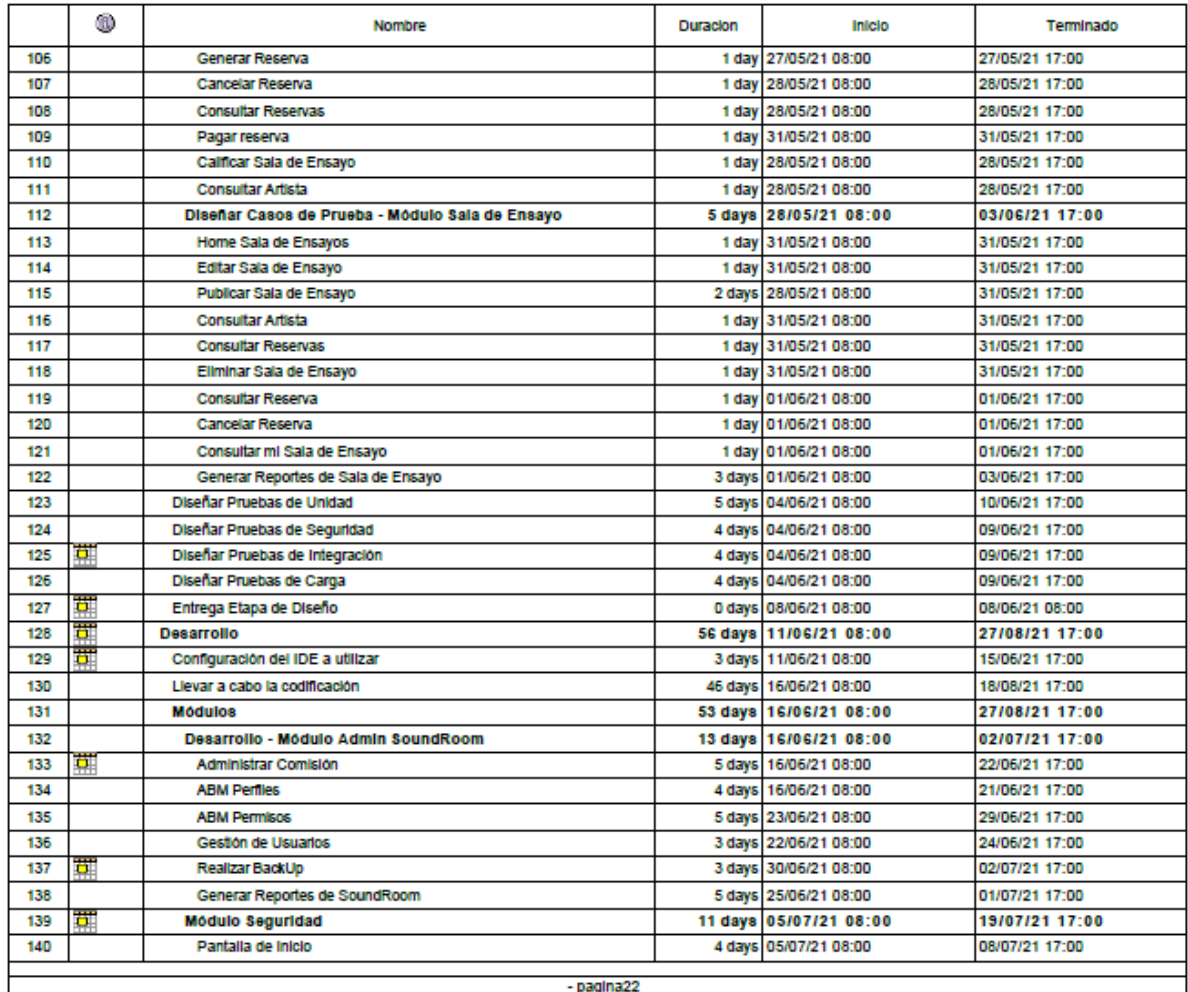

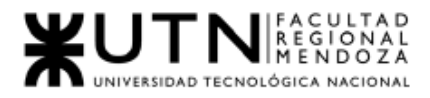

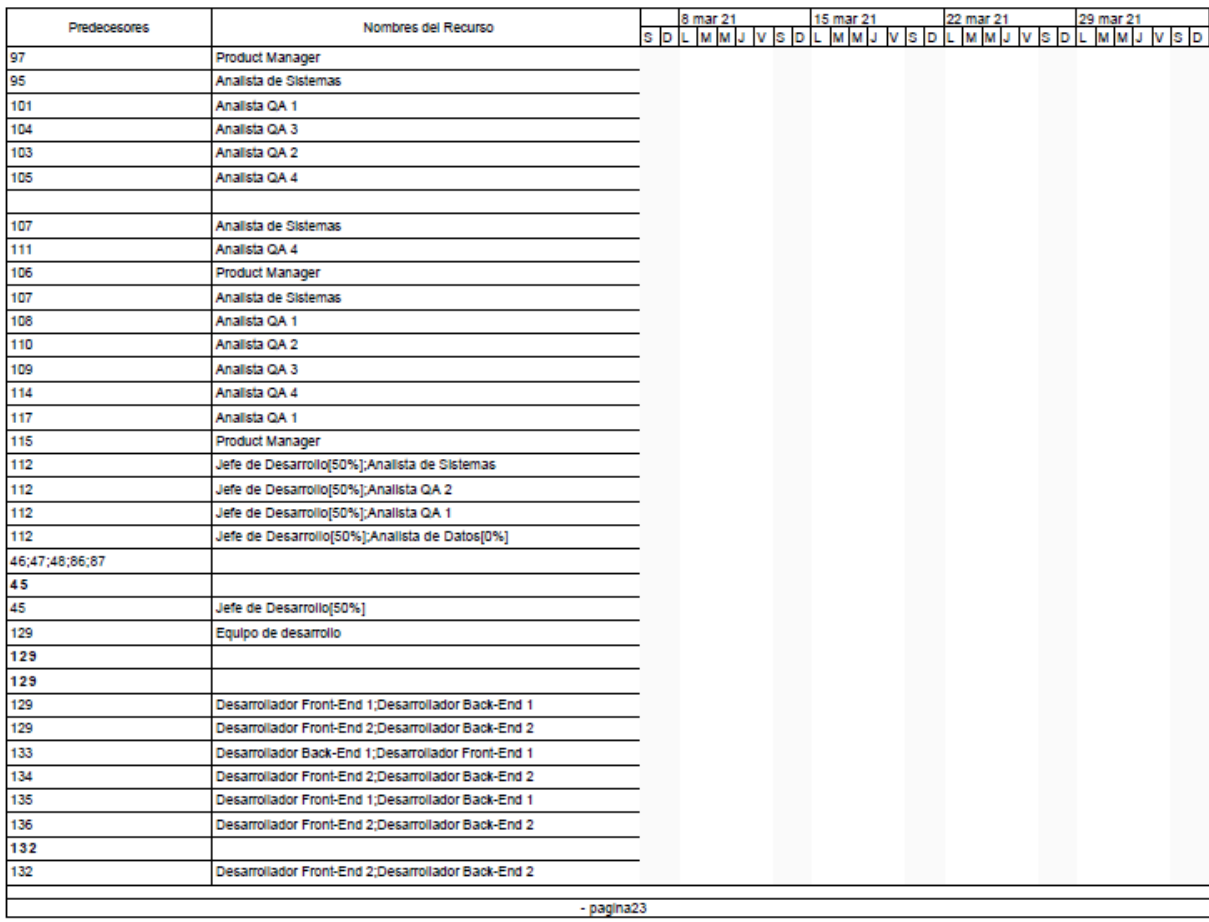

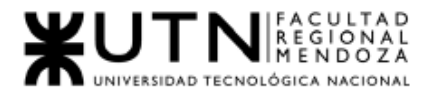

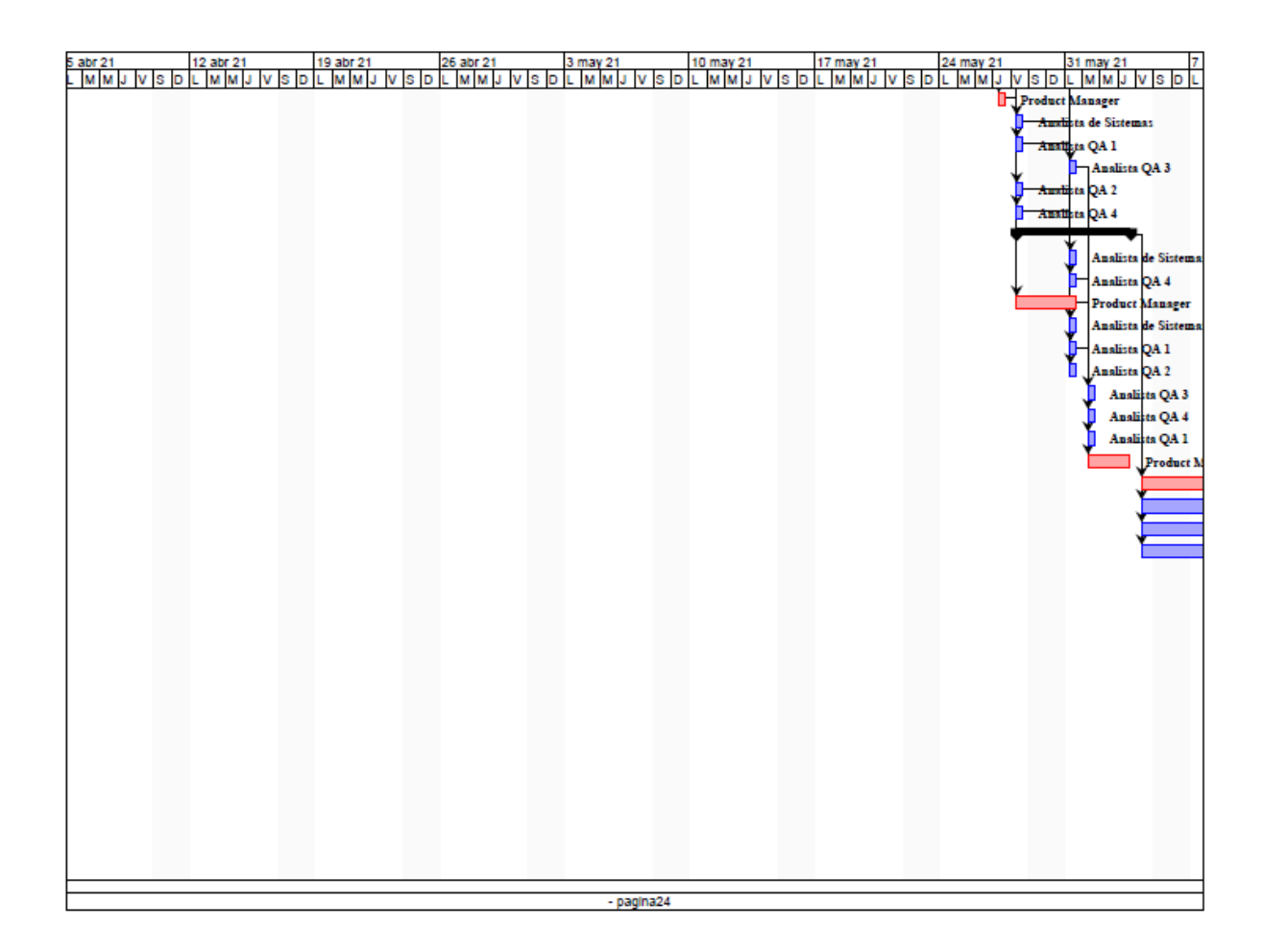

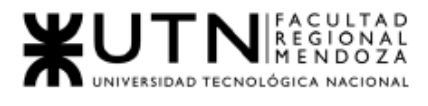

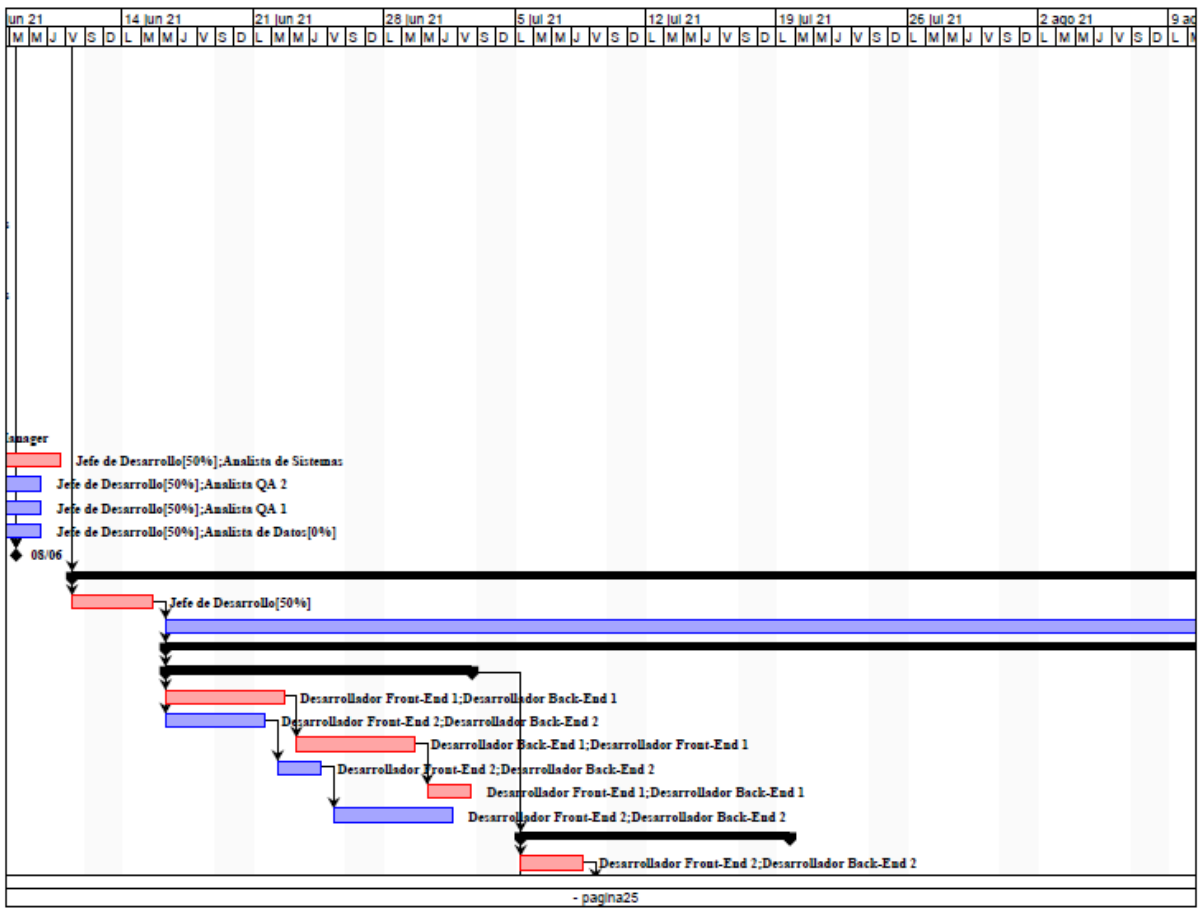

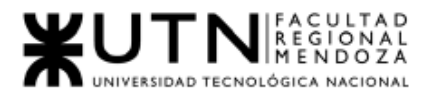

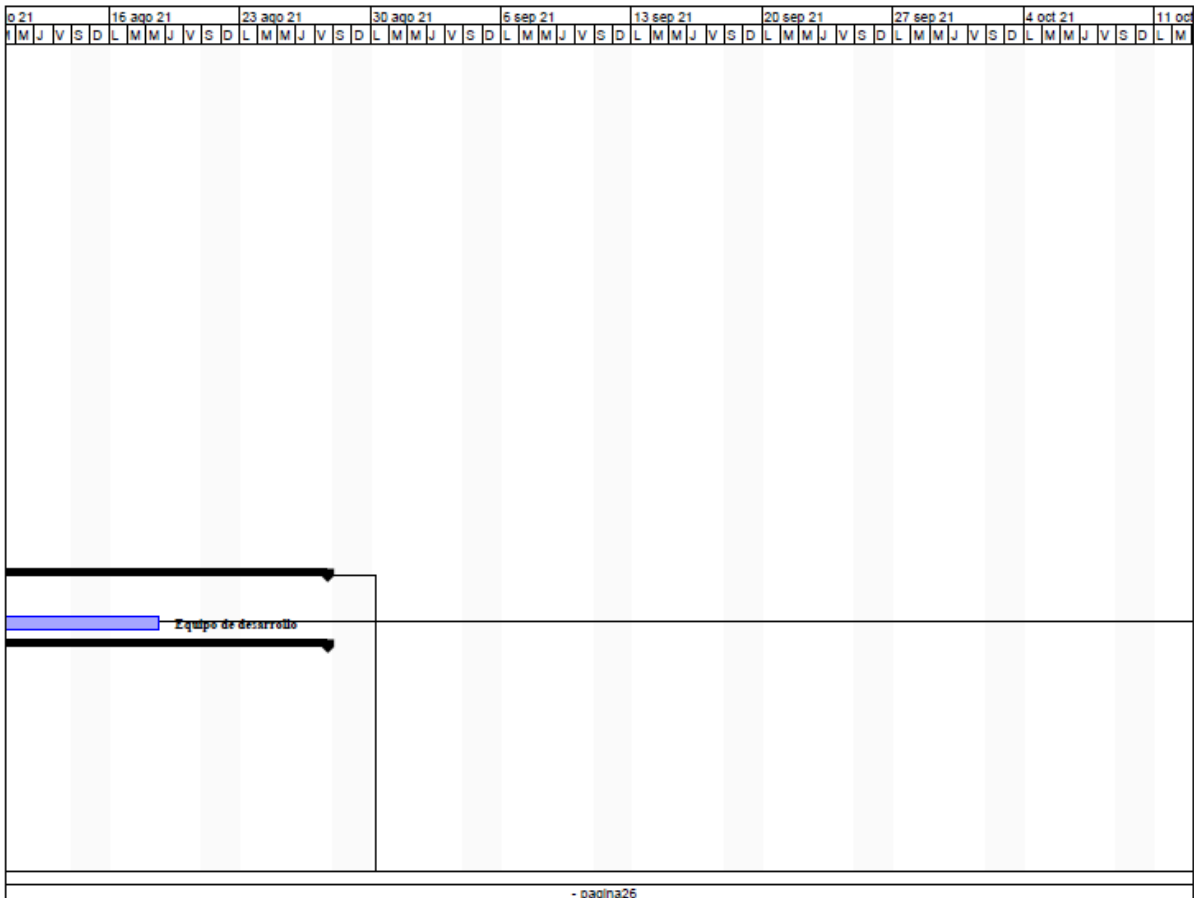

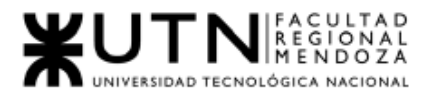

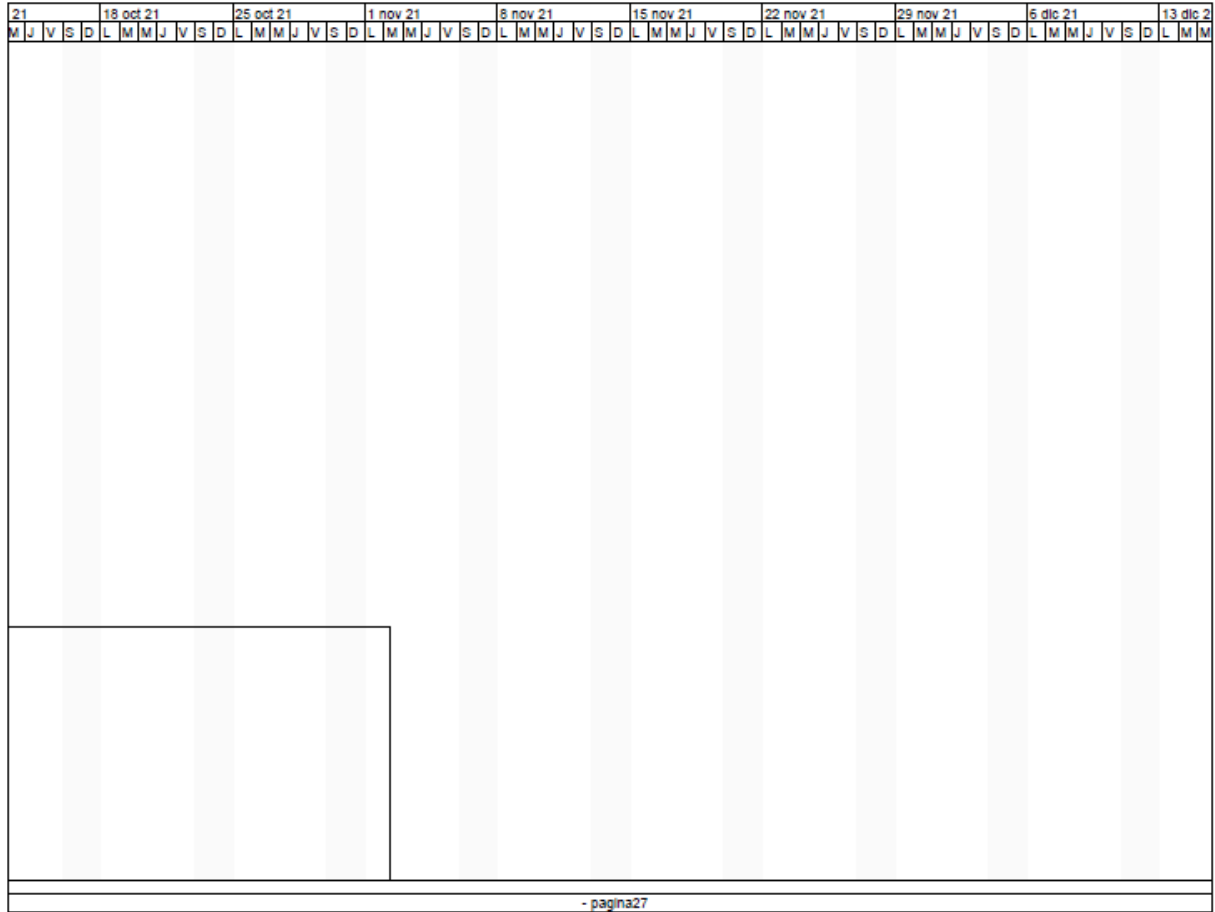

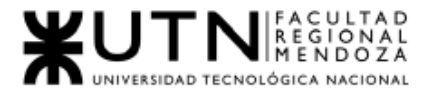

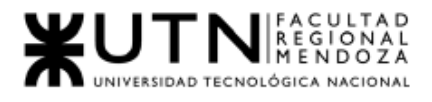

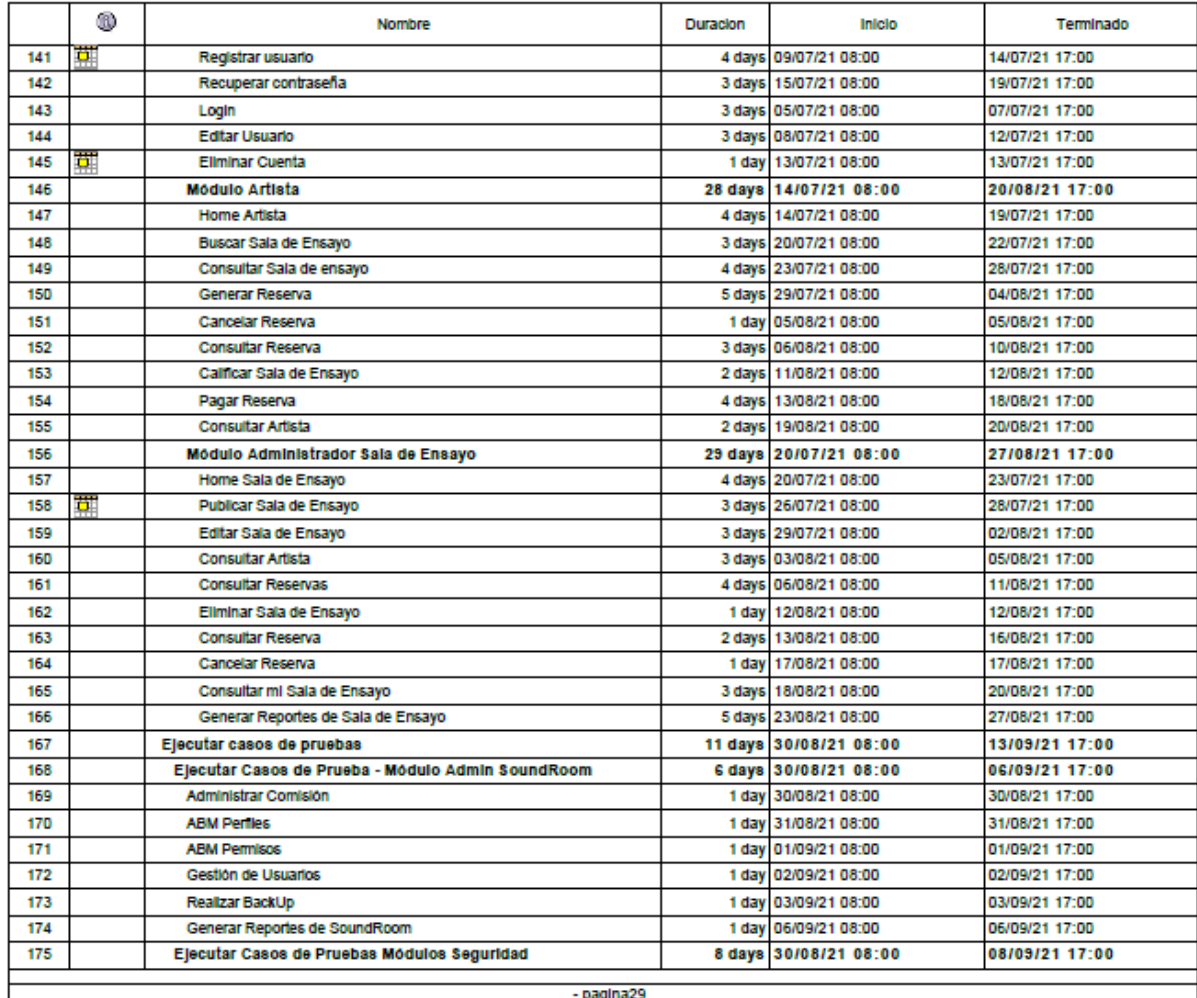

- pagina:

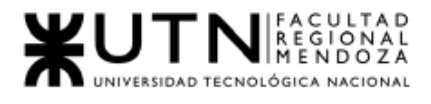

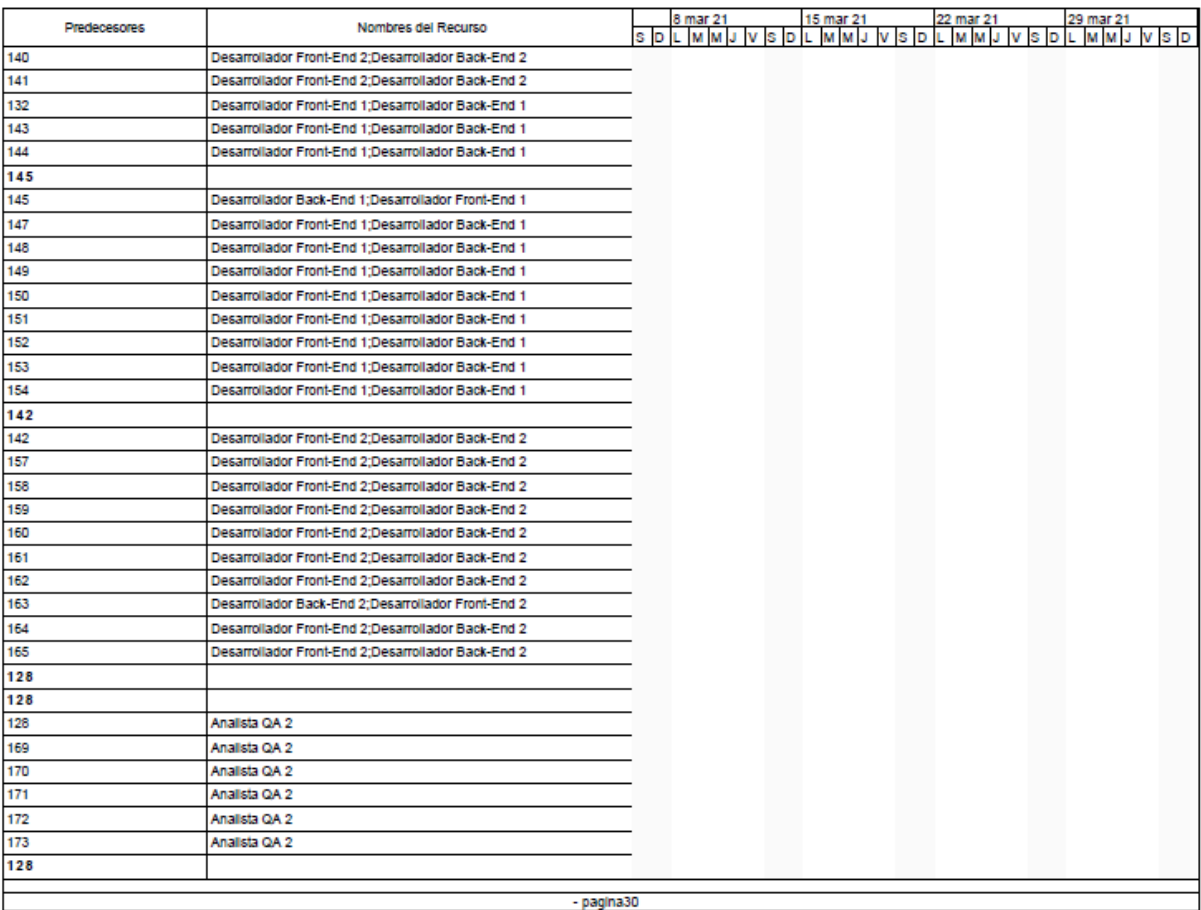

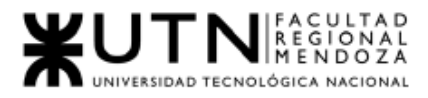

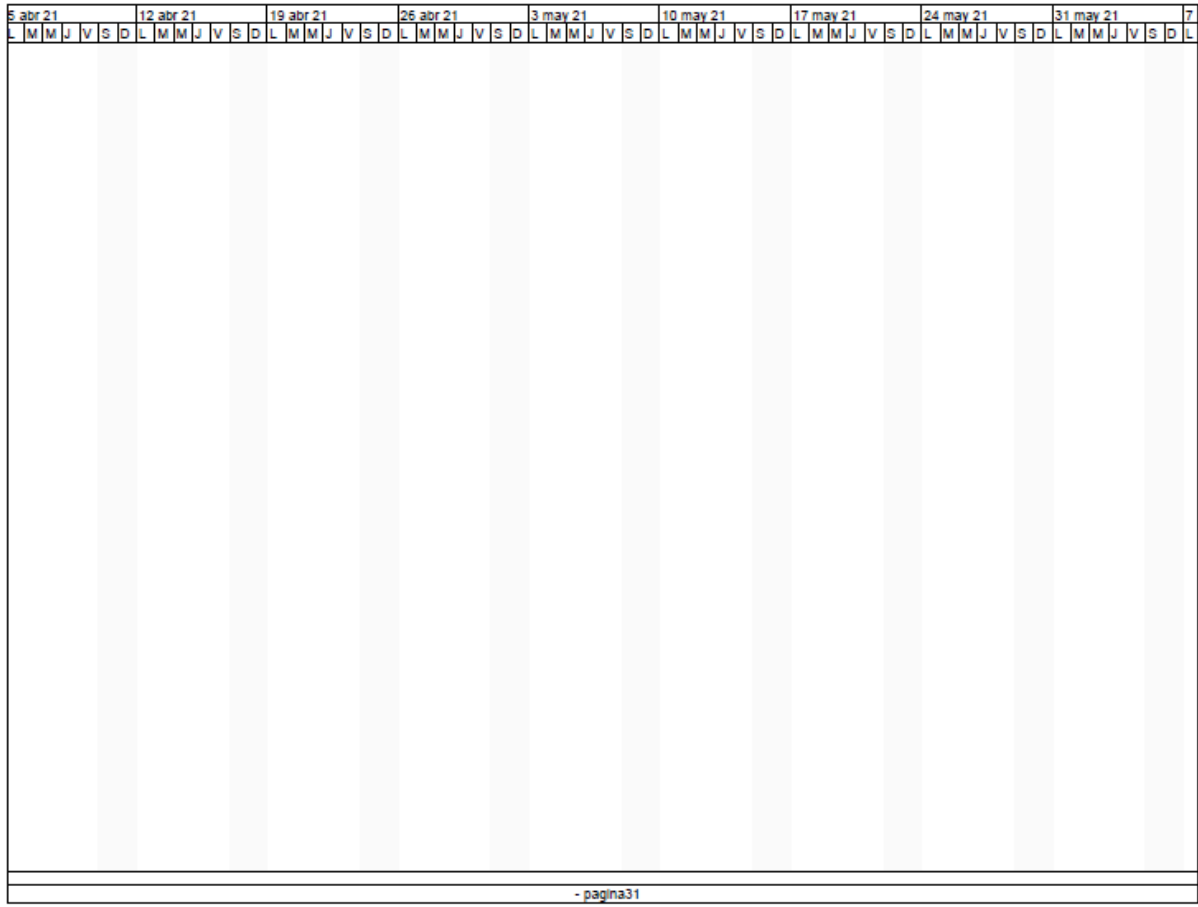

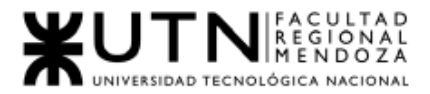

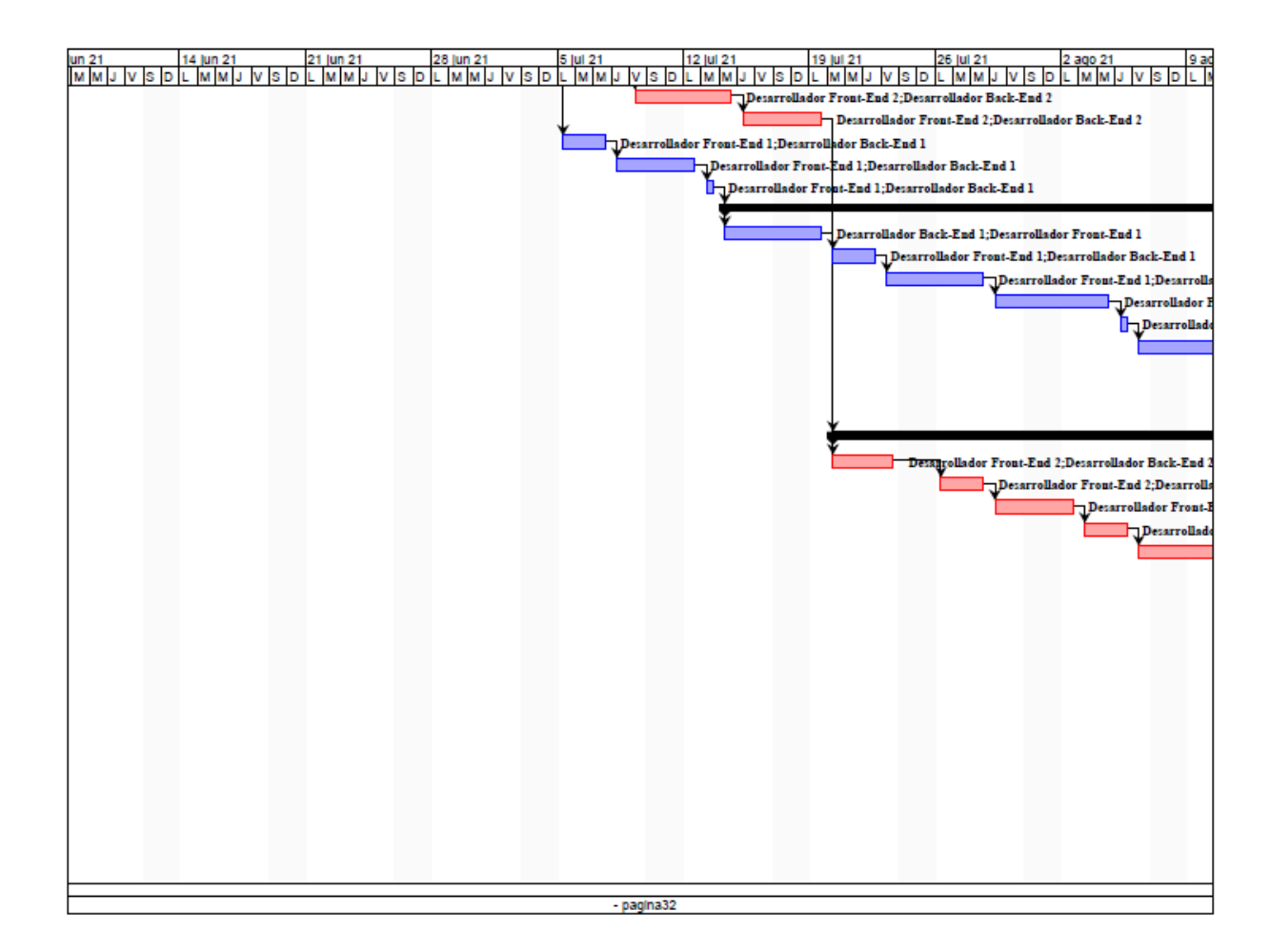

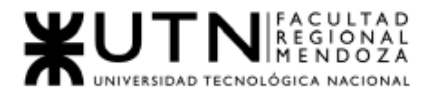

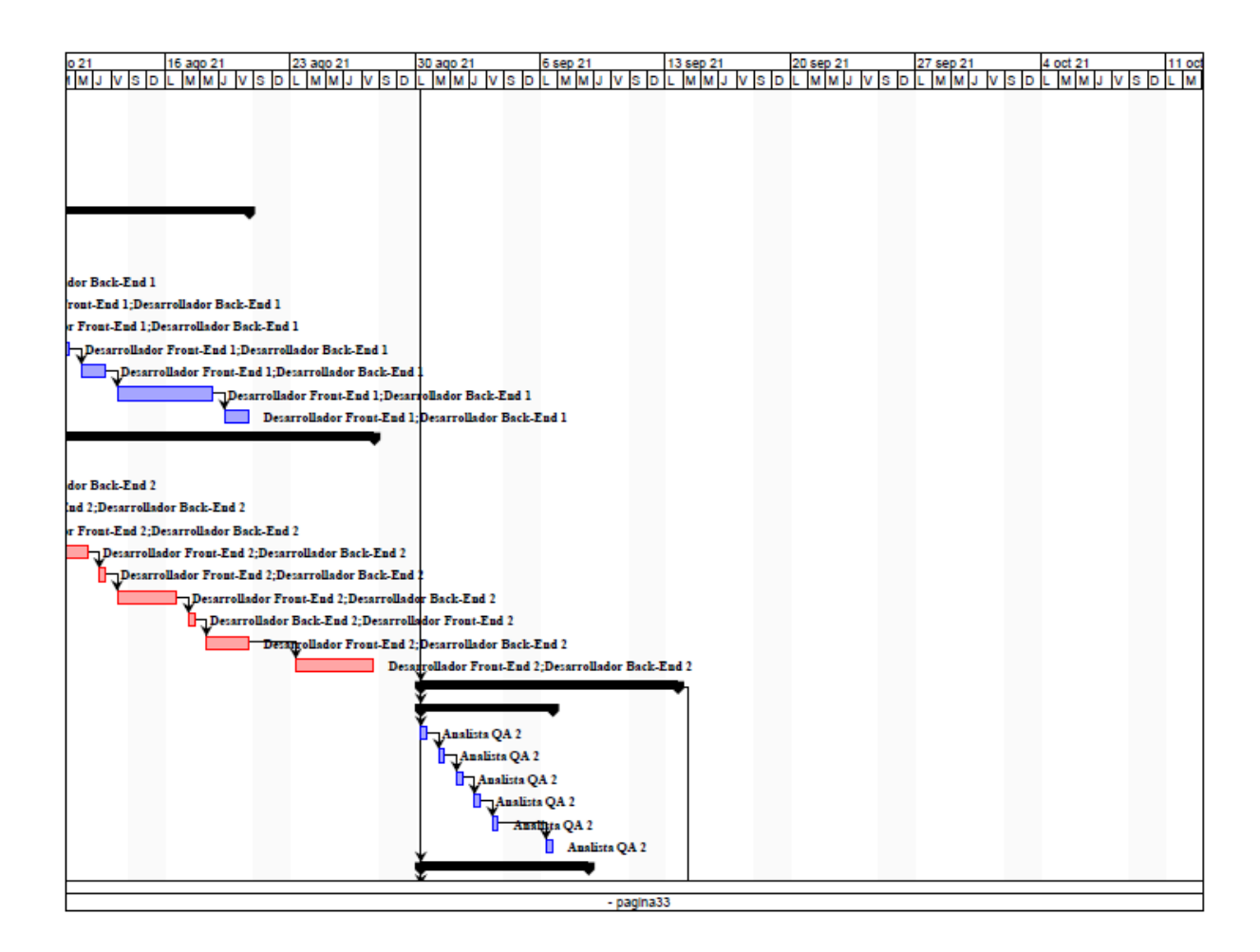

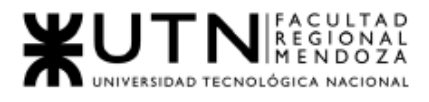

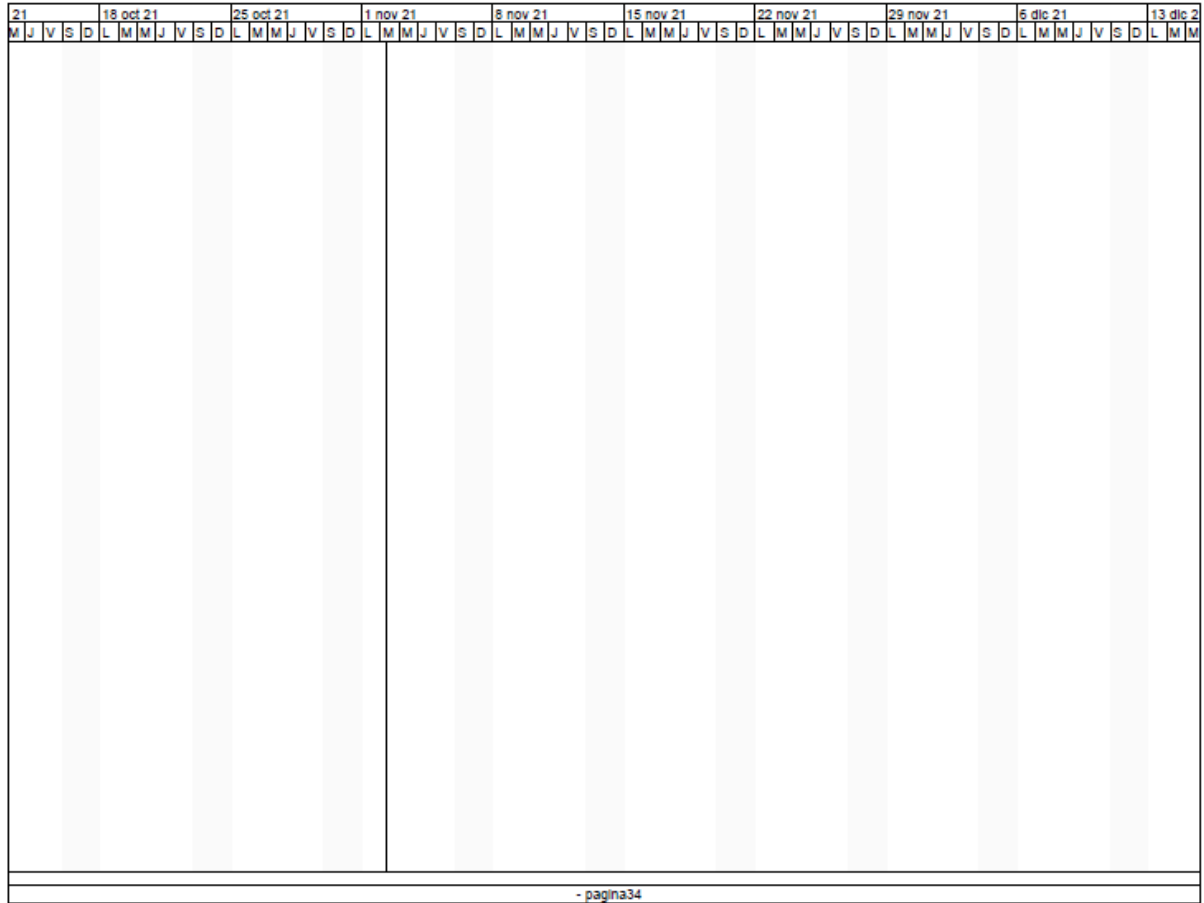

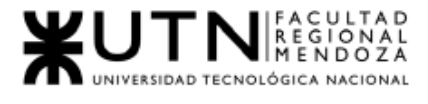

T

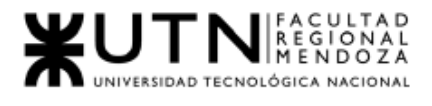

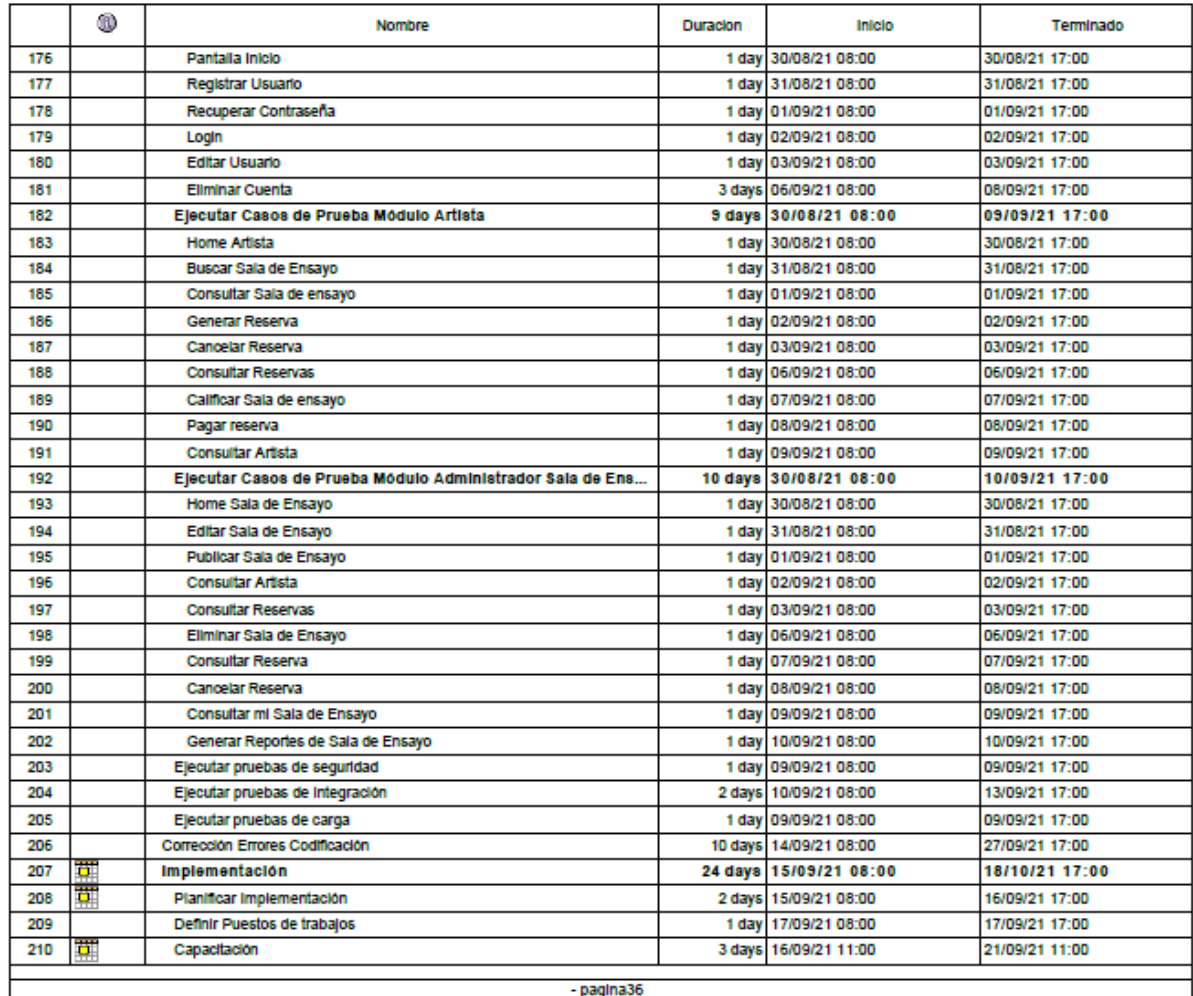

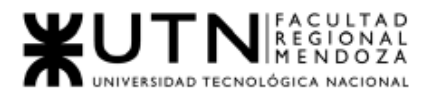

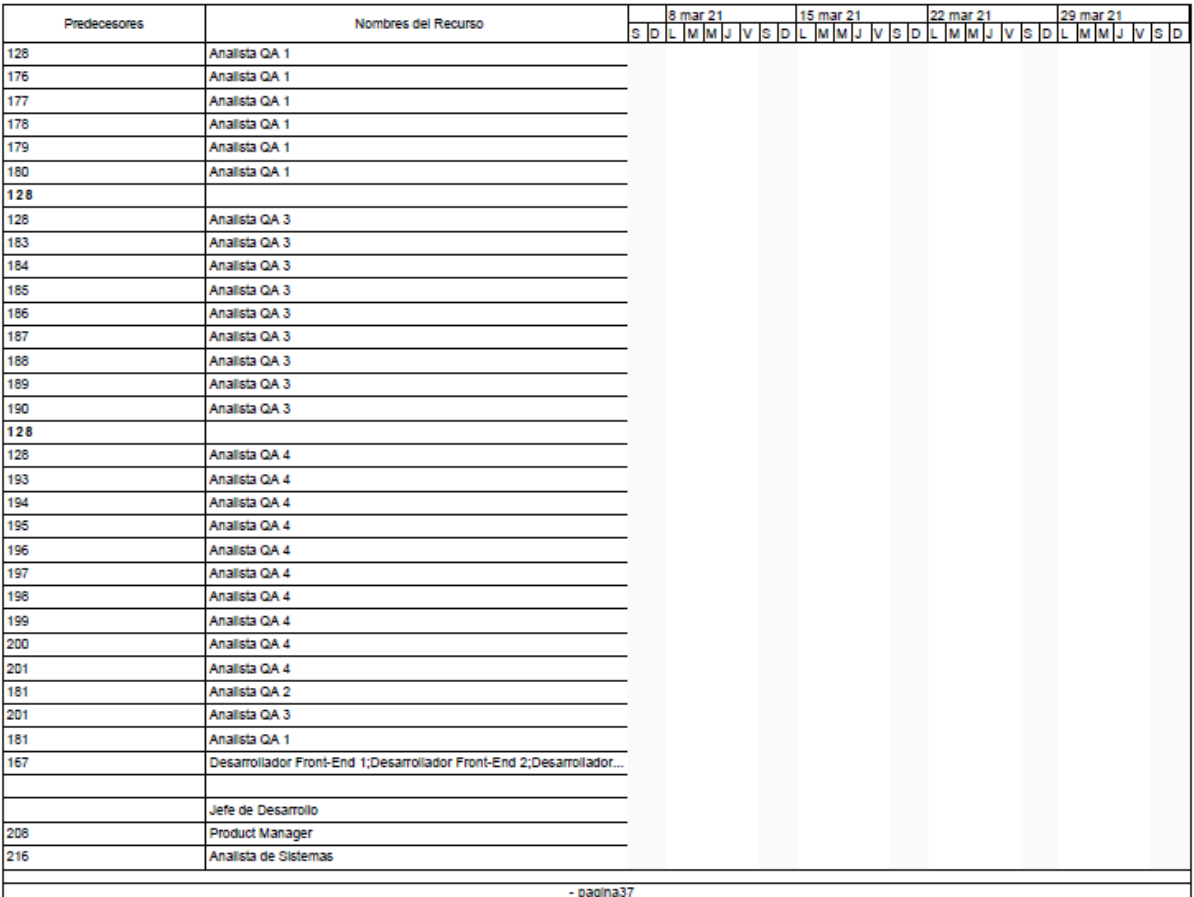

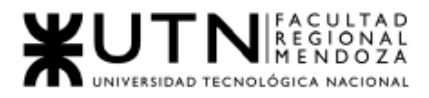

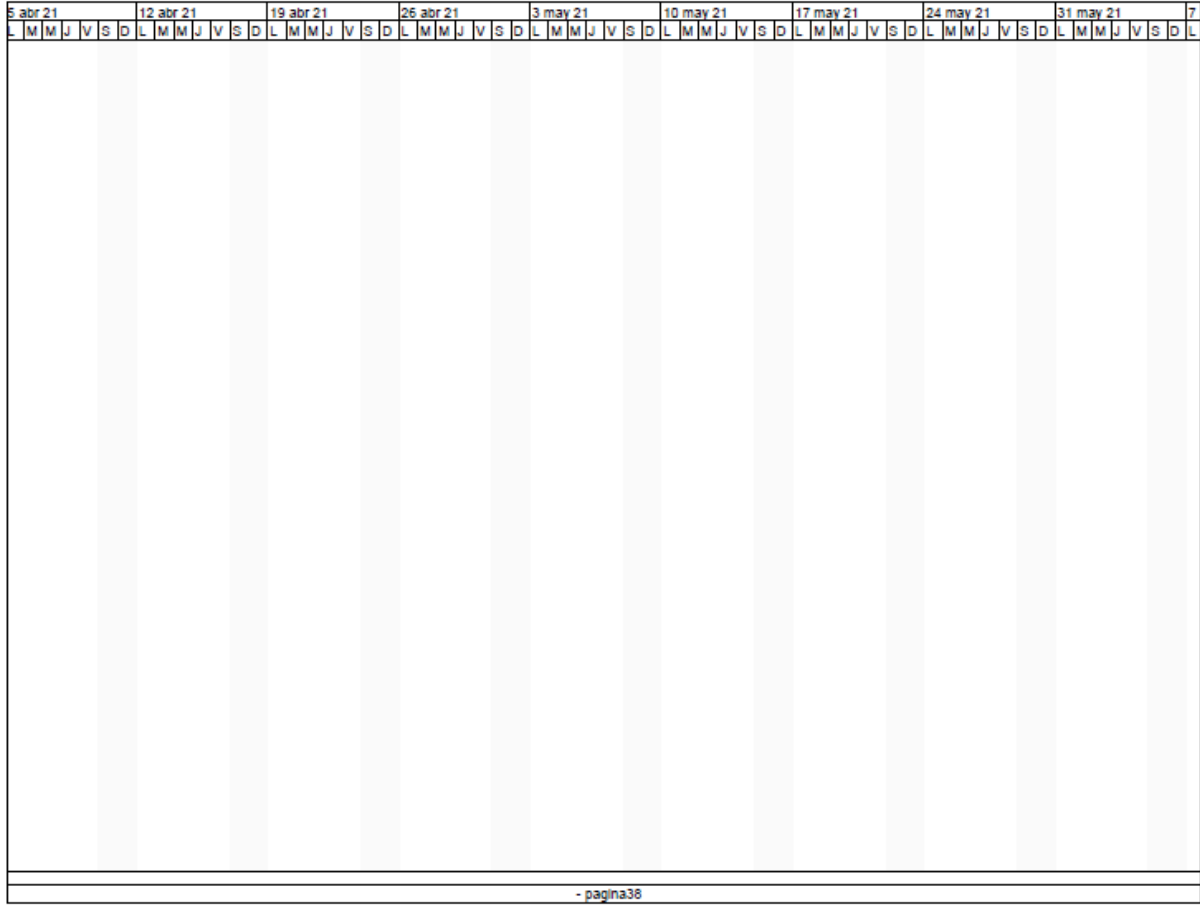

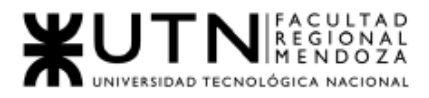

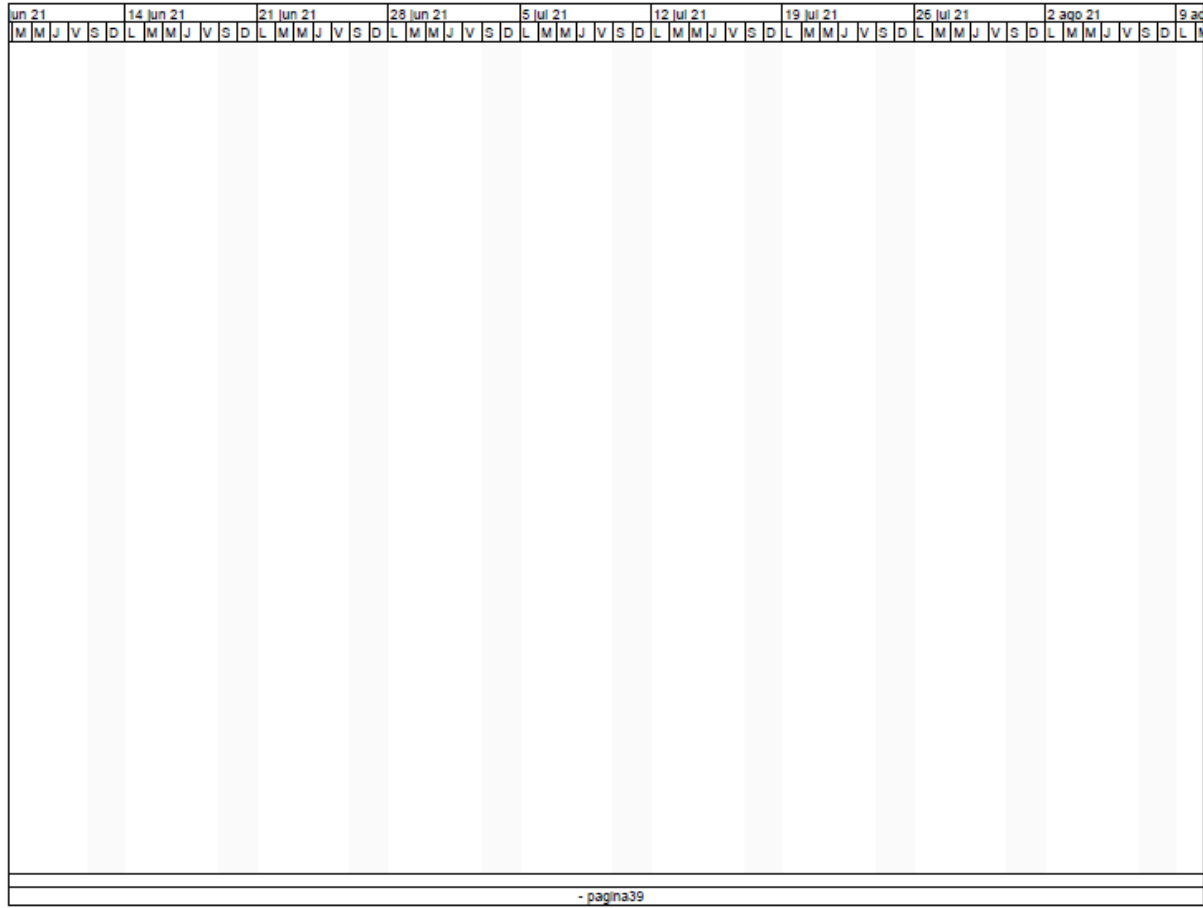

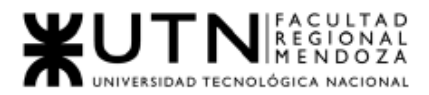

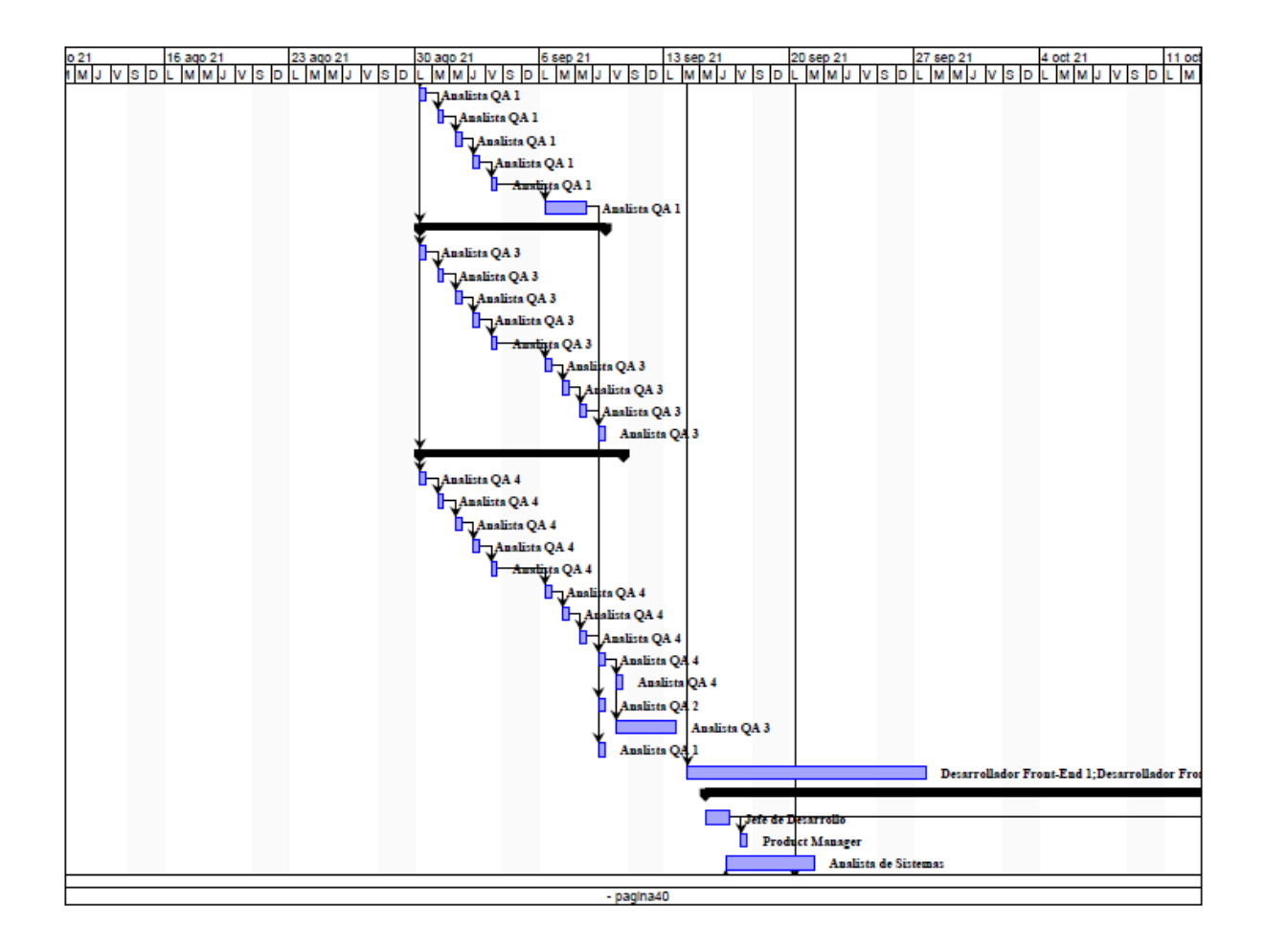

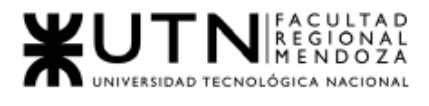

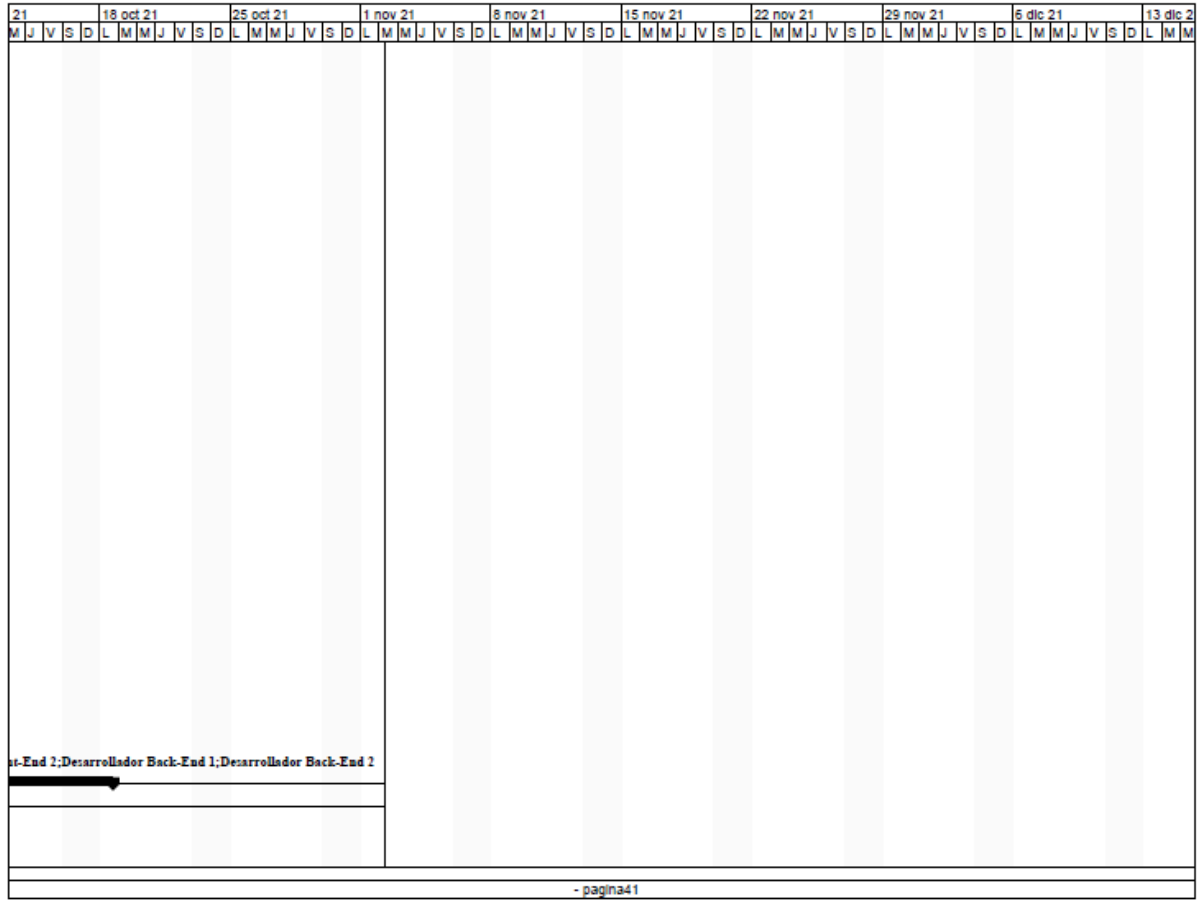

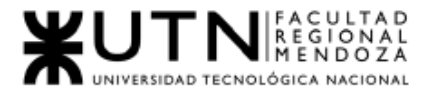

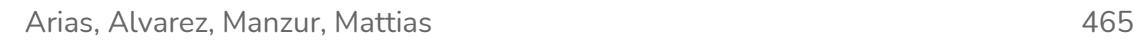

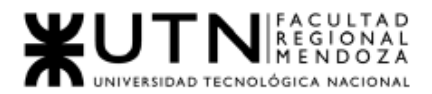

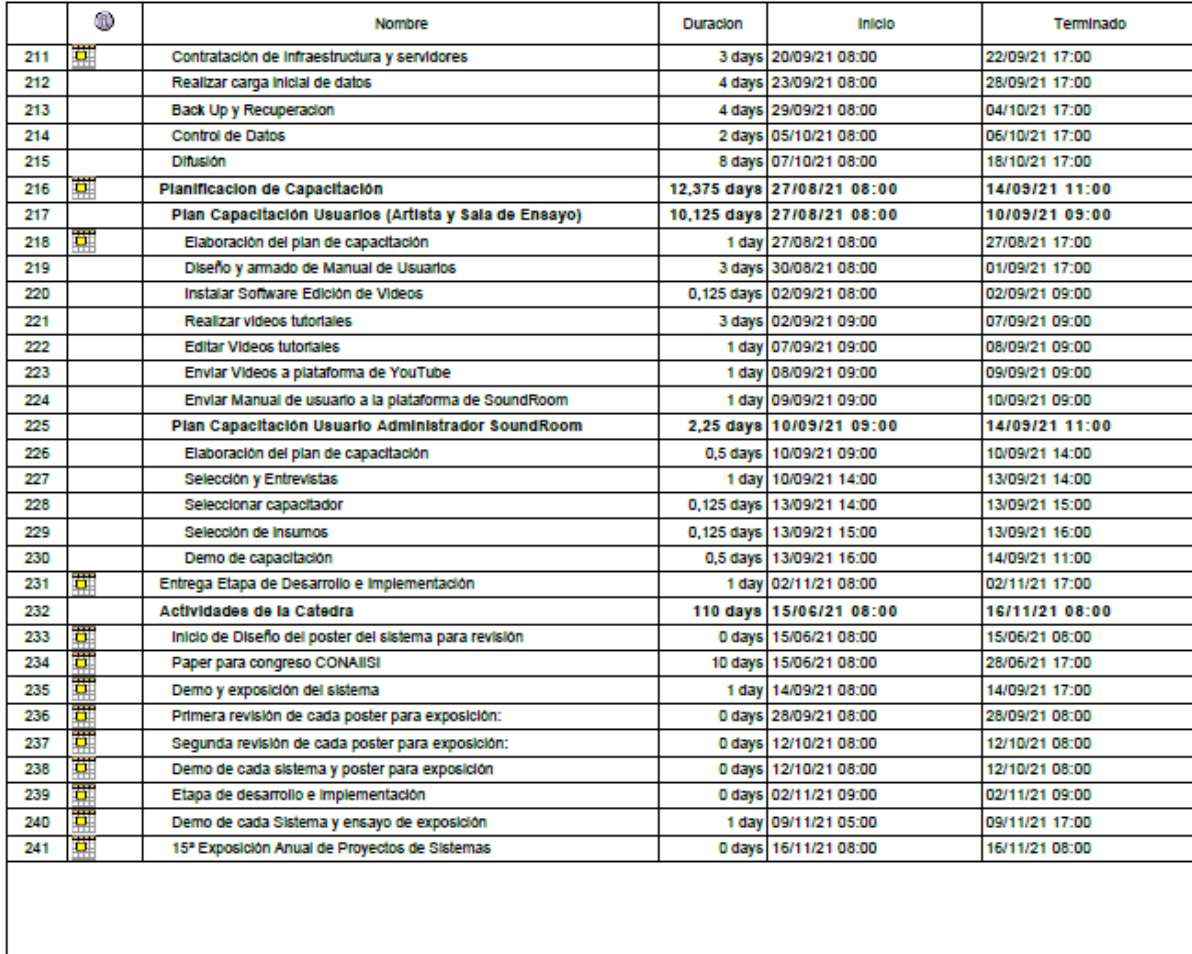

- pagina43

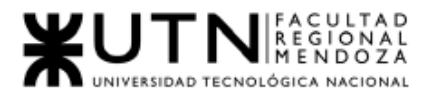

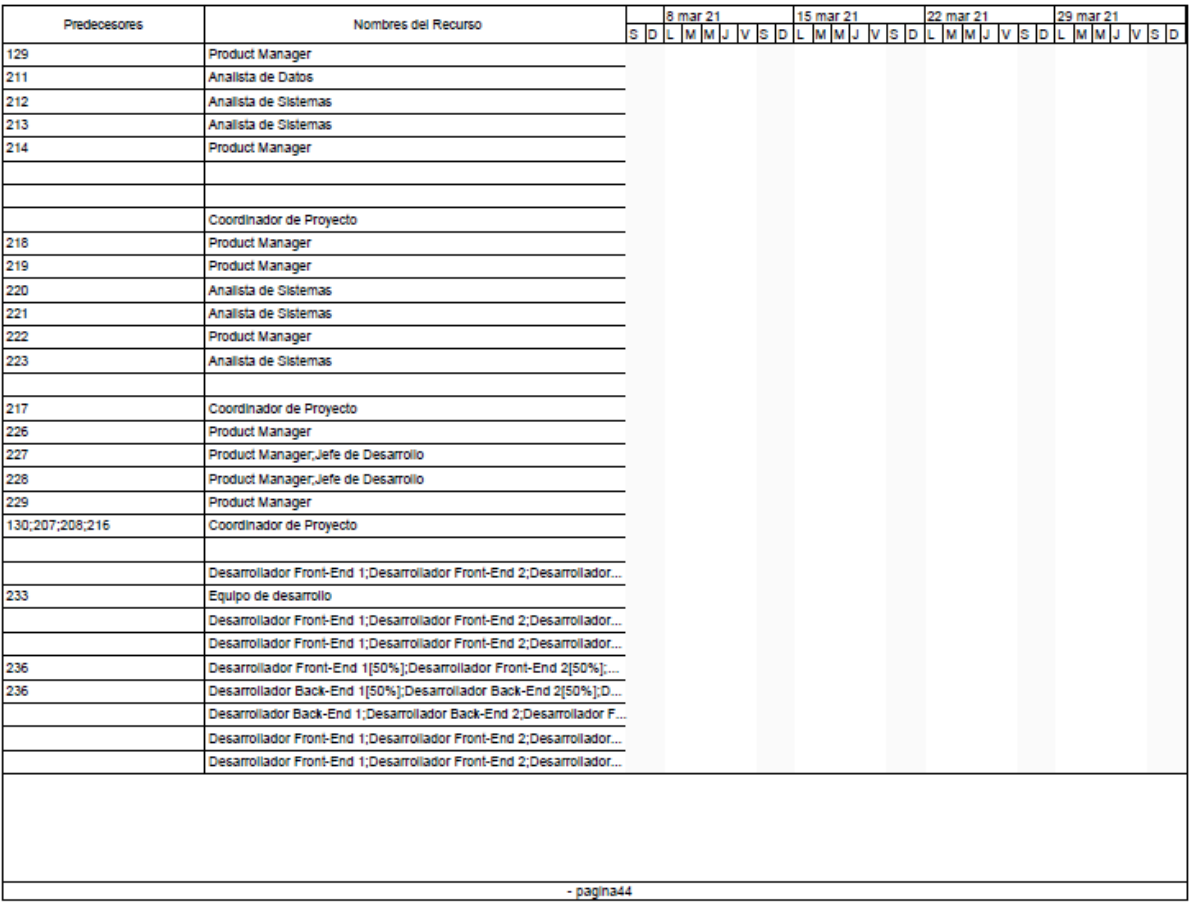
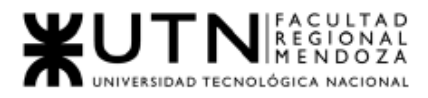

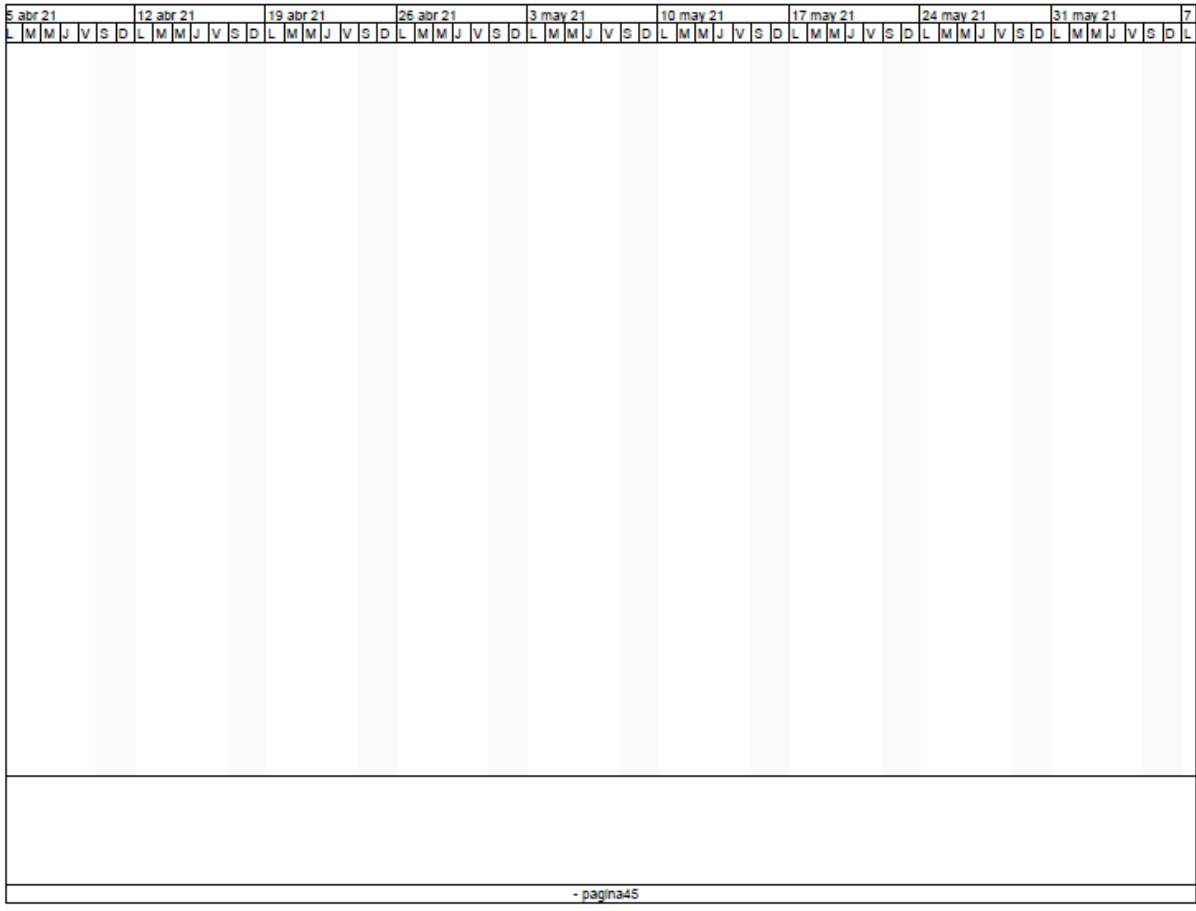

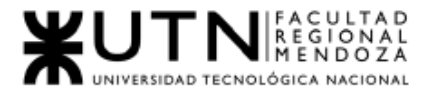

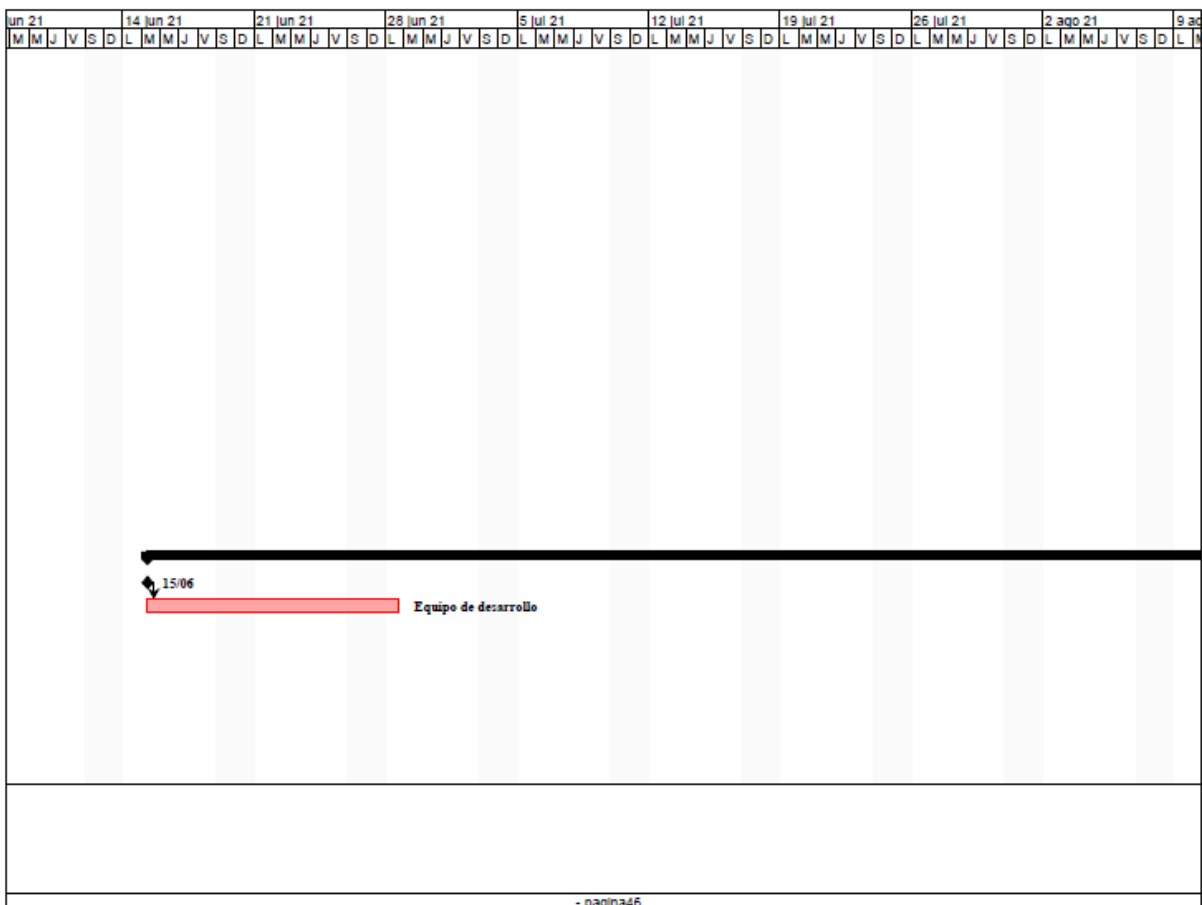

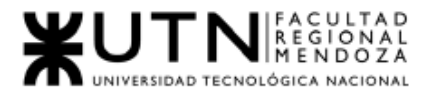

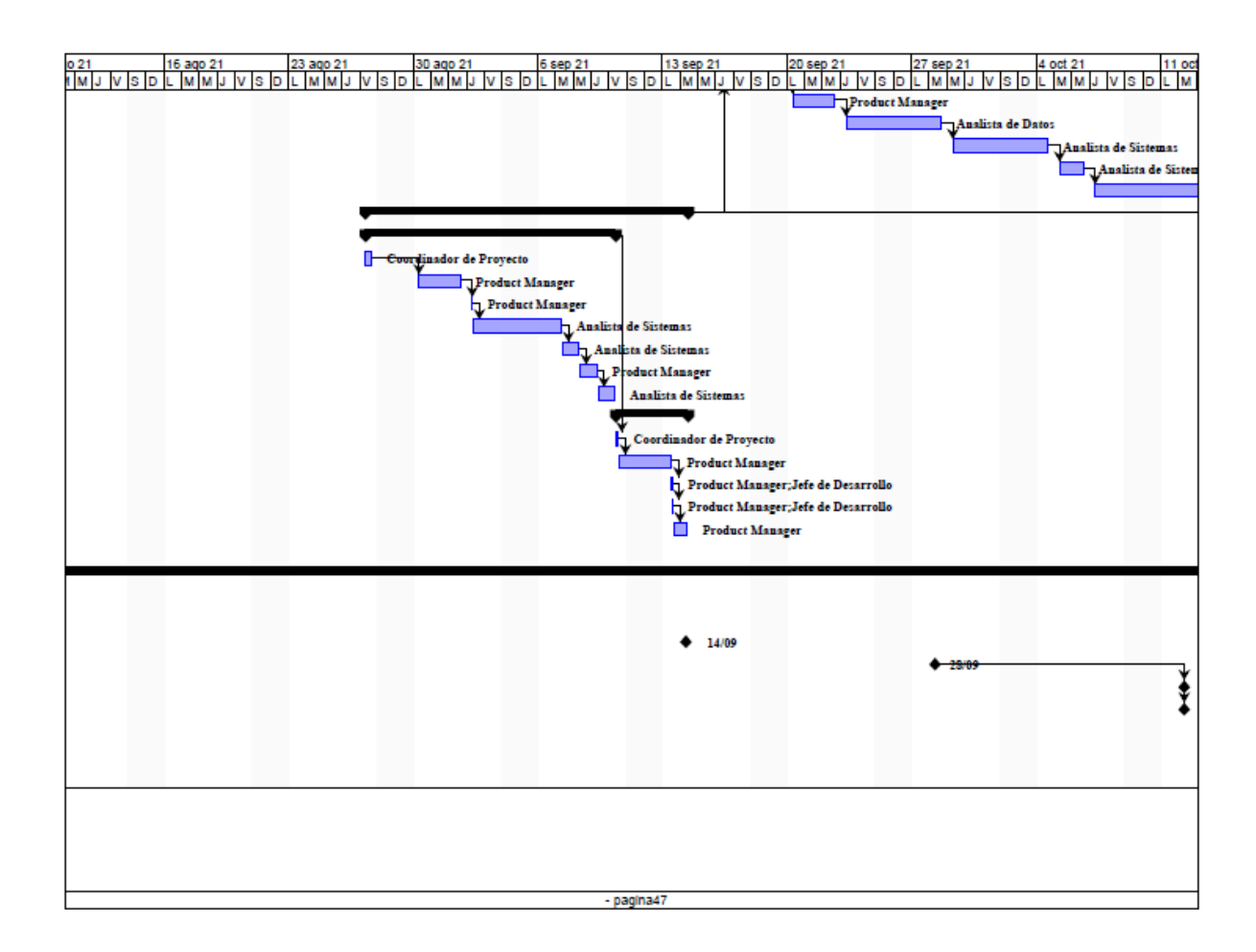

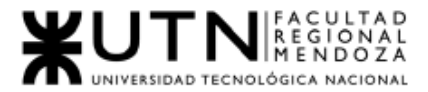

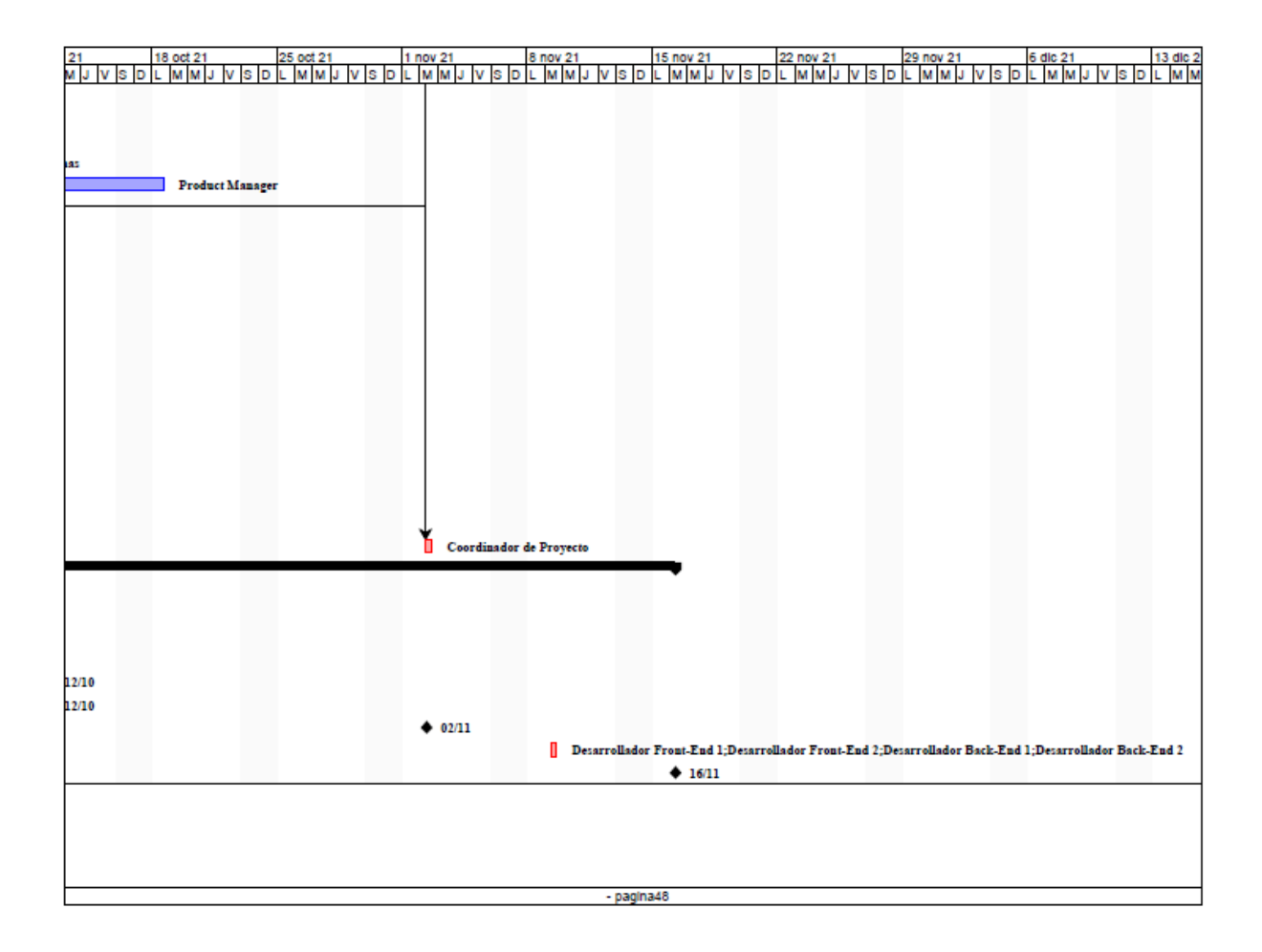

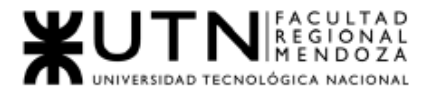

п

*Ingeniería en Sistemas de Información Proyecto Final 2021 - SoundRoom*

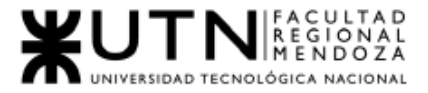

*Ingeniería en Sistemas de Información Proyecto Final 2021 - SoundRoom*

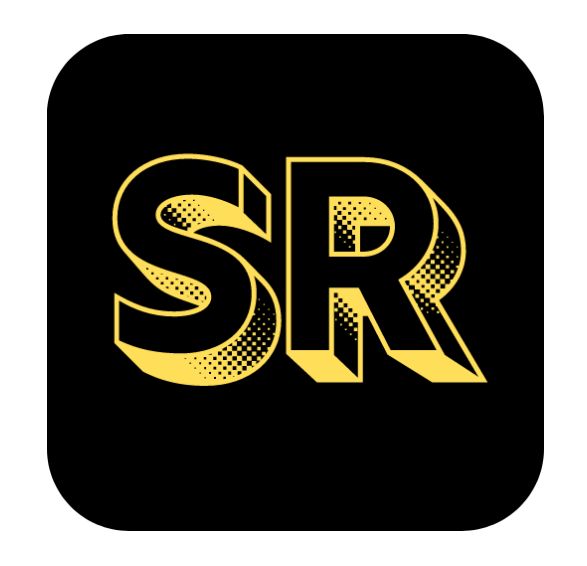

# N°4: Manual de Usuario "Artista"

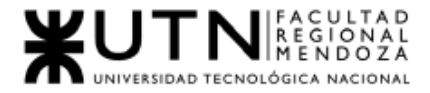

# 1. Introducción

Bienvenido al manual de usuario artista del sistema SoundRoom v1.0. En este documento encontrará la información detallada de las funcionalidades que ofrece la aplicación para poder llevar a cabo sus reservas de sala de ensayo.

# 1.1 Objetivos Generales del Sistema

SoundRoom es una aplicación móvil que facilita la búsqueda, contacto y alquiler de una sala de ensayo. Así como también permite que las salas de ensayo tengan mayor difusión y por ende mejor rentabilidad.

SoundRoom busca ofrecer un servicio de alquiler de salas de ensayo musicales, de teatro y de baile para artistas, tales como bailarines, cantantes, tecladistas, guitarristas, bandas musicales, instructores de baile, actores, director de obra, etc. La aplicación permite realizar una búsqueda concreta y reserva de una sala de ensayo según las necesidades de los artistas.

# 1.2.Descripción del Sistema

El sistema tiene un enfoque social, buscando la conexión entre propietarios de Salas de Ensayo y Artistas, estos últimos son los interesados en alquilar una Sala. Algunas características del sistema para el Artista son:

- Registrar Usuario.
- Login.
- Recuperar Contraseña.
- Editar Usuario.
- Visualizar mi Perfil.
- Búsqueda de Salas de Ensayo.
- Generar Reserva de Sala de Ensayo.
- Cancelar Reserva.
- Consultar reservas.
- Consultar salas de ensayo.
- Pagar reserva.
- Realizar opinión de sala de ensayo.

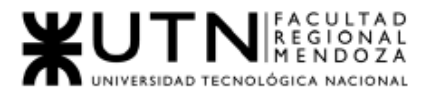

# 1.3. Módulos

Los módulos del sistema se definen según el usuario que los inicia, Cada módulo tiene funcionalidades diseñadas para cada usuario.

Módulo Seguridad:

## Registro de usuario Artista:

Al ingresar al sistema, si no cuenta con credenciales para acceder, puede ingresar a la opción "Registrarme". Artista y Sala de Ensayo comparten un conjunto de datos mínimos para ser considerados completos, estos son: Nombre, Apellido, E-mail, Contraseña.

### Login:

Al ingresar al sistema, si cuenta con credenciales para acceder, puede ir a la opción Login, para logarse en la aplicación

## Recuperar Contraseña:

El usuario puede restablecer su contraseña en caso de olvidarla, para ello, debe ingresar su email con el que se registró, recibirá una contraseña temporal para ingresar y modificarla.

### Editar Usuario:

El usuario puede editar su información de usuario para que esté actualizada. Si el usuario es artista, se habilita la opción de poder suministrar el tipo de artista que es.

### **Modulo Artistas**

### Visualizar mi perfil:

El usuario podrá visualizar su propio perfil público, para ello tiene que apretar el botón perfil que se encuentra en la parte inferior de la aplicación.

### Buscar Salas de Ensayos:

El usuario podrá buscar Salas de Ensayo según lo requiera, ingresando un término relacionado.

Luego podrá elegir un tipo de sala de ensayo de las ya entregadas por el sistema, las cuales se consideran como mejor resultado, según la ubicación de la sala y su buena valoración.

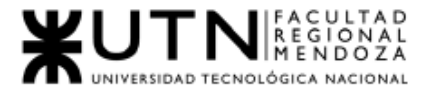

Por cada Sala de Ensayo se visualiza una imagen de perfil, nombre, ubicación y cantidad de estrellas de puntuación.

#### Consultar Sala de Ensayo:

Cada Sala de ensayo tendrá un perfil público, en el cual se podrá visualizar:

- Nombre de la sala.
- Descripción.
- Ubicación.
- Precio.
- Valoraciones.

#### Generar Reserva:

El usuario podrá reservar en un día y horario determinado de la sala de ensayo que seleccionó en la búsqueda anterior.

#### Cancelar Reserva:

El usuario artista puede cancelar la reserva.

En caso de cancelar debe realizarla antes de las 24 hs, de realizarlo sobre el horario, el sistema no permitirá que la reserva sea cancelada.

#### Consultar Reservas:

El usuario puede visualizar sus reservas hechas. la información de las mismas representa en cards, cada reserva en una card, mostrando su información importante.

#### Pagar Reserva:

Una vez realizada la reserva y confirmada la sala el usuario podrá abonar la sala.

#### Calificar Sala de ensayo

Una vez terminada la reserva, el usuario podrá realizar una calificación de la sala, podrá puntuar de 1 a 5 estrellas y escribir una reseña.

#### Publicar Sala de Ensayo:

El usuario podrá crear una sala de ensayo, con los datos:

- Nombre.
- Dirección.
- Descripción.
- Características.
- Precio por hora.

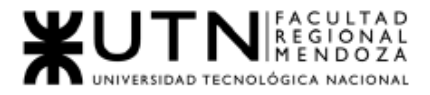

# 1.4. Descripción del Uso de Funcionalidades

### 1.4.1 . Registro de Usuario

Para poder hacer uso del sistema es necesario registrarse en este, para ello se deberá seleccionar la opción en Registrarse que se encuentra en la parte baja de la aplicación.

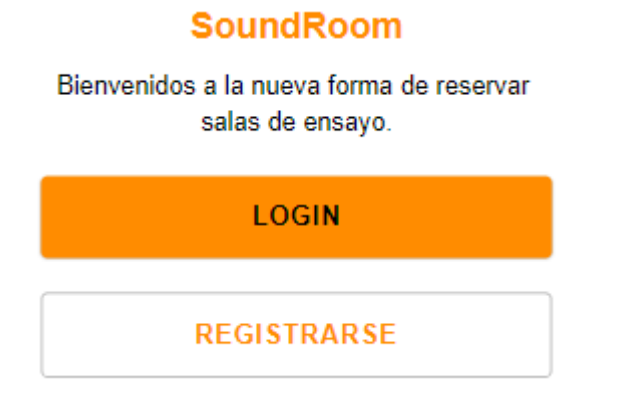

*Figura MU-236: Fragmento de la pantalla principal con registrarme Elaboración Propia Fecha 31/10/2021*

Una vez realizada la acción se procederá a completar el formulario de registro. Se deberá ingresar *Nombre, Apellido, e-mail, contraseña, repetir contraseña, elegir Tipo de Perfil* y seleccionar la opción *registrarme.*

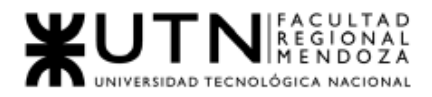

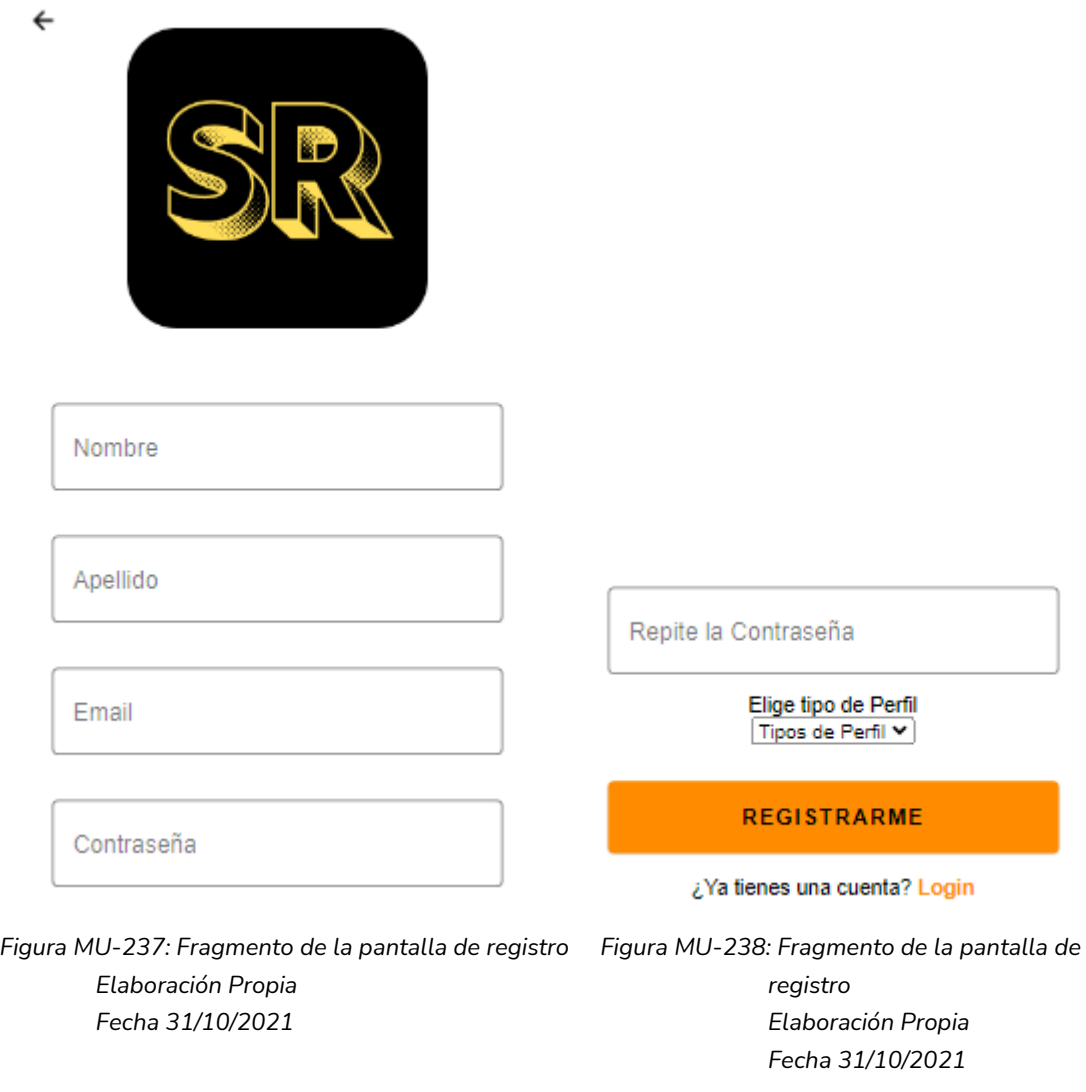

### 1.4.2. Login

Para el Login o Inicio de Sesión se deberá completar un formulario para ingresar al sistema, indicando *Email y Contraseña,* luego seleccionar la opción "Login".

## **SoundRoom**

Bienvenidos a la nueva forma de reservar salas de ensayo.

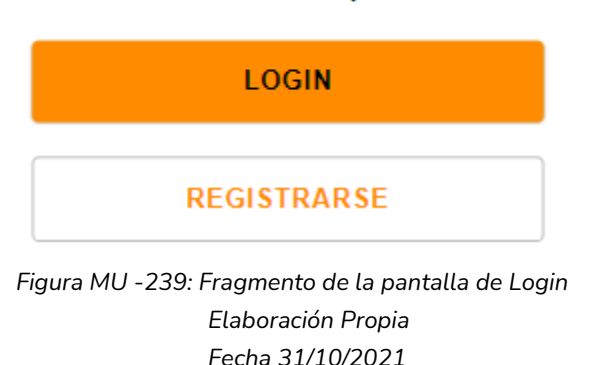

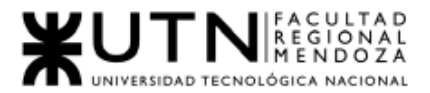

## 1.4.3. Recuperar Contraseña

Para restablecer su contraseña en caso de olvidarla, debe seleccionar la opción en el texto que dice ¿Olvidaste tu contraseña?; esto lo redirigirá a una nueva pantalla para restablecer la contraseña en la cual deberá ingresar su email con el que se registró, debe seleccionar la opción "Enviar". El sistema le enviará al correo indicado una contraseña temporal para ingresar al sistema y cambiarla.

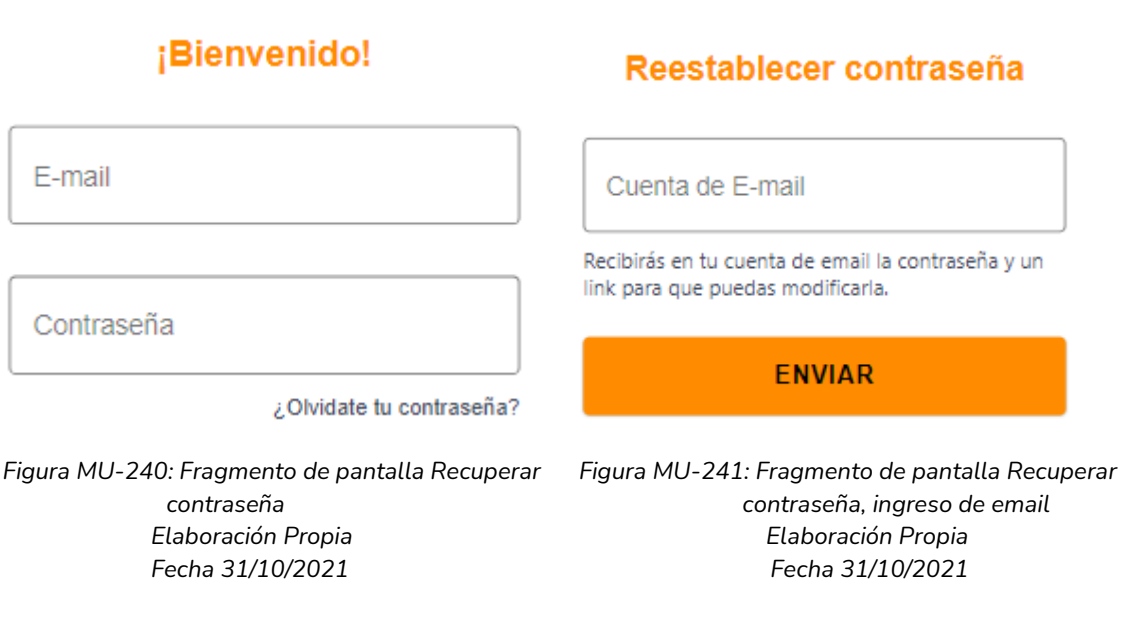

1.4.4. Editar Usuario

El usuario artista puede editar la información de su perfil,

Para ello debe hacer clic en el texto "Editar Usuario" de su pantalla principal, inmediatamente se le mostrará la pantalla para editar su usuario.

El usuario artista, puede modificar su, Nombre, Apellido, Email, Tipo de Perfil. Tipo de Artista, contraseñas.

Para guardar los datos seleccionados se debe hacer clic en el botón "Editar", el sistema guardará los cambios hechos, y redirigirá la aplicación a la pantalla principal del usuario logueado.

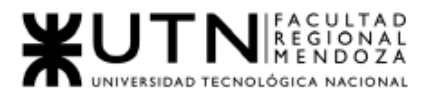

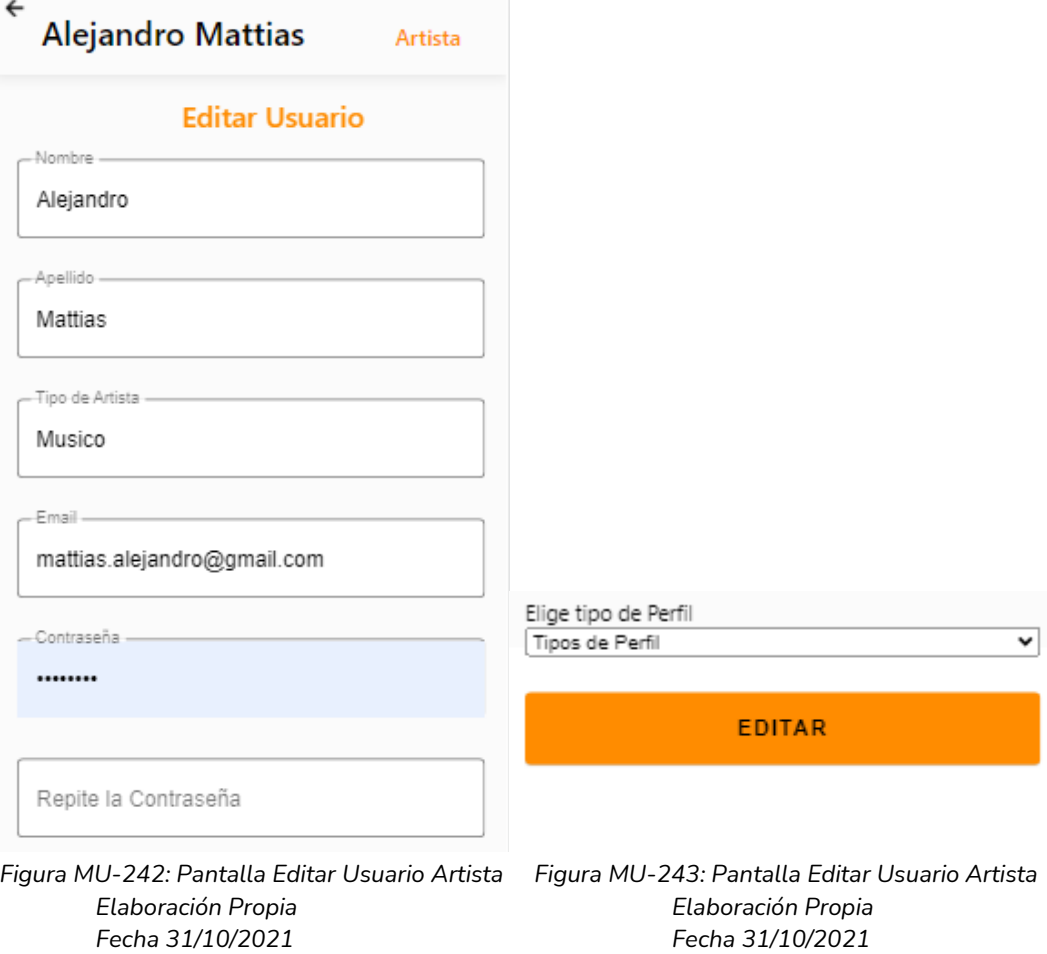

1.4.4. Visualizar mi Perfil

Podrá visualizar su propio perfil público, para ello tiene que seleccionar la opción "Perfil" que se encuentra en la parte de abajo de la aplicación.

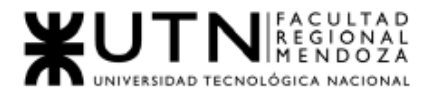

*Ingeniería en Sistemas de Información Proyecto Final 2021 - SoundRoom*

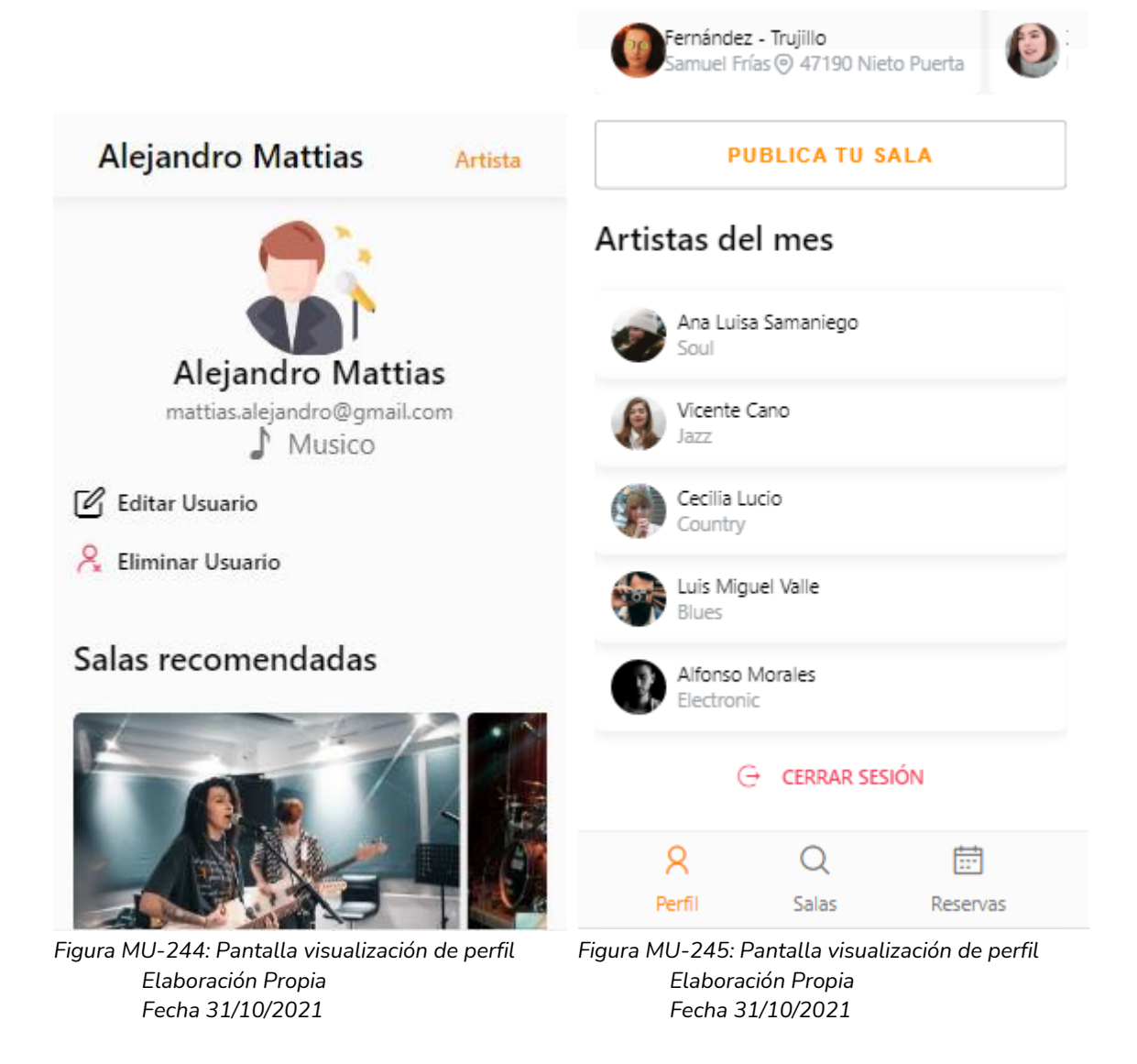

#### 1.4.5. Buscar Sala de Ensayo

El usuario podrá buscar sala de ensayo, como primera instancia es necesario que se dirija a la sección Salas, cuando se encuentre en la interfaz correspondiente, podrá visualizar una barra de búsqueda, en ella deberá ingresar un nombre o término asociado a la sala que está buscando. El sistema mostrará las mejores salas de ensayo, y según su buena valoración, además de mostrar el resultado que coincida con su término de búsqueda.

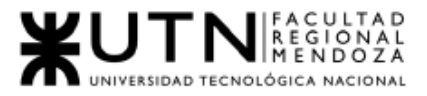

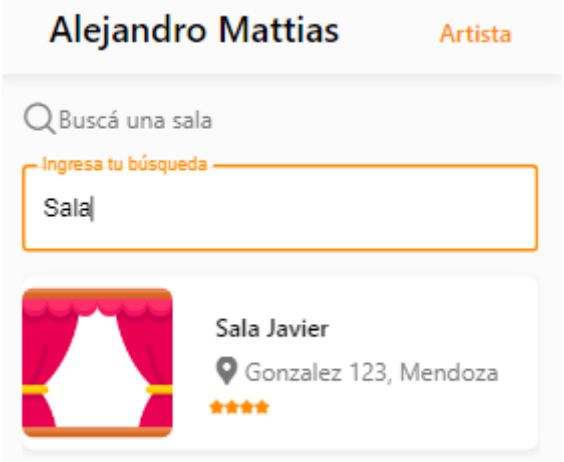

*Figura MU-246: Fragmento Pantalla Búsqueda de sala de ensayo Elaboración Propia Fecha 31/10/2021*

1.4.6. Visualizar Sala de Ensayo

El administrador podrá visualizar la sala de ensayo de su interés, para ello debe seleccionar una sala de la pantalla de resultados de búsqueda, al seleccionar una sala se le redirigirá a la pantalla para visualizar la sala seleccionada.

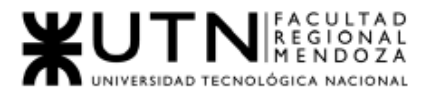

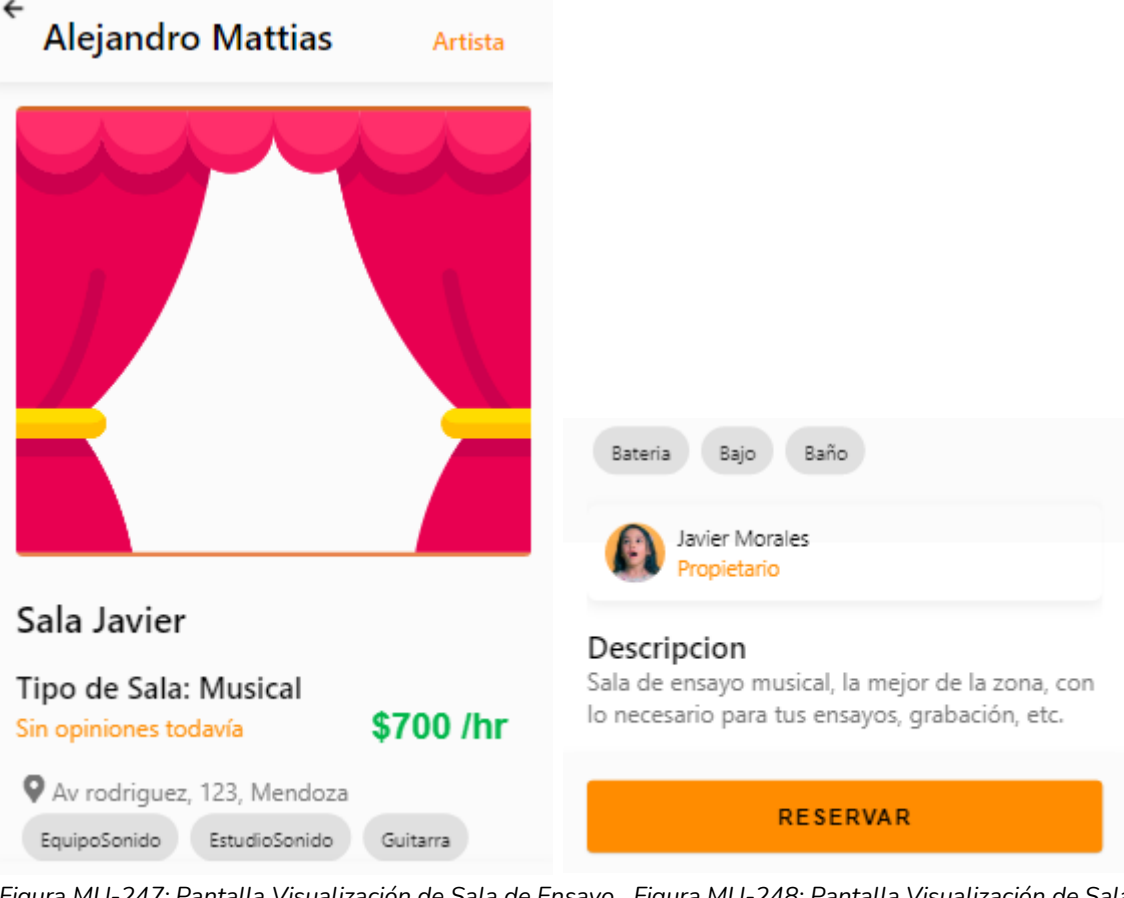

*Figura MU-247: Pantalla Visualización de Sala de Ensayo Figura MU-248: Pantalla Visualización de Sala Elaboración Propia de Ensayo Fecha 31/10/2021 Elaboración Propia Fecha 31/10/2021*

### 1.4.7. Generar Reserva

El usuario podrá reservar en un día, horario determinado de la sala de ensayo. Para ello debe seleccionar la opción Reservar del perfil de sala de ensayo,( ver sección 1.4.6) "Visualizar Sala de Ensayo" de este manual. Se lo redirigirá a la pantalla de reservar.

En la pantalla de reserva se visualizará un calendario

- El usuario debe seleccionar un día, se lo redirige a otra pantalla para seleccionar horario.
- El usuario debe seleccionar el rango del horario de la reserva para el día seleccionado. Al seleccionar la opción Reservar, se genera la reserva. y lo redirige a la pantalla de pago.

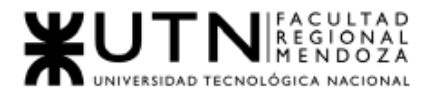

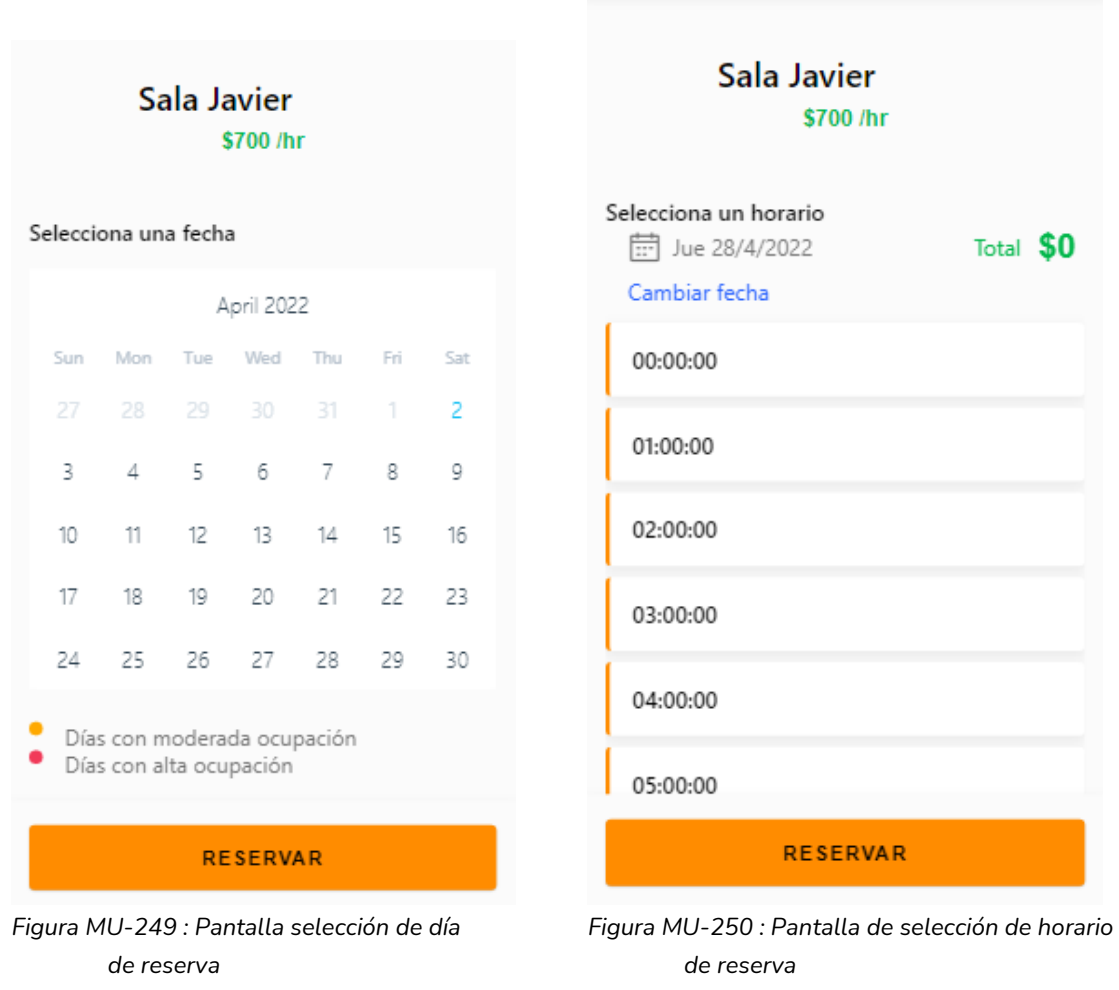

*Elaboración Propia Elaboración Propia Fecha 31/10/2021 Fecha 31/10/2021*

Una vez generada la reserva se procede a realizar el pago de la reserva, se mostrará en pantalla los campos necesarios para efectuar el pago, tales como, Nro. de tarjeta, Nombre del titular, fecha de vencimiento y CCV. Se completan los campos requeridos y se presiona el botón Pagar.

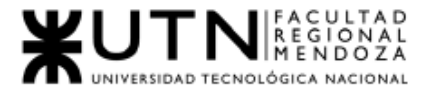

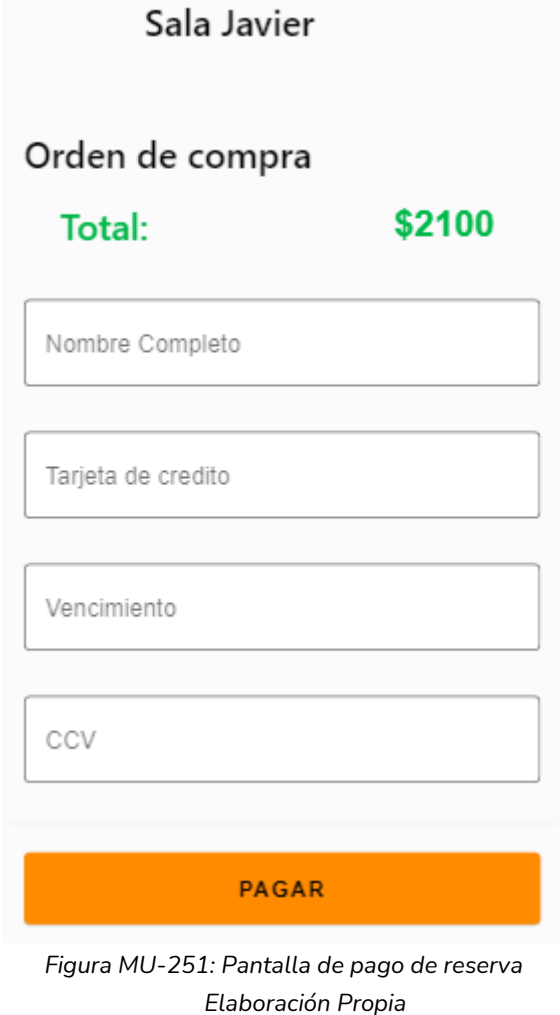

 *Fecha 31/10/2021*

1.4.8. Consultar Reservas

El usuario puede ver las reservas que ya ha realizado, para ello debe dirigirse a la sección de Reservas en el menú de navegación, allí encontrará las reservas realizadas anteriormente.

Cada reserva se muestra en una card, que contiene la información de la reserva: Nombre de la sala, fecha de la reserva, horario inicio de la reserva, opciones cancelar e imprimir ticket de reserva.

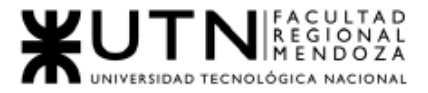

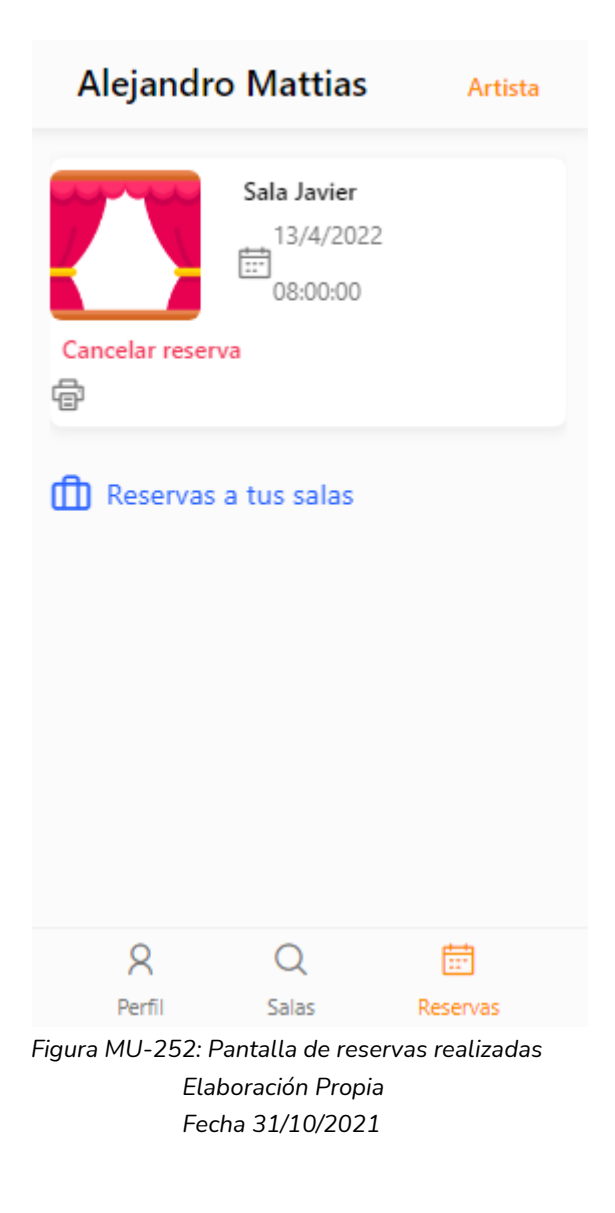

## 1.4.9. Cancelar Reserva

El usuario puede realizar la cancelación de las Reservas. Para cancelar una reserva, debe primeramente ir a la sección Reservas, haciendo clic en el botón "Reservas" que se encuentra en la parte de abajo de la app.

Se le mostrará las reservas que tiene hechas, para cancelar debe seleccionar el texto "Cancelar reserva" que se encuentra en la parte de abajo de la card de la reserva que desea cancelar.

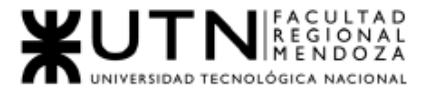

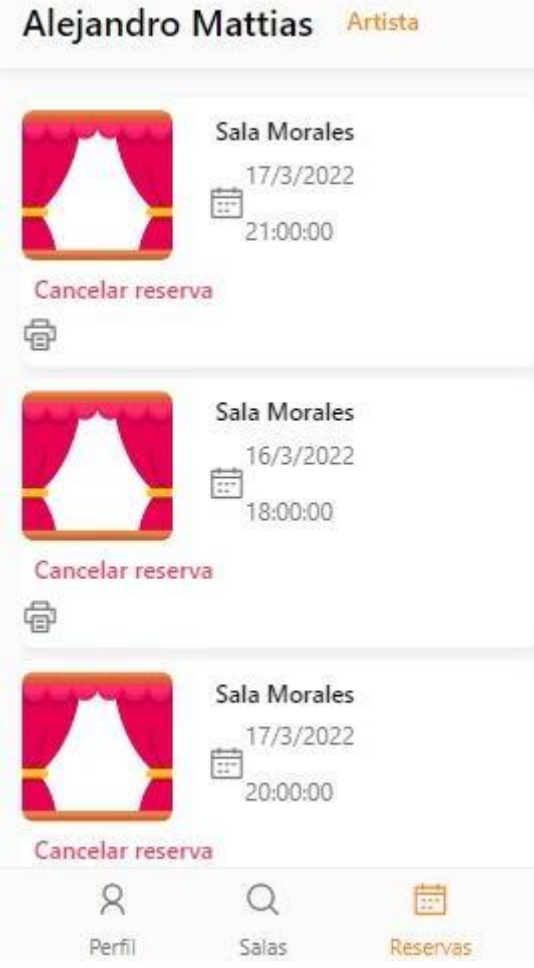

*Figura MU-253: Pantalla de reservas realizadas donde se puede realizar la cancelación. Elaboración Propia. Fecha 31/10/2021*

### 1.4.10. Calificar Sala de ensayo

El administrador de sala de ensayo, podrá calificar una sala de ensayo una vez que la fecha y horade reserva haya pasado.

Para calificar la sala de ensayo, debe proceder a visualizar la sala de ensayo de interés, una vez en la pantalla debe bajar en la pantalla y encontrará la sesión para calificar, podrá seleccionar una cantidad de estrellas(1 a 5) y escribir una reseña, para guardar la reseña y calificación debe seleccionar el ícono de enviar. Esta opción de calificar se habilita al usuario que ya haya hecho una reserva a la sala de ensayo que se visualiza, si no ha hecho una reserva, no se le muestra.

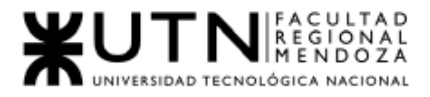

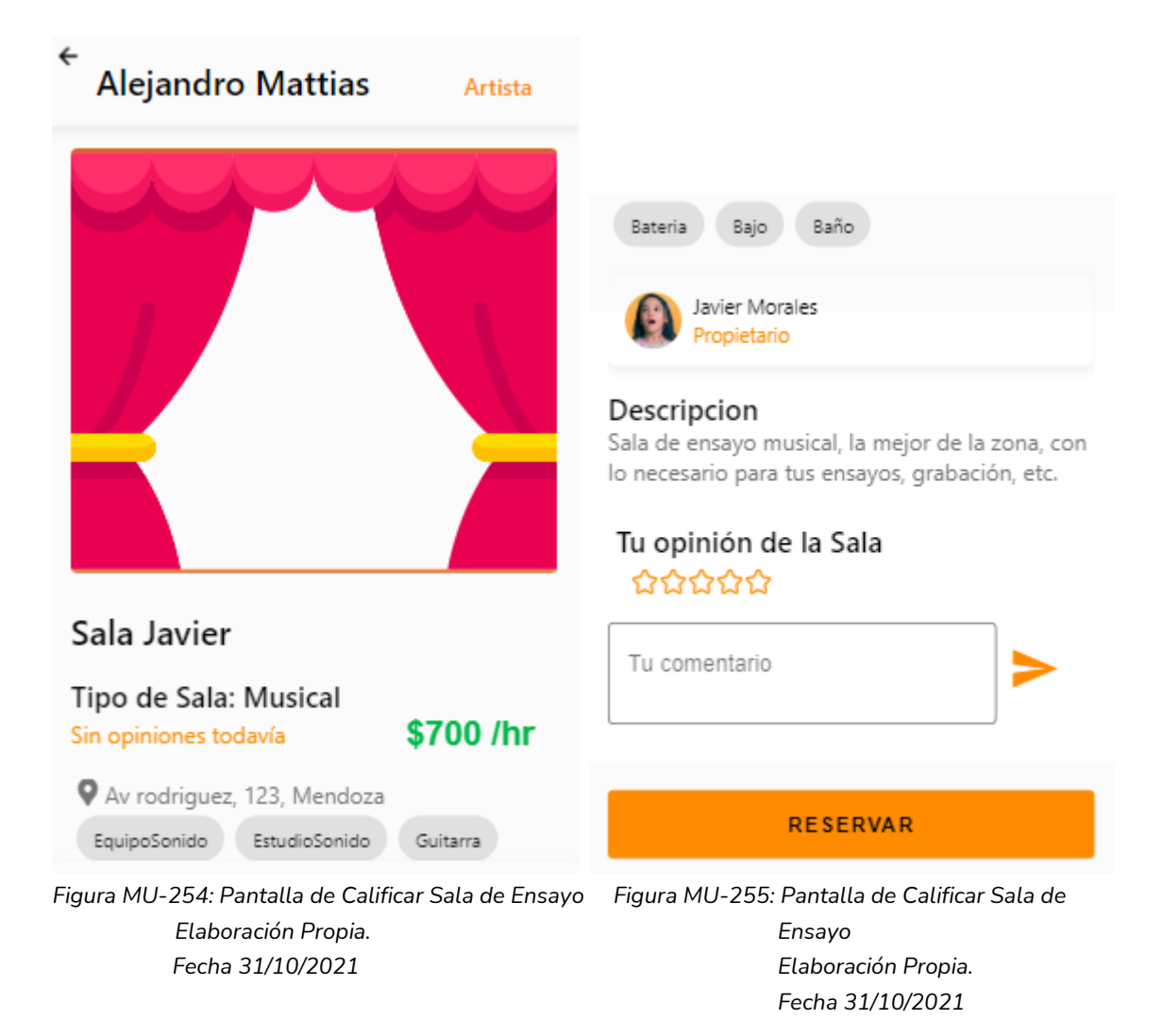

# 1.4.11. Publicar Sala de Ensayo

El usuario puede crear una nueva sala de ensayo, para esto debe hacer clic en el botón "Publica tu Sala", que lo redirigirá a la pantalla para crear sala de ensayo. Para crear la nueva sala de ensayo debe ingresar los siguientes datos:

- Nombre.
- Tipo de Sala de Ensayo.
- Descripción.
- Dirección.
- Precio por hs.
- $\bullet$  Precio por  $M^2$ : el sistema recomendará un precio según los metros cuadrados $(M^2)$  ingresado.
- Comodidades: las comodidades de la sala de ensayo deben separarse por (espacio, tecla espacio).

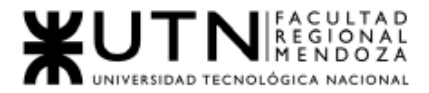

● Habilitación: El propietario debe tildar este checkbox si la sala de ensayo si quiere que la sala de ensayo esté disponible para el alquiler, desde el momento que se cree.

> Si el propietario no quiere que esté habilitada para el alquiler no debe tildar esta opción.

Al hacer clic en el botón "Guardar" la sala se crea con los datos ingresados y seleccionado, en caso esté seleccionado el ítem "habilitación" la sala estará disponible para el alquiler.

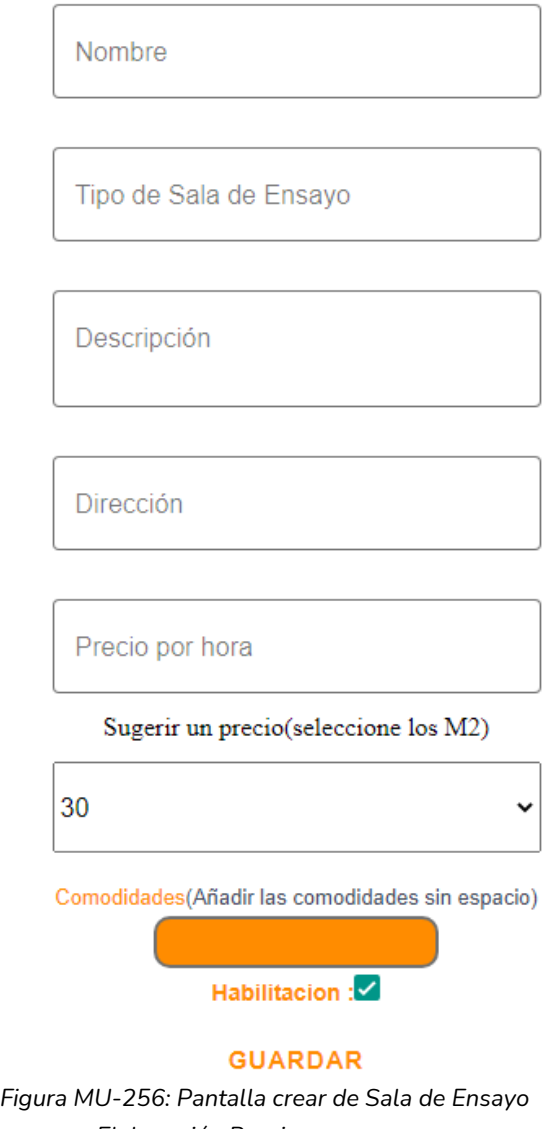

*Elaboración Propia Fecha 31/10/2021*

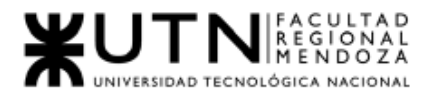

# 2. Requisitos de Instalación

Se necesita para la instalación de un celular con Sistema Operativo de versión mínima Android 6.0 Marshmallow con los siguientes requisitos:

- Sistema Operativo: Android 6.0 Marshmallow o versiones superiores.
- Memoria Ram: Al menos 2GB de ram.
- Almacenamiento Interno: Al Menos 16GB para funcionamiento óptimo.
- Procesador: 2 o más núcleos, de al menos 1GHz.

# 3. Manejo de errores y mensajes del sistema para usuario Artista

# 3.1. Registro Usuario

El sistema mostrará los mensajes de error en los siguientes casos:

#### Ingreso de Datos:

● Cuando no se ingrese Nombre de usuario

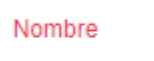

El campo nombre no puede estar vacío.

*Figura MU-257: Error Ingreso de nombre Elaboración Propia. Fecha 31/10/2021*

Mensaje: "El campo Nombre no puede estar vacío". Solución: "Ingresar un Nombre del usuario".

● Cuando Nombre tenga una longitud menor a 3 caracteres

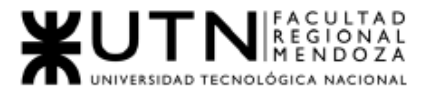

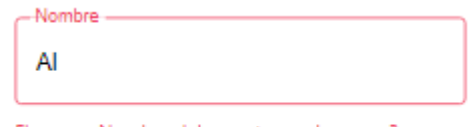

El campo Nombre debe contener al menos 3 caracteres.

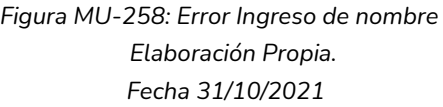

Mensaje: "El campo Nombre debe tener al menos 3 caracteres". Solución: "Ingresar un Nombre del usuario que tenga más de 3 caracteres".

● Cuando Nombre contenga símbolos

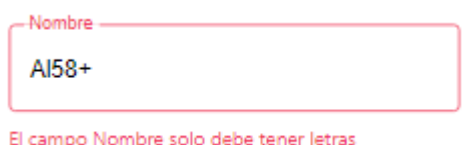

*Figura MU-259: Error Ingreso de nombre Elaboración Propia. Fecha 31/10/2021*

Mensaje: "El campo Nombre solo debe tener letras". Solución: "Ingresar un Nombre que solo contenga letras".

● Cuando no se ingrese Apellido de usuario

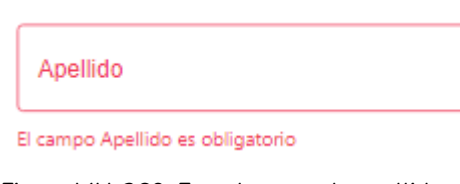

*Figura MU-260: Error Ingreso de apellido Elaboración Propia. Fecha 31/10/2021*

Mensaje: "El campo Apellido es obligatorio". Solución: "Ingresar un Apellido del usuario".

● Cuando Apellido tenga una longitud menor a 3 caracteres

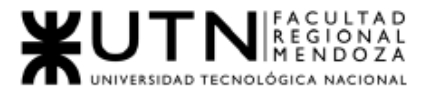

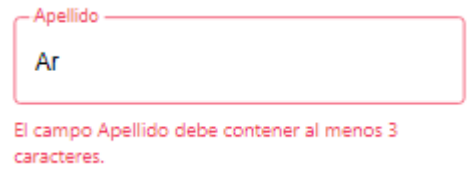

*Figura MU-261: Error Ingreso de apellido Elaboración Propia. Fecha 31/10/2021*

Mensaje: "El campo Apellido debe tener al menos 3 caracteres". Solución: "Ingresar un Apellido que tenga más de 3 caracteres".

● Cuando se ingrese Apellido de usuario contiene números y/o símbolos

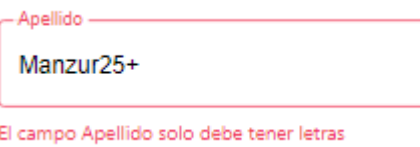

*Figura MU-262: Error Ingreso de apellido Elaboración Propia. Fecha 31/10/2021*

Mensaje: "El campo Apellido solo debe tener letras". Solución: "Ingresar un Apellido del usuario que solo contenga letras".

● Cuando no se ingrese Email de usuario

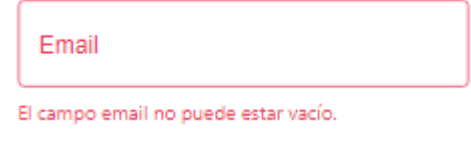

*Figura MU-263: Error Ingreso de email Elaboración Propia. Fecha 31/10/2021*

Mensaje: "El campo Email es obligatorio".

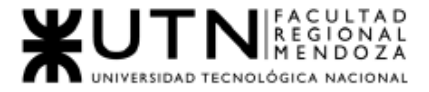

Solución: "Ingresar un Email del usuario".

● Cuando Email ya esté en uso en el sistema  $-Fmail$ 

mattias.alejandro@gmail.com

El email ya se encuentra registrado, por favor ingrese otro.

*Figura MU-264: Error Ingreso de email Elaboración Propia. Fecha 31/10/2021*

Mensaje: "El Email ya se encuentra registrado, por favor ingrese otro". Solución: "Ingresar un nuevo Email correcto del usuario".

● Cuando Email no es válido

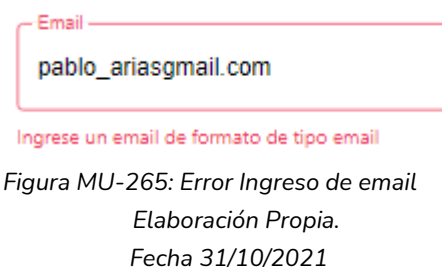

Mensaje: "Ingrese un email de formato de tipo email". Solución: Ingresar un dato de tipo email.

Cuando no se ingrese contraseña de usuario

Contraseña El campo contraseña no puede estar vacío. *Figura MU-266: Error Ingreso de contraseña Elaboración Propia. Fecha 31/10/2021*

Mensaje: "El campo contraseña es obligatorio". Solución: "Ingresar una contraseña del usuario".

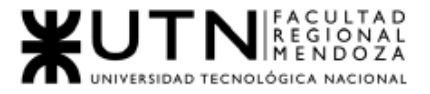

### ● Cuando cantidad de caracteres de contraseña es errónea

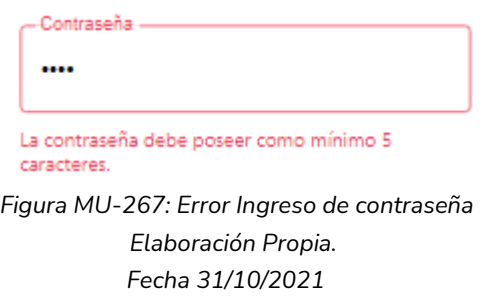

Mensaje: "Este campo debe contener al menos 5 caracteres". Solución: Ingresar una contraseña que contenga al menos 5 caracteres.

● Cuando las contraseñas son distintas

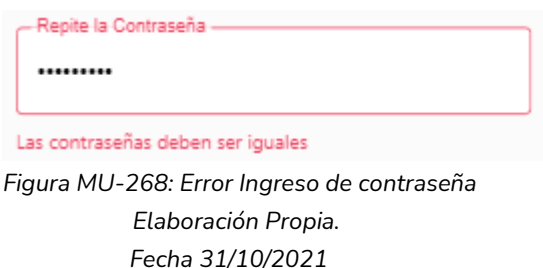

Mensaje: "Las contraseñas deben ser iguales". Solución: Verificar que ambas contraseñas ingresadas sean iguales.

3.2 Login

● Cuando email ingresado no está registrado en la base de datos

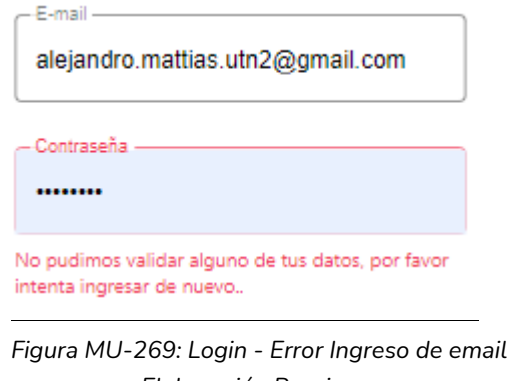

 *Elaboración Propia. Fecha 31/10/2021*

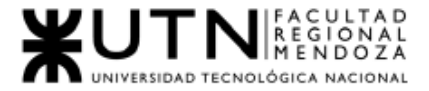

Mensaje: "No pudimos validar alguno de tus datos, por favor intenta ingresar de nuevo".

Solución: Verificar que el Email y contraseña ingresados sean correctos.

Cuando email ingresado no es valido

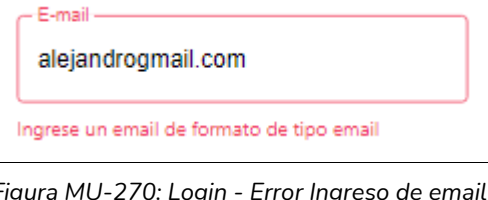

*Figura MU-270: Login - Error Ingreso de email Elaboración Propia. Fecha 31/10/2021*

Mensaje: "Ingrese un email de formato tipo email". Solución: Verificar que el email ingresado sea correcto.

Cuando email no ha sido ingresado

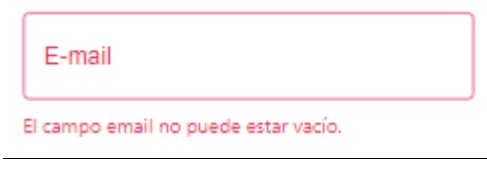

*Figura MU-271: Login - Error Ingreso de email Elaboración Propia. Fecha 31/10/2021*

Mensaje: "El campo Email no puede estar vacío". Solución: Ingresar el email requerido por el sistema.

● Cuando la contraseña no ha sido ingresada:

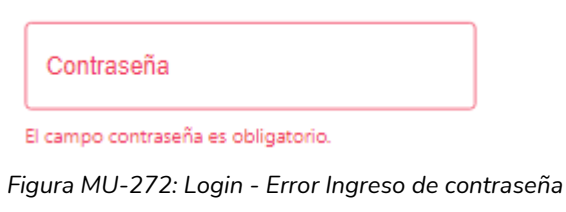

 *Elaboración Propia. Fecha 31/10/2021*

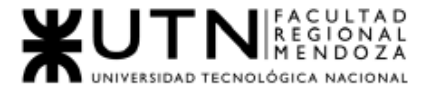

Mensaje: "El campo contraseña es obligatorio".

Solución: Ingresar la contraseña que se ha indicado para el uso del sistema.

● Cuando la contraseña no es correcta:

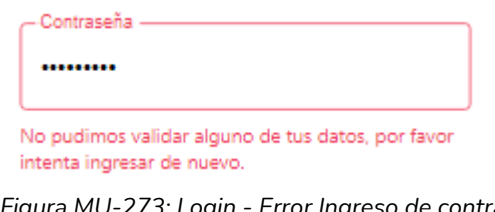

*Figura MU-273: Login - Error Ingreso de contraseña Elaboración Propia. Fecha 31/10/2021*

Mensaje: "No pudimos validar alguno de tus datos, por favor intenta ingresar de nuevo".

Solución: Verificar que la contraseña ingresada sea correcta.

- 3.2. Recuperar Contraseña
	- Cuando email no ha sido ingresado

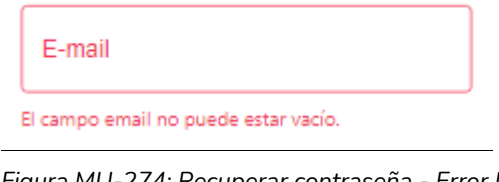

*Figura MU-274: Recuperar contraseña - Error Ingreso de email Elaboración Propia. Fecha 31/10/2021*

Mensaje: "El campo Email no puede estar vacío". Solución: Ingresar el email requerido por el sistema.

● Cuando email ingresado no es valido

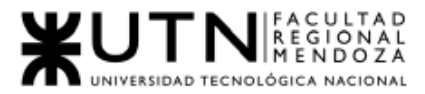

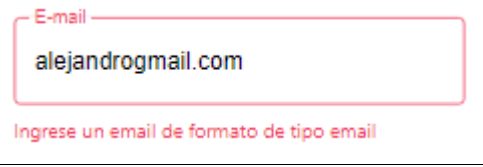

*Figura MU-275: Recuperar contraseña - Error Ingreso de email Elaboración Propia. Fecha 31/10/2021*

Mensaje: "Ingrese un email de formato tipo email". Solución: Verificar que el email ingresado sea correcto.

3.4. Editar Usuario:

El sistema mostrará mensajes de error en los siguientes casos:

Ver sección 3.1 "Registro usuario.

Además:

● Cuando Tipo de Artista tenga una longitud menor a 3 caracteres

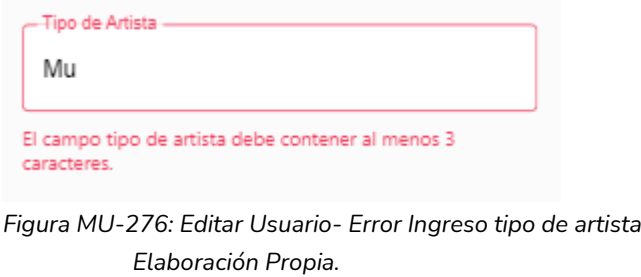

Mensaje: "El campo tipo de artista debe tener al menos 3 caracteres".

Solución: "Ingresar un tipo de artista que tenga más de 3 caracteres".

 *Fecha 31/10/2021*

● Cuando Tipo de artista contenga símbolos

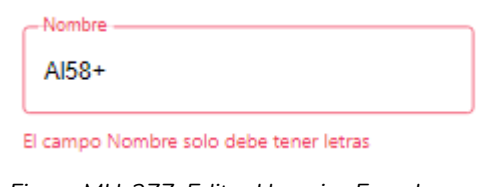

*Figura MU-277: Editar Usuario- Error Ingreso tipo de artista Elaboración Propia. Fecha 31/10/2021*

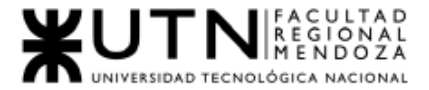

Mensaje: "El campo Tipo de artista solo debe tener letras". Solución: "Ingresar un Tipo de artista que solo contenga letras".

- 3.5. Buscar Sala de Ensayo
	- Cuando la búsqueda no tiene resultados

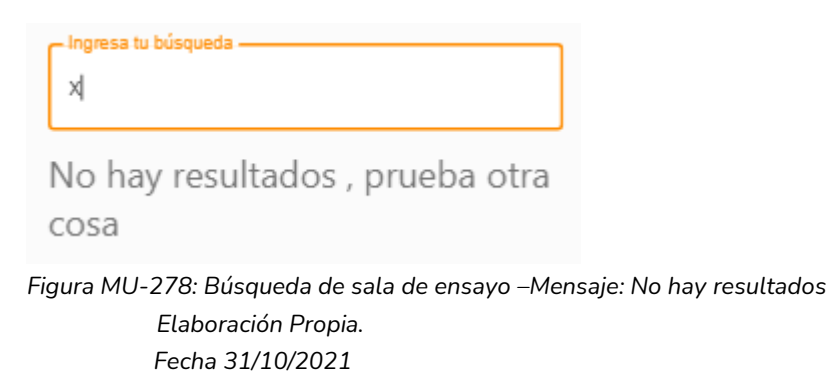

Mensaje: "No hay resultados, pruebe otra cosa".

- 3.6. Visualizar Sala de Ensayo:
	- Cuando la Sala de Ensayo esté deshabilitada

#### Sala Deshabilitada

*Figura MU-279: Visualizar sala de ensayo- Mensaje: "Sala deshabilitada" Elaboración Propia. Fecha 31/10/2021*

### Mensaje: "Sala Deshabilitada".

● Cuando Sala de Ensayo esté habilitada

#### Sala Habilitada

*Figura MU-280: Visualizar sala de ensayo- Mensaje: "Sala habilitada" Elaboración Propia. Fecha 31/10/2021*

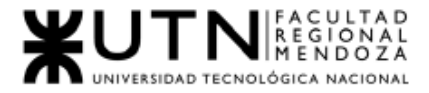

Mensaje: "Sala Habilitada".

# 3.7 Generar Reserva

● Cuando hay horarios ocupados

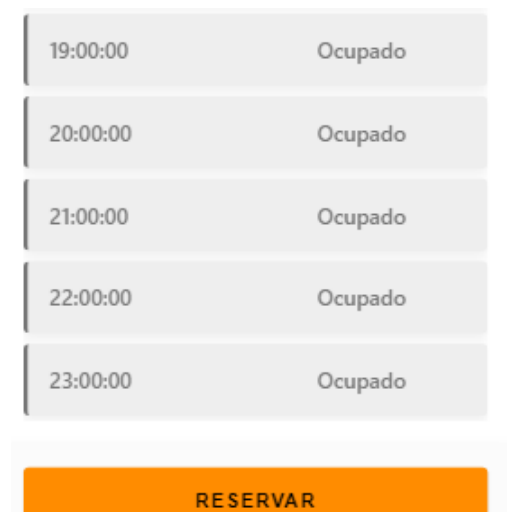

*Figura MU-281: Generar Reserva- Mensaje: "Ocupado" Elaboración Propia. Fecha 31/10/2021*

Mensaje: "Ocupado".

● Cuando no hay horario ocupado:

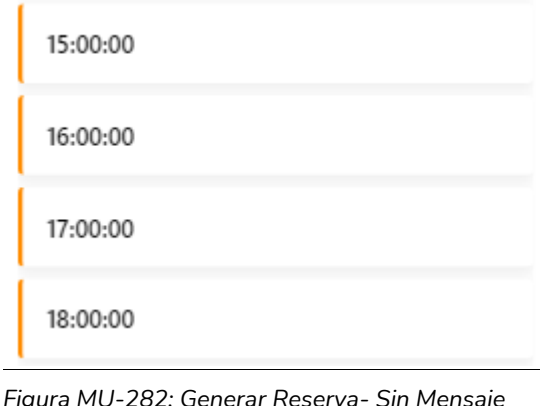

*Figura MU-282: Generar Reserva- Sin Mensaje Elaboración Propia. Fecha 31/10/2021*

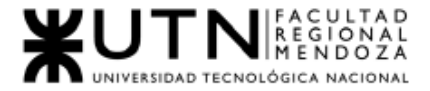

Mensaje: Muestra horario disponible para su selección.

# 3.8. Visualizar Reservas

● Cuando no tengo reservas hechas:

No tienes reservas.

*Figura MU-283: Visualizar reservas- Mensaje: "No tienes reservas" Elaboración Propia. Fecha 31/10/2021*

Mensaje: No tienes reservas.

3.9. Pagar

Cuando no ingreso campo Nombre Completo:

Nombre Completo

El campo es obligatorio

*Figura MU-284: Pagar- Error Ingreso nombre completo Elaboración Propia. Fecha 31/10/2021*

- Mensaje: "El campo es Obligatorio".
- Solución: Ingresar un nombre.
- Cuando no ingreso campo Tarjeta de Crédito:

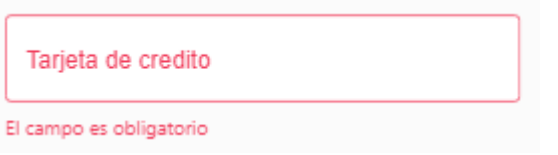

*Figura MU-285: Pagar- Error Ingreso Número tarjeta de crédito Elaboración Propia. Fecha 31/10/2021*

● Mensaje: "El campo es Obligatorio".

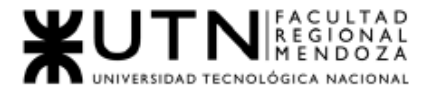

- Solución: Ingresar un número de tarjeta.
- Cuando no ingreso campo Vencimiento:

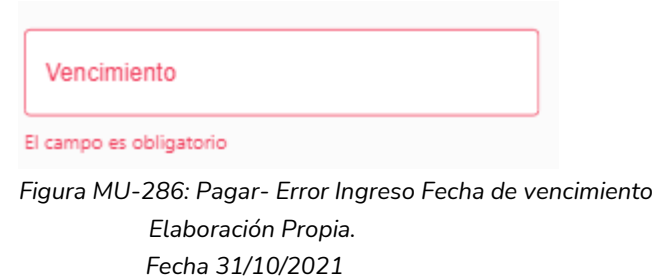

- Mensaje: "El campo es Obligatorio".
- Solución: Ingresar un Vencimiento.
- Cuando no ingreso campo CCV:

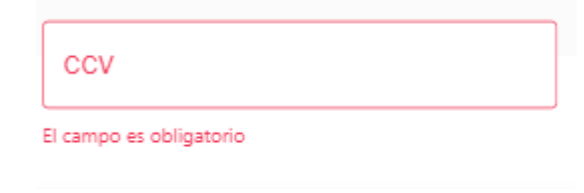

*Figura MU-287: Pagar - Error Ingreso CCV Elaboración Propia. Fecha 31/10/2021*

- Mensaje: "El campo es Obligatorio".
- Solución: Ingresar un número CCV.
- Cuando algún dato ingresado es incorrecto:

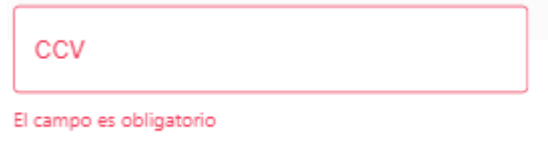

*Figura MU-288: Pagar- Error Falta Ingreso de algún dato Elaboración Propia. Fecha 31/10/2021*

- Mensaje: "No pudimos validar alguno de tus datos, por favor verifícalos".
- Solución: Verificar que los datos ingresados sean correctos.

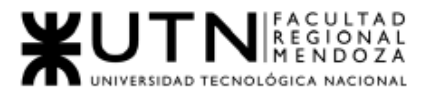

# 3.10. Publicar Sala de Ensayo

### ● Cuando el campo Nombre no ha sido ingresado

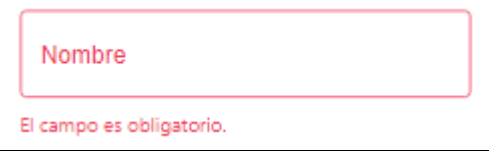

*Figura MU-289: Publicar Sala de Ensayo- Error Ingreso de Nombre Elaboración Propia. Fecha 31/10/2021*

Mensaje: "El campo es obligatorio". Solución: Ingresar el nombre requerido por el sistema.

● Cuando Nombre tenga una longitud menor a 5 caracteres

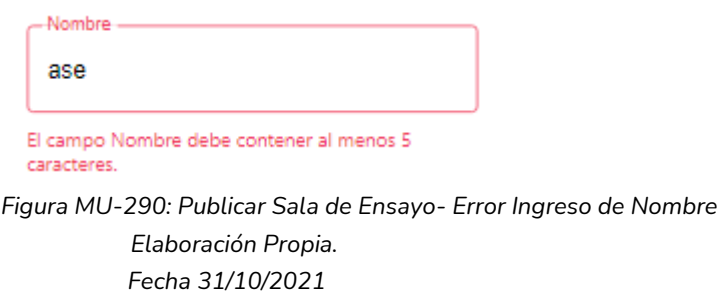

Mensaje: "El campo Nombre debe tener al menos 5 caracteres". Solución: Ingresar un Nombre para la sala que tenga más de 5 caracteres.

● Cuando Nombre contenga símbolos o letras

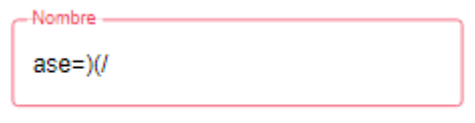

El campo Nombre solo debe tener letras, numeros

*Figura MU-291: Publicar Sala de Ensayo- Error Ingreso de Nombre Elaboración Propia. Fecha 31/10/2021*

Mensaje: "El campo Nombre solo debe tener letras, números". Solución: Ingresar y verificar que Nombre que solo contenga letras, números.

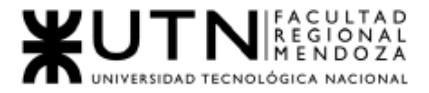

### ● Cuando el campo Dirección no ha sido ingresado

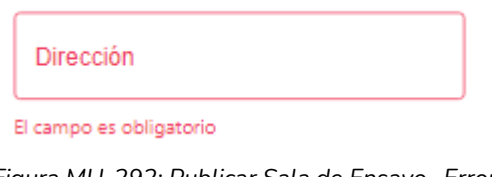

*Figura MU-292: Publicar Sala de Ensayo- Error Ingreso de Dirección Elaboración Propia. Fecha 31/10/2021*

Mensaje: "El campo dirección no puede estar vacío". Solución: Ingresar la dirección requerido por el sistema.

● Cuando Dirección tenga una longitud menor a 5 caracteres

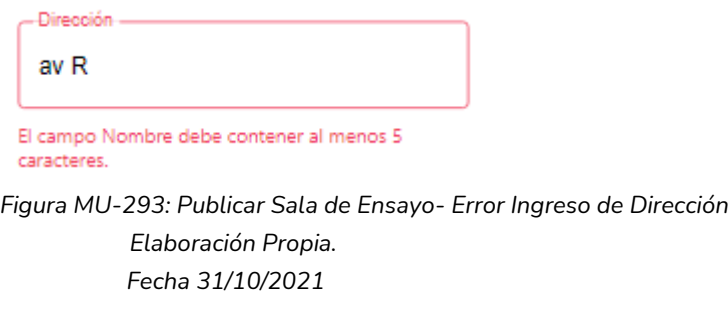

Mensaje: "El campo Dirección debe tener al menos 5 caracteres".. Solución: Ingresar un Dirección del usuario que tenga más de 5 caracteres.

● Cuando Dirección contenga símbolos o letras

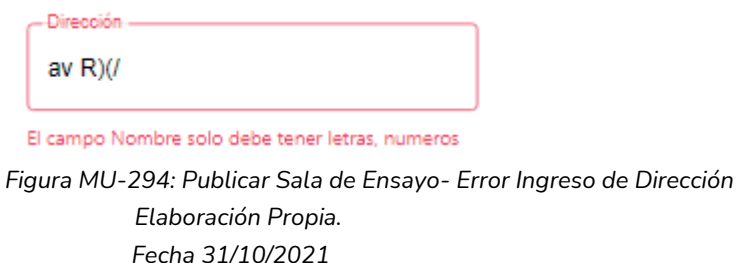

Mensaje: "El campo Dirección sólo debe tener letras, números y espacios".
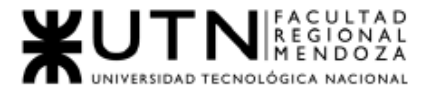

Solución: Ingresar un Dirección que solo contenga letras, números y espacios..

Cuando el campo Descripción no ha sido ingresado

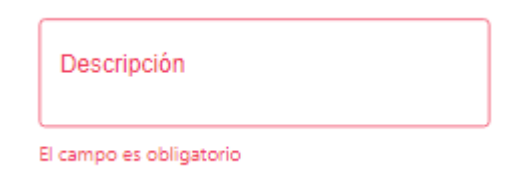

*Figura MU-295: Publicar Sala de Ensayo- Error Ingreso de Descripción Elaboración Propia. Fecha 31/10/2021*

Mensaje: "El campo es obligatorio". Solución: Ingresar la descripción requerida por el sistema.

● Cuando Descripción tenga una longitud errónea de caracteres

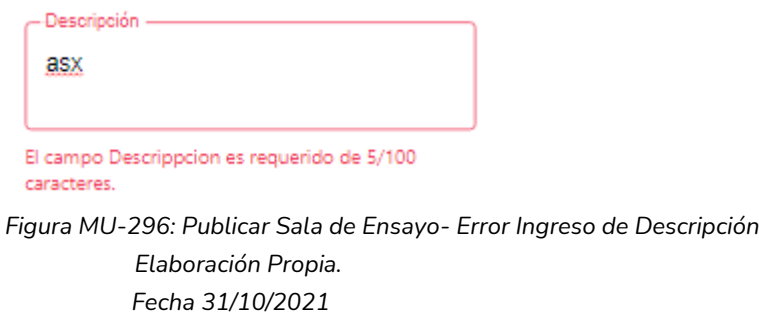

Mensaje: "El campo Descripción es requerido de 5/300 caracteres". Solución: Ingresar una Descripción de al menos 10 caracteres.

● Cuando el campo Precio no ha sido ingresado

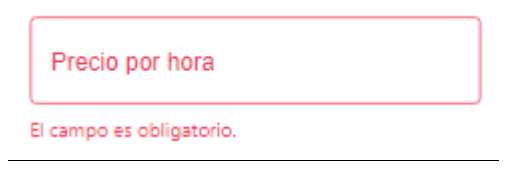

*Figura MU-297: Publicar Sala de Ensayo- Error Ingreso de Nombre Elaboración Propia. Fecha 31/10/2021*

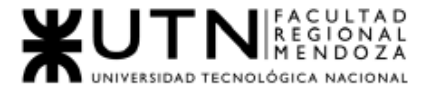

Mensaje: "Ingrese un precio de la sala". Solución: Ingresar precio requerido por el sistema.

● Cuando el campo Precio ingresado no es un número entero

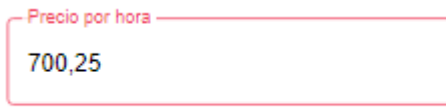

Solo debes ingresar numeros enteros

*Figura MU-298: Publicar Sala de Ensayo- Error Ingreso de Precio Elaboración Propia. Fecha 31/10/2021*

Mensaje: "Ingrese un número Entero". Solución: Verificar que el número ingresado sea entero.

Cuando el campo Precio ingresado no es un número

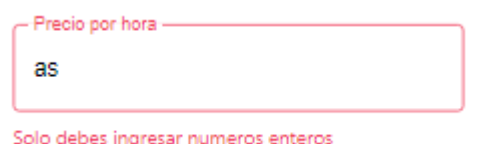

*Figura MU-299: Publicar Sala de Ensayo- Error Ingreso de Precio Elaboración Propia. Fecha 31/10/2021*

Mensaje: "Solo debes ingresar números entero".

Solución: Verificar que el precio ingresado sea un número entero.

● Cuando el campo Tipo de Sala de Ensayo no ha sido ingresado

Tipo de Sala de Ensavo El campo Tipo de Sala de Ensayo es obligatorio. *Figura MU-300: Publicar Sala de Ensayo- Error Ingreso de Tipo de Sala de Ensayo Elaboración Propia. Fecha 31/10/2021*

Mensaje: "El campo Tipo de sala de Ensayo es obligatorio". Solución: Ingresar el nombre requerido por el sistema.

● Cuando Tipo de Sala de Ensayo tenga una longitud menor a 3 caracteres

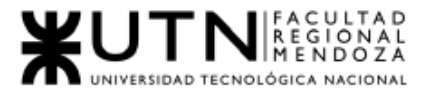

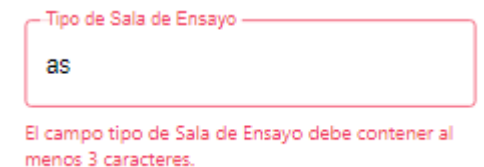

#### *Figura MU-301: Publicar Sala de Ensayo- Error Ingreso de Tipo de Sala de Ensayo Elaboración Propia. Fecha 31/10/2021*

Mensaje: "El campo Nombre debe tener al menos 3 caracteres". Solución: Ingresar un Nombre para la sala que tenga más de 3 caracteres.

● Cuando Tipo de Sala de Ensayo contenga símbolos o letras

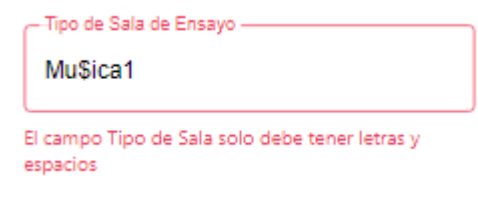

*Figura MU-302: Publicar Sala de Ensayo- Error Ingreso de Tipo de Sala de Ensayo Elaboración Propia. Fecha 31/10/2021*

Mensaje: "El campo Nombre solo debe tener letras, números".

Solución: Ingresar y verificar que Nombre que solo contenga letras, números.

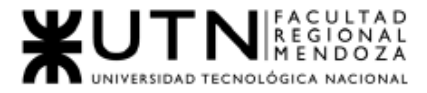

*Ingeniería en Sistemas de Información Proyecto Final 2021 - SoundRoom*

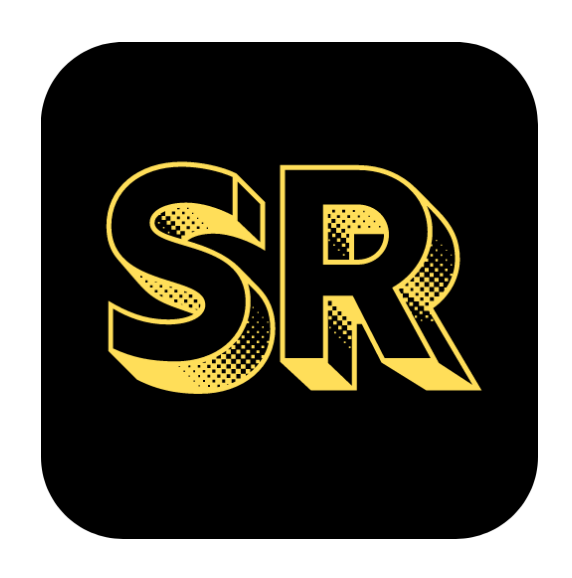

# N°5: Manual de Usuario "Propietario de Sala de ensayo"

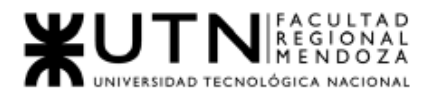

## 1. Introducción

Bienvenido al manual de usuario sala de ensayo del sistema SoundRoom v1.0. En este documento encontrará la información detallada de las funcionalidades que ofrece la aplicación para poder llevar a cabo las reservas a sus salas de ensayo.

## 1.1. Objetivos Generales del Sistema

SoundRoom es una aplicación móvil que facilita la búsqueda, contacto y alquiler de una sala de ensayo. Así como también permite que las salas de ensayo tengan mayor difusión y por ende mejor rentabilidad.

SoundRoom busca ofrecer un servicio de alquiler de salas de ensayo musicales, de teatro y de baile para artistas, tales como bailarines, cantantes, tecladistas, guitarristas, bandas musicales, instructores de baile, actores, director de obra, etc. La aplicación permite realizar una búsqueda concreta y reserva de una sala de ensayo según las necesidades de los artistas.

## 1.2. Descripción del Sistema

El sistema tiene un enfoque social, buscando la conexión entre propietarios de Salas de Ensayo y Artistas como músicos, bailarines, actores/actrices que son los interesados en alquilar una Sala. Algunas características del sistema para el Administrador de sala de Ensayo son:

- Registrar Usuario.
- Login.
- Recuperar Contraseña.
- Editar Usuario.
- Crear Sala de Ensayo.
- Gestión de mis/s Sala/s.
- Consultar Reservas.
- Cancelar Reserva.
- Generar Reportes.
- Visualizar perfil del artista.
- Calificar Artista

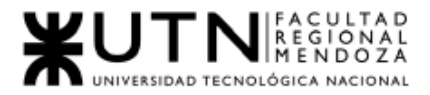

## 1.3. Módulos

Los módulos del sistema se definen según el usuario que los inicia, Cada módulo tiene funcionalidades diseñadas para cada usuario.

### 1.3.1. Módulo Seguridad:

#### Registro de usuario Artista:

Al ingresar al sistema, si no cuenta con credenciales para acceder, puede ingresar a la opción "Registrarme". Artista y Sala de Ensayo comparten un conjunto de datos mínimos para ser considerados completos, estos son: Nombre, Apellido, E-mail, Contraseña.

#### Login:

Al ingresar al sistema, si cuenta con credenciales para acceder, puede ir a la opción Login, para logarse en la aplicación.

#### Recuperar Contraseña:

El usuario puede restablecer su contraseña en caso de olvidarla, para ello, debe ingresar su email con el que se registró, recibirá una contraseña temporal para ingresar y modificarla.

#### Editar Usuario:

El usuario puede editar su información de usuario para que esté actualizada.

### 1.3.2. Módulo Administrador Sala de Ensayo

#### Publicar Sala de Ensayo:

El usuario podrá crear una sala de ensayo, con los datos:

- Nombre.
- Tipo de Sala de Ensayo.
- Dirección.
- Descripción.
- Características.
- Precio por hora.

#### Consultar mi perfil de sala de ensayo:

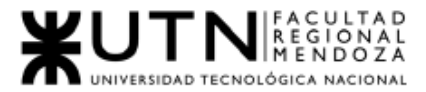

El administrador puede su pantalla principal, en ella podrá visualizar su información, salas de ensayo, salas recomendadas, artistas del mes, y la navegación principal de la aplicación.

#### Consultar mi sala de ensayo:

El usuario administrador puede visualizar la información de alguna de sus salas de ensayo de interés.

#### Gestión de Mi/s Sala/s de Ensayo:

El administrador puede editar la información de sus salas de ensayo, habilitarla o deshabilitarla para su reserva. También puede eliminar la sala de ensayo de interés.

#### Consultar Reservas:

El administrador podrá visualizar las reservas hechas a sus salas de ensayo y las reservas que haya hecho a otras salas de ensayo.

#### Cancelar Reserva:

El usuario puede cancelar la reserva alguna de sus salas de ensayo.

En caso de cancelar debe realizarla antes de las 24 hs, de realizarlo sobre el horario, el sistema no permitirá que la reserva sea cancelada.

#### Calificar Artista

Una vez terminada la reserva, el usuario podrá realizar una calificación del artista, podrá puntuar de 1 a 5 estrellas y escribir una reseña.

## 1.4. Descripción del Uso de Funcionalidades

#### 1.4.1.Registro de Usuario

Para poder hacer uso del sistema es necesario registrarse en este, para ello se deberá seleccionar la opción Registrarse que se encuentra en la parte baja de la aplicación.

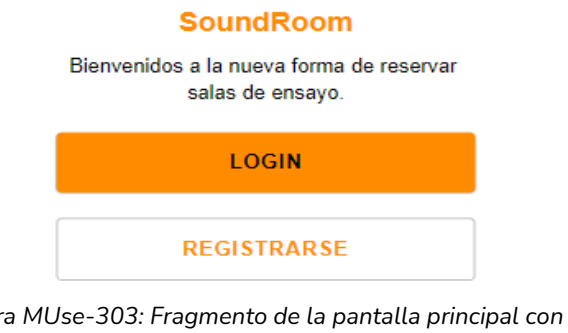

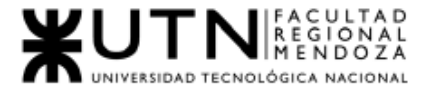

Una vez realizada la acción se procederá a completar el formulario de registro. Se deberá ingresar *Nombre, Apellido, e-mail, contraseña, elección de tipo de perfil* y seleccionar la opción *registrarme,* que lo redirigirá a la pantalla principal del usuario.

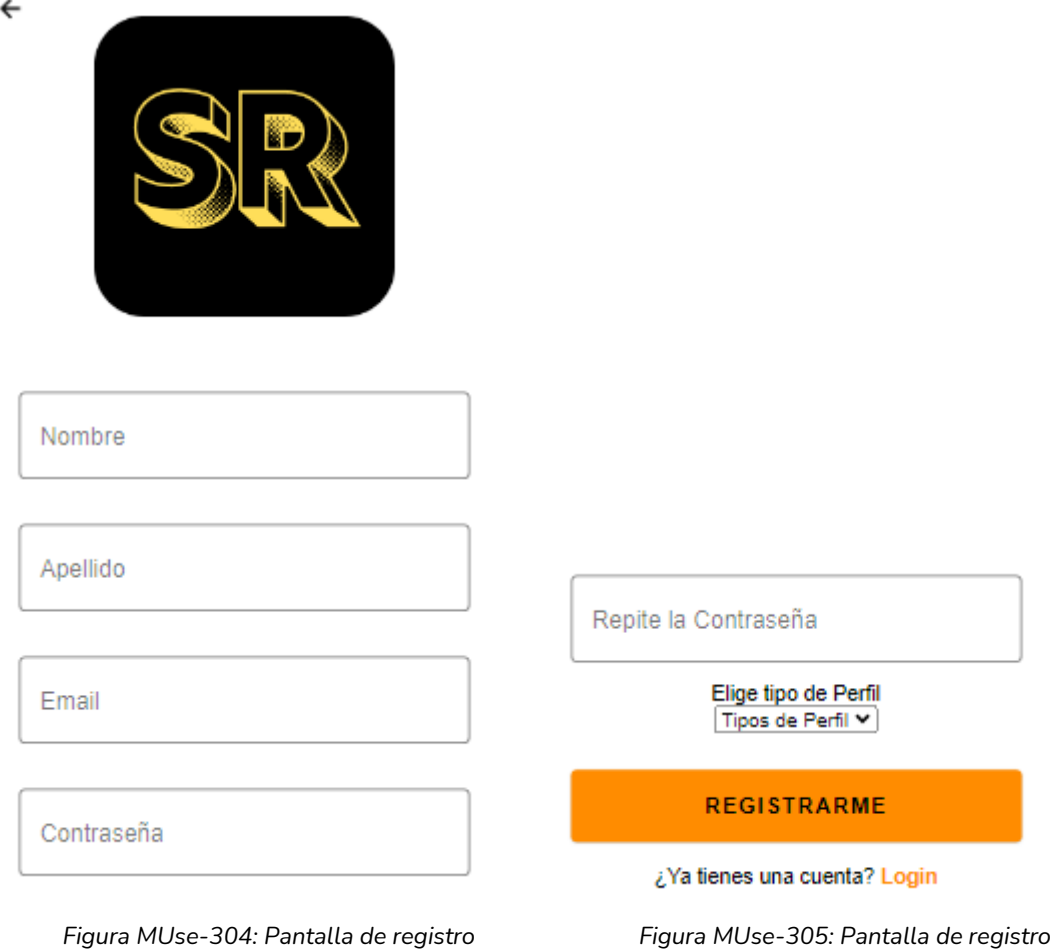

*Elaboración Propia Elaboración Propia Fecha 31/10/2021 Fecha 31/10/2021*

### 1.4.2. Login

Para el Login o Inicio de Sesión se deberá completar un formulario para ingresar al sistema, indicando *Email y Contraseña.* Luego seleccionar la opción "Login".

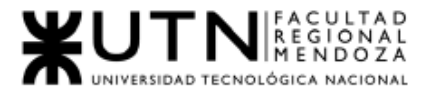

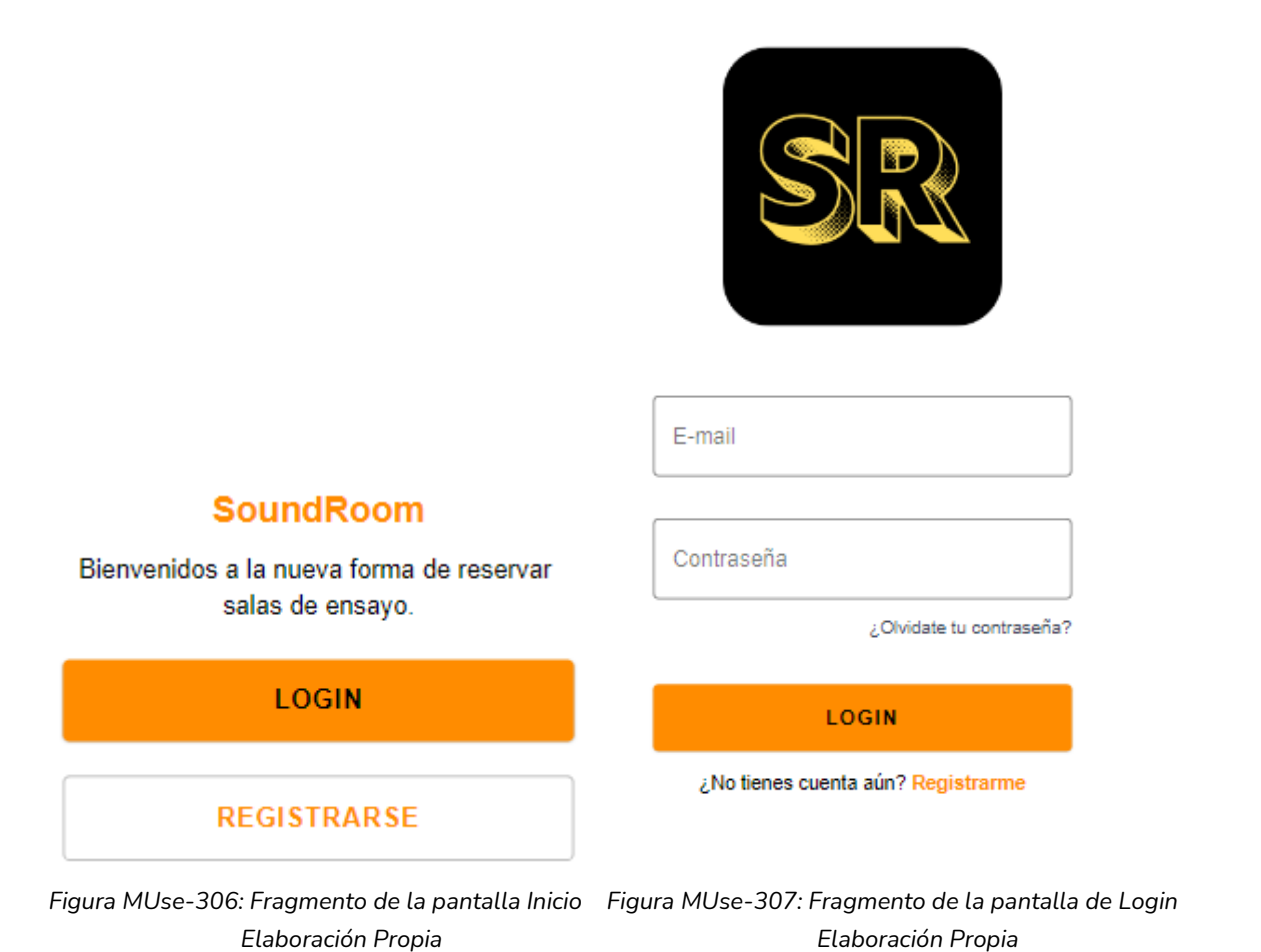

 $\leftarrow$ 

*Fecha 31/10/2021 Fecha 31/10/2021*

## 1.4.3. Recuperar Contraseña:

Puede restablecer su contraseña en caso de olvidarla, para ello, debe seleccionar la opción texto que dice "¿Olvidaste tu contraseña?"; esto lo redirigirá a una nueva pantalla para restablecer la contraseña en la cual deberá ingresar su email con el que se registró, debe seleccionar la opción "Enviar". El sistema le enviará al correo indicado una contraseña temporal para ingresar al sistema y cambiarla.

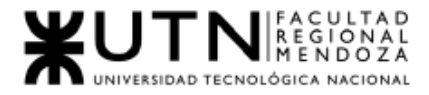

 $\leftarrow$ 

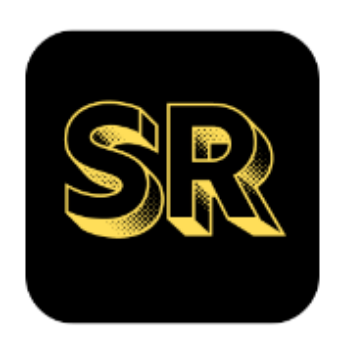

Cuenta de E-mail -

mattias.alejandro@gmail.com

Recibirás en tu cuenta de email la contraseña y un link para que puedas modificarla.

Código de reset

Ingresa el código que recibiste por mail

**ENVIAR** 

Reestablecer contraseña

Cuenta de E-mail

Recibirás en tu cuenta de email la contraseña y un link para que puedas modificarla.

#### **ENVIAR**

 *Figura MUse-308: Fragmento de pantalla Recuperar Figura MUse-309: Pantalla Recuperar Contraseña, Ingreso de email contraseña, ingreso de código Elaboración Propia Elaboración Propia Fecha 31/10/2021 Fecha 31/10/2021*

## 1.4.4. Editar Usuario

El administrador de sala de ensayo puede editar la información de su Usuario, Para ello debe hacer clic en el texto "Editar Perfil" de su pantalla principal, inmediatamente se le mostrará la pantalla para editar su perfil.

El administrador de sala de ensayo puede modificar su Nombre, Apellido, Email, Contraseña, Tipo de Perfil.

Para guardar los datos seleccionados se debe hacer clic en el botón "Editar", el sistema guardará los cambios hechos, y redirigirá la app a la pantalla principal del administrador de sala de ensayo.

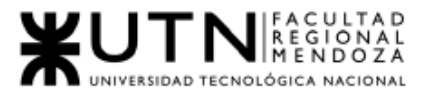

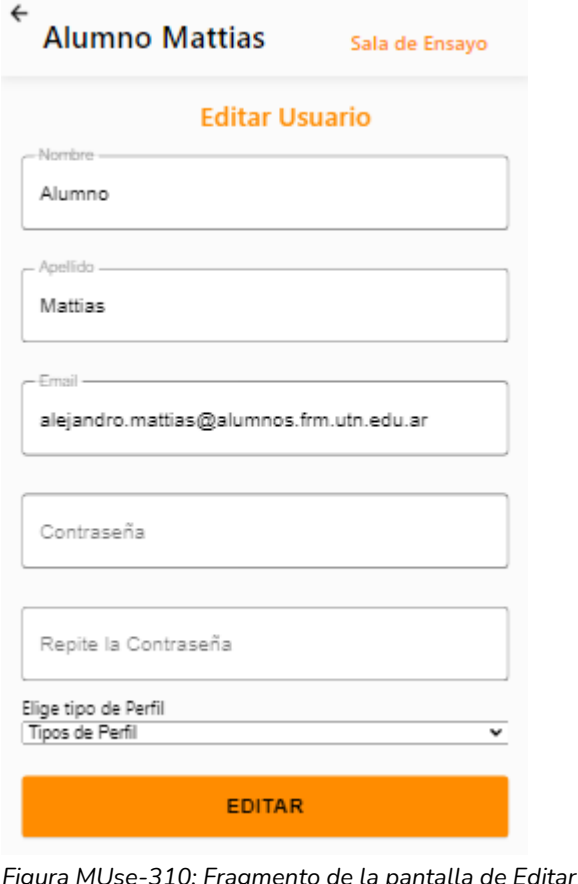

*Figura MUse-310: Fragmento de la pantalla de Editar Usuario Elaboración Propia Fecha 31/10/2021*

## 1.4.5. Publicar Sala de Ensayo

El administrador puede crear una nueva sala de ensayo, para esto debe hacer clic en el botón "Publica tu Sala", que lo redirigirá a la pantalla para crear sala de ensayo.

Para crear la nueva sala de ensayo debe ingresar los siguientes datos:

- Nombre.
- Tipo de Sala de Ensayo.
- Descripción.
- Dirección.
- Precio por hs.
- Sugerencia de Precio por  $M^2$ : el sistema recomendará un precio según los metros cuadrados $(M^2)$  seleccionado.

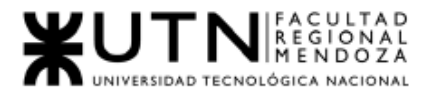

- Comodidades: las comodidades de la sala de ensayo deben separarse por (espacio, tecla espacio).
- Habilitación: El propietario debe tildar este checkbox si quiere que la sala de ensayo esté disponible para el alquiler, desde el momento que se cree. Si el propietario no quiere que esté habilitada para el alquiler no debe tildar esta opción.

Al hacer clic en el botón "Guardar" la sala de ensayo se crea con los datos ingresados y seleccionado, en caso esté seleccionado el ítem "habilitación" la sala estará disponible para el alquiler.

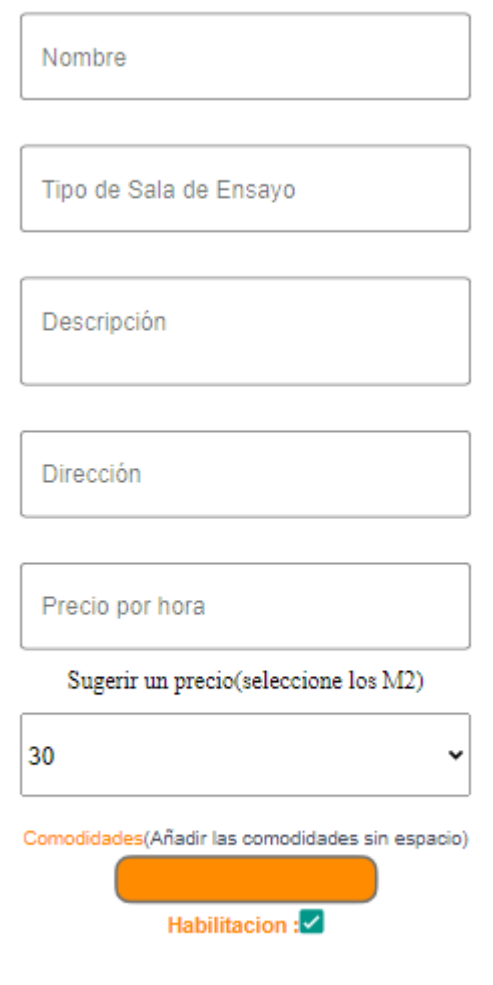

#### **GUARDAR**

*Figura MUse-311: Pantalla crear de Sala de Ensayo Elaboración Propia Fecha 31/10/2021*

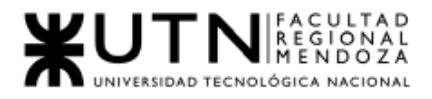

## 1.4.6. Visualizar mi Perfil de Sala de Ensayo

La pantalla principal del usuario Administrador de Sala de Ensayo puede visualizar:

- Información básica, nombre, email.
- Botón "Editar Usuario".
- Botón "Eliminar Usuario".
- Sección: "Tus salas": Se muestran las salas de ensayo publicadas por el usuario administrador de sala de ensayos.
	- Carrusel de Salas recomendadas: Se muestran aquellas que obtienen la mejor calificación por parte de los artistas.
	- Botones: "Publica tu Sala" y "Reportes de tus Salas".
	- Sección Artistas del mes.
	- Botón "Cerrar Sesión".
	- Navegación de la App (Perfil, Salas, Reservas).

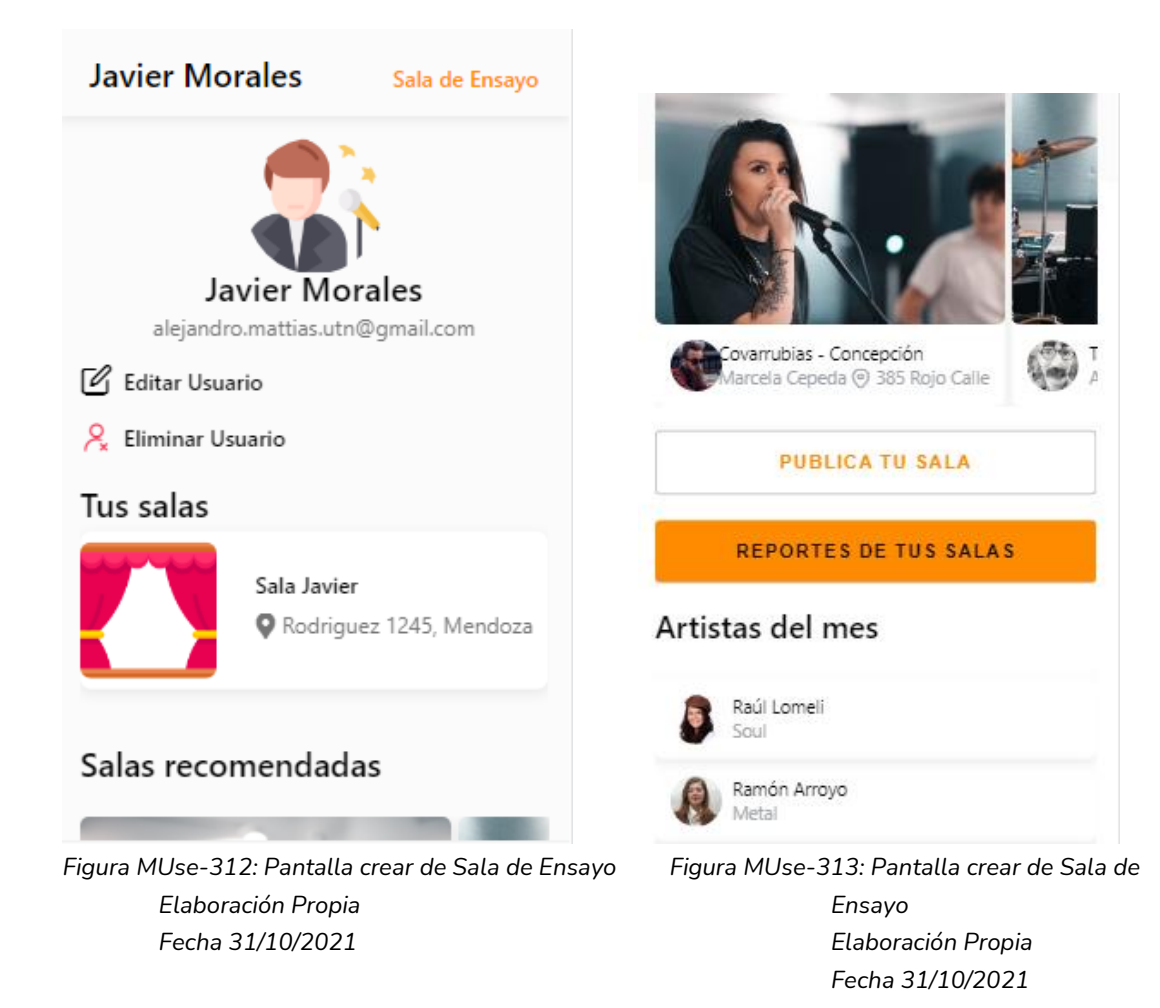

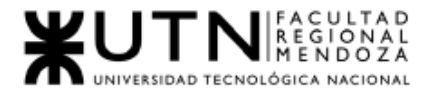

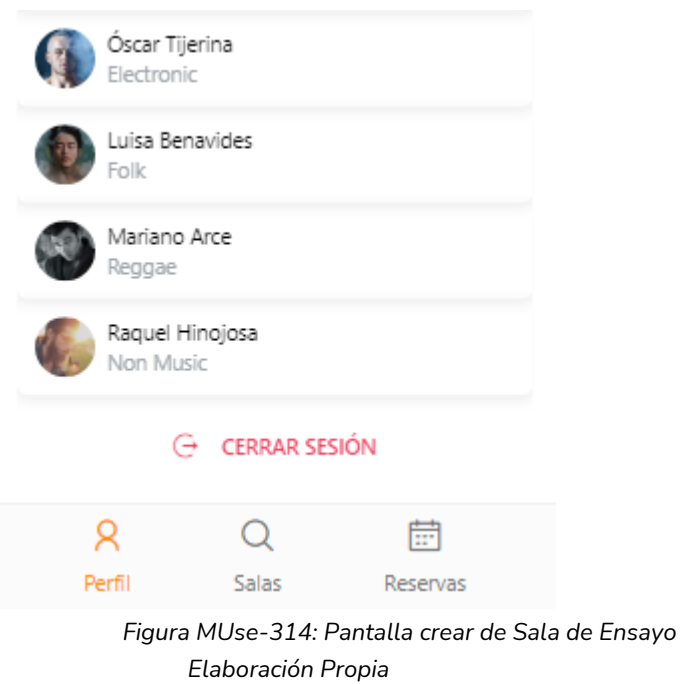

## 1.4.7 Visualizar mi Sala de Ensayo

*Fecha 31/10/2021*

La pantalla visualizar mi sala de ensayo, se puede ver:

- Imagen de perfil.
- Nombre de la sala de ensayo.
- Precio por hs.
- Dirección.
- Comodidades .
- Acciones:
	- o Editar.
	- o Eliminar
- Habilitación.
- Propietario.
- Descripción.
- Opiniones de los artistas:
	- o Nombre del artista.
	- o Opinión.
- Navegación de la App (Perfil, Salas, Reservas).

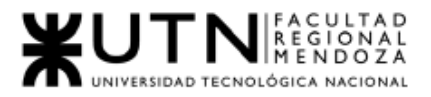

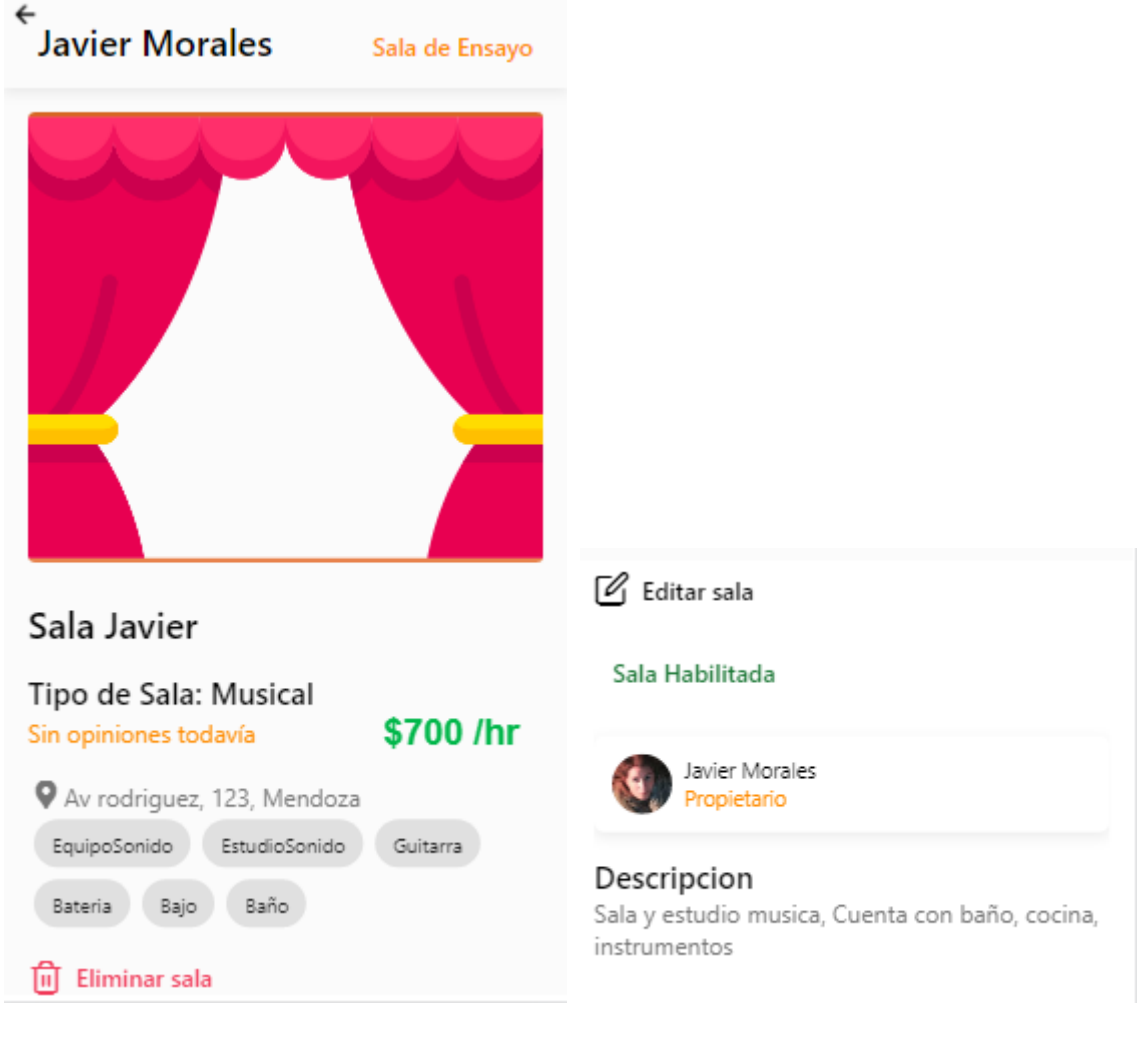

*Figura MUse-315: Pantalla visualización de Sala de Ensayo Figura MUse-316: Pantalla visualización de Elaboración Propia Sala de Ensayo Fecha 31/10/2021 Elaboración Propia*

*Fecha 31/10/2021*

## 1.4.8. Gestión de Mi/s Sala/s

Para visualizar las salas de ensayos que el usuario administrador de sala de ensayo posee en la app, debe hacer clic en alguna de sus salas que aparecen en su pantalla principal.

Al hacer clic se le redirigirá a una pantalla que le muestra su sala de ensayo. Los datos que se le muestran son:

- i. Información de la sala: Nombre, dirección, precio, comodidades, opiniones(si tiene), descripción, ¿habilitada?..
- ii. Acciones: Editar, Eliminar Sala

Las acciones que puede realizar sobre la sala son:

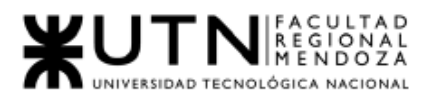

● Editar:

Para editar la sala, debe hacer clic en el texto Editar Sala, que lo redirigirá a la pantalla para editar sala.

Una vez en la pantalla de Edición, debe modificar los campos que desee modificar.

Modificar datos de sala:

- Los campos se llenan con los datos actuales.
- Para quitar una comodidad basta con tocarla para eliminarla.

Modificar comodidades:

- Para agregar una comodidad debe ingresar su nombre en el campo de texto gris.
- Para añadirla basta con apretar la tecla espacio.

Para modificar la habilitación de la sala, se debe tocar el check de habilitación

- check tildado, sala habilitada.
- check destildado, sala deshabilitada.

Al hacer clic en Guardar se actualizará la sala en el sistema con la información provista. Inmediatamente redirige a la pantalla de Visualizar Sala.

● Eliminar Sala:

Para eliminarla sala, debe hacer clic en el texto "Eliminar Sala", se lo redirigirá a la pantalla principal del perfil.

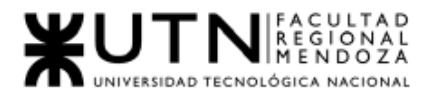

*Fecha 31/10/2021*

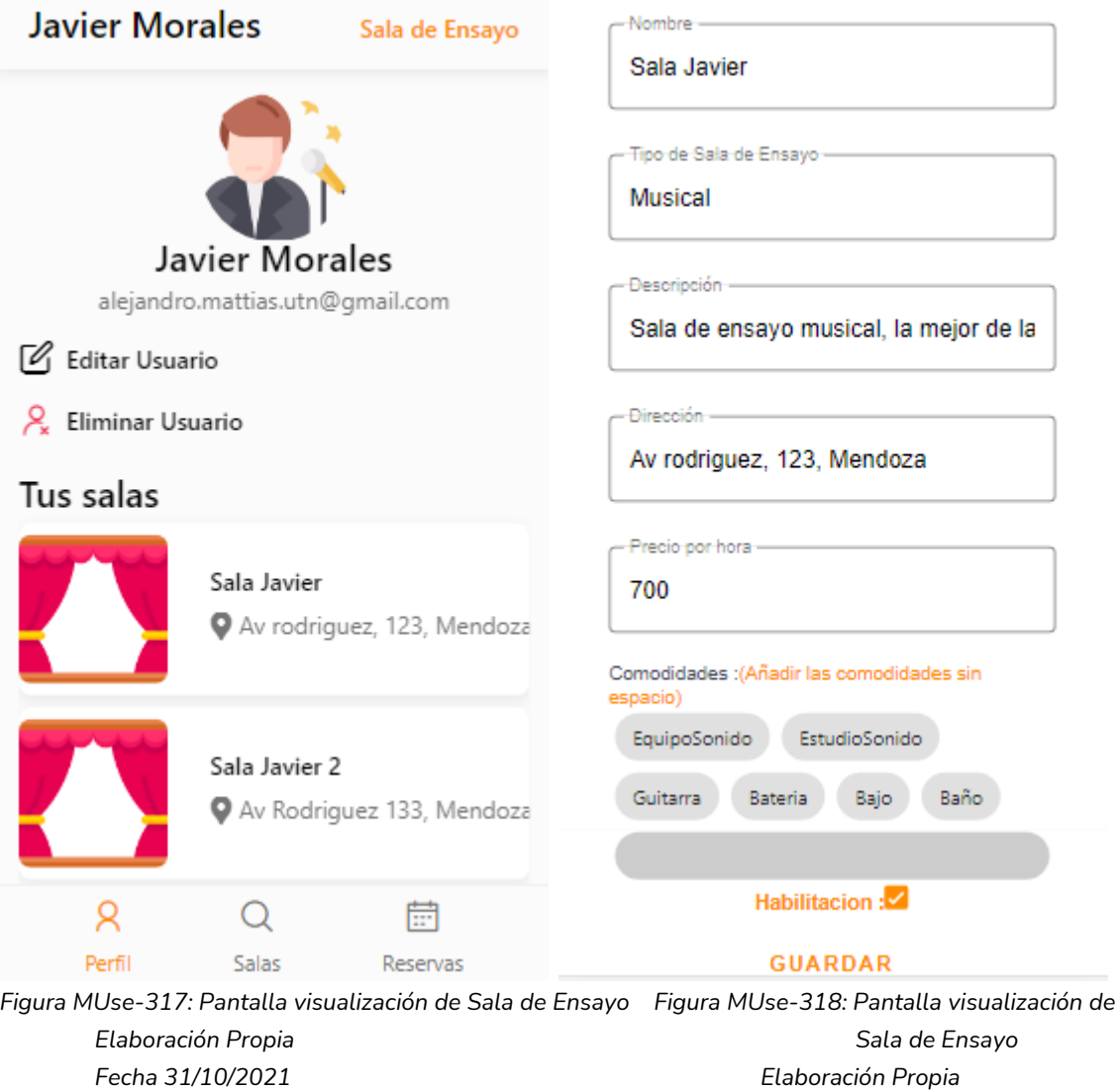

### 1.4.9. Buscar de Sala de Ensayo

El usuario podrá buscar sala de ensayo, como primera instancia es necesario que se dirija a la sección Salas, cuando se encuentre en la interfaz correspondiente, podrá visualizar una barra de búsqueda, en ella deberá ingresar un nombre o término asociado a la sala que está buscando. El sistema mostrará las mejores salas de ensayo, y según su buena valoración, además de mostrar el resultado que coincida con su término de búsqueda.

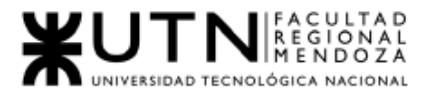

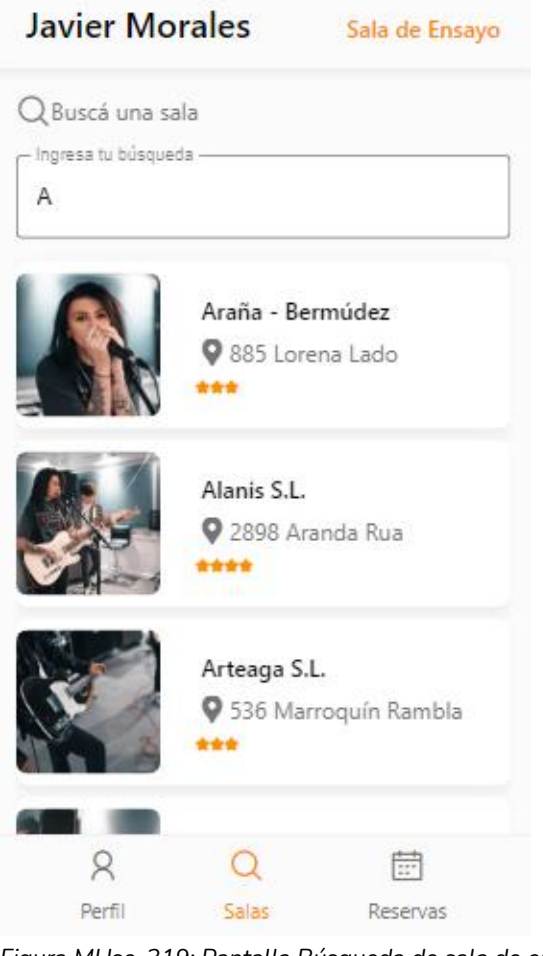

*Figura MUse-319: Pantalla Búsqueda de sala de ensayo Elaboración Propia Fecha 31/10/2021*

## 1.4.10. Visualizar Sala de Ensayo

El administrador podrá visualizar la sala de ensayo de su interés, para ello debe seleccionar una sala de la pantalla de resultados de búsqueda, al seleccionar una sala se le redirigirá a la pantalla para visualizar la sala seleccionada.

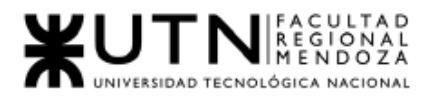

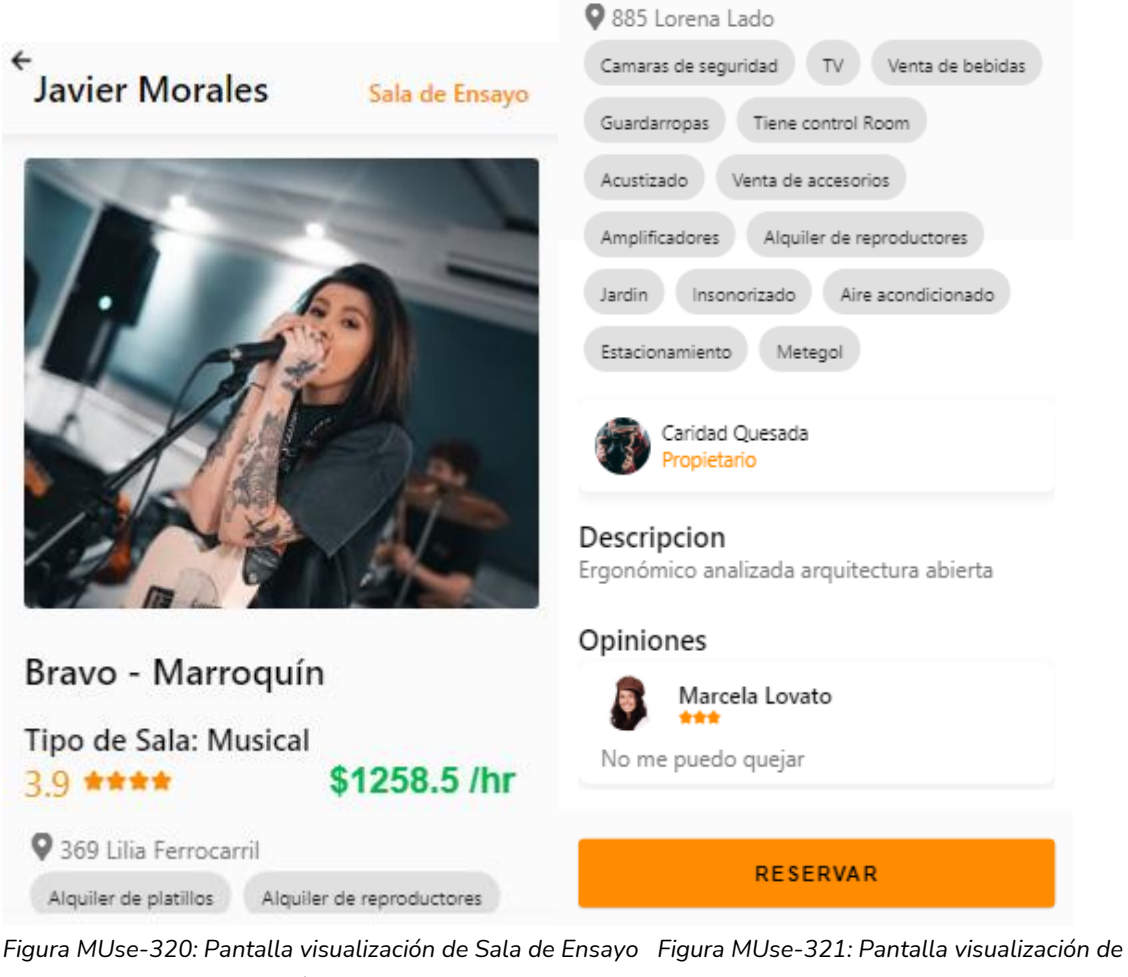

*Elaboración Propia Sala de Ensayo Fecha 31/10/2021 Elaboración Propia Fecha 31/10/2021*

### 1.4.11. Generar Reserva

El usuario podrá reservar en un día, horario determinado de la sala de ensayo. Para ello debe seleccionar la opción Reservar del perfil de sala de ensayo,( ver sección 1.4.10) "Visualizar Sala de Ensayo". Se lo redirigirá a la pantalla de reservar.

En la pantalla de reserva se visualizará un calendario, el usuario debe seleccionar un día, se lo redirige a otra pantalla donde podrá seleccionar el horario de la reserva para el día seleccionado. Al seleccionar la opción Reservar se genera la reserva.

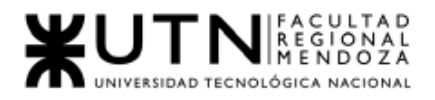

*Ingeniería en Sistemas de Información Proyecto Final 2021 - SoundRoom*

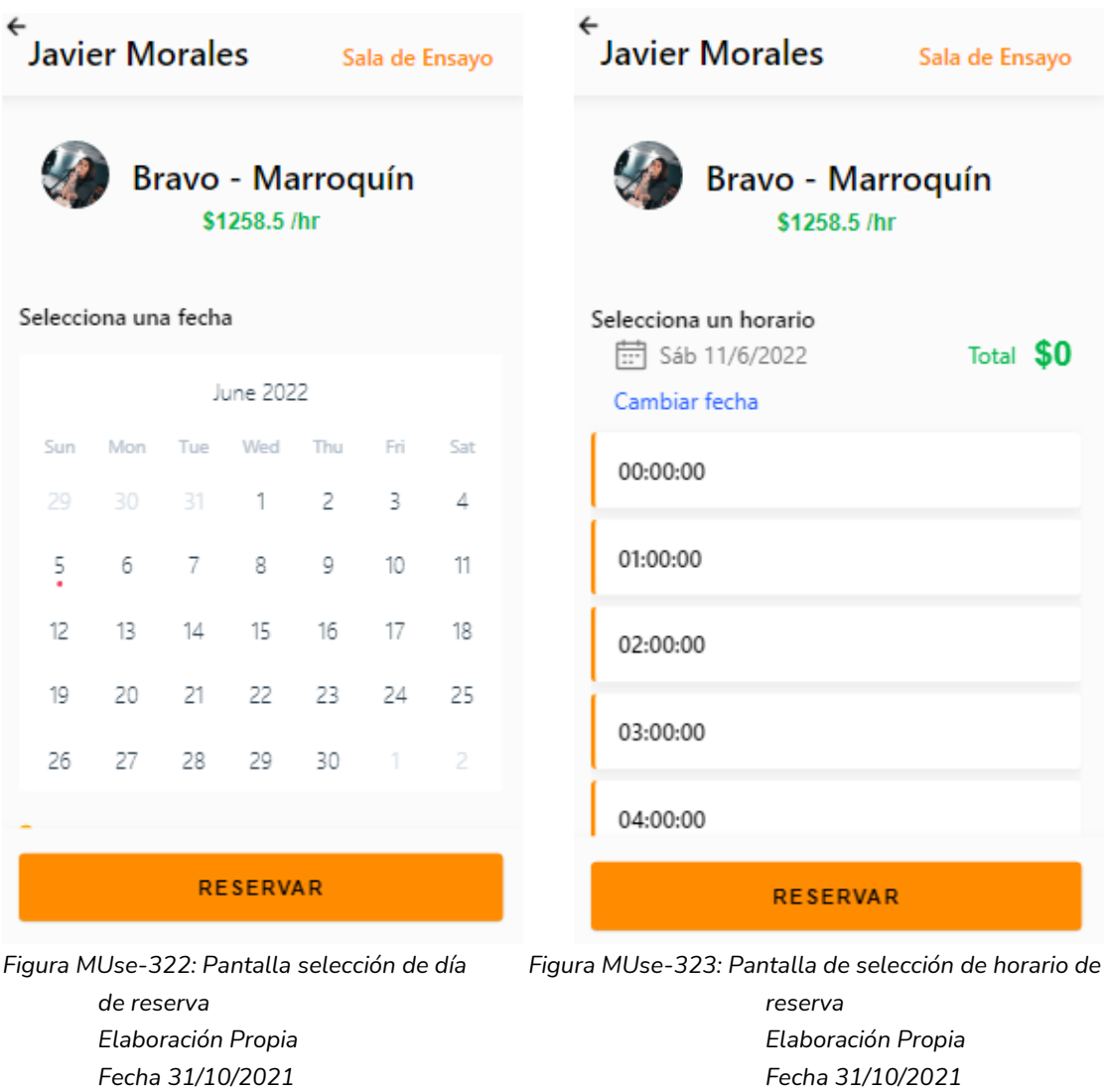

Una vez generada la reserva se procede a realizar el pago de la reserva, se mostrará en pantalla los campos necesarios para efectuar el pago, tales como, Nro de tarjeta, Nombre del titular, fecha de vencimiento y CCV. Se completan los campos requeridos y se presiona el botón Pagar.

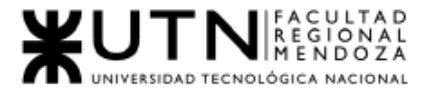

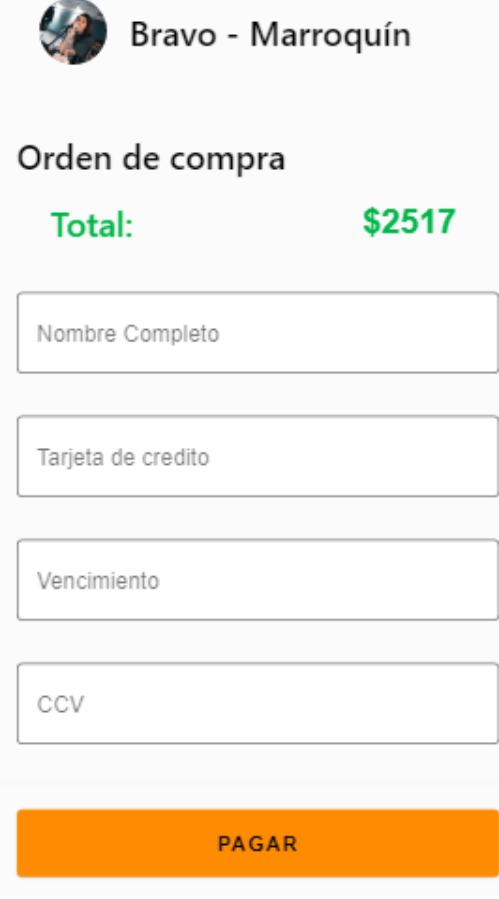

*Figura MUse-324: Pantalla de pago de reserva Elaboración Propia Fecha 31/10/2021*

## 1.4.12. Consultar Reservas

El administrador de salas de ensayo puede visualizar las reservas que ha hecho a otras salas, como las reservas a sus salas.

Para realizar las reservas tiene que ir a la sección reservas haciendo clic sobre la opción "Reservas" del Tab, que se encuentra en la parte de abajo de la pantalla de la aplicación. Se le redirige a la pantalla de reservas en la cual podrá visualizar:

● Reservas

Se le muestra las reservas que ha hecho, cada reserva se muestra en una card, que contiene la información de la reserva: Nombre de la sala, fecha de la reserva, horario inicio de la reserva, opciones cancelar e imprimir ticket de reserva.

■ Cancelar: el administrador puede cancelar una reserva.

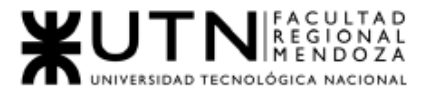

Para cancelar una reserva, debe seleccionar el texto "Cancelar reserva" que se encuentra en la parte de abajo de la card de la reserva que desea cancelar.

■ Imprimir: El administrador puede imprimir un comprobante de la reserva.

Para descargar el comprobante, debe seleccionar el icono de impresora, para que el sistema descargue el comprobante.

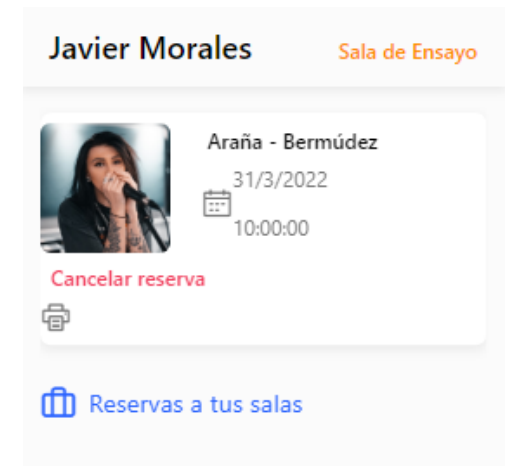

*Figura MUse-325: Pantalla de reservas realizadas Elaboración Propia Fecha 31/10/2021*

● Reservas a tus salas

Al hacer clic en reservas a tus salas, se le mostrarán al usuario administrar las reservas hechas a sus salas.

Las reservas activas y canceladas se muestran en cards, cada reserva se muestra en una card, que contiene información de la reserva, Nombre del artista que reservo, Nombre de la sala, fecha de la reserva, horario inicio de la reserva, opciones "cancelar" y "ver detalle" de reserva.

Se muestran las reservas activas y las reservas canceladas(bajo el título Órdenes canceladas) y las ganancias del administrador de sala de ensayo

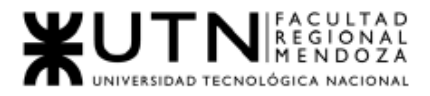

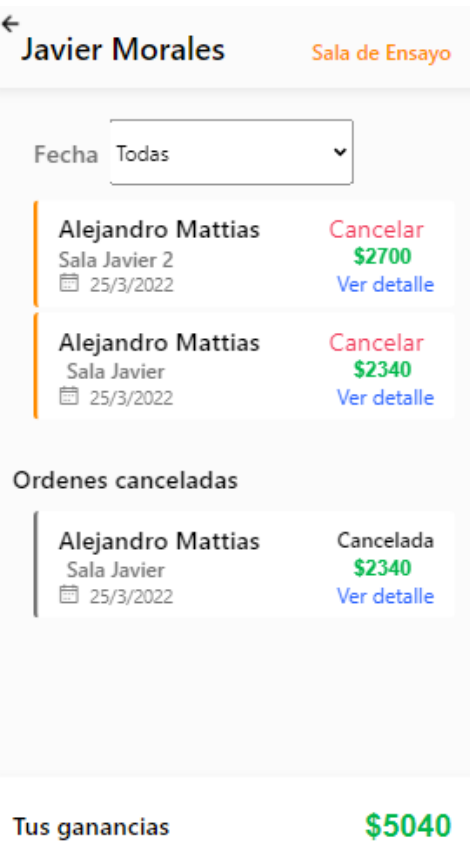

*Figura MUse-326: Pantalla de reservas realizadas Elaboración Propia Fecha 31/10/2021*

- Acciones por reserva:
	- Cancelar: el administrador puede cancelar una reserva. Para cancelar una reserva, debe seleccionar el texto "Cancelar" , El sistema le preguntará: "¿Seguro? No Si" . Si selecciona Si, la reserva se cancelara, el sistema enviará un mail al administrador sala de ensayo informando esta acción y se actualizará la pantalla de visualización de Reservas. Si selecciona No, la reserva sigue activa.

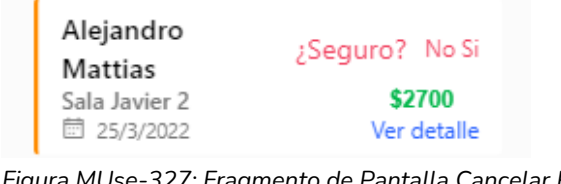

*Figura MUse-327: Fragmento de Pantalla Cancelar Reserva Elaboración Propia Fecha 31/10/2021*

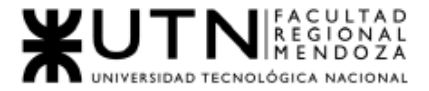

#### Reserva de la sala Araña - Bermúdez Recibidos x

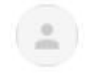

proyectofinal2021mmaa@gmail.com para mí -

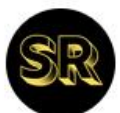

Usted acaba de realizar una reserva en la sala de ensayo Araña - Bermúdez el dia 31/3/2022 desde la hora 11:00:00

*Figura MUse-328: Fragmento de mail de cancelación Elaboración Propia Fecha 31/10/2021*

- Ver Detalle: Al hacer clic en "Ver detalle" se expandirá la card de la tarjeta seleccionada y mostrará los datos:
	- Total bruto y su monto \$.
	- Comisión de SoundRoom y su monto \$.
	- Total de la reserva y su monto \$.
	- Opción Ocultar, al seleccionar ocultar la card se comprimirá a su estado básico.

Como se muestra en la imagen " Figura MUse-329".

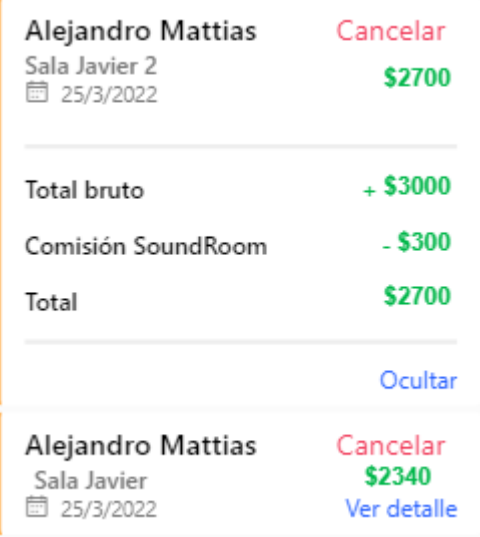

*Figura MUse-329: Fragmento de pantalla Visualizar Reservas - Detalle Elaboración Propia Fecha 31/10/2021*

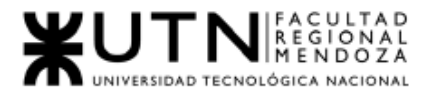

El usuario también puede filtrar las reservas que se muestran en la pantalla, para esto tiene la opción "Fechas".

Las opciones de filtro son:

- Todas: Muestra todas las reservas hechas a sus salas.
- Este Año: Muestra todas las reservas hechas a sus salas para el año corriente .
- Este mes: Muestra todas las reservas hechas a sus salas para el mes corriente .
- Personalizado:

El administrador debe seleccionar fechas de inicio, presionar continuar y fin, presionar continuar; para ver las reservas que estén en el rango de fechas seleccionado.

Muestra todas las reservas hechas a sus salas para el rango de fechas seleccionado.

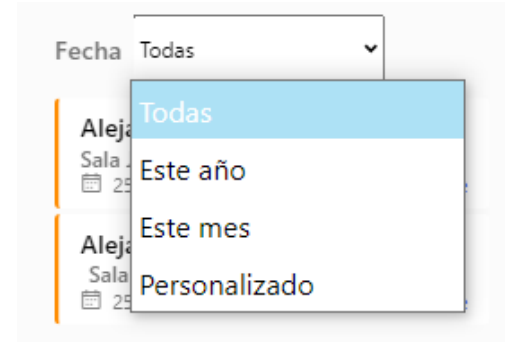

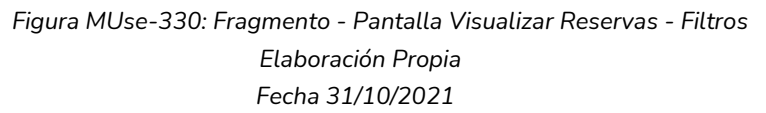

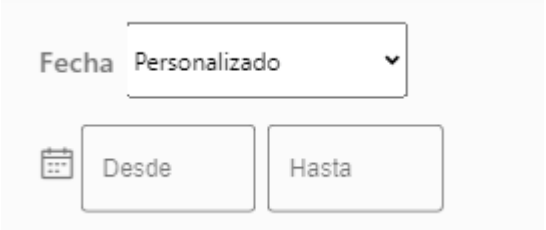

*Figura MUse-331: Fragmento - Pantalla Visualizar Reservas – Filtros y fechas Elaboración Propia Fecha 31/10/2021*

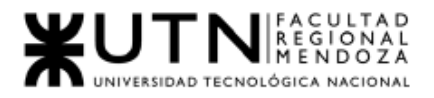

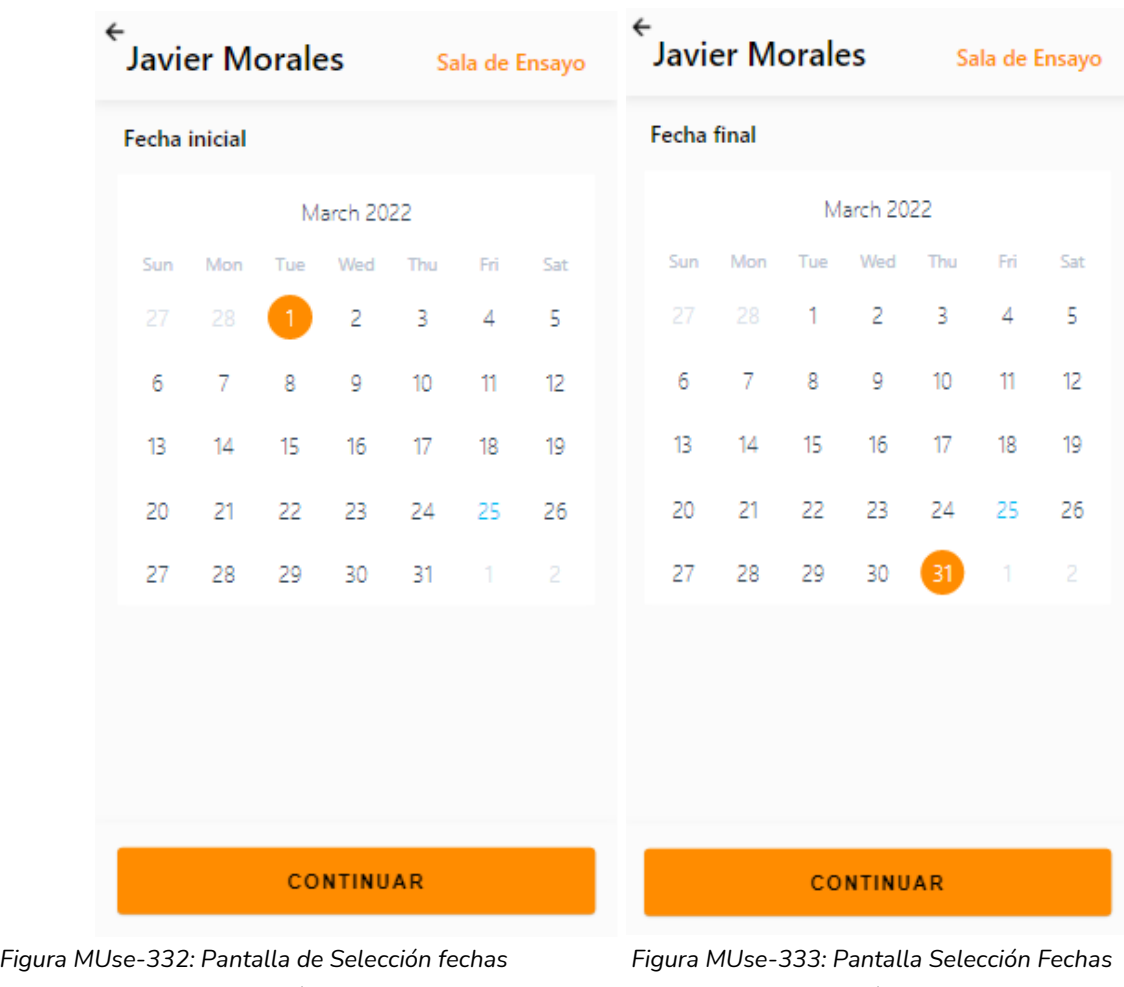

*Elaboración Propia Elaboración Propia Fecha 31/10/2021 Fecha 31/10/2021*

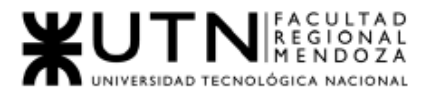

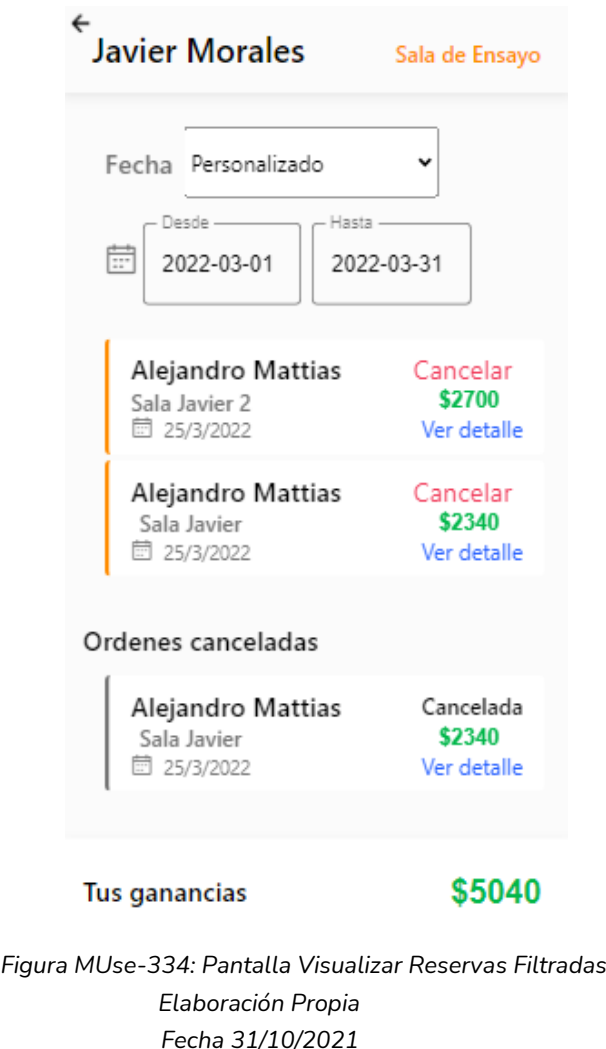

## 1.4.13. Opinar de Sala de Ensayo

El administrador de sala de ensayo podrá calificar una sala de ensayo una vez que la fecha de reserva haya pasado.

Para calificar la sala de ensayo, debe proceder a visualizar la sala de ensayo de interés, una vez en la pantalla debe bajar en la pantalla y encontrará la sección "Tu opinión de la sala" para calificar, podrá seleccionar una cantidad de estrellas(1 a 5) y escribir una reseña, para guardar la reseña y calificación debe seleccionar el ícono de enviar.

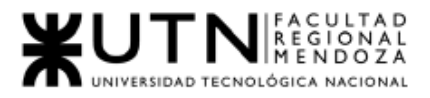

**Javier Morales** 

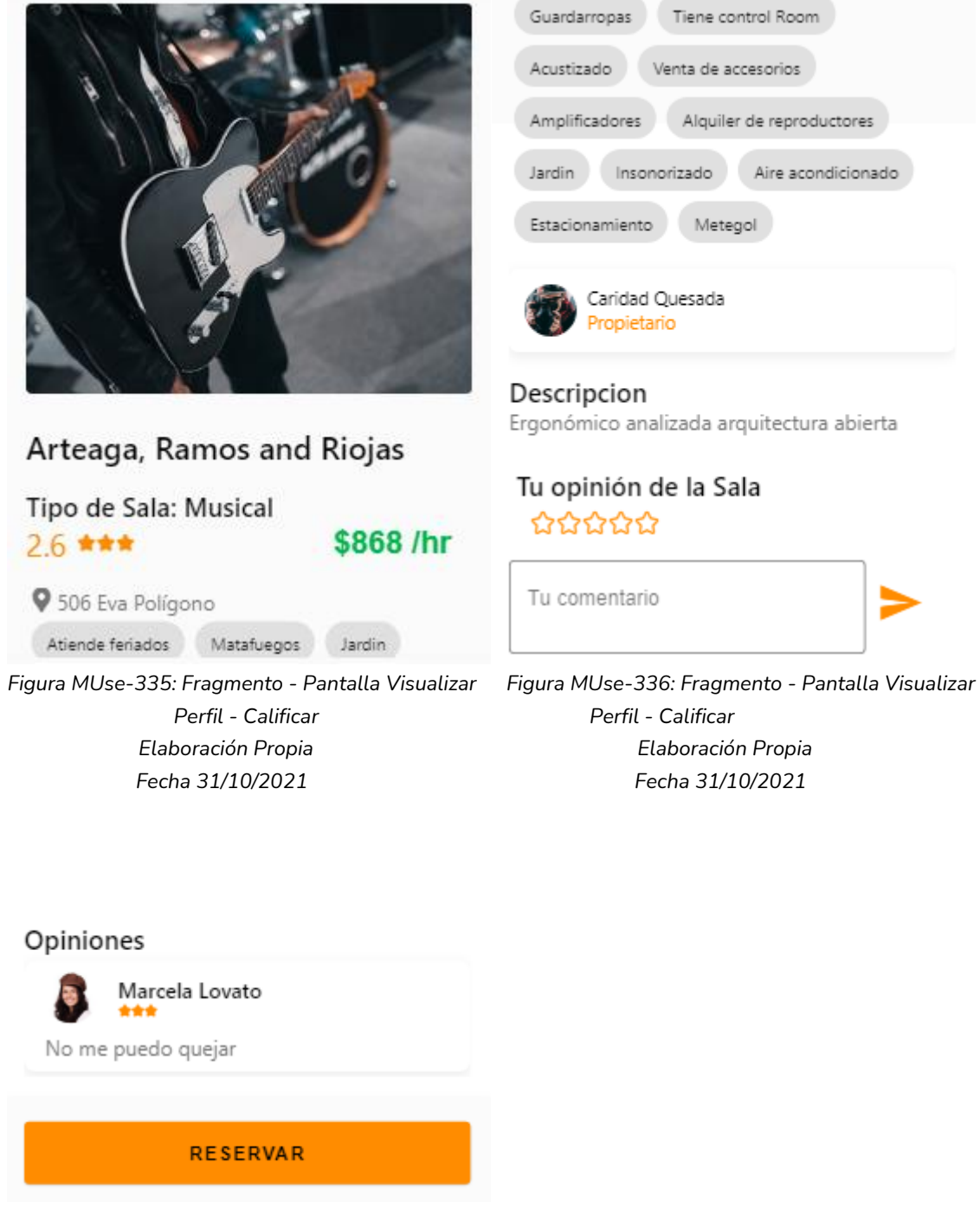

Sala de Ensayo

*Figura MUse-337: Fragmento - Pantalla Visualizar Perfil - Calificar Elaboración Propia Fecha 31/10/2021*

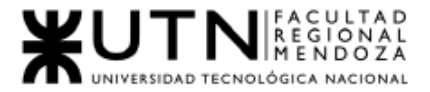

## 1.4.14. Reportes de tus Salas

El administrador podrá visualizar los reportes de uso del sistema. Para ello debe seleccionar la opción "Reportes" de su pantalla principal. y se le mostrará las opciones para ver reportes.

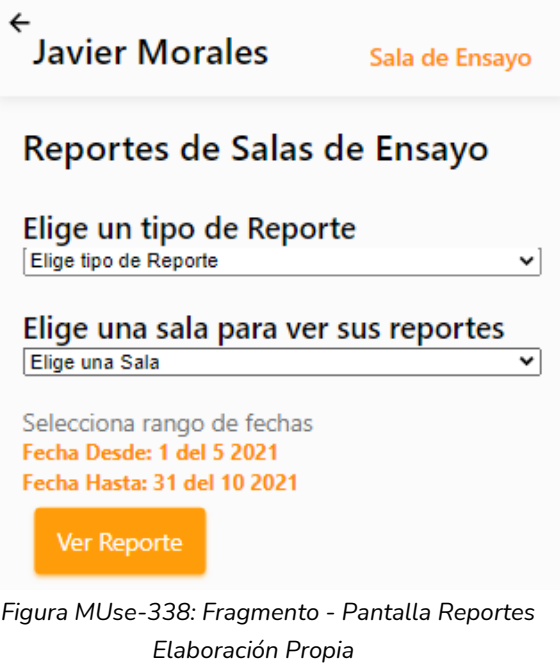

 *Fecha 31/10/2021*

Para generar un reporte debe seleccionar:

- Un tipo reporte desde el "Picker".
- Una sala de ensayo desde el "Picker".
- Fecha Desde.
- Fecha Hasta.

Para ver el reporte generado debe hacer clic en el botón "Ver Reporte".

Los reportes que puede generar son:

● Cantidad Reservas

Para la generación de este reporte se tendrá que indicar una Sala de Ensayo, una Fecha desde y una Fecha hasta, estas tendrán permitido como máximo la fecha actual.

Cuando no se ha seleccionado una sala, el sistema mostrará en las gráficas resultantes, por defecto, los resultados que incluyen a todas las salas de ensayo disponibles.

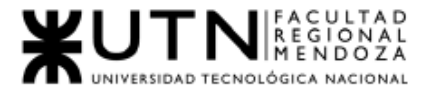

Como resultado, se podrá visualizar las siguientes gráficas:

○ Barra: representa la cantidad de reservas en el periodo de tiempo seleccionado, discriminados mes a mes.

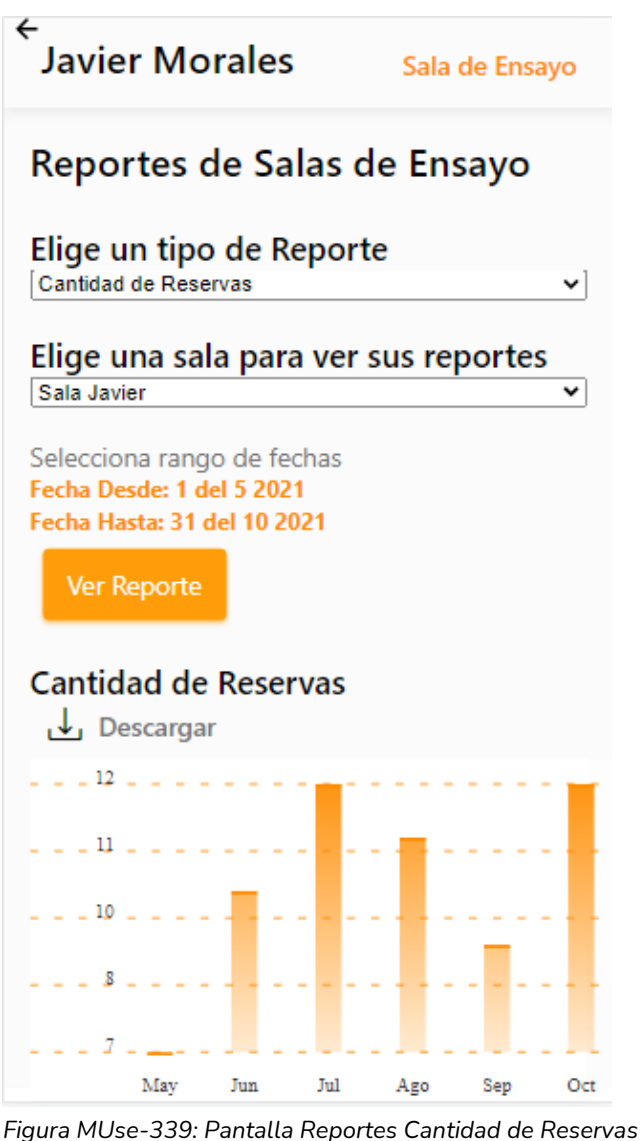

 *Elaboración Propia Fecha 31/10/2021*

● Valoraciones

Para la generación de este reporte se tendrá que indicar una Sala de Ensayo, una Fecha desde y una Fecha hasta, estas tendrán permitido como máximo la fecha actual.

Cuando no se ha seleccionado una sala, el sistema mostrará en las gráficas resultantes, por defecto, los resultados que incluyen a todas las salas de ensayo disponibles.

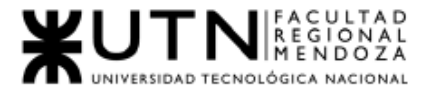

Como resultado, se podrá visualizar las siguientes gráficas:

○ Barra: representa la cantidad de calificaciones obtenidas por las opiniones de los artistas en el periodo de tiempo seleccionado, discriminados por cantidad de estrellas.

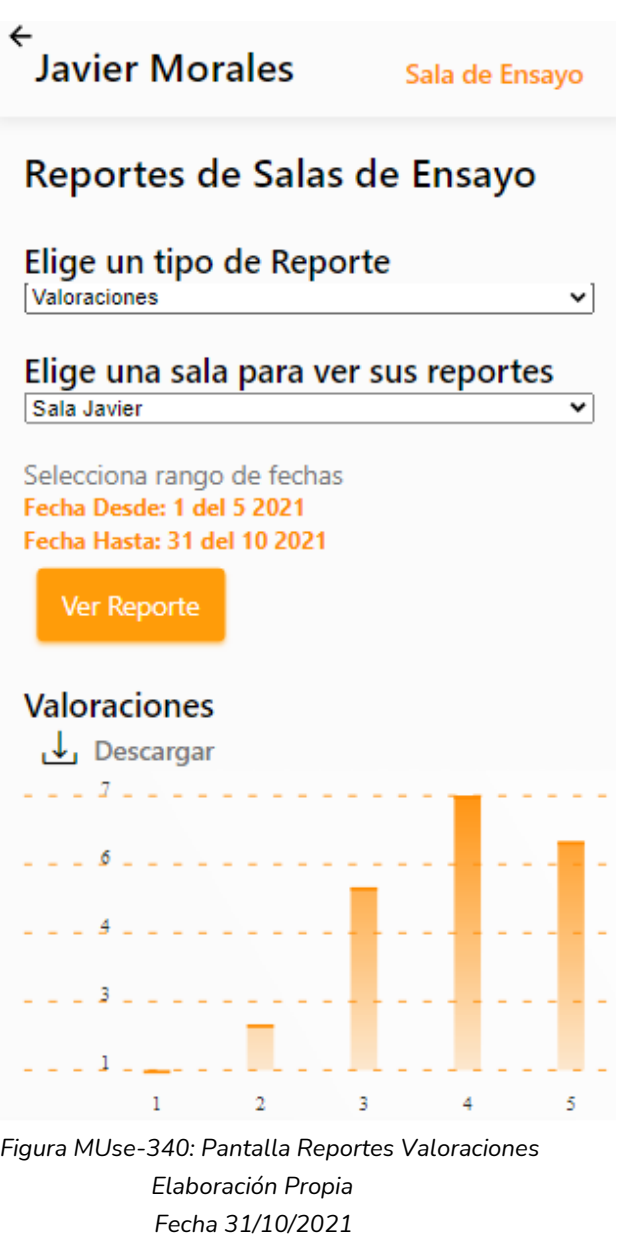

● Dia más reservado

Para la generación de este reporte se tendrá que indicar una Sala de Ensayo, una Fecha desde y una Fecha hasta, estas tendrán permitido como máximo la fecha actual.

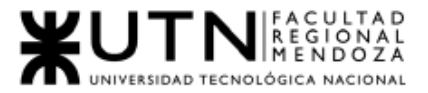

Cuando no se ha seleccionado una sala, el sistema mostrará en las gráficas resultantes, por defecto, los resultados que incluyen a todas las salas de ensayo disponibles.

Como resultado, se podrá visualizar las siguientes gráficas:

○ Barra: representa la cantidad de reservas obtenidas por día de semana en el periodo de tiempo seleccionado, discriminados por día de la semana.

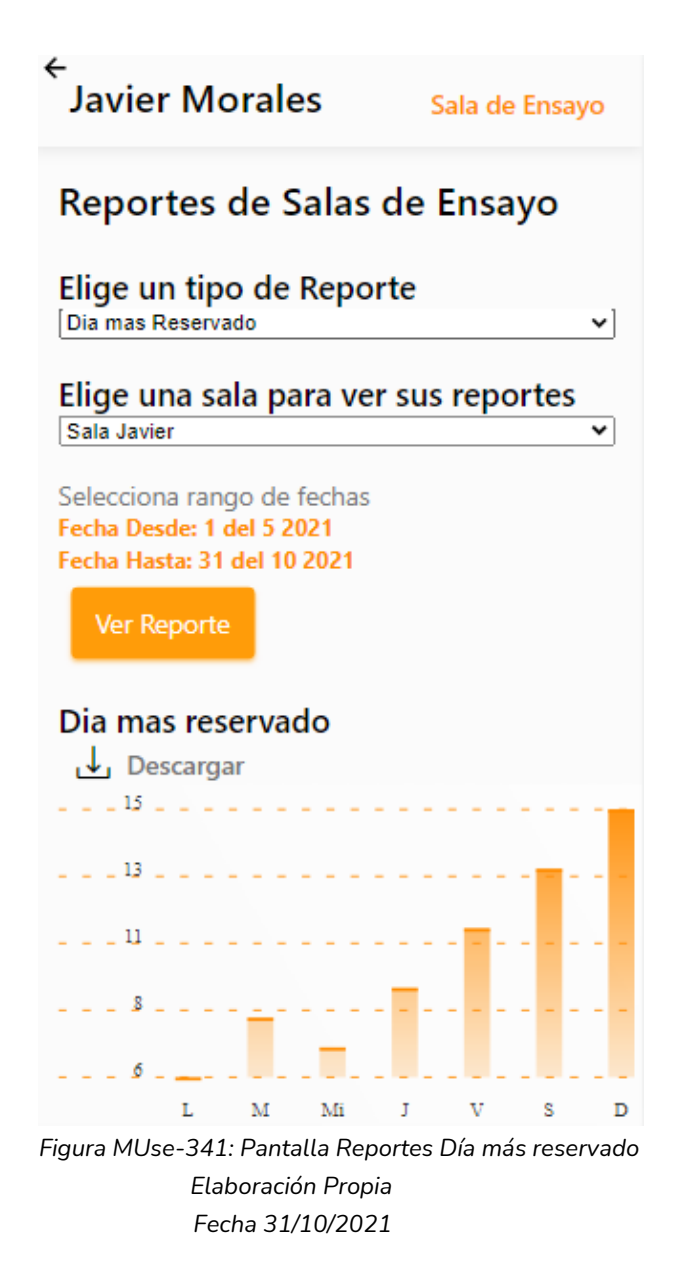

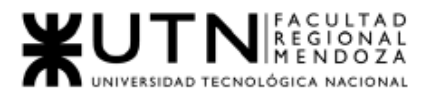

● Cancelaciones de reservas

Para la generación de este reporte se tendrá que indicar una Sala de Ensayo, una Fecha desde y una Fecha hasta, estas tendrán permitido como máximo la fecha actual.

Cuando no se ha seleccionado una sala, el sistema mostrará en las gráficas resultantes, por defecto, los resultados que incluyen a todas las salas de ensayo disponibles.

Como resultado, se podrá visualizar las siguientes gráficas:

○ Barra: representa la cantidad de cancelaciones de reservas en el periodo de tiempo seleccionado, discriminados por cantidad de estrellas.

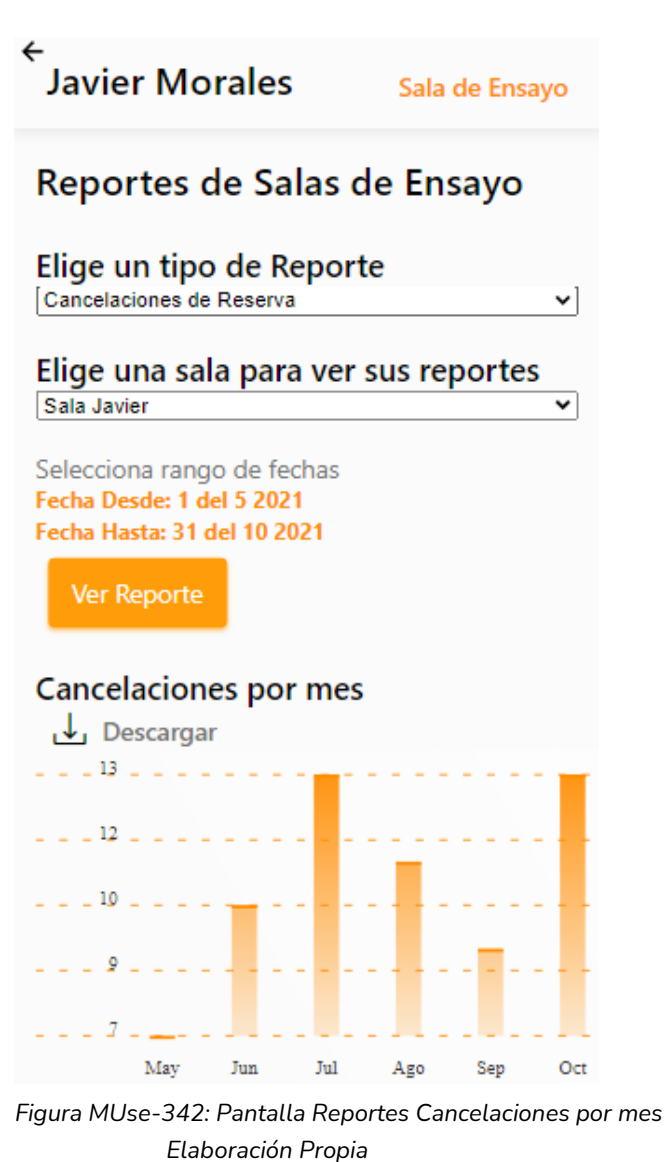

 *Fecha 31/10/2021*

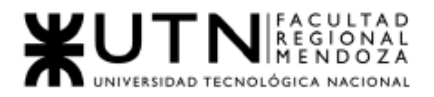

## 2. Requisitos de Instalación

Se necesita para la instalación de un celular con Sistema Operativo de versión mínima Android 6.0 Marshmallow con los siguientes requisitos:

- Sistema Operativo: Android 6.0 Marshmallow o versiones superiores.
- Memoria RAM: Al menos 2GB de RAM.
- Almacenamiento Interno: Al Menos 16GB para funcionamiento óptimo.
- Procesador: 2 o más núcleos, de al menos 1GHz.

3. Manejo de errores y mensajes del sistema para usuario Propietario de Sala de Ensayo

### 3.1. Registro Usuario

El sistema mostrará los mensajes de error en los siguientes casos:

Ingreso de Datos:

● Cuando no se ingrese Nombre de usuario

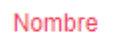

El campo nombre no puede estar vacío.

*Figura MUse-343: Error Ingreso de Nombre Elaboración Propia Fecha 31/10/2021*

Mensaje: " El campo Nombre no puede estar vacío". Solución: "Ingresar un Nombre del usuario".

● Cuando Nombre tenga una longitud menor a 3 caracteres

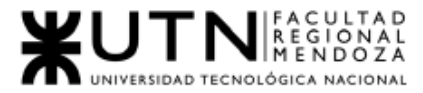

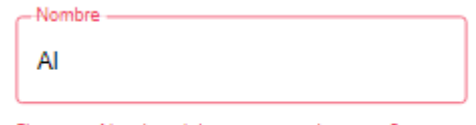

El campo Nombre debe contener al menos 3 caracteres.

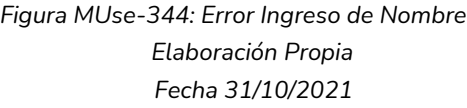

Mensaje: "El campo Nombre debe tener al menos 3 caracteres". Solución: "Ingresar un Nombre del usuario que tenga más de 3 caracteres".

● Cuando Nombre contenga símbolos o letras

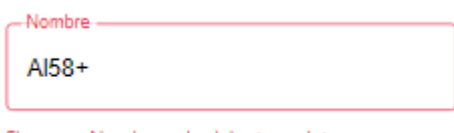

El campo Nombre solo debe tener letras

*Figura MUse-345: Error Ingreso de Nombre Elaboración Propia Fecha 31/10/2021*

Mensaje: "El campo Nombre solo debe tener letras". Solución: "Ingresar un Nombre que solo contenga letras".

● Cuando no se ingrese Apellido de usuario

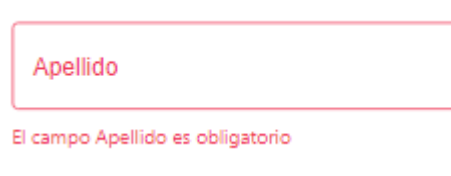

*Figura MUse-346: Error Ingreso de Apellido Elaboración Propia Fecha 31/10/2021*

Mensaje: "El campo Apellido es obligatorio". Solución: "Ingresar un Apellido del usuario".

● Cuando Apellido tenga una longitud menor a 3 caracteres

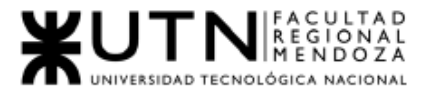

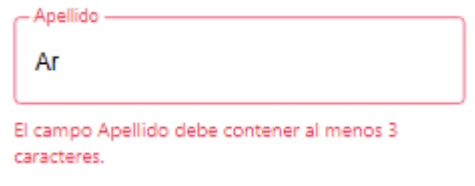

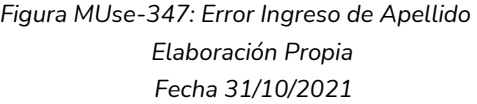

Mensaje: "El campo Apellido debe tener al menos 3 caracteres". Solución: "Ingresar un Apellido que tenga más de 3 caracteres".

Cuando se ingrese Apellido de usuario contiene números y/o símbolos

**Anellido** Manzur25+

El campo Apellido solo debe tener letras

*Figura MUse-348: Error Ingreso de Apellido Elaboración Propia Fecha 31/10/2021*

Mensaje: "El campo Apellido solo debe tener letras". Solución: "Ingresar un Apellido del usuario que solo contenga letras".

● Cuando no se ingrese Email de usuario

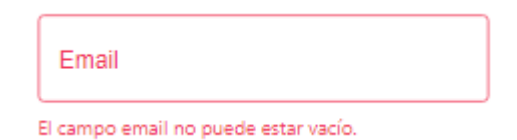

*Figura MUse-349: Error Ingreso de Email Elaboración Propia Fecha 31/10/2021*

Mensaje: "El campo Email es obligatorio". Solución: "Ingresar un Email del usuario".
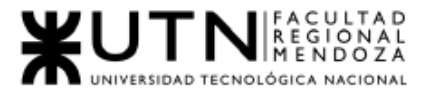

● Cuando Email ya esté en uso en el sistema Email

mattias.alejandro@gmail.com

El email ya se encuentra registrado, por favor ingrese otro.

*Figura MUse-350: Error Ingreso de Email Elaboración Propia Fecha 31/10/2021*

Mensaje: "El Email ya se encuentra registrado, por favor ingrese otro". Solución: "Ingresar un nuevo Email correcto del usuario".

<u>Cuando Email no es válido</u>

Email

pablo ariasqmail.com

Ingrese un email de formato de tipo email

*Figura MUse-351: Error Ingreso de Email Elaboración Propia Fecha 31/10/2021*

Mensaje: "Ingrese un email de formato de tipo email". Solución: Ingresar un dato de tipo email..

Cuando no se ingrese contraseña de usuario

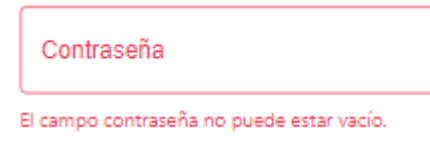

*Figura MUse-352: Error Ingreso de Contraseña Elaboración Propia Fecha 31/10/2021*

Mensaje: "El campo contraseña es obligatorio". Solución: "Ingresar una contraseña del usuario".

● Cuando cantidad de caracteres de contraseña es errónea

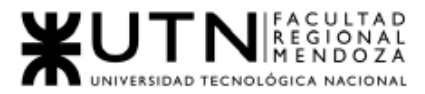

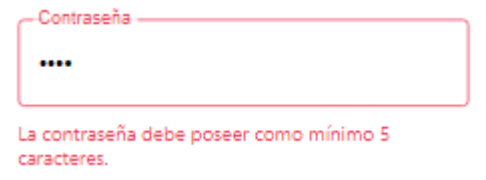

*Figura MUse-353: Error Ingreso de Contraseña Elaboración Propia Fecha 31/10/2021*

Mensaje: "Este campo debe contener al menos 5 caracteres". Solución: Ingresar una contraseña que contenga al menos 5 caracteres.

● Cuando las contraseñas son distintas

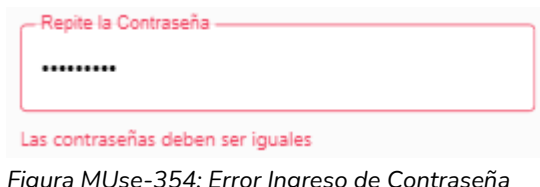

*Figura MUse-354: Error Ingreso de Contraseña Elaboración Propia Fecha 31/10/2021*

Mensaje: "Las contraseñas deben ser iguales". Solución: Verificar que ambas contraseñas ingresadas sean iguales.

- 3.2 Login
	- Cuando email ingresado no está registrado en la base de datos

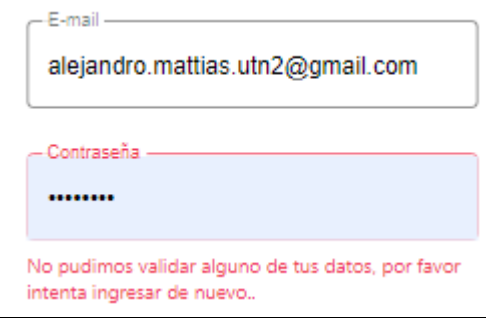

*Figura MUse-355: Error Ingreso de Email Elaboración Propia Fecha 31/10/2021*

Mensaje "No pudimos validar alguno de tus datos, por favor intenta ingresar de nuevo".

Solución: Verificar que el Email y contraseña ingresados sean correctos.

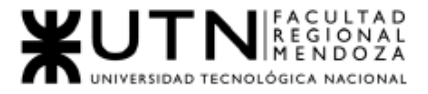

#### ● Cuando email ingresado no es valido

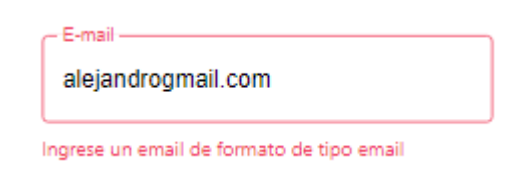

*Figura MUse-356: Error Ingreso de Email Elaboración Propia Fecha 31/10/2021*

Mensaje: "Ingrese un email de formato tipo email". Solución: Verificar que el email ingresado sea correcto.

Cuando email no ha sido ingresado

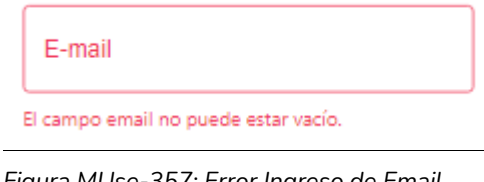

*Figura MUse-357: Error Ingreso de Email Elaboración Propia Fecha 31/10/2021*

Mensaje: "El campo Email no puede estar vacío". Solución: Ingresar el email requerido por el sistema.

● Cuando la contraseña no ha sido ingresada:

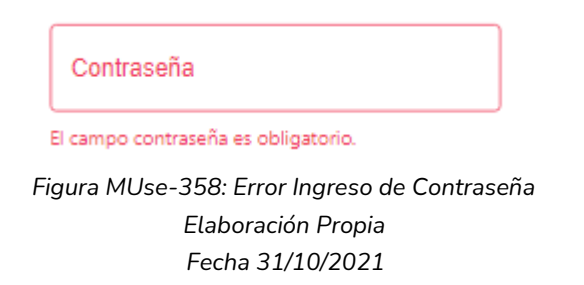

Mensaje: "El campo contraseña es obligatorio". Solución: Ingresar la contraseña que se ha indicado para el uso del sistema.

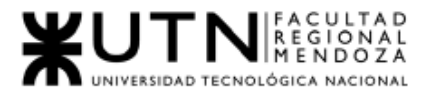

● Cuando la contraseña no es correcta:

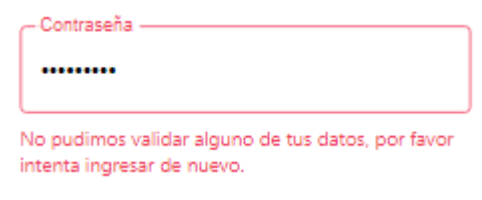

*Figura MUse-359: Error Ingreso de Contraseña Elaboración Propia Fecha 31/10/2021*

Mensaje: "No pudimos validar alguno de tus datos, por favor intenta ingresar de nuevo".

Solución: Verificar que la contraseña ingresada sea correcta.

- 3.3. Recuperar Contraseña
	- Cuando email no ha sido ingresado

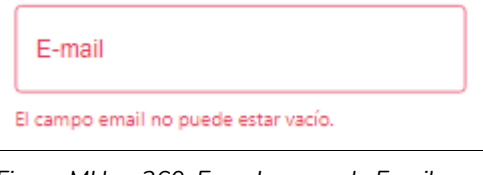

*Figura MUse-360: Error Ingreso de Email Elaboración Propia Fecha 31/10/2021*

Mensaje: "El campo Email no puede estar vacío". Solución: Ingresar el email requerido por el sistema.

● Cuando email ingresado no es válido

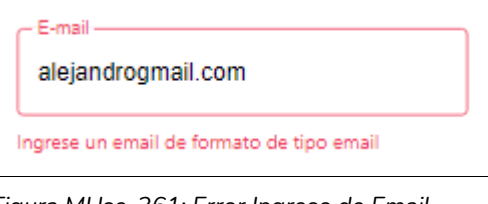

*Figura MUse-361: Error Ingreso de Email Elaboración Propia Fecha 31/10/2021*

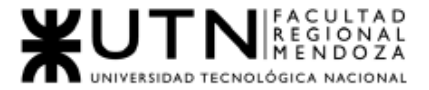

Mensaje: "Ingrese un email de formato tipo email". Solución: Verificar que el email ingresado sea correcto.

3.4. Editar Perfil:

El sistema mostrará mensajes de error en los siguientes casos:

Ver sección 3.1 "Registro usuario.

### 3.5. Publicar Sala de Ensayo

● Cuando el campo Nombre no ha sido ingresado

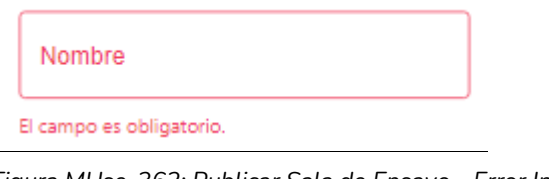

*Figura MUse-362: Publicar Sala de Ensayo - Error Ingreso de Nombre Elaboración Propia Fecha 31/10/2021*

Mensaje: "El campo es obligatorio". Solución: Ingresar el nombre requerido por el sistema.

● Cuando Nombre tenga una longitud menor a 5 caracteres

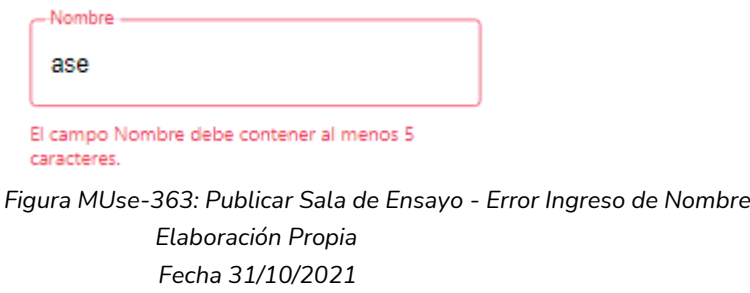

Mensaje: "El campo Nombre debe tener al menos 5 caracteres". Solución: Ingresar un Nombre para la sala que tenga más de 5 caracteres.

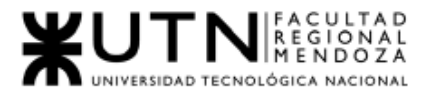

#### ● Cuando Nombre contenga símbolos o letras

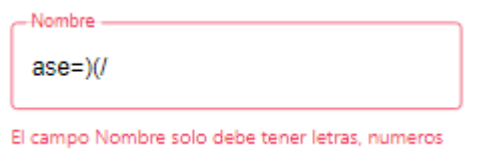

*Figura MUse-364: Publicar Sala de Ensayo - Error Ingreso de Nombre Elaboración Propia Fecha 31/10/2021*

Mensaje: "El campo Nombre solo debe tener letras, números". Solución: Ingresar y verificar que Nombre que solo contenga letras, números..

Cuando el campo Tipo de Sala de Ensayo no ha sido ingresado

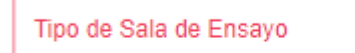

El campo Tipo de Sala de Ensayo es obligatorio.

*Figura MUse-365: Publicar Sala de Ensayo- Error Ingreso de Tipo de Sala de Ensayo Elaboración Propia. Fecha 31/10/2021*

Mensaje: "El campo Tipo de sala de Ensayo es obligatorio". Solución: Ingresar el nombre requerido por el sistema.

● Cuando Tipo de Sala de Ensayo tenga una longitud menor a 3 caracteres

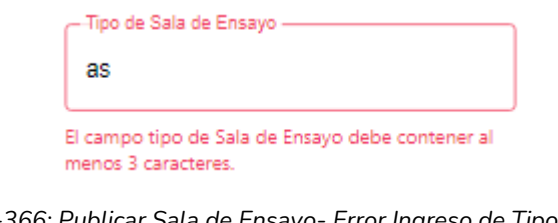

*Figura MUse-366: Publicar Sala de Ensayo- Error Ingreso de Tipo de Sala de Ensayo Elaboración Propia. Fecha 31/10/2021*

Mensaje: "El campo Nombre debe tener al menos 3 caracteres" Solución: Ingresar un Nombre para la sala que tenga más de 3 caracteres..

● Cuando Tipo de Sala de Ensayo contenga símbolos o letras

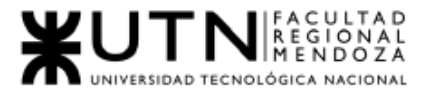

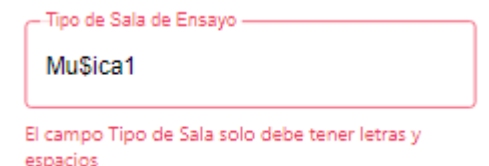

*Figura MUse-367: Publicar Sala de Ensayo- Error Ingreso de Tipo de Sala de Ensayo Elaboración Propia. Fecha 31/10/2021*

Mensaje: "El campo Nombre solo debe tener letras, números". Solución: Ingresar y verificar que Nombre que solo contenga letras, números.

● Cuando el campo Dirección no ha sido ingresado

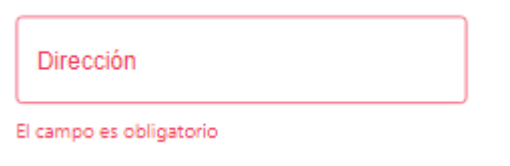

*Figura MUse-368: Publicar Sala de Ensayo - Error Ingreso de Dirección Elaboración Propia Fecha 31/10/2021*

Mensaje: "El campo dirección no puede estar vacío". Solución: Ingresar la dirección requerido por el sistema.

● Cuando Dirección tenga una longitud menor a 5 caracteres

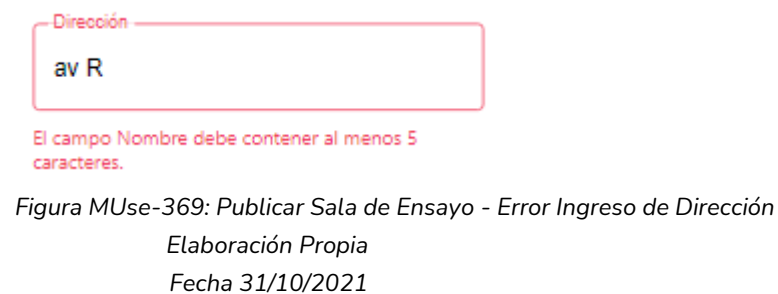

Mensaje: "El campo Dirección debe tener al menos 5 caracteres". Solución: Ingresar un Dirección del usuario que tenga más de 5 caracteres.

● Cuando Dirección contenga símbolos o letras

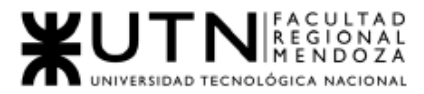

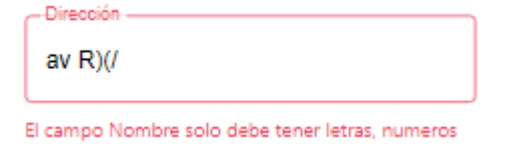

*Figura MUse-370: Publicar Sala de Ensayo - Error Ingreso de Dirección Elaboración Propia Fecha 31/10/2021*

Mensaje: "El campo Dirección sólo debe tener letras, números y espacios". Solución: Ingresar un Dirección que solo contenga letras, números y espacios.

● Cuando el campo Descripción no ha sido ingresado

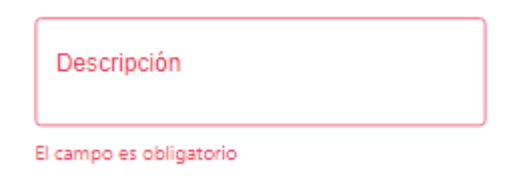

*Figura MUse-371: Publicar Sala de Ensayo - Error Ingreso de Descripción Elaboración Propia Fecha 31/10/2021*

Mensaje: "El campo es obligatorio". Solución: Ingresar la descripción requerida por el sistema.

● Cuando Descripción tenga una longitud errónea de caracteres

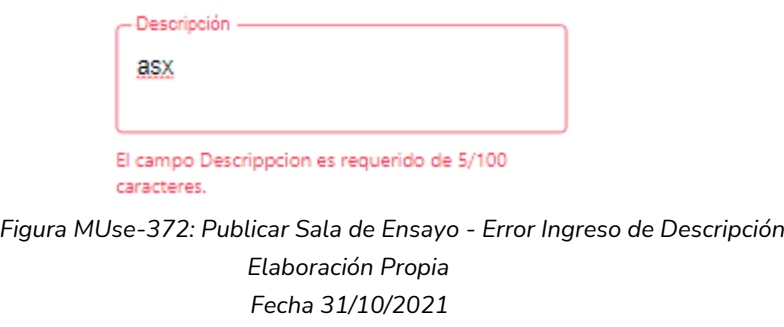

Mensaje: "El campo Descripción es requerido de 5/300 caracteres." Solución: Ingresar una Descripción de al menos 10 caracteres.

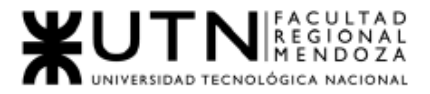

#### ● Cuando el campo Precio no ha sido ingresado

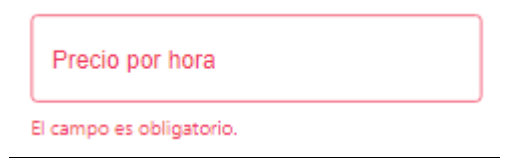

*Figura MUse-373: Publicar Sala de Ensayo - Error Ingreso de Precio Elaboración Propia Fecha 31/10/2021*

Mensaje: "Ingrese un precio de la sala". Solución: Ingresar precio requerido por el sistema.

Cuando el campo Precio ingresado no es un número entero

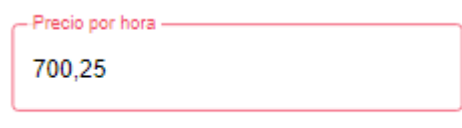

Solo debes ingresar numeros enteros

*Figura MUse-374: Publicar Sala de Ensayo - Error Ingreso de Precio Elaboración Propia Fecha 31/10/2021*

Mensaje: "Ingrese un número Entero". Solución: Verificar que el número ingresado sea entero.

● Cuando el campo Precio ingresado no es un número

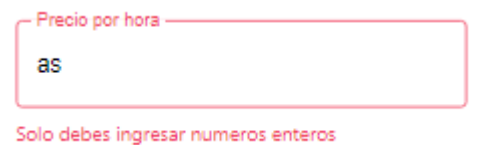

*Figura MUse-375: Publicar Sala de Ensayo - Error Ingreso de Precio Elaboración Propia Fecha 31/10/2021*

Mensaje: "Solo debes ingresar números entero". Solución: Verificar que el precio ingresado sea un número entero.

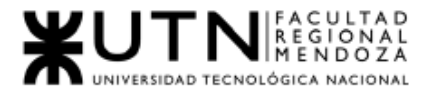

# 3.6. Visualizar mi Sala de Ensayo

● Cuando la sala está habilitada

#### Sala Habilitada

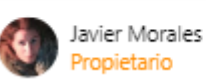

*Figura MUse-376: Visualizar mi Sala de Ensayo – Mensaje habilitada Elaboración Propia Fecha 31/10/2021*

Mensaje: "Sala Habilitada".

Cuando la sala no está habilitada:

Sala Deshabilitada

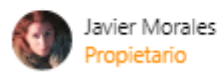

*Figura MUse-377: Visualizar mi Sala de Ensayo – Mensaje deshabilitada Elaboración Propia Fecha 31/10/2021*

Mensaje: "Sala Deshabilitada".

3.7. Gestión de Mi/s Sala/s - Editar Sala

El sistema mostrará mensajes de error en los siguientes casos:

Ver sección 3.5. "Publicar Sala de Ensayo".

### 3.8. Visualizar Reserva

● Cuando Elijo un rango de fechas el cual no tiene reservas en ese rango:

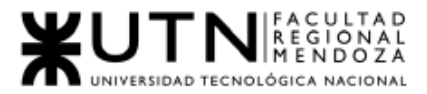

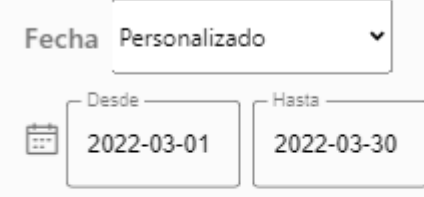

No se encontraron Ordenes en la fecha seleccionada.

*Figura MUse-378: Visualizar Reserva– Mensaje No se encontraron ordenes Elaboración Propia Fecha 31/10/2021*

Mensaje: No se encontraron Órdenes en la fecha seleccionada.

Cuando cancelo una reserva

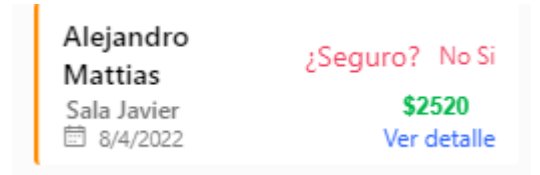

*Figura MUse-379: Cancelar Reserva – Mensaje Confirmación Elaboración Propia Fecha 31/10/2021*

Mensaje: "¿Seguro? No Si".

- Cuando no hay reservas hechas a las salas del usuario:
	- Cuando selecciono en el filtro: "Todas", "Este Año", "Este Mes", "Personalizado".

No se encontraron Ordenes en la fecha seleccionada.

*Figura MUse-380: Cancelar Reserva – Mensaje: No hay Ordenes Elaboración Propia Fecha 31/10/2021*

Mensaje. No se encontraron Órdenes en la fecha Seleccionada.

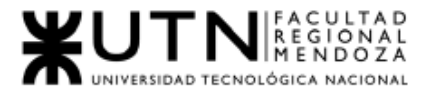

# 3.9. Buscar Sala de Ensayo

#### Cuando la búsqueda no tiene resultados

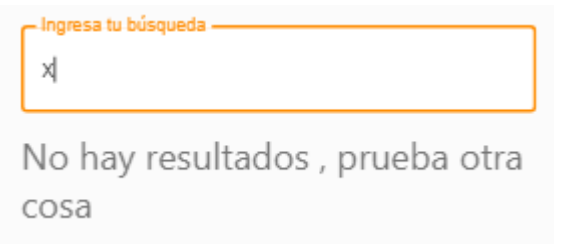

*Figura MUse-381: Buscar Sala de Ensayo – Mensaje: No hay resultados Elaboración Propia Fecha 31/10/2021*

Mensaje: "No hay resultados, pruebe otra cosa".

- 3.10. Visualizar Sala de Ensayo:
	- Cuando la Sala de Ensayo esté deshabilitada

#### Sala Deshabilitada

*Figura MUse-382: Consultar Sala de Ensayo – Mensaje: Sala Deshabilitada Elaboración Propia Fecha 31/10/2021*

#### Mensaje: "Sala Deshabilitada".

● Cuando Sala de Ensayo esté habilitada

#### Sala Habilitada

*Figura MUse-383: Consultar Sala de Ensayo – Mensaje: Sala Habilitada Elaboración Propia Fecha 31/10/2021*

Mensaje: "Sala Habilitada".

### 3.11. Generar Reserva

● Cuando hay horarios ocupados

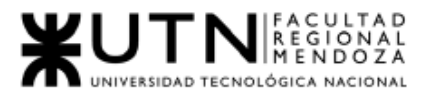

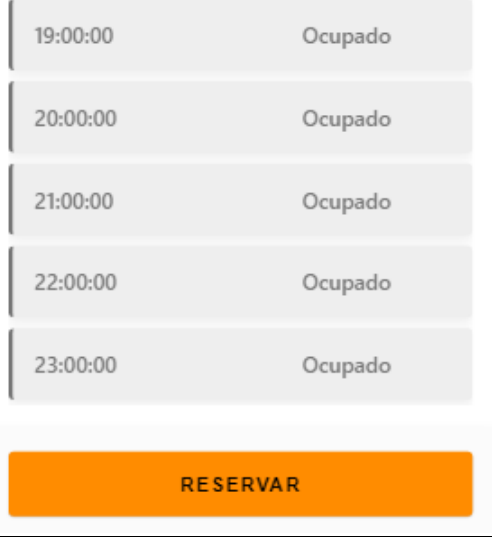

*Figura MUse-384: Generar Reserva – Mensaje: Ocupado Elaboración Propia Fecha 31/10/2021*

Mensaje: "Ocupado".

● Cuando no hay horario ocupado:

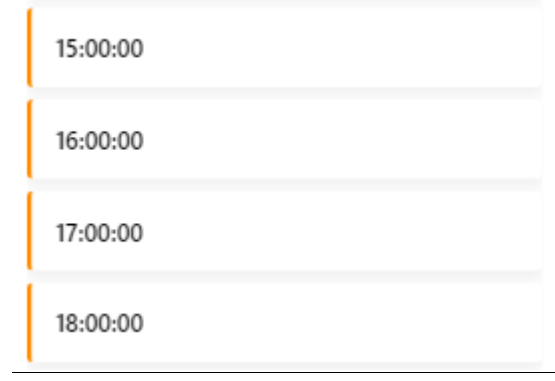

*Figura MUse-385: Generar Reserva – Sin Mensaje (No ocupado) Elaboración Propia Fecha 31/10/2021*

Mensaje: Muestra horario disponible para su selección.

## 3.12. Visualizar Reservas

● Cuando no tengo reservas hechas:

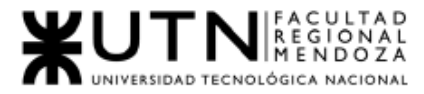

No tienes reservas.

*Figura MUse-386: Visualizar Reservas – Mensaje: No tienes reservas Elaboración Propia Fecha 31/10/2021*

#### Mensaje: No tienes reservas

### 3.13. Pagar

● Cuando no ingreso campo Nombre Completo:

Nombre Completo

El campo es obligatorio

*Figura MUse-387: Pagar – Error: Ingreso de Nombre Elaboración Propia Fecha 31/10/2021*

- Mensaje: "El campo es Obligatorio".
- Solución: Ingresar un nombre.
- Cuando no ingreso campo Tarjeta de Crédito:

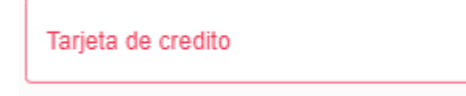

El campo es obligatorio

*Figura MUse-388: Pagar – Error: Ingreso de Nro Tarjeta de crédito Elaboración Propia Fecha 31/10/2021*

- Mensaje: "El campo es Obligatorio".
- Solución: Ingresar un número de tarjeta.
- Cuando no ingreso campo Vencimiento:

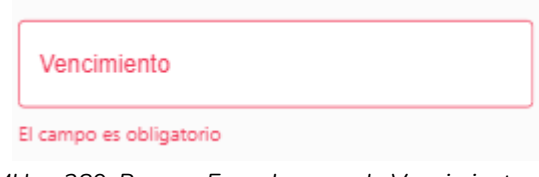

*Figura MUse-389: Pagar – Error: Ingreso de Vencimiento Elaboración Propia Fecha 31/10/2021*

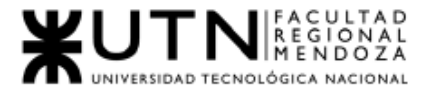

- Mensaje: "El campo es Obligatorio".
- Solución: Ingresar un Vencimiento.
- Cuando no ingreso campo CCV:

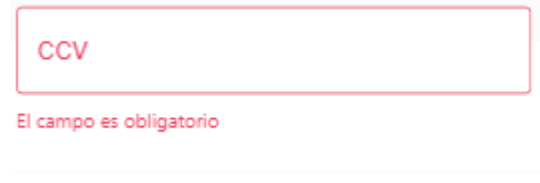

*Figura MUse-390: Pagar – Error: Ingreso de CCV Elaboración Propia Fecha 31/10/2021*

- Mensaje: "El campo es Obligatorio".
- Solución: Ingresar un número CCV.
- Cuando algún dato ingresado es incorrecto:

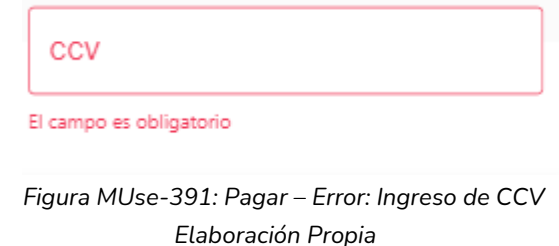

# *Fecha 31/10/2021*

- Mensaje: "No pudimos validar alguno de tus datos, por favor verifícalos".
- Solución: Verificar que los datos ingresados sean correctos.

#### 3.14. Reportes

● Cuando se ingresa una Fecha desde que no está dentro del periodo de 6 meses permitidos.

> **Fecha Desde:** No puedes ingresar una fecha que no este dentro del periodo de 6 meses *Figura MUse-392: Reportes – Mensaje: Selección de Fecha Desde Elaboración Propia Fecha 31/10/2021*

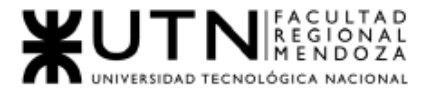

Mensaje: "No puedes ingresar una fecha que no esté dentro del periodo de 6 meses".

Solución: Ingresar una fecha que esté dentro del periodo permitido (6 meses).

● Cuando se ingresa una Fecha desde futura a la fecha actual.

**Fecha Desde:** No puedes ingresar una fecha posterior a la fecha actual *Figura MUse-393: Reportes – Mensaje: Selección de Fecha Desde Elaboración Propia Fecha 31/10/2021*

Mensaje: "No puedes ingresar una fecha posterior a la fecha actual". Solución: Ingresar una fecha anterior a la fecha actual y que esté dentro de los 6 meses permitidos.

● Cuando se ingresa una Fecha Hasta posterior a la Fecha Actual

Fecha Hasta: No puedes ingresar una fecha posterior a la fecha actual *Figura MUse-394: Reportes – Mensaje: Selección de Fecha Hasta Elaboración Propia Fecha 31/10/2021*

Mensaje: " No puedes ingresar una fecha posterior a la fecha actual". Solución: Ingresar una fecha que sea mayor a la Fecha desde o igual a la fecha actual y que esté dentro del periodo permitido (6 meses).

● Cuando se ingresa una Fecha Hasta anterior a la Fecha Desde ingresada

Fecha Hasta: No puedes ingresar una fecha anterior a Fecha Desde *Figura MUse-395: Reportes – Mensaje: Selección de Fecha Desde Elaboración Propia Fecha 31/10/2021*

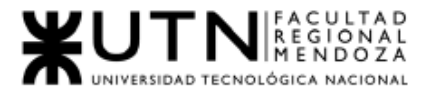

Mensaje: "No puedes ingresar una fecha anterior a Fecha Desde". Solución: Ingresar una fecha que sea mayor a la Fecha desde o igual a la fecha actual y que esté dentro del periodo permitido (6 meses).

● Cuando no se encuentren datos

#### No hay datos para el reporte

*Figura MUse-396: Reportes – Mensaje Sin datos Elaboración Propia Fecha 31/10/2021*

Mensaje: "No hay datos para el reporte".

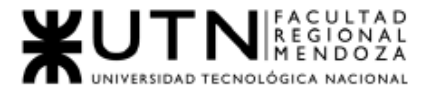

*Ingeniería en Sistemas de Información Proyecto Final 2021 - SoundRoom*

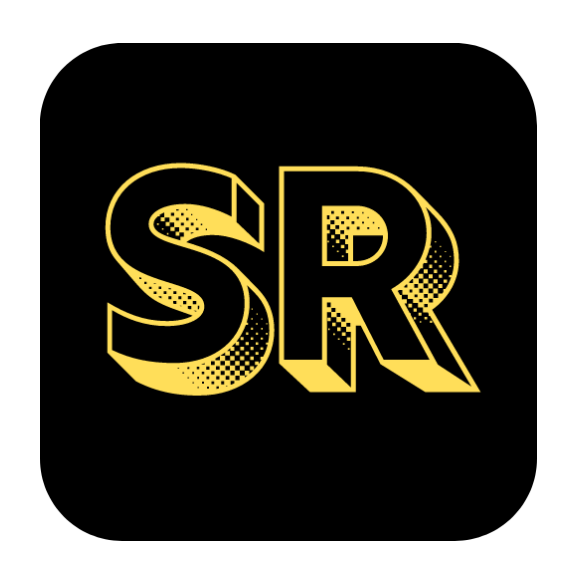

# N°6: Manual de Usuario "Administrador de SoundRoom"

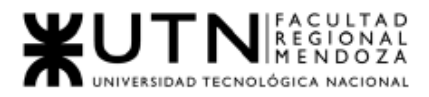

# 1. Introducción

Bienvenido al manual de usuario para el Administrador del sistema SoundRoom v1.0. Acá encontrará información detallada de las funcionalidades que ofrece la aplicación móvil para poder llevar a cabo sus actividades de reserva y sus actividades de administración.

# 1.1. Objetivos Generales del Sistema

SoundRoom Brindar una herramienta que facilite la búsqueda, contacto y alquiler de una sala de ensayo por medio de una aplicación móvil. Así como también permitir que las salas de ensayo tengan mayor difusión y por ende mejor rentabilidad.

SoundRoom busca ofrecer un servicio de alquiler de salas de ensayo musicales, de teatro y de baile a otros usuarios finales como son los artistas tales como bailarines, cantantes, tecladistas, guitarristas, bandas musicales, instructores de baile, actores, director de obra, etc., que requieren las mismas, facilitando la búsqueda centralizando la información en un sistema conociendo las opiniones de la sala de ensayo.

# 1.2. Descripción del Sistema

El sistema tiene un enfoque social, buscando la conexión entre propietarios de Salas de Ensayo y Artistas como músicos, bailarines, actores/actrices que son los interesados en alquilar una Sala. Algunas características del sistema son:

- Administración de Perfiles.
- Administración de Permisos.
- Gestión de Usuario.
- Reportes.
- Gestión de Comisión.
- Realizar BackUp.

# 1.3. Módulos

Los módulos del sistema se definen según el usuario que los inicia, Cada módulo tiene funcionalidades diseñadas para cada usuario.

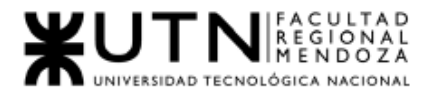

# 1.3.1. Módulo Seguridad:

#### Funcionalidad Registro:

El usuario Administrador de SoundRoom obtiene su cuenta a partir del DBA. Obtiene sus datos Nombre, Apellido, E-mail, Contraseña, y el permiso de Administrador para poder ingresar a la aplicación con sus credenciales de Administrador.

#### Recuperar Contraseña:

El usuario puede restablecer su contraseña en caso de olvidarla, para ello, debe ingresar su email con el que se registró, recibirá una contraseña temporal para ingresar y modificarla.

### 1.3.2. Módulo Administrador de SoundRoom

#### Gestión de Perfiles:

El administrador podrá dar de alta, modificar, dar de baja perfiles, así como los permisos de un perfil.

- Alta de perfil: El administrador podrá crear un nuevo perfil con sus permisos correspondientes.
- Modificar Perfil: El administrador podrá modificar el nombre del perfil y agregar o quitar permisos.
- Baja de Perfil El administrador puede dar de baja perfil con sus permisos.

#### Gestión de Permisos:

El administrador podrá dar de alta, modificar, dar de baja permisos.

- Alta de Permiso: El administrador podrá crear un nuevo permiso.
- Modificar Permiso: El administrador podrá modificar el nombre del Permiso.
- Baja de Permiso El administrador puede dar de baja Permisos.

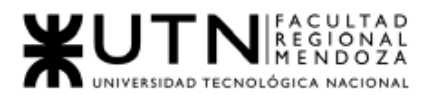

#### Gestión de Usuarios

El administrador podrá gestionar usuarios, sus opciones serán:

- Deshabilitar usuario Sala de Ensayo: El administrador puede deshabilitar un administrador de sala de ensayo.
- Habilitar usuario Sala de Ensayo: El administrador puede habilitar un administrador de sala de ensayo.

#### Administrar Comisión:

El administrador puede dar de alta, modificar el porcentaje de comisión a cobrar a las reservas, ver histórico de comisiones aplicadas, eliminar comisiones.

Las opciones son, Alta, modificación:

- Alta comisión: El administrador podrá dar de alta la comisión.
- Modificación: El administrador podrá modificar la comisión aplicada.
- Ver Histórico de Comisiones: El administrador puede consultar el periodo de tiempo en que se aplicaron las comisiones.
- Eliminar comisión: El administrador podrá modificar comisiones.

#### Reportes:

El administrador puede generar reportes de uso del sistema.

Los reportes que se pueden visualizar son:

- Usuarios nuevos.
- Usuarios nuevos artista.
- Usuarios nuevos Sala de Ensayo.
- Usuarios activos.
- Usuarios dados de baja.
- Propietarios que alquilan salas.
- Tipos de Sala de Ensayo.

#### BackUp Base de Datos:

- Realizar BackUp
	- El Administrador del sistema SoundRoom tiene la posibilidad de realizar una restauración de la Base de Datos del sistema, bajo demanda. Para esto debe realizar un Back Up de la base datos.
- Realizar Restore(Restauración)

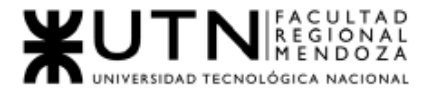

*Ingeniería en Sistemas de Información Proyecto Final 2021 - SoundRoom*

# 1.4. Descripción del Uso de Funcionalidades

# 1.4.1. Login

Cuando se inicia la app, tiene opciones de "Login" y "Registrarse". Para el Login o Inicio de Sesión se deberá completar un formulario para ingresar al sistema, indicando *Email y Contraseña.* Luego seleccionar la opción Login.

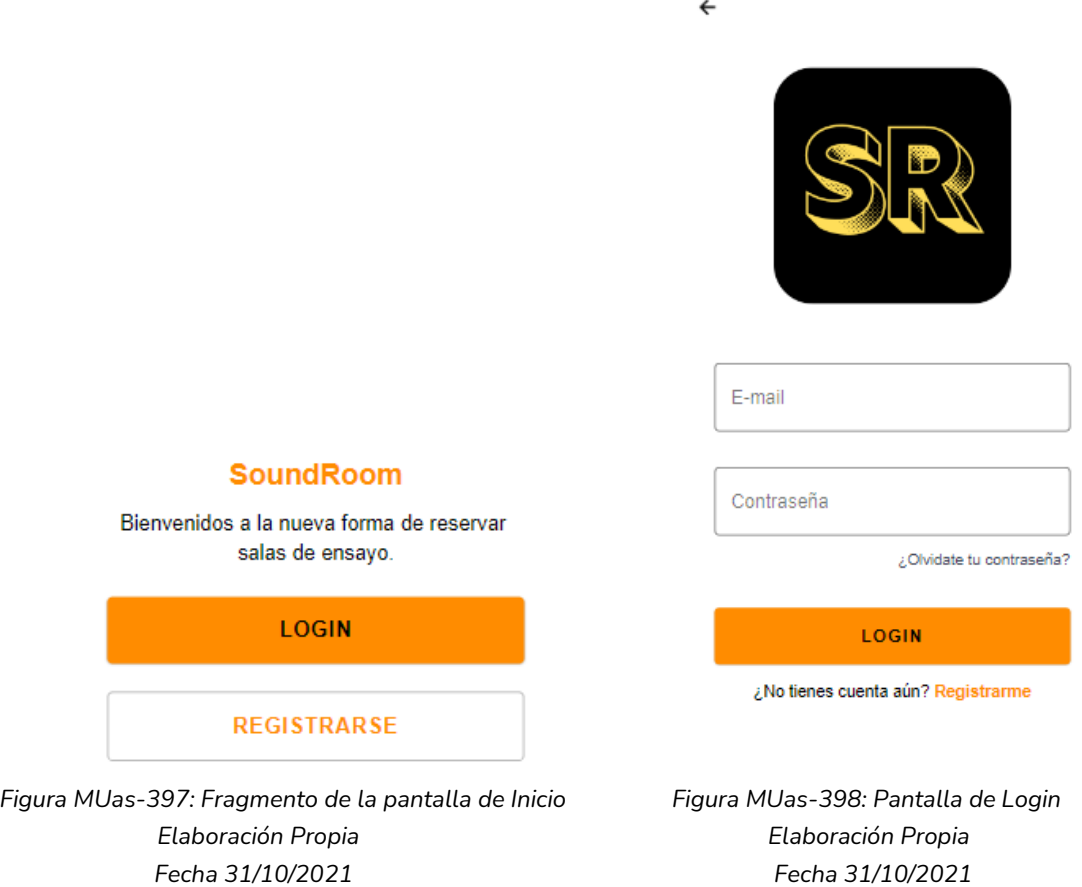

Finalmente, el usuario podrá visualizar su pantalla principal de Administrador.

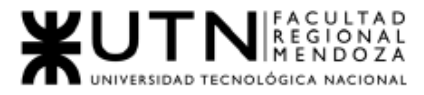

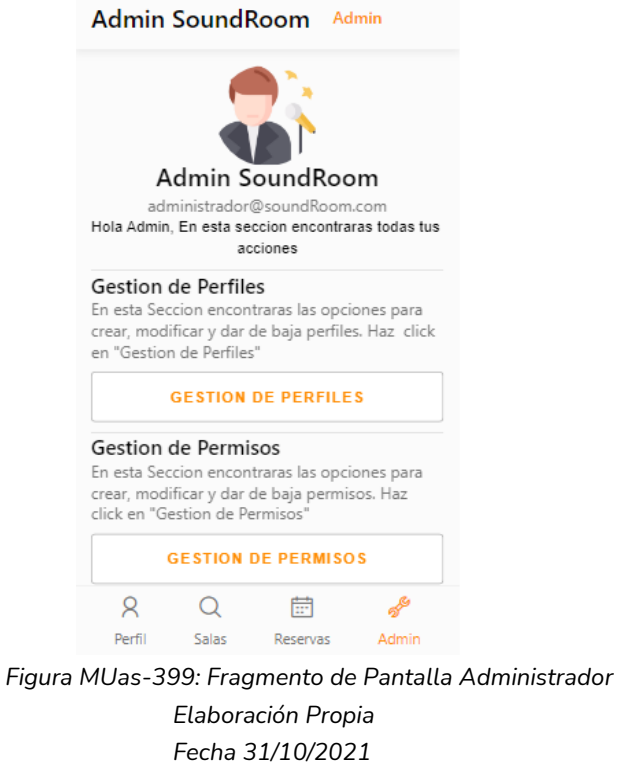

# 1.4.2. Recuperar Contraseña:

El usuario puede restablecer su contraseña en caso de olvidarla, para ello, debe seleccionar la opción en el texto que dice "¿Olvidaste tu contraseña?"; esto lo redirigirá a una nueva pantalla para restablecer la contraseña en la cual deberá ingresar su email con el que se registró, debe seleccionar la opción "Enviar". El sistema le enviará al correo indicado una contraseña temporal para ingresar al sistema y cambiarla.

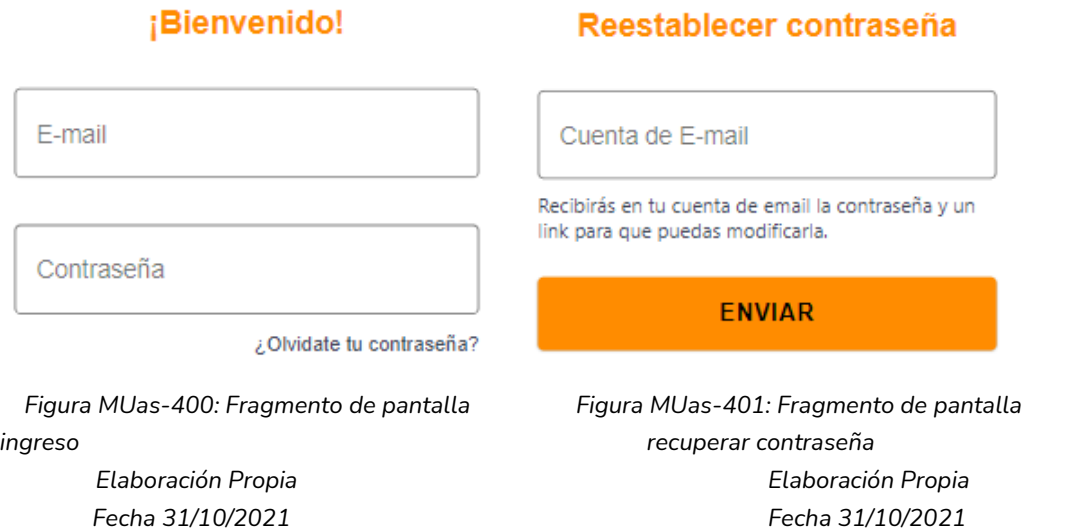

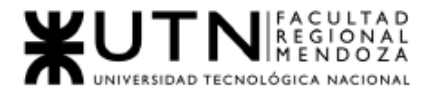

# 1.4.3. Gestión de Perfiles

El administrador podrá gestionar los perfiles de usuario que hacen uso de la aplicación. Para ello debe seleccionar la opción "Gestión de perfiles" de su pantalla principal.

Cada perfil puede tener permisos para habilitar su sala de ensayo para alquilar, mientras que otro no.

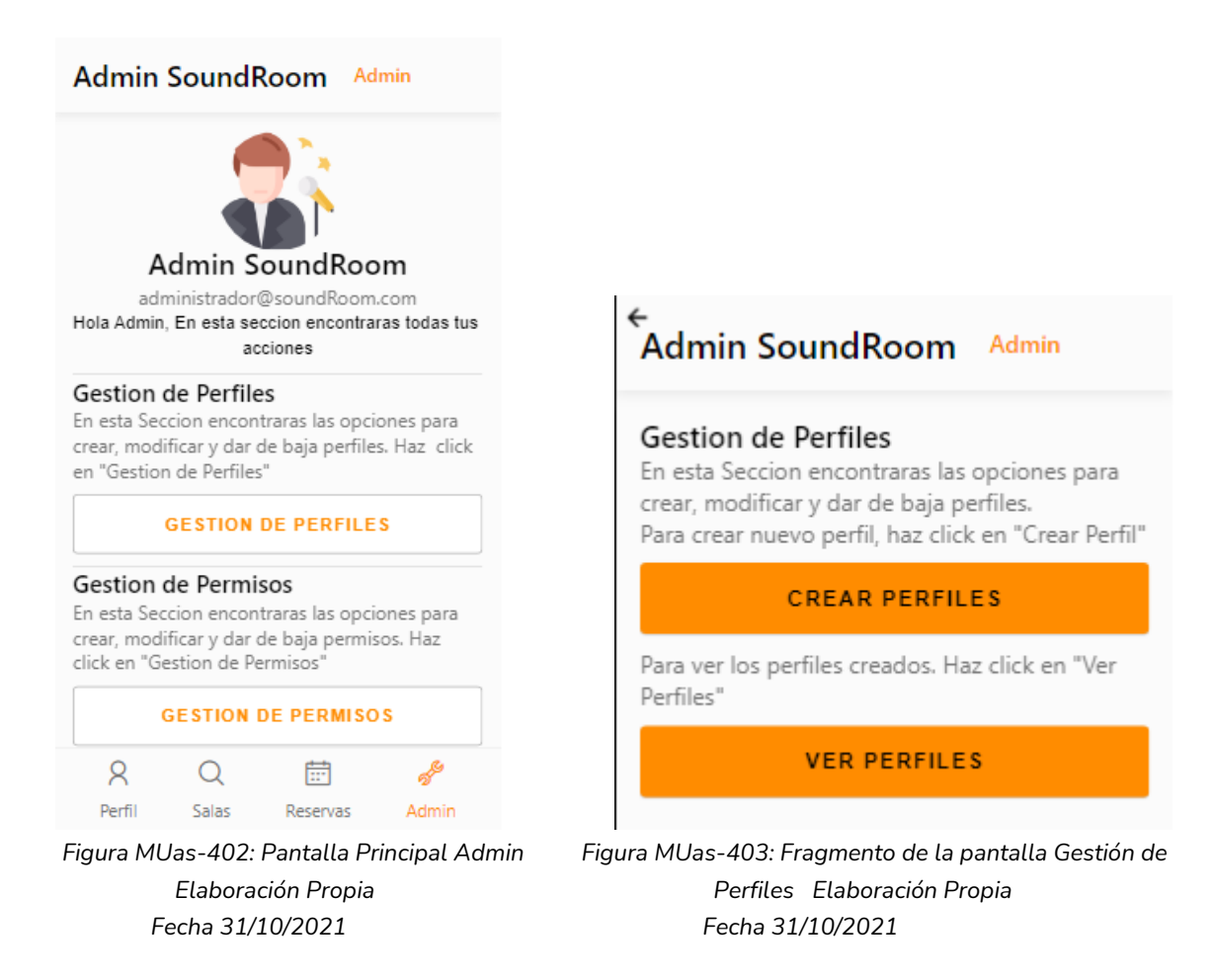

#### 1.4.3.1. Crear Perfil nuevo

El administrador para crear un nuevo Perfil debe seleccionar la opción "Crear Perfiles" que lo redirigirá a la pantalla para crear perfiles.

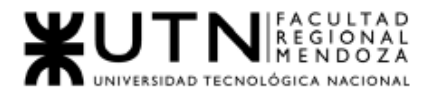

*Ingeniería en Sistemas de Información Proyecto Final 2021 - SoundRoom*

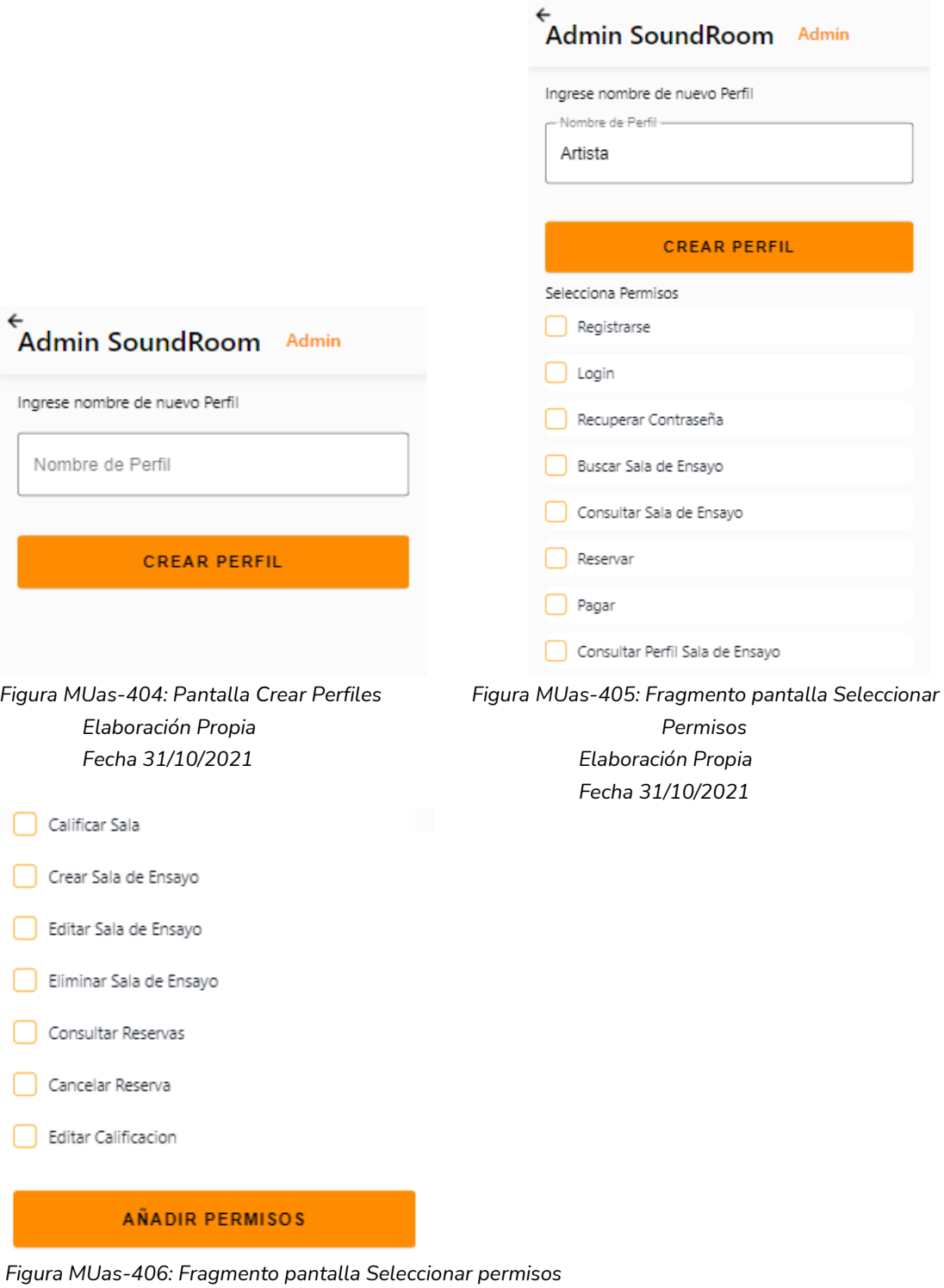

*Elaboración Propia Fecha 31/10/2021*

El administrador debe ingresar un Nombre de Perfil, seleccionar la opción en Crear perfil. Luego deberá seleccionar permisos de la lista de permisos, una vez seleccionados todos los permisos correspondientes para guardar los permisos del perfil creado debe hacer clic en "Añadir Permisos".

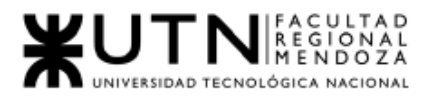

### 1.4.3.2. Ver Perfiles

Para ver los perfiles creados; El administrador debe seleccionar la opción "Ver Perfiles" que lo redirigirá a la pantalla para ver los perfiles, que le muestra una lista de los perfiles creados.

Al seleccionar un perfil, el sistema lo redirige a la pantalla de perfil que le muestra el nombre del perfil con los permisos añadidos.

Para modificar los permisos añadidos al perfil que se muestra, debe seleccionar de los permisos mostrado en la lista:

- Los permisos tildados son permisos que actualmente posee el perfil seleccionado.
- Los permisos destilados son permisos que actualmente no posee el perfil seleccionado.

Al seleccionar un permiso tildado, este pasa a destilado y viceversa.

Al hacer clic en "Guardar Permisos", los permisos del perfil se actualizarán.

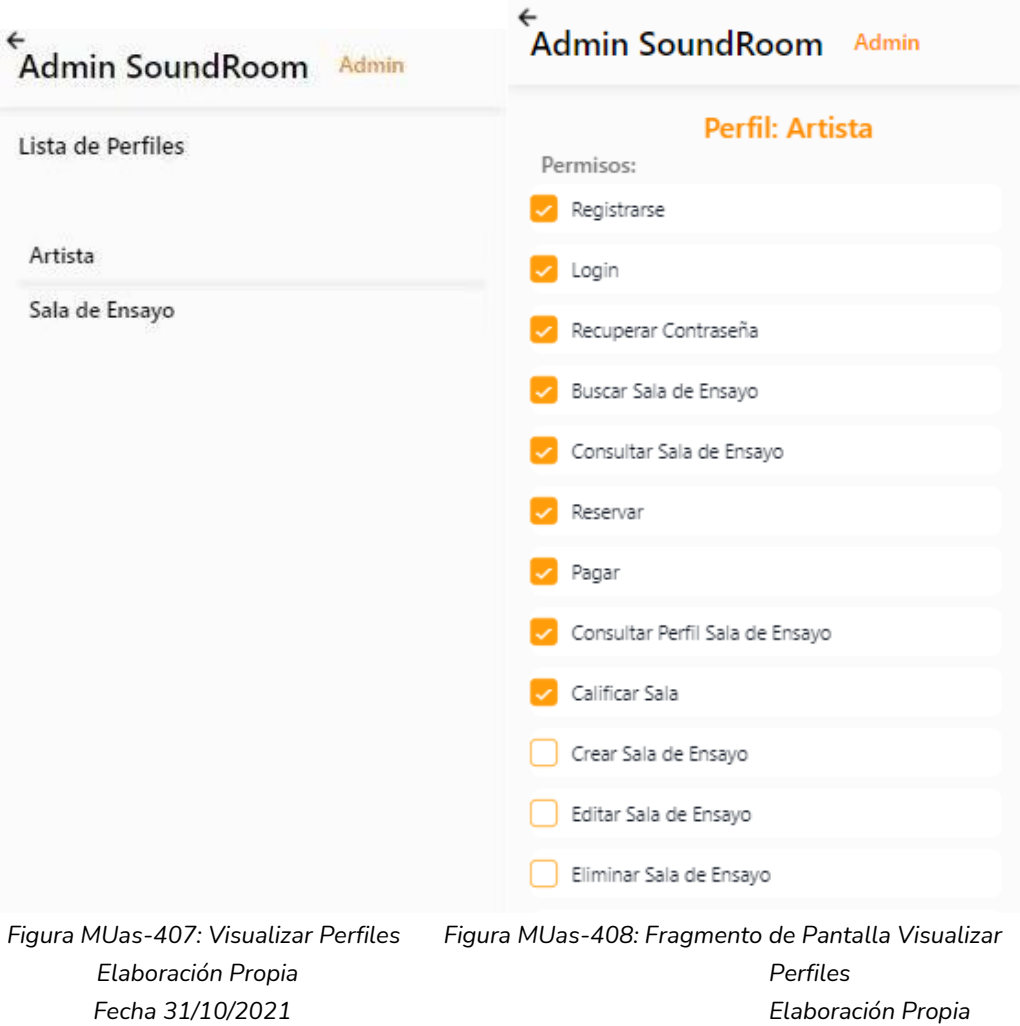

*Fecha 31/10/2021*

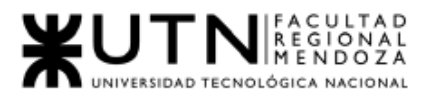

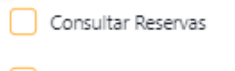

Cancelar Reserva Editar Calificacion

**GUARDAR PERMISOS** 

*Figura MUas-409: Fragmento de Pantalla Visualizar Perfiles Elaboración Propia Fecha 31/10/2021*

### 1.4.4. Gestionar Permisos

El administrador podrá gestionar los permisos que pueden tener los perfiles de la aplicación. Para ello debe seleccionar la opción "Gestión de permisos" de su pantalla principal.

Las opciones de gestión son: Crear Permisos y Ver Permisos.

#### 1.4.4.1. Crear Permiso

Crear Permiso: Para crear Permisos del sistema, el administrador debe hacer clic en "Crear Permiso" y se le redirigirá a la pantalla Crear Permiso. Debe ingresar un nuevo permiso y hacer clic en el botón "Crear Permiso" para crearlo.

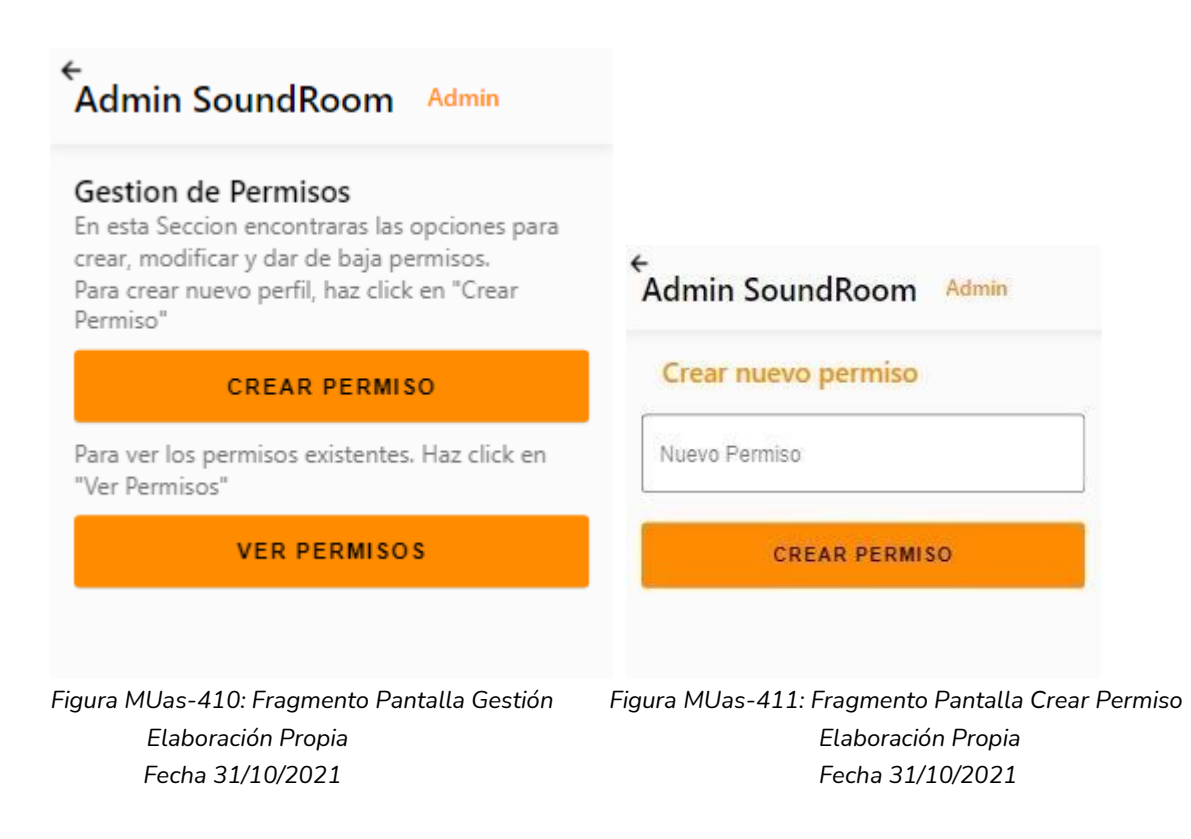

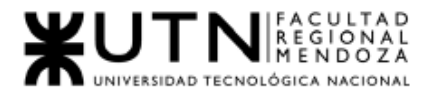

#### 1.4.4.2. Ver Permisos

Ver Permisos: El administrador debe hacer clic en "Ver Permisos" y se le redirigirá a la pantalla Ver Permisos.

Se presenta una lista con los permisos creados, cada uno con las opciones de Editar y Eliminar.

#### 1.4.4.3. Eliminar Permisos

Eliminar un permiso: El administrador debe hacer clic en el texto "Eliminar" el sistema eliminará el permiso relacionado. Luego de esto la pantalla se refrescará mostrando una nueva lista de permisos actualizada.

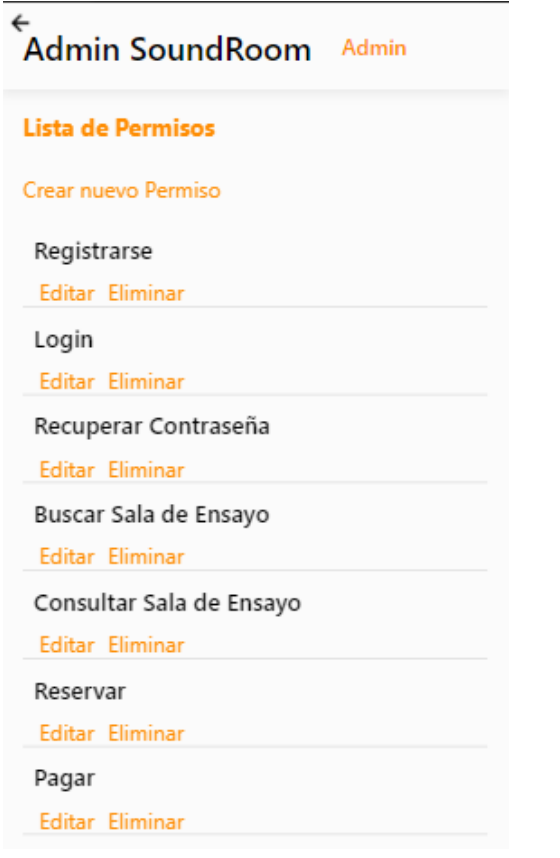

*Figura MUas-412: Fragmento Pantalla Ver y Eliminar Permisos Elaboración Propia Fecha 31/10/2021*

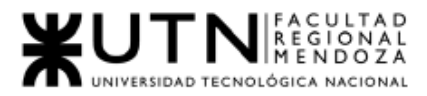

### 1.4.4.4. Editar Permiso:

Editar un permiso: El administrador debe hacer clic en el texto Editar, el cual lo redirige a una pantalla Editar Permiso para editar el permiso seleccionado. Debe ingresar el nuevo nombre del permiso en el campo de texto indicado con "Nombre del nuevo Permiso", para guardar la modificación, debe hacer clic en el botón "Modificar Permiso".

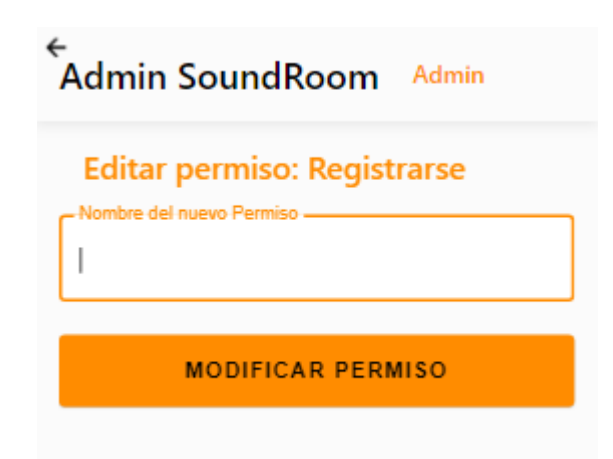

 *Figura MUas-413: Fragmento Pantalla Editar Permiso Elaboración Propia Fecha 31/10/2021*

# 1.4.5. Gestión de Usuarios

El administrador podrá gestionar los perfiles de usuario que hacen uso de la aplicación. Para ello debe seleccionar la opción "Gestión de Usuarios" de su pantalla principal. y se le mostrará un listado de los usuarios registrados en el sistema y su estado de habilitación:

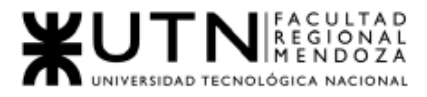

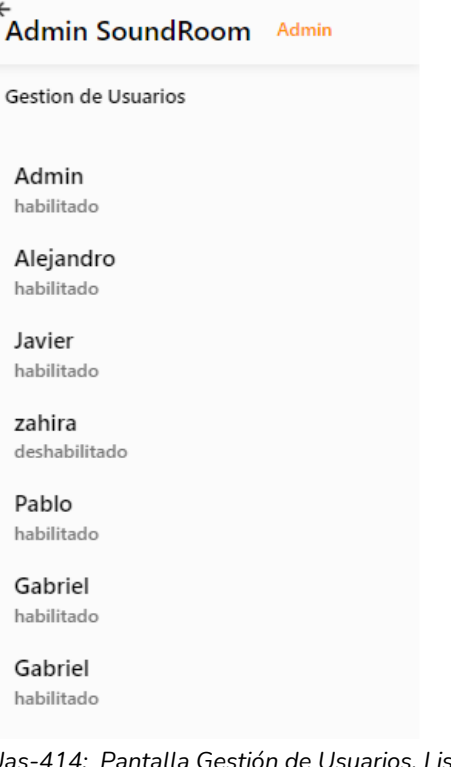

*Figura MUas-414: Pantalla Gestión de Usuarios, Listado de usuarios Elaboración Propia Fecha 31/10/2021*

Para ver un usuario en particular debe hacer clic en el usuario, se le mostrará el usuario seleccionado con los campos "nombre", "apellido", "email", "usuario desde" y según corresponda la fecha de habilitación o deshabilitación y un botón para "habilitar" o "deshabilitar" según corresponda.

#### 1.4.5.1. Deshabilitar Usuario:

Si el usuario seleccionado está habilitado, el sistema mostrará el botón "Deshabilitar".

Para deshabilitar el usuario, el administrador debe hacer clic en el botón "Deshabilitar" y se le redirigirá a la pantalla lista de usuarios actualizada.

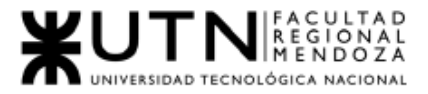

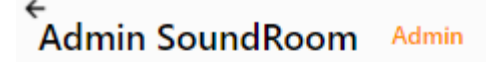

# Usuario: Alejandro Mattias

Usuario desde: 14 del 3 2022 Email: mattias.alejandro@gmail.com

**DESHABILITAR** 

*Figura MUas-415: Fragmento Pantalla Visualización de Usuario - Deshabilitar Elaboración Propia Fecha 31/10/2021*

1.4.5.2. Habilitar Usuario:

Si el usuario seleccionado está deshabilitado, el sistema mostrará el botón "Habilitar".

Para habilitar el usuario, el administrador debe hacer clic en el botón "Habilitar" y se le redirigirá a la pantalla lista de usuarios actualizada.

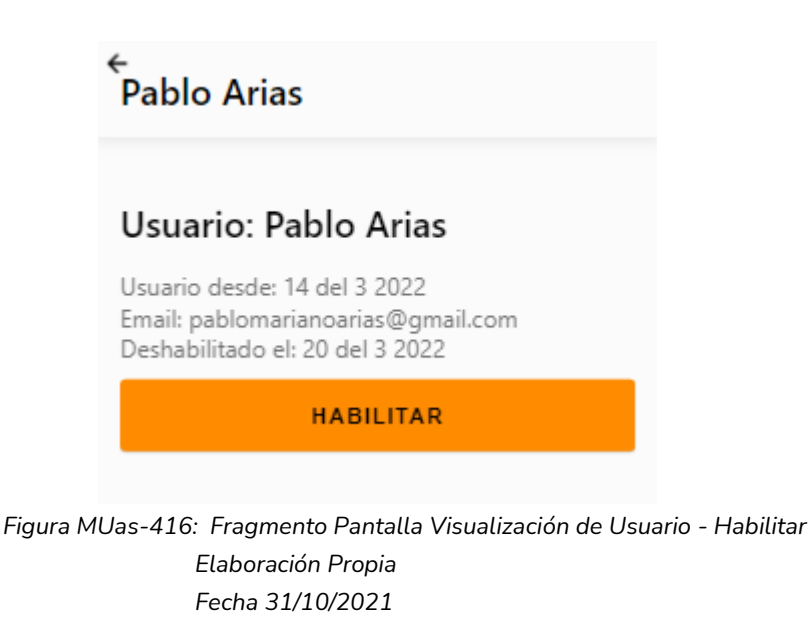

1. 4.6. Comisión

El administrador podrá gestionar las comisiones del sistema. Para ello debe seleccionar la opción "Comisión" de su pantalla principal. y se le mostrará las opciones de gestión de Comisión.

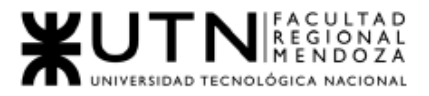

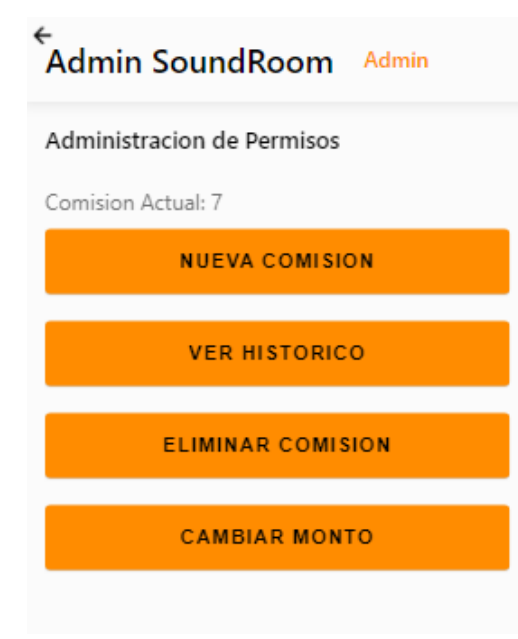

#### *Figura MUas-417: Fragmento Pantalla Comisión Elaboración Propia Fecha 31/10/2021*

#### 1.4.6.1. Crear Comisión

Para crear una nueva comisión, el administrador debe hacer clic en el botón "Nueva Comisión", se le mostrará la pantalla para crear comisión. Debe ingresar un nuevo número distinto a las comisiones ya existentes, debe ser un número mayor a 0 y menor a 101. Al hacer clic en "Guardar Comisión". Al guardar la nueva comisión, esta será la nueva comisión aplicada.

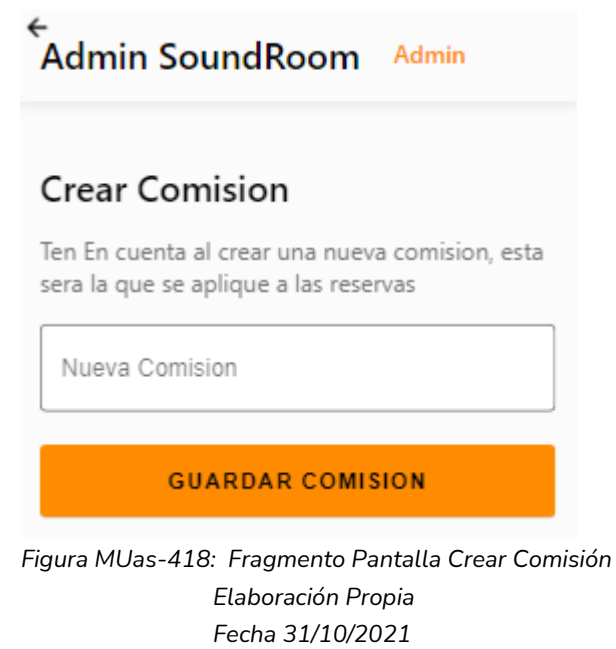

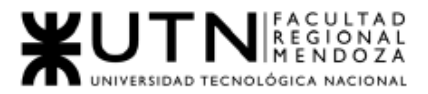

#### 1.4.6.2. Ver Histórico:

Para ver el historial de las comisiones aplicadas, el administrador debe hacer clic en el botón "Ver Histórico", se le redirigirá a la pantalla Historial de comisiones: Cada comisión se muestra con el periodo en que fue aplicado.

# Admin SoundRoom Admin Historial de Comisiones Porcentaje: 5% Aplicado en el periodo: 14 del 3 2022 - 14 del 3 2022 Porcentaje: 4% Aplicado en el periodo: 14 del 3 2022 - 14 del 3 2022 Porcentaje: 1% Aplicado en el periodo: 14 del 3 2022 - 14 del 3 2022 Porcentaje: 7% Aplicado en el periodo: 14 del 3 2022 -Actuallidad

*Figura MUas-419: Fragmento Ver Histórico Comisión Elaboración Propia Fecha 31/10/2021*

#### 1.4.6.3. Eliminar Comisión:

Para eliminar una comisión, el administrador debe hacer clic en el botón "Eliminar Comisión" y se le mostrará la pantalla Eliminar Comisión con un listado con las comisiones con la opción Eliminar por cada una de ellas. Al hacer clic en Eliminar se elimina la comisión del sistema y se actualiza la pantalla Eliminar Comisión.

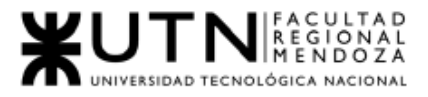

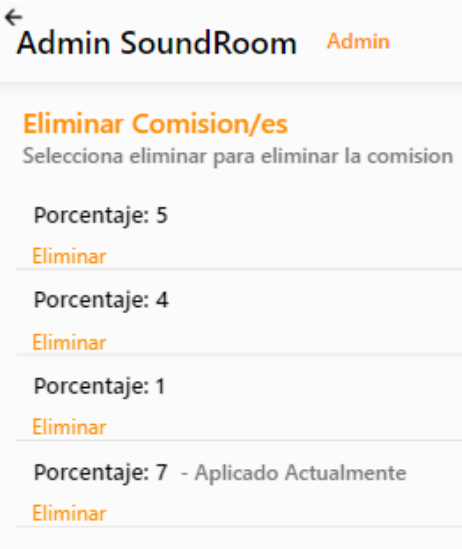

*Figura MUas-420: Fragmento Pantalla Eliminar Comisión Elaboración Propia Fecha 31/10/2021*

1.4.6.4. Cambiar Monto:

Para cambiar el monto de porcentaje aplicado a la comisión, el administrador debe hacer clic en el botón "Cambiar Monto", se le mostrará un listado Dropdown para seleccionar cual quiere aplicar.

Debe seleccionar un monto del listado y hacer clic en "Guardar Comisión", se le mostrará una alerta para confirmar el cambio. Debe hacer click en "Confirmar" para realizar el cambio y cancelar para no realizar el cambio. Al hacer clic en "Confirmar" la pantalla se actualizará y mostrará la nueva comisión aplicada.

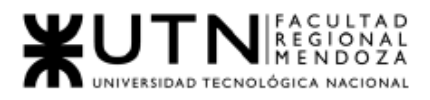

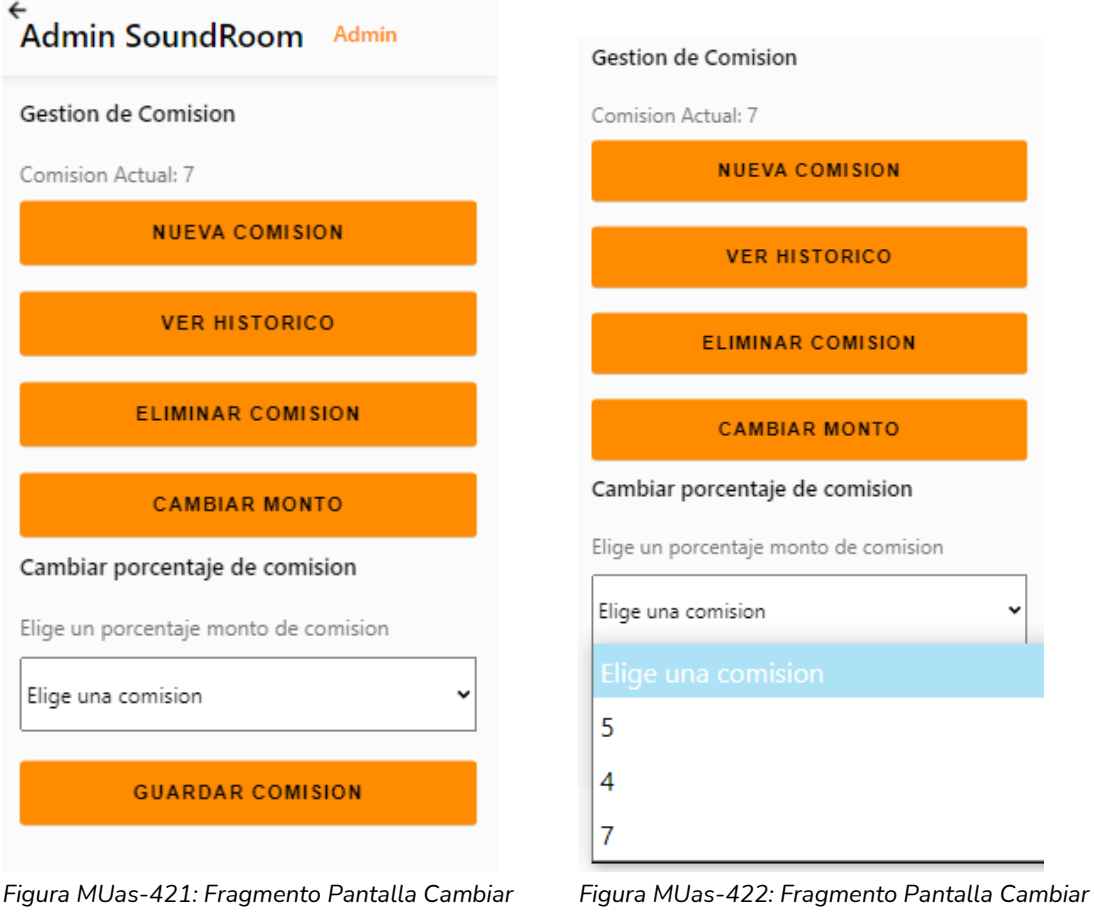

*Monto Comisión Monto Comisión Elaboración Propia Elaboración Propia Fecha 31/10/2021 Fecha 31/10/2021*

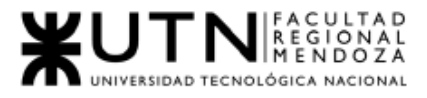

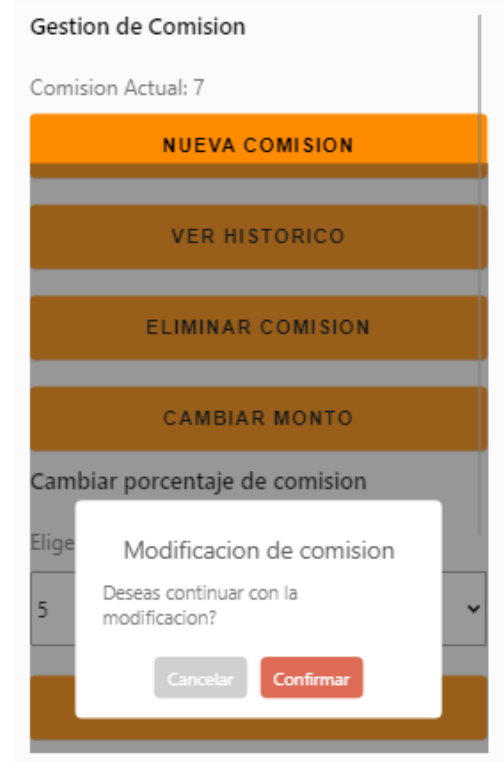

*Figura MUas-423: Fragmento Pantalla Cambiar Monto de Comisión Elaboración Propia Fecha 31/10/2021*

# 1. 4.7. Reportes

El administrador podrá visualizar los reportes de uso del sistema. Para ello debe seleccionar la opción "Reportes" de su pantalla principal. y se le mostrará las opciones para ver reportes.
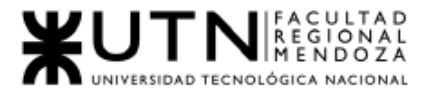

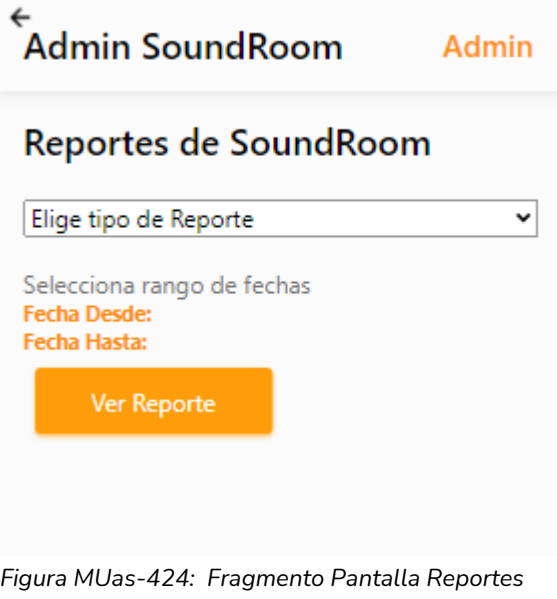

*Elaboración Propia Fecha 31/10/2021*

Para generar un reporte debe seleccionar:

- Un reporte desde el "Picker".
- Fecha desde.
- Fecha Hasta.

Para ver el reporte generado debe hacer clic en el botón "Ver Reporte".

Los reportes que puede generar son:

● Usuarios Nuevos

Para la generación de este reporte se tendrá que indicar una Fecha desde y una Fecha hasta, estas tendrán permitido como máximo la fecha actual.

Como resultado, se podrá visualizar las siguientes gráficas:

○ Barra: representa la cantidad de usuarios registrados en el periodo de tiempo seleccionado, discriminados mes a mes.

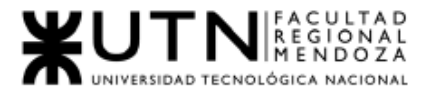

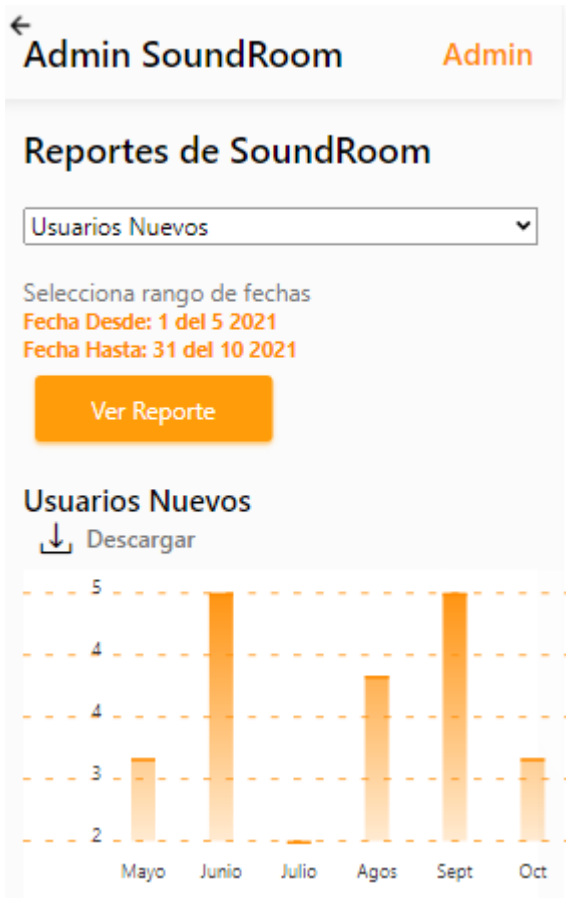

*Figura MUas-425: Fragmento Pantalla Reportes "Usuarios Nuevos" Elaboración Propia Fecha 31/10/2021*

● Artistas Nuevos

Para la generación de este reporte se tendrá que indicar una Fecha desde y una Fecha hasta, estas tendrán permitido como máximo la fecha actual.

Como resultado, se podrá visualizar las siguientes gráficas:

○ Barra: representa la cantidad de artistas registrados en el periodo de tiempo seleccionado, discriminados mes a mes.

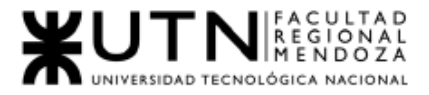

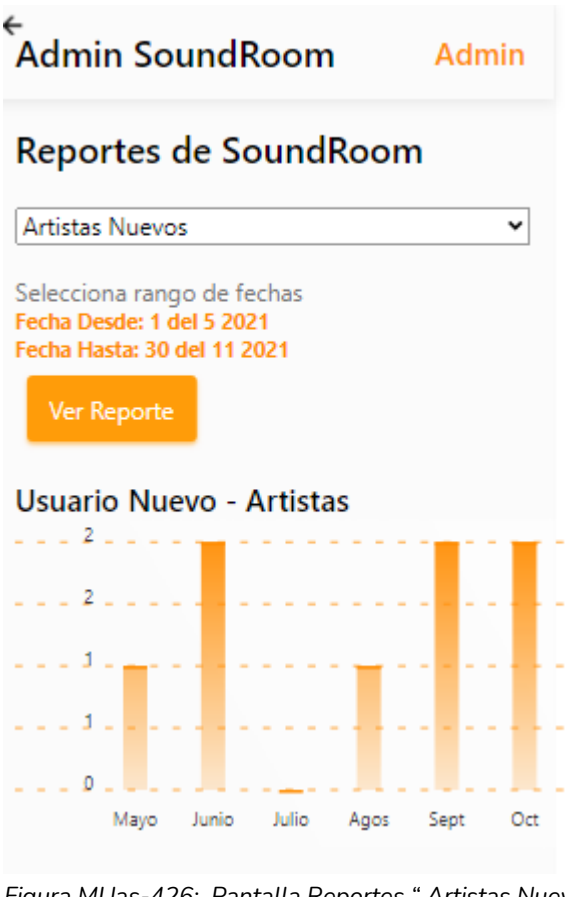

*Figura MUas-426: Pantalla Reportes " Artistas Nuevos" Elaboración Propia Fecha 31/10/2021*

● Salas de Ensayo Nuevos

Para la generación de este reporte se tendrá que indicar una Fecha desde y una Fecha hasta, estas tendrán permitido como máximo la fecha actual.

Como resultado, se podrá visualizar las siguientes gráficas:

○ Barra: representa la cantidad de Salas de Ensayo registrados en el periodo de tiempo seleccionado, discriminados mes a mes.

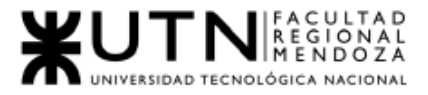

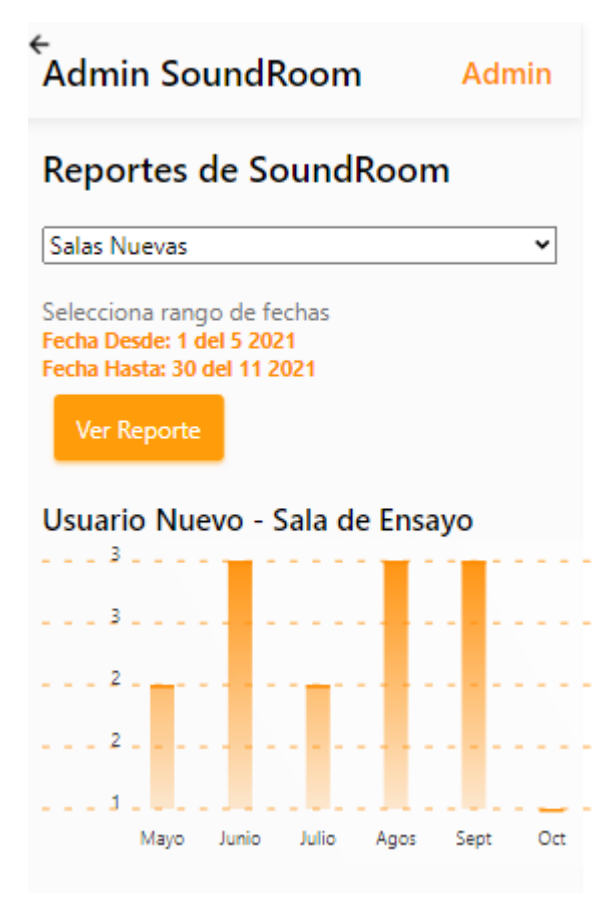

*Figura MUas-427: Pantalla Reportes "Administrador de sala de ensayo nuevo" Elaboración Propia Fecha 31/10/2021*

● Usuario Activos

Para la generación de este reporte se tendrá que indicar una Fecha desde y una Fecha hasta, estas tendrán permitido como máximo la fecha actual.

Usuarios activos son aquellos que han estado usando la aplicación en los meses indicados.

Como resultado, se podrá visualizar las siguientes gráficas:

○ Barra: representa la cantidad de Usuario Activos en el periodo de tiempo seleccionado, discriminados mes a mes.

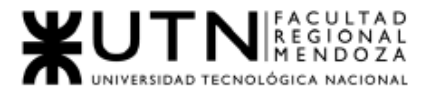

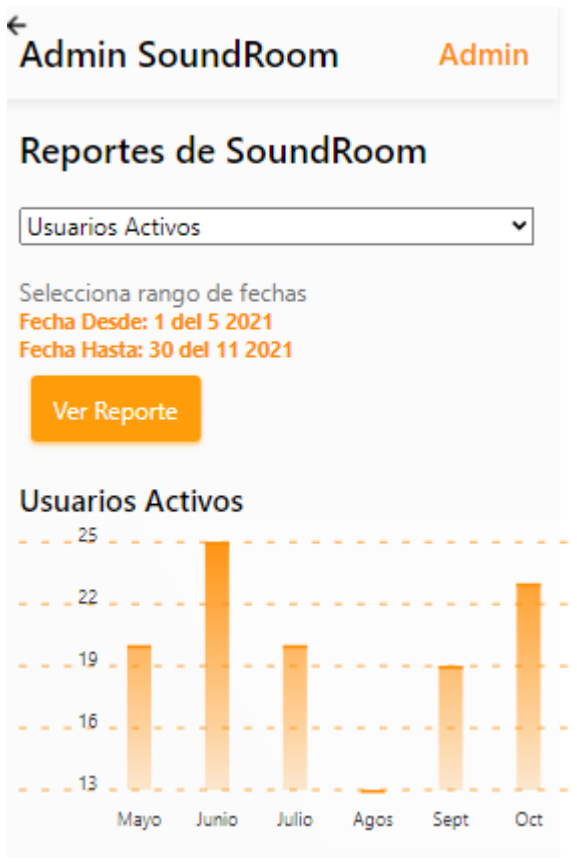

*Figura MUas-428: Pantalla Reportes "Usuarios Nuevos" Elaboración Propia Fecha 31/10/2021*

● Usuario dados de baja

Para la generación de este reporte se tendrá que indicar una Fecha desde y una Fecha hasta, estas tendrán permitido como máximo la fecha actual.

Usuarios dados de baja son aquellos que se han dado de baja en la aplicación.

○ Como resultado, se podrá visualizar las siguientes gráficas: Barra: representa la cantidad de Usuario que se han dados de baja en el periodo de tiempo seleccionado, discriminados mes a mes.

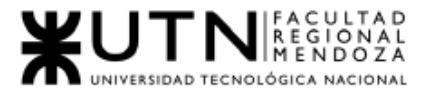

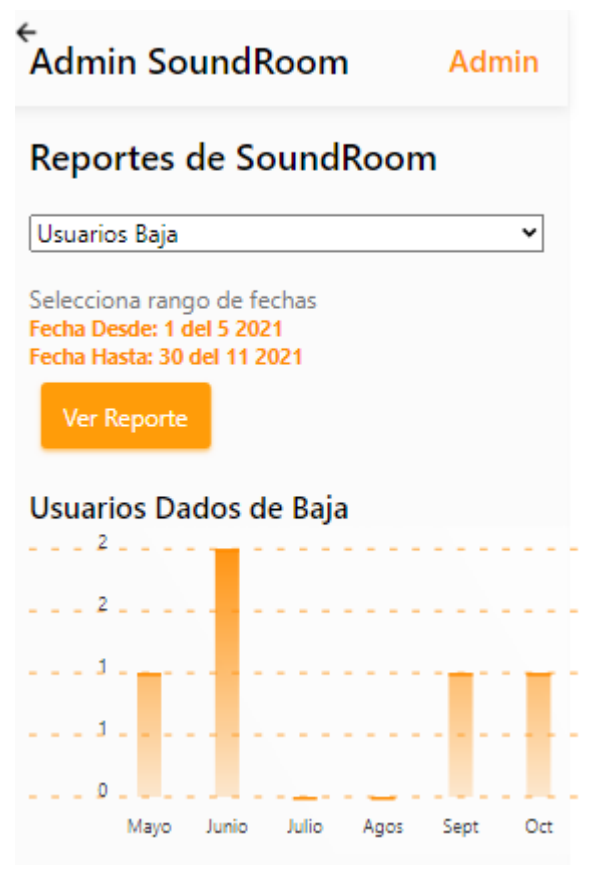

*Figura MUas-429: Fragmento Pantalla Reportes "Usuarios dados de baja" Elaboración Propia Fecha 31/10/2021*

● Propietarios que alquilan sala

Para la generación de este reporte se tendrá que indicar una Fecha desde y una Fecha hasta, estas tendrán permitido como máximo la fecha actual.

Propietarios que alquilan sala, son aquellos usuarios que tienen una sala de ensayo cuya sala está habilitada para el alquiler.

> ○ Como resultado, se podrá visualizar las siguientes gráficas: Barra: representa la cantidad de Usuario que alquilan sala en el periodo de tiempo seleccionado, discriminados mes a mes.

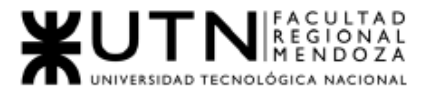

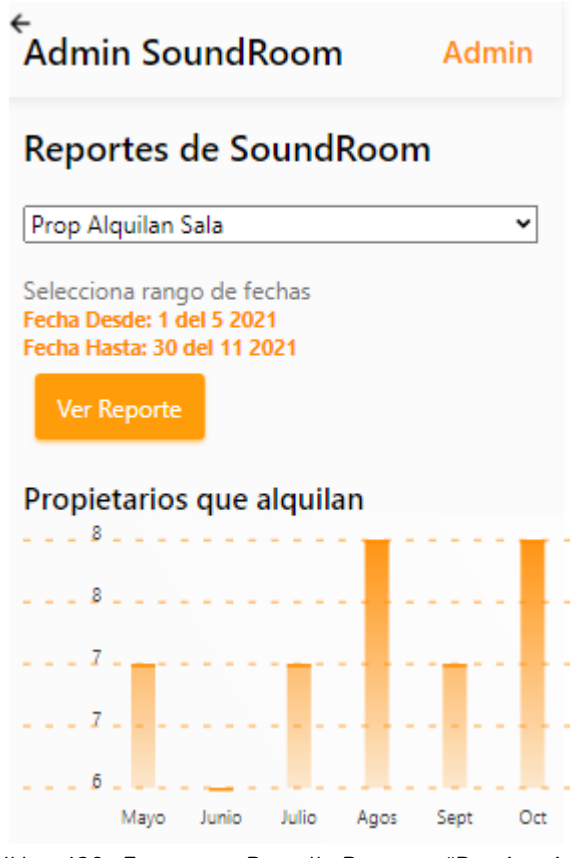

*Figura MUas-430: Fragmento Pantalla Reportes "Propietarios que alquilan" Elaboración Propia Fecha 31/10/2021*

● Tipos de Sala de ensayo en alquiler

Para la generación de este reporte se tendrá que indicar una Fecha desde y una Fecha hasta, estas tendrán permitido como máximo la fecha actual. Los tipos de sala en alquiler son: Teatral, Musical.

> ○ Como resultado, se podrá visualizar las siguientes gráficas: Barra: representa la cantidad de Tipos de Sala de ensayo en alquiler en el periodo de tiempo seleccionado, discriminados mes a mes.

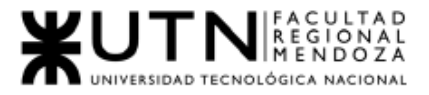

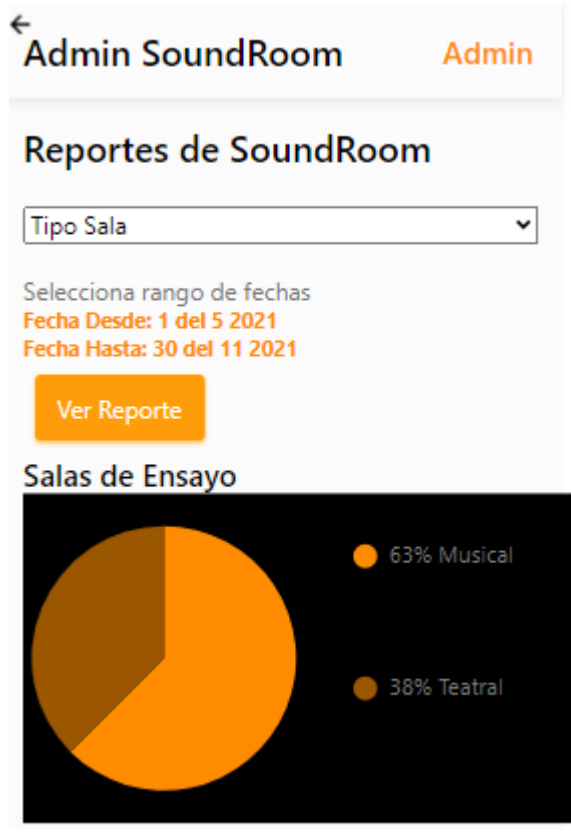

*Figura MUas-431: Fragmento Pantalla Reportes "Tipo Salas de Ensayo" Elaboración Propia Fecha 31/10/2021*

### 1.4.8. Backup

Ante una contingencia el usuario Administrador puede realizar un BackUp y restauración de los datos del sistema.

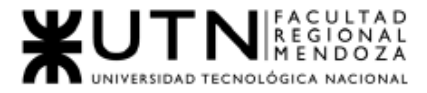

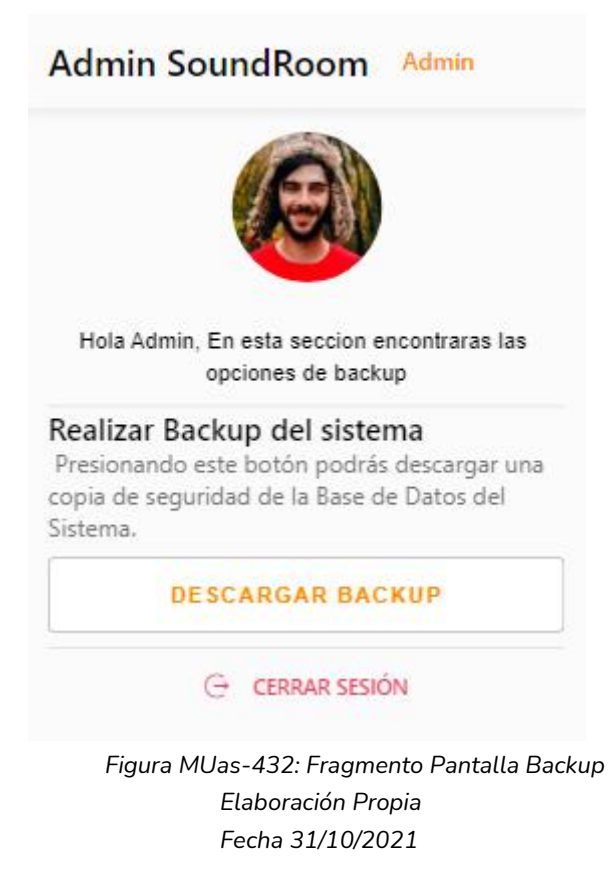

- Configuración Herramientas BD: Para realizar Backup de la base de datos es necesario tener instalada una herramienta para realizar esta acción:
	- Descargar MongoDB Database Tools Windows e instalar en la carpeta: C:\Program Files\MongoDB\Tools\bin: [https://fastdl.mongodb.org/tools/db/mongodb-database-tools](https://fastdl.mongodb.org/tools/db/mongodb-database-tools-windows-x86_64-100.5.2.msi)[windows-x86\\_64-100.5.2.msi](https://fastdl.mongodb.org/tools/db/mongodb-database-tools-windows-x86_64-100.5.2.msi)
- Realizar Back Up:

Para hacer un backup de la base de datos del sistema, el administrador debe hacer click en "Ver Opciones de Backup" y le mostrará la opción de descargar BackUp.

Al hacer clic en "Descargar BackUp" se descargará un archivo .bson con los datos de la base de datos hasta ese momento, el archivo se descarga en la carpeta principal del sistema con el nombre "backup" con la extensión bson.

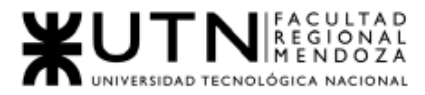

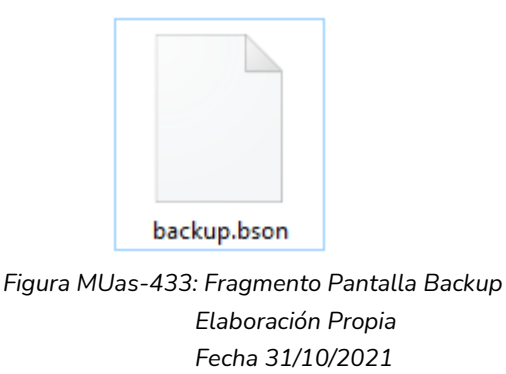

- Realizar Restauración de la Base de Datos: Para realizar la restauración de la base de datos del sistema, el administrador debe llevar a cabo las siguientes acciones:
	- 1. Abrir en el explorador la carpeta de instalación de la herramienta MongoDB Database Tools Windows,
		- "C:\Program Files\MongoDB\Tools\bin"
		- en la carpeta bin abrir la consola de Windows.
		- Para hacerlos, colocar en la terminal el comando:
		- "cd C:\Program Files\MongoDB\Tools\bin"

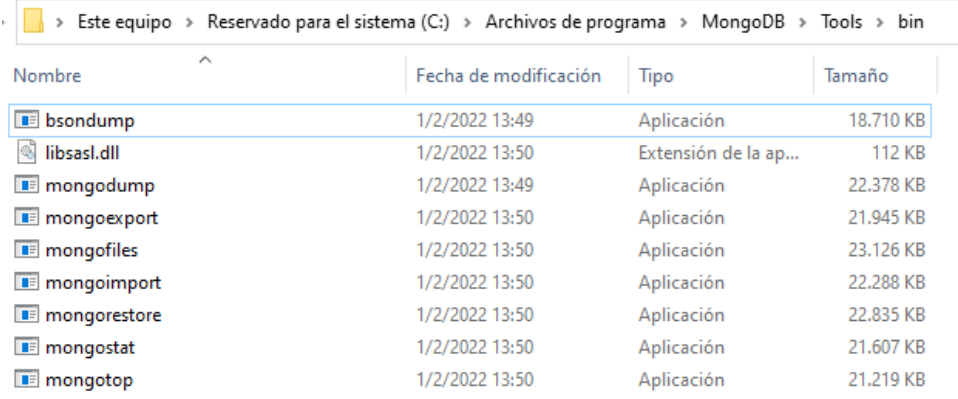

*Figura MUas-434: Fragmento Pantalla Backup Elaboración Propia Fecha 31/10/2021*

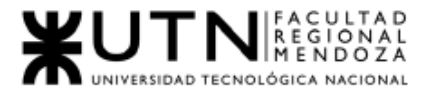

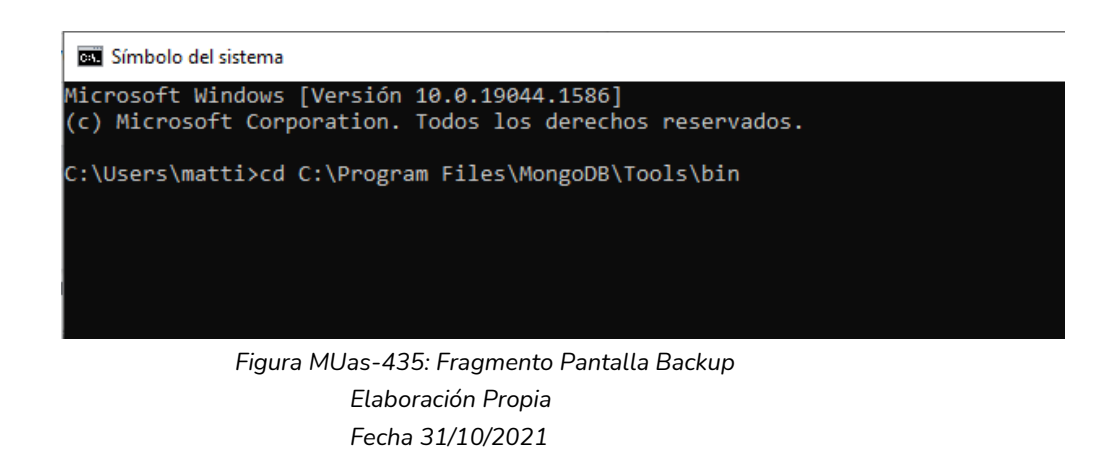

- 2. Para realizar la restauración de una base de datos debe realizar lo siguiente:
	- Copiar la dirección del archivo backup que desea restaurar
	- En la consola de comandos escribir el siguiente comando:
		- mongorestore --port=27017 archive=E:\Usuarios\matti\Escritorio\Code\_Proyecto\_Fina l\proyecto\_final\backups\nombreBackUp.bson
	- Debe reemplazar en el comando la dirección del archivo
		- --archive=ACA COLOCAR LA DIRECCIÓN DEL ARCHIVO A RESTAURAR
	- Correr el comando

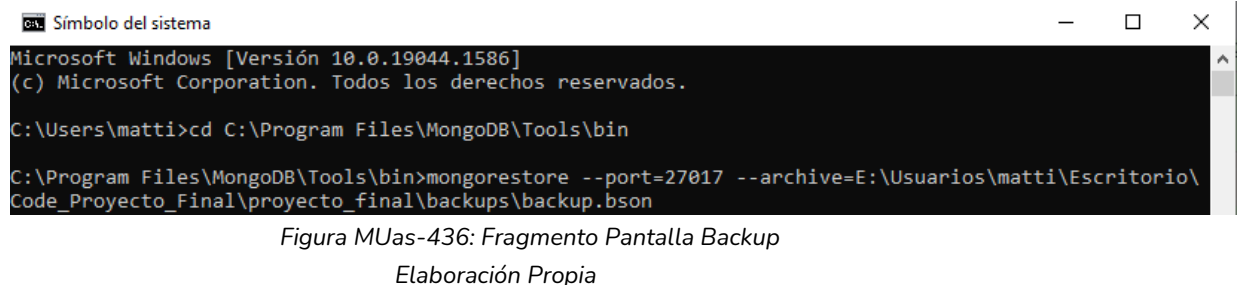

*Fecha 31/10/2021*

3. Una vez realizado los pasos, la base de datos es restaurada con el archivo seleccionado.

### 1.5. Instalación y configuración de servidores

#### Infraestructura

La infraestructura necesaria para que el sistema se ponga en funcionamiento es:

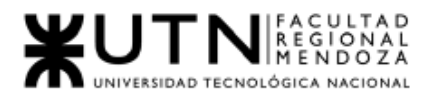

- Acceso a internet.
- Sistema de gestión de base de Datos relacional: MongoDB.
- Backend: TypeScript como lenguaje de programación, Mongoose como mapeo de documentos no relacional y NodeJs como compilador o motor para la lógica de negocios.
- FrontEnd: React Native como framework JavaScript para crear aplicaciones reales nativas para iOS y Android, basado en la librería de JavaScript React, Galio como framework para el desarrollo de componentes React , expo para generar aplicaciones Android e iOS. Firebase para el almacenamiento de imágenes en la nube.
- GitHub como repositorio para el versionado de código.

Para la administración y mantenimiento del sistema:

- Acceso a internet y conexión a la red de los puestos de trabajo.
- Estación de trabajo, notebook o computadora de escritorio o móvil (smartphone) o Tablet periféricos necesarios.
- Sistema Operativo Windows, Android, iOS.
- Postman y Jmeter para testear la API.
- Editor de código, Visual Studio.
- MongoDB Compass como SGBD(sistema de gestión de base de datos).
- Credenciales de acceso al repositorio, a la red local, al servidor GCP (Google Cloud).

Para Usuarios del Sistema

- Acceso a Internet.
- Celular móvil, Tablet con sistema operativo: Android o iOS.

#### *Servidores*

Para la puesta en producción de los artefactos que componen al sistema es necesario disponer de cinco servidores. La responsabilidad asignada a cada uno de ellos es la que sigue:

- Servidor para la API.
- Servidor de Base de Datos Atlas.
- Servidor para la oficina, para testear nuevas funcionalidades, o arreglos de bugs.
- Servidor para BackUps de base de datos.

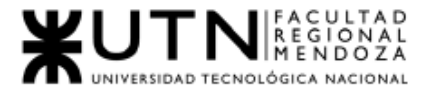

La contratación de los servidores se realiza con Google Cloud y MongoDb a través de su servicio Atlas (base de datos en la nube global en AWS, Azure y GCP).

Antes de las pruebas de carga se estima que los servidores posean los siguientes requerimientos:

- Memoria RAM: Al menos 16GB DDR4.
- Procesador: 4 núcleos o más. Frecuencia de reloj del procesador mayor a 2,3GHz.
- Almacenamiento: 4 TB o superior.

#### *Configuración servidor Back-End*

**1. Servidor de base de datos:**

Se requiere del siguiente software instalado:

- MongoDB versión 100.5.2.
- MongoDB Compass versión 1.31.2.

Además, es necesario tener una instancia de MongoDB configurada y ejecutando, se debe crear una base de datos con el nombre que se indicará en el archivo .env (variables de entorno) del despliegue.

#### **2. Servidor de aplicación:**

Se requiere el siguiente software instalado:

Nodejs, versión v14.17.1 o superior .

Node package manager (npm), versión 7.19.0 o superior .

Se debe crear el correspondiente archivo .env con las variables de entorno de la instancia de producción. Variables de entorno presentes en archivo env: APP\_PORT=3000 MONGO\_DB\_NAME=sound\_room MAX\_REQUEST\_WINDOW=1 MAX\_REQUEST\_NUMBER=100 JWT\_KEY=ZSYXfrlGOr

Se deben instalar las dependencias y finalmente iniciar el servicio con los siguientes comandos:

npm install mongoose npm install express --save

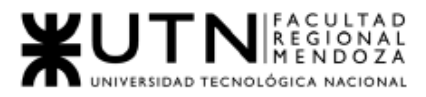

npm install typescript npm install npm start

#### 3. Configuración servidor Front-End

Se requiere del siguiente software instalado:

- Nodejs, versión v14.17.1 o superior.
- Node package manager (npm), versión 7.19.0 o superior .

Se generan los artefactos backend mediante la ejecución del comando:

- npm install --global expo-cli
- expo start
- w

#### *Configuración servidor de Base de Datos*

El servidor será en MongoDB Atlas, el sistema va a estar distribuido bajo demanda, la base de datos será no relacional, específicamente en uno de sus productos de servicio de base de datos Cloud.

1) Una vez registrados y con una cuenta, se elige alguno de los servicios de Atlas con su respectiva ubicación:

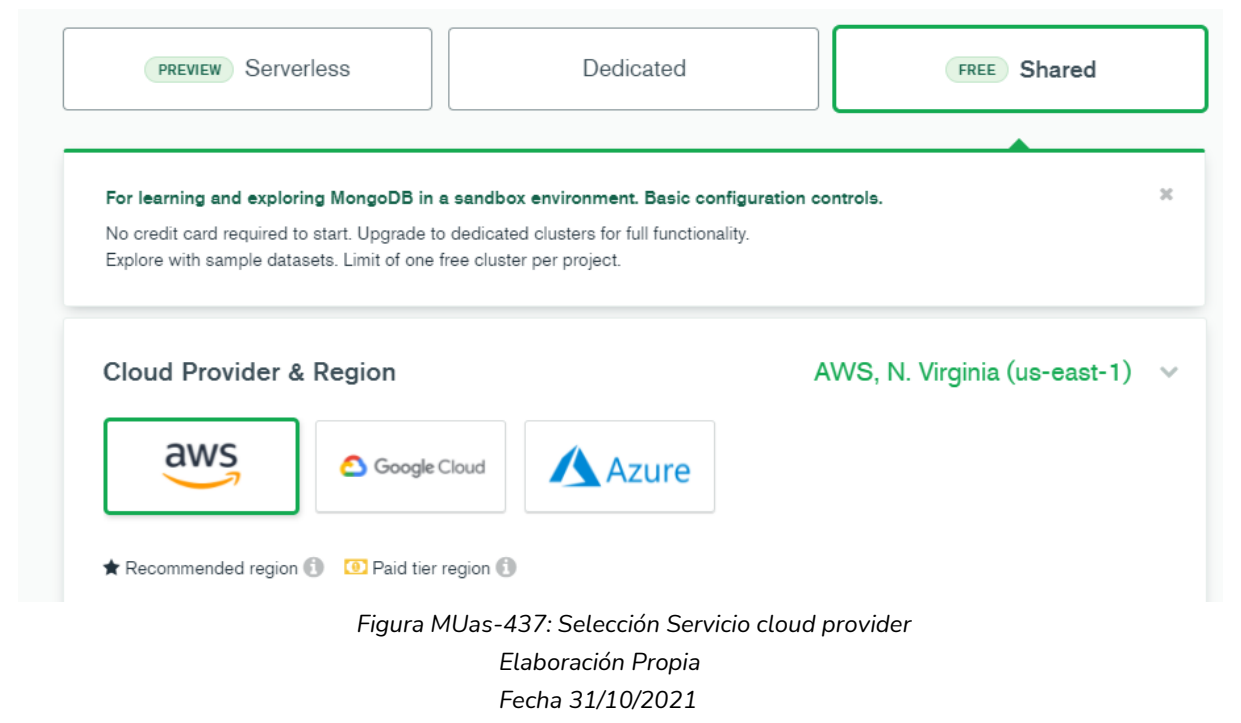

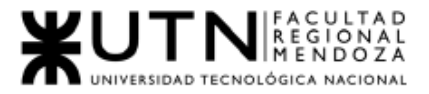

Dado que no contamos con una inversión ni fondos disponibles al momento de esta presentación, no realizamos el deploy del sistema a un servidor pago, pero respaldamos el presente informe en base a la documentación oficial de Atlas, en cuanto a la creación de un nodo.

2) A continuación, crearemos un nombre y contraseña para la BD:

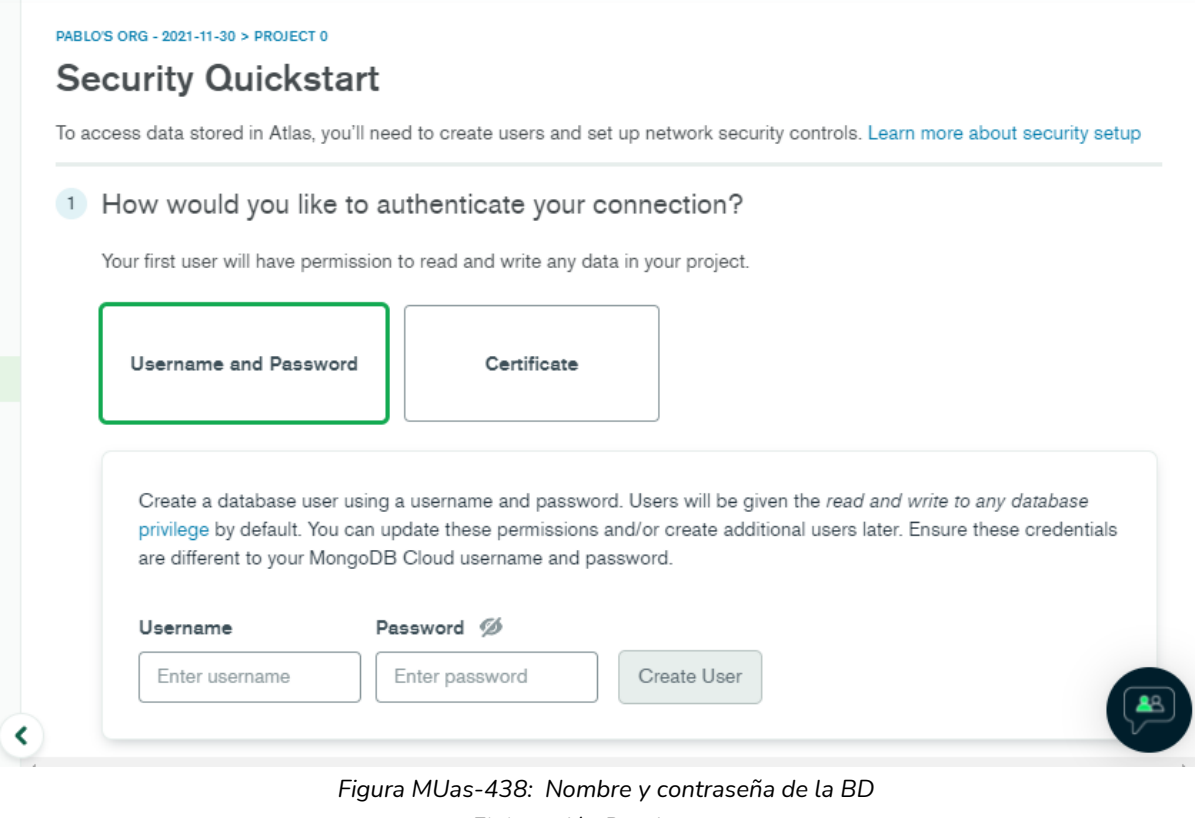

*Elaboración Propia Fecha 31/10/2021*

3) Luego seleccionamos el modo de conexión:

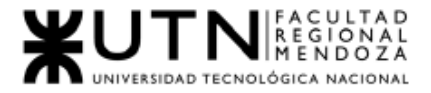

## <sup>2</sup> Where would you like to connect from?

Enable access for any network(s) that need to read and write data to your cluster.

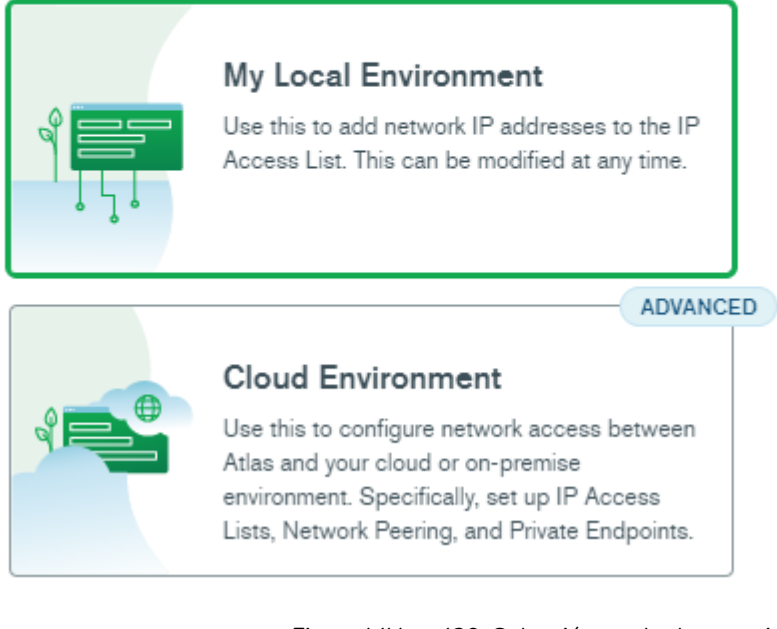

*Figura MUas-439: Selección modo de conexión Elaboración Propia Fecha 31/10/2021*

Add entries to your IP Access List

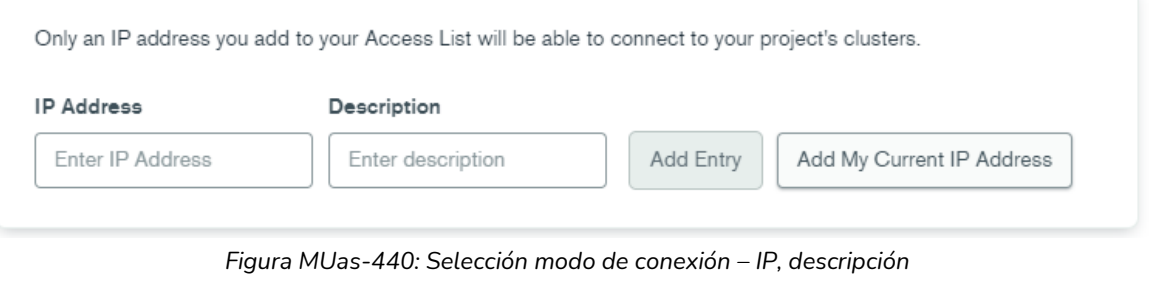

*Elaboración Propia Fecha 31/10/2021*

Y una vez finalizado el ingreso de los datos, pulsamos crear y cerrar.

En la visión general de la instancia se brinda la dirección IP y nombre de conexión de la misma, los cuales son datos que se utilizarán para conectarse tanto interna como externamente.

• Dirección IP pública: 34.69.128.132

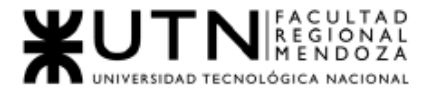

• Nombre de la conexión: soundroom-292904:us-central1:soundroom-db

#### *Carga inicial de los parámetros y datos del sistema*

Para un correcto funcionamiento del sistema se deben cargar mínimamente aquellos datos que son necesarios para mostrar a los usuarios información básica relacionada con los procesos que involucran el llenado de formularios y para los cambios de estado de las entidades principales del sistema.

Para la creación de los mismos se realiza de manera directa con el Sistema de Gestión de Base de Datos, MongoDB Compass.

A continuación, se listan en forma de tabla los datos mínimos que se cargan en la base de datos "SoundRoom":

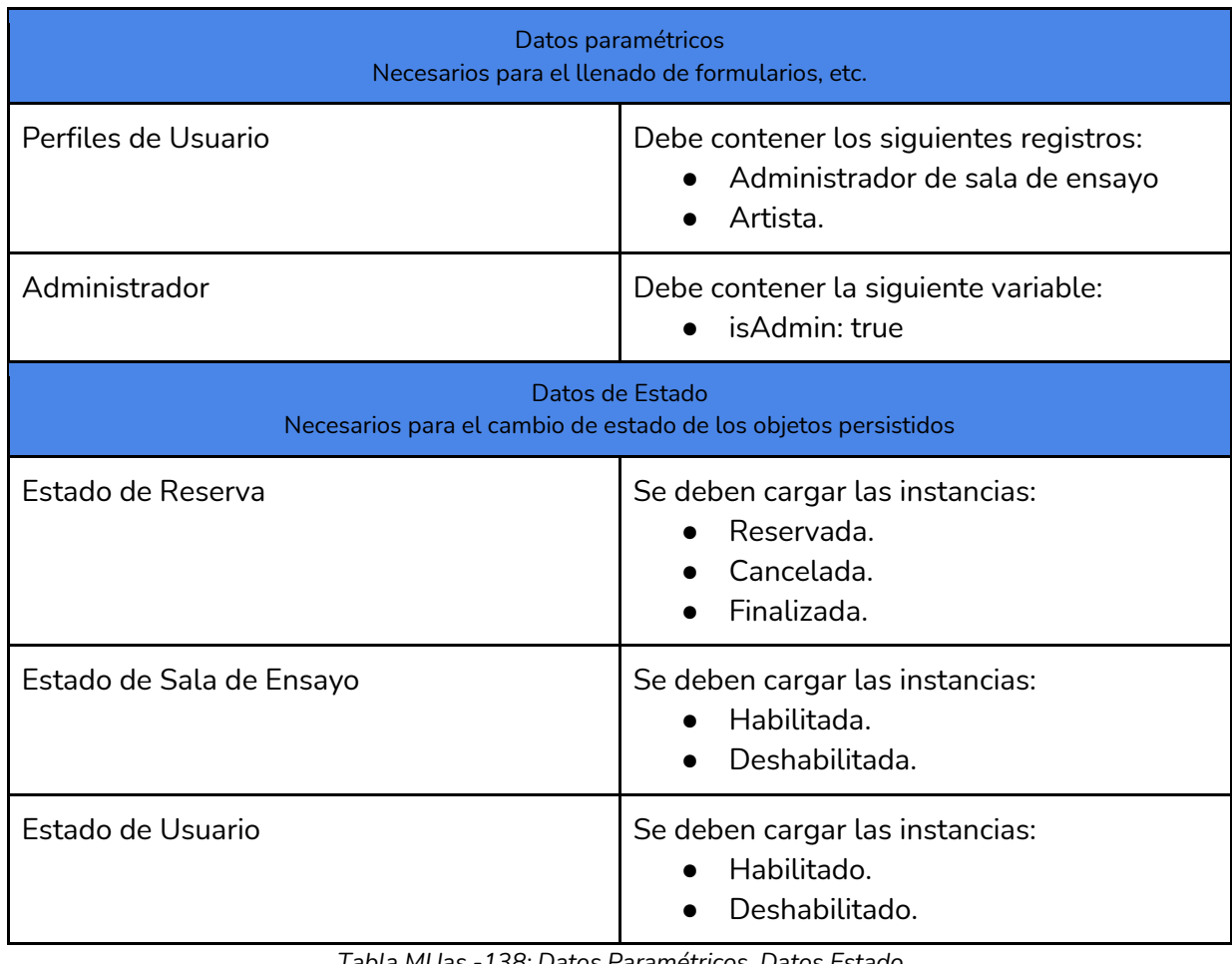

*Tabla MUas -138: Datos Paramétricos, Datos Estado*

*Fuente: Elaboración propia*

*Fecha: 01/05/2021*

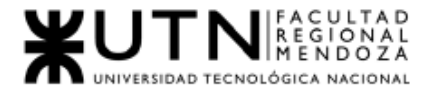

## 2. Requisitos de Instalación

Se necesita para la instalación de un celular con Sistema Operativo de versión mínima Android 6.0 Marshmallow con los siguientes requisitos:

- Sistema Operativo: Android 6.0 Marshmallow o versiones superiores. Para pc: Windows 10 o linux.
- Memoria RAM: Al menos 2GB de RAM(móvil) o Al menos 8GB(PC Escritorio)
- Almacenamiento Interno: Al Menos 16GB para funcionamiento óptimo o 500GB HDD.
- Procesador: 2 o más núcleos, de al menos 1GHz.

## 3. Manejo de errores y mensajes del sistema para usuario Administrador de SoundRoom

## 3.1. Login

El sistema mostrará mensajes de error en los siguientes casos:

● Cuando email ingresado no está registrado en la base de datos

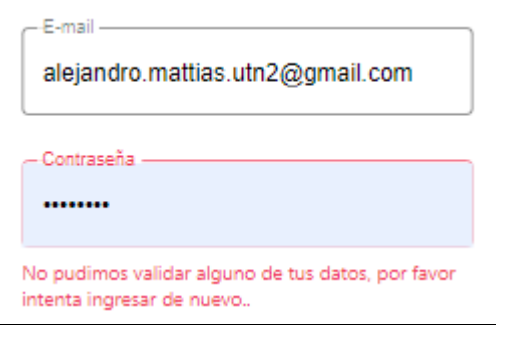

*Figura MUas-441: Error Ingreso de contraseña Elaboración Propia Fecha 31/10/2021*

Mensaje: "No pudimos validar alguno de tus datos, por favor intenta ingresar de nuevo".

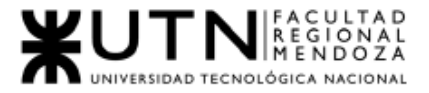

Solución: Verificar que el Email y contraseña ingresados sean correctos.

Cuando email ingresado no es valido

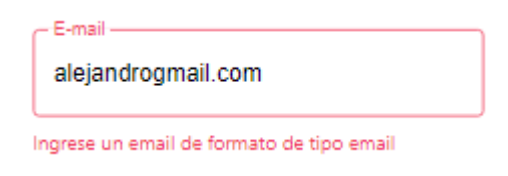

*Figura MUas-442: Error, Ingreso de Email Elaboración Propia Fecha 31/10/2021*

Mensaje: "Ingrese un email de formato tipo email". Solución: Verificar que el email ingresado sea correcto.

Cuando email no ha sido ingresado

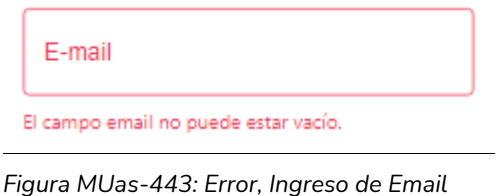

*Elaboración Propia Fecha 31/10/2021*

Mensaje: "El campo Email no puede estar vacío". Solución: Ingresar el email requerido por el sistema.

Cuando la contraseña no ha sido ingresada:

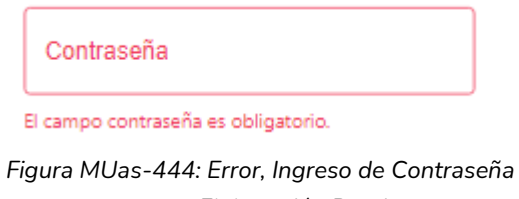

*Elaboración Propia Fecha 31/10/2021*

Mensaje: "El campo contraseña es obligatorio". Solución: Ingresar la contraseña que se ha indicado para el uso del sistema.

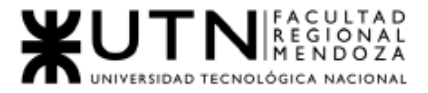

● Cuando la contraseña no es correcta:

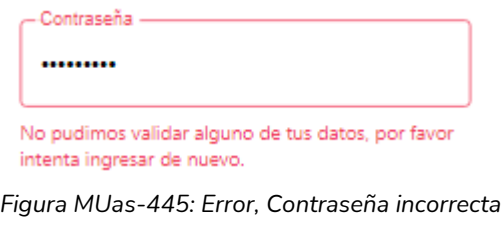

*Elaboración Propia Fecha 31/10/2021*

Mensaje: "No pudimos validar alguno de tus datos, por favor intenta ingresar de nuevo".

Solución: Verificar que la contraseña ingresada sea correcta.

- 3.2. Recuperar Contraseña
	- Cuando email no ha sido ingresado

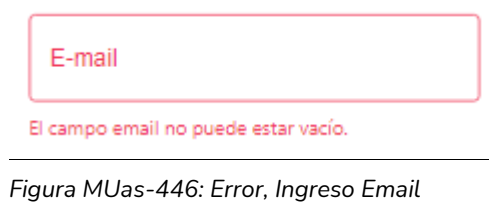

*Elaboración Propia Fecha 31/10/2021*

Mensaje: "El campo Email no puede estar vacío". Solución: Ingresar el email requerido por el sistema.

● Cuando email ingresado no es valido

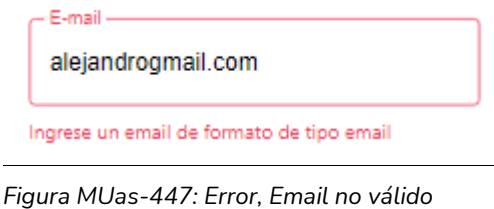

*Elaboración Propia Fecha 31/10/2021*

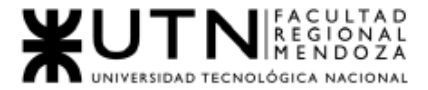

Mensaje: "Ingrese un email de formato tipo email". Solución: Verificar que el email ingresado sea correcto.

## 3.3. Editar Perfil:

● Cuando no se ingrese Nombre

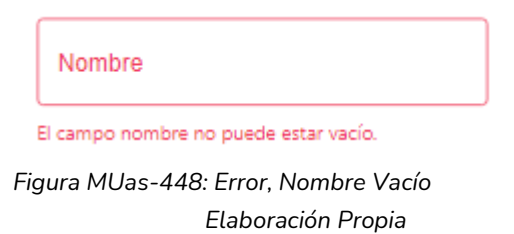

*Fecha 31/10/2021*

Mensaje: "El campo Nombre no puede estar vacío". Solución: "Ingresar un Nombre del usuario".

● Cuando Nombre tenga una longitud menor a 3 caracteres

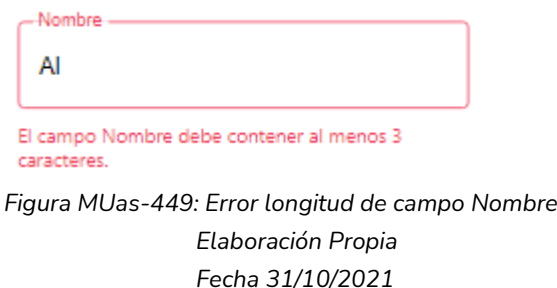

Mensaje: "El campo Nombre debe tener al menos 3 caracteres". Solución: "Ingresar un Nombre del usuario que tenga más de 3 caracteres".

● Cuando Nombre contenga símbolos o letras

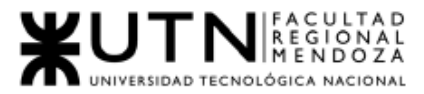

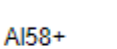

-Nombre

El campo Nombre solo debe tener letras

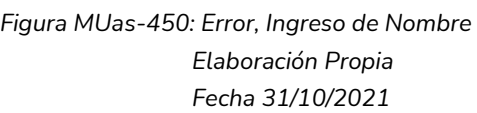

Mensaje: "El campo Nombre solo debe tener letras". Solución: "Ingresar un Nombre que solo contenga letras".

● Cuando no se ingrese Apellido

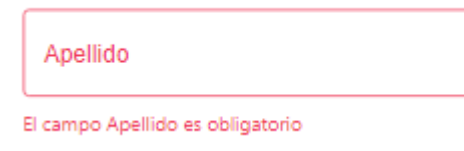

*Figura MUas-451: Error, Ingreso de Apellido Elaboración Propia Fecha 31/10/2021*

Mensaje: "El campo Apellido es obligatorio". Solución: "Ingresar un Apellido del usuario".

● Cuando Apellido tenga una longitud menor a 3 caracteres

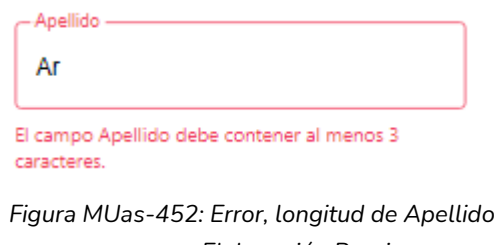

*Elaboración Propia Fecha 31/10/2021*

Mensaje: "El campo Apellido debe tener al menos 3 caracteres". Solución: "Ingresar un Apellido que tenga más de 3 caracteres".

● Cuando se ingrese Apellido de usuario contiene números y/o símbolos

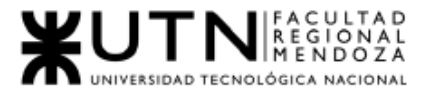

Apellido -Manzur25+

El campo Apellido solo debe tener letras

*Figura MUas-453: Error, Ingreso de Apellido Elaboración Propia Fecha 31/10/2021*

Mensaje: "El campo Apellido solo debe tener letras". Solución: "Ingresar un Apellido del usuario que solo contenga letras".

Cuando no se ingrese Email de usuario

Email

El campo email no puede estar vacío.

*Figura MUas-454: Error, Email vacío Elaboración Propia Fecha 31/10/2021*

Mensaje: "El campo Email es obligatorio". Solución: "Ingresar un Email del usuario".

● Cuando Email ya esté en uso en el sistema

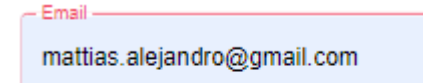

El email ya se encuentra registrado, por favor ingrese otro.

*Figura MUas-455: Error, Email está en uso Elaboración Propia Fecha 31/10/2021*

Mensaje: "El Email ya se encuentra registrado, por favor ingrese otro". Solución: "Ingresar un nuevo Email correcto del usuario".

● Cuando Email no es válido

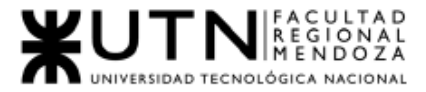

pablo\_ariasgmail.com

Ingrese un email de formato de tipo email

*Figura MUas-456: Error, Ingreso de Email Elaboración Propia Fecha 31/10/2021*

Mensaje: "Ingrese un email de formato de tipo email". Solución: Ingresar un dato de tipo email.

Email-

● Cuando no se ingrese contraseña de usuario

Contraseña

El campo contraseña no puede estar vacío.

*Figura MUas-457: Error, Contraseña vacía Elaboración Propia Fecha 31/10/2021*

Mensaje: "El campo contraseña es obligatorio". Solución: "Ingresar una contraseña del usuario".

● Cuando cantidad de caracteres de contraseña es errónea

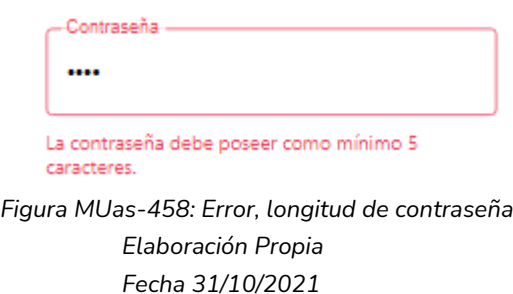

Mensaje: "Este campo debe contener al menos 5 caracteres". Solución: Ingresar una contraseña que contenga al menos 5 caracteres.

● Cuando las contraseñas son distintas

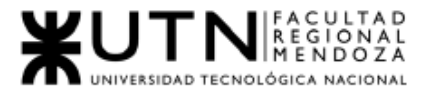

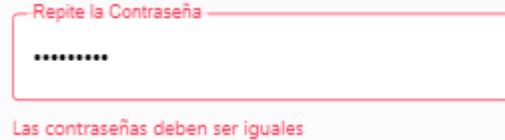

*Figura MUas-459: Error, Email vacío Elaboración Propia Fecha 31/10/2021*

Mensaje: "Las contraseñas deben ser iguales". Solución: Verificar que ambas contraseñas ingresadas sean iguales.

3.4. Crear Perfil

● Cuando el campo Nombre no es ingresado

Nombre de Perfil

El campo Nombre es obligatorio.

*Figura MUas-460: Error, Nombre vacío Elaboración Propia Fecha 31/10/2021*

Mensaje: "El campo Nombre es obligatorio". Solución: Ingresar un nombre.

● Cuando el campo Nombre ingresado contiene número o símbolo

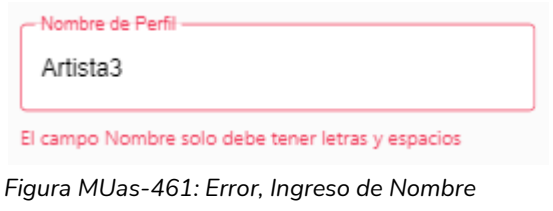

*Elaboración Propia Fecha 31/10/2021*

Mensaje: "El campo Nombre solo debe tener letras y espacios". Solución: Verificar que nombre ingresado solo contenga letras y espacios.

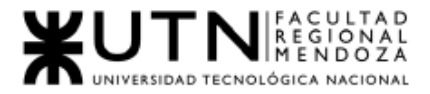

## 3.5. Crear Permiso

● Cuando el campo Nombre no es ingresado

Nuevo Permiso El campo Nombre es obligatorio.

*Figura MUas-462: Error, Permiso vacío Elaboración Propia Fecha 31/10/2021*

Mensaje: "El campo Nombre es obligatorio". Solución: Ingresar un nombre.

● Cuando el campo Nombre contiene símbolos o números

Nuevo-Permiso Editar 2}

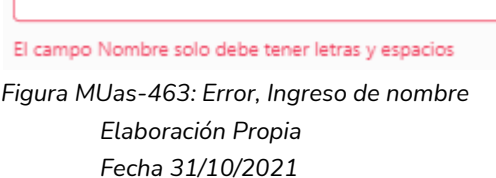

Mensaje: "El campo Nombre solo debe tener letras y espacios". Solución: Verificar que nombre ingresado solo contenga letras y espacios.

## 3.6. Gestión de Usuarios

## 3.6.1. Ver Usuarios

● Cuando el usuario este habilitado:

Javier Morales habilitado *Figura MUas-464: Mensaje, Usuario Habilitado Elaboración Propia Fecha 31/10/2021*

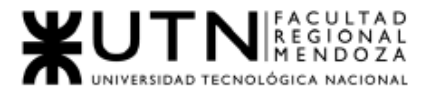

Mensaje: "habilitado".

Cuando el usuario este deshabilitado:

Pablo Arias deshabilitado

*Figura MUas-465: Mensaje, Usuario Deshabilitado Elaboración Propia Fecha 31/10/2021*

Mensaje: "deshabilitado".

- 3.7. Gestión de Comisión
- 3.7.1. Crear Comisión
	- Cuando Comisión no ha sido ingresada

Nueva Comision

El campo es obligatorio.

*Figura MUas-466: Error, Ingreso de comisión Elaboración Propia Fecha 31/10/2021*

Mensaje: "El campo es obligatorio". Solución: Ingresar una comisión.

● Cuando Comisión ingresada no es un número

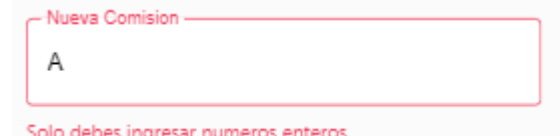

*Figura MUas-467: Error, Ingreso de comisión Elaboración Propia Fecha 31/10/2021*

Mensaje: "Solo debes ingresar números enteros". Solución: Ingresar un número.

● Cuando Comisión es menor a 1 o mayor a 100

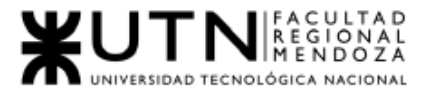

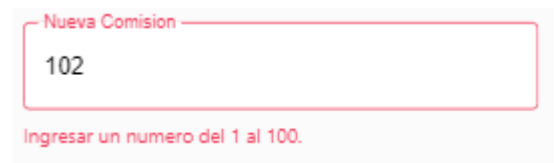

*Figura MUas-468: Error, Ingreso de comisión Elaboración Propia Fecha 31/10/2021*

Mensaje: "Ingresar un número del 1 al 100".

Solución: verificar que el número ingresado sea igual o mayor a 1 y menor o igual a 100.

#### 3.7.2. Cambiar Comisión

● Cuando cambio la comisión

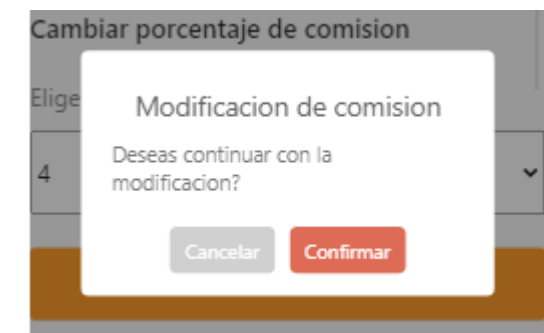

*Figura MUas-469: Mensaje, Confirmación de modificación de comisión Elaboración Propia Fecha 31/10/2021*

Mensaje: "Desea continuar con la modificación".

### 3.8. Reportes

● Cuando se ingresa una Fecha desde que no está dentro del periodo de 6 meses permitidos.

> **Fecha Desde:** No puedes ingresar una fecha que no este dentro del periodo de 6 meses

*Figura MUas-470: Error, Ingreso de Fecha Desde Elaboración Propia Fecha 31/10/2021*

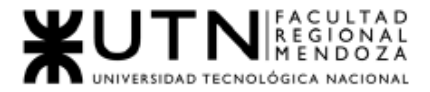

Mensaje: "No puedes ingresar una fecha que no esté dentro del periodo de 6 meses".

Solución: Ingresar una fecha que esté dentro del periodo permitido (6 meses).

● Cuando se ingresa una Fecha desde futura a la fecha actual.

**Fecha Desde:** No puedes ingresar una fecha posterior a la fecha actual *Figura MUas-471: Error, Ingreso de Fecha Desde Elaboración Propia*

*Fecha 31/10/2021*

Mensaje: "No puedes ingresar una fecha posterior a la fecha actual". Solución: Ingresar una fecha anterior a la fecha actual y que esté dentro de los 6 meses permitidos.

Cuando se ingresa una Fecha Hasta posterior a la Fecha Actual

Fecha Hasta: No puedes ingresar una fecha posterior a la fecha actual *Figura MUas-472: Error, Ingreso de Fecha Hasta*

*Elaboración Propia Fecha 31/10/2021*

Mensaje: " No puedes ingresar una fecha posterior a la fecha actual". Solución: Ingresar una fecha que sea mayor a la Fecha desde o igual a la fecha actual y que esté dentro del periodo permitido (6 meses).

Cuando se ingresa una Fecha Hasta anterior a la Fecha Desde ingresada

Fecha Hasta: No puedes ingresar una fecha anterior a Fecha Desde *Figura MUas-473: Error, Ingreso de Fecha Hasta*

*Elaboración Propia Fecha 31/10/2021*

Mensaje: "No puedes ingresar una fecha anterior a Fecha Desde". Solución: Ingresar una fecha que sea mayor a la Fecha desde o igual a la fecha actual y que esté dentro del periodo permitido (6 meses).

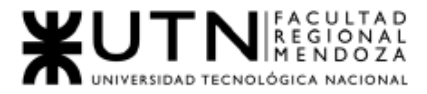

Cuando no se encuentren datos

#### No hay datos para el reporte

*Figura MUas-474: Mensaje, No hay datos Elaboración Propia Fecha 31/10/2021*

Mensaje: "No hay datos para el reporte".

# Conclusión

La aplicación SoundRoom representa un paso significativo hacia la optimización y democratización del acceso a espacios de ensayo musical. Facilita la colaboración entre músicos, estudios de grabación y entusiastas de la música, creando un entorno digital que promueve la eficiencia y la conciencia en la toma de decisiones relacionadas con la práctica musical.

Nuestra investigación revela que la necesidad de una plataforma integral de alquiler de salas de ensayo aún no está completamente satisfecha en la actualidad. En este contexto, subrayamos la importancia de contar con un sistema como SoundRoom, cuyos servicios abordan problemáticas comunes enfrentadas por músicos, bandas y estudios de música.

La aceptación positiva por parte de los usuarios, estudios de grabación y profesionales de la música ha garantizado un acceso más equitativo a espacios de ensayo, contribuyendo así al bienestar de la comunidad musical. Aunque reconocemos que hay espacio para mejoras y desarrollos continuos, nos enorgullece dar paso a la creación de una comunidad digital sólida que trasciende los límites de la aplicación, fomentando principios de colaboración, conciencia y respeto en la sociedad musical y tecnológica en general. La satisfacción de todos los usuarios es fundamental para seguir avanzando hacia nuestros objetivos, y continuamos comprometidos en la evolución constante de SoundRoom para impulsar una experiencia musical cada vez más enriquecedora y accesible para todos.

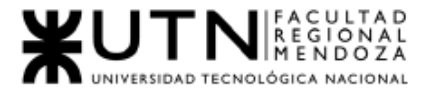

*Ingeniería en Sistemas de Información Proyecto Final 2021 - SoundRoom*

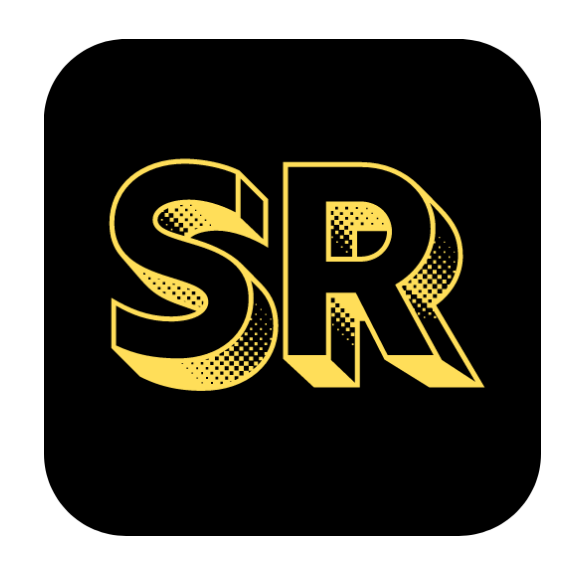

## Bibliografía y sitios web

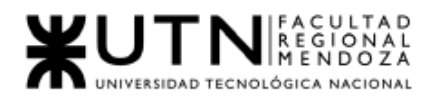

- *1- Campus Virtual FRM- UTN*. (25 de Marzo de 2021). https://www.campusvirtual.frm.utn.edu.ar/
- *2- Google Drive*. (25 de Marzo de 2020). Obtenido de [https://gsuite.google.com/intl/es-419\\_ar/products/drive/](https://gsuite.google.com/intl/es-419_ar/products/drive/)
- *3- Discord*. (25 de Marzo de 2021).<https://discord.com/>
- *4- Telegram*. (25 de Marzo de 2021). https://play.google.com/store/apps/details?id=org.telegram.messenger&hl=es\_AR& gl=US
- *5- Trello*. (25 de Marzo de 2021). https://trello.com/es
- *6- WhatsApp*. (25 de Marzo de 2021). https://play.google.com/store/apps/details?id=com.whatsapp&hl=es\_AR&gl=US
- *7- Project Libre*. (2 de Abril de 2021).https://www.projectlibre.com/
- *8- Rehearsal Space Finder.* (13 de abril de 2021)*.* <https://rehearsalspacefinder.com/>
- *9- What Runs.* (13 de abril de 2021). [https://chrome.google.com/webstore/detail/whatruns/cmkdbmfndkfgebldhnkbfhlne](https://chrome.google.com/webstore/detail/whatruns/cmkdbmfndkfgebldhnkbfhlneefdaaip) [efdaaip](https://chrome.google.com/webstore/detail/whatruns/cmkdbmfndkfgebldhnkbfhlneefdaaip)
- *10-MedioAgudo.* (13 de abril de 2021). <https://www.medioagudo.com/>
- *11-PianoRooms.* (13 de abril de 2021). <https://salasdeensayo.madrid/>
- *12-Sala Macul.* (13 de abril de 2021). [http://www.lasalamacul.cl](http://www.lasalamacul.cl/)
- *13-Sound Market.* (13 de abril de 2021). <https://soundsmarket.com/>
- *14-Ing. Mónica Colombo & Lic.Graciela M. Lastra & Ing. Matías Martínez. (2019) - Armado de user stories de la cátedra Ingeniería de software. Mendoza: UTN-FRM.*
- *15-Ivar Jacobson & Grady Booch & James Rumbaugh.* (2000)*.* El Proceso Unificado de Desarrollo de Software. Pearson Education.
- *16-Campus Virtual FRM- UTN*. (25 de Marzo de 2021). https://www.campusvirtual.frm.utn.edu.ar/
- *17-Google Drive*. (25 de Marzo de 2020). Obtenido de [https://gsuite.google.com/intl/es-419\\_ar/products/drive/](https://gsuite.google.com/intl/es-419_ar/products/drive/)
- *18- Discord*. (25 de Marzo de 2021).<https://discord.com/>
- *19- Telegram*. (25 de Marzo de 2021). https://play.google.com/store/apps/details?id=org.telegram.messenger&hl=es\_AR& gl=US
- *20- Trello*. (25 de Marzo de 2021). https://trello.com/es
- *21- WhatsApp*. (25 de Marzo de 2021). https://play.google.com/store/apps/details?id=com.whatsapp&hl=es\_AR&gl=US
- *22-Project Libre*. (2 de Abril de 2021).https://www.projectlibre.com/
- *23-Catedra Proyecto Final*. (Abril 2021). UTN PF 2021 Tecnicas Selecc Evaluac y formac RRHH.pdf
- *24-Catedra Proyecto Final*. (Abril 2021). Enfoques de Resoluc.de Conflictos.jpg

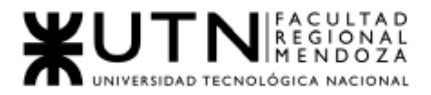

- *25-Catedra Proyecto Final*. (Abril 2021). Teoría de Maslow 2021.pdf
- *26-Alejandro Vazquez.* (Agosto de 2021). Obtenido de Equipos efectivos y equilibrados.pdf
- *27-Alejandro Vazquez.* (Agosto de 2021.UTN ADM GER Estrategias Empres y TICs 2021.pdf
- *28- Pérez, O*. Pasos para realizar una evaluación del personal 360 grados. Obtenido de [https://blog.peoplenext.com.mx/pasos-para-realizar-una-evaluacion-del-personal-](https://blog.peoplenext.com.mx/pasos-para-realizar-una-evaluacion-del-personal-360-grados)[360-grados.](https://blog.peoplenext.com.mx/pasos-para-realizar-una-evaluacion-del-personal-360-grados)
- *29- Cátedra: Sistemas de Gestión*. (2021). Practico\_U3\_DASHBOARD 2021 (1).pdf